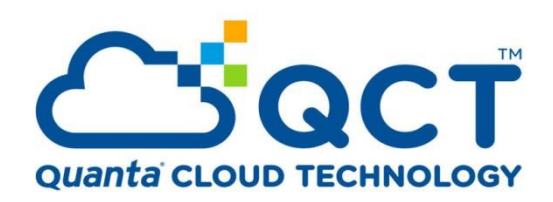

#### **QuantaMesh Ethernet Switch CLI User Guide**

QNOS Software Platform

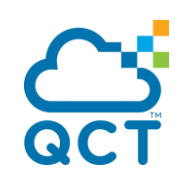

#### **REVISIONS**

E.

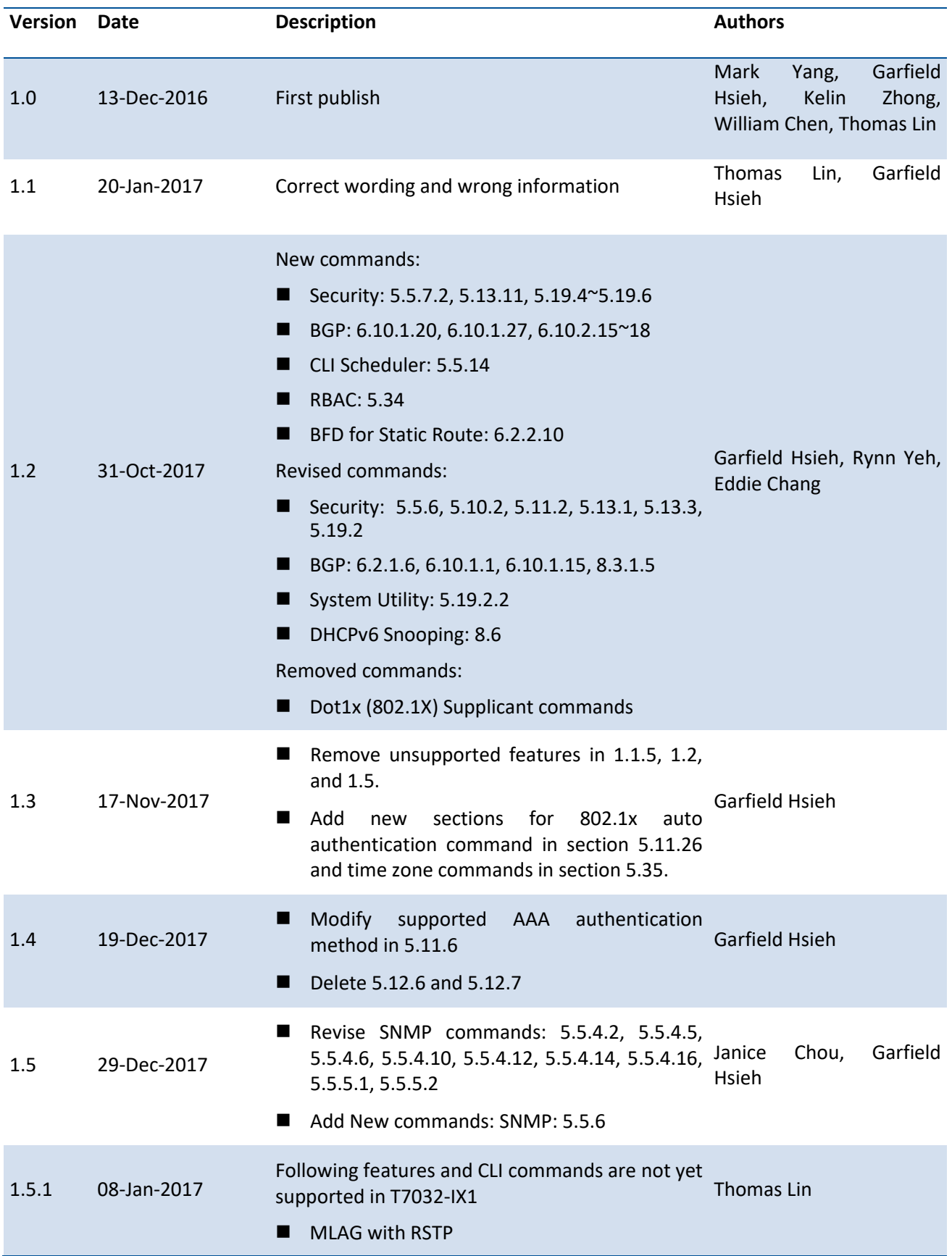

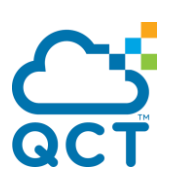

- **MLAG with IGMP snooping**
- **BGP Graceful restart**
- OpenFlow v1.3
- **ID-** IPv6 DHCP snooping
- CLI schedule
- SSL for RESTful
- OpenAPI/RESTful VTEP configuration

#### New commands:

- $\blacksquare$  Add LACP section in 5.2.11.5 ~ 5.2.11.7
- Add SDM section in 5.5.15
- Add CLIBanner section in 5.19.21
- Add FluentD section in 10
- Add BFD VRF Static route in 6.2.2.11.
- $\blacksquare$  Add OSPF section in 6.3.2.30, 6.3.2.59~60.

Revised commands:

- Change the Telnet port from 23 to 122.
- **Modify features in 1.2**
- Modify the description in 2.5.6
- Fix incorrect wording in  $5.5.3.10$ ,  $5.34.5$ , Janice  $9.1.8 \text{~} 9.1.11$ Chou, Garfield Hsieh
- $\blacksquare$  Add limitation in 5.24.2.5 and 5.24.2.11
- Add some parameters in 5.19.2.2
- Modify 5.19.1.5 to support retaining IP address on service port
- $\blacksquare$  Modify 6.9.2.

1.6 02-Feb-2018

- **Modify 5.19.4**  $\sim$  5.19.6.
- Modify 6.3.1.1  $\sim$  5, 6.3.1.8, 6.3.1.10  $\sim$  15, 6.3.1.17, 6.3.2.1, and 6.3.2.24 ~ 29 to support OSPF VRF

Removed commands:

- Remove redundant chapter 5.5.11
- Remove 5.2.11.5 and 5.2.11.11 about adminmode commands for port channel

#### New commands:

1.7 26-Mar-2018 ■ BGP + VRF, dynamic neighbors, and extended Garfield Hsieh communities: 6.10.1.20, 6.10.1.21, 6.10.1.30, 6.10.2.19, 6.10.2.43, 6.10.2.45, 6.10.2.66, Cathy Sun, Terry Liu,

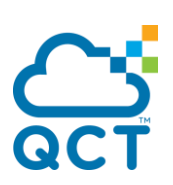

and 6.10.2.67.

- Port-channel resilient-hashing: 5.2.11.14
- VXLAN+Multicast: 5.32.5
- $\blacksquare$  SPT: 5.5.32 and 5.5.33

Revised commands:

- Support BGP + VRF: 6.10.1.22 and 6.10.2.42.
- SPT: 5.5.30 and 5.5.31
- $\blacksquare$  VLAN: 5.2.1.9
- **MLAG: 5.30.12**
- $\blacksquare$  VXLAN: 5.32.6
- Protected Ports: 5.2.1.9 and 5.2.5.5

Remove commands:

- Protected Ports: 5.4 and 5.18
- $MLAG: 5.30.8$

New commands:

- Support CLI command  $log: 5.6.22 \approx 24$
- Support RADIUS host with link-local address: 5.12.14
- **Support TACACS server with link-local** address: 5.13.4
- Support Link-Flap: 5.17.22
- Support Loop Detection: 5.17.23
- Support License Key: 5.17.24
- Support MLAG configuration consistency Cathy Sun, Rynn Yeh, display: 5.28.18 and 5.28.19 Garfield Hsieh
- Support VRRPv3: 6.11

Revised commands:

1.8 28-Sept-2018

- Remove the display message "LACP Min. Links": 5.2.1.5
- Add the display message "Admin Key": 5.2.1.5
- Remove the display message "Sys Priority": 5.2.11.5
- Modify the command name: 5.2.11.20
- Remove the none option: 5.5.32
- Revise RADIUS host to suppor IPv6: 5.12.2,

5.12.3, and 5.12.13

- Revise some wording in LLDP: 5.16
- Change default from Disabled to Enabled: 5.16.18 and 5.16.19
- **Change the behavior of erasing factory**defaults: 5.17.5
- Change ACL command format: 5.22.2.4 and 5.23.2.4
- Revise display content: 5.28.15
- Add two causes in Auto Recovery: 5.31.1, 5.31.3, and 5.31.4

Remove commands:

- **Port Channel: 5.2.11.6 (show lacp partner)** and 5.2.11.21 (lacp actor system priority)
- Linktrap: 5.2.1.13.6
- $\blacksquare$  ACL: 5.23.4

New commands:

- Add missed commands in sFlow: 5.4.11.15  $\sim$ 16
- Add missed commands for FEC: 5.2.1.14.13 and 5.2.1.13

Revised commands:

1.9 03-Dec-2018

2.0 11-Dec-2018

- Revise some wording in Port-Channel: Garfield Hsieh, Han Lin 5.2.11.4 and 5.2.11.13
	- Correct the default value of LACP admin key and LACP actor admin key: 5.2.11.16 and 5.2.11.17
	- Revise commands to support 100/50/25G: 5.2.1.6, 5.2.1.14.9, 5.1.17.1, and 5.2.17.2

Remove commands:

802.1x: 5.10.26 (dot1x port-auto-auth all)

New commands:

■ Support OpenFlow 1.3: 9.4

Revised commands:

Garfield Hsieh, Cathy Sun,

- Revise command to support IPv6 address of Goerge Hu, Rynn Yeh SNMP server: 5.4.4.5
- Revise some wording: 5.2.11.16, 5.2.11.17, 5.17.23.1

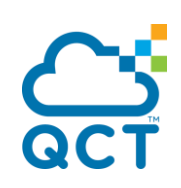

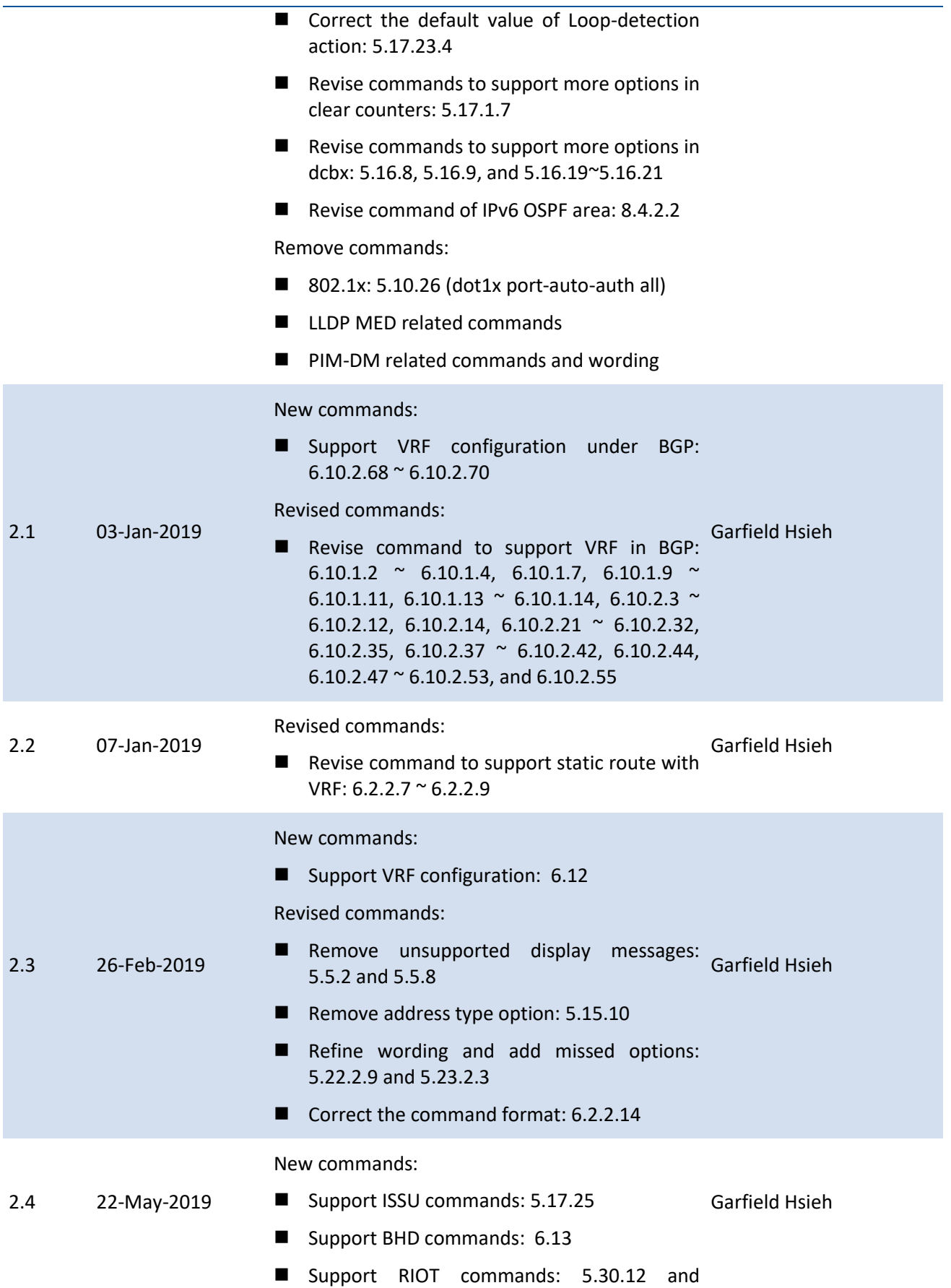

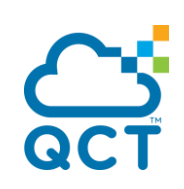

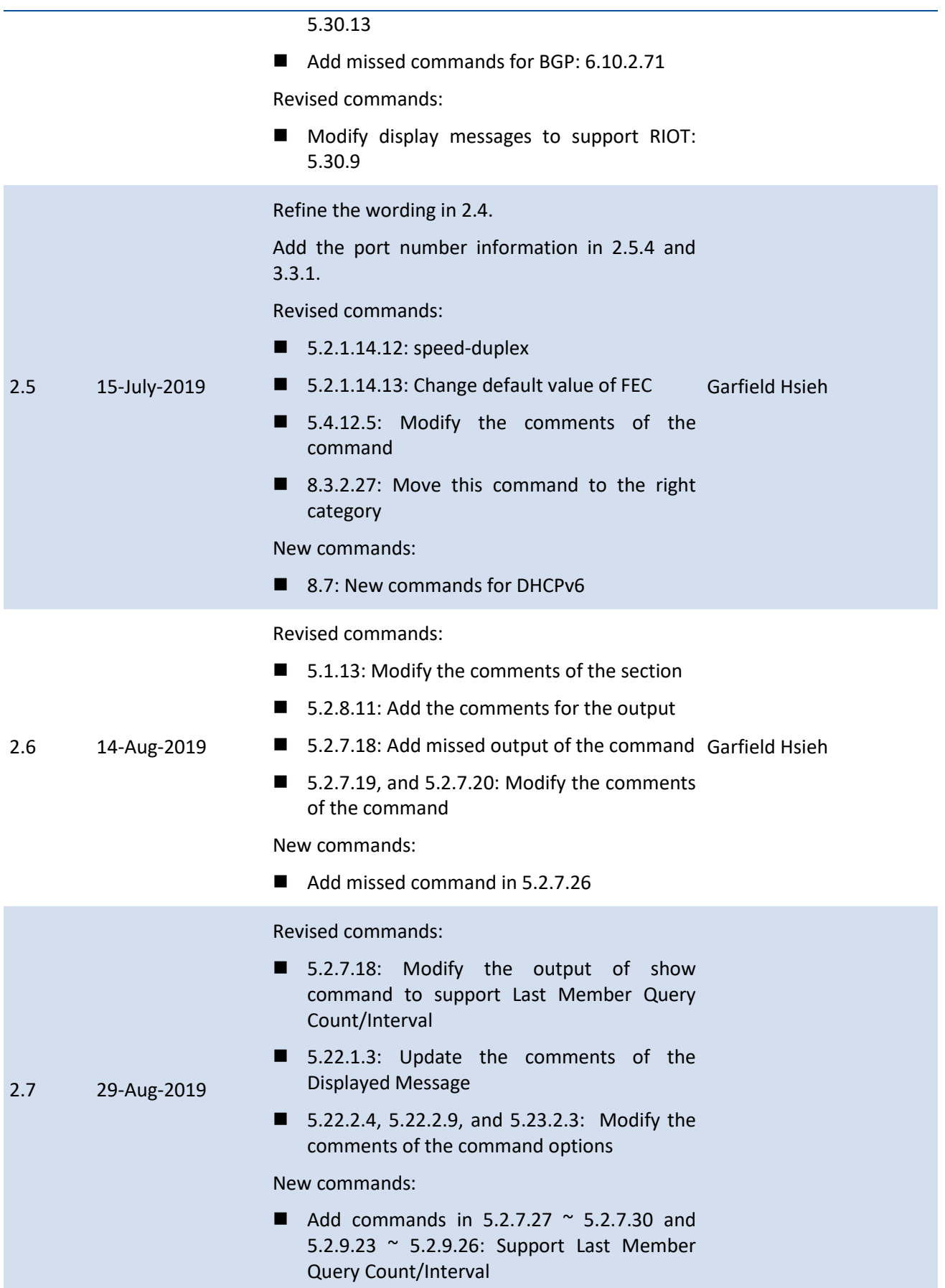

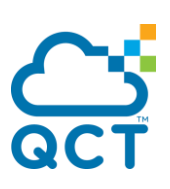

New commands:

- Support ECN commands:  $5.24.1.6$ ,  $5.24.2.7$ , 5.24.2.8.
- Support Auto-Nego commands: 5.2.1.14 and 5.2.1.22
- Support IP SLA commands: 6.14
- Support PBR with VRF commands: 6.9.2.17 and 6.9.2.18
- Support BGP-EVPN commands: 6.10.1.7,  $6.10.1.31 \approx 36, 6.10.2.68, 6.10.2.70 \approx 77$
- Support Link Debounce commands: 5.34
- Support 1-Pass RIOT commands: 5.30.10, 5.30.15, and 5.30.16
- Support DCBX Application commands: 5.16.11, 5.16.22, 5.16.23, 5.16.27, and 5.16.28. Priority<br>Garfield

Revised commands:

2.8 25-Dec-2019

- Modify for FEC: 5.2.1.27
- Modify display messages to support RIOT: 5.30.9
- **Modify to support VRRPv3 with BFD** commands: 6.11.1.1. and 6.11.2.9
- Remove 6.10.2.15 and 6.10.2.16: BGP GR is enabled by default.
- Correct the ASN number to support BGP 4-Byte ASN: 6.10.2.1, 6.10.2.32, and 6.10.2.55.
- Refine section titles: 5.30
- Remove duplicated commands: 5.2.17, 6.10.2.43

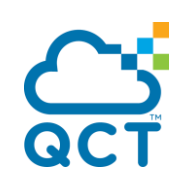

#### **CONTENTS**

E.

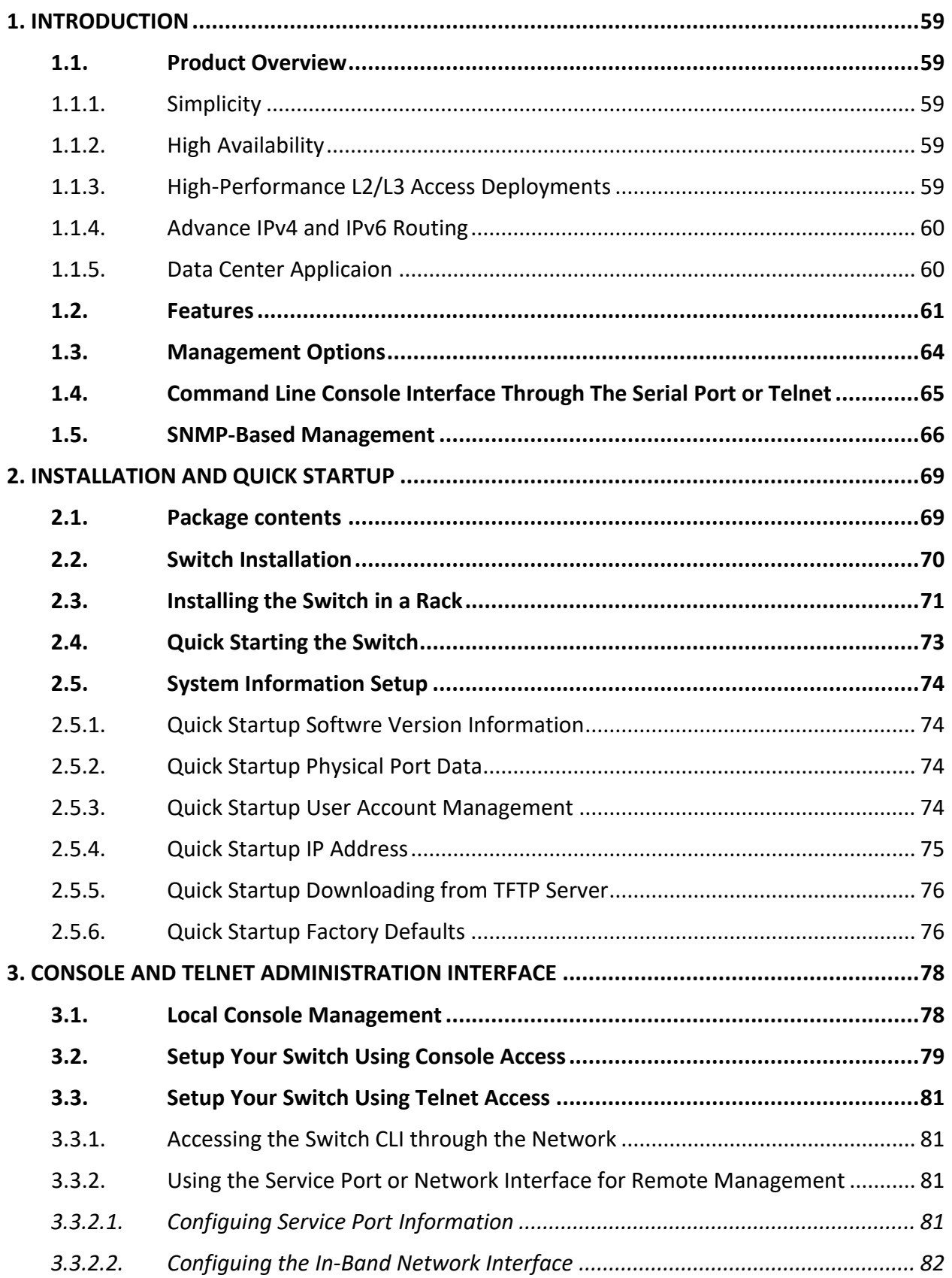

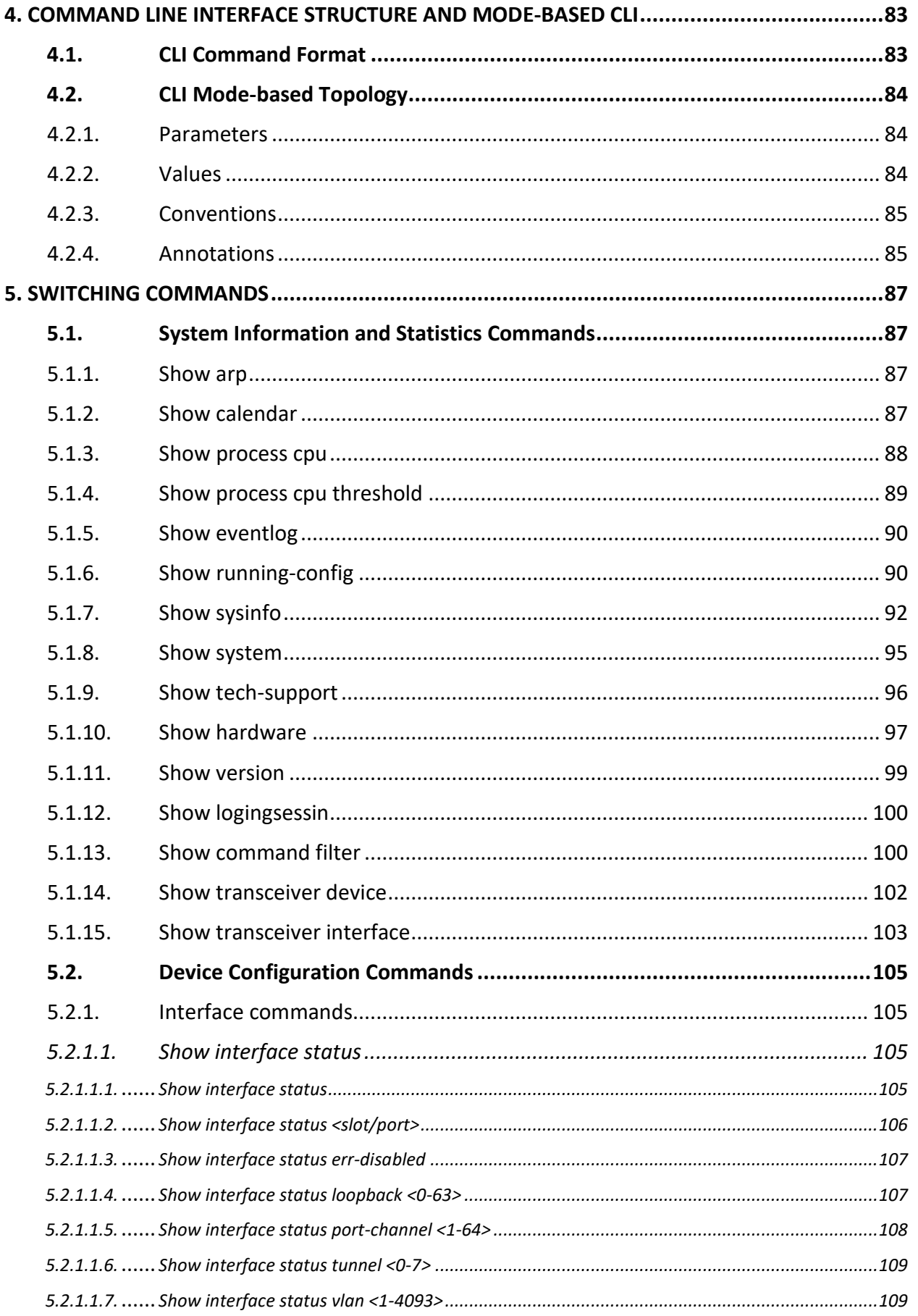

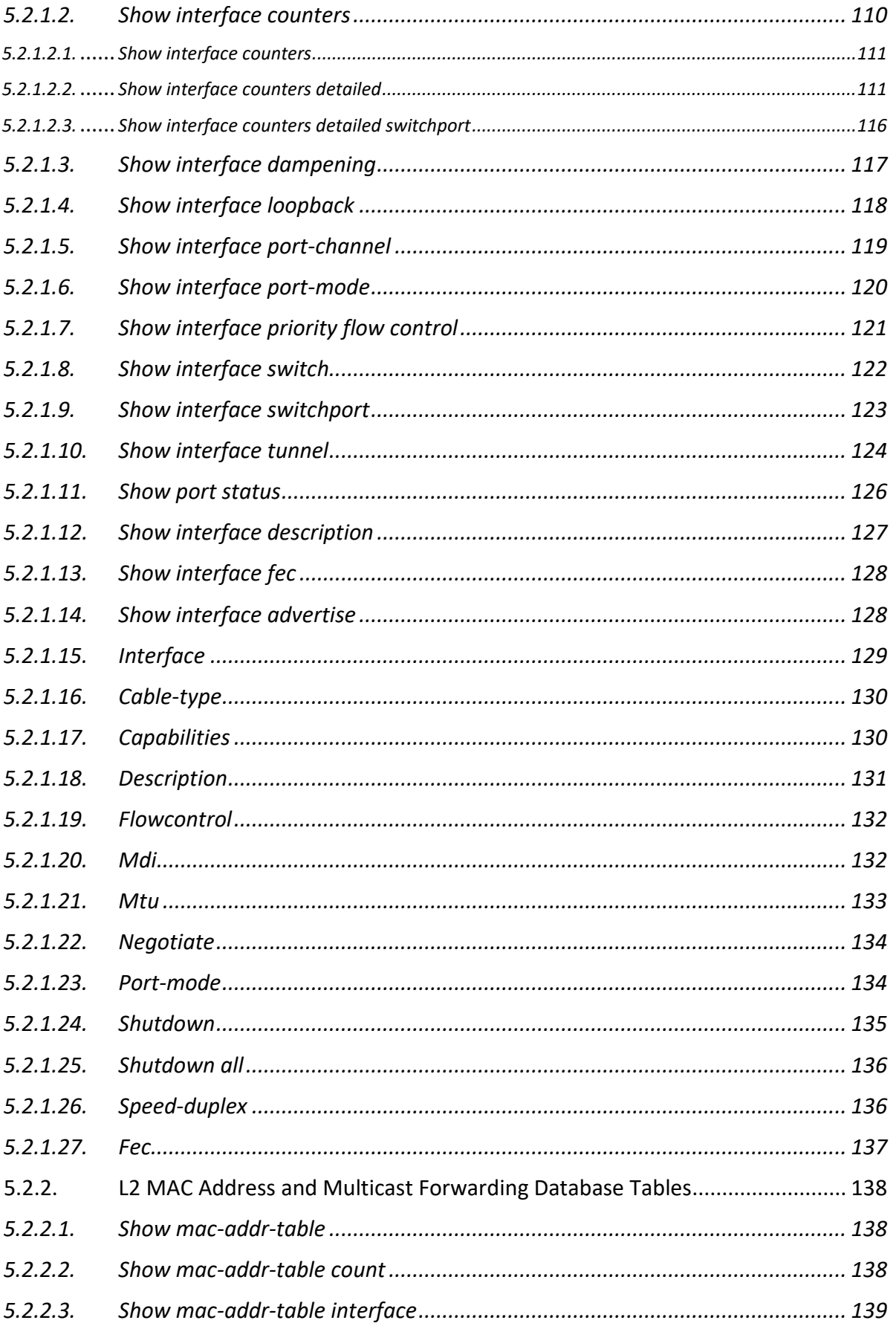

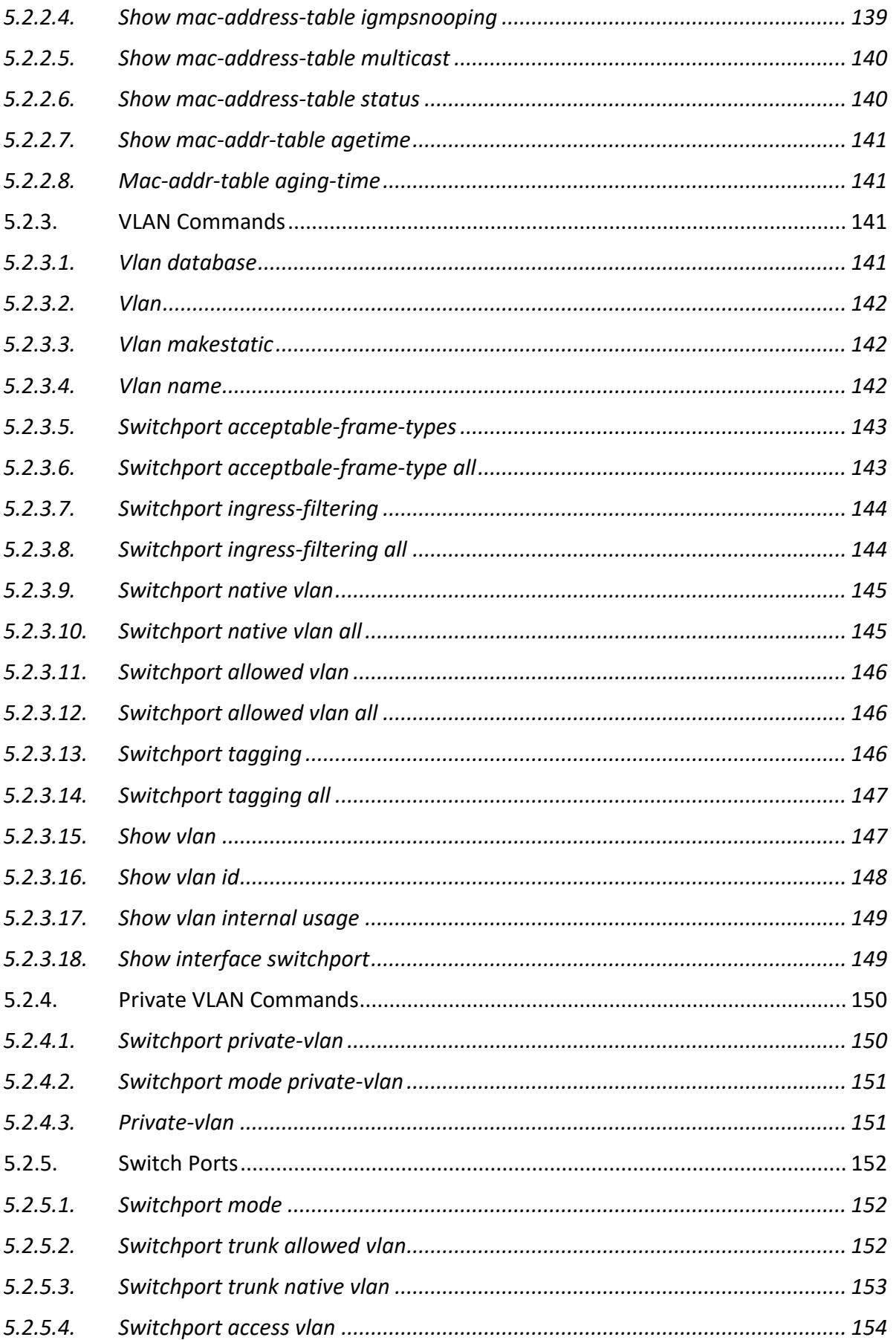

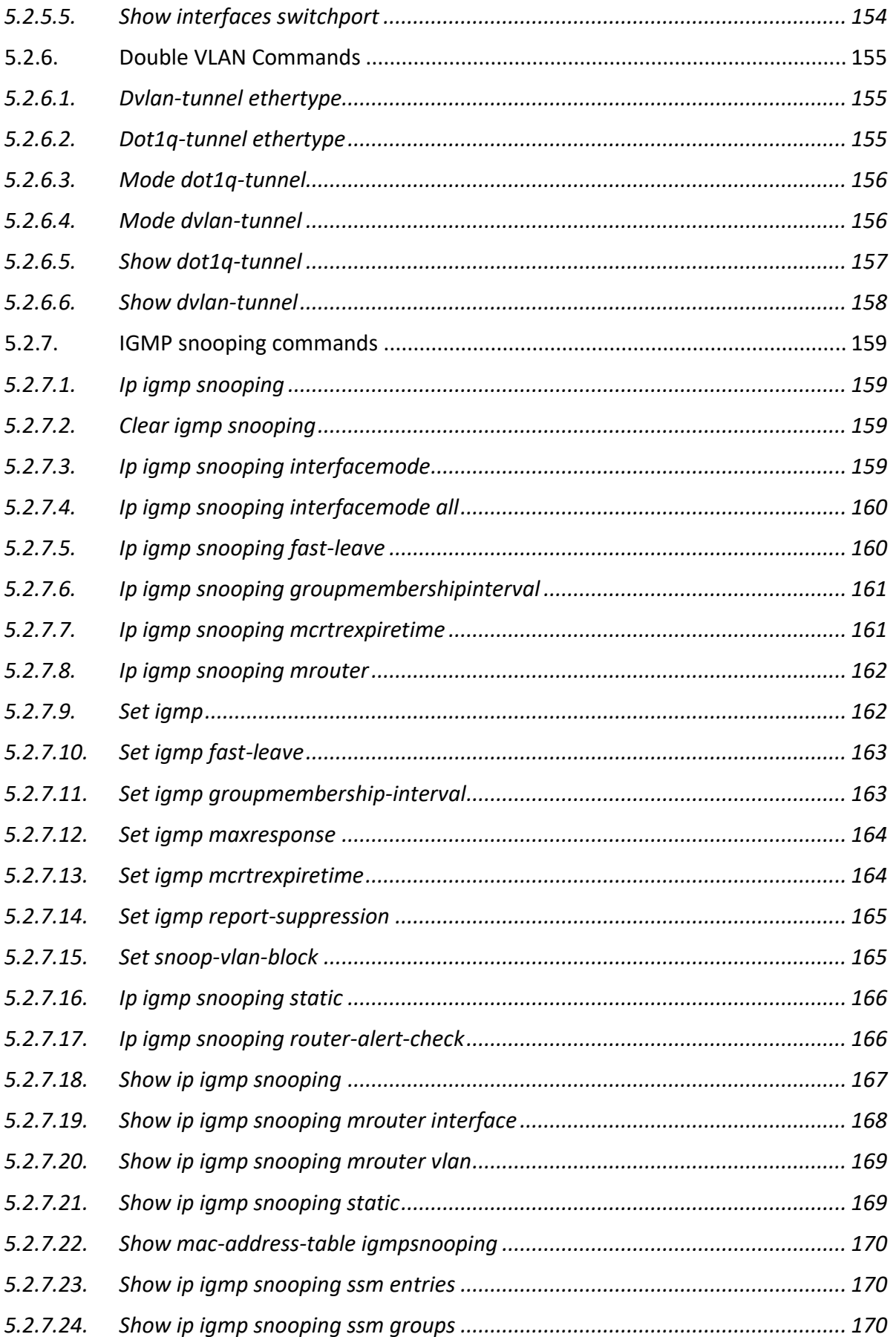

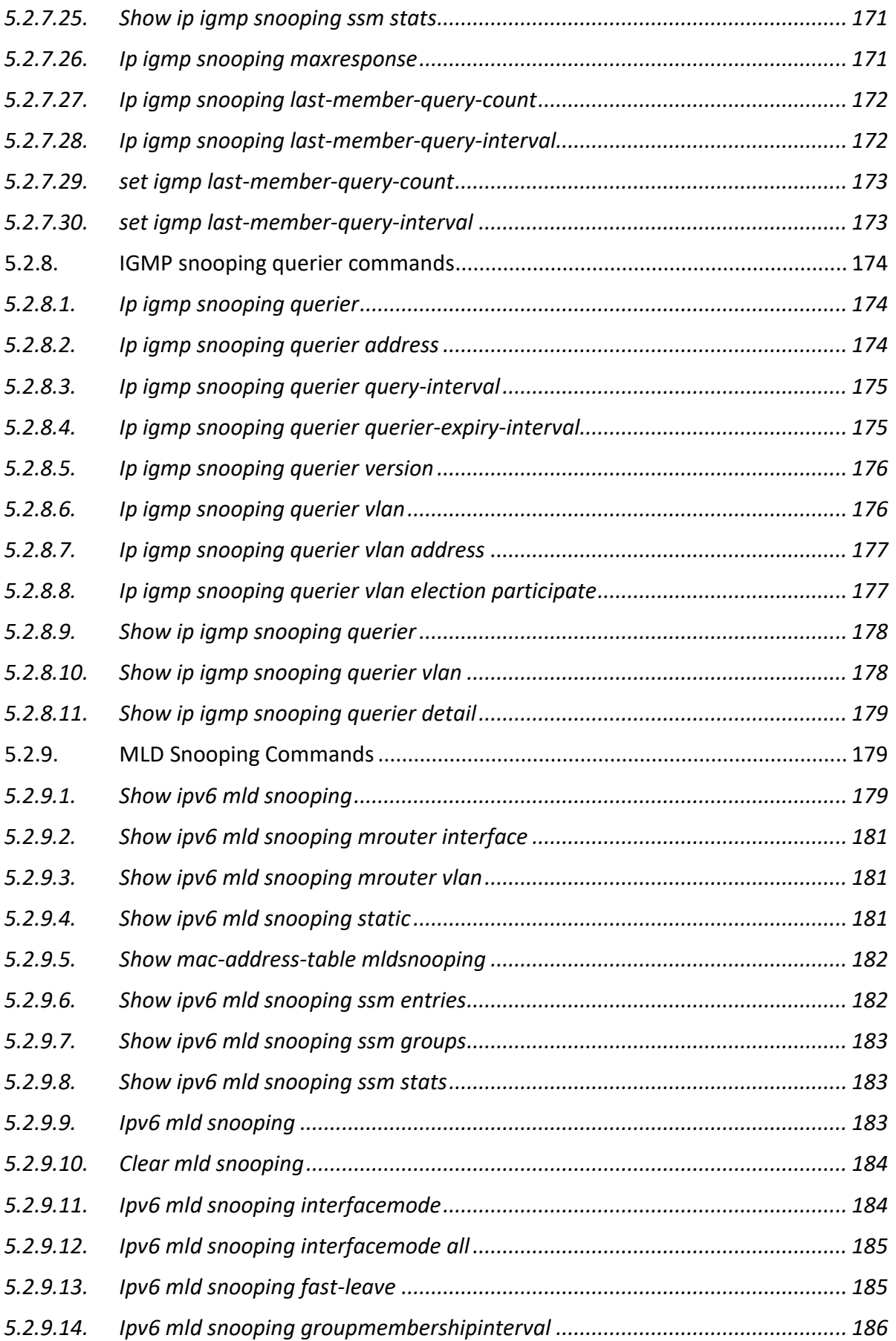

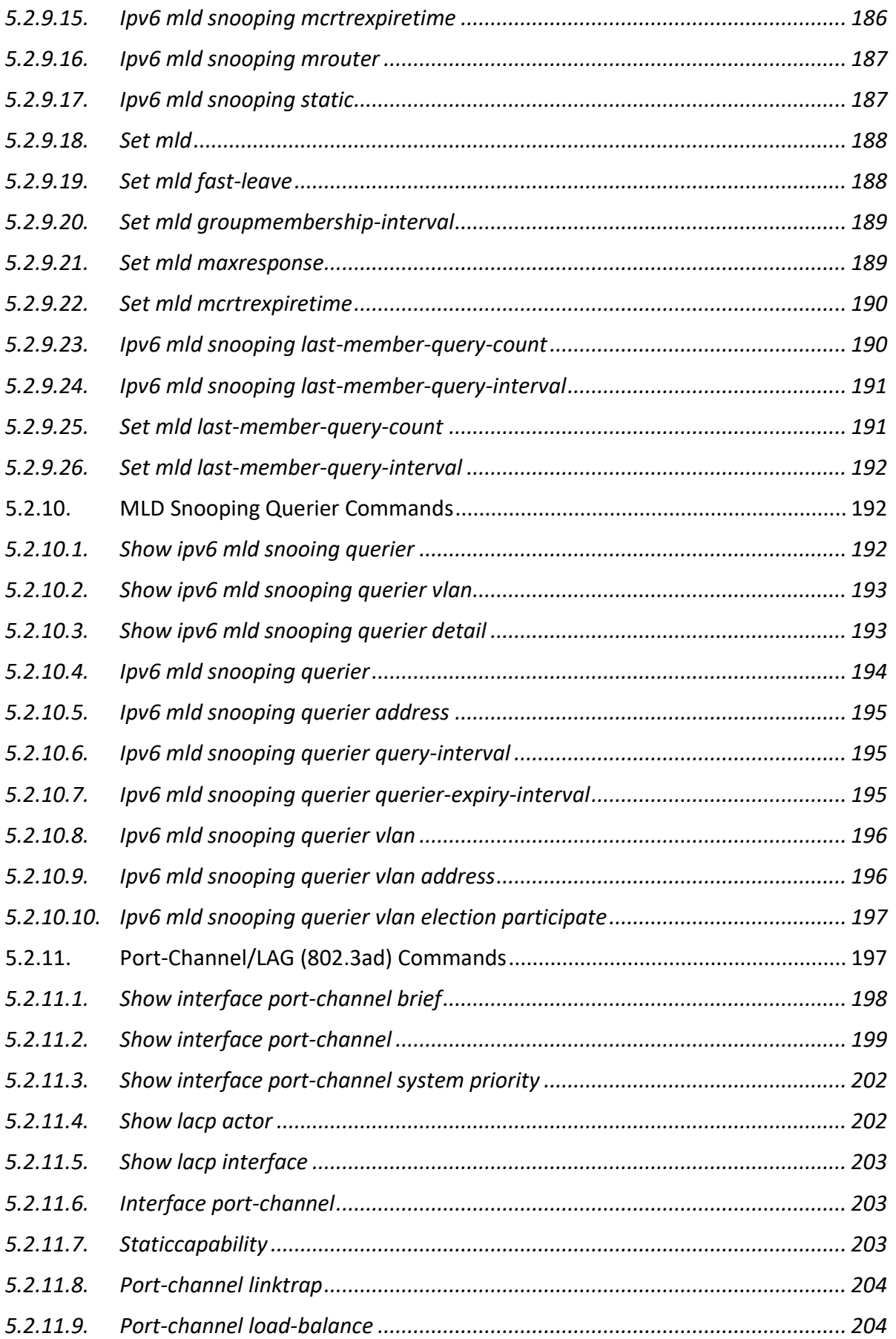

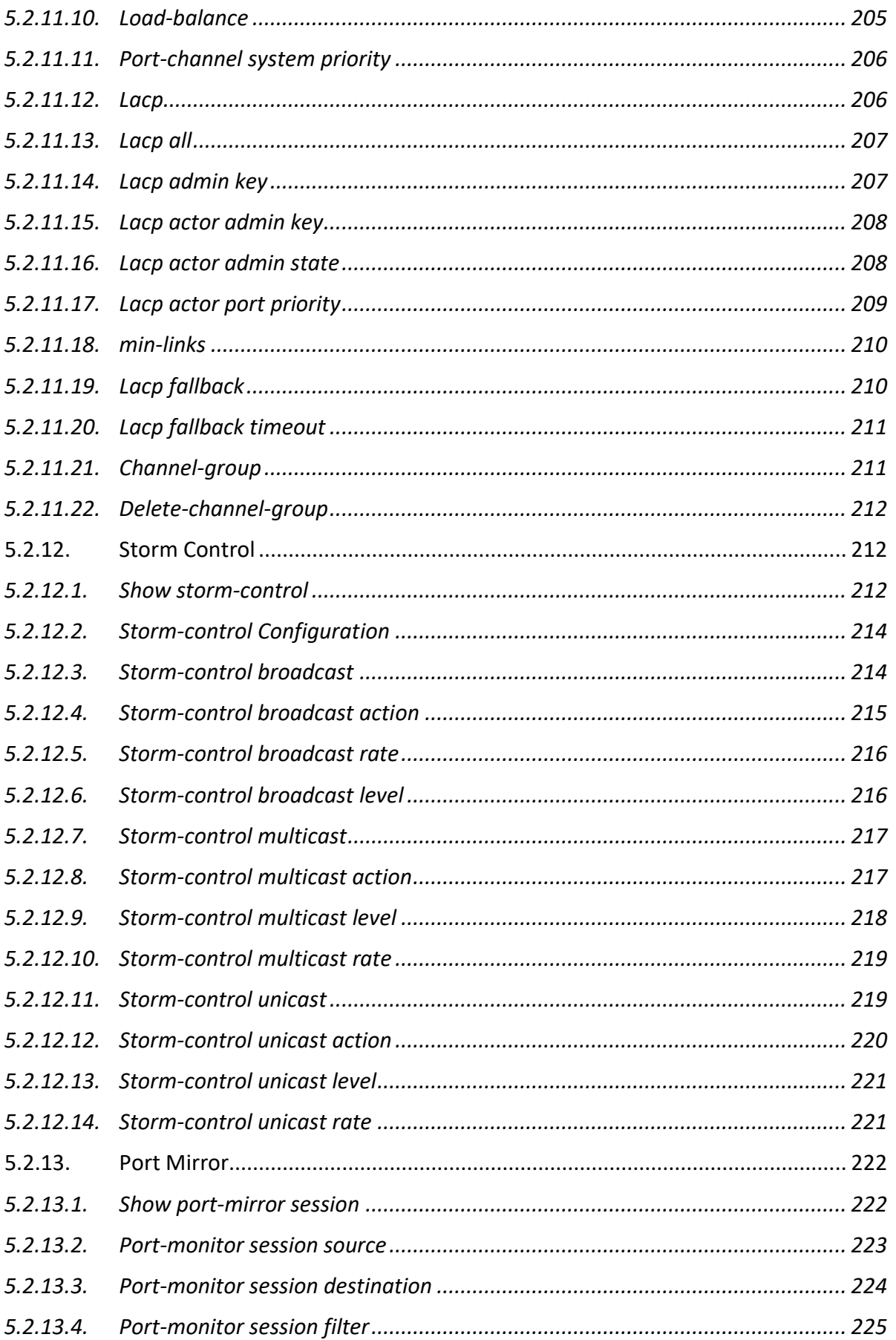

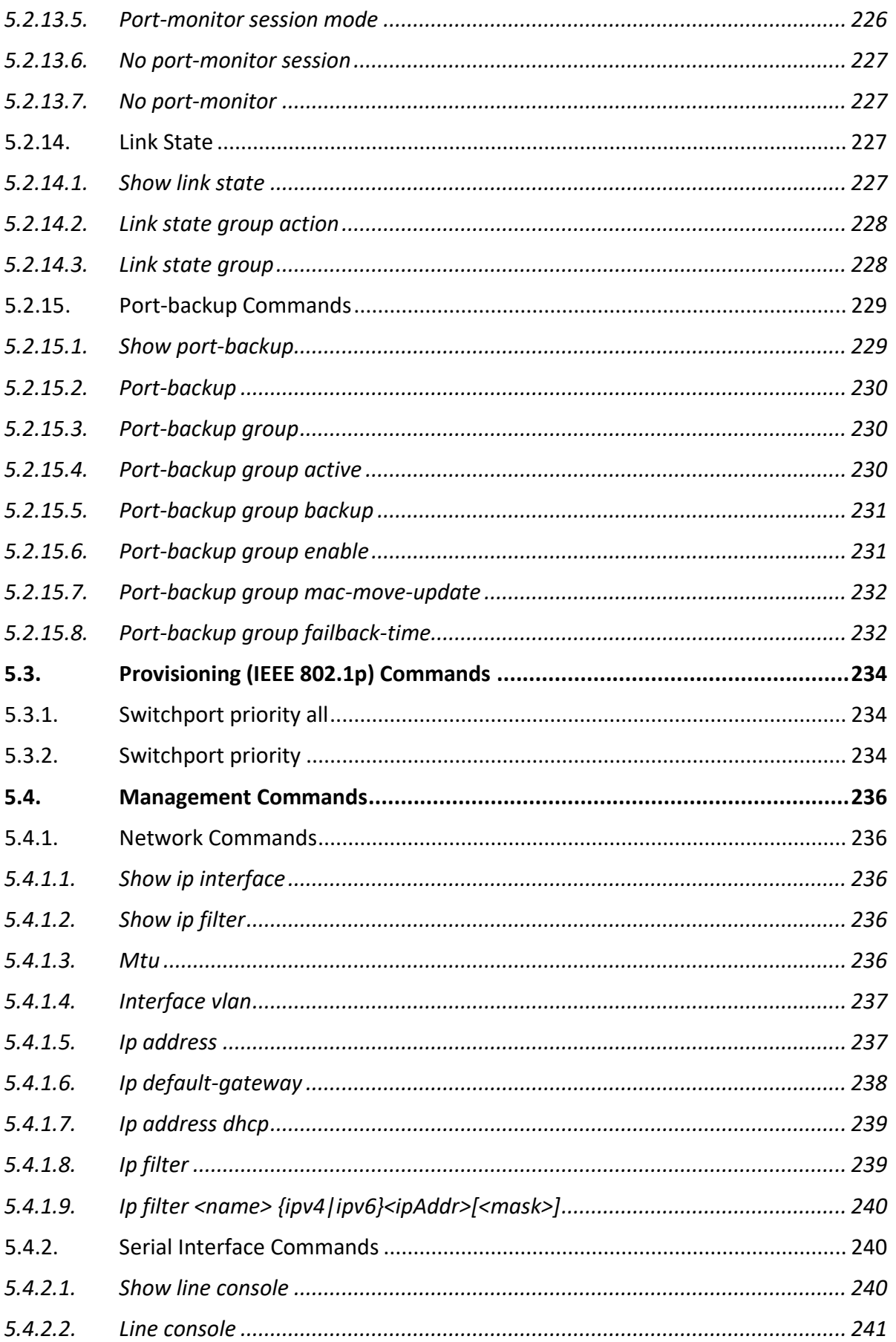

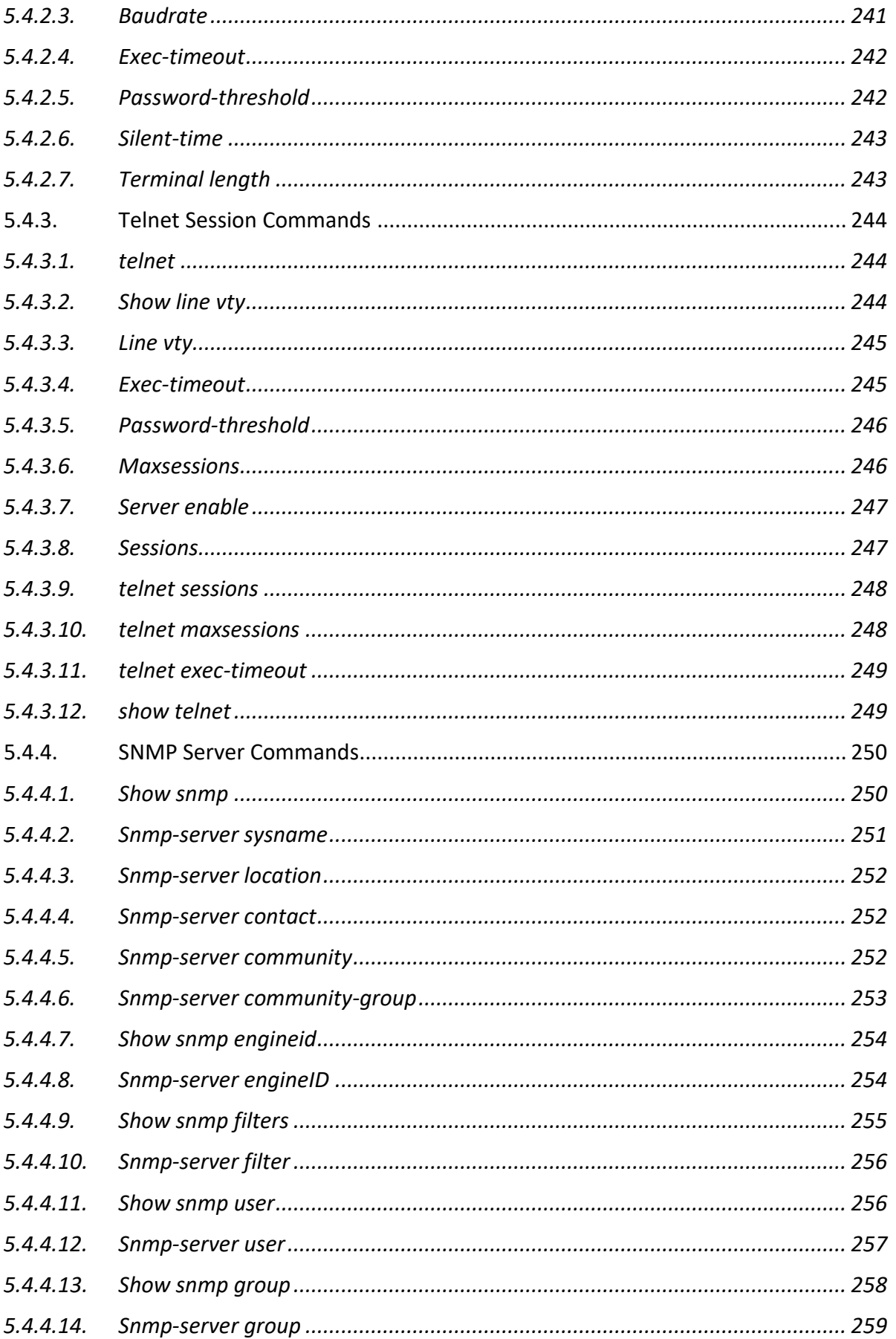

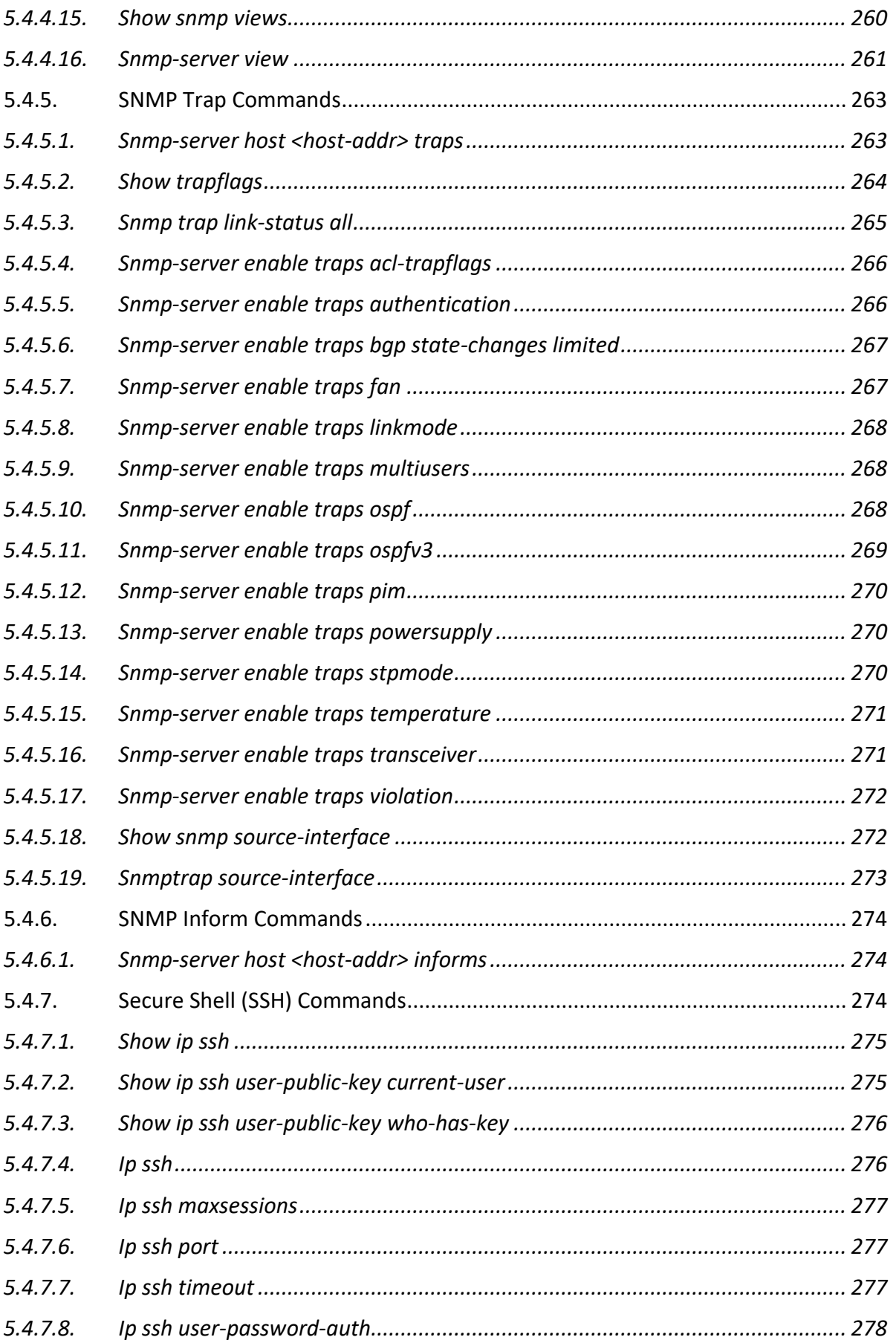

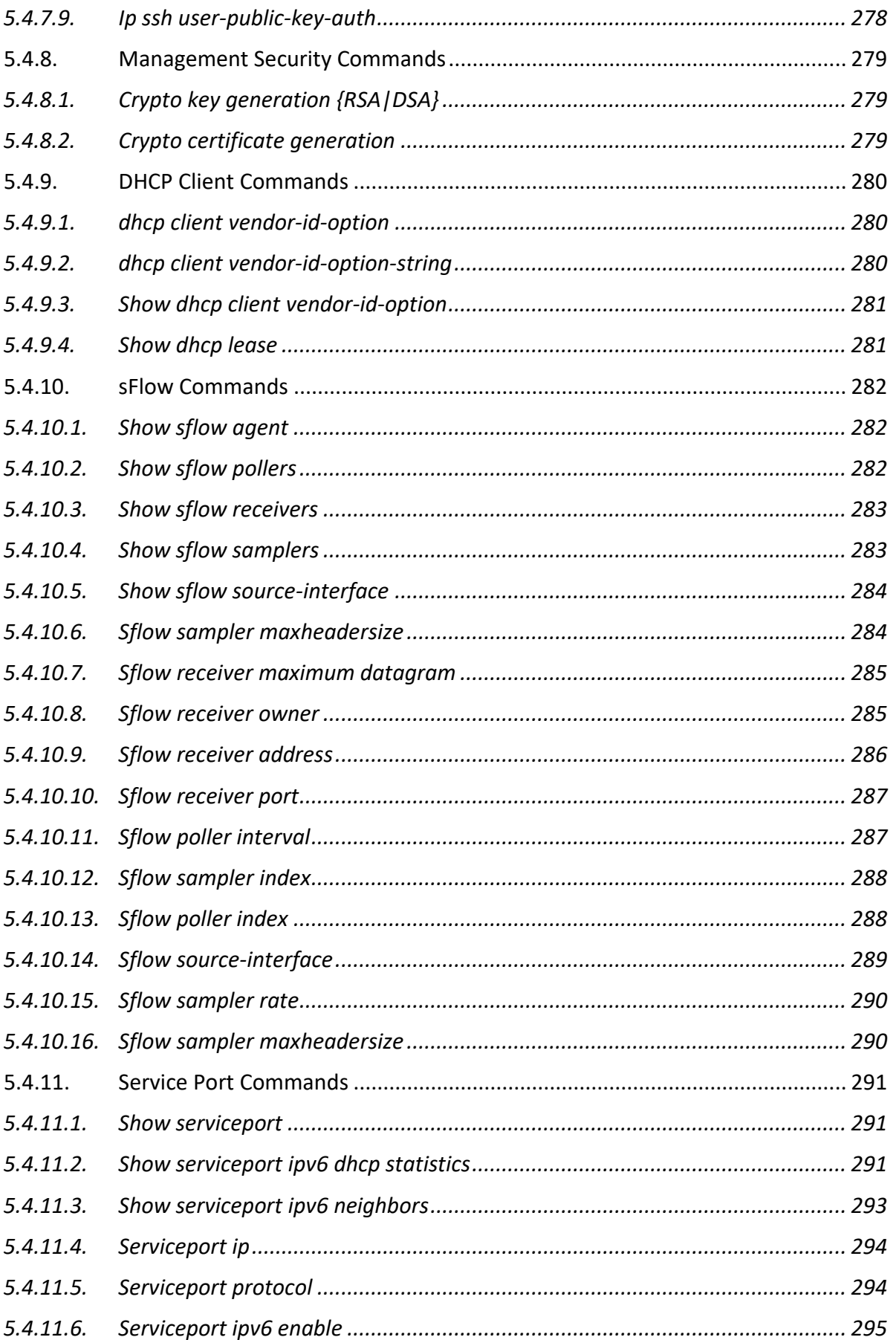

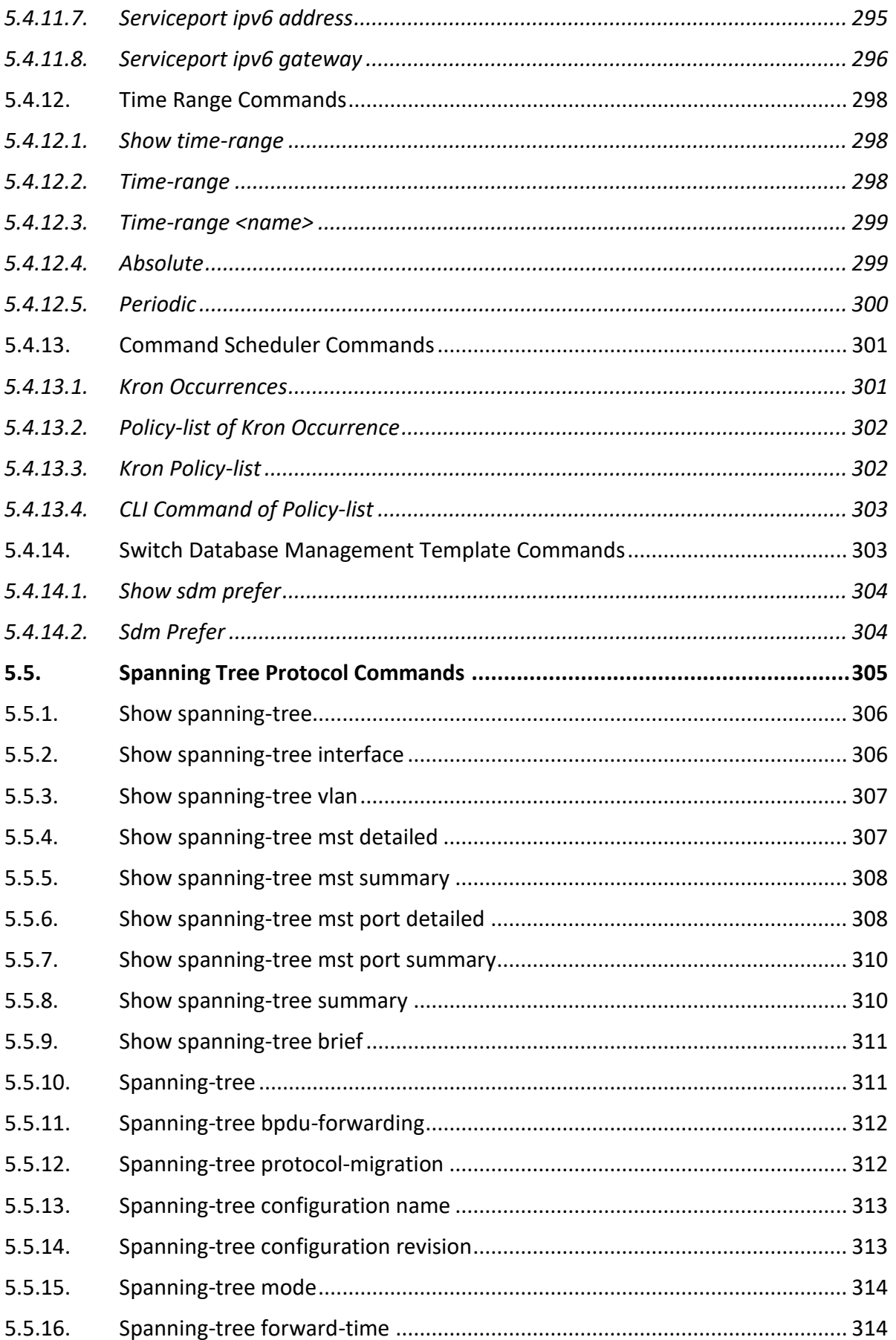

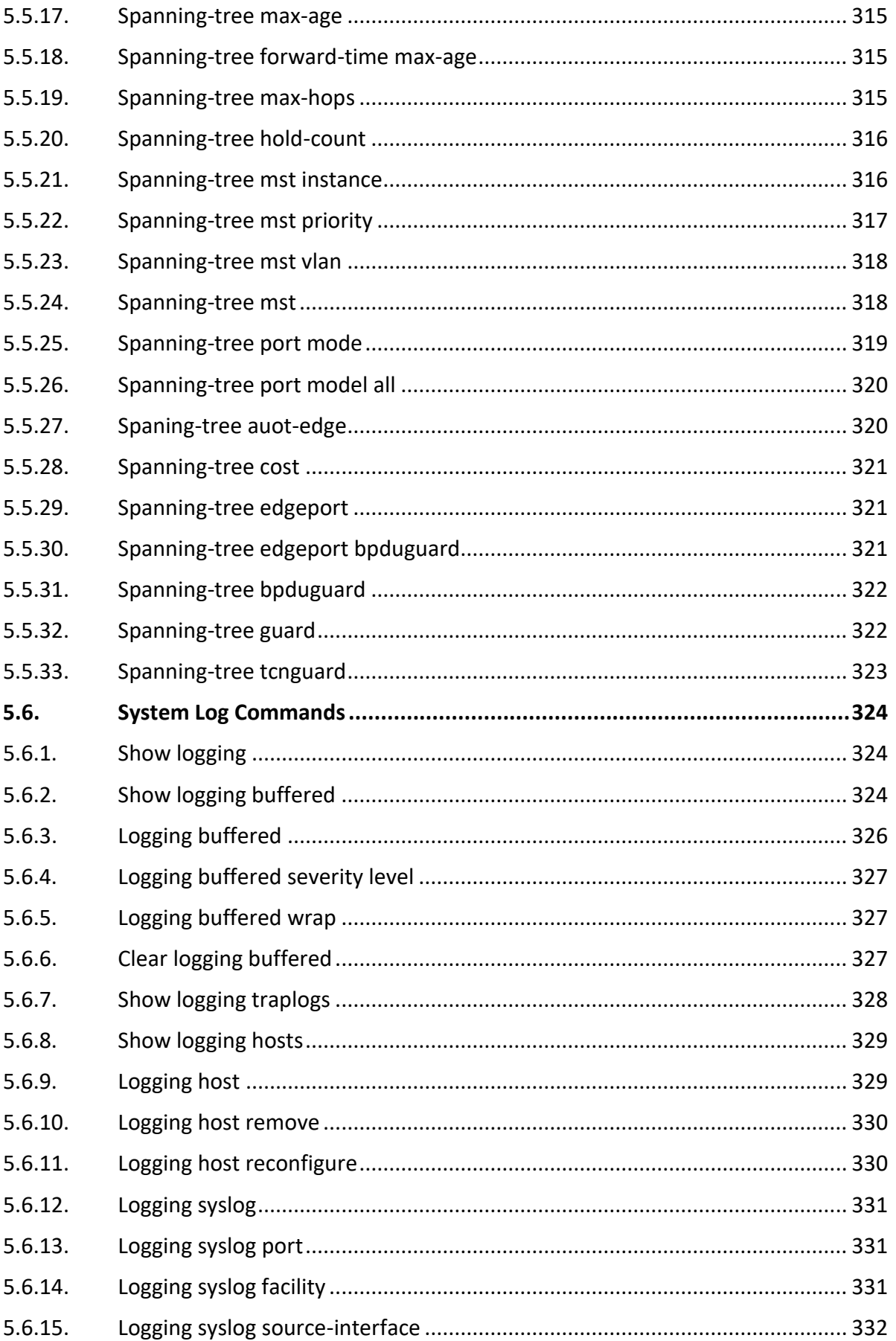

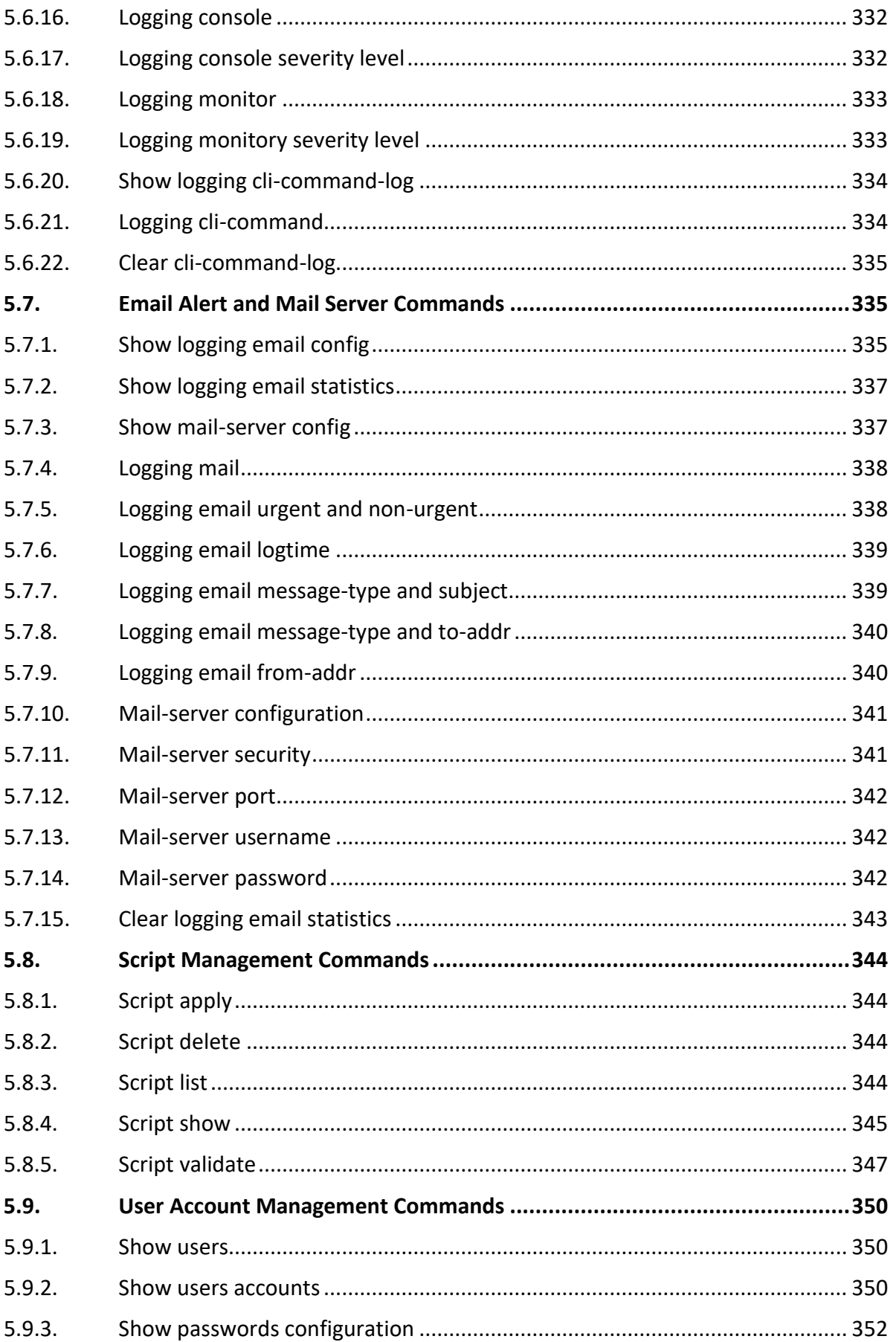

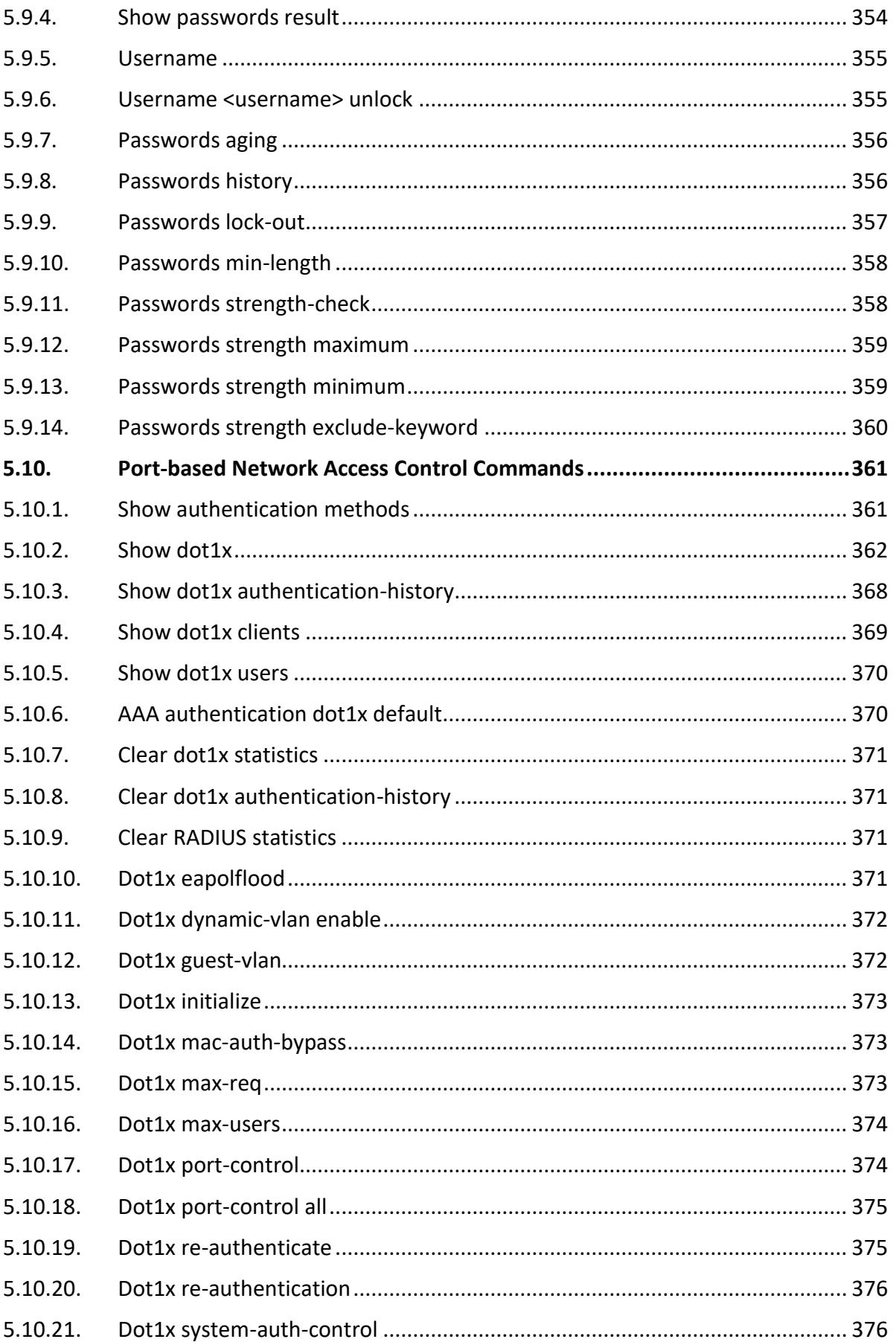

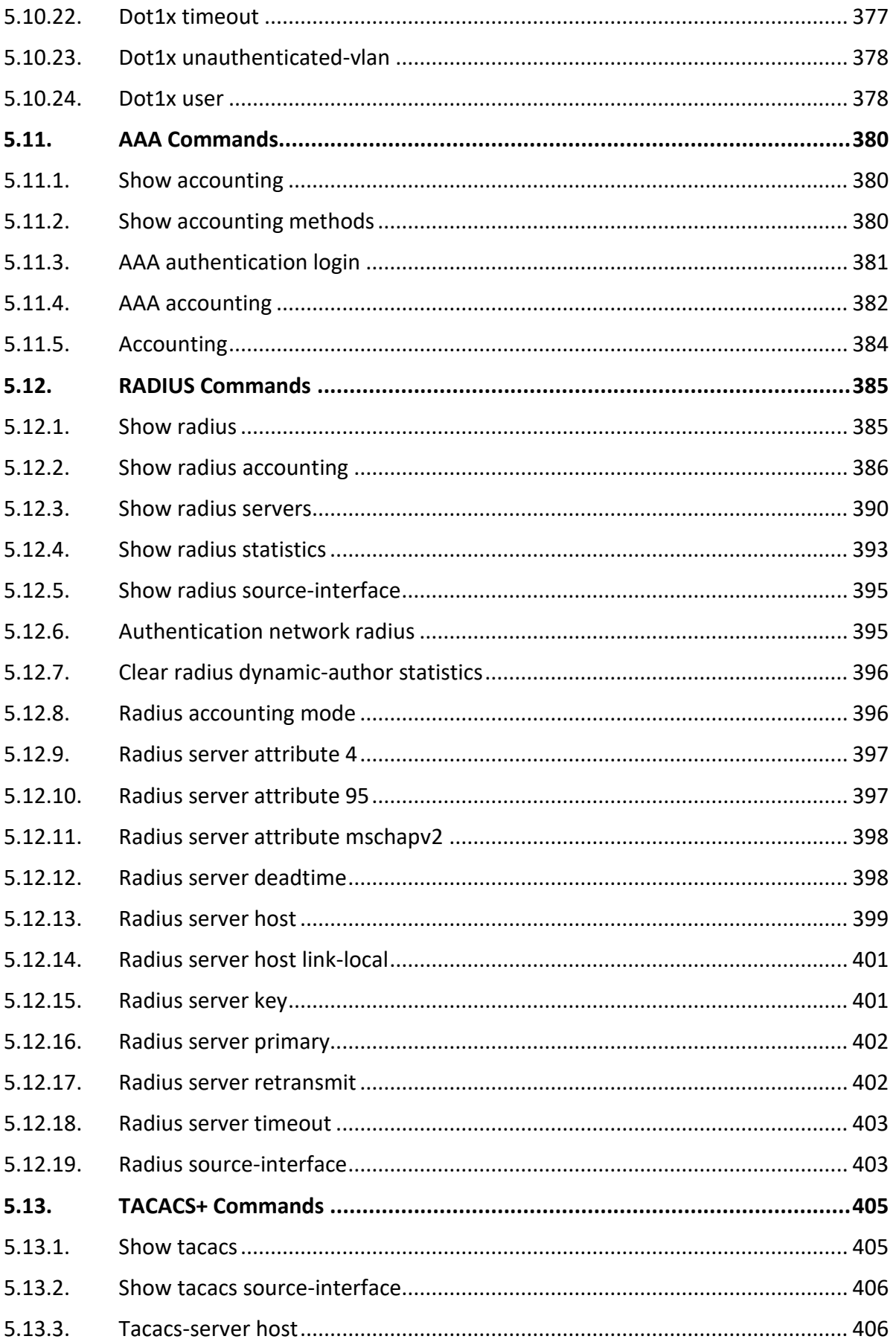

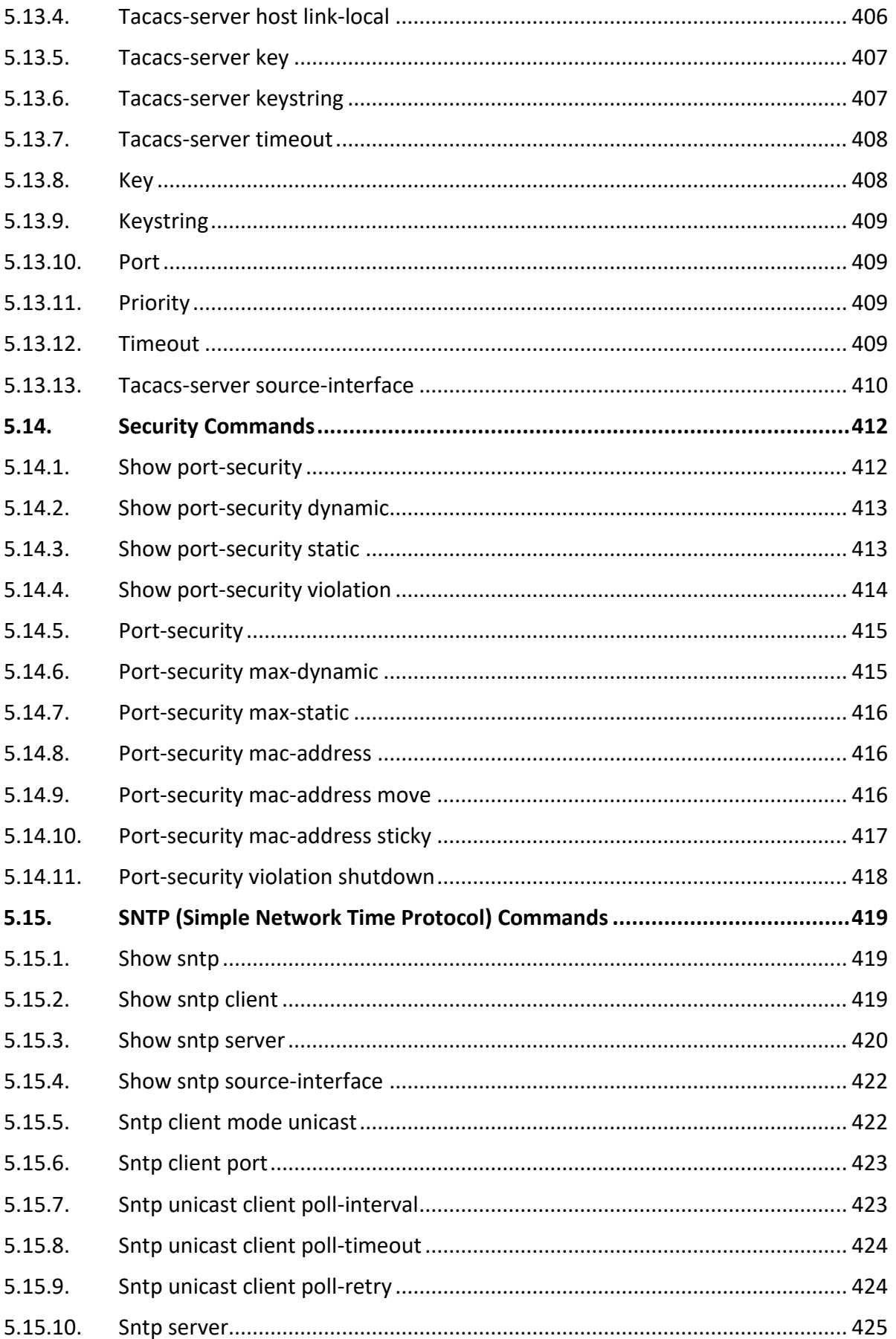

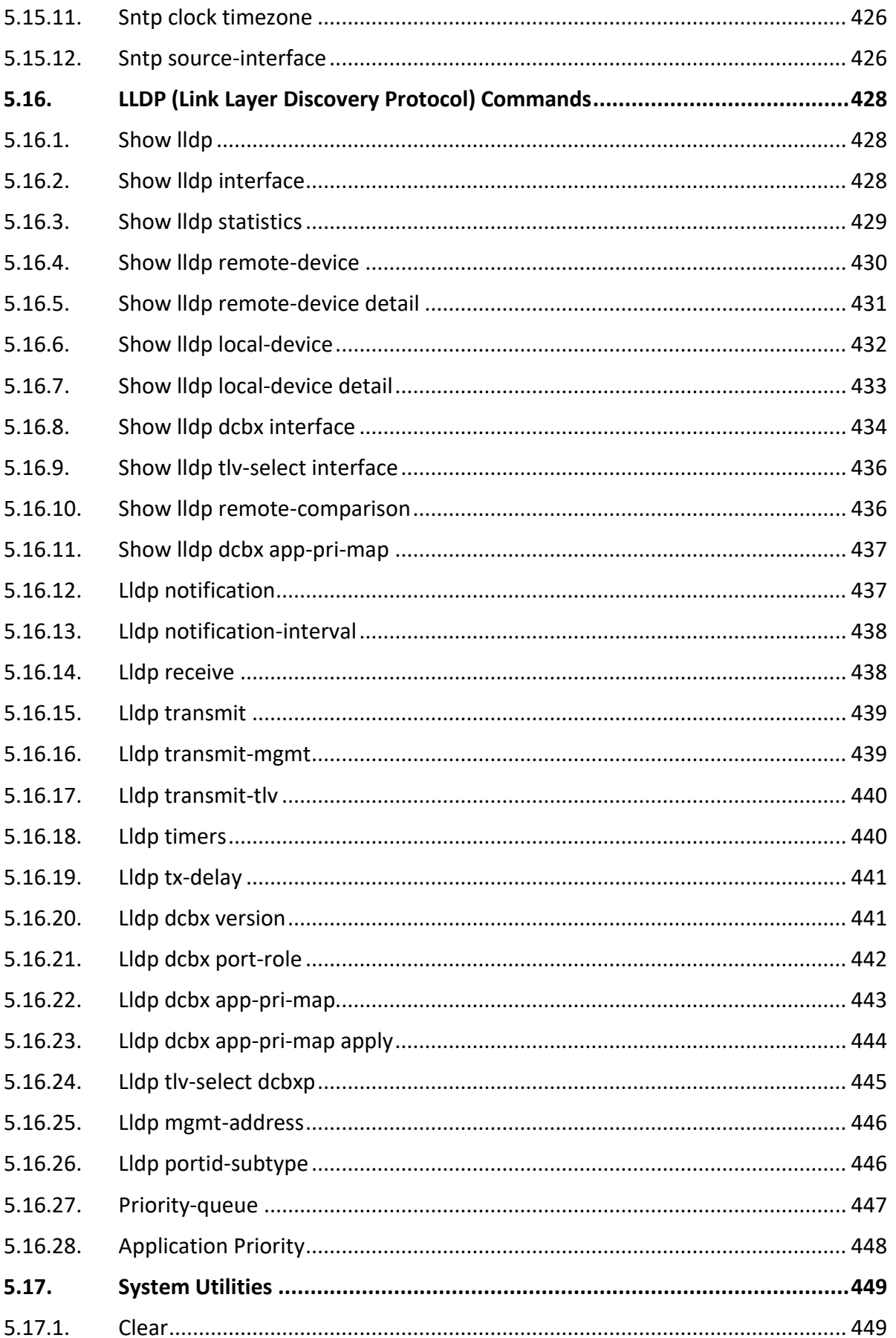

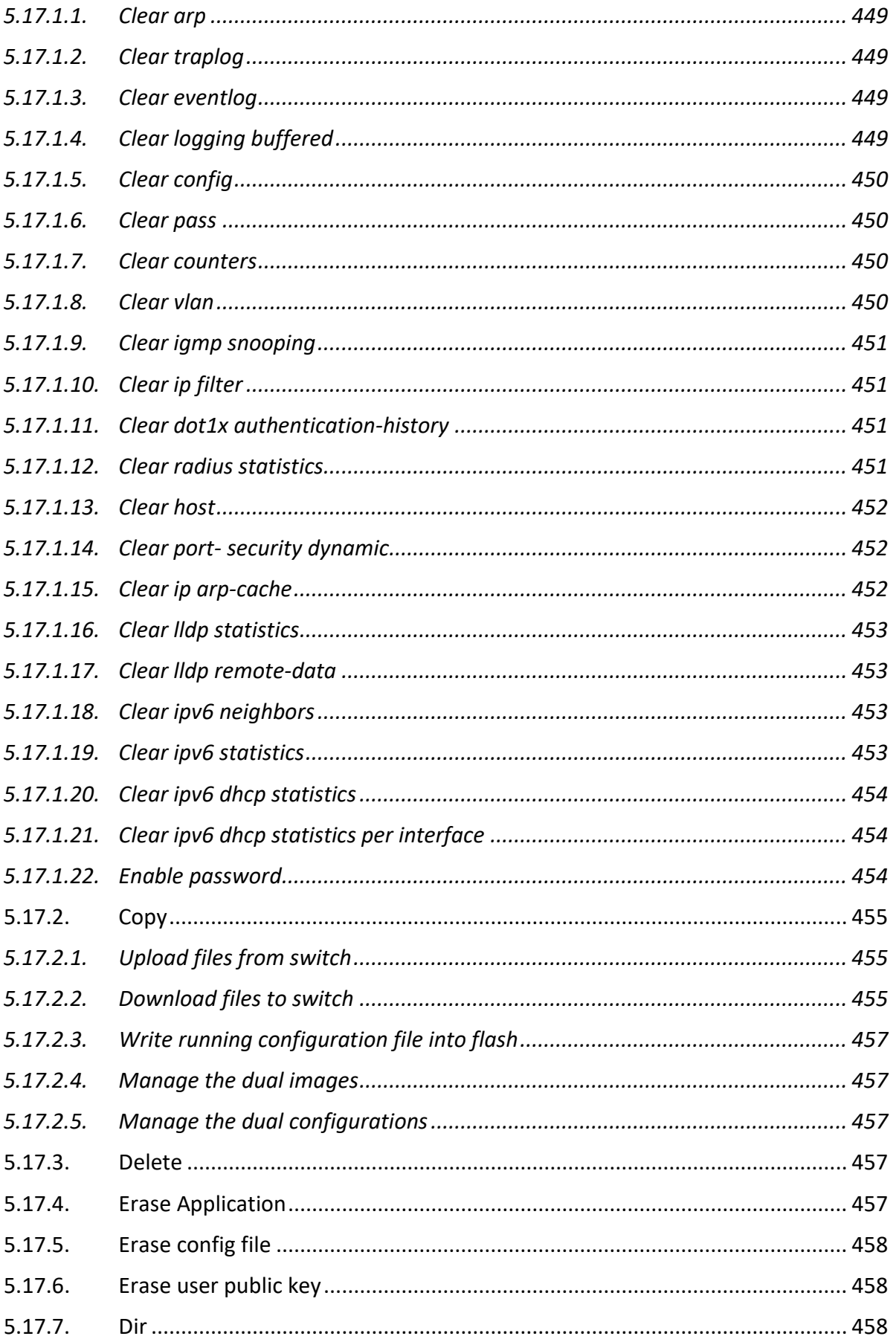

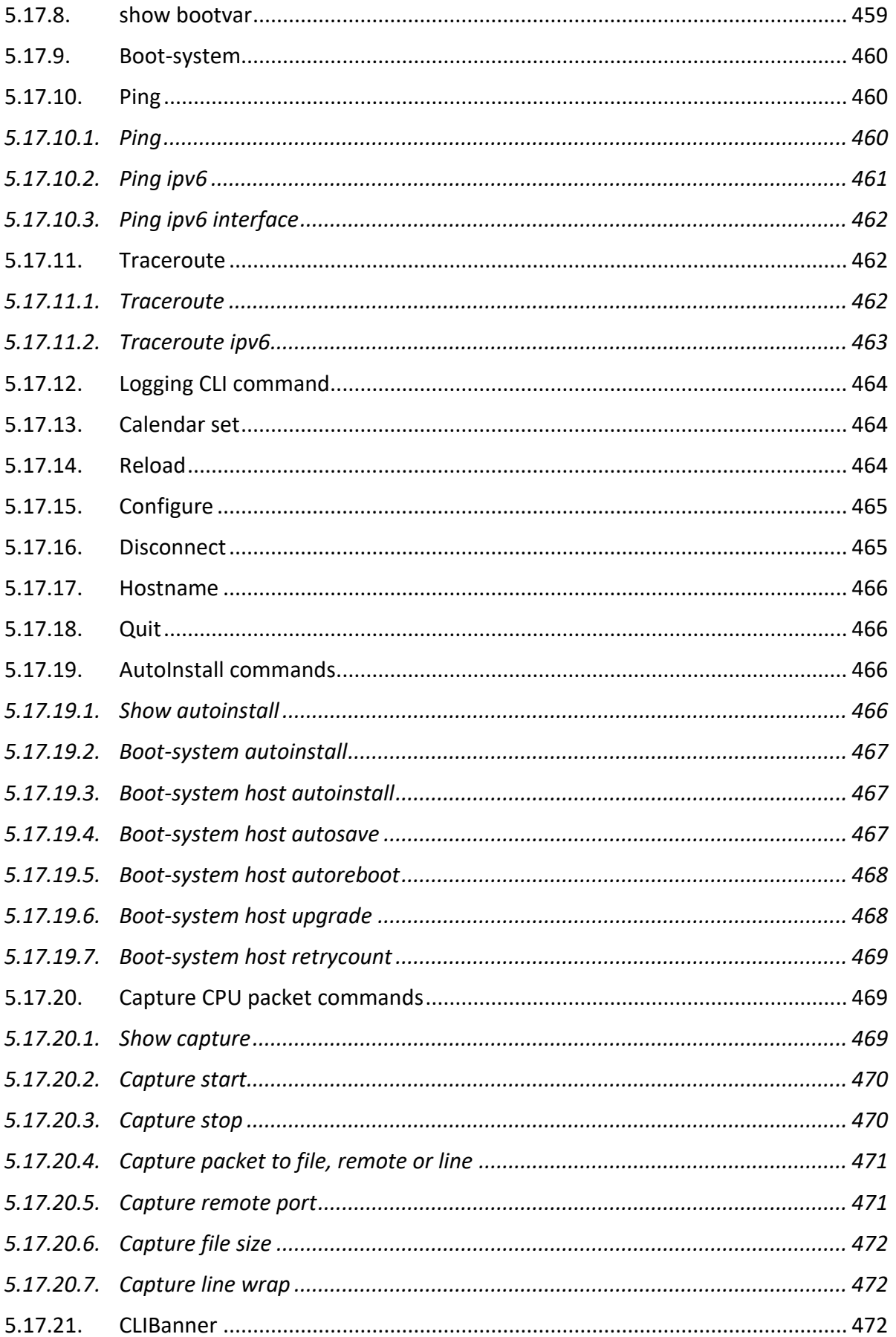

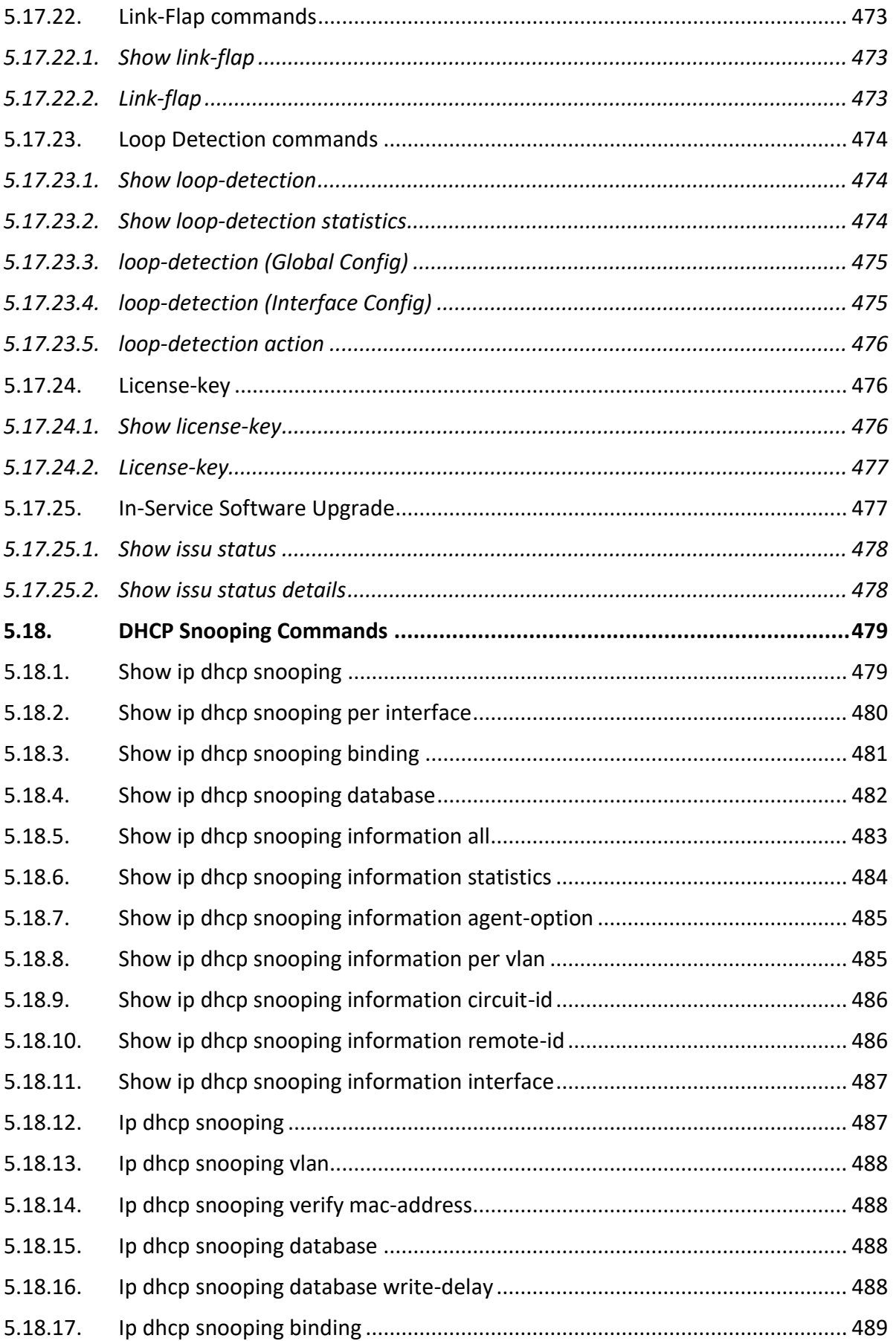

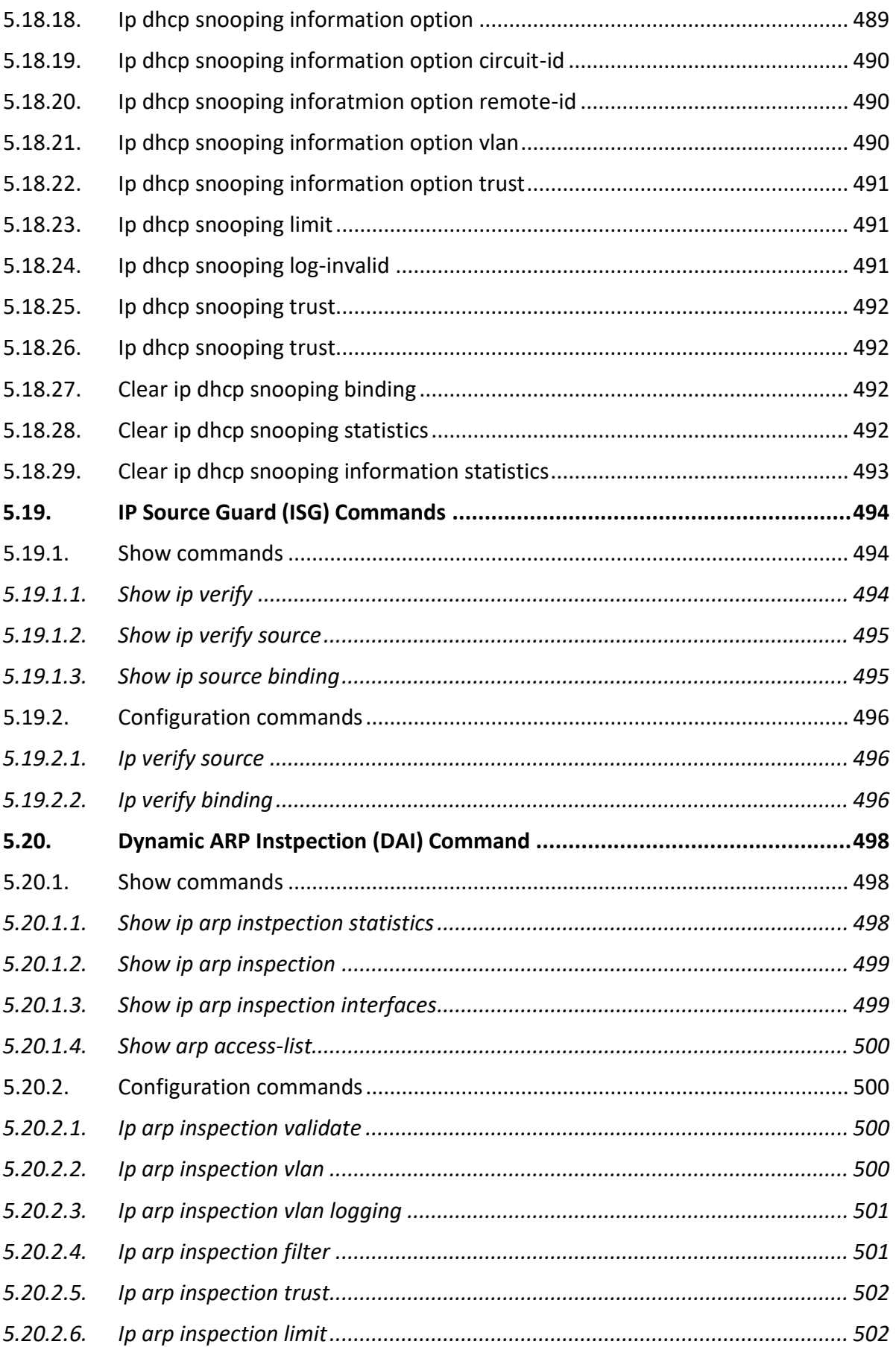

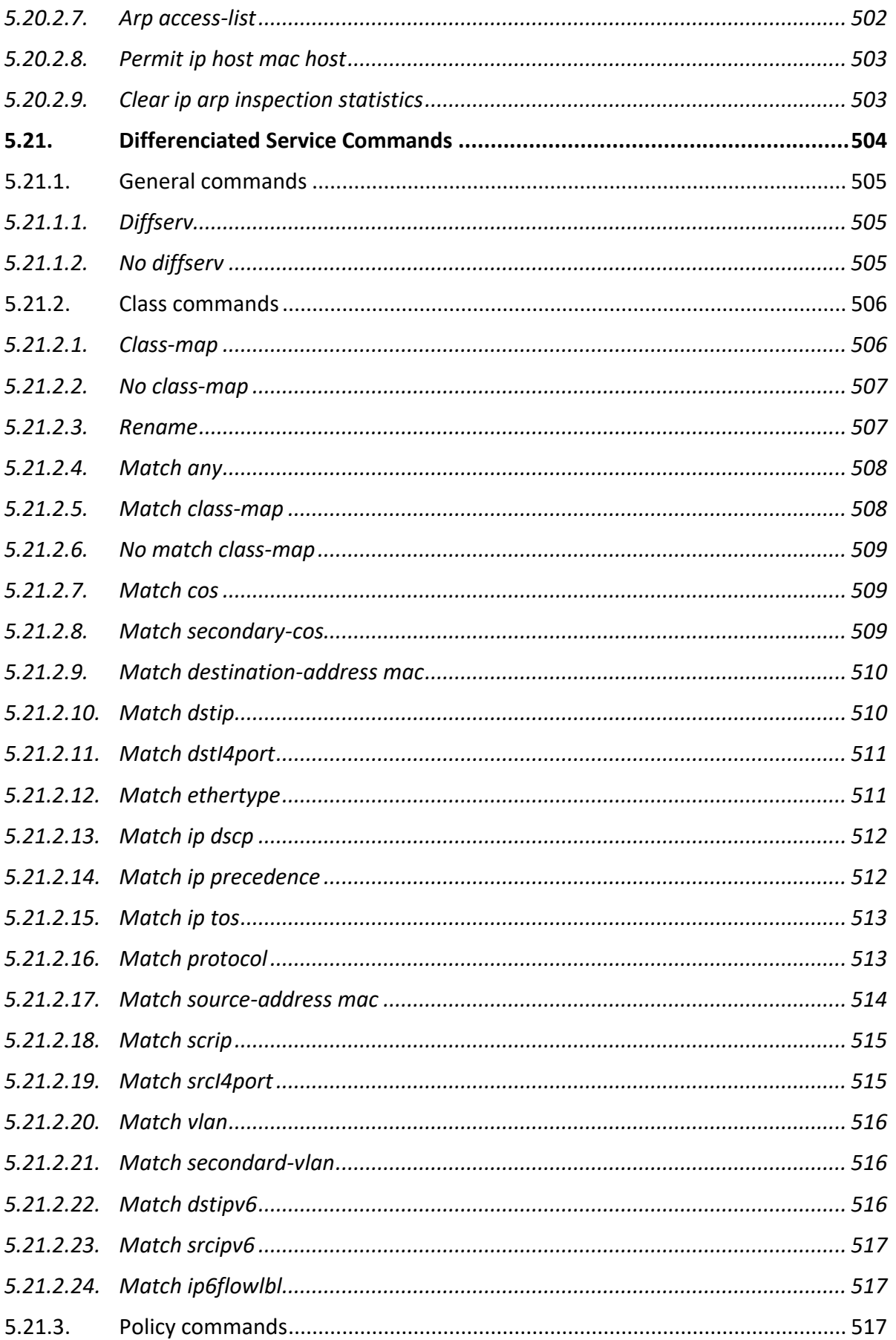

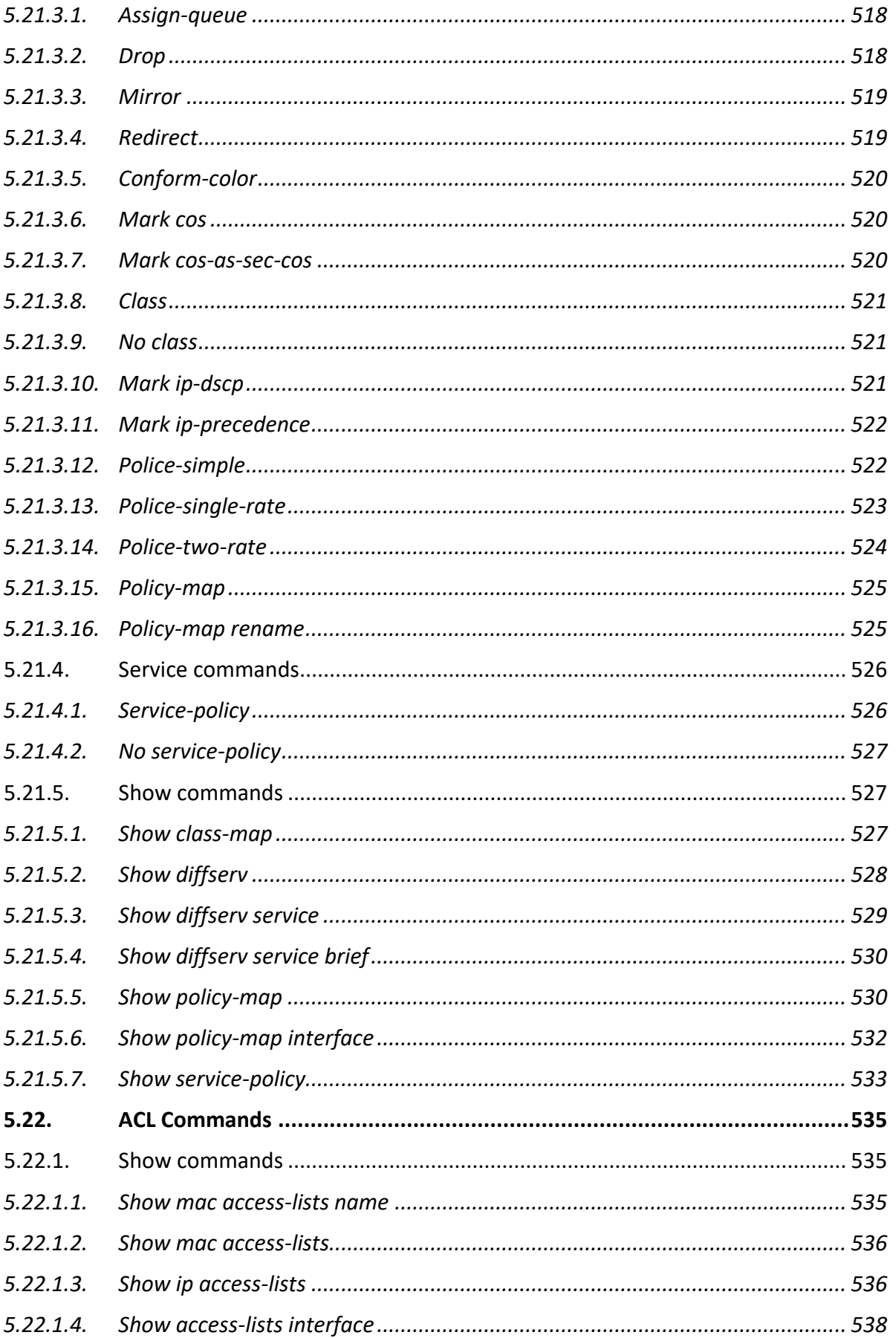

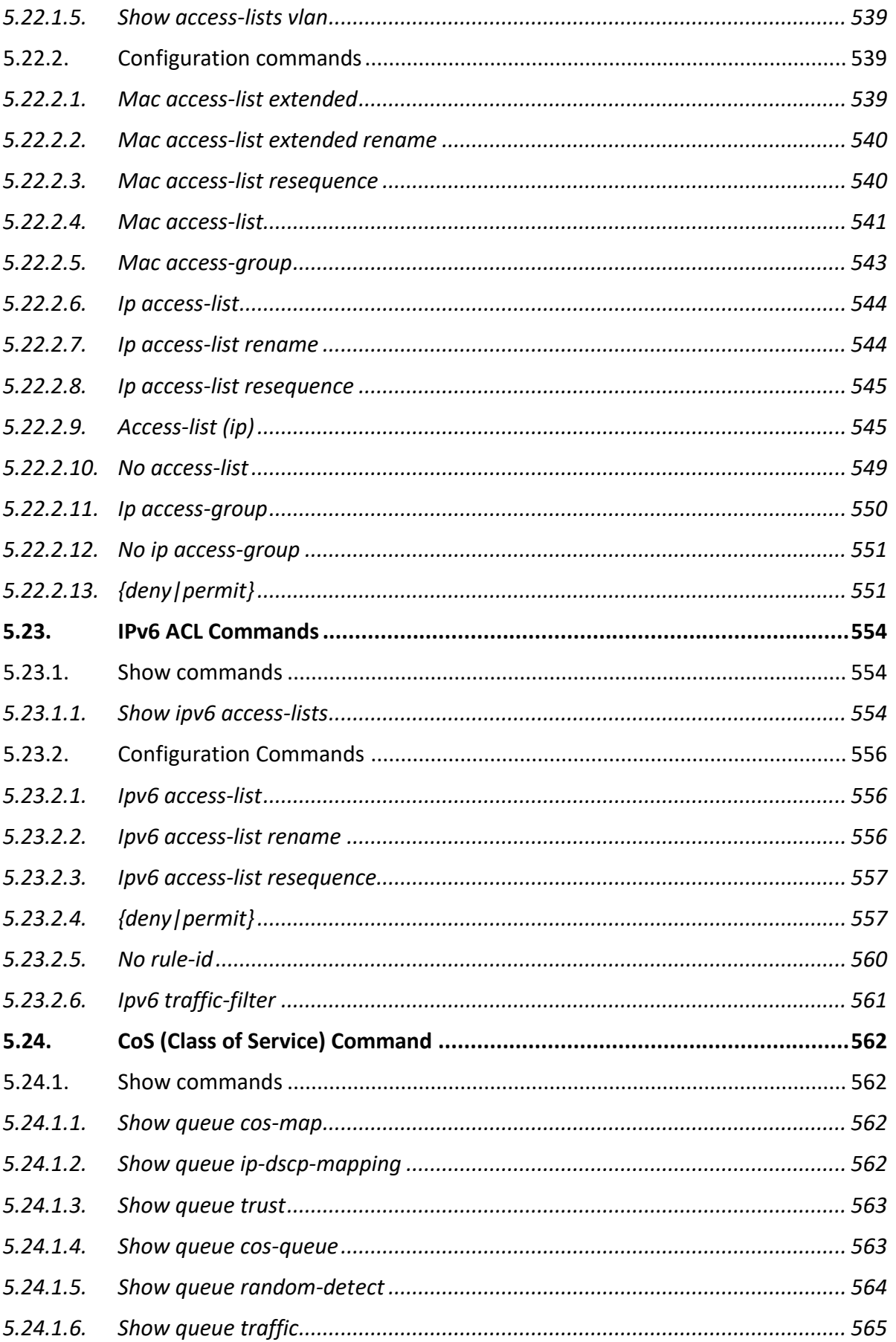

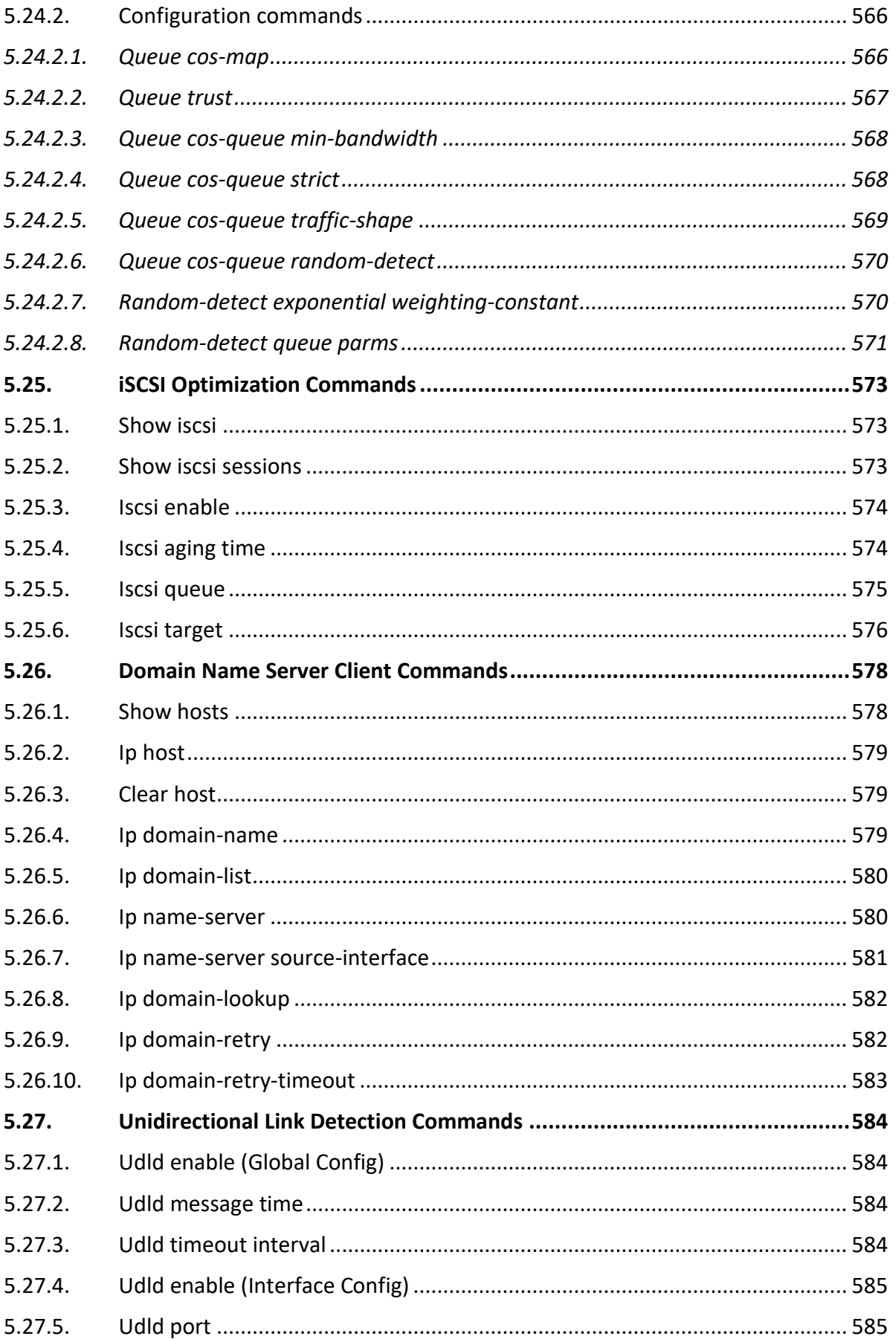

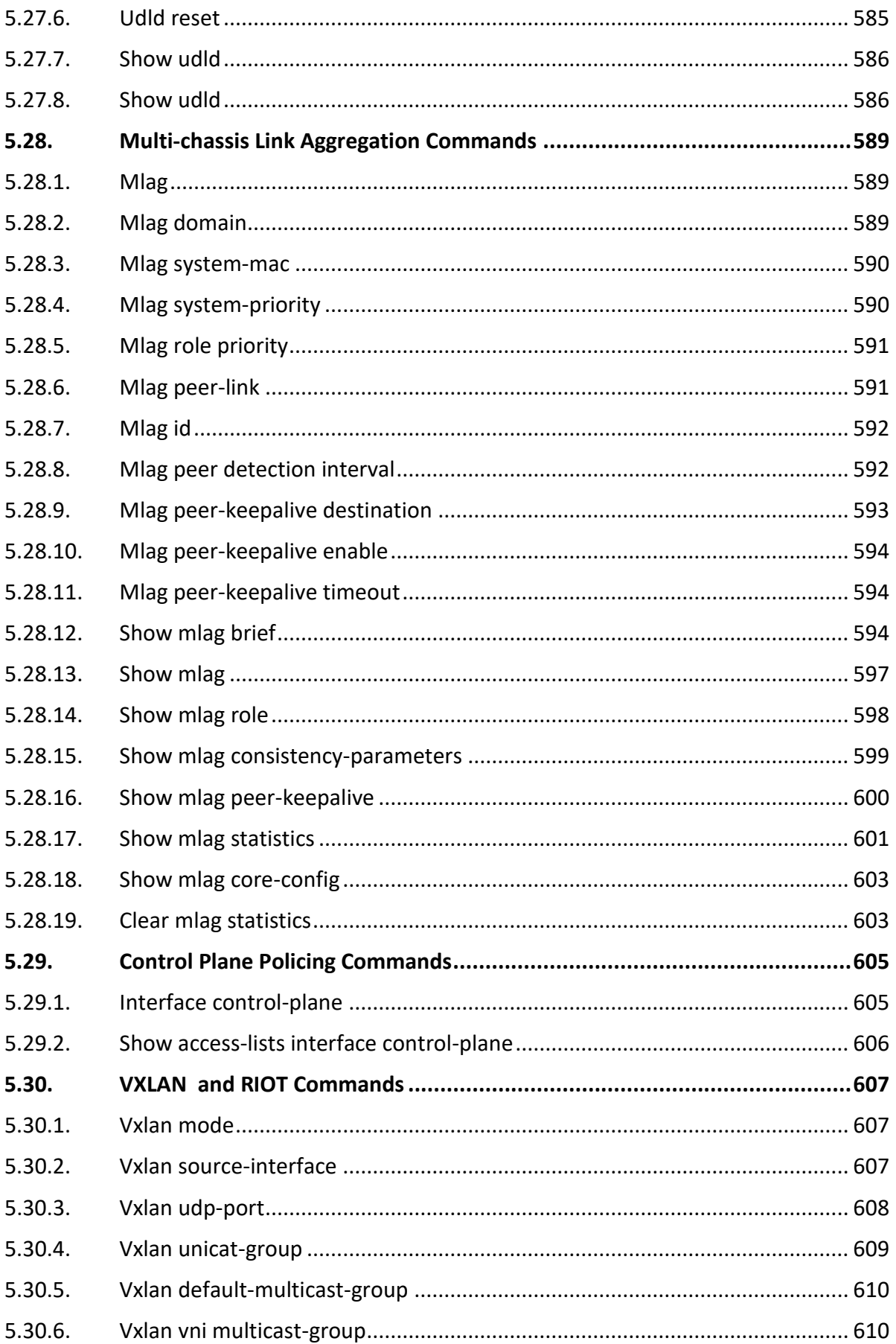
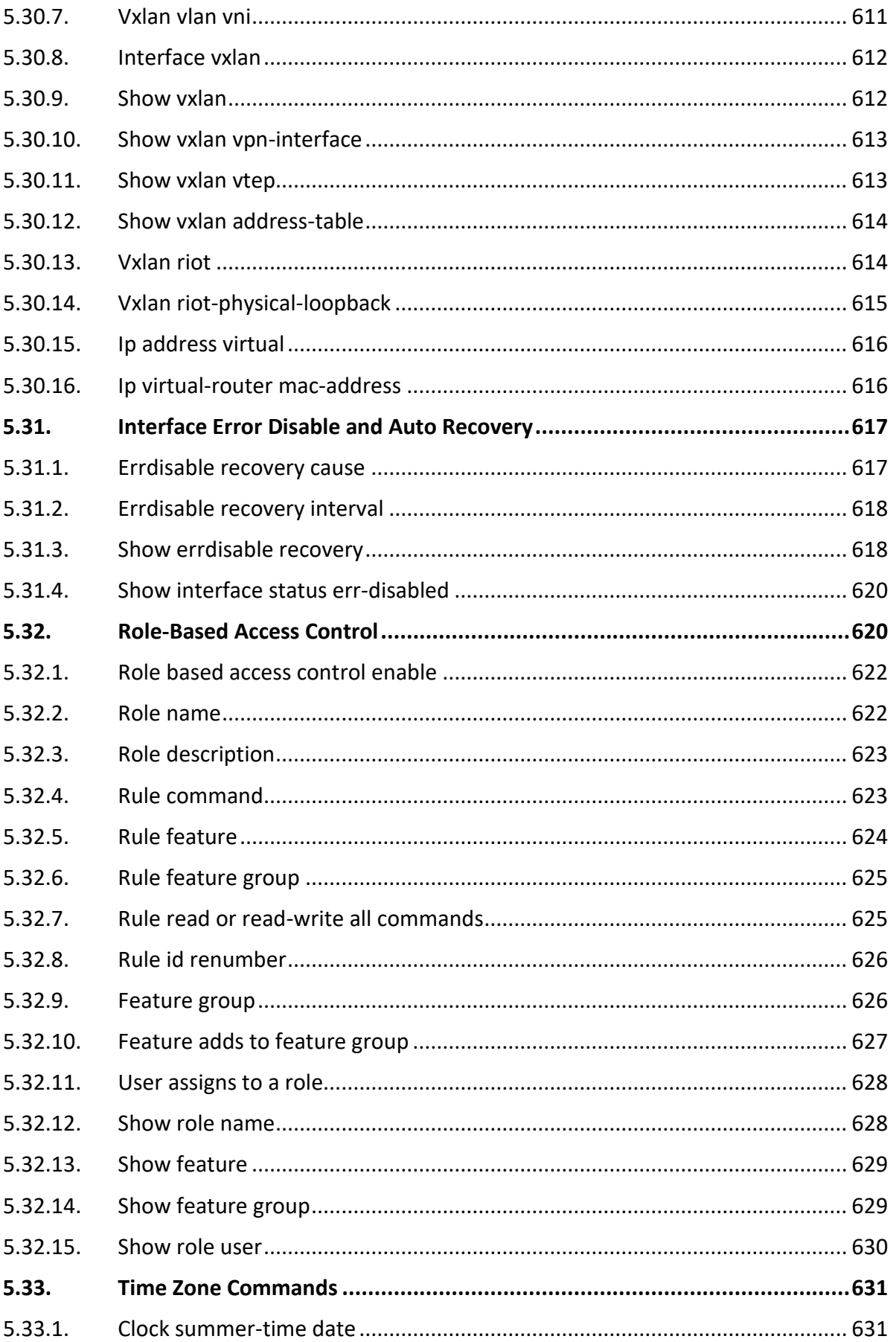

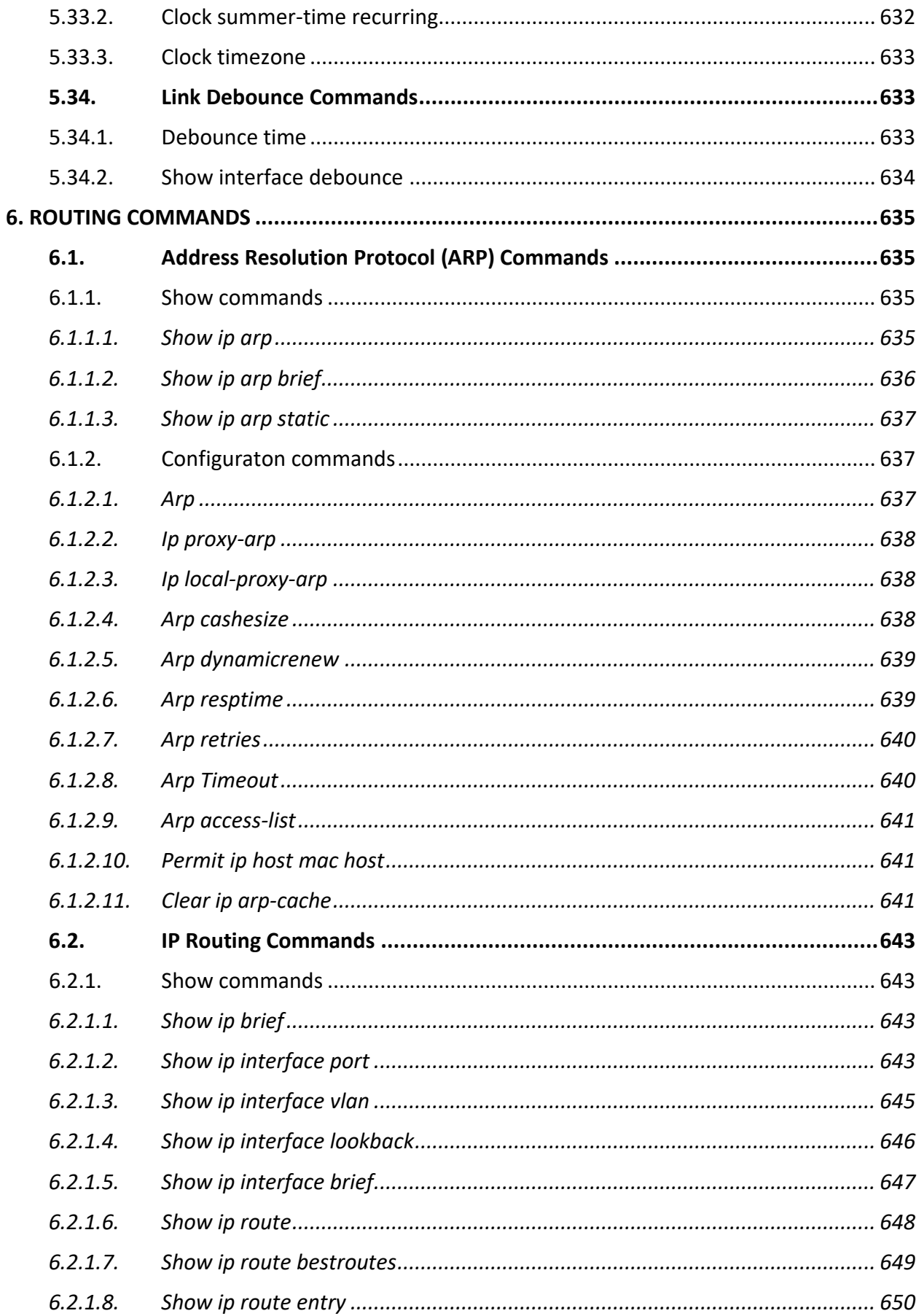

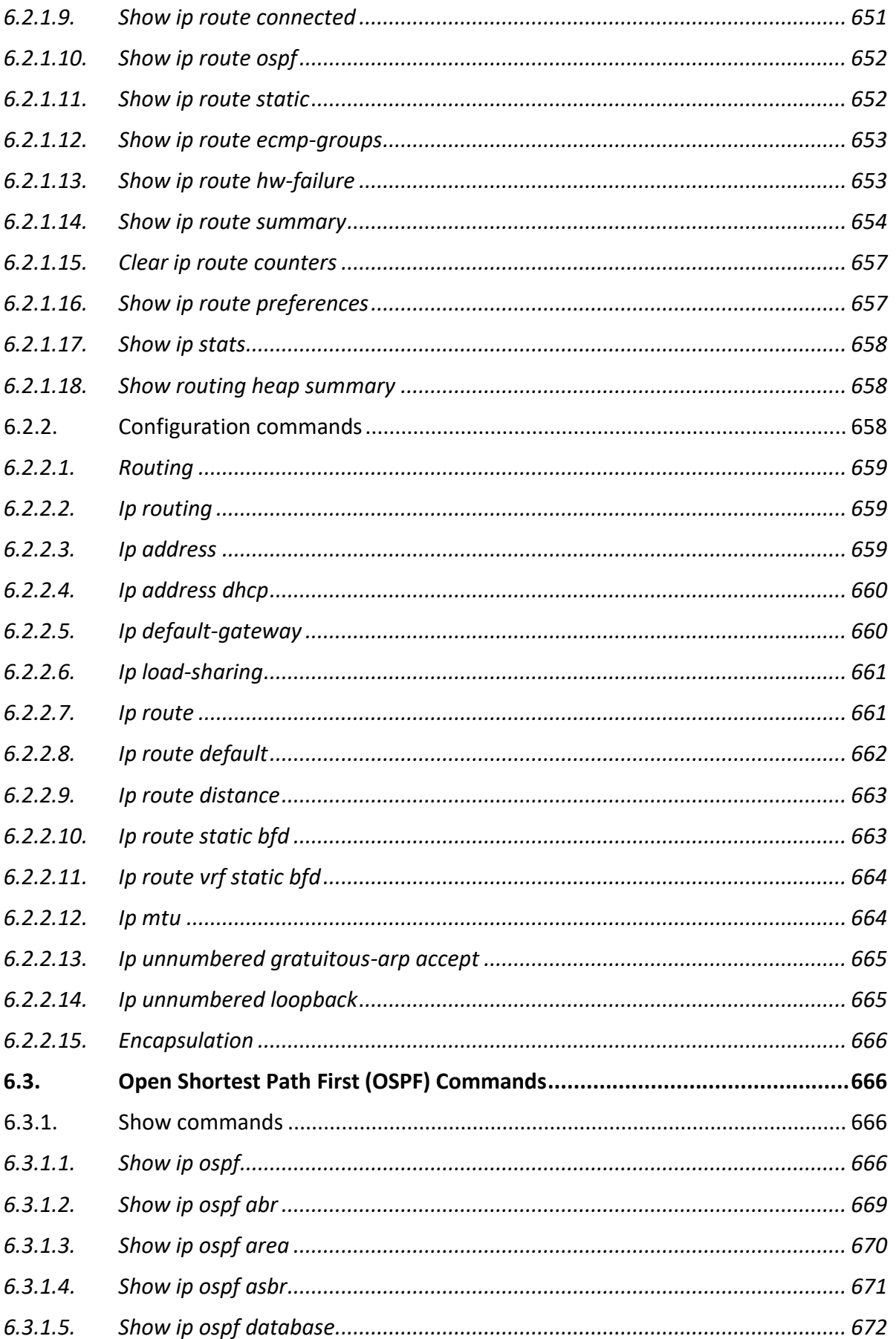

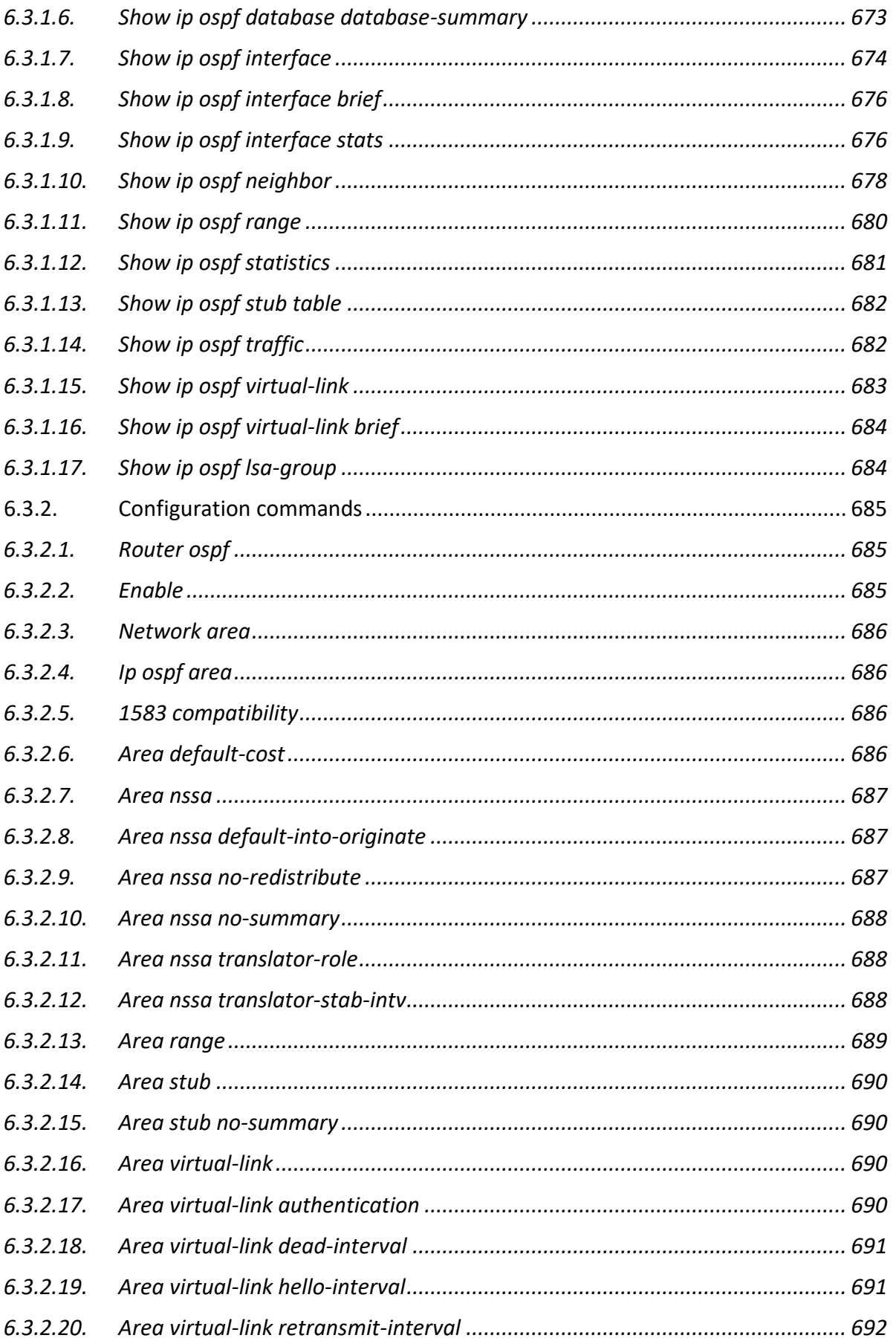

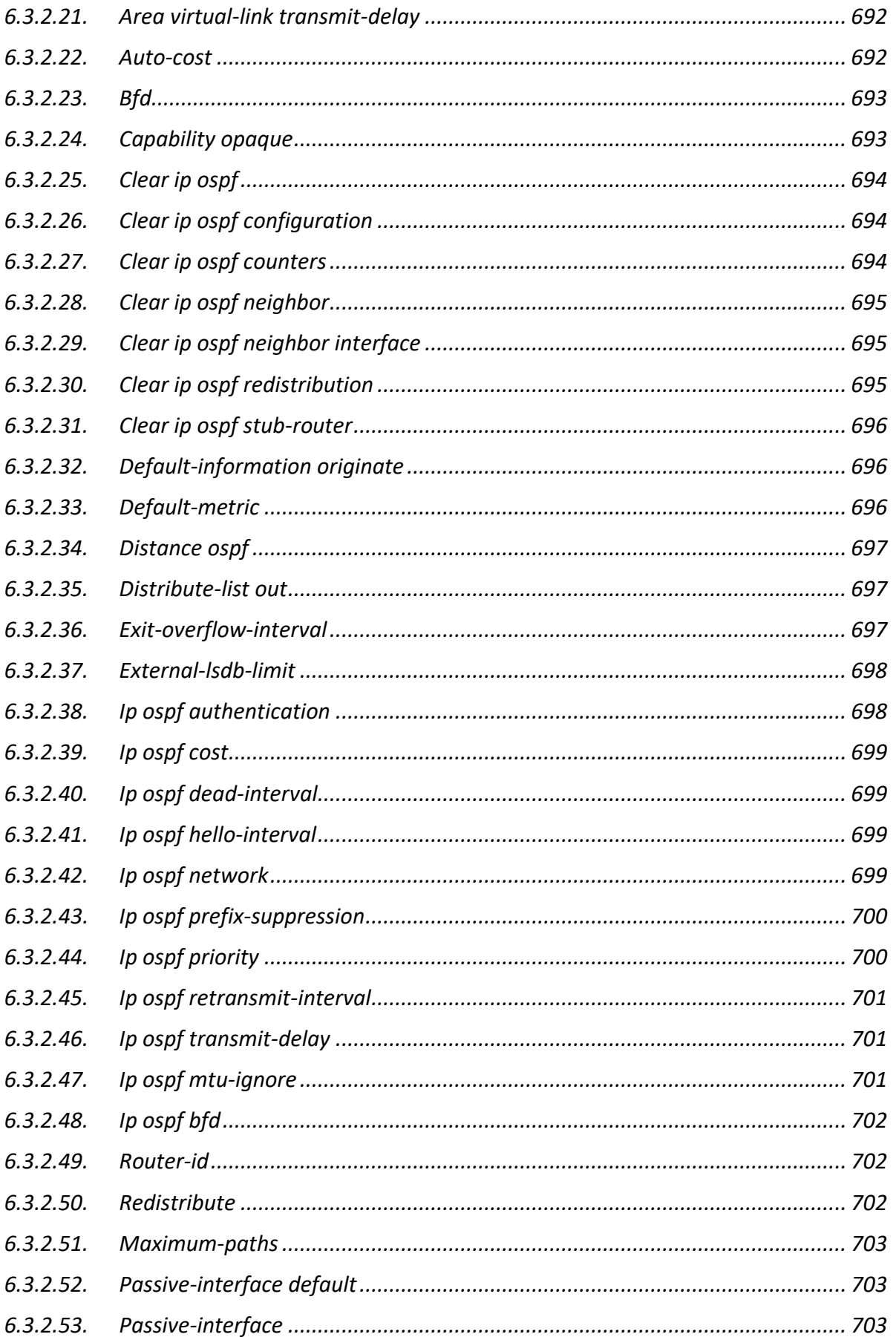

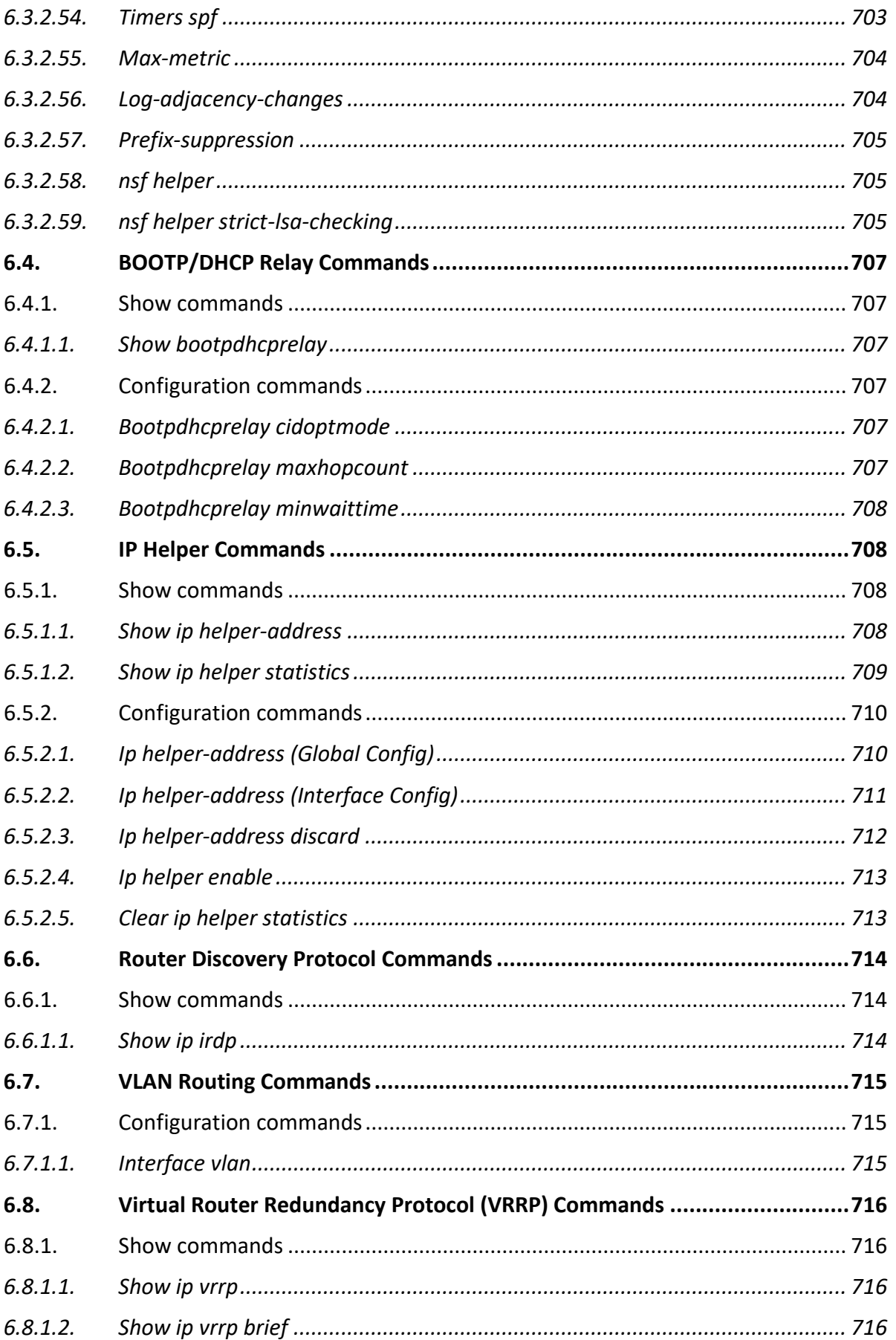

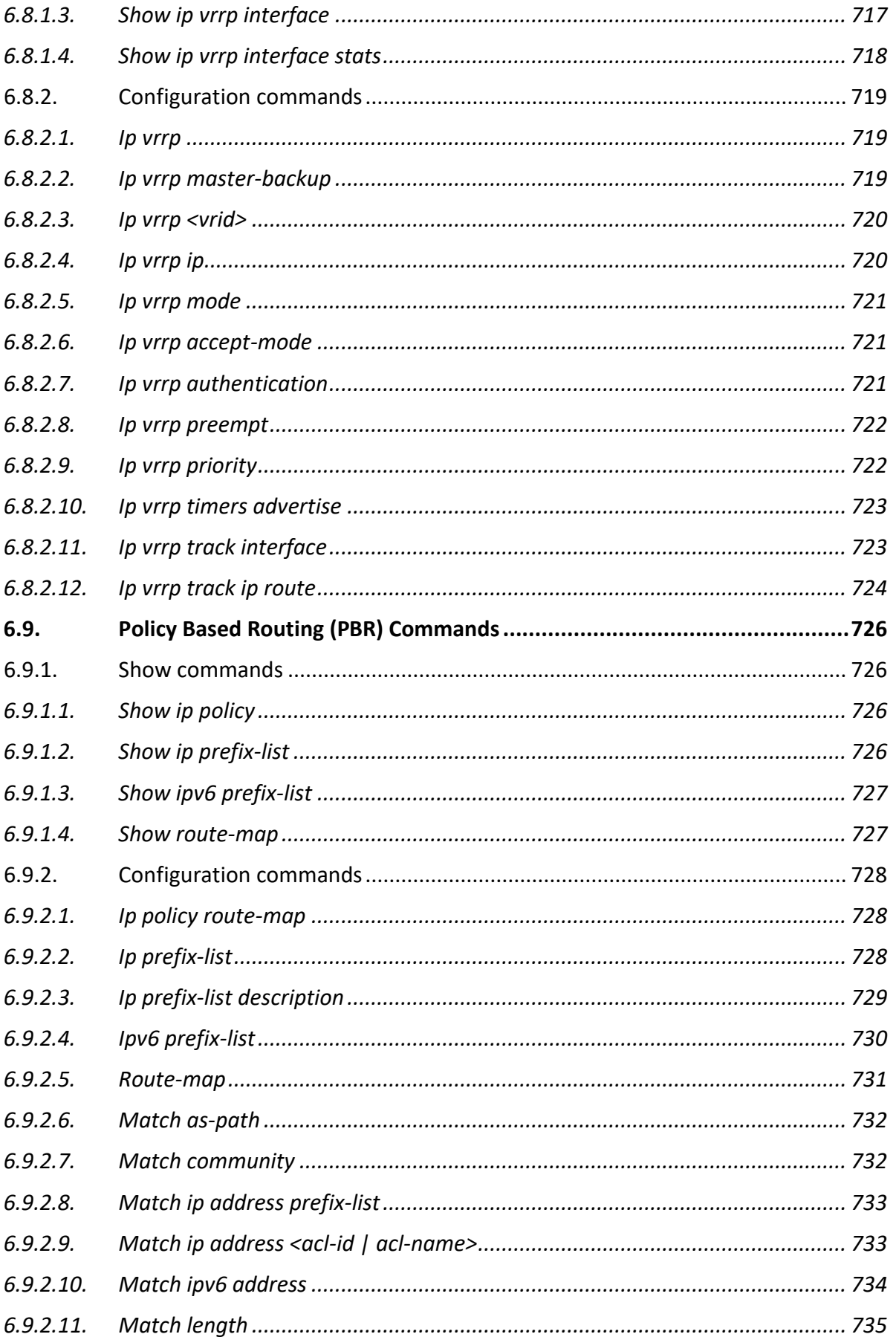

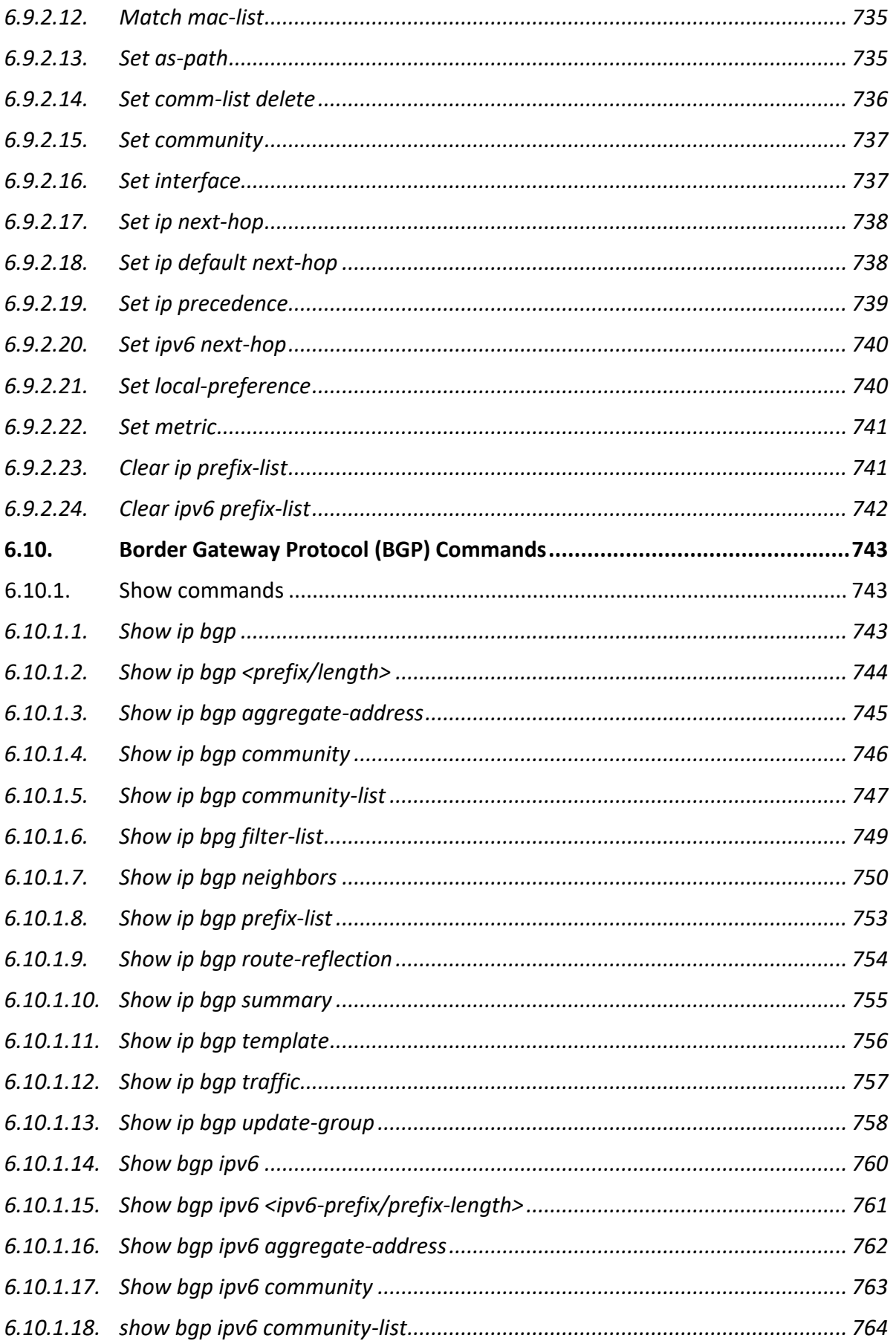

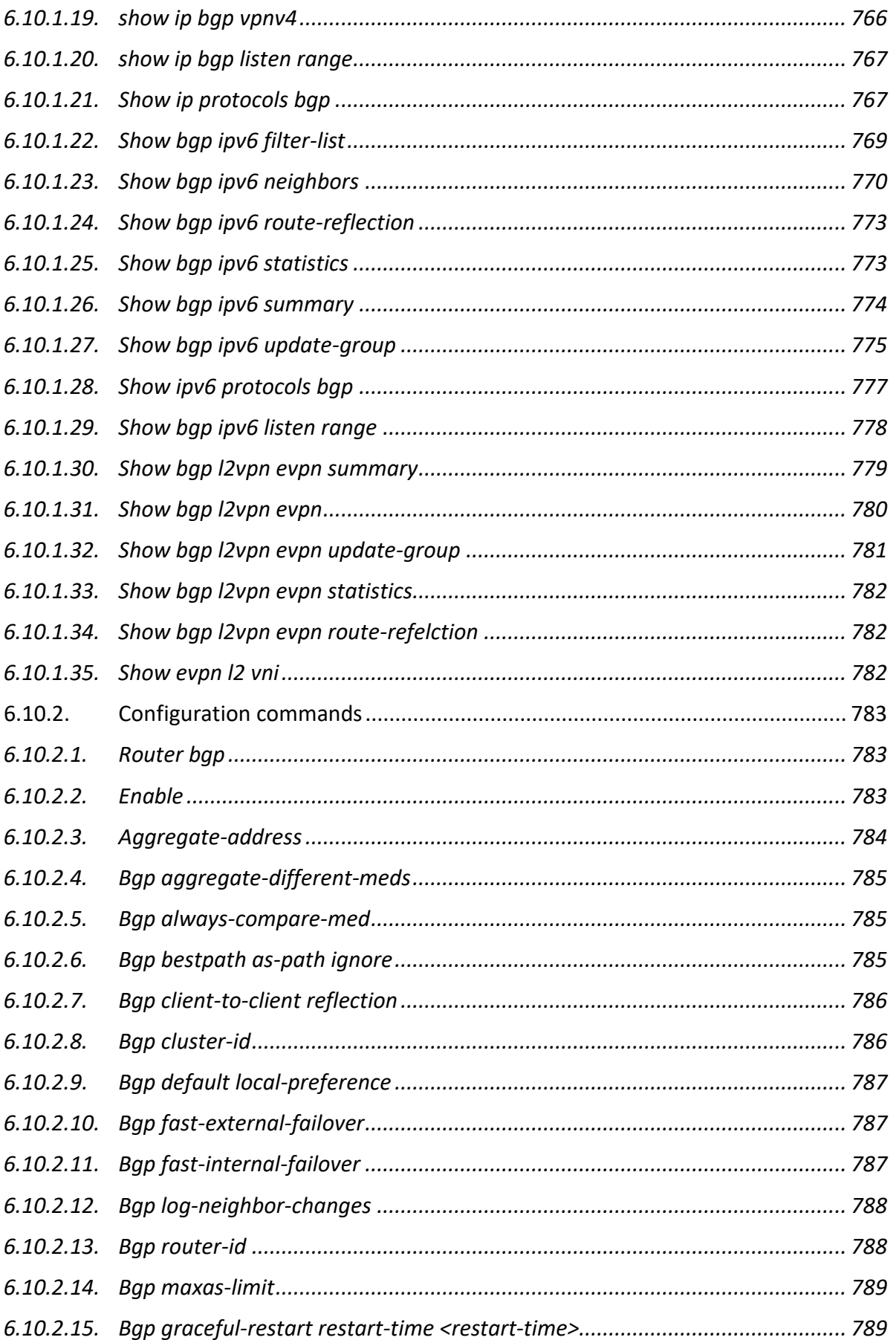

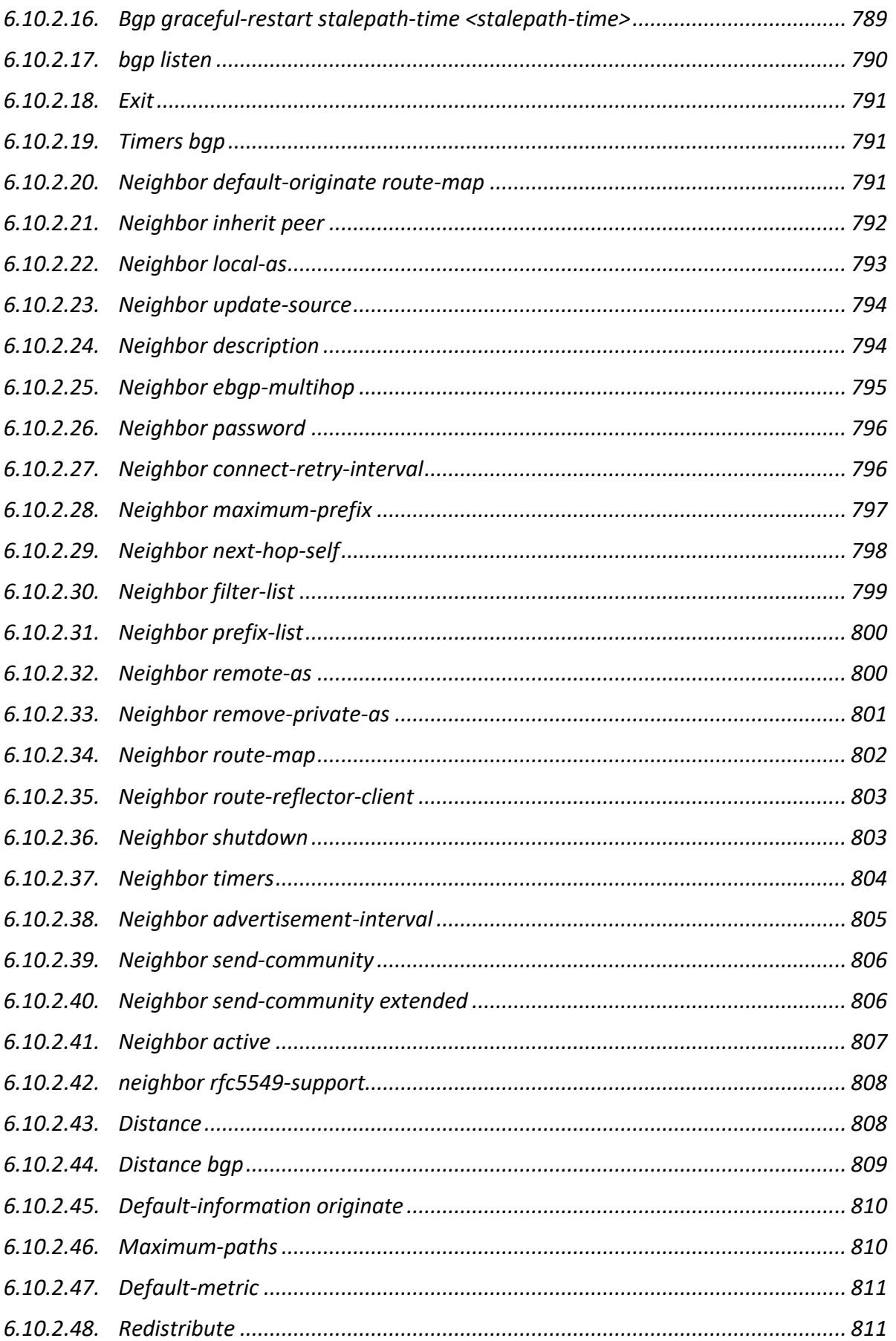

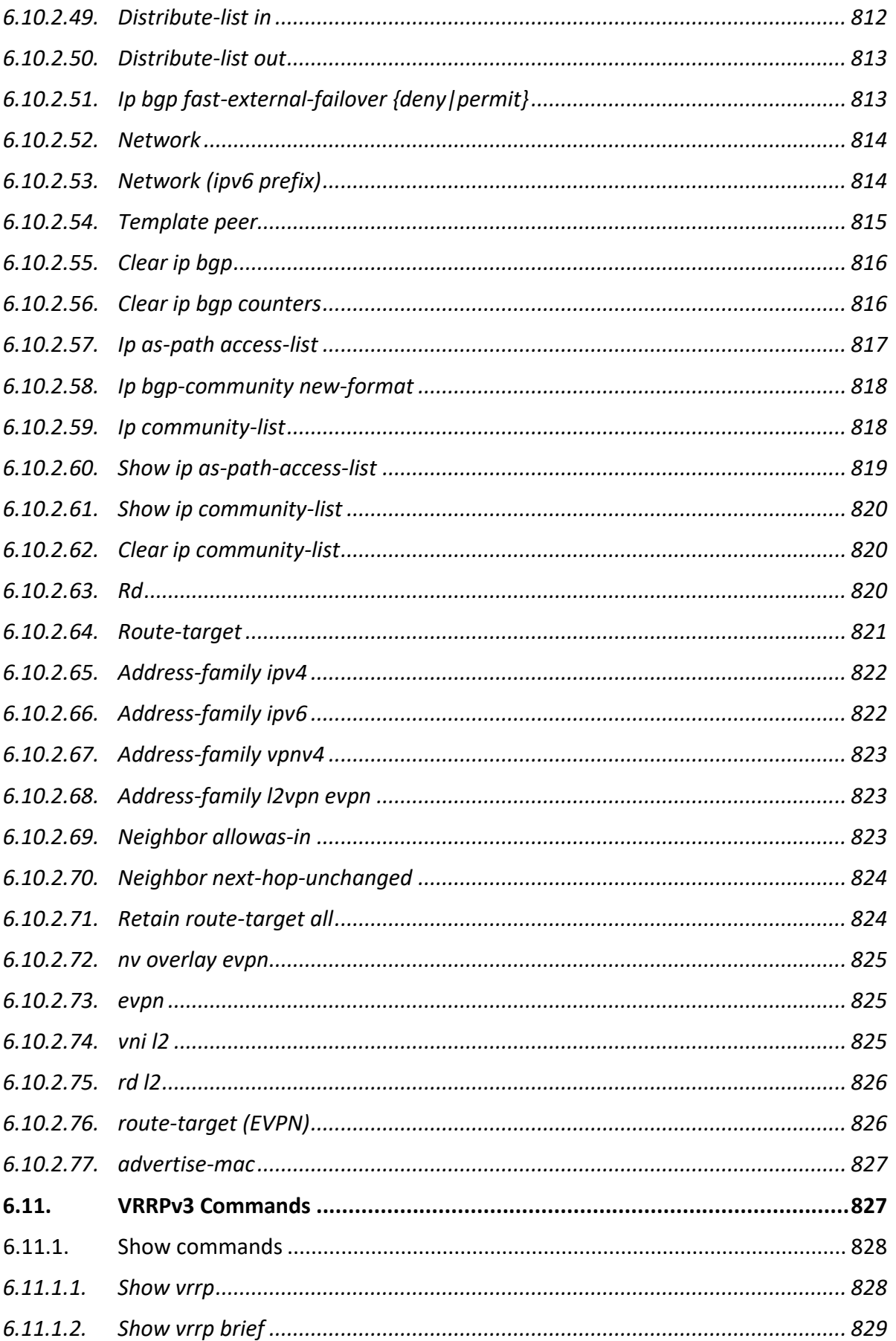

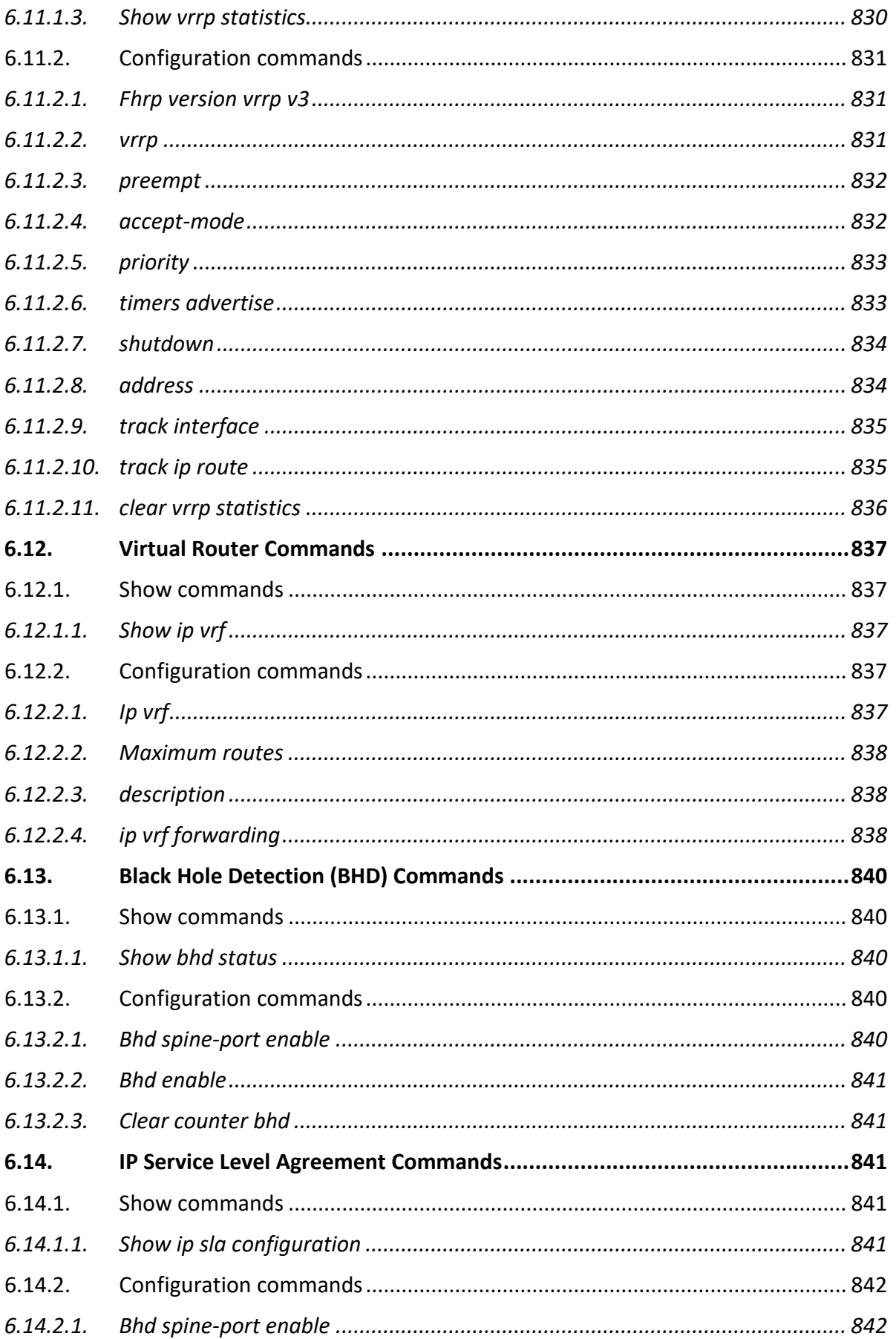

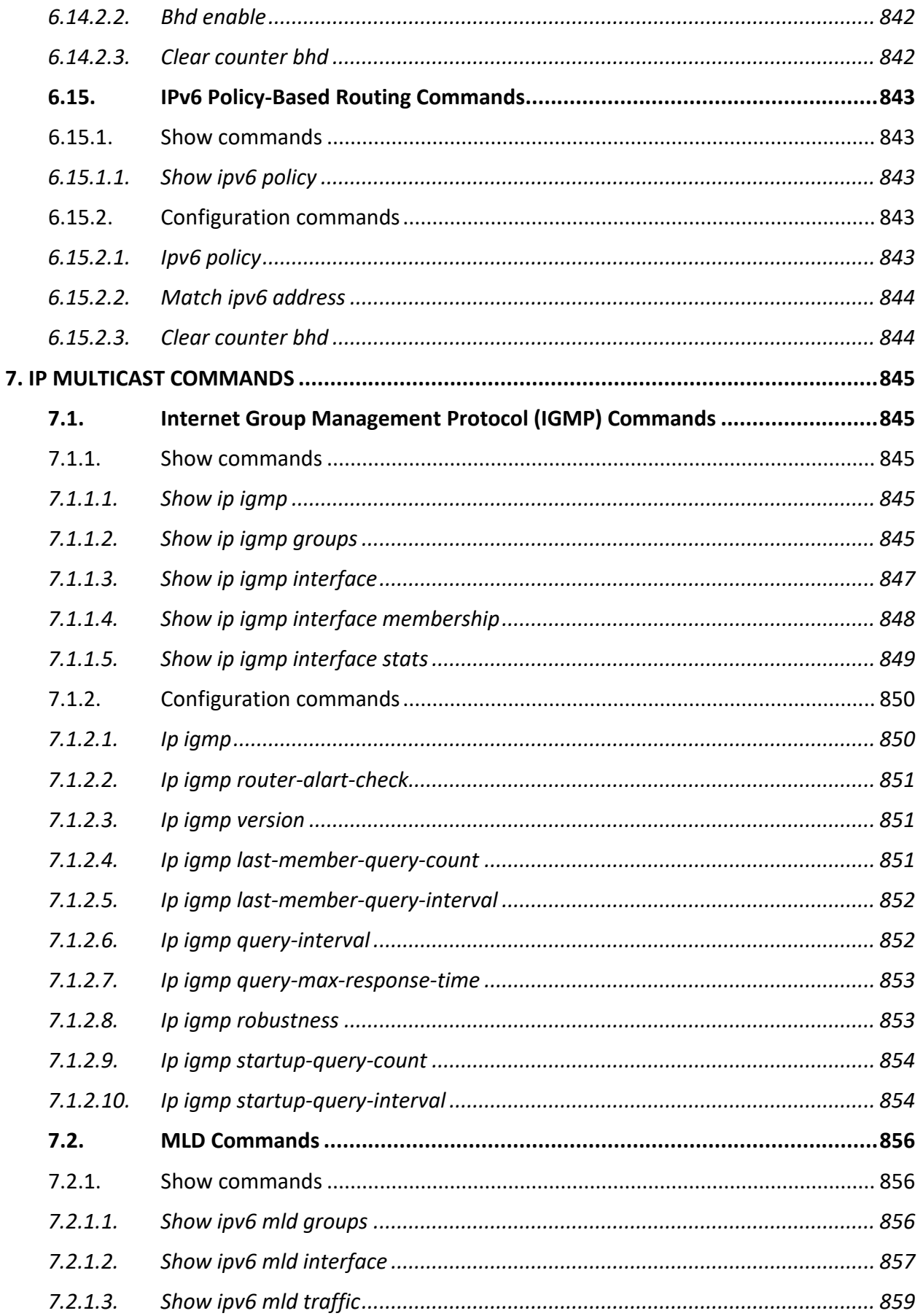

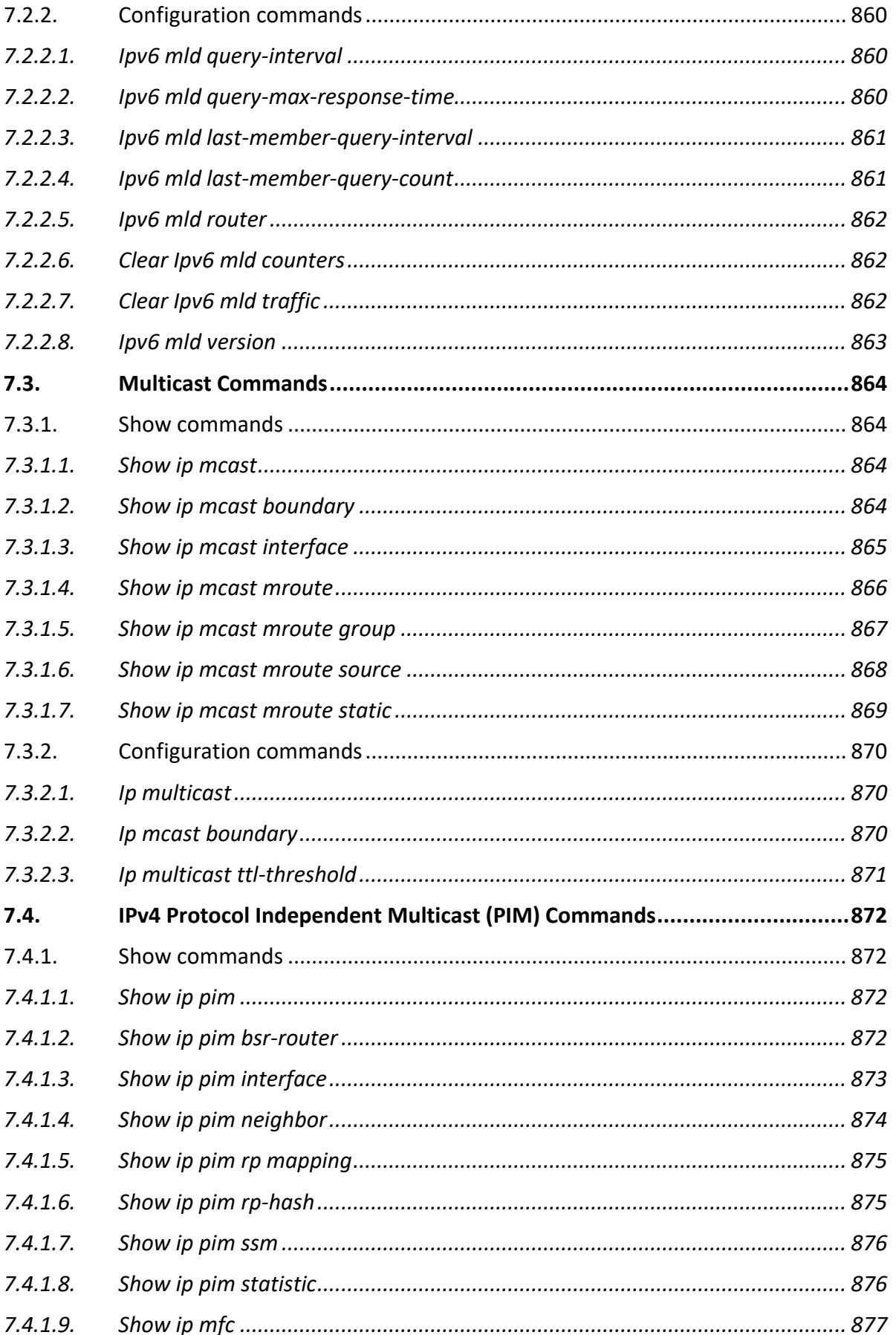

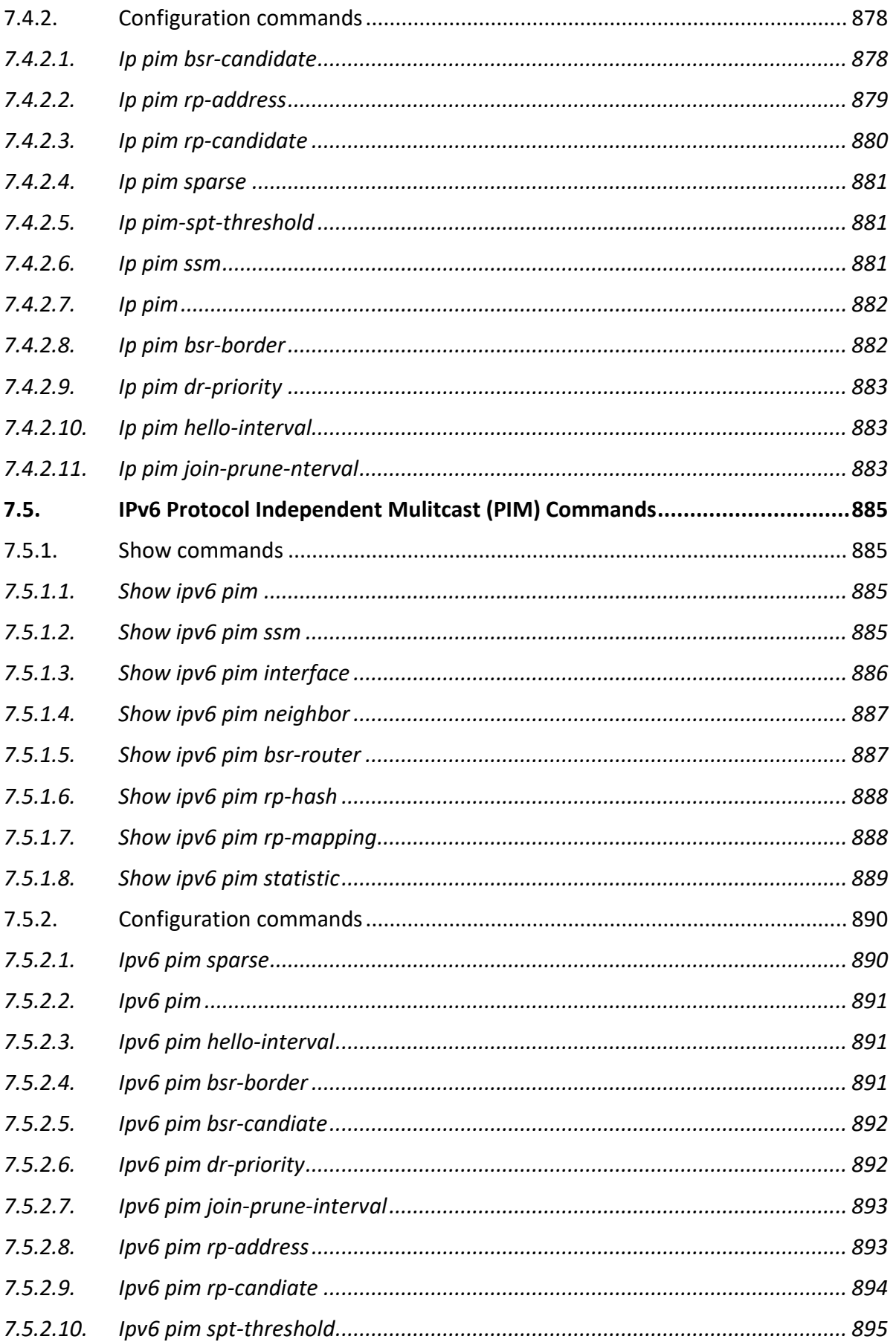

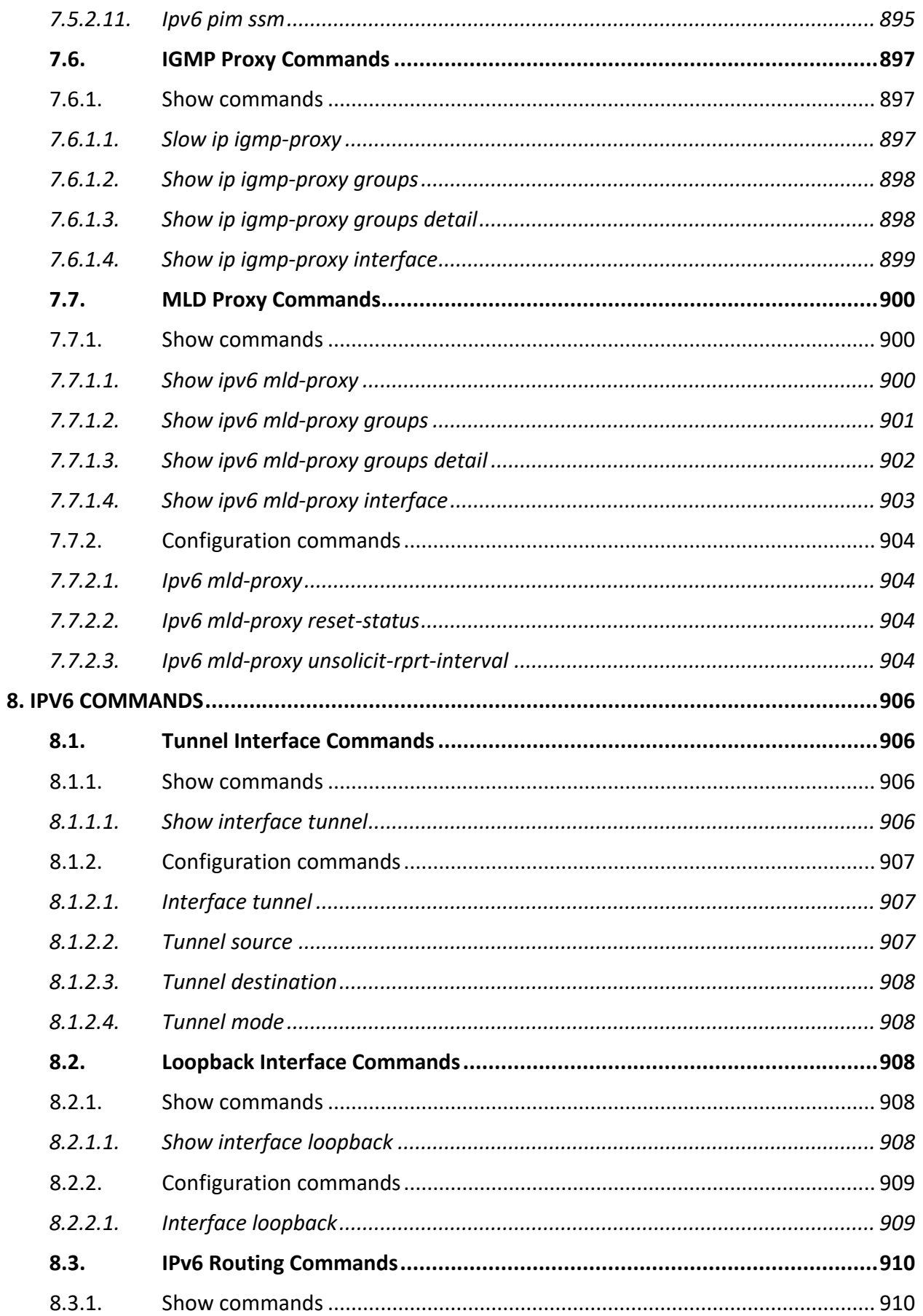

Ç

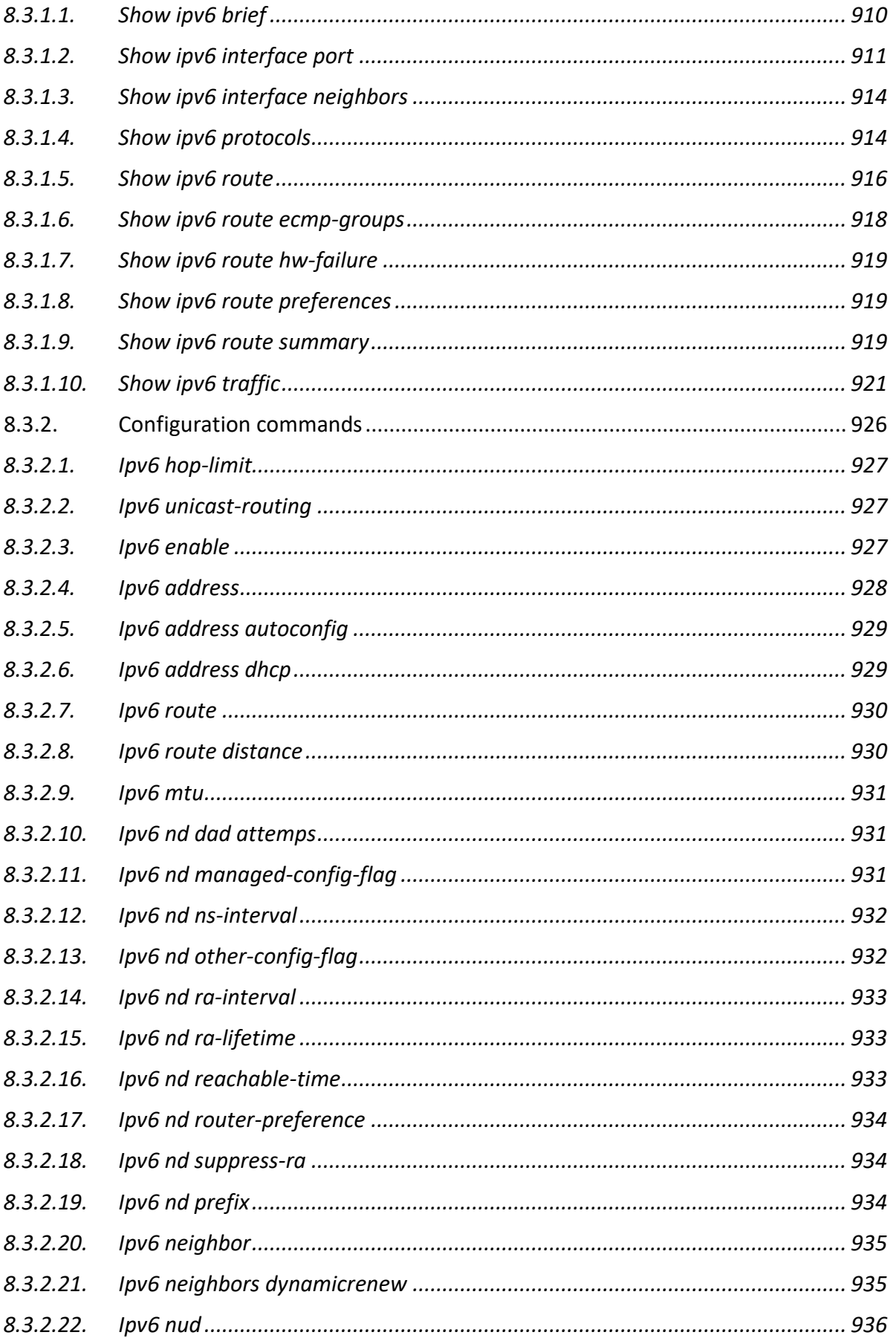

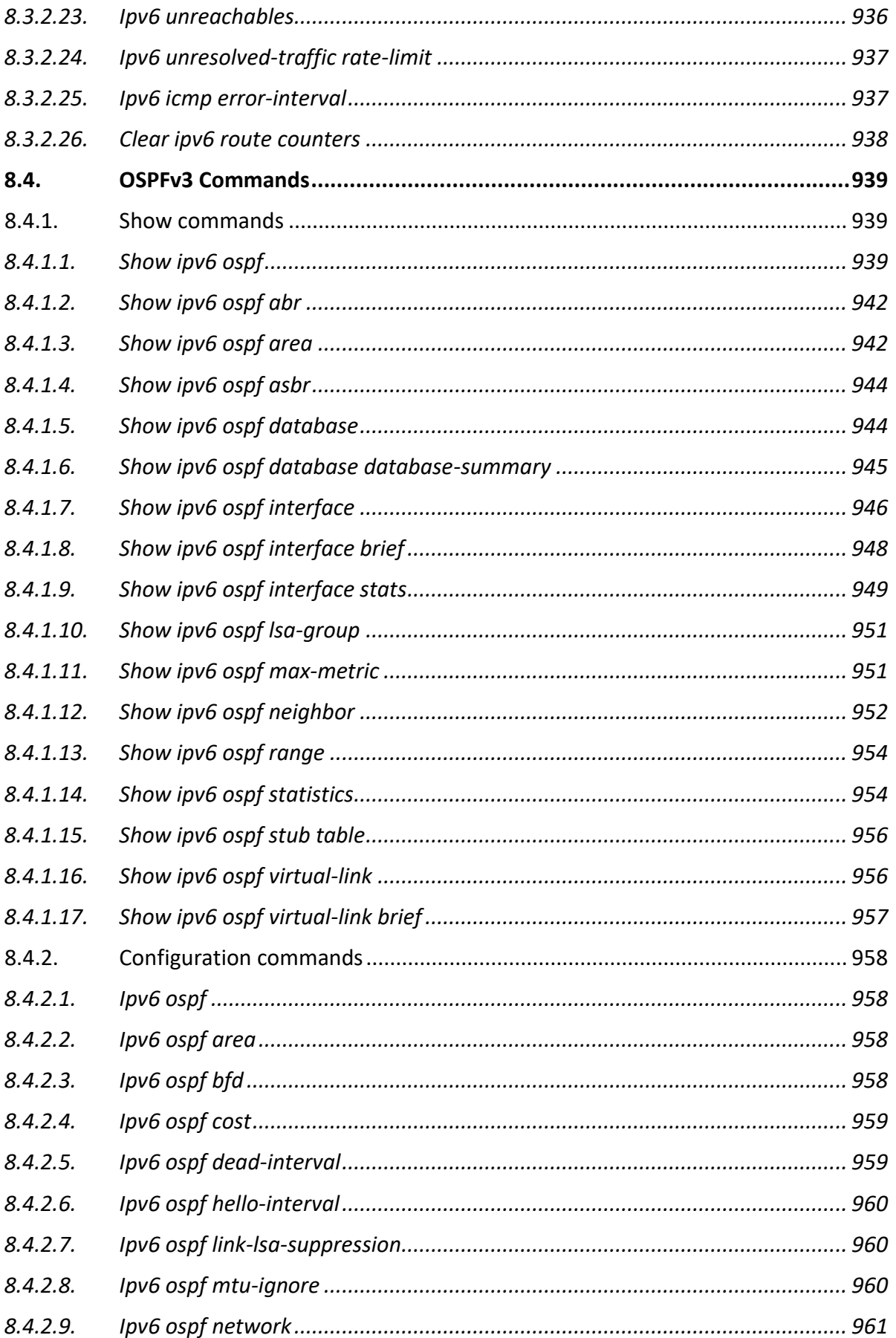

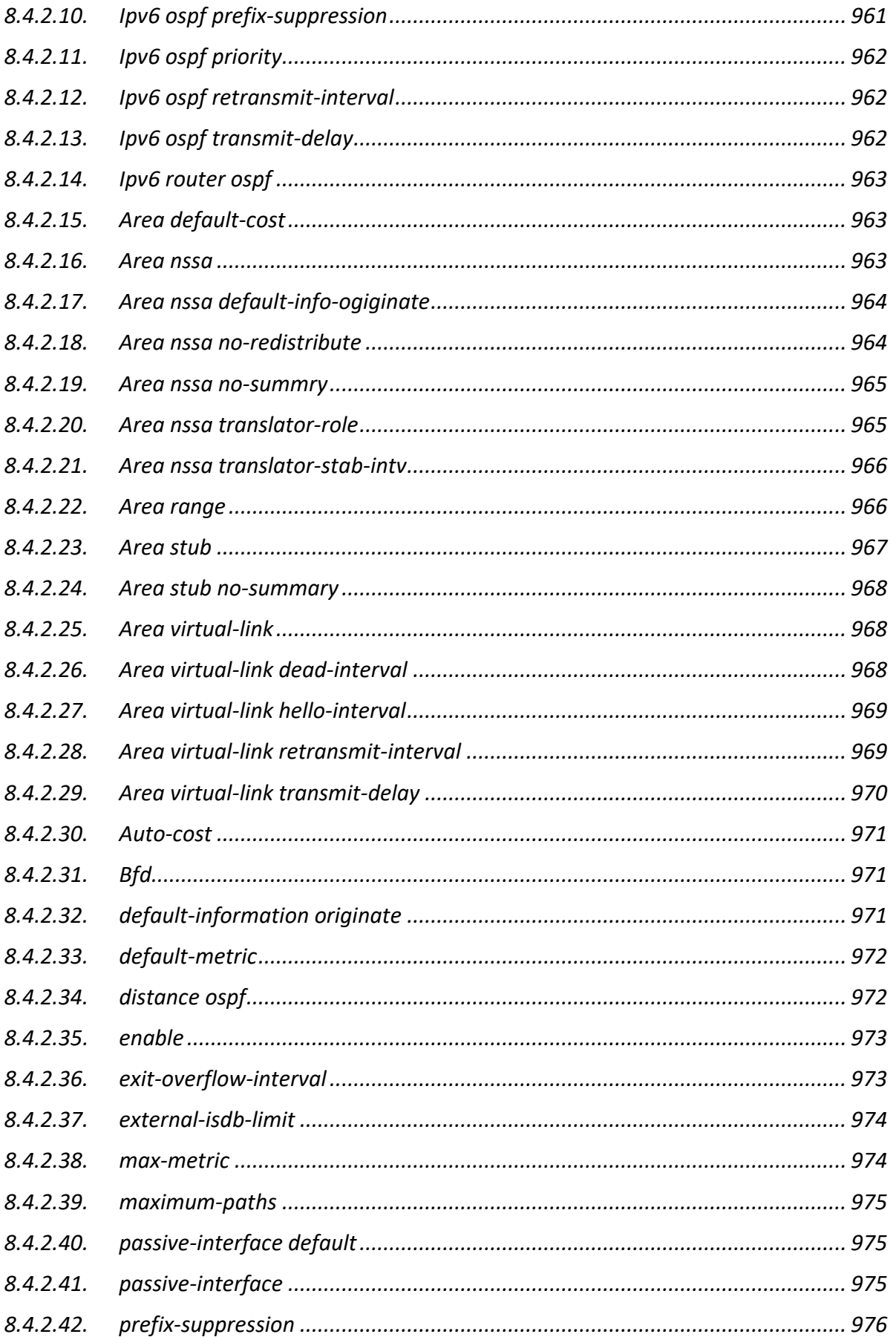

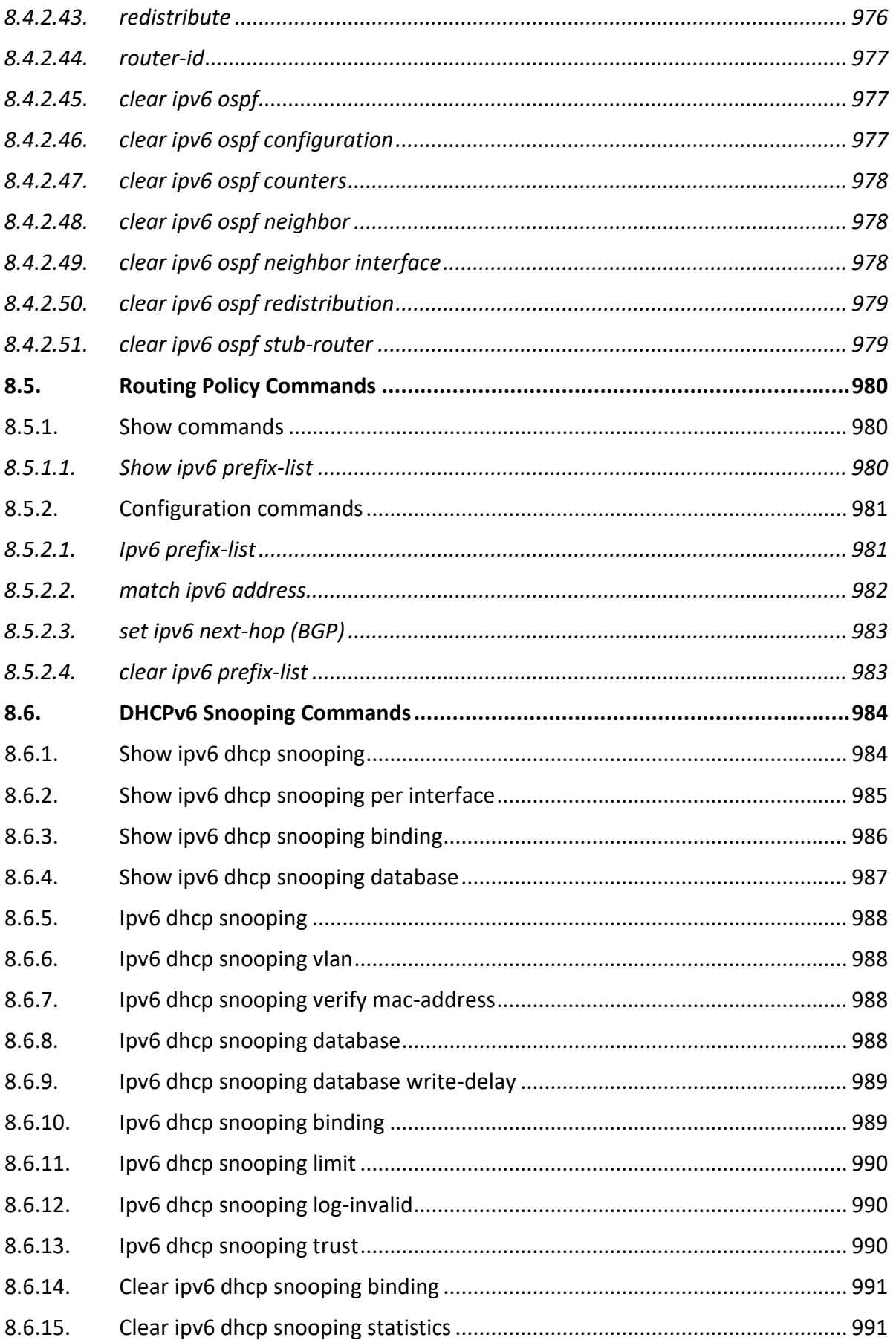

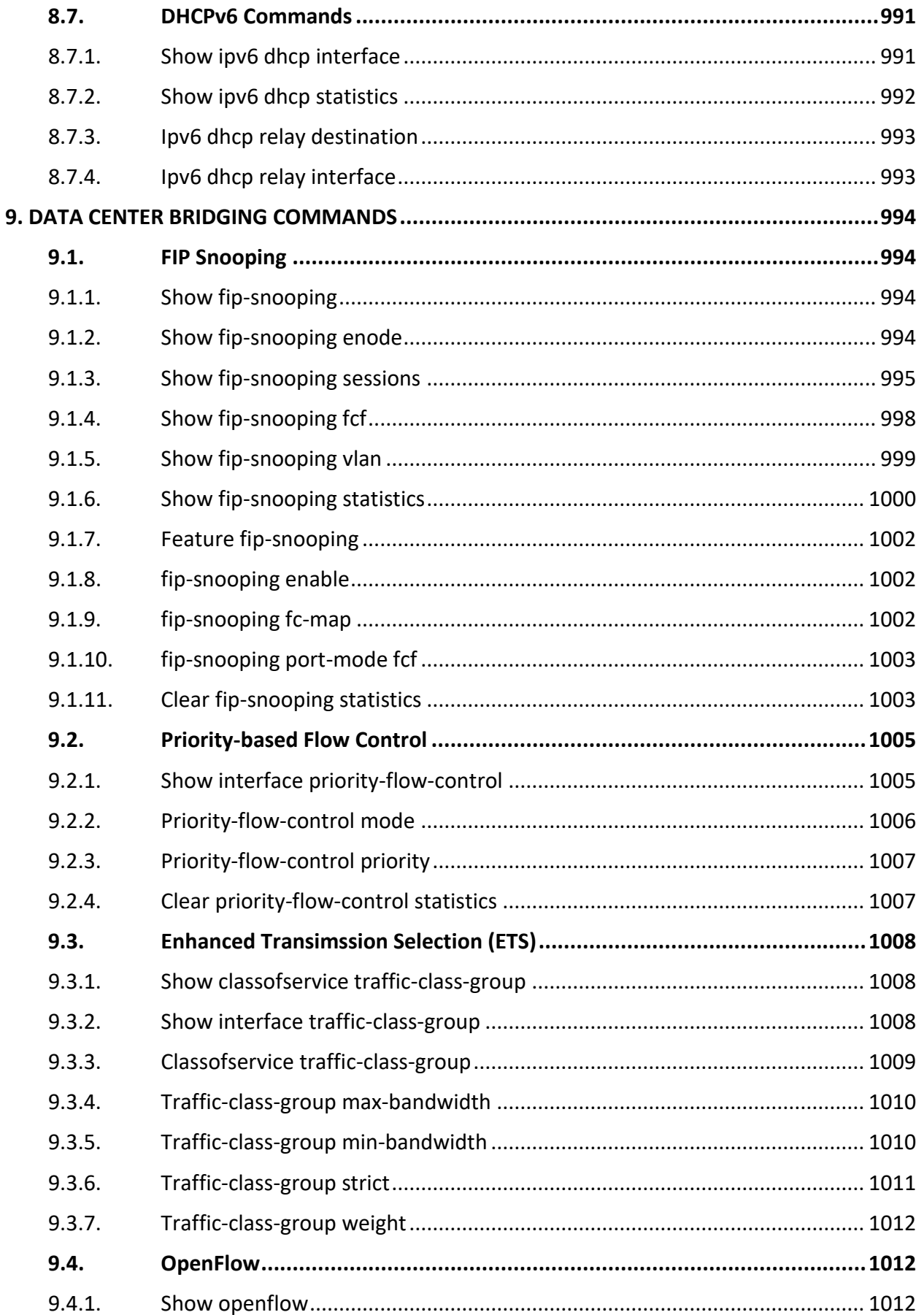

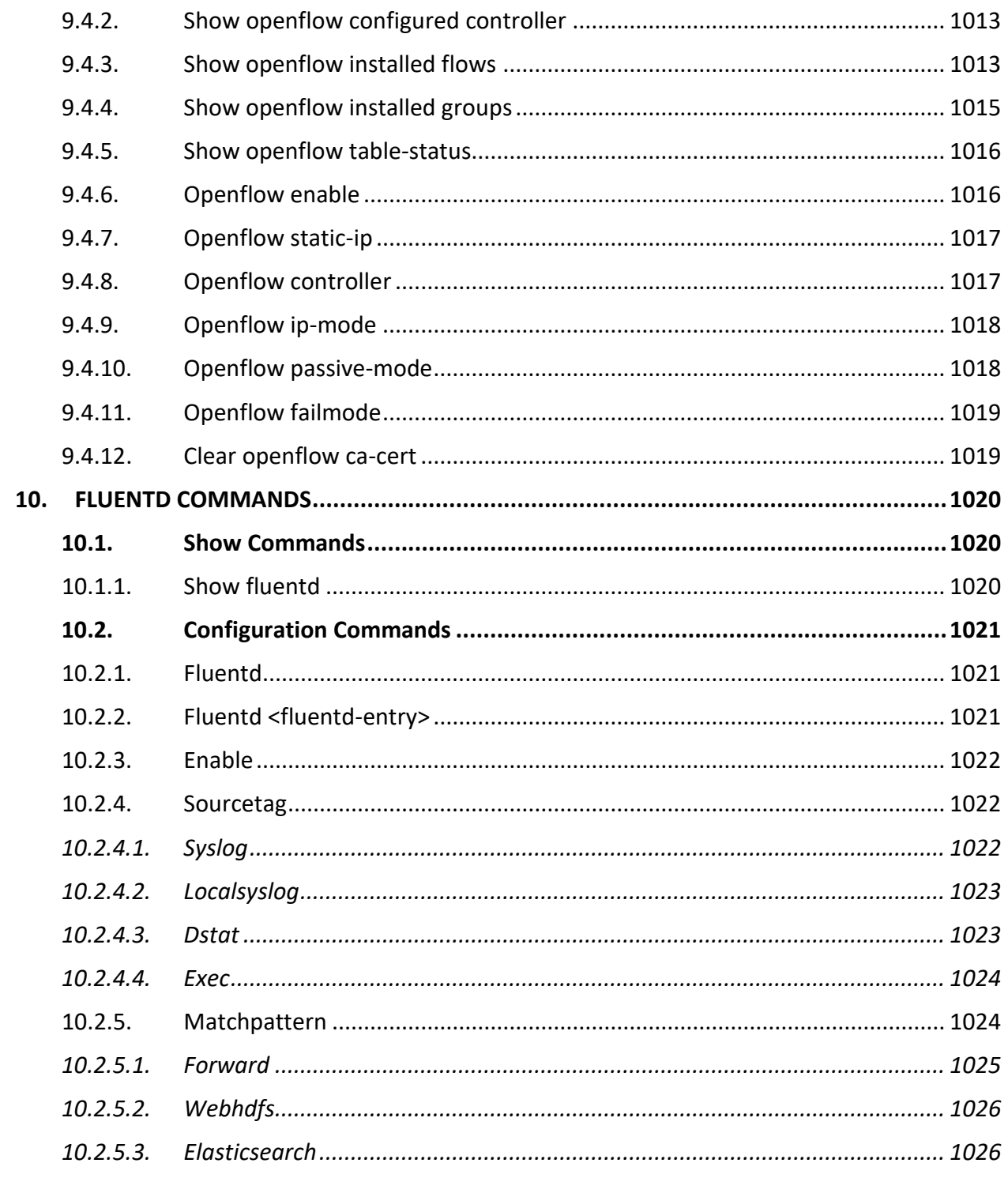

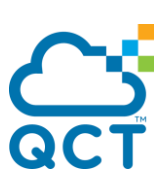

#### **1. Introduction**

#### **1.1. Product Overview**

The Quanta top-of-rack (ToR) Ethernet Switch provides high performance, high availability and simplicity management. They are designed for adaptability and scalability for campus and data center.

#### **1.1.1. Simplicity**

The Quanta Switch can be managed through industry standard command-line interface (CLI) which reduces the training and operating costs. It also supports Simple Network Management Protocol (SNMP) both rom standard MIB and private MIB for network administrator to easily configure, monitor, and manage remotely. The Auto-installation feature implemented helps centralized management to simplify deployment of a truly plug-and-play experience. With the evolution from IPv4 to IPv6, the switch is an IPv6 integrated management device.

#### **1.1.2. High Availability**

The Quanta Switch is designed for high availability from both hardware and software perspective. The key features include:

- 1+1 hot-swappable power supplies
- Out-of-band management supported
- 802.1D, 802.1w and 802.1s supported
- Up to 8 ports per link aggregation group (LACP) and up to 64 groups
- Multi-chassis LAG for preventing the risks of single point failure
- Up to 32 paths ECMP routing for load balancing and redundancy
- Virtual Router Redundancy Protocol (VRRP) supported

#### **1.1.3. High-Performance L2/L3 Access Deployments**

With the compact 1U form factor, high density ports in the front panel, front to back or back to front airflow design, the Quanta switch is idea for top-of-rack deployments in high-performance, highly demanding data centers. The high switching capacity to be a powerful solution to aggregate highperformance servers in the data center.

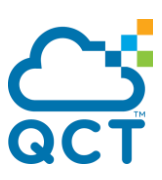

#### **1.1.4. Advance IPv4 and IPv6 Routing**

The Quanta Switch is a full layer 2 and layer 3 routing switch that supports advanced IPv4 and IPv6 routing features such as OSPFv2, BGP4, and OSPFv3. The multicast routing features for IGMP v1/v2/v3, PIM-SM, MLD v1/v2 and PIM- SM6 are all supported.

#### **1.1.5. Data Center Applicaion**

The Quanta Switch is an IEEE DCB-based switch delivering a high-performance solution to integrate server edge access. The key features include:

- Enhanced Transmission Selection (ETS, 802.1Qaz)
- Priority-based Flow Control (PFC, 802.1Qbb)
- Data Center Bridging Extension (DCBX, 802.1Qaz)
- FCoE Initiation Protocol (FIP) snooping

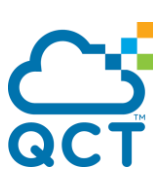

#### **1.2. Features**

- IEEE 802.3z and IEEE 802.3x compliant Flow Control for all ethernet ports
- Supports 802.1S MSTP, and 802.1w Rapid Spanning Tree for redundant back up bridge paths
- Supports 802.1Q VLAN, Double VLAN, IGMP snooping, 802.1p Priority Queues, Port Channel, port mirroring
- Link Aggregation (802.1ad LACP)
- Multi-chassis Link Aggregation (MLAG)
- Supports LLDP with potential communication problems detection
- **Supports Port Security**
- Multi-layer Access Control (based on MAC address, IP address, VLAN, Protocol, 802.1p, DSCP)
- Quality of Service (QoS) customized control
- 802.1x access control and RADIUS client support
- TACACS+ support
- UDLD support
- Administrator-definable port security
- Supports DHCP Snooping, Dynamic ARP Inspection and IP Source Guard (IPSG)
- ARP support
- **IP Routing support**
- OSPF v2 and v3 support
- BGP4 Support
- Router Discovery Protocol support
- Virtual Router Redundancy Protocol (VRRP) v2 support
- VLAN Routing support
- 32-way ECMP support
- 31 subnets support
- Source IP configuration support
- Policy Based Routing (PBR)
- IP Multicast support
- GMP v1, v2, and v3 support

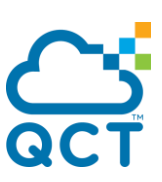

- Protocol Independent Multicast Sparse Mode (PIM-SM) support for IPv4 and IPv6
- IPv6 function

Supports DHCPv6 protocol, OSPFv3 protocol, Tunneling, loopback

Provides to configure IPv6 routing interface, routing preference

- DHCP Client and Relay support
- **IP Helper (BOOTP/DHCP Relay)**
- **O** DNS Client and Relay support
- DDNS client support
- Per-port bandwidth control
- SNMP v1, v2, v3 network management, RMON support
- CLI management support
- Fully configurable either in-band or out-of-band control via RS-232 console serial connection
- Telnet remote control console
- TraceRoute support
- **•** Traffic Segmentation
- TFTP/FTP upgrade
- SysLog support
- Email Alerting support
- CLI Scheduler support
- Simple Network Time Protocol support
- SSH Secure Shell v2.0 support; not support SSH v1.5.
- SSL Secure HTTP TLS Version 1 and SSL version 3 support
- Auto Install Support
- Fiber Channel Over Ethernet(FCoE)

FIP Snooping

Data Center Bridge (DCB)

Enhanced Transmission Selection (ETS, IEEE 802.1Qaz)

Priority Flow Control (PFC, IEEE 802.1Qbb)

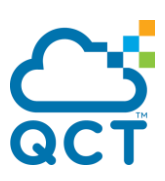

Application Priority (IEEE 802.1Qaz)

Data Center Bridge Exchange (DCBX, IEEE802.1Qaz)

CEE 1.01 support

IEEE version support

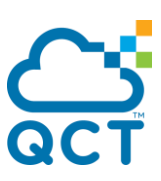

#### **1.3. Management Options**

The system may be managed by using one Service Ports through a Telnet, SNMP function, and using the console port on the front panel through CLI command.

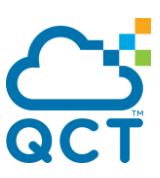

#### **1.4. Command Line Console Interface Through The Serial Port or Telnet**

You can also connect a computer or terminal to the serial console port or use Telnet to access the Switch. The command-line-driven interface provides complete access to all switch management features.

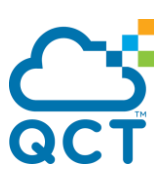

#### **1.5. SNMP-Based Management**

You can manage the Switch with an SNMP-compatible console program. The Switch supports SNMP version 1.0, version 2.0, and version 3.0. The SNMP agent decodes the incoming SNMP messages and responds to requests with MIB objects stored in the database. The SNMP agent updates the MIB objects to generate statistics The Switch supports a comprehensive set of MIB extensions:

- RFC1493 Bridge
- RFC 2819 RMON-MIB
- RFC 2233 Interface MIB
- RFC 2618 (Radius-Auth-Client-MIB)
- RFC 2620 (Radius-Acc-Client-MIB)
- RFC 1850 (OSPF-MIB)
- RFC 1850 (OSPF-TRAP-MIB)
- RFC 2787 (VRRP-MIB)
- RFC 3289 DIFFSERV-DSCP-TC
- RFC 3289 DIFFSERV-MIB
- $\bullet$  QOS-DIFFSERV-EXTENSIONS-MIB
- $\bullet$  QOS-DIFFSERV-PRIVATE-MIB
- **RFC 2674 802.1p**
- RFC 2932 (IPMROUTE-MIB)
- Quanta Enterprise MIB
- ROUTING-MIB
- MGMD-MIB
- RFC 2934 PIM-MIB
- IANA-RTPROTO-MIB
- MULTICAST-MIB
- ROUTING6-MIB
- IEEE8021-PAE-MIB
- INVENTORY-MIB
- MGMT-SECURITY-MIB
- QOS-MIB

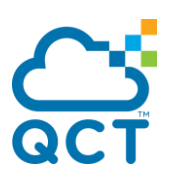

- $\bullet$  QOS-ACL-MIB
- QOS-COS-MIB
- QOS-AUTOVOIP-MIB
- $\bullet$  QOS-DIFFSERV-PRIVATE-MIB
- QOS-ISCSI-MIB
- RFC 1907 SNMPv2-MIB
- RFC 2465 IPV6-MIB
- RFC 2466 IPV6-ICMP-MIB
- **•** TACACS-MIB
- **•** IGMP/MLD Snooping
- **IGMP/MLD Layer2 Multicast**
- $\bullet$  QoS IPv6 ACL
- Guest VLAN
- LLDP-MIB
- **•** LLDP MED
- RFC 2925 (DISMAN-TRACEROUTE-MIB)
- OSPFV3-MIB
- RFC 2571 SNMP-FRAMEWORK-MIB
- RFC 2572 SNMP-MPD-MIB
- **RFC 2573 SNMP-NOTIFICATION-MIB**
- RFC 2573 SNMP-TARGET-MIB
- RFC 2574 SNMP-USER-BASED-SM-MIB
- RFC 2576 SNMP-COMMUNITY-MIB
- RFC 2263 USM-TARGET-TAG-MIB
- RFC 3176 SFLOW-MIB
- IEEE8023-LAG-MIB (IEEE Std 802.3ad)
- RFC 2674 P-BRIDGE-MIB
- RFC 2674 Q-BRIDGE-MIB
- RFC 2737 ENTITY-MIB

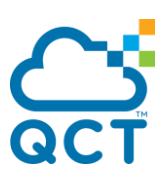

- RFC 2863 IF-MIB
- RFC 3635 Etherlike-MIB
- **O** PORTSECURITY-PRIVATE-MIB
- RADIUS-CLIENT-PRIVATE-MIB
- RFC 5060 PIM-STD-MIB
- RFC 5240 PIM-BSR-MIB
- RFC 3419 TRANSPORT-ADDRESS-MIB
- IANA-MAU-MIB

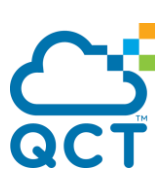

#### **2. Installation and Quick Startup**

#### **2.1. Package contents**

Before you begin installing the Switch, confirm that your package contains the following items:

- One Layer 2/3/4 Managed ToR Switch
- Mounting kit: 2 mounting brackets and screws
- Four rubber feet with adhesive backing
- Redundant AC power cord

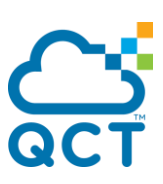

#### **2.2. Switch Installation**

#### **Installing the Switch Without the Rack**

- 1. Install the Switch on a level surface that can safely support the weight of the Switch and its attached cables. The Switch must have adequate space for ventilation and for accessing cable connectors.
- 2. Set the Switch on a flat surface and check for proper ventilation. Allow at least 5 cm (2 inches) on each side of the Switch and 15 cm (6 inches) at the back for the power cable.
- 3. Attach the rubber feet on the marked locations on the bottom of the chassis.

The rubber feet are recommended to keep the unit from slipping.

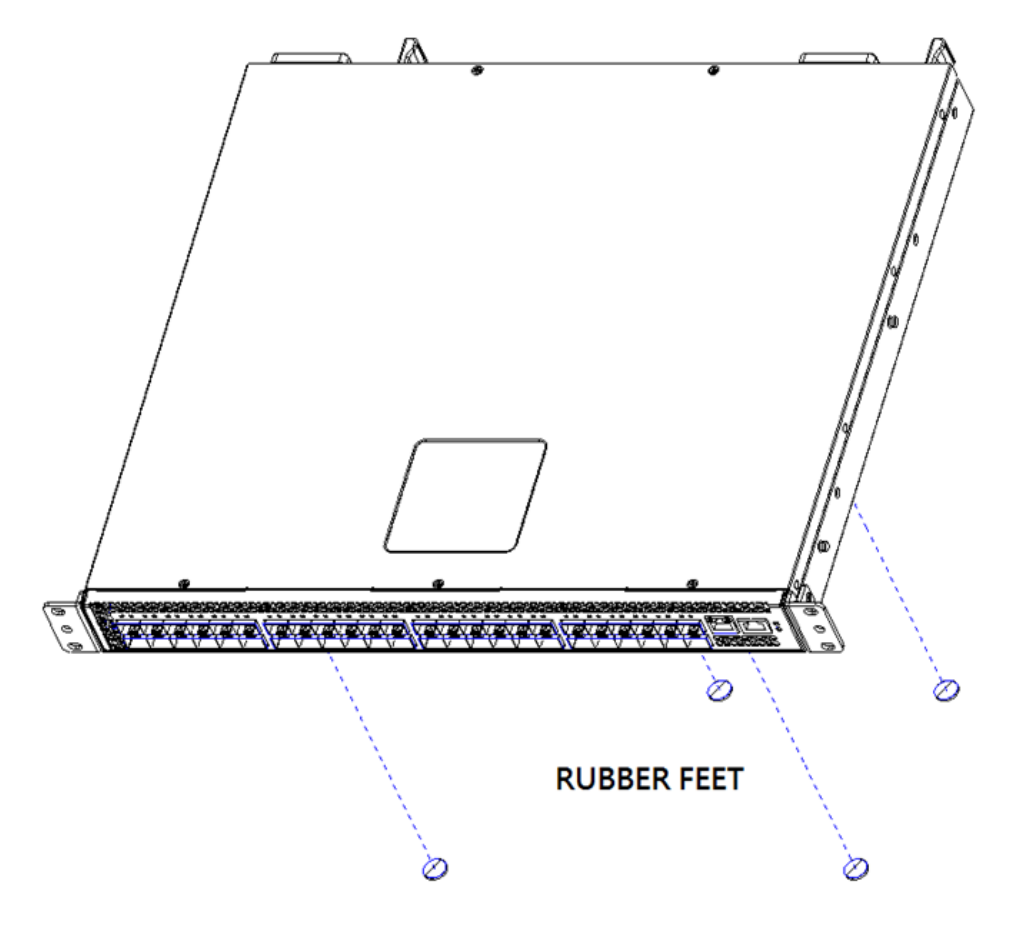

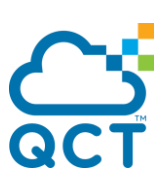

#### **2.3. Installing the Switch in a Rack**

You can install the Switch in most standard 19-inch (48.3-cm) racks. Refer to the illustrations below.

- 1. Use the supplied screws to attach a mounting bracket to each side of the Switch.
- 2. Align the holes in the mounting bracket with the holes in the rack.
- 3. Insert and tighten two screws through each of the mounting brackets.

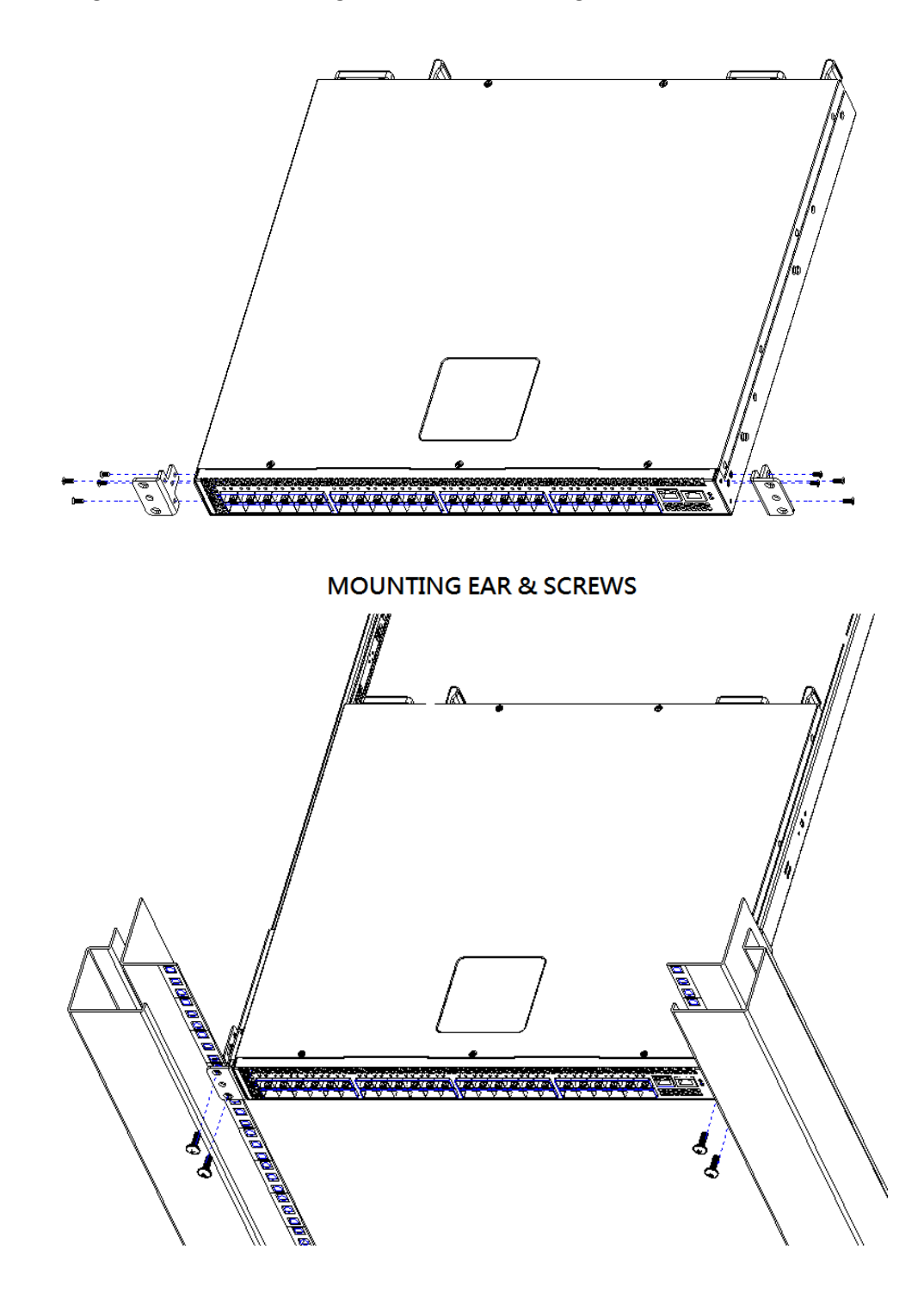

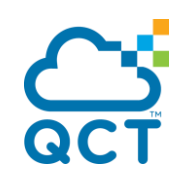
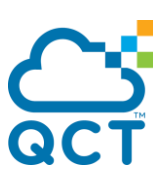

#### **2.4. Quick Starting the Switch**

- 1. Read the device Installation Guide for the connectivity procedure. In-band connectivity allows access to the Switch locally. From a remote workstation, the device must be configured with IP information (IP address, subnet mask, and default gateway).
- 2. Turn the Power ON.
- 3. Allow the device to load the software until the login prompt appears. The device initial state is called the default mode.
- 4. If the device is based on X86 system, please login to the Linux system first with the following login and password information in the default mode:

Login: **admin** Password: **qct**

After logging to the Linux system, use the qnos-console command to access the QNOS OS command line interface. Please enter QNOS-console to access switch console session and remember must have "sudo" privileges:

admin@Switch:~\$ **sudo qnos-console** [sudo] password for admin: **qct**

When seeing User prompt of QNOS, enter **admin** as username and WITHOUT password.

User:admin Password: (Switch) #

If the device is NOT based on X86 system, please proceed to step 5.

- 5. When the prompt asks for operator login, do the following:
	- Type the word **admin** in the login area. Since a number of the Quick Setup commands require administrator account rights, suggesting logging into an administrator account.
	- Do not enter a password because there is no password in the default mode.
	- Press the <Enter> key
	- The CLI Privileged EXEC mode prompt will be displayed.
	- Use "configure" to switch to the Global Config mode from Privileged EXEC.
	- Use "exit" to return to the previous mode.

### **2.5. System Information Setup**

#### **2.5.1. Quick Startup Softwre Version Information**

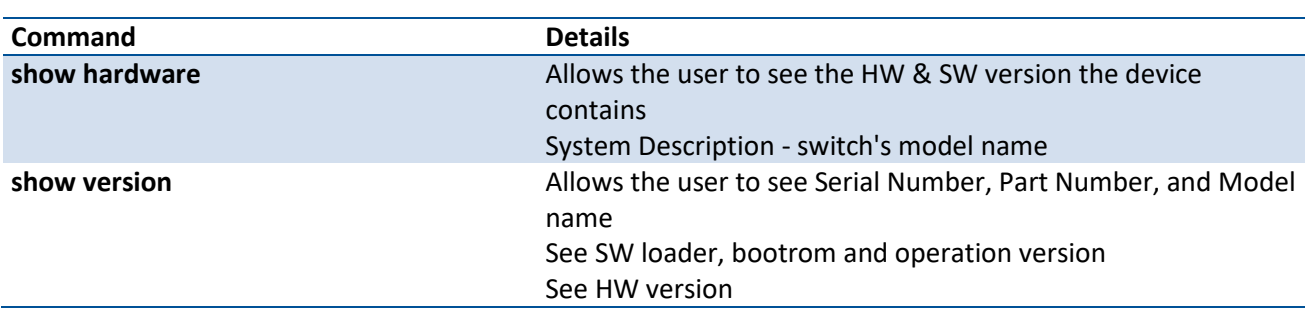

Table 2-1. Quick Start up Software Version Information

#### **2.5.2. Quick Startup Physical Port Data**

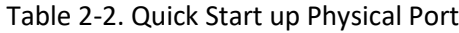

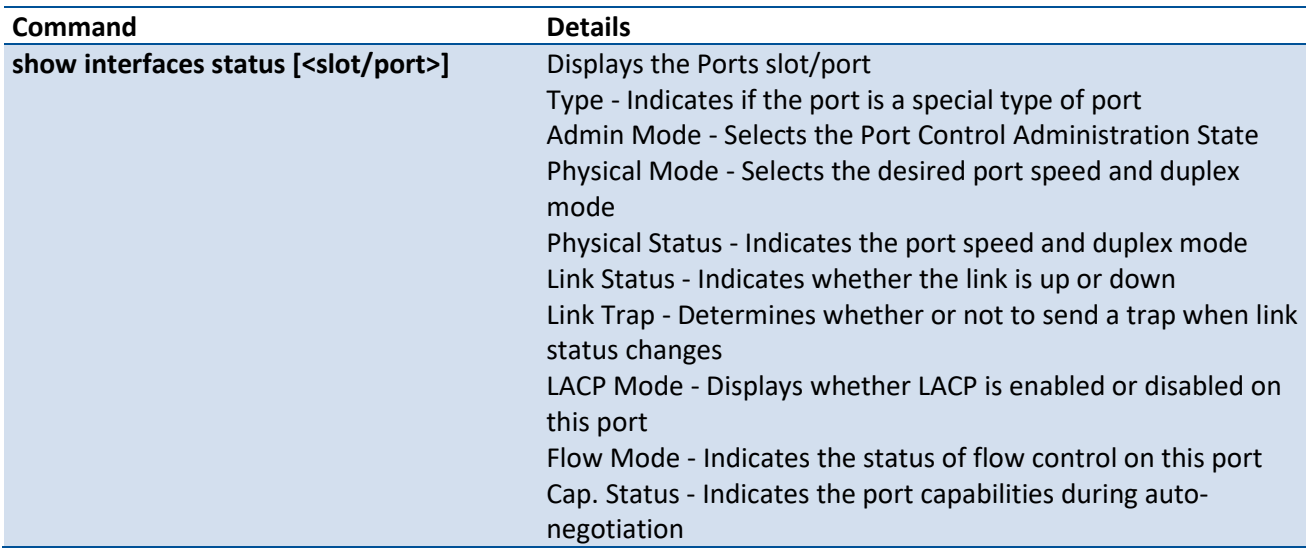

#### **2.5.3. Quick Startup User Account Management**

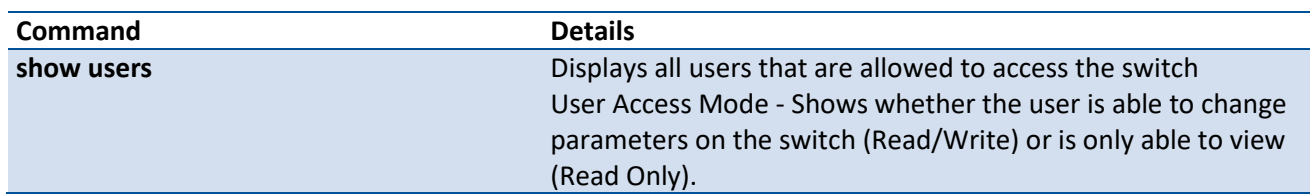

Table 2-3. Quick Start up User Account Management

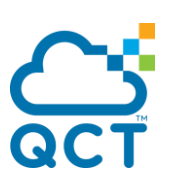

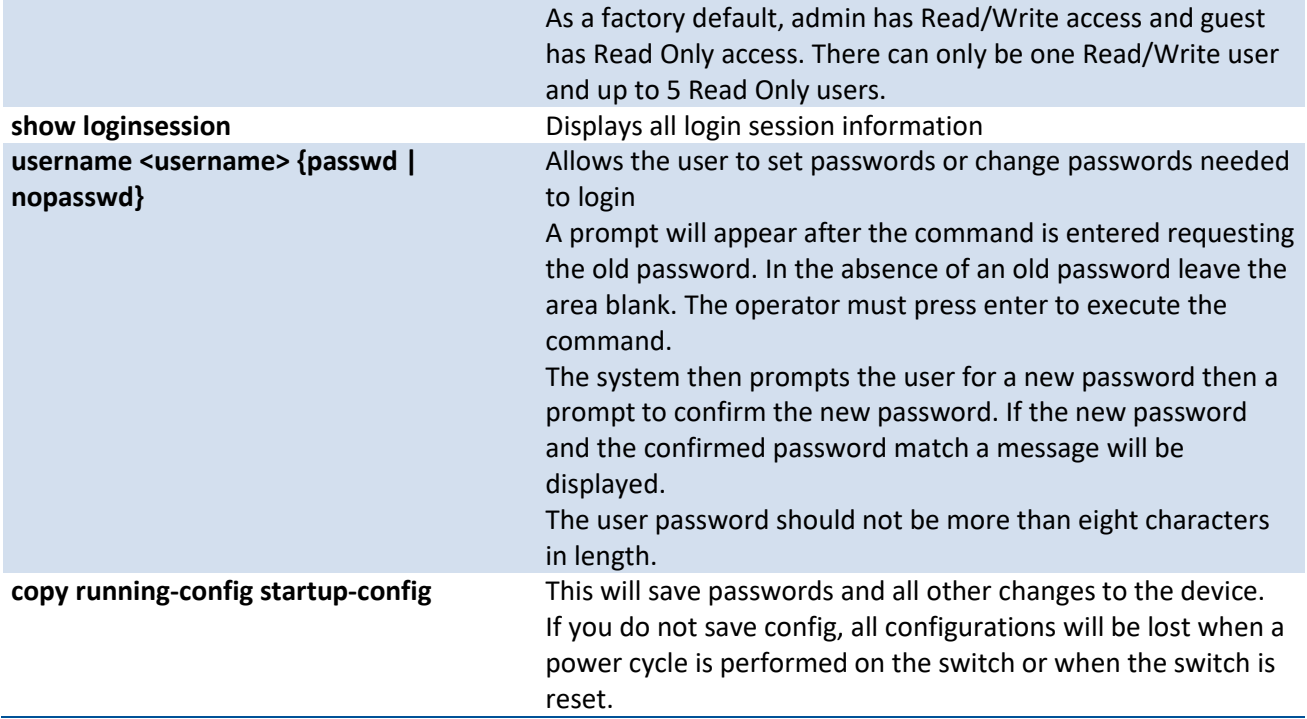

#### **2.5.4. Quick Startup IP Address**

To view the network parameters the operator can access the device by the following three methods.

- Simple Network Management Protocol SNMP
- Telnet via port **1223** for X86 system and via port **23** for other systems
- SSH via port **1234** for X86 system and via port **22** for other systems

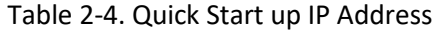

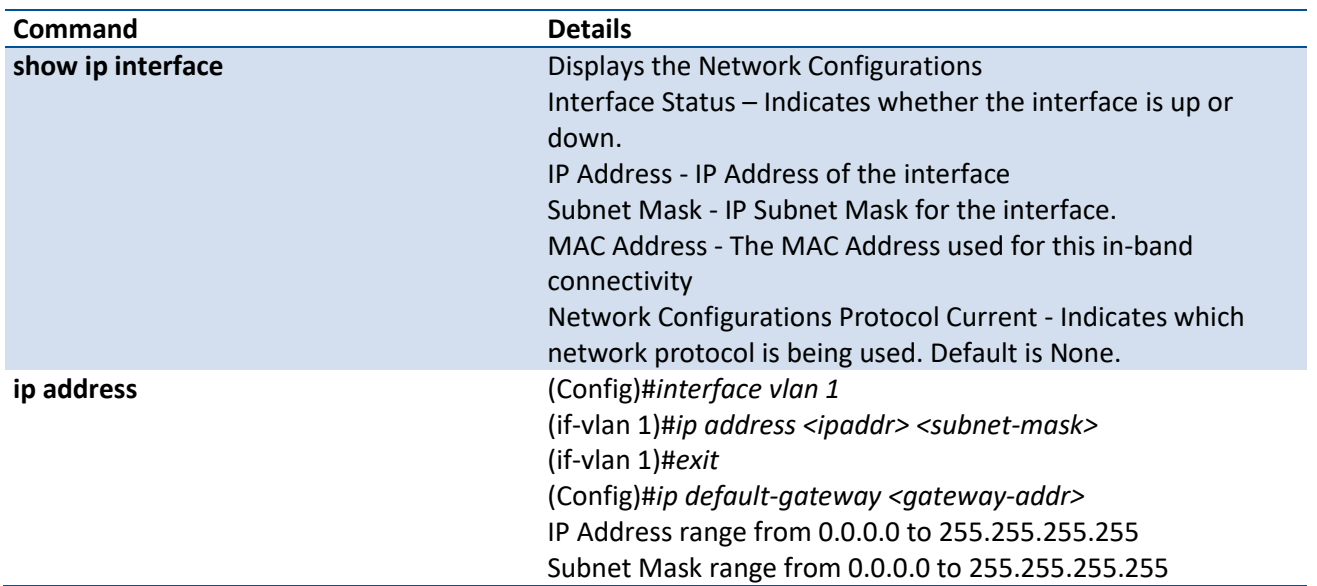

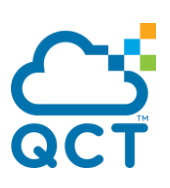

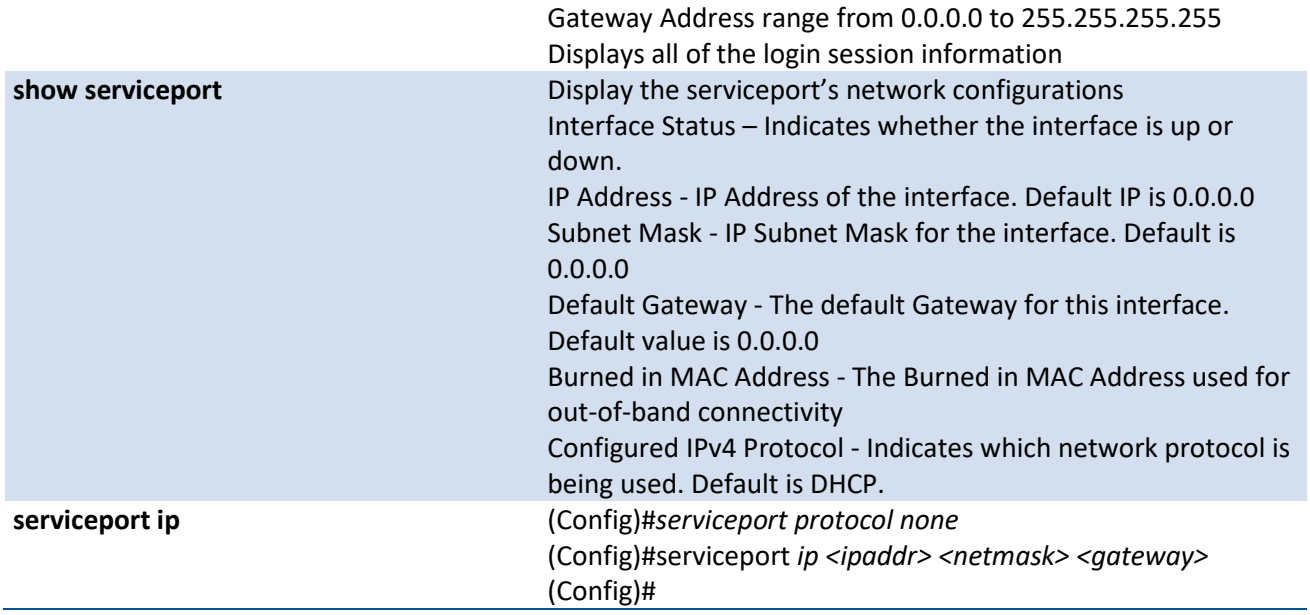

#### **2.5.5. Quick Startup Downloading from TFTP Server**

Before starting a TFTP server download, the operator must complete the Quick Start up for the IPAddress.

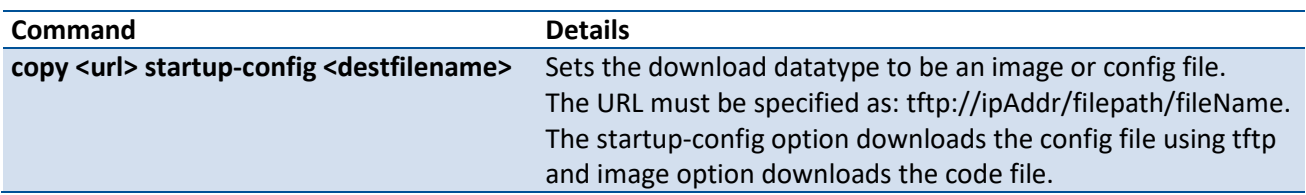

Table 2-5. Quick Start up Downloading from TFTP Server

#### **2.5.6. Quick Startup Factory Defaults**

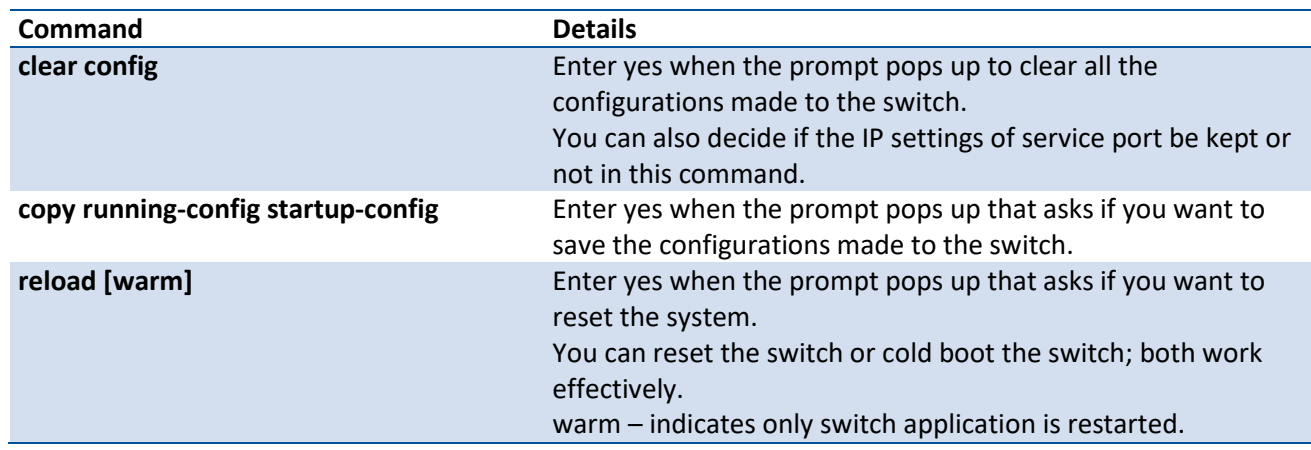

#### Table 2-6. Quick Start up Factory Defaults

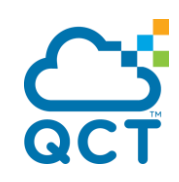

ç

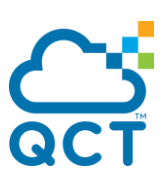

## **3. Console and Telnet Administration Interface**

This chapter discusses many of the features used to manage the Switch, and explains many concepts and important points regarding these features. Configuring the Switch to implement these concepts is discussed in detail in chapter 5.

The command-line interface (CLI) provides a text-based way to manage and monitor the switch features. You can access the CLI by using a direct connection to the console port or by using a Telnet or SSH client. To access the switch by using Telnet or Secure Shell (SSH), the switch must have an IP address configured on either the service port or the network interface, and the management station you use to access the device must be able to ping the switch IP address. DHCP is enabled by default on the service port. It is disabled on the network interface.

### **3.1. Local Console Management**

Local console management involves the administration of the Switch via a direct connection to the RS-232 DCE console port. This is an Out-of-band connection, meaning that it is on a different circuit than normal network communications, and thus works even when the network is down.

The local console management connection involves a terminal or PC running terminal emulation software to operate the Switch's built-in console program (see Chapter 5). Using the console program, a network administrator can manage, control, and monitor many functions of the Switch. Hardware components in the Switch allow it to be an active part of a manageable network. These components include a CPU, memory for data storage, other related hardware, and SNMP agent firmware. Activities on the Switch can be monitored with these components, while the Switch can be manipulated to carry out specific tasks.

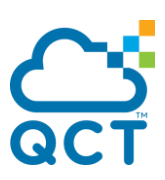

### **3.2. Setup Your Switch Using Console Access**

Out-of-band management requires connecting a terminal, such as a VT-100 or a PC running a terminalemulation program (such as HyperTerminal, which is automatically installed with Microsoft Windows) to the RS-232 DCE console port of the Switch. Switch management using the RS-232 DCE console port is called *Local Console Management* to differentiate it from management done via management platforms, such as DView or HP OpenView.

Make sure the terminal or PC you are using to make this connection is configured to match these settings. If you are having problems making this connection on a PC, make sure the emulation is set to VT-100 or ANSI. If you still don't see anything, try pressing <Ctrl> + r to refresh the screen.

First-time configuration must be carried out through a console, that is, either (a) a VT100-type serial data terminal, or (b) a computer running communications software set to emulate a VT100. The console must be connected to the Diagnostics port. This is an RS-232 port with a 9-socket D-shell connector and DCE-type wiring. Make the connection as follows:

- 1. Obtain suitable cabling for the connection. You can use a null-modem RS-232 cable or an ordinary RS-232 cable and a null-modem adapter. One end of the cable (or cable/adapter combination) must have a 9-pin D-shell connector suitable for the Diagnostics port; the other end must have a connector suitable for the console's serial communications port.
- 2. Power down the devices, attach the cable (or cable/adapter combination) to the correct ports, and restore power.
- 3. Set the console to use the following communication parameters for your terminal:
	- The console port is set for the following configuration:
	- Baud rate: 115,200
	- Data width: 8 bits
	- Parity: none
	- Stop bits: 1
	- Flow Control: none

A typical console connection is illustrated below:

Figure 3-1: Console Setting Environment

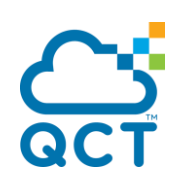

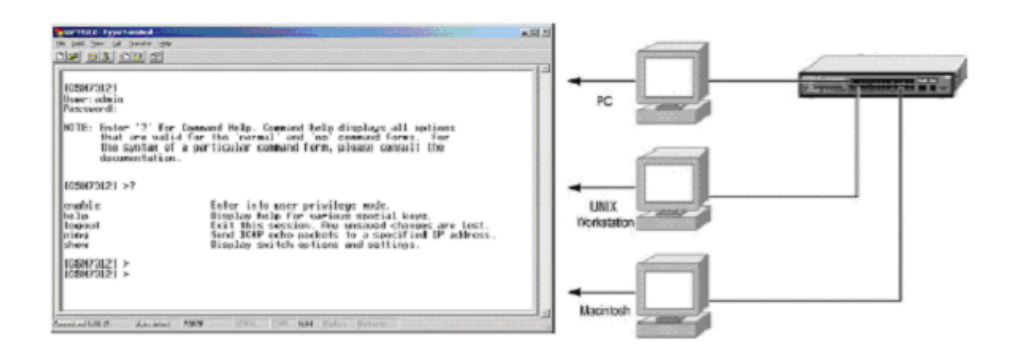

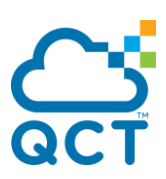

#### **3.3. Setup Your Switch Using Telnet Access**

Once you have set an IP address for your Switch, you can use a Telnet program (in a VT-100 compatible terminal mode) to access and control the Switch. The port number for Telnet is 1223 for X86 systems and 23 for other systems. Most of the screens are identical, whether accessed from the console port or from a Telnet interface.

#### **3.3.1. Accessing the Switch CLI through the Network**

Remote management of the switch is available through the service port or through the network interface. To use telnet , SSH , or SNMP for switch management, the switch must be connected to the network, and you must know the IP or IPv6 address of the management interface. The switch has no IP address by default. The DHCP client on the service port is enabled, and the DHCP client on the network interface is disabled. The port number used to access the switch CLI is as follows:

- Telnet via port **1223** for X86 system and via port **23** for other systems
- SSH via port **1234** for X86 system and via port **22** for other systems

#### **3.3.2. Using the Service Port or Network Interface for Remote Management**

The service port is a dedicated Ethernet port for out-of-band management. We recommend that you use the service port to manage the switch. Traffic on this port is segregated from operational network traffic on the switch ports and cannot be switched or routed to the operational network. Additionally, if the production network is experiencing problems, the service port still allows you to access the switch management interface and troubleshoot issues. Configuration options on the service port are limited, which makes it difficult to accidentally cut off management access to the switch.

Alternatively, you can choose to manage the switch through the production network, which is known as inband management, because in-band management traffic is mixed in with production network traffic, it is subject to all of the filtering rules usually applied on a switched/routed port such as ACLs and VLAN tagging. You can access the in-band network management interface through a connection to any front-panel port.

#### **3.3.2.1.** *Configuing Service Port Information*

To disable DHCP/BootP and manually assign an IPv4 address, enter commands under Global Configuration mode:

serviceport protocol none

serviceport ip ipaddress netmask

For example, serviceport ip 192.168.2.22 255.255.255.0

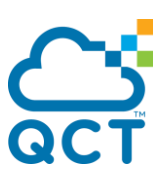

To disable DHCP/BootP and manually assign an IPv6 address, enter commands under Global Configuration mode:

serviceport protocol none dhcp6 serviceport ipv6 enable serviceport ipv6 address *prefix /prefix-length*  serviceport ipv6 gateway *ipv6-address* To view the assigned or configured network address, use: show serviceport To enable the DHCP/DHCPv6 client on the service port, use: serviceport protocol dhcp serviceport protocol dhcp6 To enable the BootP client on service port, use:

serviceport protocol bootp

#### **3.3.2.2.** *Configuing the In-Band Network Interface*

To use a DHCP server to obtain the IP address, subnet mask, and default gateway information, use:

interface vlan 1

ip address dhcp

ipv6 address dhcp

To manually configure the IPv4 address, subnet mask, use:

interface vlan 1

ip address ipaddr subnet-mask

To manually configure the IPv6 address, subnet mask, use:

interface vlan 1

ipv6 address prefix /prefix-length

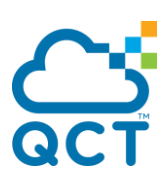

# **4. Command Line Interface Structure and Mode-based CLI**

The Command Line Interface (CLI) syntax, conventions, and terminology are described in this section. Each CLI command is illustrated using the structure outlined below.

#### **4.1. CLI Command Format**

Commands are followed by values, parameters, or both.

Example 1

**ip address <ipaddr> <netmask> [<gateway>]** 

- **ip address** is the command name.
- **<ipaddr> <netmask>** are the required values for the command.
- **[<gateway>]** is the optional value for the command.

Example 2

**snmp-server location <loc>** 

- **snmp-server location** is the command name.
- **<loc>** is the required parameter for the command.

Example 3

**clear vlan** 

**clear vlan** is the command name.

#### Command

The text in bold, non-italic font must be typed exactly as shown.

#### **4.2. CLI Mode-based Topology**

#### **4.2.1. Parameters**

Parameters are order dependent.

The text in bold italics should be replaced with a name or number. To use spaces as part of a name parameter, enclose it in double quotes like this: "System Name with Spaces".

Parameters may be mandatory values, optional values, choices, or a combination.

#### **<parameter>.**

The <> angle brackets indicate that a mandatory parameter must be entered in place of the brackets and text inside them.

#### **[parameter].**

The [] square brackets indicate that an optional parameter may be entered in place of the brackets and text inside them.

#### **{choice1 | choice2}.**

The | indicates that only one of the parameters should be entered.

The {} curly braces indicate that a parameter must be chosen from the list of choices.

#### **4.2.2. Values**

#### **ipaddr**

This parameter is a valid IP address, made up of four decimal bytes ranging from 0 to 255. The default for all IP parameters consists of zeros (that is, 0.0.0.0). The interface IP address of 0.0.0.0 is invalid.

#### **macaddr**

The MAC address format is six hexadecimal numbers separated by colons, for example 00:06:29:32:81:40.

#### **areaid**

Area IDs may be entered in dotted-decimal notation (for example, 0.0.0.1). An area ID of 0.0.0.0 is reserved for the backbone. Area IDs have the same form as IP addresses, but are distinct from IP addresses. The IP network number of the sub-netted network may be used for the area ID.

#### **routerid**

The value of <router id> must be entered in 4-digit dotted-decimal notation (for example, 0.0.0.1). A router ID of 0.0.0.0 is invalid.

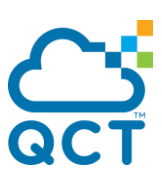

#### **slot/port**

This parameter denotes a valid slot number, and a valid port number. For example, 0/1 represents unit number 1, slot number 0 and port number 1. The <slot/port> field is composed of a valid slot number and a valid port number separated by a forward slash (/).

#### **logical slot/port**

This parameter denotes a logical slot number, and logical port number assigned. This is applicable in the case of a port-channel (LAG). The operator can use the logical slot number, and the logical port number to configure the port-channel.

#### **4.2.3. Conventions**

Network addresses are used to define a link to a remote host, workstation, or network. Network addresses are shown using the following syntax:

Table 4-1. Network Address Syntax

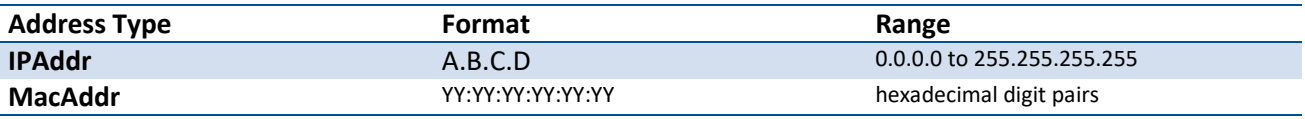

Double quotation marks such as "System Name with Spaces" set off user defined strings. If the operator wishes to use spaces as part of a name parameter then it must be enclosed in double quotation marks.

Empty strings ("") are not valid user defined strings. Command completion finishes spelling the command when enough letters of a command are typed to uniquely identify the command word. The command may be executed by typing <enter> (command abbreviation) or the command word may be completed by typing the <tab> (command completion).

The value 'Err' designates that the requested value was not internally accessible. This should never happen and indicates that there is a case in the software that is not handled correctly.

The value of '-----' designates that the value is unknown.

#### **4.2.4. Annotations**

The CLI allows the user to type single-line annotations at the command prompt for use when writing test or configuration scripts and for better readability. The exclamation point ('!') character flags the beginning of a comment. The comment flag character can begin a word anywhere on the command line and all input following this character is ignored. Any command line that begins with the character '!' is recognized as a comment line and ignored by the parser.

Some examples are provided below:

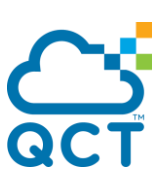

**! Script file for displaying the ip interface ! Display information about interfaces show ip interface 0/1 !Displays the information about the first interface ! Display information about the next interface show ip interface 0/2** 

**! End of the script file**

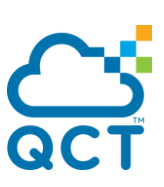

## **5. Switching Commands**

## **5.1. System Information and Statistics Commands**

This section describes the commands that use to display system information or statistics.

#### **5.1.1. Show arp**

This command displays connectivity between the switch and other devices from service port or management port. The Address Resolution Protocol (ARP) cache identifies the MAC addresses of the IP stations communicating with the switch.

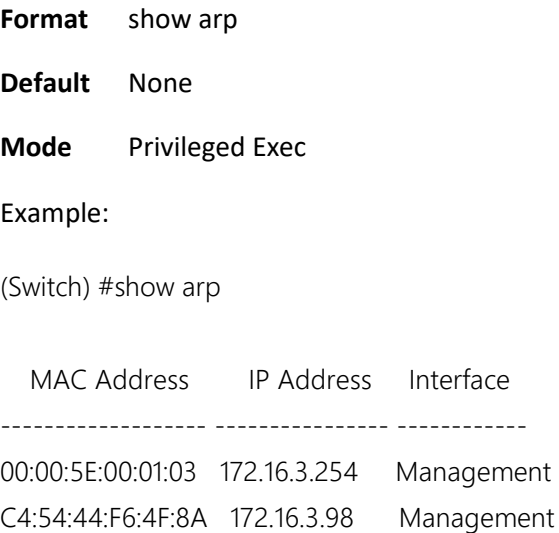

(Switch) #

#### **5.1.2. Show calendar**

This command displays the system time.

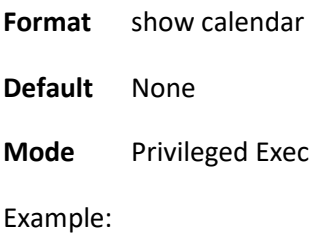

(Switch) #show calendar

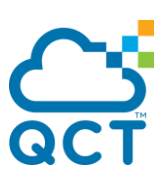

Timezone:Etc/UTC(UTC,+0000) Oct 5 01:25:35 2019

(Switch) #

#### **5.1.3. Show process cpu**

This command provides the percentage utilization of the CPU by different tasks.

**Format** show process cpu

**Default** None

**Mode** Privileged Exec

Example:

(Switch) #show process cpu

Memory and Process CPU Utilization Info of Unit:1

Memory Utilization Report status KBytes

------ ----------

free 1277836 alloc 792756 CPU Utilization:

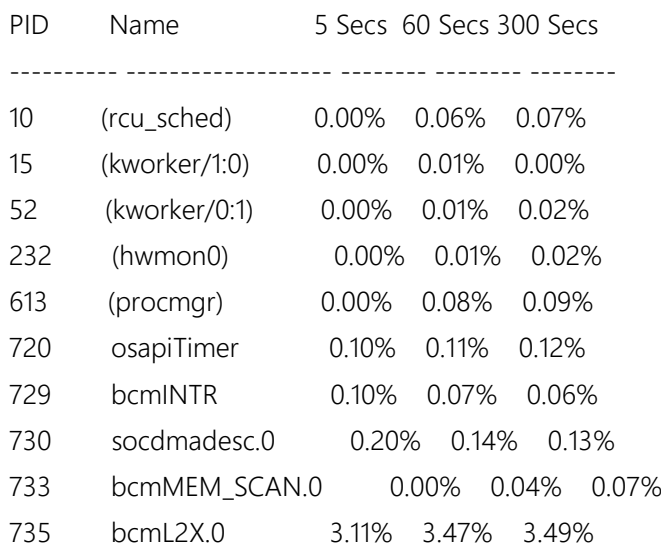

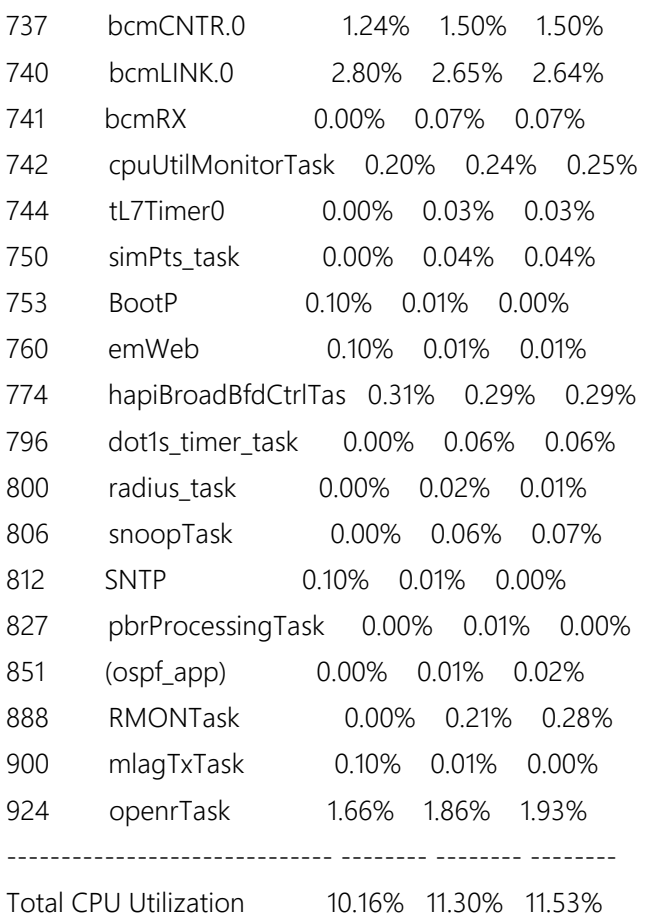

(Switch) #

## **5.1.4. Show process cpu threshold**

This command displays the configurations of CPU utilization threshold.

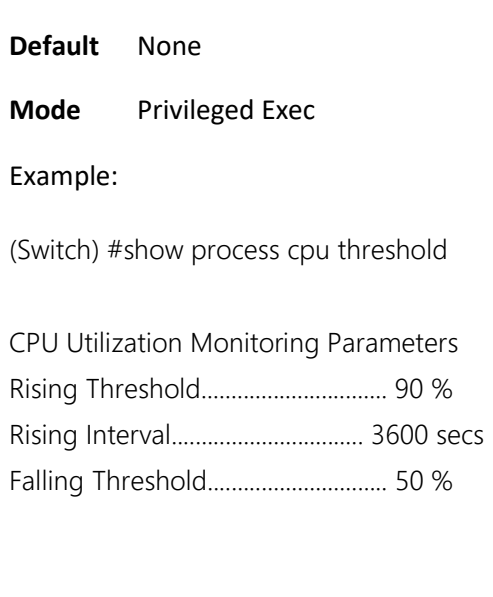

**Format** show process cpu threshold

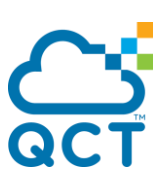

Falling Interval............................... 300 secs

CPU Free Memory Monitoring Threshold........... 0 KB

(Switch) #

#### **5.1.5. Show eventlog**

This command displays the event log, which contains error messages from the system.

**Format** show eventlog **Default** None **Mode** Privileged Exec

Example:

(Switch) #show eventlog

**Time** is a state of the state of the state of the state of the state of the state of the state of the state of File Line TaskID Code yyyy/mm/dd hh:mm:ss EVENT> Boot! 0 48474A24 AAAAAAAA 2016/06/07 21:22:57 EVENT> Boot! 0 48407104 AAAAAAAA 2016/06/07 17:38:56 EVENT> Manual Reload! 0 48407104 00000000 2016/06/07 17:36:12 EVENT> Boot! 0 48407104 AAAAAAAA 2016/06/07 17:12:40 EVENT> Manual Reload! 0 48407104 00000000 2016/06/07 17:09:45 EVENT> Boot! 0 48407104 AAAAAAAA 2016/06/05 00:04:36 EVENT> Manual Reload Warm! 0 48407104 00000000 2016/06/05 00:01:42 EVENT> Boot! 0 48407104 AAAAAAAA 2016/06/04 23:38:07 EVENT> Manual Reload Warm! 0 48474A24 00000000 2016/06/04 23:35:09 EVENT> Boot! 0 48474A24 AAAAAAAA 2016/06/04 22:01:35 EVENT> Boot! 0 48474A24 AAAAAAAA 2016/06/02 18:09:26 EVENT> Boot! 0 48474A24 AAAAAAAA 2016/06/02 03:26:04 EVENT> Boot! 0 48465024 AAAAAAAA 2016/06/01 21:29:27 EVENT> Clear Event Log! 0 48465024 AAAAAAAA 2016/05/31 23:07:58

(Switch) #

#### **5.1.6. Show running-config**

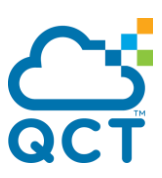

This command is used to display/capture the current setting of different protocol packages supported on switch. This command displays/captures only commands with settings/configurations with values that differ from the default value. The output is displayed in script format, which can be used to configure another switch with the same configuration.

The parameter "<scriptname>" means to redirect the current settings to a script file with an assigned name <scriptname>, which needs a fixed file name extension ".scr".

The parameter "all" means to display/capture of all commands with settings/configurations that include values that are same as the default values.

The parameter "control-plane" means to display the running config of control-plane interface.

The parameter "mlag" means to display the running config of Multi-Chassis Link Aggregation (MLAG).

- **Format** show running-config [<scriptname> | all | interface {<slot/port> | control-plane | loopback <loopback-id> | port-channel <portchannel-id> | tunnel <tunnel-id> | vlan <vlan-id>} | mlag]
- **Default** None
- **Mode** Privileged Exec

Example:

(Switch) #show running-config

```
!Current Configuration:
```

```
!
```
!System Description "Quanta IX8D - 48x25G SFP 8x100G QSFP, Runtime Code 19.12.00.14, Linux 4.14.4, 0" !System Software Version "19.12.00.14"

!System Up Time "0 days 0 hrs 5 mins 47 secs"

!Additional Packages BGP-4,QOS,Multicast,IPv6,Routing,Data Center

!Current System Time: Dec 24 01:14:03 2019

```
!
```
configure vlan database exit

time-range username "admin" passwd 7 928336800ccca32a4c218d5e93108e70239a6a11664300a29598ec3b4771b69fd1711bcccd59d465b2309c18879c5 0347d786118e6d332a4b21b337c620dcc5c level 15 username "admin" role "network-admin" username "guest" role "network-operator" line console

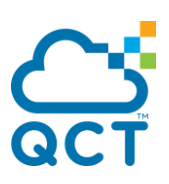

exit line ssh exit interface vlan 1 exit ! interface control-plane exit application install orig\_restful\_api application install psme-network auto-restart application install psme-rest-server auto-restart

interface vlan 1 ip address dhcp exit

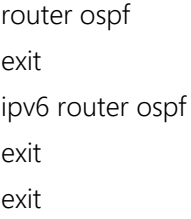

(Switch) #

#### **5.1.7. Show sysinfo**

This command displays switch brief information and MIBs supported.

**Format** show sysinfo **Default** None **Mode** Privileged Exec Example:

(Switch) #show sysinfo

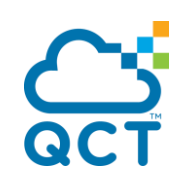

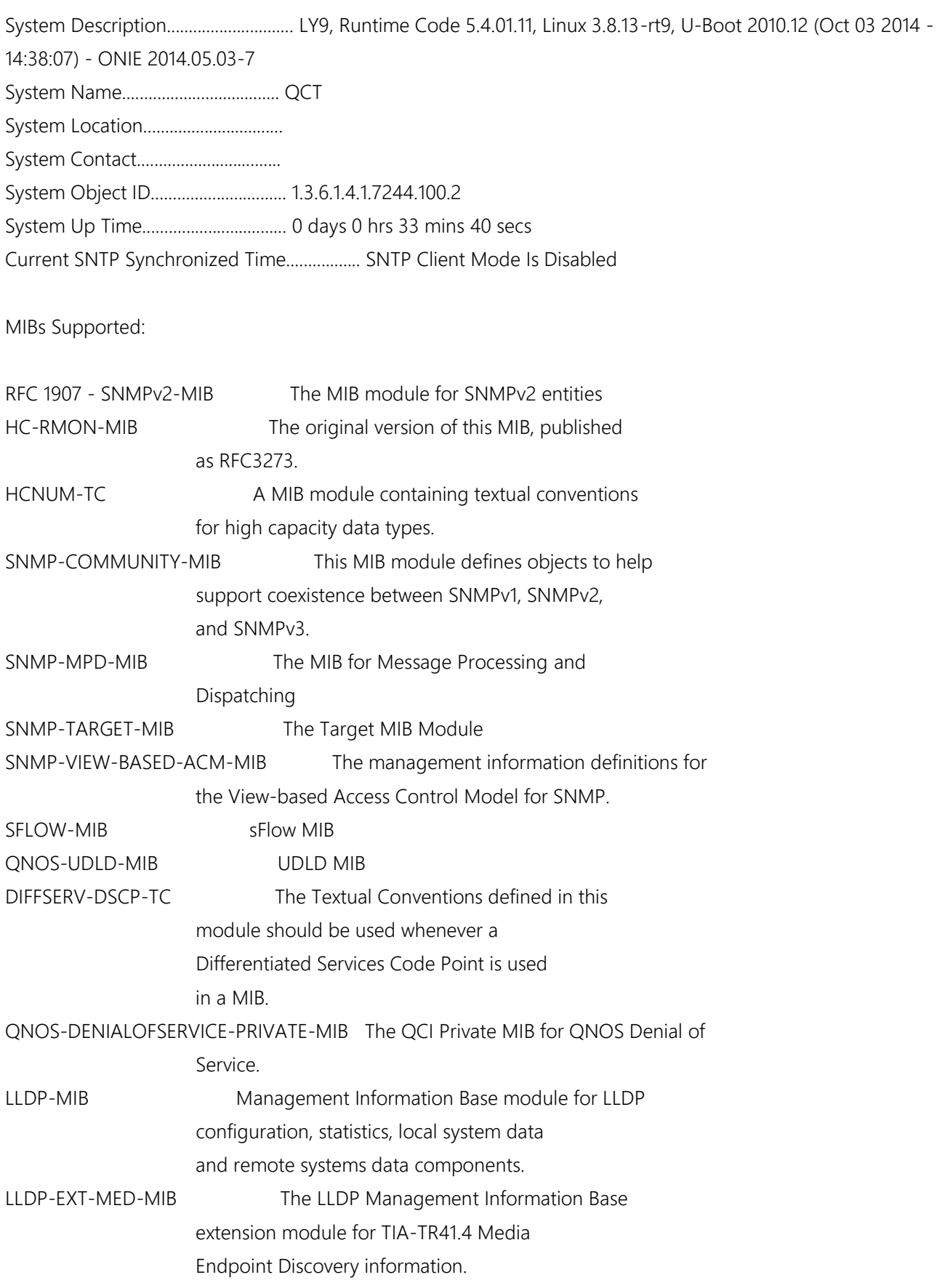

ç

# **CS**

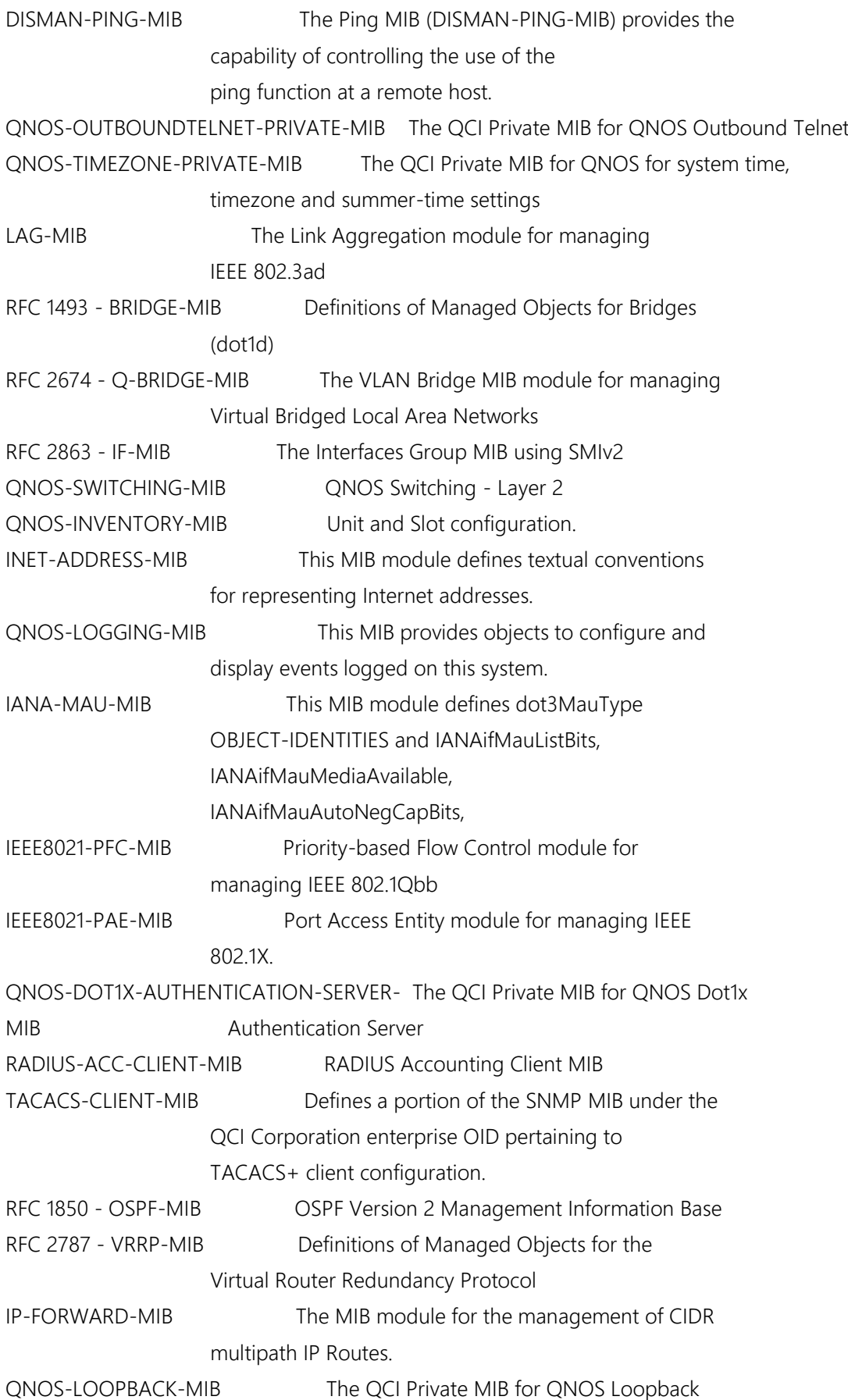

¢

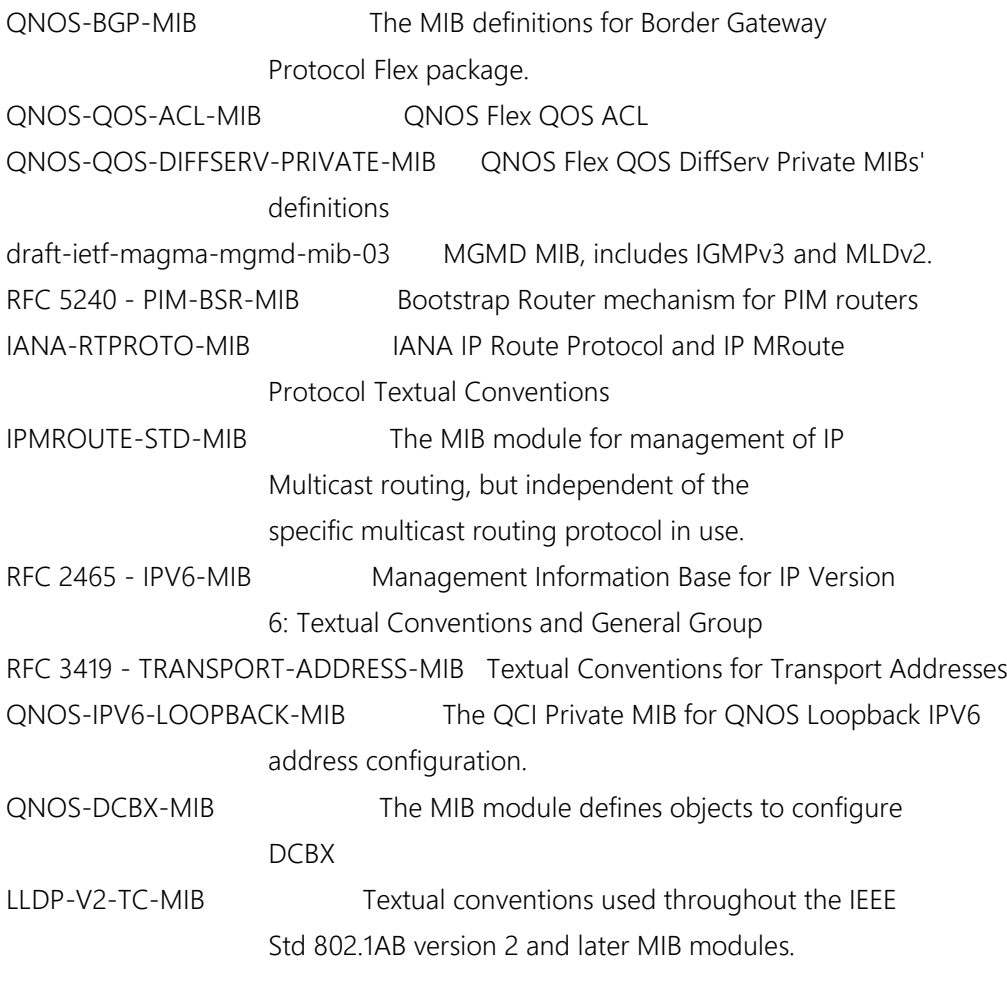

(Switch) #

#### **5.1.8. Show system**

This command displays switch system information.

- **Format** show system
- **Default** None
- **Mode** Privileged Exec

Example:

(Switch) #show system

System description: LY9, Runtime Code 18.09, Linux 3.8.13-rt9, U-Boot 2010.12 (Oct 03 2014 - 14:38:07) - ONIE 2014.05.03-7 System object ID : 1.3.6.1.4.1.7244.100.2

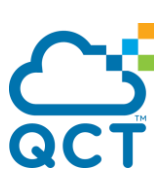

System information System Up time: 0 days, 0 hours, 37 minutes, and 39 seconds System Name : QCT System Location : System Contact : MAC address : 54-AB-3A-65-06-5D Protocol Current : None

(Switch) #

#### **5.1.9. Show tech-support**

Use this command displays switch system information and configurations when you contact technical support. The output of the show tech-support command combines the output of the following commands: show version, show sysinfo, show interface status, show logging, show event log, show logging buffered, show trap log, show running config, … etc

The parameter "file" means to write the output into a file with file name "TechSupport".

Other parameters are used to display the information of assigned component.

- **Format** show tech-support [{bfd | bgp | datacenter | dcvpn | dot1q | dot1s | dot3ad | igmp | ipv6 | layer3 | link\_dependency | lldp | log | mcast | multicast | ospfv2 | ospfv3 | pimsm | routing | sim | snooping | switching | system] [file]} | file]
- **Default** None
- **Mode** Privileged Exec

Example:

(Switch) # show tech-support

\*\*\*\*\*\*\*\*\*\*\*\*\*\*\* show version \*\*\*\*\*\*\*\*\*\*\*\*\*\*\*

Switch: 1

System Description............................. LY9, Runtime Code 5.4.01.11, Linux 3.8.13-rt9, U-Boot 2010.12 (Oct 03 2014 - 14:38:07) - ONIE 2014.05.03-7 Machine Type................................... LY9 Machine Model.................................. QUANTA LY9 Serial Number.................................. QTFCNB6100014

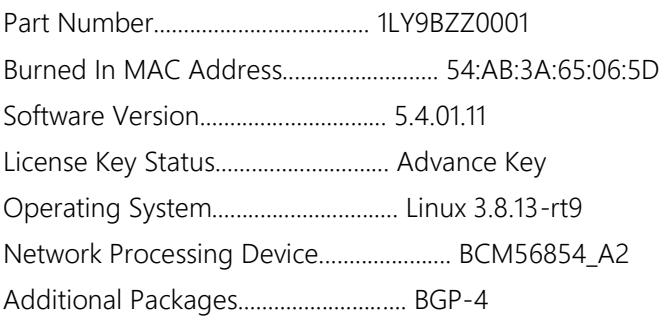

 QOS Multicast IPv6 Routing Data Center OpEN API Prototype Open API

\*\*\*\*\*\*\*\*\*\*\*\*\*\*\* show sysinfo \*\*\*\*\*\*\*\*\*\*\*\*\*\*\*

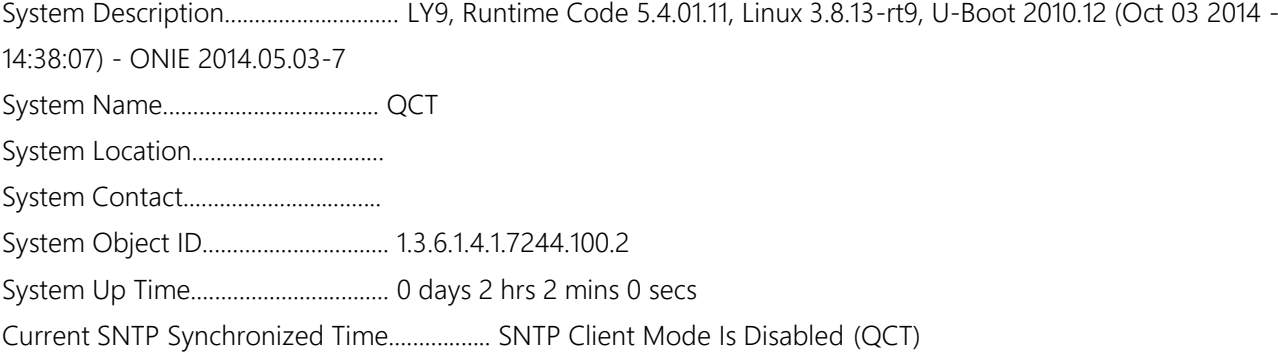

(\* note: this command displays information more than 3000 lines, so here we omit remained messages.)

 : (Switch) #

:

#### **5.1.10. Show hardware**

This command displays inventory and hardware information for the switch.

**Format** show hardware

**Default** None

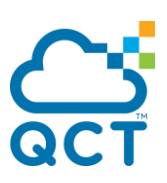

#### **Mode** Privileged Exec

#### Example:

(Switch) #show hardware

Switch: 1

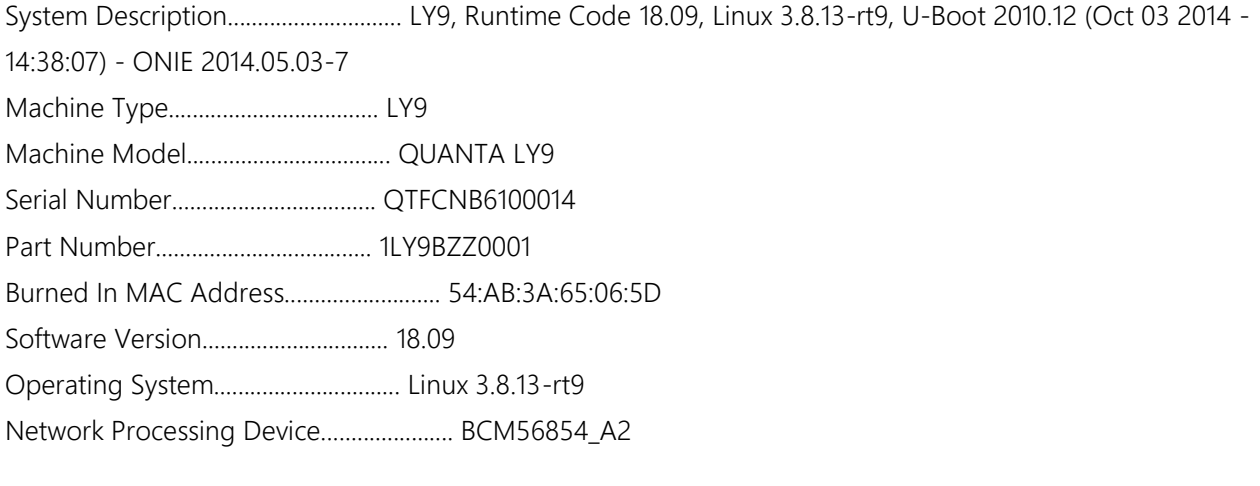

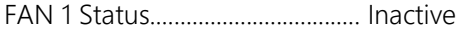

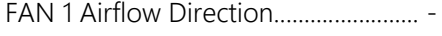

FAN 2 Status................................... Inactive

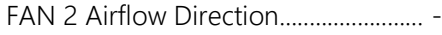

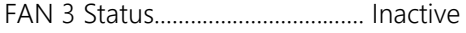

FAN 3 Airflow Direction........................ -

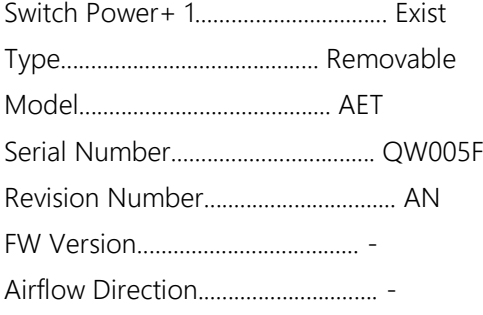

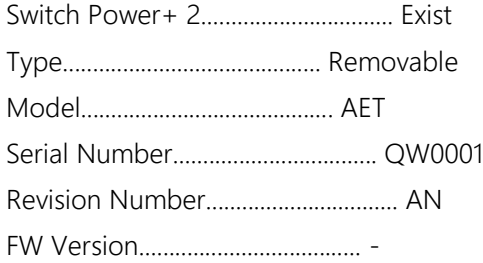

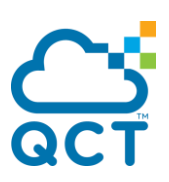

Airflow Direction.............................. -

Additional Packages............................ BGP-4 QOS Multicast IPv6 Routing Data Center OpEN API Prototype Open API

(Switch) #

#### **5.1.11. Show version**

This command displays inventory, software packages and license key information for the switch.

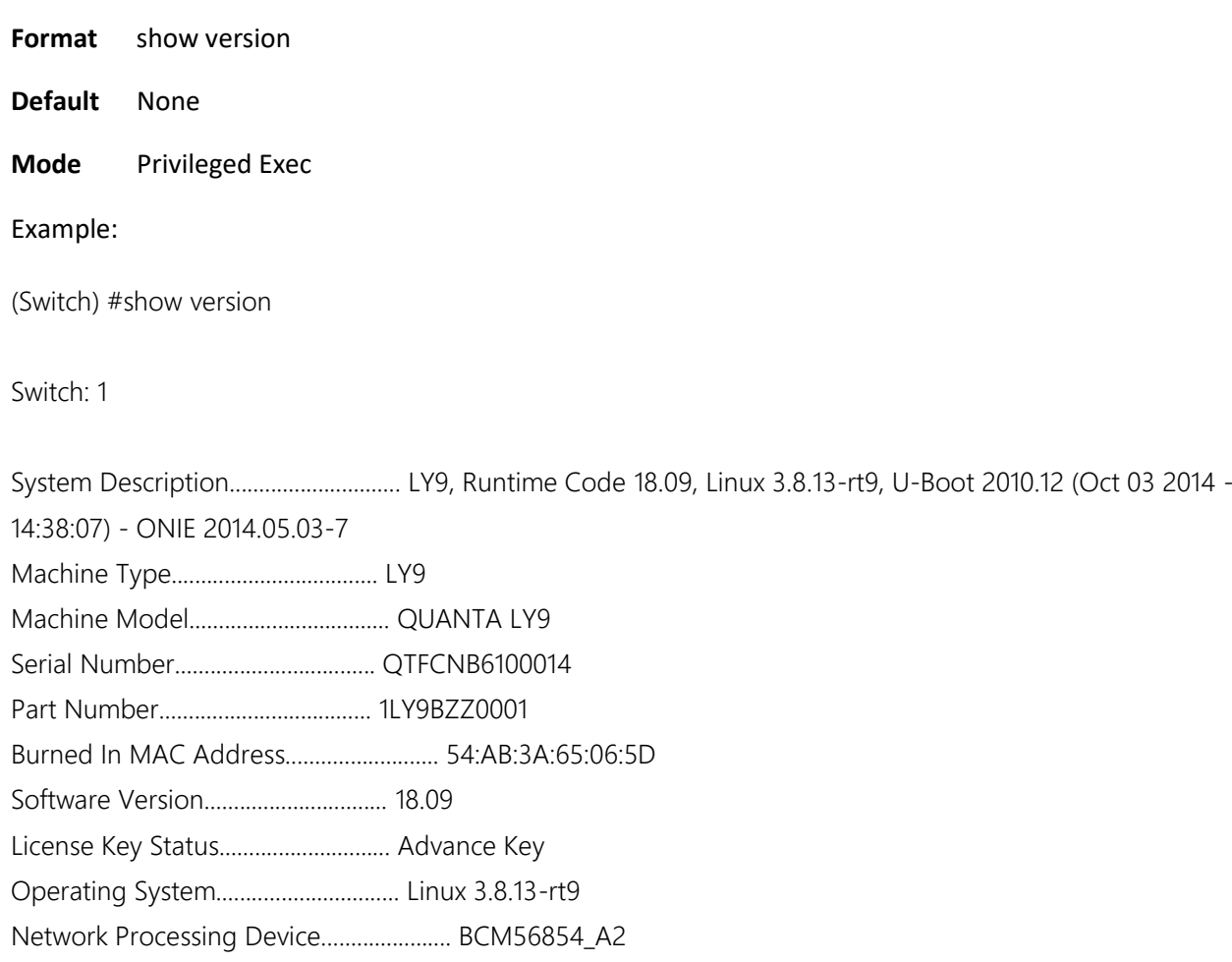

Additional Packages............................ BGP-4

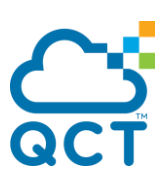

 QOS Multicast IPv6 Routing Data Center OpEN API Prototype Open API

(Switch) #

#### **5.1.12. Show logingsessin**

This command displays serial port or remote login connections to the switch.

The parameter "long" means to display full user names of login sessions.

**Format** show loginsession [long] **Default** None **Mode** Privileged Exec Example: (Switch) #show loginsession ID User Name Connection From Idle Time Session Time Session Type ---- ------------- --------------------- ---------- ------------ ------------ 00 admin EIA-232 00:00:00 02:08:12 Serial 01 guest 172.16.3.68 00:00:05 00:00:05 SSH

(Switch) #

#### **5.1.13. Show command filter**

All commands starting with keyword "show" can use below parameters to refine output or redirect output to a file. Following any show command to use symbol "|" to set filter and it uses regular expression to math assigned keyword.

The parameter "commands" means any show command of CLI.

The parameter "**|**" means to use filter option.

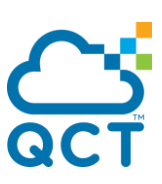

The parameter "begin" sets output to begin with the line that contains the assigned keyword.

The parameter "exclude" sets output to exclude lines that contains the assigned keyword.

The parameter "include" sets output to include lines that contains the assigned keyword only.

The parameter "section" sets output to only include a specified section of the content (e.g., "interface 0/1") with a configurable end-of-section delimiter. If multiple sections matching the specified string match criteria are part of the output, then all instances are displayed. Each section begins with the line containing the starting keyword and ends with the line containing the ending keyword. If there is a line, said **L**, containing the starting keyword and there is no line containing the ending keyword in the original output, the parameter "section" will extract a section from the line **L** to the final line of the original output. (Default ending keyword is "exit".)

The parameter "redirect" means to write output to a remote file which locates the assigned "url", and "url" could be TFTP or SFTP.

**Format** show command **|** {[begin <keyword>] [exclude <keyword>] [include <keyword>][section <starting keyword> [ending keyword]] [redirect url]}

**Default** None

**Mode** Privileged Exec

Example:

(Switch) #show interface counters detailed 0/1 | begin "Total Packets" exclude "0"

Total Packets Received (Octets)................ 438677 Packets Received 64 Octets..................... 115 Packets Received 65-127 Octets................. 376 Packets Received 128-255 Octets................ 2136 Packets RX and TX 64 Octets.................... 117 Packets RX and TX 65-127 Octets................ 36293 Packets RX and TX 128-255 Octets............... 2136

Total Packets Received Without Errors.......... 2729 Multicast Packets Received..................... 2258 Broadcast Packets Received..................... 471

Packets Discarded by Chip Debug Counter........ 225

Total Received Packets Discarded............... 225

Packets Transmitted 64 Octets.................. 2

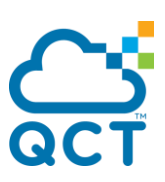

Packets Transmitted 65-127 Octets.............. 35917 Max Frame Size................................. 1518

Total Packets Transmitted Successfully......... 35919 Multicast Packets Transmitted.................. 35919

MSTP BPDUs Transmitted......................... 33675

(Switch) #

#### **5.1.14. Show transceiver device**

This command displays summary of digital optical monitor information for the switch.

**Format** show transceiver device **Default** None

**Mode** Privileged Exec

Example:

(Switch) #show transceiver device

 Gigabit Ethernet Vendor Name Vendor Part Interface Compliance Code Number ---------- ----------------- ----------------- ----------------- 0/7 10GBase-SR FINISAR CORP. FTLX8571D3BCL 0/9 10GBase-SR FINISAR CORP. FTLX8571D3BCL

 $(++)$ : high alarm,  $(+)$ : high warning,  $(-)$ : low warning,  $(-)$ : low alarm. mA: milliamperes, dBm: decibels (milliwatts), NA: not available, -: null/unknown.

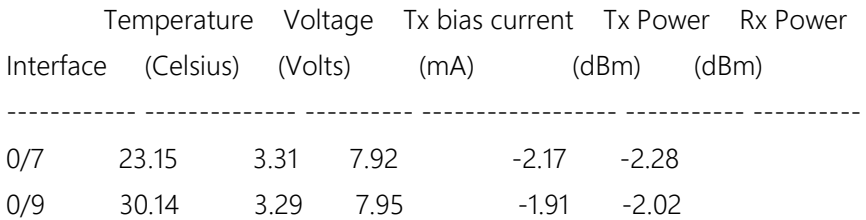

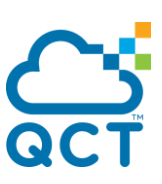

(Switch) #

#### **5.1.15. Show transceiver interface**

This command displays detail of digital optical monitor information for the switch.

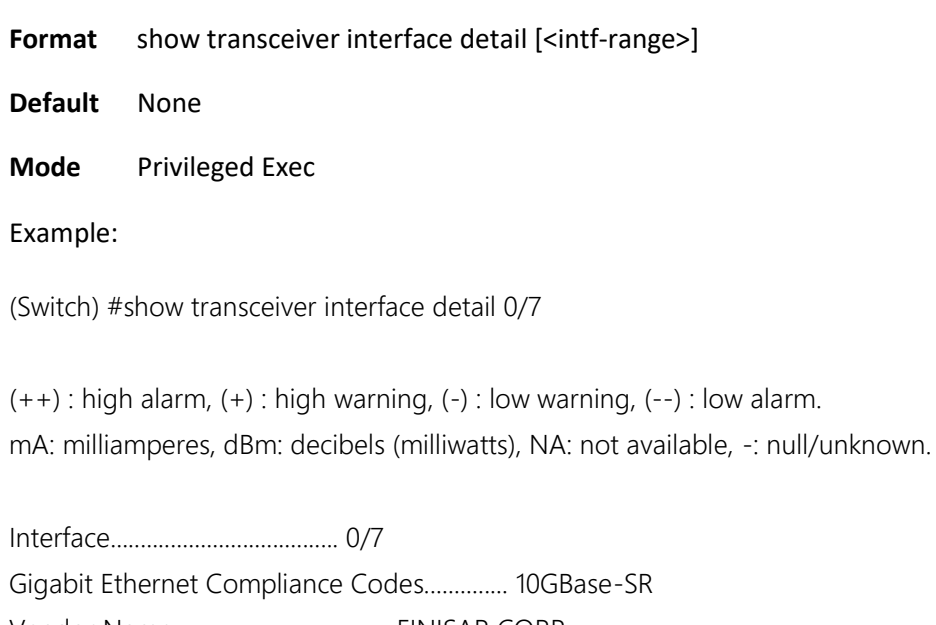

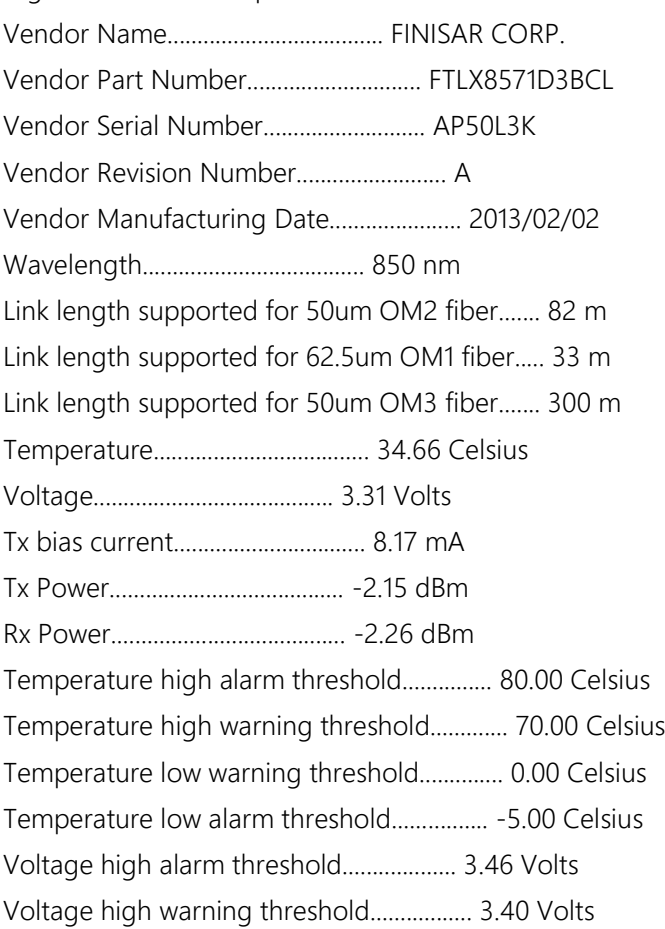

# **CS**

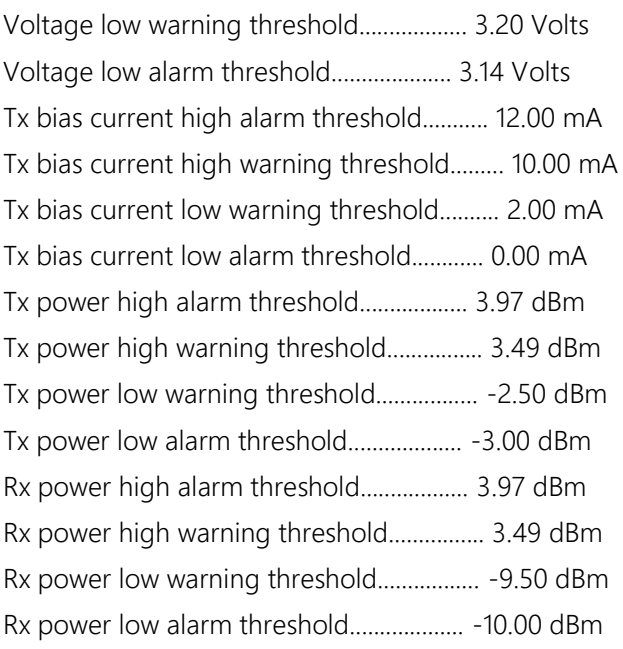

(Switch) #

ł,

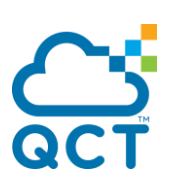

## **5.2. Device Configuration Commands**

#### **5.2.1. Interface commands**

#### **5.2.1.1.** *Show interface status*

The command displays a summary of information for a specific interface or all interfaces.

Format show interface status [{<slot/port> | err-disabled | loopback <loopback-id> | port-channel <portchannel-id> | tunnel <tunnel-id> | vlan <vlan-id>}]

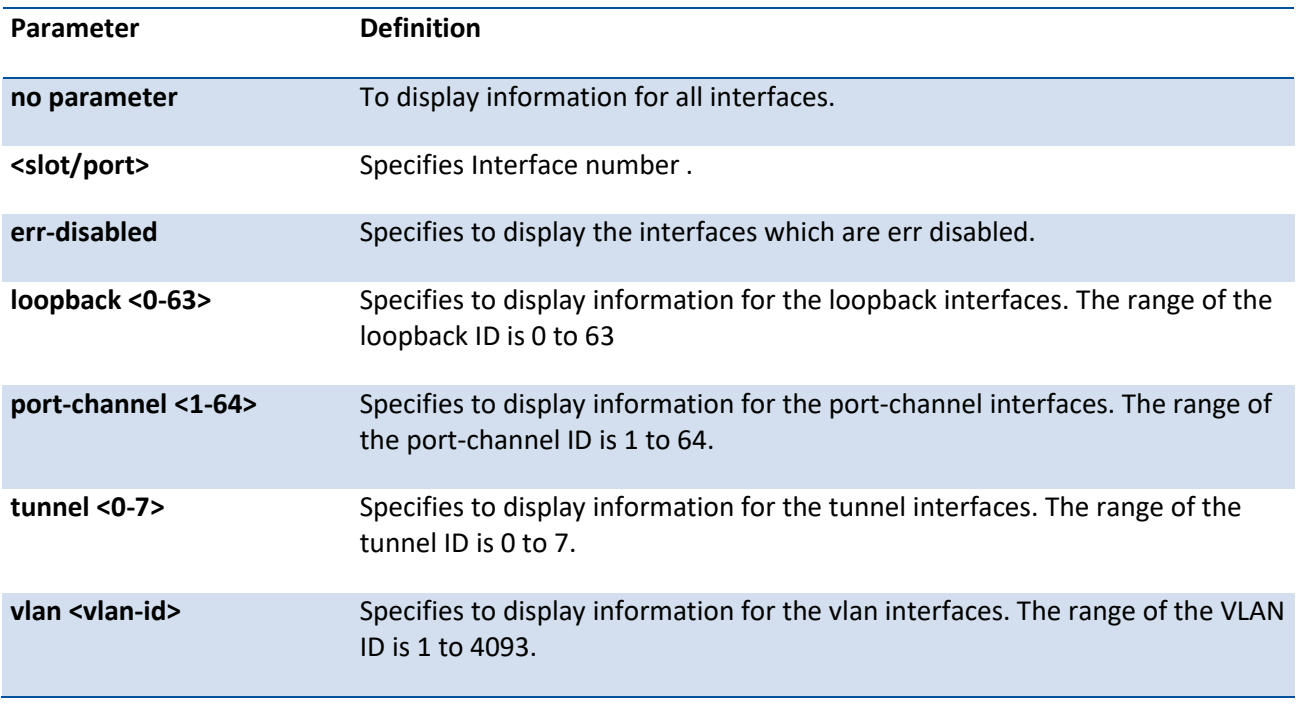

#### **Mode** Privileged EXEC

The following will show the information of each command with a different parameter.

#### *5.2.1.1.1. Show interface status*

Displays information for all interfaces.

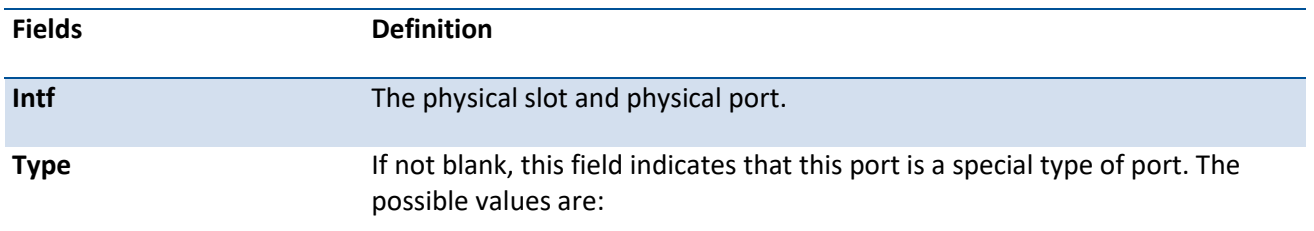

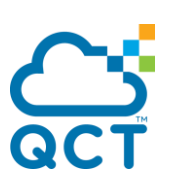

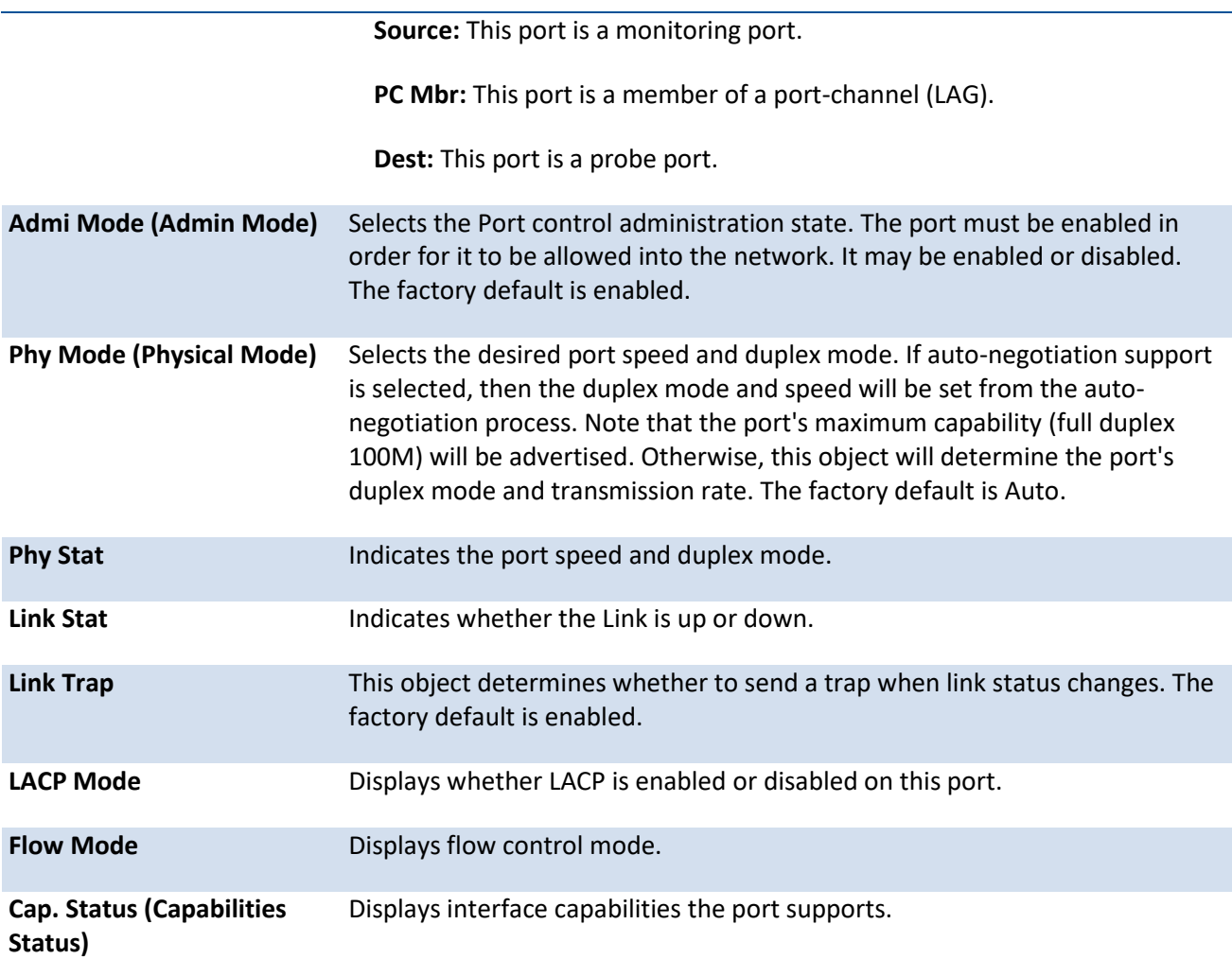

#### *5.2.1.1.2. Show interface status <slot/port>*

Displays information for a specific interface.

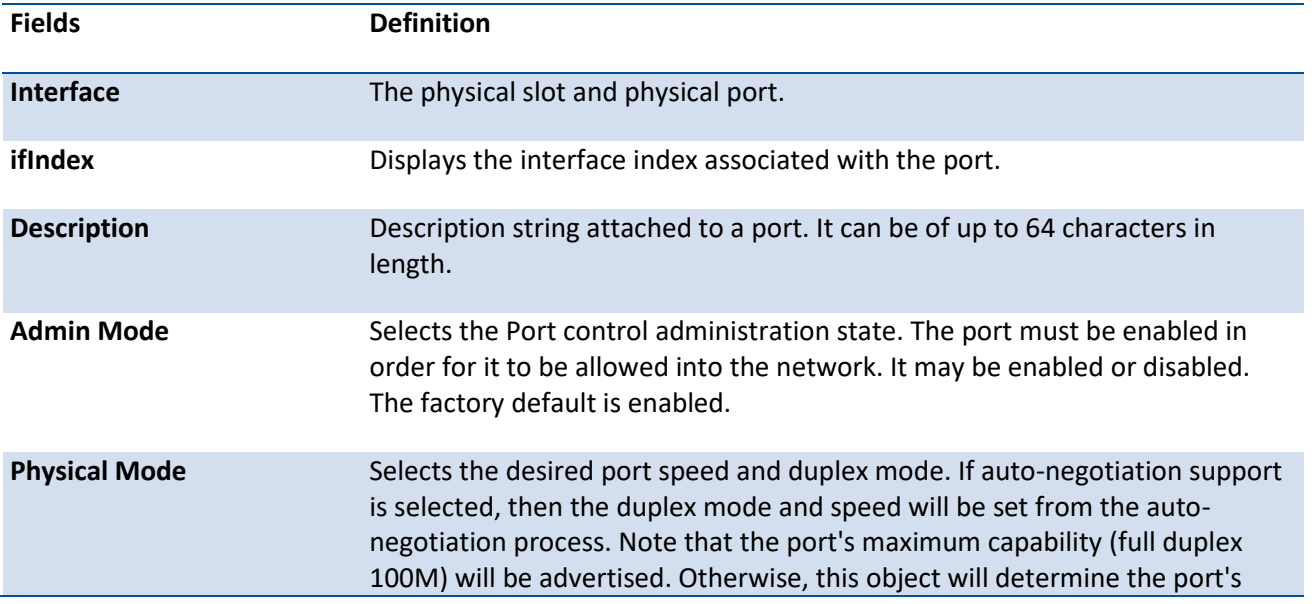

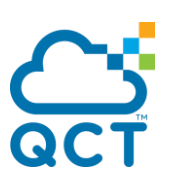

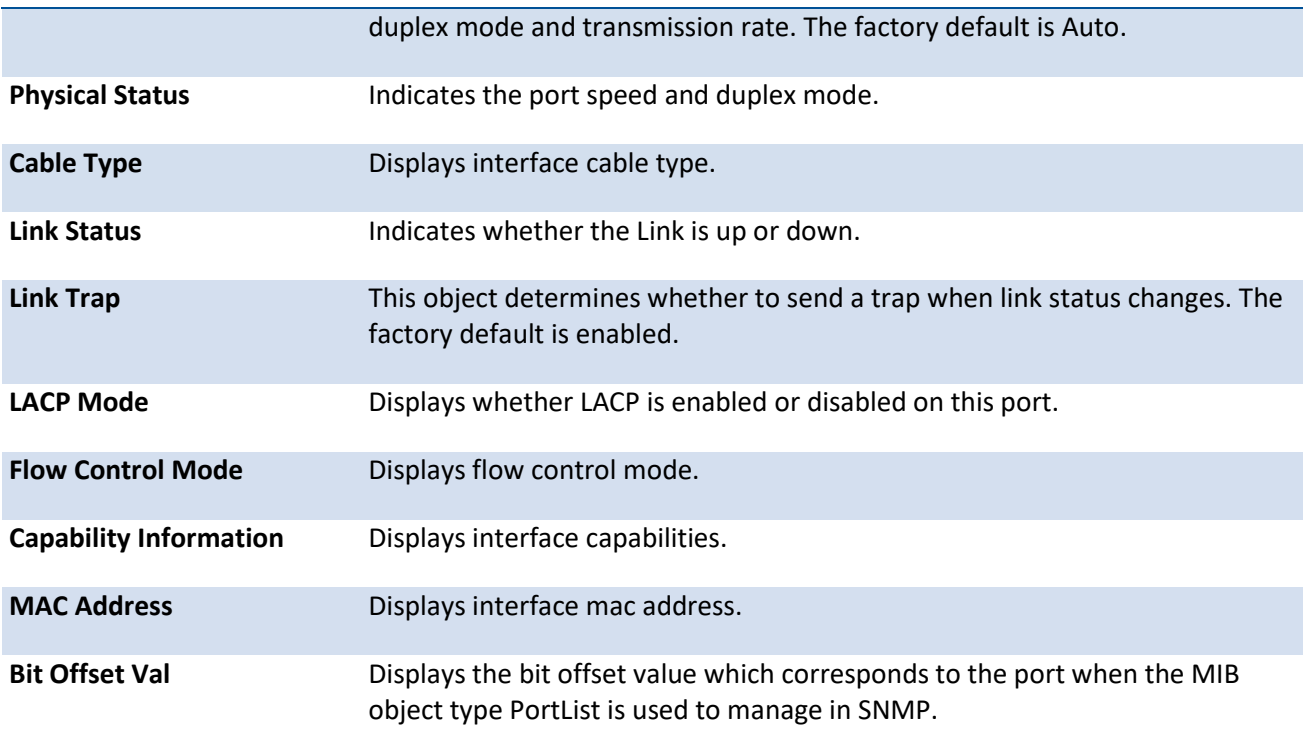

#### *5.2.1.1.3. Show interface status err-disabled*

Displays interfaces which are error disabled. [refer to errdisabled command]

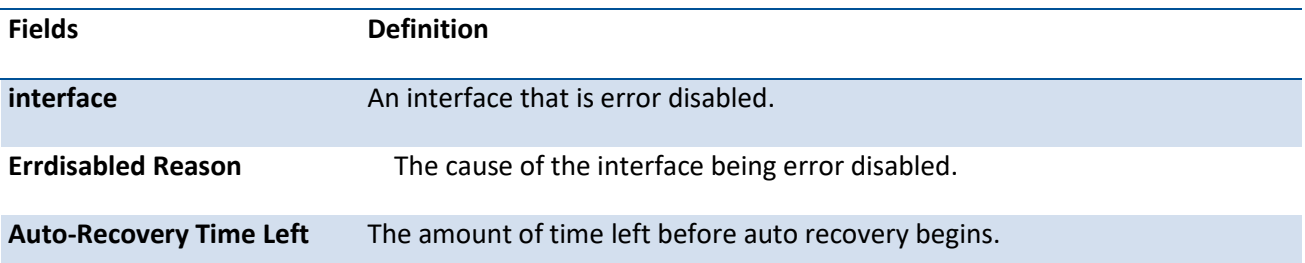

#### *5.2.1.1.4. Show interface status loopback <0-63>*

Displays information for the loopback interfaces. [refer to loopback command]

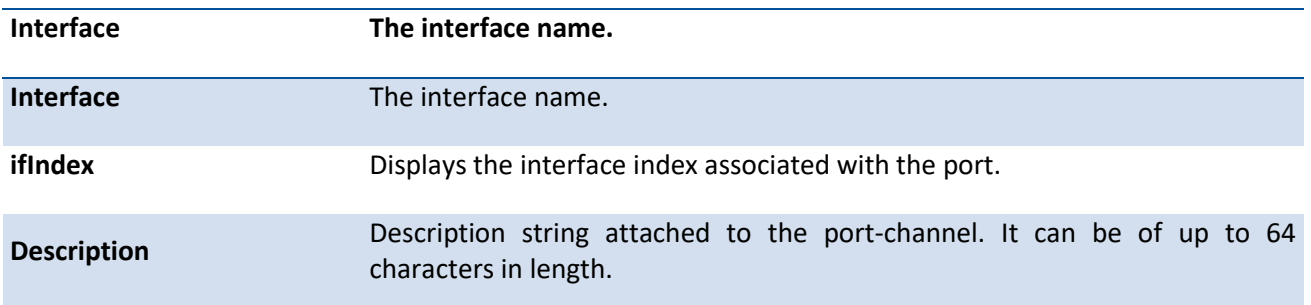

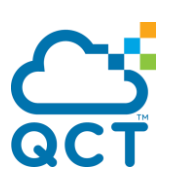

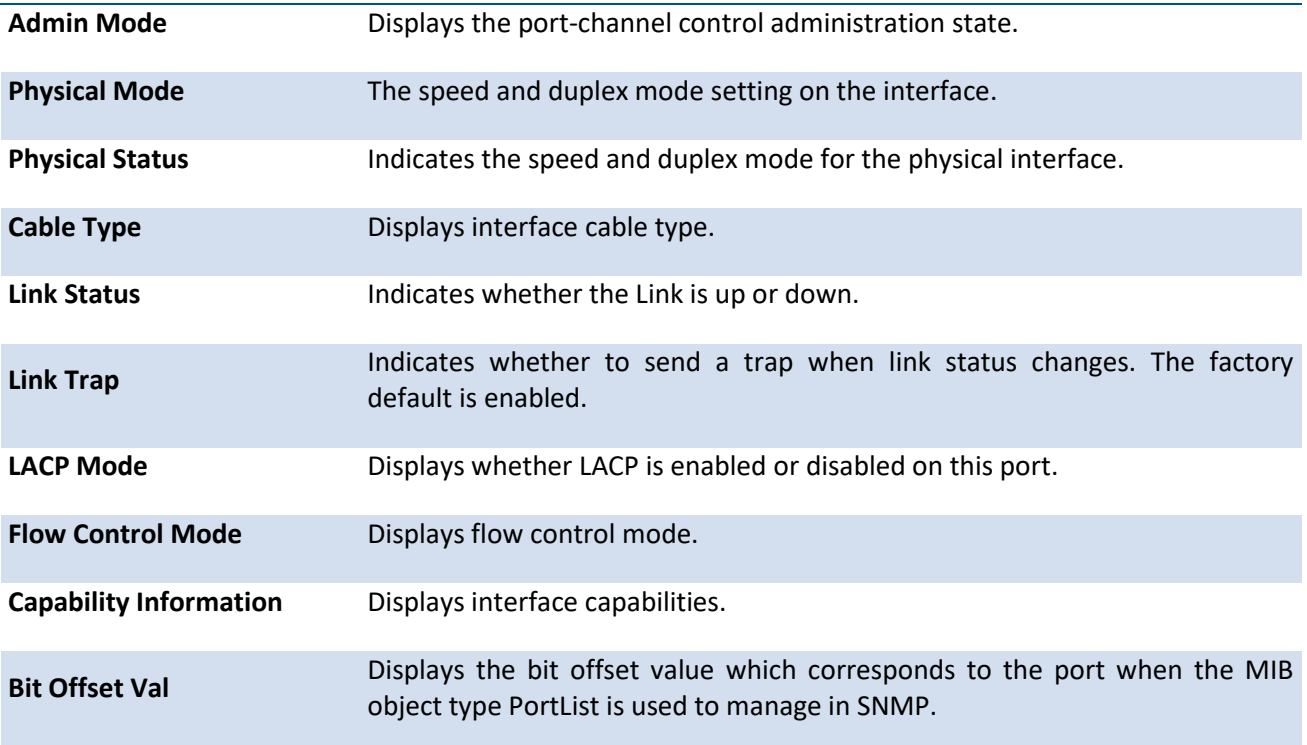

#### *5.2.1.1.5. Show interface status port-channel <1-64>*

Displays information for the port-channel interface.[refer to port-channel command]

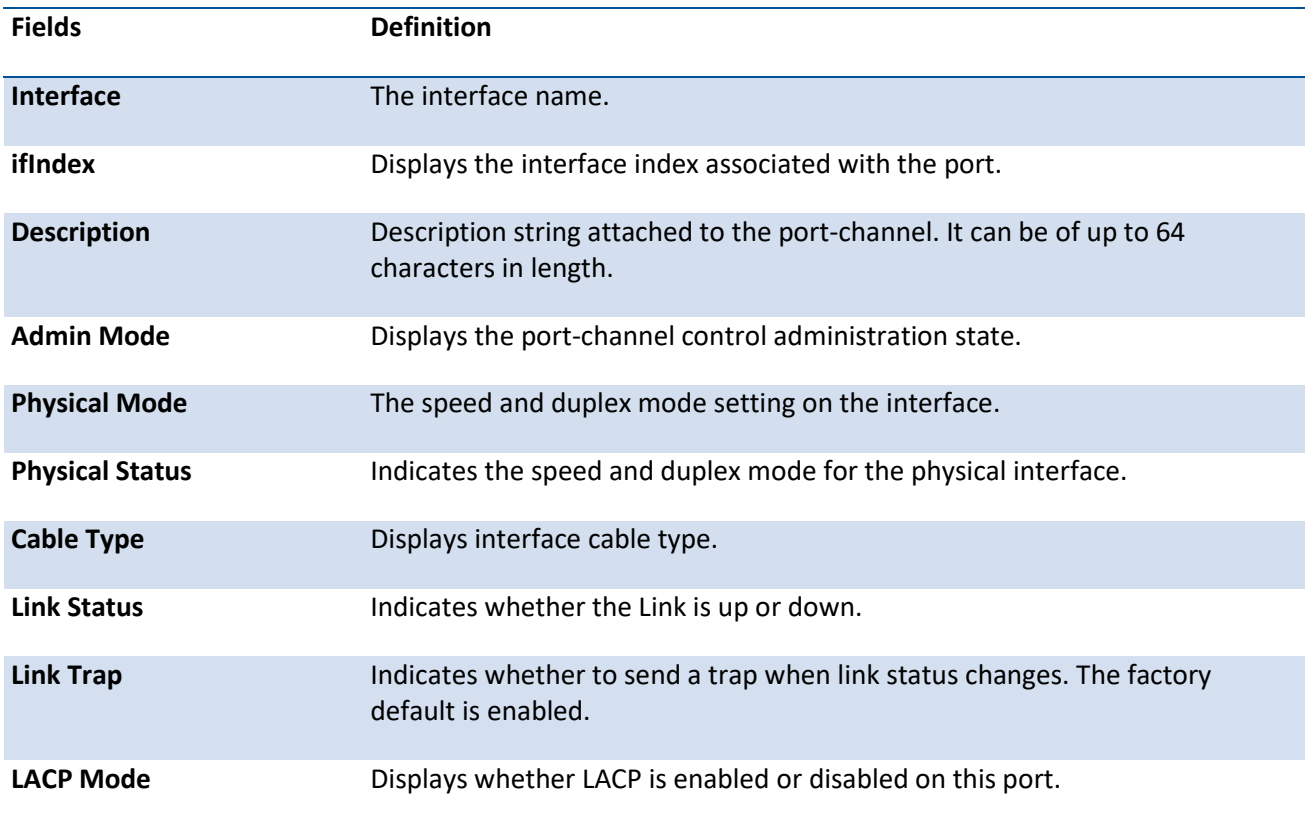
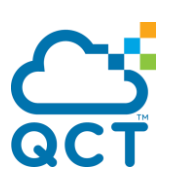

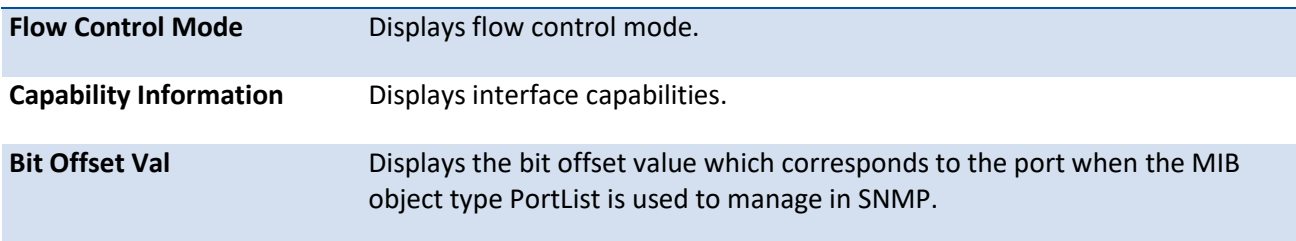

#### *5.2.1.1.6. Show interface status tunnel <0-7>*

Displays information for the tunnel interface. [refer to tunnel command]

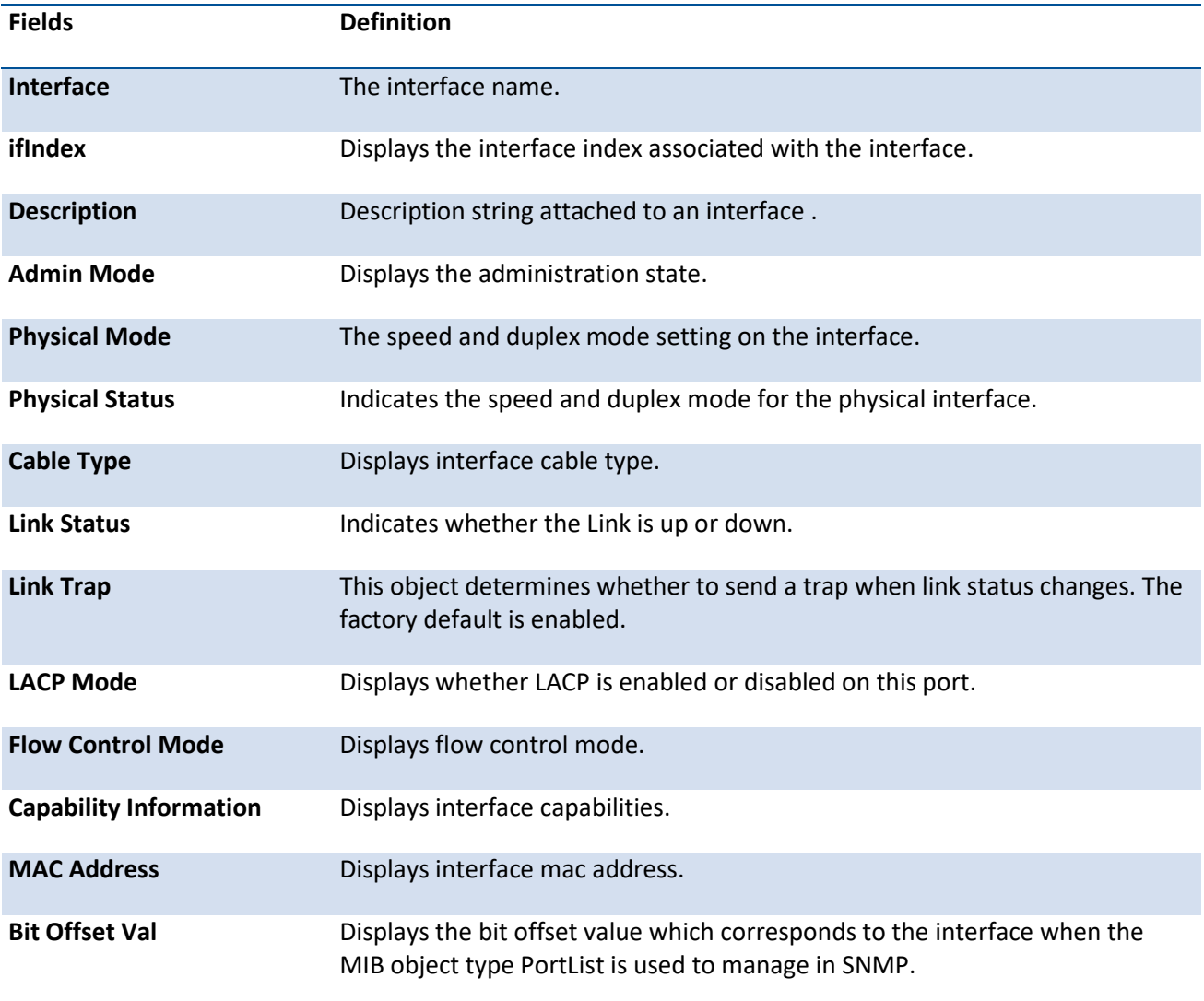

#### *5.2.1.1.7. Show interface status vlan <1-4093>*

Displays information for the vlan interface. [refer to vlan command]

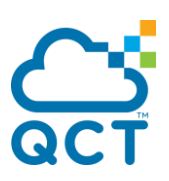

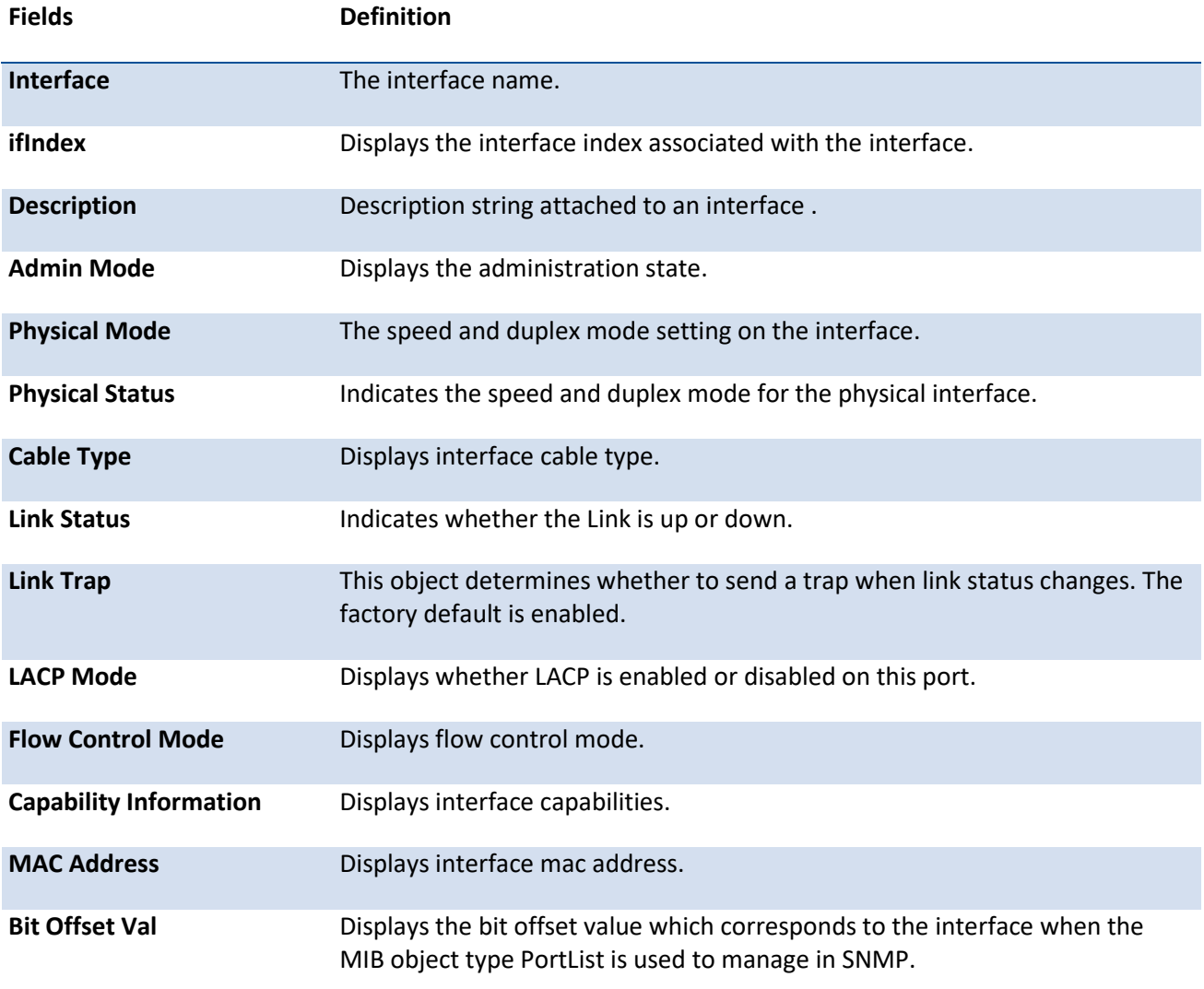

# **5.2.1.2.** *Show interface counters*

The command displays a summary of statistics for a specific interface or all interfaces.

Format show interface counters [{<slot/port> | [port-channel <port-channel-id>] | [detailed [<slot/port> | [port-channel <port-channel-id> | switchport ]]]}]

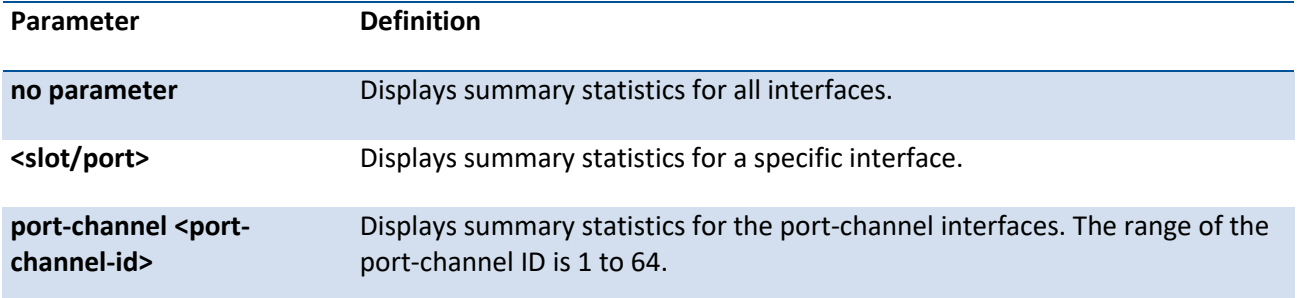

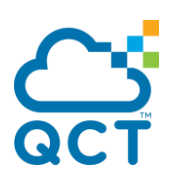

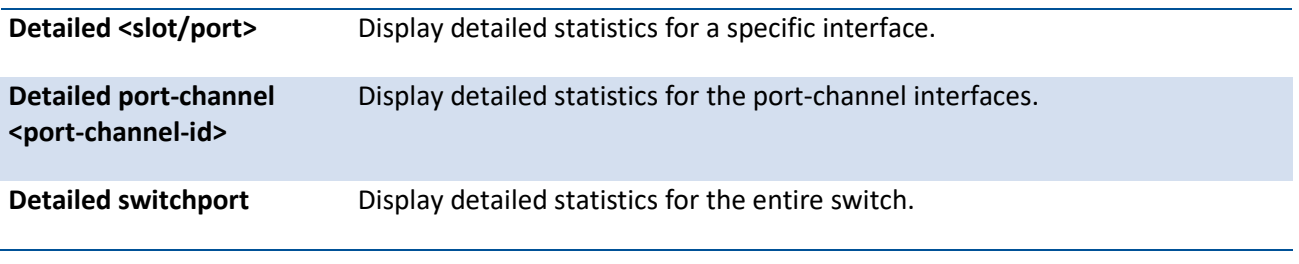

**Mode** Privileged EXEC

The following will show the counter information for the command with a different parameter.

#### *5.2.1.2.1. Show interface counters*

Displays summary statistics for all interfaces.

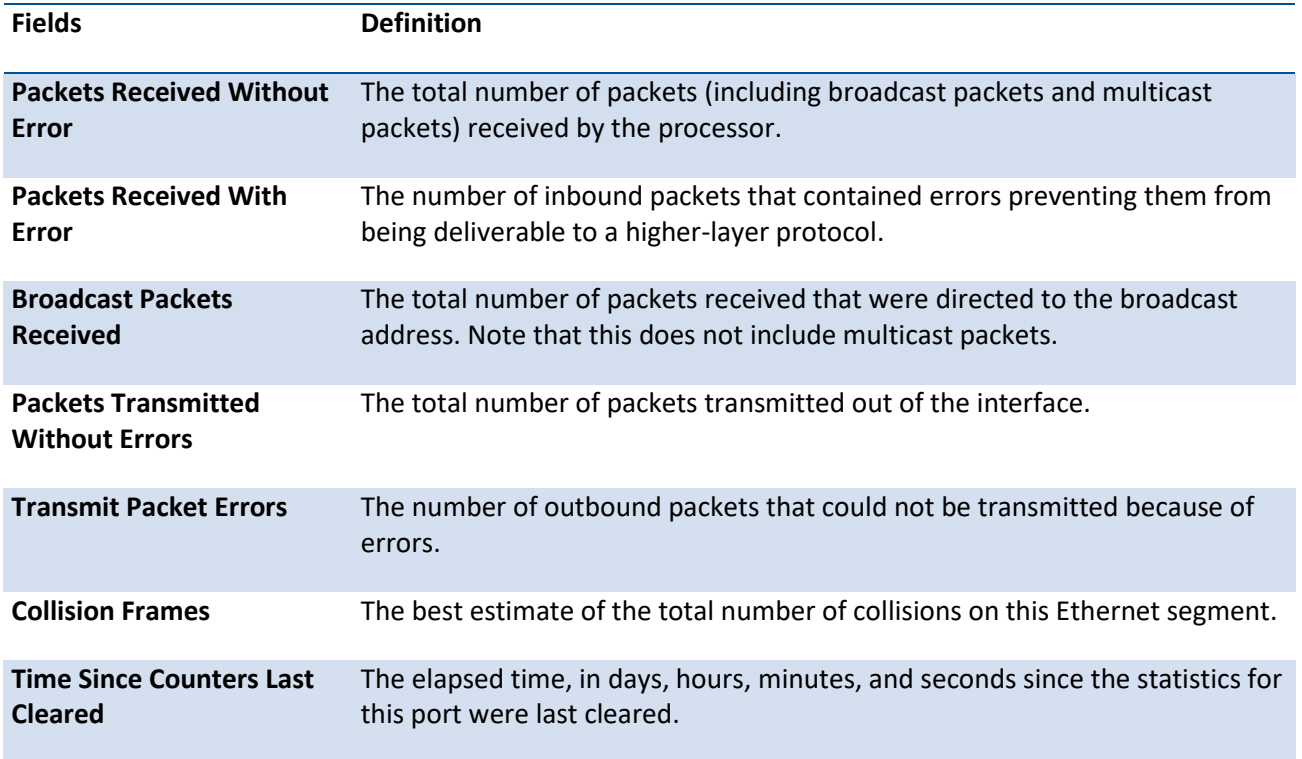

#### *5.2.1.2.2. Show interface counters detailed*

Displays detailed statistics for a specific interface.

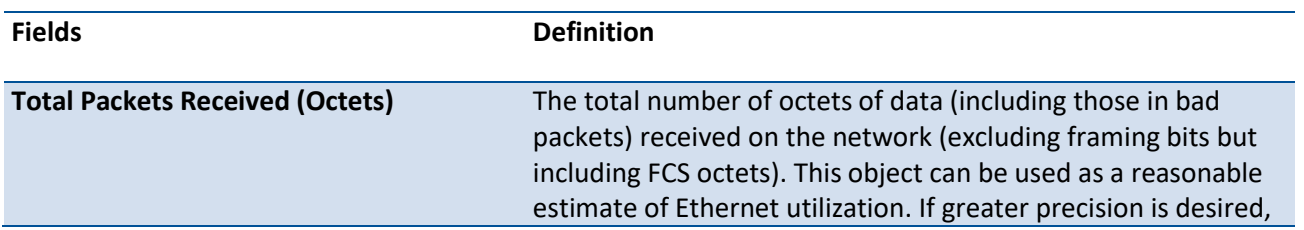

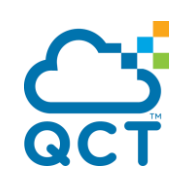

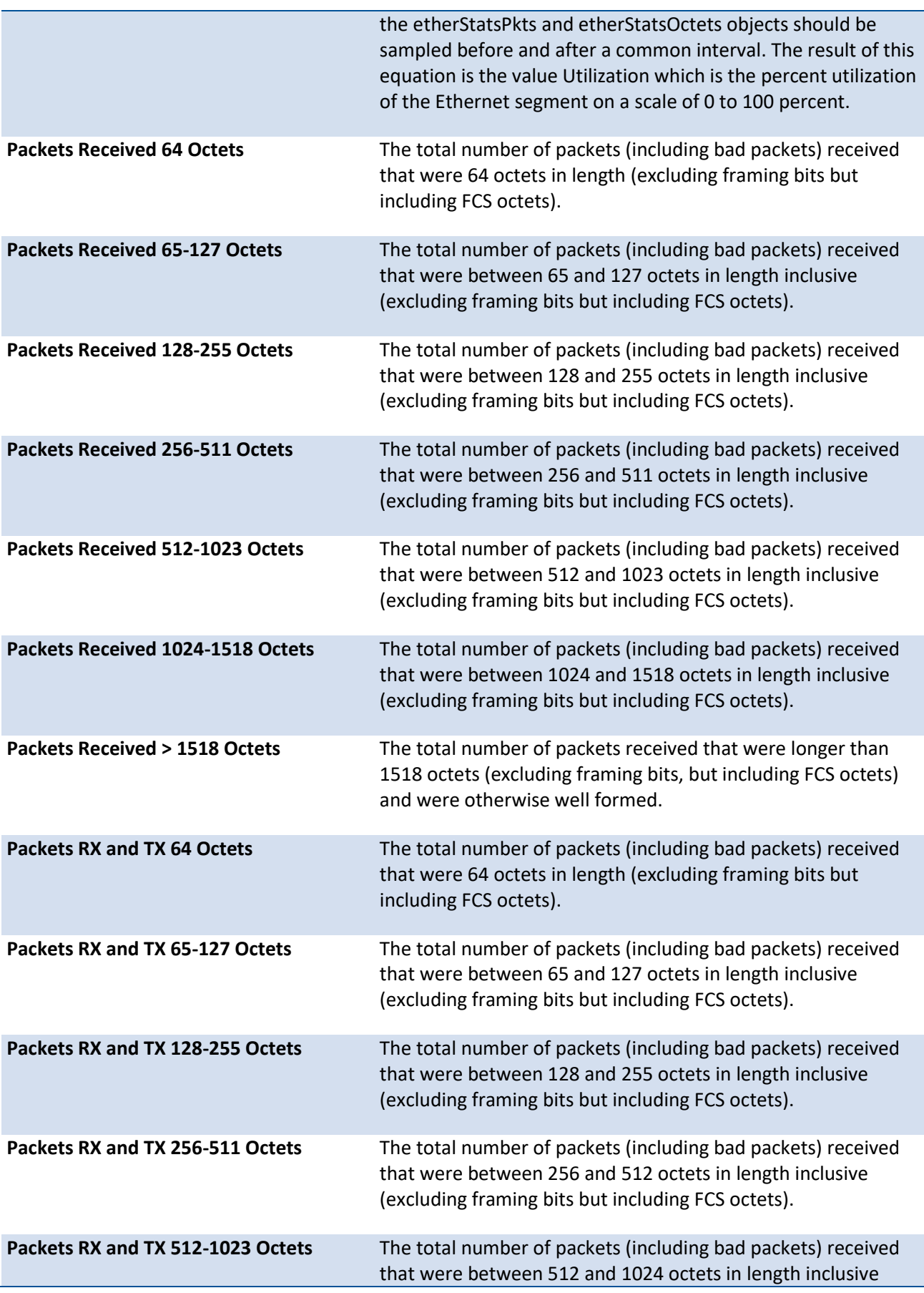

ç

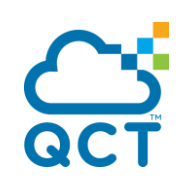

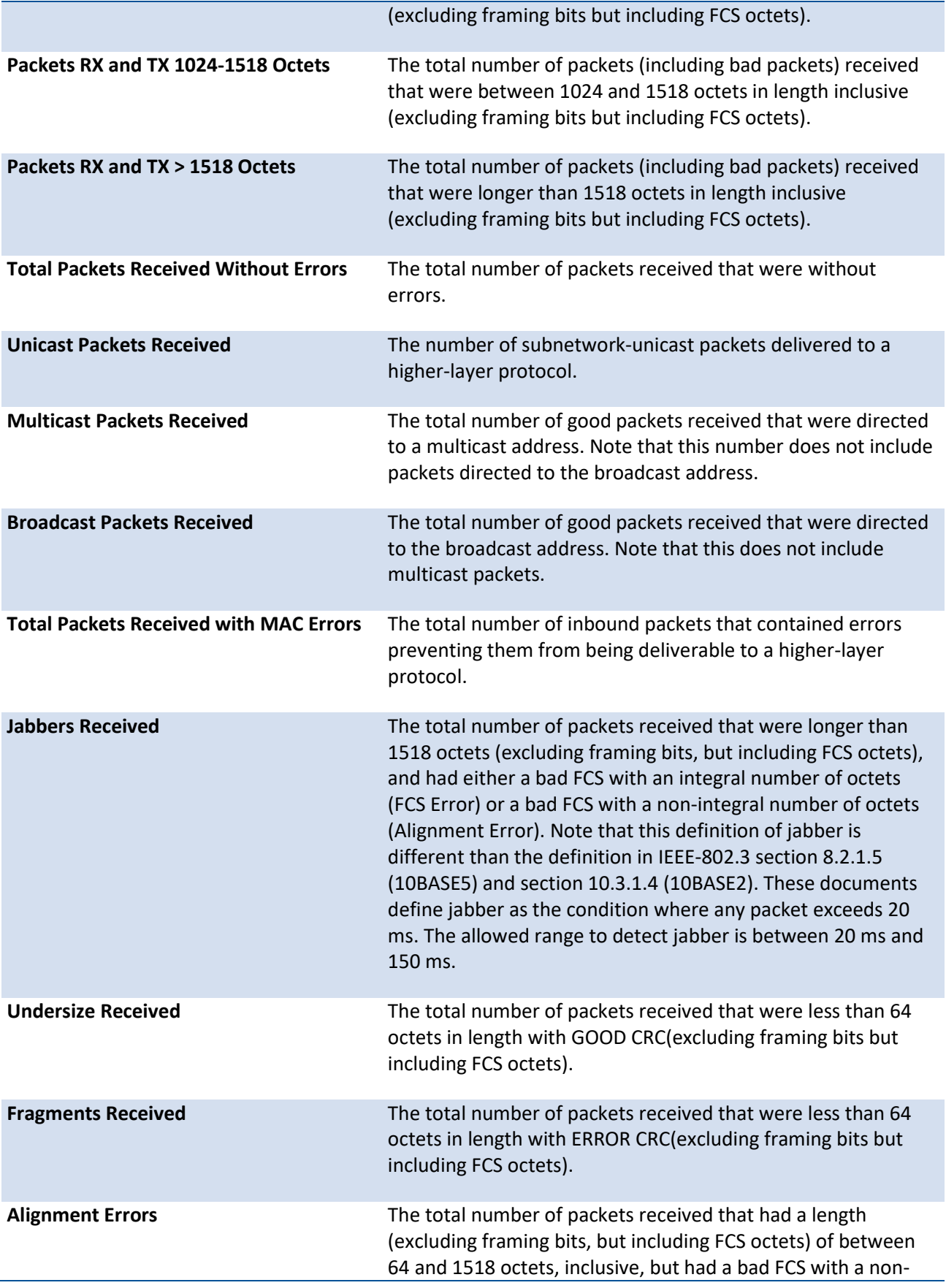

ç

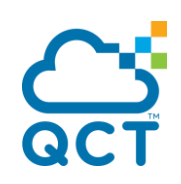

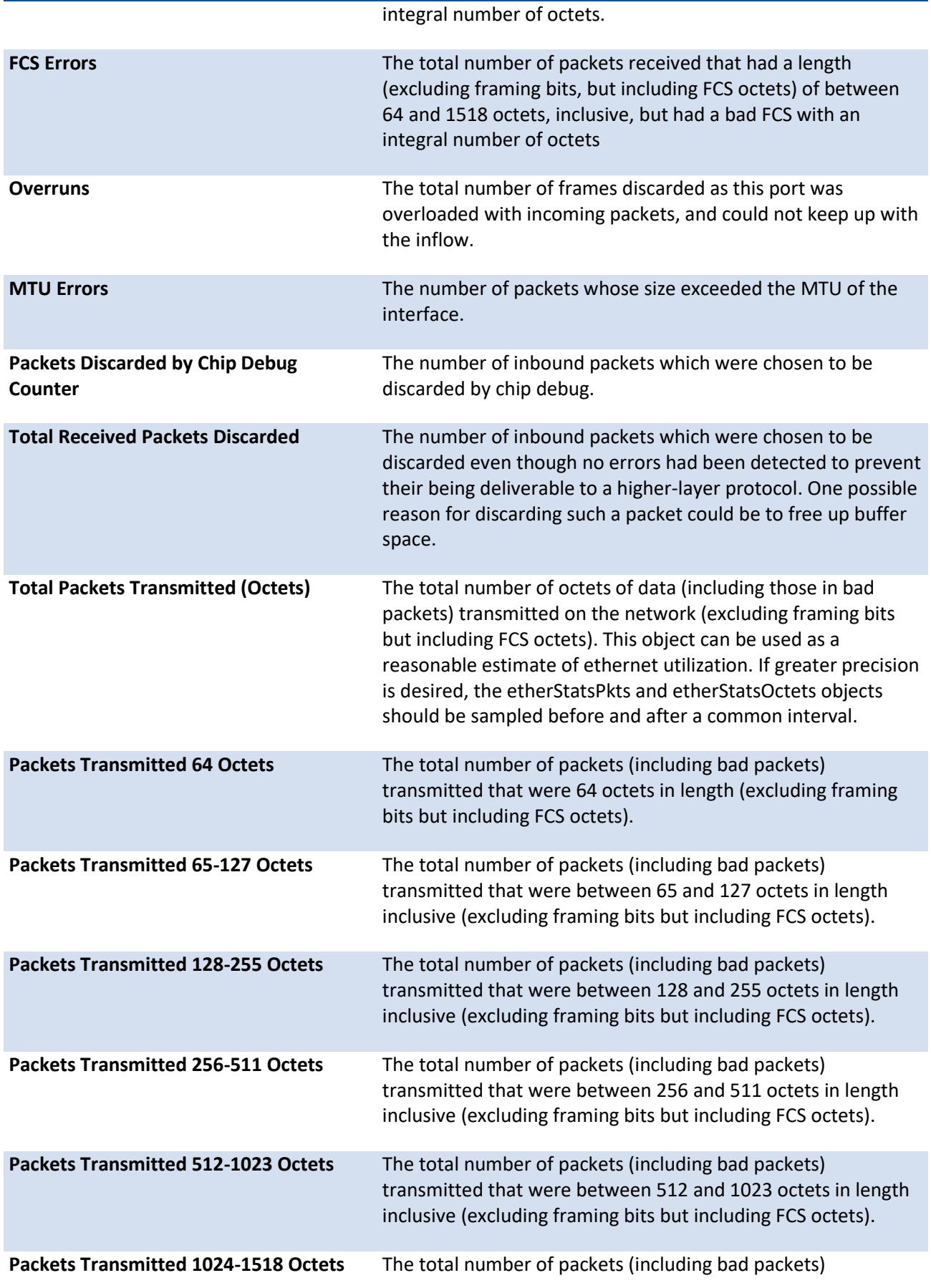

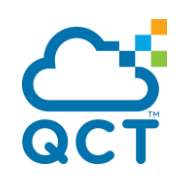

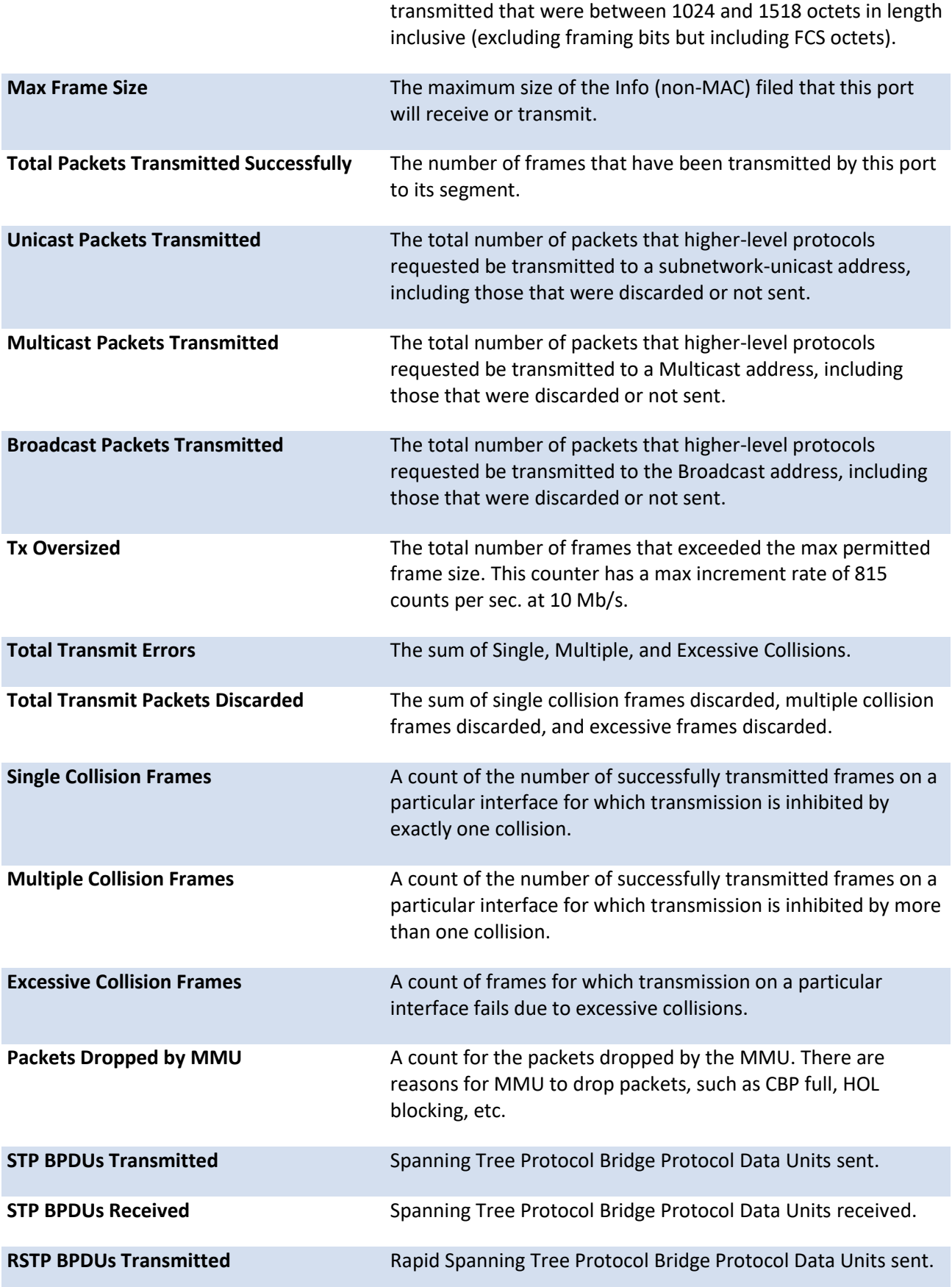

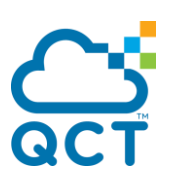

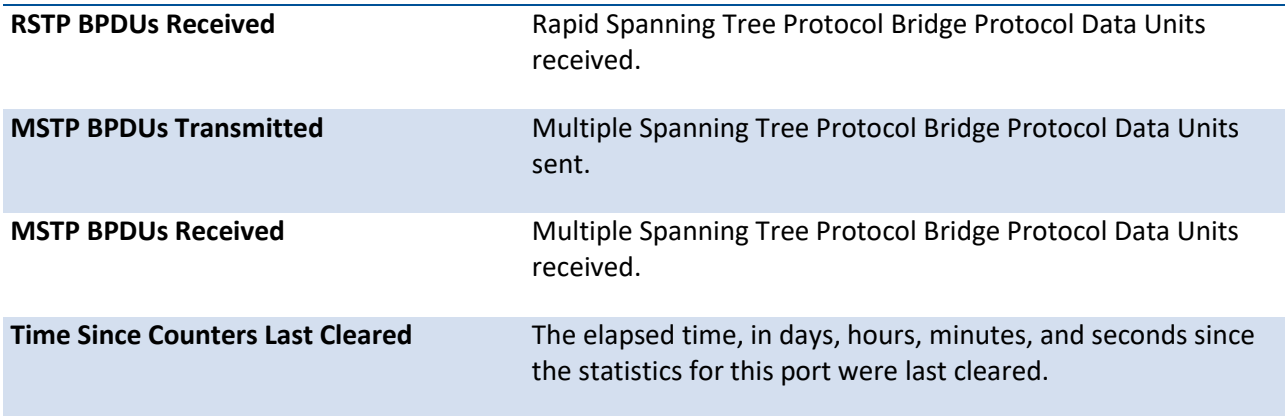

# *5.2.1.2.3. Show interface counters detailed switchport*

Display statistics for the entire switch.

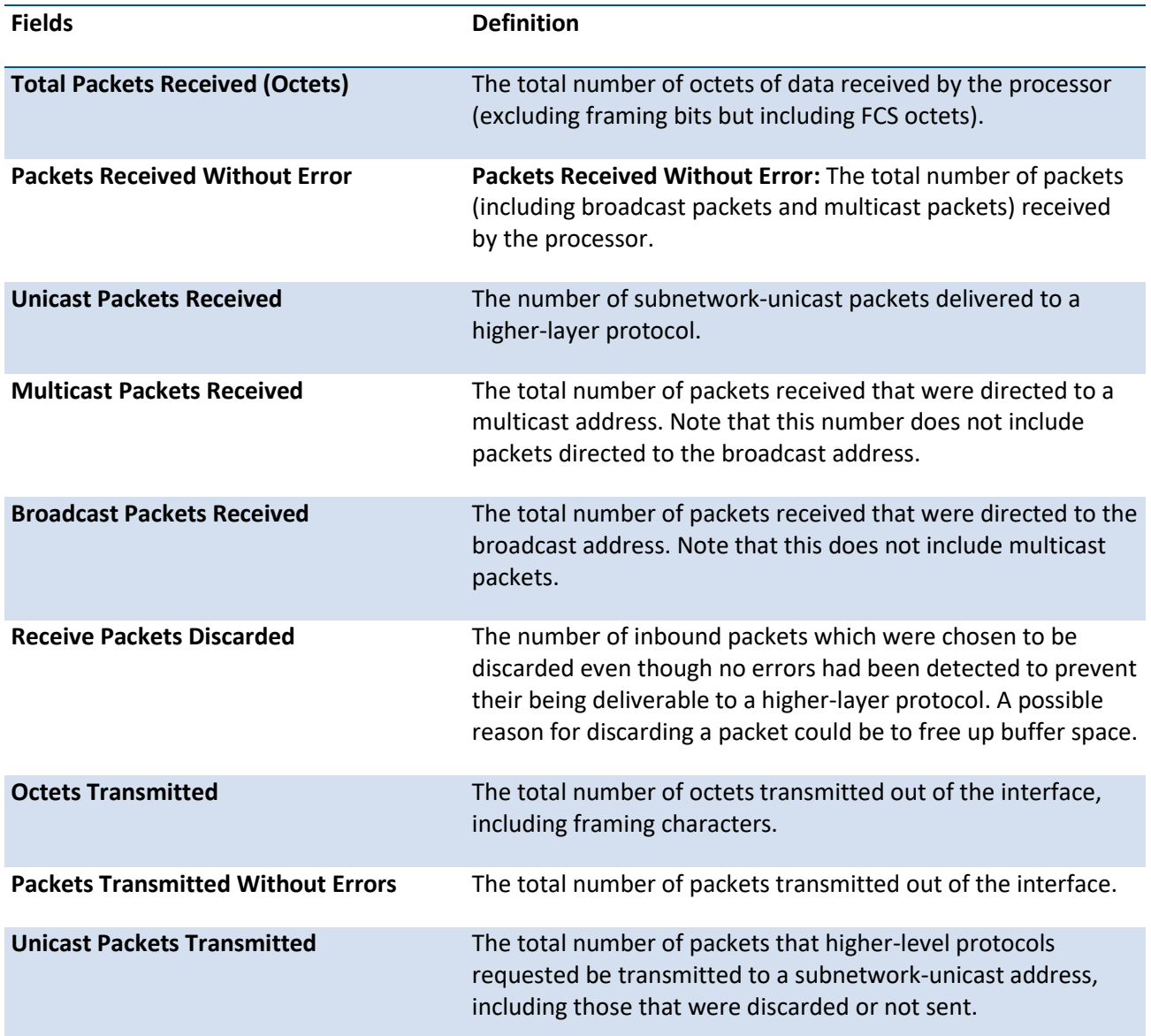

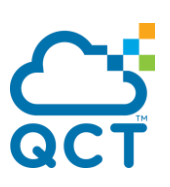

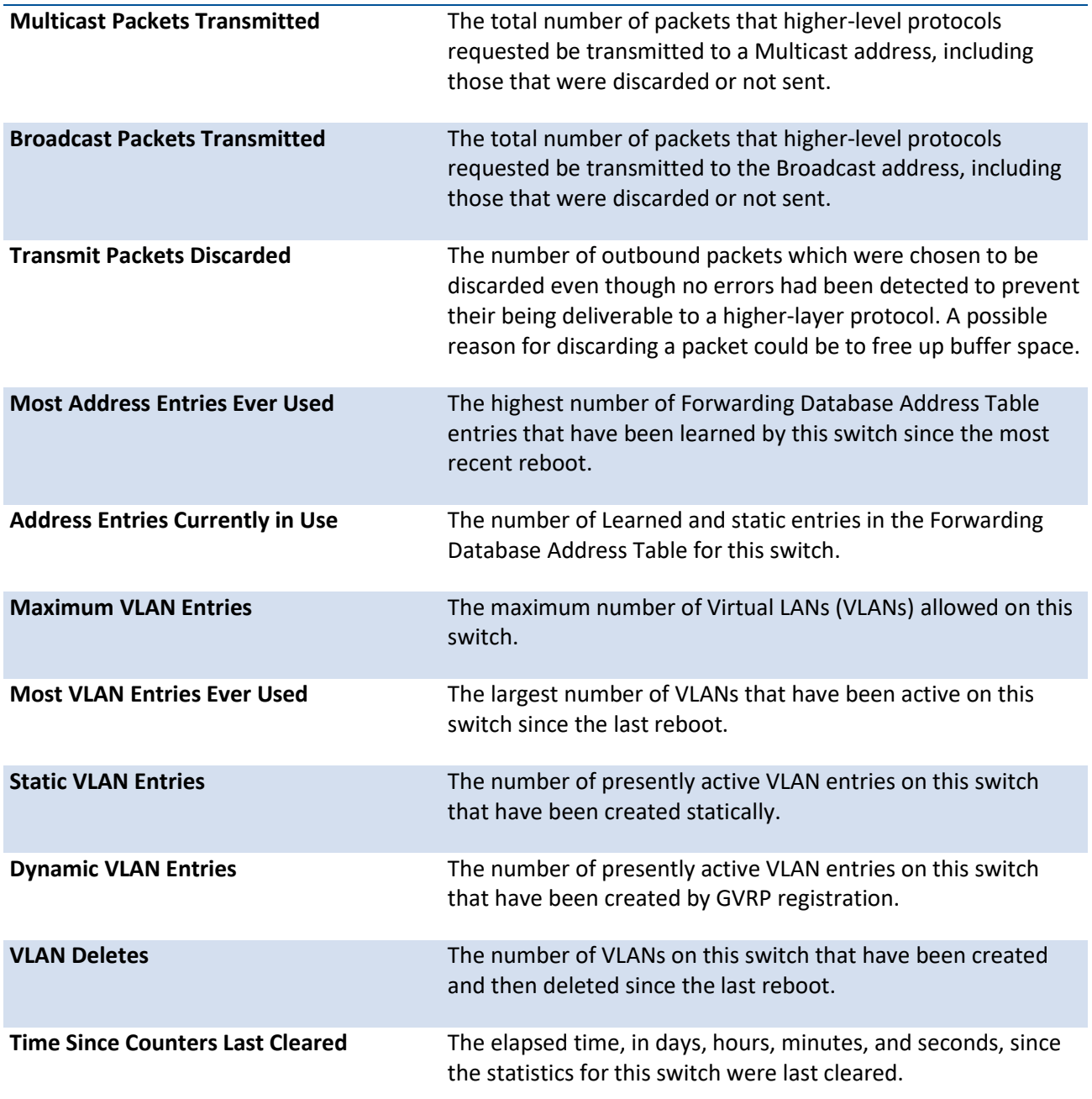

### **5.2.1.3.** *Show interface dampening*

This command displays the status and configured parameters of the interfaces configured with dampening.

The CLI command "clear counters" resets the flap counter to zero.

The interface CLI command "no shutdown" reset the suppressed state to False.

Any change in the dampening configuration resets the current penalty, reuse time and suppressed state to their default value, meaning 0, 0, and False respectively.

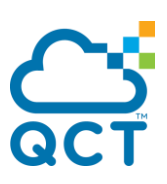

**Format** show interface dampening

**Mode** Privileged EXEC

**Display Message**

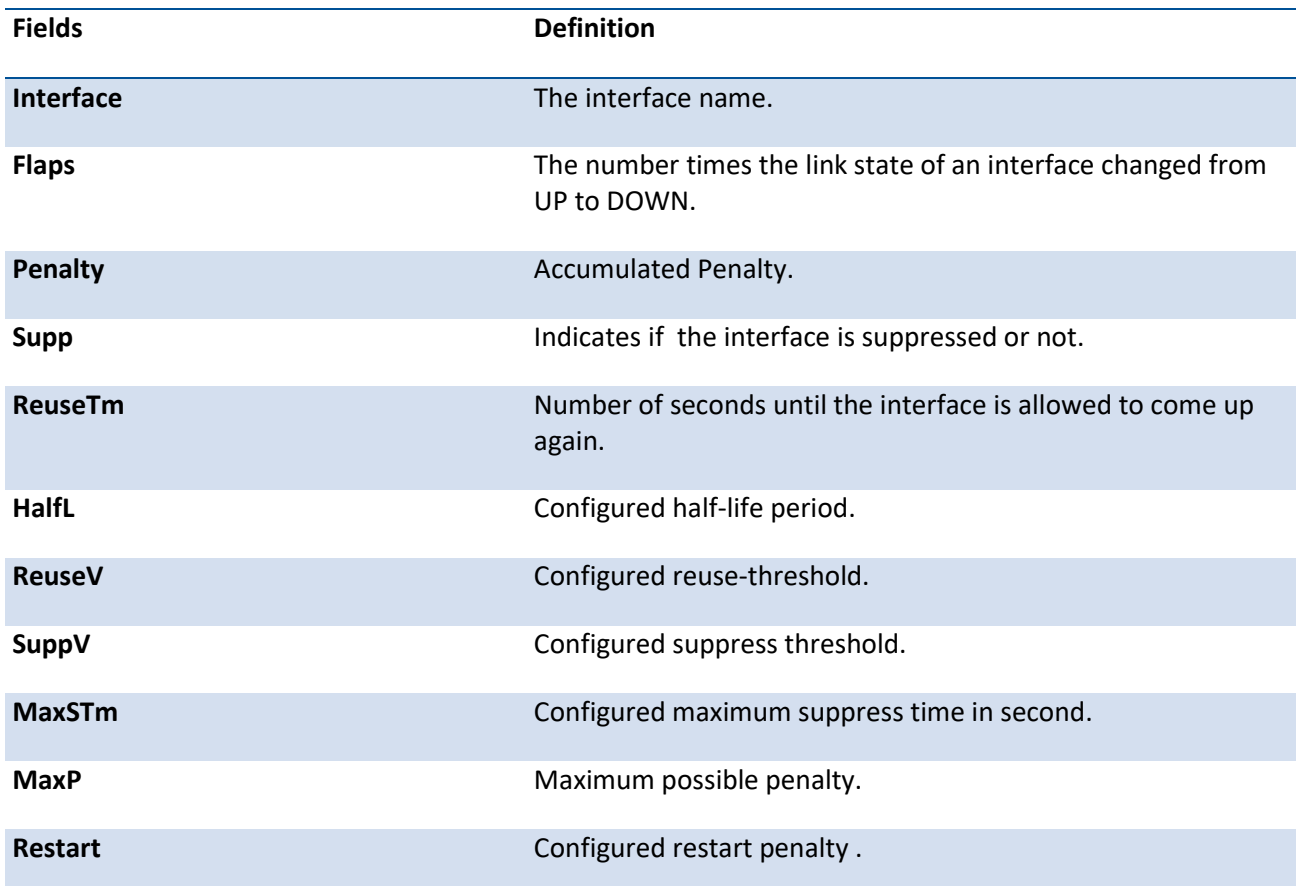

### **5.2.1.4.** *Show interface loopback*

The command displays the configured loopback interface information.

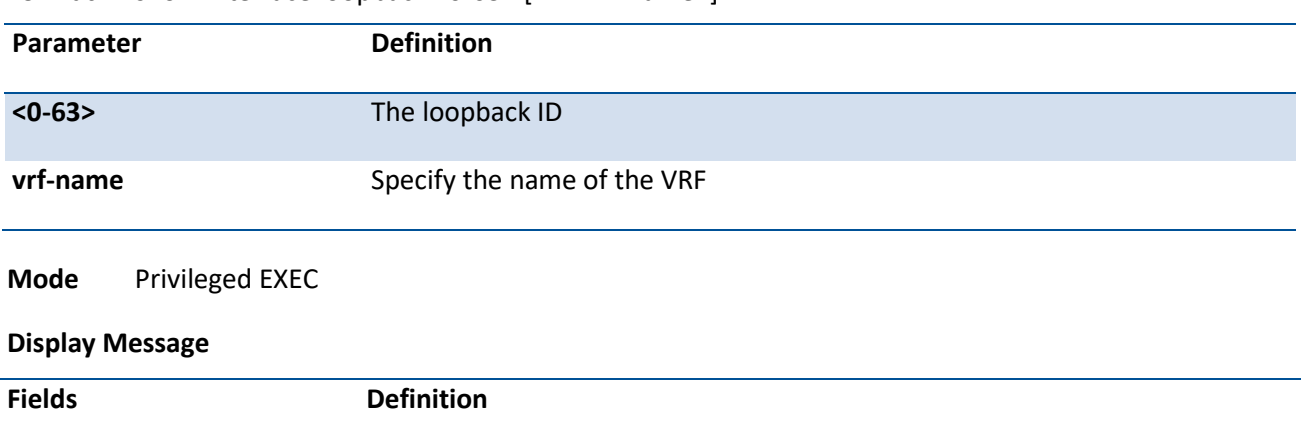

**Format** show interface loopback <0-63> [vrf <vrf-name>]

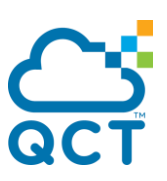

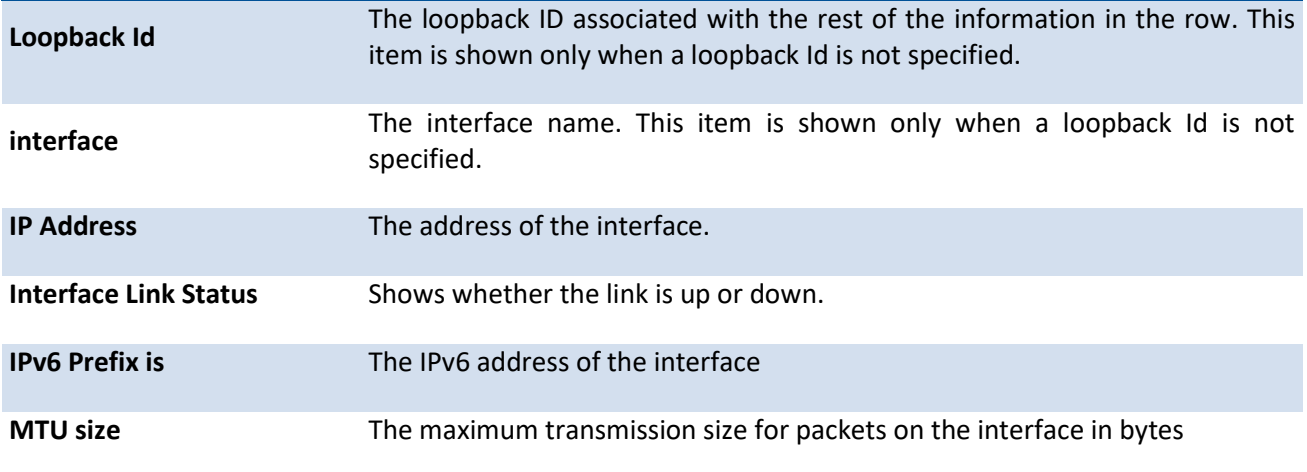

### **5.2.1.5.** *Show interface port-channel*

This command displays the capabilities of all port-channels (LAGs) on the device as well as a summary of individual port-channel. [refer to LAG command]

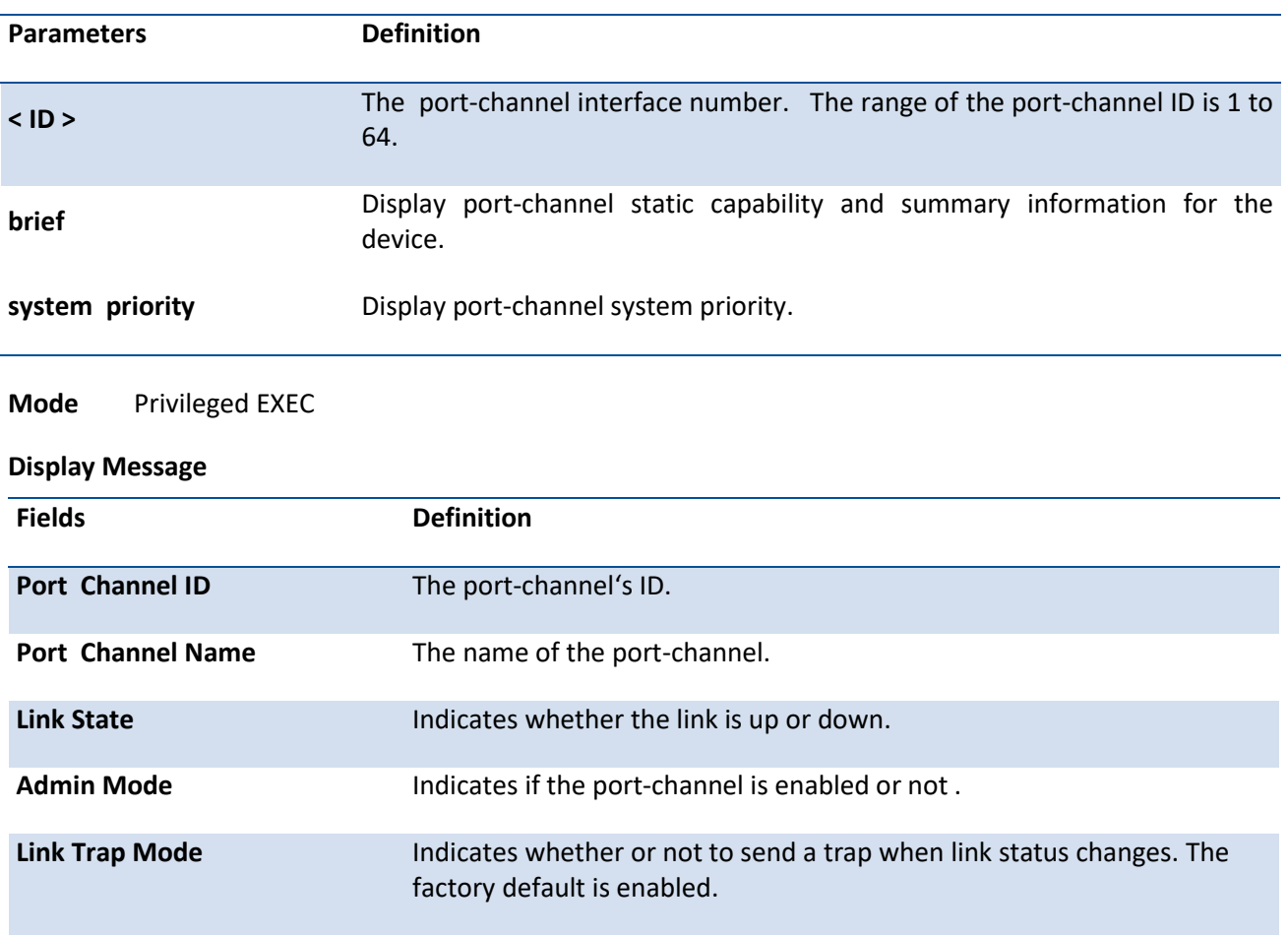

**Format** show interface port-channel [{ <ID> | brief | system priority } ]

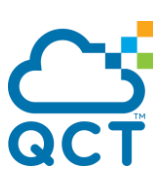

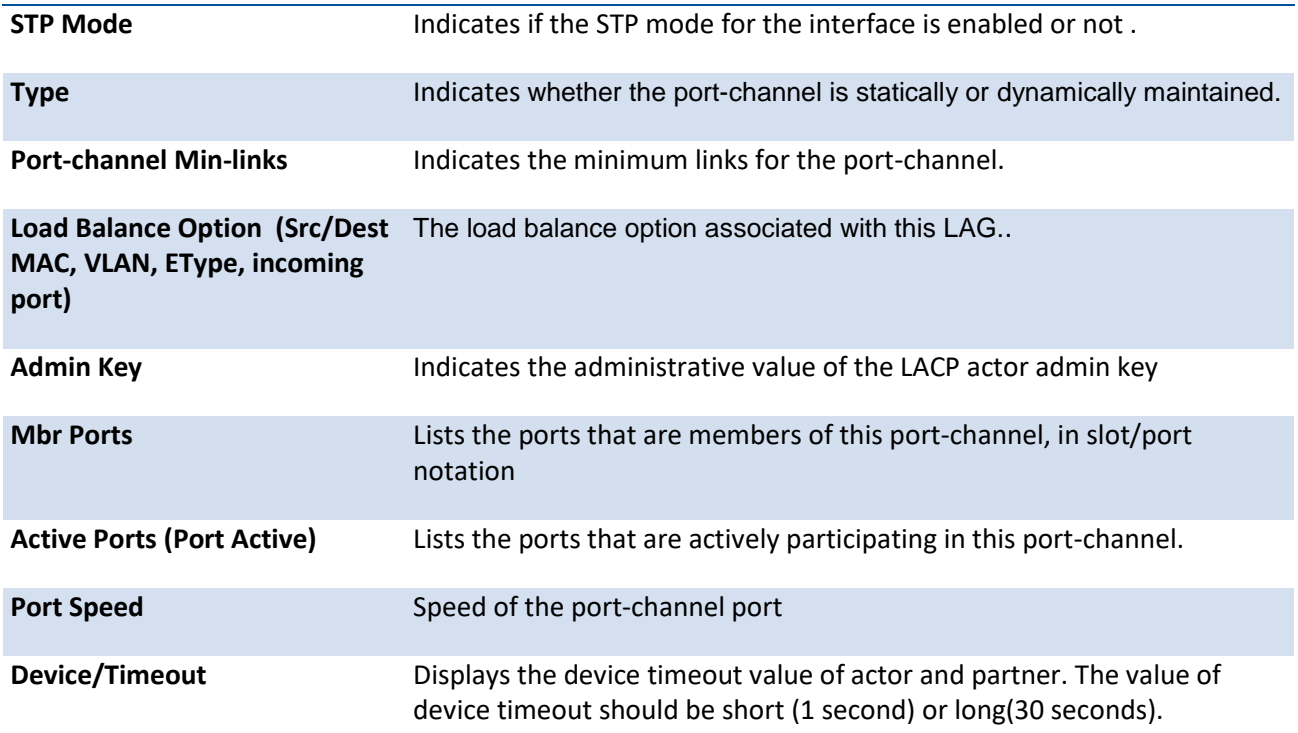

# **5.2.1.6.** *Show interface port-mode*

The command displays the hardware profile information for the 100G ports.

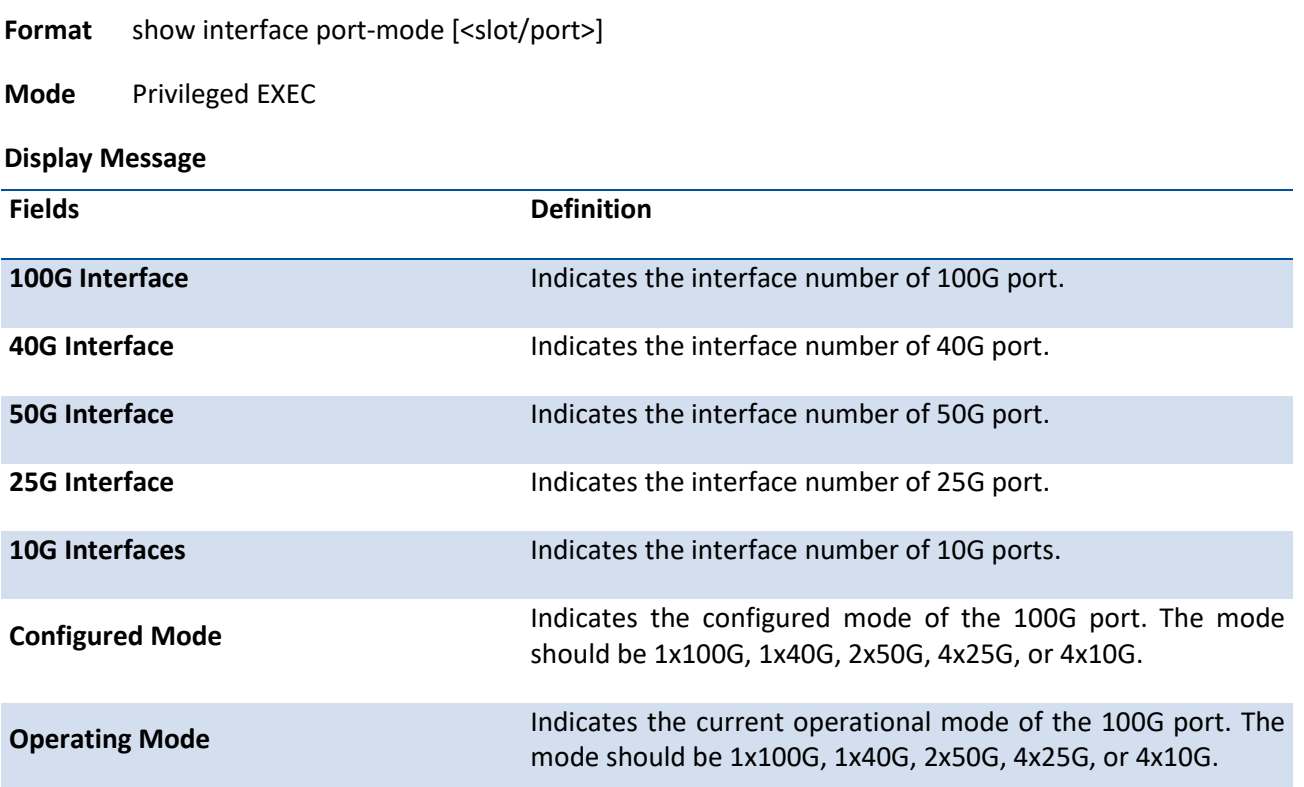

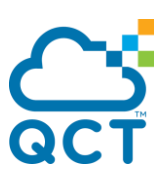

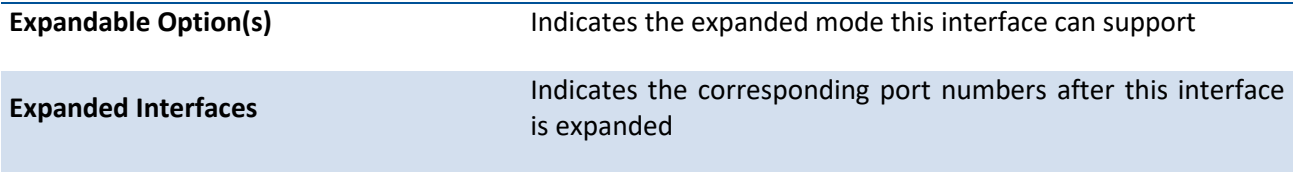

# **5.2.1.7.** *Show interface priority flow control*

The command displays the priority flow control (PFC) information of a given interface or all interfaces.

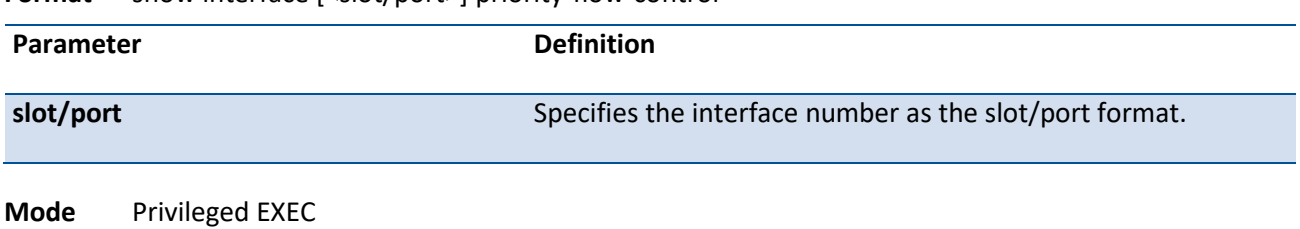

**Format** show interface [<slot/port>] priority-flow-control

When an interface number is not provided, it will display all the interfaces.

#### **Display Message**

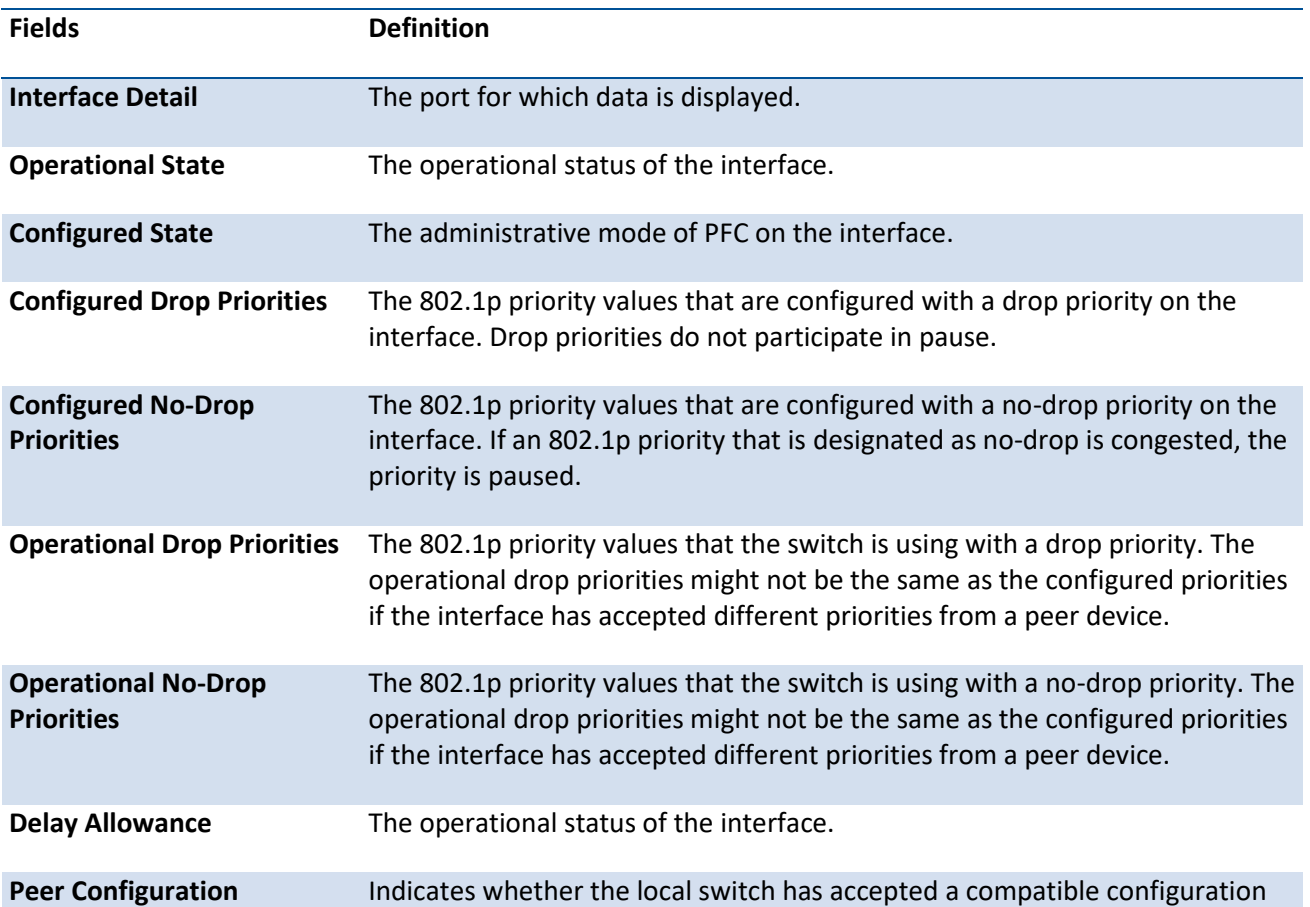

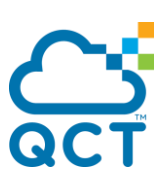

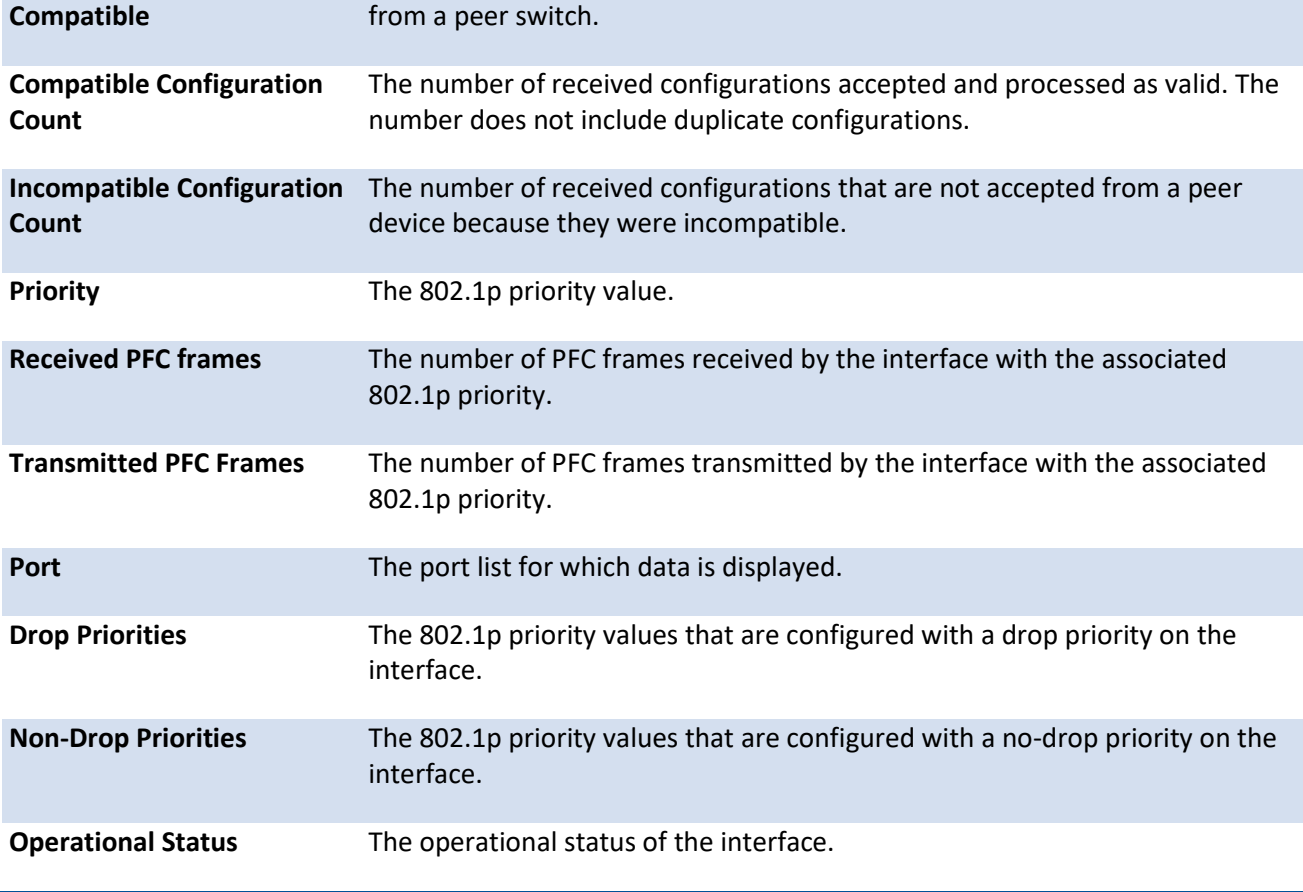

# **5.2.1.8.** *Show interface switch*

This command displays a summary of statistics for all CPU traffic.

**Format** show interfaces switch

**Mode** Privileged EXEC

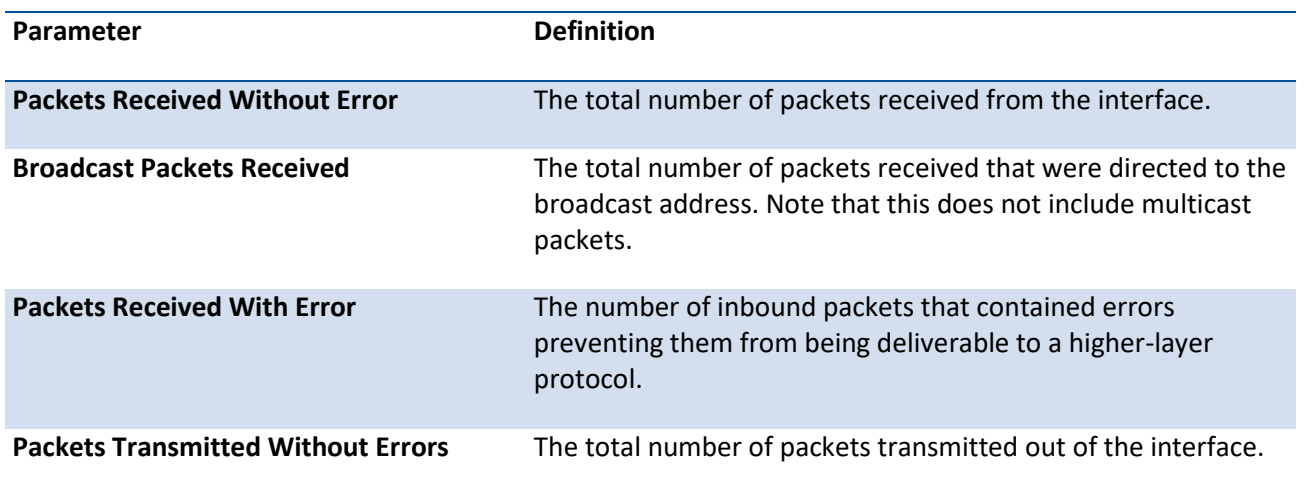

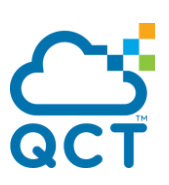

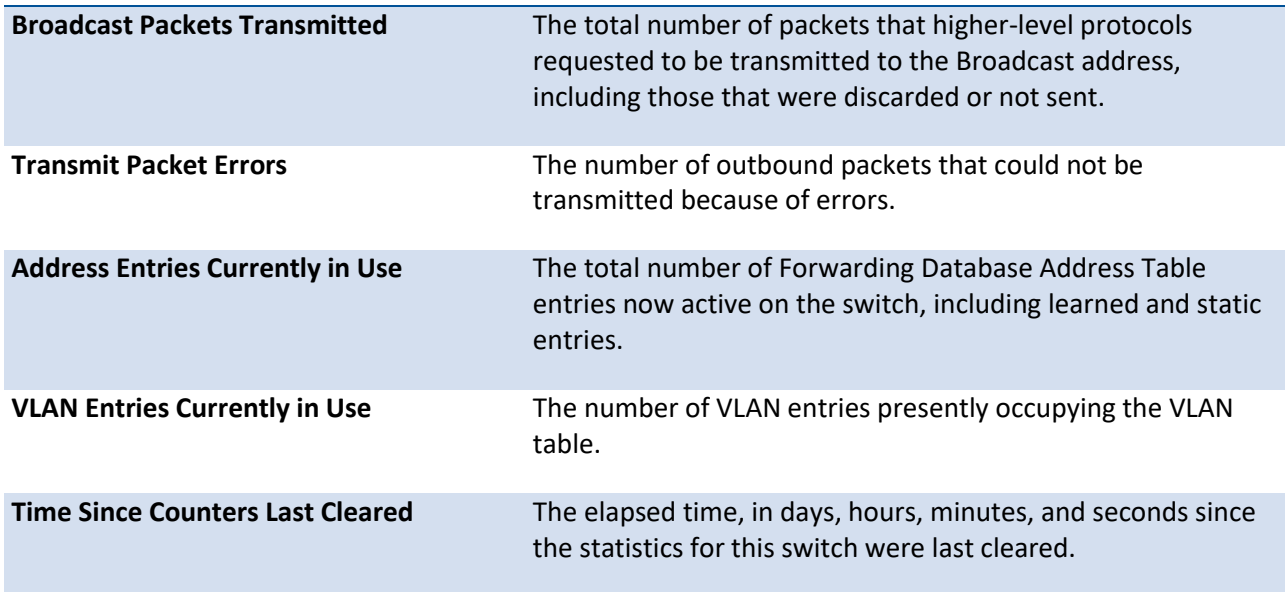

### **5.2.1.9.** *Show interface switchport*

This command displays VLAN port information.

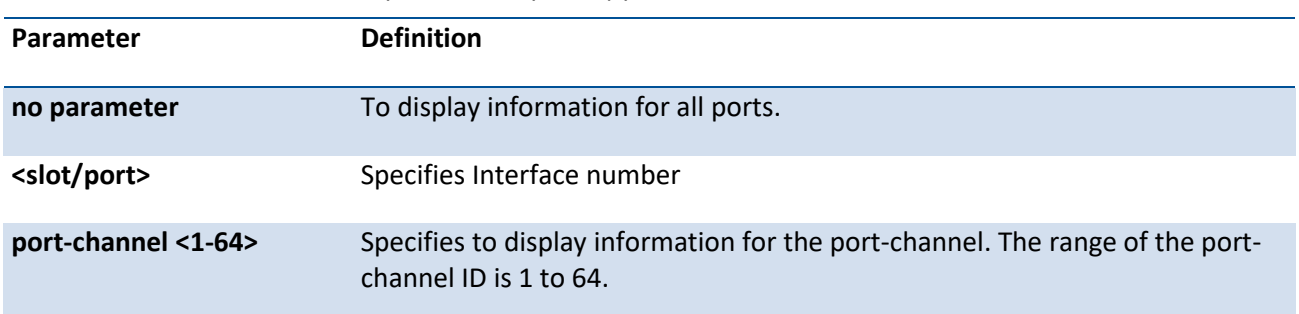

**Format** show interface switchport [{<slot/port> | port-channel <1-64>}]

**Mode** Privileged EXEC

#### **Display Message**

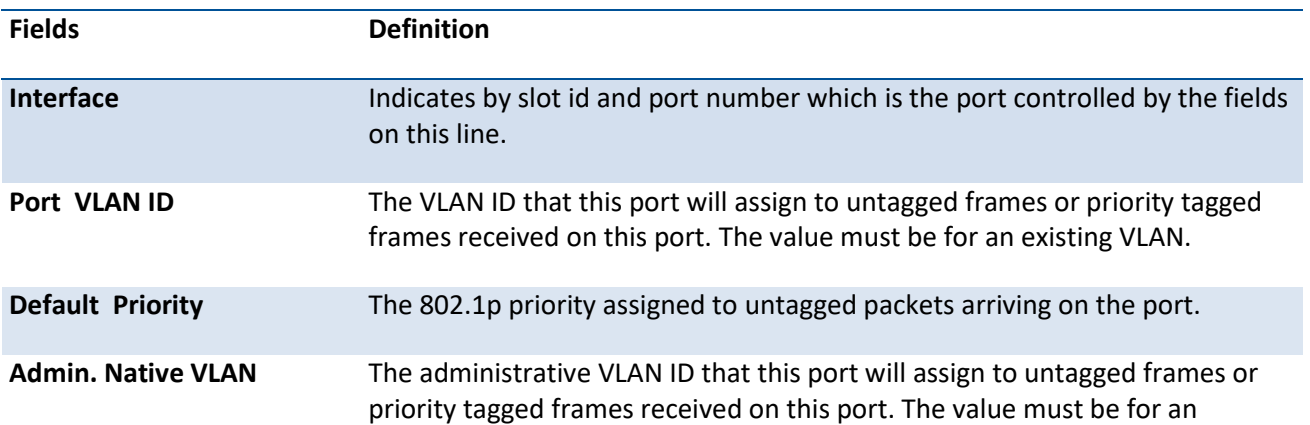

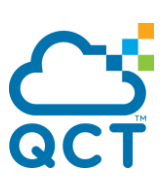

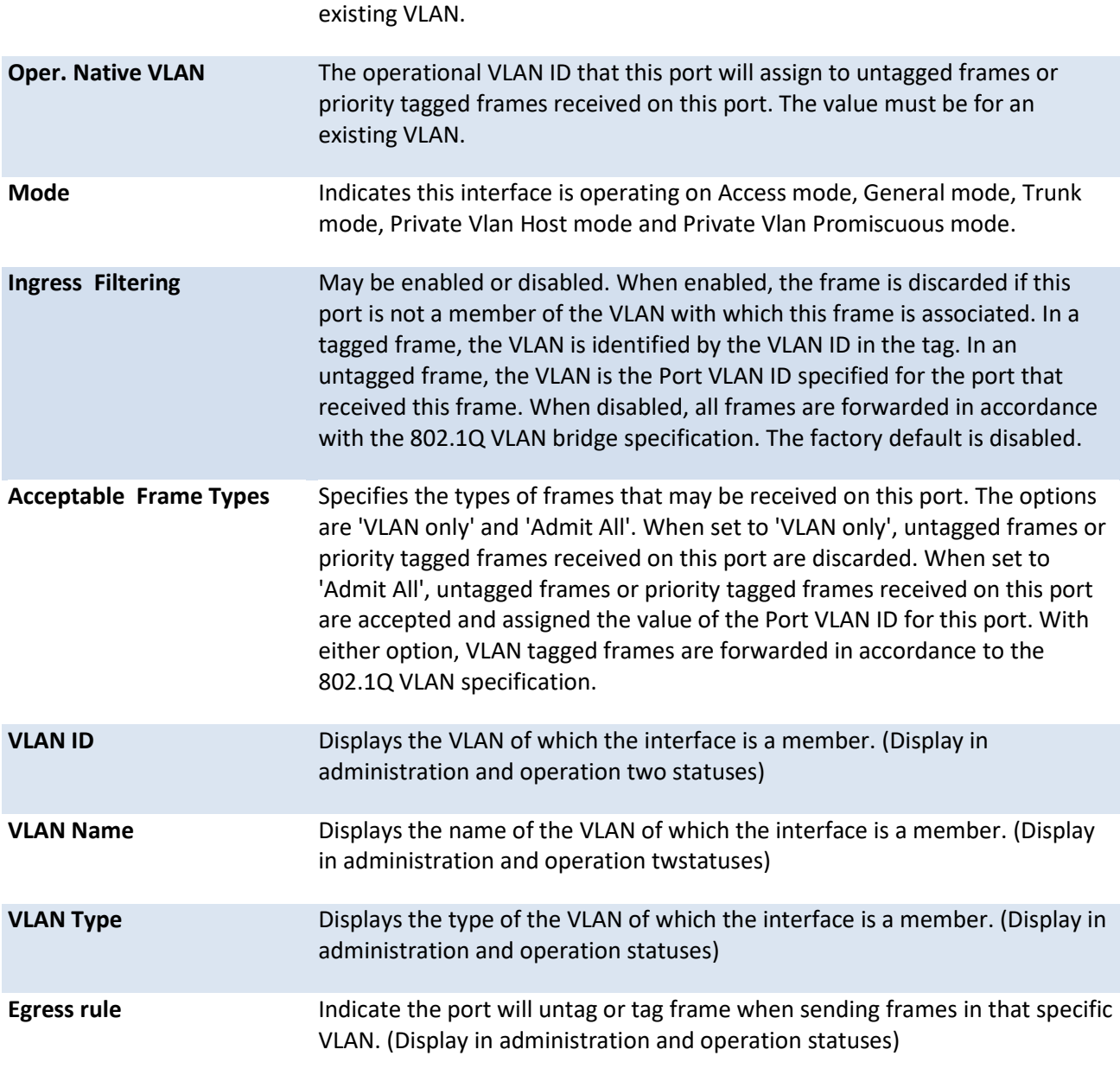

# **5.2.1.10.** *Show interface tunnel*

This command displays the parameters related to tunnel such as tunnel mode, tunnel source address and tunnel destination address.

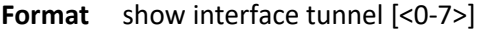

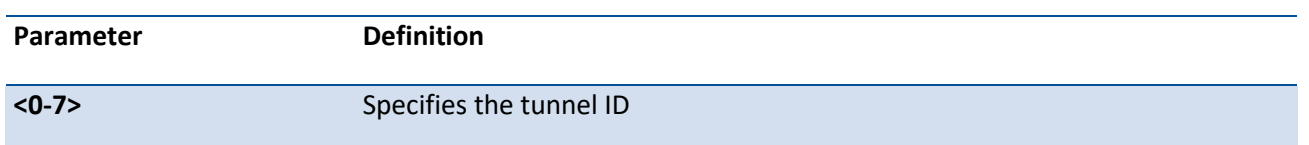

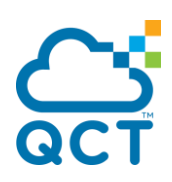

### **Mode** Privileged EXEC

### **Display Message**

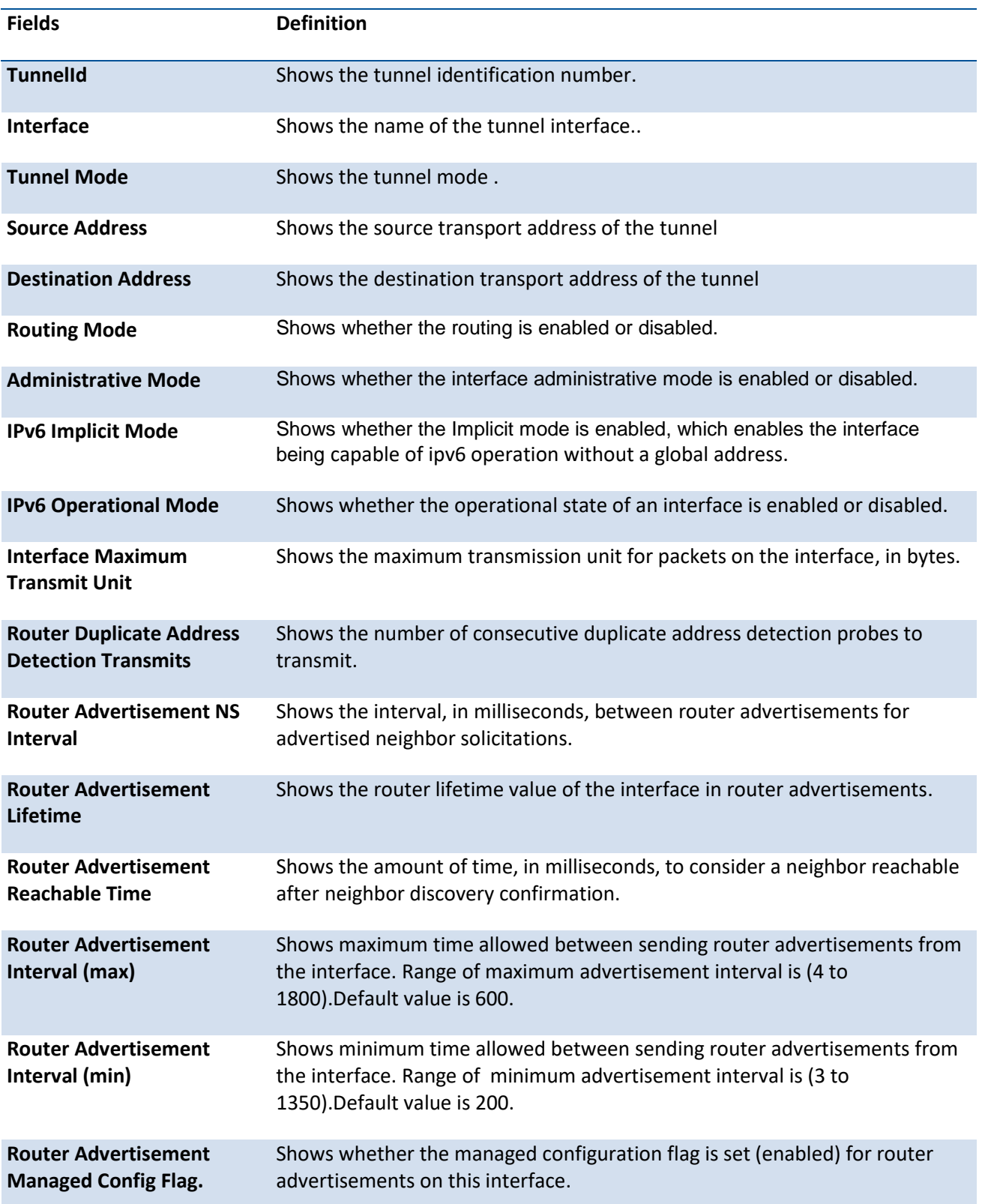

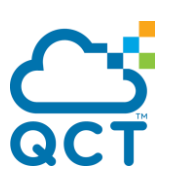

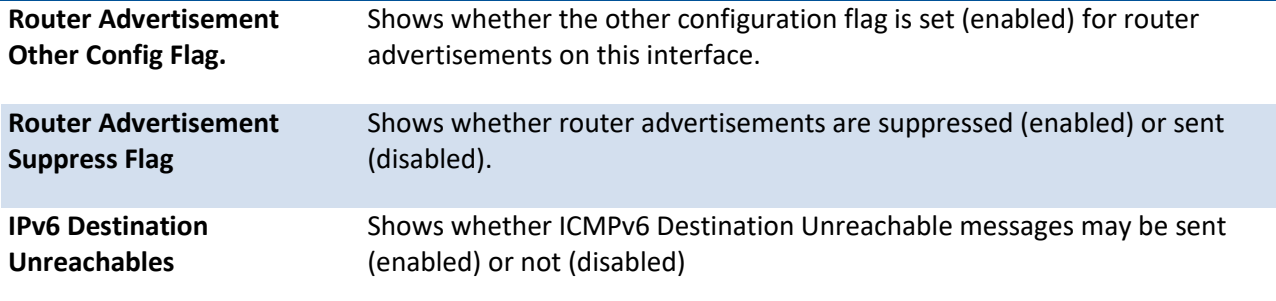

### **5.2.1.11.** *Show port status*

This command displays port information.

Format show port status {<slot/port> | all | port-channel <lag-intf-num>}

**Mode** Privileged EXEC

**Display Message**

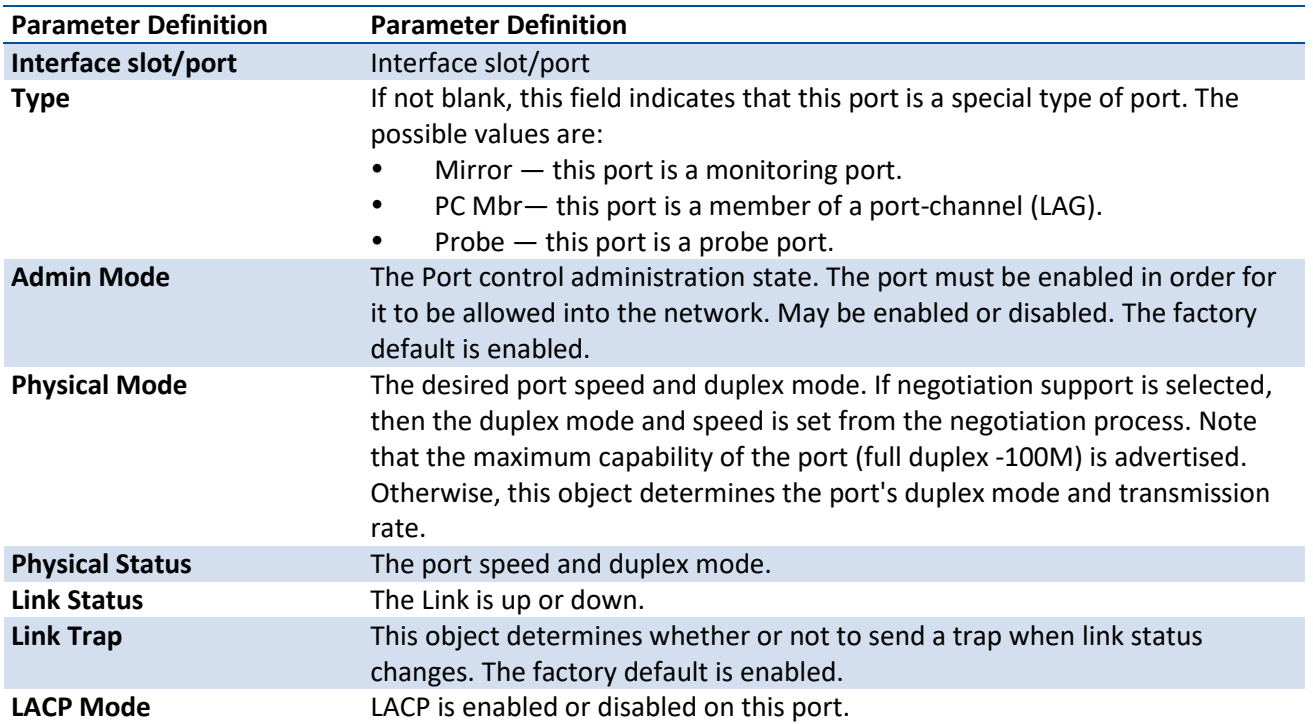

Example: The following command shows an example of the command output for all ports.

(Switch) #show port status all

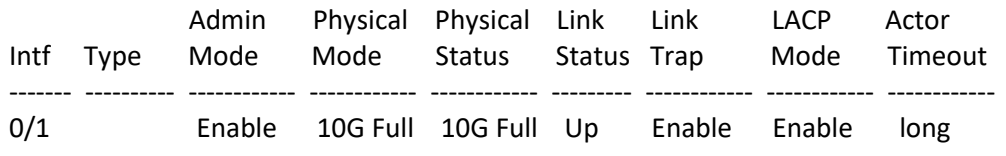

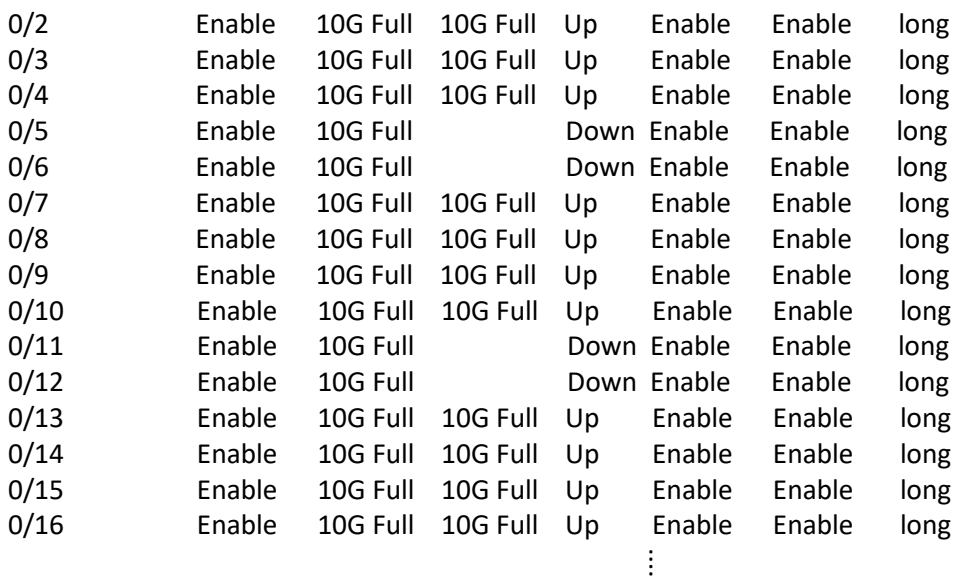

### **5.2.1.12.** *Show interface description*

This command displays the interface description.

#### Format show interface description {slot/port | port-channel <portchannel-id>}

**Mode** Privileged EXEC

#### **Display Message**

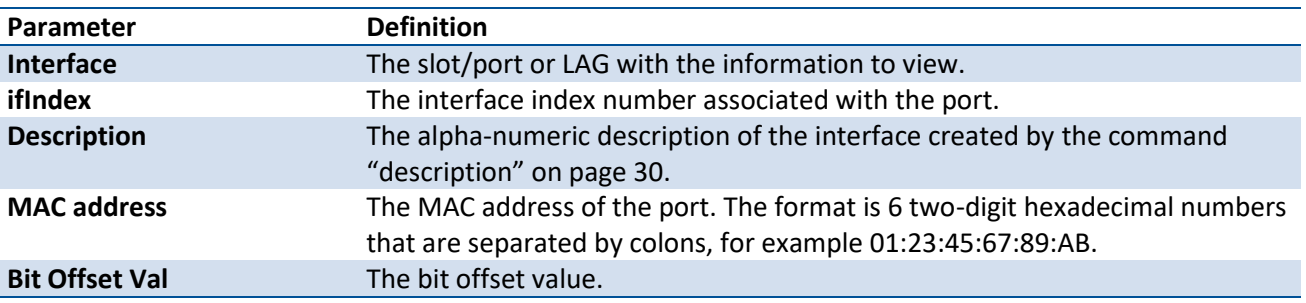

Example: The following example shows the CLI display output for the command *show interface description 0/1*.

(Switch) #show interface description 0/1

Interface........... 0/1 ifIndex............... 1 Description........ MAC address..... C4:54:44:45:46:AB Bit Offset Val….. 1

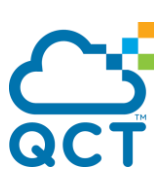

### **5.2.1.13.** *Show interface fec*

This command displays forward error correction information for the interface.

| Parameter             | <b>Definition</b>                     |
|-----------------------|---------------------------------------|
| no parameter          | To display information for all ports. |
| <slot port=""></slot> | Specifies Interface number            |

**Format** show interface fec [<slot/port>]

**Mode** Privileged EXEC

### **5.2.1.14.** *Show interface advertise*

This command displays advertisement information for interfaces.

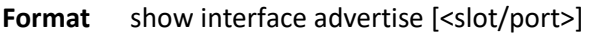

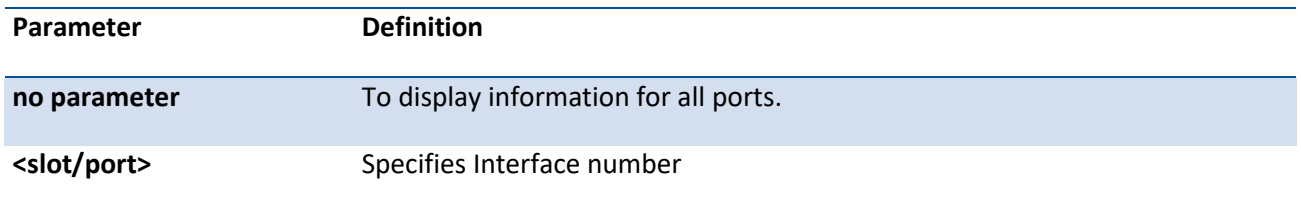

#### **Mode** Privileged EXEC

Example: The following example shows the CLI display output for the command *show interface advertise*.

(Switch) (Config)#show interface advertise

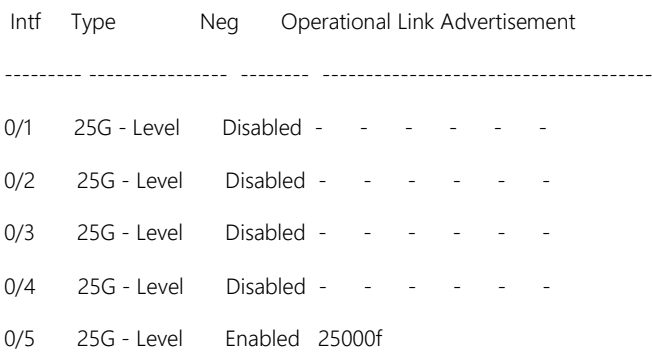

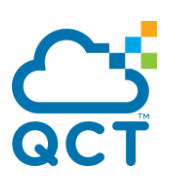

0/6 25G - Level Enabled 25000f

(Switch) (Config)#show interface advertise 0/5

Port: 0/5

Type: 25G - Level

Link State: Up

Auto Negotiation:Enabled

Clock:Slave

100000f 50000f 40000f 25000f 10000f 1000f

------- ------ ------ ------ ------ ------

Priority Resolution and no no yes no no Admin Local link Advertisement no no no yes no no Oper Local link Advertisement no no no yes no no Oper Peer Advertisement no no no yes no no

### **5.2.1.15.** *Interface*

This command is used to enter Interface configuration mode.

Format interface {<slot/port> | control-plane | loopback <0-63> | port-channel <1-64> | range <intfrange>| tunnel <0-7> | vlan <1-4093> | vxlan <1-1>}

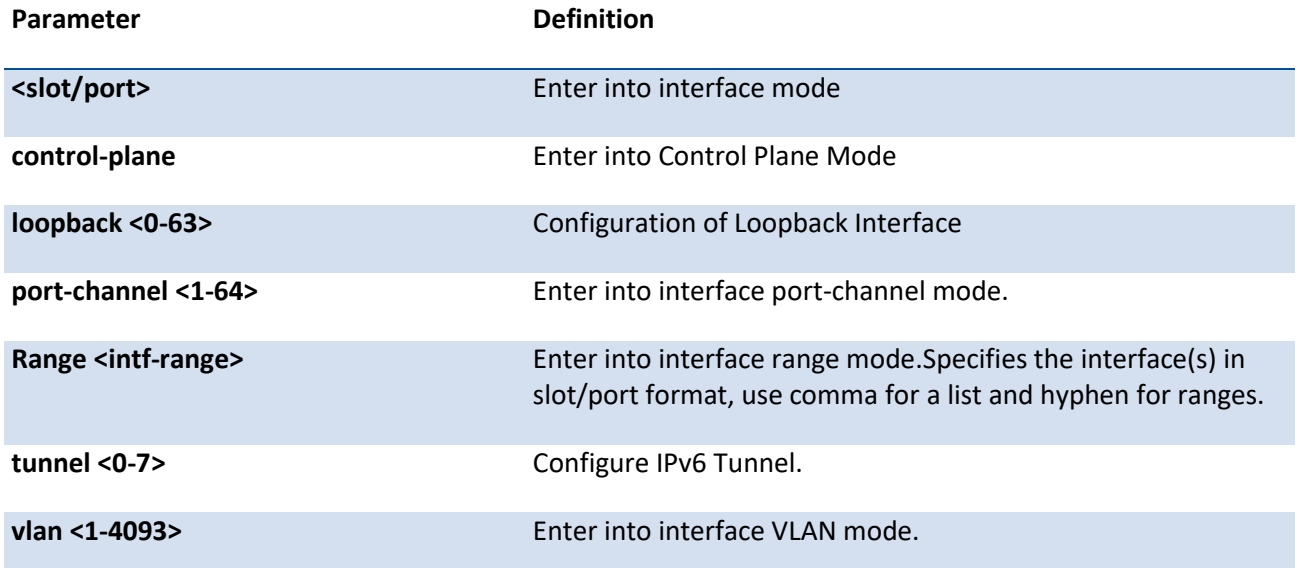

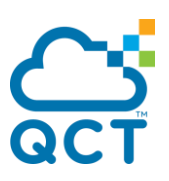

**vxlan <1-1>** Enter into VxLAN Mode.

**Mode** Global Config

### **5.2.1.16.** *Cable-type*

The command sets the cable type to the DAC mode for the interface.

- **Format** cable-type dac
- **Default** Actual interface type
- **Mode** Interface Config

### **no cable-type**

This command resets the cable-type of the interface to the default value.

**Format** no cable-type

**Mode** Interface Config

#### **5.2.1.17.** *Capabilities*

This command is used to set the capabilities on specific interface.

This no command removes the advertised capability with using parameter.

| ormat:      | $\lfloor$ no] capabilities {100 {full-duplex   half-duplex}   {1000   10000} full-duplex} |
|-------------|-------------------------------------------------------------------------------------------|
| Parameter   | <b>Definition</b>                                                                         |
| 100         | 100BASE-T                                                                                 |
| 1000        | 1000BASE-T                                                                                |
| 10000       | 10000BASE-T                                                                               |
| full-duplex | Full duplex                                                                               |
| half-duplex | Half duplex                                                                               |
| no          | Reset to default.                                                                         |

**Format** [no] capabilities {100 {full-duplex | half-duplex} | {1000 | 10000} full-duplex}

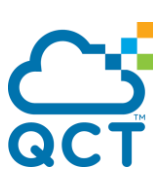

**Default** 1G full-duplex for 1G ports 10G full-duplex for 10G ports

**Mode** Interface Config

The following command is used to set the capabilities on all interface.

This no command removes the advertised capability with using parameter.

**Format** [no] capabilities all {100 {full-duplex | half-duplex} | {1000 | 10000} full-duplex}

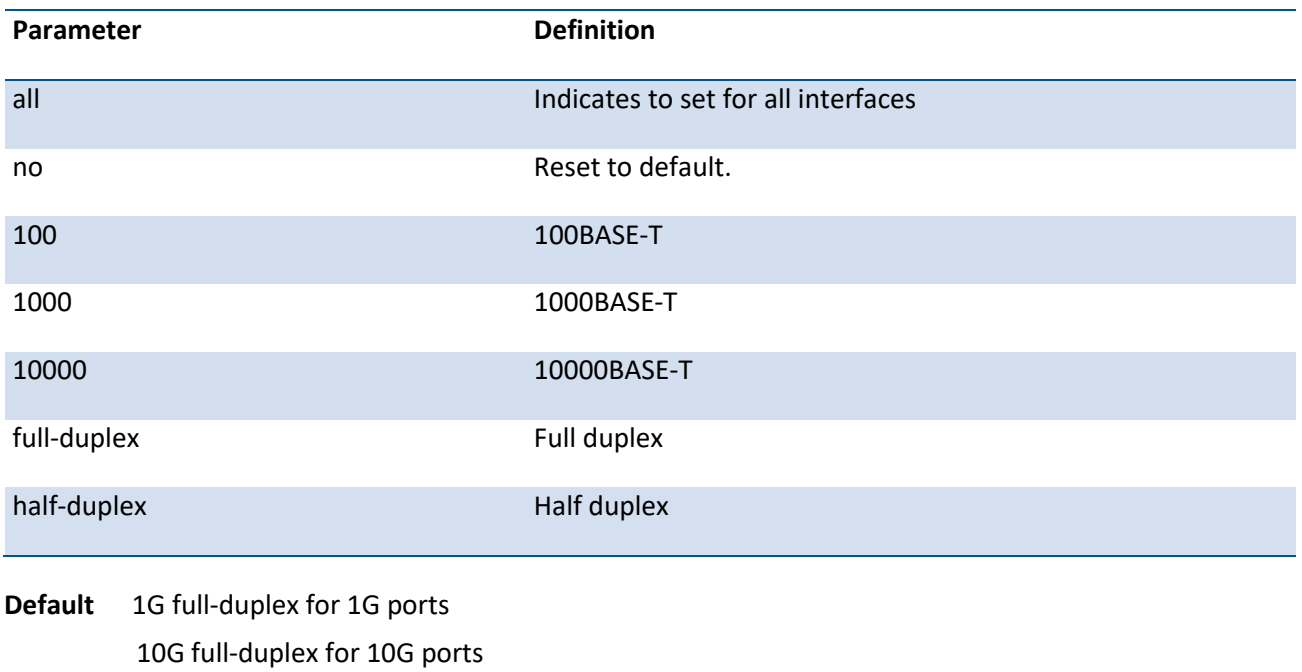

**Mode** Global Config

### **5.2.1.18.** *Description*

This command is used to create an alpha-numeric description of the port.

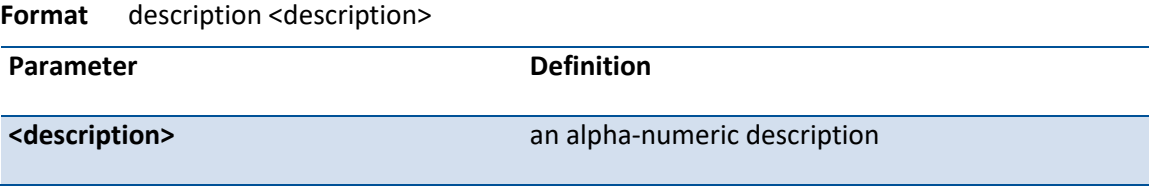

**Default** None

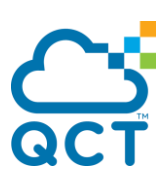

**Mode** Interface Config

#### **no description**

This command removes the description of the interface.

**Format** no description

**Mode** Interface Config

#### **5.2.1.19.** *Flowcontrol*

This command enables 802.3x flow control for the interface(s).

#### **Format** flowcontrol {asymmetric | symmetric}

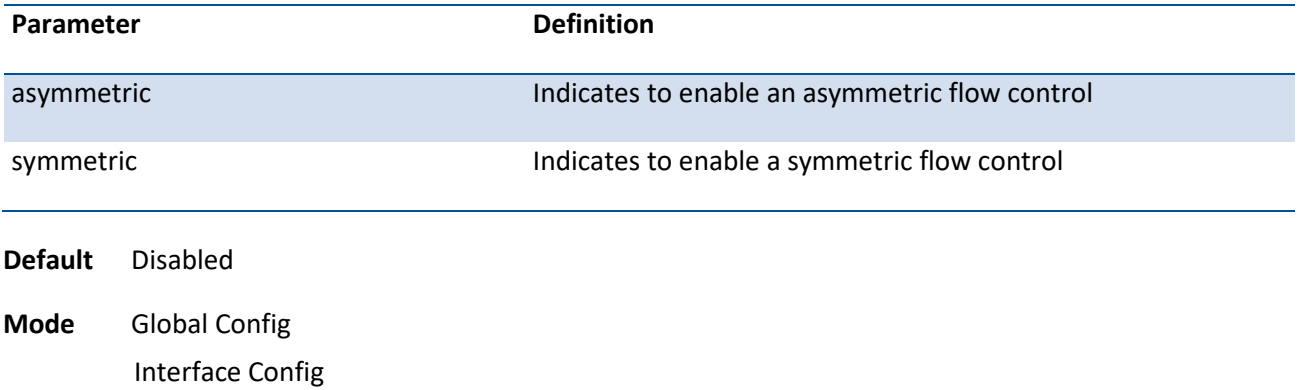

#### **no flowcontrol**

This command removes the flow control feature from the interface(s).

- **Format** no flowcontrol
- **Mode** Global Config, Interface Config

### **5.2.1.20.** *Mdi*

This command is used to configure the physical port MDI/MDIX state.

**Format** mdi {auto|across|normal}

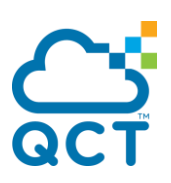

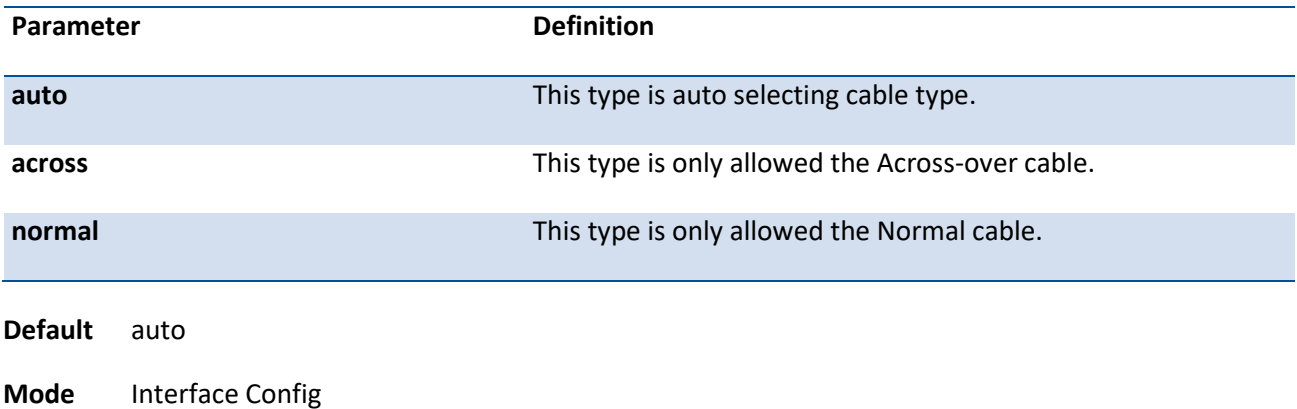

#### **no mdi**

This command restores the port mode to "auto".

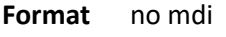

**Mode** Interface Config

#### **5.2.1.21.** *Mtu*

Use the mtu command to set the maximum transmission unit (MTU) size, in bytes, for frames that ingress or egress the interface. You can use the mtu command to configure jumbo frame support for physical and port- channel (LAG) interfaces. For the standard ICOS implementation, the MTU size is a valid integer between 1522–9412 for tagged packets and a valid integer between 1518 and 9412 for untagged packets. The actual maximal packet size depends on HW platform.

**Format** mtu 1518-9412

**Default** 1518

**Mode** Interface Config

#### **no mtu**

This command sets the default MTU size (in bytes) for the interface.

**Format** no mtu

**Mode** Interface Config

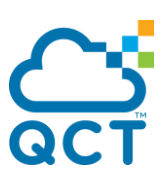

### **5.2.1.22.** *Negotiate*

This command enables automatic negotiation on a port.

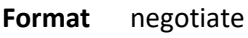

- **Default** Enable
- **Mode** Interface Config

#### **no negotiate**

This command disables automatic negotiation on a port.

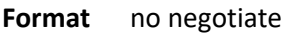

**Mode** Interface Config

#### **negotiate all**

This command enables automatic negotiation on all ports.

**Note**: This command is not applied to IX7D/IX8D modules.

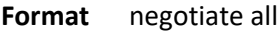

**Mode** Global Config

#### **no negotiate all**

This command disables automatic negotiation on all ports.

**Note**: This command is not applied to IX7D/IX8D modules.

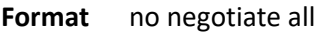

**Mode** Global Config

#### **5.2.1.23.** *Port-mode*

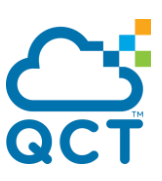

Use this command to configure a 100G QSFP28 port in either 1x100G, 1x40G, 2x50G, 4x25G, or 4x10G mode, a 40G port in either 1x40G or 4x10G mode, or four 25G SFP28 ports in either 4x25G or 4x10G mode.

**Note**: In IX8D model, every four 25G ports form a group from port 1 until port 48. The *port-mode* command can only be applied on the first port of each group and all the four ports in the same group are configured to the same speed. For example, you can issue the *port-mode 4x10G* command on ethernet port 0/1 but not on ethernet port 0/2, 0/3, or 0/4; all the four ports from 0/1 to 0/4 are configured to 10G.

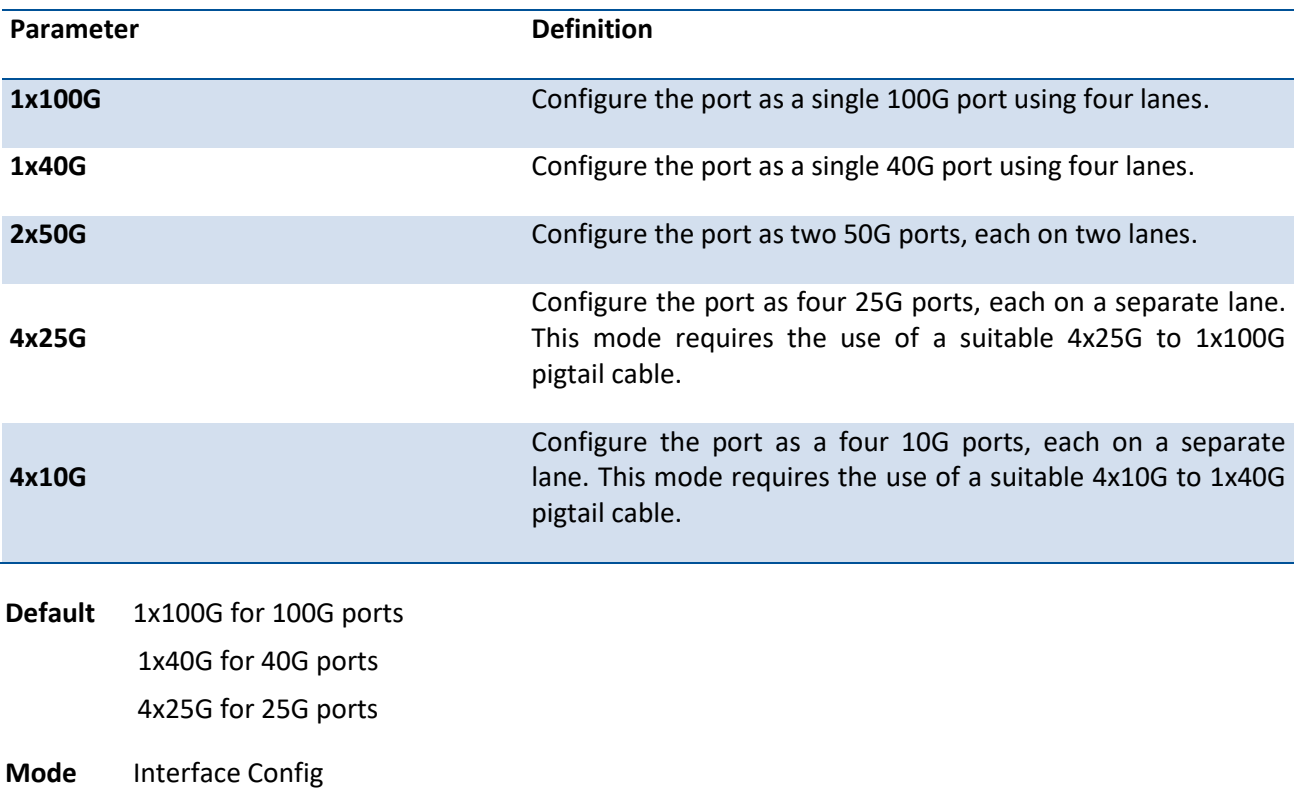

**Format** port-mode {1x100G | 1x40G | 2x50G | 4x25G | 4x10G}

#### **no port-mode**

This command resets to the default value. The default value is 1x100G for 100G ports, 1x40G for 40G ports, and 4x25G for 25G ports.

**Format** no port-mode

**Mode** Interface Config

#### **5.2.1.24.** *Shutdown*

This command is used to disable a port.

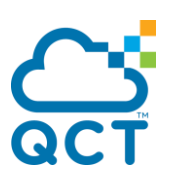

The no command is used to enables a port.

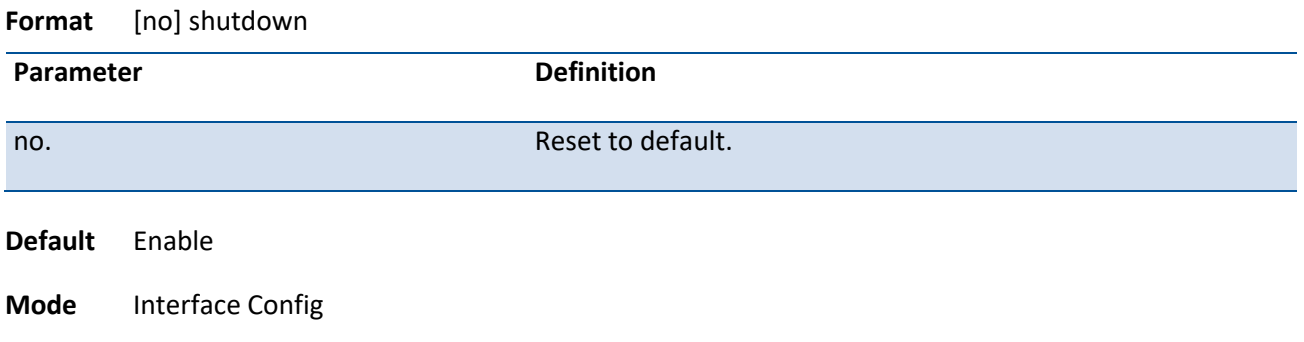

#### **5.2.1.25.** *Shutdown all*

This command is used to disable all ports.

**Format** [no] shutdown all

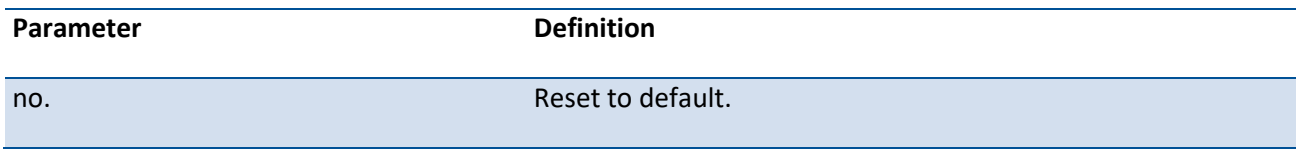

**Mode** Global Config

#### **5.2.1.26.** *Speed-duplex*

Enable or disable auto-negotiation and set the speed and duplex setting for the port. Use the command without the *auto* keyword to ensure auto-negotiation is disabled and to set the port speed and duplex mode according to the command values. If auto-negotiation is disabled, the speed and duplex mode must be set.

Use the *auto* keyword to enable auto-negotiation on the port.

**Note**: This command is only supported on the modules which has the RJ45 ports.

**Format** speed-duplex auto [10 | 100 | 1000] [full-duplex | half-duplex] speed-duplex {10 | 100} {full-duplex | half-duplex}

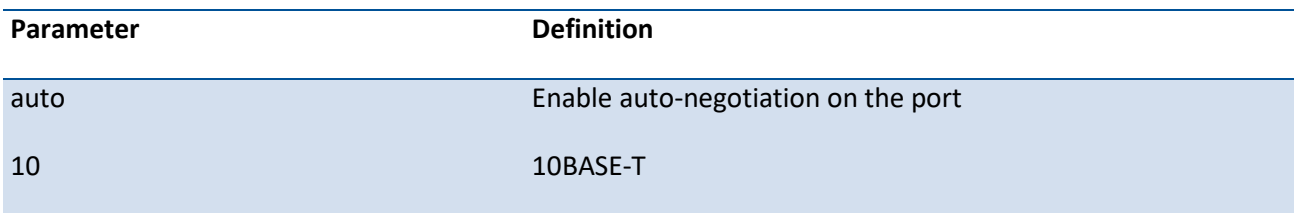

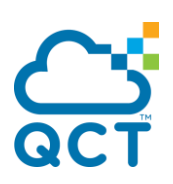

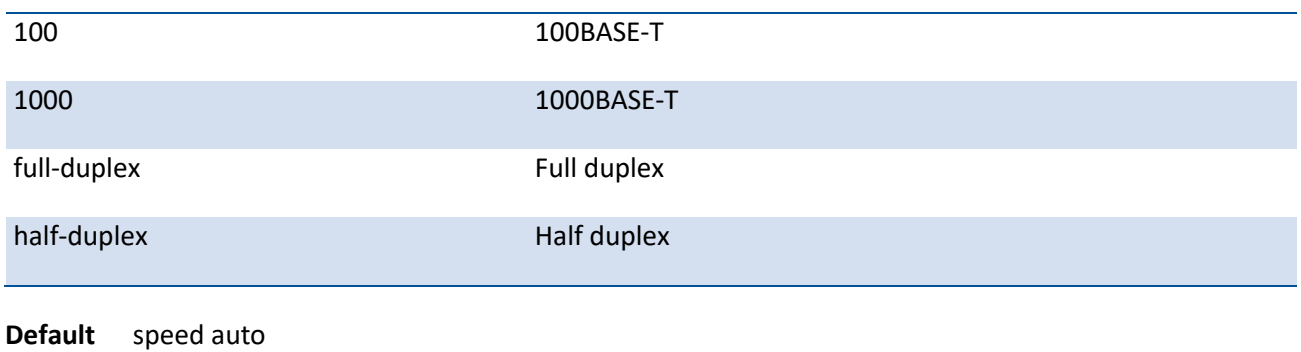

**Mode** Interface Config

#### **speed-duplex all**

This command is used to set speed and duplex on all ports. Need to use the command *no negotiate all* before issuing this command.

**Note**: This command is only supported on the modules which has the RJ45 ports.

**Format** speed-duplex all {10 | 100} { full-duplex | half-duplex }

**Mode** Global Config

### **5.2.1.27.** *Fec*

Enable forward error correction on the 25G, 50G, or 100G interface.

#### **Note**:

- 1. Different type of FEC should be applied on different speed. FEC CL74 is applied on 25G/50G interface, FEC CL91 is applied on 100G/50G interface, and FEC CL108 is applied on 25G interface.
- 2. FEC enable/disable is applied to the first interface of each group, which works in the same way as the command *port-mode*. For example, you can issue the *fec CL108* command on ethernet port 0/1 but not on ethernet port 0/2, 0/3, or 0/4; all the four ports from 0/1 to 0/4 are configured to CL108. For the 50G ports, such as 0/161 and 0/162 on IX7D model, you can issue the *fec CL91* command on ethernet port 0/161 but not on ethernet port 0/162; both ports, 0/161 and 0/162, are configured to CL91.

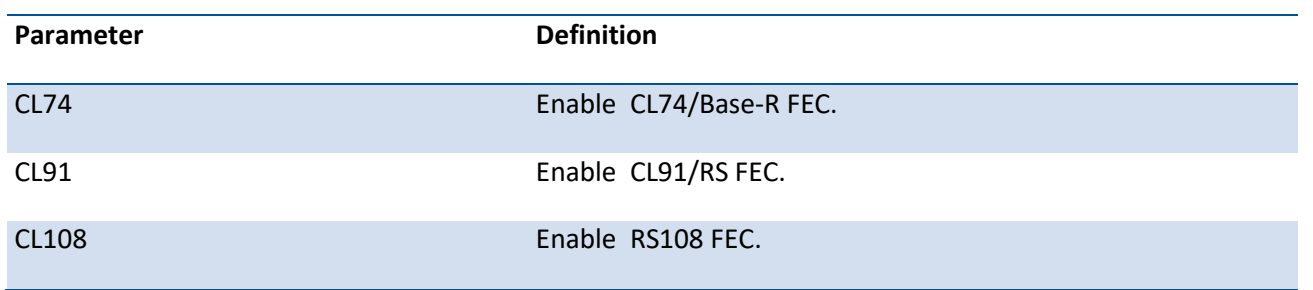

**Format** fec {CL74 | CL91 | CL108}

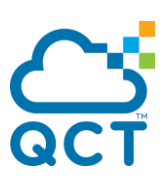

**Default** Enable **Mode** Interface Config

# **5.2.2. L2 MAC Address and Multicast Forwarding Database Tables**

### **5.2.2.1.** *Show mac-addr-table*

This command displays the forwarding database entries. If the command is entered with no parameter, the entire table is displayed. The administrator can enter a MAC Address to display the table entry for the requested MAC address and all entries following the requested MAC address.

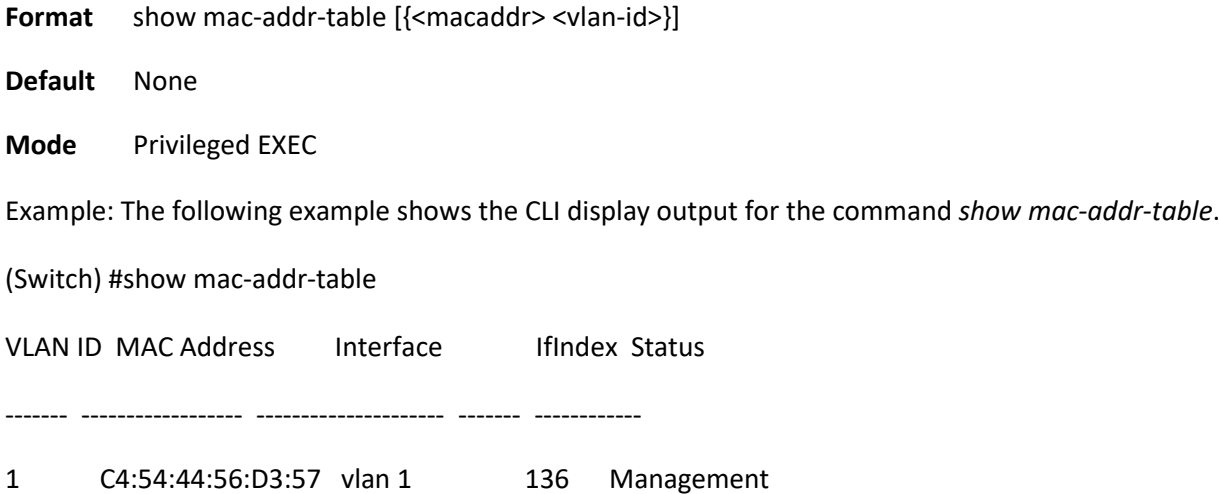

# **5.2.2.2.** *Show mac-addr-table count*

This command displays the total forwarding database entries, the number of static and learnning mac address, and the max address available on the switch.

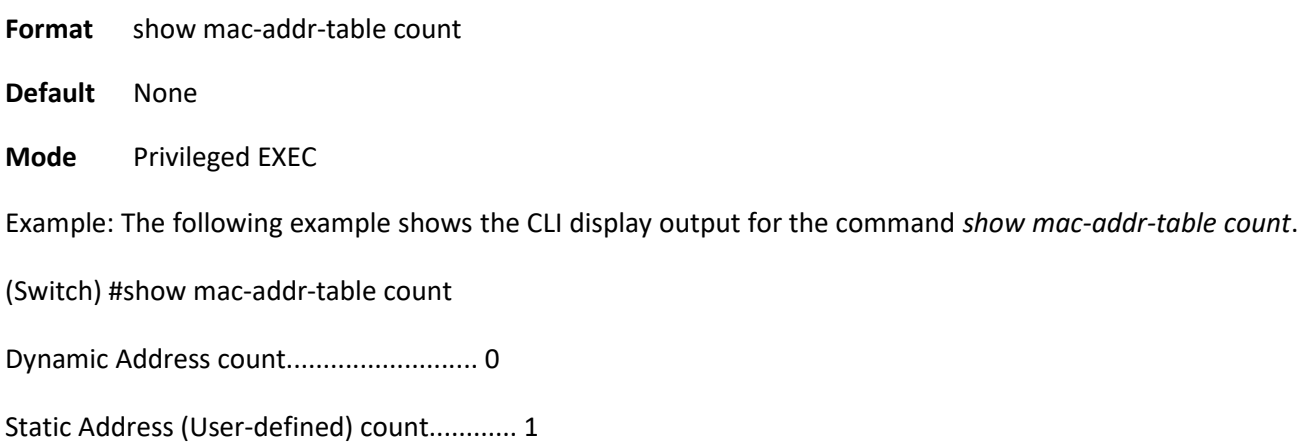

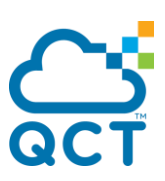

Total MAC Addresses in use..................... 1

Total MAC Addresses available.................. 98304

### **5.2.2.3.** *Show mac-addr-table interface*

This command displays the forwarding database entries. The user can search FDB table by using specific interface number.

**Format** show mac-addr-table interface {<slot/port> | port-channel <portchannel-id> | vlan <vlan-id>}

**Mode** Privileged EXEC

Example: The following example shows the CLI display output for the command *show mac-addr-table vlan 1.*

(Switch) #show mac-addr-table interface vlan 1

MAC Address Interface Status

----------------- ----------------------- ------------

C4:54:44:56:D3:57 vlan 1 Management

#### **5.2.2.4.** *Show mac-address-table igmpsnooping*

This command displays the IGMP Snooping entries in the Multicast Forwarding Database (MFDB) table.

**Format** show mac-address-table igmpsnooping

**Mode** Privileged EXEC

Example: The following example shows the CLI display output for the command *show mac-address-table igmpsnooping.*

(Switch) (Config)#show mac-address-table igmpsnooping

VLAN ID MAC Address Type Description Interfaces

----------------------- ------- ---------------- -------------------------

00:01:01:00:5E:01:01:01 Static Network Assist Fwd: 0/1,ch1

00:02:01:00:5E:AA:BB:CC Static Network Assist Fwd: 0/2

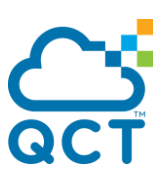

### **5.2.2.5.** *Show mac-address-table multicast*

This command displays the MFDB information. If the command is entered with no parameter, the entire table is displayed. This is the same as entering the all parameter. The user can display the table entry for one MAC Address by specifying the MAC address as an optional parameter.

**Format** show mac-address-table multicast [{<macaddr> <vlan-id>]]

**Mode** Privileged EXEC

Example: The following example shows the CLI display output for the command *show mac-address-table multicast.*

(Switch) (Config)#show mac-address-table multicast

**Finally State Control** Finally State Control of the State Control of the State Control of the State Control of the State Control of the State Control of the State Control of the State Control of the State Control of the S VLAN ID MAC Address Source Type Description Interface Interface ------- ----------------- ------- ------- --------------- --------- --------- 1 01:00:5E:01:01:01 IGMP Static Network Assist Fwd: Fwd:  $0/1, 0/1,$  ch1 ch1 2 01:00:5E:AA:BB:CC IGMP Static Network Assist Fwd: Fwd: 0/2 0/2

#### **5.2.2.6.** *Show mac-address-table status*

This command displays the MFDB statistics.

**Format** show mac-address-table stats

**Mode** Privileged EXEC

Example: The following example shows the CLI display output for the command *show mac-address-table stats.*

(Switch) #show mac-address-table stats

Max MFDB Table Entries......................... 1024

Most MFDB Entries Since Last Reset............. 0

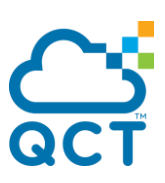

Current Entries................................ 0

### **5.2.2.7.** *Show mac-addr-table agetime*

This command displays the forwarding database address aging timeout.

**Format** show mac-addr-table agetime

**Mode** Privileged EXEC

Example: The following example shows the CLI display output for the command *show mac-addr-table agetime.*

(Switch) #show mac-addr-table agetime

Address Aging Timeout:300

#### **5.2.2.8.** *Mac-addr-table aging-time*

This command configures the forwarding database address aging timeout in seconds.

**Format** mac-addr-table aging-time <10-1000000>

**Default** 300s

**Mode** Global Config

#### **no mac-addr-table aging-time**

Use this command to return the address aging timeout the default settings.

**Format** no mac-addr-table aging-time

**Mode** Global Config

### **5.2.3. VLAN Commands**

This section describes the commands you use to configure VLAN settings.

#### **5.2.3.1.** *Vlan database*

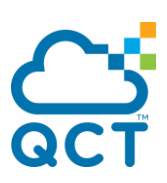

This command gives you access to the VLAN Config mode, which allows you to configure VLAN characteristics.

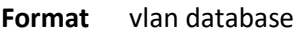

**Mode** Global Config

### **5.2.3.2.** *Vlan*

This command creates a new VLAN and assigns it an ID. The ID is a valid VLAN identification number (ID 1 is reserved for the default VLAN). VLAN range is 1-4093.

**Format** vlan <vlan-list>

**Mode** VLAN Config

#### **no vlan**

This command deletes an existing VLAN. The ID is a valid VLAN identification number (ID 1 is reserved for the default VLAN). The VLAN range is 1-4093.

Format no vlan <vlan-list>

**Mode** VLAN Config

#### **5.2.3.3.** *Vlan makestatic*

This command changes a dynamically created VLAN to a static VLAN (one that is permanently configured and defined). The ID is a valid VLAN identification number. VLAN range is 2-4093.

**Format** vlan makestatic <2-4093>

**Mode** VLAN Config

#### **5.2.3.4.** *Vlan name*

This command changes the name of a VLAN. The name is an alphanumeric string of up to 32 characters, and the ID is a valid VLAN identification number. ID range is 1-4093.

**Format** vlan name <1-4093> <newname>

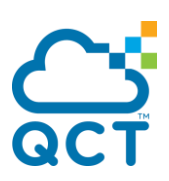

**Default** VLAN ID 1 - default Other VLANS - blank string

**Mode** VLAN Config

#### **no vlan name**

This command sets the name of a VLAN to a blank string.

**Format** no vlan name <1-4093>

**Mode** VLAN Config

### **5.2.3.5.** *Switchport acceptable-frame-types*

This command sets the frame acceptance mode per interface. For VLAN Only mode, untagged frames or priority frames received on this interface are discarded. For Admit All mode, untagged frames or priority frames received on this interface are accepted and assigned the value of the interface VLAN ID for this port. With either option, VLAN tagged frames are forwarded in accordance with the IEEE 802.1Q VLAN specification.

**Format** switchport acceptable-frame-types {all | tagged | untagged}

**Default** all

**Mode** Interface Config

#### **no switchport acceptable-frame-types**

This command resets the frame acceptance mode for the interface to the default value.

**Format** no switchport acceptable-frame-types

**Mode** Interface Config

#### **5.2.3.6.** *Switchport acceptbale-frame-type all*

This command sets the frame acceptance mode for all interfaces. For VLAN Only mode, untagged frames or priority frames received on this interface are discarded. For Admit All mode, untagged frames or priority frames received on this interface are accepted and assigned the value of the interface VLAN ID for this port.

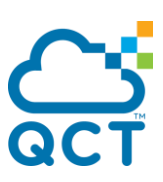

With either option, VLAN tagged frames are forwarded in accordance with the IEEE 802.1Q VLAN specification.

**Format** switchport acceptable-frame-types all {all | tagged | untagged}

**Default** all

**Mode** Global Config

#### **no switchport acceptable-frame-types all**

This command resets the frame acceptance mode for all interfaces to the default value.

**Format** no switchport acceptable-frame-types all

**Mode** Global Config

#### **5.2.3.7.** *Switchport ingress-filtering*

This command enables ingress filtering. If ingress filtering is disabled, frames received with VLAN IDs that do not match the VLAN membership of the receiving interface are admitted and forwarded to ports that are members of that VLAN.

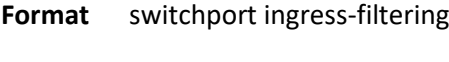

**Default** disabled

**Mode** Interface Config

#### **no switchport ingress-filtering**

This command disables ingress filtering. If ingress filtering is disabled, frames received with VLAN IDs that do not match the VLAN membership of the receiving interface are admitted and forwarded to ports that are members of that VLAN.

**Format** no switchport ingress-filtering

**Mode** Interface Config

#### **5.2.3.8.** *Switchport ingress-filtering all*
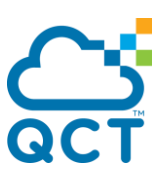

This command enables ingress filtering for all interfaces. If ingress filtering is disabled, frames received with VLAN IDs that do not match the VLAN membership of the receiving interface are admitted and forwarded to ports that are members of that VLAN.

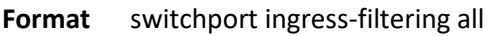

**Default** disabled

**Mode** Global Config

### **no switchport ingress-filtering all**

This command disables ingress filtering for all interfaces. If ingress filtering is disabled, frames received with VLAN IDs that do not match the VLAN membership of the receiving interface are admitted and forwarded to ports that are members of that VLAN.

**Format** no switchport ingress-filtering all

**Mode** Global Config

### **5.2.3.9.** *Switchport native vlan*

This command changes the VLAN ID which will be assigned to untagged or priority tagged frames per interface.

**Format** switchport native vlan <1-4093>

**Default** 1

**Mode** Interface Config

### **no switchport native vlan**

This command sets the VLAN ID per interface to 1.

**Format** no switchport native vlan

**Mode** Interface Config

### **5.2.3.10.** *Switchport native vlan all*

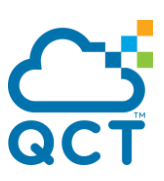

This command changes the VLAN ID which will be assigned to untagged or priority tagged frames for all interfaces.

- **Format** switchport native vlan all <1-4093>
- **Default** 1
- **Mode** Global Config

### **no switchport native vlan all**

This command sets the VLAN ID for all interfaces to 1.

**Format** no switchport native vlan all

**Mode** Global Config

### **5.2.3.11.** *Switchport allowed vlan*

This command configures the degree of participation for a specific interface in a VLAN. The ID is a valid VLAN identification number, and the interface is a valid interface number.

Format switchport allowed vlan {add [tagged | untagged] | remove} <vlan-list>

**Mode** Interface Config

### **5.2.3.12.** *Switchport allowed vlan all*

This command configures the degree of participation for all interfaces in a VLAN. The ID is a valid VLAN identification number.

**Format** switchport allowed vlan {add {tagged | untagged} | remove} all <1-4093>

**Mode** Global Config

### **5.2.3.13.** *Switchport tagging*

This command configures the tagging behavior for a specific interface in a VLAN to enable. If tagging is enabled, traffic is transmitted as tagged frames. If tagging is disabled, traffic is transmitted as untagged frames. The ID is a valid VLAN identification number.

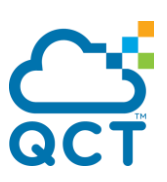

**Format** switchport tagging <vlan-list>

**Default** Disable

**Mode** Interface Config

### **no switchport tagging**

This command configures the tagging behavior for a specific interface in a VLAN to disabled. If tagging is disabled, traffic is transmitted as untagged frames. The ID is a valid VLAN identification number.

Format no switchport tagging <vlan-list>

**Mode** Interface Config

### **5.2.3.14.** *Switchport tagging all*

This command configures the tagging behavior for all interfaces in a VLAN to be enabled. If tagging is enabled, traffic is transmitted as tagged frames. If tagging is disabled, traffic is transmitted as untagged frames. The ID is a valid VLAN identification number.

**Format** switchport tagging all <1-4093> **Default** Disable **Mode** Global Config

### **no switchport tagging all**

This command configures the tagging behavior for all interfaces in a VLAN to disabled. If tagging is disabled, traffic is transmitted as untagged frames. The ID is a valid VLAN identification number.

**Format** no switchport tagging all <1-4093>

**Mode** Global Config

### **5.2.3.15.** *Show vlan*

This command displays brief information on a list of all configured VLANs.

**Format** show vlan

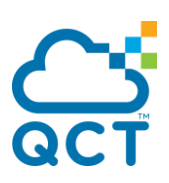

**Mode** Privileged EXEC

User EXEC

#### **Display Message**

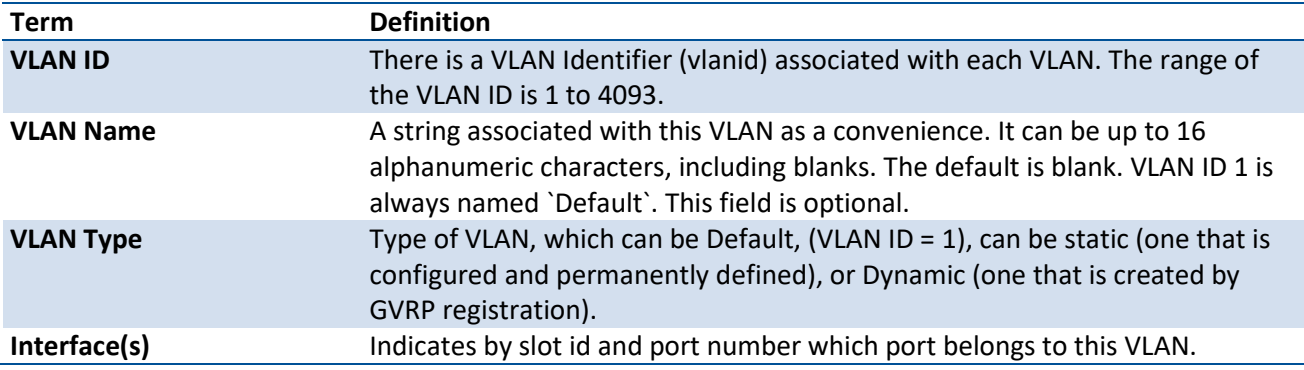

# **5.2.3.16.** *Show vlan id*

This command displays detailed information, including interface information, for a specific VLAN.

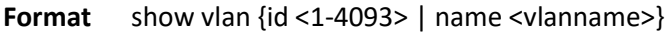

**Mode** Privileged EXEC User EXEC

**Display Message**

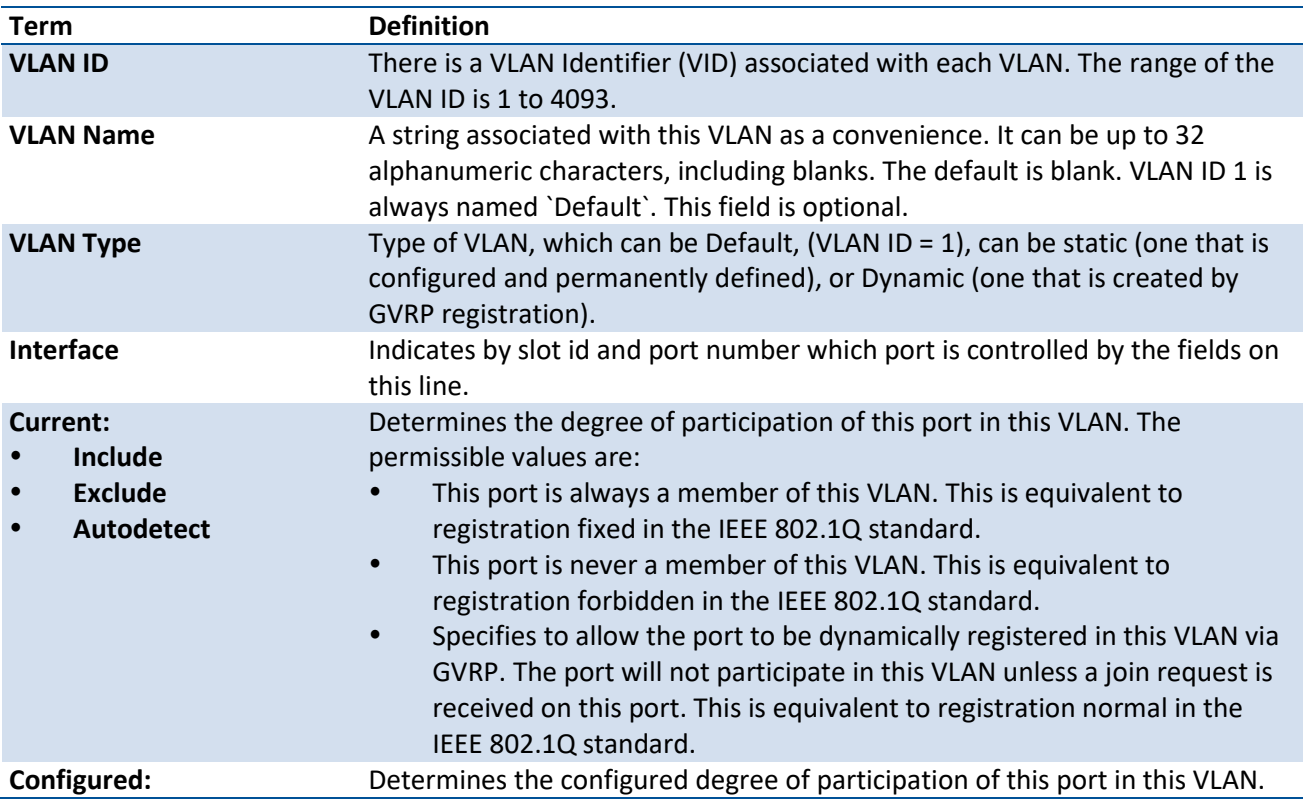

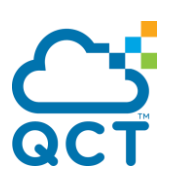

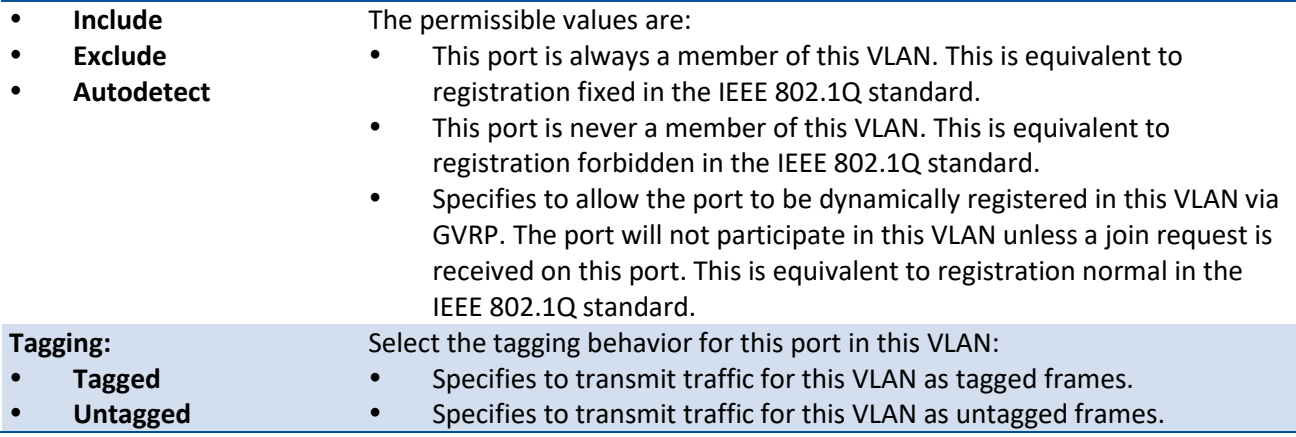

# **5.2.3.17.** *Show vlan internal usage*

This command displays information about the VLAN ID allocation on the switch.

**Format** show vlan internal usage

**Mode** Privileged EXEC

User EXEC

#### **Display Message**

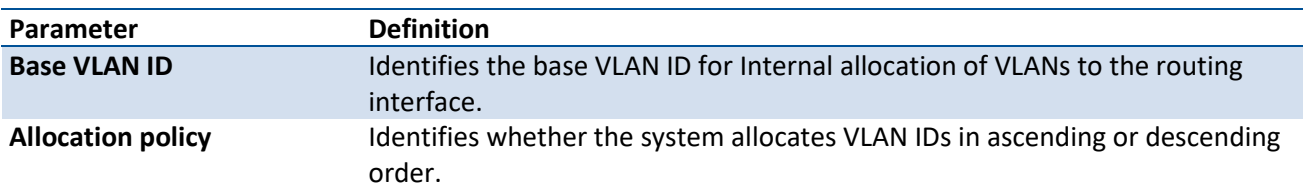

# **5.2.3.18.** *Show interface switchport*

This command displays VLAN port information.

- **Format** show interface switchport {<slot/port> | port-channel <1-64>}
- **Mode** Privileged EXEC

User EXEC

#### **Display Message**

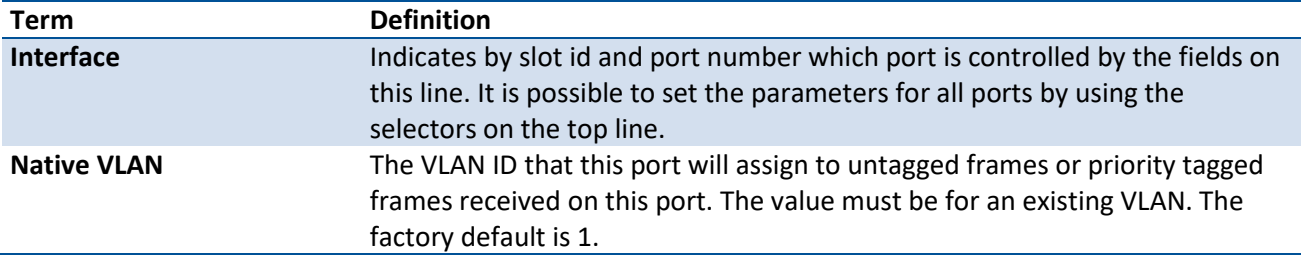

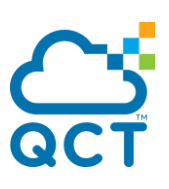

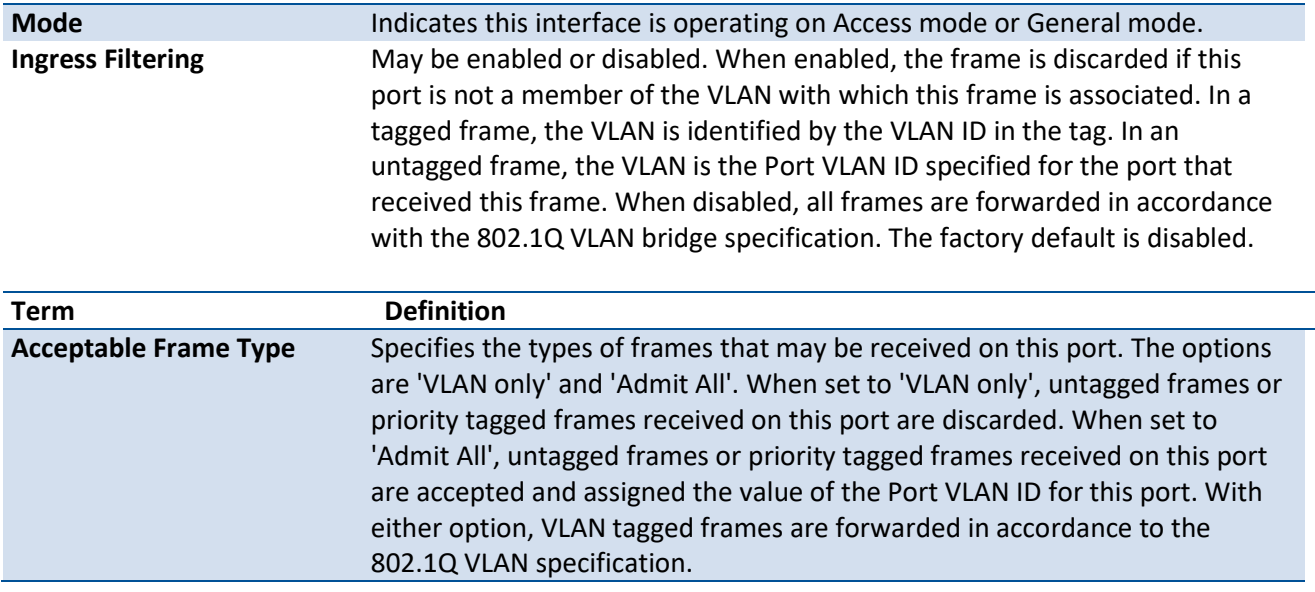

# **5.2.4. Private VLAN Commands**

This section describes the commands you use for private VLANs. Private VLANs provides Layer 2 isolation between ports that share the same broadcast domain. In other words, it allows a VLAN broadcast domain to be partitioned into smaller point-to-multipoint subdomains. The ports participating in a private VLAN can be located anywhere in the Layer 2 network.

# **5.2.4.1.** *Switchport private-vlan*

This command defines a private-VLAN association for an isolated or community port or a mapping for a promiscuous port.

**Format** switchport private-vlan {host-association <primary-vlan-id> <secondary-vlan-id> | mapping <primary-vlan-id> [add | remove] <secondary-vlan-list>}

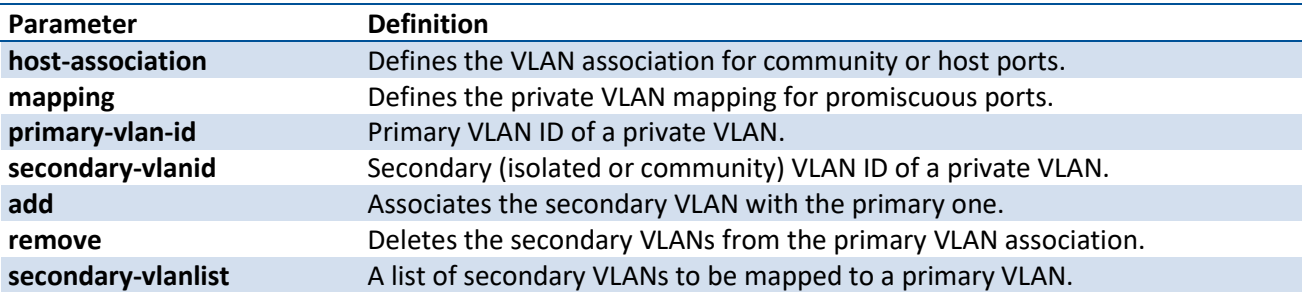

**Mode** Interface Config

### **no switchport private-vlan**

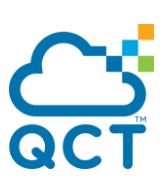

This command removes the private-VLAN association or mapping from the port.

**Format** no switchport private-vlan {host-association | mapping }

**Mode** Interface Config

### **5.2.4.2.** *Switchport mode private-vlan*

**Format** switchport mode private-vlan {host | promiscuous}

This command configures a port as a promiscuous or host private VLAN port. Note that the properties of each mode can be configured even when the switch is not in that mode. However, they will only be applicable once the switch is in that particular mode.

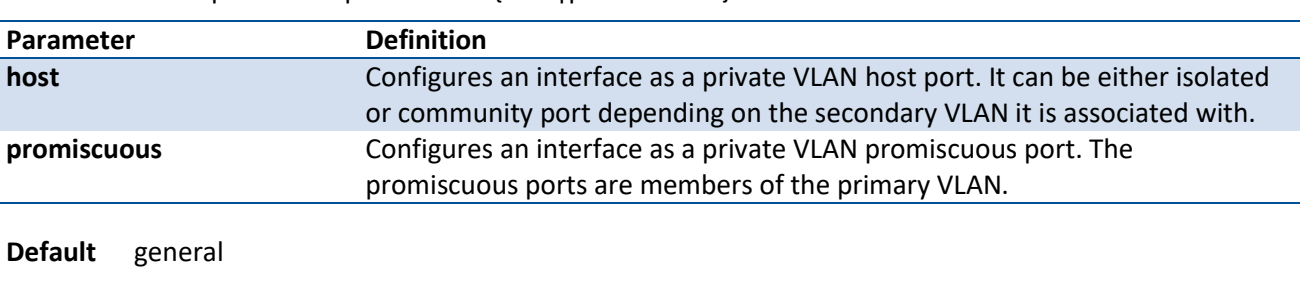

**Mode** Interface Config

### **no switchport mode private-vlan**

This command removes the private-VLAN association or mapping from the port.

**Format** no switchport mode private-vlan

**Mode** Interface Config

# **5.2.4.3.** *Private-vlan*

This command configures the private VLANs and configures the association between the primary private VLAN and secondary VLANs.

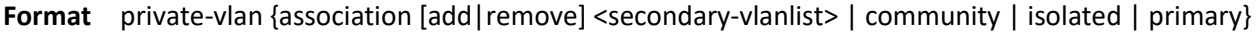

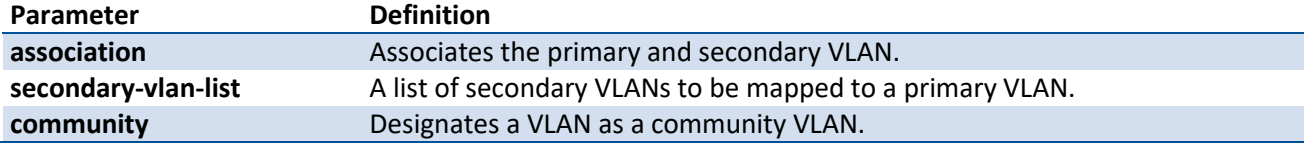

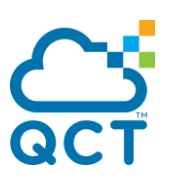

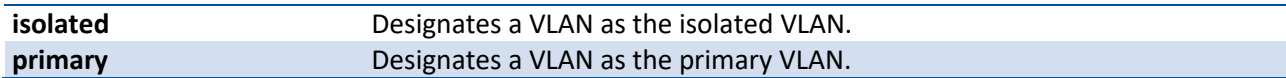

**Mode** VLAN Config

#### **no private-vlan**

This command restores normal VLAN configuration.

**Format** no private-vlan [association]

**Mode** VLAN Config

# **5.2.5. Switch Ports**

This section describes the commands used for switch port mode.

### **5.2.5.1.** *Switchport mode*

This command configures an interface to be operated on VLAN access mode. In this mode, only one VLAN could be assigned to this interface. Use 'switchport access vlan <vlan-id>' to configure the access VLAN. In VLAN access mode, only the untagged packets are handled.

**Format** switchport mode <access | general | trunk>

**Default** General Mode

**Mode** Interface Config

#### **no switchport mode**

This command sets the mode to General.

**Format** no switchport mode

**Mode** Interface Config

### **5.2.5.2.** *Switchport trunk allowed vlan*

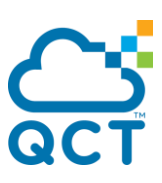

Use this command to configure the list of allowed VLANs that can receive and send traffic on this interface in tagged format when in trunking mode. The default is all.

The VLANs list can be modified using the add or remove options or replaced with another list using the vlan-list, all, or except options. If all is choosen, all VLANs are added to the list of allowed vlan. The except option provides an exclusion list.

Trunk ports accept tagged packets, where tagged packets are processed on the VLAN ID contained in the packet, if this VLAN is in the allowed VLAN list. Tagged packets received with a VLAN ID to which the port is not a member are discarded and MAC learning is not performed. If a VLAN is added to the system after a port is set to the Trunk mode and it is in the allowed VLAN list, this VLAN is assigned to this port automatically.

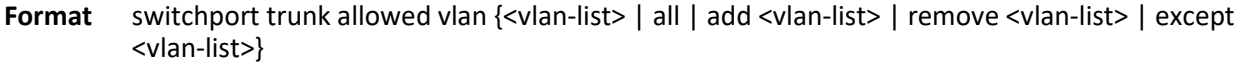

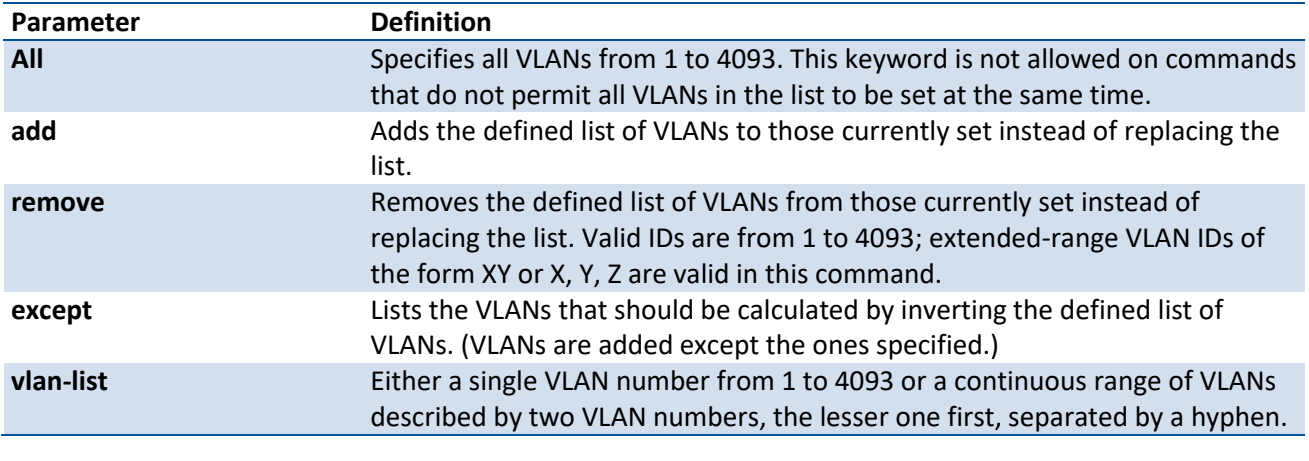

**Default** All

**Mode** Interface Config

### **no switchport trunk allowed vlan**

This command resets the list of allowed VLANs on the trunk port to its default value.

**Format** no switchport trunk allowed vlan

**Mode** Interface Config

### **5.2.5.3.** *Switchport trunk native vlan*

Use this command to configure the Trunk port Native VLAN (PVID) parameter. Any ingress untagged packets on the port are tagged with the value of Native VLAN. Native VLAN must be in the allowed VLAN list

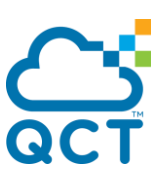

for tagging of received untagged packets. Otherwise, untagged packets are discarded. Packets marked with Native VLAN are transmitted untagged from Trunk port. The default is 1.

Format switchport trunk native vlan <vlan-id>

**Default** 1 (Default VLAN)

**Mode** Interface Config

### **no switchport trunk native vlan**

Use this command to reset the switch port trunk mode native VLAN to its default value.

**Format** no switchport trunk native vlan

**Mode** Interface Config

### **5.2.5.4.** *Switchport access vlan*

Use this command to configure the VLAN on the Access port. Only one VLAN can be assigned to the Access port. Access ports are members of VLAN 1 by default. Access ports may be assigned to a VLAN other than VLAN 1. Removing the Access VLAN on the switch makes the Access port a member of VLAN 1. Configuring an Access port to be a member of a VLAN that does not exist results in an error and does not change the configuration.

**Format** switchport access vlan <vlan-id>

**Default** 1 (Default VLAN)

**Mode** Interface Config

### **no switchport access vlan**

This command sets the access VLAN ID to 1.

**Format** no switchport access vlan

**Mode** Interface Config

### **5.2.5.5.** *Show interfaces switchport*

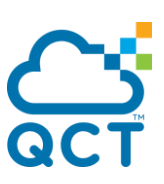

Use this command to display the switchport status for all interfaces or a specified interface.

**Format** show interfaces switchport [<slot/port> | port-channel <trunk-id>]

**Mode** Privileged EXEC

# **5.2.6. Double VLAN Commands**

This section describes the commands you use to configure double VLAN (DVLAN). Double VLAN tagging is a way to pass VLAN traffic from one customer domain to another through a Metro Core in a simple and cost effective manner. The additional tag on the traffic helps differentiate between customers in the MAN while preserving the VLAN identification of the individual customers when they enter their own 802.1Q domain.

# **5.2.6.1.** *Dvlan-tunnel ethertype*

This command configures the ethertype for the all interfaces. The two-byte hex ethertype is used as the first 16 bits of the DVLAN tag. The ethertype may have the values of 802.1Q, vman, or custom. If the ethertype has an optional value of custom, then it is a custom tunnel value, and ethertype must be set to a value in the range of 1 to 65535.

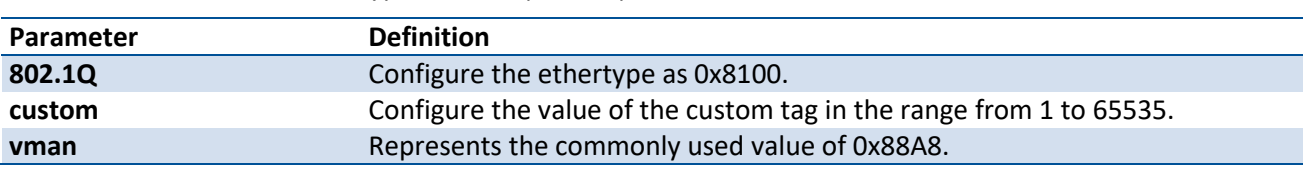

**Format** dvlan-tunnel ethertype {802.1Q | vman | custom <1–65535>}

**Mode** Global Config

### **no dvlan-tunnel ethertype**

Use the no form of the command to disassociate globally defined TPID(s) to all interfaces.

**Format** no dvlan-tunnel ethertype

**Mode** Global Config

### **5.2.6.2.** *Dot1q-tunnel ethertype*

This command configures the ethertype for the all interfaces. The two-byte hex ethertype is used as the first 16 bits of the DVLAN tag. The ethertype may have the values of 802.1Q, vman, or custom. If the

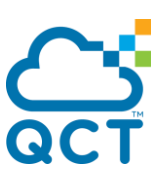

ethertype has an optional value of custom, then it is a custom tunnel value, and ethertype must be set to a value in the range of 1 to 65535.

**Format** dot1q-tunnel ethertype {802.1Q | vman | custom <1–65535>}

**Mode** Global Config

### **no dot1q-tunnel ethertype**

Use the no form of the command to disassociate globally defined TPID(s) to all interfaces.

**Format** no dot1q-tunnel ethertype

**Mode** Global Config

### **5.2.6.3.** *Mode dot1q-tunnel*

This command is used to enable Double VLAN Tunneling on the specified interface.

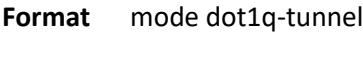

**Default** disabled

**Mode** Interface Config

### **no mode dot1q-tunnel**

This command is used to disable Double VLAN Tunneling on the specified interface. By default, Double VLAN Tunneling is disabled.

**Format** no mode dot1q-tunnel

**Mode** Interface Config

### **5.2.6.4.** *Mode dvlan-tunnel*

Use this command to enable Double VLAN Tunneling on the specified interface.

**Note**: When you use the mode dvlan-tunnel command on an interface, it becomes a service provider port. Ports that do not have double VLAN tunneling enabled are customer ports.

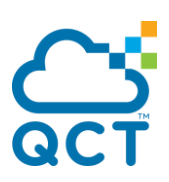

**Format** mode dvlan-tunnel

**Default** disabled

**Mode** Interface Config

### **no mode dvlan-tunnel**

This command is used to disable Double VLAN Tunneling on the specified interface. By default, Double VLAN Tunneling is disabled.

**Format** no mode dvlan-tunnel

**Mode** Interface Config

### **5.2.6.5.** *Show dot1q-tunnel*

Use this command with the optional parameter interface to display all interfaces enabled for Double VLAN Tunneling. Use the optional parameters to display detailed information about Double VLAN Tunneling for the specified interface.

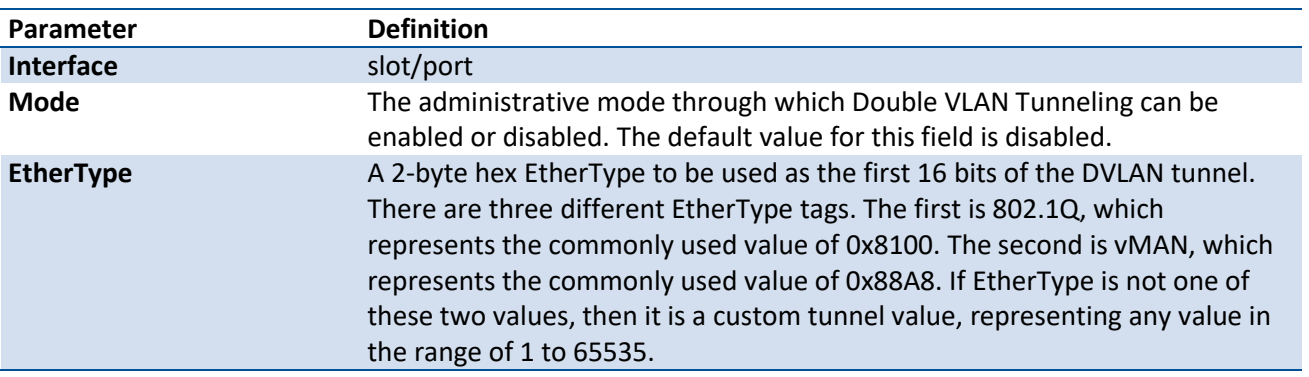

**Format** show dot1q-tunnel [interface [{<slot/port> | port-channel <port-channel-id >}]]

**Mode** Privileged EXEC User EXEC

Example: The following shows examples of the CLI display output for the commands *show dot1q-tunnel*.

(QCT) #show dot1q-tunnel

Ethertype...................................... 0x8100

Interfaces Enabled for DVLAN Tunneling......... None

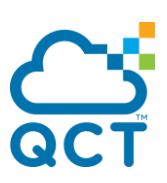

(QCT) #show dvlan-tunnel interface port-channel 1

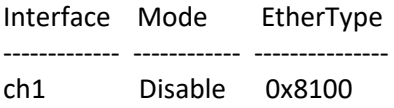

### **5.2.6.6.** *Show dvlan-tunnel*

Use this command with the optional parameter interface to display all interfaces enabled for Double VLAN Tunneling. Use the optional parameters to display detailed information about Double VLAN Tunneling for the specified interface.

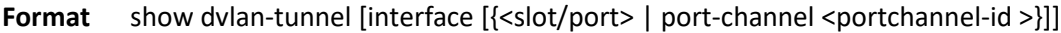

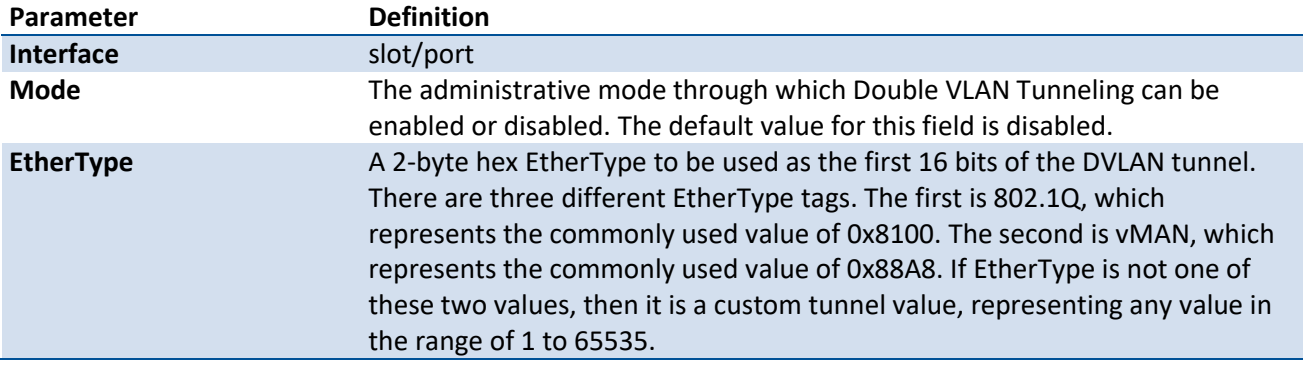

**Mode** Privileged EXEC User EXEC

Example: The following shows examples of the CLI display output for the commands *show dvlan-tunnel*.

(QCT) #show dvlan-tunnel

Ethertype...................................... 0x8100

Interfaces Enabled for DVLAN Tunneling......... None

(QCT) #show dvlan-tunnel interface port-channel 1

Interface Mode EtherType

------------- ------------ ---------------

ch1 Disable 0x8100

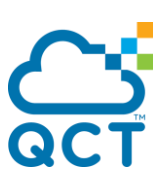

# **5.2.7. IGMP snooping commands**

This section describes the commands which are used to configure IGMP Snooping.

IGMP snooping is designed to prevent flooding multicast traffic which can cause unnecessary load on host devices.

Note: IGMP Snooping can be enabled with MLAG. The configuration of IGMP Snooping on peers of MLAG must be the same to guarantee that MLAG can work correctly.

# **5.2.7.1.** *Ip igmp snooping*

Use this command to enable IGMP snooping globally.

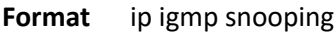

**Default** Disable

**Mode** Global Config

### **no ip igmp snooping**

Use this command to disable IGMP snooping globally.

**Format** no ip igmp snooping

**Mode** Global Config

# **5.2.7.2.** *Clear igmp snooping*

Use this command to delete all dynamic entries in Multicast Forwarding Database which is managed by the IGMP Snooping.

**Format** clear igmp snooping

**Default** None

**Mode** Privileged Exec

# **5.2.7.3.** *Ip igmp snooping interfacemode*

Use this command to enable IGMP snooping on one particular interface.

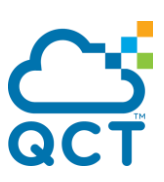

**Format** ip igmp snooping interfacemode

**Default** Disable

**Mode** Interface Config

### **no ip igmp snooping interfacemode**

Use this command to disable IGMP snooping on one particular interface.

**Format** no ip igmp snooping interfacemode

**Mode** Interface Config

# **5.2.7.4.** *Ip igmp snooping interfacemode all*

Use this command to enable IGMP snooping on all interfaces.

- **Format** ip igmp snooping interfacemode all
- **Default** Disable
- **Mode** Global Config

### **no ip igmp snooping interfacemode all**

Use this command to disable IGMP snooping on all interfaces.

**Format** no ip igmp snooping interfacemode all

**Mode** Global Config

### **5.2.7.5.** *Ip igmp snooping fast-leave*

Use this command to enable IGMP snooping fast-leave admin mode on one particular interface or all interfaces.

**Format** ip igmp snooping fast-leave **Default** Disable **Mode** Global Config Interface Config

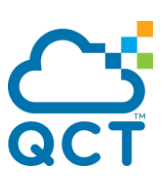

# **no ip igmp snooping fast-leave**

Use this command to disable IGMP snooping fast-leave admin mode on one particular interface or all interfaces.

**Format** no ip igmp snooping fast-leave

**Mode** Global Config Interface Config

# **5.2.7.6.** *Ip igmp snooping groupmembershipinterval*

Use this command to configure IGMP Group Membership Interval time on one particular interface or all interfaces.

- **Format** ip igmp snooping groupmembershipinterval <2-3600>
- **Default** 260
- **Mode** Global Config Interface Config

### **no ip igmp snooping groupmembershipinterval**

Use this command to restore IGMP Group Membership Interval time to default value.

- **Format** no ip igmp snooping groupmembershipinterval
- **Mode** Global Config Interface Config

# **5.2.7.7.** *Ip igmp snooping mcrtrexpiretime*

Use this command to configure Multicast Router Present Expiration time globally or on one particular interface.

**Format** ip igmp snooping mcrtrexpiretime <0-3600>

**Default** 0

**Mode** Global Config

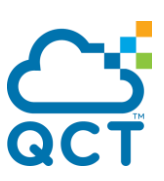

#### Interface Config

### **no ip igmp snooping mcrtrexpiretime**

Use this command to restore Multicast Router Present Expiration time to default value.

**Format** no ip igmp snooping mcrtrexpiretime

**Mode** Global Config Interface Config

### **5.2.7.8.** *Ip igmp snooping mrouter*

Use this command to configure one particular interface as a multicast router-attached interface or configure the VLAN ID for the VLAN that has the multicast router attached mode enabled.

**Format** ip igmp snooping mrouter {interface | <vlan-id>} **Default** Disable **Mode** Interface Config

### **no ip igmp snooping mrouter**

Use this command to disable multicast router attached mode for one particular interface or a VLAN.

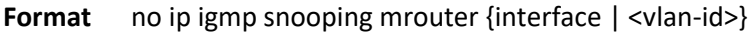

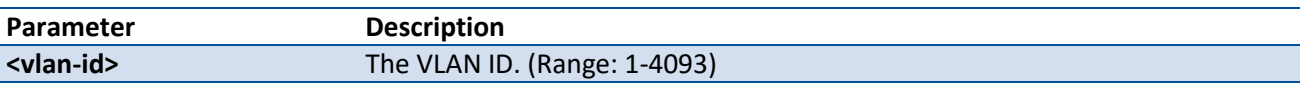

**Mode** Interface Config

### **5.2.7.9.** *Set igmp*

Use this command to enable IGMP Snooping on a particular VLAN.

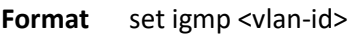

**Default** Disable

**Mode** VLAN database

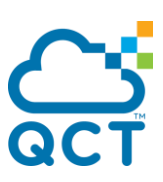

### **no set igmp**

Use this command to disable IGMP Snooping on a particular VLAN.

**Format no set igmp <vlan-id>** 

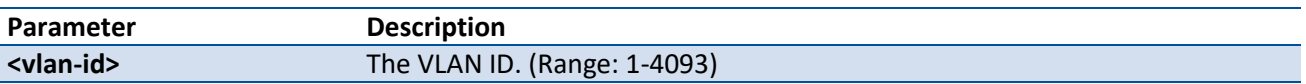

**Mode** VLAN database

# **5.2.7.10.** *Set igmp fast-leave*

Use this command to enable IGMP Snooping fast-leave admin mode on a particular VLAN.

- **Format** set igmp fast-leave <vlan-id>
- **Default** Disable
- **Mode** VLAN database

### **no set igmp fast-leave**

Use this command to disable IGMP Snooping fast-leave admin mode on a particular VLAN.

**Format** no set igmp fast-leave <vlan-id>

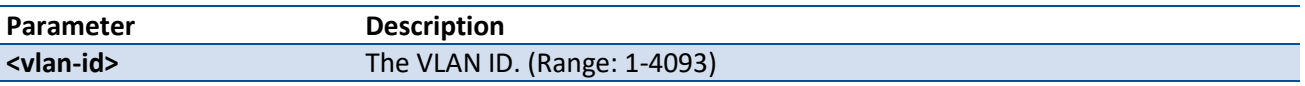

**Mode** VLAN database

### **5.2.7.11.** *Set igmp groupmembership-interval*

Use this command to configure IGMP Group Membership Interval time on a particular VLAN.

- Format set igmp groupmembership-interval <vlan-id> <2-3600>
- **Default** 260

**Mode** VLAN database

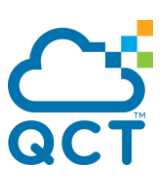

### **no set igmp groupmembership-interval**

Use this command to restore IGMP Group Membership Interval time on a particular VLAN to default value.

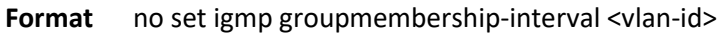

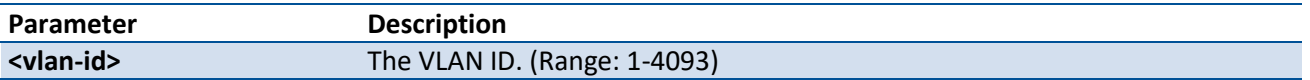

**Mode** VLAN database

### **5.2.7.12.** *Set igmp maxresponse*

Use this command to configure IGMP Maximum Response time on a particular VLAN.

- **Format** set igmp maxresponse <vlan-id> <1-25>
- **Default** 10
- **Mode** VLAN database

#### **no set igmp maxresponse**

Use this command to restore IGMP Maximum Response time on a particular VLAN to default value.

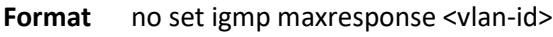

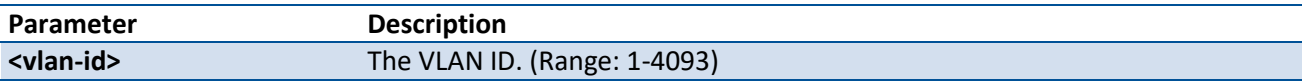

**Mode** VLAN database

### **5.2.7.13.** *Set igmp mcrtrexpiretime*

Use this command to configure Multicast Router Present Expiration time on a particular VLAN.

**Format** set igmp mcrtrexpiretime <vlan-id> <0-3600>

**Default** 0

**Mode** VLAN database

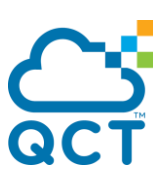

### **no set igmp mcrtrexpiretime**

Use this command to restore Multicast Router Present Expiration time on a particular VLAN to default value.

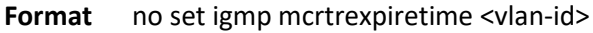

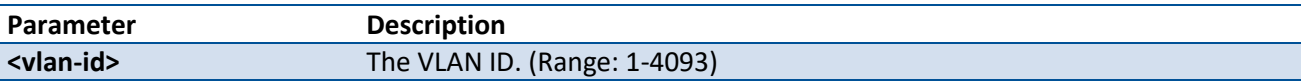

**Mode** VLAN database

### **5.2.7.14.** *Set igmp report-suppression*

Use this command to enable Report Suppression one a particular VLAN.

- **Format** set igmp report-suppression <vlan-id>
- **Default** Disable
- **Mode** VLAN database

#### **no set igmp report-suppression**

Use this command to disable Report Suppression on a particular VLAN.

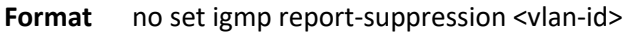

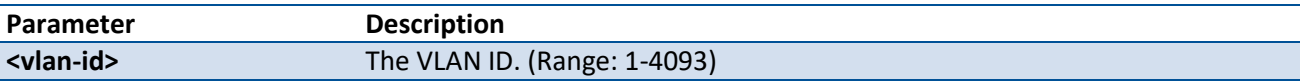

**Mode** VLAN database

### **5.2.7.15.** *Set snoop-vlan-block*

Use this command to enable Snooping Vlan Block mode for a list of VLAN.

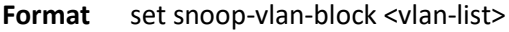

- **Default** None
- **Mode** VLAN database

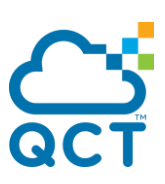

### **no set snoop-vlan-block**

Use this command to disable Snooping Vlan Block mode for a list of VLAN.

**Format** no set snoop-vlan-block <vlan-list>

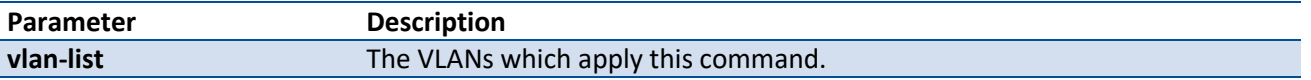

**Mode** VLAN database

### **5.2.7.16.** *Ip igmp snooping static*

Use this command to add an interface to a multicast group.

- Format ip igmp snooping static <macaddr> vlan <vlan-id> interface {<slot/port> | port-channel <portchannel-id>}
- **Default** None
- **Mode** Global Config

### **no ip igmp snooping static**

Use this command to remove an interface from a multicast group.

**Format** no ip igmp snooping static <macaddr> vlan <vlan-id> interface {<slot/port> | port-channel <portchannel-id>}

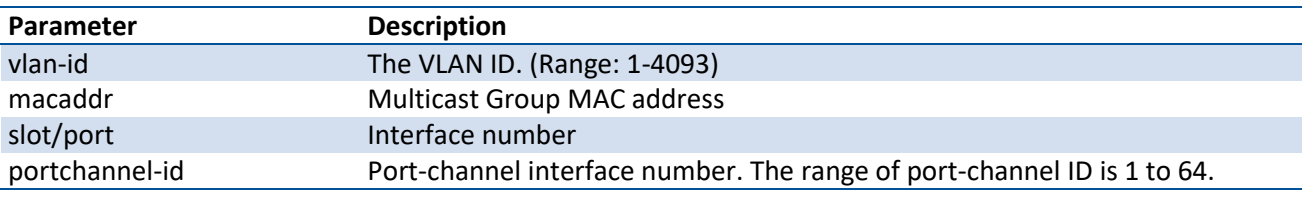

**Mode** Global Config

# **5.2.7.17.** *Ip igmp snooping router-alert-check*

Use this command to enable Router-Alert validation for IGMP packets.

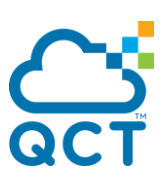

**Format** ip igmp snooping router-alert-check

**Default** Disable

**Mode** Global Config

# **no ip igmp snooping router-alert-check**

Use this command to disable Router-Alert validation for IGMP packets.

- **Format** no ip igmp snooping router-alert-check
- **Mode** Global Config

# **5.2.7.18.** *Show ip igmp snooping*

Use this command to display IGMP snooping information.

Format show ip igmp snooping [interface <slot/port> | vlan <vlan-id> | port-channel <portchannel-id>]

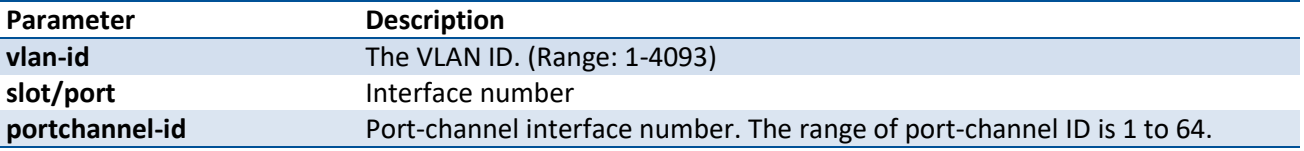

**Mode** Privilege Exec

#### **Display Message**

If no parameters are specified, this command displays the following information:

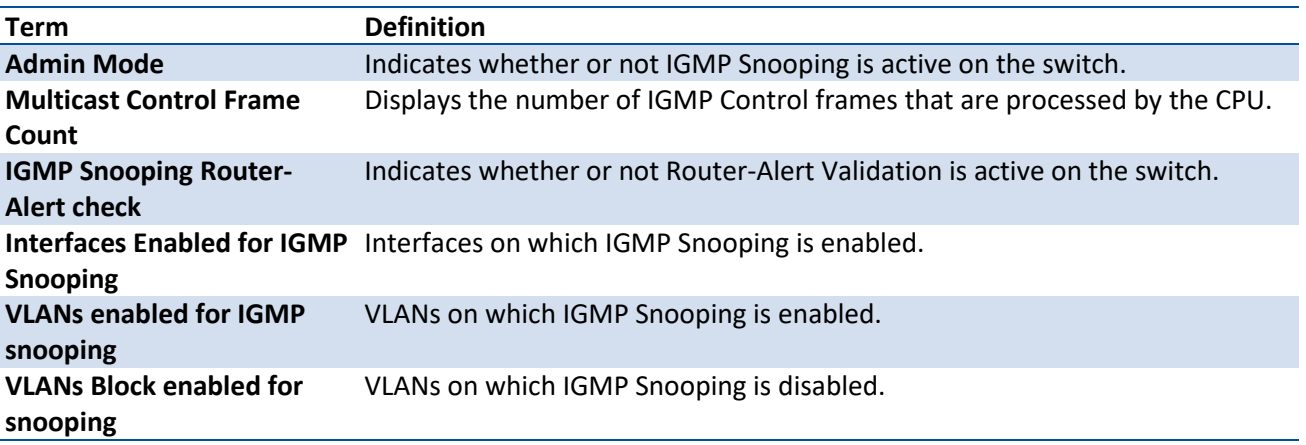

If parameter <slot/port> or <portchannel-id> is specified, the following information is displayed:

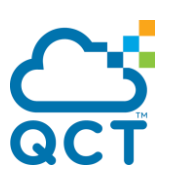

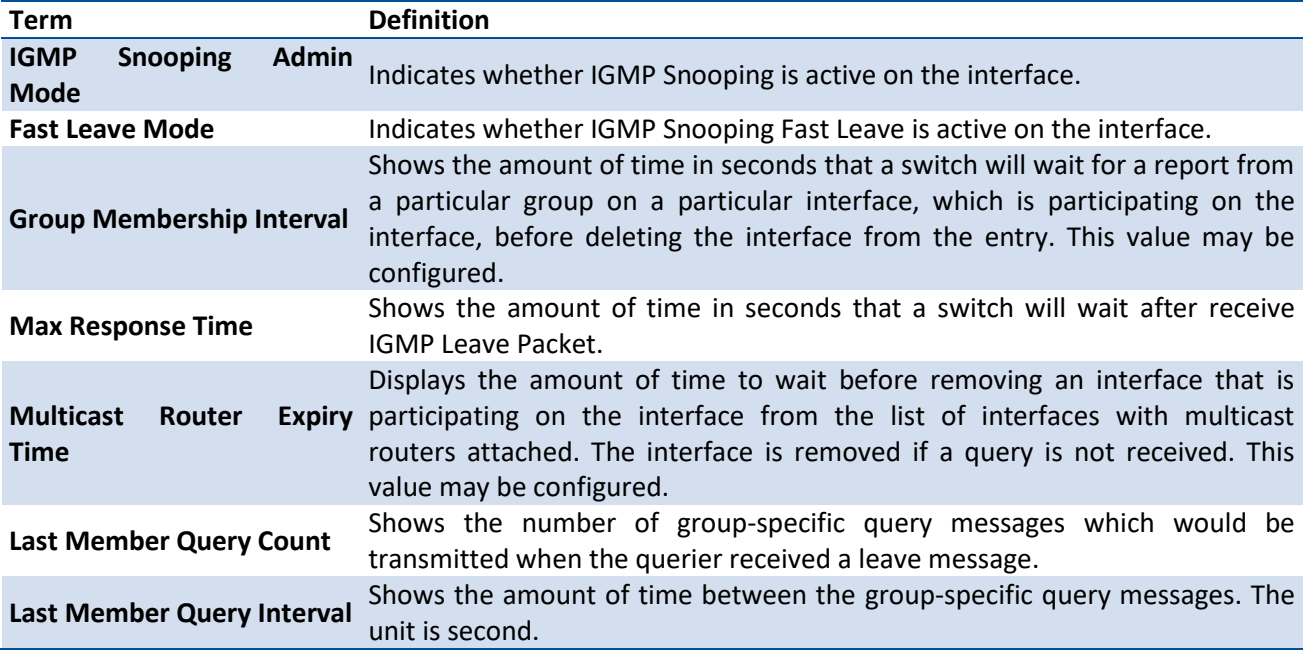

If parameter <vlan-id> is specified, the following information appears:

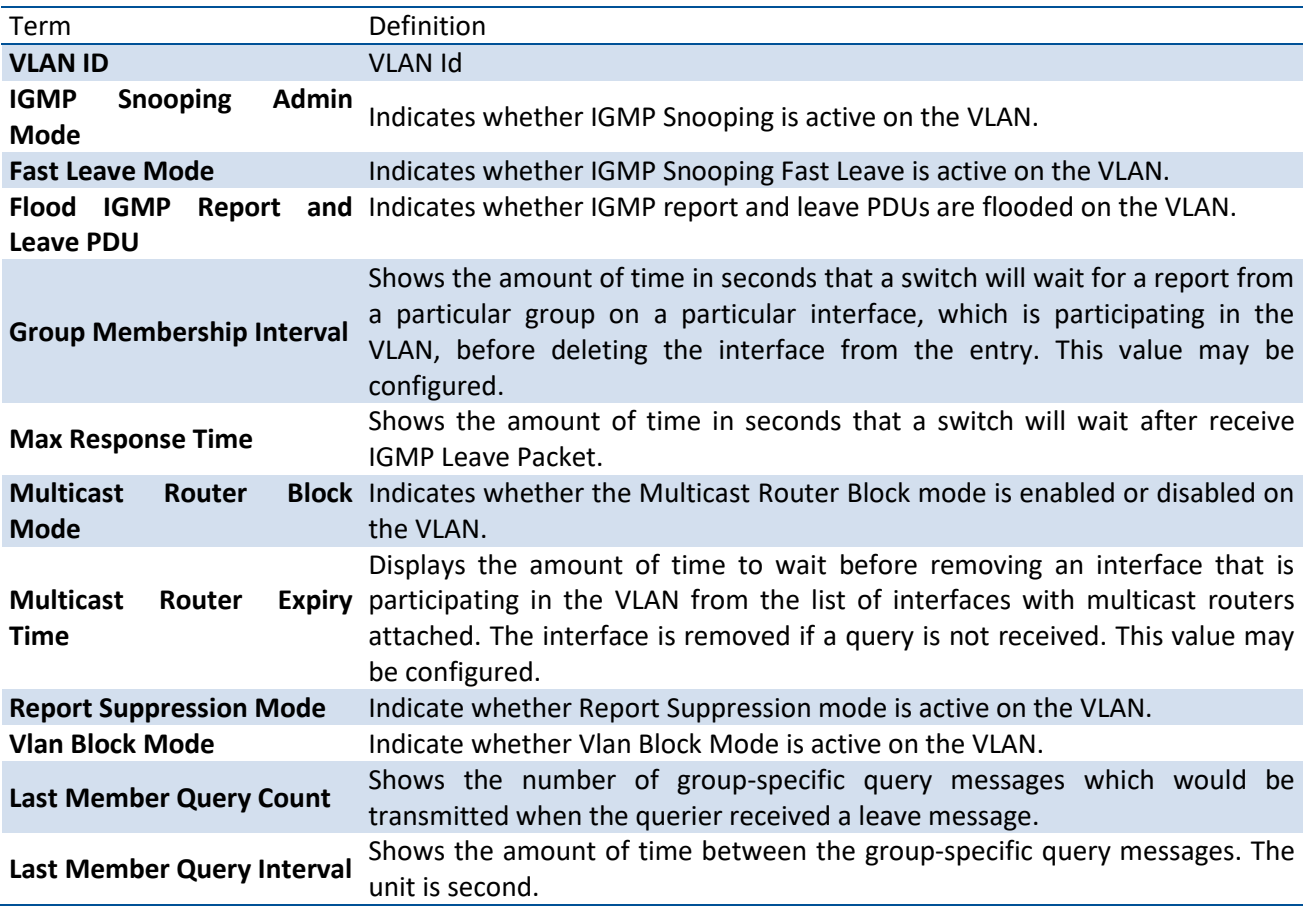

# **5.2.7.19.** *Show ip igmp snooping mrouter interface*

ç

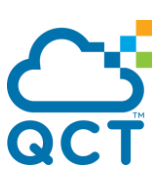

Use this command to display information about dynamically learned or statically configured multicast router-attached interfaces.

**Format** show ip igmp snooping mrouter interface {<slot/port> | port-channel <portchannel-id>}

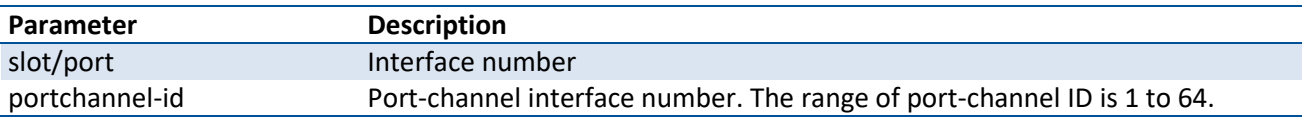

**Mode** Privilege Exec

#### **Display Message**

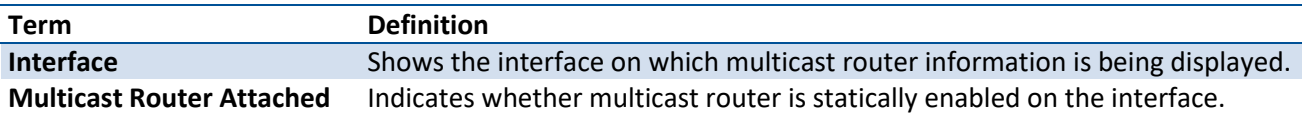

# **5.2.7.20.** *Show ip igmp snooping mrouter vlan*

Use this command to display information about dynamically learned or statically configured multicast router-attached interfaces.

**Format** show ip igmp snooping mrouter vlan {<slot/port> | port-channel <portchannel-id>}

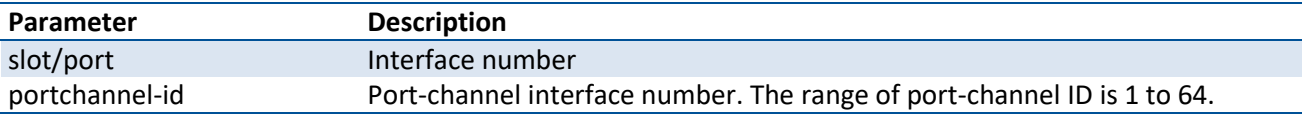

**Mode** Privilege Exec

#### **Display Message**

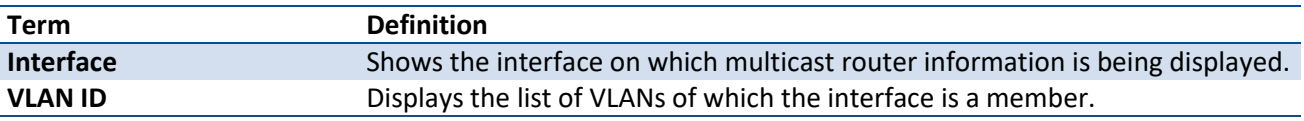

### **5.2.7.21.** *Show ip igmp snooping static*

Use this command to display IGMP snooping static information.

**Format** show ip igmp snooping static

**Mode** Privilege Exec

#### **Display Message**

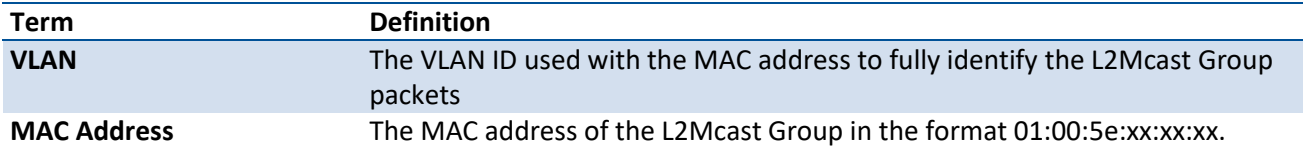

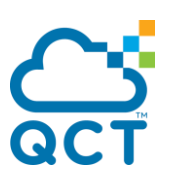

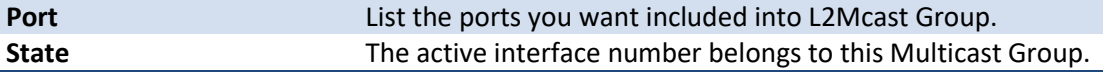

# **5.2.7.22.** *Show mac-address-table igmpsnooping*

Use this command to display the IGMP Snooping entries in the Multicast Forwarding Database (MFDB) table.

**Format** show mac-address-table igmpsnooping

**Mode** Privilege Exec

#### **Display Message**

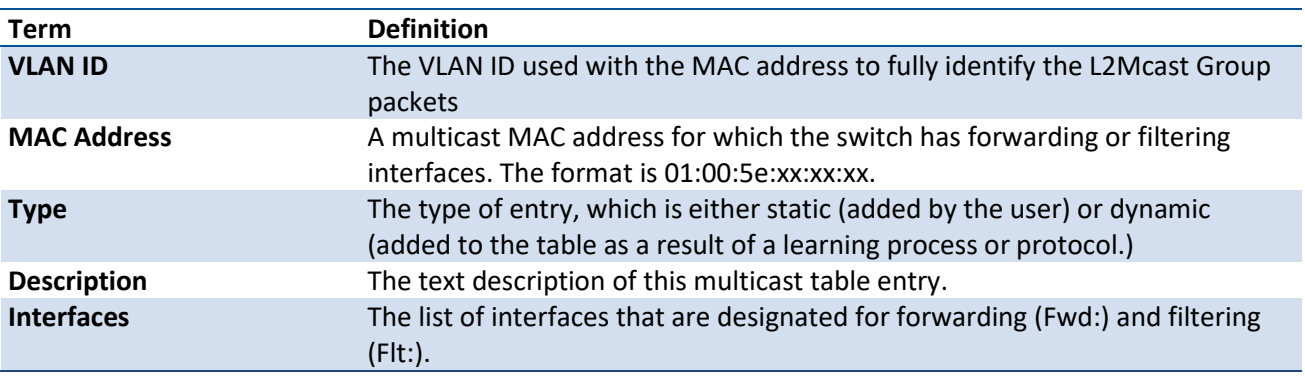

# **5.2.7.23.** *Show ip igmp snooping ssm entries*

Use this command to display IGMP source specific multicast forwarding database.

**Format** show ip igmp snooping ssm entries

**Mode** Privilege Exec

#### **Display Message**

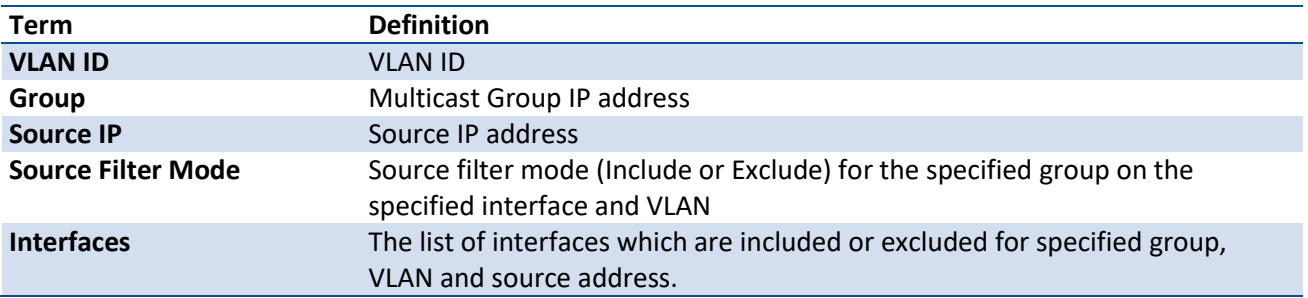

# **5.2.7.24.** *Show ip igmp snooping ssm groups*

Use this command to display IGMP SSM group membership information.

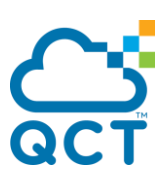

#### **Format** show ip igmp snooping ssm groups

**Mode** Privilege Exec

#### **Display Message**

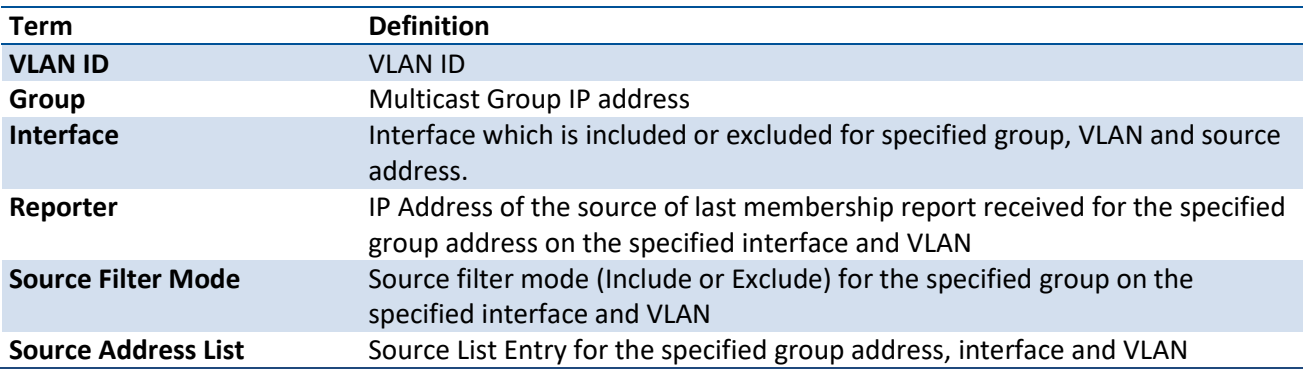

### **5.2.7.25.** *Show ip igmp snooping ssm stats*

Use this command to display statistics of IGMP snooping SSMFDB.

**Format** show ip igmp snooping ssm stats

**Mode** Privilege Exec

### **Display Message**

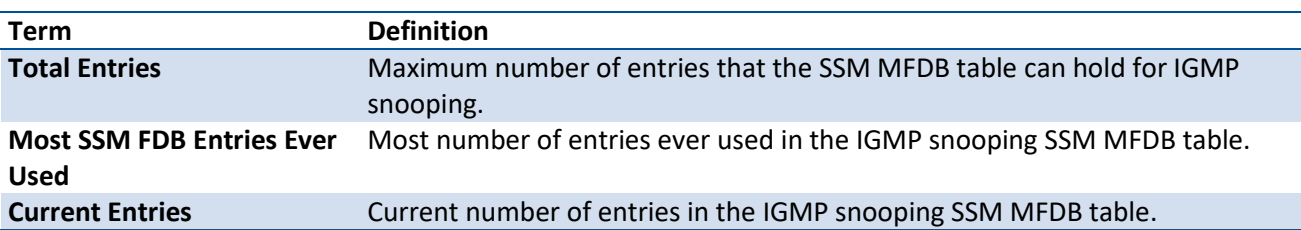

# **5.2.7.26.** *Ip igmp snooping maxresponse*

Use this command to configure IGMP Maximum Response time on a particular interface. The range is 1 to 25 seconds.

- **Format** ip igmp snooping maxresponse <1-25>
- **Default** 10 seconds

**Mode** Interface Config

### **no ip igmp snooping maxresponse**

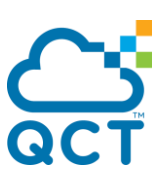

Use this command to restore IGMP Maximum Response time on a particular interface to default value.

**Format** no ip igmp snooping maxresponse

**Mode** Interface Config

### **5.2.7.27.** *Ip igmp snooping last-member-query-count*

Use this command to configure the number of group-specific query messages, which would be transmitted when the querier received a leave message, on one particular interface or on all physical and port-channel interfaces. The range is 1 to 20.

**Format** ip igmp snooping last-member-query-count <1-20>

**Default** 2

**Mode** Global Config Interface Config

### **no ip igmp snooping last-member-query-count**

Use this command to restore IGMP snooping last member query count to the default value.

**Format** no ip igmp snooping last-member-query-count

**Mode** Global Config Interface Config

# **5.2.7.28.** *Ip igmp snooping last-member-query-interval*

Use this command to configure the amount of time between the group-specific query messages on one particular interface or on all physical and port-channel interfaces. The range is 0 to 25 seconds.

**Format** ip igmp snooping last-member-query-interval <0-25>

**Default** 1

**Mode** Global Config Interface Config

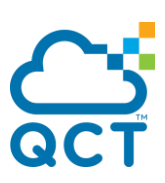

# **no ip igmp snooping last-member-query-interval**

Use this command to restore IGMP snooping last member query interval to the default value.

**Format** no ip igmp snooping last-member-query-interval

**Mode** Global Config Interface Config

### **5.2.7.29.** *set igmp last-member-query-count*

Use this command to configure the number of group-specific query messages, which would be transmitted when the querier received a leave message, for the specific VLAN. The range is 1 to 20.

**Format** set igmp last-member-query-count <1-20>

**Default** 2

**Mode** VLAN database

### **no set igmp last-member-query-count**

Use this command to restore IGMP snooping last member query count to the default value.

**Format** no set igmp last-member-query-count

**Mode** VLAN database

### **5.2.7.30.** *set igmp last-member-query-interval*

Use this command to configure the amount of time between the group-specific query messages for the specific VLAN. The range is 0 to 25 seconds.

**Format** set igmp last-member-query-count <0-25>

**Default** 1

**Mode** VLAN database

### **no set igmp last-member-query-interval**

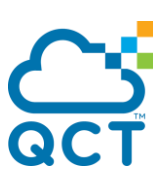

Use this command to restore IGMP snooping last member query interval to the default value.

**Format** no set igmp last-member-query-interval

**Mode** VLAN database

# **5.2.8. IGMP snooping querier commands**

This section describes the commands which are used to configure IGMP Snooping querier.

**Note**: If you configure the specific IP address as the IGMP snooping querier address, the querier IP address assigned for a VLAN takes preference over global querier IP address. If the VLAN is a routing interface with IP address, this IP address takes preference over the querier IP address assigned for that VLAN.

### **5.2.8.1.** *Ip igmp snooping querier*

Use this command to enable IGMP snooping querier admin mode.

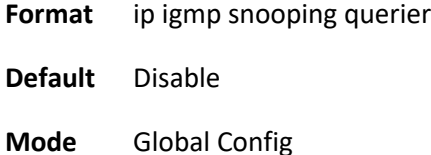

### **no ip igmp snooping querier**

Use this command to disable IGMP snooping querier admin mode.

**Format** no ip igmp snooping querier

**Mode** Global Config

### **5.2.8.2.** *Ip igmp snooping querier address*

Use this command to configure IGMP snooping querier address.

**Format** ip igmp snooping querier address <ip-address>

**Default** 0.0.0.0

**Mode** Global Config

# **no ip igmp snooping querier address**

Use this command to restore IGMP snooping querier address to default value.

- **Format** no ip igmp snooping querier address
- **Mode** Global Config

### **5.2.8.3.** *Ip igmp snooping querier query-interval*

Use this command to configure IGMP snooping querier query interval.

- **Format** ip igmp snooping querier query-interval <1-1800>
- **Default** 60
- **Mode** Global Config

### **no ip igmp snooping querier query-interval**

Use this command to restore IGMP snooping querier query interval to default value.

**Format** no ip igmp snooping querier query-interval

**Mode** Global Config

# **5.2.8.4.** *Ip igmp snooping querier querier-expiry-interval*

Use this command to configure IGMP snooping querier querier expiry interval.

**Format** ip igmp snooping querier querier-expiry-interval <60-300>

**Default** 125

**Mode** Global Config

### **no ip igmp snooping querier querier-expiry-interval**

Use this command to restore IGMP snooping querier querier expiry interval to default value.

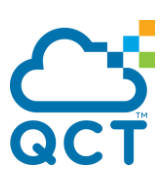

**Format** no ip igmp snooping querier querier-expiry-interval

**Mode** Global Config

### **5.2.8.5.** *Ip igmp snooping querier version*

Use this command to configure IGMP snooping querier version.

**Format** ip igmp snooping querier version <1-2>

**Default** 2

**Mode** Global Config

### **no ip igmp snooping querier version**

Use this command to restore IGMP snooping querier version to default value.

- **Format** no ip igmp snooping querier version
- **Mode** Global Config

### **5.2.8.6.** *Ip igmp snooping querier vlan*

Use this command to enable IGMP snooping querier vlan admin mode.

- Format ip igmp snooping querier vlan <vlan-id>
- **Default** Disable
- **Mode** Global Config

### **no ip igmp snooping querier vlan <vlan-id>**

Use this command to disable IGMP snooping querier vlan admin mode.

**Format** no ip igmp snooping querier vlan <vlan-id>

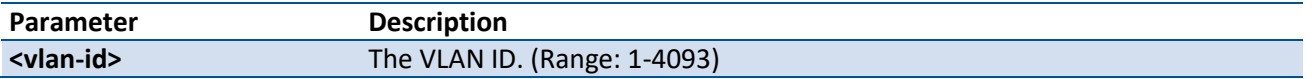

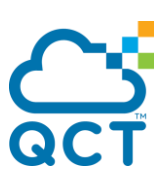

**Mode** Global Config

### **5.2.8.7.** *Ip igmp snooping querier vlan address*

Use this command to configure IGMP snooping querier vlan address.

- **Format** ip igmp snooping querier vlan <vlan-id> address <ip-address>
- **Default** 0.0.0.0
- **Mode** Global Config

### **no ip igmp snooping querier vlan address**

Use this command to restore IGMP snooping querier vlan address to default value.

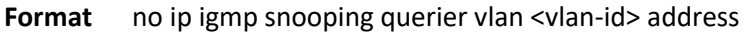

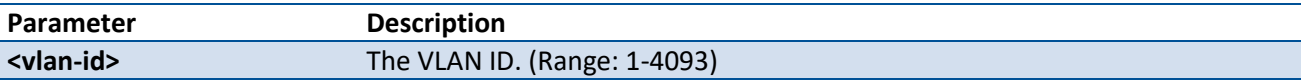

**Mode** Global Config

### **5.2.8.8.** *Ip igmp snooping querier vlan election participate*

Use this command to enable IGMP snooping querier vlan election participate mode.

- **Format** ip igmp snooping querier vlan election participate <vlan-id>
- **Default** Disable
- **Mode** Global Config

### **no ip igmp snooping querier vlan election participate**

Use this command to disable IGMP snooping querier vlan election participate mode.

**Format** no ip igmp snooping querier vlan election participate <vlan-id>

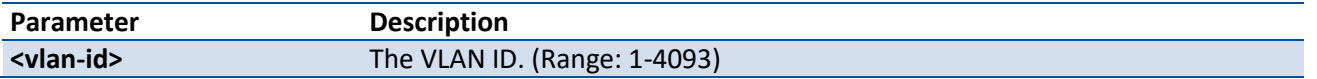

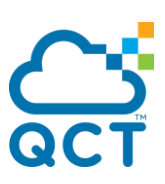

**Mode** Global Config

# **5.2.8.9.** *Show ip igmp snooping querier*

Use this command to display IGMP snooping querier global information.

#### **Format** show ip igmp snooping querier

#### **Display Message**

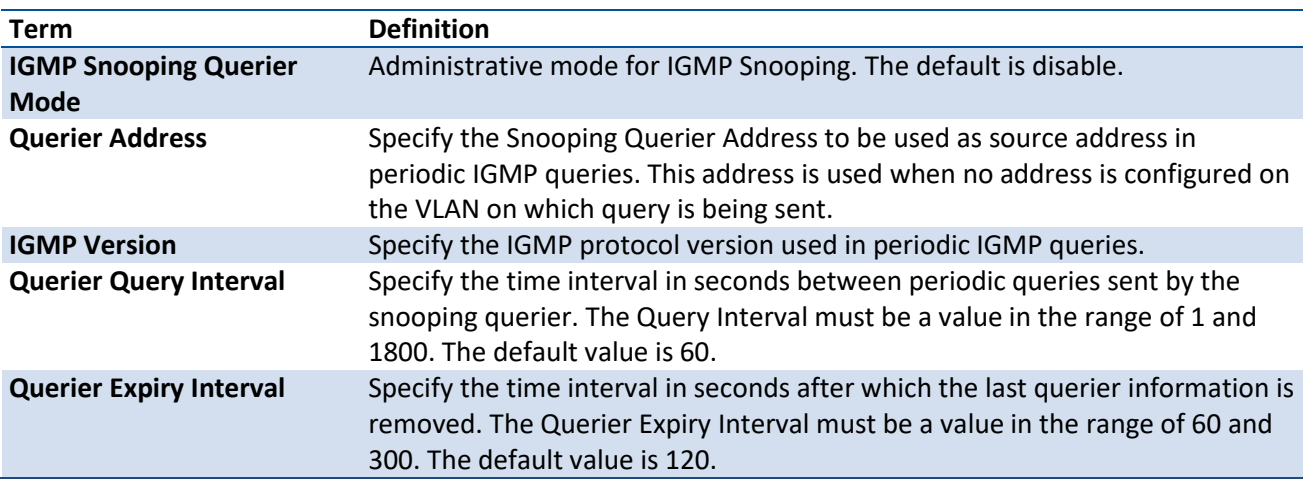

**Mode** Privilege Exec

# **5.2.8.10.** *Show ip igmp snooping querier vlan*

Use this command to display IGMP snooping querier vlan information.

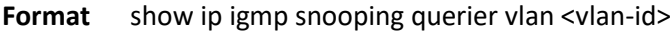

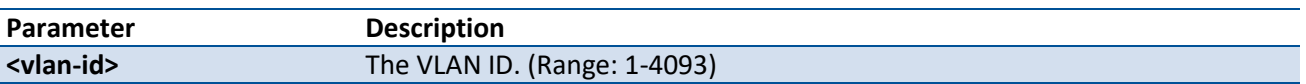

**Mode** Privilege Exec

#### **Display Message**

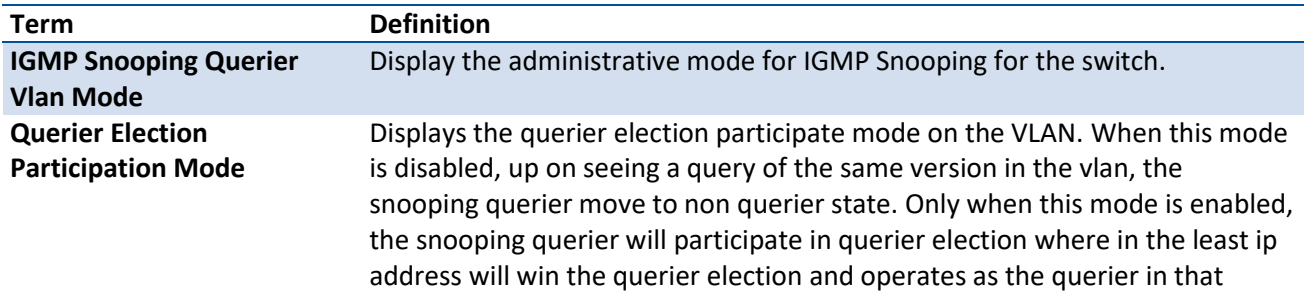

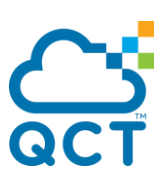

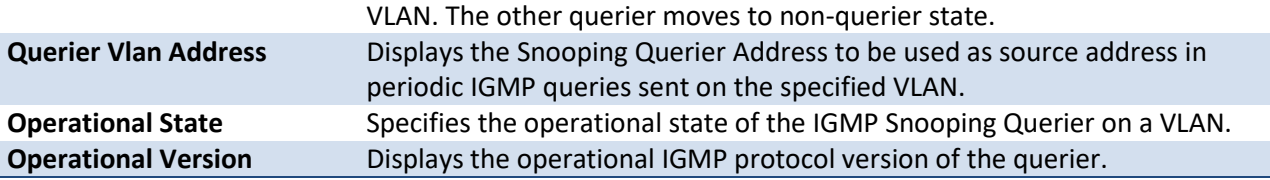

# **5.2.8.11.** *Show ip igmp snooping querier detail*

Use this command to dsplay all of IGMP snooping querier information.

**Format** show ip igmp snooping querier detail

#### **Display Message**

Table of Last Querier

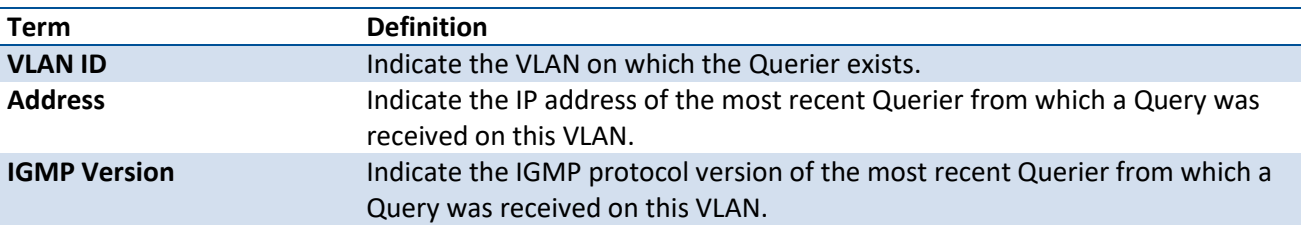

Table of Global IGMp Snooping querier status

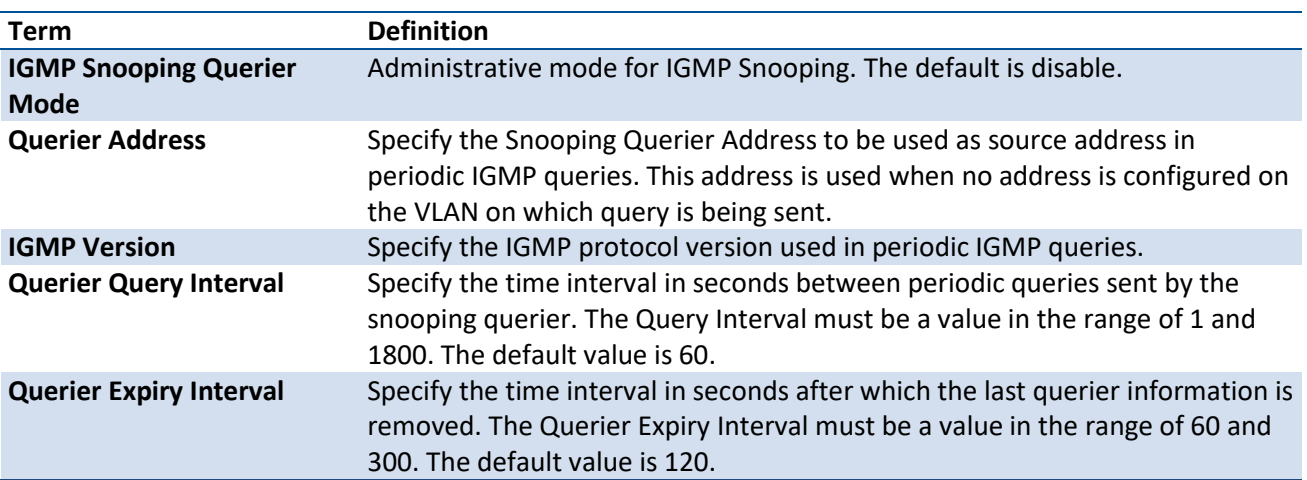

**Mode** Privilege Exec

# **5.2.9. MLD Snooping Commands**

# **5.2.9.1.** *Show ipv6 mld snooping*

Use this command to display mld snooping information.

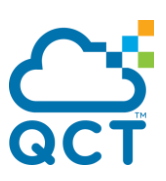

Format show ipv6 mld snooping [interface {<slot/port> | vlan <vlan-id> | port-channel <portchannel-id>}]

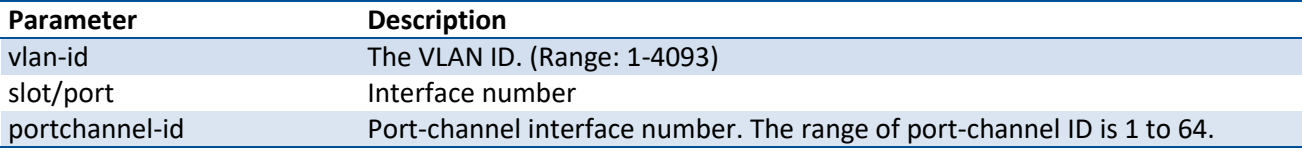

**Mode** Privilege Exec

#### **Display Message**

If no parameters are specified, following information is displayed.

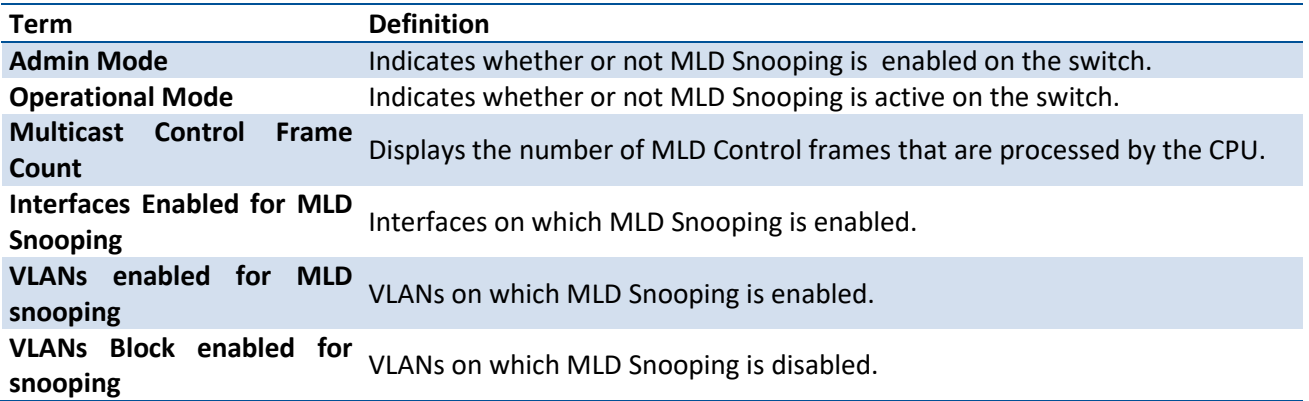

If parameter <slot/port> or <portchannel-id> is specified, following information is displayed.

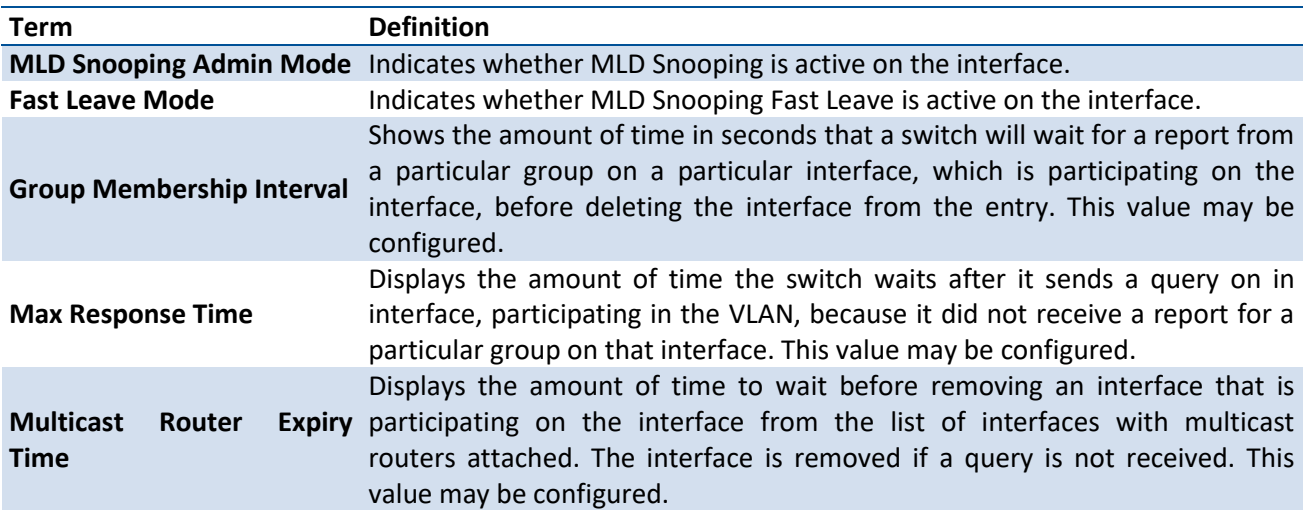

If parameter <vlan-id> is specified, following information appears.

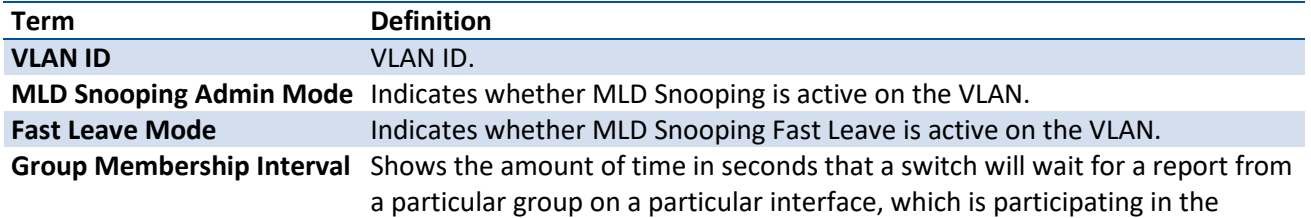
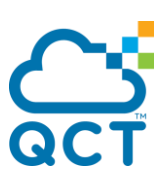

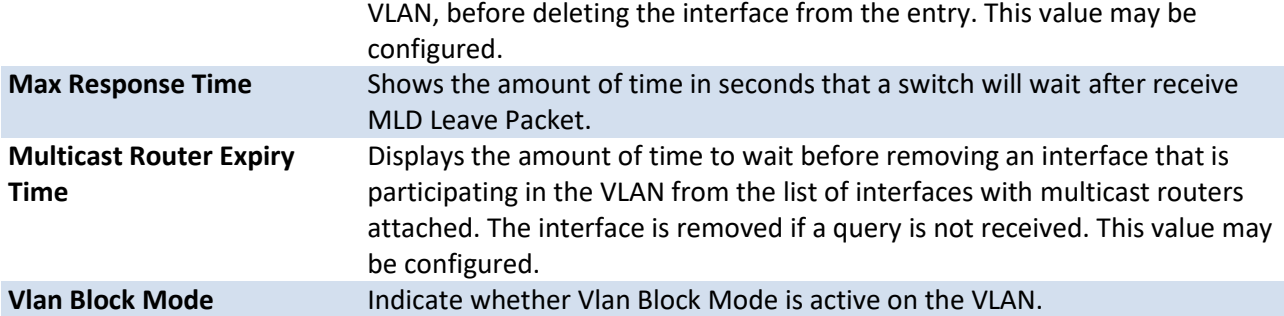

# **5.2.9.2.** *Show ipv6 mld snooping mrouter interface*

Use this command to display information about statically configured multicast router-attached interfaces.

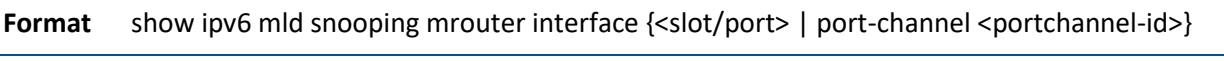

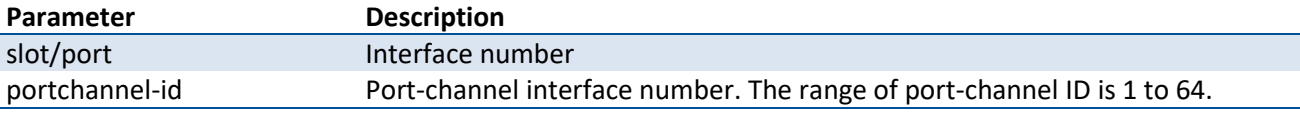

**Mode** Privilege Exec

#### **Display Message**

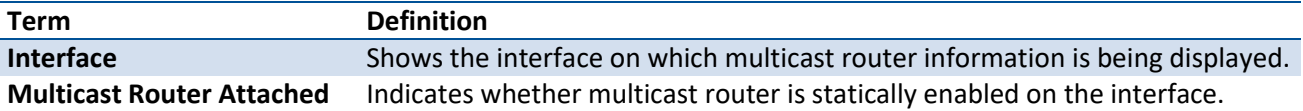

# **5.2.9.3.** *Show ipv6 mld snooping mrouter vlan*

Use this command to display information about statically configured multicast router-attached interfaces.

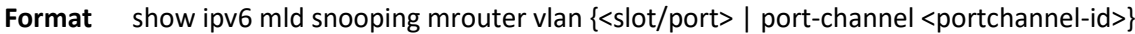

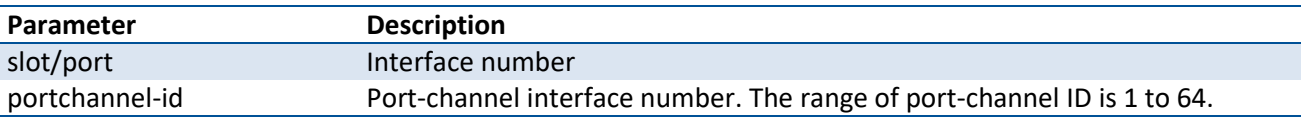

#### **Mode** Privilege Exec

#### **Display Message**

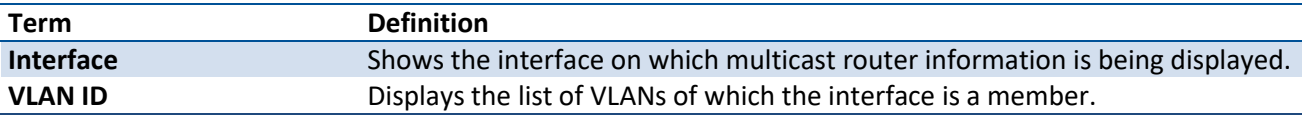

## **5.2.9.4.** *Show ipv6 mld snooping static*

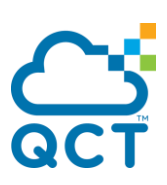

Use this command to display MLD snooping static information.

**Format** show ipv6 mld snooping static

**Mode** Privilege Exec

**Display Message**

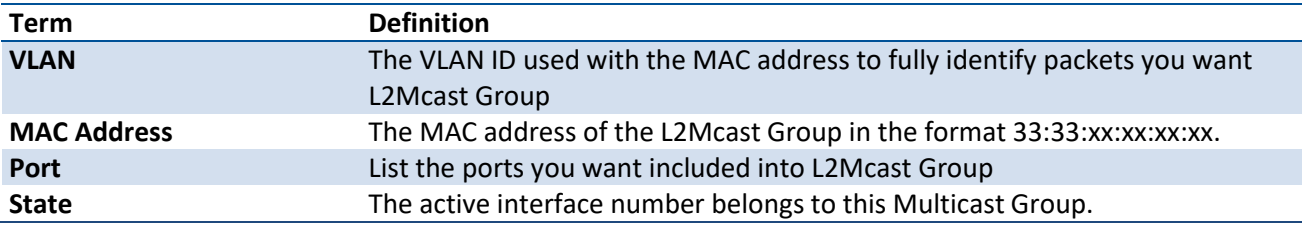

## **5.2.9.5.** *Show mac-address-table mldsnooping*

Use this command to display the MLD Snooping entries in the Multicast Forwarding Database (MFDB) table.

**Format** show mac-address-table mldsnooping

**Mode** Privilege Exec

#### **Display Message**

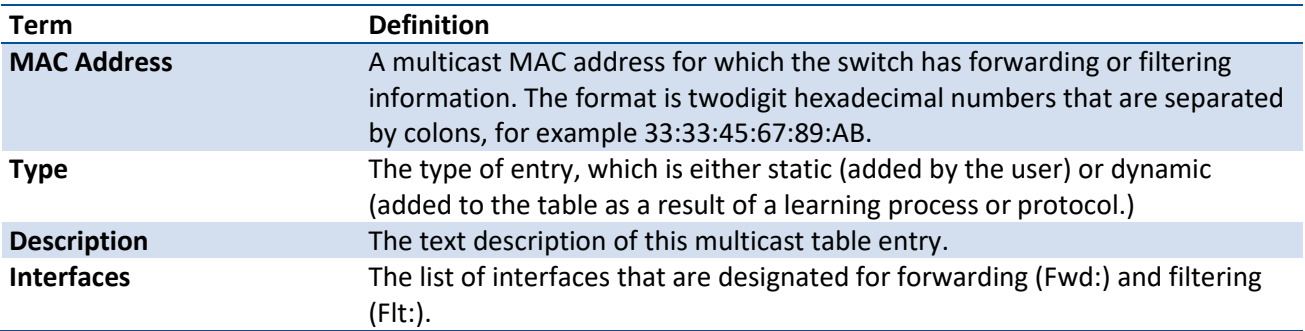

## **5.2.9.6.** *Show ipv6 mld snooping ssm entries*

Use this command to display MLD source specific multicast forwarding database.

**Format** show ipv6 mld snooping ssm entries

**Mode** Privilege Exec

#### **Display Message**

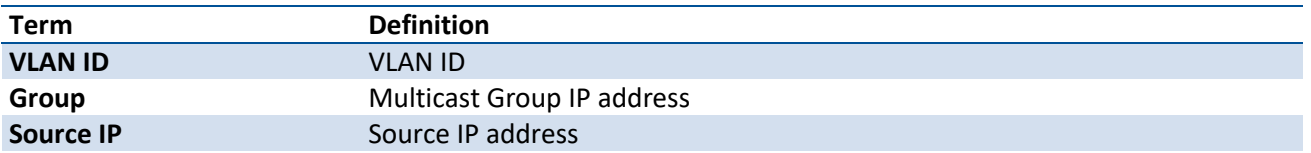

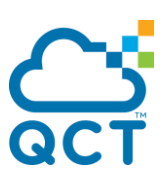

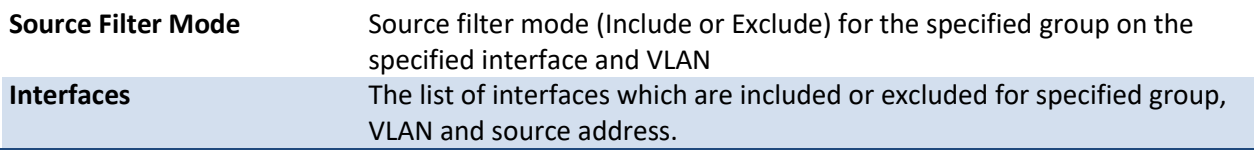

## **5.2.9.7.** *Show ipv6 mld snooping ssm groups*

Use this command to display MLD SSM group membership information.

**Format** show ipv6 mld snooping ssm groups

**Mode** Privilege Exec

#### **Display Message**

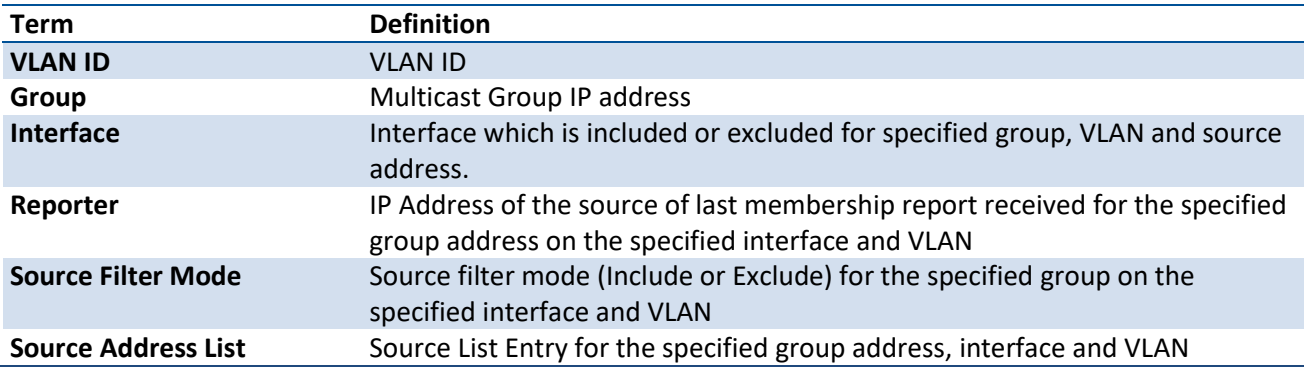

## **5.2.9.8.** *Show ipv6 mld snooping ssm stats*

Use this command to display statistics of MLD snooping SSMFDB.

**Format** show ipv6 mld snooping ssm stats

**Mode** Privilege Exec

#### **Display Message**

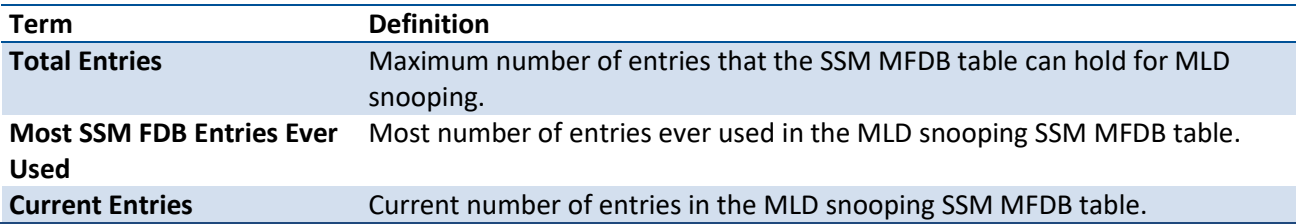

## **5.2.9.9.** *Ipv6 mld snooping*

Use this command to enable MLD Snooping globally.

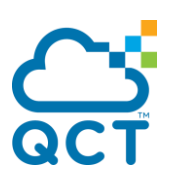

**Format** ipv6 mld snooping

**Default** Disable

**Mode** Global Config

## **no ipv6 mld snooping**

Use this command to disable MLD Snooping globally.

**Format** no ipv6 mld snooping

**Mode** Global Config

## **5.2.9.10.** *Clear mld snooping*

Use this command to delete all dynamic entries in Multicast Forwarding Database which is managed by the MLD Snooping.

**Format** clear mld snooping

**Default** None

**Mode** Privilege Exec

## **5.2.9.11.** *Ipv6 mld snooping interfacemode*

Use this command to enable MLD Snooping on a particular interface.

- **Format** ipv6 mld snooping interfacemode
- **Default** Disable
- **Mode** Interface Config

#### **no ipv6 mld snooping interfacemode**

Use this command to disable MLD Snooping on a particular interface.

**Format** no ipv6 mld snooping interfacemode

# **5.2.9.12.** *Ipv6 mld snooping interfacemode all*

Use this command to enable MLD Snooping on all interfaces.

**Format** ipv6 mld snooping interfacemode all

**Default** Disable

**Mode** Global Config

## **no ipv6 mld snooping interfacemode all**

Use this command to disable MLD Snooping on all interfaces.

**Format** no ipv6 mld snooping interfacemode all

**Mode** Global Config

# **5.2.9.13.** *Ipv6 mld snooping fast-leave*

Use this command to enable MLD Snooping fast-leave admin mode on a particular interface or all interfaces.

**Format** ipv6 mld snooping fast-leave

**Default** Disable

**Mode** Global Config Interface Config

## **no ipv6 mld snooping fast-leave**

Use this command to disable MLD Snooping fast-leave admin mode on a particular interface or all interfaces.

**Format** no ipv6 mld snooping fast-leave

**Mode** Global Config Interface Config

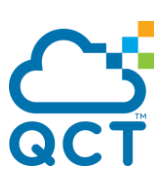

## **5.2.9.14.** *Ipv6 mld snooping groupmembershipinterval*

Use this command to configure the MLD Group Membership Interval time on a particular interface or all interfaces.

**Format** ipv6 mld snooping groupmembershipinterval <2-3600>

**Default** 260

**Mode** Global Config Interface Config

## **no ipv6 mld snooping groupmembershipinterval**

Use this command to restore the MLD Group Membership Interval time to default value.

- **Format** no ipv6 mld snooping groupmembershipinterval
- **Mode** Global Config Interface Config

## **5.2.9.15.** *Ipv6 mld snooping mcrtrexpiretime*

Use this command to configure the Multicast Router Present Expiration time for the system or on a particular interface.

**Format** ipv6 mld snooping mcrtrexpiretime <0-3600>

**Default** 0

**Mode** Global Config Interface Config

#### **no ipv6 mld snooping mcrtrexpiretime**

Use this command to restore the Multicast Router Present Expiration time to default value.

**Format** no ipv6 mld snooping mcrtrexpiretime

**Mode** Global Config

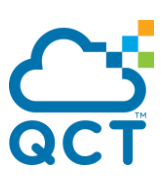

Interface Config

## **5.2.9.16.** *Ipv6 mld snooping mrouter*

Use this command to configure the interface as a multicast router-attached interface or configure the VLAN ID for the VLAN that has the multicast router attached mode enabled.

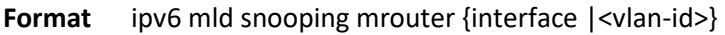

**Default** None

**Mode** Interface Config

#### **no ipv6 mld snooping mrouter**

Use this command to disable multicast router attached mode for the interface or a VLAN.

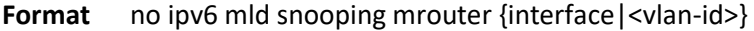

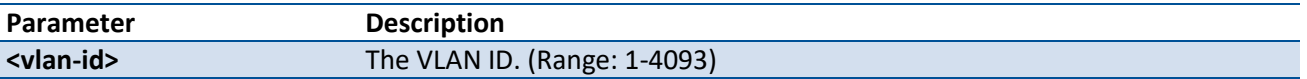

**Mode** Interface Config

#### **5.2.9.17.** *Ipv6 mld snooping static*

Use this command to add an interface to ipv6 multicast group.

Format ipv6 mld snooping static <macaddr> vlan <vlan-id> interface {<slot/port> | port-channel <portchannel-id>}

- **Default** None
- **Mode** Global Config

## **no ipv6 mld snooping static**

Use this command to remove an interface from ipv6 multicast group.

Format no ipv6 mld snooping static <macaddr> vlan <vlan-id> interface {<slot/port> | port-channel <portchannel-id>}

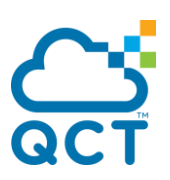

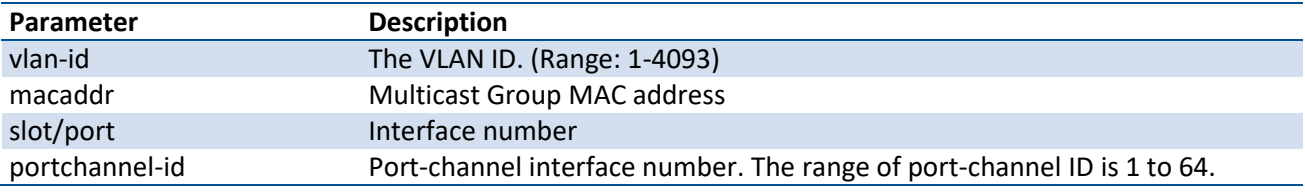

**Mode** Global Config

## **5.2.9.18.** *Set mld*

Use this command to enable MLD Snooping on a particular VLAN.

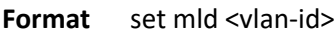

- **Default** Disable
- **Mode** VLAN database

#### **no set mld**

Use this command to disable MLD Snooping on a particular VLAN.

#### **Format no set mld <vlan-id>**

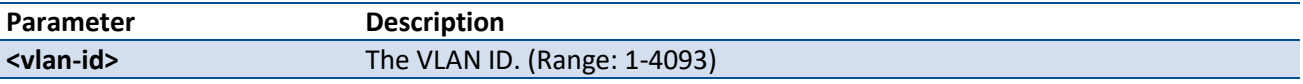

**Mode** VLAN database

## **5.2.9.19.** *Set mld fast-leave*

Use this command to enable MLD Snooping fast-leave admin mode on a particular VLAN.

**Format** set mld fast-leave <vlan-id>

**Default** Disable

**Mode** VLAN database

#### **no set mld fast-leave**

Use this command to disable MLD Snooping fast-leave admin mode on a particular VLAN.

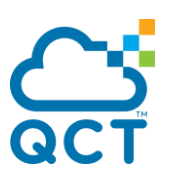

**Format** no set mld fast-leave <vlan-id>

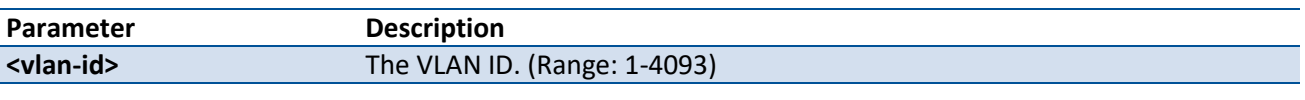

**Mode** VLAN database

## **5.2.9.20.** *Set mld groupmembership-interval*

Use this command to configure the MLD Group Membership Interval time on a particular VLAN.

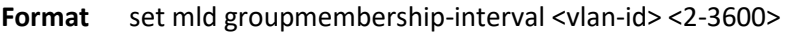

**Default** 260

**Mode** VLAN database

#### **no set mld groupmembership-interval**

Use this command to restore the MLD Group Membership Interval time on a particular VLAN to default value.

**Format** no set mld groupmembership-interval <vlan-id>

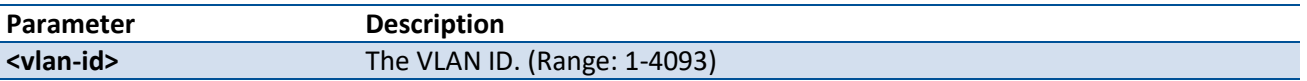

**Mode** VLAN database

#### **5.2.9.21.** *Set mld maxresponse*

Use this command to configure the MLD Maximum Response time on a particular VLAN.

**Format** set mld maxresponse <vlan-id> <1-65>

**Default** 10

**Mode** VLAN database

#### **no set mld maxresponse**

Use this command to restore the MLD Maximum Response time on a particular VLAN to default value.

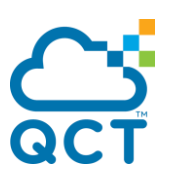

**Format** no set mld maxresponse <vlan-id>

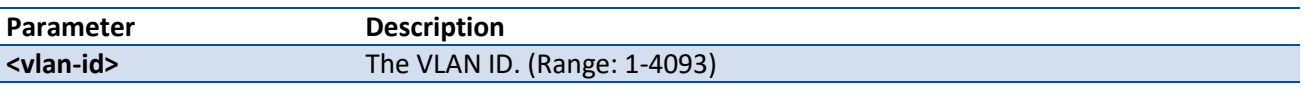

**Mode** VLAN database

## **5.2.9.22.** *Set mld mcrtrexpiretime*

Use this command to configure the Multicast Router Present Expiration time on a particular VLAN.

**Format** set mld mcrtrexpiretime <vlan-id> <0-3600>

**Default** 0

**Mode** VLAN database

#### **no set mld mcrtrexpiretime**

Use this command to restore the Multicast Router Present Expiration time on a particular VLAN to default value.

#### **Format** no set mld mcrtrexpiretime <vlan-id>

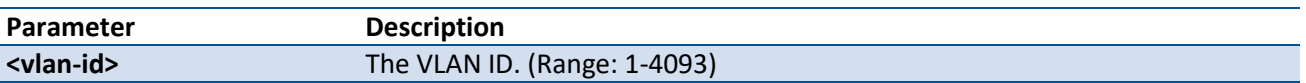

**Mode** VLAN database

#### **5.2.9.23.** *Ipv6 mld snooping last-member-query-count*

Use this command to configure the number of group-specific query messages, which would be transmitted when the querier received a leave message, on one particular interface or on all physical and port-channel interfaces. The range is 1 to 20.

**Format** ipv6 mld snooping last-member-query-count <1-20>

**Default** 2

**Mode** Global Config Interface Config

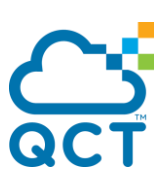

## **no ipv6 mld snooping last-member-query-count**

Use this command to restore the MLD snooping last member query count to the default value.

- **Format** no ipv6 mld snooping last-member-query-count
- **Mode** Global Config Interface Config

## **5.2.9.24.** *Ipv6 mld snooping last-member-query-interval*

Use this command to configure the amount of time between the group-specific query messages on one particular interface or on all physical and port-channel interfaces. The range is 0 to 25 seconds.

**Format** ipv6 mld snooping last-member-query-interval <0-25>

**Default** 1

**Mode** Global Config Interface Config

#### **no ipv6 mld snooping last-member-query-interval**

Use this command to restore the MLD snooping last member query interval to the default value.

**Format** no ipv6 mld snooping last-member-query-interval

**Mode** Global Config Interface Config

#### **5.2.9.25.** *Set mld last-member-query-count*

Use this command to configure the number of group-specific query messages, which would be transmitted when the querier received a leave message, for the specific VLAN. The range is 1 to 20.

**Format** set mld last-member-query-count <0-25>

**Default** 1

**Mode** VLAN database

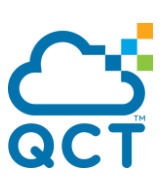

## **no set mld last-member-query-count**

Use this command to restore the MLD snooping last member query count to the default value.

**Format** no set mld last-member-query-count

**Mode** VLAN database

## **5.2.9.26.** *Set mld last-member-query-interval*

Use this command to configure the amount of time between the group-specific query messages for the specific VLAN. The range is 0 to 25 seconds.

**Format** set mld last-member-query-interval <0-25>

**Default** 1

**Mode** VLAN database

## **no set mld last-member-query-interval**

Use this command to restore the MLD snooping last member query interval to the default value.

**Format** no set mld last-member-query-interval

**Mode** VLAN database

# **5.2.10. MLD Snooping Querier Commands**

This section describes the commands which are used to configure MLD Snooping querier.

#### **5.2.10.1.** *Show ipv6 mld snooing querier*

Use this command to display MLD snooping querier global information.

**Format** show ipv6 mld snooping querier

**Mode** Privileged Exec

#### **Display Message**

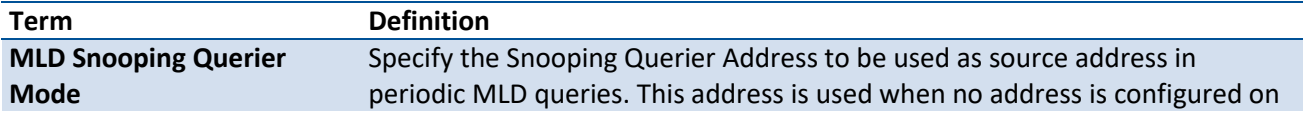

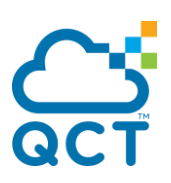

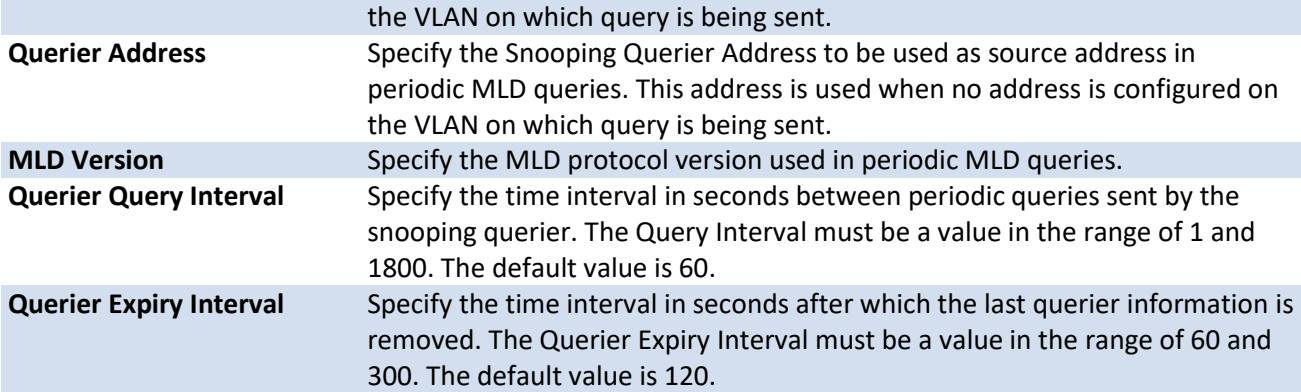

# **5.2.10.2.** *Show ipv6 mld snooping querier vlan*

Use this command to display MLD snooping querier vlan information.

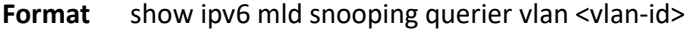

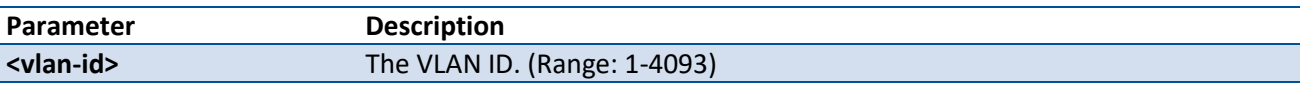

#### **Mode** Privileged Exec

#### **Display Message**

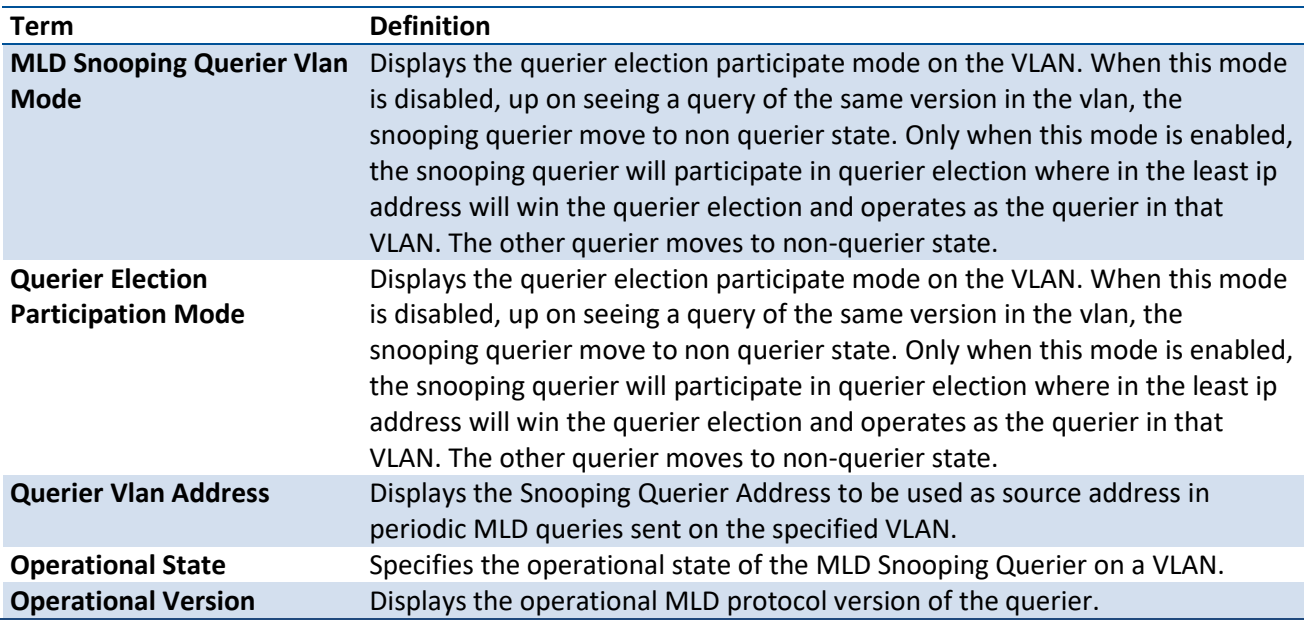

# **5.2.10.3.** *Show ipv6 mld snooping querier detail*

Use this command to display MLD snooping querier global information.

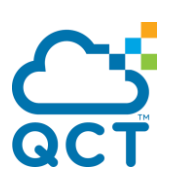

#### **Mode** Privileged Exec

#### **Display Message**

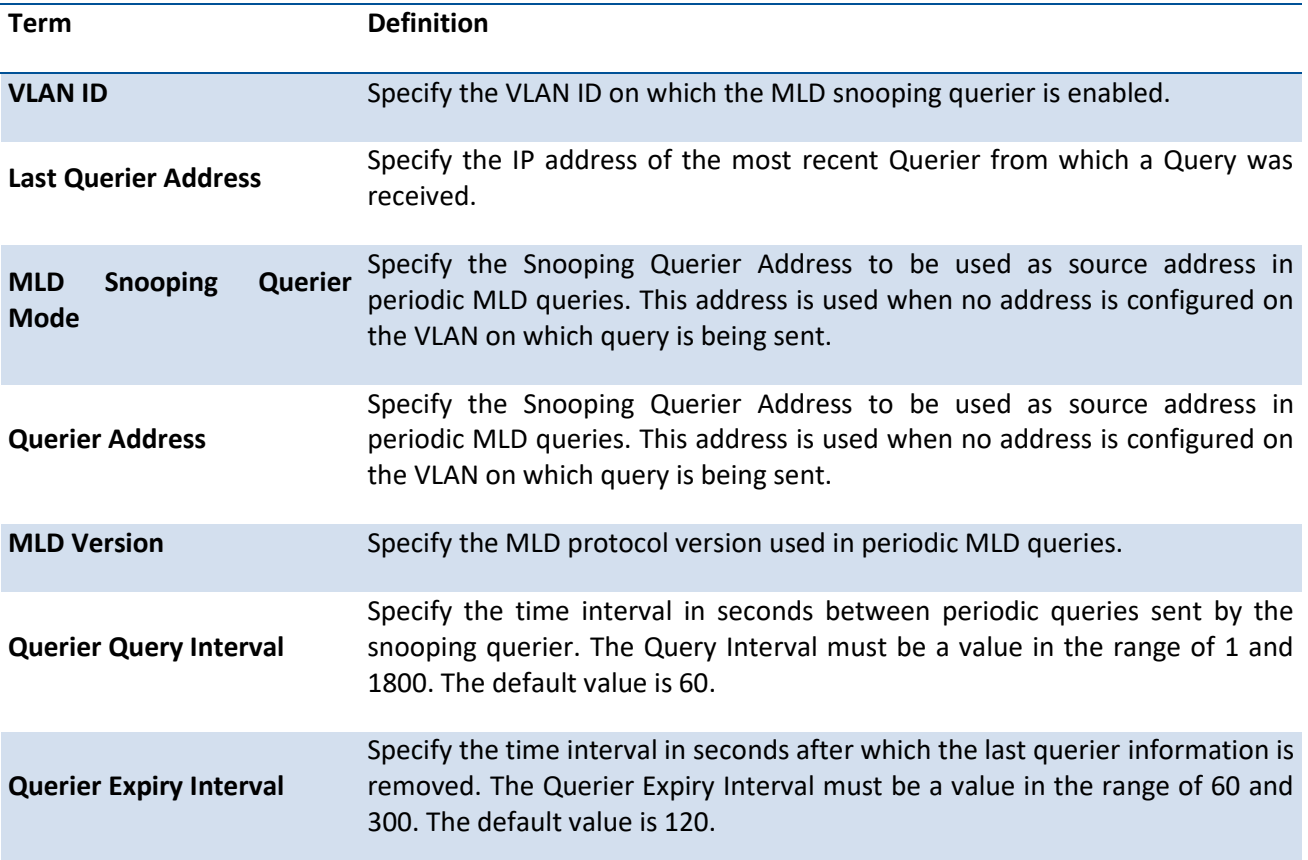

# **5.2.10.4.** *Ipv6 mld snooping querier*

Use this command to enable MLD snooping querier admin mode.

- **Format** ipv6 mld snooping querier
- **Default** Disable
- **Mode** Global Config

# **no ipv6 mld snooping querier**

Use this command to disable MLD snooping querier admin mode.

**Format** no ipv6 mld snooping querier

**Mode** Global Config

# **5.2.10.5.** *Ipv6 mld snooping querier address*

Use this command to configure MLD snooping querier address.

- **Format** ipv6 mld snooping querier address <ipv6-address>
- **Default** 0
- **Mode** Global Config

#### **no ipv6 mld snooping querier address**

Use this command to restore MLD snooping querier address to default value.

- **Format** no ipv6 mld snooping querier address
- **Mode** Global Config

## **5.2.10.6.** *Ipv6 mld snooping querier query-interval*

Use this command to configure MLD snooping querier querier interval.

- **Format** ipv6 mld snooping querier query-interval <1-1800>
- **Default** 60
- **Mode** Global Config

#### **no ipv6 mld snooping querier querier-interval**

- **Format** no ipv6 mld snooping querier query-interval
- **Mode** Global Config

## **5.2.10.7.** *Ipv6 mld snooping querier querier-expiry-interval*

Use this command to configure MLD snooping querier querier expiry interval.

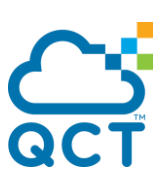

**Format** ipv6 mld snooping querier querier-expiry-interval <60-300>

**Default** 125

**Mode** Global Config

## **no ipv6 mld snooping querier querier-expiry-interval**

Use this command to restore MLD snooping querier querier expiry interval to default value.

**Format** no ipv6 mld snooping querier querier-expiry-interval

**Mode** Global Config

#### **5.2.10.8.** *Ipv6 mld snooping querier vlan*

Use this command to enable MLD snooping querier vlan admin mode.

- **Format** ipv6 mld snooping querier vlan <vlan-id>
- **Default** Disable
- **Mode** Global Config

#### **no ipv6 mld snooping querier vlan**

Use this command to disable MLD snooping querier vlan admin mode.

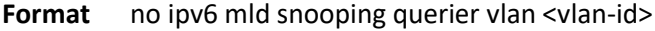

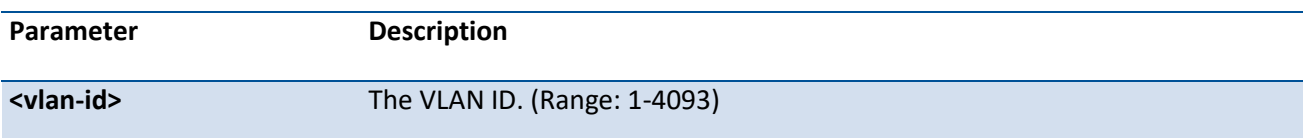

**Mode** Global Config

## **5.2.10.9.** *Ipv6 mld snooping querier vlan address*

Use this command to configure MLD snooping querier vlan address.

Format ipv6 mld snooping querier vlan <vlan-id> address <ipv6-address>

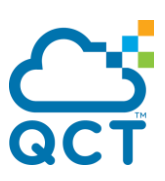

**Default** 0

**Mode** Global Config

## **no ipv6 mld snooping querier vlan address**

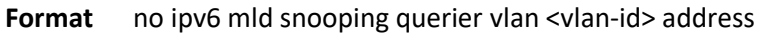

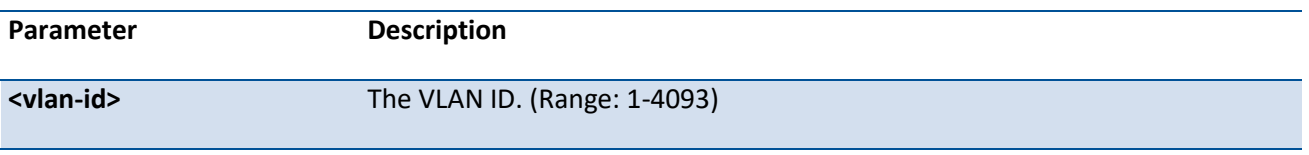

**Mode** Global Config

## **5.2.10.10.** *Ipv6 mld snooping querier vlan election participate*

Use this command to enable MLD snooping querier vlan election participate mode.

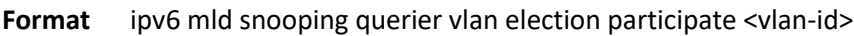

**Default** Disable

**Mode** Global Config

#### **no ipv6 mld snooping querier vlan election participate**

Use this command to disable MLD snooping querier vlan election participate mode.

**Format** no ipv6 mld snooping querier vlan election participate <vlan-id>

**Mode** Global Config

# **5.2.11. Port-Channel/LAG (802.3ad) Commands**

This section describes the commands you use to configure port-channels, which is defined in the 802.3ad specification, and that are also known as link aggregation groups (LAGs). Link aggregation allows you to combine multiple full-duplex Ethernet links into a single logical link. Network devices treat the aggregation

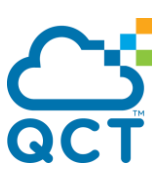

as if it were a single link, which increases fault tolerance and provides load sharing. The LAG feature initially load shares traffic based upon the source and destination MAC address. Assign the port-channel (LAG) VLAN membership after you create a port-channel. If you do not assign VLAN membership, the portchannel might become a member of the management VLAN which can result in learning and switching issues.

A port-channel (LAG) interface can be either static or dynamic, but not both. All members of a port channel must participate in the same protocols. A static port-channel interface does not require a partner system to be able to aggregate its member ports.

**Note**: If you configure the maximum number of dynamic port-channels (LAGs) that your platform supports, additional port-channels that you configure are automatically static.

# **5.2.11.1.** *Show interface port-channel brief*

This command displays the capability of all port-channels (LAGs) on the device as well as a summary of individual port-channels.

**Format** show interface port-channel brief

**Mode** Privileged EXEC User EXEC

For each port-channel the following information is displayed:

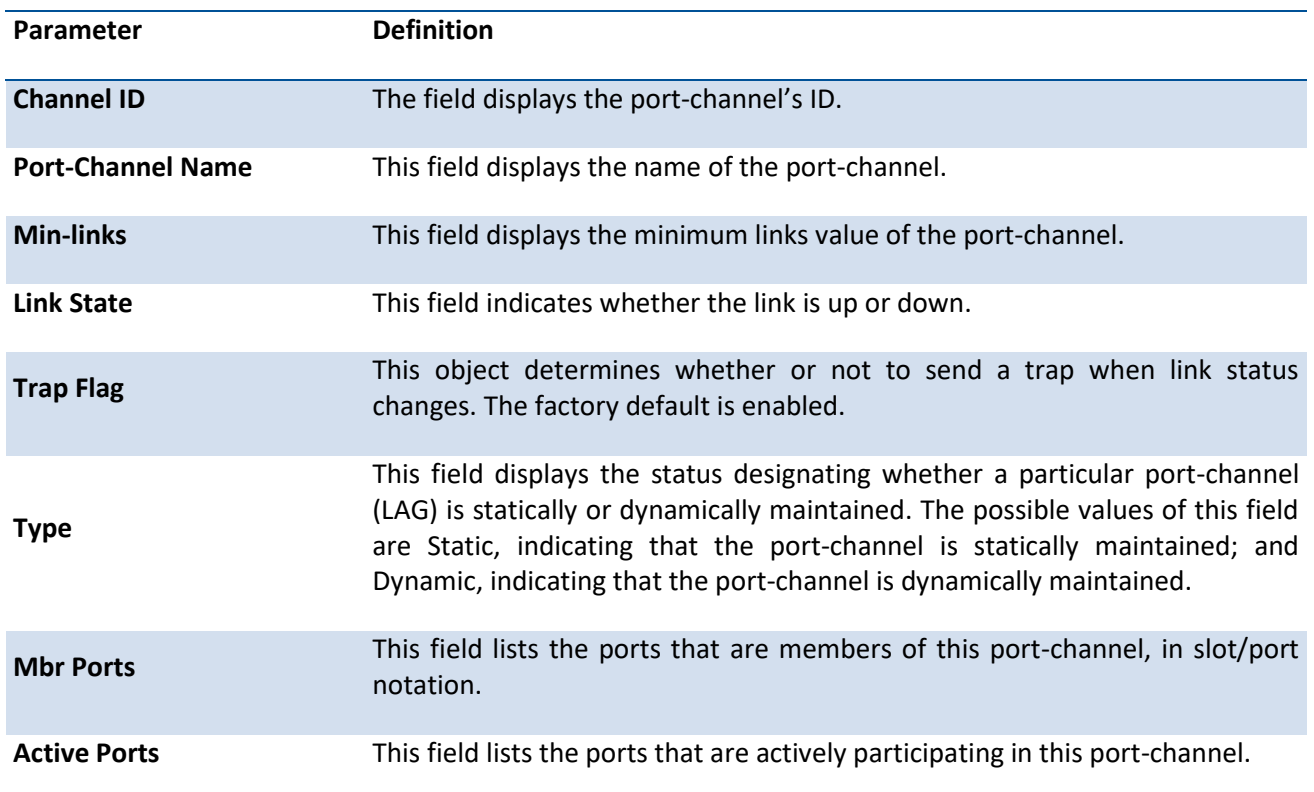

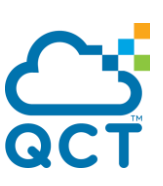

Example: The following example displays the interface port-channel brief configurations.

(QCT) #show interface port-channel brief

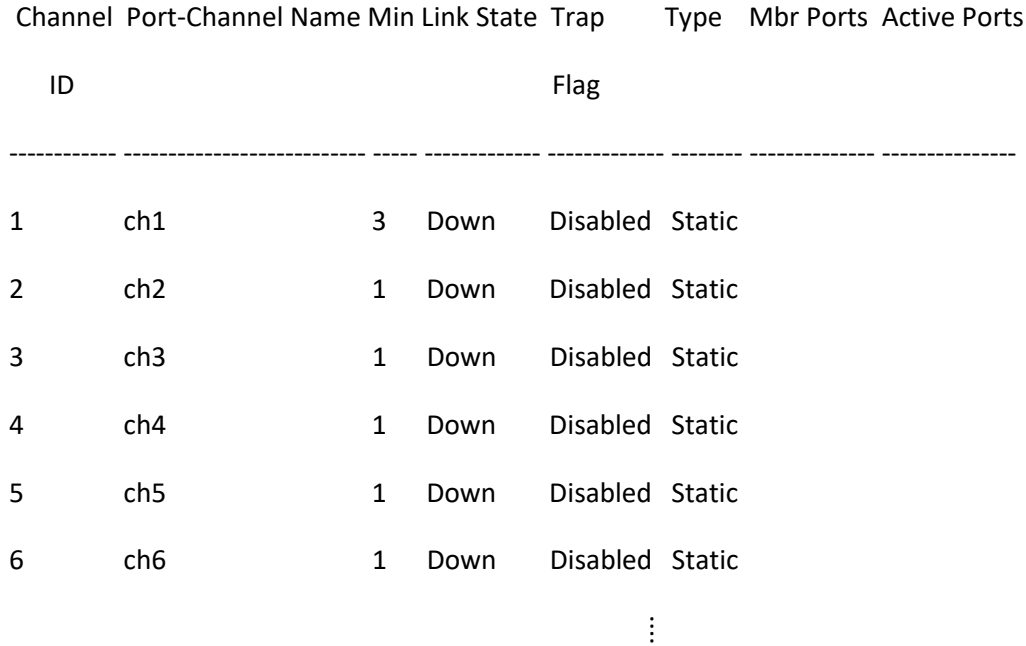

# **5.2.11.2.** *Show interface port-channel*

This command displays an overview of all port-channels (LAGs) or a specific port-channel on the switch.

**Format** show interface port-channel [<ID>]

**Mode** Privileged EXEC User EXEC

If you do not use the optional parameters *ID*, the command displays following information for all portchannels:

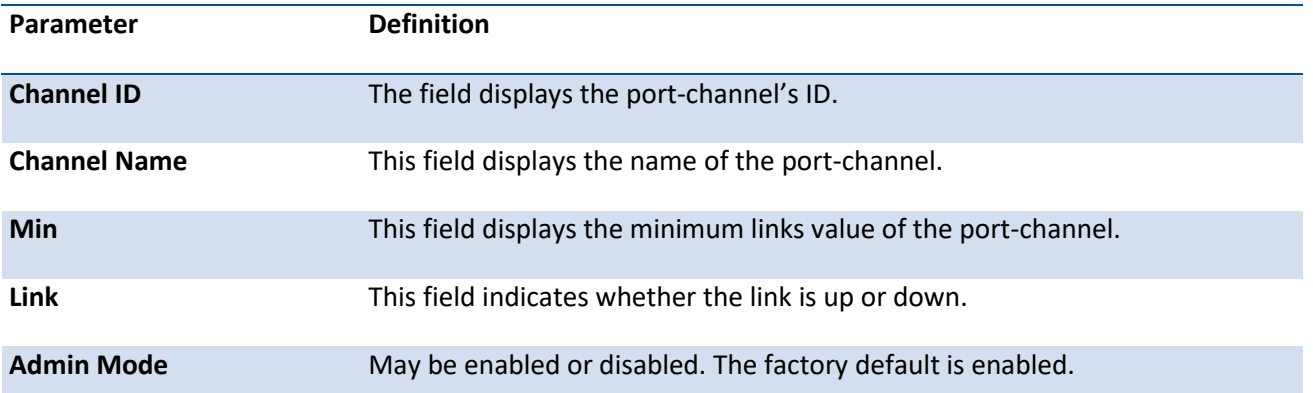

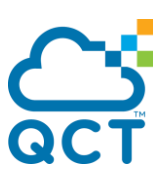

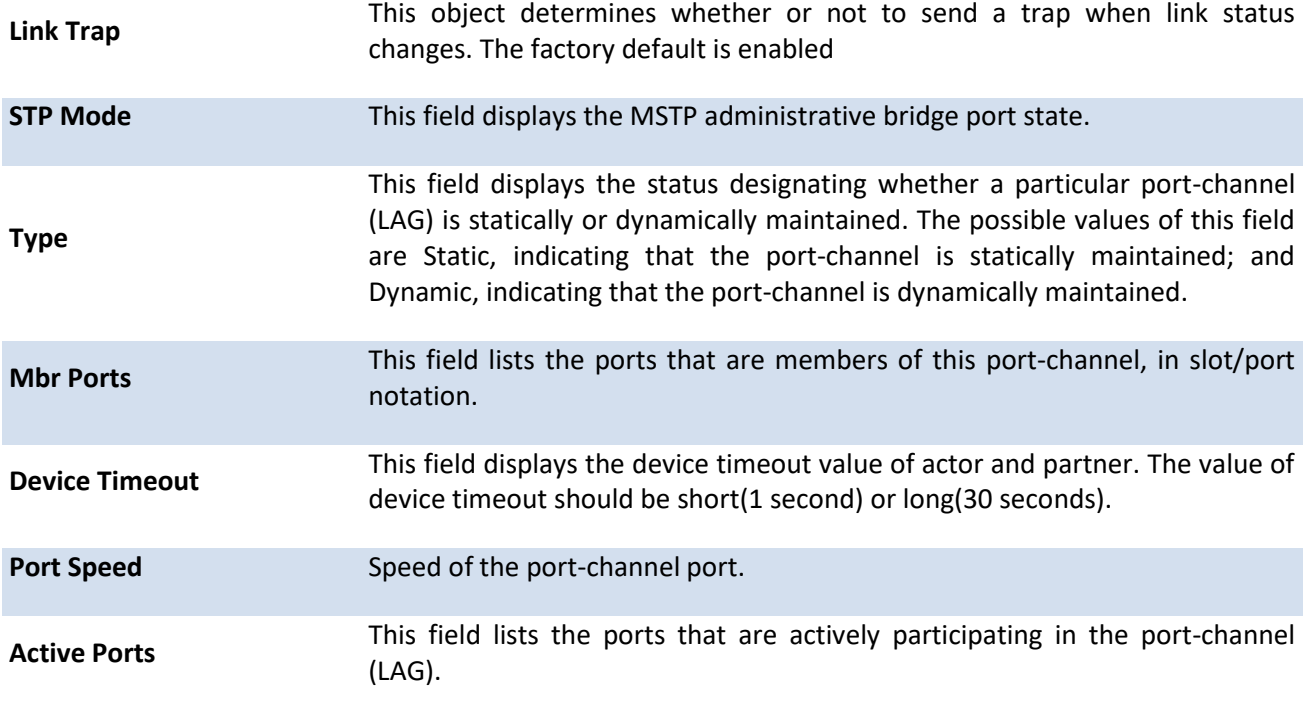

Example: The following example displays the interface port-channel configurations.

(QCT) #show interface port-channel

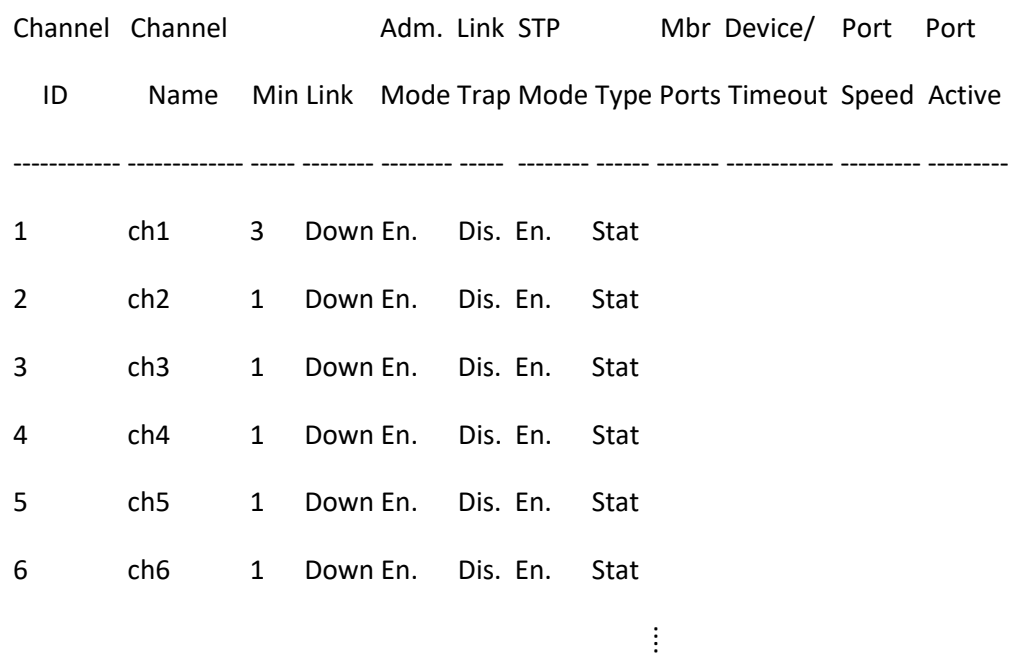

If you use the optional parameters *ID*, the command displays following information for the specific portchannel:

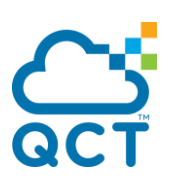

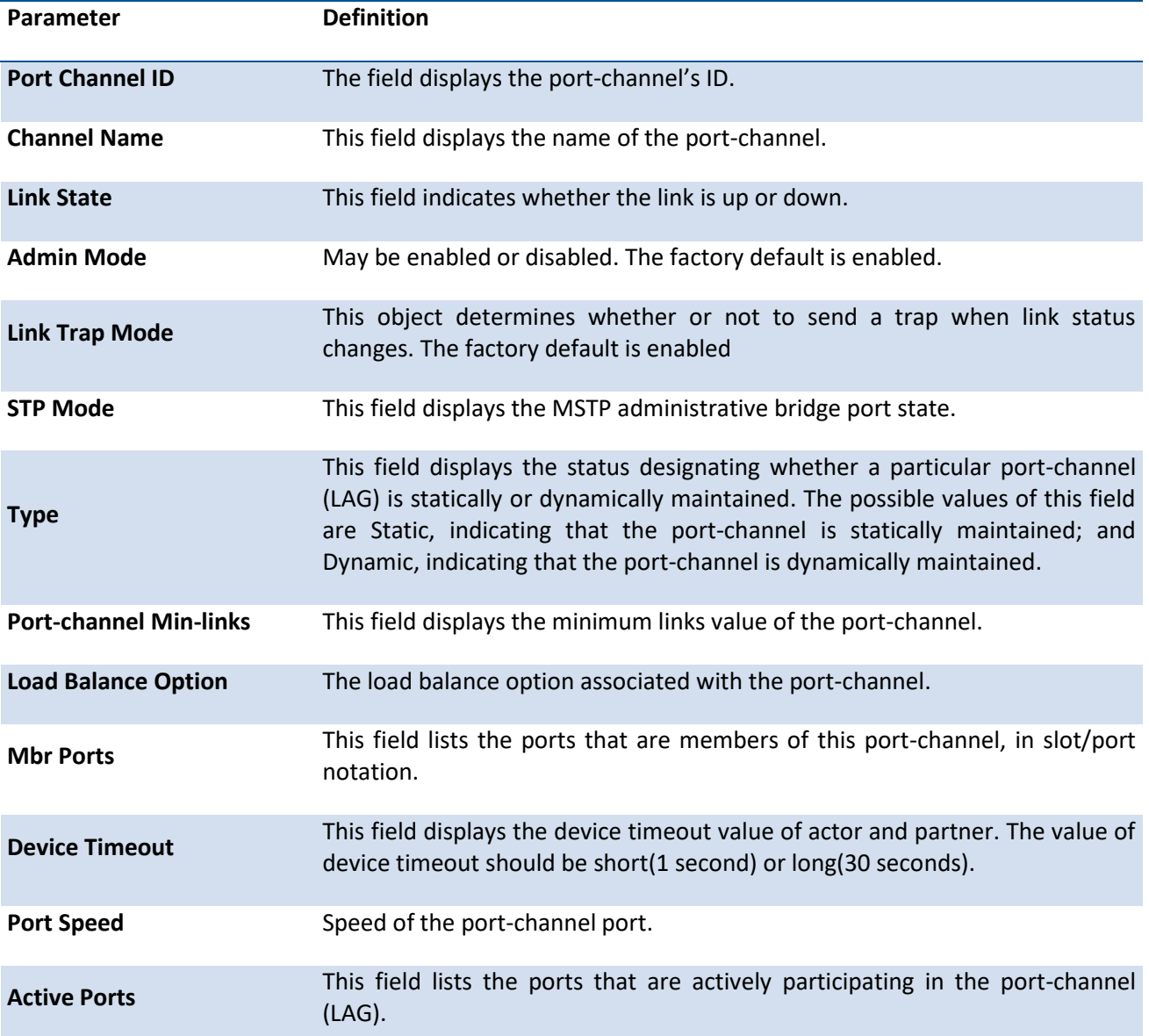

Example: The following example displays the interface port-channel configurations.

(QCT) #show interface port-channel 1

Port Channel ID................................ 1

Channel Name................................... ch1

Link State..................................... Down

Admin Mode..................................... Enabled

Link Trap Mode................................. Disabled

STP Mode....................................... Enabled

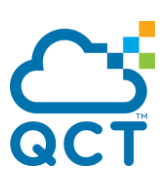

Type........................................... Static Port-channel Min-links......................... 3 Load Balance Option............................ 3 (Src/Dest MAC, VLAN, EType, incoming port)

Mbr Device/ Port Port Ports Timeout Speed Active -------- ------------- --------- ----------

# **5.2.11.3.** *Show interface port-channel system priority*

This command displays the port-channel system priority.

**Format** show interface port-channel system priority

**Mode** Privileged EXEC User EXEC

## **5.2.11.4.** *Show lacp actor*

This command displays LACP actor attributes.

**Format** show lacp actor [slot/port]

**Mode** Privileged EXEC

User EXEC

#### **Display Message**

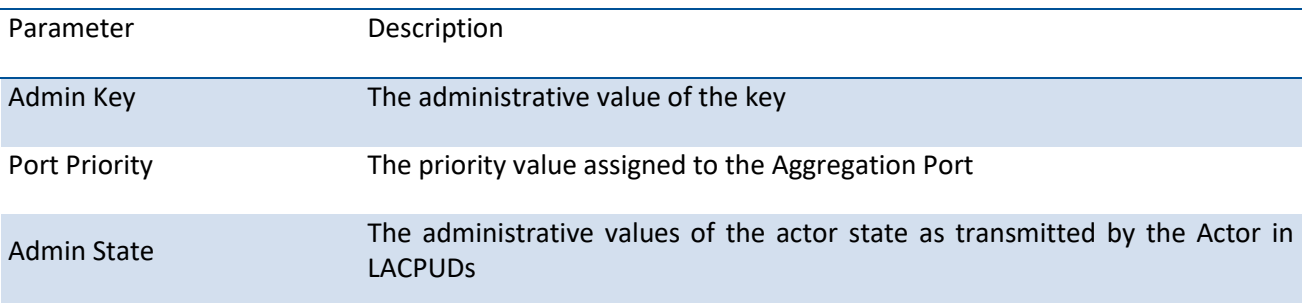

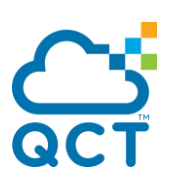

## **5.2.11.5.** *Show lacp interface*

This command displays LACP status for interface.

**Format** show lacp interface [slot/port] **Mode** Privileged EXEC

User EXEC

# **5.2.11.6.** *Interface port-channel*

This command configures a new port-channel (LAG) with the specified ID. Display the information of this port-channel using the **show interface port-channel <portchannel-id>.** 

**Note**: Before including a port in a port-channel, set the port physical mode. For more information, see **speed-duplex** command

Format interface port-channel <portchannel-id>

**Mode** Global Config

## **5.2.11.7.** *Staticcapability*

This command enables the static function to support on specific port-channels (static link aggregations - LAGs) on the device.

- **Format** staticcapability
- **Default** Disabled

**Mode** Interface Config

#### no staticcapability

This command disables the static function to support on specific port-channels (static link aggregations - LAGs) on the device.

**Format** no staticcapability

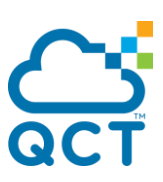

# **5.2.11.8.** *Port-channel linktrap*

This command enables link trap notifications for the port-channel (LAG). The interface is an ID for a configured port-channel. The option **all** sets every configured port-channel with the same administrative mode setting.

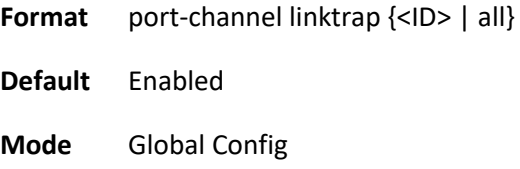

#### no port-channel linktrap

This command disables link trap notifications for the port-channel (LAG). The interface is a ID for a configured port-channel. The option **all** sets every configured port-channel with the same administrative mode setting.

**Format** no port-channel linktrap  $\{\langle$ ID> | all $\}$ 

**Mode** Global Config

## **5.2.11.9.** *Port-channel load-balance*

This command selects the load-balancing option used on a port-channel (LAG). Traffic is balanced on a portchannel (LAG) by selecting one of the links in the channel over which to transmit specific packets. The link is selected by creating a binary pattern form selected fields in a packet, and associating that pattern with a particular link.

This command can be configured for a single interface, a range of interfaces, or all interfaces.

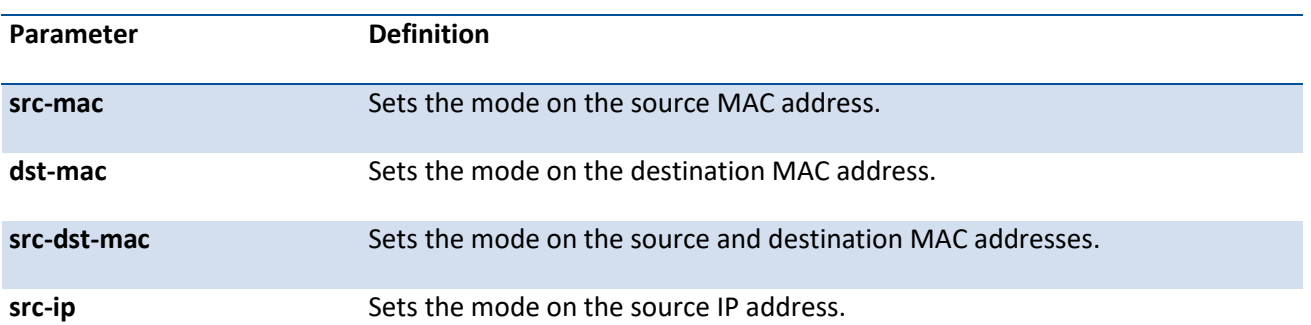

**Format** port-channel load-balance {src-mac | dst-mac | dst-src-mac | src-ip | dst-ip | dst-src-ip | enhanced} {<ID> | all}

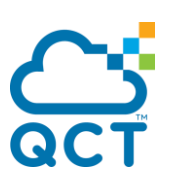

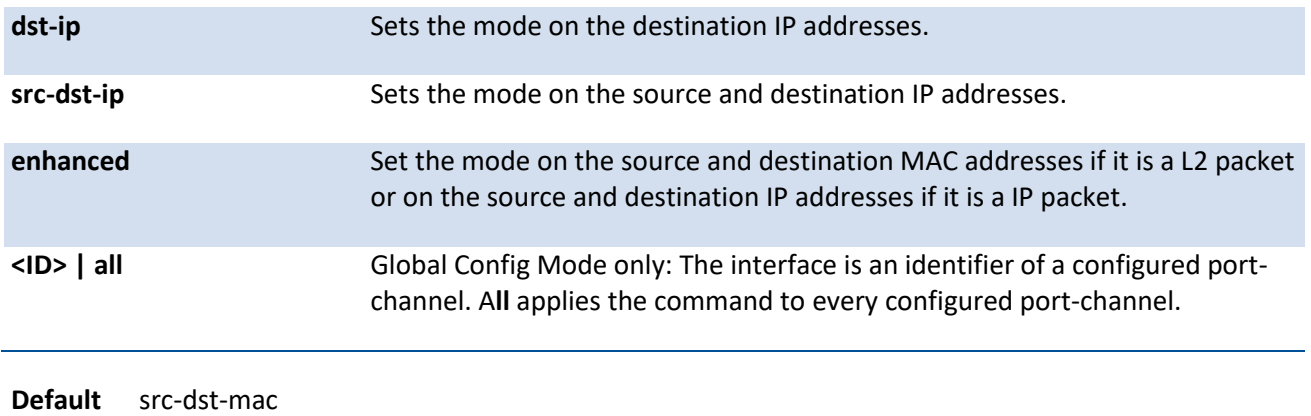

**Mode** Global Config

# **no port-channel load-balance**

This command reverts to the default load balancing configuration.

**Format** no port-channel load-balance {<ID> | all}

**Mode** Global Config

## **5.2.11.10.** *Load-balance*

This command selects the load-balancing option used on a port-channel (LAG). Traffic is balanced on a portchannel (LAG) by selecting one of the links in the channel over which to transmit specific packets. The link is selected by creating a binary pattern form selected fields in a packet, and associating that pattern with a particular link.

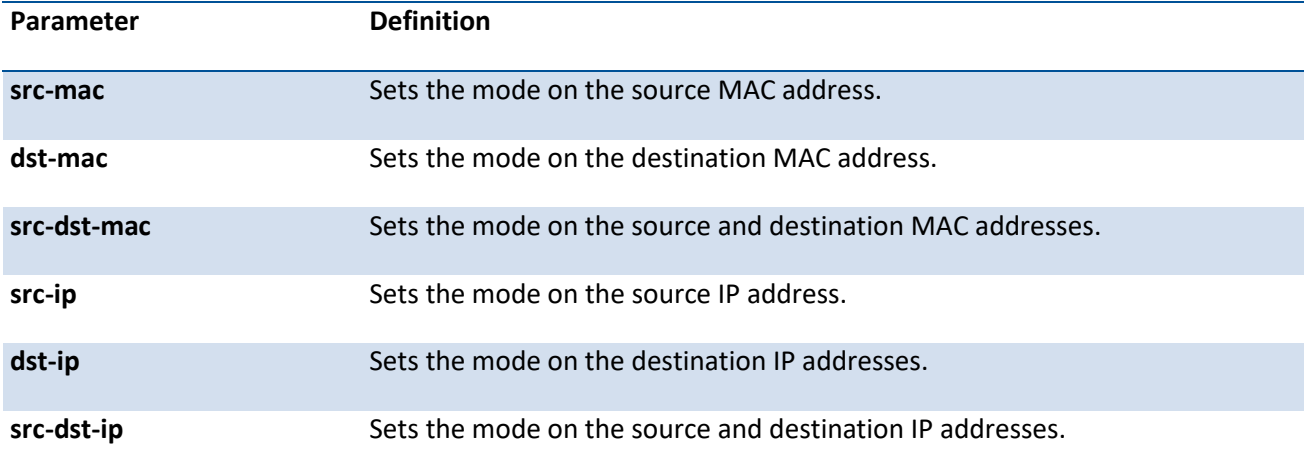

**Format** load-balance {src-mac | dst-mac | dst-src-mac | src-ip | dst-ip | dst-src-ip | enhanced}

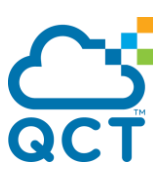

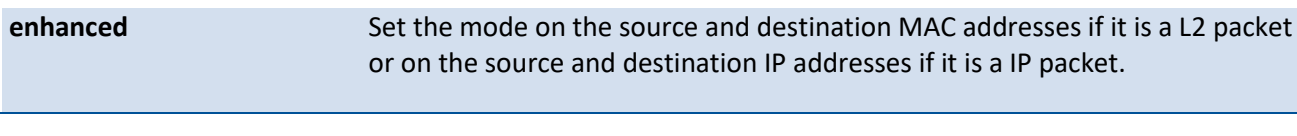

**Default** src-dst-mac

**Mode** Interface Config

#### **no load-balance**

This command reverts to the default load balancing configuration.

**Format** no load-balance

**Mode** Interface Config

#### **5.2.11.11.** *Port-channel system priority*

This command configures port-channel system priority. The value range of priority is 0-65535.

- Format port-channel system priority <priority-value>
- **Default** 32768 (0x8000)
- **Mode** Global Config

#### **no port-channel system priorty**

This command configures the default port-channel system priority vlaue.

**Format** no port-channel system priority

**Mode** Global Config

# **5.2.11.12.** *Lacp*

This command enables Link Aggregation Control Protocol (LACP) on a port or a range of interfaces.

**Format** lacp

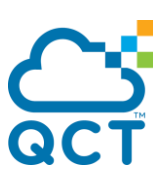

**Default** Enabled

**Mode** Interface Config

#### **no lacp**

This command disables Link Aggregation Control Protocol (LACP) on a port or a range of interfaces.

**Format** no lacp

**Mode** Interface Config

## **5.2.11.13.** *Lacp all*

This command enables Link Aggregation Control Protocol (LACP) on all ports.

**Format** lacp all **Default** Enabled **Mode** Global Config

#### **no lacp**

This command disables Link Aggregation Control Protocol (LACP) on all ports.

**Format** no lacp all

**Mode** Global Config

#### **5.2.11.14.** *Lacp admin key*

This command configures the administrative value of the key for the port-channel. This command can be used to configure a single interface or a range of interfaces.

**Note**: This command is applicable only to port-channel interfaces

**Format** lacp admin key <0-65535>

**Default** Internal interface number of this port-channel

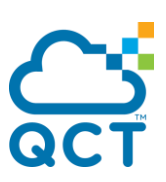

**Mode** Interface Config

#### **no lacp admin key**

This command configures the default administrative value of the key for the port-channel.

**Format** no lacp admin key

**Mode** Interface Config

#### **5.2.11.15.** *Lacp actor admin key*

This command configures the administrative value of the LACP actor admin key on an interface or a range of interfaces. "0" means that this value is not configured yet and the key value of the physical interfaces will be adjusted to the internal interface number of the port-channel that this physical interface is going to join to.

**Note**: This command is applicable only to physical interfaces

**Format** lacp actor admin key <0-65535>

**Default** 0

**Mode** Interface Config

#### **no lacp actor admin key**

This command configures the default administrative value of the key.

**Format** no lacp actor admin key

**Mode** Interface Config

## **5.2.11.16.** *Lacp actor admin state*

This command configures the administrative value of the actor state as transmitted by the Actor in LACPUDs. This command can be used to configure a single interface or a range of interfaces.

**Note**: This command is applicable only to physical interfaces

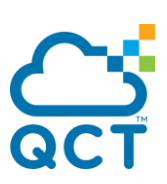

**Format** lacp actor admin state <individual | longtimeout | passive>

- **Default** no lndividual (aggregation) longtimeout (no shorttimeout) no passive (active)
- **Mode** Interface Config

#### no lacp actor admin state

This command configures the default administrative value of actor state as transmitted by the Actor in LACPDUs.

**Note**: Both the **no port lacptimeout** and the **no lacp actor admin state** commands set the values back to default, regardless of the command used to configure the ports.

**Format** no lacp actor admin state <individual | longtimeout | passive>

**Mode** Interface Config

#### **5.2.11.17.** *Lacp actor port priority*

This command configures the priority value assigned to the Aggregation Port for an interface or a range of interfaces.

**Note**: This command is applicable only to physical interfaces

**Format** lacp actor port priority <0-65535>

**Default** 128 (0x80)

**Mode** Interface Config

#### **no lacp actor port priority**

This command configures the default priority value assigned to the Aggregation Port.

**Format** no lacp actor port priority

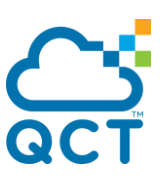

## **5.2.11.18.** *min-links*

This command configures the minimum links for port-channel interfaces. The maximum number of members for each port-channel is 32. For T1048-LB9/T1048-LB9A, the maximum number of members is 8.

**Note**: This command is applicable only to port-channel interfaces

- **Format** min-links <1-*max number*>
- **Default** 1
- **Mode** Interface Config

#### **no min-links**

This command configures the default minimum links for port-channel interfaces.

**Format** no min-links

**Mode** Interface Config

## **5.2.11.19.** *Lacp fallback*

This command configures the fallback feature for Link Aggregation.

**Note**: This command is applicable only to port-channel interfaces

**Format** lacp fallback

**Default** Disabled

**Mode** Interface Config

#### **no lacp fallback**

This command restores the fallback feature to default value.

**Format** no lacp fallback

# **5.2.11.20.** *Lacp fallback timeout*

This command configures the fallback timeout value for Link Aggregation.

**Note**: This command is applicable only to port-channel interfaces

**Format** lacp fallback timeout <1-100>

**Default** 5

**Mode** Interface Config

## **no lacp fallback timeout**

This command restores the fallback feature to default timeout value.

**Format** no lacp fallback timeout

**Mode** Interface Config

## **5.2.11.21.** *Channel-group*

This command assigns and configures an interface to a port-channel (LAG) group. The interface is an ID of a configured port-channel.

**Note**: Before adding a port to a port-channel, set the physical mode of the port. See '**speed-duplex**' or '**port-mode**'command.

You can change the mode for an interface only if it is the only interface designated to the specified channel group. If you enter this command on an interface that is added to a channel with a different protocol (than the protocol you are entering), the command is rejected.

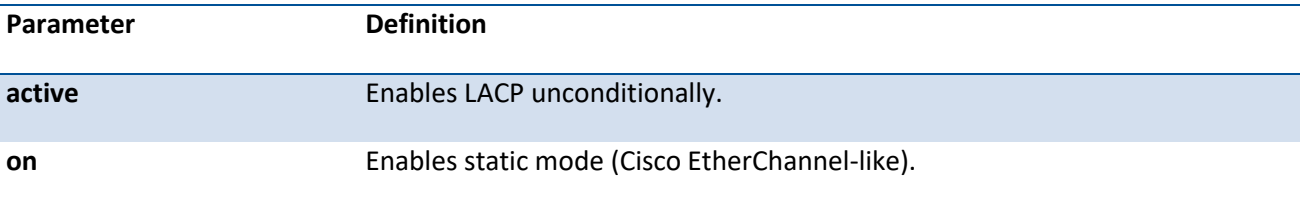

**Format** channel-group <ID> mode {active | on}

**Default** None

## **no channel-group**

This command removes the interface from the specified channel group.

**Format** no channel-group <ID>

**Mode** Interface Config

## **5.2.11.22.** *Delete-channel-group*

This command deletes all configured ports from the port-channel (LAG). The interface is an ID of a configured port-channel.

**Note:** This command is applicable only to port-channel interfaces

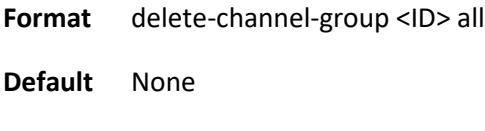

**Mode** Global Config

# **5.2.12. Storm Control**

This section describes the commands you use to configure storm control or display storm control information. A traffic storm is a condition that occurs when incoming packets flood the LAN, which creates performance degradation in the network. The Storm-Control feature protects against this condition.

## **5.2.12.1.** *Show storm-control*

This command displays switch configuration information. If you do not use any of the optional parameters, this command displays global storm control configuration parameters.

Use the all keyword to display the per-port configuration parameters for all interfaces, or specify the slot/port to display information about a specific interface.

| Parameter             | <b>Definition</b>                                                |
|-----------------------|------------------------------------------------------------------|
| <slot port=""></slot> | Specifies a valid slot number and port number for the system.    |
| all                   | Indicates to display the configuration parameters for all ports. |

**Format** show storm-control [{ <slot/port> | all | port-channel <id>}]

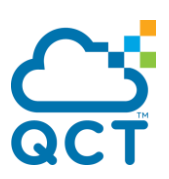

## **id** Specifies the port channel ID

## **Mode** Privileged EXEC, Global Config, Interface Config

The following is the display format for the command without any optional parameter.

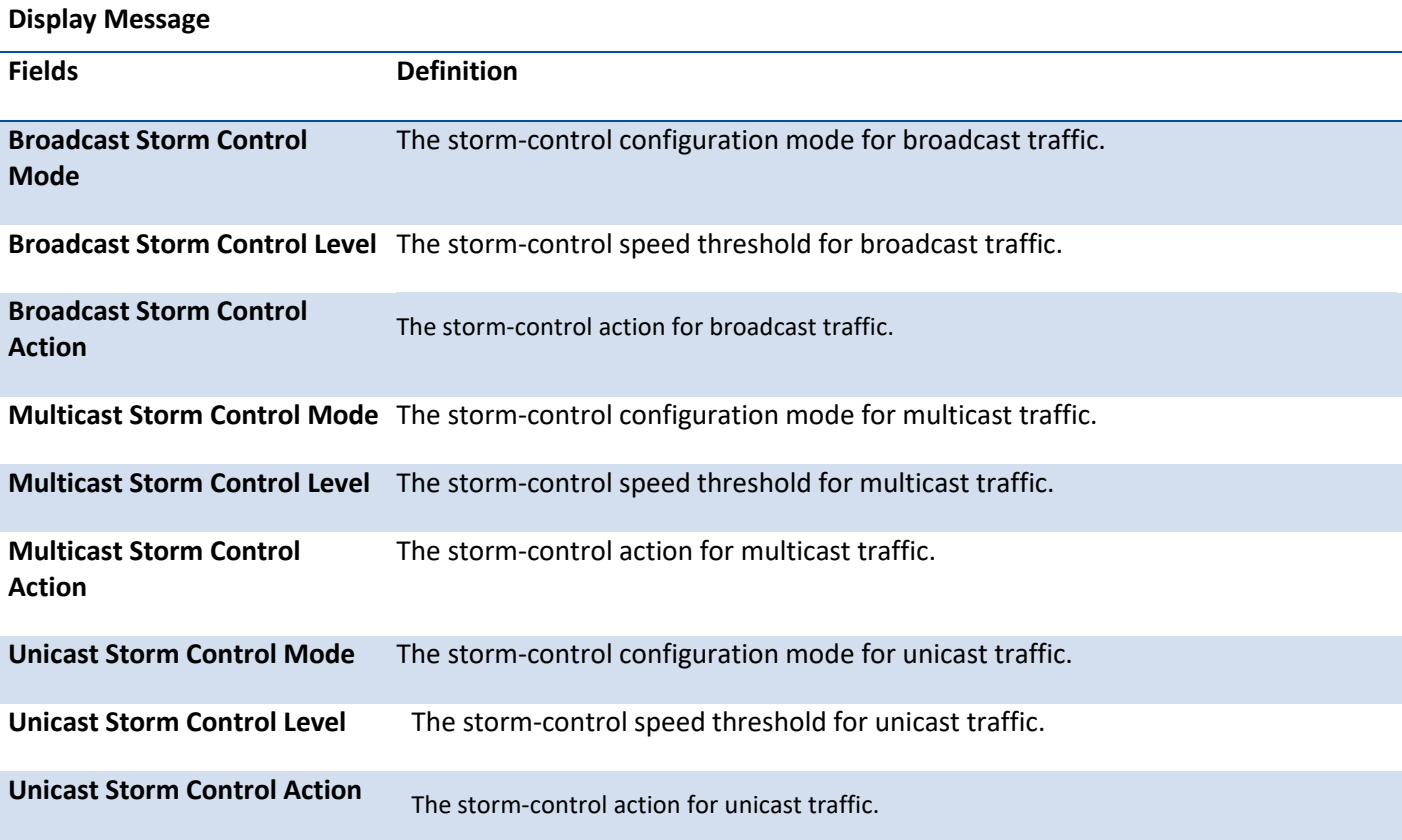

The following is the display format for the command with a specific parameter.

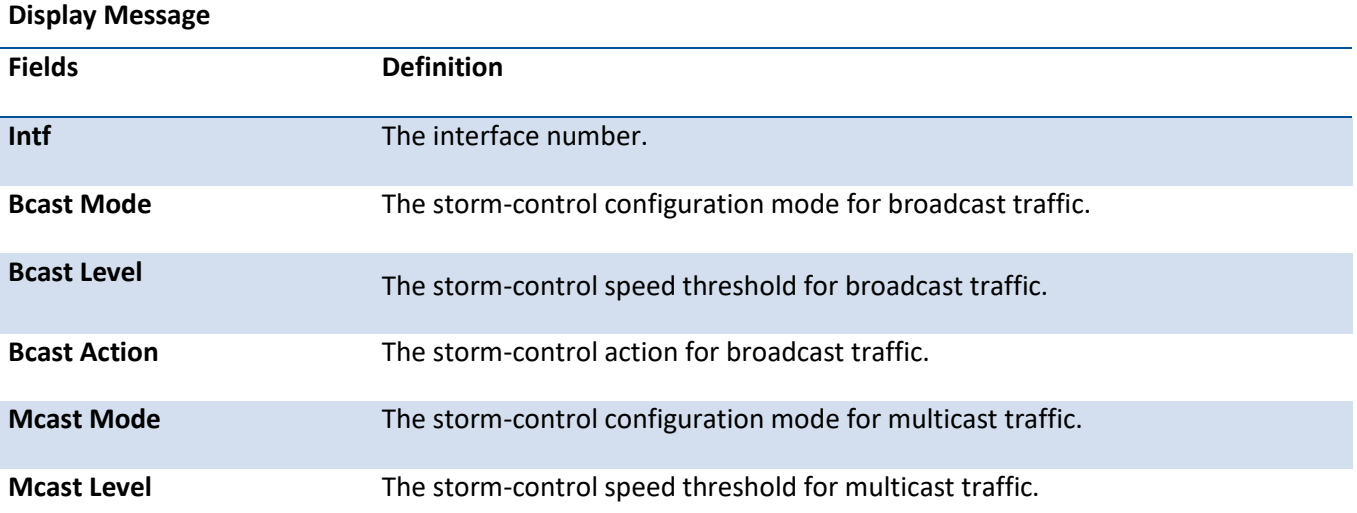

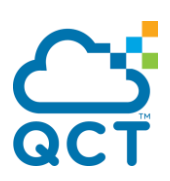

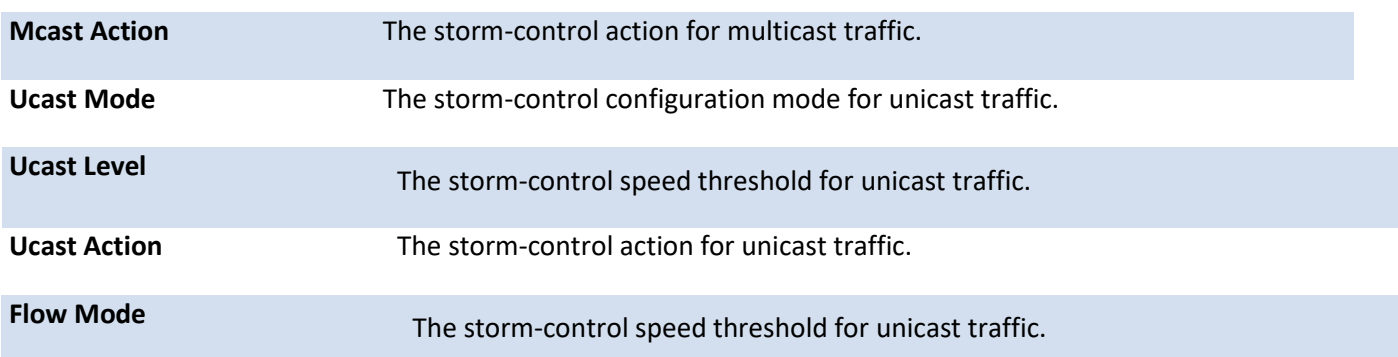

## **5.2.12.2.** *Storm-control Configuration*

Use this command to enable storm control on each port or all ports.

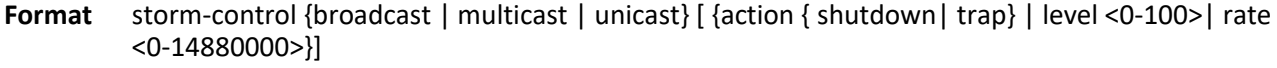

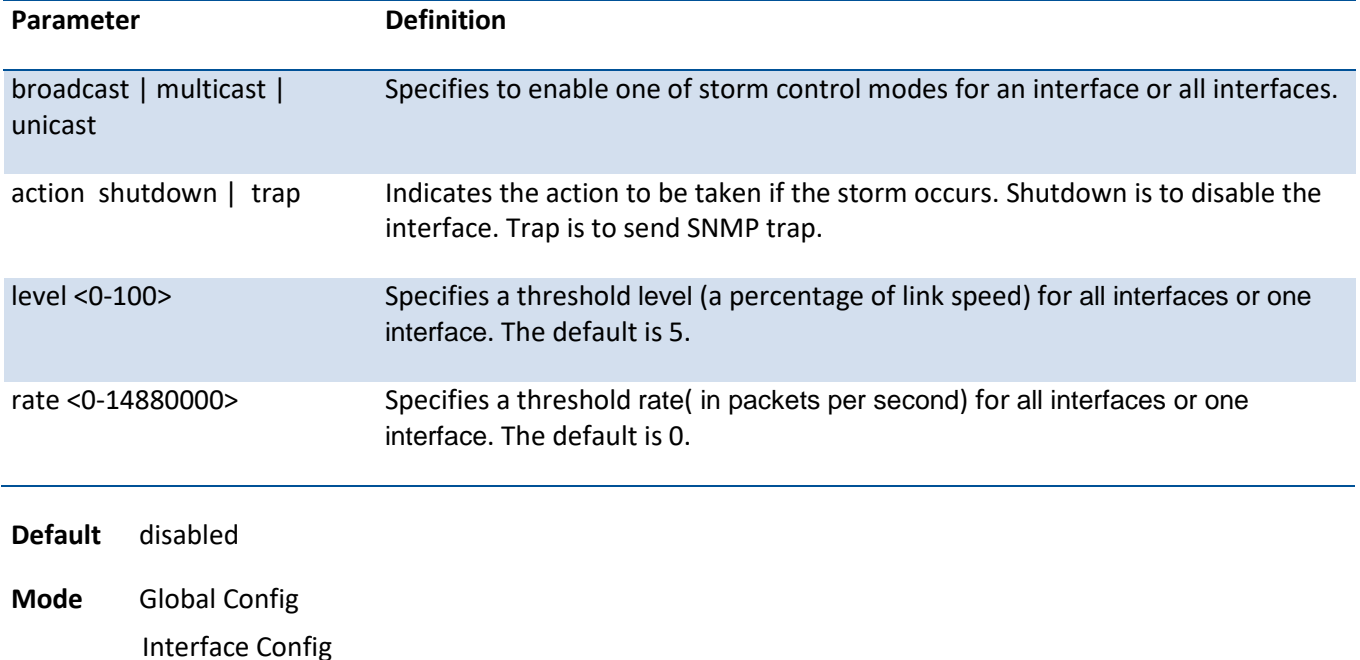

## **5.2.12.3.** *Storm-control broadcast*

Use this command to enable broadcast storm control for all interfaces (Global Config mode) or one or more interfaces (Interface Config mode).

If the mode is enabled, broadcast storm recovery is active and, if the rate of L2 broadcast traffic ingressing on an interface increases beyond the configured threshold, the traffic will be dropped. Therefore, the rate of broadcast traffic will be limited to the configured threshold.

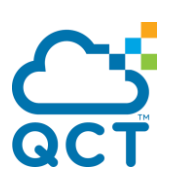

**Format** storm-control broadcast

**Default** disabled

**Mode** Global Config Interface Config

#### **no storm-control broadcast**

This command disables broadcast storm control for all interfaces (Global Config mode) or one or more interfaces (Interface Config mode).

**Format** no storm-control broadcast

**Mode** Global Config Interface Config

#### **5.2.12.4.** *Storm-control broadcast action*

This command configures the broadcast storm recovery action to either shutdown or trap for all interfaces (Global Config mode) or one or more interfaces (Interface Config mode).

If configured to shutdown, the interface that receives the broadcast packets at a rate above the threshold is diagnostically disabled. If set to trap, the interface sends trap messages approximately every 30 seconds until broadcast storm control recovers.

**Format** storm-control broadcast action { shutdown | trap }

**Default** None

**Mode** Global Config Interface Config

#### **no storm-control broadcast action**

This command configures the broadcast storm recovery action option to the default value for all interfaces (Global Config mode) or one or more interfaces (Interface Config mode).

**Format** no storm-control broadcast action **Mode** Global Config Interface Config

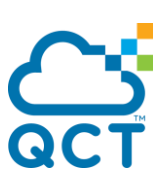

# **5.2.12.5.** *Storm-control broadcast rate*

Use this command to configure the broadcast storm recovery threshold for all interfaces (Global Config mode) or one or more interfaces (Interface Config mode) in packets per second.

If the mode is enabled, broadcast storm recovery is active, and if the rate of L2 broadcast traffic ingressing on an interface increases beyond the configured threshold, the traffic is dropped. Therefore, the rate of broadcast traffic is limited to the configured threshold.

**Format** storm-control broadcast rate <0-14880000>

**Default** 0

**Mode** Global Config Interface Config

#### **no storm-control broadcast rate**

This command sets the broadcast storm recovery threshold to the default value for all interfaces (Global Config mode) or one or more interfaces (Interface Config mode) and disables broadcast storm recovery.

**Format** no storm-control broadcast rate

**Mode** Global Config

Interface Config

## **5.2.12.6.** *Storm-control broadcast level*

Use this command to configure the broadcast storm recovery threshold for all interfaces (Global Config mode) or one or more interfaces (Interface Config mode) as a percentage of link speed and enable broadcast storm recovery.

If the mode is enabled, broadcast storm recovery is active, and if the rate of L2 broadcast traffic ingressing on an interface increases beyond the configured threshold, the traffic is dropped. Therefore, the rate of broadcast traffic is limited to the configured threshold.

**Format** storm-control broadcast level <0-100>

**Default** 5

**Mode** Global Config Interface Config
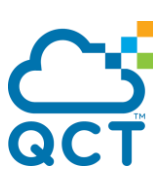

## **no storm-control broadcast level**

This command sets the broadcast storm recovery threshold to the default value for all interfaces (Global Config mode) or one or more interfaces (Interface Config mode) and disables broadcast storm recovery

**Format** no storm-control broadcast level **Mode** Global Config Interface Config

## **5.2.12.7.** *Storm-control multicast*

This command enables multicast storm recovery mode for all interfaces (Global Config mode) or one or more interfaces (Interface Config mode).

If the mode is enabled, multicast storm recovery is active, and if the rate of L2 multicast traffic ingressing on an interface increases beyond the configured threshold, the traffic will be dropped. Therefore, the rate of multicast traffic will be limited to the configured threshold.

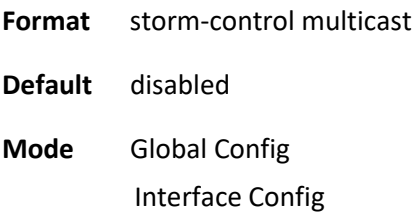

## **no storm-control multicast**

This command disables multicast storm recovery mode for all interfaces (Global Config mode) or one or more interfaces (Interface Config mode).

- **Format** no storm-control multicast
- **Mode** Global Config Interface Config

## **5.2.12.8.** *Storm-control multicast action*

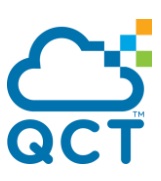

This command configures the multicast storm recovery action to either shutdown or trap for all interfaces (Global Config mode) or one or more interfaces (Interface Config mode).

If configured to shutdown, the interface that receives multicast packets at a rate above the threshold is diagnostically disabled. The option trap sends trap messages approximately every 30 seconds until multicast storm control recovers

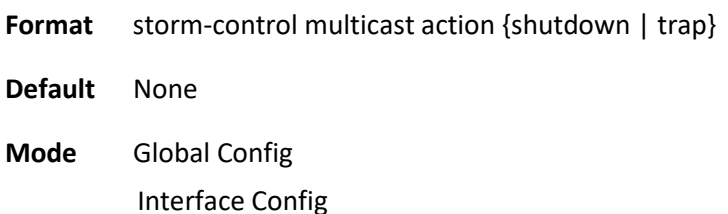

#### **no storm-control multicast action**

This command returns the multicast storm recovery action option to the default value for all interfaces (Global Config mode) or one or more interfaces (Interface Config mode).

**Format** no storm-control multicast action

**Mode** Global Config Interface Config

### **5.2.12.9.** *Storm-control multicast level*

This command configures the multicast storm recovery threshold for all interfaces (Global Config mode) or one or more interfaces (Interface Config mode) as a percentage of link speed and enables multicast storm recovery mode.

If the mode is enabled, multicast storm recovery is active, and if the rate of L2 multicast traffic ingressing on an interface increases beyond the configured threshold, the traffic will be dropped. Therefore, the rate of multicast traffic will be limited to the configured threshold

**Format** storm-control multicast level <0-100>

**Default** 5

**Mode** Global Config Interface Config

#### **no storm-control multicast level**

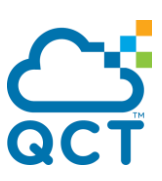

This command sets the multicast storm recovery threshold to the default value for all interfaces (Global Config mode) or one or more interfaces (Interface Config mode) and disables multicast storm recovery.

**Format** no storm-control multicast level

**Mode** Global Config Interface Config

## **5.2.12.10.** *Storm-control multicast rate*

Use this command to configure the multicast storm recovery threshold for all interfaces (Global Config mode) or one or more interfaces (Interface Config mode) in packets per second.

If the mode is enabled, multicast storm recovery is active, and if the rate of L2 broadcast traffic ingressing on an interface increases beyond the configured threshold, the traffic is dropped. Therefore, the rate of multicast traffic is limited to the configured threshold.

**Format** storm-control multicast rate <0-14880000>

**Default** 0

**Mode** Global Config Interface Config

#### **no storm-control multicast rate**

This command sets the multicast storm recovery threshold to the default value for all interfaces (Global Config mode) or one or more interfaces (Interface Config mode) and disables multicast storm recovery.

**Format** no storm-control multicast rate

**Mode** Global Config Interface Config

## **5.2.12.11.** *Storm-control unicast*

This command enables unicast storm recovery mode for all interfaces (Global Config mode) or one or more interfaces (Interface Config mode).

If the mode is enabled, unicast storm recovery is active, and if the rate of unknown L2 unicast (destination lookup failure) traffic ingressing on an interface increases beyond the configured threshold, the traffic will be dropped. Therefore, the rate of unknown unicast traffic will be limited to the configured threshold.

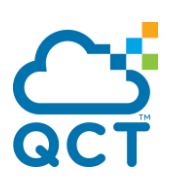

**Format** storm-control unicast

**Default** disabled

**Mode** Global Config Interface Config

## **no storm-control unicast**

This command disables unicast storm recovery mode for all interfaces (Global Config mode) or one or more interfaces (Interface Config mode).

**Format** no storm-control unicast

**Mode** Global Config Interface Config

## **5.2.12.12.** *Storm-control unicast action*

This command configures the unicast storm recovery action to either shutdown or trap for all interfaces (Global Config mode) or one or more interfaces (Interface Config mode).

If configured to shutdown, the interface that receives unicast packets at a rate above the threshold is diagnostically disabled. The option trap sends trap messages approximately every 30 seconds until unicast storm control recovers.

**Format** storm-control unicast action { shutdown | trap }

**Default** None

**Mode** Global Config Interface Config

## **no storm-control unicast action**

This command returns the unicast storm recovery action option to the default value for all interfaces (GlobalConfig mode) or one or more interfaces (Interface Config mode).

**Format** no storm-control unicast action **Mode** Global Config Interface Config

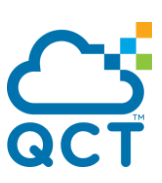

## **5.2.12.13.** *Storm-control unicast level*

This command configures the unicast storm recovery threshold for all interfaces (Global Config mode) or one or more interfaces (Interface Config mode) as a percentage of link speed, and enables unicast storm recovery.

If the mode is enabled, unicast storm recovery is active, and if the rate of unknown L2 unicast (destination lookup failure) traffic ingressing on an interface increases beyond the configured threshold, the traffic will be dropped.

Therefore, the rate of unknown unicast traffic will be limited to the configured threshold.This command also enables unicast storm recovery mode for an interface.

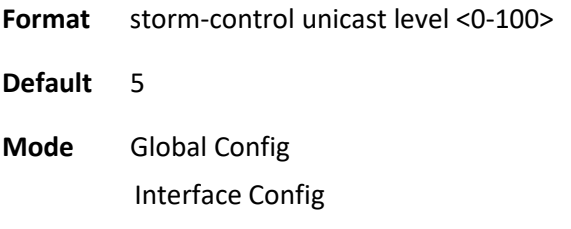

## **no storm-control unicast level**

This command sets the unicast storm recovery threshold to the default value for all interfaces (Global Config mode) or one or more interfaces (Interface Config mode) and disables unicast storm recovery.

**Format** no storm-control multicast level

**Mode** Global Config Interface Config

## **5.2.12.14.** *Storm-control unicast rate*

Use this command to configure the unicast storm recovery threshold for all interfaces (Global Config mode) or one or more interfaces (Interface Config mode) in packets per second.

If the mode is enabled, unicast storm recovery is active, and if the rate of L2 broadcast traffic ingressing on an interface increases beyond the configured threshold, the traffic is dropped.

Therefore, the rate of unicast traffic is limited to the configured threshold.

**Format** storm-control unicast rate <0-14880000>

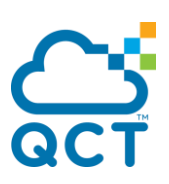

**Default** 0 **Mode** Global Config Interface Config

### **no storm-control unicast rate**

This command sets the unicast storm recovery threshold to the default value for all interfaces (Global Config mode) or one or more interfaces (Interface Config mode) and disables unicast storm recovery.

**Format** no storm-control unicast rate

**Mode** Global Config Interface Config

## **5.2.13. Port Mirror**

This section describes the commands you use to select network traffic that you can analyze with a network analyzer.

**Note:** On LY4R, one port cannot join more than one port-monitor session regardless of source port or destination port due to the HW limitation.

## **5.2.13.1.** *Show port-mirror session*

Use this command to display the port monitoring information for the specified session.

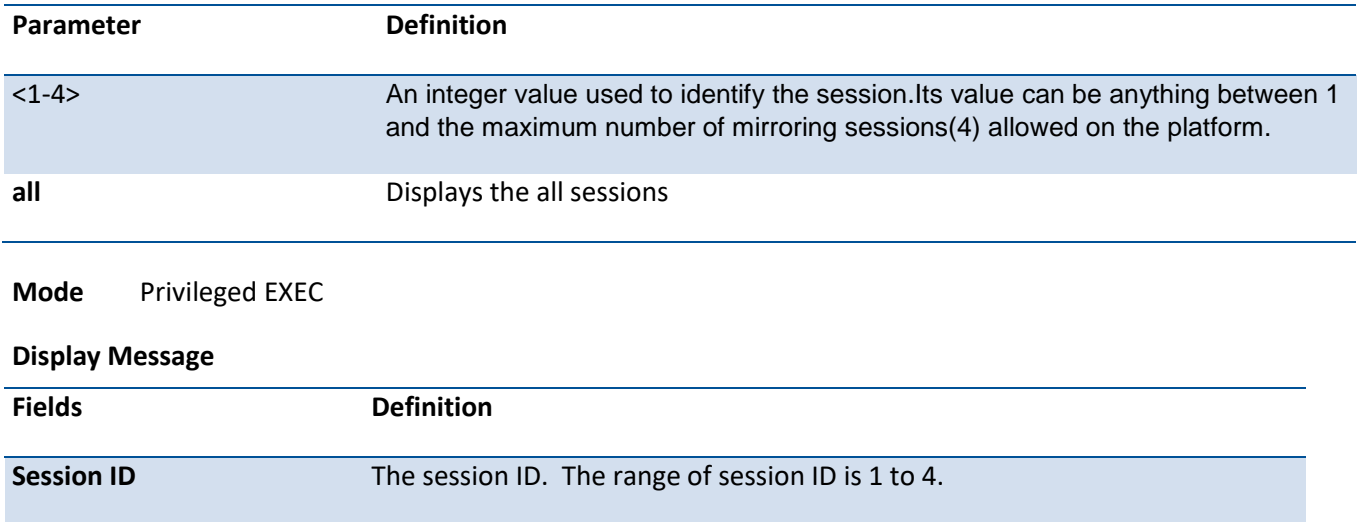

**Format** show port-monitor session  $\{ <1-4> |$  all  $\}$ 

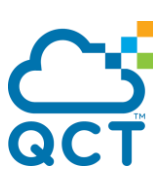

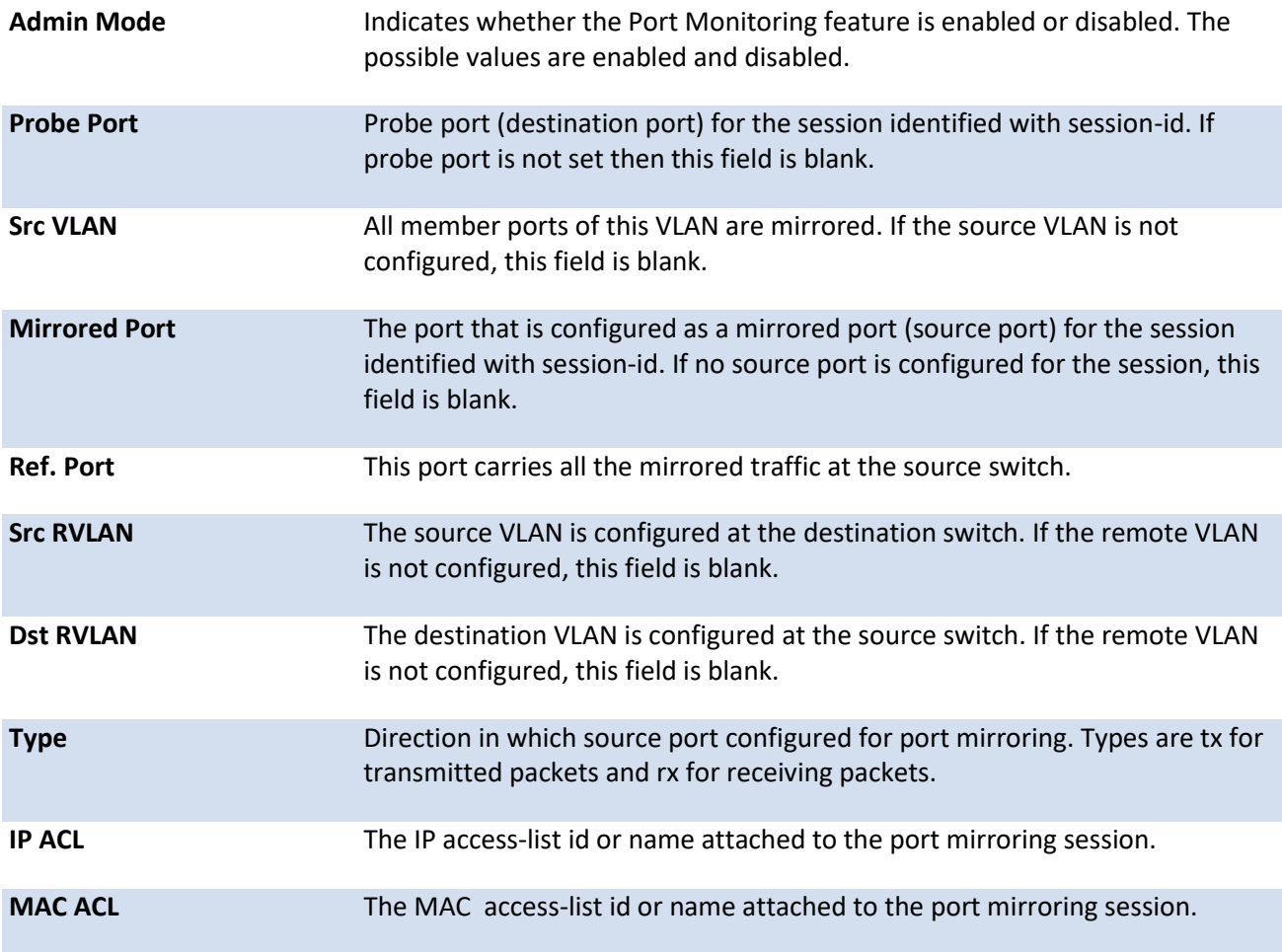

## **5.2.13.2.** *Port-monitor session source*

This command configures the source interface for a selected monitor session. Use the source interface slot/port parameter to specify the interface to monitor. Use rx to monitor only ingress packets, or use tx to monitor only egress packets. If you do not specify an {rx | tx} option, the destination port monitors both ingress and egress packets.

A VLAN can be configured as the source to a session (all member ports of that VLAN are monitored). Remote port mirroring is configured by adding the RSPAN VLAN ID. At the source switch, the destination is configured as the RSPAN VLAN and at the destination switch, the source is configured as the RSPAN VLAN.

**Note:** The source and destination cannot be configured as remote on the same device. On LY4R, one port cannot join more than one port-monitor session regardless of source port or destination port due to the HW limitation.

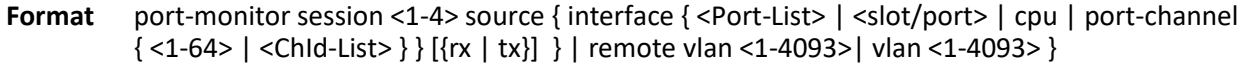

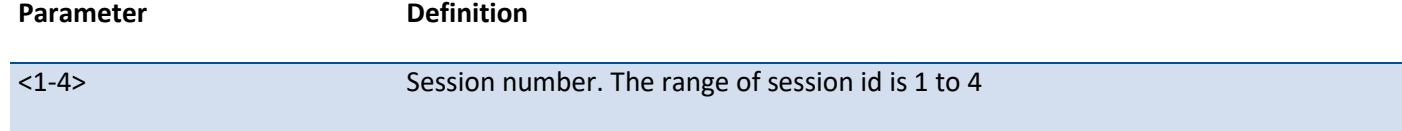

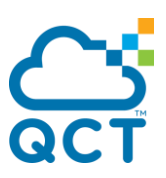

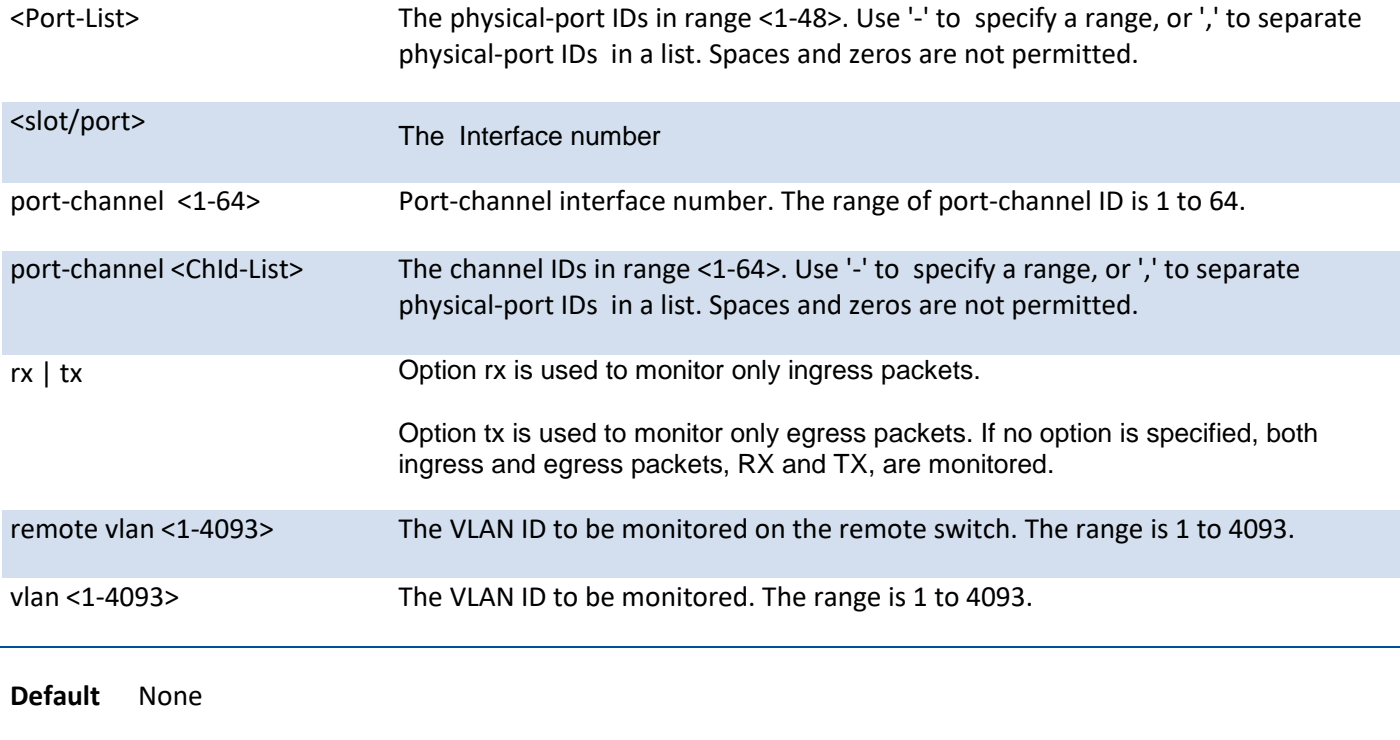

## **no port-monitor session source**

Use this command to remove the specified mirrored port from the selected port mirroring session.

**Format** no port-monitor session <session-id> source { interface {<slot/port>  $|$  cpu | port-channel }  $[$  {rx  $|$ tx} } | remote vlan <vlan-id>| vlan <vlan-id> }

**Default** None

**Mode** Global Config

**Mode** Global Config

## **5.2.13.3.** *Port-monitor session destination*

This command configures the probe interface for a selected monitor session. This command configures a probe port and a monitored port for monitor session (port monitoring).

Use rx to monitor only ingress packets, or use tx to monitor only egress packets. If you do not specify an {rx | tx} option, the destination port monitors both ingress and egress packets.

A VLAN can be configured as the source to a session (all member ports of that VLAN are monitored). Remote port mirroring is configured by adding the RSPAN VLAN ID. At the source switch, the destination is configured as the RSPAN VLAN and at the destination switch, the source is configured as the RSPAN VLAN.

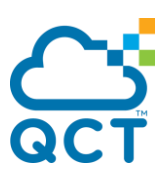

**Note:** The source and destination cannot be configured as remote on the same device. On LY4R, one port cannot join more than one port-monitor session regardless of source port or destination port due to the HW limitation.

The reflector-port is configured at the source switch along with the destination RSPAN VLAN. The reflector port forwards the mirrored traffic towards the destination switch.

**Note**: This port must be configured with RSPAN VLAN membership.

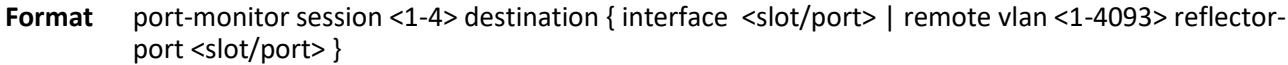

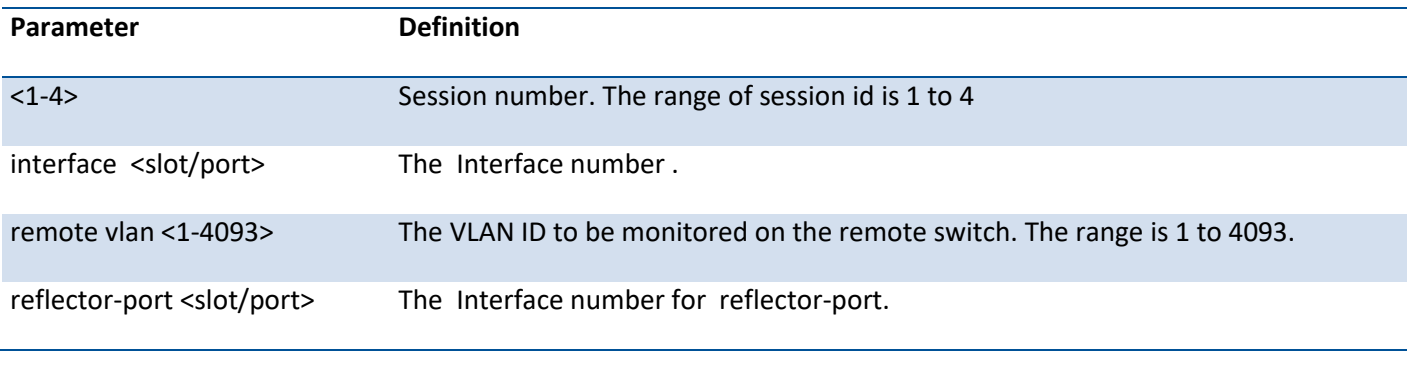

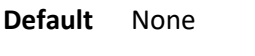

**Mode** Global Config

## **no port-monitor session destination**

Use this command to remove the specified probe port from the selected port mirroring session.

- Format no port-monitor session <session-id> destination { interface <slot/port> | remote vlan <vlan-id> reflector-port <slot/port> }
- **Default** None

**Mode** Global Config

## **5.2.13.4.** *Port-monitor session filter*

This command attaches an IP/MAC ACL to a selected monitor session. This command configures a probe port and a monitored port for monitor session (port monitoring).

An IP/MAC ACL can be attached to a session by giving the access list number/name.

Use the filter parameter to filter a specified access group either by IP address or MAC address.

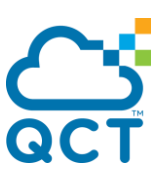

**Note**: IP/MAC ACL can be attached to a session by giving the access list number/name. On the platforms that do not support both IP and MAC ACLs to be assigned on the same Monitor session, an error message is thrown when user tries to configure ACLs of both types.

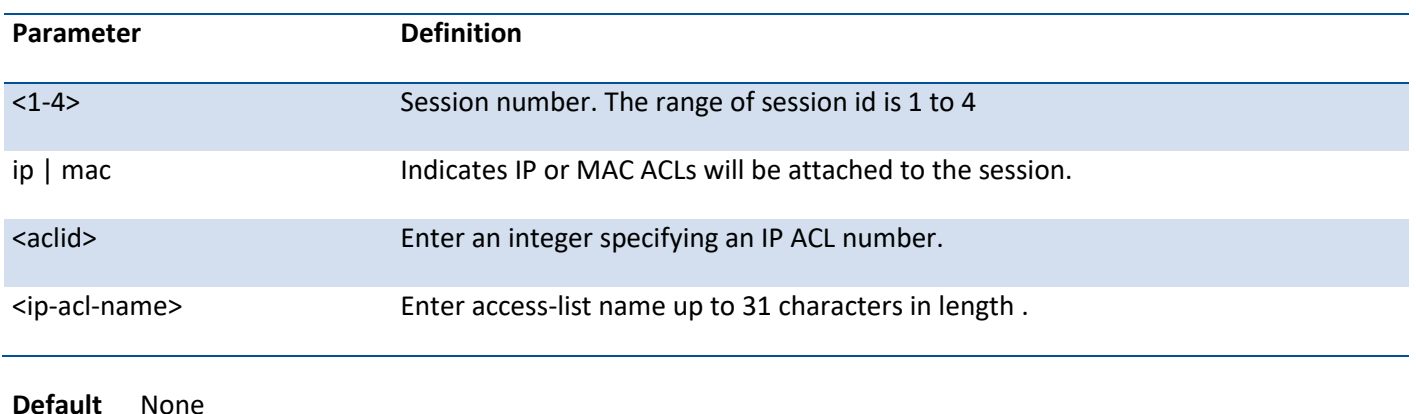

**Format** port-monitor session <1-4> filter { ip | mac } access-group <aclid | ip-acl-name>

#### **no port-monitor session filter**

Use this command to remove the specified IP/MAC ACL from the selected monitoring session.

**Format** no port-monitor session <session-id> filter { ip | mac } access-group

**Default** None

**Mode** Global Config

**Mode** Global Config

## **5.2.13.5.** *Port-monitor session mode*

Use this command to configure the mode parameters to enable the administrative mode of the selected port mirroring session. If enabled, the probe port monitors all the traffic received and transmitted on the physical monitored port.

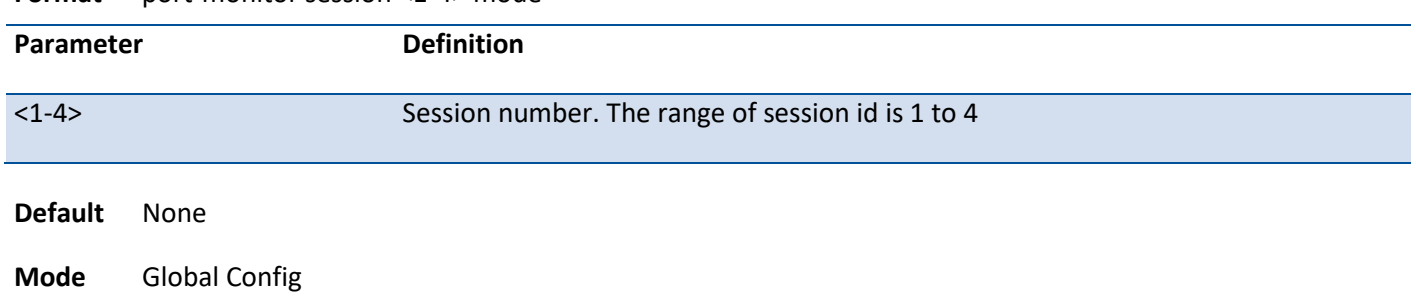

#### **Format** port-monitor session <1-4> mode

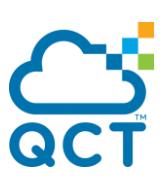

### **no port-monitor session mode**

The command disables port-monitoring function for the selected port monitoring session.

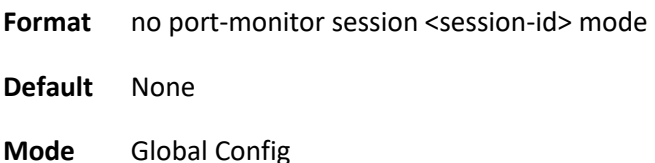

## **5.2.13.6.** *No port-monitor session*

Use this command without optional parameters to remove the monitor session (port monitoring) destination from the source probe port, the destination monitored port and all VLANs. Once the port is removed from the VLAN, you must manually add the port to any desired VLANs.

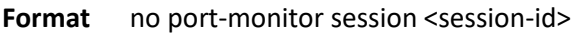

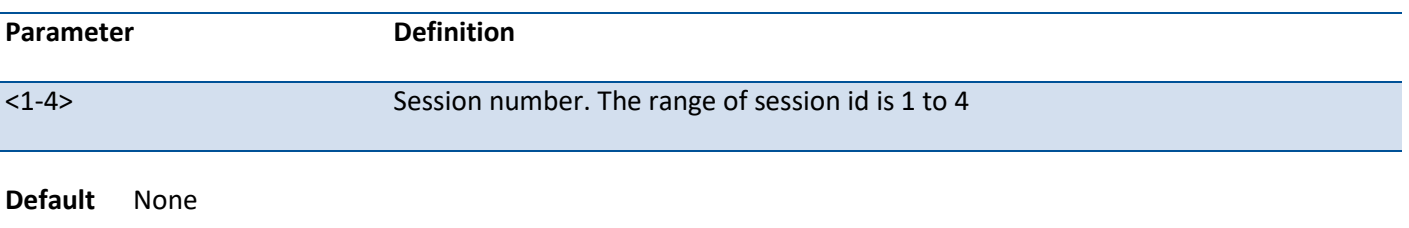

**Mode** Global Config

## **5.2.13.7.** *No port-monitor*

This command removes all the source ports and a destination port and restores the default value for mirroring session mode for all the configured sessions.

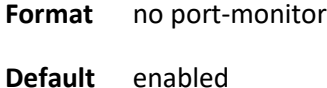

**Mode** Global Config

## **5.2.14. Link State**

**5.2.14.1.** *Show link state*

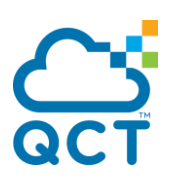

Show link state information.

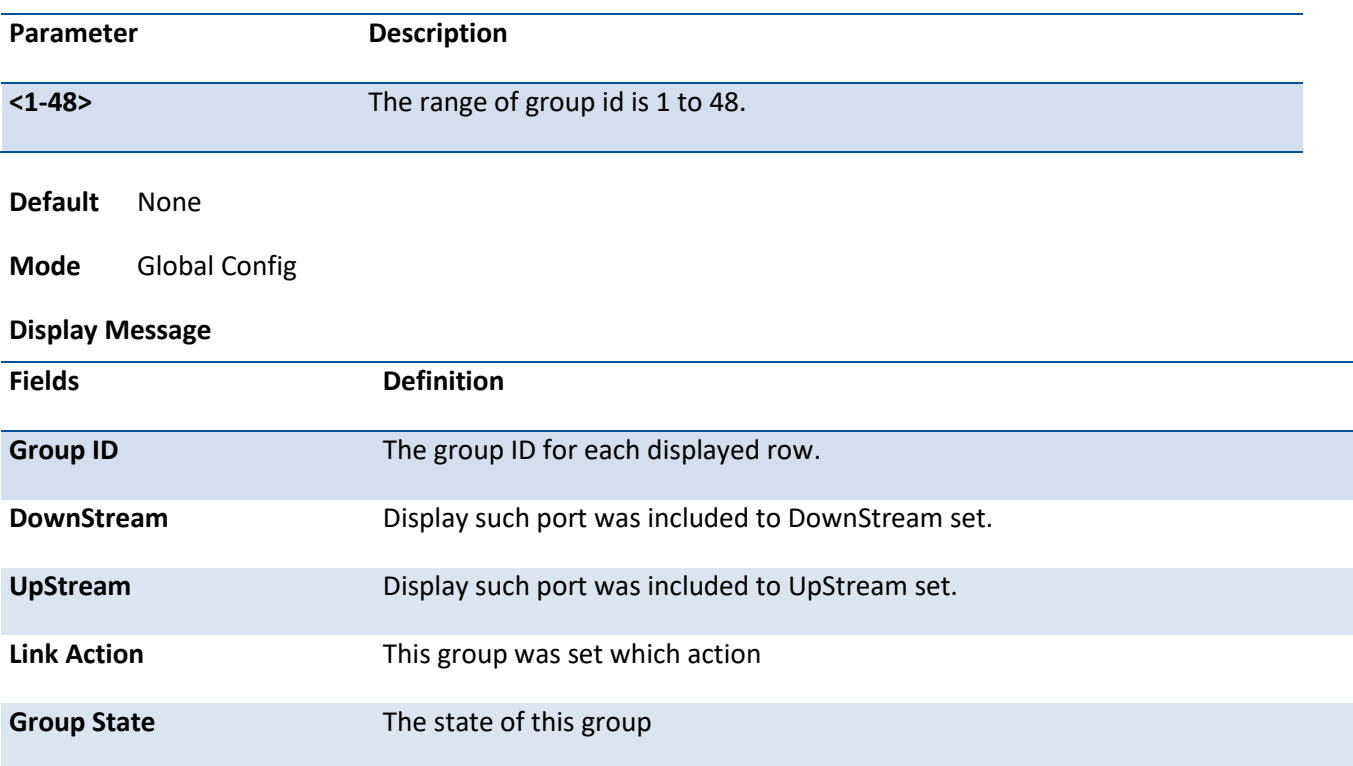

#### **Format** show link state group [<1-48>]

## **5.2.14.2.** *Link state group action*

This command is used to Link DOWN the group downstream interface list when upstream link goes down (link is up othewise) or Link UP the group downstream interface list when upstream link goes down (link is down otherwise).

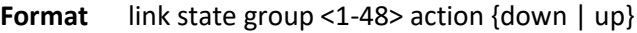

no link state group <1-48>

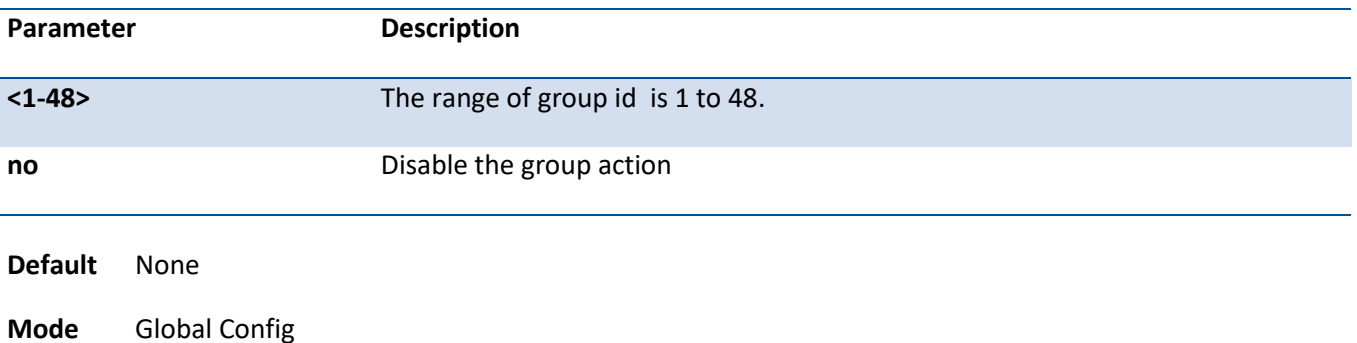

# **5.2.14.3.** *Link state group*

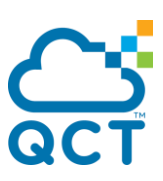

This command is used to add interface to the downstream/upstream interface list.

**Format** link state group <1-48> {downstream| upstream} no link state group <1-48> {downstream| upstream}

| Parameter      |                  | <b>Description</b>                                           |
|----------------|------------------|--------------------------------------------------------------|
| $<1-48>$       |                  | The range of group id is 1 to 48.                            |
| no             |                  | Remove the selected interface from downstream/upstream list. |
| <b>Default</b> | None             |                                                              |
| <b>Mode</b>    | Interface Config |                                                              |

## **5.2.15. Port-backup Commands**

This section describes commands you use to configure port-backup group. Port- backup group consists of two ports, one port is used under normal condition and treated as an "active port", the other port is NOT used while the other port is active mode and it is treated as a "Backup (Stand-by) port".

## **5.2.15.1.** *Show port-backup*

This command displays information about port-backup group.

**Format** show port-backup

**Mode** Privileged EXEC

The following example shows the CLI display output for the command *show port-backup*.

(QCT) #show port-backup

Admin Mode: Enable

Group Mode MAC Update Failback Active Port Backup Port Current Active Port

---- --------- -------- -----------

1 En. Enable 60(sec) 0/1 0/2

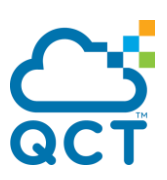

## **5.2.15.2.** *Port-backup*

Use this command to enable port-backup admin mode.

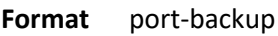

- **Default** Disable
- **Mode** Global Config

## **no port-backup**

Use this command to disable port-backup admin mode.

- **Format** no port-backup
- **Mode** Global Config

## **5.2.15.3.** *Port-backup group*

Use this command to create the port backup group.

- **Format** port-backup group [<group id>]
- **Default** NA
- **Mode** Global Config

## **no port-backup group**

Use this command to destroy the port-backup group.

Format no port-backup group <group id>

**Mode** Global Config

## **5.2.15.4.** *Port-backup group active*

Use this command to set active port for a port-backup group.

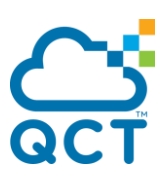

Format port-backup group <group id> active

**Default** NA

**Mode** Interface Config

### **no port-backup group active**

Use this command to reset active port for a port-backup group.

Format no port-backup group <group id> active

**Mode** Interface Config

### **5.2.15.5.** *Port-backup group backup*

Use this command to set backup port for a port-backup group.

- Format port-backup group <group id> backup
- **Default** NA
- **Mode** Interface Config

### **no port-backup group backup**

Use this command to reset backup port for a port-backup group.

- Format no port-backup group <group id> backup
- **Mode** Interface Config

## **5.2.15.6.** *Port-backup group enable*

Use this command to enable a port-backup group.

- **Format** port-backup group enable <group id>
- **Default** Disable
- **Mode** Global Config

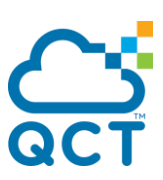

## **5.2.15.7.** *Port-backup group mac-move-update*

Use this command to enable the MAC address-table move update feature for a port-backup group.

- **Format** port-backup group <group id> mac-move-update
- **Default** Disable
- **Mode** Global Config

#### **no port-backup group mac-move-update**

Use this command to disable the MAC address-table move update feature for a port-backup group.

Format no port-backup group <group id> mac-move-update

**Mode** Global Config

## **5.2.15.8.** *Port-backup group failback-time*

Use this command to set auto-failback time for a port-backup group. Setting the value to 0 means that auto-failback time feature is disabled.

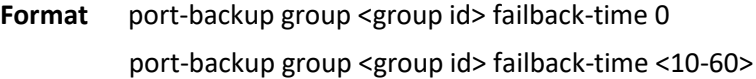

**Default** 60s

**Mode** Global Config

### **no port-backup group failback-time**

Use this command to reset auto-failback time for a port-backup group.

Format no port-backup group <group id> failback-time

**Mode** Global Config

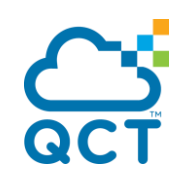

ç

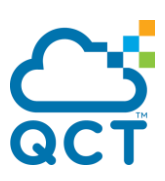

# **5.3. Provisioning (IEEE 802.1p) Commands**

This section describes the commands you use to configure provisioning (IEEE 802.1p,) which allows you to prioritize ports.

# **5.3.1. Switchport priority all**

This command configures the port priority assigned for untagged packets for all ports presently plugged into the device. Any subsequent per port configuration will override this configuration setting.

**Format** switchport priority all <0-7>

**Default** 0

**Mode** Global Config

## **no switchport priority all**

This command restores the priority value to default value for all interfaces.

**Format** no switchport priority all

**Mode** Global Config

## **5.3.2. Switchport priority**

This command configures the default 802.1p port priority assigned for untagged packets for a specific interface.

**Format** switchport priority <0-7>

**Default** 0

**Mode** Interface Config

## **no switchport priority**

This command restores the priority configuration to default value.

**Format** no switchport priority

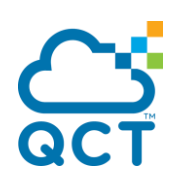

**Mode** Interface Config

J

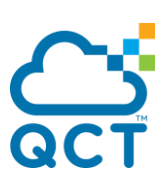

# **5.4. Management Commands**

## **5.4.1. Network Commands**

## **5.4.1.1.** *Show ip interface*

This command displays configuration settings associated with the switch's network interface. The network interface is the logical interface used for in-band connectivity with the switch via any of the switch's front panel ports. The configuration parameters associated with the switch's network interface do not affect the configuration of the front panel ports through which traffic is switched or routed.

**Format** show ip interface

**Default** None

**Mode** Privileged Exec

#### **Display Message**

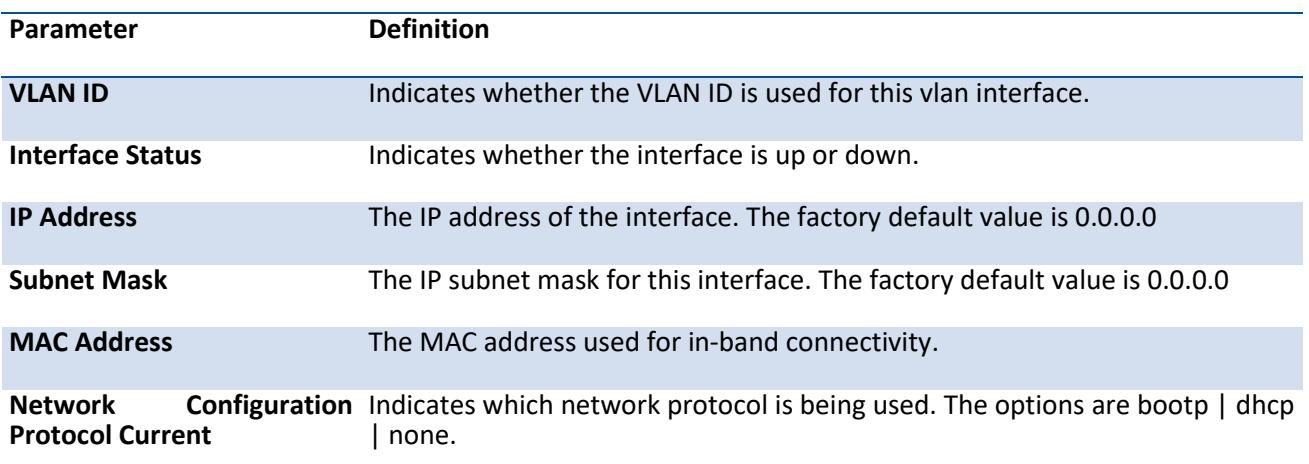

## **5.4.1.2.** *Show ip filter*

This command displays management IP filter status and all designated management stations.

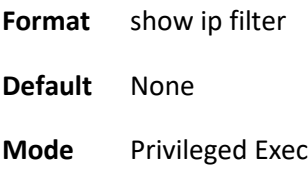

**5.4.1.3.** *Mtu*

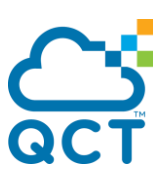

Use the mtu command to set the maximum transmission unit(MTU) size, in bytes, for frames that ingress or egress the interface. You can use the mtu command to configure jumbo frame support for physical and port-channel(LAG) interfaces.

**Note**: To receive and process packets, the Ethernet MTU must include any extra bytes that Layer-2 headers might require. To configure the IP MTU size, which is the maximum size of the IP packet(IP Header + IP payload). And the actual maximal packet size depends on HW platform.

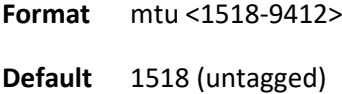

**Mode** Interface Config

#### **no mtu**

This command sets the default MTU size(in bytes) for the interface.

**Format** no mtu

**Mode** Interface Config

## **5.4.1.4.** *Interface vlan*

This command is used to create a vlan interface and enter Interface-vlan configuration mode.

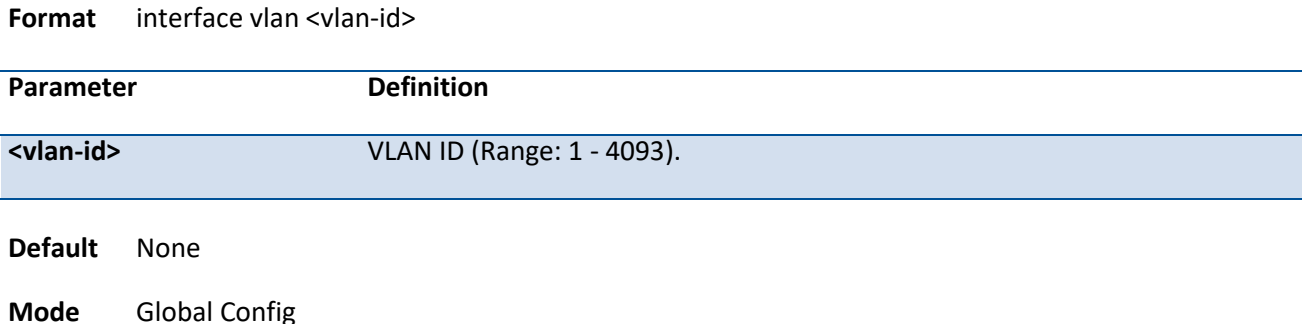

## **5.4.1.5.** *Ip address*

This command configures an IP address on an interface or range of interfaces. You can also use this command to configure one or more secondary IP addresses on the interface. The command supports RFC 3021 and accepts using 31-bit prefixes on IPv4 point-to-point links. This command adds the label IP address in the command "show ip interface".

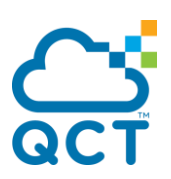

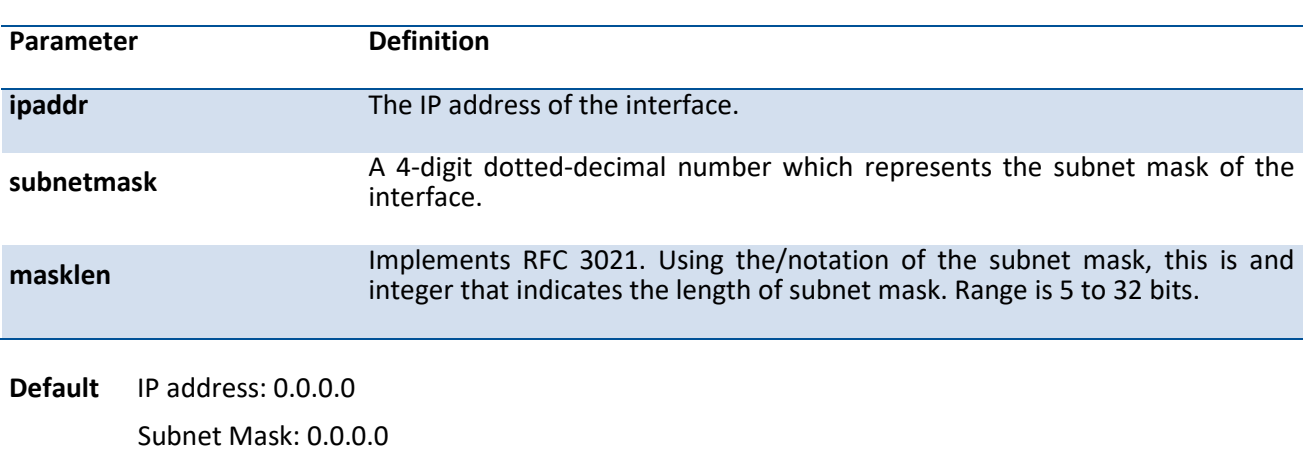

#### **Format** ip address <ipaddr> {subnetmask | /prefix-length} [secondary]

**Mode** Interface-Vlan Config

Example: The following example of the command shows the configuration of the subnet mask with an IP address in the dotted decimal format on interface vlan 100.

(QCT) (if-vlan100)#ip address 192.168.10.2 255.255.255.254

(QCT) (if-vlan100)#

#### **no ip addess**

This command deletes an IP address from an interface. The value for ipaddr is the IP address of the interface in a.b.c.d format where the range for a,b,c, and d is 1-255. The value for subnetmask is a 4-digit dotted-decimal number which represents the Subnet Mask of the interface. To remove all of the IP addresses(primary and secondary) configured on the interface, enter the command no ip address.

**Format** no ip address <ipaddr> {subnetmask | /prefix-length} [secondary]

**Mode** Interface-Vlan Config

## **5.4.1.6.** *Ip default-gateway*

This command sets the IP Address of the default gateway.

**Format** ip default-gateway <gateway-addr> no ip default-gateway

**Parameter Definition** 

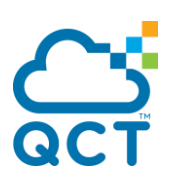

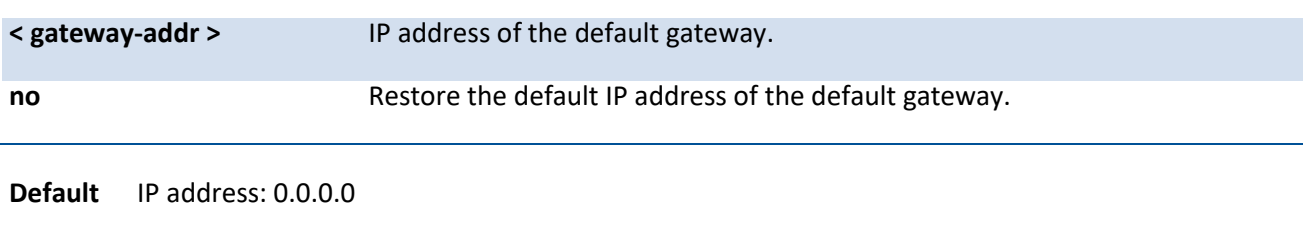

**Mode** Global Config

## **5.4.1.7.** *Ip address dhcp*

This command enables the DHCPv4 client on an in-band interface so that it can acquire network information, such as the IP address, subnet mask, and default gateway, from a network DHCP server..

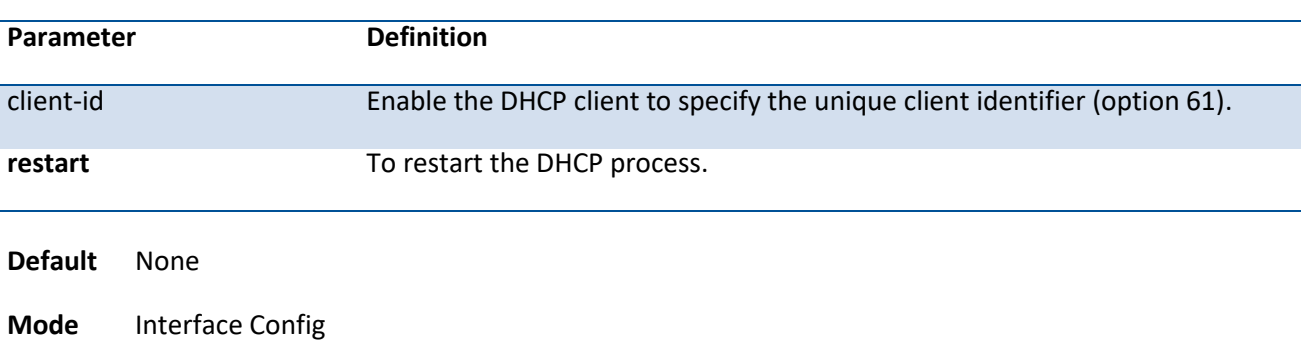

**Format** ip address dhcp [{client-id | restart}]

## **no ip address dhcp**

Use this command to release a leased address and disable DHCPv4 on an interface.

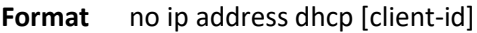

**Mode** Interface Config

## **5.4.1.8.** *Ip filter*

This command is used to enable the IP filter function.

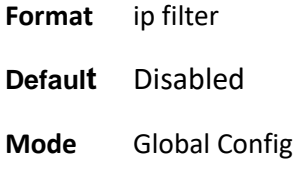

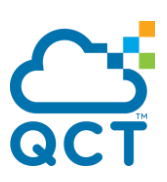

## **no ip filter**

Disable ip filter.

**Format** no ip filter

**Mode** Global Config

## **5.4.1.9.** *Ip filter <name> {ipv4|ipv6}<ipAddr>[<mask>]*

This command is used to set an IP address to be a filter.

**Format** ip filter <name> {ipv4 <ipAddr> [<mask>] | ipv6 <prefix/length>} no ip filter <name>

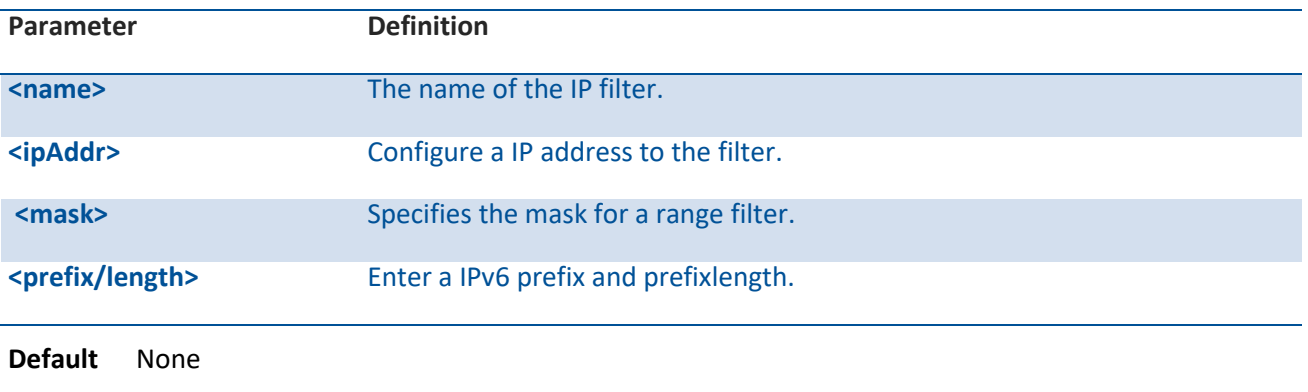

**Mode** Global Config

## **no ip filter<name>**

Remove this IP address from filter.

- **Format** no ip filter <name>
- **Mode** Global Config

## **5.4.2. Serial Interface Commands**

## **5.4.2.1.** *Show line console*

This command displays serial communication settings for the switch.

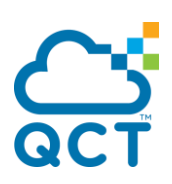

**Format** show line console

**Default** None

**Mode** Privileged Exec

#### **Display Message**

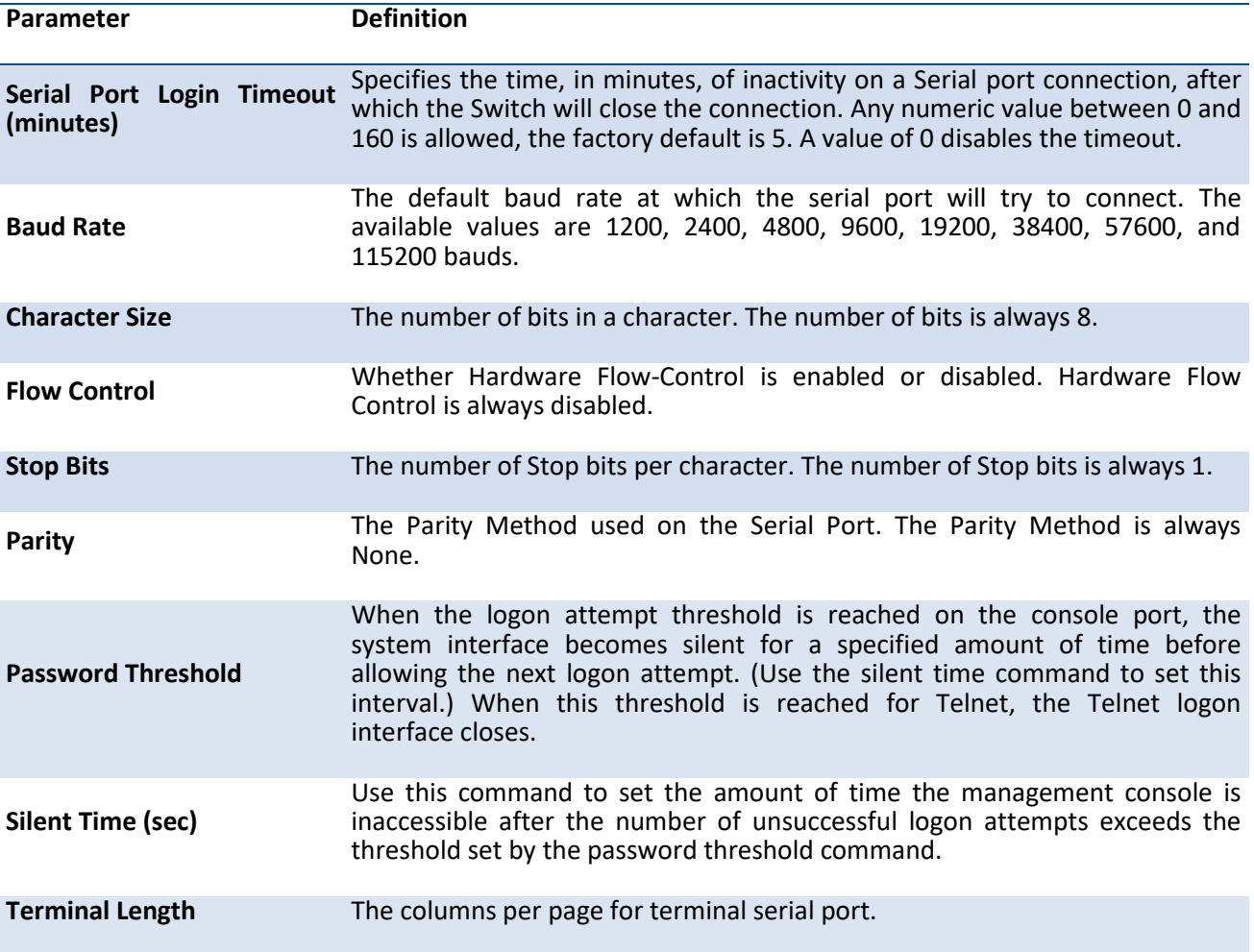

## **5.4.2.2.** *Line console*

This command is used to enter Line configuration mode

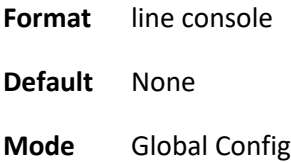

## **5.4.2.3.** *Baudrate*

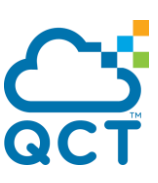

This command specifies the communication rate of the terminal interface. The supported rates are 1200, 2400, 4800, 9600, 19200, 38400, 57600, 115200.

**Format** baudrate {1200 | 2400 | 4800 | 9600 | 19200 | 38400 | 57600 | 115200}

**Default** 115200

**Mode** Line Config

### **no baudrate**

This command sets the communication rate of the terminal interface to **115200**.

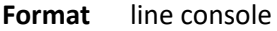

**Mode** Line Config

#### **5.4.2.4.** *Exec-timeout*

This command specifies the maximum connect time (in minutes) without console activity. A value of 0 indicates that a console can be connected indefinitely. The time range is 0 to 160.

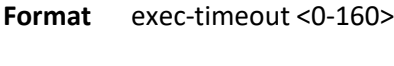

**Default** 5

**Mode** Line Config

### **no exec-timeout**

This command sets the maximum connect time (in minutes) without console activity to 5.

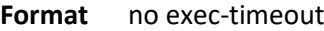

**Mode** Line Config

### **5.4.2.5.** *Password-threshold*

This command is used to set the password instruction threshold limiting the number of failed login attempts.

**Format** password-threshold <0-120>

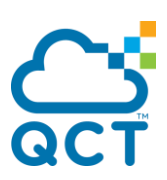

**Default** 3

**Mode** Line Config

### **no password-threshold**

This command sets the maximum value to the default.

**Format** no password-threshold

**Mode** Line Config

## **5.4.2.6.** *Silent-time*

This command uses to set the amount of time the management console is inaccessible after the number of unsuccessful logon tries exceeds the threshold value.

**Format** silent-time <0-65535>

- **Default** 0
- **Mode** Line Config

## **no silent-time**

This command sets the maximum value to the default.

**Format** no silent-time

**Mode** Line Config

## **5.4.2.7.** *Terminal length*

This command uses to configure the columns per page for the management console.

**Format** terminal-length <10-100>

**Default** 24

**Mode** Privileged Exec

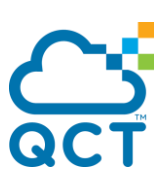

# **5.4.3. Telnet Session Commands**

## **5.4.3.1.** *telnet*

This command establishes a new outbound telnet connection to a remote host.

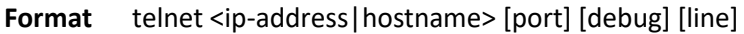

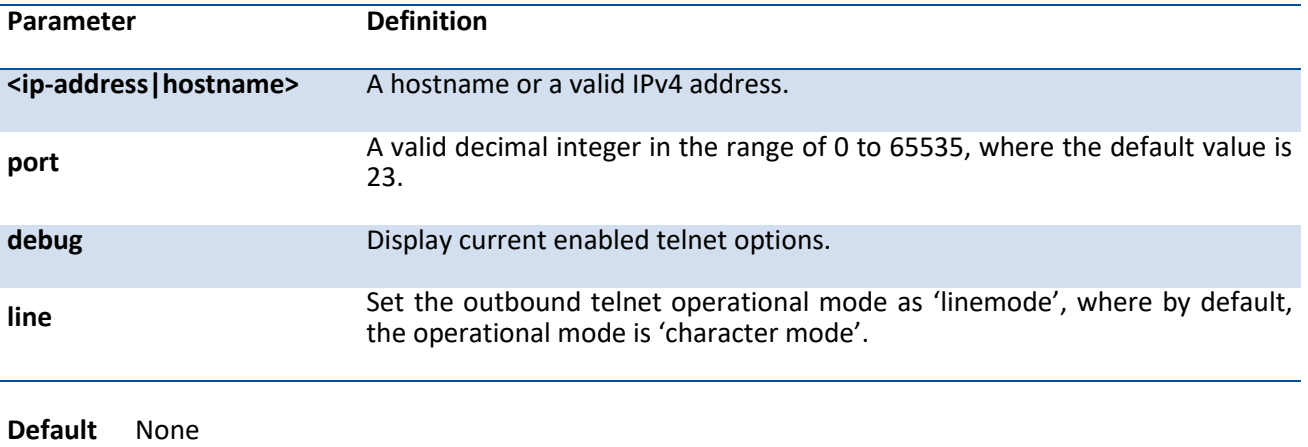

**Mode** Privileged Exec User Exec

## **5.4.3.2.** *Show line vty*

This command displays telnet settings.

**Format** show line vty

**Default** None

**Mode** Privileged Exec

#### **Display Message**

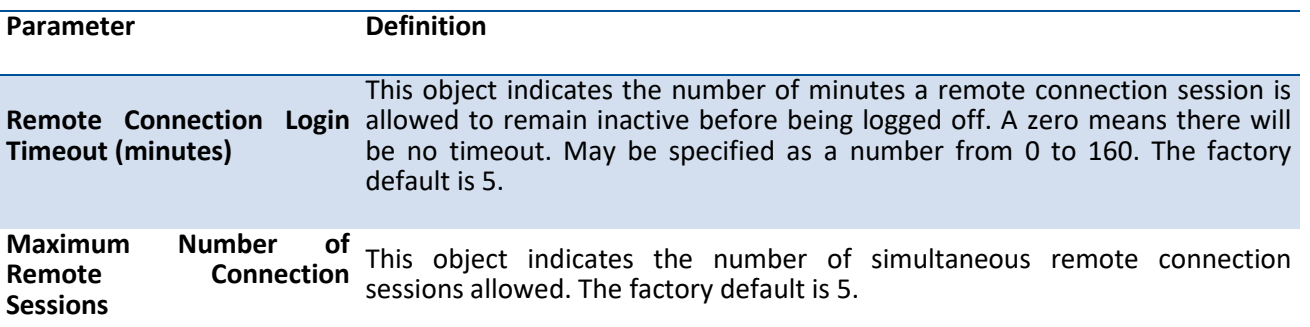

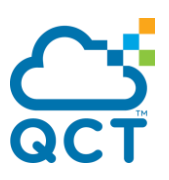

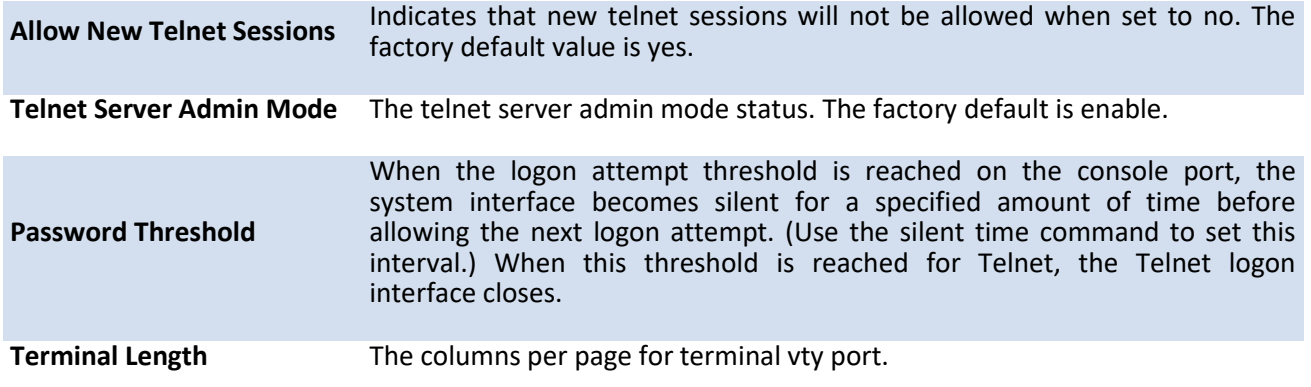

## **5.4.3.3.** *Line vty*

This command is used to enter vty (Telnet) configuration mode.

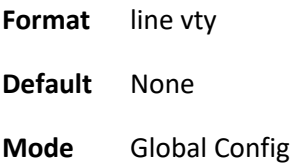

## **5.4.3.4.** *Exec-timeout*

This command sets the remote connection session timeout value, in minutes. A session is active as long as the session has been idle for the value set. A value of 0 indicates that a session remains active indefinitely. The time is a decimal value from 0 to 160.

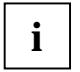

Changing the timeout value for active sessions does not become effective until the session is reaccessed. Any keystroke will also activate the new timeout duration.

**Format** exec-timeout <1-160>

**Default** 5

**Mode** Line Vty

Example:

(QCT) #configure

(QCT) (Config)#line vty

(QCT) (Config-vty)#exec-timeout 10

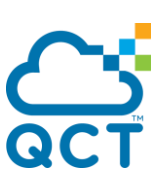

#### **no exec-time out**

This command sets the remote connection session timeout value, in minutes, to the default.

**Format** no exec-timeout

**Mode** Line Vty

### **5.4.3.5.** *Password-threshold*

This command is used to set the password instruction threshold limited for the number of failed login attempts.

**Format** password-threshold <0-120>

**Default** 3

**Mode** Line Vty

Example:

(QCT) #configure

(QCT) (Config)#line vty

(QCT) (Config-vty)#password-threshold 10

### **no password-threshold**

This command sets the maximum value to the default

**Format** no password-threshold

**Mode** Line Vty

#### **5.4.3.6.** *Maxsessions*

This command specifies the maximum number of remote connection sessions that can be established. A value of 0 indicates that no remote connection can be established. The range is 0 to 5.

**Format** maxsessions <0-5>

**Default** 5

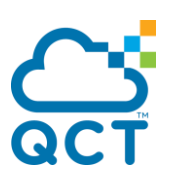

**Mode** Line Vty

Example:

(QCT) #configure

(QCT) (Config)#line vty

(QCT) (Config-vty)#maxsessions 5

#### **no maxsessions**

This command sets the maximum value to be 5.

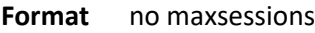

**Mode** Line Vty

## **5.4.3.7.** *Server enable*

This command enables/disables telnet server. If telnet server is enabled, all telnet sessions can be established until there are no more sessions available. If telnet server is disabled, all telnet sessions are closed.

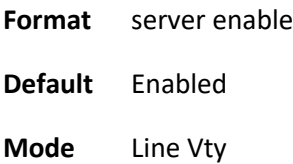

### **no server enable**

This command disables telnet server. If telnet server is disabled, all telnet sessions are droped.

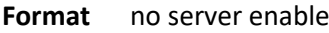

**Mode** Line Vty

## **5.4.3.8.** *Sessions*

This command regulates new telnet sessions. If sessions are enabled, new telnet sessions can be established until there are no more sessions available. If sessions are disabled, no new telnet sessions are

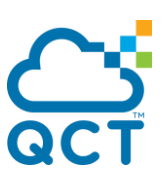

established. An established session remains active until the session is ended or an abnormal network error ends it.

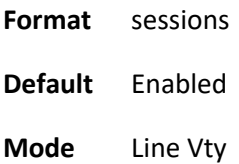

### **no sessions**

This command disables telnet sessions. If sessions are disabled, no new telnet sessions are established.

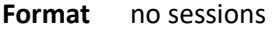

**Mode** Line Vty

### **5.4.3.9.** *telnet sessions*

This command regulates new outbound telnet connections. If enabled, new outbound telnet sessions can be established until it reaches the maximum number of simultaneous outbound telnet sessions allowed. If disabled, no new outbound telnet session can be established. An established session remains active until the session is ended or an abnormal network error ends it.

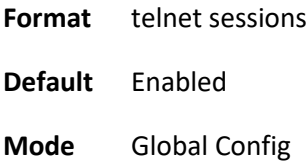

#### **no telnet sessions**

This command disables new outbound telnet connections. If disabled, no new outbound telnet connection can be established.

- **Format** no telnet sessions
- **Mode** Global Config

## **5.4.3.10.** *telnet maxsessions*

This command specifies the maximum number of simultaneous outbound telnet sessions. A value of 0 indicates that no outbound telnet session can be established.

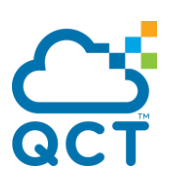

**Format** telnet maxsessions <0-5>

**Default** 5

**Mode** Global Config

### **no telnet maxsessions**

This command sets the maximum value to be 5.

**Format** no telnet maxsessions

**Mode** Global Config

## **5.4.3.11.** *telnet exec-timeout*

This command sets the outbound telnet session timeout value in minute.

**i**

Changing the timeout value for active sessions does not become effective until the session is reaccessed. Any keystroke will also activate the new timeout duration.

**Format** telnet exec-timeout <1-160>

**Default** 5

**Mode** Global Config

#### **no telnet exec-timeout**

This command sets the remote connection session timeout value, in minutes, to the default.

**Format** no telnet exec-timeout

**Mode** Global Config

#### **5.4.3.12.** *show telnet*

This command displays the current outbound telnet settings.

**Format** show telnet

**Default** None

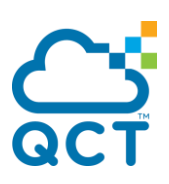

**Mode** Privileged Exec

User Exec

#### **Display Message**

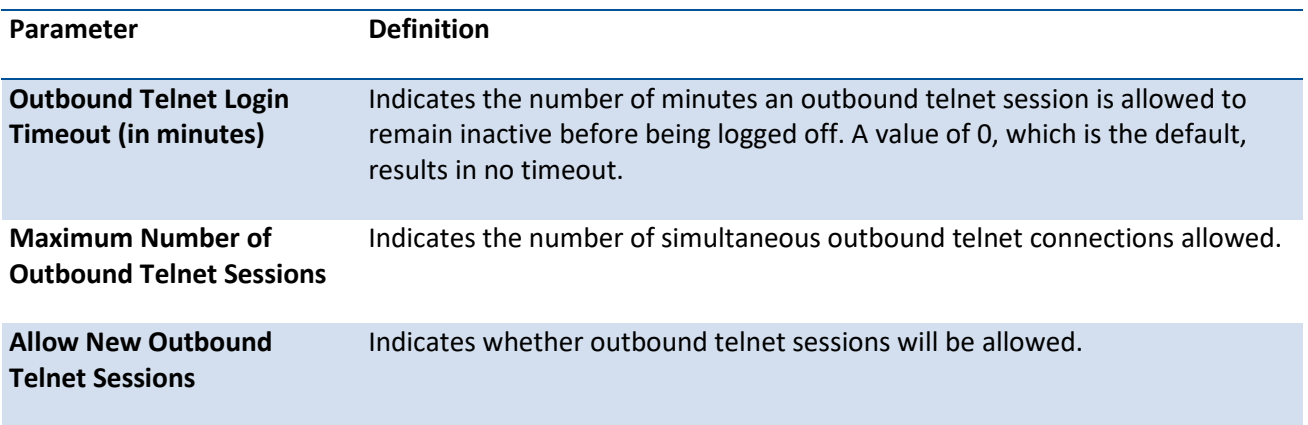

## **5.4.4. SNMP Server Commands**

## **5.4.4.1. Show snmp**

This command displays SNMP community information and SNMP trap/inform receivers. Trap/Inform messages are sent across a network to an SNMP Network Manager. These messages alert the manager to events occurring within the switch or on the network.

You can add, change, or delete communities. The switch does not have to be reset for changes to take effect.

The SNMP agent of the switch complies with SNMP versions 1, 2c, and 3 (for more about the SNMP specification, see the SNMP RFCs). The SNMP agent sends traps through TCP/IP to an external SNMP manager based on the SNMP configuration (the trap receiver and other SNMP community parameters).

**Note**: By default there is not any community strings such as 'private' or 'public' for SNMPv1 and SNMPv2. In addition, MD5 authentication procotol is used in SNMPv3 and 'None' authentication protocol is not allowed.

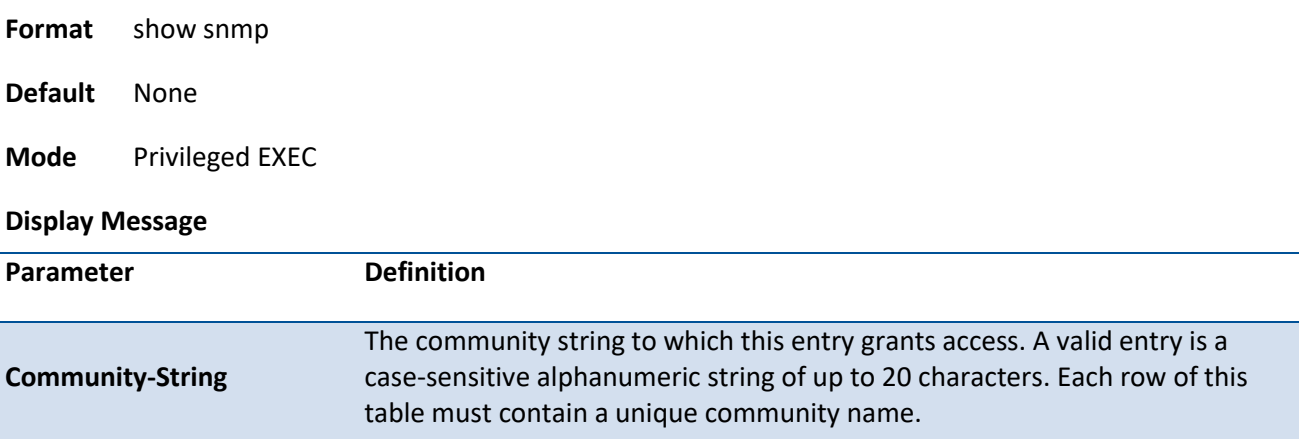

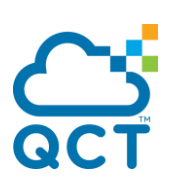

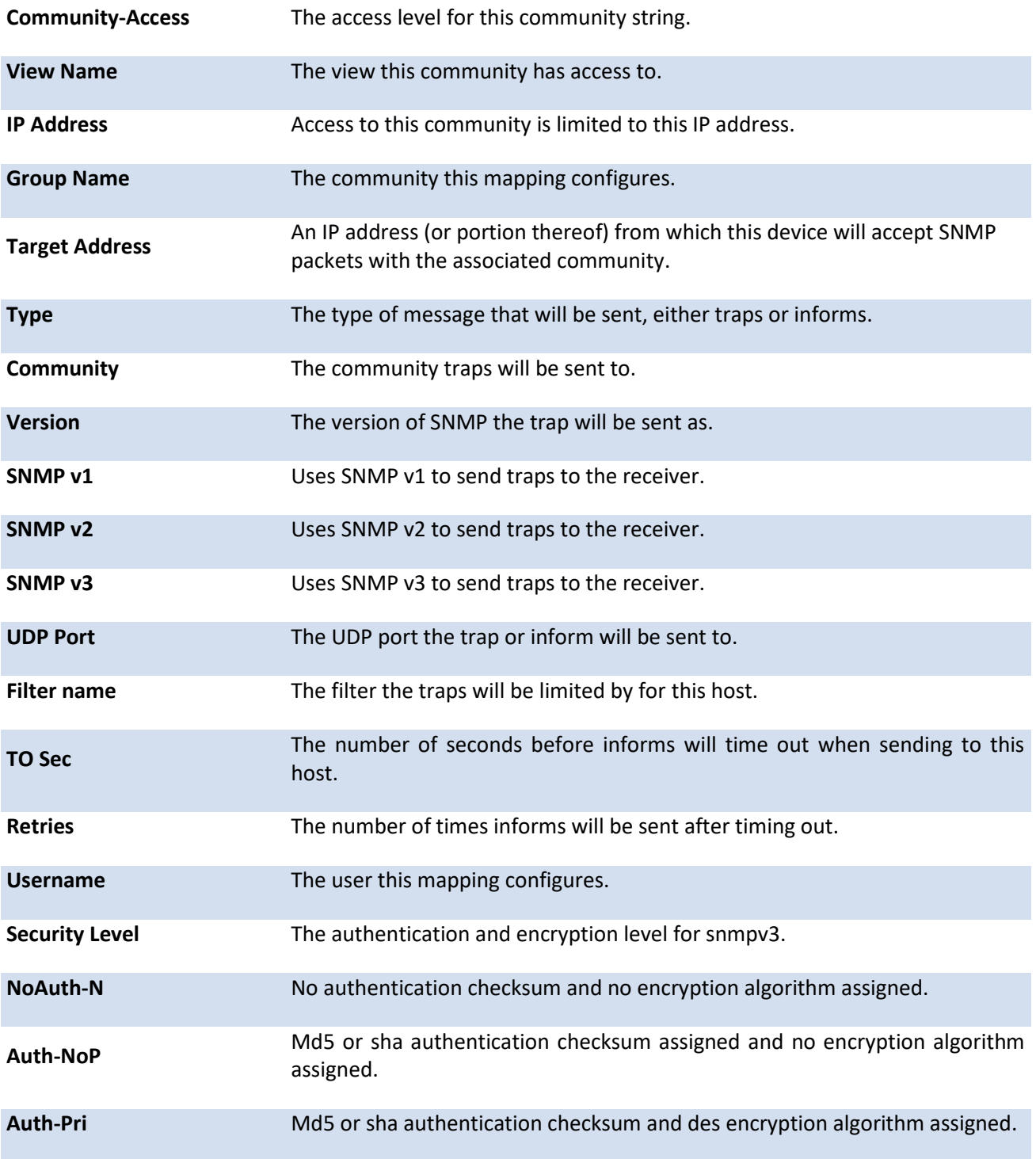

## **5.4.4.2. Snmp-server sysname**

This command sets the name of the switch. The range for name is from 1 to 64 alphanumeric characters.

Format snmp-server sysname <name>

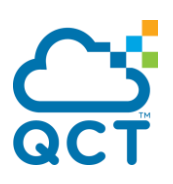

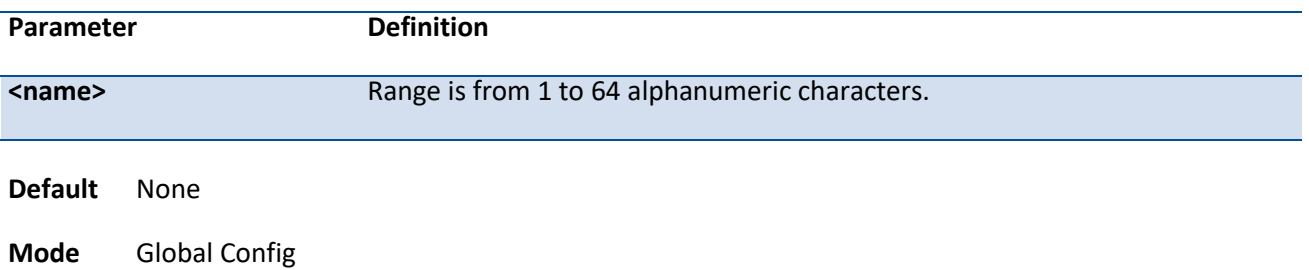

## **5.4.4.3. Snmp-server location**

This command sets the physical location of the switch. The range for name is from 1 to 255 alphanumeric characters.

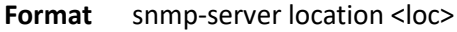

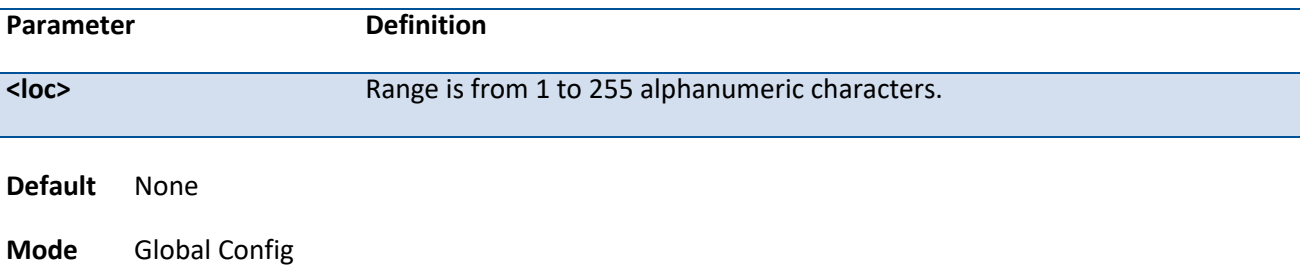

## **5.4.4.4. Snmp-server contact**

This command sets the organization responsible for the network. The range for contact is from 1 to 255 alphanumeric characters.

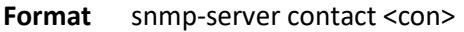

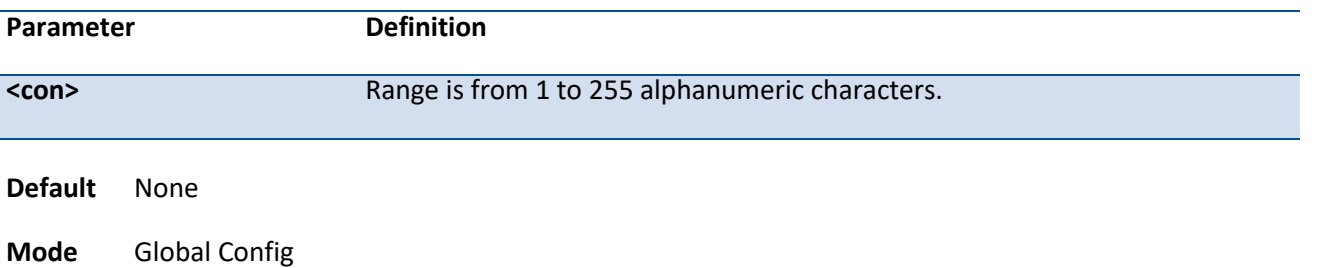

## **5.4.4.5. Snmp-server community**

This command adds a new SNMP community, and optionally sets the access mode, allowed IP address, and creates a view for the community. The allowed IP address supports IPv4 and IPv6 address but does not support IP mask value to demote a range of IPv6 addresses.
Note: Community names in the SNMP community table must be unique. If you make multiple entries using the same community name, the first entry is kept and processed and all duplicate entries are ignored.

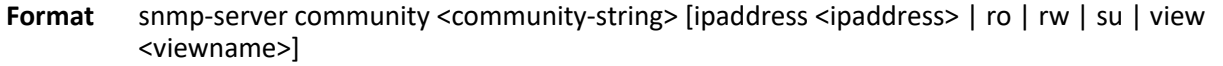

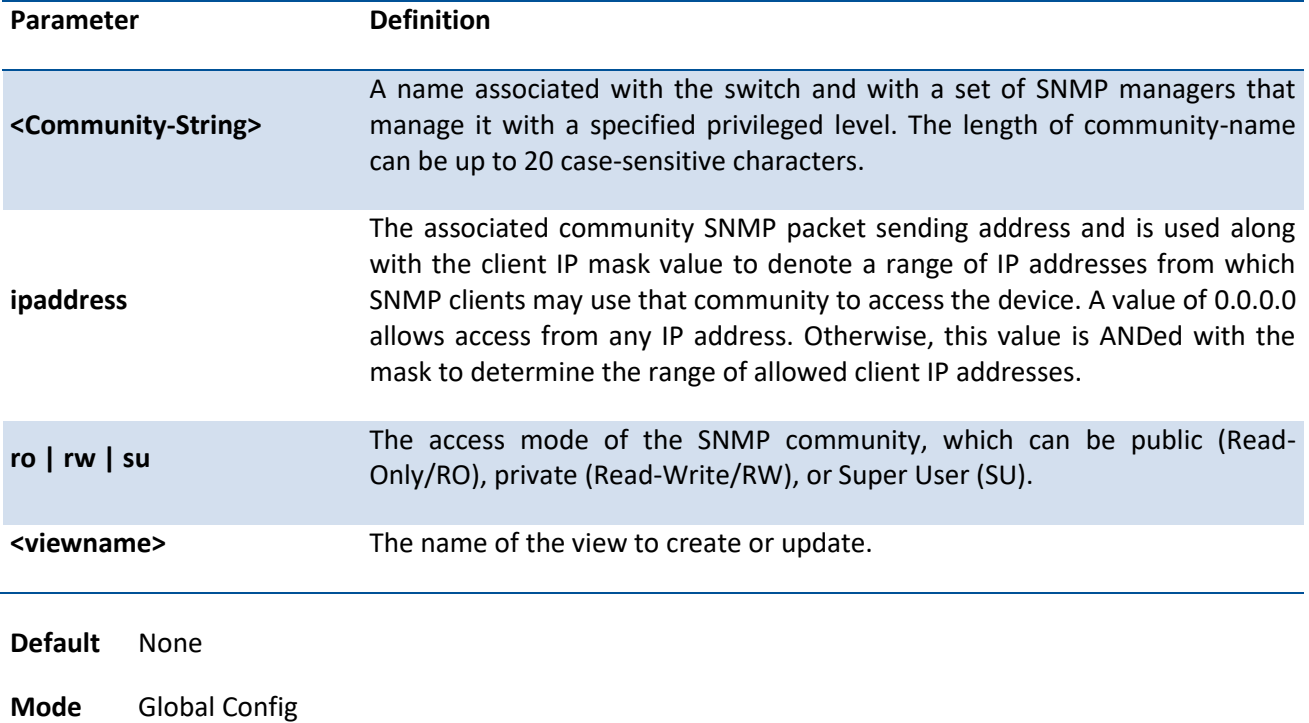

### **no snmp-server community <community-string>**

This command deletes snmp community.

**Format** no snmp-server community <community-string>

**Mode** Global Config

### **5.4.4.6. Snmp-server community-group**

This command configures a community access string to permit access via the SNMPv1 and SNMPv2c protocols.

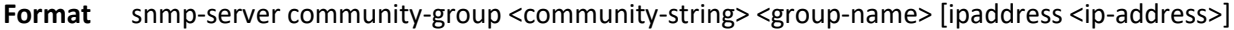

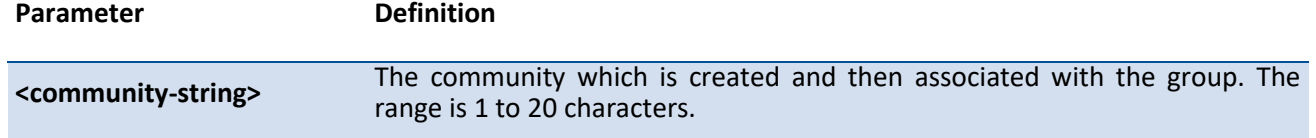

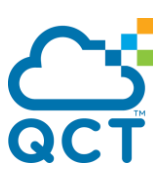

**<group-name>** The name of the group that the community is associated with. The range is 1 to 30 characters. **<ip-address>** Optionally, the IPv4 address that the community may be accessed from.

**Default** None

**Mode** Global Config

#### **no snmp-server community-group <community-string>**

This command deletes snmp community group.

Format no snmp-server community-group <community-string>

**Mode** Global Config

#### **5.4.4.7. Show snmp engineid**

This command displays the currently configured SNMP engineID.

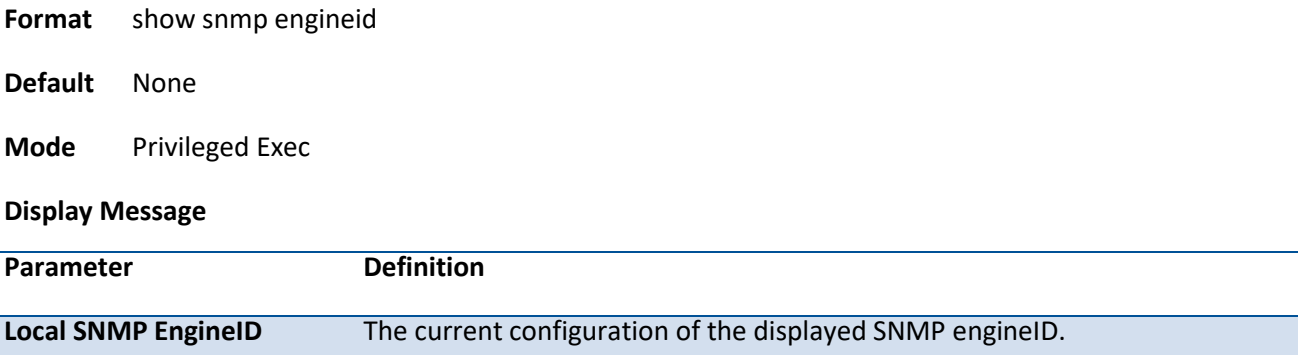

Example: The following shows examples of the CLI display output for the commands.

(QCT) (Config)#show snmp engineid

Local SNMP engineID : 80001c4c032c600c83ad47

#### **5.4.4.8. Snmp-server engineID**

This command configures snmp engineID on the local device.

Note: Changing the engineID will invalidate all SNMP configuration that exists on the box.

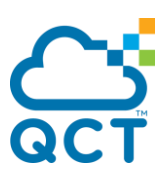

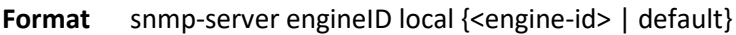

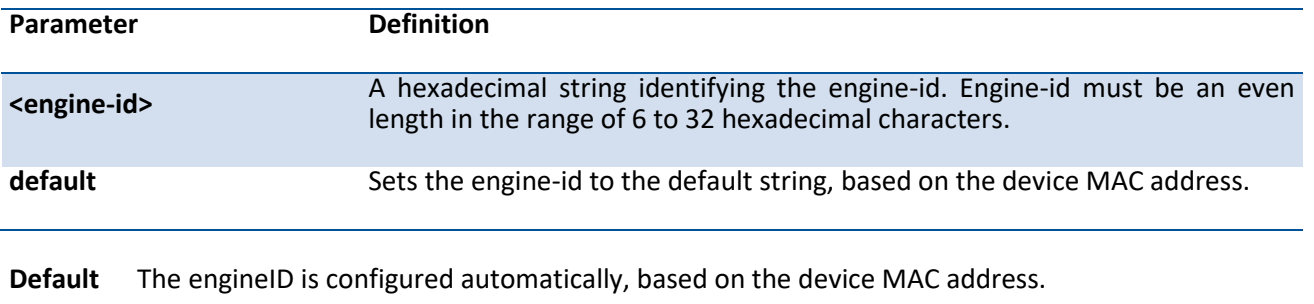

**Mode** Global Config

### **no snmp-server engineID**

This command removes snmp engineID.

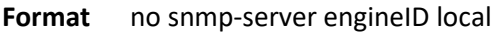

**Mode** Global Config

### **5.4.4.9. Show snmp filters**

This command displays the configured filters used when sending traps.

**Format** show snmp filters [<filter-name>]

**Default** None

**Mode** Privileged Exec

#### **Display Message**

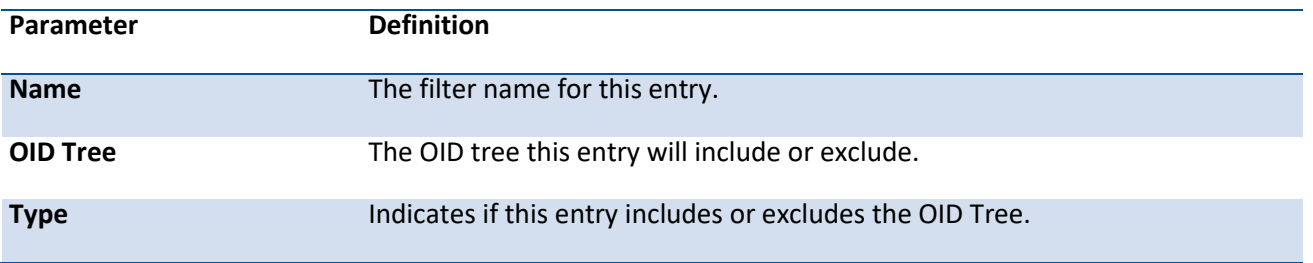

Example: The following shows examples of the CLI display output for the commands.

(QCT) (Config)#show snmp filters

Name OID Tree Type

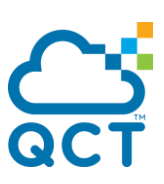

------------------------------ ------------------------------ --------- test fastPathSwitching Included

## **5.4.4.10. Snmp-server filter**

This command creates a filter entry for use in limiting which traps will be sent to a host.

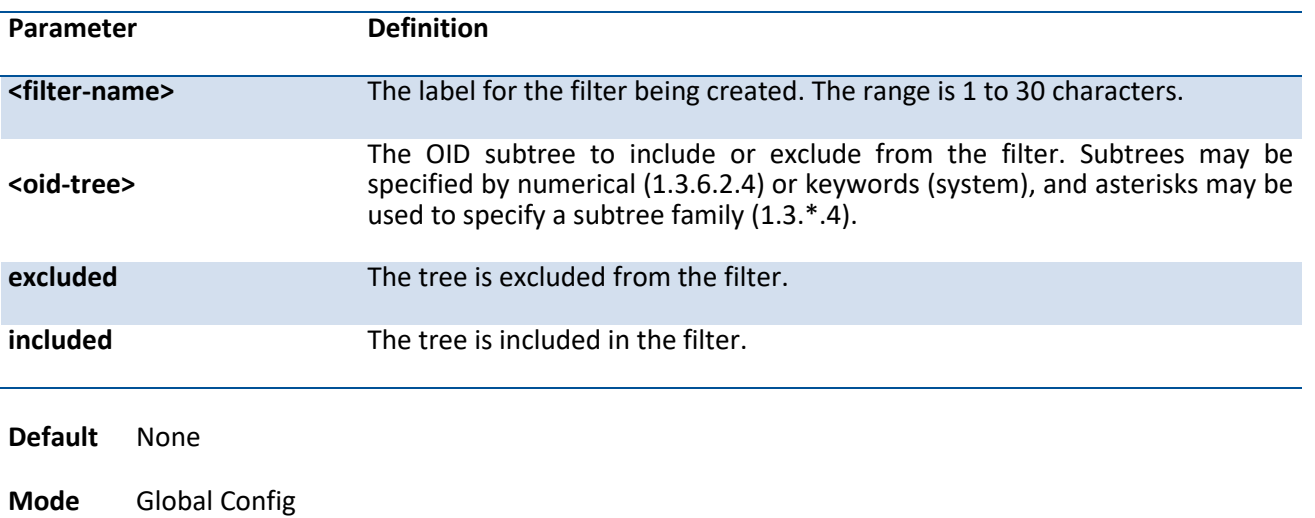

Format snmp-server filter <filter-name> <oid-tree> [excluded | included]

### **no snmp-server filter <filter-name> [<oid-tree >]**

This command removes the specified filter.

**Format** no snmp-server filter <filter-name> [<oid-tree >]

**Mode** Global Config

#### **5.4.4.11. Show snmp user**

This command displays the currently configured SNMPv3 users.

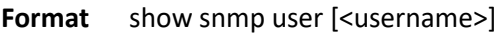

**Default** None

**Mode** Privileged Exec

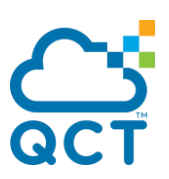

#### **Display Message**

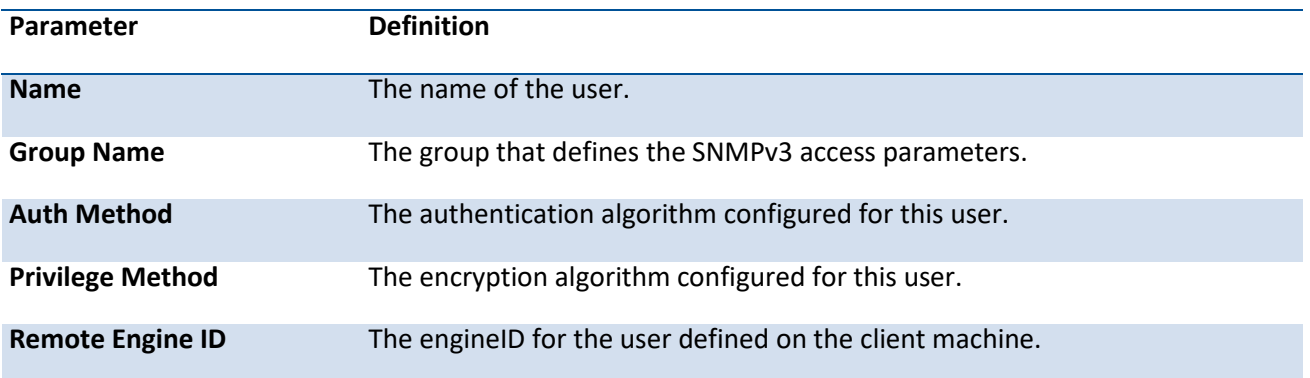

Example: The following shows examples of the CLI display output for the commands.

(QCT) (Config)#show snmp user

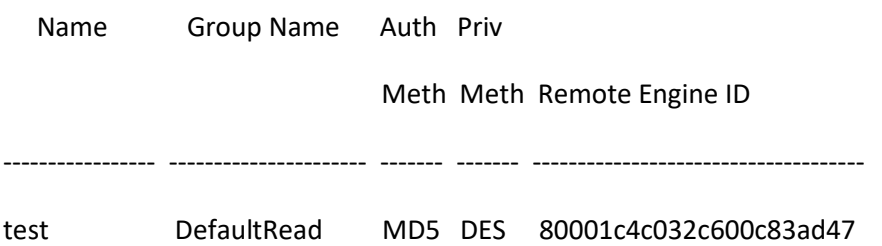

### **5.4.4.12. Snmp-server user**

This command creates an SNMPv3 user for access to the system.

**Format** snmp-server user <name> <group-name> [remote <engine-idstring>] {[auth-md5 <password> | auth-md5-key <md5-key> | auth-sha <password> | auth-sha-key <sha-key>] [priv-des <password> | priv-des-key <des-key>]}

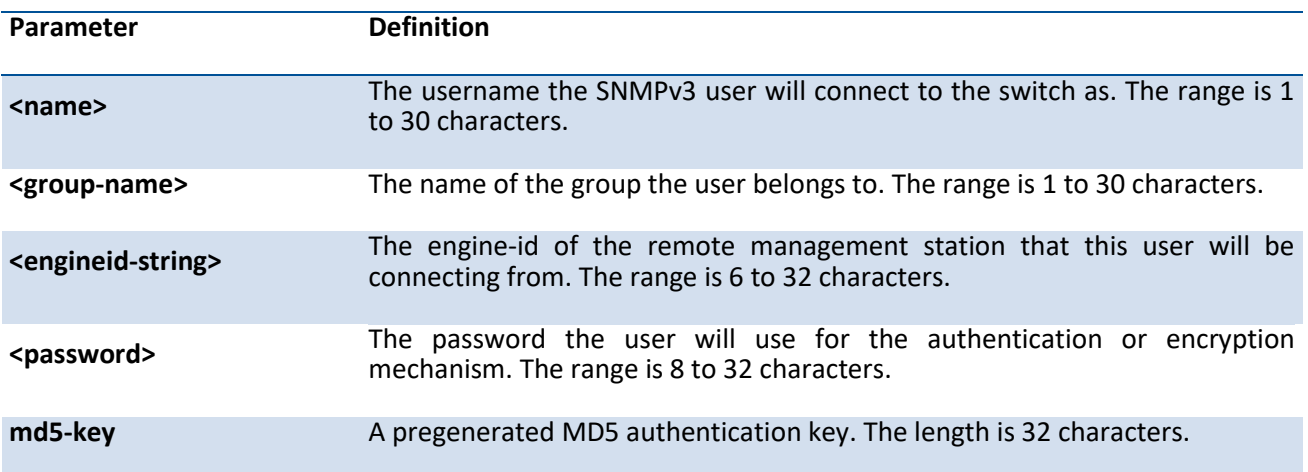

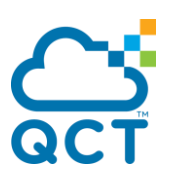

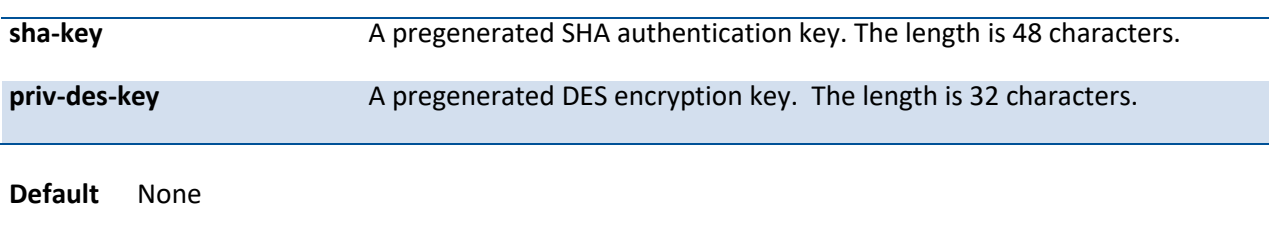

### **no snmp-server user**

**Mode** Global Config

This command removes the specified SNMPv3 user.

**Format** no snmp-server user <name> [remote <engine-idstring>]

**Mode** Global Config

### **5.4.4.13. Show snmp group**

This command displays the configured groups.

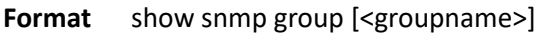

**Default** None

**Mode** Privileged Exec

#### **Display Message**

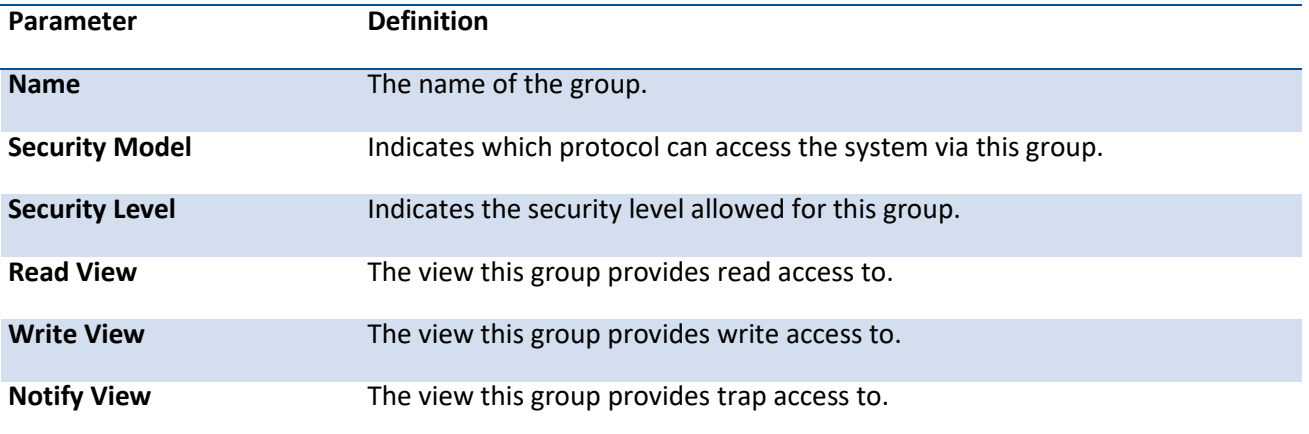

Example: The following shows examples of the CLI display output for the commands.

(QCT) (Config)#show snmp group

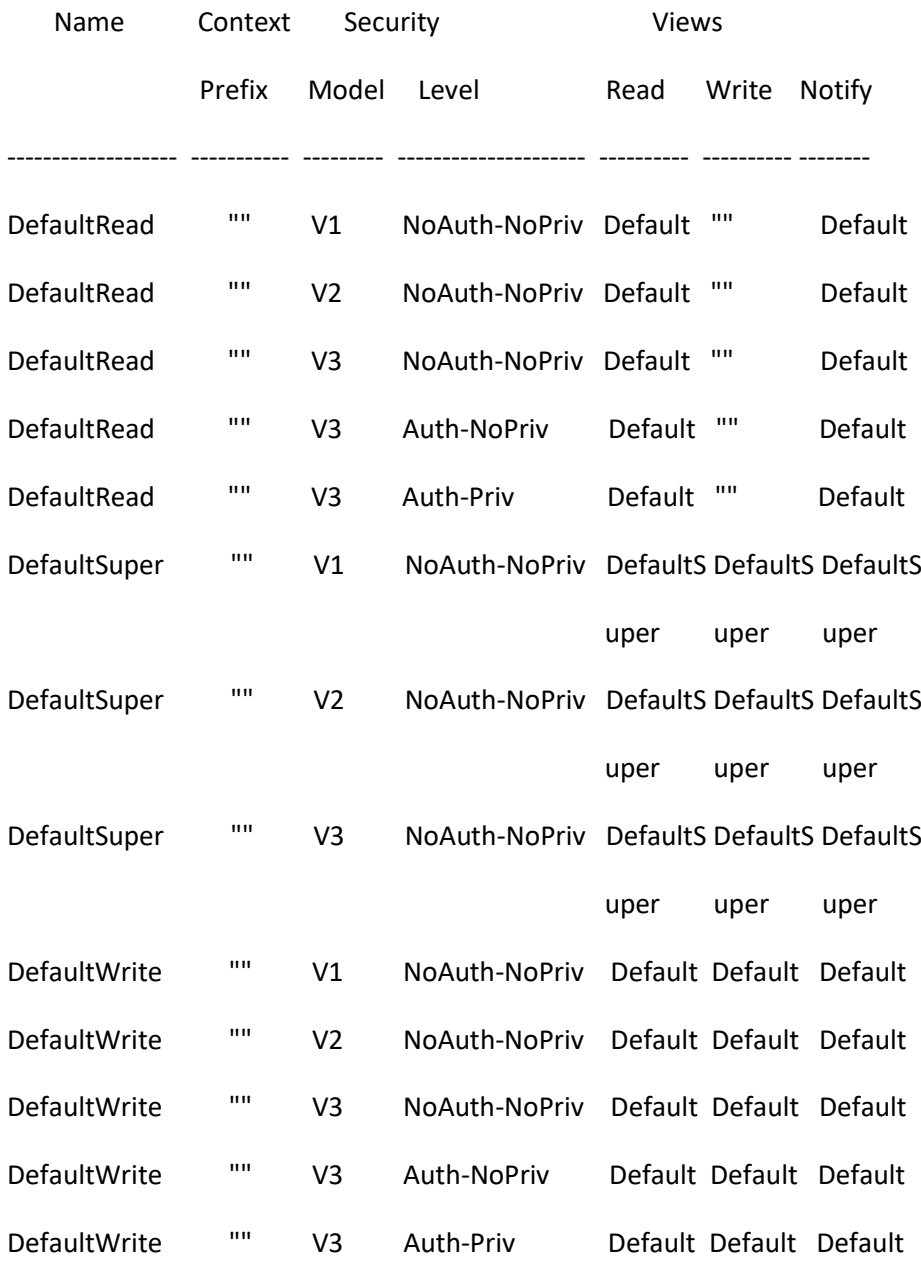

# **5.4.4.14. Snmp-server group**

This command creates an SNMP access group.

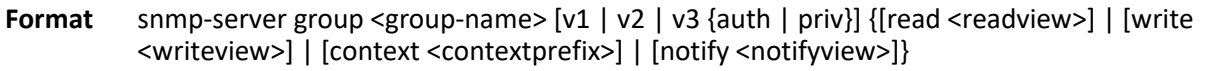

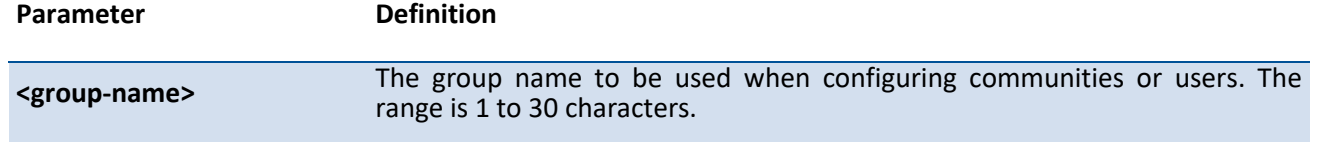

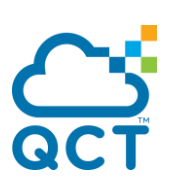

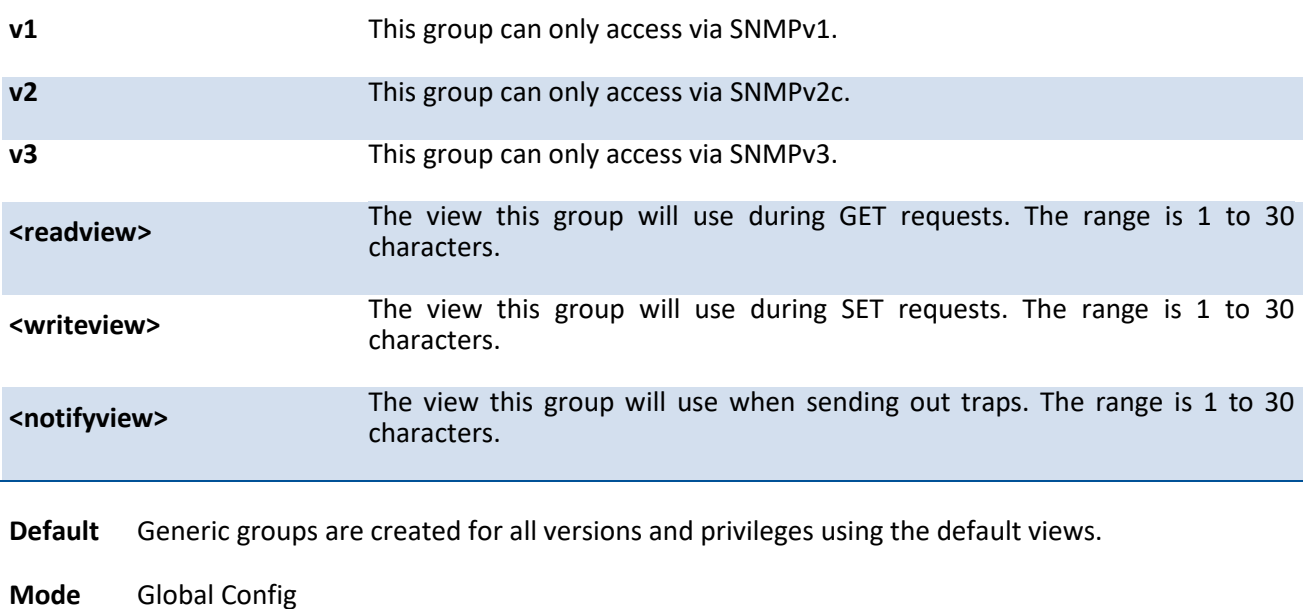

#### **no snmp-server group**

This command removes the specified group.

- Format no snmp-server group <group-name> [v1 | v2 | v3 {auth | noauth | priv}] { [context <contextprefix>] | [notify <notifyview>]}
- **Mode** Global Config

### **5.4.4.15. Show snmp views**

This command displays the currently configured views.

- **Format** show snmp views [<viewname>]
- **Default** None
- **Mode** Privileged Exec

#### **Display Message**

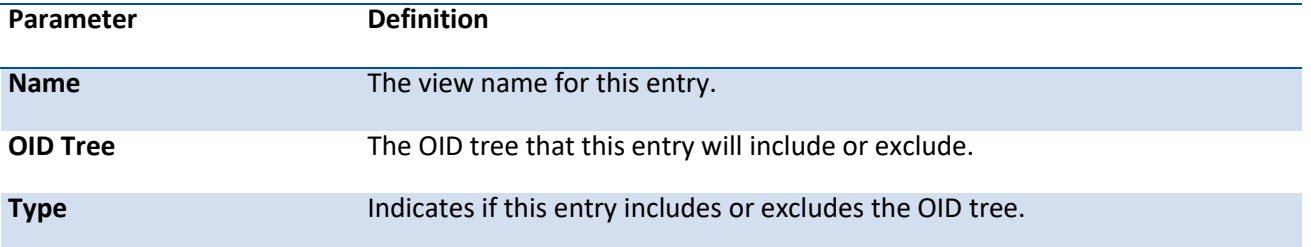

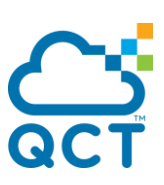

Example: The following shows examples of the CLI display output for the commands.

(QCT) (Config)#show snmp views

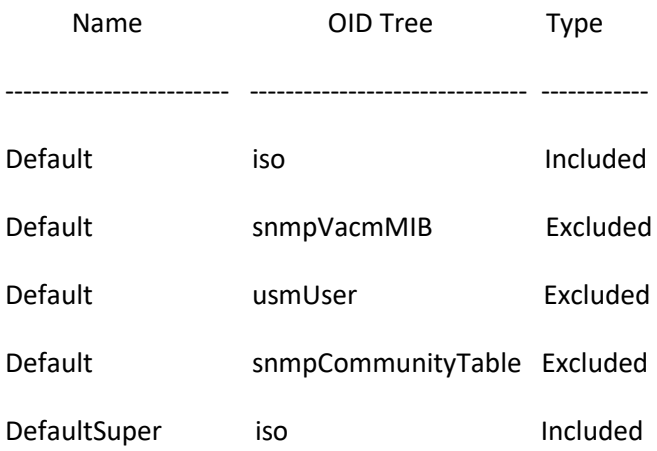

### **5.4.4.16. Snmp-server view**

This command creates or modifies an existing view entry that is used by groups to determine which objects can be accessed by a community or user.

| Parameter               | <b>Definition</b>                                                                                                    |
|-------------------------|----------------------------------------------------------------------------------------------------|
| <view-name></view-name> | The label for the view being created. The range is 1 to 30 characters.                                                                                                    |
| <oid-tree></oid-tree>   | The OID subtree to include or exclude from the filter. Subtrees may be<br>specified by numerical (1.3.6.2.4) or keywords (system), and asterisks may be<br>used to specify a subtree family (1.3.*.4). |
| excluded                | The tree is excluded from the view.                                                                                                    |
| included                | The tree is included in the view.                                                                                                    |
|                         |                                                                                                    |

**Format** snmp-server view <view-name> <oid-tree> [excluded | included]

**Default** Views are created by default to provide access to the default groups.

**Mode** Global Config

#### **no snmp-server view**

This command removes the specified view.

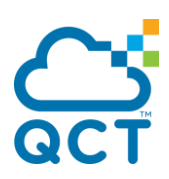

Format no snmp-server view <view-name> [<oid-tree>]

**Mode** Global Config

т

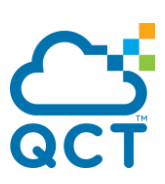

# **5.4.5. SNMP Trap Commands**

### **5.4.5.1. Snmp-server host <host-addr> traps**

This command configures traps to be sent to the specified host.

Format snmp-server host <host-addr> traps version {1 <community> | 2 <community> | 3 <username> [auth | noauth | priv]} [filter <filtername>] [udp-port <1-65535>]

| Parameter                 | Definition                                                                                                    |
|---------------------------|----------------------------------------------------------------------------------------------------|
| <host-addr></host-addr>   | The IPv4 or IPv6 address of the host to send the trap to.                                                                                          |
| version 1                 | Sends SNMPv1 traps.                                                                                                    |
| version 2                 | Sends SNMPv2 traps.                                                                                                    |
| <community></community>   | Community string sent as part of the notification. The range is 1 to 20<br>characters.                                                             |
| version 3                 | Sends SNMPv3 traps.                                                                                                    |
| <username></username>     | Username of SNMPv3.                                                                                                    |
| auth                      | Enables authentication of a packet without encrypting.                                                                                             |
| noauth                    | Disables authentication and encrypting of a packet.                                                                                                |
| priv                      | Enables authentication and encrypting of a packet.                                                                                                 |
| <filtername></filtername> | The filter name to associate with this host. Filters can be used to specify<br>which traps are sent to this host. The range is 1 to 30 characters. |
| <udp-port></udp-port>     | The SNMP trap receiver port. The default is port 162.                                                                                              |
| <b>Default</b><br>None    |                                                                                                    |

**Mode** Global Config

### **no snmp-server host <host-addr>**

This command deletes trap receivers.

Format no snmp-server host <host-addr>

**Mode** Global Config

# **5.4.5.2. Show trapflags**

This command displays trap conditions. Configure which traps the switch should generate by enabling or disabling the trap condition. If a trap condition is enabled and the condition is detected, the switch's SNMP agent sends the trap to all enabled trap receivers. The switch does not have to be reset to implement the changes. Cold and warm start traps are always generated and cannot be disabled.

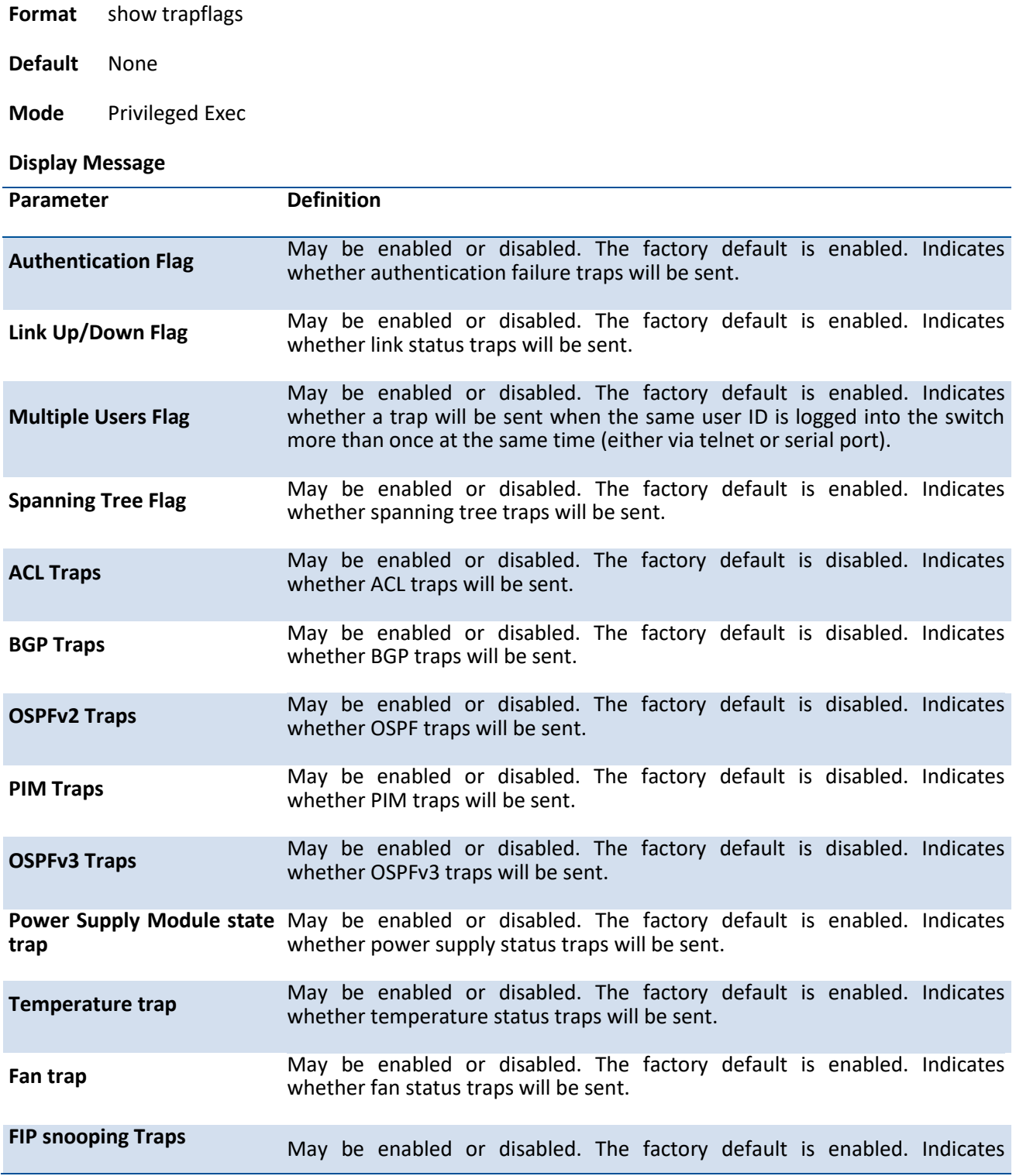

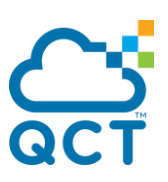

#### whether snooping traps will be sent.

**Transceiver Traps** May be enabled or disabled. The factory default is disabled. Indicates whether Transceiver traps will be sent.

Example: The following shows examples of the CLI display output for the commands.

#### (QCT) (Config)#show trapflags

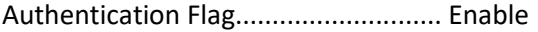

- Link Up/Down Flag.............................. Enable
- Multiple Users Flag............................ Enable
- Spanning Tree Flag............................. Enable
- ACL Traps...................................... Disable
- BGP Traps...................................... Disable
- OSPFv2 traps................................... Disable
- PIM Traps...................................... Disable
- OSPFv3 Traps................................... Disable
- Power Supply Module state trap................. Enable
- Temperature trap............................... Enable
- Fan trap....................................... Enable
- FIP snooping Traps............................. Enable
- Transceiver Flag............................... Disable

### **5.4.5.3. Snmp trap link-status all**

#### This command enables link status traps for all interfaces.

Note: This command is valid only when the Link Up/Down Flag is enabled. See 'snmp-server enable traps linkmode' command.

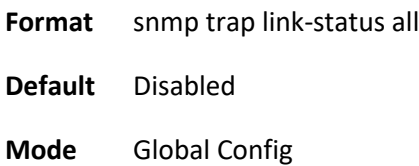

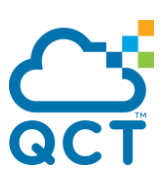

### **no snmp trap link-status all**

This command disables link status traps for all interfaces.

- **Format** no snmp trap link-status all
- **Mode** Global Config

### **5.4.5.4. Snmp-server enable traps acl-trapflags**

This command enables the acl trap.

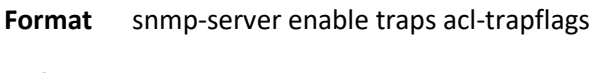

- **Default** Disabled
- **Mode** Global Config

### **no snmp-server enable traps acl-trapflags**

This command disables the acl trap.

**Format** no snmp-server enable traps acl-trapflags

**Mode** Global Config

#### **5.4.5.5. Snmp-server enable traps authentication**

This command enables the Authentication trap.

- **Format** snmp-server enable traps authentication
- **Default** Enabled
- **Mode** Global Config

### **no snmp-server enable traps authentication**

This command enables the Authentication trap.

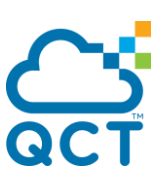

**Format** no snmp-server enable traps authentication

**Mode** Global Config

### **5.4.5.6. Snmp-server enable traps bgp state-changes limited**

This command enables the BGP trap.

- **Format** snmp-server enable traps bgp state-changes limited
- **Default** Disabled
- **Mode** Global Config

### **no snmp-server enable traps bgp state-changes limited**

This command disables the BGP trap.

- **Format** no snmp-server enable traps bgp state-changes limited
- **Mode** Global Config

#### **5.4.5.7. Snmp-server enable traps fan**

This command enables the fan status trap.

- **Format** snmp-server enable traps fan
- **Default** Enabled
- **Mode** Global Config

#### **no snmp-server enable traps fan**

This command disables the fan status trap.

**Format** no snmp-server enable traps fan

**Mode** Global Config

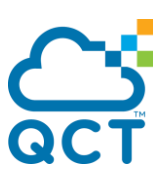

## **5.4.5.8. Snmp-server enable traps linkmode**

This command enables Link Up/Down traps for the entire switch. When enabled, link traps are sent only if the Link Trap flag setting associated with the port is enabled (see 'snmp trap link-status' command).

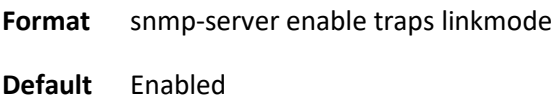

**Mode** Global Config

### **no snmp-server enable traps linkmode**

This command disables Link Up/Down traps for the entire switch.

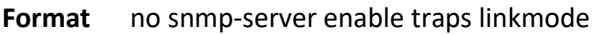

**Mode** Global Config

### **5.4.5.9. Snmp-server enable traps multiusers**

This command enables Multiple User traps. When the traps are enabled, a Multiple User Trap is sent when a user logs in to the terminal interface (EIA 232 or telnet) and there is an existing terminal interface session.

**Format** snmp-server enable traps multiusers

**Default** Enabled

**Mode** Global Config

#### **no snmp-server enable traps multiusers**

This command disables Multiple User trap.

**Format** no snmp-server enable traps multiusers

**Mode** Global Config

### **5.4.5.10. Snmp-server enable traps ospf**

This command enables OSPF traps.

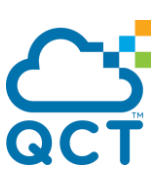

**Format** snmp-server enable traps ospf {all | errors {all | authentication-failure | bad-packet | configerror | virt-authentication-failure | virt-bad-packet | virt-config-error} | lsa {all | lsa-maxage | lsa-originate} | overflow {all | lsdb-overflow | lsdb-approaching-overflow} | retransmit {all | packets | virt-packets} | state-change {all | if-state-change | neighbor-state-change | virtifstate-change | virtneighbor-state-change}}

**Default** Disabled

**Mode** Global Config

### **no snmp-server enable traps ospf**

This command disables OSPF trap.

- Format no snmp-server enable traps ospf {all | errors {all | authentication-failure | bad-packet | configerror | virt-authentication-failure | virt-bad-packet | virt-config-error} | lsa {all | lsa-maxage | lsa-originate} | overflow {all | lsdb-overflow | lsdb-approaching-overflow} | retransmit {all | packets | virt-packets} | state-change {all | if-state-change | neighbor-state-change | virtifstate-change | virtneighbor-state-change}}
- **Mode** Global Config

### **5.4.5.11. Snmp-server enable traps ospfv3**

This command enables OSPFv3 traps.

**Format** snmp-server enable traps ospfv3 {all | errors {all | bad-packet | config-error | virt-bad-packet | virt-config-error} | lsa {all | lsa-maxage | lsa-originate} | overflow {all | lsdb-overflow | lsdbapproaching-overflow} | retransmit {all | packets | virt-packets} | state-change {all | if-statechange | neighbor-state-change | virtif-state-change | virtneighbor-state-change}}

**Default** Disabled

**Mode** Global Config

#### **no snmp-server enable traps ospfv3**

This command disables OSPFv3 trap.

**Format** no snmp-server enable traps ospfv3 {all | errors {all | bad-packet | config-error | virt-bad-packet | virt-config-error} | lsa {all | lsa-maxage | lsa-originate} | overflow {all | lsdb-overflow | lsdbapproaching-overflow} | retransmit {all | packets | virt-packets} | state-change {all | if-statechange | neighbor-state-change | virtif-state-change | virtneighbor-state-change}}

**Mode** Global Config

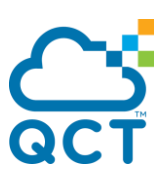

### **5.4.5.12. Snmp-server enable traps pim**

This command enables PIM traps.

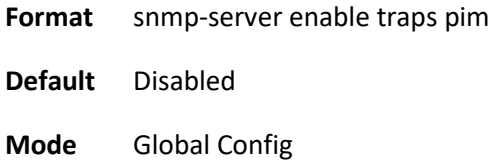

### **no snmp-server enable traps pim**

This command disables PIM trap.

**Format** no snmp-server enable traps pim

**Mode** Global Config

### **5.4.5.13. Snmp-server enable traps powersupply**

This command enables power supply status traps.

- **Format** snmp-server enable traps powersupply
- **Default** Enabled
- **Mode** Global Config

### **no snmp-server enable traps powersupply**

This command disables power supply status trap.

**Format** no snmp-server enable traps powersupply

**Mode** Global Config

### **5.4.5.14. Snmp-server enable traps stpmode**

This command enables the sending of new root traps and topology change notification traps.

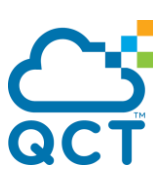

**Format** snmp-server enable traps stpmode

**Default** Enabled

**Mode** Global Config

#### **no snmp-server enable traps stpmode**

This command disables the sending of new root traps and topology change notification traps.

- **Format** no snmp-server enable traps stpmode
- **Mode** Global Config

### **5.4.5.15. Snmp-server enable traps temperature**

This command enables the temperature status trap.

- **Format** snmp-server enable traps temperature
- **Default** Enabled
- **Mode** Global Config

#### **no snmp-server enable traps temperature**

This command disables the temperature status trap.

- **Format** no snmp-server enable traps temperature
- **Mode** Global Config

#### **5.4.5.16. Snmp-server enable traps transceiver**

This command enables the transceiver trap.

- **Format** snmp-server enable traps transceiver
- **Default** Disabled
- **Mode** Global Config

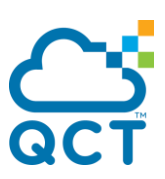

#### **no snmp-server enable traps transceiver**

This command disables the transceiver trap.

- **Format** no snmp-server enable traps transceiver
- **Mode** Global Config

### **5.4.5.17. Snmp-server enable traps violation**

This command enables the violation trap.

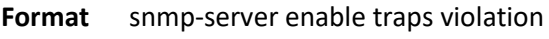

- **Default** Disabled
- **Mode** Global Config

#### **no snmp-server enable traps violation**

This command disables the violation trap.

**Format** no snmp-server enable traps violation

**Mode** Global Config

### **5.4.5.18. Show snmp source-interface**

This command displays the configured global source interface used for the SNMP client. The IP address of the selected interface is used as source IP for all communications with the server.

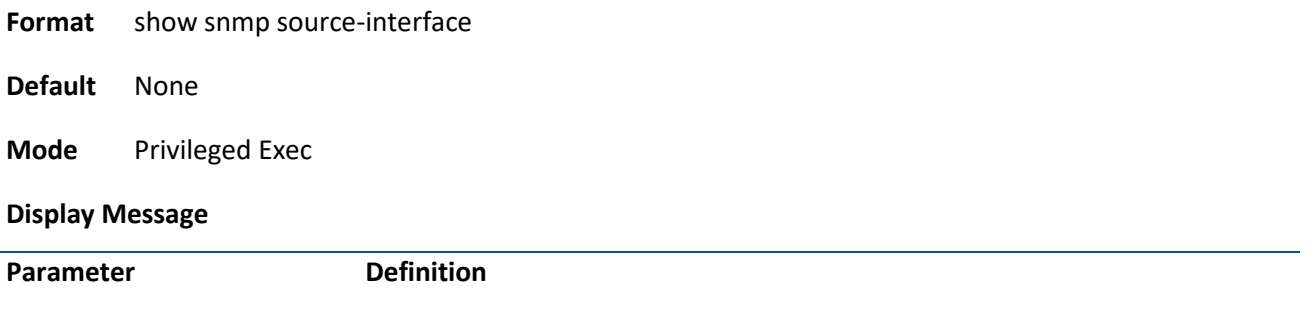

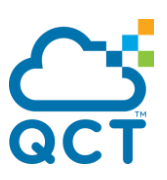

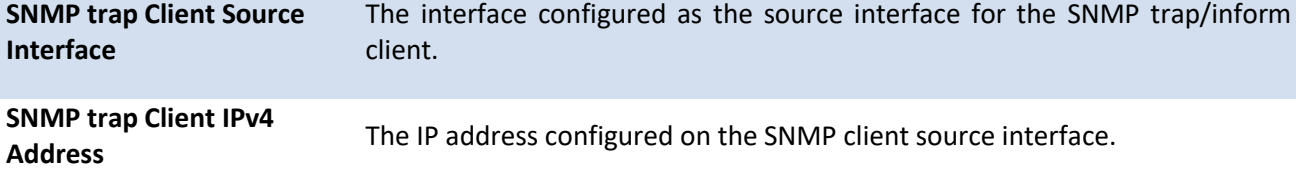

Example: The following shows examples of the CLI display output for the commands.

(QCT) (Config)#show snmp source-interface

SNMP trap Client Source Interface.............. serviceport SNMP trap Client Source IPv4 Address........... 172.16.3.60 [Up] SNMP trap Client Source IPv6 Address........... fe80::2e60:cff:fe83:ad47 [Up]

### **5.4.5.19. Snmptrap source-interface**

Use this command in Global configuration mode to configure the global source-interface (Source IP address) for all SNMP communications between the SNMP client and the server. This command takes effect for both SNMP trap and inform client.

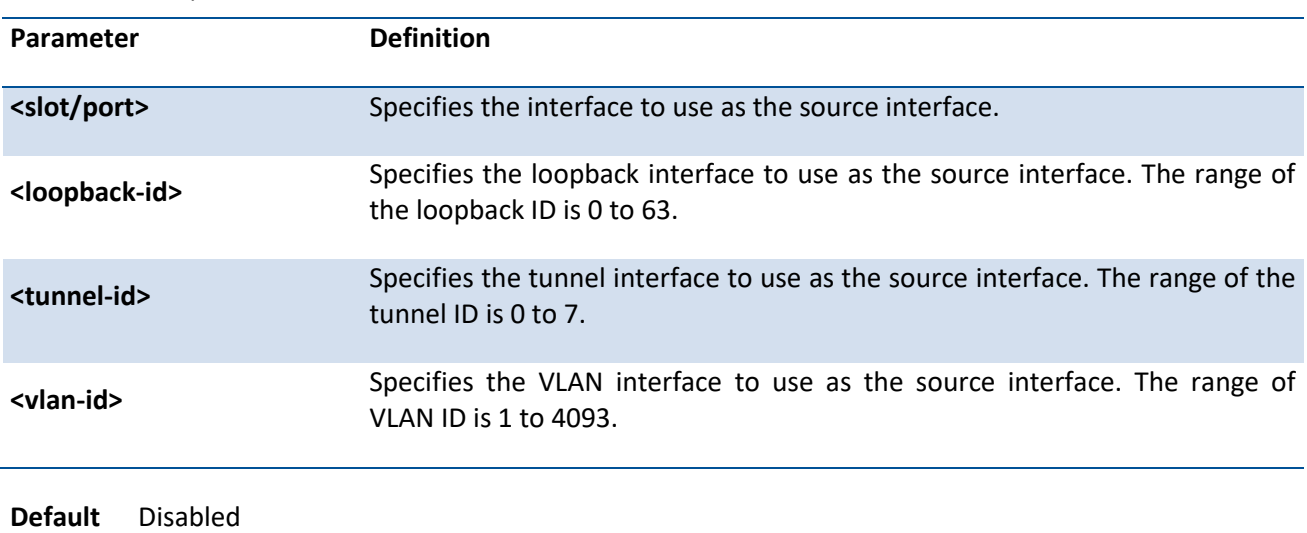

**Format** snmptrap source-interface {<slot/port> | loopback <loopback-id> | serviceport | tunnel <tunnelid> | vlan <vlan-id>}

**Mode** Global Config

#### **no snmptrap source-interface**

This command removes the global source-interface for all SNMP communication between the SNMP client and the server.

**Format** no snmptrap source-interface

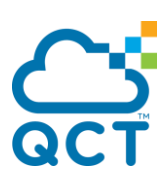

**Mode** Global Config

# **5.4.6. SNMP Inform Commands**

### **5.4.6.1. Snmp-server host <host-addr> informs**

This command configures informs to be sent to the specified host.

Format snmp-server host <host-addr> informs version 2 <community> [filter <filtername>] [udp-port <1-65535>] [retries <0-255>] [timeout <1-300>]

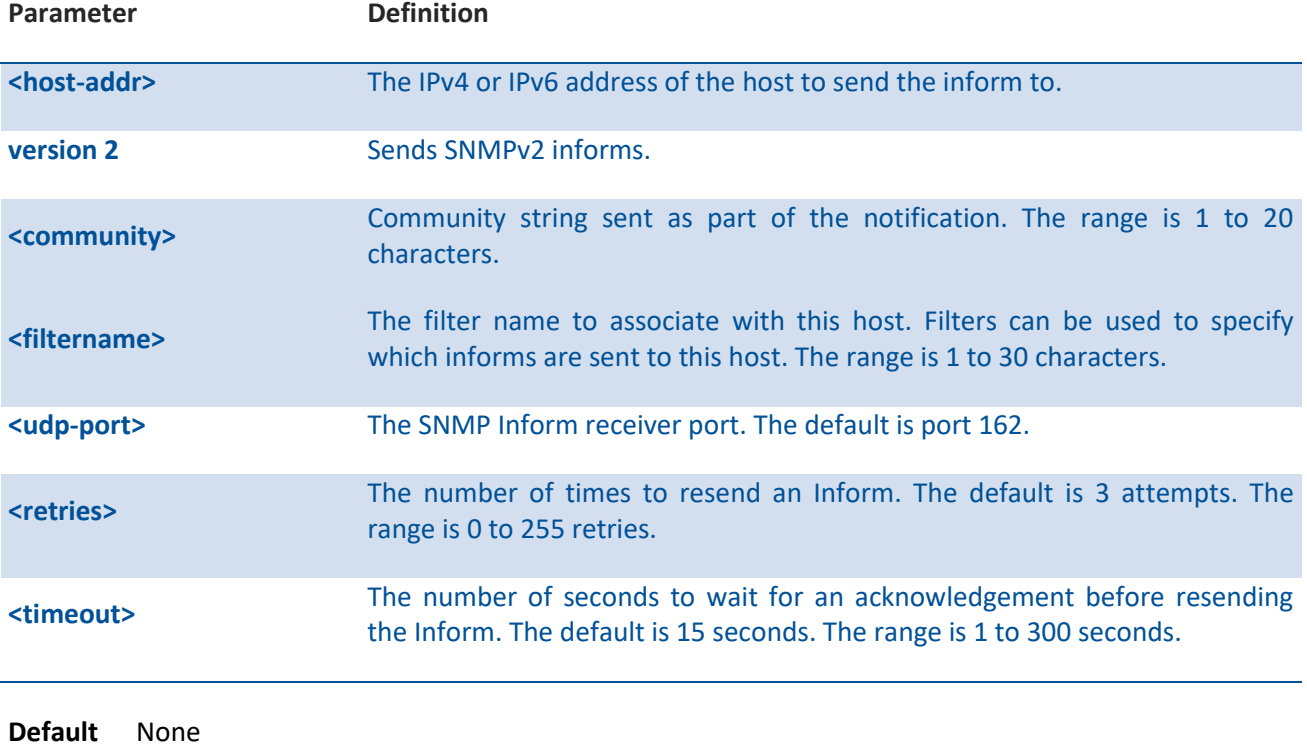

**Mode** Global Config

#### **no snmp-server host <host-addr>**

This command deletes inform receivers.

Format no snmp-server host <host-addr>

**Mode** Global Config

# **5.4.7. Secure Shell (SSH) Commands**

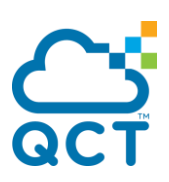

# **5.4.7.1.** *Show ip ssh*

This command displays the SSH settings.

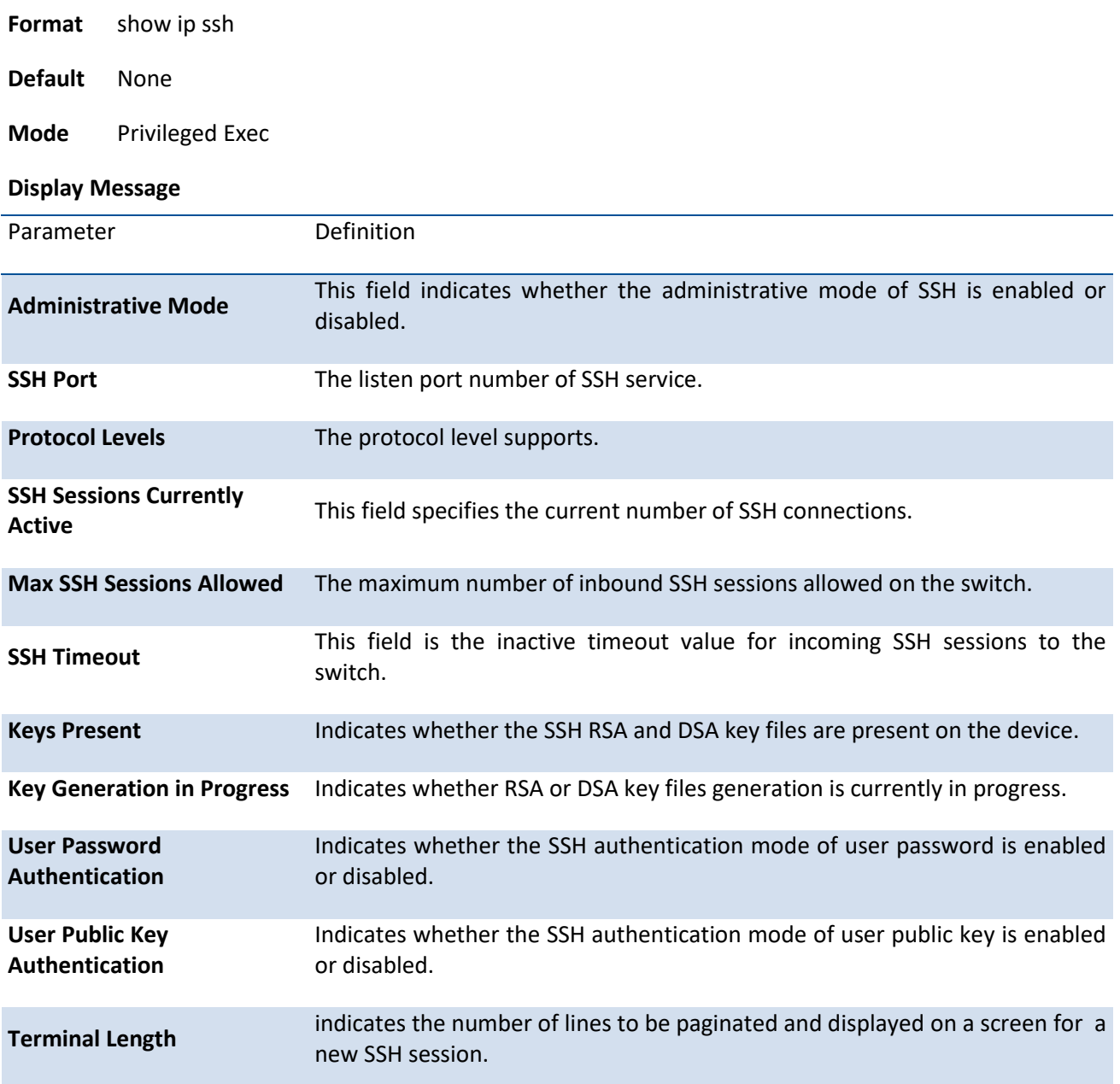

# **5.4.7.2.** *Show ip ssh user-public-key current-user*

This command displays the public key content of current login session.

**Format** show ip ssh user-public-key current-user

**Default** None

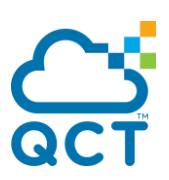

#### **Mode** Privileged Exec

#### **Display Message**

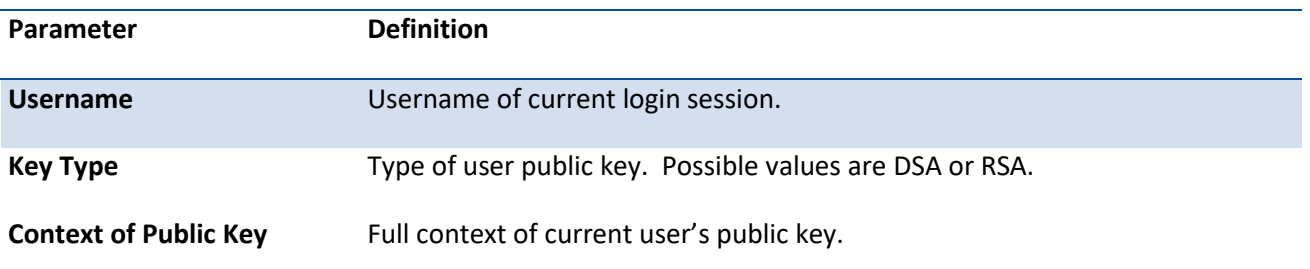

### **5.4.7.3.** *Show ip ssh user-public-key who-has-key*

This command displays a username list which indicates the owners of public keys, and it only allows user "admin" to execute this command.

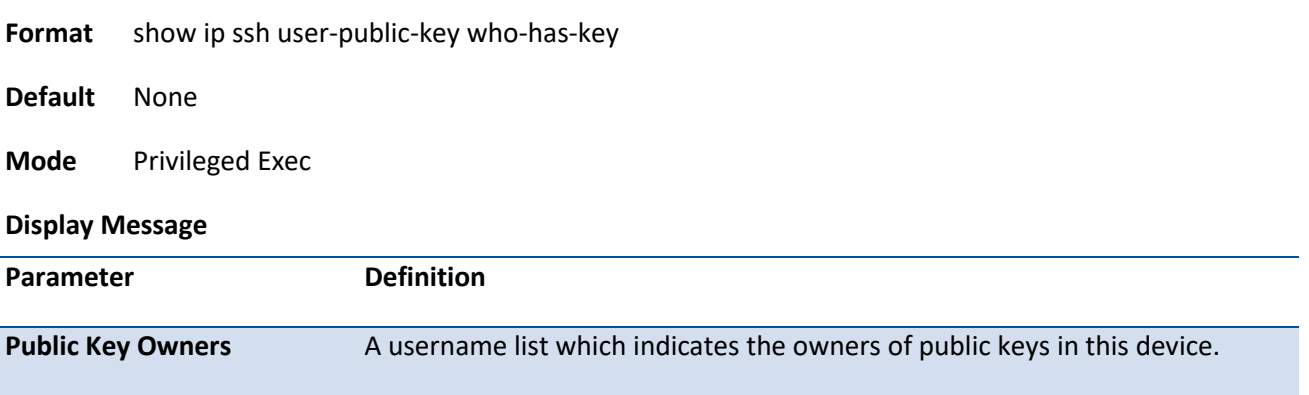

### **5.4.7.4.** *Ip ssh*

This command is used to enable SSH.

**Format** ip ssh

**Default** Enabled

**Mode** Global Config

### **no ip ssh**

This command is used to disable SSH.

**Format** no ip ssh

**Mode** Global Config

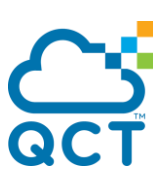

### **5.4.7.5.** *Ip ssh maxsessions*

This command specifies the maximum number of SSH connection sessions that can be established. A value of 0 indicates that no ssh connection can be established. The range is 0 to 5.

**Format** ip ssh maxsessions <0-5>

**Default** 5

**Mode** Global Config

#### **no ip ssh maxsessions**

This command sets the maximum number of SSH connection sessions that can be established to the default value.

**Format** no ip ssh maxsessions

**Mode** Global Config

### **5.4.7.6.** *Ip ssh port*

This command specifies the listen port number of SSH service. The range is 1 to 65535.

**Format** ip ssh port <1-65535>

**Default** 22 (1234 for IX1/IX7D/IX8D modules)

**Mode** Global Config

### **no ip ssh port**

This command sets the listen port number of SSH service to the default value.

**Format** no ip ssh port

**Mode** Global Config

### **5.4.7.7.** *Ip ssh timeout*

This command specifies the maximum idle time for each SSH login session. The range is 1 to 160 minutes.

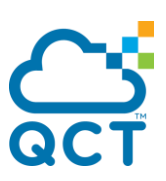

**Format** ip ssh port <1-160>

**Default** 5

**Mode** Global Config

### **no ip ssh timeout**

This command sets the maximum idle time for each SSH login session to the default value.

**Format** no ip ssh timeout

**Mode** Global Config

### **5.4.7.8.** *Ip ssh user-password-auth*

This command is used to enable the SSH authentication mode of user password.

- **Format** ip ssh user-password-auth
- **Default** Enabled
- **Mode** Global Config

#### **no ip ssh user-password-auth**

This command is used to disable the SSH authentication mode of user password.

**Format** no ip ssh user-password-auth

**Mode** Global Config

### **5.4.7.9.** *Ip ssh user-public-key-auth*

This command is used to enable the SSH authentication mode of user public key.

- **Format** ip ssh user-public-key-auth
- **Default** Disabled

**Mode** Global Config

### **no ip ssh user-public-key-auth**

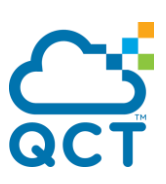

This command is used to disable the SSH authentication mode of user public key.

**Format** no ip ssh user-public-key-auth

**Mode** Global Config

# **5.4.8. Management Security Commands**

## **5.4.8.1.** *Crypto key generation {RSA|DSA}*

This command is used to generate an RSA or DSA key pair for SSH. Please note that the SSHv1 key will not be generated.

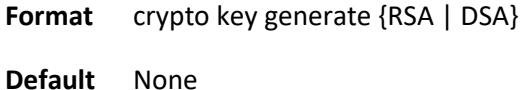

**Mode** Global Config

### **no crypto key generate {RSA | DSA}**

This command is used to delete the RSA or DSA key from the device.

**Format** no crypto key generate {RSA | DSA}

**Mode** Global Config

### **5.4.8.2.** *Crypto certificate generation*

This command is used to generate a certificate for HTTPS.

- **Format** crypto certificate generate
- **Default** None
- **Mode** Global Config

#### **no crypto certificate generate**

This command is used to delete the certificate from the device.

**Format** no crypto certificate generate

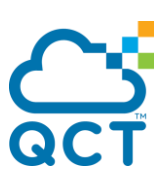

**Mode** Global Config

# **5.4.9. DHCP Client Commands**

### **5.4.9.1.** *dhcp client vendor-id-option*

This command is used to enable the inclusion of the DCHP Option 60, Vendor Class Identifier, in the requests transmitted to the DHCP server by the DHCP client in this switch. Use the **no** form to restore to default value.

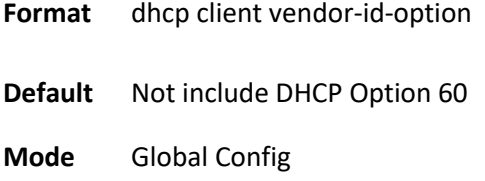

### **no dhcp client vendor-id-option**

This command is used to restore to default value.

**Format** no dhcp client vendor-id-option

**Mode** Global Config

### **5.4.9.2.** *dhcp client vendor-id-option-string*

This command is used to set the DCHP Option 60 string in the requests transmitted to the DHCP server by the DHCP client in this switch. The length of the string is from 0 to 128 characters. Use the **no** form to restore to default value.

**Format** dhcp client vendor-id-option-string <string>

- **Default** No string defined
- **Mode** Global Config

### **no dhcp client vendor-id-option-string**

This command is used to restore to default value.

**Format** no dhcp client vendor-id-option-string

**Mode** Global Config

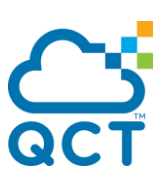

# **5.4.9.3.** *Show dhcp client vendor-id-option*

This command is used to display the configured administration mode of the vendor-id-option and the vendor-id string to be included in DHCP requests.

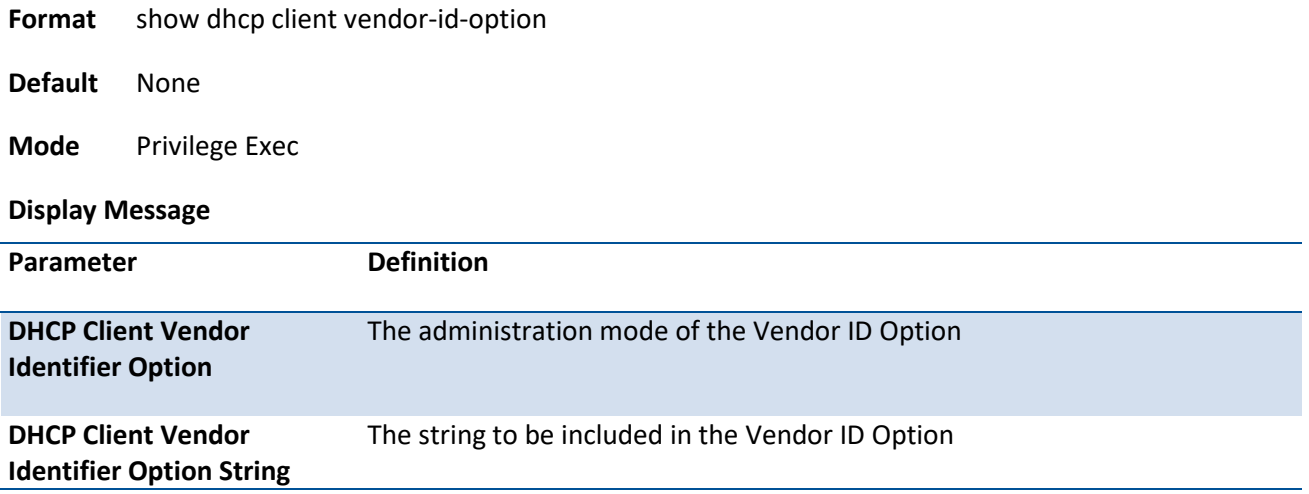

# **5.4.9.4.** *Show dhcp lease*

This command is used to display the DHCP client lease parameters.

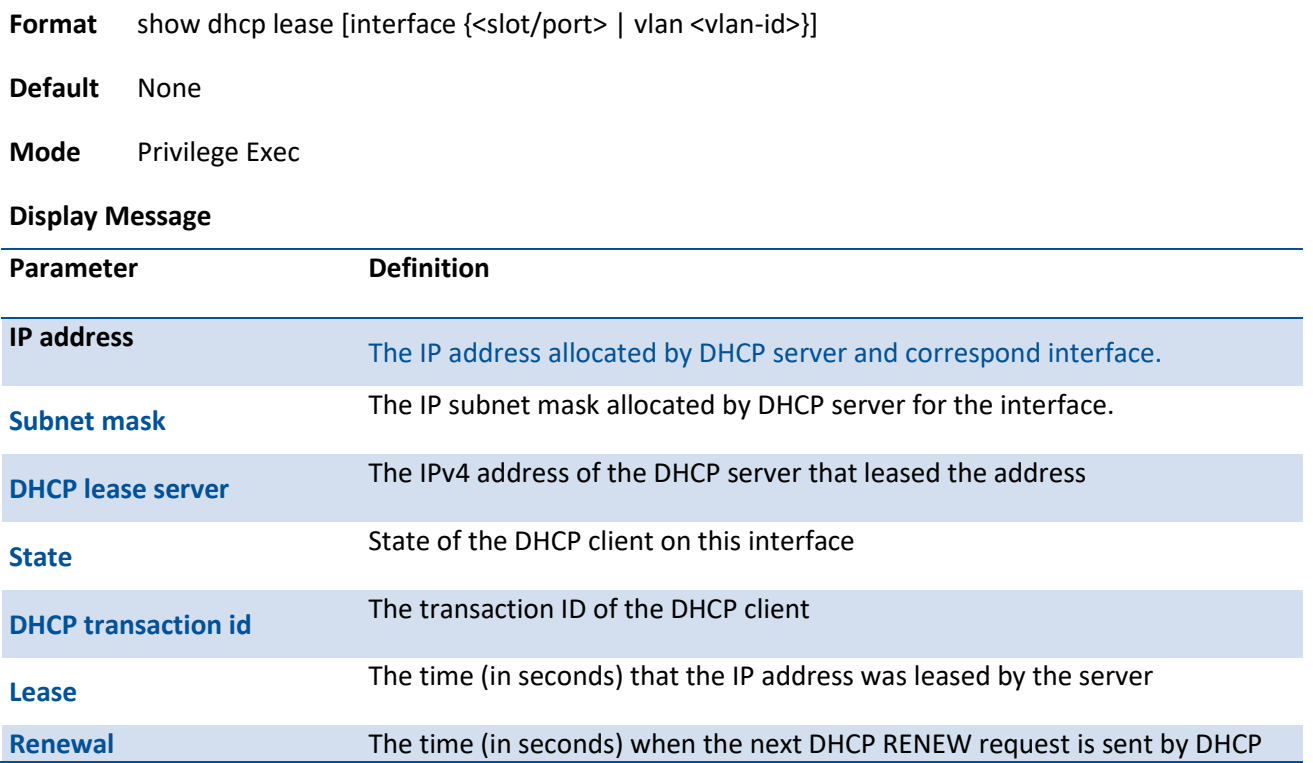

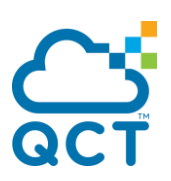

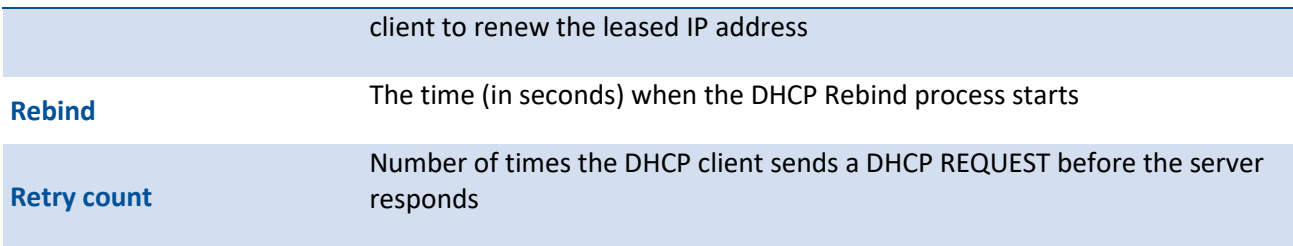

# **5.4.10.sFlow Commands**

### **5.4.10.1.** *Show sflow agent*

The user can go to the CLI Privilege Exec to get the sFlow agent information, use the **show sflow agent**  Privilege command.

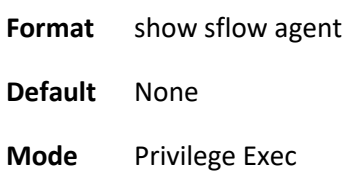

#### **Display Message**

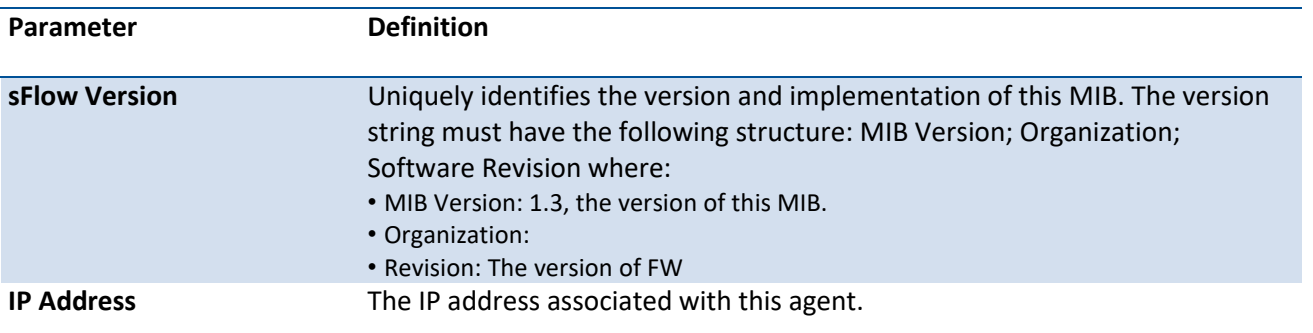

# **5.4.10.2.** *Show sflow pollers*

The user can go to the CLI Privilege Exec to get the sFlow polling instances created on the switch, use the **show sflow pollers** Privilege command.

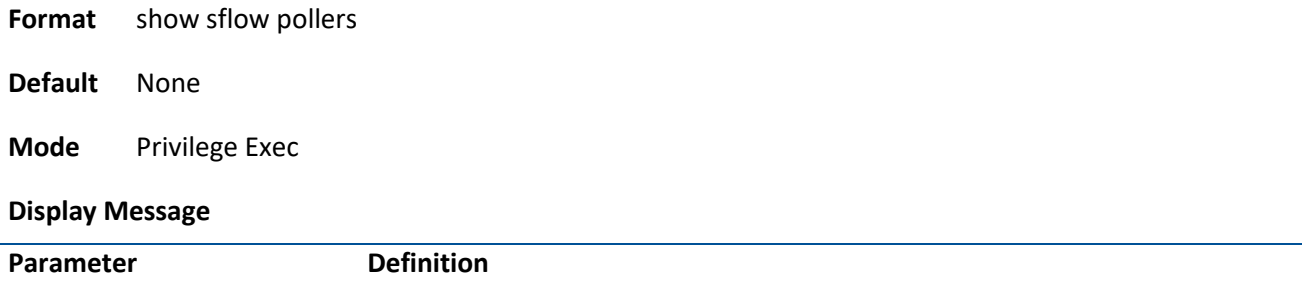

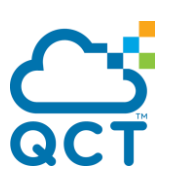

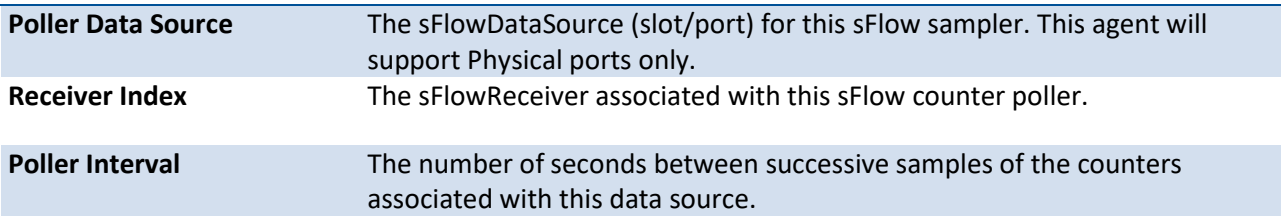

### **5.4.10.3.** *Show sflow receivers*

The user can go to the CLI Privilege Exec to get the configuration information related to the sFlow receivers, use the **show sflow receivers** Privilege command.

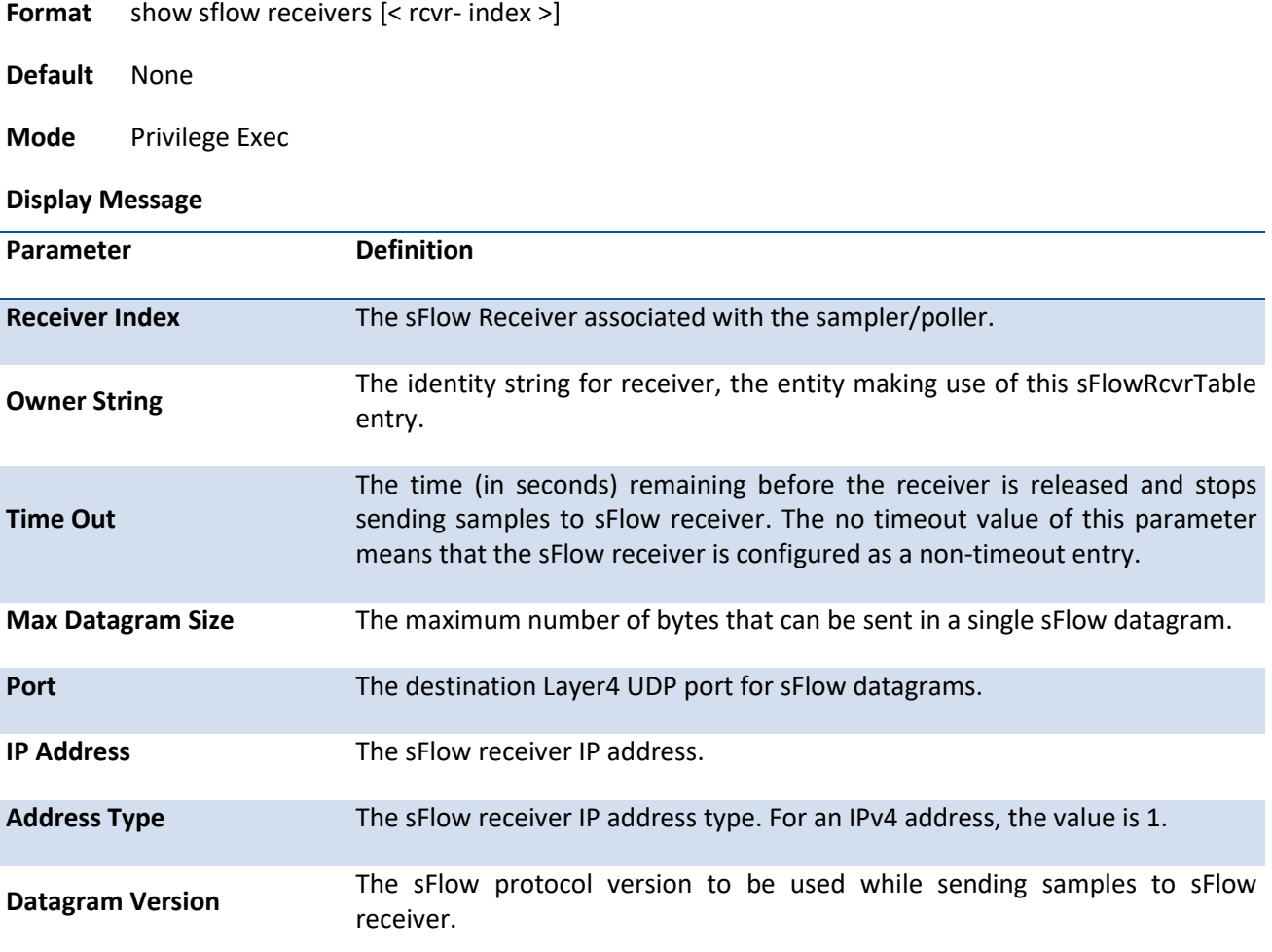

### **5.4.10.4.** *Show sflow samplers*

The user can go to the CLI Privilege Exec to get the sFlow sampling instances created on the switch, use the **show sflow samplers** Privilege command.

**Format** show sflow samplers

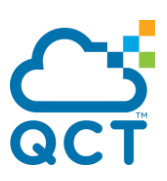

**Default** None

**Mode** Privilege Exec

**Display Message**

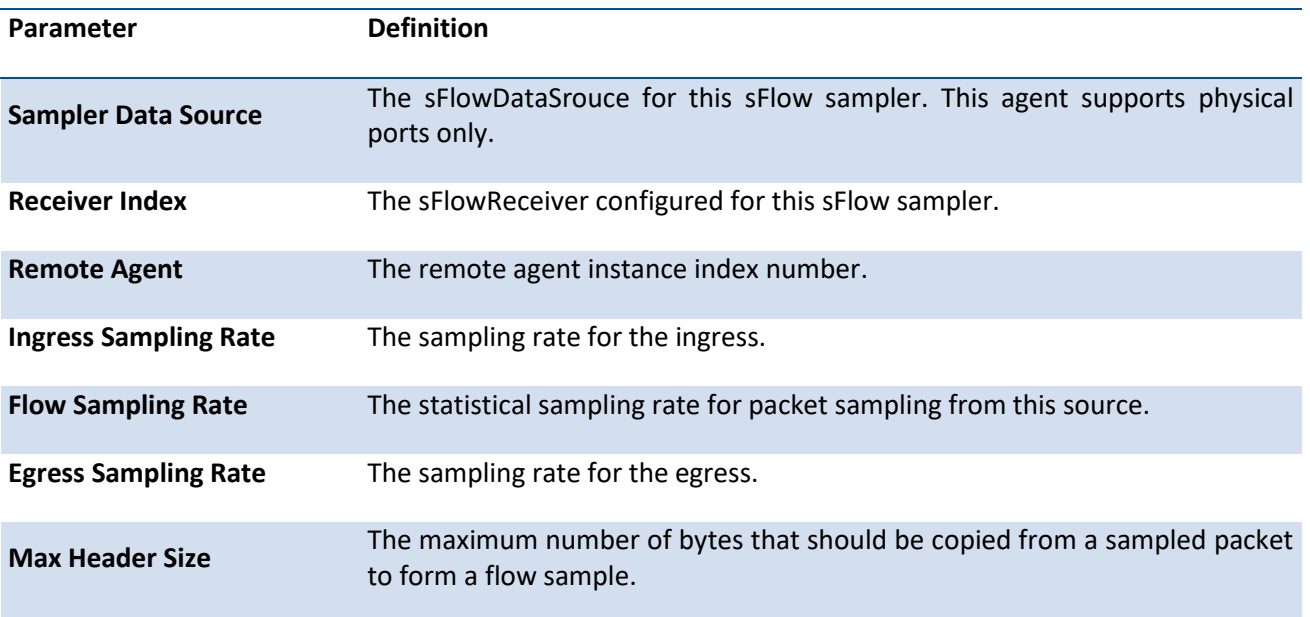

# **5.4.10.5.** *Show sflow source-interface*

The user can go to the CLI Privilege Exec to get the configured source interface for sFlow, use the **show sflow source-interface** Privilege command.

**Format** show sflow source-interface

**Default** None

**Mode** Privilege Exec

#### **Display Message**

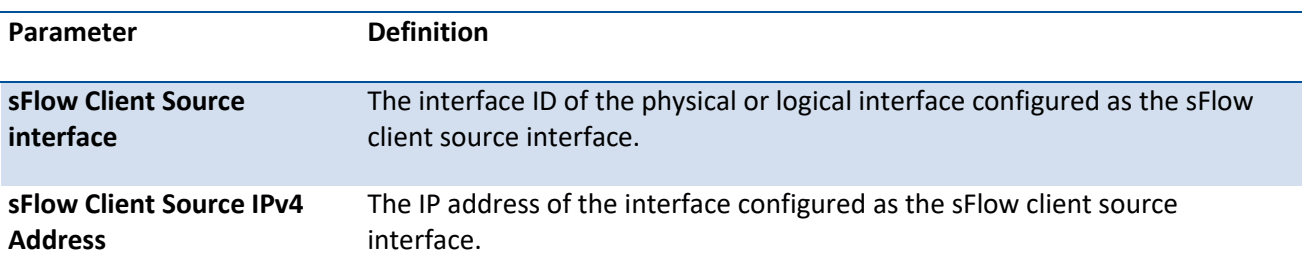

### **5.4.10.6.** *Sflow sampler maxheadersize*

The user can go to the CLI Interface Configuration Mode to set maximum header size, use the sflow maximum-header <20-256> interface configuration command.

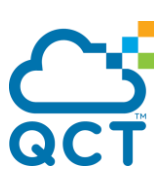

**Format** sflow sampler maxheadersize <20-256>

**Default** None

**Mode** Interface Config

#### **no sflow sampler maxheadersize**

Use the no sflow maximum-header return to default value 128.

**Format** no sflow sampler maxheadersize

**Mode** Interface Config

### **5.4.10.7.** *Sflow receiver maximum datagram*

The user can go to the CLI Global Configuration Mode to set maximum datagram size, use the **sflow receiver <rcvr-index> maxdatagram <200-9312>** global configuration command. This specifies the maximum number of data bytes that can be sent in a single sample datagram. The management entity should set this value to avoid fragmentation of the sFlow datagrams.

**Format** sflow receiver < rcvr- index > maxdatagram <200-9312>

**Default** 1400

**Mode** Global Config

#### **no sflow receiver maxdatagram**

Use the **no sflow receiver <rcvr-index> maxdatagram** return to default value 1400.

**Format** no sflow receiver < rcvr- index > maxdatagram

**Mode** Global Config

#### **5.4.10.8.** *Sflow receiver owner*

The user can go to the CLI Global Configuration Mode to create a receiver session, use the **sflow receiver <rcvr-index> owner <owner> {notimeout | timeout <timeout>}** global configuration command.

**Format** sflow receiver <rcvr- index> owner <owner> {notimeout | timeout <0 - 2147483647>}

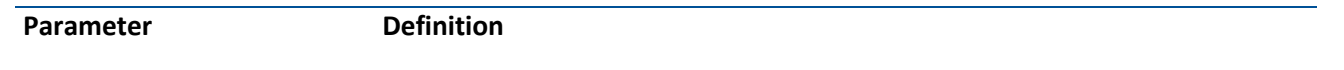

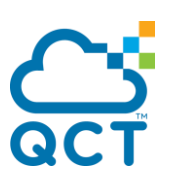

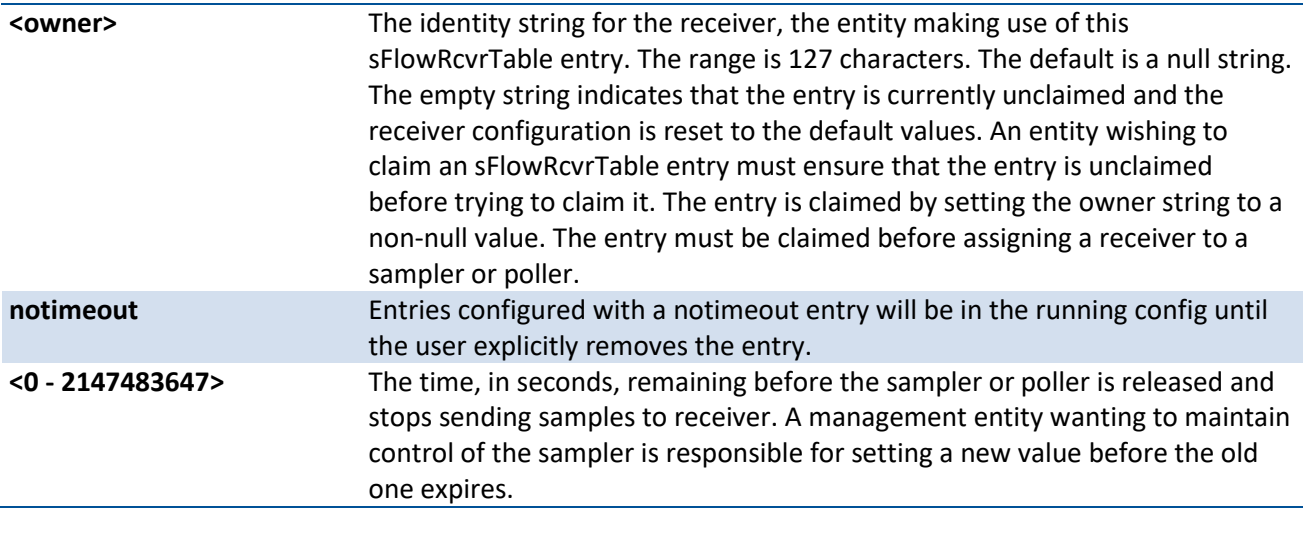

**Default** None

**Mode** Global Config

### **no sflow receiver <rcvr-index>**

Use the **no sflow receiver <rcvr-index>** to remove the session.

**Format no sflow receiver <rcvr-index>** 

**Mode** Global Config

# **5.4.10.9.** *Sflow receiver address*

The user can go to the CLI Global Configuration Mode to set receiver IP address, use the **sflow receiver <rcvr-index> ip <ip>** global configuration command. If set to 0.0.0.0, no sFlow datagrams will be sent. The default is 0.0.0.0.

**Format** sflow receiver <rcvr-index> ip <ip>

**Default** 0.0.0.0

**Mode** Global Config

### **no sflow receiver <rcvr-index> ip**

Use the **no sflow receiver <rcvr-index> ip** to clear collector ip address.

**Format no sflow receiver <index> ip** 

**Mode** Global Config

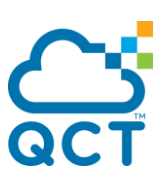

### **5.4.10.10.** *Sflow receiver port*

The user can go to the CLI Global Configuration Mode to set the destination Layer4 UDP port for sFlow datagrams, use the **sflow receiver <rcvr-index> port <1-65535>** global configuration command.

**Format** sflow receiver <rcvr-index> port <1-65535>

**Default** 6343

**Mode** Global Config

### **no sflow receiver <rcvr-index> port**

Use the **no sflow collector-port** return to default UDP port 6343.

**Format no sflow receiver <rcvr-index> port** 

**Mode** Global Config

### **5.4.10.11.** *Sflow poller interval*

The user can go to the CLI Interface Configuration Mode to set polling interval, use the **sflow poller interval <0-86400>** interface configuration command. A poll interval of zero (0) disables counter sampling. When set to zero (0), all the poller parameters are set to their corresponding default value. A value of N means once in N seconds a counter sample is generated.

**Format** sflow poller interval <0-86400>

**Default** 0

**Mode** Interface Config

- **Note**: The sFlow task is heavily loaded when the sFlow polling interval is configured at the minimum value (i.e., one second for all the sFlow supported interfaces). In this case, the sFlow task is always busy collecting the counters on all the configured interfaces. This can cause the device to hang for some time when the user tries to configure or issue show sFlow commands. To overcome this situation, sFlow polling interval configuration on an interface or range of interfaces is controlled as mentioned below:
	- 1. The maximum number of allowed interfaces for the polling intervals max  $(1,$  (interval 10)) to min ((interval + 10), 86400) is: interval \* 5
	- 2. For every one second increment in the polling interval that is configured, the number of allowed interfaces that can be configured increases by 5.

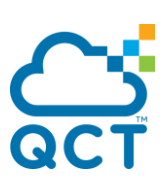

### **no set sflow interval**

Use the **no sflow poller interval** return to default value zero.

**Format** no sflow poller interval

**Mode** Interface Config

### **5.4.10.12.** *Sflow sampler index*

The user can go to the CLI Interface Configuration Mode to configure a new sFlow sampler instance associated with the specified sFlow Receiver, use the **sflow sampler <rcvr-index>** interface configuration command. A data source configured to collect flow samples is called a sampler. A value of zero (0) means that no receiver is configured, no packets will be sampled. Only active receivers can be set. If a receiver expires, then all samplers associated with the receiver will also expire. The range of <rcvr-index> is 1-8.

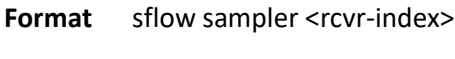

**Default** None

**Mode** Interface Config

#### **no sflow sampler**

Use the **no sflow sampler** return to default setting.

**Format** no sflow sampler

**Mode** Interface Config

### **5.4.10.13.** *Sflow poller index*

The user can go to the CLI Interface Configuration Mode to configure a new sFlow poller instance associated with the specified sFlow Receiver, use the **sflow poller <rcvr-index>** interface configuration command. A data source configured to collect counter samples is called a poller. A value of zero (0) means that no receiver is configured. The range is 1-8.

**Format** sflow poller <rcvr-index>

**Default** 0

**Mode** Interface Config
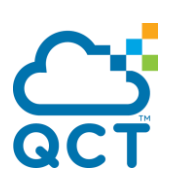

#### **no sflow poller**

Use the **no sflow poller** return to default setting.

**Format** no sflow poller

**Mode** Interface Config

### **5.4.10.14.** *Sflow source-interface*

Use this command to specify the physical or logical routing interface to use as the sFlow client source interface. If configured, the address of source interface is used for all sFlow communications between the sFlow receiver and the sFlow client. Otherwise there is no change in behavior. If service port is configured as the source interface, sFlow packets will be transmitted via source port only. If the configured interface is down, the sFlow client falls back to normal behavior. User can go to the CLI Interface Configuration Mode to configure a new sFlow source interface, use the **sflow source-interface** global configuration command.

**Format** sflow source-interface {<slot/port> | loopback <loopback-id> | serviceport | tunnel <tunnel-id>

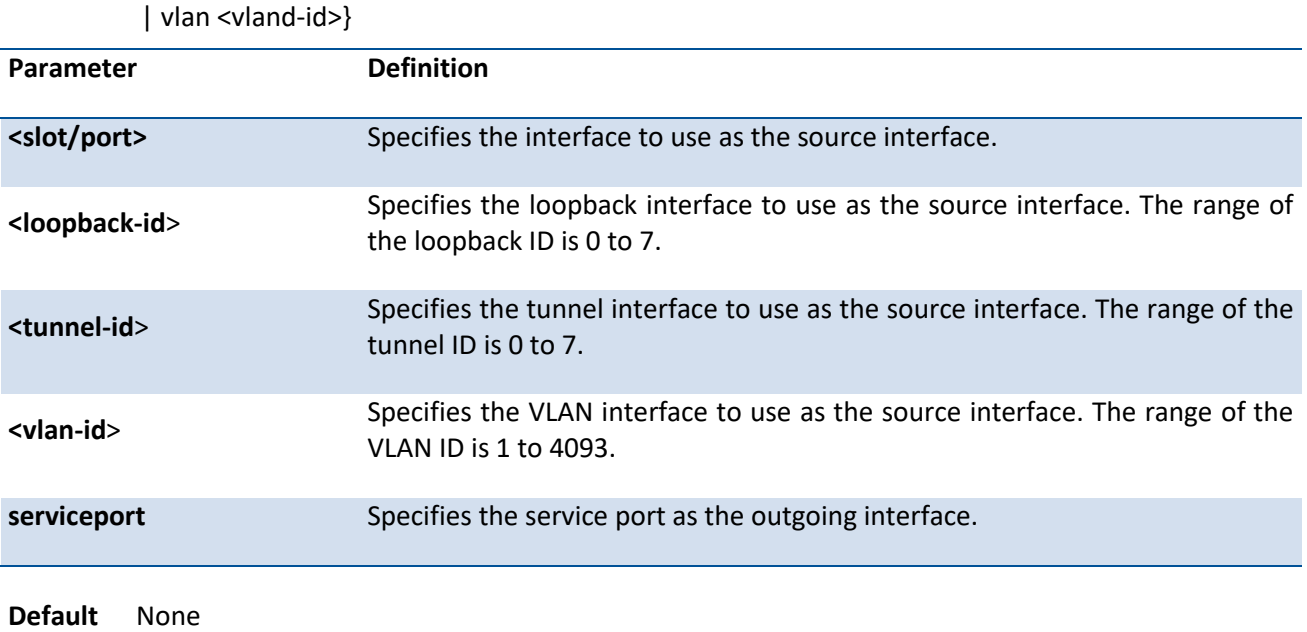

**Mode** Global Config

### **no sflow source-interface**

Use the **no sflow source-interface** remove the source interface setting

**Format** no sflow source-interface

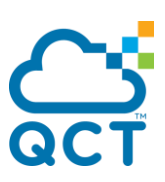

### **5.4.10.15.** *Sflow sampler rate*

The user can go to the CLI Interface Configuration Mode to configure the statistical sampling rate for packet sampling from this source, use the **sflow sampler rate** <rate> interface configuration command. A sampling rate of 1 counts all packets. A value of zero (0) disables sampling. A value of N means that out of N incoming packets, 1 packet will be sampled. The range is 1024-65536 and 0.

**Format** sflow sampler rate <rate>

**Default** 0

**Mode** Interface Config

#### **no sflow sampler rate**

Use the **no sflow sampler rate** return to default setting.

**Format** no sflow sampler rate

**Mode** Interface Config

### **5.4.10.16.** *Sflow sampler maxheadersize*

The user can go to the CLI Interface Configuration Mode to configure the maximum number of bytes that should be copied from the sampler packet., use the **sflow sampler maxheadersize <size>** interface configuration command. The range is 20-256. When set to zero (0), all the sampler parameters are set to their corresponding default value.

**Format** sflow sampler maxheadersize <size>

**Default** 128

**Mode** Interface Config

### **no sflow sampler maxheadersize**

Use the **no sflow sampler maxheadersize** return to default setting.

**Format** no sflow sampler maxheadersize

**Mode** Interface Config

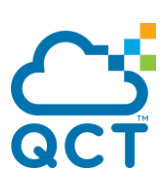

# **5.4.11. Service Port Commands**

### **5.4.11.1.** *Show serviceport*

This command displays service port configuration information.

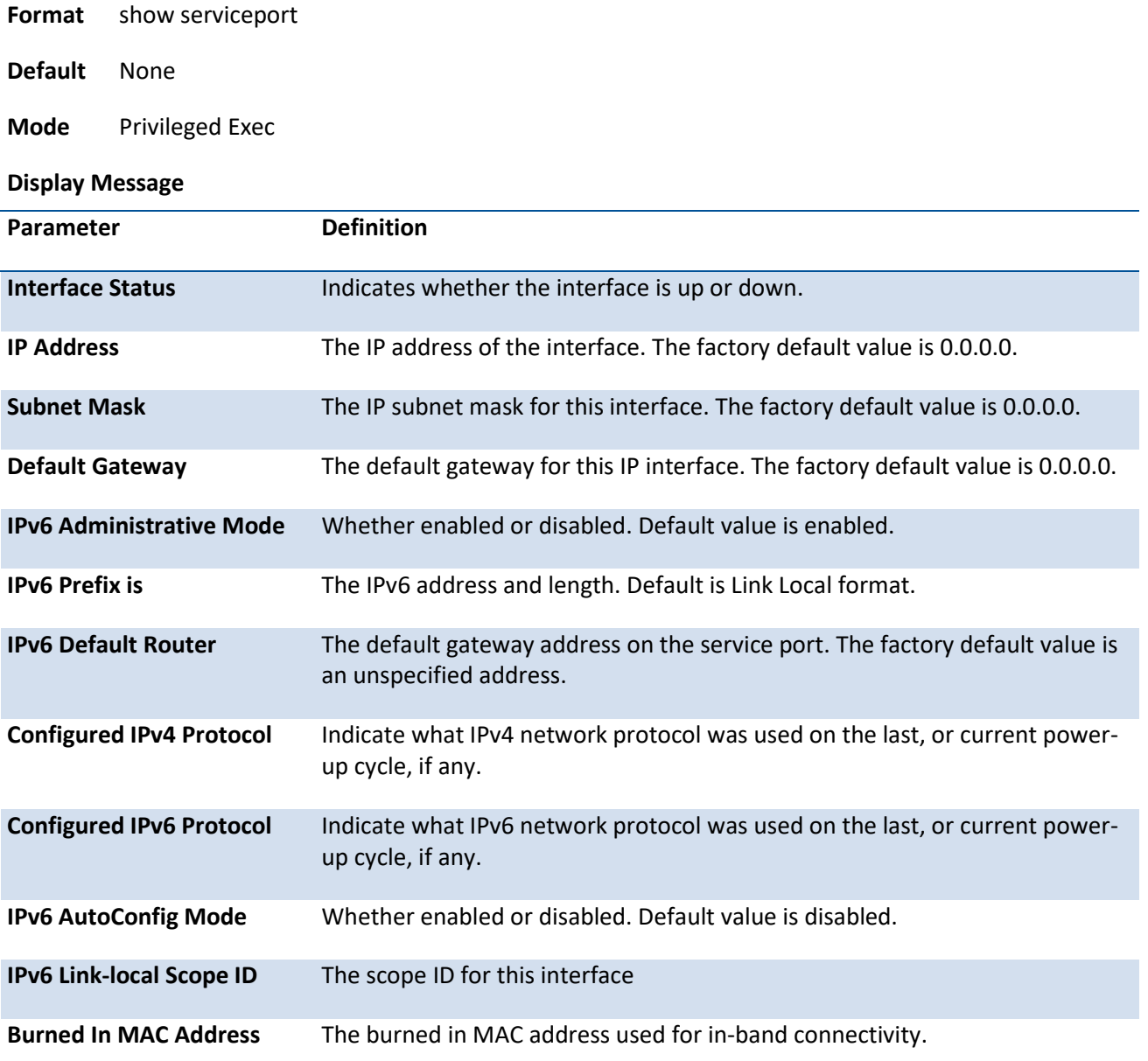

### **5.4.11.2.** *Show serviceport ipv6 dhcp statistics*

This command displays the statistics of the DHCPv6 client running on the serviceport management interface.

**Format** show serviceport ipv6 dhcp statistics

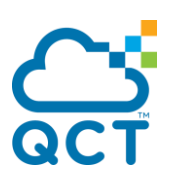

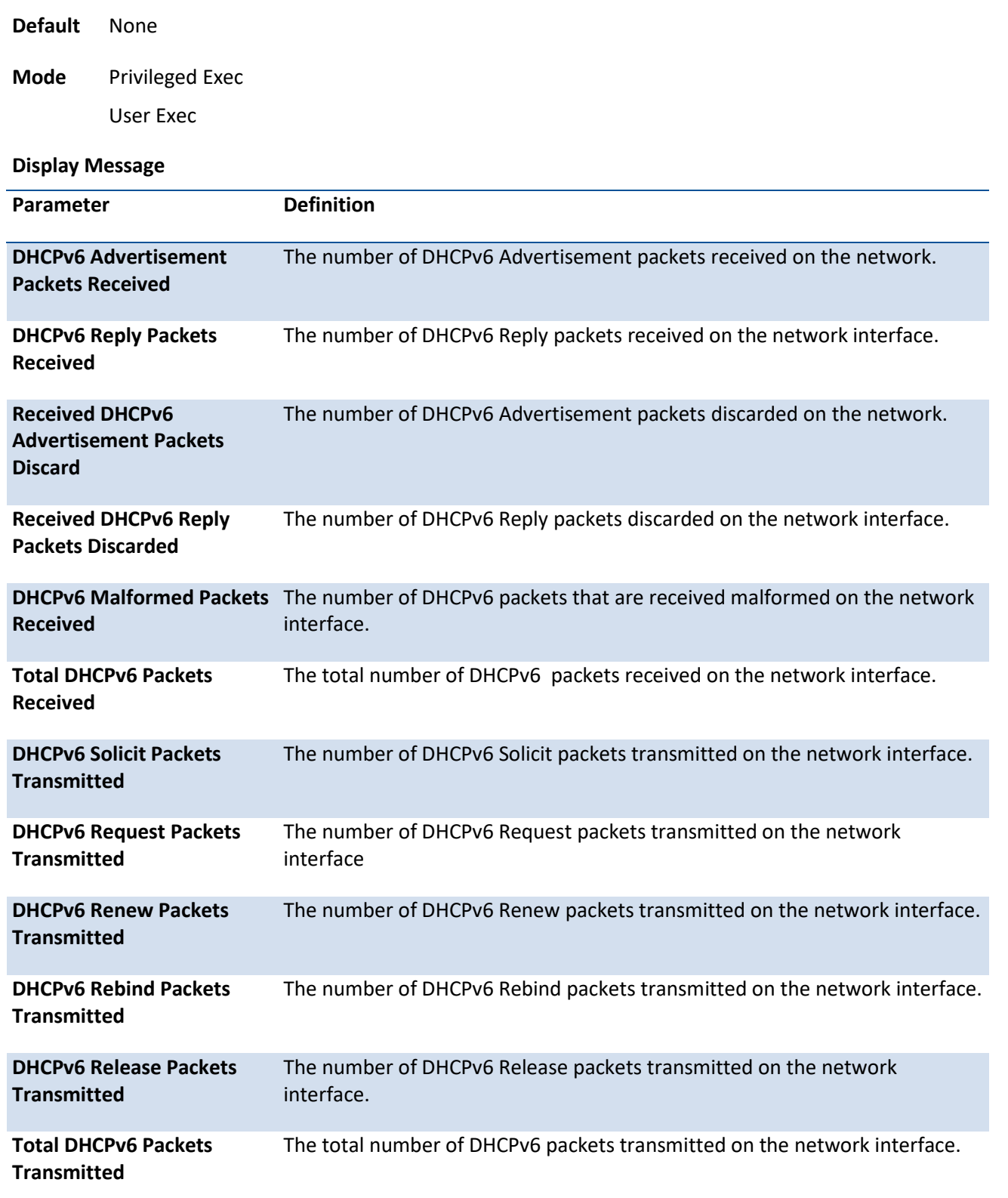

Example: The following shows example CLI display output for the command.

(QCT) #show serviceport ipv6 dhcp statistics

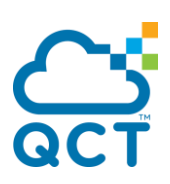

#### DHCPv6 Client Statistics

-------------------------

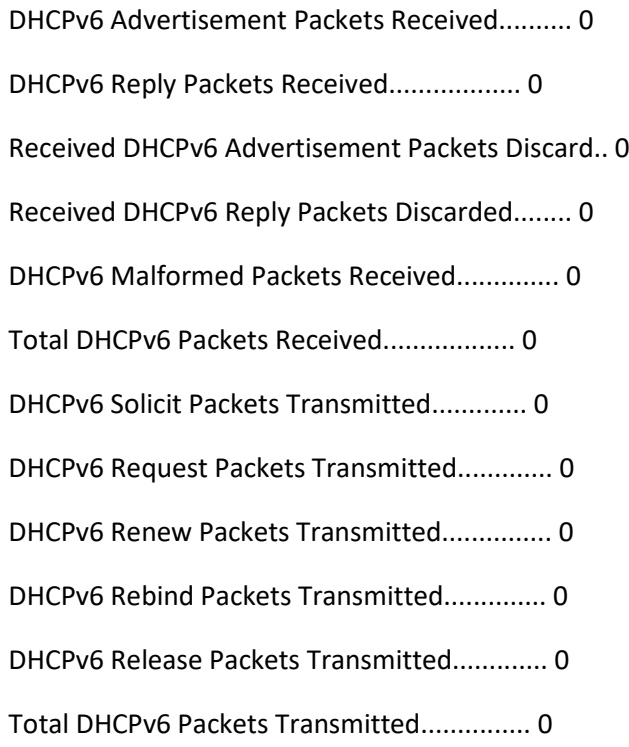

# **5.4.11.3.** *Show serviceport ipv6 neighbors*

Use this command to display information about the IPv6 neighbor entries cached on the service port. The information is updated to show the type of the entry.

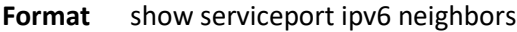

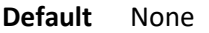

**Mode** Privileged Exec User Exec

**Display Message**

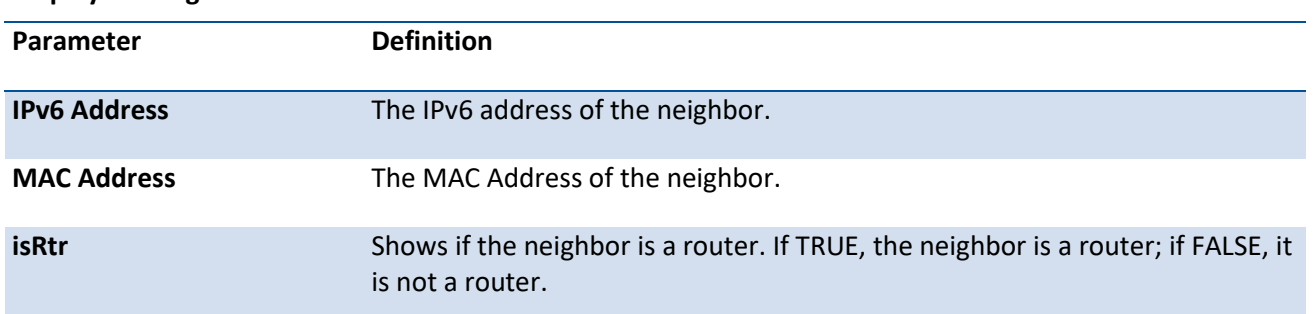

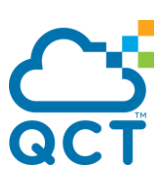

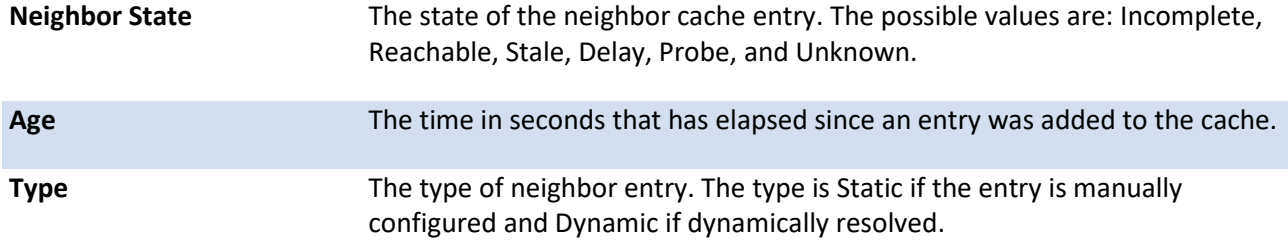

Example: The following shows example CLI display output for the command.

(QCT) #show serviceport ipv6 neighbors

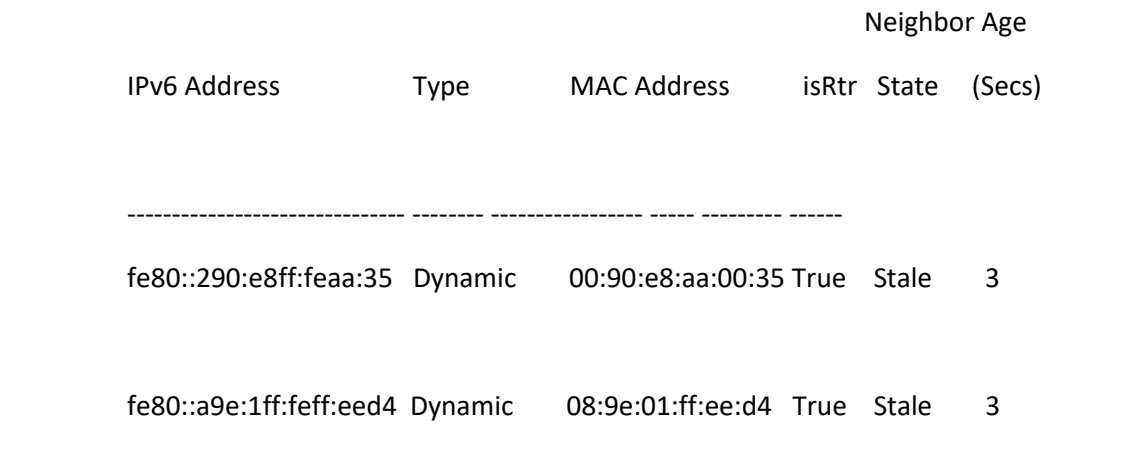

### **5.4.11.4.** *Serviceport ip*

This command sets the IP address, the netmask and the gateway of the network management port.

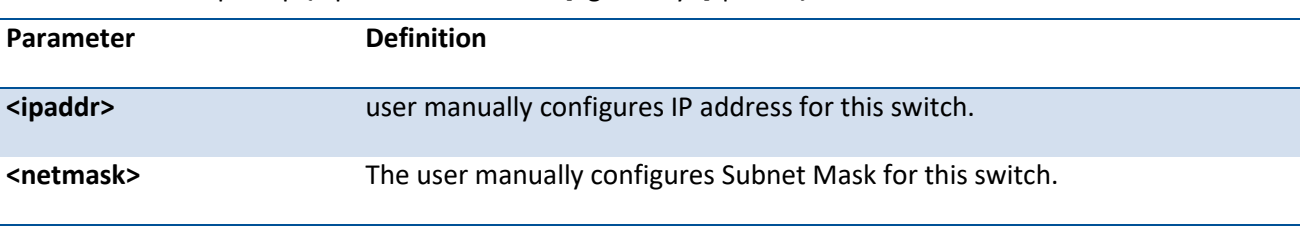

**Format** serviceport ip {<ipaddr> <netmask> [<gateway>] | none}

**Default** None

**Mode** Global Config

### **5.4.11.5.** *Serviceport protocol*

This command specifies the network management port configuration protocol. If you modify this value, the change is effective immediately. If you use the *dhcp* parameter, the switch periodically sends requests to a DHCP server until a response is received. If you use the *dhcp6* parameter, the switch periodically sends requests to a DHCPv6 server until a response is received. If you use the *none* parameter, you must configure the network information for the switch manually.

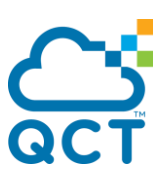

Format serviceport protocol {none [dhcp6] | dhcp [client-id | restart] | dhcp6 [restart]}

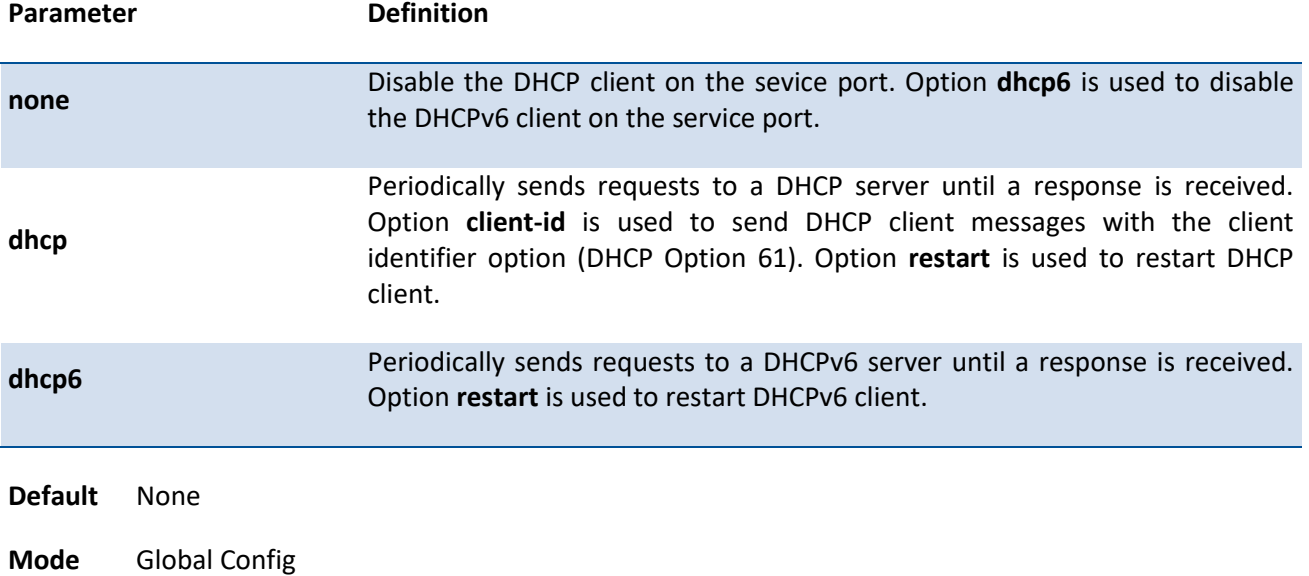

### **5.4.11.6.** *Serviceport ipv6 enable*

Use this command to enable IPv6 operation on the service port.

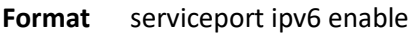

- **Default** None
- **Mode** Global Config

#### **no serviceport ipv6 enable**

command is disable IPv6 operation on the service port.

**Format no serviceport ipv6 enable** 

**Mode** Global Config

### **5.4.11.7.** *Serviceport ipv6 address*

Use this command to configure IPv6 global addressing (i.e. Default routers) information for the service port.

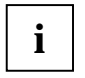

Multiple IPv6 prefixes can be configured for the service port.

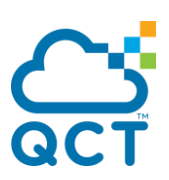

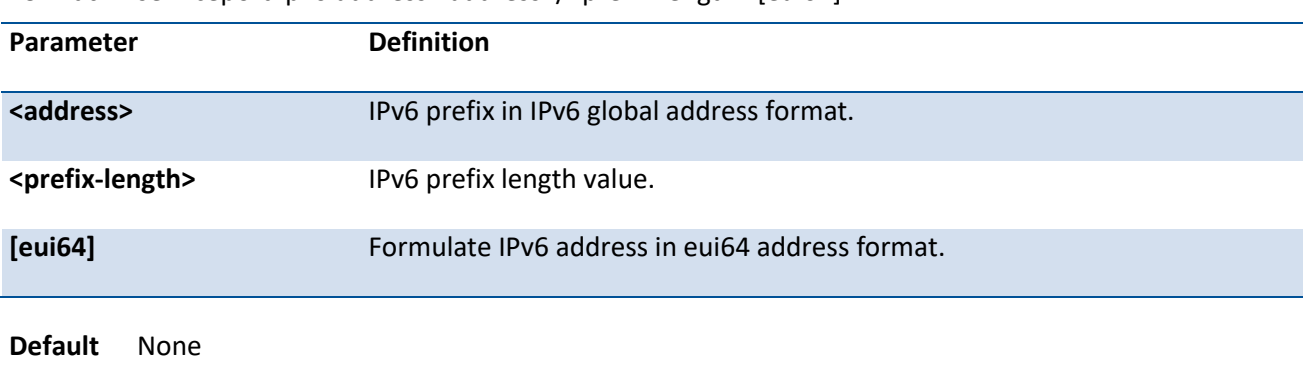

**Format** serviceport ipv6 address <address>/<prefix-length> [eui64]

#### **no serviceport ipv6 address**

This command remove all IPv6 prefixes on the service port interface.

**Format** no serviceport ipv6 address [<address>/<prefix-length>]

**Mode** Global Config

**Mode** Global Config

### **5.4.11.8.** *Serviceport ipv6 gateway*

Use this command to configure IPv6 gateway (i.e. Default routers) information for the service port.

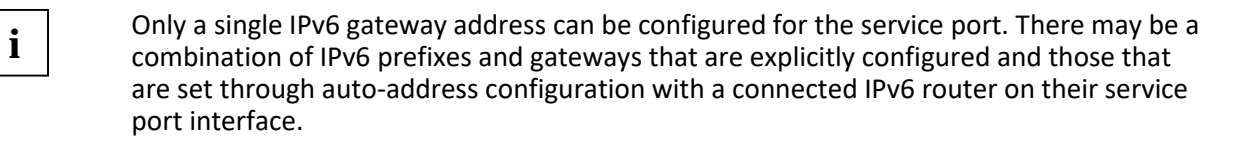

**Format** serviceport ipv6 gateway <gateway-address>

**Default** None

**Mode** Global Config

#### **no serviceport ipv6 gateway**

This command removes IPv6 gateways on the service port interface.

**Format no serviceport ipv6 gateway** 

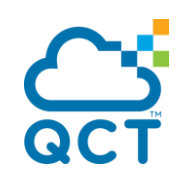

ç

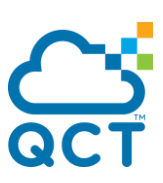

# **5.4.12. Time Range Commands**

### **5.4.12.1.** *Show time-range*

Use this command to display a time range and all the absolute/periodic time entries that are defined for the time range. Use the name parameter to identify a specific time range to display. When name is not specified, all the time ranges defined in the system are displayed.

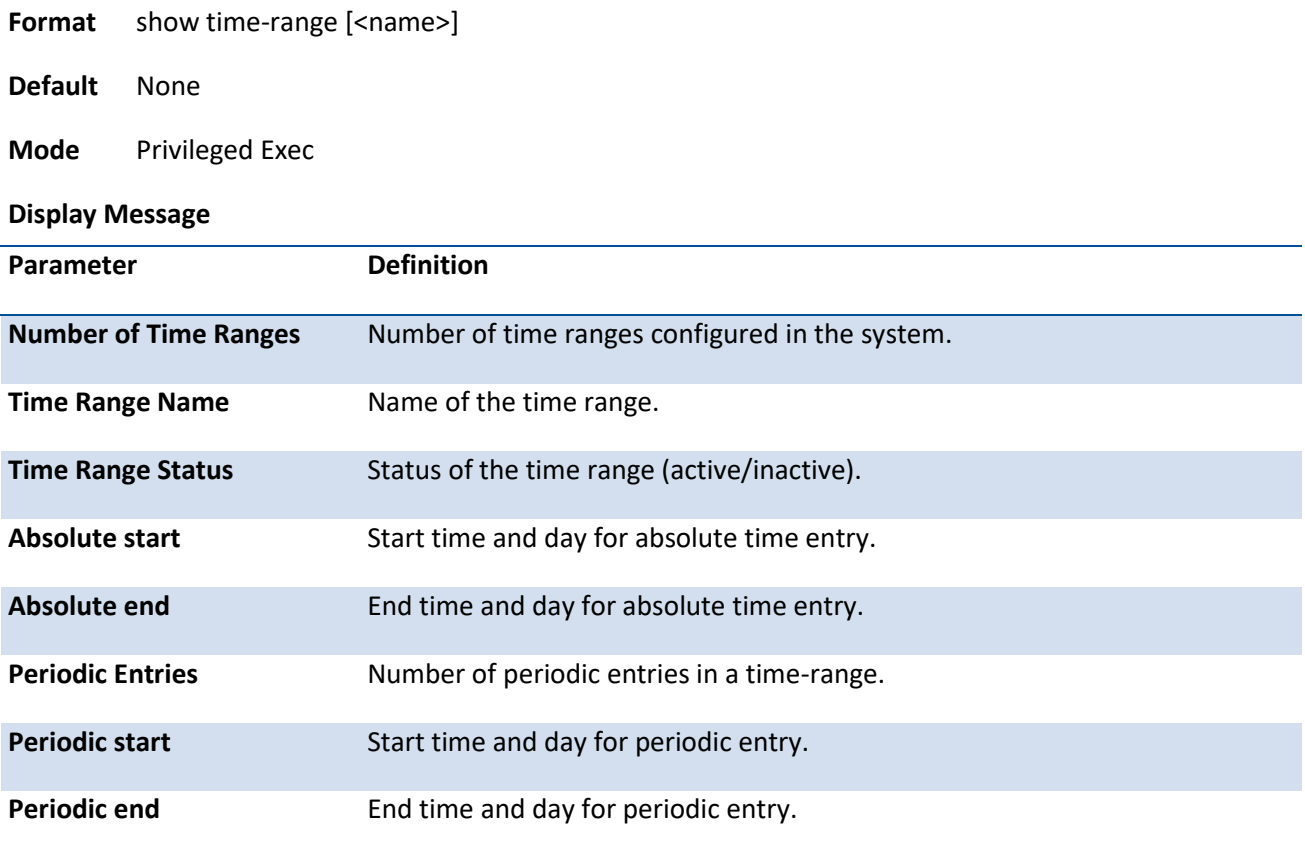

### **5.4.12.2.** *Time-range*

Use this command to enable or disable the time range Admin mode.

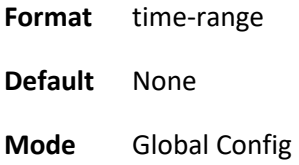

#### **no time-range**

This command sets the time-range Admin mode to disable.

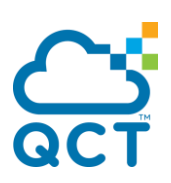

**Format** no time-range

**Mode** Global Config

#### **5.4.12.3.** *Time-range <name>*

Use this command to create a time range identified by name, consisting of one absolute time entry and/or one or more periodic time entries. The name parameter is a case-sensitive, alphanumeric string from 1 to 31 characters that uniquely identifies the time range. An alpha-numeric string is defined as consisting of only alphabetic, numeric, dash, underscore, or space characters.

If a time range by this name already exists, this command enters Time-Range config mode to allow updating the time range entries

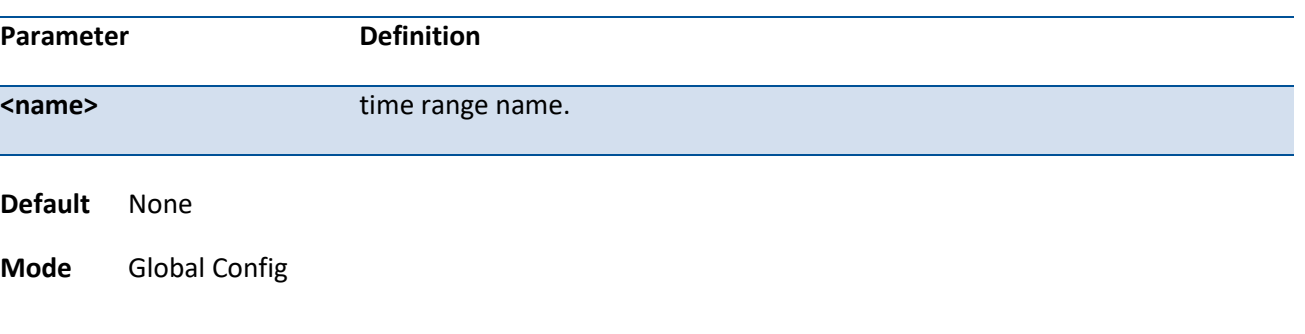

#### **Format** time-range <name>

#### **no time-range <name>**

This command deletes a time-range identified by name.

**Format** no time-range <name>

**Mode** Global Config

### **5.4.12.4.** *Absolute*

Use this command to add an absolute time entry to a time range. Only one absolute time entry is allowed per time-range. The time parameter is based on the currently configured time zone.

The [start time date] parameters indicate the time and date at which the configuration that referenced the time range starts going into effect. The time is expressed in a 24-hour clock, in the form of hours:minutes. For example, 8:00 is 8:00 am and 20:00 is 8:00 pm.

The date is expressed in the format day month year. If no start time and date are specified, the configuration statement is in effect immediately.

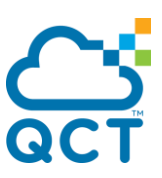

The [end time date] parameters indicate the time and date at which the configuration that referenced the time range is no longer in effect. The end time and date must be after the start time and date. If no end time and date are specified, the configuration statement is in effect indefinitely.

**Format** absolute {start <hh:mm> <1-31> <month> <1970-2035> [end <hh:mm> <1-31> <month> <1970- 2035>] | end <hh:mm> <1-31> <month> <1970-2035>}

**Default** None

**Mode** Time-Range Config

#### **no absolute**

This command deletes the absolute time entry in the time range.

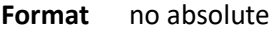

**Mode** Time-Range Config

### **5.4.12.5.** *Periodic*

Use this command to add a periodic time entry to a time range. The time parameter is based off of the currently configured time zone.

The first occurrence of the days-of-the-week argument is the starting day(s) from which the configuration that referenced the time range starts going into effect. The second occurrence is the ending day or days from which the configuration that referenced the time range is no longer in effect. If the end days-of-theweek are the same as the start, they can be omitted

This argument can be any single day or combinations of days: Monday, Tuesday, Wednesday, Thursday, Friday, Saturday, Sunday. Other possible values are:

- daily Monday through Sunday
- weekdays Monday through Friday
- weekend Saturday and Sunday

If the ending days of the week are the same as the starting days of the week, they can be omitted. The first occurrence of the time argument is the starting hours:minutes which the configuration that referenced the time range starts going into effect. The second occurrence is the ending hours:minutes at which the configuration that referenced the time range is no longer in effect.

The hours:minutes are expressed in a 24-hour clock. For example, 8:00 is 8:00 am and 20:00 is 8:00 pm.

**Format** periodic {days-of-the-week time} to {[days-of-the-week] time}

**Default** None

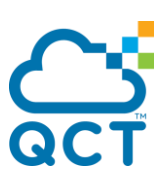

**Mode** Time-Range Config

#### **no periodic**

This command deletes a periodic time entry from a time range.

**Format** no periodic {days-of-the-week time} to {[days-of-the-week] time}

**Mode** Time-Range Config

# **5.4.13. Command Scheduler Commands**

### **5.4.13.1.** *Kron Occurrences*

Kron Occurrence is defined as a scheduled event. Policy lists are configured to run after a period of time since the scheduling was set, or at a specified calendar date and time.

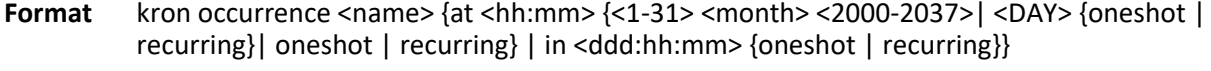

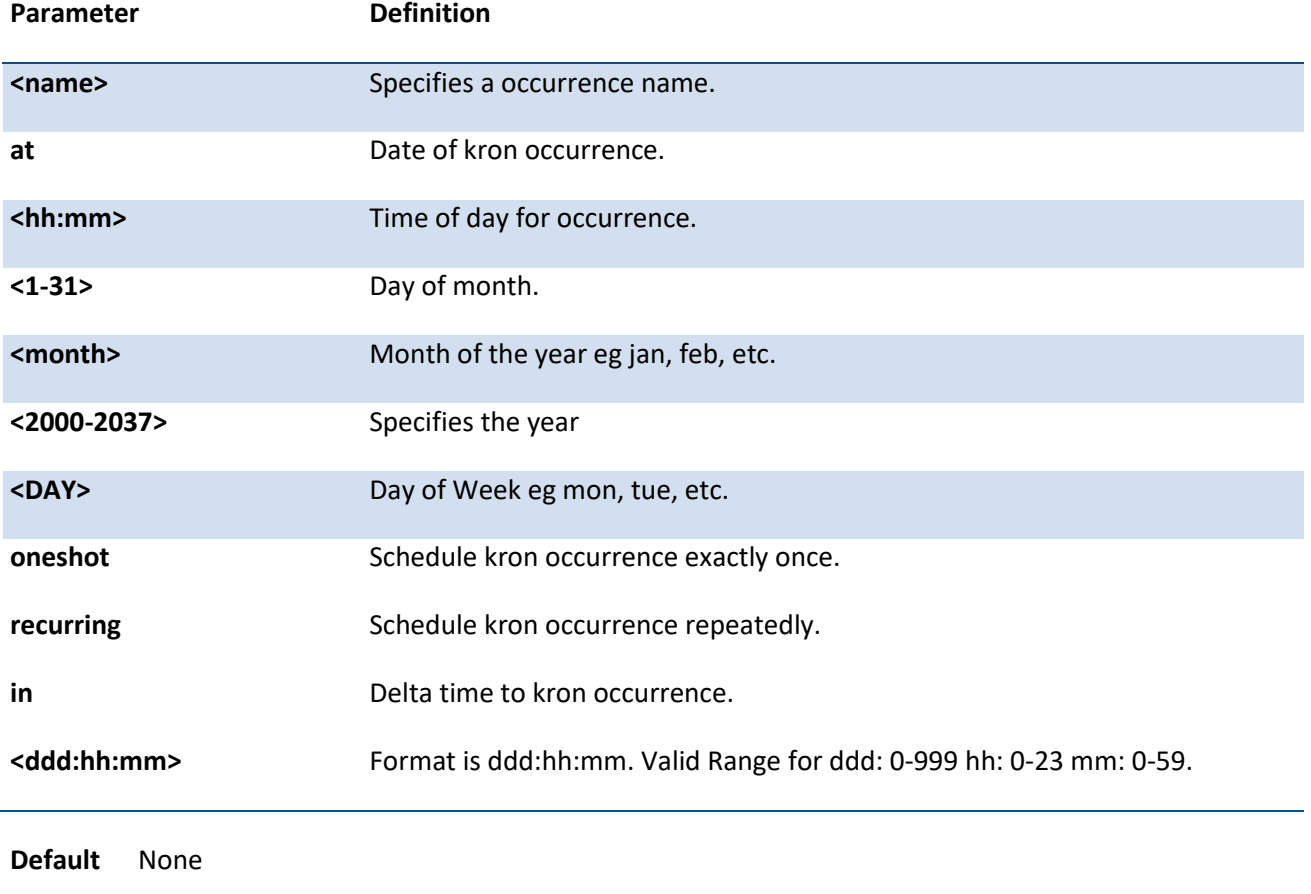

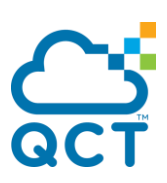

#### **no kron occurrence <name>**

This command deletes a scheduler event by the specific name.

**Format no kron occurrence <name>** 

**Mode** Global Config

### **5.4.13.2.** *Policy-list of Kron Occurrence*

This command associates a policy list with an occurrence. When the occurrence is fired, the policy-list will be executed. Maximum 16 policy-lists could be added into an occurrence.

- **Format policy-list <name> Default** None
- **Mode** Kron Occurrence Config

#### **no policy-list <name>**

This command dissociates the specified policy-list by name with the occurrence.

**Format no policy-list <name>** 

**Mode** Kron Occurrence Config

### **5.4.13.3.** *Kron Policy-list*

Policy lists consist of one or more lines of fully-qualified EXEC CLI commands. All commands in a policy list are executed when the policy list is run by Command Scheduler using the kron occurrence command.

The policy lists is run in the order in which it was configured. If an existing policy list name is used, new entries are added to the end of the policy list.

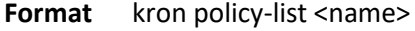

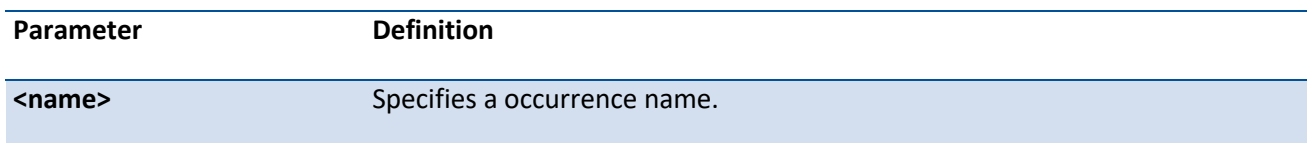

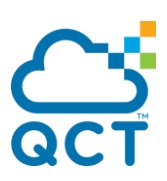

**Default** None

**Mode** Global Config

#### **no kron policy-list <name>**

This command deletes a policy list by the specific name.

**Format no kron policy-list <name>** 

**Mode** Global Config

### **5.4.13.4.** *CLI Command of Policy-list*

Specify the EXEC CLI commands to a policy list. Maximum 16 EXEC CLI commands could be added into a policy-list.

**Format** cli <LINE> <LINE> <LINE> ...

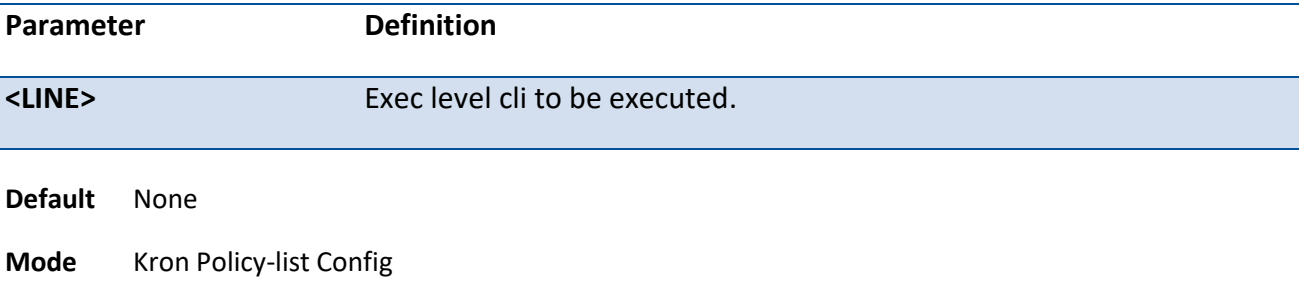

#### **no cli <LINE> <LINE> <LINE> …**

This command deletes a list of CLI command lines.

**Format** no cli <LINE> <LINE> <LINE> ...

**Mode** Kron Policy-list Config

### **5.4.14. Switch Database Management Template Commands**

A Switch Database Management (SDM) template is a description of the maximum resources a switch or router can use for various features. Different SDM templates allow different combinations of scaling factors, enabling different allocations of resources depending on how the device is used. In other words, SDM templates enable you to reallocate system resources to support a different mix of features based on your network requirements.

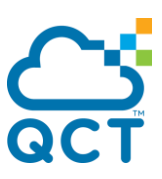

### **5.4.14.1.** *Show sdm prefer*

Use this command to display the current active SDM template and its scaling parameters, or to display the scaling parameters for an inactive template. When invoked with no optional keywords, this command lists the current active template and the template that will become active on the next reboot if it is different from the current active template. To list the scaling parameters of a specific template, use that template's keyword as an argument to the command.

Format show sdm prefer { dual-ipv4-and-ipv6 {alpm | data-center | dcvpn-data-center | default} | ipv4routing {data-center {default | plus} | dcvpn-data-center | default}}

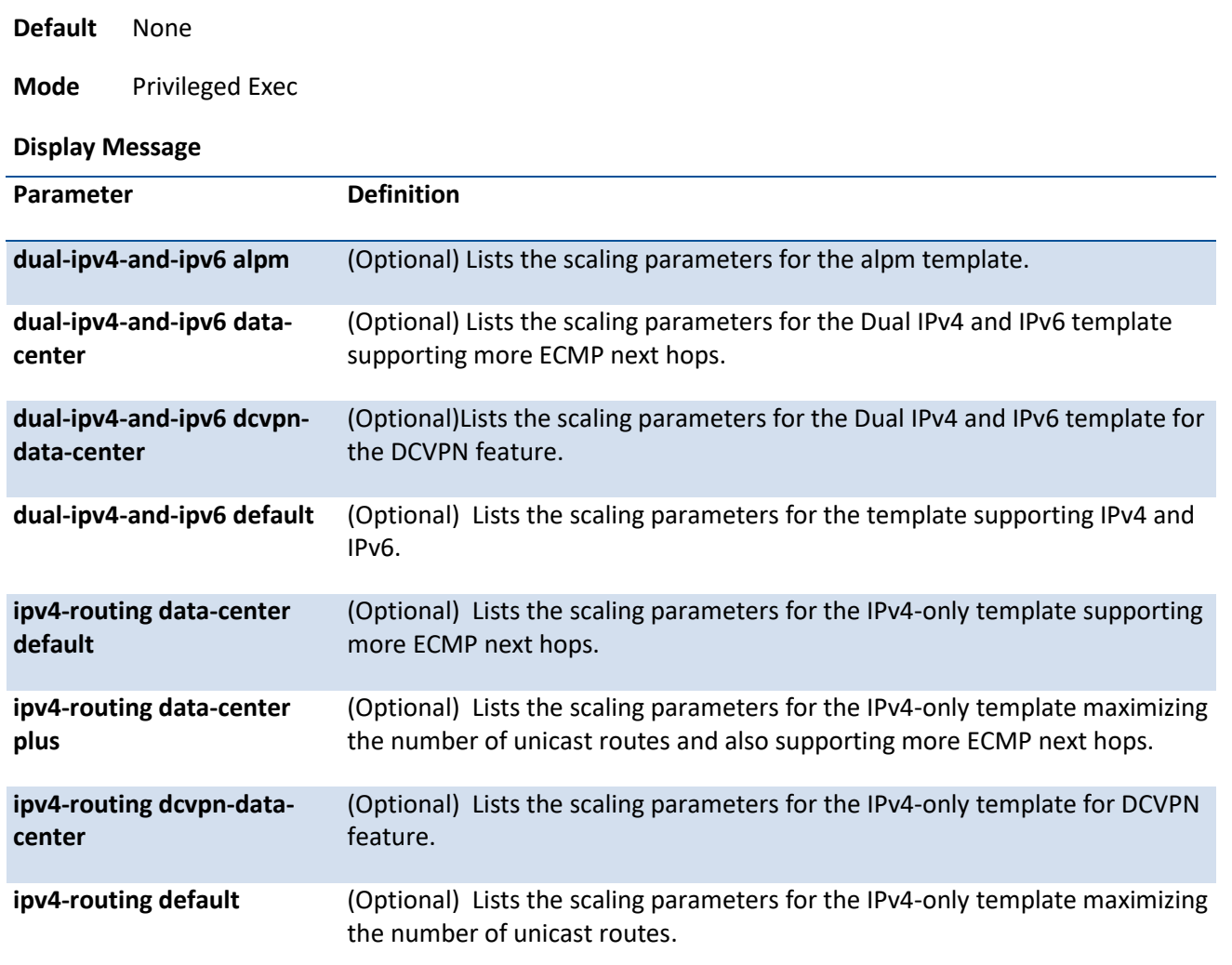

### **5.4.14.2.** *Sdm Prefer*

Use this command to change the template that will be active after the next reboot.

**Format** sdm perfer {dual-ipv4-and-ipv6 {alpm | data-center | dcvpn-data-center | default} | ipv4-routing {data-center {default | plus}| dcvpn-data-center | default}}

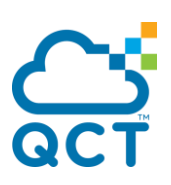

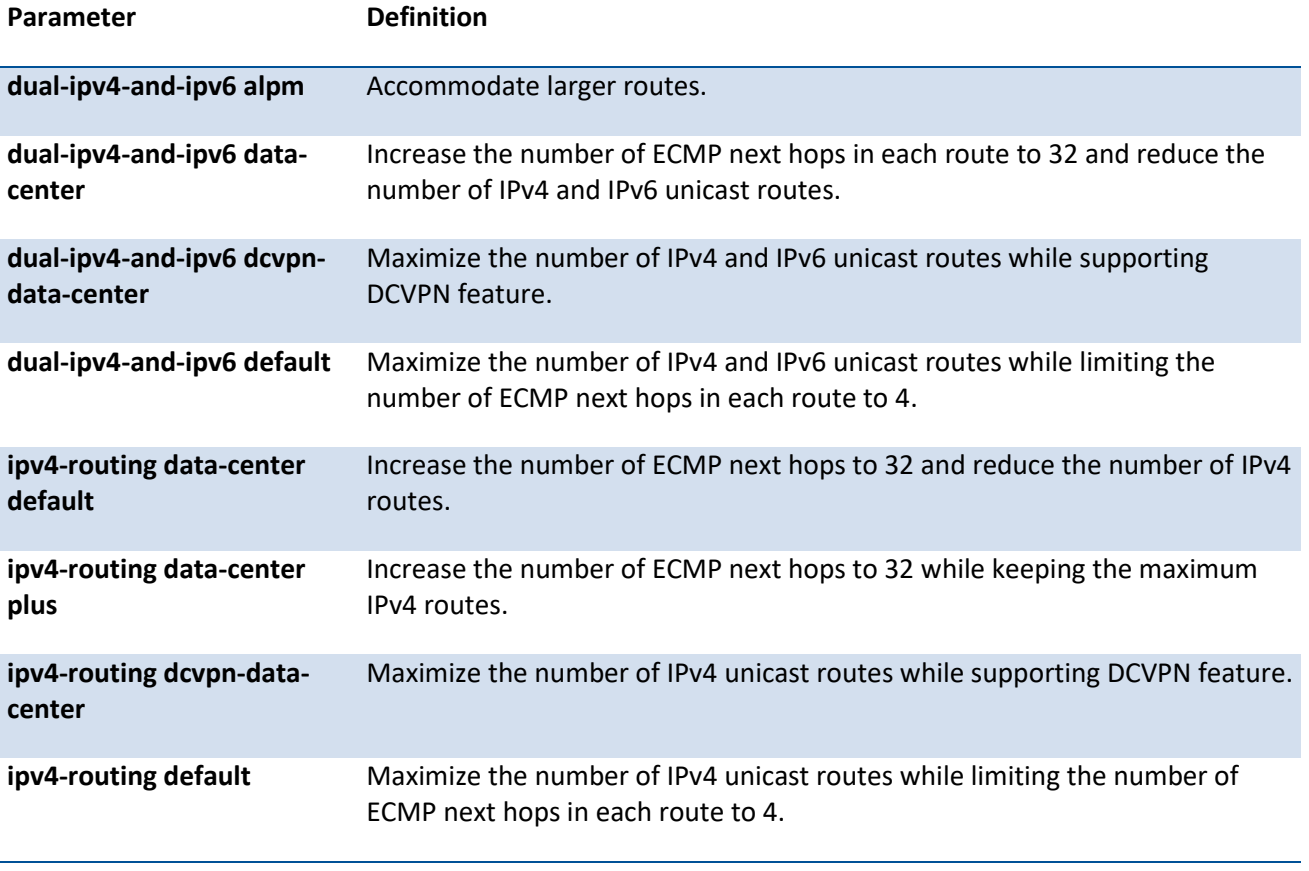

**Default** dual-ipv4-and-ipv6 data-center

**Mode** Global Config

### **no sdm prefer**

This command reverts to the default template after the next reboot.

**Format** no sdm prefer

**Mode** Global Config

# **5.5. Spanning Tree Protocol Commands**

This section describes the commands you use to configure Spanning Tree Protocol (STP). STP helps prevent network loops, duplicate messages, and network instability.

**Note**: STP is enabled on the switch and on all ports and LAGs by default.

**Note**: If STP is disabled, the system does not forward BPDU messages.

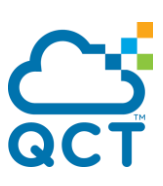

# **5.5.1. Show spanning-tree**

This command displays spanning tree settings for the common and internal spanning tree. The following details are displayed.

**Format** show spanning-tree

**Mode** Privileged EXEC User EXEC

#### **Display Message**

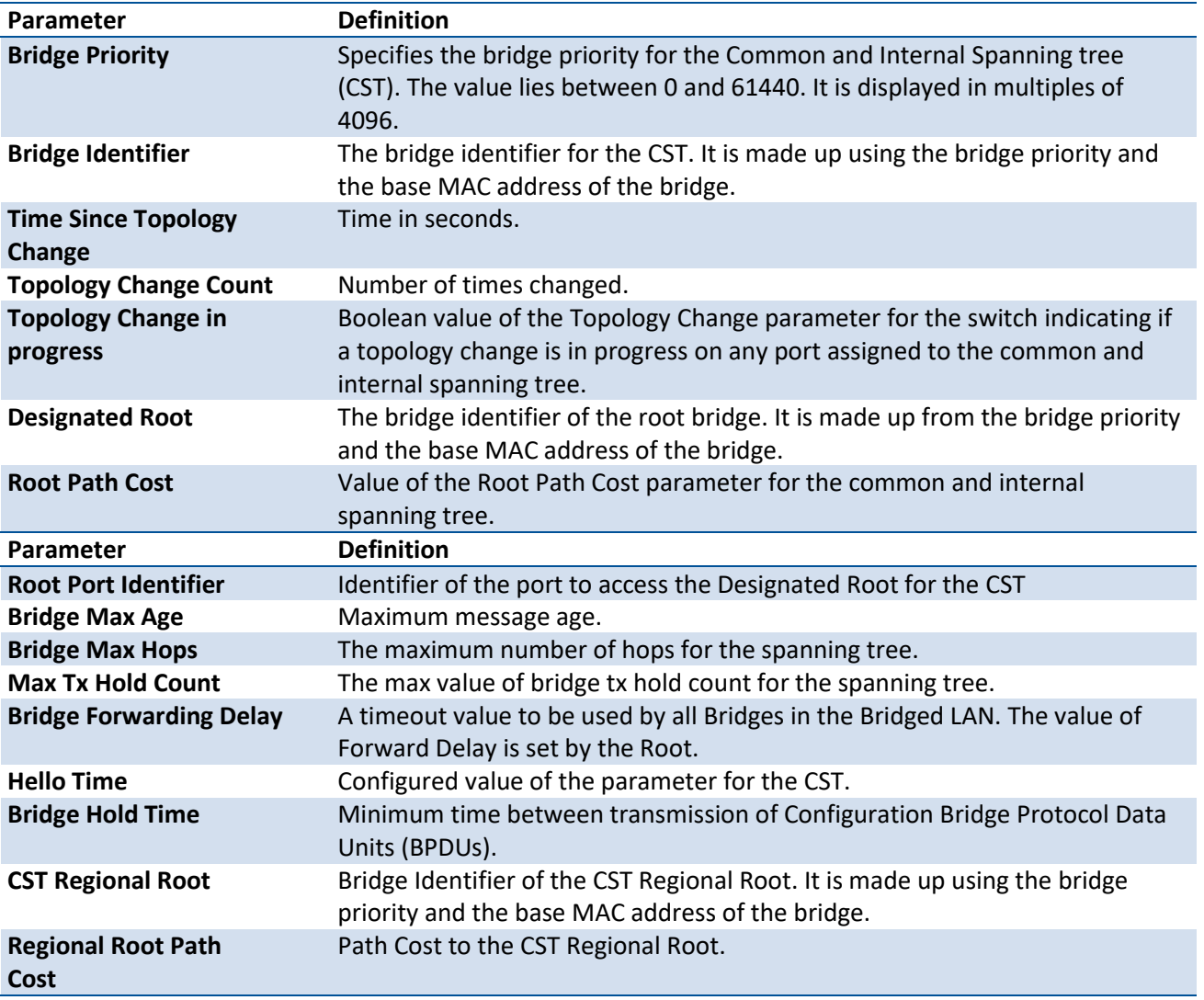

### **5.5.2. Show spanning-tree interface**

This command displays the settings and parameters for a specific switch port within the common and internal spanning tree. The <slot/port> is the desired switch port. The following details are displayed on execution of the command.

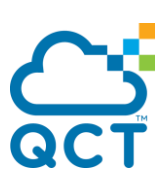

**Format** show spanning-tree interface {<slot/port> | port-channel <portchannel-id>}

**Mode** Privileged EXEC User EXEC

#### **Display Message**

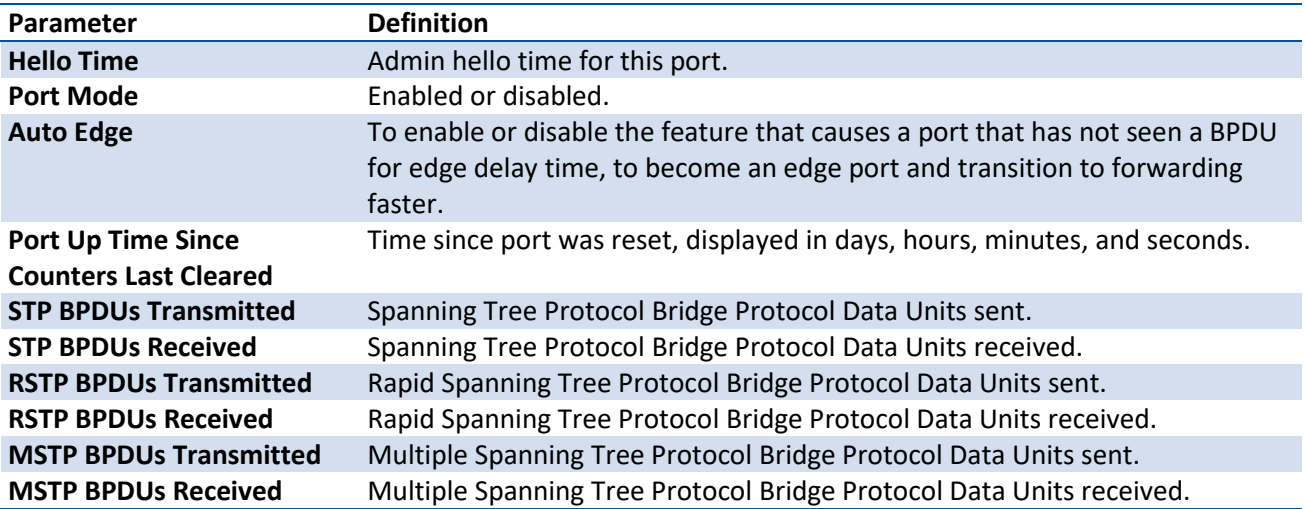

### **5.5.3. Show spanning-tree vlan**

This command displays the association between a VLAN and a multiple tree instance. The <vlan-id> corresponds to an existing VLAN ID. The <vlan-id> range is 1 to 4093.

**Format** show spanning-tree vlan <vlan-id>

**Default** None

**Mode** Privileged EXEC User EXEC

Example: The following example shows the CLI display output for the command *show spanning-tree vlan1*.

(QCT) #show spanning-tree vlan 1

VLAN Identifier................................ 1

Associated Instance............................ CST

# **5.5.4. Show spanning-tree mst detailed**

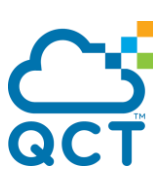

This command displays the detailed settings for an MST instance. The instance <0-4094> is a number that corresponds to the desired existing multiple spanning tree instance ID. The following details are displayed.

Format show spanning-tree mst detailed <mstid>

**Mode** Privileged EXEC User EXEC

#### **Display Message**

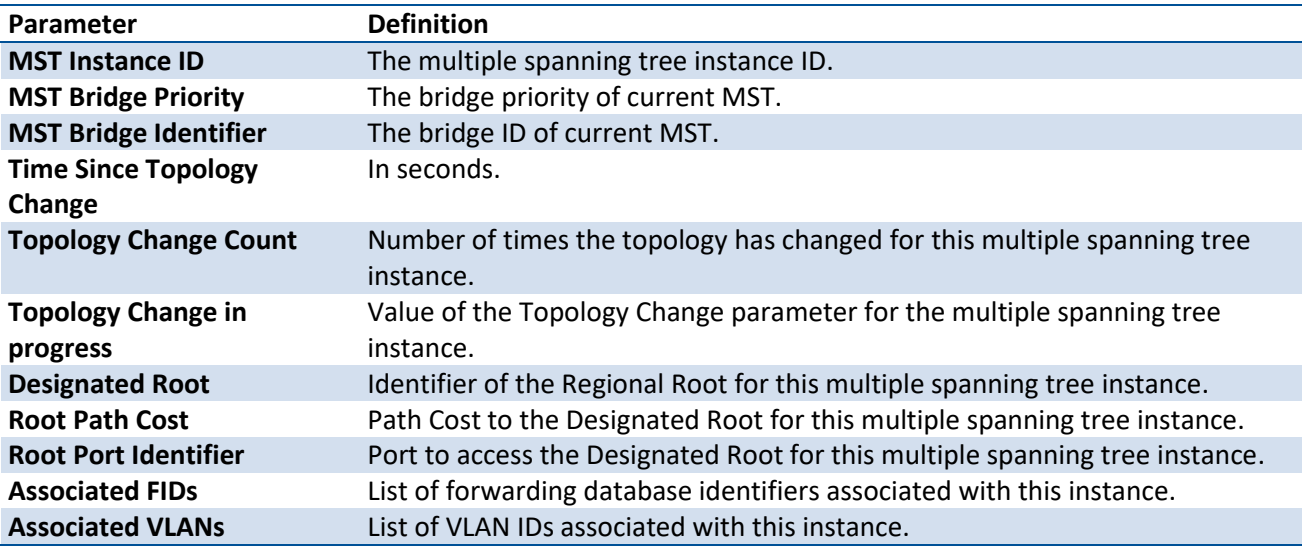

# **5.5.5. Show spanning-tree mst summary**

This command displays summary information about all multiple spanning tree instances in the switch. On execution, the following details are displayed.

**Format** show spanning-tree mst summary

**Mode** Privileged EXEC User EXEC

**Display Message**

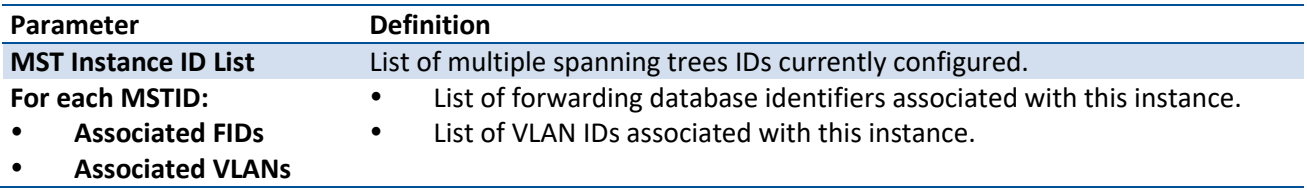

# **5.5.6. Show spanning-tree mst port detailed**

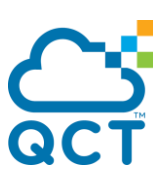

This command displays the detailed settings and parameters for a specific switch port within a particular multiple spanning tree instance. The parameter <mstid> is a number that corresponds to the desired existing multiple spanning tree instance. The <slot/port> is the desired switch port.

Format show spanning-tree mst port detailed <mstid> {<slot/port> | port-channel <portchannel-id>}

**Mode** Privileged EXEC User EXEC

#### **Display Message**

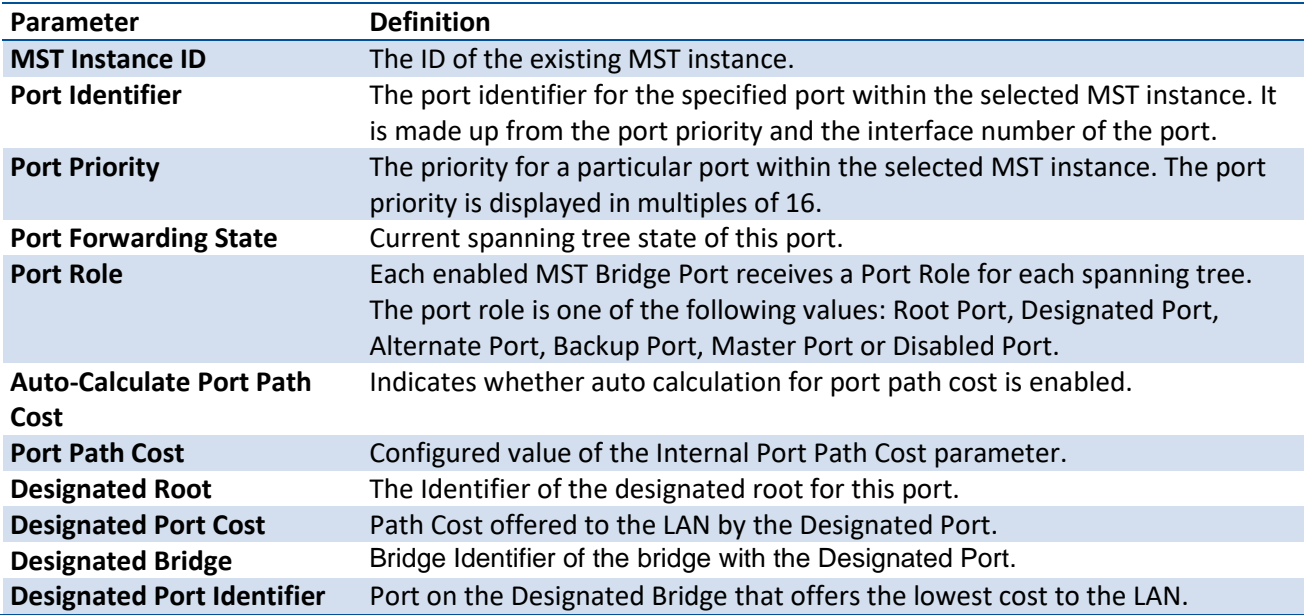

If you specify 0 (defined as the default CIST ID) as the mstid, this command displays the settings and parameters for a specific switch port within the common and internal spanning tree. The slot/port is the desired switch port. In this case, the following are displayed.

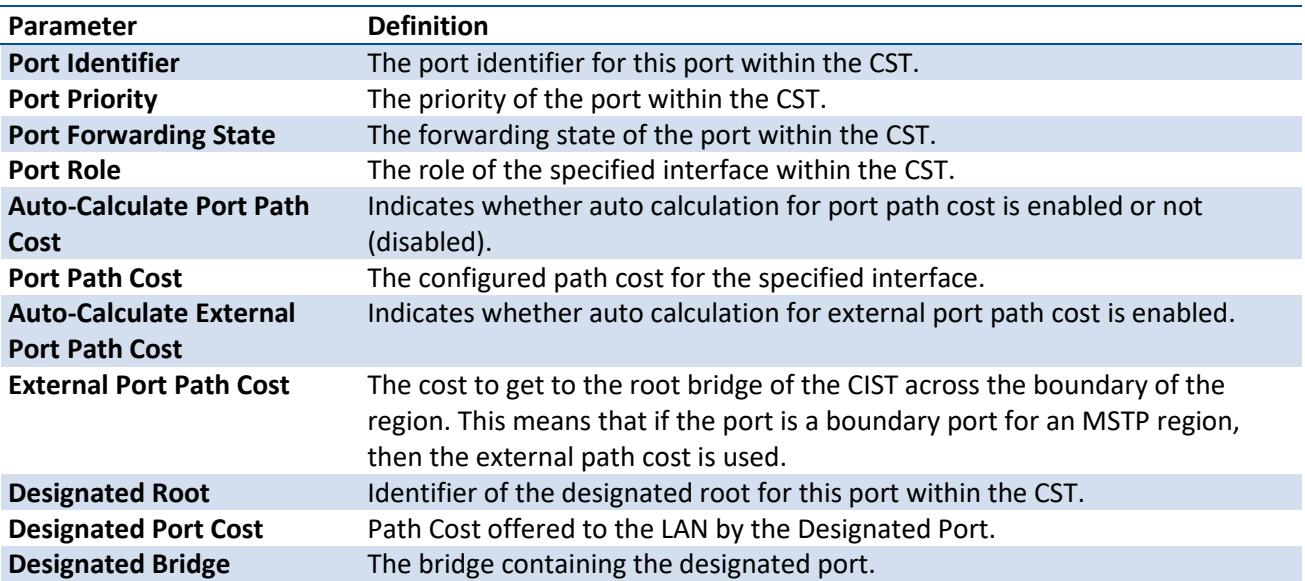

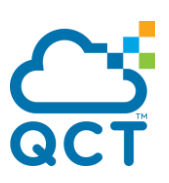

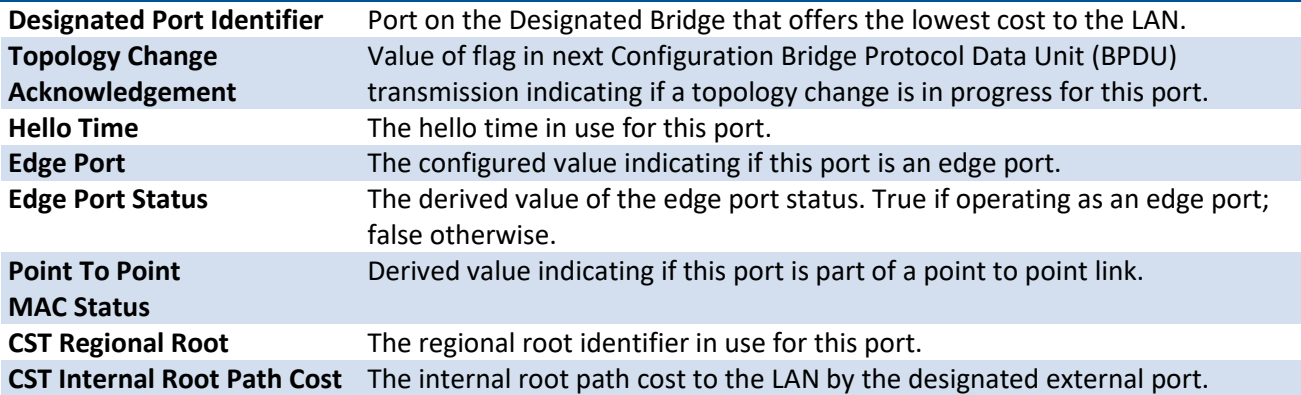

# **5.5.7. Show spanning-tree mst port summary**

This command displays the settings of one or all ports within the specified multiple spanning tree instance. The parameter <mstid> indicates a particular MST instance. The <misted> range is 0 to 4096. The parameter <slot/port> indicates the desired switch port.

If you specify 0 (defined as the default CIST ID) as the mstid, the status summary displays for one or all ports within the common and internal spanning tree.

- **Format** show spanning-tree mst port summary <mstid> [{<slot/port> | active | port-channel <portchannel-id>}]
- **Mode** Privileged EXEC

User EXEC

#### **Display Message**

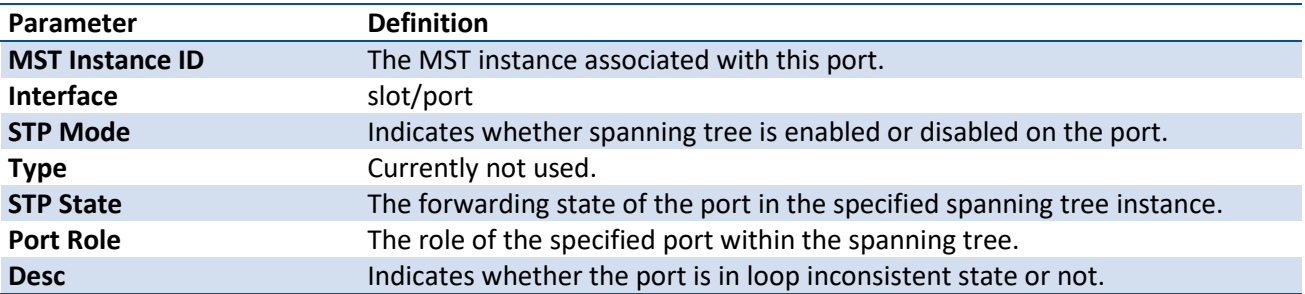

# **5.5.8. Show spanning-tree summary**

This command displays spanning tree settings and parameters for the switch. The following details are displayed on execution of the command.

**Format** show spanning-tree summary **Mode** Privileged EXEC User EXEC

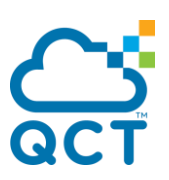

#### **Display Message**

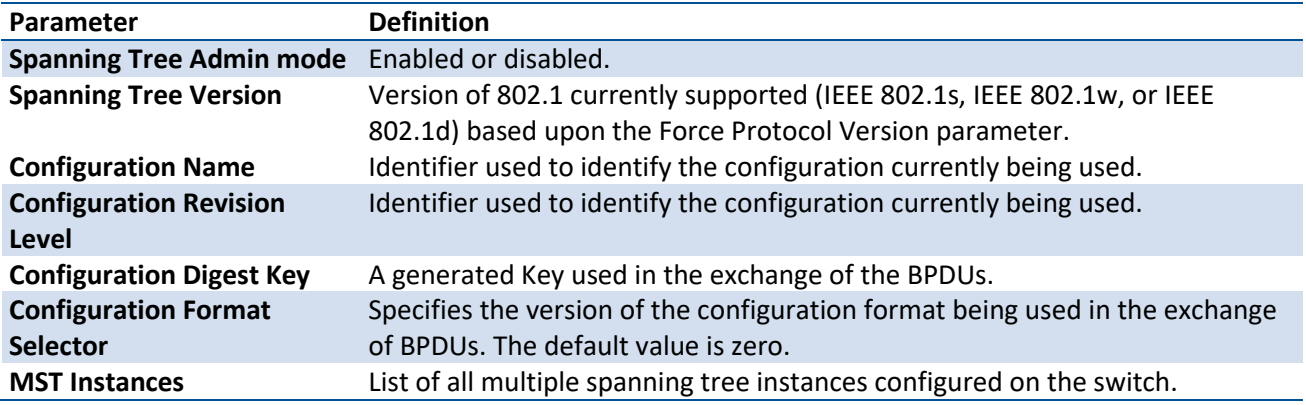

# **5.5.9. Show spanning-tree brief**

This command displays spanning tree settings for the bridge. The following information appears.

**Format** show spanning-tree brief

**Mode** Privileged EXEC User EXEC

**Display Message**

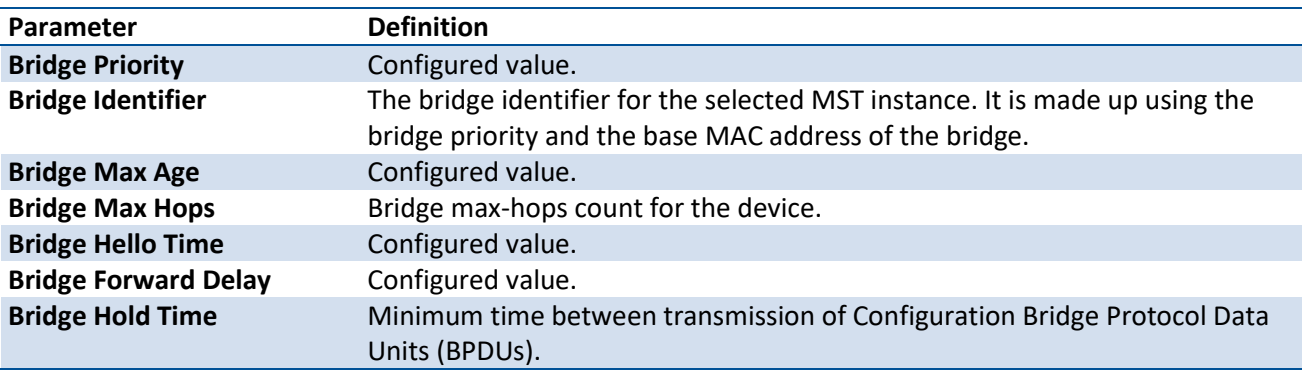

# **5.5.10. Spanning-tree**

This command sets the spanning-tree operational mode to enabled.

**Note**: **If the MST is enabled with MLAG, MST must be enabled on both MLAG peer devices.**

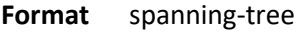

**Default** Enabled

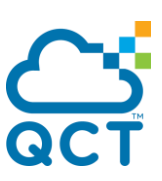

#### **no spanning-tree**

This command sets the spanning-tree operational mode to disabled. While disabled, the spanning-tree configuration is retained and can be changed, but is not activated.

**Format** no spanning-tree

**Mode** Global Config

# **5.5.11. Spanning-tree bpdu-forwarding**

This command sets the BPDU forwarding mode.

- **Format** spanning-tree bpdu-forwarding
- **Default** Enabled
- **Mode** Global Config

### **no spanning-tree bpdu-forwarding**

This command sets the BPDU forwarding mode to disabled.

**Format** no spanning-tree bpdu-forwarding

**Mode** Global Config

# **5.5.12. Spanning-tree protocol-migration**

This command enables BPDU migration check on a given interface. The all option enables BPDU migration check on all interfaces.

Format spanning-tree protocol-migration {<slot/port> | port-channel <portchannel-id> | all}

**Default** None

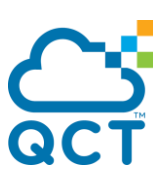

# **5.5.13. Spanning-tree configuration name**

This command sets the Configuration Identifier Name for use in identifying the configuration that this switch is currently using. The name is a string of up to 32 characters.

**Note**: **If the MST is enabled with MLAG, the Configuration Identifier Name must be the same on both MLAG peer devices.**

- **Format** spanning-tree configuration name <name>
- **Default** Base MAC address in hexadecimal notation
- **Mode** Global Config

#### **no spanning-tree configuration name**

This command sets the Configuration Identifier Name to "DEFAULT".

**Format** no spanning-tree configuration name

**Mode** Global Config

# **5.5.14. Spanning-tree configuration revision**

This command sets the Configuration Identifier Revision Level for use in identifying the configuration that this switch is currently using. The Configuration Identifier Revision Level is a number in the range of 0 to 65535.

**Format** spanning-tree configuration revision <0-65535>

**Default** 0

**Mode** Global Config

#### **no spanning-tree configuration revision**

This command sets the Configuration Identifier Revision Level for use in identifying the configuration that this switch is currently using to the default value.

**Format** no spanning-tree configuration revision

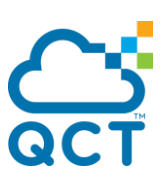

# **5.5.15. Spanning-tree mode**

This command configures global spanning tree mode per VLAN spanning tree. On a switch, only one mode can be enabled at a time.

**Note: Both RSTP and MSTP can be enabled with MLAG. The configuration of RSTP and MSTP on peers of MLAG must be the same to guarantee that MLAG can work correctly. If you configure one peer of MLAG as RSTP, the other peer must be RSTP. The same as MSTP.**

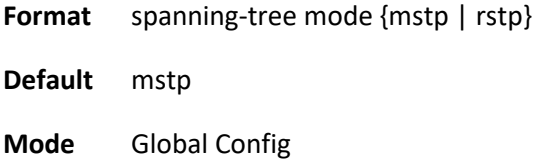

### **no spanning-tree mode**

This command globally configures the switch to the default spanning-tree mode, MSTP.

**Format** no spanning-tree mode

**Mode** Global Config

# **5.5.16. Spanning-tree forward-time**

This command sets the Bridge Forward Delay parameter to a new value for the common and internal spanning tree. The forward-time value is in seconds within a range of 4 to 30, with the value being greater than or equal to "(Bridge Max Age  $/ 2$ ) + 1".

**Format** spanning-tree forward-time <4-30>

**Default** 15

**Mode** Global Config

#### **no spanning-tree forward-time**

This command sets the Bridge Forward Delay parameter for the common and internal spanning tree to the default value.

**Format** no spanning-tree forward-time

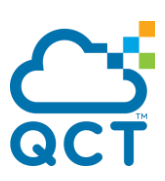

**Mode** Global Config

### **5.5.17. Spanning-tree max-age**

This command sets the Bridge Max Age parameter to a new value for the common and internal spanning tree. The max-age value is in seconds within a range of 6 to 40, with the value being less than or equal to "2 times (Bridge Forward Delay - 1)" and greater than or equal to "2 times (Bridge Hello Time + 1)".

**Format** spanning-tree max-age <6-40>

**Default** 20

**Mode** Global Config

#### **no spanning-tree max-age**

This command sets the Bridge Max Age parameter for the common and internal spanning tree to the default value.

**Format** no spanning-tree max-age

**Mode** Global Config

# **5.5.18. Spanning-tree forward-time max-age**

This command sets the Bridge Forward Delay and Max Age parameter to a new value for the common and internal spanning tree.

**Format** spanning-tree forward-time <4-30> max-age <6-40>

**Default** forward-time: 15 max-age: 20

**Mode** Global Config

### **5.5.19. Spanning-tree max-hops**

This command sets the MSTP Max Hops parameter to a new value for the common and internal spanning tree. The max-hops value is a range from 6 to 40.

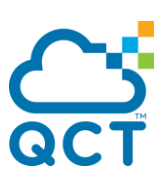

**Format** spanning-tree max-hops <6-40>

**Default** 20

**Mode** Global Config

#### **no spanning-tree max-hops**

This command sets the Bridge Max Hops parameter for the common and internal spanning tree to the default value.

**Format** no spanning-tree max-hops

**Mode** Global Config

### **5.5.20. Spanning-tree hold-count**

This command sets the Bridge Tx Hold Count parameter to a new value for the common and internal spanning tree. The Tx Hold Count value is in a range of 1 to 10.

**Format** spanning-tree hold-count <1-10>

**Default** 6

**Mode** Global Config

#### **no spanning-tree hold-count**

This command sets the Bridge Tx Hold Count parameter for the common and internal spanning tree to the default value.

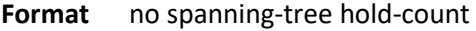

**Mode** Global Config

### **5.5.21. Spanning-tree mst instance**

This command adds a multiple spanning tree instance to the switch. The parameter mstid is a number within a range of 1 to 4094 that corresponds to the new instance ID to be added. The maximum number of multiple instances supported by the switch is 4.

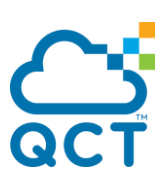

Format spanning-tree mst instance <mstid>

**Default** None

**Mode** Global Config

#### **no spanning-tree mst instance**

This command removes a multiple spanning tree instance from the switch and reallocates all VLANs allocated to the deleted instance to the common and internal spanning tree. The parameter mstid is a number that corresponds to the desired existing multiple spanning tree instance to be removed.

Format no spanning-tree mst instance <mstid>

**Mode** Global Config

# **5.5.22. Spanning-tree mst priority**

This command sets the bridge priority for a specific multiple spanning tree instance. The parameter mstid <0-4094> is a number that corresponds to the desired existing multiple spanning tree instance. The priority value is a number within a range of 0 to 61440 in increments of 4096.

If you specify 0 (defined as the default CIST ID) as the mstid, this command sets the Bridge Priority parameter to a new value for the common and internal spanning tree. The bridge priority value is a number within a range of 0 to 61440. The twelve least significant bits are masked according to the 802.1s specification. This causes the priority to be rounded down to the next lower valid priority.

**Format** spanning-tree mst priority <mstid> <0-61440>

**Default** 32768

**Mode** Global Config

#### **no spanning-tree mst priority**

This command sets the bridge priority for a specific multiple spanning tree instance to the default value. The parameter mstid <0-4094> is a number that corresponds to the desired existing multiple spanning tree instance.

If 0 (defined as the default CIST ID) is passed as the mstid, this command sets the Bridge Priority parameter for the common and internal spanning tree to the default value.

**Format** no spanning-tree mst priority <mstid>

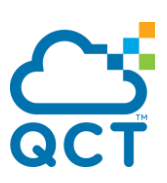

**Mode** Global Config

# **5.5.23. Spanning-tree mst vlan**

This command adds an association between a multiple spanning tree instance and one or more VLANs so that the VLAN(s) are no longer associated with the common and internal spanning tree. The parameter mstid <0-4094> is a number that corresponds to the desired existing multiple spanning tree instance. The vlan-list can be specified as a single VLAN, a list, or a range of values. To specify a list of VLANs, enter a list of VLAN IDs, each separated by a comma with no spaces in between. To specify a range of VLANs, separate the beginning and ending VLAN ID with a dash (-). The VLAN IDs may or may not exist in the system.

**Format** spanning-tree mst vlan <mstid> <vlan-list>

**Mode** Global Config

#### **no spanning-tree mst vlan**

This command removes an association between a multiple spanning tree instance and one or more VLANs so that the VLAN(s) are again associated with the common and internal spanning tree.

Format no spanning-tree mst vlan <mstid> <vlan-list>

**Mode** Global Config

# **5.5.24. Spanning-tree mst**

This command sets the Path Cost or Port Priority for this port within the multiple spanning tree instance or in the common and internal spanning tree. If you specify an mstid <0-4094> parameter that corresponds to an existing multiple spanning tree instance, the configurations are done for that multiple spanning tree instance. If you specify 0 (defined as the default CIST ID) as the mstid, the configurations are done for the common and internal spanning tree instance.

If you specify the cost option, the command sets the path cost for this port within a multiple spanning tree instance or the common and internal spanning tree instance, depending on the mstid parameter. You can set the path cost as a number in the range of 1 to 200000000 or auto. If you select auto the path cost value is set based on Link Speed.

If you specify the port-priority option, this command sets the priority for this port within a specific multiple spanning tree instance or the common and internal spanning tree instance, depending on the mstid parameter. The port-priority value is a number in the range of 0 to 240 in increments of 16.

**Note**: **If the MST is enabled with MLAG, the path cost of the MLAG peer-link cannot be modified.**

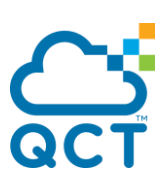

Format spanning-tree mst <mstid> {{cost <1-200000000> | auto} | port-priority <0-240>}

**Default** cost: auto port-priority: 128

**Mode** Interface Config

#### **no spanning-tree mst**

This command sets the Path Cost or Port Priority for this port within the multiple spanning tree instance, or in the common and internal spanning tree to the respective default values. If you specify an mstid parameter that corresponds to an existing multiple spanning tree instance, you are configuring that multiple spanning tree instance. If you specify 0 (defined as the default CIST ID) as the mstid, you are configuring the common and internal spanning tree instance.

If you specify cost, this command sets the path cost for this port within a multiple spanning tree instance or the common and internal spanning tree instance, depending on the mstid parameter, to the default value, i.e., a path cost value based on the Link Speed.

If you specify port-priority, this command sets the priority for this port within a specific multiple spanning tree instance or the common and internal spanning tree instance, depending on the mstid parameter, to the default value.

**Format** no spanning-tree mst <mstid> {cost | port-priority}

**Mode** Interface Config

# **5.5.25. Spanning-tree port mode**

This command sets the Administrative Switch Port State for this port to enabled.

- **Format** spanning-tree port mode
- **Default** Enabled
- **Mode** Interface Config

#### **no spanning-tree port mode**

This command sets the Administrative Switch Port State for this port to disabled.

**Format** no spanning-tree port mode

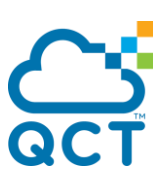

**Mode** Interface Config

# **5.5.26. Spanning-tree port model all**

This command sets the Administrative Switch Port State for all ports to enabled.

- **Format** spanning-tree port mode all
- **Default** Enabled
- **Mode** Global Config

### **no spanning-tree port mode all**

This command sets the Administrative Switch Port State for all ports to disabled.

**Format** no spanning-tree port mode all

**Mode** Global Config

# **5.5.27. Spaning-tree auot-edge**

Use this command to allow the interface to become an edge port if it does not receive any BPDUs within a given amount of time.

**Format** spanning-tree auto-edge

**Default** Enabled

**Mode** Interface Config

#### **no spanning-tree auto-edge**

This command resets the auto-edge status of the port to the default value.

**Format** no spanning-tree auto-edge

**Mode** Interface Config

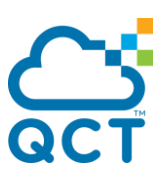

# **5.5.28. Spanning-tree cost**

Use this command to configure the external path cost for port used by a MST instance. When the auto keyword is used, the path cost from the port to the root bridge is automatically determined by the speed of the interface. To configure the cost manually, specify a cost value from 1 – 200000000.

**Note**: **If the MST is enabled with MLAG, the path cost of the MLAG peer-link cannot be modified.**

**Format** spanning-tree cost {<cost> | auto}

**Default** Auto

**Mode** Interface Config

#### **no spanning-tree cost**

This command resets the path cost to the default value.

**Format** no spanning-tree cost

**Mode** Interface Config

# **5.5.29. Spanning-tree edgeport**

This command specifies that an interface is an Edge Port within the common and internal spanning tree. This allows this port to transition to Forwarding State without delay.

**Format** spanning-tree edgeport

**Mode** Interface Config

#### **no spanning-tree edgeport**

This command specifies that this port is not an Edge Port within the common and internal spanning tree.

**Format** no spanning-tree edgeport

**Mode** Interface Config

# **5.5.30. Spanning-tree edgeport bpduguard**

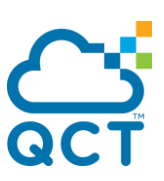

This command sets the Edgeport BPDU Guard enable/disable parameter on this switch.

- **Format** spanning-tree edgeport bpduguard
- **Default** Disabled
- **Mode** Global Config

### **no spanning-tree edgeport bpduguard**

This command sets the Edgeport BPDU Guard to the default value that is disabled.

**Format** no spanning-tree edgeport bpduguard

**Mode** Global Config

# **5.5.31. Spanning-tree bpduguard**

Use this command to enable BPDU Guard on an interface.

- **Format** spanning-tree bpduguard
- **Default** Disabled
- **Mode** Interface Config

### **no spanning-tree bpduguard**

Use this command to disable BPDU Guard on the interface.

**Format** no spanning-tree bpduguard

**Mode** Interface Config

# **5.5.32. Spanning-tree guard**

Use this command to select whether loop guard or root guard is enabled on an interface or range of interfaces.

**Format** spanning-tree guard {loop | root}

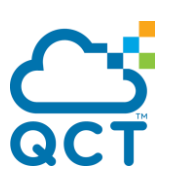

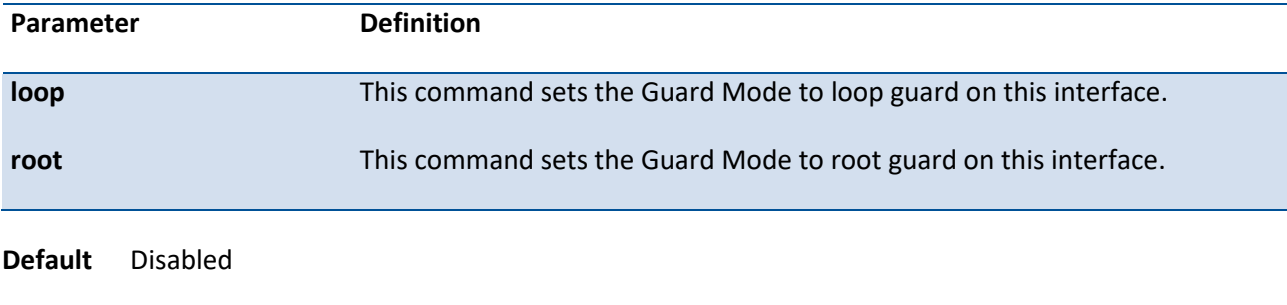

**Mode** Interface Config

### **no spanning-tree guard**

Use this command to disable loop guard or root guard on the interface.

**Format** no spanning-tree guard

**Mode** Interface Config

# **5.5.33. Spanning-tree tcnguard**

Use this command to enable TCN guard on the interface. When enabled, TCN guard restricts the interface from propagating any topology change information received through that interface.

**Format** spanning-tree tcnguard

**Default** Enabled

**Mode** Interface Config

#### **no spanning-tree tcnguard**

Use this command to reset the TCN guard status of the port to the default value.

**Format** no spanning-tree tcnguard

**Mode** Interface Config

# **5.6. System Log Commands**

# **5.6.1. Show logging**

This command displays configurations of logging application.

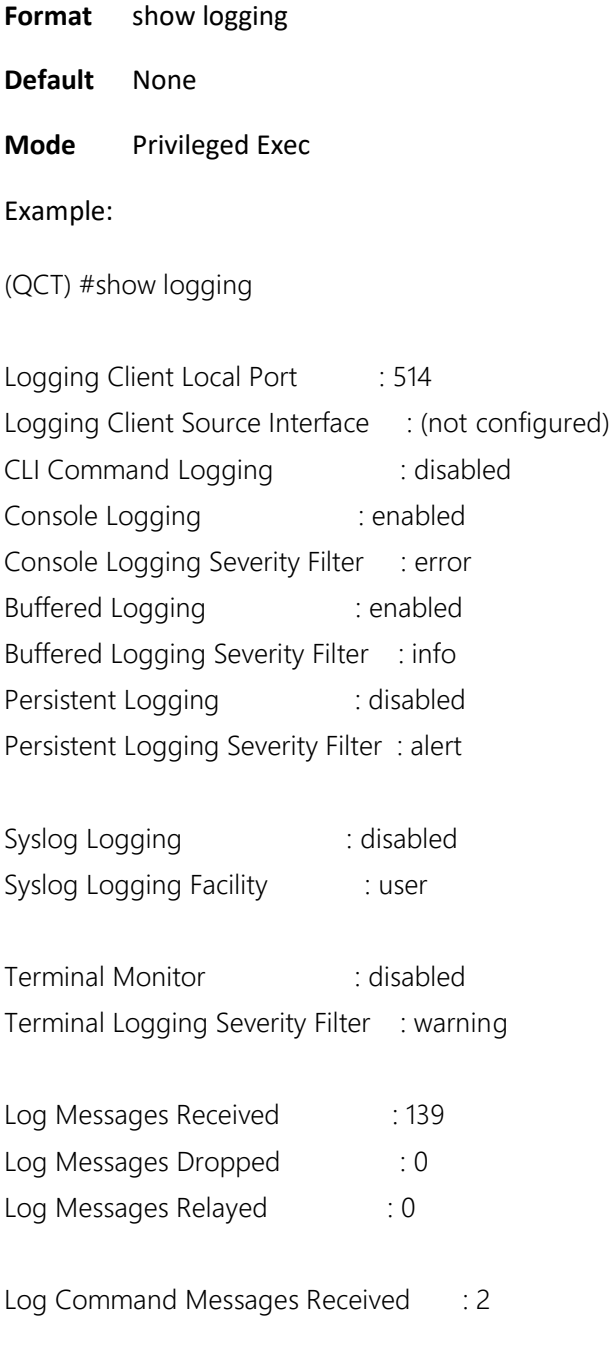

 $(QCT)$ #

# **5.6.2. Show logging buffered**
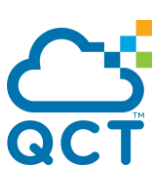

This command displays the log messages which record system operating and tracing information. The log buffered messages store in memory, therefore, it isn't retained across a switch reset.

**Format** show logging buffered

**Default** None

**Mode** Privileged Exec

Example:

(QCT) #show logging buffered

Buffered (In-Memory) Logging : enabled Buffered Logging Wrapping Behavior : On Buffered Log Count : 33

Apr 28 19:35:09: %1-6-NIM: [396203556] nim\_rif.c(352) 117 %% Set expandable port 0/50 count set to 1 Apr 28 19:35:09: %1-6-NIM: [396203556] nim\_rif.c(352) 116 %% Set expandable port 0/49 count set to 1 Apr 28 19:35:05: %1-5-TRAPMGR: [397164180] traputil.c(797) 115 %% Temperature state change alarm: Unit Number: 1 Current: Normal, Previous: None

Apr 28 19:34:59: %1-5-TRAPMGR: [396792620] traputil.c(755) 114 %% Succeeded User Login: Console started for user admin connected from EIA-232.

Apr 28 19:34:57: %1-5-TRAPMGR: [396792620] traputil.c(755) 113 %% Entity Database: Configuration Changed Apr 28 19:34:52: %1-2-General: [1212183788] Boot!(0) 112 %% Event(0xaaaaaaaa)

Apr 28 19:34:52: %1-6-AUTO\_INST: [1212183788] auto\_install\_control.c(1374) 111 %% AutoInstall is stopped.

Apr 28 19:34:52: %1-5-SIM: [1212183788] sim\_util.c(3841) 110 %% Switch firmware operational: LY8, Runtime

Code 5.4.01.10, Linux 3.8.13-rt9, U-Boot 2010.12 (Oct 03 2014 - 14:38:07) - ONIE 2014.05.03-7

Apr 28 19:34:52: %1-5-TRAPMGR: [396792620] traputil.c(755) 109 %% Link Down: VLAN- 1

Apr 28 19:34:52: %1-5-SIM: [1212183788] sim\_svc\_port.c(334) 108 %% Service port IPv4 address has been set to 192.168.2.10.

Apr 28 19:34:52: %1-5-SIM: [1212183788] sim\_svc\_port.c(334) 107 %% Service port IPv4 address has been set to 0.0.0.0.

Apr 28 19:34:52: %1-6-CLI\_WEB: [1212183788] sysapi.c(2844) 106 %% Configuration file <startup-config> read from flash!

Apr 28 19:34:51: %1-5-IP: [396819460] openr\_policy.c(1438) 99 %% Added RPPI routing policy client ospf:0. Apr 28 19:34:51: %1-6-CLI\_WEB: [1212183788] cli\_txtcfg.c(542) 98 %% Configuration applied from file <startupconfig>

Apr 28 19:34:51: %1-6-CLI\_WEB: [1212183788] sysapi.c(2844) 97 %% Configuration file <startup-config> read from flash!

Apr 28 19:34:50: %1-6-General: [1209039980] procmgr.c(800) 94 %% Application Started (opensshd, ID = 8,  $PID = 936$ Apr 28 19:34:50: %1-5-General: [1209039980] procmgr.c(2436) 93 %% Administrative Command:app-start opensshd Apr 28 11:34:49: %1-6-DOT3AD: [396784740] dot3ad\_cnfgr.c(1192) 20 %% Tech Support Registration failed for DOT3AD related commands Apr 28 11:34:45: %1-6-General: [1209039980] procmgr.c(800) 19 %% Application Started (traceroute-0, ID = 12,  $PID = 916$ Apr 28 11:34:45: %1-5-General: [1209039980] procmgr.c(2436) 18 %% Administrative Command:app-start traceroute-0 Apr 28 11:34:45: %1-6-General: [1209039980] procmgr.c(800) 17 %% Application Started (ping-0, ID = 11, PID = 909 Apr 28 11:34:45: %1-5-General: [1209039980] procmgr.c(2436) 16 %% Administrative Command:app-start ping-0 Apr 28 11:34:44: %1-5-OSAPI: [1289614252] osapi\_monitor.c(145) 15 %% Watchdog timer is started. Apr 28 11:34:44: %1-6-General: [1209039980] procmgr.c(800) 14 %% Application Started (ospf-00, ID = 10, PID  $= 851$ Apr 28 11:34:44: %1-5-General: [1209039980] procmgr.c(2436) 13 %% Administrative Command:app-start ospf-00 0 Apr 28 11:34:44: %1-6-General: [1209039980] procmgr.c(800) 12 %% Application Started (vr-agent-0, ID = 9,  $PID = 845$ Apr 28 11:34:44: %1-5-General: [1209039980] procmgr.c(2436) 10 %% Administrative Command:app-start vragent-0 Apr 28 11:34:44: %1-6-VR\_AGENT: [1289691836] vr\_agent\_api.c(73) 7 %% initialized the clnt addr:/tmp/fpcvragent.00,family:1 Apr 28 11:34:43: %1-1-SIM: [1289691836] sim\_util.c(3877) 5 %% Switch was reset due to operator intervention. Apr 28 11:34:43: %1-5-BSP: [396148460] bootos.c(178) 4 %% BSP initialization complete, starting switch firmware. Apr 28 11:34:35: %1-5-General: [396148460] sdm\_template\_mgr.c(494) 3 %% Booting with default SDM template Data Center - IPv4 and IPv6. Apr 28 11:34:34: %1-6-General: [1209039980] procmgr.c(3677) 2 %% Application Terminated (user.start, ID = 7,  $PID = 686$ Apr 28 11:34:33: %1-1-General: [396148460] usmdb\_sim.c(3921) 1 %% Reboot 1 (0x1)

 $(QCT)$ #

# **5.6.3. Logging buffered**

This command is used to enable or disable logging to in-memory log.

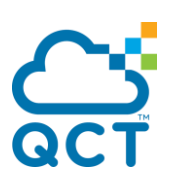

**Format** [no] logging buffered

**Default** Enabled

**Mode** Global Config

# **5.6.4. Logging buffered severity level**

This command sets logging severity level. The logging buffered only records the messages which of level is equal or above severity level.

The parameters "severitylevel" could be specified as either an integer from 0 to 7 or symbolically through one of the following keywords: emergency (0), alert (1), critical (2), error (3), warning (4), notice (5), informational (6), debug (7).

**Format** logging buffered [<severitylevel keyword> | <0 ~ 7>] **Default** Info **Mode** Global Config

Example: Below two examples are some configurations, it sets severity level of logging buffered to warning.

(QCT) #logging buffered 4

(QCT) #logging buffered warning

# **5.6.5. Logging buffered wrap**

This command enables wrapping of in-memory logging, it will overwrite old log records when full capacity reached. Otherwise when full capacity is reached, logging stops.

- **Format** [no] logging buffered wrap **Default** Enabled
- 
- **Mode** Global Config

# **5.6.6. Clear logging buffered**

This command clears all in-memory logs.

**Format** clear logging buffered

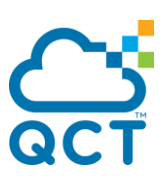

**Default** None

**Mode** Privilege EXEC

# **5.6.7. Show logging traplogs**

This command displays the trap log maintained by the switch. Trap log is not retained across a switch reset.

**Format** show logging traplogs

**Default** None

**Mode** Privileged Exec

Example:

(QCT) #show logging traplogs

Number of Traps Since Last Reset............... 5

Trap Log Capacity.............................. 256

Number of Traps Since Log Last Viewed.......... 5

Log System Up Time Trap

--- ------------------------ -------------------------------------------------

0 Apr 28 19:35:51 2000 Cold Start: Unit: 0

1 Apr 28 19:35:05 2000 Temperature state change alarm: Unit Number: 1

Current: Normal, Previous: None

2 Apr 28 19:34:59 2000 Succeeded User Login: Console started for user

admin connected from EIA-232.

- 3 Apr 28 19:34:57 2000 Entity Database: Configuration Changed
- 4 Apr 28 19:34:52 2000 Link Down: VLAN- 1

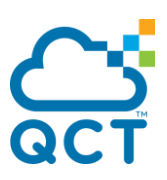

 $(QCT)$ #

# **5.6.8. Show logging hosts**

This command displays the configuration of logging hosts.

**Format** show logging hosts

**Default** None

**Mode** Privileged Exec

Example:

(QCT) #show logging hosts

Index IP Address/Hostname Type Severity Port Status ----- ------------------------ ---------- ---------- ------ ------------- 1 10.1.1.100 ipv4 critical 514 Active 2 logging-server.test.dep dns critical 514 Active

 $(OCT)$ #

# **5.6.9. Logging host**

This command is used to add addresses of remote log hosts.

The parameter "<hostaddress|hostname>" could be IPv4 address, or IPv6 address, or domain name. This parameter needs to match next parameter {dns | ipv4 | ipv6} to clarify its format.

The parameter "<port>" means the service port number of remote log host.

The parameters "severitylevel" could be specified as either an integer from 0 to 7 or symbolically through one of the following keywords: emergency (0), alert (1), critical (2), error (3), warning (4), notice (5), informational (6), debug (7).

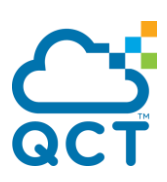

Format logging host <hostaddress|hostname> {{dns | ipv4 | ipv6} [<port>] [<severitylevel>]}

**Default** <port> is 514 <severitylevel> is critical

**Mode** Global Config

Example: Adds two logging hosts: first one uses the format of IPv4 address, default port and, default severity level; second one uses the format of domain name, assigns server port to 514 and severity level to critical (2).

(QCT) #configure

(QCT) (Config)#logging host 10.1.1.100 ipv4

(QCT) (Config)#logging host logging-server.test.dep dns 514 2

### **5.6.10. Logging host remove**

This command is used to remove a remote log host.

The parameter "<hostindex>" means logging host Index which could be found in the output of "show logging hosts".

**Format** logging host remove <hostindex>

**Default** None

**Mode** Global Config

Example: Remove an existing log host which of index is 1.

(QCT) #configure

(QCT) (Config)#logging host remove 1

### **5.6.11. Logging host reconfigure**

This command is used to reconfigure the setting of existing log host.

The parameter "<hostindex>" means logging host Index which could be found in the output of "show logging hosts".

The parameter "<hostaddress|hostname>" could be IPv4 address, or IPv6 address, or domain name.

The parameter "<port>" means the service port number of remote log host.

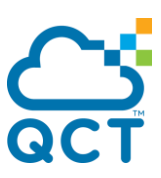

The parameters "severitylevel" could be specified as either an integer from 0 to 7 or symbolically through one of the following keywords: emergency (0), alert (1), critical (2), error (3), warning (4), notice (5), informational (6), debug (7).

**Format** logging host reconfigure <hostindex> {<hostaddress | hostname> | port <port> | severitylevel <severitylevel>}

**Default** None

**Mode** Global Config

Example: Changes the address of index 1 logging host to IPv4 address 2.2.2.2.

(QCT) #configure

(QCT) (Config)# logging host reconfigure 1 2.2.2.2

## **5.6.12. Logging syslog**

This command enables or disables syslog logging.

- **Format** [no] logging syslog
- **Default** Disabled

**Mode** Global Config

# **5.6.13. Logging syslog port**

This command sets the local port number of the log client for logging messages.

**Format** [no] logging syslog port <portid>

**Default** 514

**Mode** Global Config

# **5.6.14. Logging syslog facility**

This command sets the default facility used in syslog messages for components that do not have an internally assigned facility.

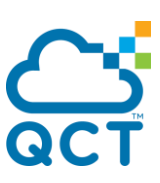

The parameter "<facility>" can be one of the following keywords: kernel, user, mail, system, security, syslog, lpr, nntp, uucp, cron, auth, ftp, ntp, audit, alert, clock, local0, local1, local2, local3, local4, local5, local6, local7, all.

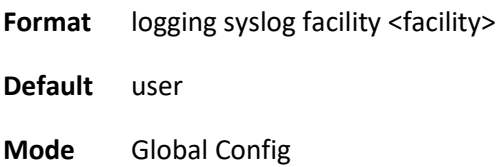

# **5.6.15. Logging syslog source-interface**

This command is used to specify the physical or logical interface to use as the Syslog client source interface. If configured, the address of source interface is used for all Syslog communications between the Syslog server and the Syslog client. Otherwise there is no change in behavior. If the configured interface is down, the Syslog client falls back to normal behavior.

**Format** logging syslog source-interface {<slot/port> | loopback <loopback-id> | serviceport | tunnel <tunnel-id> | vlan <vlan-id>} no logging syslog source-interface **Default** not configure **Mode** Global Config

# **5.6.16. Logging console**

This command enables or disables to print log message to console.

- **Format** [no] logging console
- **Default** Enabled
- **Mode** Global Config

# **5.6.17. Logging console severity level**

This command sets the severity level of logging console. The logging console only prints the messages which of level is equal or above severity level.

The parameters "severitylevel" could be specified as either an integer from 0 to 7 or symbolically through one of the following keywords: emergency (0), alert (1), critical (2), error (3), warning (4), notice (5), informational (6), debug (7).

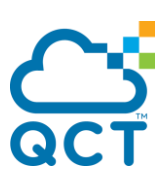

**Format** logging console [<severitylevel keyword>  $|$  <0 ~ 7>]

**Default** Info

**Mode** Global Config

Example: Below two examples are some configurations, it sets severity level of logging console to warning.

(QCT) #logging console 4

(QCT) #logging console warning

## **5.6.18. Logging monitor**

This command is used to enable or disable global configuration of terminal monitor. When logging monitor is enabled and terminal session (e.g. Telnet or SSH session) enables configuration of "terminal monitor", the log messages will print to terminal session.

**Format** [no] logging monitor **Default** Disabled **Mode** Global Config

# **5.6.19. Logging monitory severity level**

This command sets the severity level of logging monitor. The logging monitor only prints the messages which of level is equal or above severity level.

The parameters "severitylevel" could be specified as either an integer from 0 to 7 or symbolically through one of the following keywords: emergency (0), alert (1), critical (2), error (3), warning (4), notice (5), informational (6), debug (7).

**Format** logging monitor [<severitylevel keyword>  $|$  <0 ~ 7>]

**Default** Info

**Mode** Global Config

Example: Below two examples are some configurations, it sets severity level of logging monitor to warning.

(QCT) #logging monitor 4

(QCT) #logging monitor warning

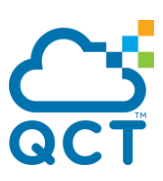

# **5.6.20. Show logging cli-command-log**

This command displays the logging configuration and the received cli command messages.

The log may not show in time order since QNOS only keeps the last 5000 logs in file and the new log entries overwrite the old ones when the logs number is more than 5000.

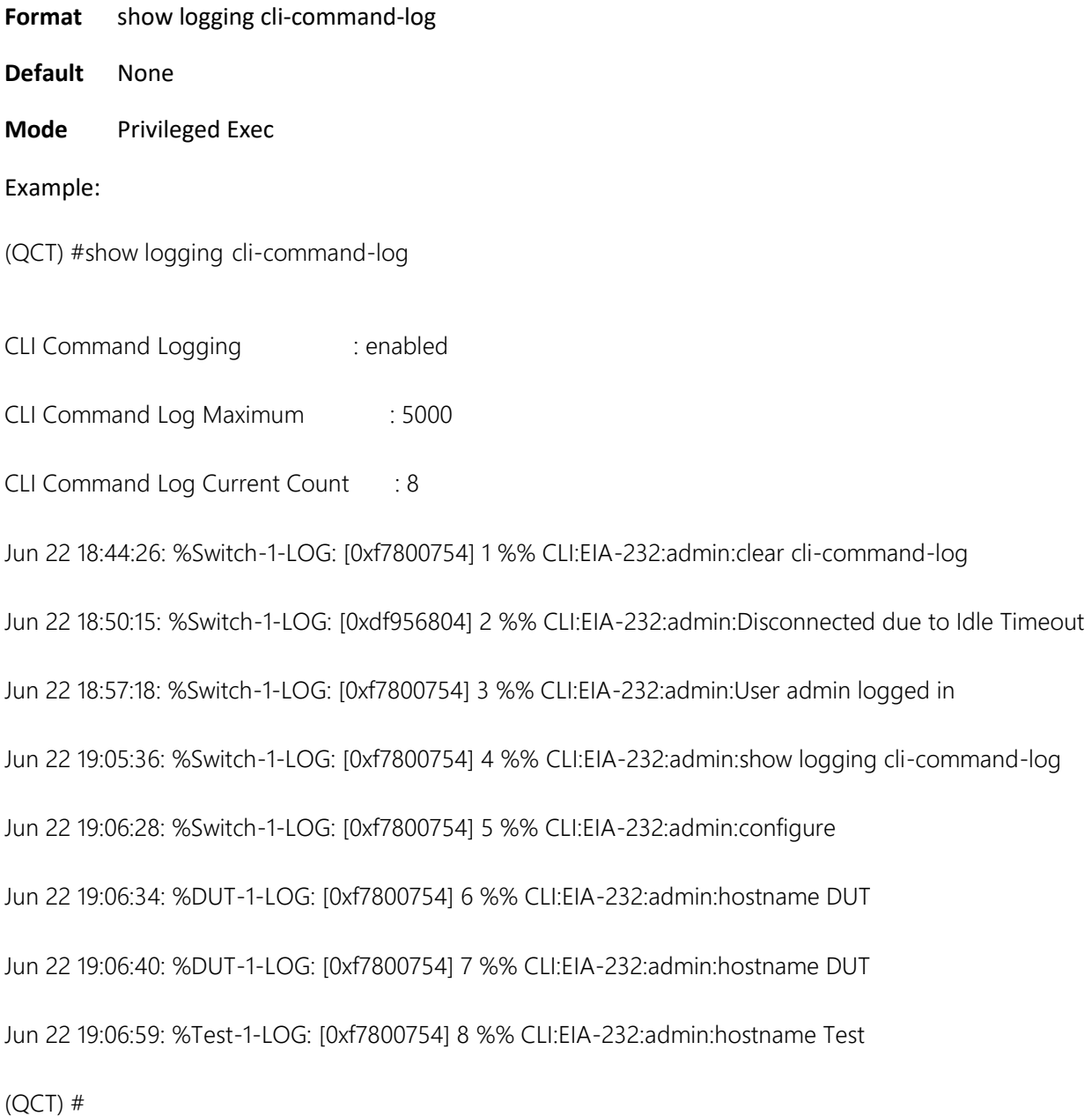

# **5.6.21. Logging cli-command**

This command is used to enable or disable system logs the cli-command history to a file in global configuration mode.

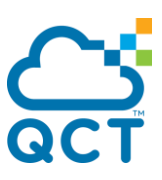

QNOS supports up to 5000 entries in cli-command history log. If the logs are more than 5000 entries, QNOS removes the oldest log and writes the new entry. All the entries have the time stamp for reference.

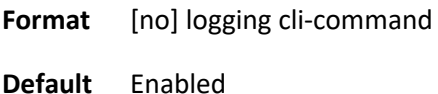

**Mode** Global Config

# **5.6.22. Clear cli-command-log**

This command is used to reset the CLI command log file and the count of received commands.

QNOS only clears and resets the cli-command history log by this command. No matter the logging clicommand function is enabled or not, users can clear the history log file.

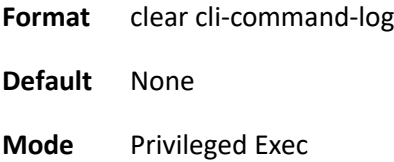

# **5.7. Email Alert and Mail Server Commands**

Email Alert is an extension of the logging system. This feature can immediately send urgent log messages to a specified mail address by email. It also can send non-urgent log messages created in a specified interval to a specified address. If there is no buffer to keep non-urgent log messages in the specified interval, the log messages will be sent and cleared.

# **5.7.1. Show logging email config**

This command displays the configurations of email alert.

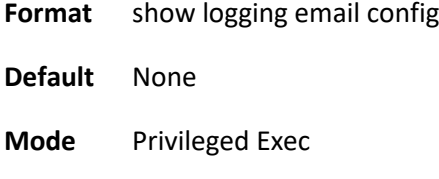

Example:

(QCT) #show logging email config

Email Alert Logging............................ enabled

Email Alert From Address....................... support@quantaqct.com

Email Alert Urgent Severity Level.............. alert

Email Alert Non Urgent Severity Level.......... warning

Email Alert Trap Severity Level................ info

Email Alert Notification Period................ 30 min

Email Alert To Address Table:

For Msg Type ................................ urgent

Address1 ...................................... test01@email.com

For Msg Type ................................ non-urgent

Address1 ...................................... test02@email.com

Email Alert Subject Table:

For Msg Type urgent, subject is.............. Urgent Log Messages

For Msg Type non-urgent, subject is.......... Non Urgent Log Messages

 $(OCT)$ #

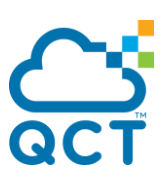

# **5.7.2. Show logging email statistics**

This command displays the statistics of email alert.

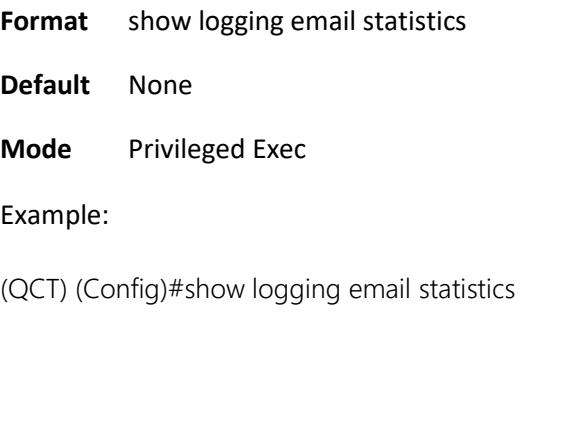

Email Alert operation status................... enabled

Email Alert Statistics:

No of email Failures so far.................... 1

No of email sent so far........................ 3

Time since last email Sent..................... 00 days 00 hours 00 mins 29 secs

(QCT) (Config)#

# **5.7.3. Show mail-server config**

This command displays information about email server configuration.

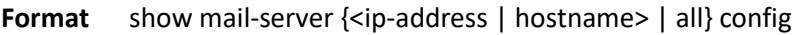

**Default** None

**Mode** Privileged Exec

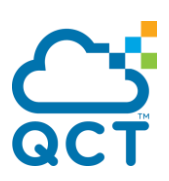

#### Example:

(QCT) #show mail-server all config

Mail Servers Configuration:

No of mail servers configured.................. 1

Email Alert Mail Server Address................ smtp.gmail.com

Email Alert Mail Server Port................... 465

Email Alert Security Protocol.................. tlsv1

Email Alert Username........................... mailServerUser01

Email Alert Password...........................

0a77c48805905753daf5bc3a0586f3d0c85a6b8eef530a5a03abde19cf116847b01b9950a2cedc3d0e0b33db8b1c5 eec8a5dab6cc70d5052893934d53af97a8a

(QCT) (Config)#

# **5.7.4. Logging mail**

This command enables or disables email alerting function.

**Format** [no] logging email

**Default** Disabled

**Mode** Global Config

## **5.7.5. Logging email urgent and non-urgent**

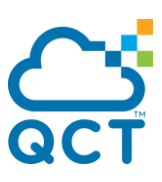

This command sets the lowest serverity level for which log messages are emailed. If you specify a severity level, log messages at or above this severity level, but below the urgent severity level, are emailed in a nonurgent manner by collecting them together until the log time expires. You can specify the *severitylevel* value as either an integer from 0 to 7 or symbolically through one of the following keywords: emergency(0), alert(1), critical(2), error(3), warning(4), notice(5), info(6), or debug(7).

**Format** logging email {urgent | non-urgent} {<severity> | none} no logging email {urgent | non-urgent} **Default** Urgent severity level is alert(1) Non-Urgent severity level is warning (4)

**Mode** Global Config

Example: Set severity level of urgent mail to critical(2), and set severity level of non-urgent mail to notice(5).

(QCT) #configure

(QCT) (Config)#logging email urgent 2

(QCT) (Config)# logging email non-urgent 5

## **5.7.6. Logging email logtime**

This command is used to configure how frequently non-urgent email messages are sent. Non-urgent messages are collected and sent in a batch email at the specified interval.

The parameter "<interval>" uses to Specify how frequently non-urgent email messages are sent. The valid interval is 30 to 1440 minutes.

- **Format** logging email logtime <interval> no logging email logtime
- **Default** 30
- **Mode** Global Config

### **5.7.7. Logging email message-type and subject**

This command is used to configure the subject line of the email for the specified type.

The parameter "<subject>" sets the subject line of the email.

**Format** logging email message-type {both | urgent | non-urgent} subject <subject>

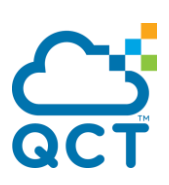

no logging email message-type {both | urgent | non-urgent} subject

- **Default** type urgent is "Urgent Log Messages" type non-urgent is "Non Urgent Log Messages"
- **Mode** Global Config

## **5.7.8. Logging email message-type and to-addr**

This command is used to configure the destination email address to which messages are sent. The message types supported are urgent, non-urgent, and both. For each supported severity level, multiple email addresses can be configured.

The parameter "<to-addr>" specifies a standard email address to be the destination address of urgent or non-urgent message.

**Format** [no] logging email message-type {both | urgent | non-urgent} to-addr <to-addr>

**Default** None

**Mode** Global Config

Example: Add an email address "toAddr01@email.com" to the destination address of urgent message, and add another email address "toAddr02@email.com" to the destination address of both urgent and nonurgent message.

(QCT) #configure

(QCT) (Config)# logging email message-type urgent to-addr toAddr01@email.com

(QCT) (Config)# logging email message-type both to-addr toAddr02@email.com

# **5.7.9. Logging email from-addr**

This command is used to configure the email source address (the address of the sender, i.e., switch) to which messages are sent.

The parameter "<from-addr>" specifies a standard email address to be the source address of both urgent and non-urgent message.

- **Format** logging email from-addr <from-address> no logging email from-addr
- **Default** support@quantaqct.com
- **Mode** Global Config

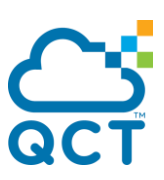

Example: Set an email address "fromAddr@email.com" to the source address of both urgent and nonurgent message.

(QCT) #configure

(QCT) (Config)# logging email from-addr [fromAddr@email.com](mailto:fromAddr@email.com)

# **5.7.10. Mail-server configuration**

This command configures the parameters of SMTP server which is used to send email alert messages. This command changes CLI mode from Global Config Mode to Mail Server Config mode.

**Format** [no] mail-server <ipaddress|ipv6address|host-name>

**Default** None

**Mode** Global Config

Example: Set mail server address to hostname "smtp.gmail.com" and change to Mail Server Config mode.

(QCT) #configure

(QCT) (Config)#mail-server smtp.gmail.com

(QCT) (Mail-Server)#

### **5.7.11. Mail-server security**

This command sets the email alerting security protocol by enabling the switch to use TLSv1/STARTTLS authentication with the SMTP Server. If the TLSv1/STARTTLS mode is enabled on the switch but the SMTP sever does not support TLSv1/STARTTLS mode, no email is sent to the SMTP server.

The parameter "none" means email server doesn't use security protocol.

The parameter "starttls" means to use STARTTLS security protocol.

The parameter "tlsv1" means to use TLSv1 security protocol.

**Format** security [none | starttls | tlsv1]

**Default** none

**Mode** Mail Server Config

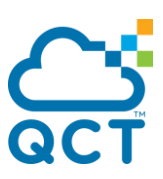

# **5.7.12. Mail-server port**

This command configures the TCP port to use for communication with the SMTP server. The recommended port for TLSv1 is 465, STARTTLS is 587, and for no security (i.e. none) is 25. However, any nonstandard port in the range 1 to 65535 is also allowed.

**Format** [no] port <465 | 25 | 1 to 65535>

**Default** 25

**Mode** Mail Server Config

#### **5.7.13. Mail-server username**

This command configures the username (or login ID) which is used to authenticate with the SMTP server.

**Format** [no] username <username>

**Default** None

**Mode** Mail Server Config

## **5.7.14. Mail-server password**

This command configures the password which is used to authenticate with the SMTP server.

There're two types of password formats:

- The type "passwd 0" specifies password in plain text, and following <password> could use alphanumeric characters with maximum length is 64 characters.
- The type "passwd 7" specifies password in encrypted form, and following <password> must be hexadecimal digitals with length of 128 characters.

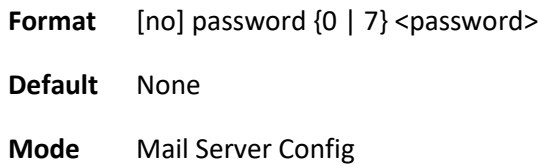

First Example sets the password of mail server to plain text "testPassword", and second one set the password to encrypted string which is fixed 128 characters of hexadecimal digitals.

Example:

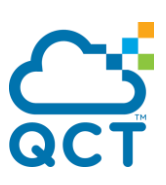

(QCT) #configure

(QCT) (Config)# mail-server smtp.gmail.com

(QCT) (Mail-Server)# password 0 testPassword

(QCT) (Mail-Server)# password 7

0fdd841c8a524979e5ba47893efcf48b12a08619953e1b6e42cde0931198ca717cb5ff8b49795a3497e283990827c5 ba1ce32855ced76a505726dfb1ee222c4b

# **5.7.15. Clear logging email statistics**

This command is used to clear the statistics of logging email.

- **Format** clear logging email statistics
- **Default** None
- **Mode** Privilege EXEC

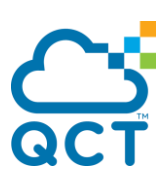

# **5.8. Script Management Commands**

# **5.8.1. Script apply**

This command applies the commands in the script to the switch.

**Format** script apply <scriptname>

**Default** None

**Mode** Privilege EXEC

# **5.8.2. Script delete**

This command deletes a specified script or all scripts on the switch.

**Format** script delete {<scriptname> | all}

**Default** None

**Mode** Privilege EXEC

# **5.8.3. Script list**

This command lists all scripts on the switch as well as the remaining available space.

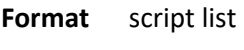

**Default** None

**Mode** Privilege EXEC

Example:

(QCT) #script list

Configuration Script Name Size(Bytes)

-------------------------------- -----------

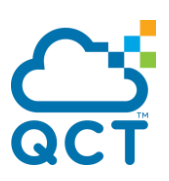

1.scr 1092

t.scr 1092

2 configuration script(s) found.

5117 Kbytes free.

 $(QCT)$ #

# **5.8.4. Script show**

This command displays the content of a script file.

**Format** script show <scriptname>

**Default** None

**Mode** Privilege EXEC

#### Example:

(Switch) #script show test.scr

1 : !Current Configuration:

 $2:1$ 

- 3 : !System Description " Quanta IX8D 48x25G SFP 8x100G QSFP, Runtime Code 19.12.00.14, Linux 4.14.4, 0"
- 4 : !System Software Version "19.12.00.14"
- 5 : !System Up Time "0 days 0 hrs 1 mins 45 secs"
- 6 : !Additional Packages BGP-4,QOS,Multicast,IPv6,Routing,Data Center
- 7 : !Current System Time: Aug 5 08:22:08 2019

8 : !

9 : configure

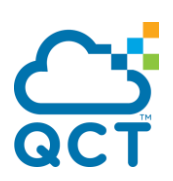

- 10 : hostname "Switch"
- 11 : serviceport protocol dhcp6
- 12 : vlan database
- 13 : exit
- 14 : time-range
- 15 : kron policy-list p1
- 16 : cli show version | redirect tftp://172.20.0.28/kr-t6.txt

17 : exit

18 : username "admin" passwd 7

d32036926a456949a1dd05f3768212c089add94bccd752314f0c05fedf66f52c407256118c62e4617101230004dff4e e69c4e4d4eaed9590cfd5fe318b39dac3 level 15

- 19 : username "admin" role "network-admin"
- 20 : username "guest" role "network-operator"
- 21 : aaa authentication login "networkList" radius
- 22 : radius server host auth "172.20.0.107" name "Default-RADIUS-Server"
- 23 : line console
- 24 : exec-timeout 0
- 25 : exit
- 26 : line vty
- 27 : exit
- 28 : line ssh
- 29 : exit

30 : interface vlan 1

31 : exit

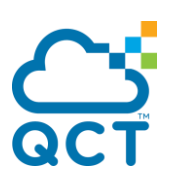

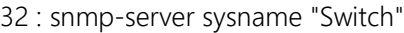

33 : !

34 : interface control-plane

35 : exit

- 36 : application install orig\_restful\_api
- 37 : router ospf

38 : exit

39 : ipv6 router ospf

40 : exit

 $41 \cdot$  exit

(Switch) #

# **5.8.5. Script validate**

This command validates an assigned script by parsing each line. The validate option is intended to be used as a tool for script development.

Format script validate <scriptname>

**Default** None

**Mode** Privilege EXEC

Example:

(Switch) #script validate test.scr

configure

hostname "Switch"

```
serviceport protocol dhcp6
vlan database
exit
time-range
kron policy-list p1
cli show version | redirect tftp://172.20.0.28/kr-t6.txt
exit
username "admin" passwd 7 
d32036926a456949a1dd05f3768212c089add94bccd752314f0c05fedf66f52c407256118c62e4617101230004dff4e
e69c4e4d4eaed9590cfd5fe318b39dac3 level 15
username "admin" role "network-admin"
username "guest" role "network-operator"
aaa authentication login "networkList" radius
radius server host auth "172.20.0.107" name "Default-RADIUS-Server"
line console
exec-timeout 0
exit
line vty
exit
line ssh
exit
interface vlan 1
exit
snmp-server sysname "Switch"
```
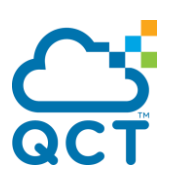

interface control-plane

exit

application install orig\_restful\_api

router ospf

exit

ipv6 router ospf

exit

exit

Configuration script 'new-script.scr' validated.

(Switch) #

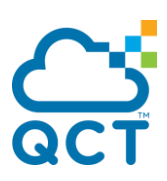

# **5.9. User Account Management Commands**

This section describes the commands you use to configure port-based network access control (IEEE 802.1X). Port-based network access control allows you to permit access to network services only to and devices that are authorized and authenticated.

## **5.9.1. Show users**

This command displays the configured user names and their settings.

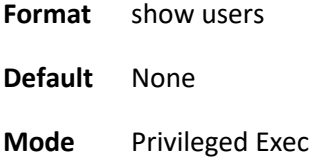

**Display Message**

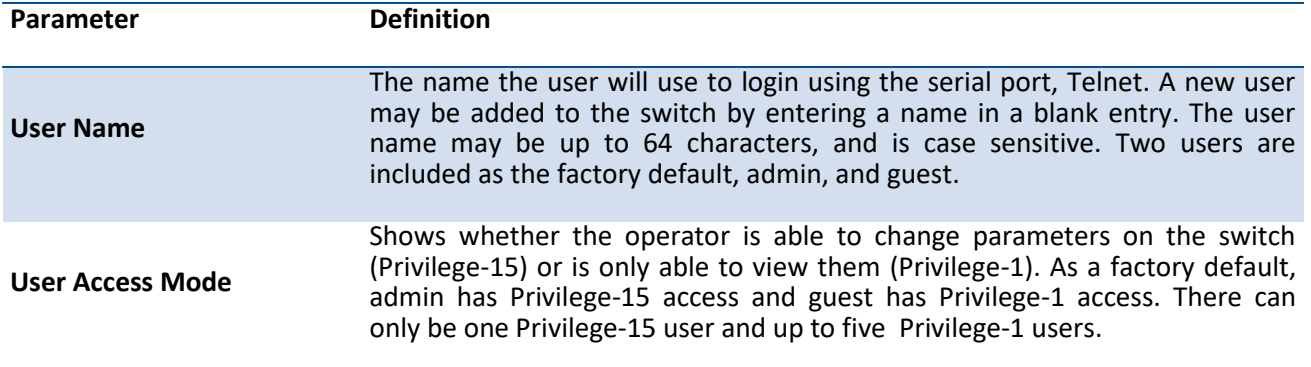

Example: The following shows examples of the CLI display output for the commands.

(QCT) (Config)#show users

User

User Name Access Mode

------------------------ --------------------

admin Privilege-15

guest Privilege-1

### **5.9.2. Show users accounts**

The user can go to the CLI Privilege Exec to get all of user information, use the show users accounts Privilege command.

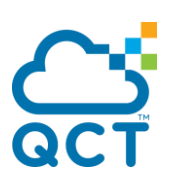

**Format** show users accounts [detail]

**Default** None

**Mode** Privileged Exec

#### **Display Message**

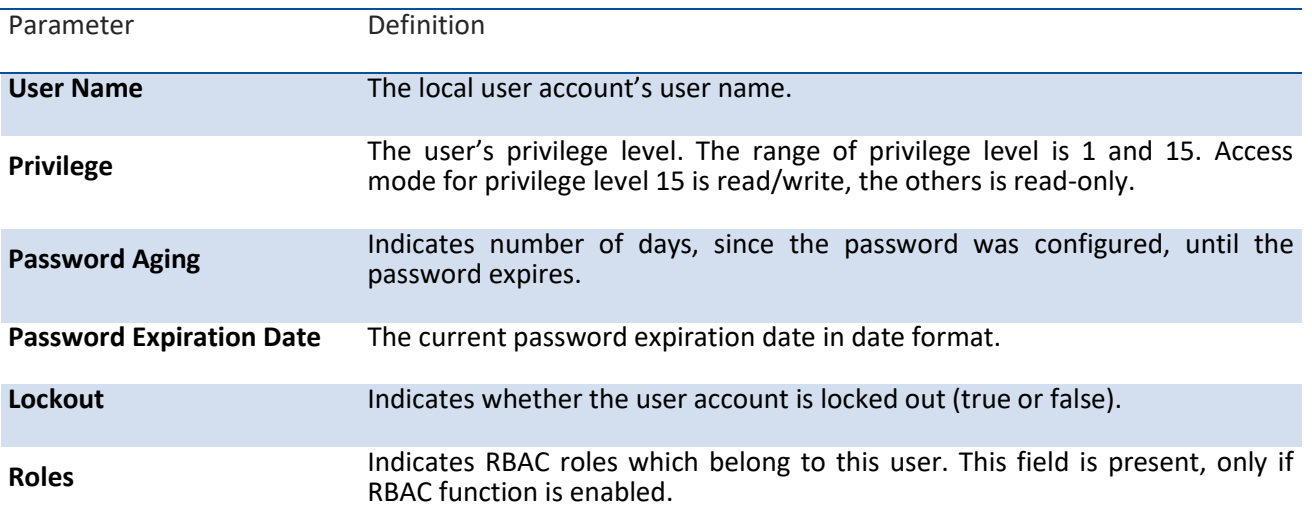

Example: The following shows examples of the CLI display output for the commands.

(QCT) (Config)#show users accounts

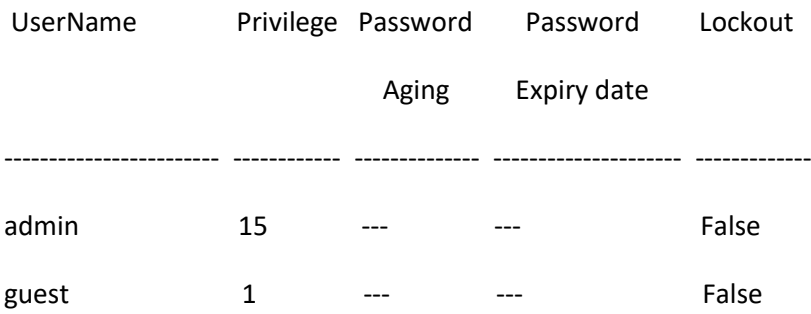

(QCT) (Config)#show users accounts detail

UserName....................................... admin

Privilege...................................... 15

Password Aging................................. ---

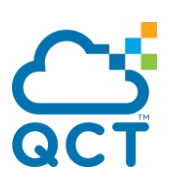

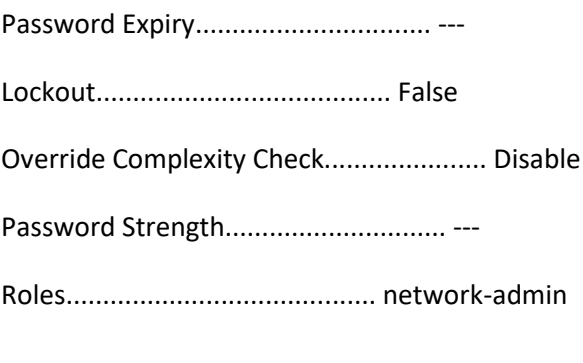

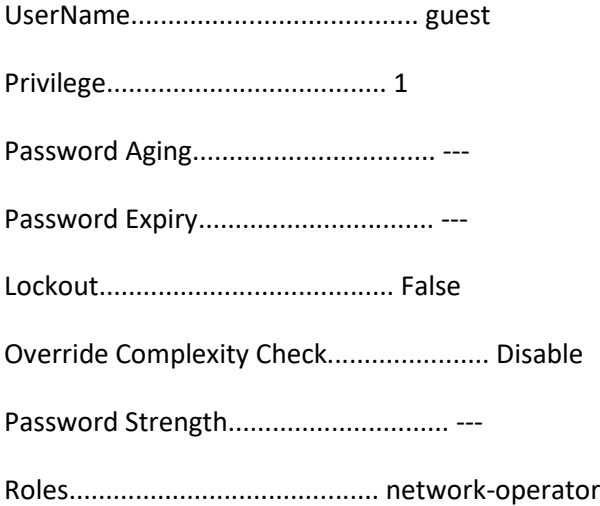

# **5.9.3. Show passwords configuration**

Use this command to display the configured password management settings.

- **Format** show passwords configuration
- **Default** None
- **Mode** Privileged Exec

**Display Message**

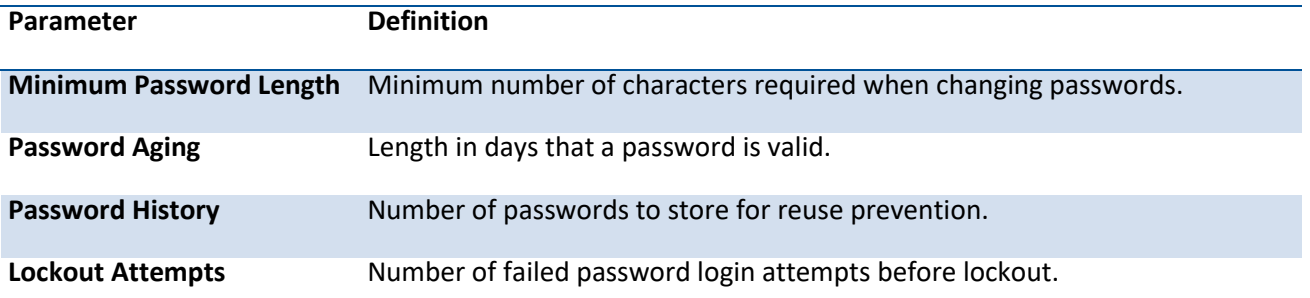

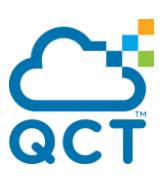

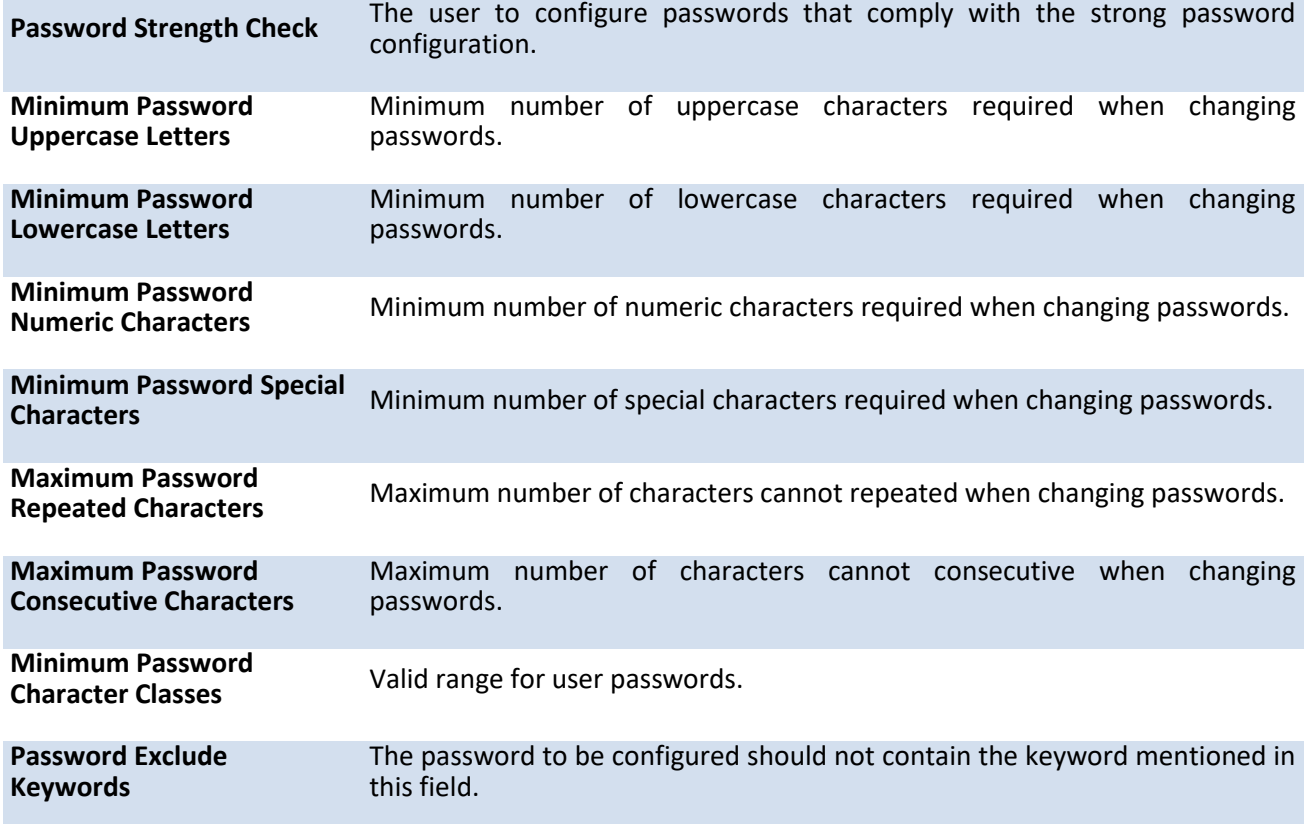

Example: The following shows examples of the CLI display output for the commands.

(QCT) (Config)#show passwords configuration

Passwords Configuration

---------------------------------

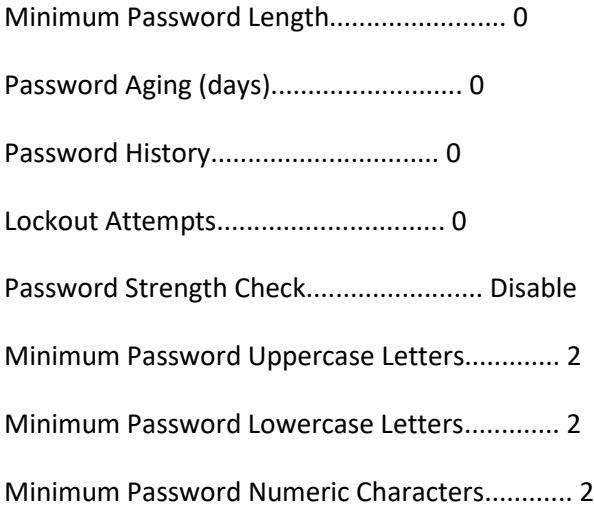

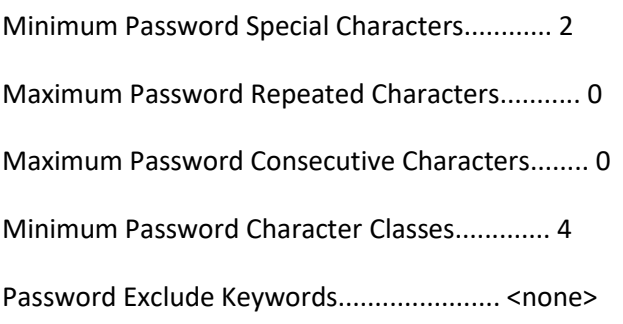

# **5.9.4. Show passwords result**

Use this command to display the last password set result information.

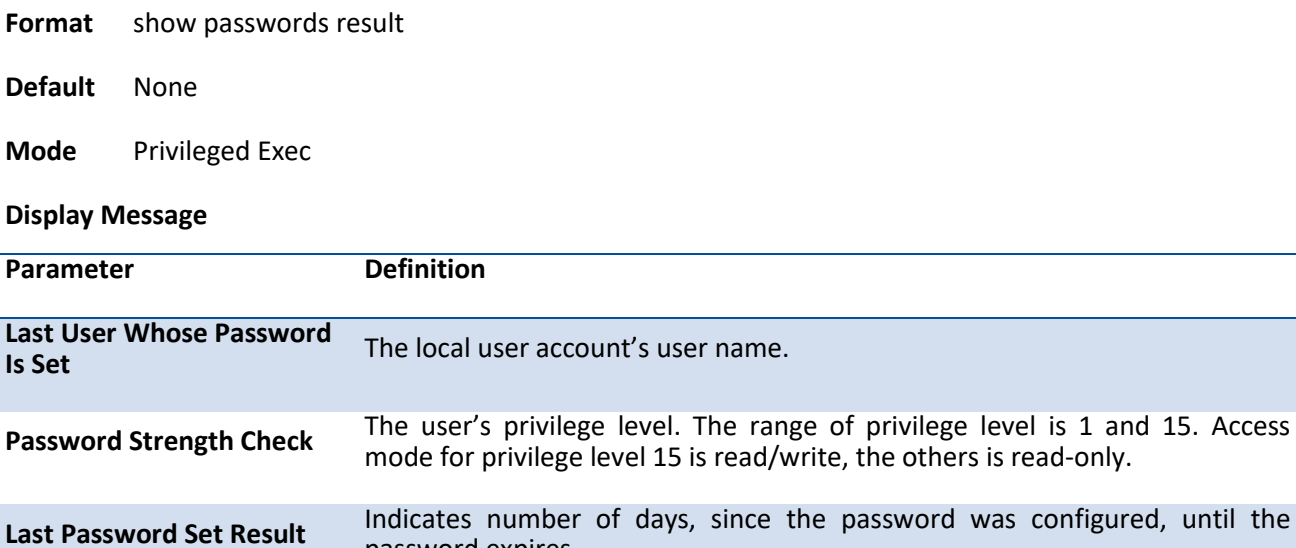

Example: The following shows examples of the CLI display output for the commands.

password expires.

(QCT) (Config)#show passwords result

Last User whose password is set .................. guest

Password strength check .......................... Disable

Last Password Set Result:

========================

Password Successfully Configured for User 'guest'.

# **5.9.5. Username**

This command adds a new user (account) if space permits. The default privilege level is 1. The account <username> can be up to 64 characters in length. The name may be comprised of alphanumeric characters as well as the dash  $('')$  and underscore  $('')$ . The <username> is case-sensitive. Six user names can be defined.

This command changes the password of an existing operator. User password should not be more than 64 characters in length. If a user is authorized for authentication or encryption is enabled, the password must be 64 alphanumeric characters in length. The username and password are case-sensitive. When a password is changed, a prompt will ask for the operator's former password. If none, press enter.

**Note**: The admin user account cannot be deleted. The special characters allowed in the password include #  $$ % & ( ) * + , - / ; < = > @ [ \ ] ^{\wedge}$   $\{ | \} ^{\sim}$ 

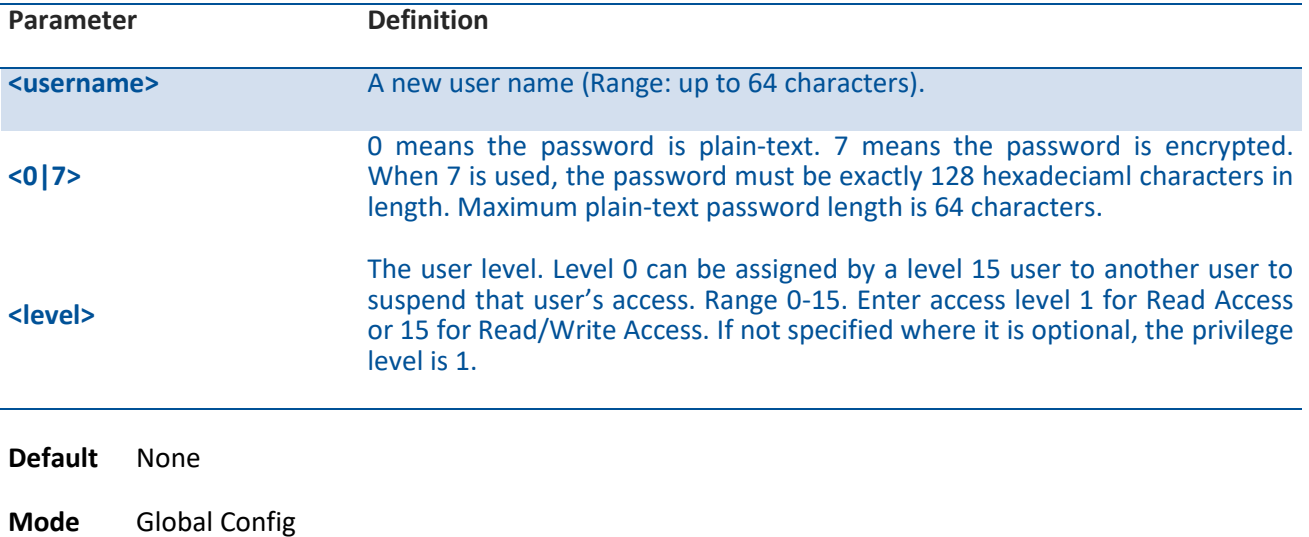

**Format** username <username> { level <level> | passwd <0 | 7> <password>}

#### **no username**

This command removes a user name created before.

**Format** no username <username>

**Mode** Global Config

# **5.9.6. Username <username> unlock**

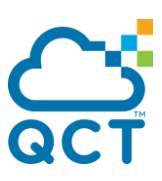

The user can go to the CLI Global Configuration Mode to unlock a locked user account, use the username <name> unlock global configuration command.

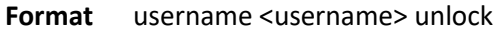

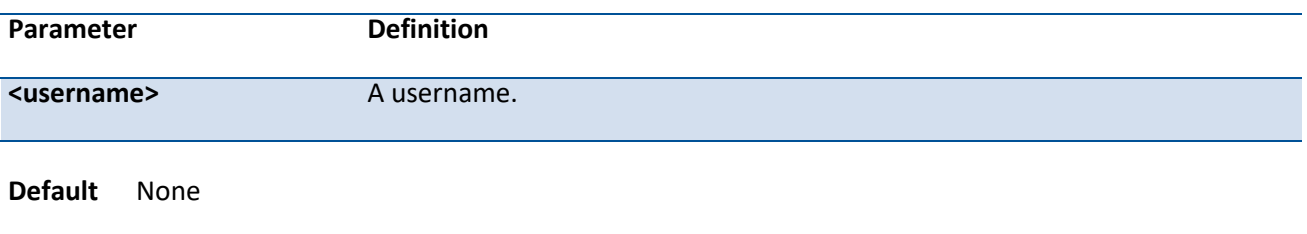

**Mode** Global Config

## **5.9.7. Passwords aging**

If the passwords aging is set, the local user will be prompted to change it before logging in again when the local user's password expires.

#### **Format** passwords aging <1-365>

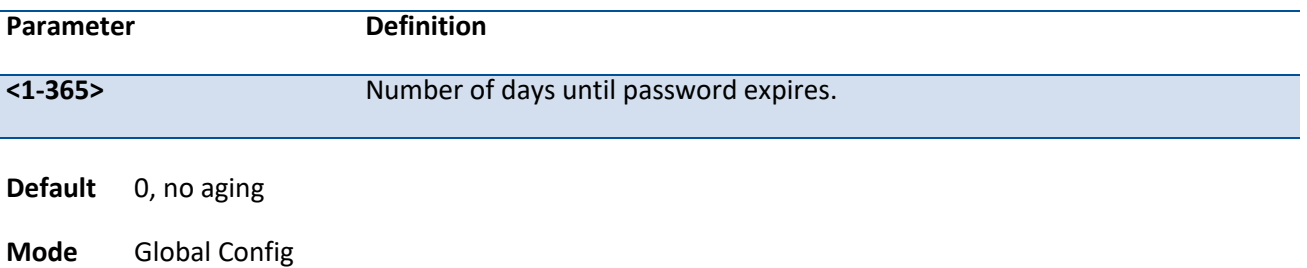

#### **no passwords aging**

Use the no passwords aging return to default value 0.

**Format** no passwords aging

**Mode** Global Config

## **5.9.8. Passwords history**

Use this command to set the number of previous passwords that shall be stored for each user account. If password history is set, the local user will not be able to reuse any password stored in password history when the local user changes his or her password.

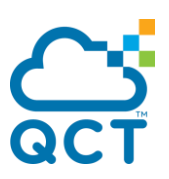

**Format** passwords aging history <0-10>

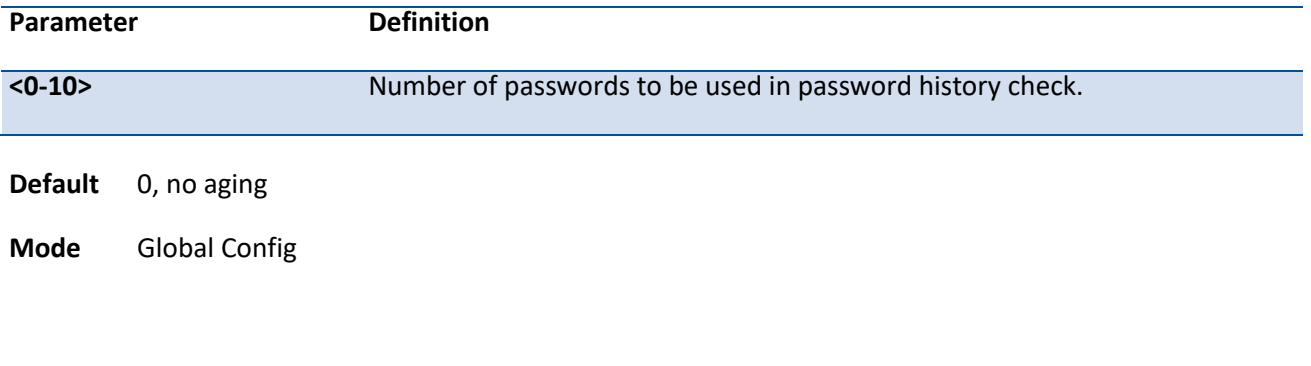

#### **no passwords history**

Use the no passwords history return to default value 0.

**Format** no passwords history

**Mode** Global Config

#### **5.9.9. Passwords lock-out**

Use this command to strengthen the security of the switch by locking user accounts that have failed login due to wrong passwords. When a lockout count is configured, a user that is logged in must enter the correct password within that count. Otherwise the user will be locked out from further switch access. Only a user with read/write access can re-activate a locked user account. The user can go to the CLI Global Configuration Mode to set the password lock-out count.

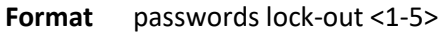

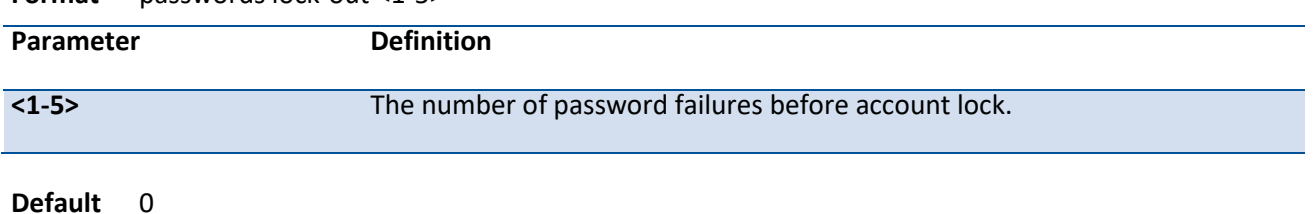

**Mode** Global Config

#### **no passwords lock-out**

Use the no passwords lock-out to return to default value 0.

**Format** no passwords lock-out

**Mode** Global Config

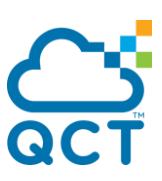

# **5.9.10. Passwords min-length**

The user can go to the CLI Global Configuration Mode to set the minimum password length.

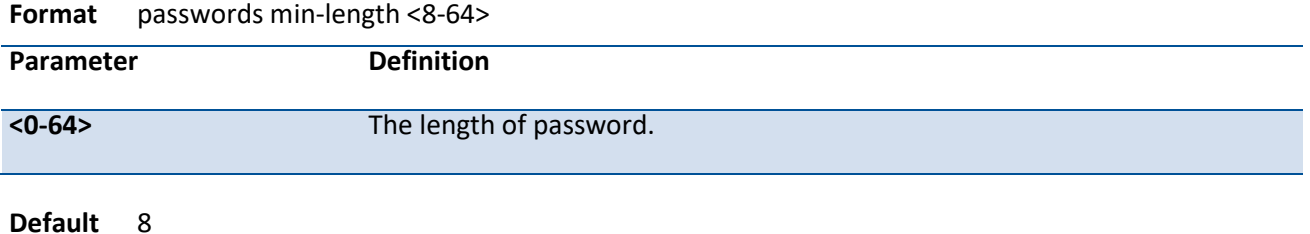

**Mode** Global Config

#### **no passwords min-length**

Use the no passwords min-length return to default value 0.

**Format** no passwords min-length

**Mode** Global Config

### **5.9.11. Passwords strength-check**

The user can go to the CLI Global Configuration Mode to set the password strength policy enforcement, use the passwords strength-check Global configuration command.

**Format** passwords strength-check

**Default** Disable

**Mode** Global Config

#### **no passwords strength-check**

Use the no passwords strength-check return to default disable.

**Format** no passwords strength-check

**Mode** Global Config

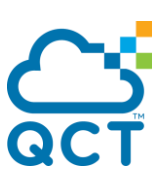

# **5.9.12. Passwords strength maximum**

The user can go to the CLI Global Configuration Mode to set the password strength.

**Format** passwords strength maximum {consecutive-characters | repeated-characters} [<0-15>]

**Default** 0

**Mode** Global Config

#### **no passwords strength maximum**

Use the no passwords strength maximum {consecutive-characters | repeated-characters} return to default value 0.

**Format** no passwords strength maximum {consecutive-characters | repeated-characters}

**Mode** Global Config

# **5.9.13. Passwords strength minimum**

The user can go to the CLI Global Configuration Mode to set the password strength.

- **Format** passwords strength minimum {character-classes <0-4> | lowercase-letters <0-16> | numericcharacters <0-16> | special-characters <0-16> | uppercase-letters <0-16>}
- **Default** uppercase-letters 2
	- lowercase-letters 2
	- numeric-characters 2
	- special-characters 2
	- character-classes 4
- **Mode** Global Config

#### **no passwords strength minimum**

Use the no passwords strength minimum {character-classes | lowercase-letters | numeric-characters | special-characters | uppercase-letters} return to default value 2.

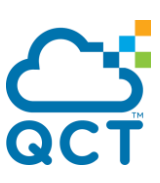

Format no passwords strength minimum {character-classes | lowercase-letters | numeric-characters | special-characters | uppercase-letters}

**Mode** Global Config

## **5.9.14. Passwords strength exclude-keyword**

The user can go to the CLI Global Configuration Mode to set the password strength, use the passwords strength exclude-keyword <keyword> Global configuration command.

Format passwords strength exclude-keyword <keyword>

**Default** None

**Mode** Global Config

#### **no passwords strength exclude-keyword**

Use the no passwords strength exclude-keyword <keyword> return to default none.

Format no passwords strength exclude-keyword <keyword>

**Mode** Global Config
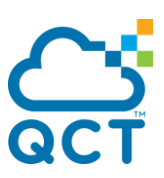

# **5.10. Port-based Network Access Control Commands**

This section describes the commands you use to configure port-based network access control (IEEE 802.1X). Port-based network access control allows you to permit access to network services only to and devices that are authorized and authenticated.

## **5.10.1. Show authentication methods**

This command displays the ordered authentication methods for all authentication login lists.

**Format** show authentication methods

**Mode** Privileged EXEC

**Display Message**

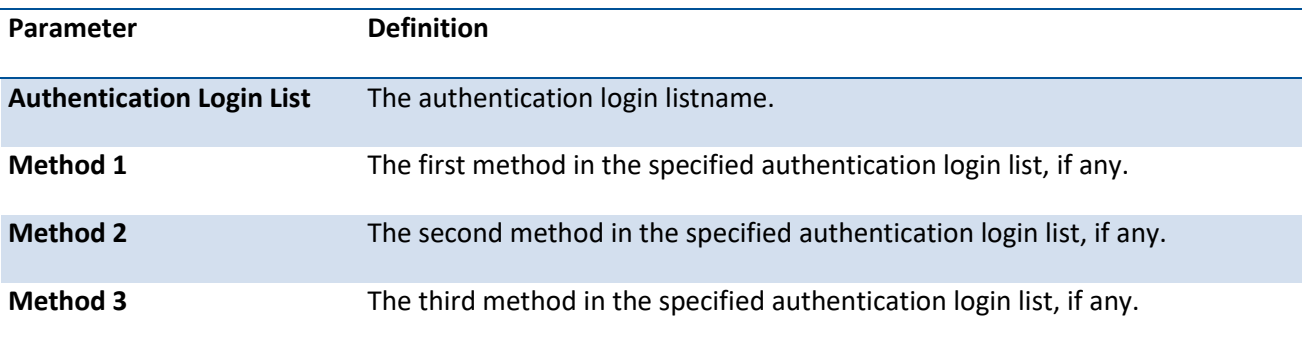

Example: The following example displays the authentication configuration.

(Quanta) #show authentication methods

Login Authentication Method Lists

---------------------------------------------

defaultList : local

networkList : local

Enable Authentication Method Lists

-----------------------------------------------

enableList : enable none

enableNetList : enable deny

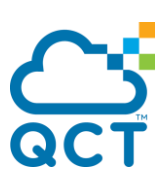

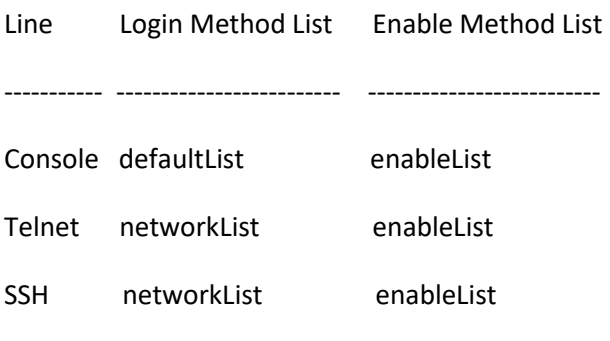

DOT1X :

## **5.10.2. Show dot1x**

This command is used to show a summary of the global dot1x configuration, summary information of the dot1x configuration for a specified port or all ports, the detailed dot1x configuration for a specified port and the dot1x statistics for a specified port - depending on the tokens used.

**Format** show dot1x [summary [<slot/port>] | detail <slot/port> | statistics <slot/port>]

**Mode** Privileged EXEC

#### **Display Message**

If you do not use the optional parameters slot/port or vlanid, the command displays the global dot1x mode, the VLAN Assignment mode, and the Dynamic VLAN Creation mode.

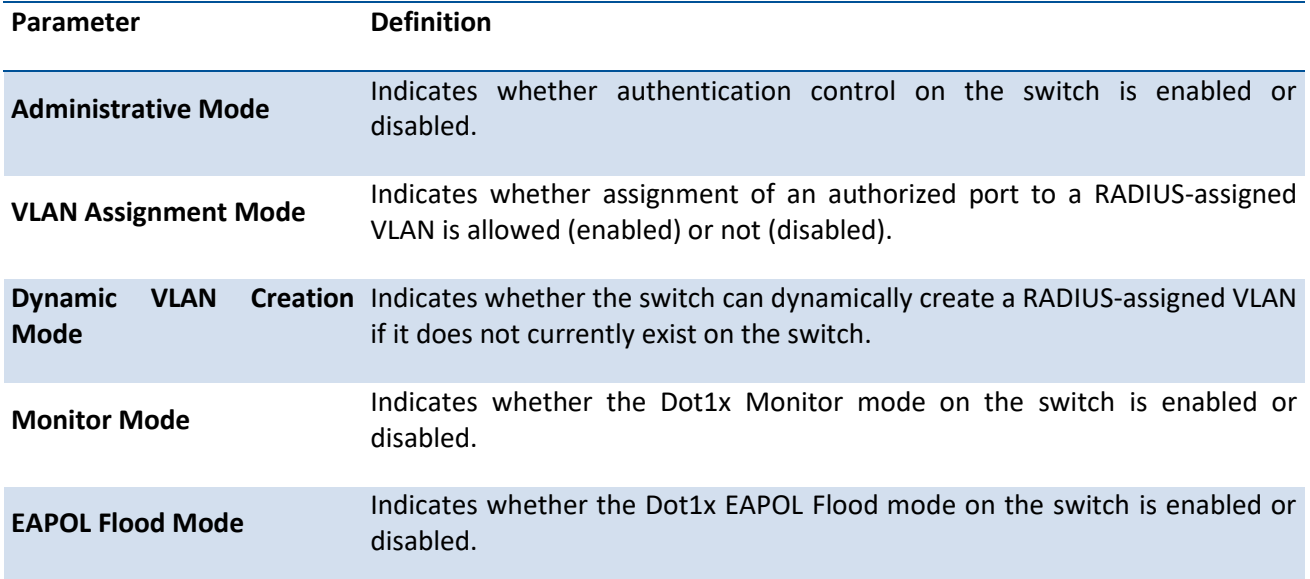

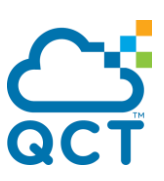

If you use the optional parameter summary [<slot/port>], the dot1x configurations for the specified port or all ports are displayed.

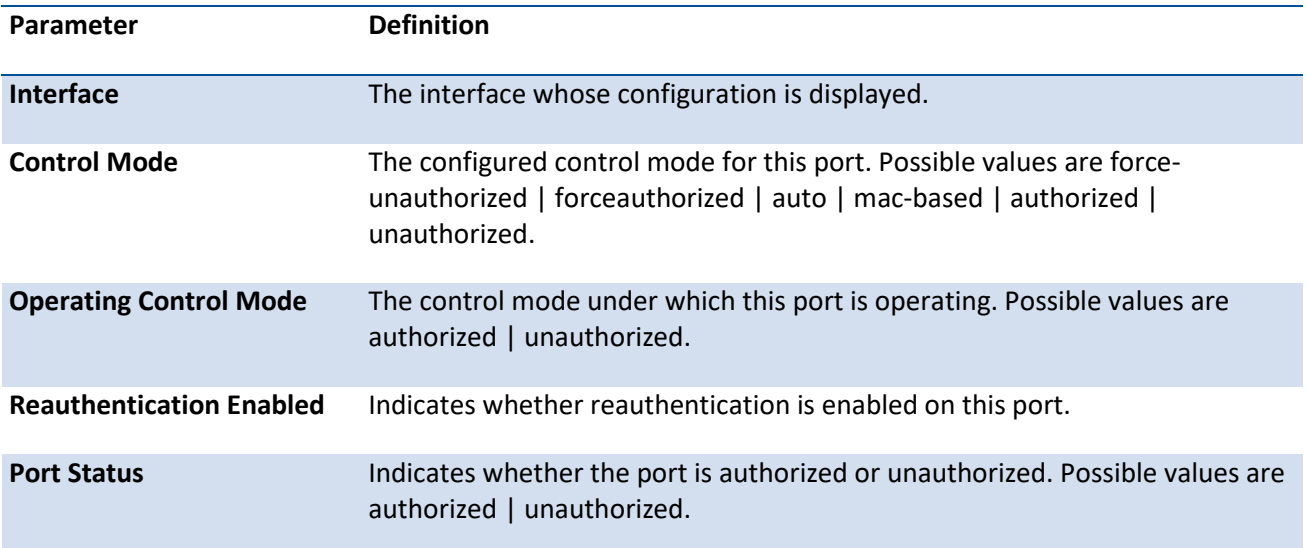

Example: The following shows example CLI display output for the command show dot1x summary 0/1.

(Quanta) #show dot1x summary 0/1

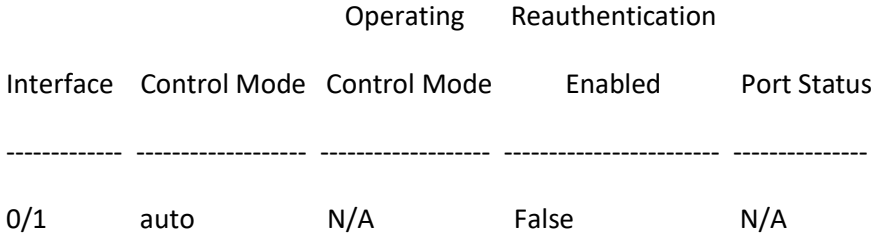

If you use the optional parameter 'detail <slot/port>', the detailed dot1x configuration for the specified port is displayed.

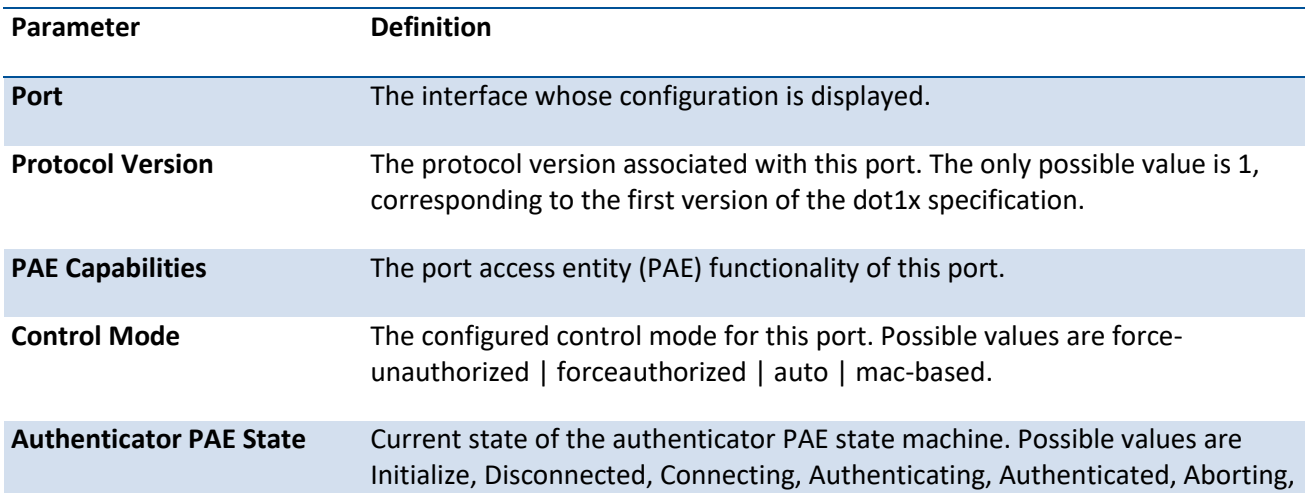

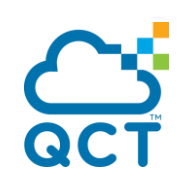

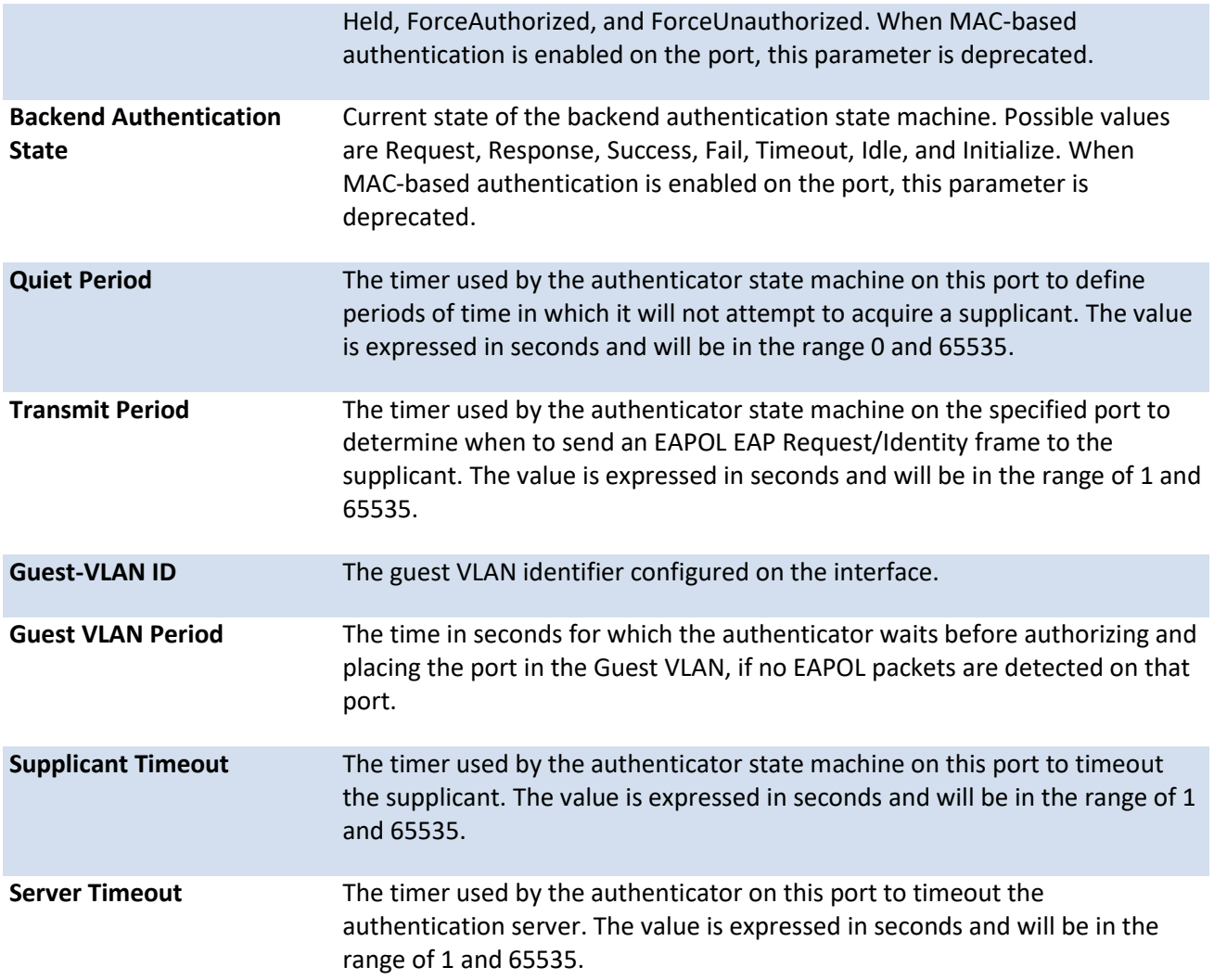

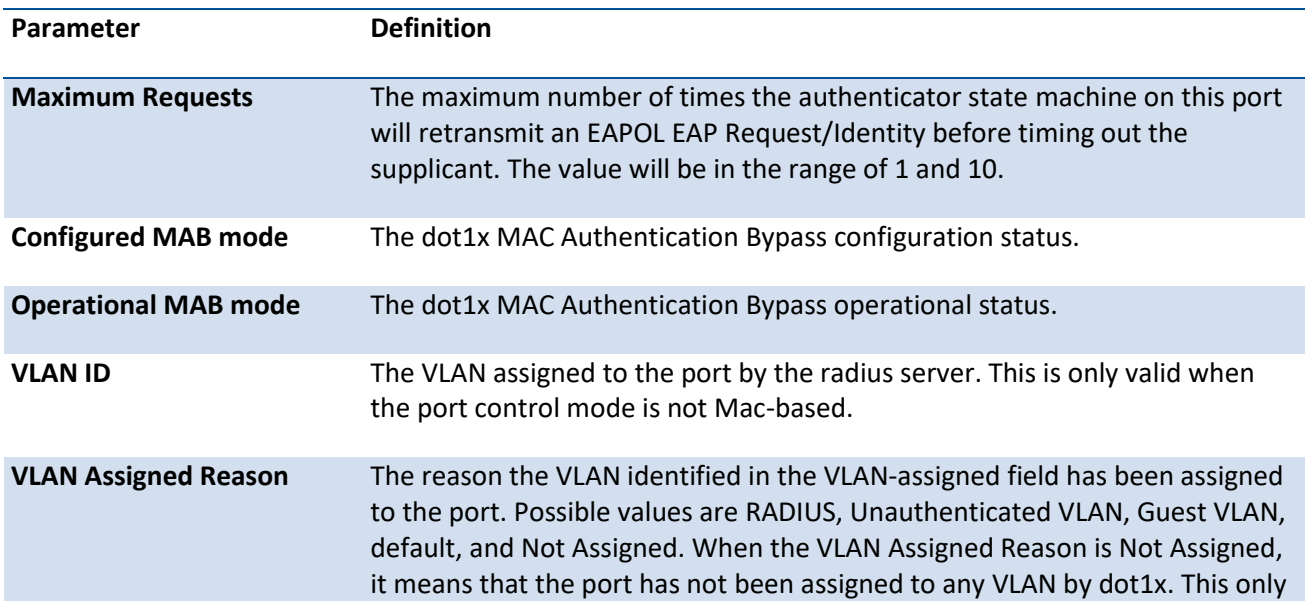

ç

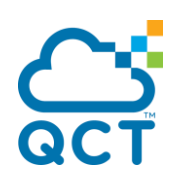

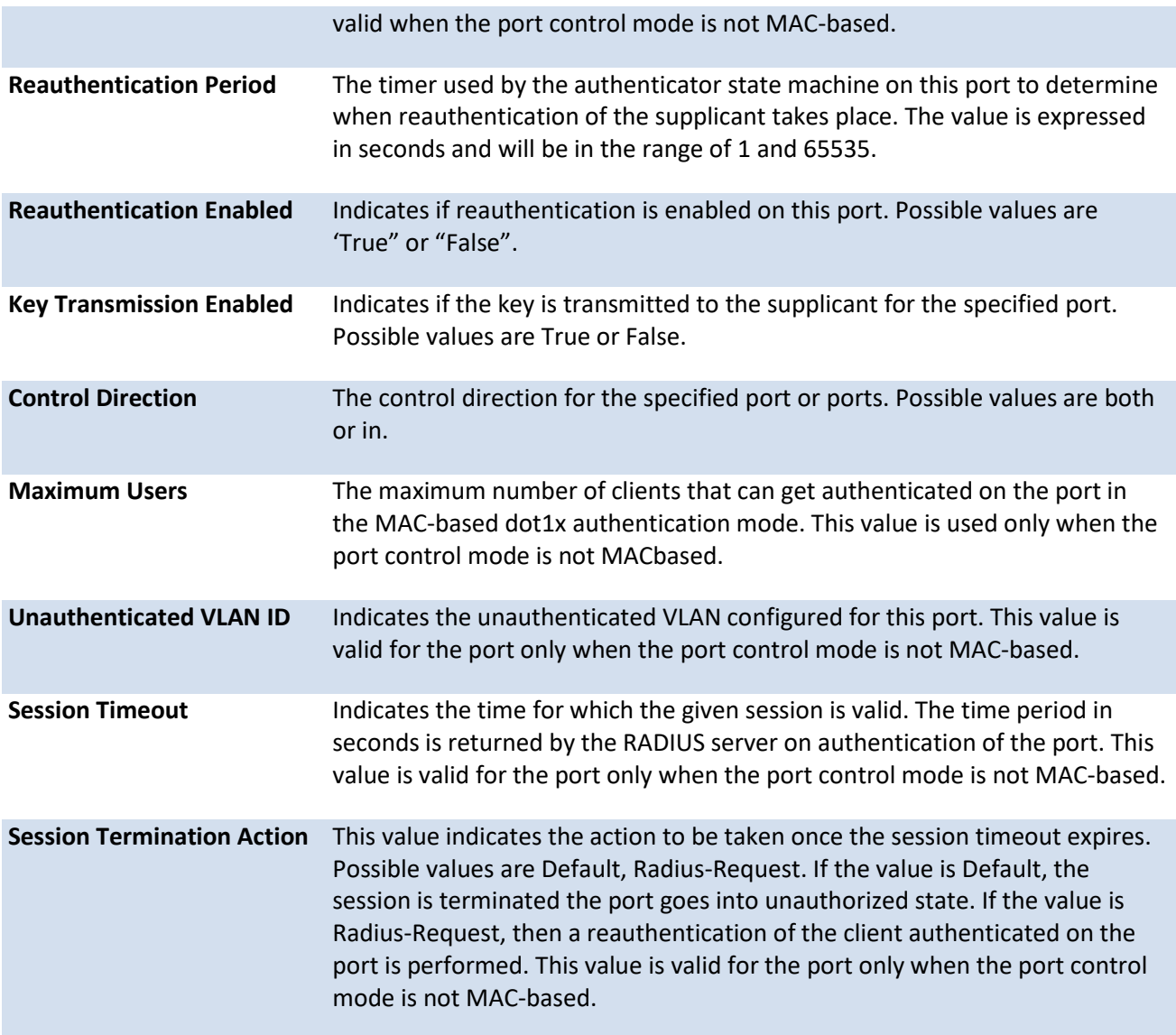

Example: The following shows example CLI display output for the command.

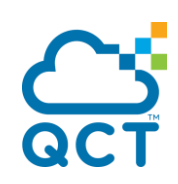

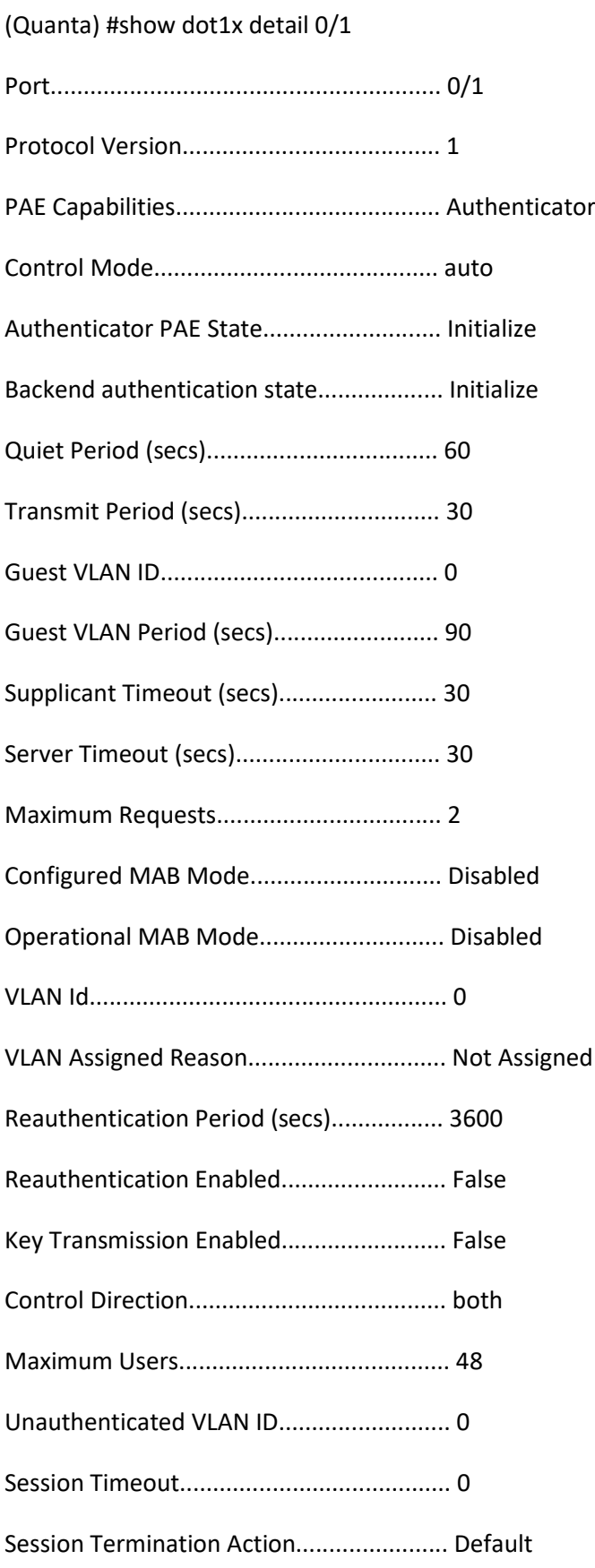

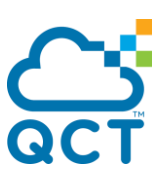

For each client authenticated on the port, the **show dot1x detail <slot/port>** command will display the following MAC-based dot1x parameters if the port-control mode for that specific port is MAC-based.

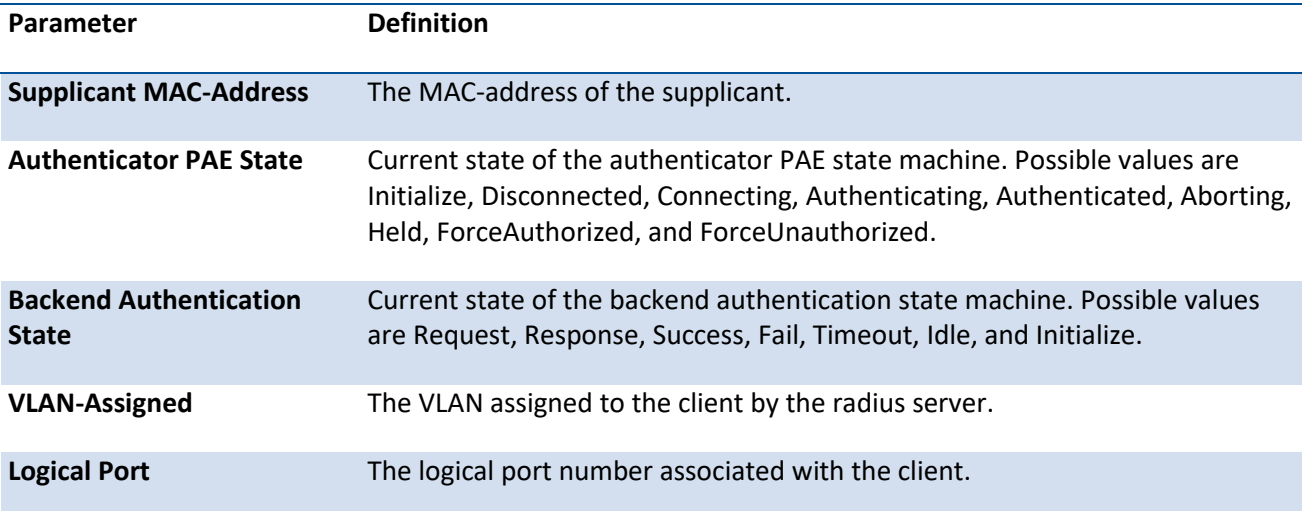

If you use the optional parameter statistics <slot/port>, the following dot1x statistics for the specified port appear.

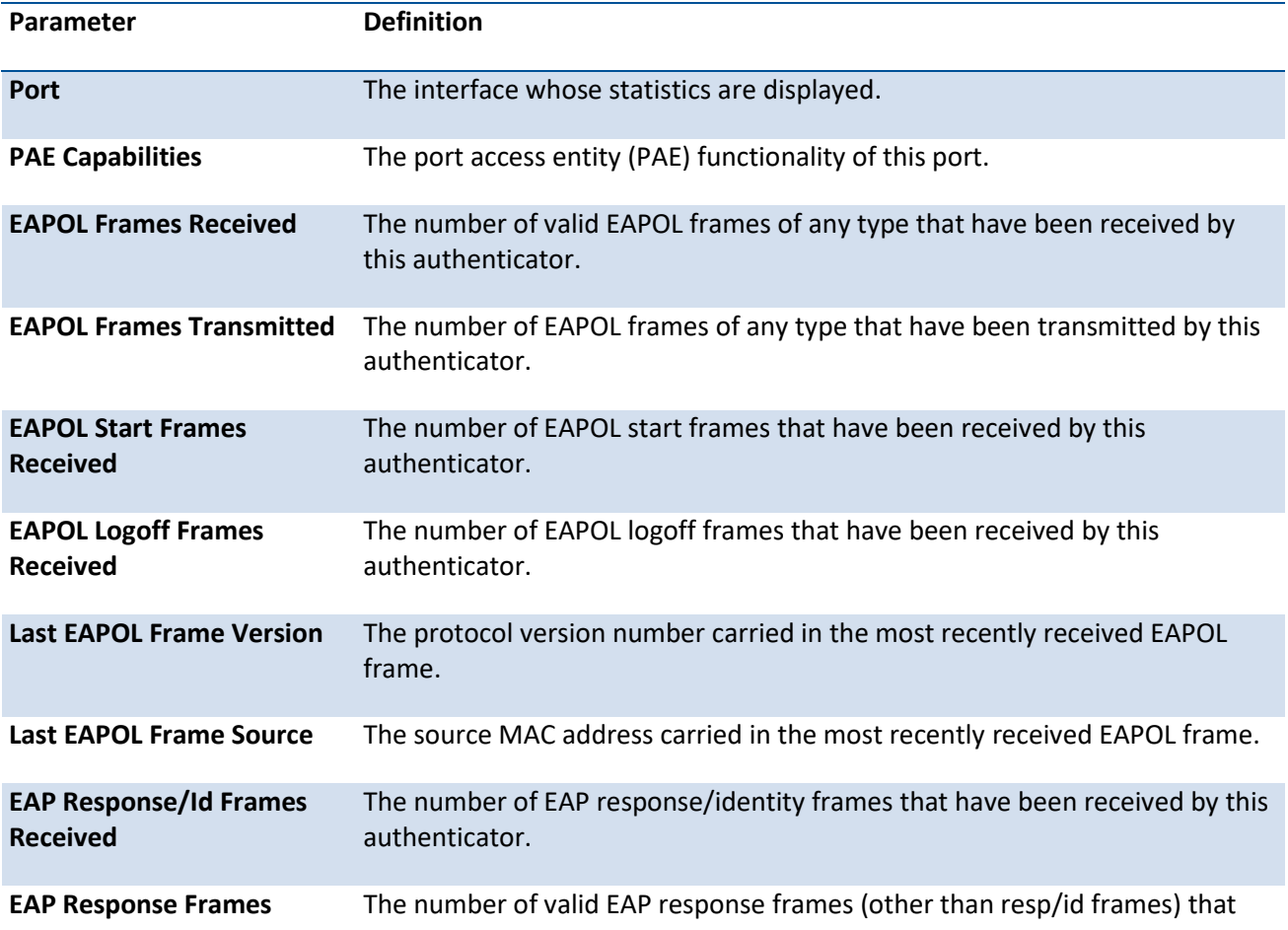

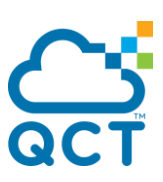

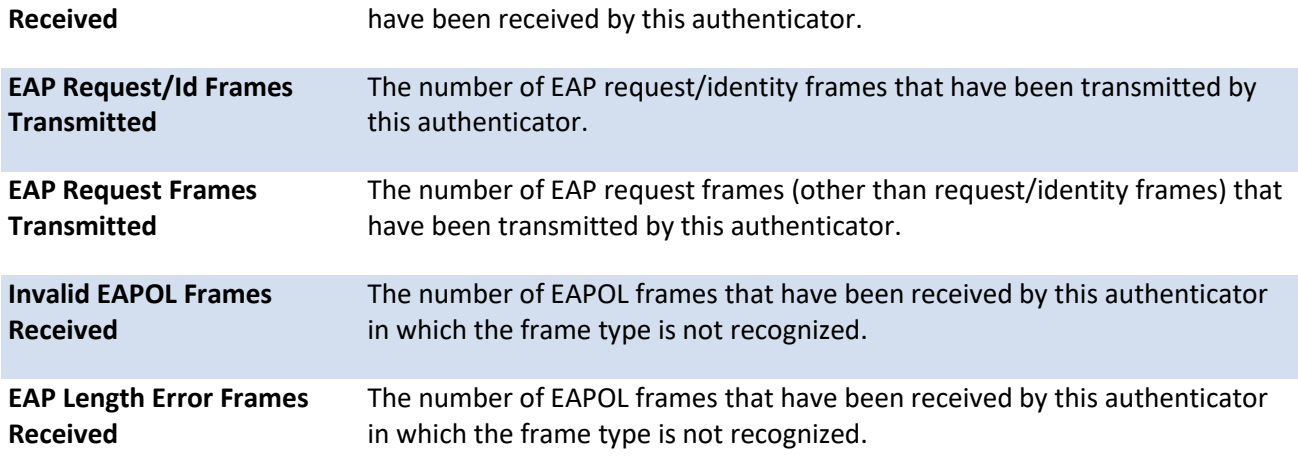

# **5.10.3. Show dot1x authentication-history**

This command is used to display the Dot1x Authentication History Log for the specified port or all ports. Use the optional keywords to display only failure authentication events in summary or in detail

**Format** show dot1x authentication-history {<slot/port> | all} [failed-auth-only] [detail]

**Mode** Privileged EXEC

#### **Display Message**

If you use the optional parameter detail, the following information for the specified port or all ports appears.

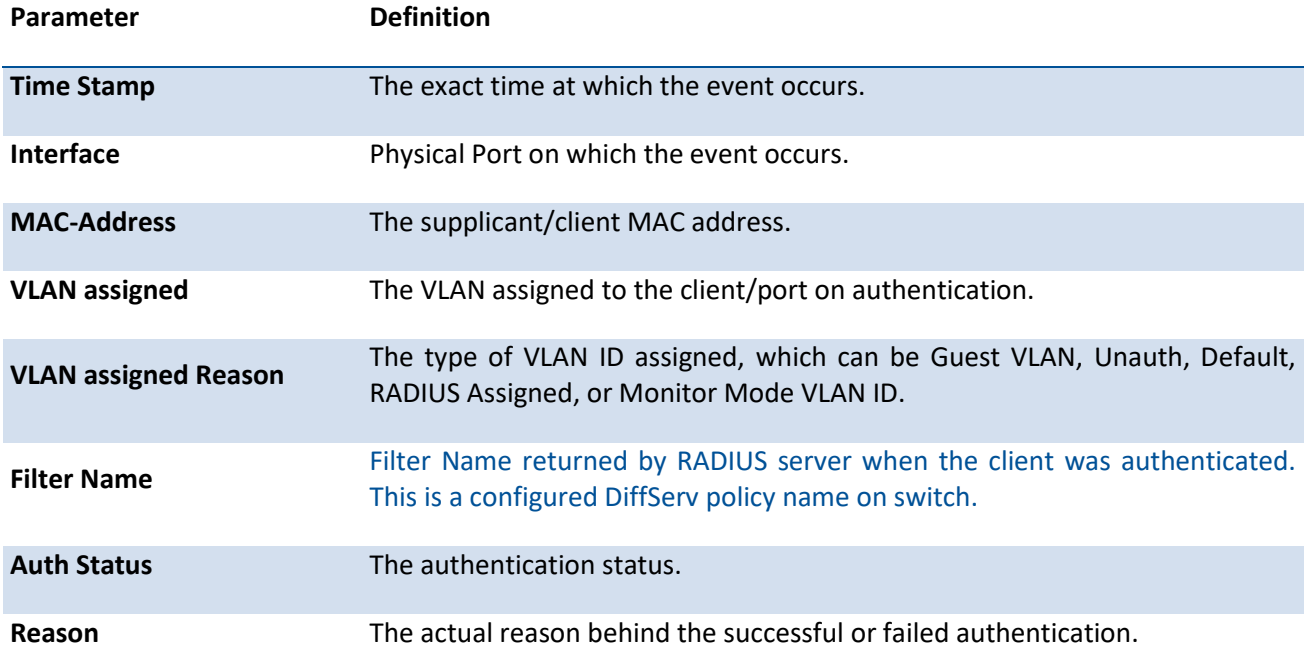

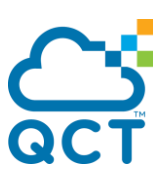

If you do not use the optional parameter, the following information for the specified port or all ports appears.

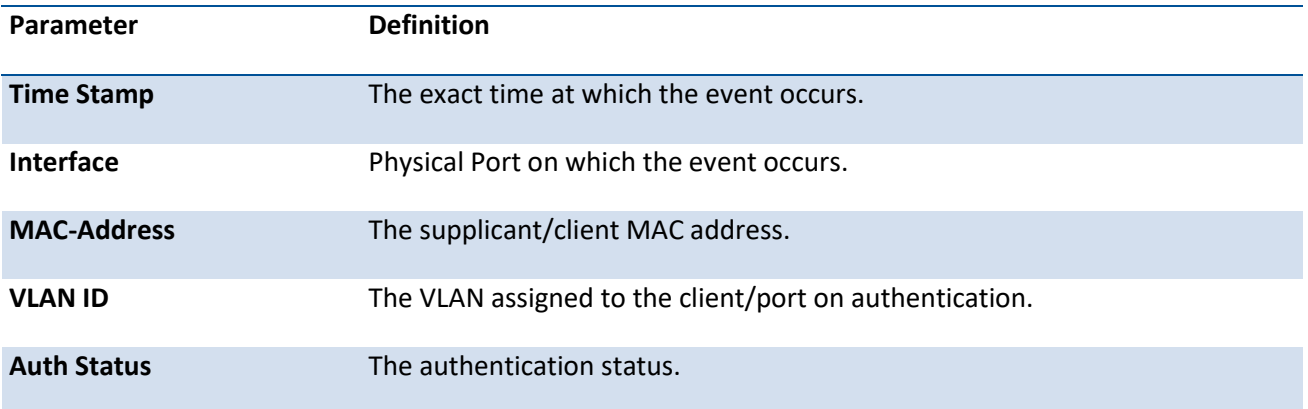

# **5.10.4. Show dot1x clients**

This command is used to display the Dot1x client information. This command also displays information about the number of clients that are authenticated using Monitor mode and using Dot1x

Format show dot1x clients [<slot/port>]

**Mode** Privileged EXEC

**Display Message**

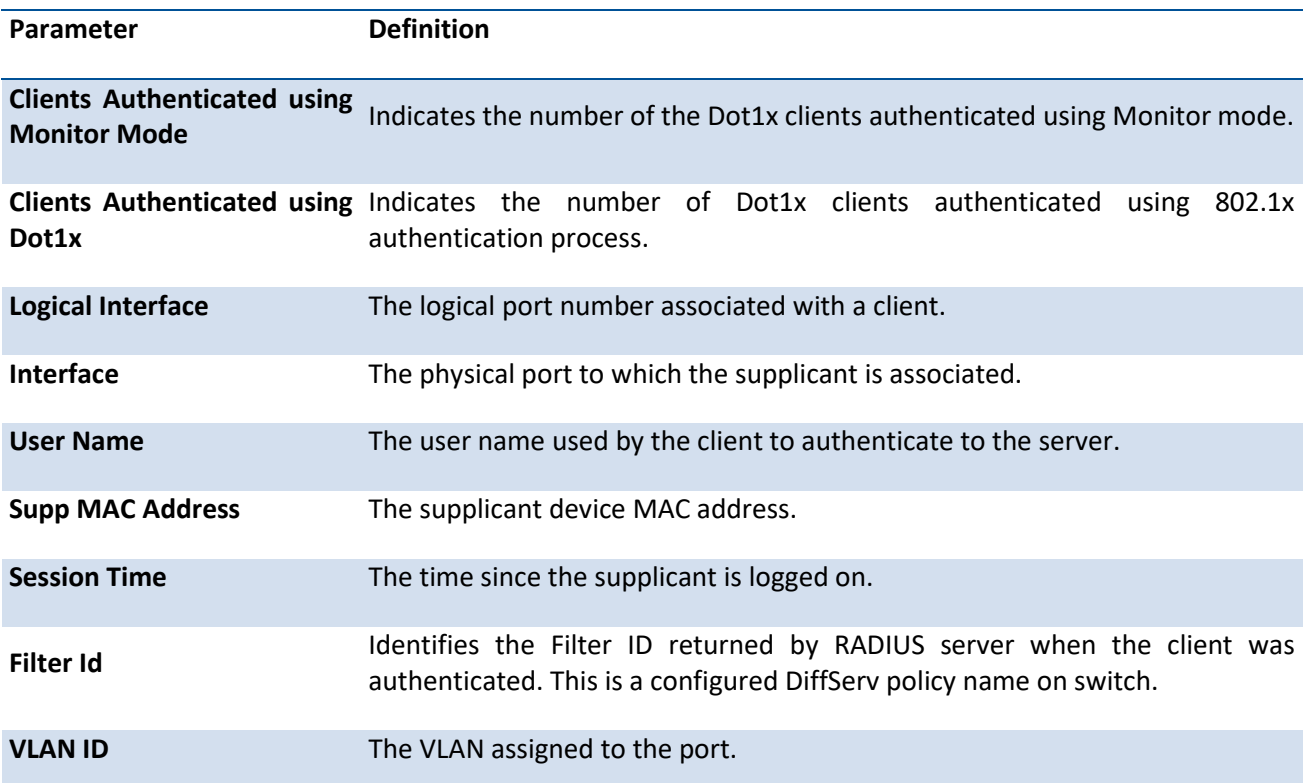

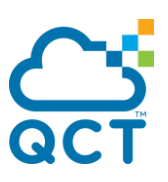

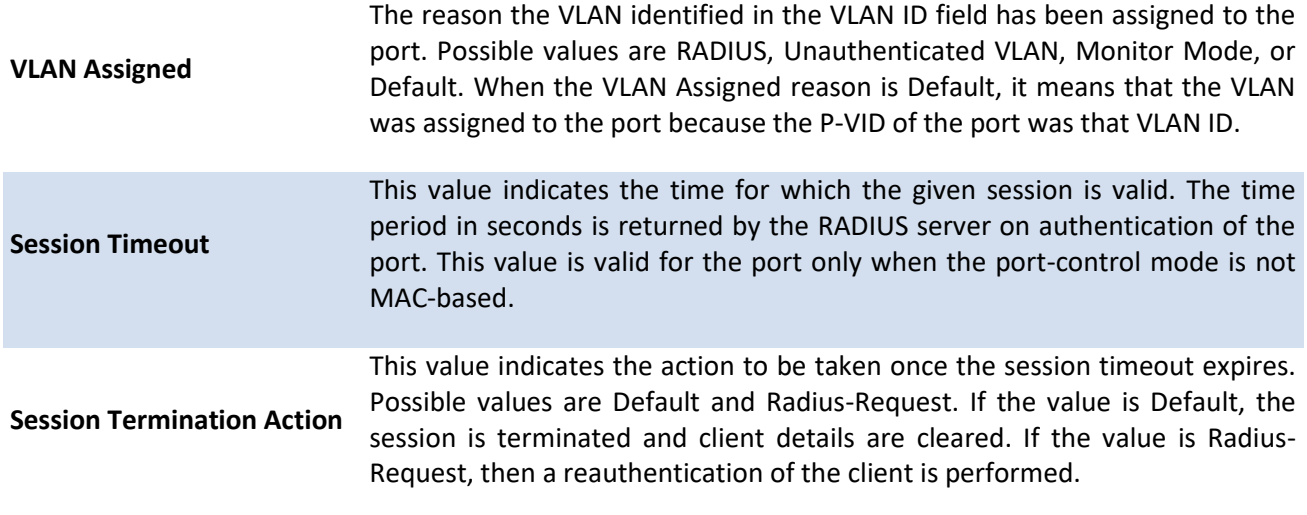

## **5.10.5. Show dot1x users**

This command is used to display the Dot1x port security user information for logically configured users

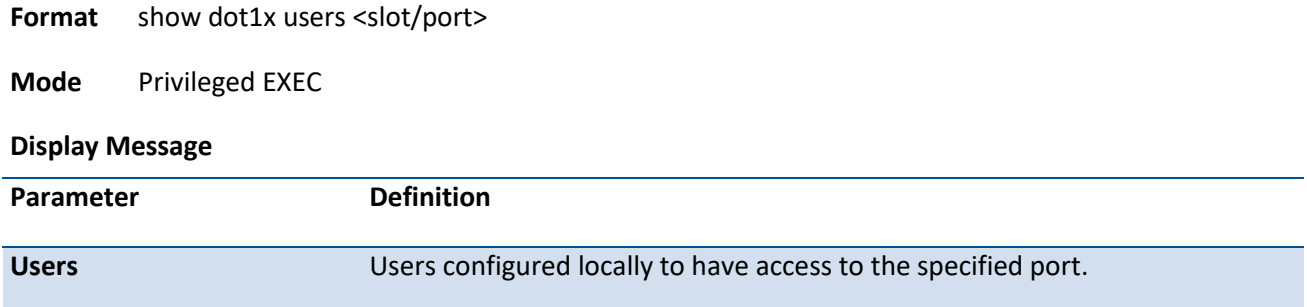

# **5.10.6. AAA authentication dot1x default**

Use this command to configure the authentication method for port-based access to the switch. The additional methods of authentication are used only if the previous method returns an error, not if there is an authentication failure. The possible methods are as follows:

- local. Uses the local username database for authentication.
- none. Uses no authentication.
- radius. Uses the list of all RADIUS servers for authentication.

**Format** aaa authentication dot1x default {local | none | radius}

**Mode** Global Config

# **5.10.7. Clear dot1x statistics**

This command resets the 802.1X statistics for the specified port or for all ports.

**Format** clear dot1x statistics {<slot/port> | all}

**Mode** Privileged EXEC

## **5.10.8. Clear dot1x authentication-history**

This command clears the authentication history table captured during successful and unsuccessful authentication on all interface or the specified interface.

**Format** clear dot1x authentication-history [slot/port]

**Mode** Privileged EXEC

## **5.10.9. Clear RADIUS statistics**

This command is used to clear all RADIUS statistics.

**Format** clear radius statistics

**Mode** Privileged EXEC

## **5.10.10. Dot1x eapolflood**

Use this command to enable EAPOL flood support on the switch.

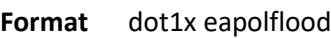

- **Default** Disable
- **Mode** Global Config

#### **no dot1x eapolflood**

This command disables EAPOL flooding on the switch.

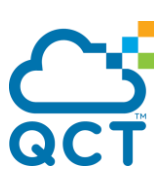

**Format** no dot1x eapolflood

**Mode** Global Config

## **5.10.11. Dot1x dynamic-vlan enable**

Use this command to enable the switch to create VLANs dynamically when a RADIUS-assigned VLAN does not exist in the switch.

**Format** dot1x dynamic-vlan enable

**Default** Disable

**Mode** Global Config

### **no dot1x dynamic-vlan enable**

Use this command to prevent the switch from creating VLANs dynamically when a RADIUS-assigned VLAN does not exist in the switch.

**Format** no dot1x dynamic-vlan enable

**Mode** Global Config

## **5.10.12. Dot1x guest-vlan**

This command configures VLAN as guest vlan on an interface. The command specifies an active VLAN as an IEEE 802.1X guest VLAN. The range is 1 to the maximum VLAN ID supported by the platform.

- **Format** dot1x guest-vlan <vlan-id>
- **Default** Disable
- **Mode** Interface Config

#### **no dot1x guest-vlan**

This command disables Guest VLAN on the interface.

**Format** no dot1x guest-vlan

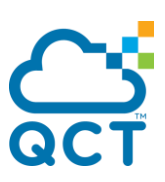

**Mode** Interface Config

## **5.10.13. Dot1x initialize**

This command begins the initialization sequence on the specified port. This command is only valid if the control mode for the specified port is auto or mac-based. If the control mode is not auto or mac-based, an error will be returned.

**Format** dot1x initialize <slot/port>

**Mode** Privileged EXEC

## **5.10.14. Dot1x mac-auth-bypass**

This command enables dot1x MAC authentication bypass on an interface.

**Format** dot1x mac-auth-bypass

**Default** Disable

**Mode** Interface Config

#### **no dot1x mac-auth-bypass**

This command disables dot1x MAC authentication bypass on an interface.

**Format** no dot1x mac-auth-bypass

**Default** Disable

**Mode** Interface Config

## **5.10.15. Dot1x max-req**

This command sets the maximum number of times the authenticator state machine on an interface will transmit an EAPOL EAP Request/Identity frame before timing out the supplicant.

**Format** dot1x max-req <1-10>

**Default** 2

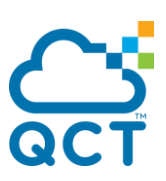

**Mode** Interface Config

#### **no dot1x max-req**

This command sets the maximum number of times the authenticator state machine on this port will transmit an EAPOL EAP Request/Identity frame before timing out the supplicant.

**Format** no dot1x max-req

**Mode** Interface Config

### **5.10.16. Dot1x max-users**

Use this command to set the maximum number of clients supported on an interface when MAC-based dot1x authentication is enabled on the port. The *count* value is in the range 1 - 48.

**Format** dot1x max-users <1-48>

Default 48

**Mode** Interface Config

### **no dot1x max-users**

This command resets the maximum number of clients allowed per port to its default value.

**Format** no dot1x max-users

**Mode** Interface Config

## **5.10.17. Dot1x port-control**

This command sets the authentication mode to use on the specified interface. Use the force-unauthorized parameter to specify that the authenticator PAE unconditionally sets the controlled port to unauthorized. Use the force-authorized parameter to specify that the authenticator PAE unconditionally sets the controlled port to authorized. Use the auto parameter to specify that the authenticator PAE sets the controlled port mode to reflect the outcome of the authentication exchanges between the supplicant, authenticator and the authentication server. If the mac-based option is specified, then MAC-based dot1x authentication is enabled on the port.

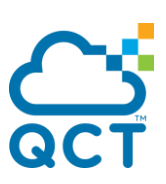

**Format** dot1x port-control {force-unauthorized | force-authorized | auto | mac-based}

**Default** Auto

**Mode** Interface Config

#### **no dot1x port-control**

This command sets the 802.1X port control mode on the specified port to the default value.

**Format** no dot1x port-control

**Mode** Interface Config

## **5.10.18. Dot1x port-control all**

This command sets the authentication mode to use on all ports. Select force-unauthorized to specify that the authenticator PAE unconditionally sets the controlled port to unauthorized. Select force-authorized to specify that the authenticator PAE unconditionally sets the controlled port to authorized. Select auto to specify that the authenticator PAE sets the controlled port mode to reflect the outcome of the authentication exchanges between the supplicant, authenticator and the authentication server. If the macbased option is specified, then MAC-based dot1x authentication is enabled on the port.

**Format** dot1x port-control all {force-unauthorized | force-authorized | auto | mac-based}

**Default** Auto

**Mode** Global Config

#### **no dot1x port-control all**

This command sets the authentication mode on all ports to the default value.

**Format** no dot1x port-control all

**Mode** Global Config

## **5.10.19. Dot1x re-authenticate**

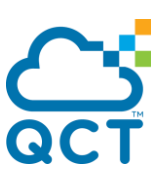

This command begins the re-authentication sequence on the specified port. This command is only valid if the control mode for the specified port is auto or mac-based. If the control mode is not auto or mac-based, an error will be returned.

**Format** dot1x re-authenticate <slot/port>

**Mode** Privileged EXEC

## **5.10.20. Dot1x re-authentication**

This command enables re-authentication of the supplicant for the specified interface.

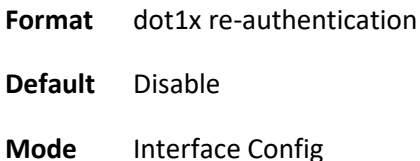

# **no dot1x re-authentication**

This command disables re-authentication of the supplicant for the specified port.

**Format** no dot1x re-authentication

**Mode** Interface Config

## **5.10.21. Dot1x system-auth-control**

Use this command to enable the dot1x authentication support on the switch. While disabled, the dot1x configuration is retained and can be changed, but is not activated.

- **Format** dot1x system-auth-control
- **Default** Disable

**Mode** Global Config

#### **no dot1x system-auth-control**

This command is used to disable the dot1x authentication support on the switch.

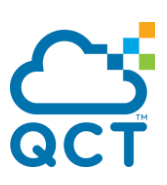

**Format** no dot1x system-auth-control

**Mode** Global Config

## **5.10.22. Dot1x timeout**

This command sets the value, in seconds, of the timer used by the authenticator state machine on an interface. Depending on the token used and the value (in seconds) passed, various timeout configurable parameters are set. The following tokens are supported:

**Format** dot1x timeout {{guest-vlan-period <seconds>} | {reauth-period <seconds>} | {quiet-period <seconds>} | {tx-period <seconds>} | {supp-timeout <seconds>} | {server-timeout <seconds>}}

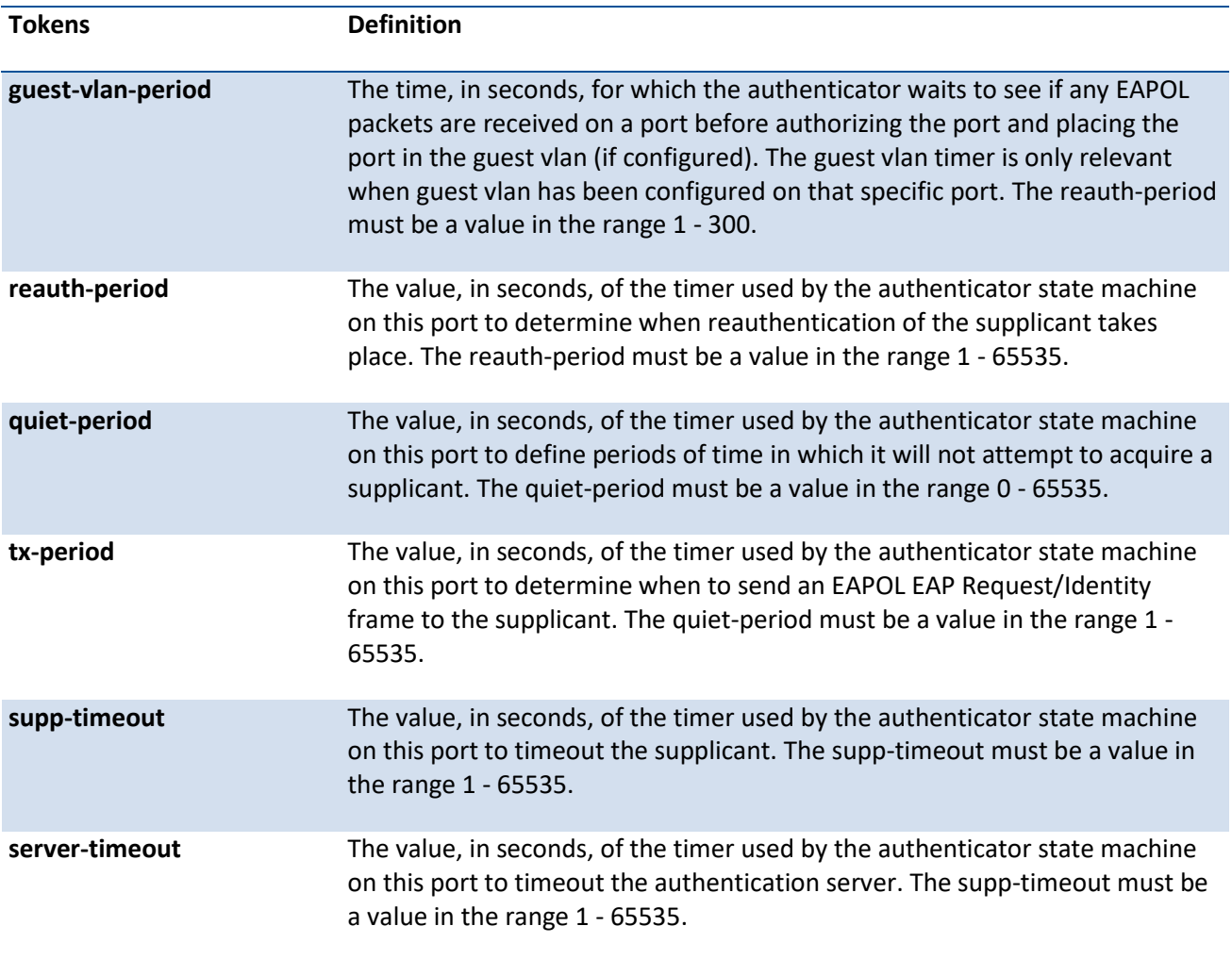

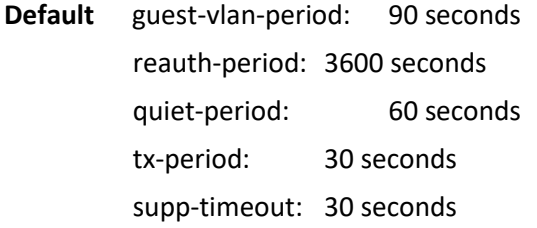

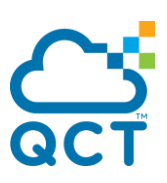

server-timeout: 30 seconds

**Mode** Interface Config

#### **no dot1x timeout**

This command sets the value, in seconds, of the timer used by the authenticator state machine on this port to the default values. Depending on the token used, the corresponding default values are set.

**Format** no dot1x timeout {guest-vlan-period | reauth-period | quiet-period | tx-period | supptimeout | server-timeout}

**Mode** Interface Config

## **5.10.23. Dot1x unauthenticated-vlan**

Use this command to configure the unauthenticated VLAN associated with the specified interface. The unauthenticated VLAN ID can be a valid VLAN ID from 0-Maximum supported VLAN ID (4093). The unauthenticated VLAN must be statically configured in the VLAN database to be operational. By default, the unauthenticated VLAN is 0, i.e. invalid and not operational.

**Format** dot1x unauthenticated-vlan <vlan-id>

**Default** 0

**Mode** Interface Config

#### **no dot1x unauthenticated-vlan**

This command resets the unauthenticated-vlan associated with the port to its default value.

**Format** no dot1x unauthenticated-vlan

**Mode** Interface Config

## **5.10.24. Dot1x user**

This command adds the specified user to the list of users with access to the specified port or all ports. The user parameter must be a configured user.

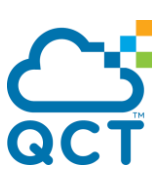

**Format** dot1x user <user> {<slot/port> | all}

**Mode** Global Config

### **no dot1x user**

This command removes the user from the list of users with access to the specified port or all ports.

Format no dot1x user <user> {<slot/port> | all}

**Mode** Global Config

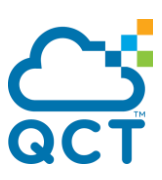

# **5.11. AAA Commands**

This section describes the commands you use to add, manage, and delete system users. Software has two default users: admin and guest. The admin user can view and configure system settings, and the guest user can view settings.

**Note**: You cannot delete the admin user. There is only one user allowed with read/write privileges. You can configure up to five read-only users on the system.

## **5.11.1. Show accounting**

This command displays ordered methods for accounting lists.

**Format** show accounting **Mode** Privileged EXEC

User EXEC

Example: The following shows example CLI display output for this command.

(QCT) #show accounting

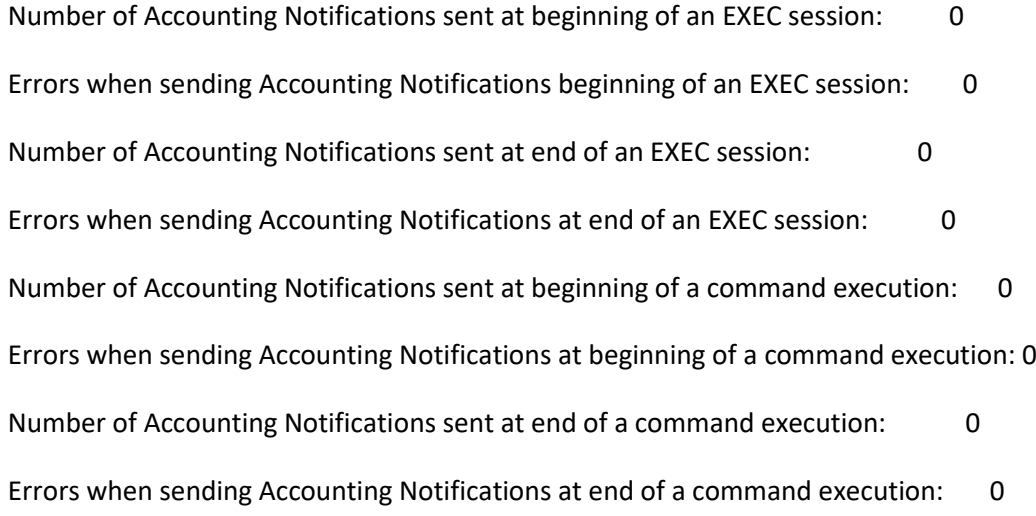

## **5.11.2. Show accounting methods**

This command displays configured accounting method lists.

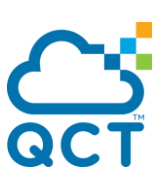

**Format** show accounting methods

**Mode** Privileged EXEC User EXEC

Example: The following shows example CLI display output for this command.

(QCT) #show accounting methods

AcctType MethodName MethodType Method1 Method2

-------------- -------------------- ------------------ -------------- -------------

Exec dfltExecList none tacacs

Commands dfltCmdList none tacacs

DOT1X dfltDot1xList start-stop radius

Line EXEC Method List Command Method List

------------ ------------------------- --------------------

Console dfltExecList dfltCmdList

Telnet dfltExecList dfltCmdList

SSH dfltExecList dfltCmdList

## **5.11.3. AAA authentication login**

This command creates an authentication login list. The <listname> is up to 12 alphanumeric characters and is not case sensitive. Up to 5 authentication login lists can be configured on the switch.

If the authentication login list does not exist, a new authentication login list is first created and then the authentication methods are set in the authentication login list. The possible method values are enable, line, local, none, radius and tacacs.

To authenticate a user, the authentication methods in the user's login will be attempted in order until an authentication attempt succeeds or fails.

**Note**: The default login list included with the default configuration cannot be changed

**Format** aaa authentication login {<listname> | default | network} *method1 [method2…]*

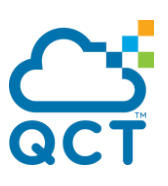

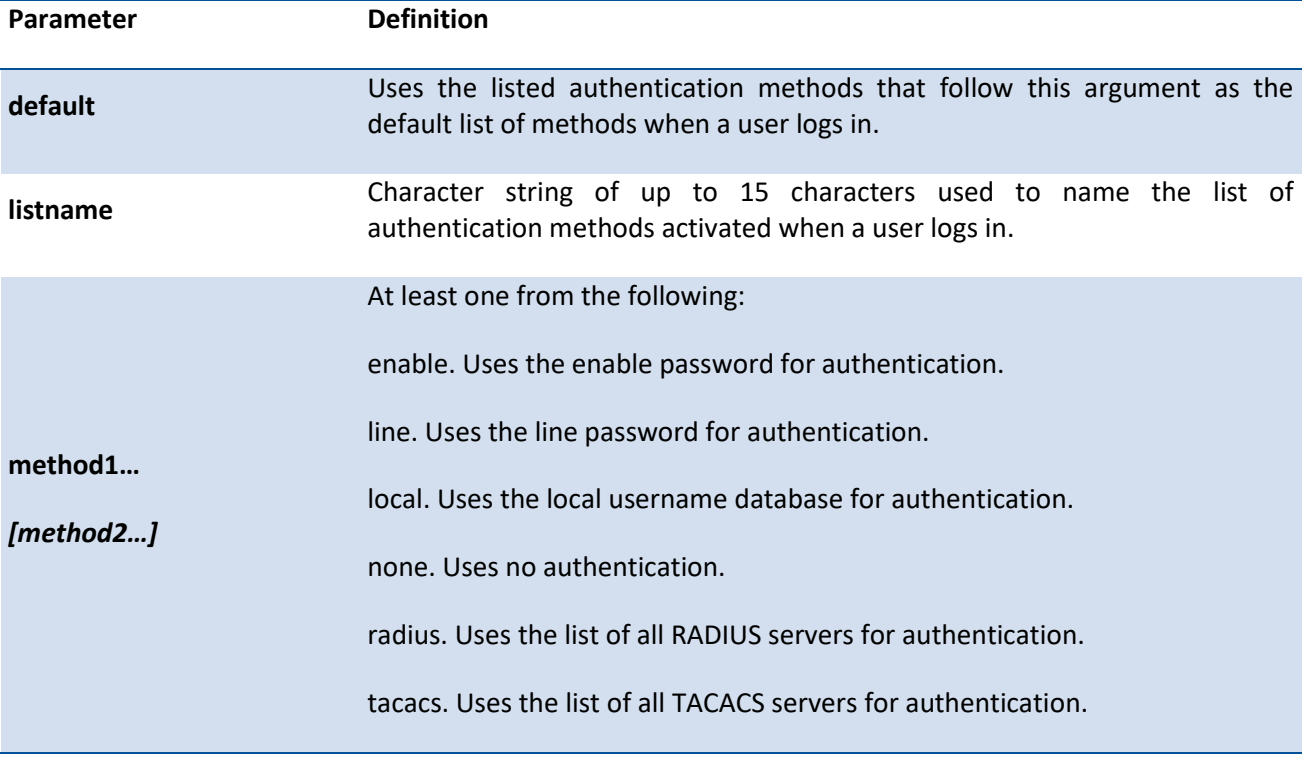

**Default** . defaultList. Used by the console and only contains the method none.

.networkList. Used by telnet and SSH and only contains the method local.

**Mode** Global Config

Example: The following shows an example of the command.

(QCT) (Config)#aaa authentication login default radius local enable none

#### **no aaa authentication login**

This command returns to the default.

**Format** no aaa authentication login {<listname> | default | network}

**Mode** Global Config

## **5.11.4. AAA accounting**

Use this command in Global config mode to create an accounting method list for either user EXEC sessions or for user-executed commands. This list is identified by **default** or a user-specified **listname**. Accounting records, when enabled for a line-mode, can be sent at both the beginning and at the end (**start-stop**) or only at the end (**stop-only**). If **none** is specified, then accounting is disabled for the specified list. If **tacacs** is specified as the accounting method, accounting records are notified to a TACACS+ server. If **radius** is the specified accounting method, accounting records are notified to a RADIUS server.

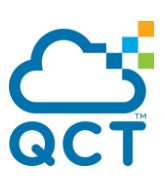

**Note**: Please note the following:

- A maximum of five Accounting Method lists can be created for each exec and command type.
- The same list-name can be used for both exec and commands accounting type.
- AAA Accounting for commands with RADIUS as the accounting method is not supported.
- Only the default Accounting Method list can be created for DOT1X. There is no provision to create mode.
- Start-stop or None are the only supported record types for DOT1X accounting. Start-stop enables accounting and None disables accounting.
- RADIUS is the only accounting method type supported for DOT1X accounting.

**Format** aaa accounting {exec | commands | dot1x} {default | <listname>} {start-stop | stop-only | none} *method1 [method2…]*

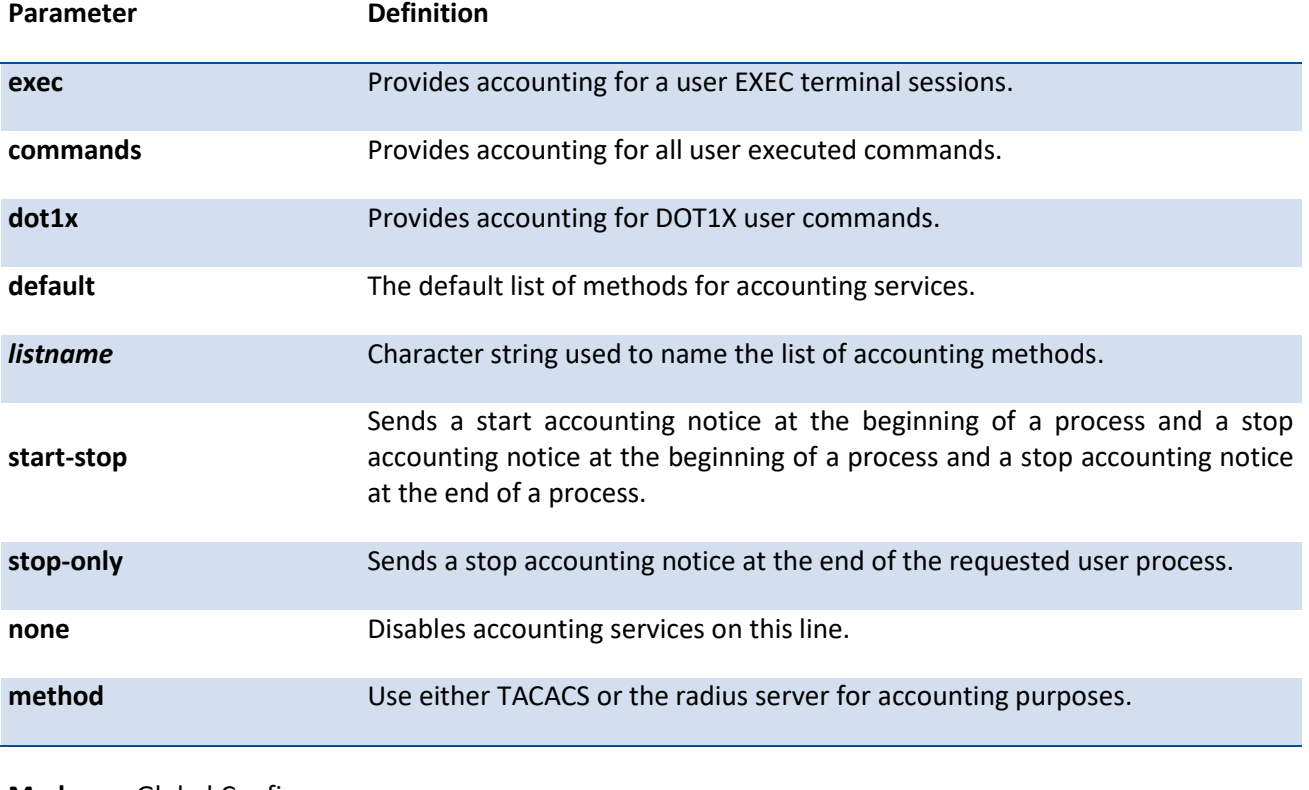

**Mode** Global Config

#### **no aaa accounting**

This command deletes the accounting method list.

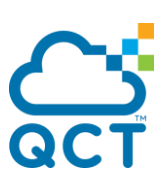

**Format** no aaa accounting {exec | commands | dot1x} {default | <listname>}

**Mode** Global Config

Example: The following shows an example of the command.

(QCT) (Config)#aaa accounting commands userCmdAudit stop-only tacacs

(QCT) (Config)#no aaa accounting commands userCmdAudit

## **5.11.5. Accounting**

Use this command in Line Configuration mode to apply the accounting method list to a line config (console/telnet/ssh).

| Parameter | <b>Definition</b>                                                                                                    |
|-----------|----------------------------------------------------------------------------------------------------|
| exec      | Causes accounting for an EXEC session.                                                                                                    |
| commands  | This causes accounting for each command execution attempt. If a user is<br>enabling accounting for exec mode for the current line-configuration type,<br>the user will be logged out. |
| default   | The default list of methods for accounting services.                                                                                                    |
| listname  | Enter a string of not more than 15 characters.                                                                                                    |

**Format** accounting {exec | commands} {default | <listname>}

#### **Mode** Line Config

Example: The following shows an example of the command.

(QCT) (Config)#line console

(QCT) (Config-line)#accounting exec default

(QCT) (Config-line)#exit

#### **no aaa accounting**

Use this command to remove accounting from a Line Configuration mode.

**Format** no accounting {exec | commands}

**Mode** Line Config

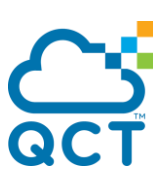

# **5.12. RADIUS Commands**

This section describes the commands you use to use a Remote Authentication Dial-In User Service (RADIUS) server on your network for authentication and accounting.

## **5.12.1. Show radius**

This command displays the various RADIUS configuration items for the switch.

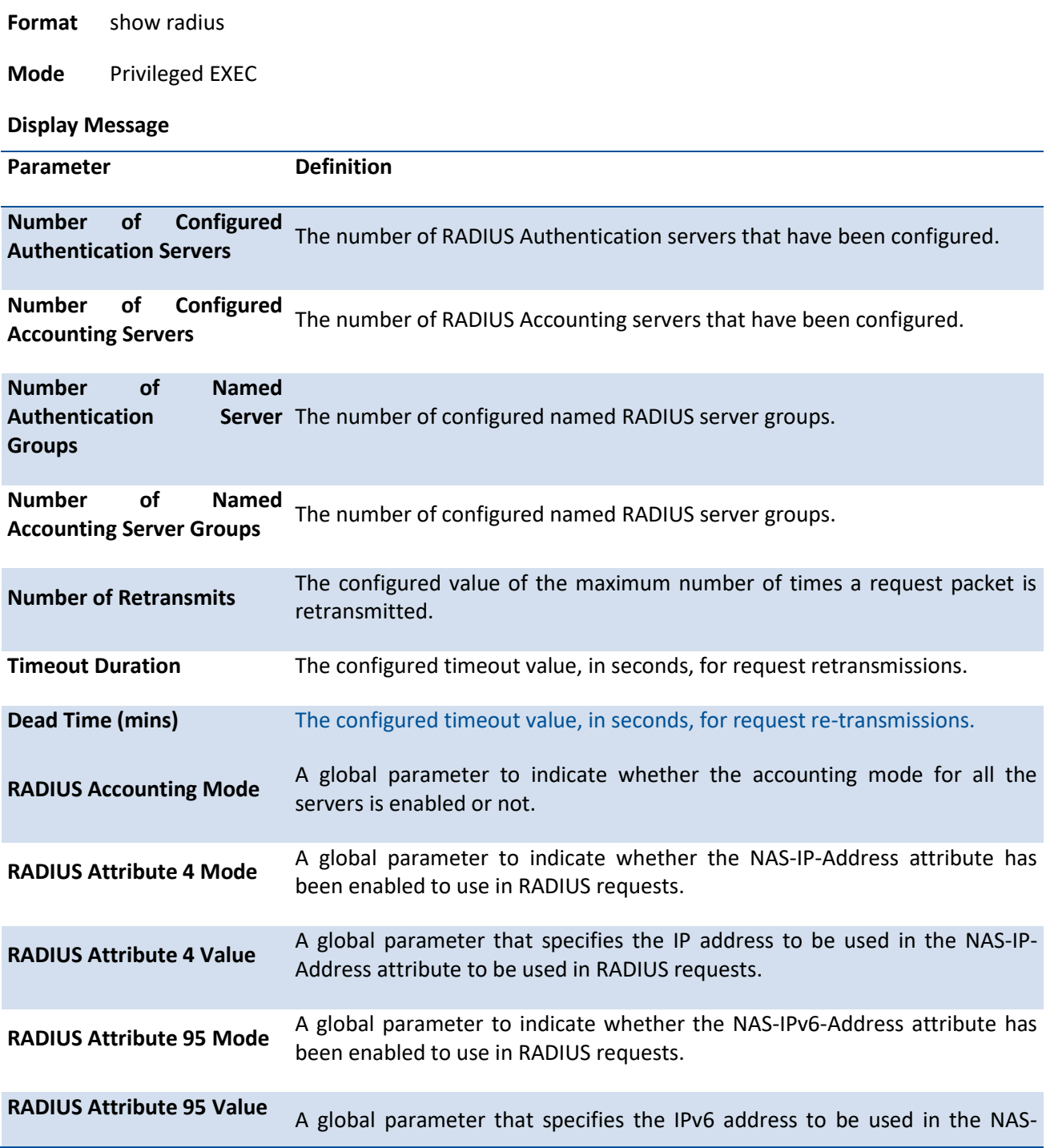

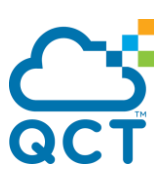

#### IPv6-Address attributes to be used in RADIUS requests.

**RADIUS** Attribute **CHAPv2 Mode** MS- A global parameter to indicate whether the MS-CHAPv2 attributes have been enabled to use at RADIUS authentication.

Example: The following shows an example of the command.

(QCT) #show radius

Number of Configured Authentication Servers.... 1

Number of Configured Accounting Servers........ 1

Number of Named Authentication Server Groups... 1

Number of Named Accounting Server Groups....... 1

Number of Retransmits.......................... 4

Timeout Duration............................... 5

Dead Time (mins)............................... 0

RADIUS Accounting Mode......................... Disable

RADIUS Attribute 4 Mode........................ Disable

RADIUS Attribute 4 Value....................... 0.0.0.0

RADIUS Attribute 95 Mode....................... Disable

RADIUS Attribute 95 Value...................... ::

RADIUS Attribute MS-CHAPv2 Mode................ Disable

## **5.12.2. Show radius accounting**

This command is used to display the configured RADIUS accounting mode, accounting server, and the statistics for the configured accounting server.

**Format** show radius accounting [<ip-address | ipv6-address | hostname> | name [<servername>] | statistics {<ip-address | ipv6-address | hostname> | name <servername>}]

**Mode** Privileged EXEC

**Display Message**

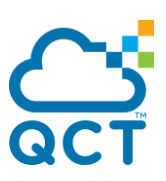

If you do not specify any parameters, then only the accounting mode and the RADIUS accounting server details are displayed.

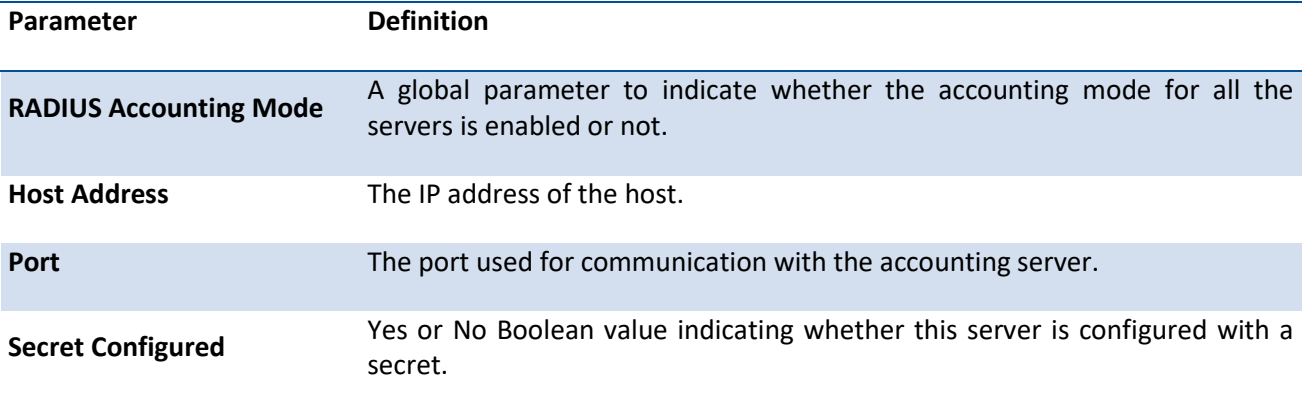

If the optional token '<ip-address | ipv6-address | hostname>' or 'name <servername>' is included.

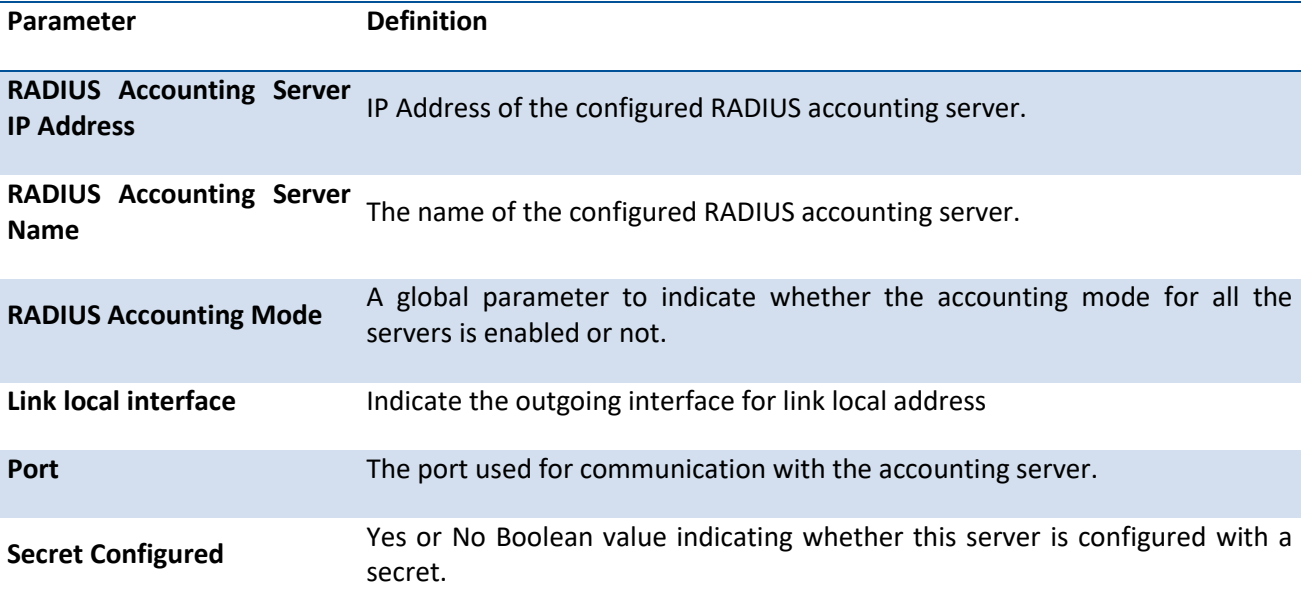

If the optional token 'statistics <ip-address | ipv6-address | hostname>' is included, the statistics for the configured RADIUS accounting server are displayed. The IP address parameter must match that of a previously configured RADIUS accounting server. The following information regarding the statistics of the RADIUS accounting server is displayed.

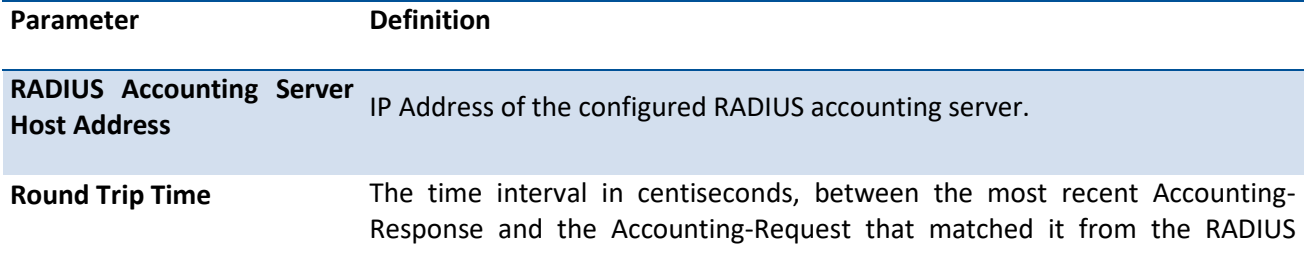

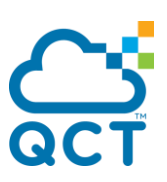

accounting server.

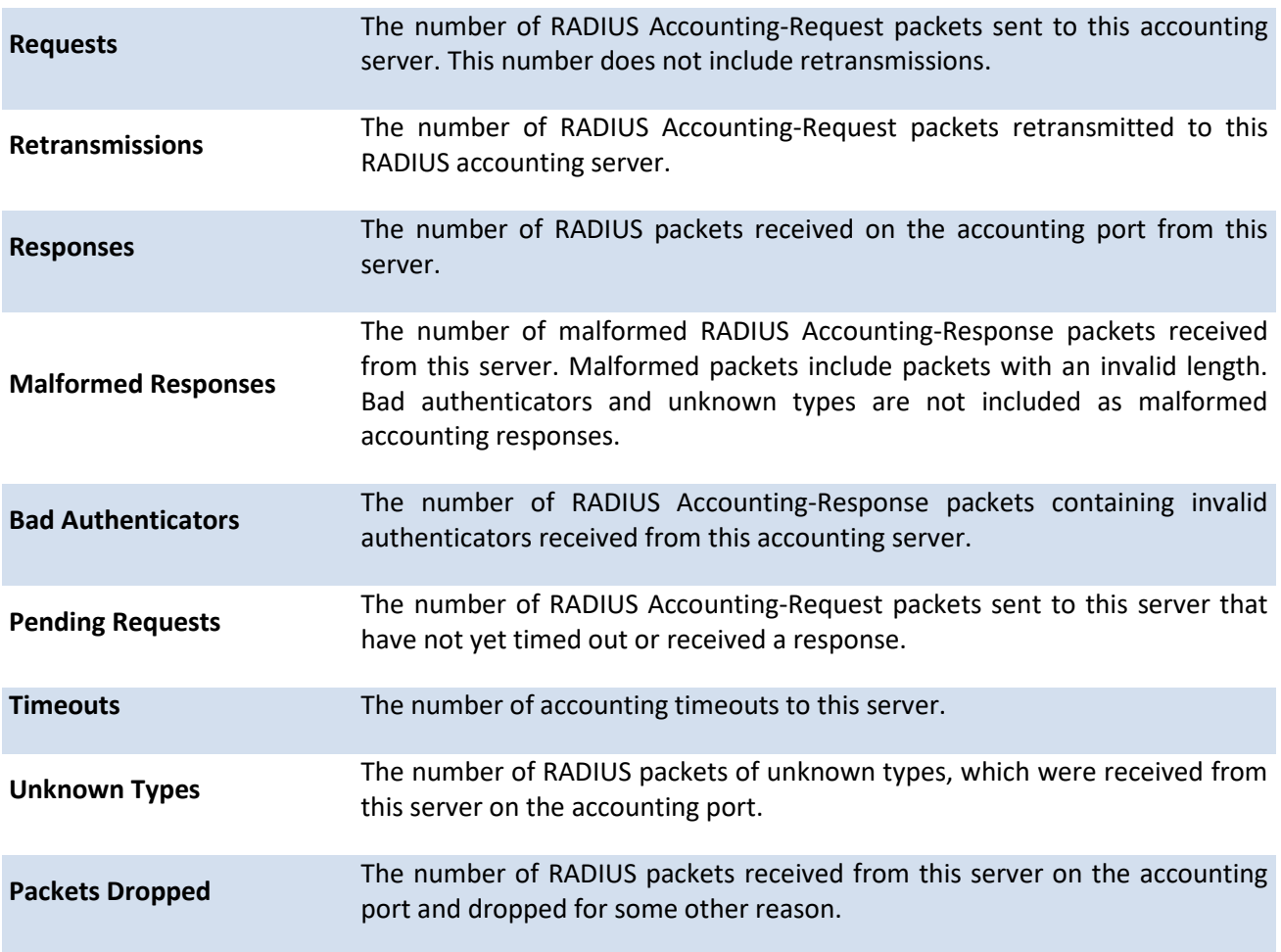

Example: The following shows an example of the command.

(QCT) #show radius accounting

RADIUS Accounting Mode......................... Disable

Host Address................................... 10.0.0.1

Port........................................... 1813

Secret Configured.............................. No

(QCT) #show radius accounting 10.0.0.1

RADIUS Accounting Server IP Address............ 10.0.0.1

RADIUS Accounting Server Name.................. Default-RADIUS-Server

RADIUS Accounting Mode......................... Disable

Port........................................... 1813

Secret Configured.............................. No

(QCT) #show radius accounting name

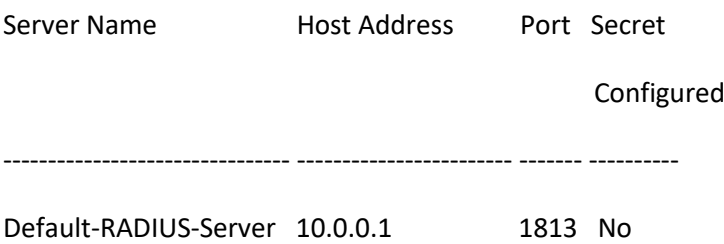

(QCT) #show radius accounting statistics 10.0.0.1

RADIUS Accounting Server Host Address.......... 10.0.0.1

- Round Trip Time................................ 0.00
- Requests....................................... 0
- Retransmissions................................ 0
- Responses...................................... 0
- Malformed Responses............................ 0
- Bad Authenticators............................. 0 Pending Requests............................... 0 Timeouts....................................... 0

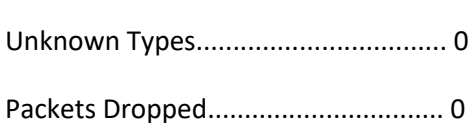

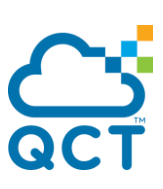

## **5.12.3. Show radius servers**

This command is used to display items of the configured RADIUS servers.

**Format** show radius servers [<ip-address | ipv6-address | hostname> | name <servername>]

**Mode** Privileged EXEC

#### **Display Message**

If you do not specify any parameters, then only the accounting mode and the RADIUS accounting server details are displayed.

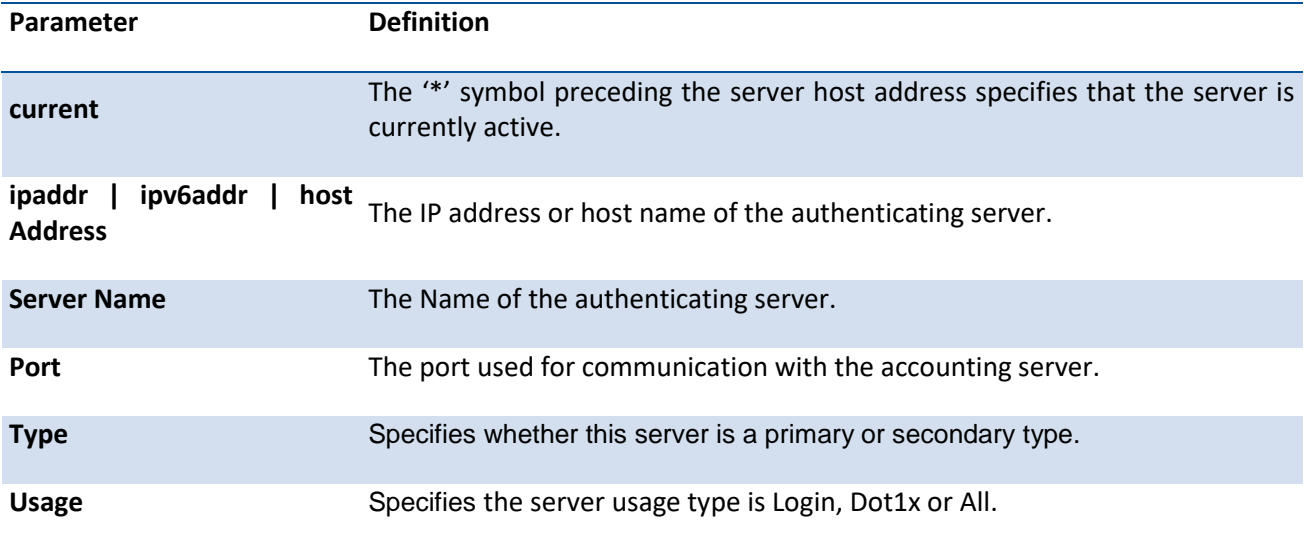

If the optional token '<ip-address | ipv6-address | hostname>' or 'name <servername>' is included.

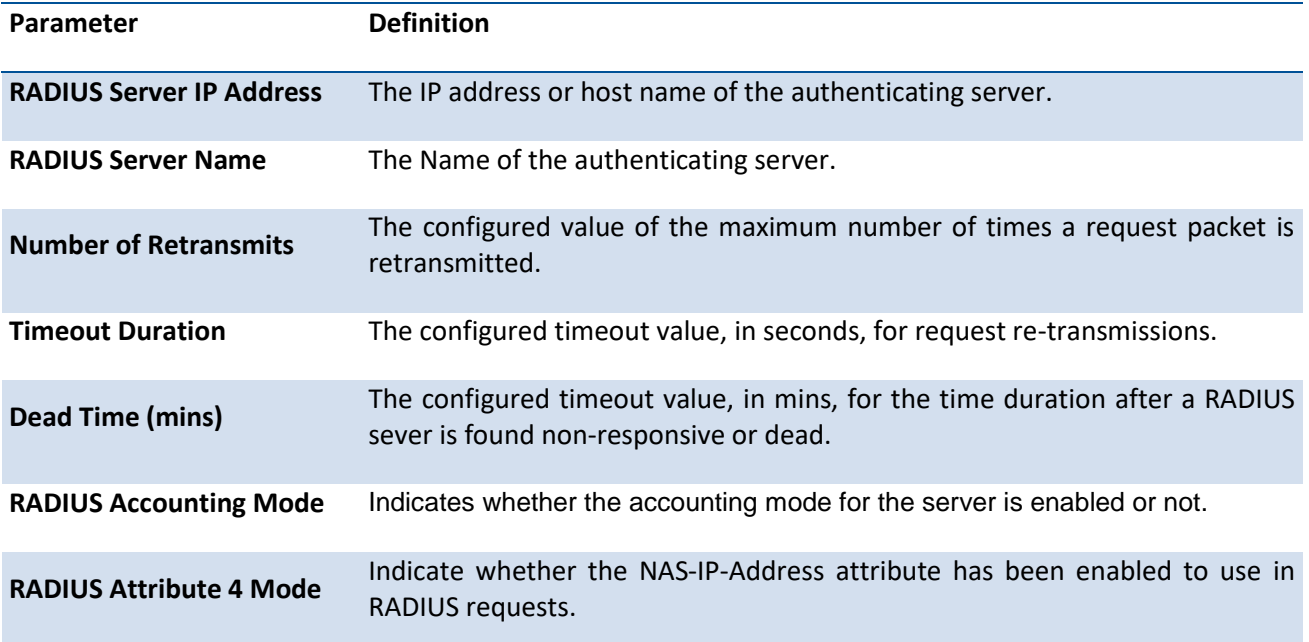

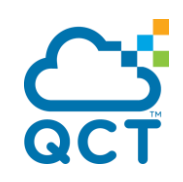

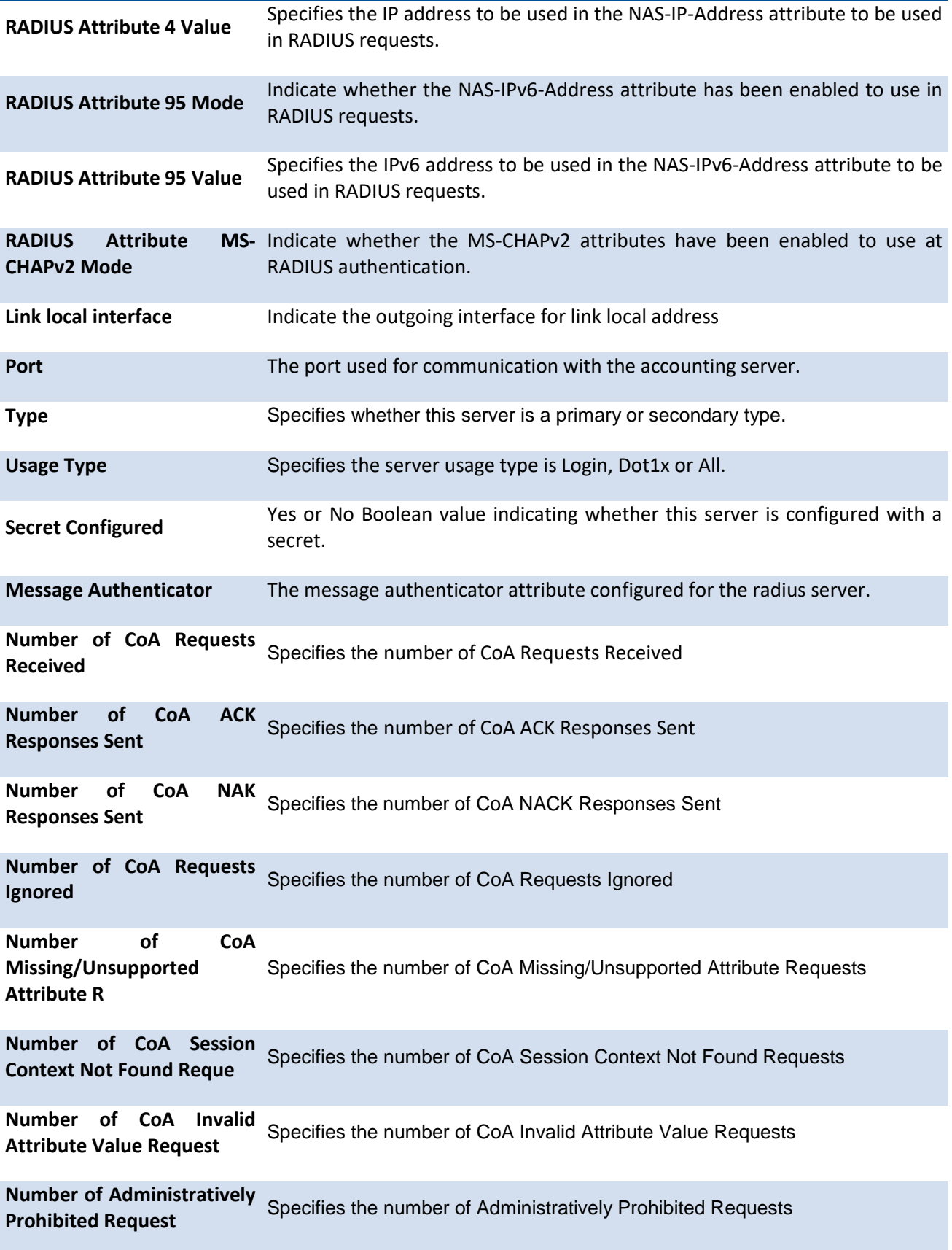

 $\overline{\phantom{0}}$ Œ

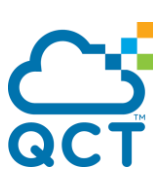

Example: The following shows an example of the command.

(QCT) # show radius servers

#### Cur

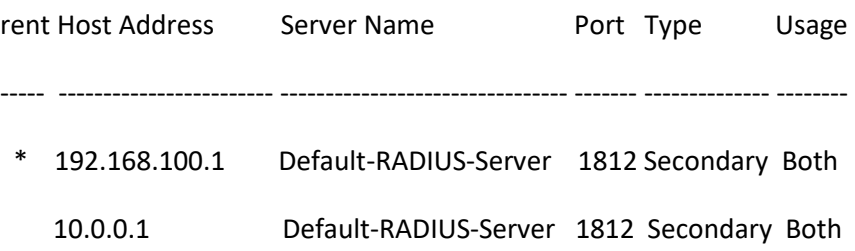

#### (QCT) #show radius servers name

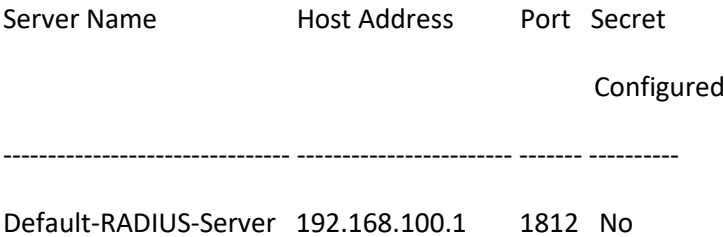

(QCT) #show radius servers 192.168.100.1

- RADIUS Server IP Address....................... 192.168.100.1
- RADIUS Server Name............................. Default-RADIUS-Server
- Number of Retransmits.......................... 4
- Timeout Duration............................... 5
- Dead Time (mins)............................... 0
- RADIUS Accounting Mode......................... Disable
- RADIUS Attribute 4 Mode........................ Disable
- RADIUS Attribute 4 Value....................... 0.0.0.0
- RADIUS Attribute 95 Mode....................... Disable

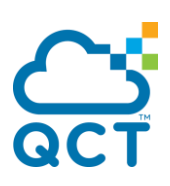

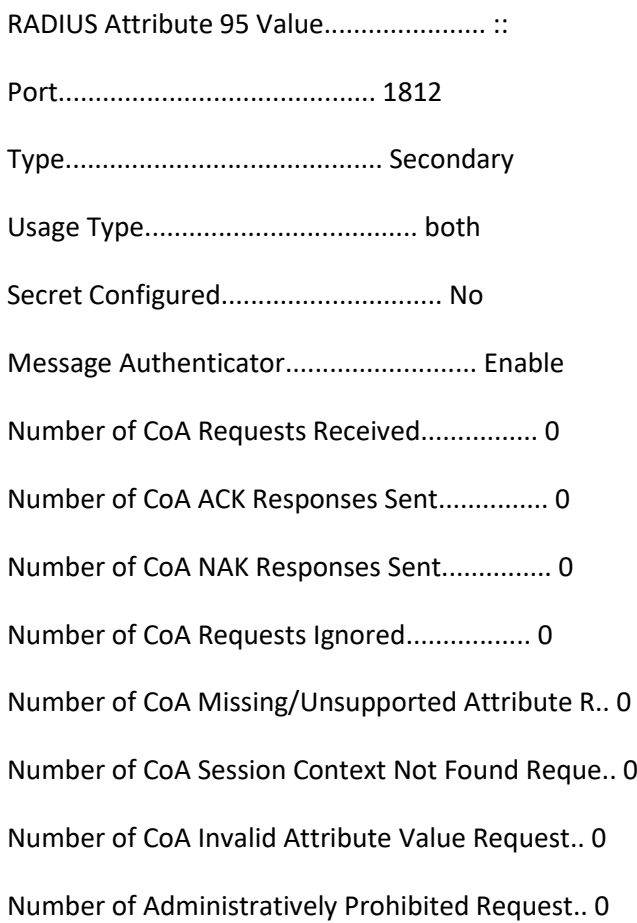

# **5.12.4. Show radius statistics**

This command is used to display the statistics for RADIUS or configured server. To show the configured RADIUS server statistic, the IP Address specified must match that of a previously configured RADIUS server. On execution, the following fields are displayed.

**Format** show radius statistics {<ipaddr | hostname> | name <servername>}

**Mode** Privileged EXEC

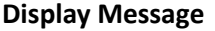

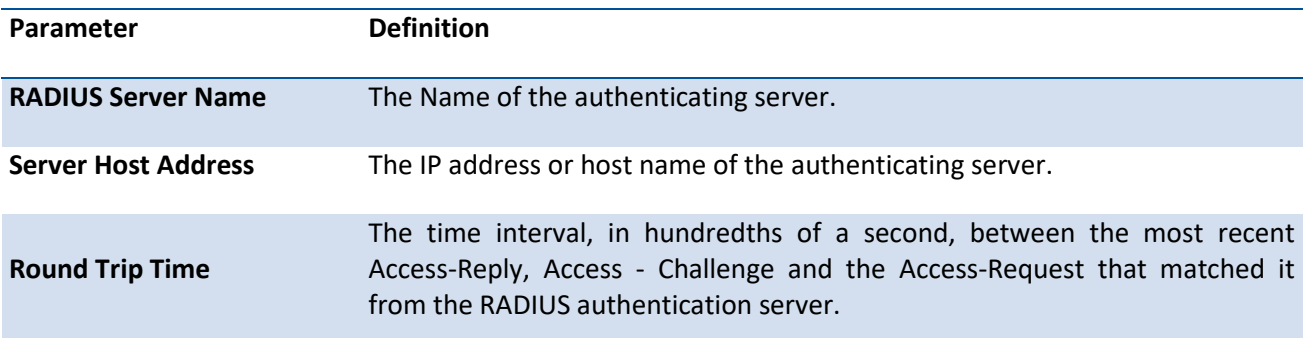

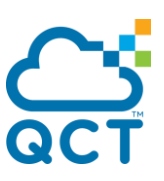

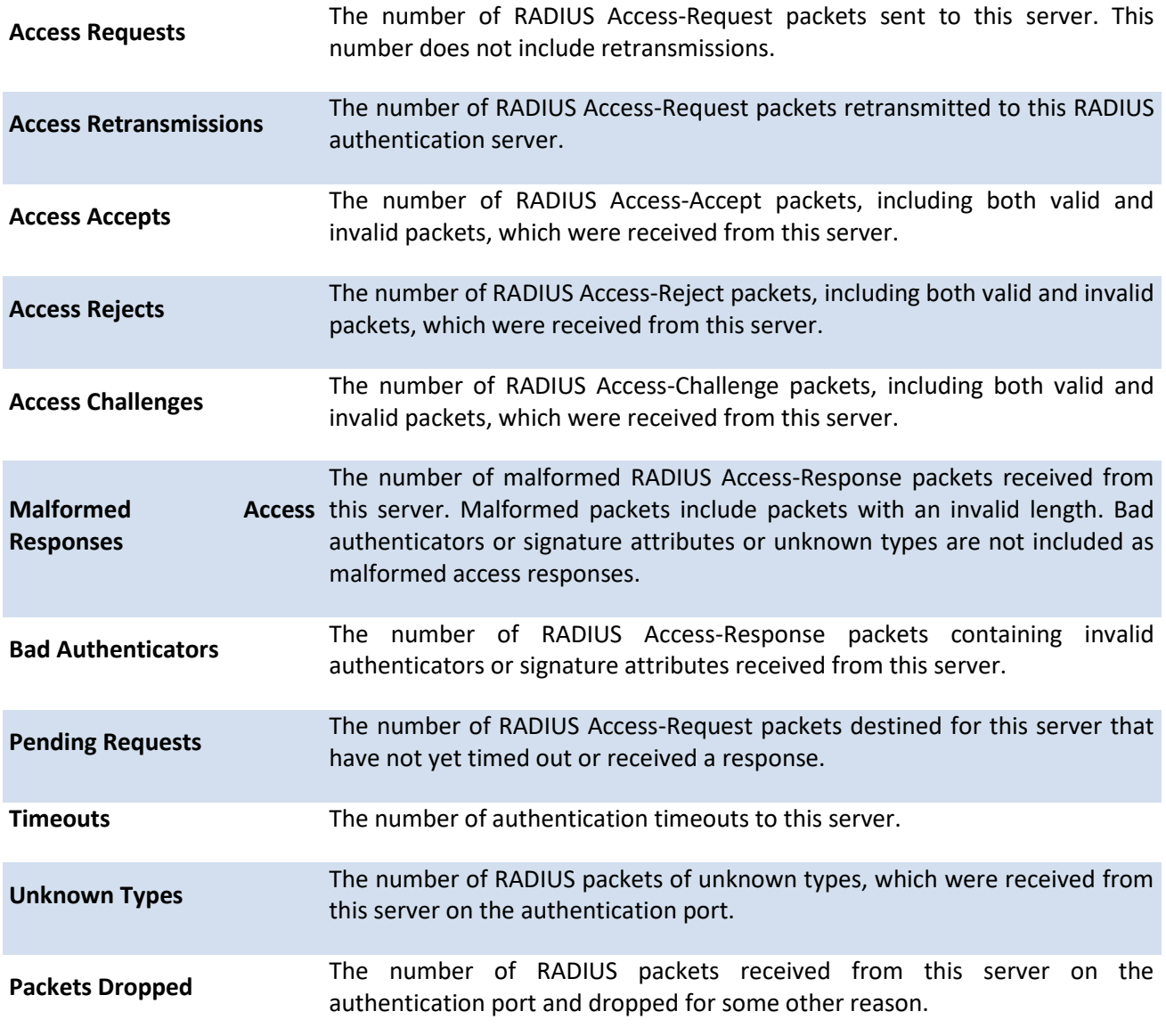

Example: The following shows an example of the command.

(QCT) #show radius statistics 192.168.100.1

RADIUS Server Name............................. Default-RADIUS-Server

Server Host Address............................ 192.168.100.1

Round Trip Time................................ 0.00

Access Requests................................ 0

Access Retransmissions......................... 0

Access Accepts................................. 0

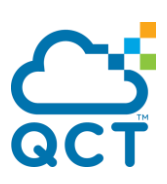

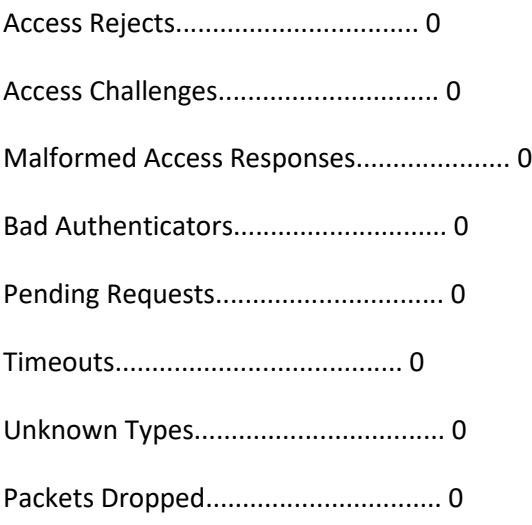

# **5.12.5. Show radius source-interface**

This command is used to display the configured global source interface details used for a RADIUS client. The IP address of the selected interface is used as source IP for all communications with the server.

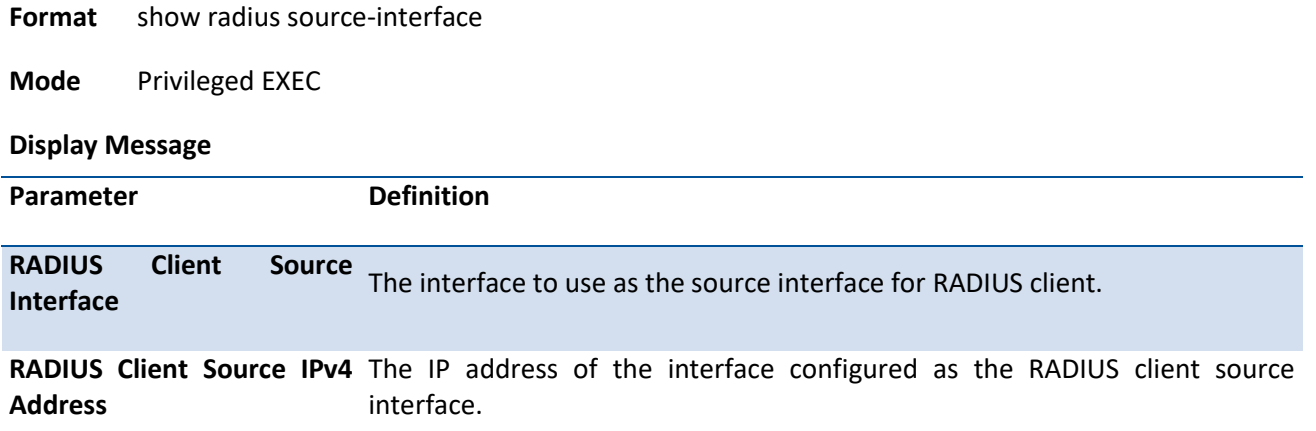

## **5.12.6. Authentication network radius**

This command enables the switch to accept VLAN assignment by the radius server.

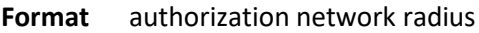

**Default** Disable

**Mode** Global Config

### **no authorization network radius**

This command disables the switch to accept VLAN assignment by the radius server.

**Format** no authorization network radius

**Mode** Global Config

## **5.12.7. Clear radius dynamic-author statistics**

This command clear radius dynamic authorization counters.

**Format** clear radius dynamic-author statistics **Mode** Privileged EXEC Example: (QCT) #clear radius dynamic-author statistics Are you sure you want to clear statistics? (y/n) y Statistics cleared.

## **5.12.8. Radius accounting mode**

This command is used to enable RADIUS accounting function.

**Format** radius accounting mode

**Default** Disable

**Mode** Global Config

#### **no radius accounting mode**

This command is used to set the RADIUS accounting function to the default value.

**Format** no radius accounting mode

**Mode** Global Config
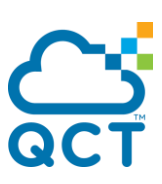

## **5.12.9. Radius server attribute 4**

This command specifies the RADIUS client to use the NAS-IP Address attribute in the RADIUS requests. If the specific IP address is configured while enabling this attribute, the RADIUS client uses that IP address while sending NAS-IP-Address attribute in RADIUS communication.

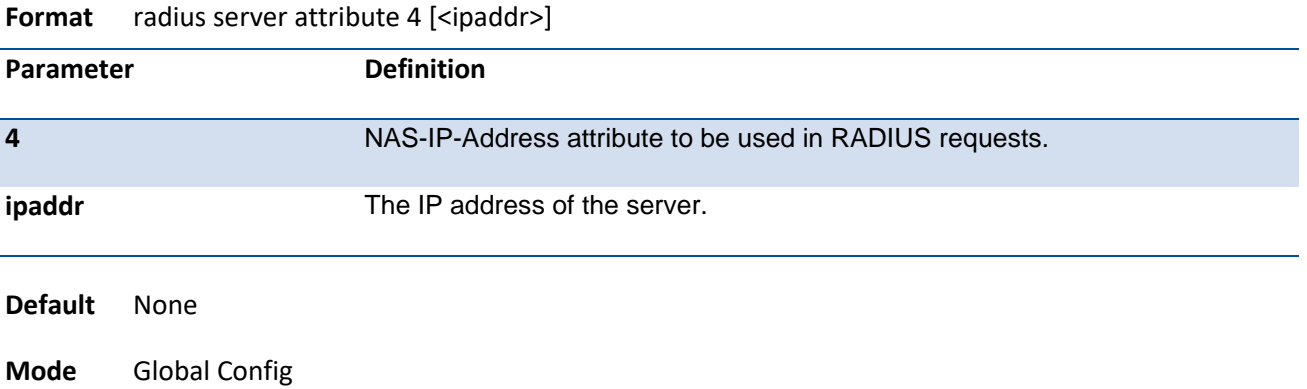

#### **no radius server attribute 4**

This command disables the NAS-IP-Address attribute global parameter for RADIUS client. When this parameter is disabled, the RADIUS client does not send the NAS-IP-Address attribute in RADIUS requests.

**Format** no radius server attribute 4

**Mode** Global Config

### **5.12.10. Radius server attribute 95**

This command specifies the RADIUS client to use the NAS-IPv6 Address attribute in the RADIUS requests. If the specific IPv6 address is configured while enabling this attribute, the RADIUS client uses that IPv6 address while sending NAS-IPv6-Address attribute in RADIUS communication.

| Parameter    | <b>Definition</b>                                         |
|--------------|-----------------------------------------------------------|
| 95           | NAS-IPv6-Address attribute to be used in RADIUS requests. |
| ipv6-address | The IPv6 address of the server.                           |

**Format** radius server attribute 95 [<ipv6-address>]

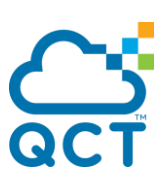

**Default** None

**Mode** Global Config

#### **no radius server attribute 95**

This command disables the NAS-IPv6-Address attribute global parameter for RADIUS client. When this parameter is disabled, the RADIUS client does not send the NAS-IP-Address attribute in RADIUS requests.

**Format** no radius server attribute 95

**Mode** Global Config

### **5.12.11. Radius server attribute mschapv2**

This command is used to enable switch to support the version two of Microsoft Challenge-Handshake Authentication Protocol (MS-CHAPv2). When this parameter is enabled, the RADIUS client will use MS-CHAPv2 attributes at user login authentication.

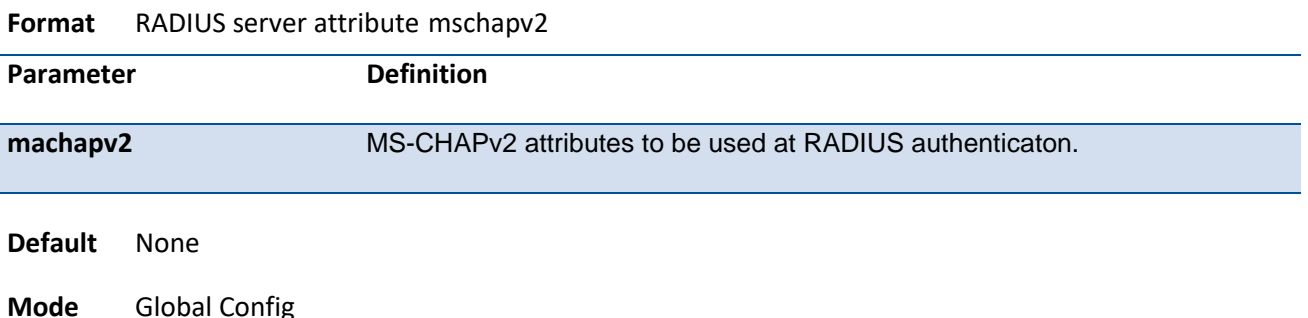

#### **no radius server attribute mschapv2**

This command disables the MS-CHAPv2 attributes for RADIUS authentication.

**Format** no radius server attribute mschapv2

**Mode** Global Config

## **5.12.12. Radius server deadtime**

This command configures radius server dead time.

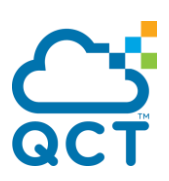

**Format** radius server deadtime <minutes>

**Default** 0

**Mode** Global Config

#### **no radius server deadtime**

This command is used to set dead time to the default value.

**Format** no radius server deadtime

**Mode** Global Config

### **5.12.13. Radius server host**

This command configures the IP address or DNS name to use for communicating with the RADIUS server of a selected server type. While configuring the IP address or DNS name for the authenticating or accounting servers, you can also configure the port number and server name. If the authenticating and accounting servers are configured without a name, the command uses the 'Default-RADIUS-Server' as the default names, respectively. The same name can be configured for more than one authenticating servers and the name should be unique for accounting servers.

If the '**auth**' token is used, the command configures the IP address to use to connect to a RADIUS authentication server. Up to 3 servers can be configured per RADIUS client. If the maximum number of configured servers is reached, the command will fail until one of the servers is removed by executing the no form of the command. If the optional *port* parameter is used, the command will configure the UDP port number to use to connect to the configured RADIUS server. In order to configure the UDP port number, the IP address must match that of a previously configured RADIUS authentication server. The *port* number range is 1 - 65535, with 1812 being the default value.

**Note**: To reconfigure a RADIUS authentication server to use the default UDP *port*, set the *port* parameter to 1812.

If the '**acct**' token is used, the command configures the IP address to use for the RADIUS accounting server. Only a single accounting server can be configured. If an accounting server is currently configured, it must be removed from the configuration using the no form of the command before this command succeeds. If the optional *port* parameter is used, the command will configure the UDP port to use to connect to the RADIUS accounting server. The IP address specified must match that of a previously configured accounting server. If a port is already configured for the accounting server then the new port will replace the previously configured value. The port must be a value in the range 1 - 65535, with 1813 being the default value.

**Note**: To reconfigure a RADIUS accounting server to use the default UDP *port*, set the *port* parameter to 1813.

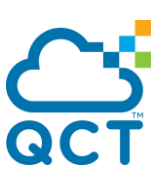

**Format** radius server host auth <ip-addr| ipv6-address | hostname> [name <servername>] [port <port>] [usage-type <8021x|login|both>]

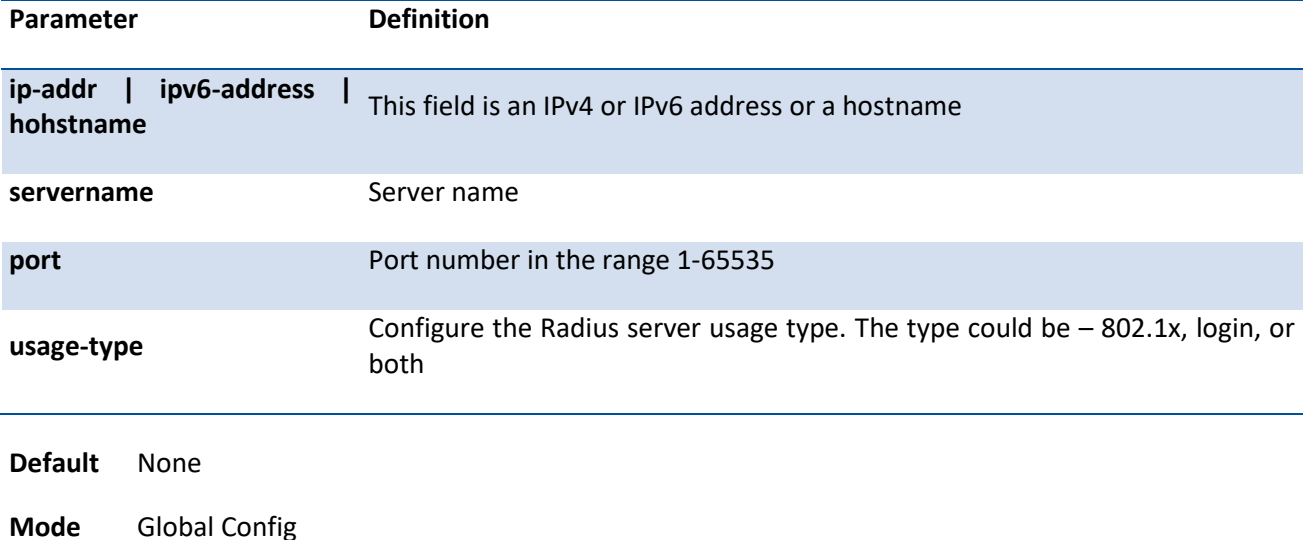

radius server host acct <ip-addr | ipv6-address | hostname> [name <servername> [port <port>]

#### **no radius server host**

The no version of this command deletes the configured server entry from the list of configured RADIUS servers. If the RADIUS authenticating server being removed is the active server in the servers that are identified by the same server name, then the RADIUS client selects another server for making RADIUS transactions. If the '**auth**' token is used, the previously configured RADIUS authentication server is removed from the configuration. Similarly, if the '**acct**' token is used, the previously configured RADIUS accounting server is removed from the configuration. The *ipaddr|hostname* parameter must match the IP address or hostname of the previously configured RADIUS authentication / accounting server.

**Format** no radius server host {acct | auth} <ip-addr| ipv6-address | hostname>

**Mode** Global Config

Example: The following shows an example of the command.

(QCT) (Config) #radius server host acct 192.168.37.60

(QCT) (Config) #radius server host acct 192.168.37.60 port 1813

(QCT) (Config) #radius server host auth 192.168.37.60 name Network1\_RS port 1813

(QCT) (Config) #radius server host acct 192.168.37.60 name Network2\_RS

(QCT) (Config) #no radius server host acct 192.168.37.60

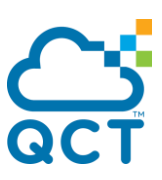

## **5.12.14. Radius server host link-local**

This command configures the link-local-address of the RADIUS server and the outgoing interface to be used by the RADIUS client to communicate with the RADIUS server. The outgoing interface can be any physical interface or service port.

**Format** radius server host auth link-local <link-local-address> interface {<slot/port> | serviceport} [name <servername>] [port <port>] [usage-type <8021x|login|both>]

radius server host acct link-local <llink-local-address> interface {<slot/port> | serviceport} [name <servername>] [port <port>]

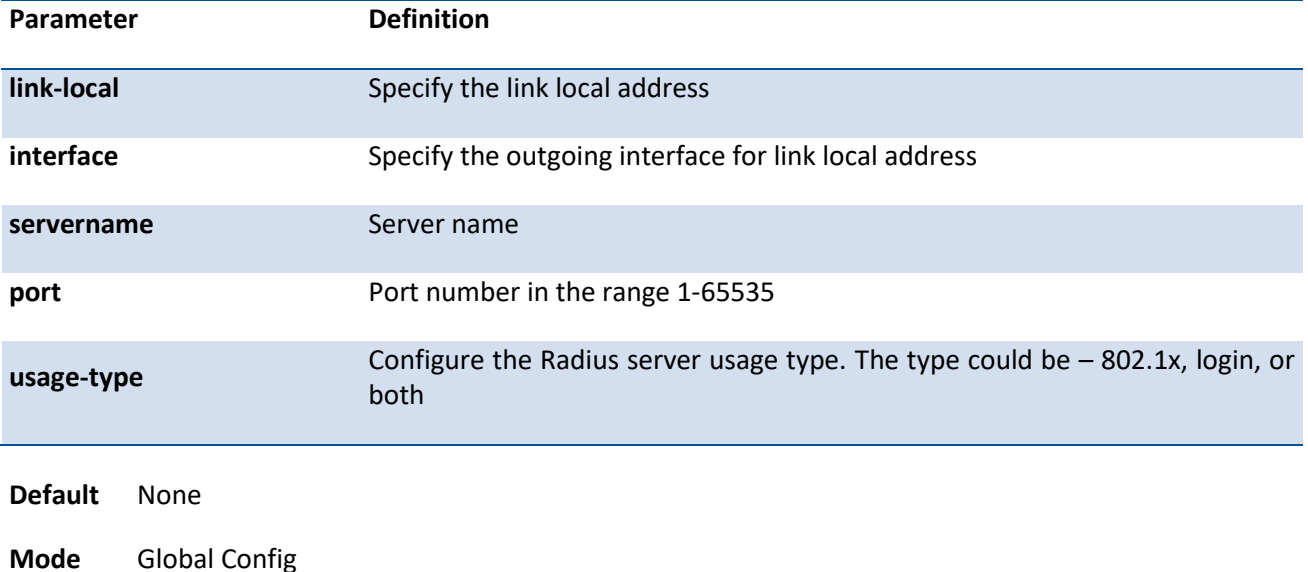

#### **no radius server host link-local**

This command removes the configured radius server link-local-address.

**Format** no radius server host {acct | auth} link-local <link-local-address>

**Mode** Global Config

## **5.12.15. Radius server key**

This command is used to configure the shared secret between the RADIUS client and the RADIUS accounting / authentication server. Depending on whether the **'auth'** or **'acct'** token is used, the shared secret will be configured for the RADIUS authentication or RADIUS accounting server. The IP address provided must match a previously configured server. When this command is executed, the secret will be prompted. The secret must be an alphanumeric value not exceeding 20 characters.

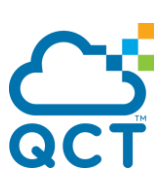

**Format** radius server key {acct | auth} <ipaddr| hostname> [encrypted <password>]

**Default** None

**Mode** Global Config

Example: The following shows an example of the command.

(QCT) (Config) # radius server key auth 192.168.37.60

Enter secret (64 characters max):\*\*\*\*\*\*

Re-enter secret:\*\*\*\*\*\*

### **5.12.16. Radius server primary**

This command is used to configure the primary RADIUS authentication server for this RADIUS client. The primary server is the one that is used by default for handling RADIUS requests. The remaining configured servers are only used if the primary server cannot be reached. A maximum of three servers can be configured on each client. Only one of these servers can be configured as the primary. If a primary server is already configured prior to this command being executed, the server specified by the IP address specified used in this command will become the new primary server. The IP address must match that of a previously configured RADIUS authentication server.

**Format** radius server primary <ipaddr| hostname> **Default** None

**Mode** Global Config

### **5.12.17. Radius server retransmit**

This command sets the maximum number of times a request packet is re-transmitted when no response is received from the RADIUS server. The retries value is an integer in the range of 1 to 15.

**Format** radius server retransmit <retries>

**Default** 4

**Mode** Global Config

#### **no radius server retransmit**

This command is used to set the maximum number of retries to the default value.

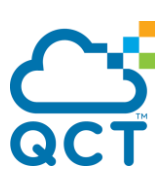

**Format** no radius server retransmit

**Mode** Global Config

### **5.12.18. Radius server timeout**

This command configures the global parameter for the RADIUS client that specifies the timeout value (in seconds) after which a request must be retransmitted to the RADIUS server if no response is received. The timeout value is an integer in the range of 1 to 30.

**Format** radius server timeout <seconds>

**Default** 5

**Mode** Global Config

#### **no radius server timeout**

This command is used to set the timeout value to the default value.

**Format** no radius server timeout

**Mode** Global Config

### **5.12.19. Radius source-interface**

Use this command to specify the physical or logical interface to use as the RADIUS client source interface (Source IP address). If configured, the address of source Interface is used for all RADIUS communications between the RADIUS server and the RADIUS client. The selected source-interface IP address is used for filling the IP header of RADIUS management protocol packets. This allows security devices (firewalls) to identify the source packets coming from the specific switch.

If a source-interface is not specified, the primary IP address of the originating (outbound) interface is used as the source address. If the configured interface is down, the RADIUS client falls back to its default behavior.

Format radius source-interface {<slot/port> | loopback <loopback-id> | serviceport | tunnel <tunnel-id> | vlan <vlan-id>}

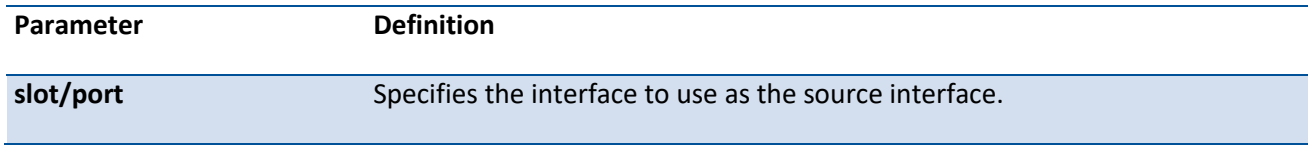

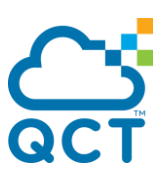

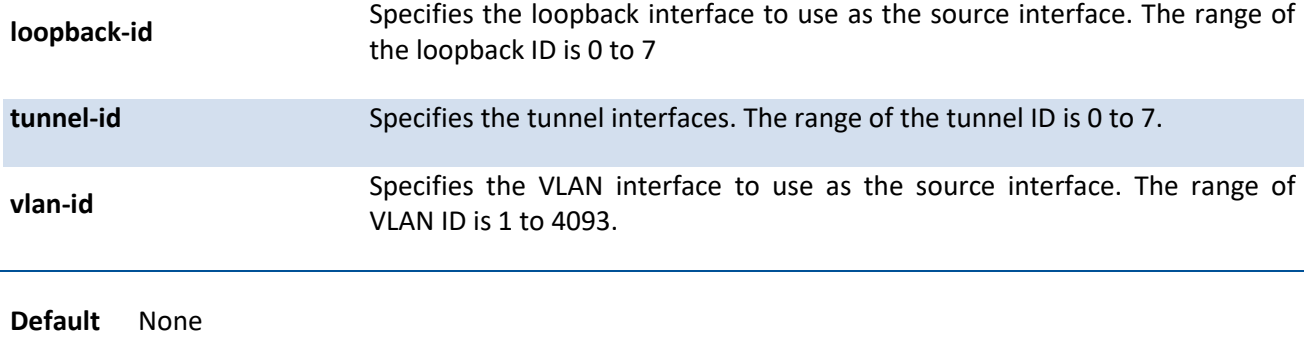

**Mode** Global Config

### **no radius source-interface**

Use this command to reset the RADIUS source interface to the default settings.

**Format** no radius source-interface

**Mode** Global Config

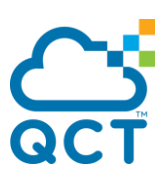

# **5.13. TACACS+ Commands**

TACACS+ provides access control for networked devices via one or more centralized servers. Similar to RADIUS, this protocol simplifies authentication by making use of a single database that can be shared by many clients on a large network. TACACS+ is based on the TACACS protocol (described in RFC1492) but additionally provides for separate authentication, authorization, and accounting services. The original protocol was UDP based with messages passed in clear text over the network; TACACS+ uses TCP to ensure reliable delivery and a shared key configured on the client and daemon server to encrypt all messages.

## **5.13.1. Show tacacs**

This command displays configured information and statistics of a TACACS+ server.

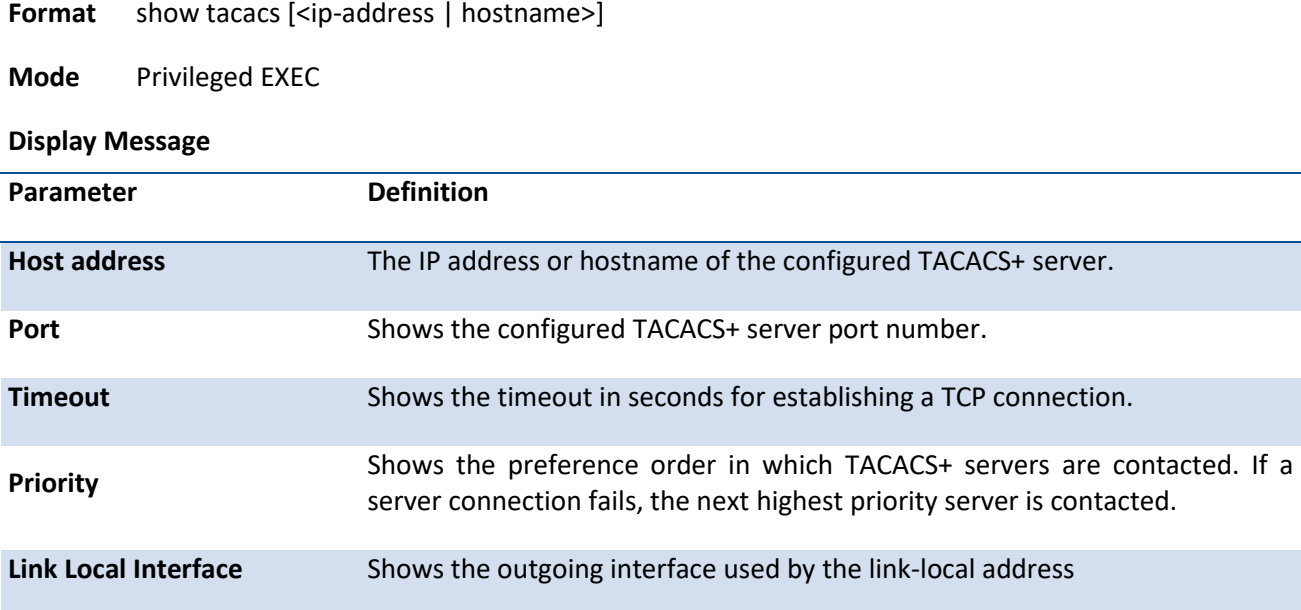

Example: The following shows an example of the command.

(QCT) (Config)#show tacacs

Global Timeout: 10

Host address Port Timeout Priority

------------------------ ------ --------- --------

10.0.0.1 49 Global 0

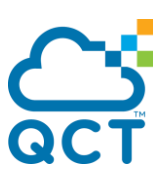

## **5.13.2. Show tacacs source-interface**

Use the show tacacs source-interface command in Global Config mode to display the configured global source interface details used for a TACACS+ client. The IP address of the selected interface is used as source IP for all communications with the server.

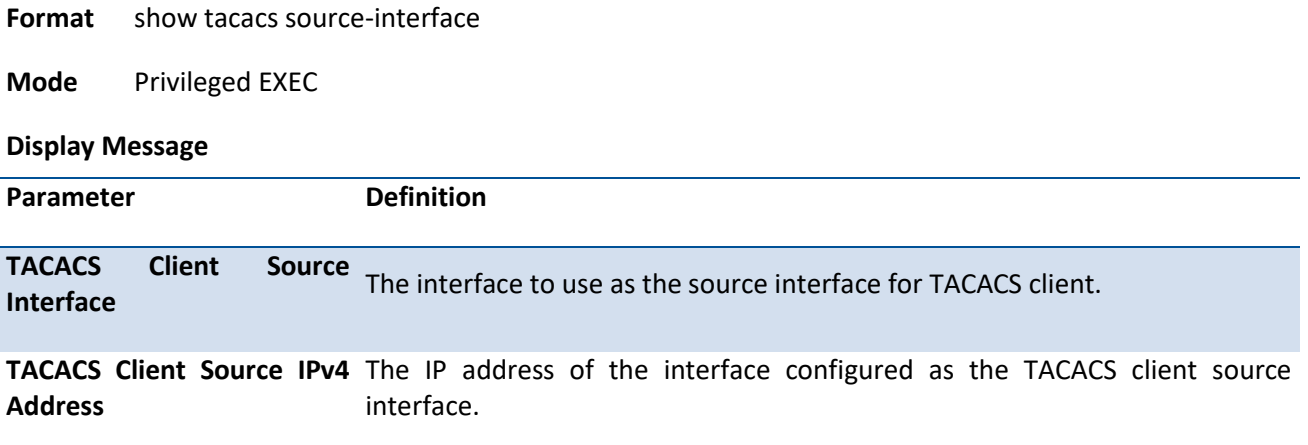

### **5.13.3. Tacacs-server host**

Use the **tacacs-server host** command in Global Configuration mode to configure a TACACS+ server. This command enters into the TACACS+ configuration mode. The *ipaddr|hostname* parameter is the IPv4 or IPv6 address or hostname of the TACACS+ server. To specify multiple hosts, multiple **tacacs-server host** commands can be used.

**Format** tacacs-server host <ipAddr | hostname>

**Mode** Global Config

#### **no tacacs-server host**

This command deletes the specified hostname or IP address.

Format no tacacs-server host <ipAddr | hostname>

**Mode** Global Config

### **5.13.4. Tacacs-server host link-local**

Use the **tacacs-server host link-local** command in Global Configuration mode to configure the linklocal-address of the TACACS+ server and the outgoing interface to be used by the TACACS+ client

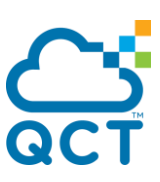

to communicate with the TACACS+ server. The outgoing interface can be any physical interface or the service port.

**Format** tacacs-server host link-local <link-local-address> interface {serviceport | <slot/port>}

**Mode** Global Config

#### **no tacacs-server host link-local**

This command revmoes the configured TACACS+ server link-local address.

**Format** no tacacs-server host link-local

**Mode** Global Config

### **5.13.5. Tacacs-server key**

This command is used to configure the TACACS+ authentication and encryption key.

Note: The length of the secret key is up to 128 characters.

**Format** tacacs-server key [<key-string> | encrypted <key-string>]

**Mode** Global Config

#### **no tacacs-server key**

This command removes the TACACS+ server secret key.

Format no tacacs-server host <ipAddr | hostname>

**Mode** Global Config

### **5.13.6. Tacacs-server keystring**

This command is used to set the global authentication encryption key used for all TACACS+ communications between the TACACS+ server and the client.

Note: The length of the secret key is up to 128 characters.

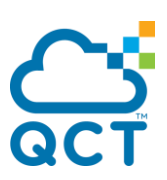

**Format** tacacs-server keysting

**Mode** Global Config

Example: The following shows an example of the command.

(QCT) # tacacs-server keystring

Enter key:\*\*\*\*\*\*\*\*\*\*

Re-enter key:\*\*\*\*\*\*\*\*\*\*

### **5.13.7. Tacacs-server timeout**

This command is used to configure the timeout value for communication with the TACACS+ servers. The *timeout* parameter has a range of 1 to 30 seconds. If you do not specify a timeout value, the command sets the global timeout to the default value. TACACS+ servers that do not use the global timeout will retain their configured timeout values.

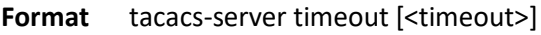

**Default** 10

**Mode** Global Config

#### **no tacacs-server timeout**

This command restores the default timeout value for all TACACS+ servers.

**Format** no tacacs-server timeout

**Mode** Global Config

### **5.13.8. Key**

This command is used to configure the TACACS+ authentication and encryption key.

**Note**: The length of the secret key is up to 128 characters.

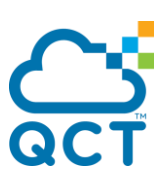

**Format** key [<key-string> | encrypted <key-string>]

**Mode** TACACS server Config

## **5.13.9. Keystring**

This command is used to set the TACACS+ server-specific authentication encryption key used for all TACACS+ communications between the TACACS+ server and the client.

**Note**: The length of the secret key is up to 128 characters.

**Format** keysting

**Mode** TACACS server Config

### **5.13.10. Port**

This command is used to set the TACACS+ server-specific port number. The server *port-number* range is 0 to 65535.

**Format** port [<port-number>]

**Default** 49

**Mode** TACACS server Config

### **5.13.11. Priority**

This command is used to set the TACACS+ server-specific authentication host priority. The server priority range is 0 to 65535.

**Format** priority [<priority>]

**Default** 0

**Mode** TACACS server Config

### **5.13.12. Timeout**

This command is used to configure the timeout value for communication with the TACACS+ servers. The *timeout* parameter has a range of 1 to 30 seconds.

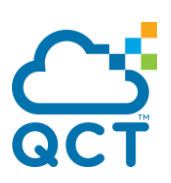

**Format** timeout [<timeout>]

**Default** 10

**Mode** TACACS server Config

## **5.13.13. Tacacs-server source-interface**

Use this command in Global config mode to configure the source interface (Source IP address) for TACACS+ server configuration. The selected source-interface IP address is used for filling the IP header of management protocol packets. This allows security devices (firewalls) to identify the source packets coming from the specific switch.

If a source-interface is not specified, the primary IP address of the originating (outbound) interface is used as the source address.

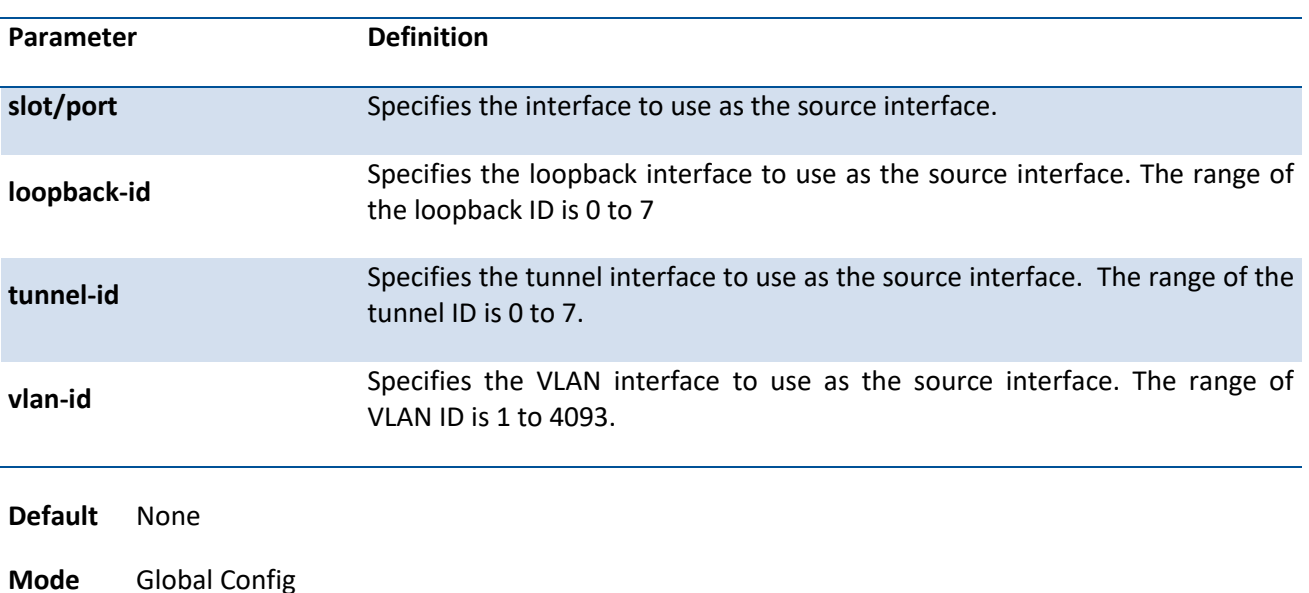

**Format** tacacs-server source-interface {<slot/port> | loopback <loopback-id> | serviceport | tunnel <tunnel-id> | vlan <vlan-id>}

#### **no tacacs-server source-interface**

Use this command in Global Configuration mode to remove the global source interface (Source IP selection) for all TACACS+ communications between the TACACS+ client and the server.

**Format** no tacacs-server source-interface

**Mode** Global Config

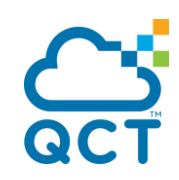

ç

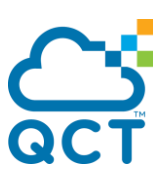

# **5.14. Security Commands**

This section describes the commands you use to configure Port Security, which is also known as port MAC locking, allows you to secure the network by locking allowable MAC addresses on a given port. Packets with a matching source MAC address are forwarded normally, and all other packets are discards.

**Note**: To enable the SNMP trap specific to port security, see "snmp-server enable traps violation".

## **5.14.1. Show port-security**

This command displays the port-security settings for the port(s). If you do not use a parameter, the command displays the Port Security Administrative mode. Use the optional parameters to display the settings on a specific interface, port-channel, or on all interfaces.

**Format** show port-security  $\{ \langle \text{slot}/\text{port} \rangle \}$  all  $\}$  port-channel <portchannel-id> $\}$ 

**Mode** Privileged EXEC User EXEC

#### **Display Message**

If you do not use the optional parameters *slot/port*, all, or port-channel <id>, then the command displays following information.

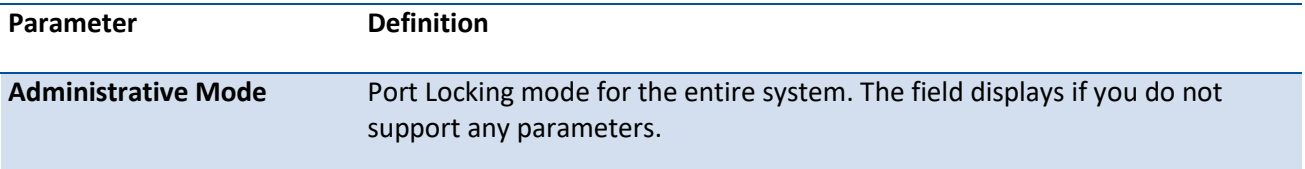

For each interface, or for the interface you specify, the following information appears:

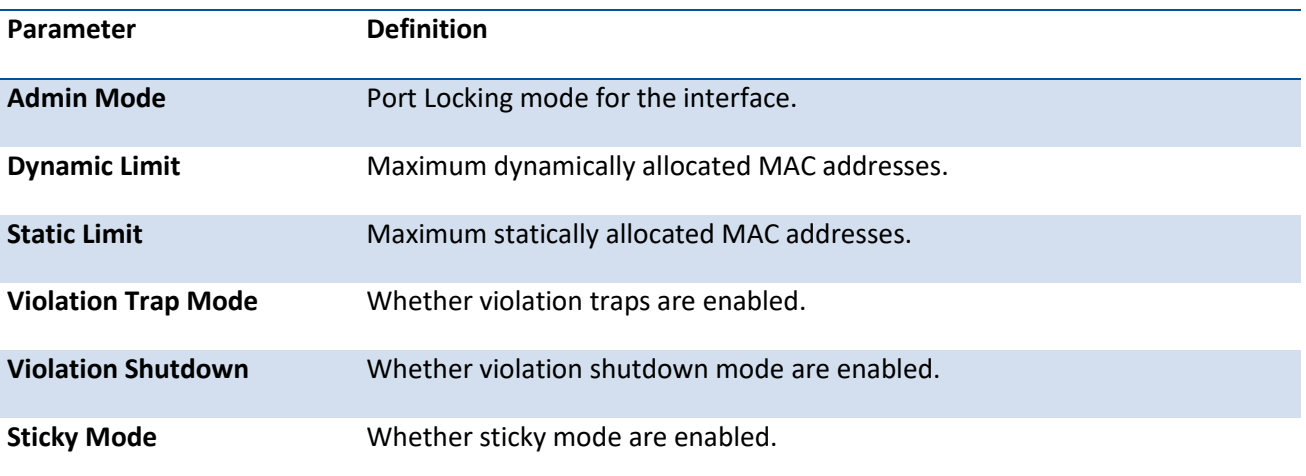

Example: The following shows example CLI display output for the command.

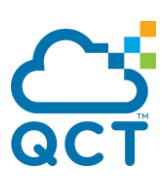

(QCT) #show port-security

Port Security Administration Mode: Disabled

(QCT) #show port-security 0/1

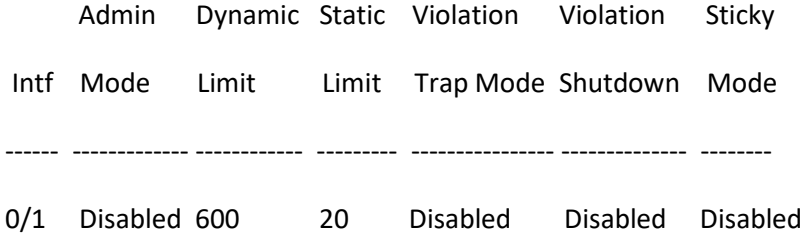

## **5.14.2. Show port-security dynamic**

This command displays the dynamically locked MAC address for the port.

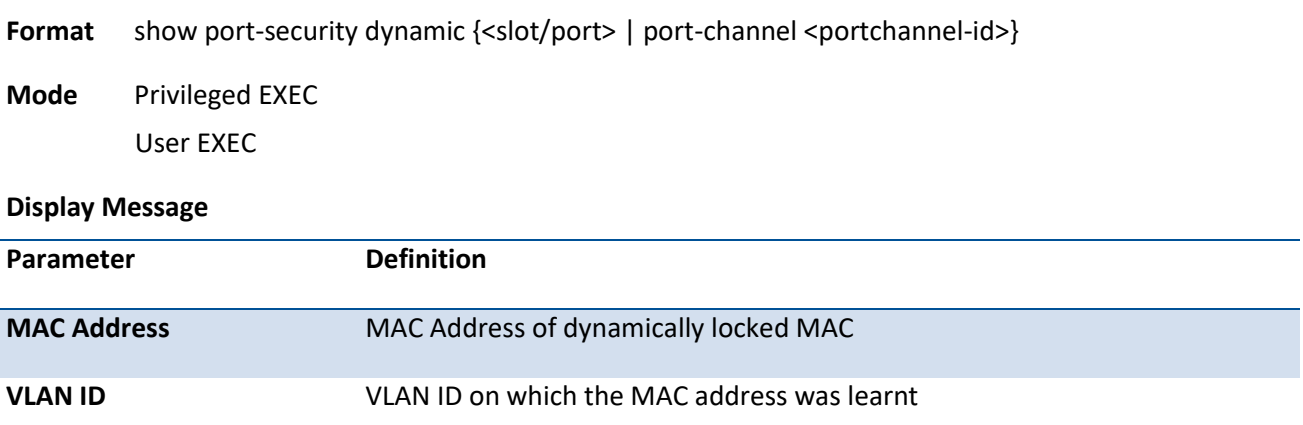

## **5.14.3. Show port-security static**

This command displays the statically locked MAC address for port.

**Format** show port-security static {<slot/port> | port-channel <portchannel-id>}

**Mode** Privileged EXEC User EXEC

**Display Message**

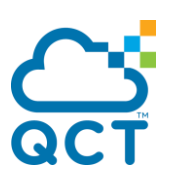

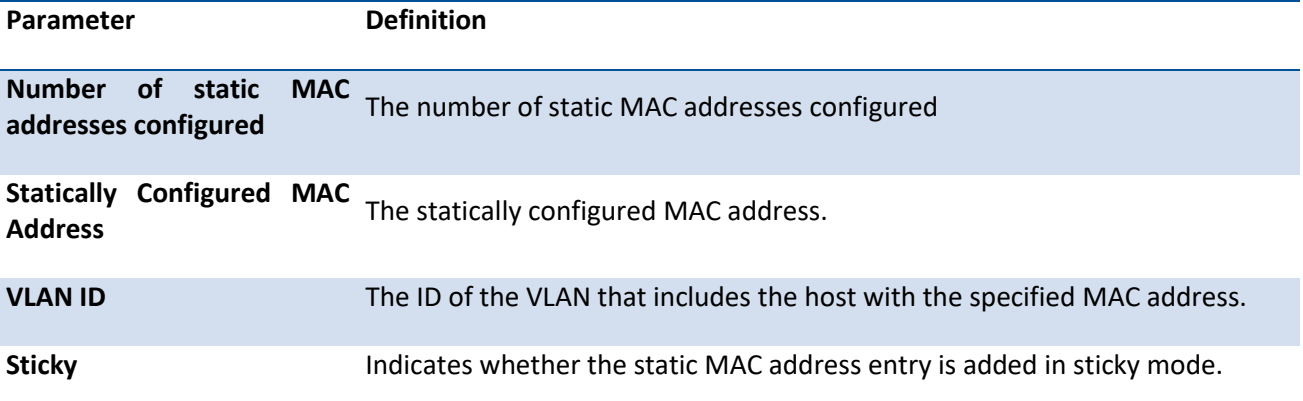

Example: The following shows example CLI display output for the command.

(QCT) #show port-security static 0/1

Number of static MAC addresses configured: 1

Statically configured MAC Address VLAN ID Sticky

--------------------------------------------- ----------- ------

00:00:01:01:00:00 2 No

## **5.14.4. Show port-security violation**

This command displays the source MAC address of the last packet discarded on a locked port.

Format show port-security violation {<slot/port> | port-channel <portchannel-id>}

**Mode** Privileged EXEC User EXEC

#### **Display Message**

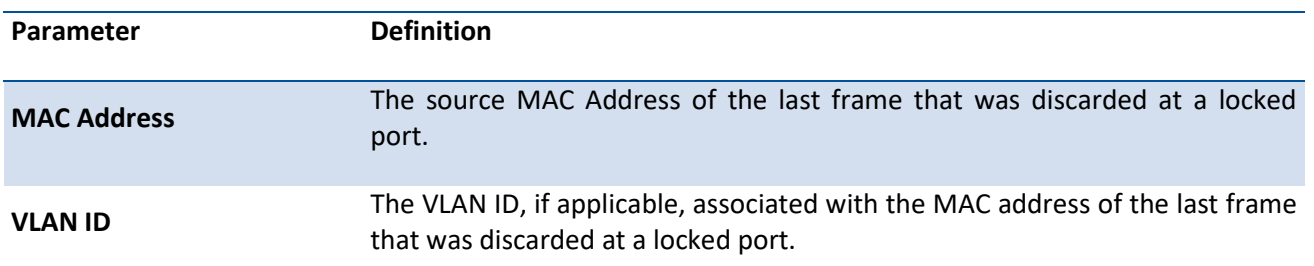

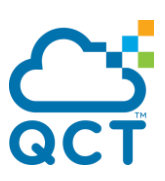

## **5.14.5. Port-security**

This command enables port locking at the system level (Global Config) or port level (Interface Config) on an interface, a range of interfaces.

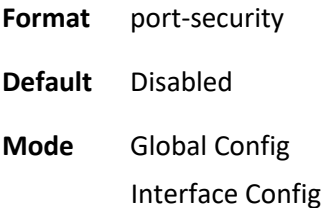

#### **no port-security**

This command disables port locking for one or a range of ports (Interface Config) or all (Global Config) ports.

**Format** no port-security

**Mode** Global Config Interface Config

### **5.14.6. Port-security max-dynamic**

This command sets the maximum number of dynamically locked MAC addresses allowed on a specific port.

**Format** port-security max-dynamic <0-600>

**Default** 600

**Mode** Interface Config

#### **no port-security max-dynamic**

This command resets the maximum number of dynamically locked MAC addresses allowed on a specific port to its default value.

**Format** no port-security max-dynamic

**Mode** Interface Config

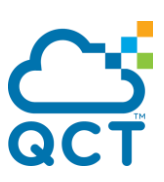

## **5.14.7. Port-security max-static**

This command sets the maximum of statically locked MAC addresses allowed on a specific port.

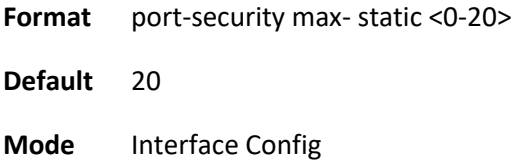

#### **no port-security max-static**

This command resets the maximum number of statically locked MAC addresses allowed on a specific port to its default value.

**Format** no port-security max- static

**Mode** Interface Config

### **5.14.8. Port-security mac-address**

This command adds a MAC address to the list of statically locked MAC addresses

**Format** port-security mac-address <mac-address> <vlan-id>

**Default** None

**Mode** Interface Config

#### **no port-security mac-address**

This command removes a MAC address from the list of statically locked MAC addresses.

Format no port-security mac-address <mac-address> <vlan-id>

**Mode** Interface Config

## **5.14.9. Port-security mac-address move**

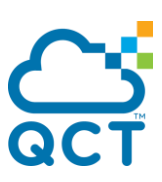

This command converts dynamically locked MAC addresses to statically locked MAC addresses for an interface or a range of interfaces

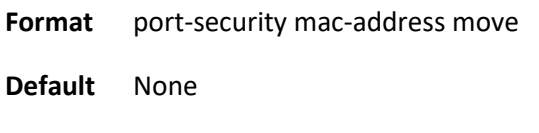

**Mode** Interface Config

## **5.14.10. Port-security mac-address sticky**

This command enables sticky mode Port MAC Locking on a port. If accompanied by a MAC address and a VLAN id (for interface config mode only), it adds a sticky MAC address to the list of statically locked MAC addresses. These sticky addresses are converted back to dynamically locked addresses if sticky mode is disabled on the port. The Global command applies the "sticky" mode to all valid interfaces (physical and port-channel). There is no global sticky mode as such.

Sticky addresses that are dynamically learned will appear in show running-config as "**port-security mac**address sticky <mac-address> <vid>" entries. This distinguishes them from the static entries.

**Format** port-security mac-address sticky [<mac-address> <vlan-id>]

**Default** None

**Mode** Global Config Interface Config

#### **no port-security mac-address sticky**

This command removes the sticky mode. The sticky MAC address can be deleted by using the command "**no port-security mac-address <mac-address> <vlan-id>**".

**Format** no port-security mac-address sticky

**Mode** Global Config Interface Config

Example: The following shows an example of the command.

(QCT) (Config)#port-security mac-address sticky

(QCT) (Interface 0/1)#port-security mac-address sticky

(QCT) (Interface 0/1)#port-security mac-address sticky 00:00:00:00:00:01 2

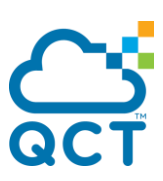

## **5.14.11. Port-security violation shutdown**

This command configures the port violation shutdown mode. Once the violation happens, the interface will be shutdown

**Format** port-security violation shutdown

**Default** Disabled

**Mode** Interface Config

### **no port-security violation**

This command restores violation mode to the default value.

**Format** no port-security violation

**Mode** Interface Config

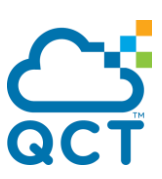

# **5.15. SNTP (Simple Network Time Protocol) Commands**

This section describes the commands you use to automatically configure the system time and date by using Simple Network Time Protocol (SNTP).

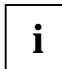

 The x86 platforms rely on the Linux NTP to manage the time zone and the time of day. The NTP is configured outside of QNOS. QNOS for x86 does not include the internal SNTP client and does not support SNTP commands and Time Zone clock commands.

## **5.15.1. Show sntp**

This command displays the current time and configuration settings for the SNTP client, and indicates whether the local time has been properly updated.

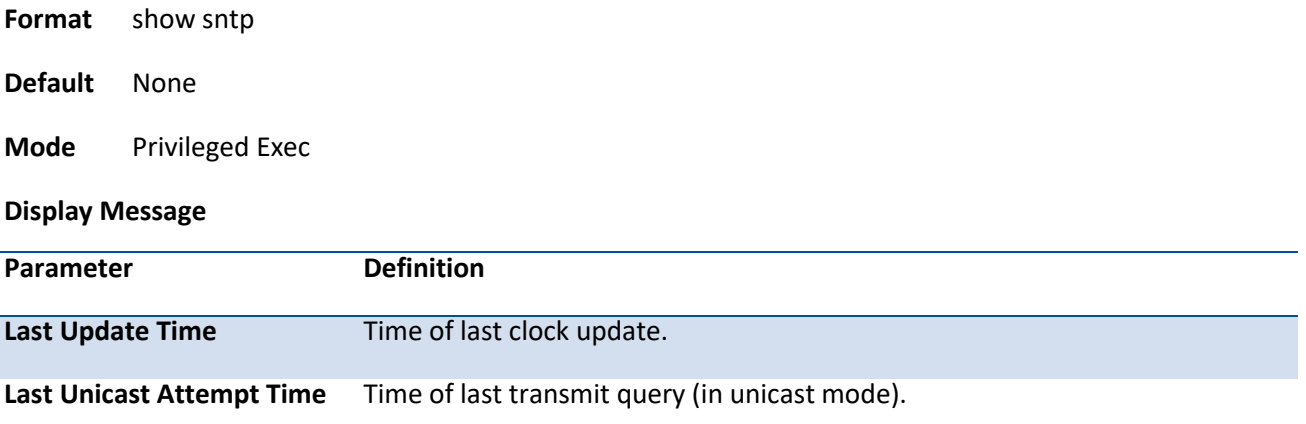

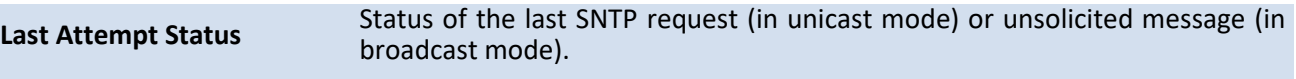

Example: The following shows examples of the CLI display output for the commands.

(QCT) (Config)#show sntp

Last Update Time: Jan 1 08:00:00 1970 Taipei(UTC+8:00)

Last Unicast Attempt Time: Jan 1 08:00:00 1970 Taipei(UTC+8:00)

Last Attempt Status: Other

### **5.15.2. Show sntp client**

This command displays SNTP client settings.

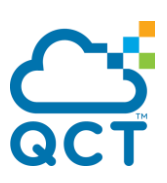

**Format** show sntp client **Default** None **Mode** Privileged Exec **Display Message Parameter Definition Client Supported Modes** Supported SNTP Modes (Broadcast, Unicast, or Multicast). **SNTP Version** The highest SNTP version the client supports. **Port** SNTP Client Port . **Client Mode Configured SNTP Client Mode.** 

Example: The following shows examples of the CLI display output for the commands.

(QCT) (Config)#show sntp client

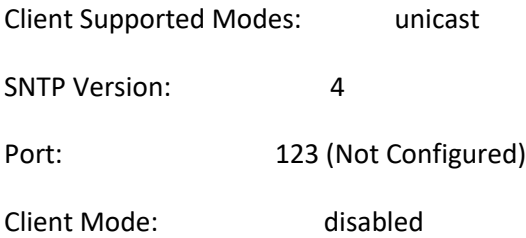

## **5.15.3. Show sntp server**

**This command displays configured SNTP servers and SNTP server settings.**

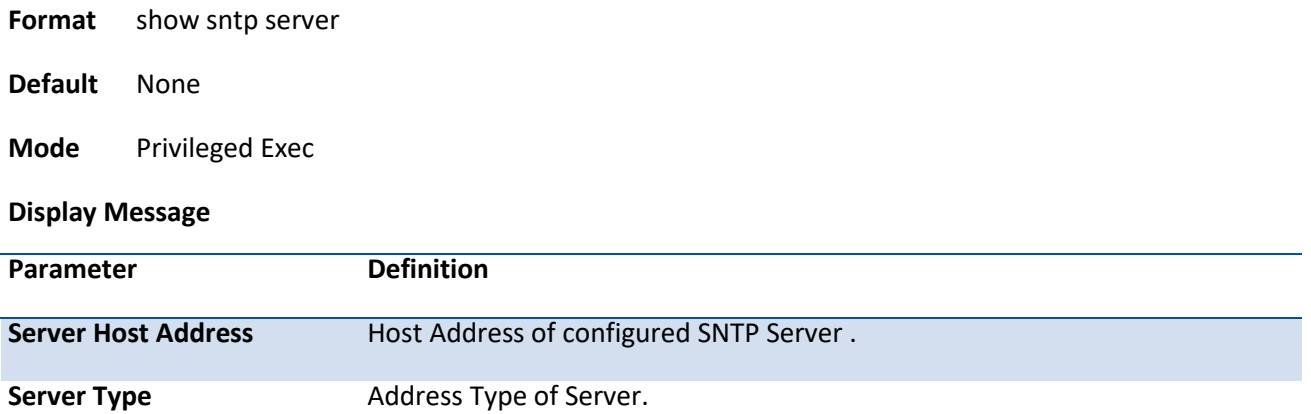

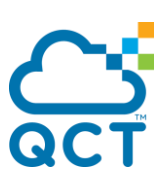

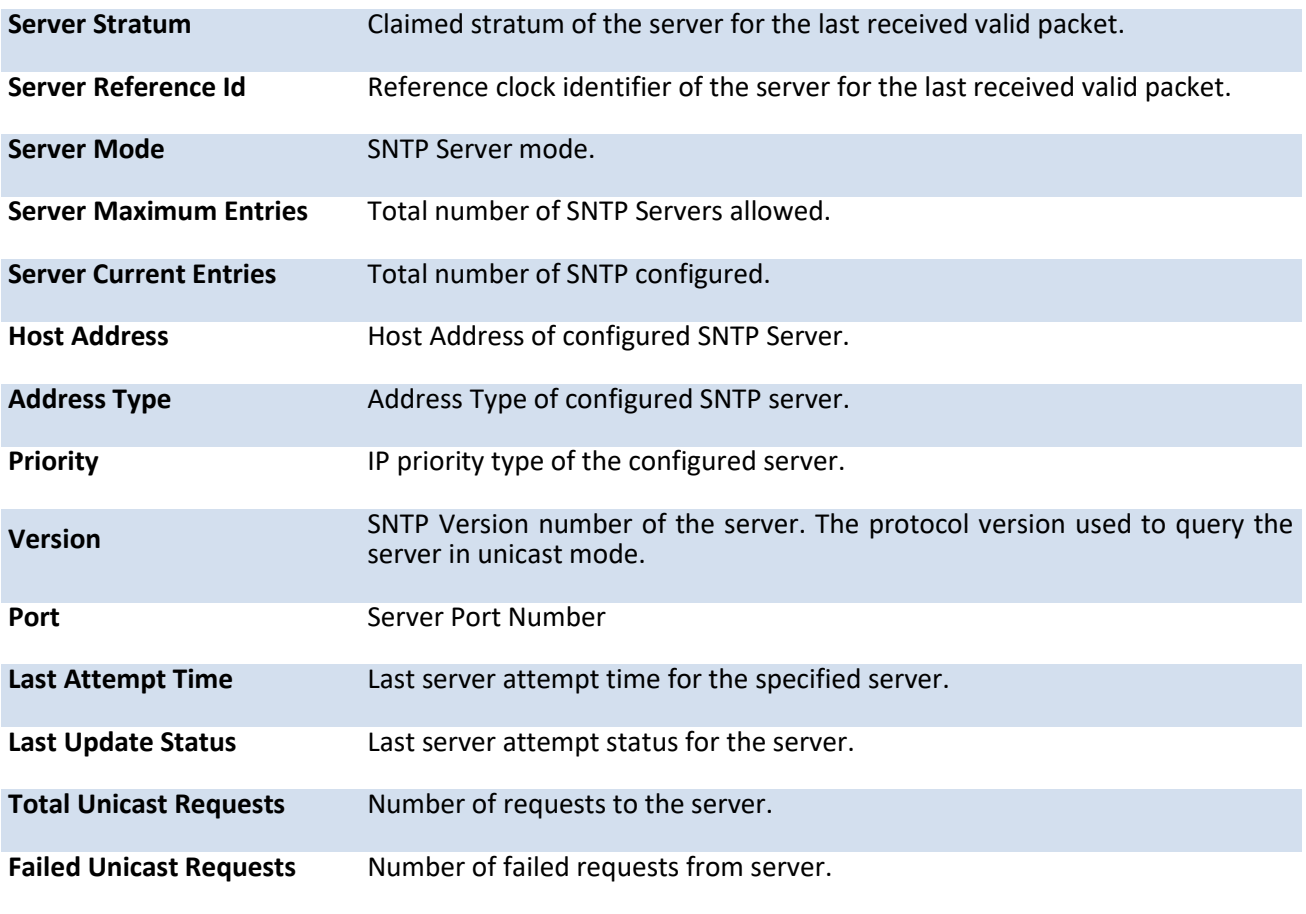

Example: The following shows examples of the CLI display output for the commands.

(QCT) (Config)#show sntp server

Server Host Address:

Server Type: unknown

Server Stratum: 0

Server Reference Id:

- Server Mode: Reserved
- Server Maximum Entries: 3

Server Current Entries: 1

SNTP Servers

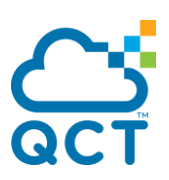

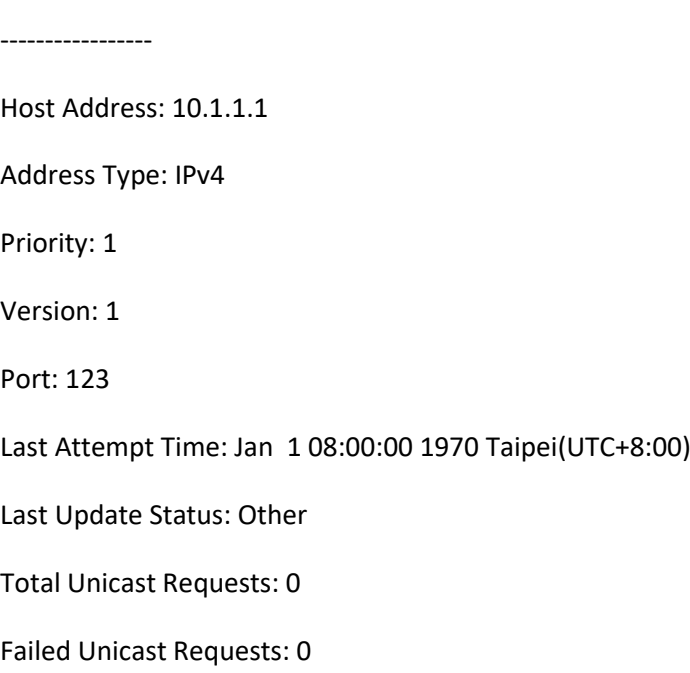

## **5.15.4. Show sntp source-interface**

Use this command to display the SNTP client source interface configured on the switch.

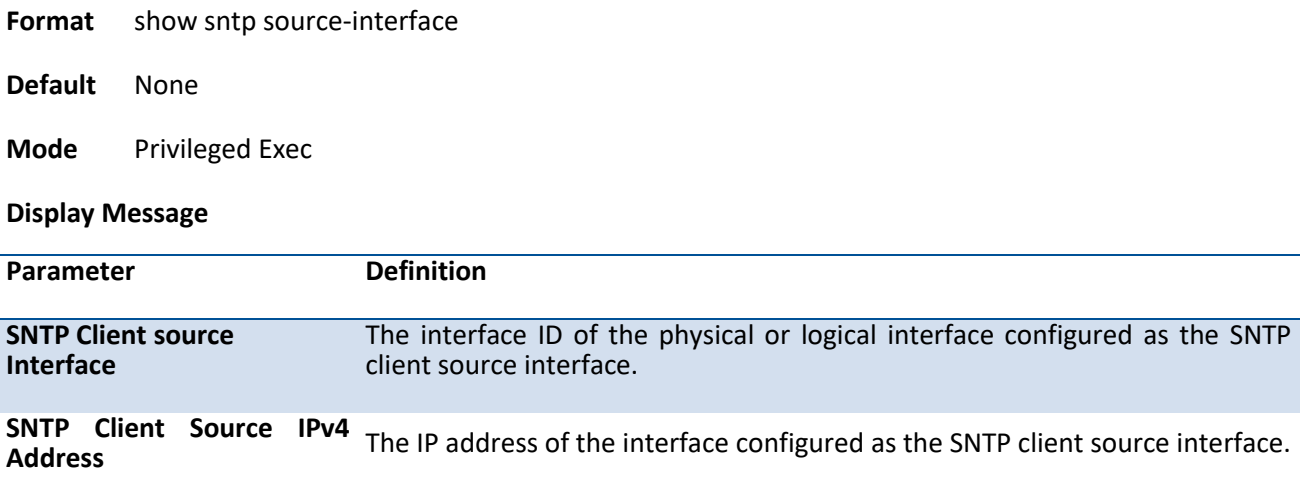

Example: The following shows examples of the CLI display output for the commands.

# **5.15.5. Sntp client mode unicast**

This command will enable Simple Network Time Protocol (SNTP) client mode.

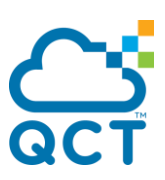

**Format** sntp client mode unicast

**Default** None

**Mode** Global Config

#### **no sntp client mode**

This command will disable Simple Network Time Protocol (SNTP) client mode.

**Format** no sntp client mode

**Mode** Global Config

## **5.15.6. Sntp client port**

This command will set the SNTP client port id and polling interval in seconds.

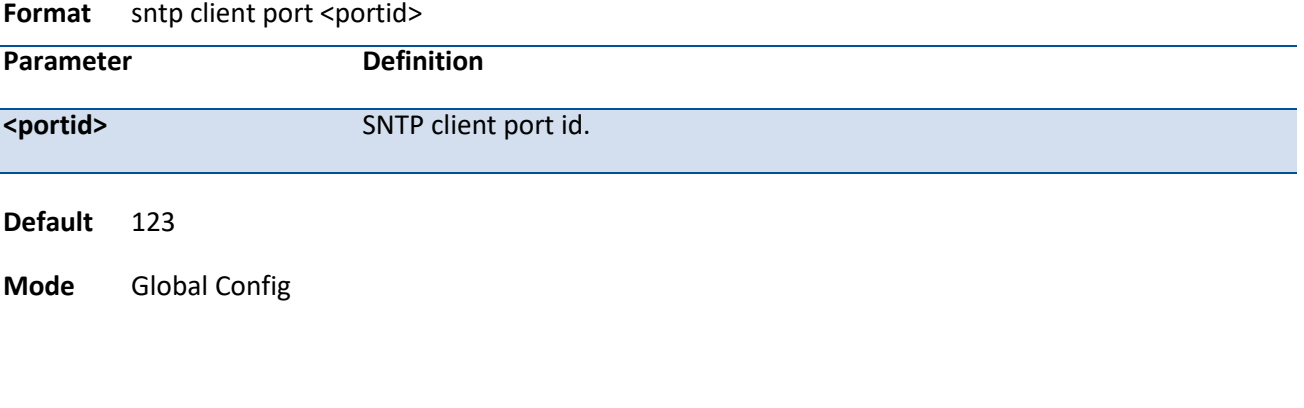

#### **no sntp client port**

Resets the SNTP client port id.

**Format** no sntp client port

**Mode** Global Config

### **5.15.7. Sntp unicast client poll-interval**

This command will set the poll interval for SNTP unicast clients in seconds.

**Format** sntp unicast client poll-interval <6-10>

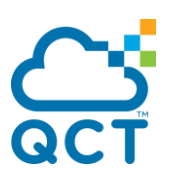

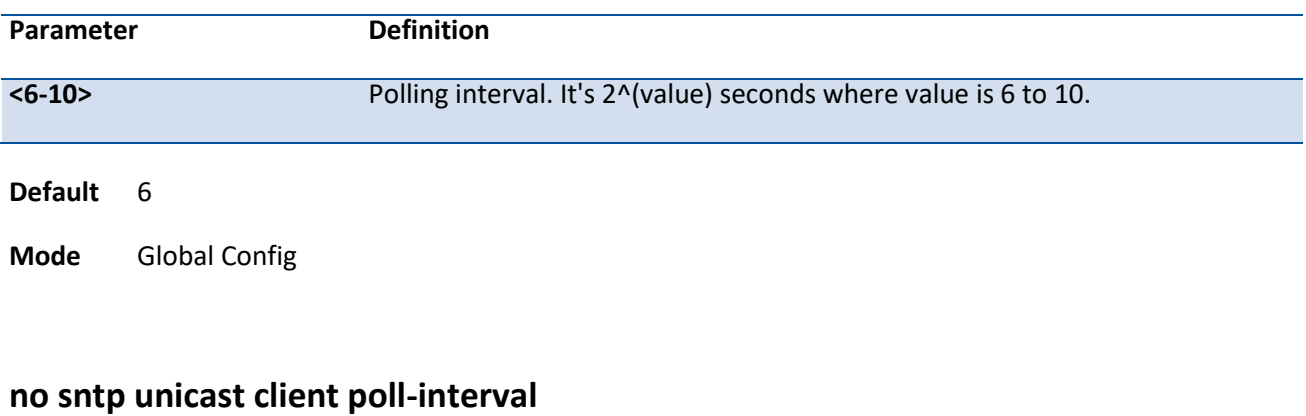

This command will set the poll interval for SNTP unicast clients in seconds.

**Format** sntp unicast client poll-interval <6-10>

**Mode** Global Config

## **5.15.8. Sntp unicast client poll-timeout**

This command will set the poll timeout for SNTP unicast clients in seconds.

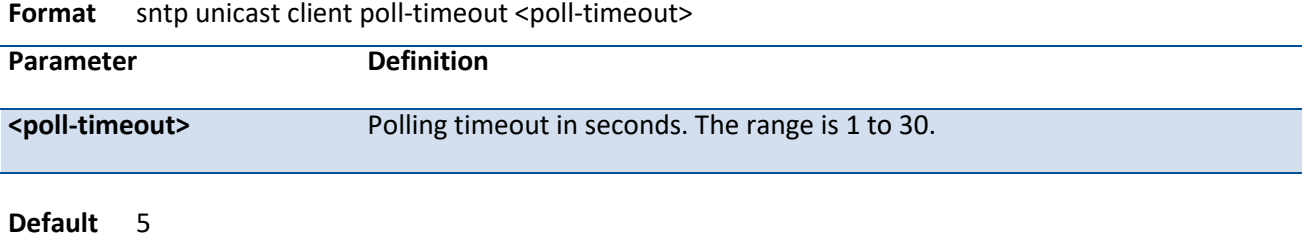

**Mode** Global Config

### **no sntp unicast client poll-timeout**

This command will set the poll timeout for SNTP unicast clients in seconds.

**Format** no sntp unicast client poll-timeout

**Mode** Global Config

## **5.15.9. Sntp unicast client poll-retry**

This command will set the poll retry for SNTP unicast clients in seconds.

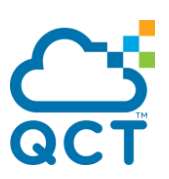

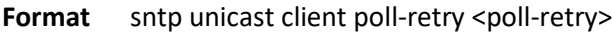

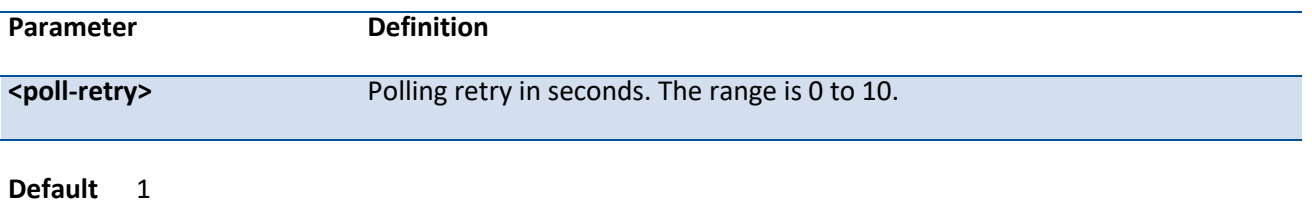

**Mode** Global Config

#### **no sntp unicast client poll-retry**

This command will set the poll retry for SNTP unicast clients in seconds.

**Format** no sntp unicast client poll-retry

**Mode** Global Config

### **5.15.10. Sntp server**

This command configures an SNTP server (with a maximum of three) where the server address can be an ip address or a domain name. The optional priority can be a value of 1-3, the version is a value of 1-4, and the port id is a value of 1-65535.

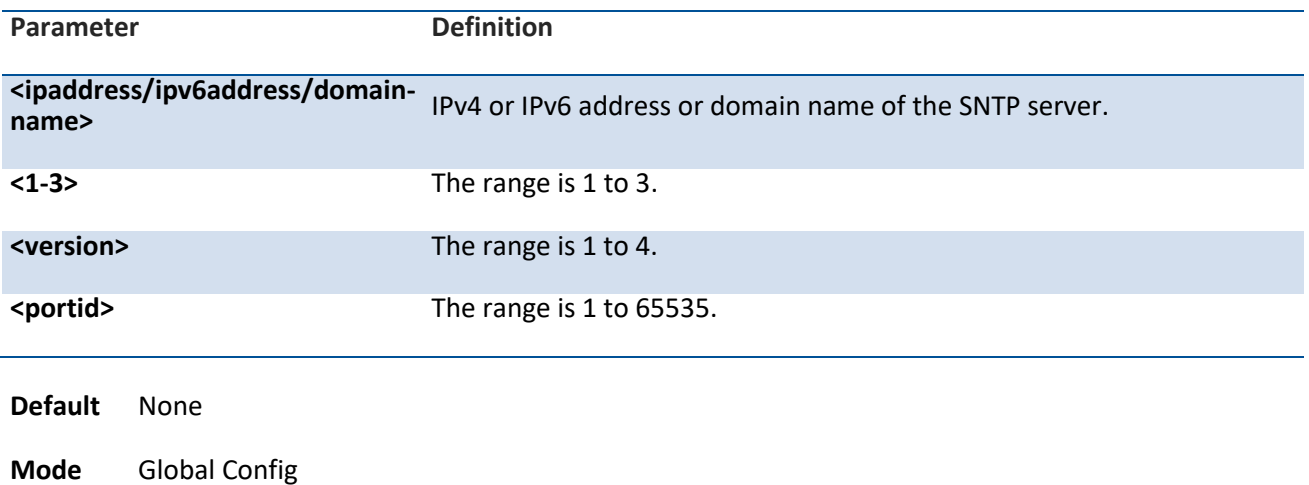

**Format** sntp server <ipaddress/ipv6address/domain-name> [<1-3> [<version> [<portid>]]]

#### **no sntp server**

This command deletes an server from the configured SNTP servers.

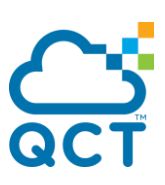

Format no sntp server <ipaddress/ipv6address/host-name> <addresstype>

**Mode** Global Config

## **5.15.11. Sntp clock timezone**

This command sets the time zone for the switch's internal clock.

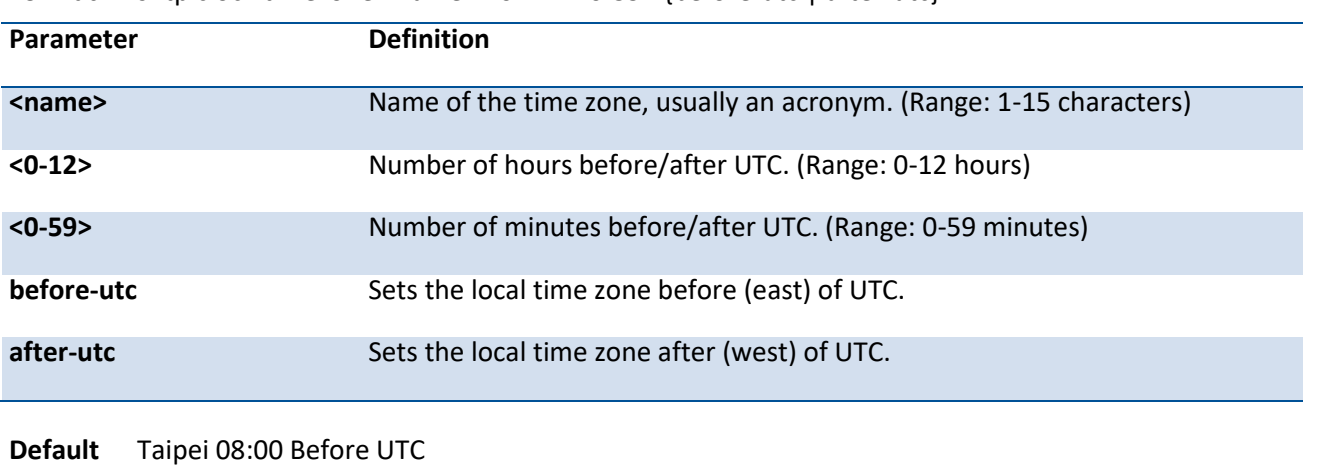

**Format** sntp clock timezone <name> <0-12> <0-59> {before-utc | after-utc}

**Mode** Global Config

## **5.15.12. Sntp source-interface**

Use this command to specify the physical or logical interface to use as the SNTP client source interface. If configured, the address of source interface is used for all SNTP communications between the SNTP server and the SNTP client. Otherwise, there is no change in behavior. If the configured interface is down, the SNTP client falls back to its default behavior.

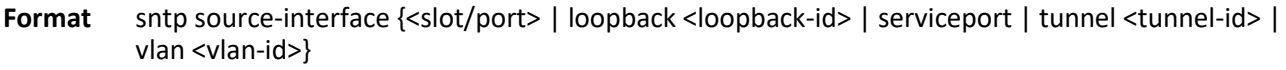

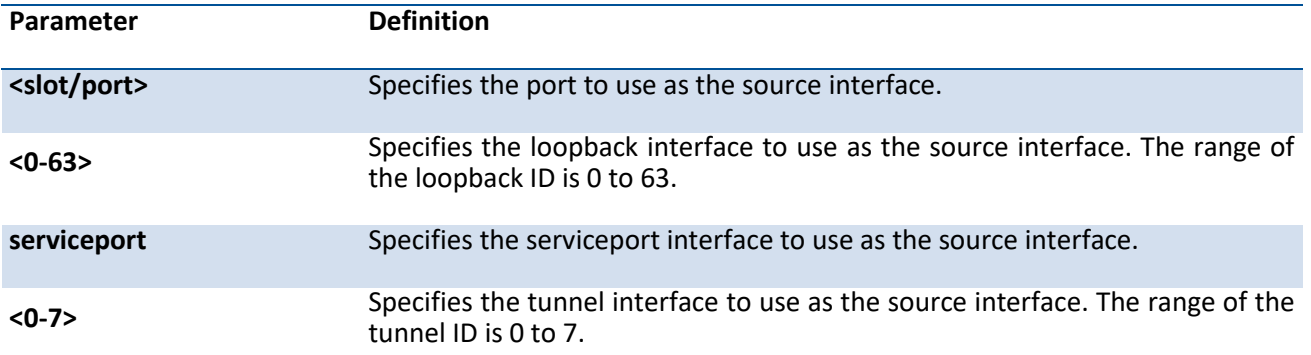

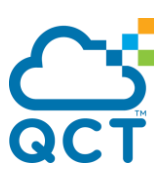

**<1-4093>** Specifies the VLAN interface to use as the source interface. The range of the VLAN ID is 1 to 4093.

**Default** None

**Mode** Global Config

### **no sntp source-interface**

This command will reset the SNTP source interface to its default settings.

- **Format** no sntp source-interface
- **Mode** Global Config

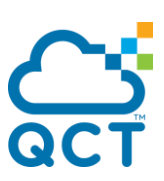

# **5.16. LLDP (Link Layer Discovery Protocol) Commands**

## **5.16.1. Show lldp**

This command is used to display a summary of the current LLDP configuration.

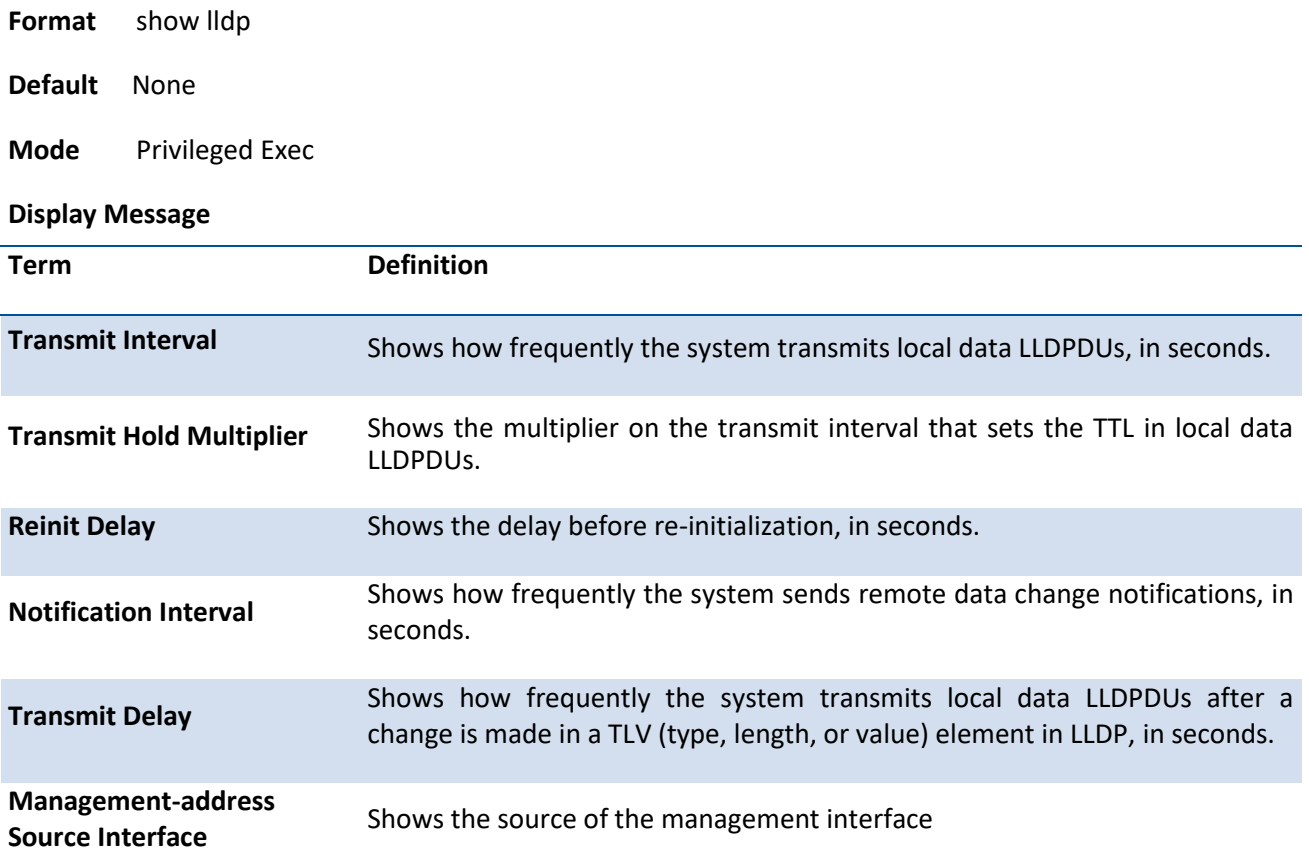

# **5.16.2. Show lldp interface**

This command is used to display a summary of the current LLDP configuration for a specific interface or for all interfaces.

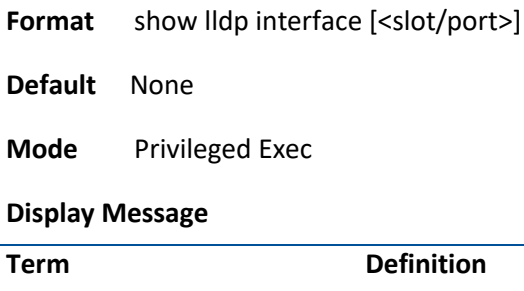

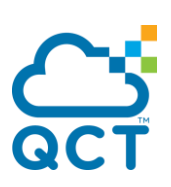

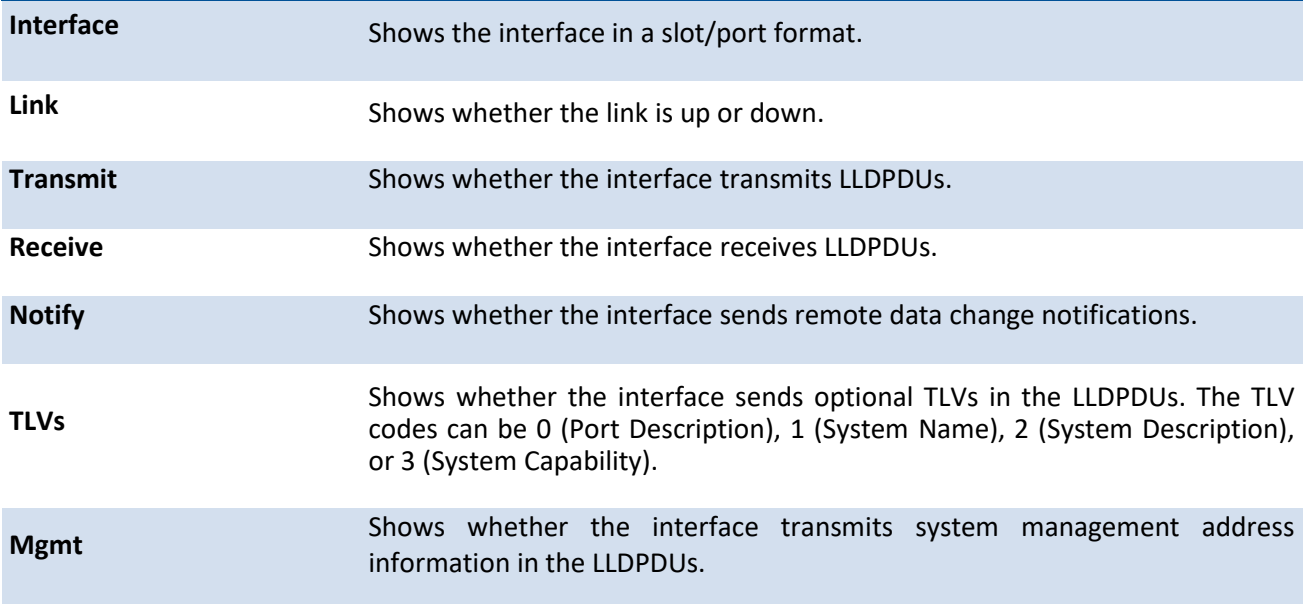

# **5.16.3. Show lldp statistics**

This command is used to display the current LLDP traffic and remote table statistics for a specific interface or for all interfaces.

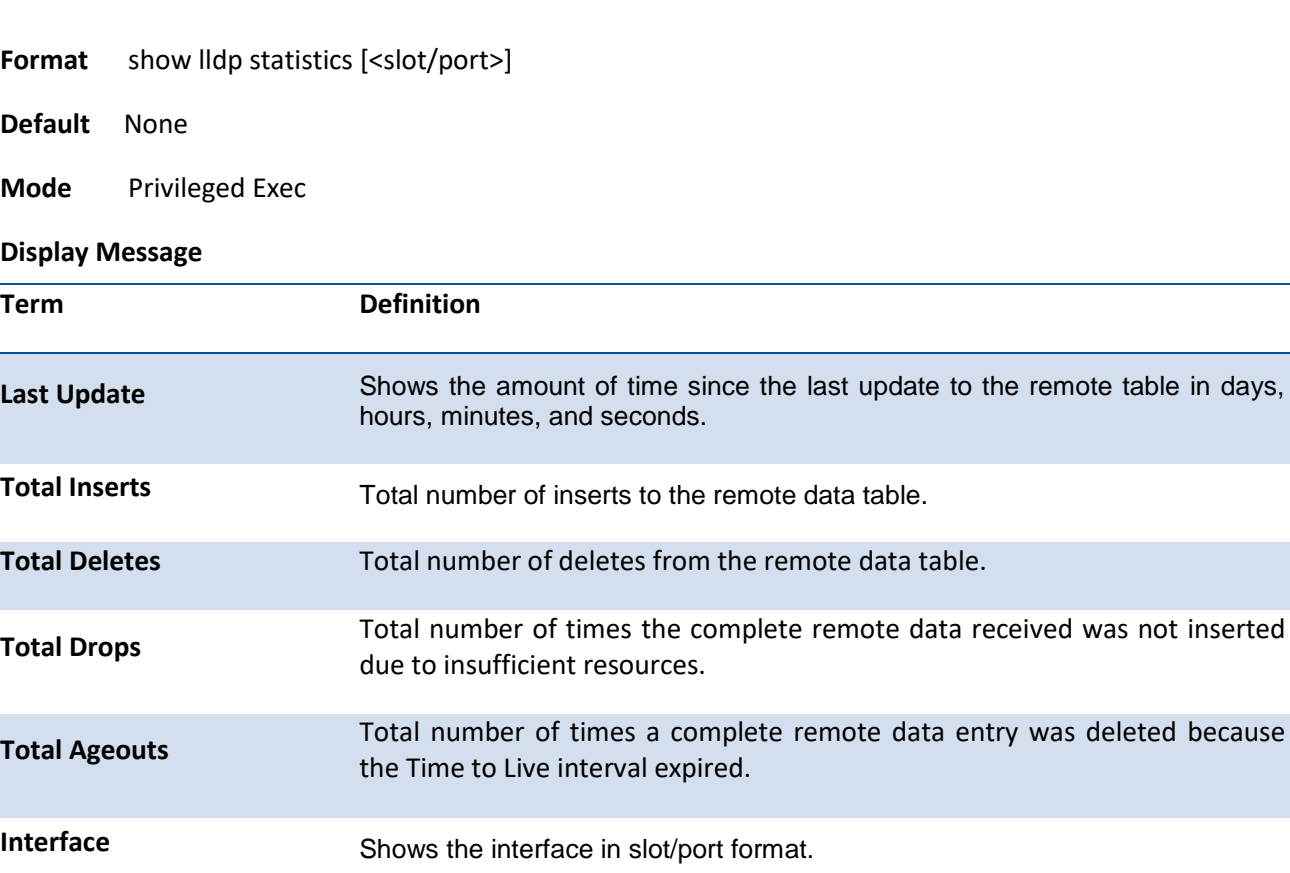

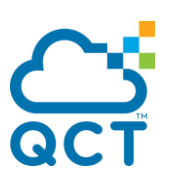

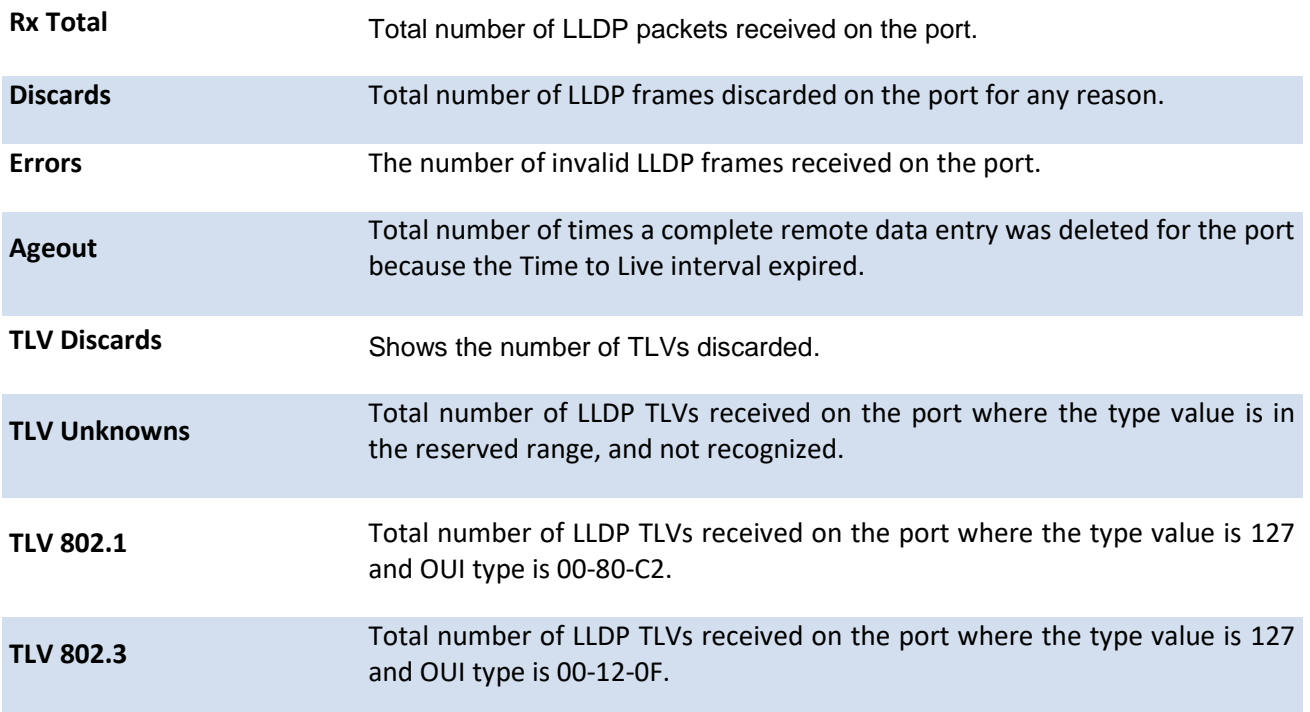

# **5.16.4. Show lldp remote-device**

This command is used to display summary information about remote devices that transmit current LLDP data to the system. You can show information about LLDP remote data received on all ports or on a specific port.

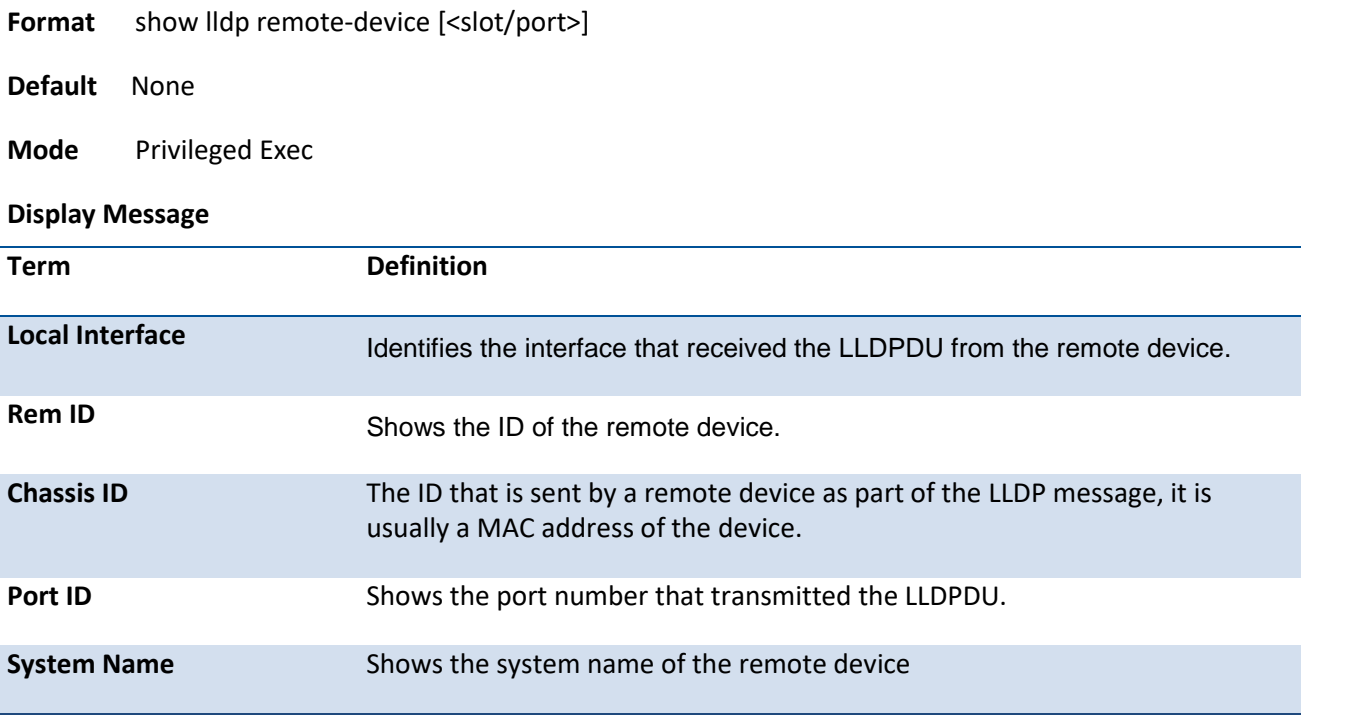

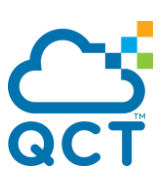

# **5.16.5. Show lldp remote-device detail**

This command is used to display detailed information about remote devices that transmit current LLDP data to an interface on the system.

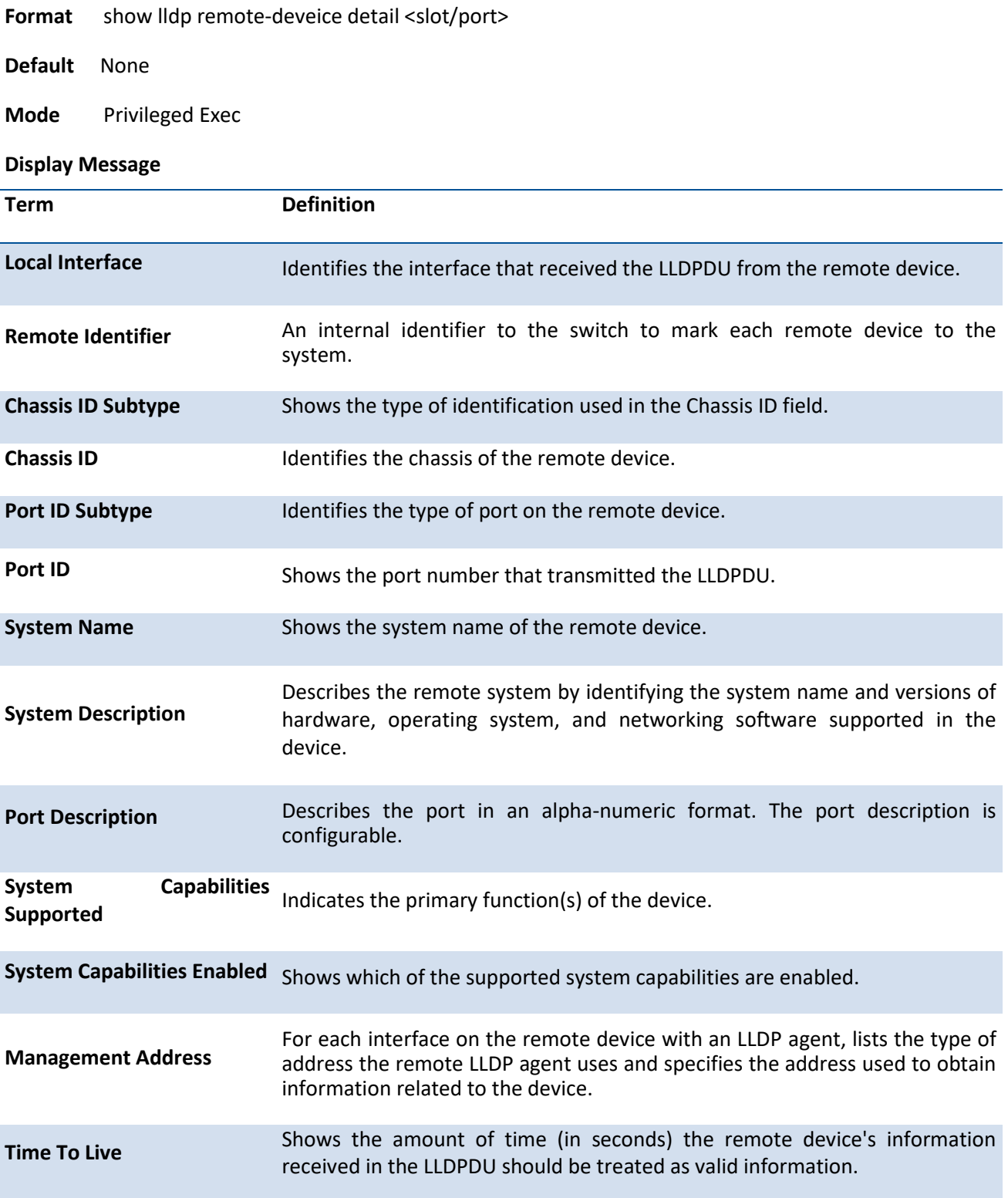

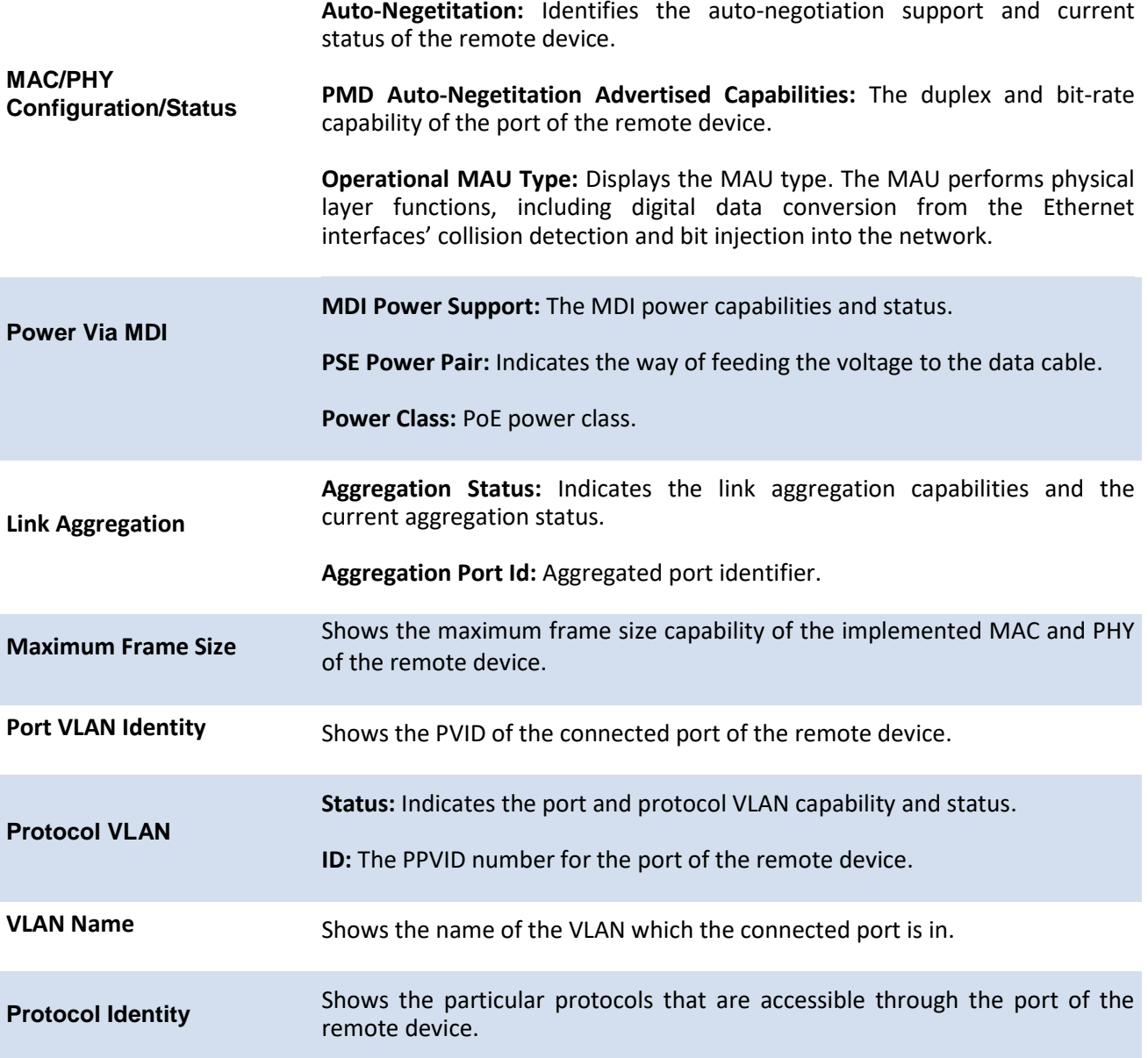

## **5.16.6. Show lldp local-device**

This command is used to display summary information about the advertised LLDP local data. This command can display summary information or detail for each interface.

**Format** show lldp local-device [<slot/port>]

**Default** None

**Mode** Privileged Exec

**Display Message**
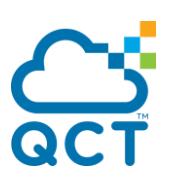

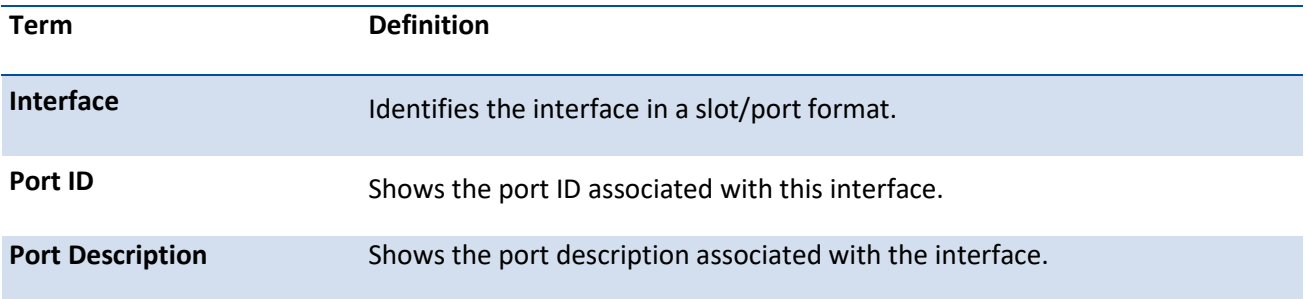

# **5.16.7. Show lldp local-device detail**

This command is used to display detailed information about the LLDP data a specific interface transmits.

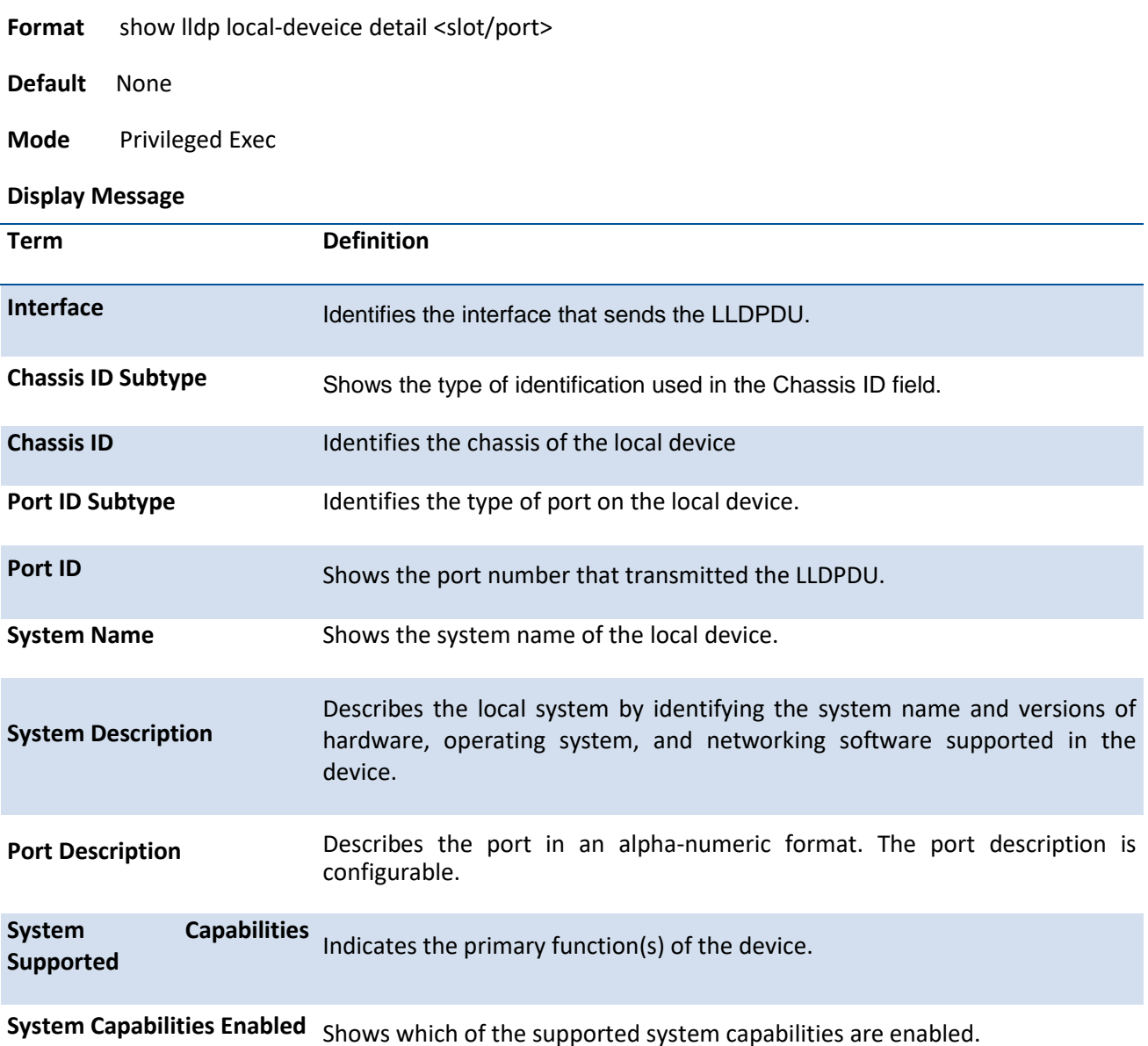

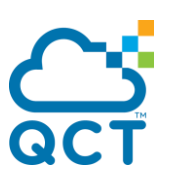

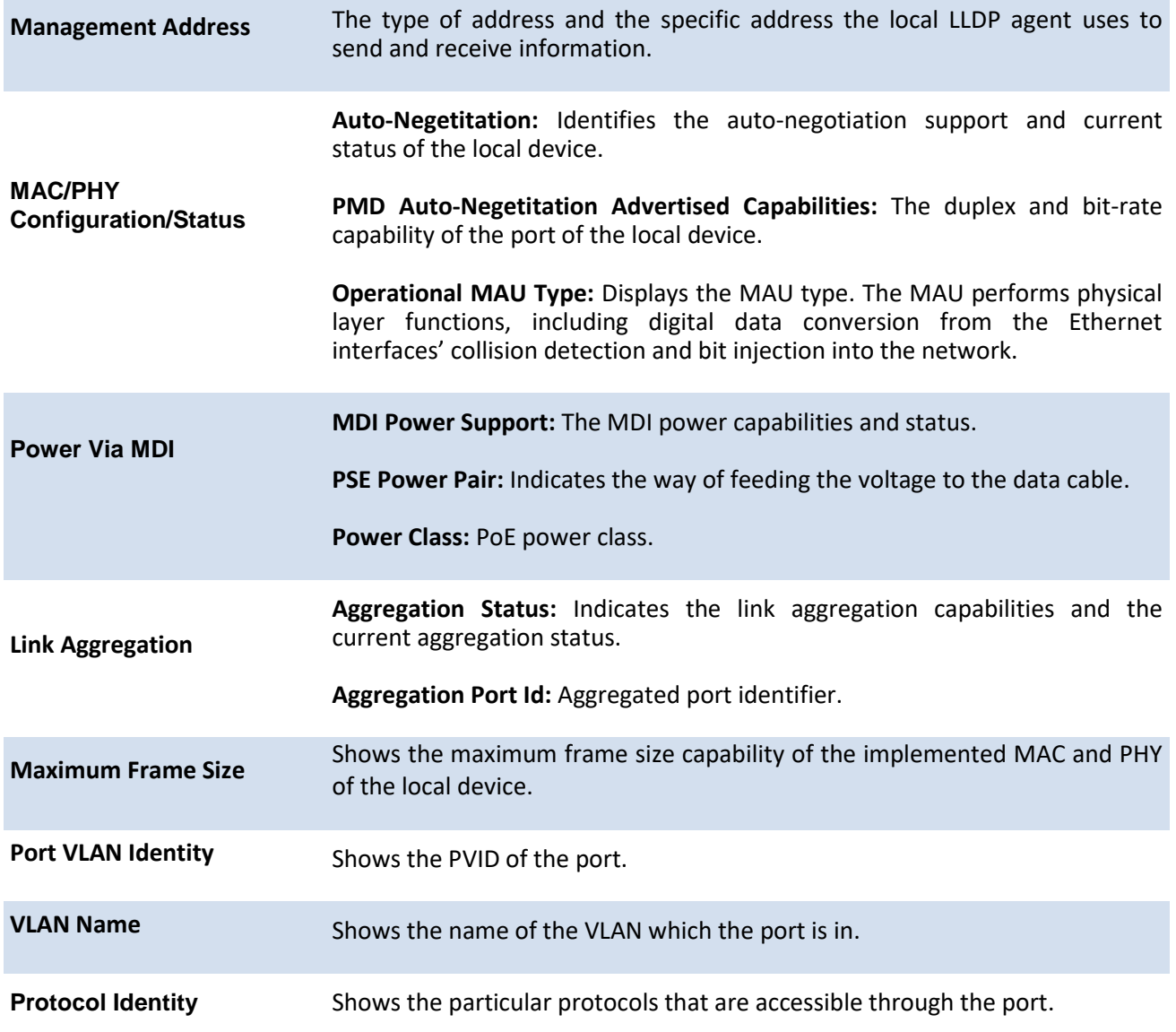

# **5.16.8. Show lldp dcbx interface**

This command is used to display the local Data Center Bridging Capability Exchange (DCBX) control status of an interface on the system.

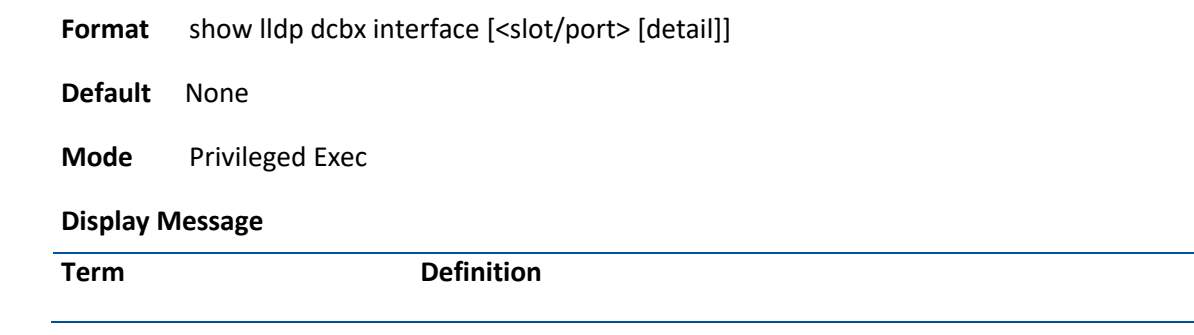

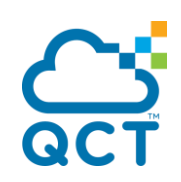

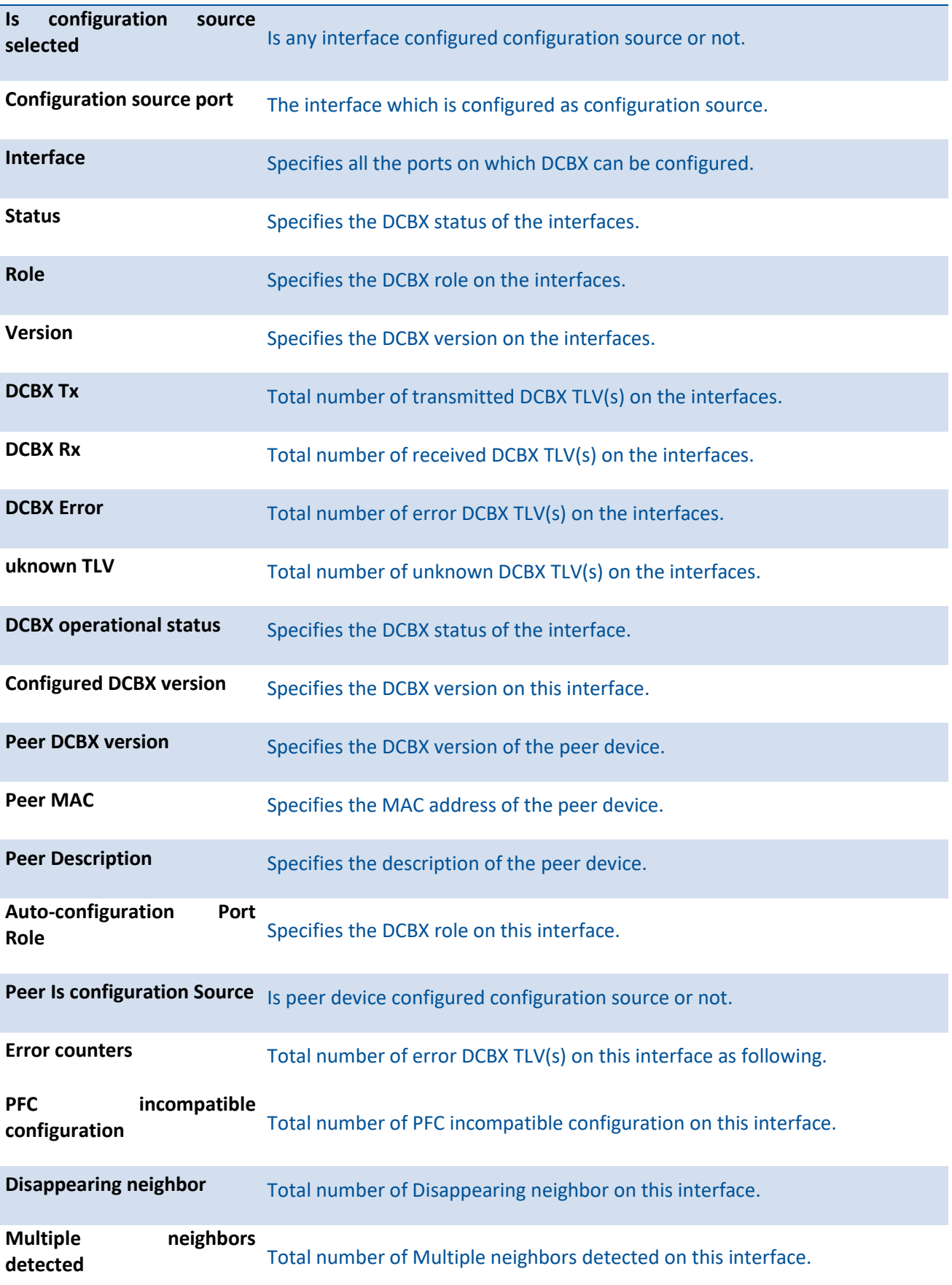

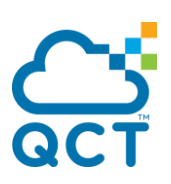

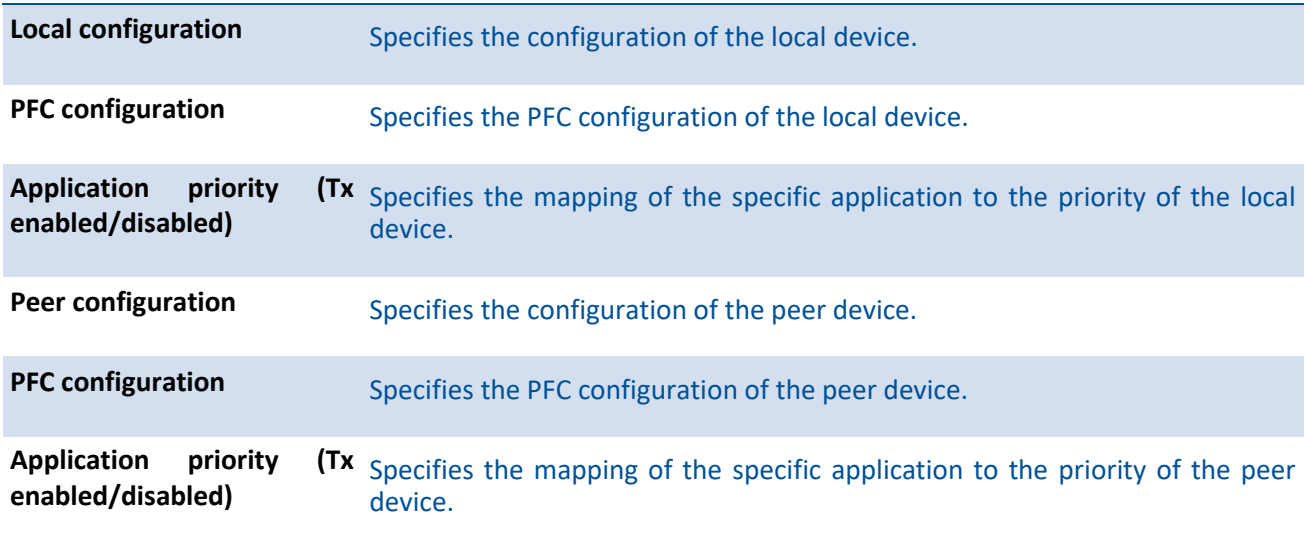

**Note**: Local DCBX configuration shown is configured according to:

- (1) Configuration set by user via PFC commands (priority-flow-control) for manual ports. (Note: We currently do not provide command to manually configure local application priority)
- (2) Configuration propagated internally by the configuration source for auto-down ports and autoup ports not selected as configuration source.
- (3) Configuration received from peer for manually selected or auto-detected configuration source.

## **5.16.9. Show lldp tlv-select interface**

This command is used to display the DCBX TLV configuration of an interface on the system.

**Format** show lldp tlv-select interface [<slot/port>]

**Default** None

**Mode** Privileged Exec

#### **Display Message**

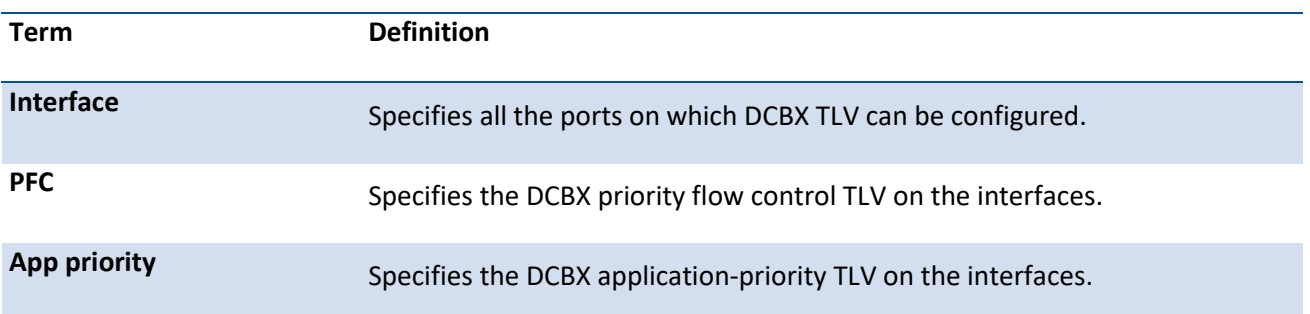

## **5.16.10. Show lldp remote-comparison**

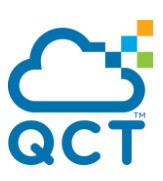

This command is used to display LLDP comparison between remote & local interface on the system.

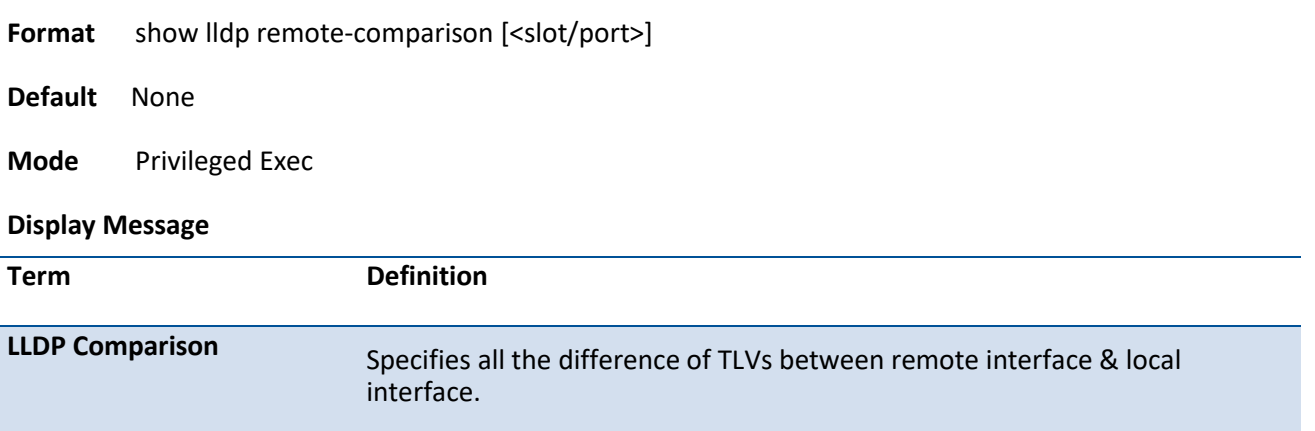

# **5.16.11. Show lldp dcbx app-pri-map**

This command is used to display configuration of an application priority map. Configuration of all application priority maps is displayed when a specific map-id is not entered.

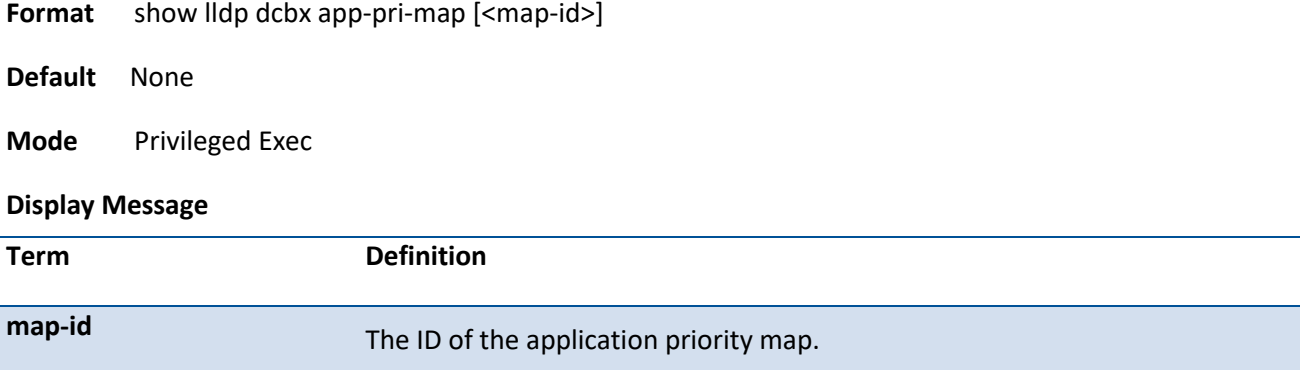

## **5.16.12. Lldp notification**

This command is used to enable remote data change notifications.

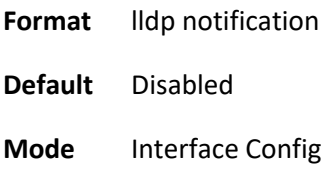

#### **no lldp notification**

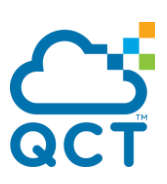

This command is used to disable notifications**.**

**Format** no lldp notification

**Mode** Interface Config

## **5.16.13. Lldp notification-interval**

This command is used to configure how frequently the system sends remote data change notifications. The <interval-seconds> parameter is the number of seconds to wait between sending notifications. The valid interval range is 5-3600 seconds.

**Format IIdp notification-interval <interval-seconds>** 

**Default** 5

**Mode** Global Config

#### **no lldp notification-interval**

This command is used to return the notification interval to the default value.

**Format** no lldp notification-interval

**Mode** Global Config

## **5.16.14. Lldp receive**

This command is used to enable the LLDP receive capability.

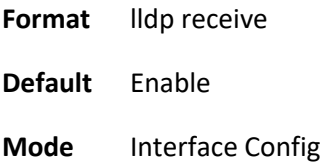

#### **no lldp receive**

This command is used to return the reception of LLDPDUs to the default value.

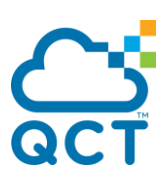

**Format** no lldp receive

**Mode** Interface Config

## **5.16.15. Lldp transmit**

This command is used to enable the LLDP advertise capability.

**Format** lldp transmit

**Default** Enable

**Mode** Interface Config

#### **no lldp transmit**

This command is used to return the local data transmission capability to the default.

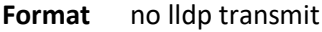

**Mode** Interface Config

## **5.16.16. Lldp transmit-mgmt**

This command is used to include transmission of the local system management address information in the LLDPDUs.

**Format** lldp transmit-mgmt

**Default** None

**Mode** Interface Config

#### **no lldp transmit-mgmt**

This command is used to cancel inclusion of the management information in LLDPDUs.

**Format** no lldp transmit-mgmt

**Mode** Interface Config

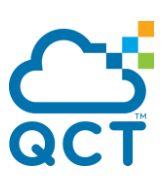

## **5.16.17. Lldp transmit-tlv**

This command is used to specify which optional type length values (TLVs) in the 802.1AB basic management set are transmitted in the LLDPDUs. Use sys-name to transmit the system name TLV. To configure the system name, please refer to "snmp-server" command. Use sys-descto transmit the system description TLV. Use sys-cap to transmit the system capabilities TLV. Use port-desc to transmit the port description TLV. To configure the port description, please refer to "description" command. Use org-spec to transmit the organization specific TLV.

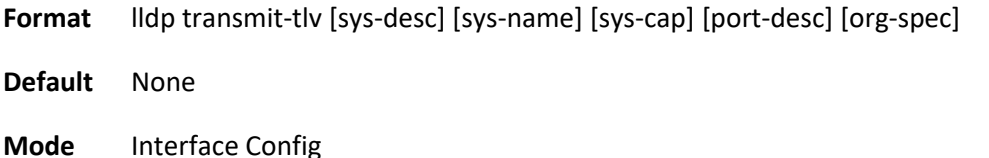

#### **no lldp transmit-tlv**

This command is used to remove an optional TLV from the LLDPDUs. Use the command without parameters to remove all optional TLVs from the LLDPDU.

**Format** no lldp transmit-tlv [sys-desc] [sys-name] [sys-cap] [port-desc] [org-spec]

**Mode** Interface Config

## **5.16.18. Lldp timers**

This command is used to set the timing parameters for local data transmission on ports enabled for LLDP. The <interval-seconds> determines the number of seconds to wait between transmitting local data LLDPDUs. The range is 5-32768 seconds. The <hold-value> is the multiplier on the transmit interval that sets the TTL in local data LLDPDUs. The multiplier range is 2-10. The <reinit-seconds> is the delay before reinitialization, and the range is 1-10 seconds.

**Format** lldp timers [interval <interval-seconds>] [hold <hold-value>] [reinit <reinit-seconds>]

**Default** Interval-seconds 30 Hold-value 4 Reinit-seconds 2

**Mode** Global Config

#### **no lldp timers**

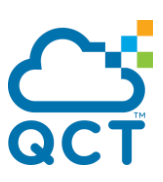

This command is used to return any or all timing parameters for local data transmission on ports enabled for LLDP to the default values.

**Format** no lldp timers [interval] [hold] [reinit]

**Mode** Global Config

## **5.16.19. Lldp tx-delay**

This command is used to set the timing parameters for data transmission delay on ports enabled for LLDP. The <delay-seconds> determines the number of seconds to wait between transmitting local data LLDPDUs. The range is 1-8192 seconds.

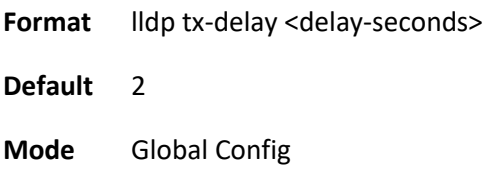

## **no lldp tx-delay**

This command is used to return the transmit delay to the default value.

**Format** no lldp tx-delay

**Mode** Global Config

## **5.16.20. Lldp dcbx version**

This command is used to support a specific version of the DCBX protocol or to detect the peer version and match it. DCBX can be configured to operate in IEEE mode or CEE mode or CIN. In auto mode, version detection is based on the peer device DCBX version. The switch operates in either IEEE or one of the legacy modes on each interface.

In **auto** mode, the switch will attempt to jump start the exchange by sending an IEEE frame, followed by a CEE frame followed by a CIN frame. The switch will parse the received response and immediately switch to the peer version.

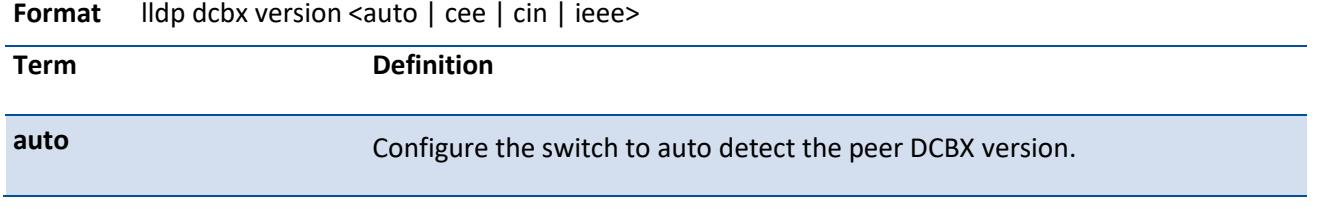

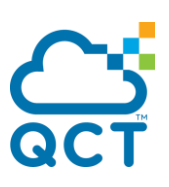

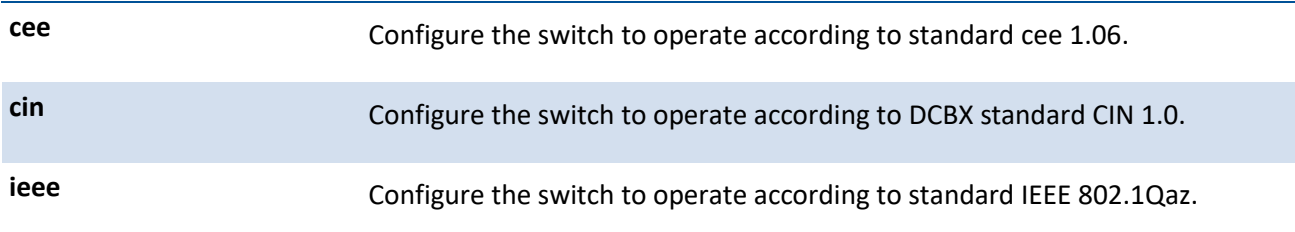

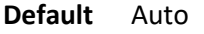

**Mode** Global Config

**Note**: Application priority is only supported in IEEE mode with application selector 2 (TCP) and 3 (UDP). ACL rules corresponding to the application-to-priority mapping(s) will only be added with application selector 2 and 3; mapping(s) with application selector other than 2 and 3 will be propagated internally and transmitted to peer(s) in application priority TLVs without actual effect in local device.

Current supported TLVs for each version are listed in the table below.

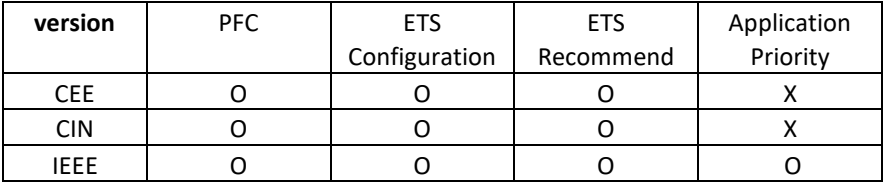

#### **no lldp dcbx version**

Use the **no lldp dcbx version** to reset the value to default.

**Format** no lldp dcbx version

**Mode** Global Config

## **5.16.21. Lldp dcbx port-role**

This command is used to configure the port role to manual, auto-upstream, auto-downstream and configuration source. In order to reduce configuration flapping, ports that obtain configuration information from a configuration source port will maintain that configuration for 2x the LLDP timeout, even if the configuration source port becomes operationally disabled.

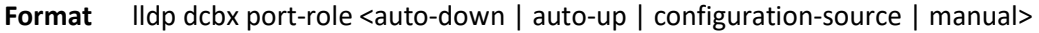

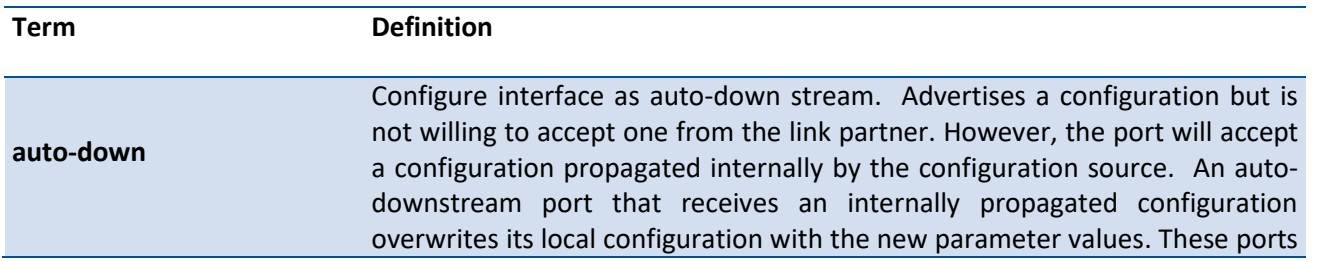

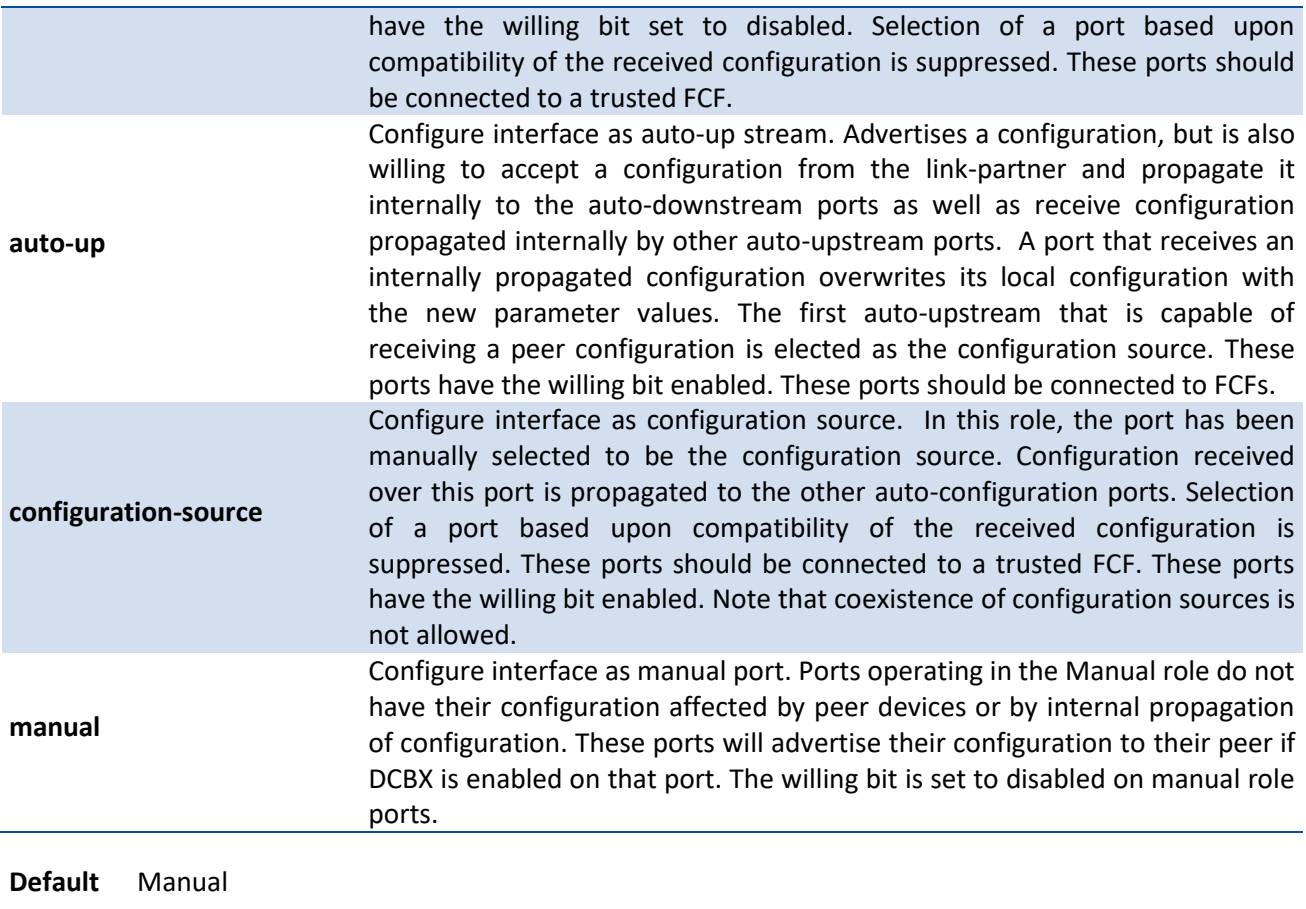

**Mode** Interface Config

#### **no lldp dcbx port-role**

Use the **no lldp dcbx port-role** to reset this function to default.

**Format** no lldp dcbx port-role

**Mode** Interface Config

## **5.16.22. Lldp dcbx app-pri-map**

This command is used to create an application priority map and enter the corresponding app-pri-map configuration mode. An application priority map should be created before an interface is using it. Enter the app-pri-map configuration mode using this command in order to configure the priority-queue mappings (5.16.27) or add/remove application entries (5.16.28).

**Note**: ACL names starting with "app-pri-map-" are reserved for the use of application priority, configuring ACLs with such names is prohibited.

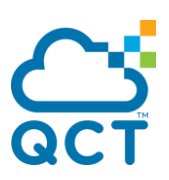

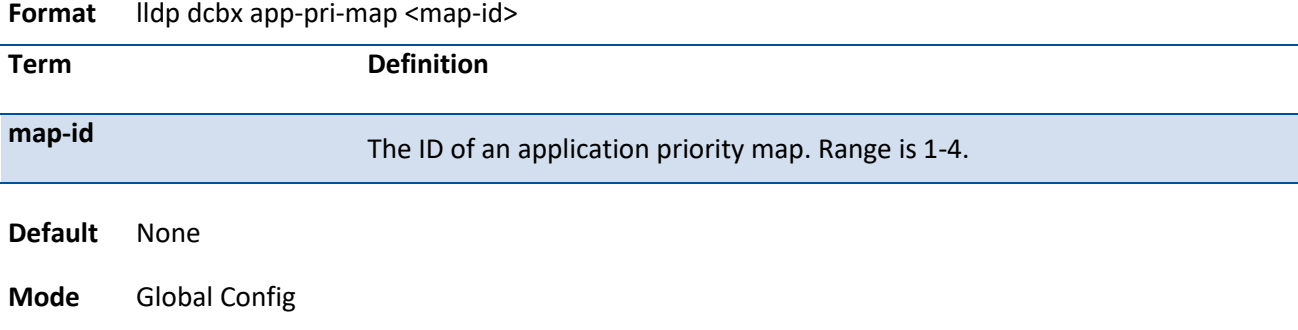

#### **no lldp dcbx app-pri-map**

Use the **no lldp dcbx app-pri-map** to destroy an application priority map.

**Format** no lldp dcbx app-pri-map

**Mode** Global Config

## **5.16.23. Lldp dcbx app-pri-map apply**

This command is used to apply an application priority map to an interface.

When an application priority map couldn't be successfully applied to an interface, check the following:

- An application priority map should be created before an interface is using it.
- At most one application priority map is permitted to be applied to an interface. In order to alter the map applied to an interface, it is required to remove the current map from interface using *no lldp dcbx app-primap apply* before reapplication.

**Note**: An application priority map may be applied to an interface regardless of the port role the interface is operating in. However, the applied map will be operational only when the interface is a manual port.

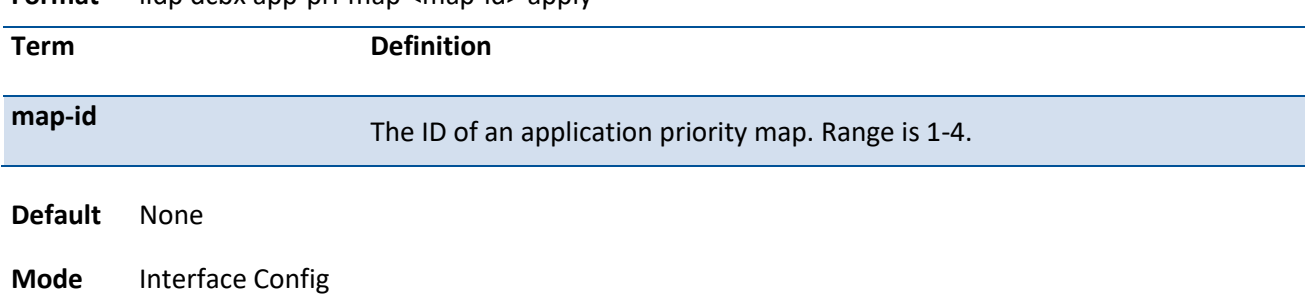

**Format lidp dcby app-pri-map <map-id> apply** 

#### **no lldp dcbx app-pri-map apply**

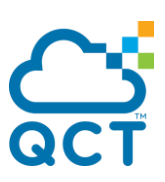

Use the **no lldp dcbx app-pri-map apply** to remove an application priority map from an interface.

**Format** no lldp dcbx app-pri-map <map-id> apply

**Mode** Interface Config

## **5.16.24. Lldp tlv-select dcbxp**

This command is used to send specific DCBX TLVs if LLDP is enabled to transmit on the given interface.

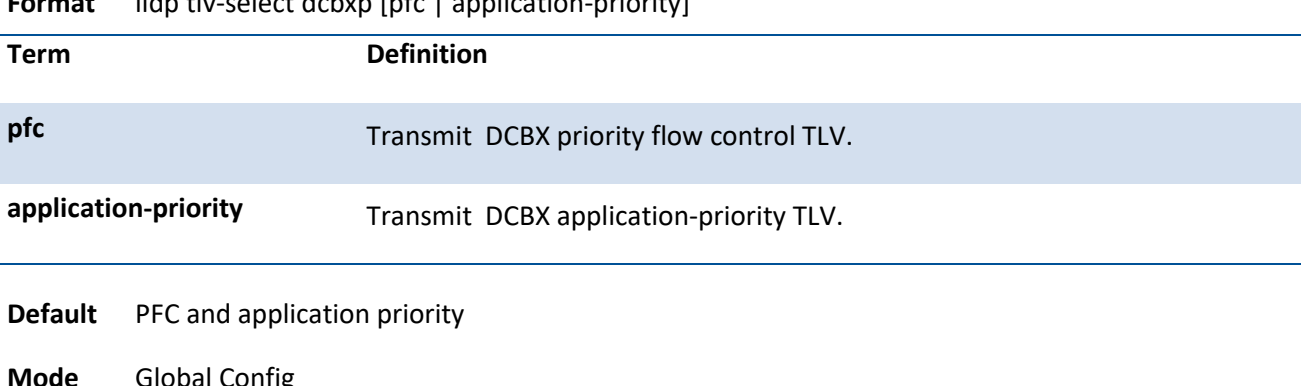

**Format** lldp tlv-select dcbxp [pfc | application-priority]

**Mode** Global Config Interface Config

**Note**: Application priority is only supported in IEEE mode with application selector 2 (TCP) and 3 (UDP). An IP access list named "AppPriACL" will be created with all auto-ports as inbound interfaces when the configuration source receives such information. ACL rule(s) corresponding to the application-topriority mapping(s) will only be added with application selector 2 and 3; mapping(s) with other application selectors will be propagated internally and transmitted to peer in application priority TLVs without actual effect in local device. A maximum of 4 application-to-priority mappings are allowed.

#### **no lldp tlv-select**

Use the **no lldp tlv-select** to disable LLDP from sending all or individual DCBX TLVs, even if LLDP is enabled for transmission on the given interface.

**Format** no lldp tlv-select dcbxp [pfc | application-priority]

**Mode** Global Config Interface Config

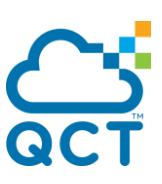

## **5.16.25. Lldp mgmt-address**

This command is used to specify which management address is transmitted in the LLDPDUs.

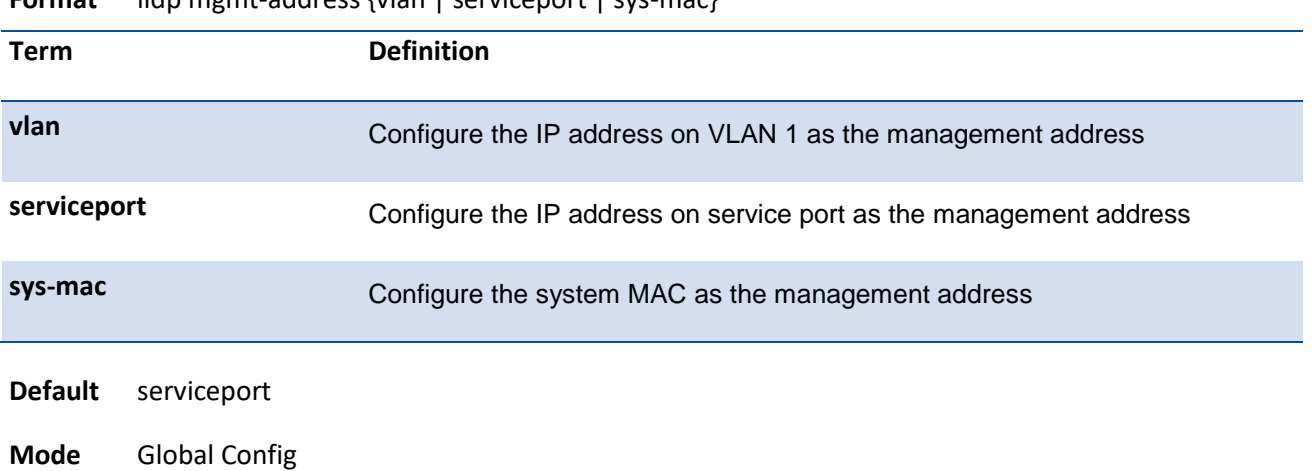

**Format ldn** mgmt-address {vlan | serviceport | sys-mac}

#### **no lldp mgmt-address**

Use the **no lldp mgmt-address** to reset this function to default value.

**Format** no lldp mgmt-address

**Mode** Global Config

## **5.16.26. Lldp portid-subtype**

This command is used to configure the port ID subtype field which is used to indicate how the port is being referenced in the Port ID field in LLDPDU.

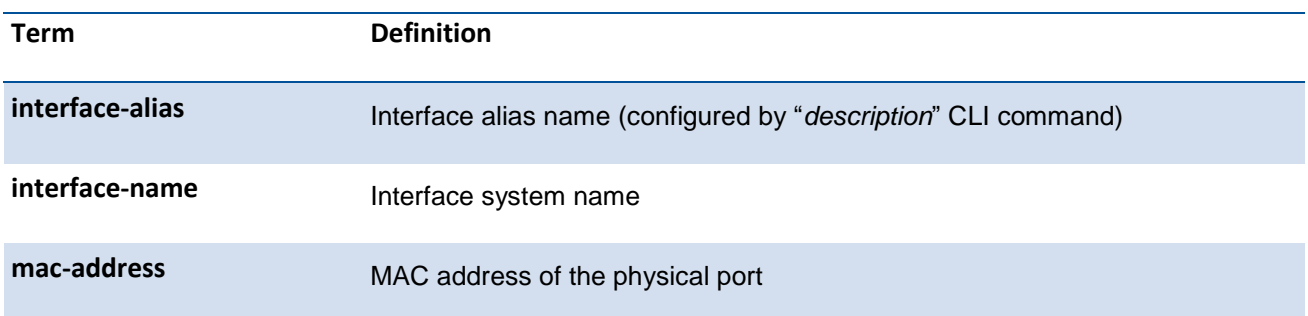

**Format** Ildp portid-subtype {interface-alias | interface-name | mac-address}

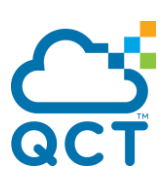

**Default** Interface-name

**Mode** Interface Config

#### **no lldp portid-subtype**

Use the **no lldp portid-subtype** to reset this function to default value.

**Format** no lldp portid-subtype

**Mode** Interface Config

## **5.16.27. Priority-queue**

This command is used to configure the priority-queue mapping of an application priority map, use this command in app-pri-map mode.

**Note**: This command is used to configure the mapping from priority to queue on manual port and will take effective only when the port status is in manual. You need to remove the app-pri-map from the manual port and reapply again if priority-queue mapping is altered.

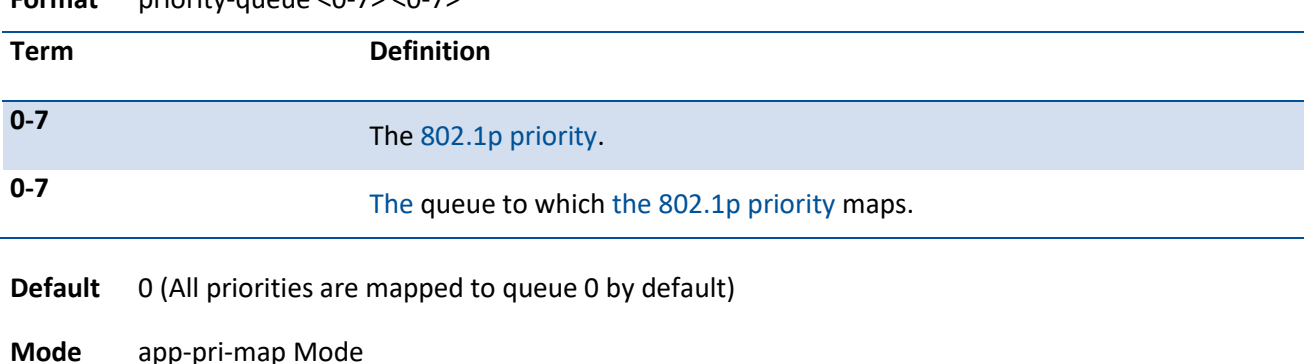

**Format** priority-queue <0-7> <0-7>

#### **no priority-queue**

Use the **no priority-queue** to reset the priority-queue mapping of an application priority map.

**Format** no priority-queue <0-7>

**Mode** app-pri-map Mode

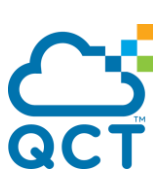

# **5.16.28. Application Priority**

This command is used to add an application entry to an application priority map.

**Note**: A maximum of 4 application entries are allowed to be add to an application priority map.

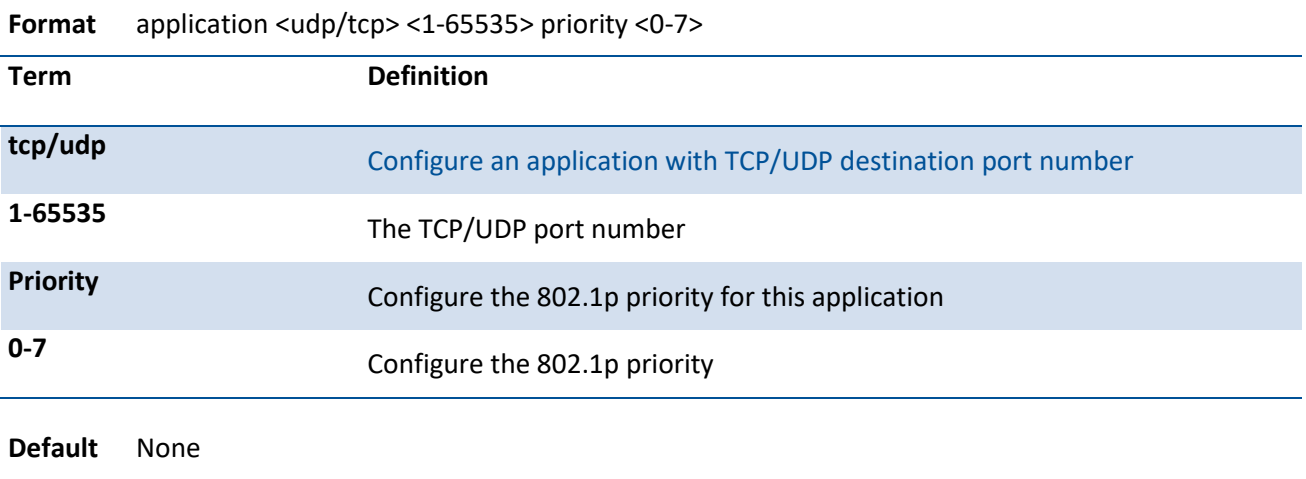

**Mode** app-pri-map Mode

#### **no lldp dcbx app-pri-map**

Use the **no application** to remove an application entry from an application priority map.

**Format** no application <udp/tcp> <1-65535>

**Mode** app-pri-map Mode

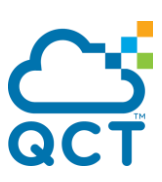

# **5.17. System Utilities**

This section describes the commands you use to help troubleshoot connectivity issues and to restore various configurations to their factory defaults.

## **5.17.1. Clear**

#### **5.17.1.1.** *Clear arp*

This command is used to remove all dynamic ARP entries from the ARP cache.

**Format** clear arp

**Default** None

**Mode** Privileged Exec

#### **5.17.1.2.** *Clear traplog*

This command clears the trap log.

**Format** clear traplog

**Default** None

**Mode** Privileged Exec

#### **5.17.1.3.** *Clear eventlog*

This command is used to clear the event log, which contains error messages from the system.

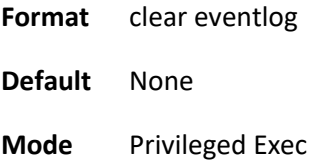

## **5.17.1.4.** *Clear logging buffered*

This command is used to clear the message log maintained by the switch. The message log contains system trace information.

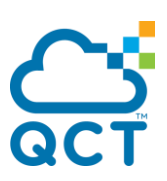

**Format** clear logging buffered

**Default** None

**Mode** Privileged Exec

#### **5.17.1.5.** *Clear config*

This command resets the configuration to the factory defaults without powering off the switch. You are prompted to confirm if the IP settings of service port would be kept and if the reset should proceed.

**Format** clear config **Default** None **Mode** Privileged Exec

#### **5.17.1.6.** *Clear pass*

This command resets all user passwords to the factory defaults without powering off the switch. You are prompted to confirm that the password reset should proceed.

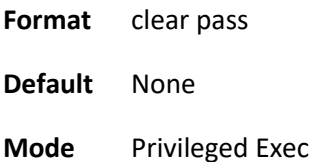

#### **5.17.1.7.** *Clear counters*

This command clears the statistics for a specified slot/port, for all the ports, for BHD counter, for loopdetection information, or for an interface on an assigned VLAN based or port channel ID.

- **Format** clear counters  $\left[ \text{<} \text{slot} / \text{port} \right]$  | bhd | port-channel <portchannel-id> | loop-detection | vlan <vlanid> | all [vrf <vrf-name>]]
- **Default** None
- **Mode** Privileged Exec

#### **5.17.1.8.** *Clear vlan*

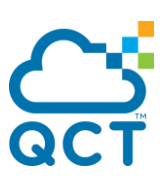

This command resets VLAN configuration parameters to the factory defaults.

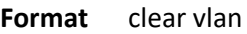

- **Default** None
- **Mode** Privileged Exec

#### **5.17.1.9.** *Clear igmp snooping*

This command clears IGMP snooping entries from the MFDB table.

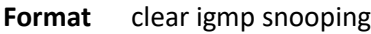

- **Default** None
- **Mode** Privileged Exec

#### **5.17.1.10.** *Clear ip filter*

This command is used to clear all IP filter entries.

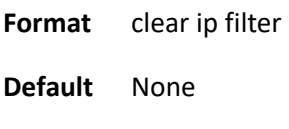

**Mode** Privileged Exec

#### **5.17.1.11.** *Clear dot1x authentication-history*

This command is used to clear 802.1x authentication history table.

- **Format** clear dot1x authentication-history [<slot/port>]
- **Default** None

**Mode** Privileged Exec

#### **5.17.1.12.** *Clear radius statistics*

This command is used to clear all RADIUS statistics.

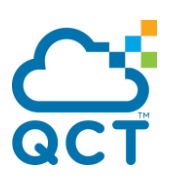

**Format** clear radius statistics

**Default** None

**Mode** Privileged Exec

#### **5.17.1.13.** *Clear host*

This command is used to delete entries from the host name-to-address cache, and it clears the entries from the DNS cache maintained by the software.

The parameter "hostname" means to deletes the cached entry which matches assigned hostname.

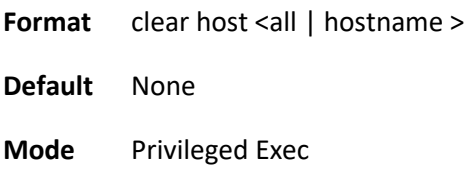

#### **5.17.1.14.** *Clear port- security dynamic*

This command is used to clear an entry of dynamic MAC address in port-security table.

**Format** clear port-security dynamic [interface {<slot/port> | port-channel <1-64>} | mac-address <macaddress>] [vlan <vlan-id>]

**Default** None

**Mode** Privileged Exec

#### **5.17.1.15.** *Clear ip arp-cache*

This command is used to remove dynamic ARP entries which belong to assigned parameter type from ARP cache.

The parameter "gateway" means to clear the dynamic and gateway entries from the ARP cache.

**Format** clear ip arp-cach [gateway | interface {<slot/port> | vlan <vlan-id>} | vrf <vrf-name> [gateway]]

**Default** None

**Mode** Privileged Exec

## **5.17.1.16.** *Clear lldp statistics*

This command is used to reset LLDP (Link Layer Discovery Protocol) statistics.

**Format** clear lldp statistics

**Default** None

**Mode** Privileged Exec

#### **5.17.1.17.** *Clear lldp remote-data*

This command is used to delete all information from the LLDP (Link Layer Discovery Protocol) remote data table, including MED-related information.

**Format** clear lldp remote-data

**Mode** Privileged Exec

**Default** None

# **5.17.1.18.** *Clear ipv6 neighbors*

This command is used to clear all entries in IPv6 neighbor table or an entry on a specific interface. Use the <slot/port> parameter to specify the interface.

**Format** clear ipv6 neighbors [<slot/port> | address <ipv6-address> | vlan <vlan-id>]

**Default** None

**Mode** Privileged Exec

#### **5.17.1.19.** *Clear ipv6 statistics*

This command is used to clear IPv6 statistics for all interfaces or for a specific interface, including loopback and tunnel interfaces. IPv6 statistics display in the output of the show ipv6 traffic command. If you do not specify an interface, the counters for all IPv6 traffic statistics will be reset to zero.

**Format** clear ipv6 statistics [<slot/port> | loopback <loopback-id> | tunnel <tunnel-id> | vlan <vlan-id>]

**Default** None

**Mode** Privileged Exec

#### **5.17.1.20.** *Clear ipv6 dhcp statistics*

This command is used to clear DHCPv6 statistics for all interfaces.

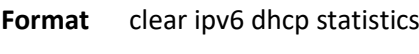

**Default** None

**Mode** Privileged Exec

#### **5.17.1.21.** *Clear ipv6 dhcp statistics per interface*

This command is used to clear DHCPv6 statistics for a specific interface.

**Format** clear ipv6 dhcp interface {<slot/port> | vlan <vlan-id>} statistics

**Default** None

**Mode** Privileged Exec

#### **5.17.1.22.** *Enable password*

This command changes the password which is used to confirm current user mode to be able to upgrade Privileged EXEC mode.

There're two types of password formats:

- The type "passwd 0" specifies password in plain text, and following <password> could use alphanumeric characters with maximum length is 64 characters.
- The type "passwd 7" specifies password in encrypted form, and following <password> must be hexadecimal digitals with length of 128 characters.

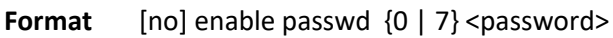

**Default** None

**Mode** Global Config

Example: First Example sets the password of enable to plain text "testPassword", and second one set the password to encrypted string which is fixed 128 characters of hexadecimal digitals.

(QCT) (Config)# enable passwd 0 testPassword

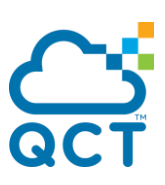

(QCT) (Config)# enable passwd 7 0fdd841c8a524979e5ba47893efcf48b12a08619953e1b6e42cde0931198ca717cb5ff8b49795a3497e283990827c5 ba1ce32855ced76a505726dfb1ee222c4b

## **5.17.2. Copy**

This command uploads and downloads files to and from the switch. You can also use the copy command to manage the dual images (active and backup) on the file system. Local URLs can be specified using FTP, TFTP. SFTP and SCP are available as additional transfer methods if the software package supports secure management. If FTP is used, a password is required.

#### **5.17.2.1.** *Upload files from switch*

This command uploads files from the switch. The parameter *url* can be specified using TFTP, SCP, or SFTP. If SCP or SFTP is used, a password is required

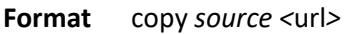

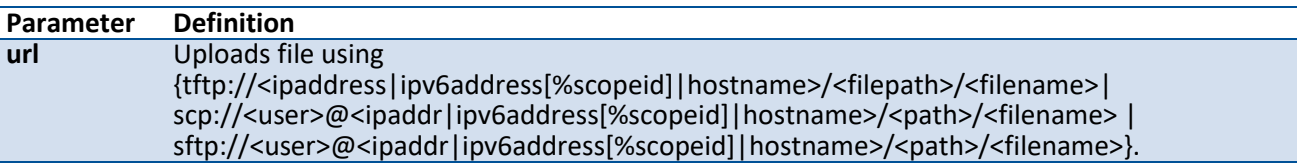

#### **Mode** Privileged EXEC

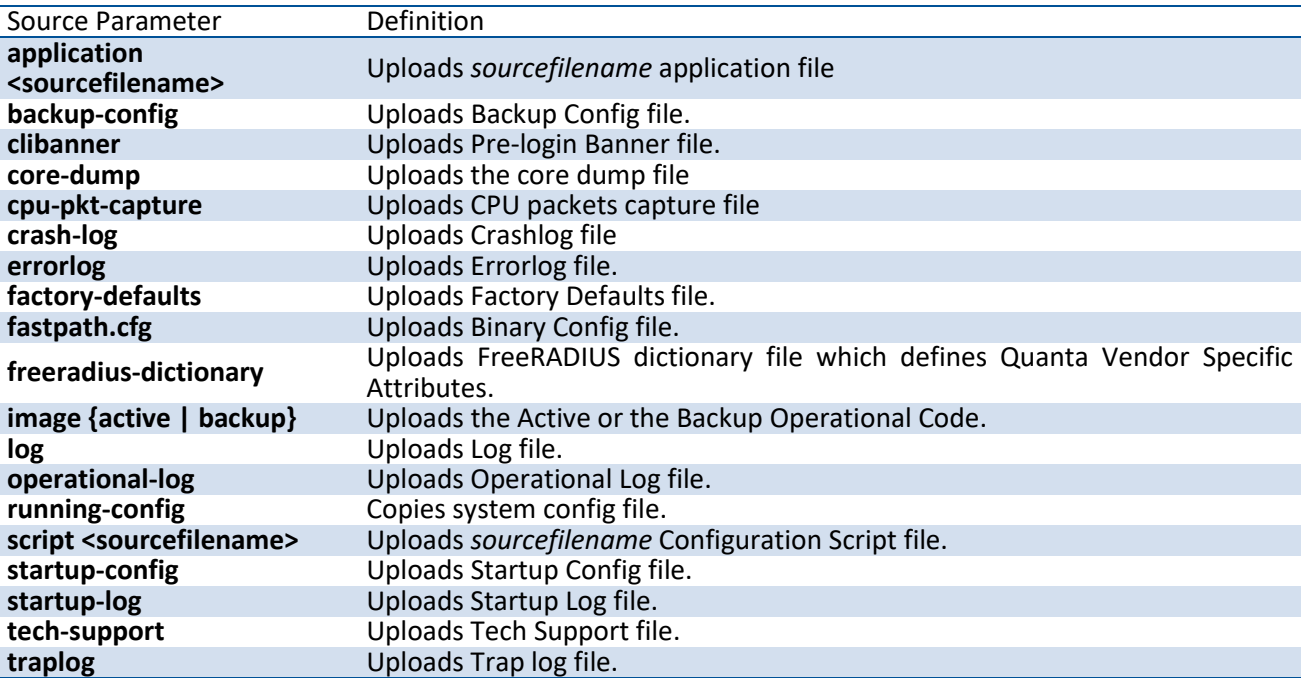

#### **5.17.2.2.** *Download files to switch*

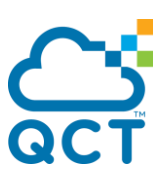

This command downloads files to the switch. The parameter *url* can be specified using TFTP, SCP, or SFTP. If SCP and SFTP is used, a password is required

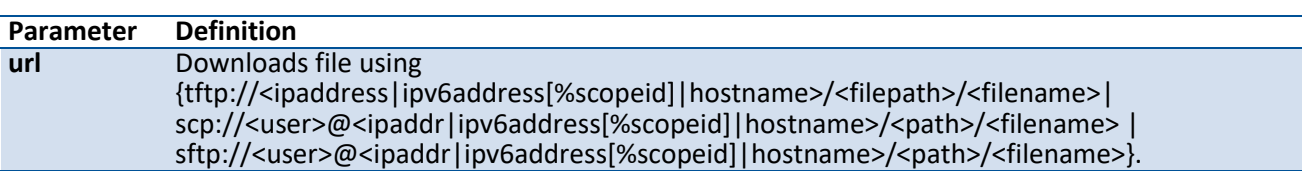

#### **Format** copy <url*> destination*

**Mode** Privileged EXEC

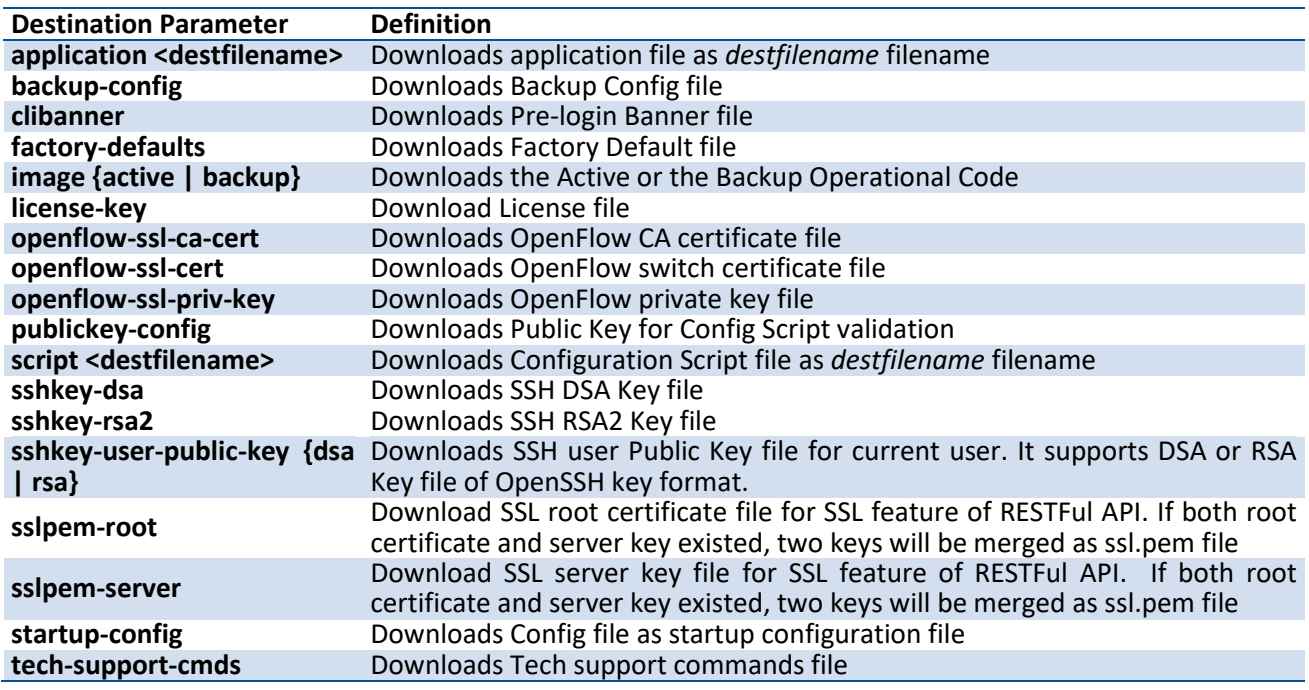

Example: The following shows an example of downloading and applying as users file.

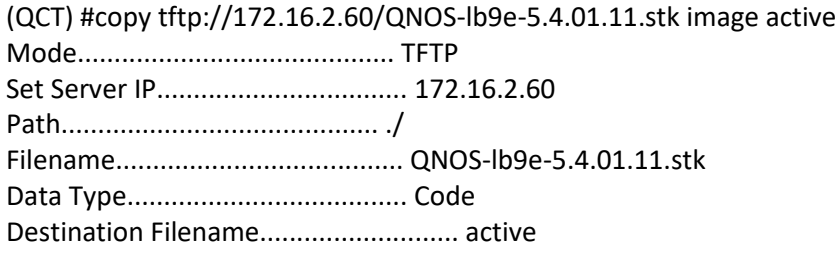

Management access will be blocked for the duration of the transfer Are you sure you want to start? (y/n) y

File transfer in progress. Management access will be blocked for the duration of the transfer. please wait... TFTP Code transfer starting...

File contents are valid. Copying file to flash...

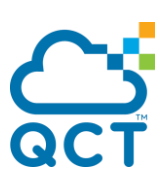

File transfer operation completed successfully.

#### **5.17.2.3.** *Write running configuration file into flash*

This command saves the running configuration to NVRAM.

**Format** copy running-config {startup-config | factory-defaults | <url>}

**Mode** Privileged EXEC

#### **5.17.2.4.** *Manage the dual images*

This command manages the dual images (active and backup) on the file system. You can copy active code to backup image or copy backup to active image of the manager unit.

**Format** copy image {active backup | backup active}

**Mode** Privileged EXEC

#### **5.17.2.5.** *Manage the dual configurations*

This command manages the dual configurations (startup and backup) on the file system. You can copy startup configuration file to backup or copy backup configuration file to startup.

**Format** copy {startup-config {backup-config | <url>} | backup-config {startup-config | <url>}}

**Mode** Privileged EXEC

## **5.17.3. Delete**

This command deletes the backup image file from the permanent storage or the core dump file from the local file system.

**Format** delete {backup | core-dump-file}

**Mode** Privileged EXEC

## **5.17.4. Erase Application**

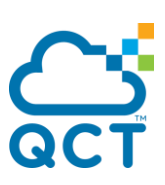

This command erases the application file from the permanent storage.

**Format** erase application <filename>

**Mode** Privileged EXEC

## **5.17.5. Erase config file**

This command erases the startup-config or factory-defaults from the permanent storage. When the factory defaults is erased, the factory-defaults provided by device manufacture would be restored.

Format erase {startup-config | factory-defaults}

**Mode** Privileged EXEC

## **5.17.6. Erase user public key**

This command erases an assigned SSH user public key from the permanent storage, and it only allows user "admin" or public key owner to execute this command.

Format erase user-public-key <username>

**Mode** Privileged EXEC

## **5.17.7. Dir**

Use this command to list the files in the directory /mnt/fastpath in flash from the CLI.

**Format** dir

**Mode** Privileged EXEC

Example: The following shows an example of dir.

(QCT) #dir

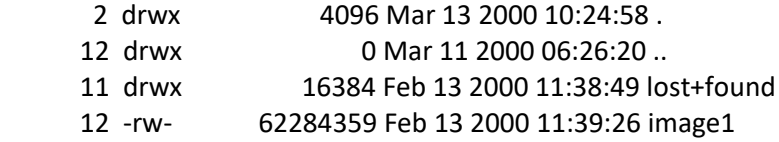

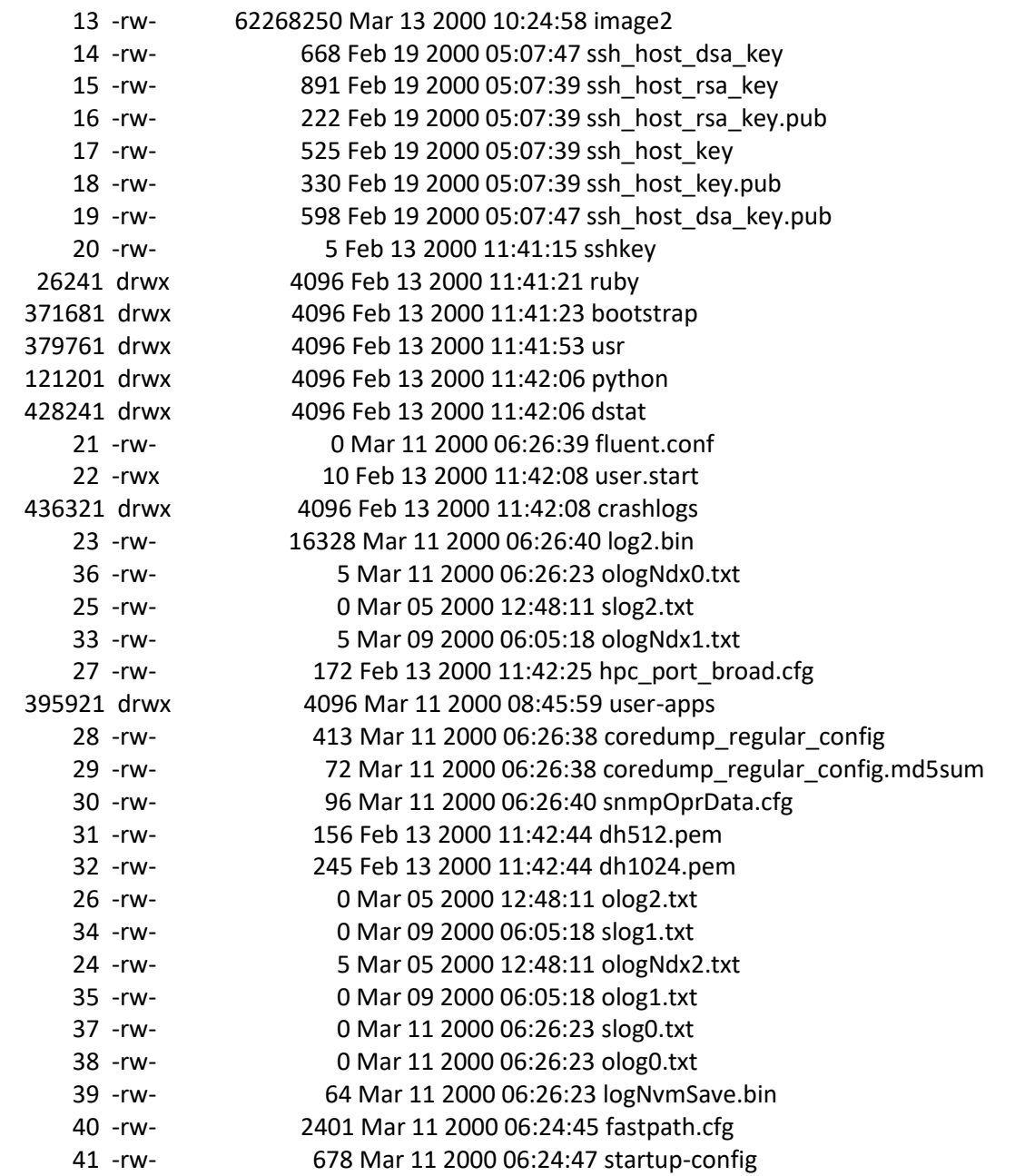

Total Size: 3646722048 Bytes Free: 3354427392

# **5.17.8.show bootvar**

This command is used to display which images were booted when the system powered up.

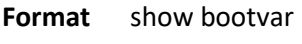

**Mode** Privileged EXEC

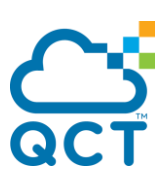

Example: The following shows an example of this command.

(QCT) #show bootvar

Image Descriptions

active : backup :

Images currently available on Flash

------ ------------ ------------ --------------------- ---------------- unit active backup current-active next-active ------ ------------ ------------ --------------------- -----------------

1 19.06 <non> 19.06 19.06

## **5.17.9. Boot-system**

This command is used to specify the file or image used to start up the system. It will be the active image or backup image for subsequent reboots. If the specified image does not exist on the system, this command returns an error message.

**Format** boot-system opcode {active | backup}

**Mode** Privileged EXEC

## **5.17.10. Ping**

Use this command to determine whether another computer is on the network. Ping provides a synchronous response when initiated from the CLI interface.

#### **5.17.10.1.** *Ping*

Use this command to determine whether another computer is on the network. To use this command, configure the switch for network (in-band) connection. The source and target devices must have the ping utility enabled and running on top of TCP/IP. The switch can be pinged from any IP workstation with which the switch is connected through the default VLAN (VLAN 1), as long as there is a physical path between the switch and the workstation. The terminal interface sends, three pings to the target station.

**Format** ping [vrf <vrf-name>] {<ip-address> | <ip6addr> | <hostname>} [count <1-15>] [interval <1-60>] [size <0-13000>] [source {< ip-address> | <slot/port> | loopback <loopback-id> | serviceport | vlan <vlan-id>}]

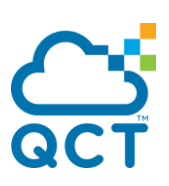

**Default** The default count is 3. The default interval is 3 seconds. The default size is 0 bytes.

**Mode** Privileged EXEC User EXEC

Using the options described below, you can specify the number and size of Echo Requests and the interval between Echo Requests.

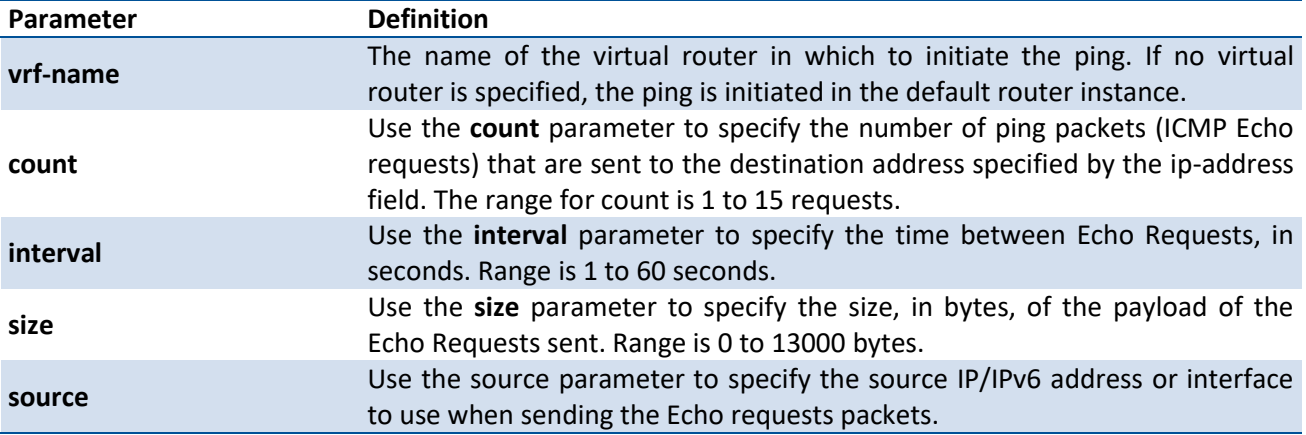

## **5.17.10.2.** *Ping ipv6*

Use this command to determine whether another computer is on the network. Ping provides a synchronous response when initiated from the CLI interface. To use the command, configure the switch for network (in-band) connection. The source and target devices must have the ping utility enabled and running on top of TCP/IP. The

switch can be pinged from any IP workstation with which the switch is connected through the default VLAN (VLAN 1), as long as there is a physical path between the switch and the workstation. The terminal interface sends three pings to the target station. Use the *ipv6-address|hostname* parameter to ping an interface by using

the global IPv6 address of the interface. Use the optional *size* keyword to specify the size of the ping packet. You can utilize the ping or traceroute facilities over the service/network ports when using an IPv6 global address *ipv6-address|hostname*. Any IPv6 global address or gateway assignments to these interfaces will cause IPv6 routes to be installed within the IP stack such that the ping or traceroute request is routed out the service/network port properly. When referencing an IPv6 link-local address, you must also specify the service or network port interface by using the *serviceport* or *network* parameter.

**Format** ping ipv6 <ipv6-address | hostname> [count <1-15>] [interval <1-60>] [size <0-13000>] [source {< ip-address> | <slot/port> | loopback <loopback-id> | serviceport | tunnel <tunnel-id> | vlan <vlan-id>}]

**Default** The default count is 3. The default interval is 3 seconds.

The default size is 0 bytes.

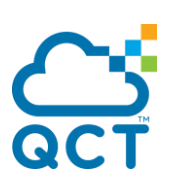

**Mode** Privileged EXEC User EXEC

## **5.17.10.3.** *Ping ipv6 interface*

This command use to determine whether another computer is on the network. To use the command, configure the switch for network (in-band) connection. The source and target devices must have the ping utility enabled and running on top of TCP/IP. The switch can be pinged from any IP workstation with which the switch is connected through the default VLAN (VLAN 1), as long as there is a physical path between the switch and the workstation. The terminal interface sends three pings to the target station. Use the *interface* keyword to ping an interface by using the link-local address or the global IPv6 address of the interface. You can use a loopback, network port, serviceport, tunnel, or physical interface as the source. Use the optional *size* keyword to specify the size of the ping packet. The *ipv6-address* is the link local IPv6 address of the device you want to query.

- **Format** ping ipv6 interface {<slot/port> | loopback <loopback-id> | serviceport | tunnel <tunnel-id> | vlan <vlan-id>} <link-local-address> [count <1-15>] [interval <1-60>] [size <0-13000>] [source {< ip-address> | <slot/port> | loopback <loopback-id> | serviceport | tunnel <tunnel-id> | vlan <vlan-id>}]
- **Default** The default count is 3. The default interval is 3 seconds. The default size is 0 bytes.
- **Mode** Privileged EXEC User EXEC

## **5.17.11. Traceroute**

#### **5.17.11.1.** *Traceroute*

Use the traceroute command to discover the routes that packets actually take when traveling to their destination through the network on a hop-by-hop basis. Traceroute continues to provide a synchronous response when initiated from the CLI.

**Format** traceroute [vrf <vrf-name>] <ip-address | hostname> [initTtl <initTtl>] [maxTtl <maxTtl>] [maxFail <maxFail>] [interval <interval>] [count <count>] [port <port>] [size <size>] [source {< ipaddress> | <slot/port> | loopback <loopback-id> | serviceport | tunnel <tunnel-id> | vlan <vlanid>}]

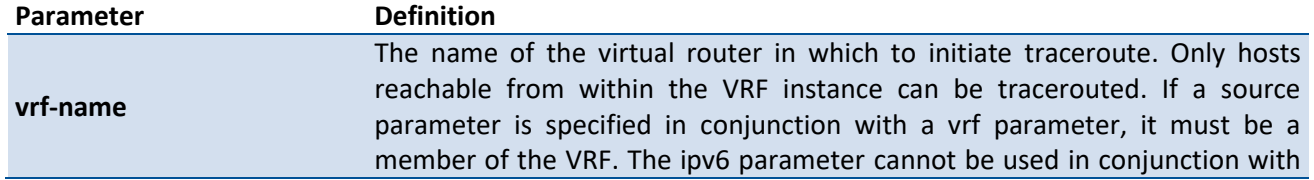

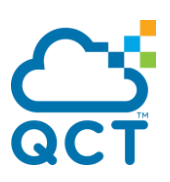

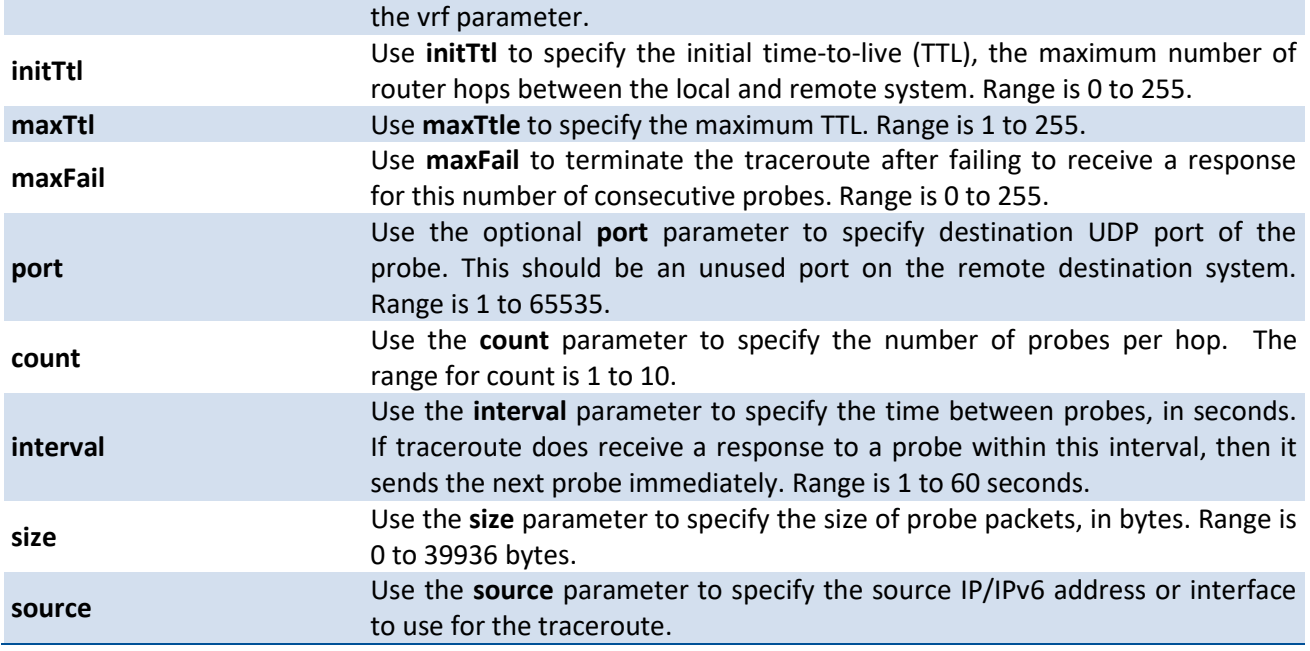

**Default** The default initTtl is 1.

The default maxTtl is 30.

The default maxFail is 5.

The default interval is 3 seconds.

The default count is 3.

The default port is 33434.

The default size is 0 bytes.

#### **Mode** Privileged EXEC

#### **5.17.11.2.** *Traceroute ipv6*

Use the traceroute command to discover the routes that packets actually take when traveling to their destination through the network on a hop-by-hop basis. The <ipv6-address | hostname> parameter must be a valid IPv6 address|hostname.

**Format** traceroute ipv6 <ipv6-address | hostname> [initTtl <initTtl>] [maxTtl <maxTtl>] [maxFail <maxFail>] [interval <interval>] [count <count>] [port <port>] [size <size>] [source {< ip-address> | <slot/port> | loopback <loopback-id> | serviceport | tunnel <tunnel-id> | vlan <vlan-id>}]

**Default** The default initTtl is 1.

The default maxTtl is 30.

The default maxFail is 5.

The default interval is 3 seconds.

The default count is 3.

The default port is 33434.

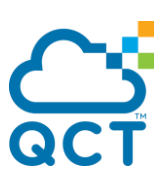

The default size is 0 bytes.

**Mode** Privileged EXEC

# **5.17.12. Logging CLI command**

This command enables the CLI command Logging feature. The Command Logging component enables the switch to log all Command Line Interface (CLI) commands issued on the system.

**Format** logging cli-command

**Default** None

**Mode** Global Config

## **5.17.13. Calendar set**

This command is used to set the system clock.

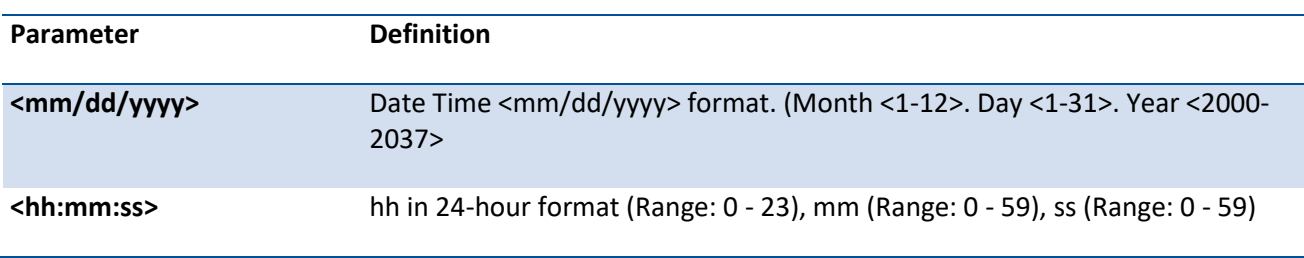

Format calendar set <mm/dd/yyy> <hh:mm:ss>

**Default** None

**Mode** Privileged Exec

## **5.17.14. Reload**

This command resets the switch without powering it off. Reset means that all network connections are terminated and the boot code executes. The switch uses the stored configuration to initialize the switch. You are prompted to confirm that the reset should proceed. The LEDs on the switch indicate a successful reset.

If ONIE is installed, the os parameter is added to the reload command. This parameter enables the user to boot back into ONIE.

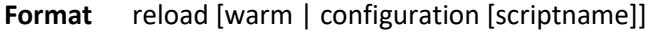

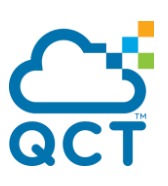

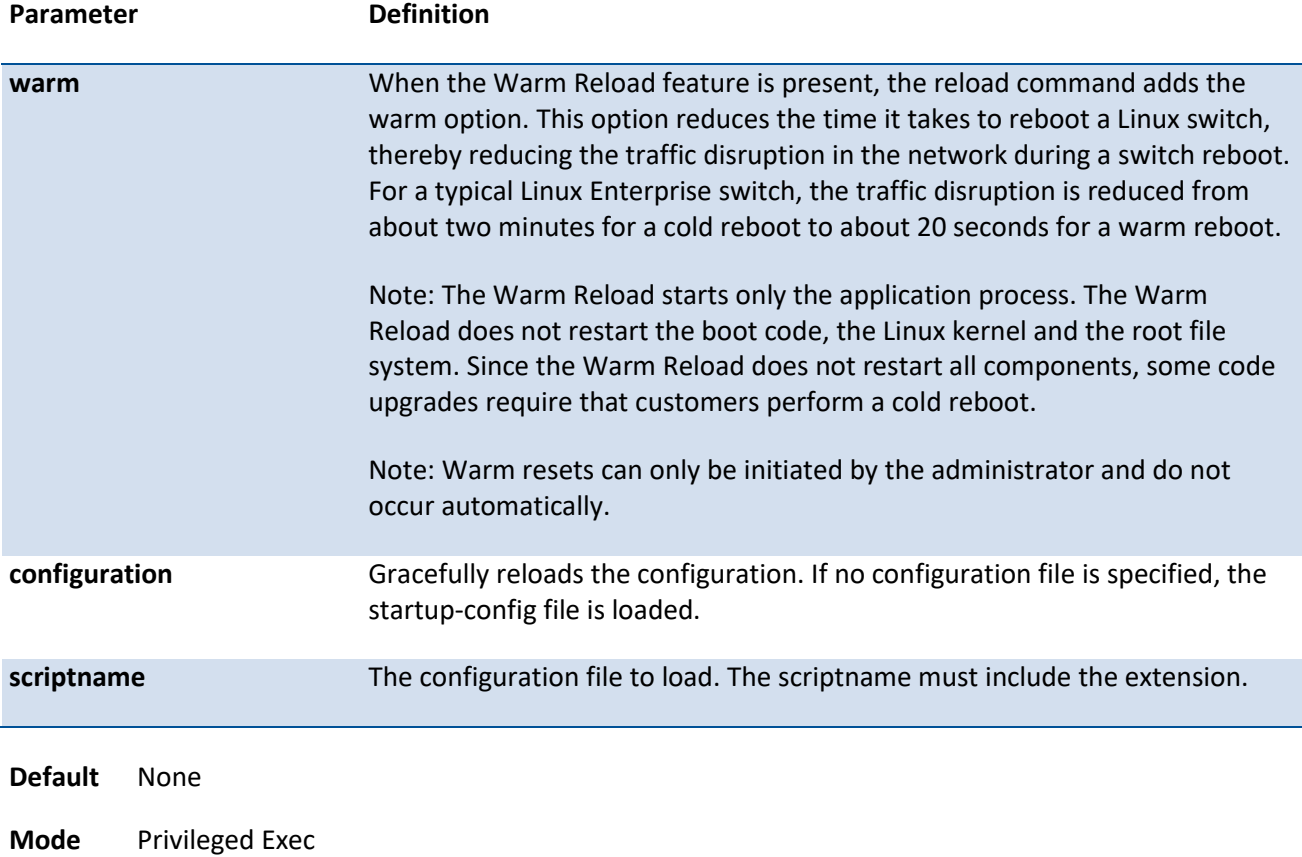

# **5.17.15. Configure**

This command is used to activate global configuration mode.

**Format** Configure

**Default** None

**Mode** Privileged Exec

## **5.17.16. Disconnect**

This command is used to close a remote console session.

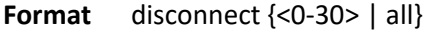

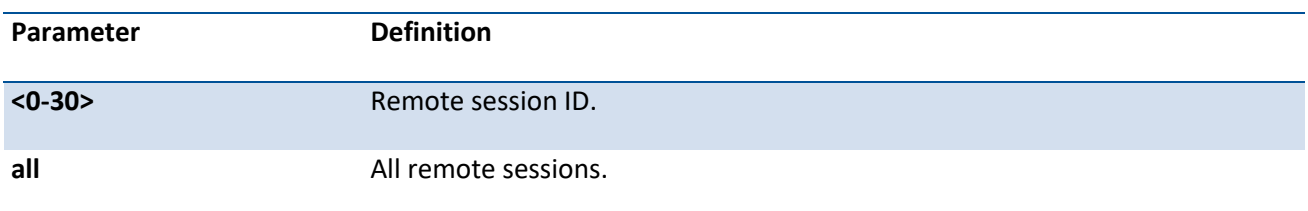

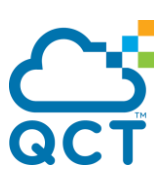

**Default** None

**Mode** Privileged Exec

## **5.17.17. Hostname**

This command is used to set the system hostname. It also changes the prompt string. The length of name is up to 64 alphanumeric, case-sensitive characters.

**Format hostname** <hostname>

**Default** Switch

**Mode** Global Config

## **5.17.18. Quit**

This command is used to exit a CLI session.

**Format** quit

**Default** None

**Mode** Privileged Exec

## **5.17.19. AutoInstall commands**

#### **5.17.19.1.** *Show autoinstall*

This command displays the current status of the AutoInstall process.

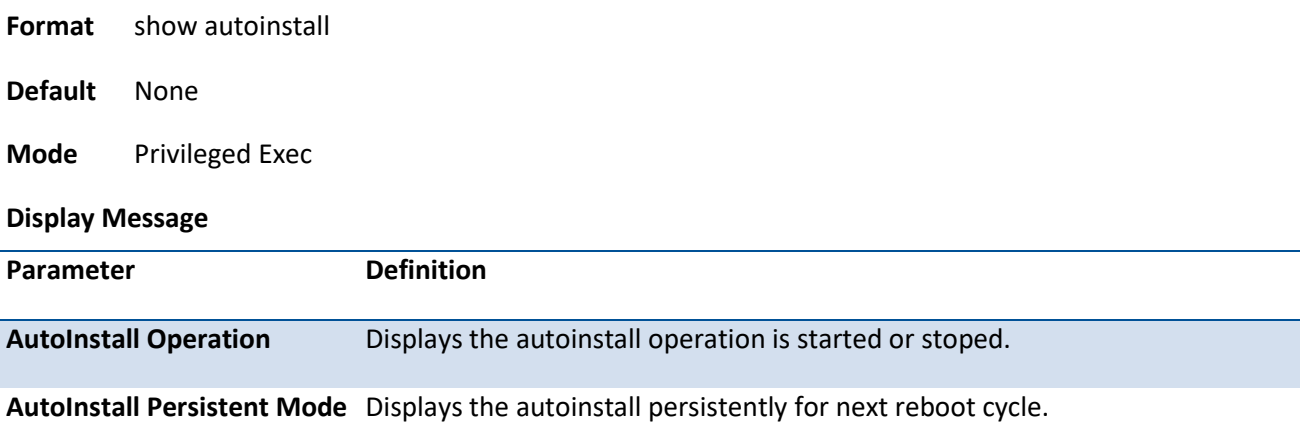

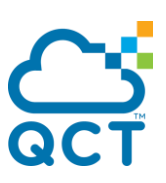

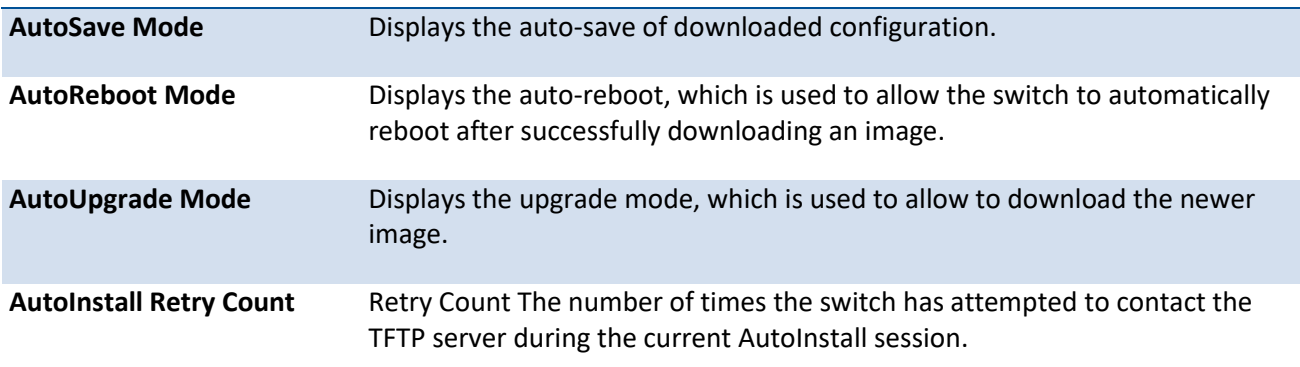

#### **5.17.19.2.** *Boot-system autoinstall*

Use this command to operationally start or stop the AutoInstall process on the switch. The command is non-persistent and is not saved in the startup or running configuration file.

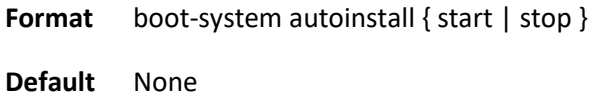

**Mode** Privileged Exec

#### **5.17.19.3.** *Boot-system host autoinstall*

Use this command to enable AutoInstall on the switch for the next reboot cycle. The command does not change the current behavior of AutoInstall and saves the command to NVRAM.

**Format** boot-system host autoinstall

**Default** None

**Mode** Privileged Exec

#### **no boot-system host autoinstall**

Use this command to disable AutoInstall for the next reboot cycle.

**Format** no boot-system host autoinstall

**Mode** Privileged Exec

#### **5.17.19.4.** *Boot-system host autosave*

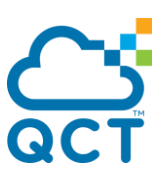

Use this command to automatically save the downloaded configuration file to the startup-config file on the switch. When autosave is disabled, you must explicitly save the downloaded configuration to non-volatile memory. If the switch reboots and the downloaded configuration has not been saved, the AutoInstall process begins, if the feature is enabled.

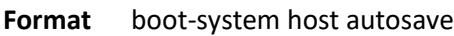

**Default** None

**Mode** Privileged Exec

#### **no boot-system host autosave**

Use this command to disable automatically saving the downloaded configuration on the switch.

**Format** no boot-system host autosave

**Mode** Privileged Exec

#### **5.17.19.5.** *Boot-system host autoreboot*

Use this command to allow the switch to automatically reboot after successfully downloading an image. When auto reboot is enabled, no administrative action is required to activate the image and reload the switch.

This command only work on the autoupgrade is enabled.

**Format** boot-system host autoreboot

**Default** None

**Mode** Privileged Exec

#### **no boot-system host autoreboot**

Use this command to prevent the switch from automatically rebooting after the image is downloaded by using the AutoInstall feature.

**Format** no boot-system host autoreboot

**Mode** Privileged Exec

#### **5.17.19.6.** *Boot-system host upgrade*
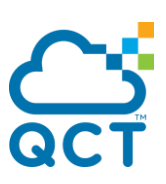

Use this command to allow the switch only to upgrade the newer image version.

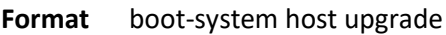

**Default** None

**Mode** Privileged Exec

#### **no boot-system host upgrade**

Use this command to disable this function.

**Format** no boot-system host upgrade

**Mode** Privileged Exec

#### **5.17.19.7.** *Boot-system host retrycount*

Use this command to set the number of attempts to download a configuration file from the TFTP server.

**Format** boot-system host retrycount <1-3>

**Default** 3

**Mode** Privileged Exec

## **5.17.20. Capture CPU packet commands**

#### **5.17.20.1.** *Show capture*

Use this command to display packets captured and save to RAM, It is possible to capture and save into RAM, packets that are received or transmitted throuph the CPU. A maximum 128 packets can be saved into RAM per capturing session. A maximum 128 bytes per packet can be saved into the RAM. If a packet holds more than 128 bytes, only the first 128 bytes are saved; data more than 128 bytes is skipped and cannot be displayed in the CLI.

Capturing packets is stopped automatically when 128 packets are captured and have not yet been displayed during a capture session. Captured packets are not retained after a reload cycle.

**Format** show capture [packets]

**Default** None

**Mode** Privileged Exec

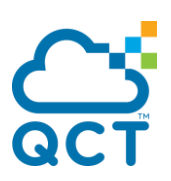

#### **Display Message**

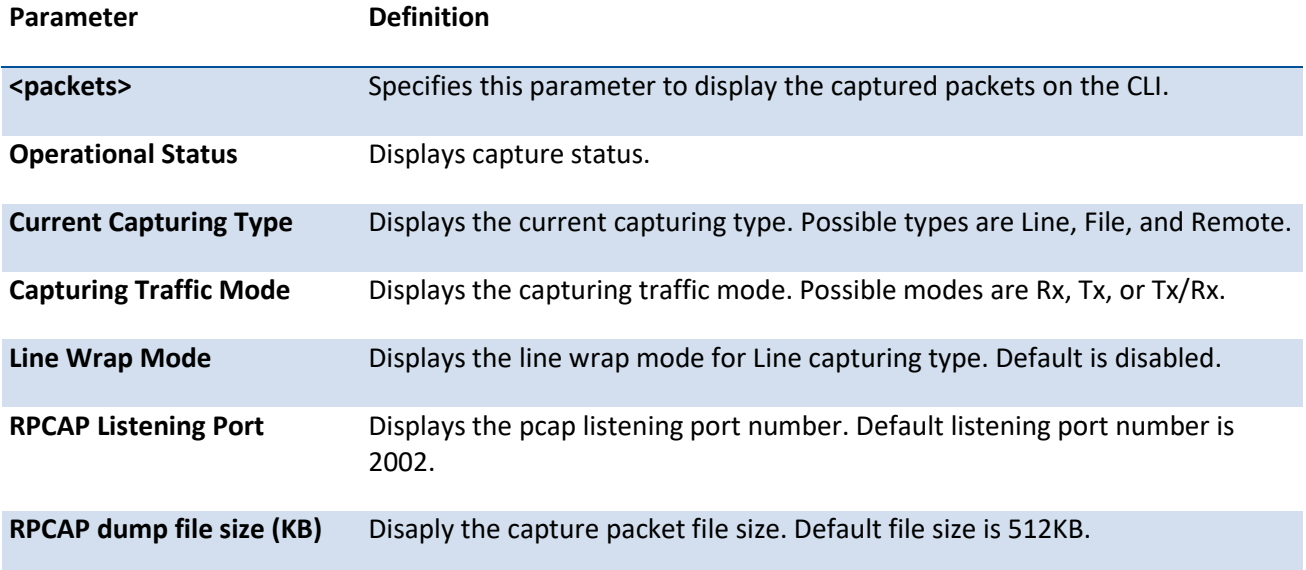

### **5.17.20.2.** *Capture start*

Use this command to manually start capturing CPU packets for packets for trace. The packet capture operates in three modes:

- capture file
- remote capture
- capture line

This command is not persistent across a reboot cycle.

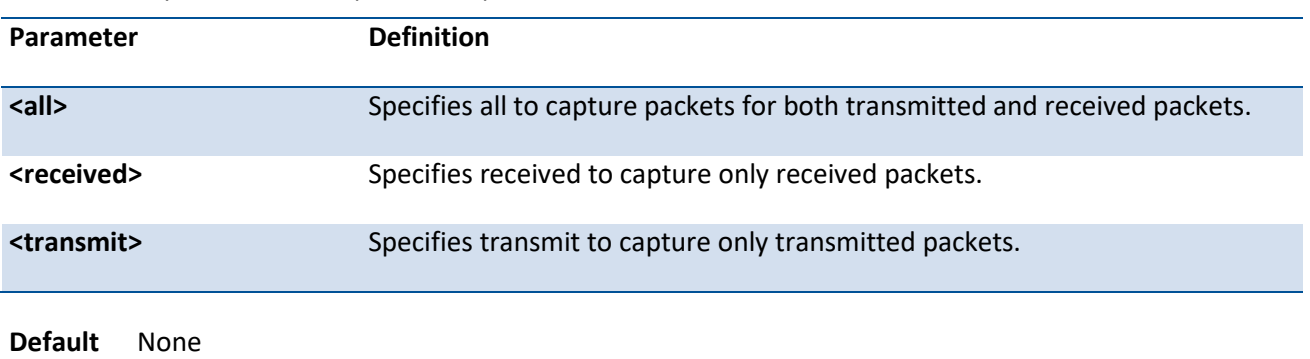

**Format** capture start [{all | received | transmit}]

**Mode** Privileged Exec

#### **5.17.20.3.** *Capture stop*

Use this command to manually stop capturing CPU packets for packets for trace.

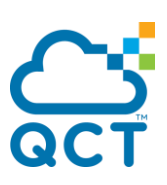

**Format** capture stop **Default** None **Mode** Privileged Exec

### **5.17.20.4.** *Capture packet to file, remote or line*

Use this command to configure packet capture options. This command is persistent across a reboot cycle.

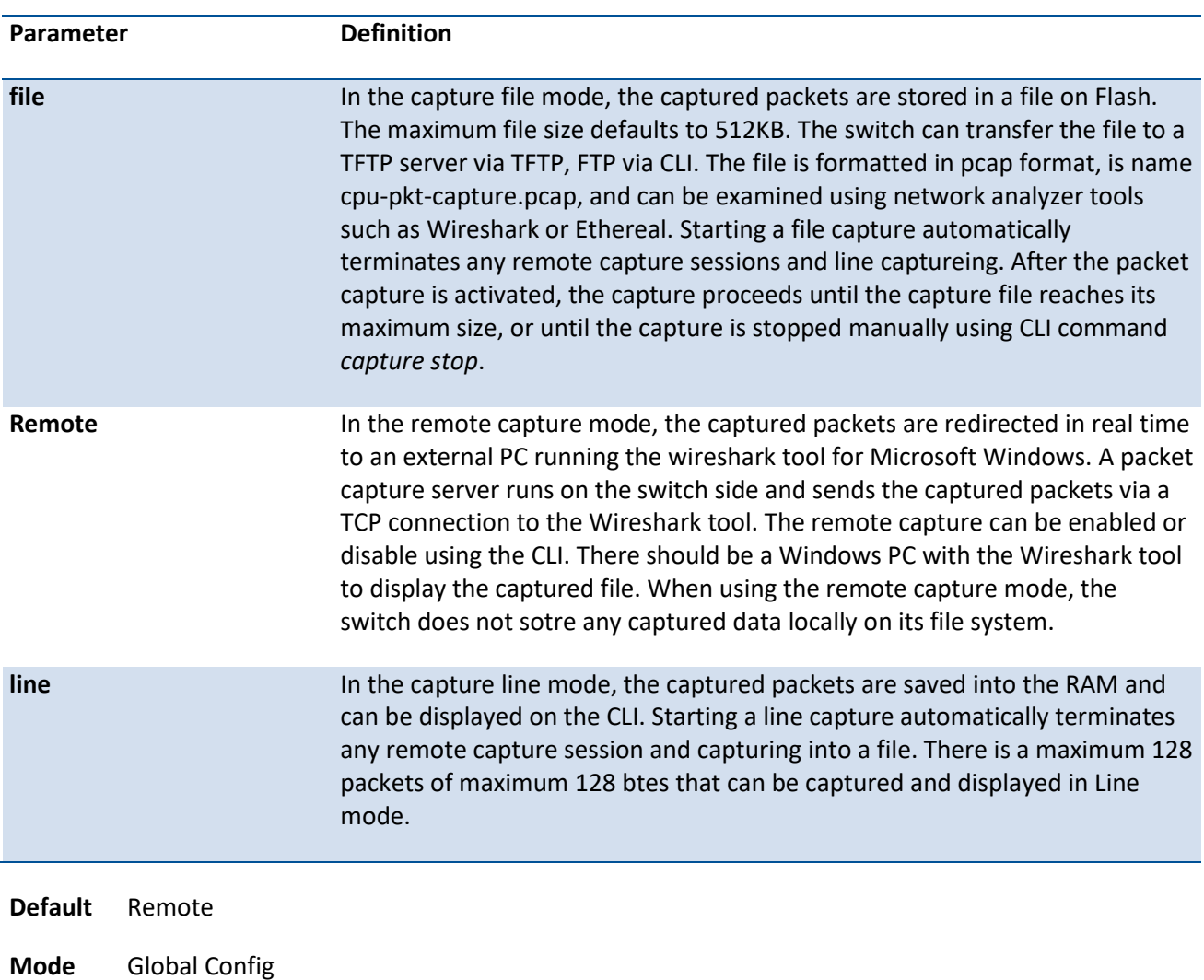

#### **Format** capture {file | remote | line}

#### **5.17.20.5.** *Capture remote port*

Use this command to configure file capture options. This command is persistent across a reboot cycle.

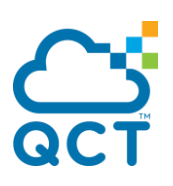

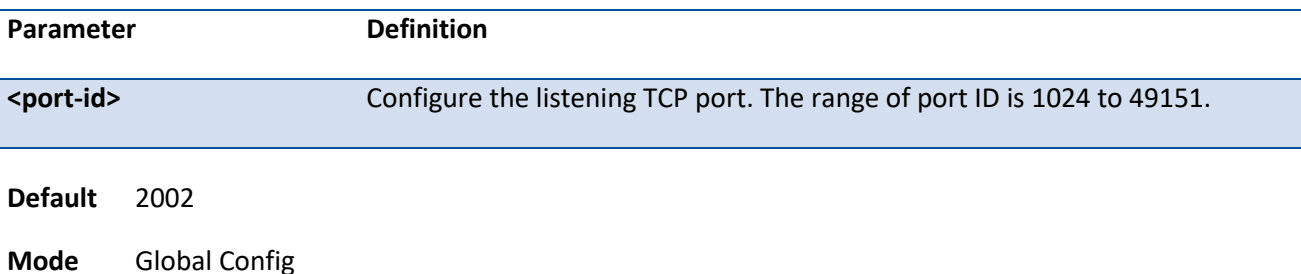

#### **5.17.20.6.** *Capture file size*

Use this command to configure file capture options. This command is persistent across a reboot cycle.

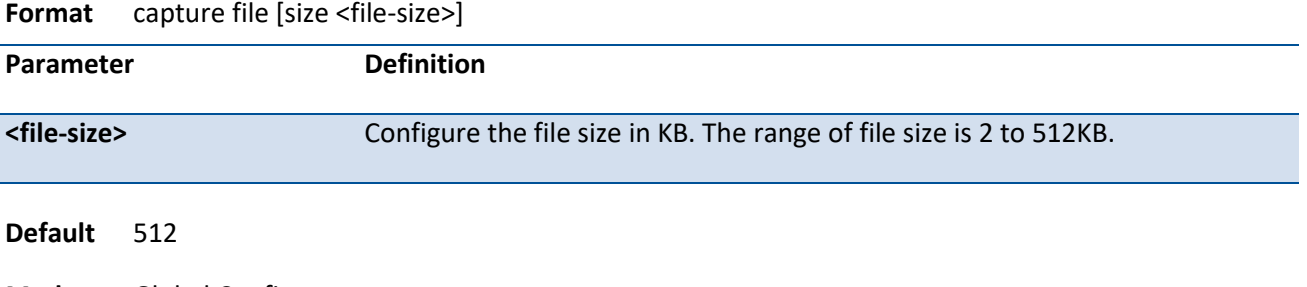

**Mode** Global Config

#### **5.17.20.7.** *Capture line wrap*

This command enables wrapping of captured packets in line mode when the captured packets reaches full capacity. This command is persistent across a reboot cycle.

**Format** capture line [wrap]

**Default** Disable

**Mode** Global Config

#### **no capture line wrap**

This command disables wrapping of captured packets and configures capture packet to stop when the captured packet capacity is full.

**Format** no capture line wrap

**Mode** Global Config

# **5.17.21. CLIBanner**

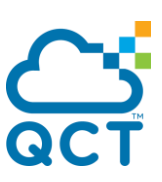

This command is used to set the pre-login CLI banner before displaying the login prompt.

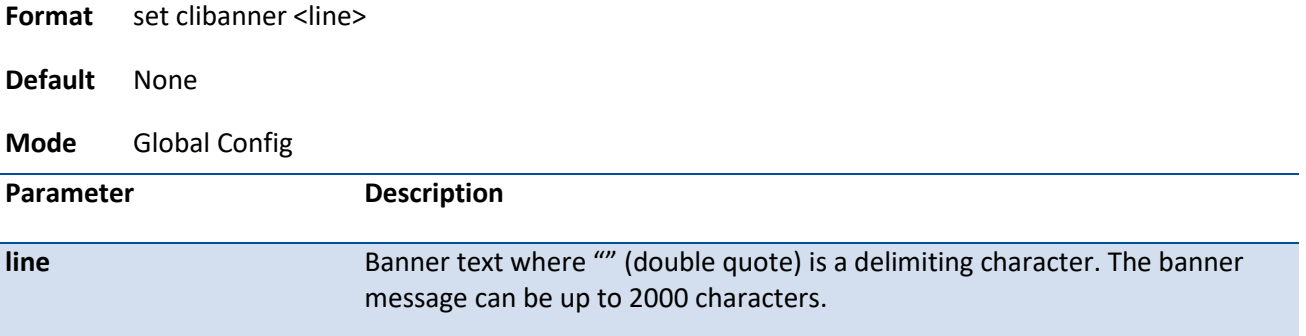

#### **no set clibanner**

This command unconfigures the pre-login CLI banner.

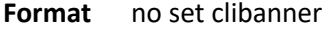

**Mode** Global Config

## **5.17.22. Link-Flap commands**

#### **5.17.22.1.** *Show link-flap*

Use this command to check the admin status and configured parameters of link-flap.

**Format** show link-flap

**Mode** Privileged Exec

#### **Display Message**

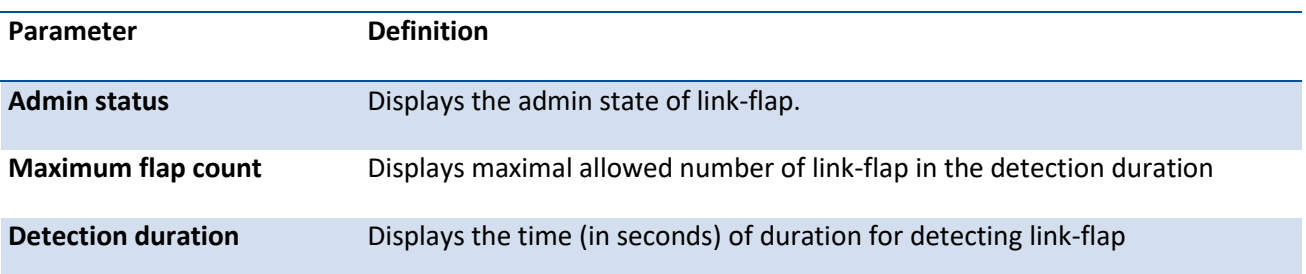

#### **5.17.22.2.** *Link-flap*

Use this command to enable Link-Flap functionality and configure the maximum allowed link-flap times and the detection duration.

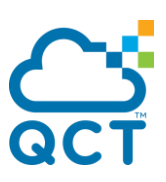

Use no form of this command to reset to default.

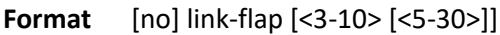

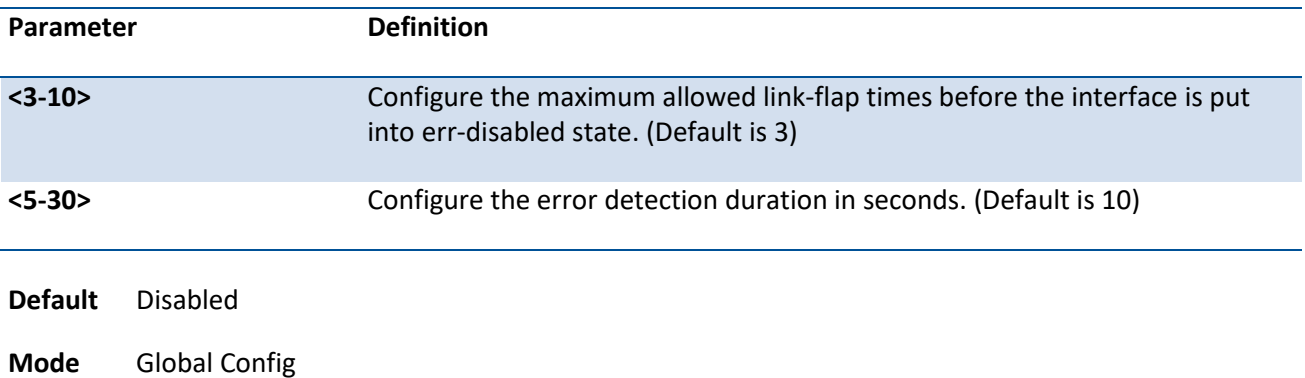

# **5.17.23. Loop Detection commands**

#### **5.17.23.1.** *Show loop-detection*

Use this command to display the admin status and configured parameters of loop detection.

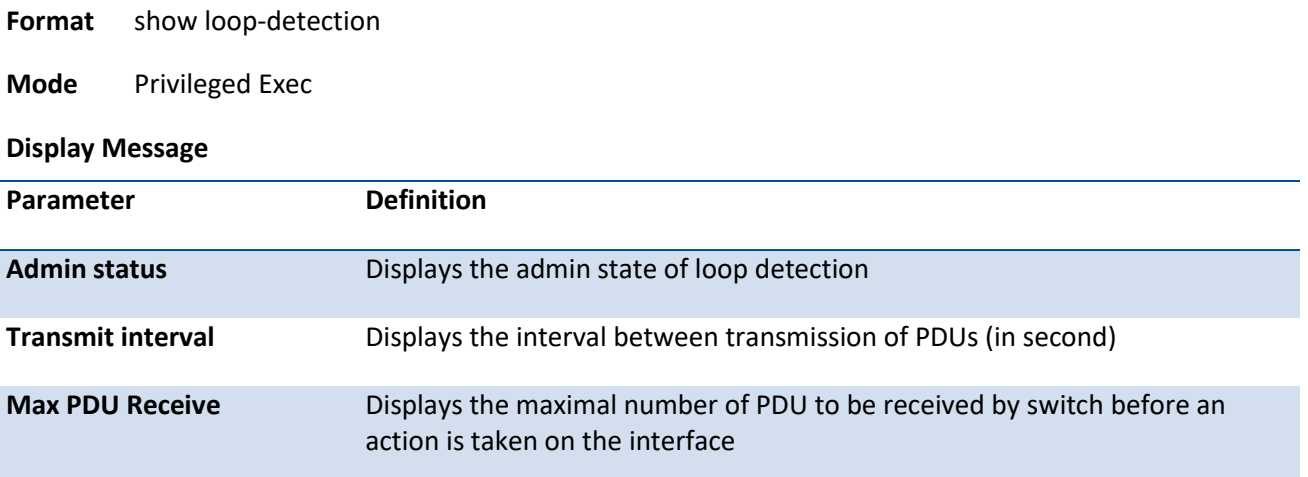

# **5.17.23.2.** *Show loop-detection statistics*

Use this command to display the statistics of loop detection for all ports or specific interfaces.

**Format** show loop-detection statistics {<intf-range> | all}

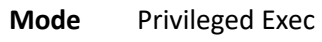

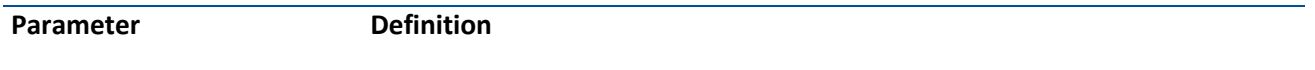

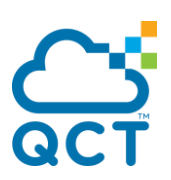

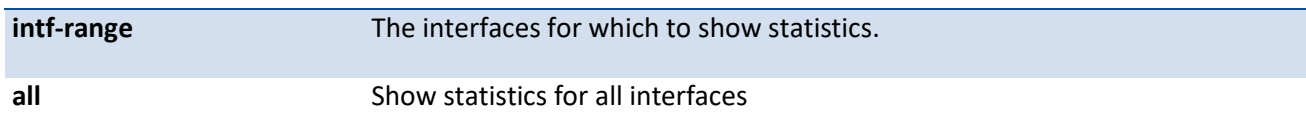

#### **Display Message**

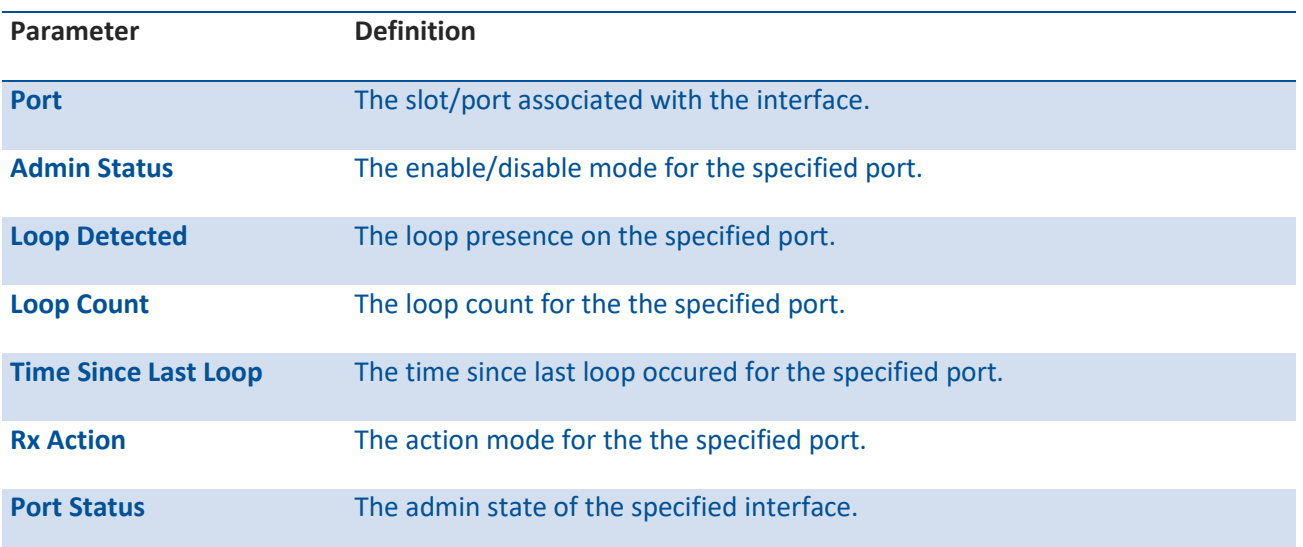

# **5.17.23.3.** *loop-detection (Global Config)*

Use this command to enable loop-detection functionality and configure the transmission interval and the maximal packets to be received before an action is taken.

Use no form of this command to reset to default.

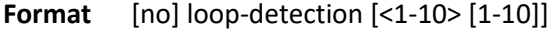

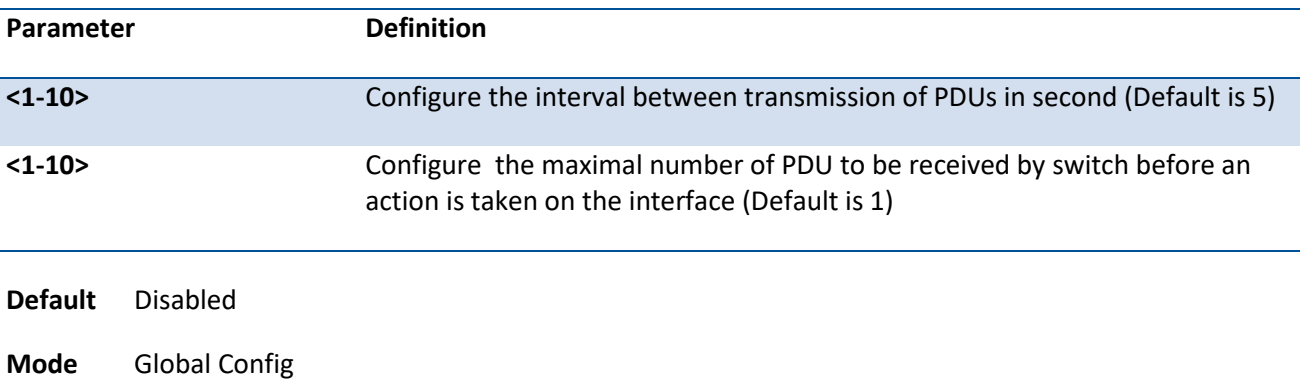

# **5.17.23.4. loop-detection (Interface Config)**

Use this command to enable loop-detection on the interface.

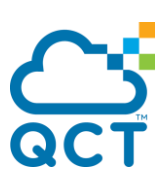

Use no form of this command to reset to default.

Format [no] loop-detection

Default Disabled

Mode Interface Config

#### **5.17.23.5.** *loop-detection action*

Use this command to configure the action to be taken on an interface when a loop is detected.

Use no form of this command to reset to default.

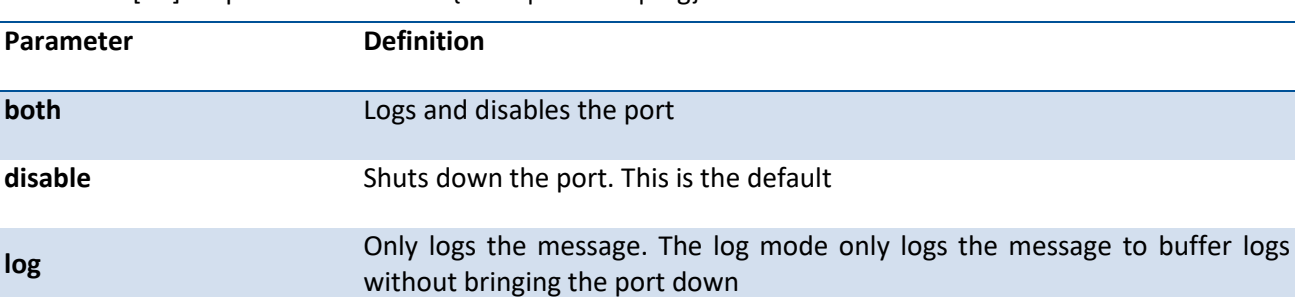

**Format** [no] loop-detection action {both | disable |  $log$ }

**Default** both

**Mode** Interface Config

## **5.17.24. License-key**

#### **5.17.24.1.** *Show license-key*

Use this command to display the information of the license key.

The information of the License Key Status may be "Key Not Present" or the different type of the registered key, such as "Basic", "Advance", or "Trail Key" with remained trial days. The License Key presents the registered license key string, or it shows "(Doesn't have any license key)" if the device doesn't have any valid license key.

If a device doesn't have a valid license key (Key Not Present) or the trial license key expires, all the front ports will be shut down automatically.

**Format** show license-key

**Mode** Privileged Exec

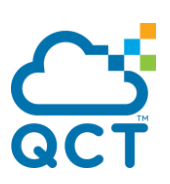

#### **Example:**

(Switch) #show license-key

License Key Status................ Basic Key

License Key....................... 1F25-1FB0-B881-1844-7A94-0D22-1CDF-D6E3-D6EE-805D-847C-5AAB-68F8-64FB-6264-9DEB-C1A4-6522-BC35-1A88-B482-3564-B438-6F7A-D4C8-F2FD-5407-3E43-496A-2F5A-6A78-A685- 5F35-FDCE-E177-79D9-63CC-2267-70AE-AE92-5011-ECD3-5839-358B-67D7-B75D-A383-A8B2-D11A-11B6- A906-36A0-1329-24F7-F104-074F-79D5-2BD0-B38D-4944-5CF2-9C07-CAC5-549E

(Switch) #

#### **5.17.24.2.** *License-key*

Use this command to register a device license key.

The key-string is a sequence of 128 ASCII codes in hexadecimal, which every 2 characters are separated by a hyphen (-). If user does not register a valid license key or the trial license key expires, all the front ports would be shut down automatically. After registering a new license key to the device successfully, please reload the device to make the license key takes effect.

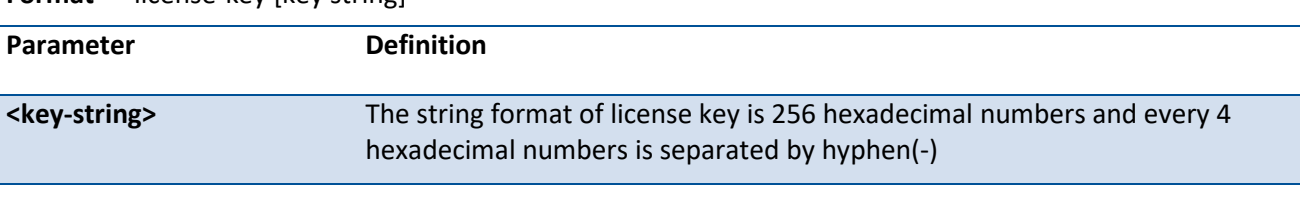

**Format** license-key [key string]

**Default** None

**Mode** Global Config

# **5.17.25. In-Service Software Upgrade**

The in-service software upgrade (ISSU) feature allows users to upgrade the switch software without interrupting data forwarding through the switch.

The goal of ISSU is to maintain Ethernet data connectivity with the servers attached to TOR switches while the TOR switch software is being upgraded. A software upgrade that requires a reboot or a kernel upgrade is not supported via ISSU.

During the ISSU process, management to the switch is disrupted. After the upgrade, users must log on to the switch again and re-authenticate to resume any switch management session.

The ISSU feature is available only on x86 platforms. As of the current QNOS release, the following features support ISSU:

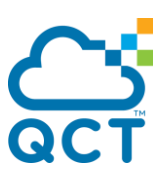

#### **L2 FDB, RSTP, MSTP, 802.1Q, 802.3AD, ARP, Routing Interfaces, NDP Cache, BGP with GR, and VRF**

Any feature not listed above is ISSU unaware. This means that the feature does not distinguish between an ISSU restart and a normal restart. A feature that is not ISSU-aware tends to initialize afresh whithout the knowledge of previous active instance of the same and can cause traffic disruption during initialization.

#### **5.17.25.1.** *Show issu status*

Use this command to display the current ISSU status summary.

- **Format** show issu status
- **Mode** Privileged Exec

**Example:**

(Switch) #show issu status

Last reset reason.............................. Normal

Current state.................................. In Service Software Upgrade not started

Time elapsed since ISSU initiation............. 0 minutes 0 seconds

(Switch) #

#### **5.17.25.2.** *Show issu status details*

Use this command to display the ISSU event logs in chronological order.

**Format** show issu status detail

**Mode** Privileged Exec

#### **Example:**

(Switch) #show issu status detail

Timestamp State State Time elapsed -------------------- ------------------------------------------------------------ ------------ May 22 06:44:13 2019 ISSU initiated, storing application data 0m 0s May 22 06:44:20 2019 Application data stored 0m 7s

(Switch) #

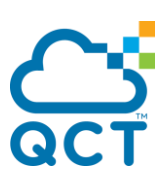

# **5.18. DHCP Snooping Commands**

DHCP snooping is a security feature that monitors DHCP messages between a DHCP client and DHCP servers to filter harmful DHCP messages and to build a bindings database of {MAC address, IP address, VLAN ID, port} tuples that are considered authorized. You can enable DHCP snooping globally and on specific VLANs, and configure ports within the VLAN to be trusted or untrusted. DHCP servers must be reached through trusted ports.

The DHCP snooping binding table contains the MAC address, IP address, lease time, binding type, VLAN number, and interface information that corresponds to the local untrusted interfaces of a switch; it does not contain information regarding hosts interconnected with a trusted interface. An untrusted interface is an interface that is configured to receive messages from outside the network or firewall. A trusted interface is an interface that is configured to receive only messages from within the network.

DHCP snooping acts like a firewall between untrusted hosts and DHCP servers. It also gives you a way to differentiate between untrusted interfaces connected to the end-user and trusted interfaces connected to the DHCP server or another switch.

DHCP snooping enforces the following security rules:

DHCP packets from a DHCP server (DHCPOFFER, DHCPACK, DHCPNAK, DHCPRELEASEQUERY) are dropped if received on an untrusted port.

DHCPRELEASE and DHCPDECLINE messages are dropped if for a MAC address in the snooping database, but the binding's interface is other than the interface where the message was received.

On untrusted interfaces, the switch drops DHCP packets whose source MAC address does not match the client hardware address. This feature is a configurable option.

The hardware identifies all incoming DHCP packets on ports where DHCP snooping is enabled. DHCP snooping is enabled on a port if (a) DHCP snooping is enabled globally, and (b) the port is a member of a VLAN where DHCP snooping is enabled. On untrusted ports, the hardware traps all incoming DHCP packets to the CPU. On trusted ports, the hardware forwards client messages and copies server messages to the CPU so that DHCP snooping can learn the binding.

You can enable the switch to operate as a DHCP Layer 2 relay agent to relay DHCP requests from clients to a Layer 3 relay agent or server. The Circuit ID and Remote ID can be added to DHCP requests relayed from clients to a DHCP server. This information is included in DHCP Option 82, as specified in sections 3.1 and 3.2 of RFC3046.

# **5.18.1. Show ip dhcp snooping**

This command displays the DHCP snooping global configurations and summaries of port configurations.

**Format** show ip dhcp snooping

**Default** None

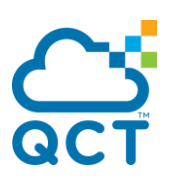

**Mode** Privileged Exec

Example:

(QCT) #show ip dhcp snooping

DHCP snooping is Enabled

DHCP snooping source MAC verification is enabled DHCP snooping is enabled on the following VLANs: 1

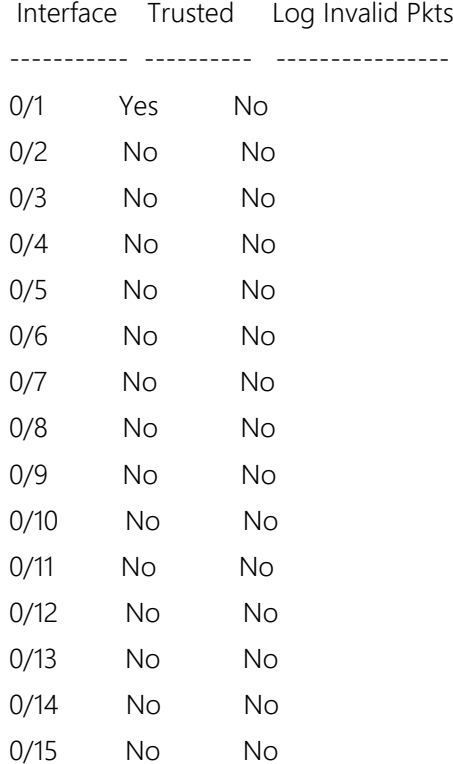

 $(OCT)$ #

# **5.18.2. Show ip dhcp snooping per interface**

This command displays the DHCP snooping detail configurations for all interfaces or for a specific interface.

Format show ip dhcp snooping interfaces [<slot/port> | port-channel <portchannel-id>]

**Default** None

**Mode** Privileged Exec

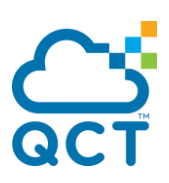

#### Example:

(QCT) #show ip dhcp snooping interfaces

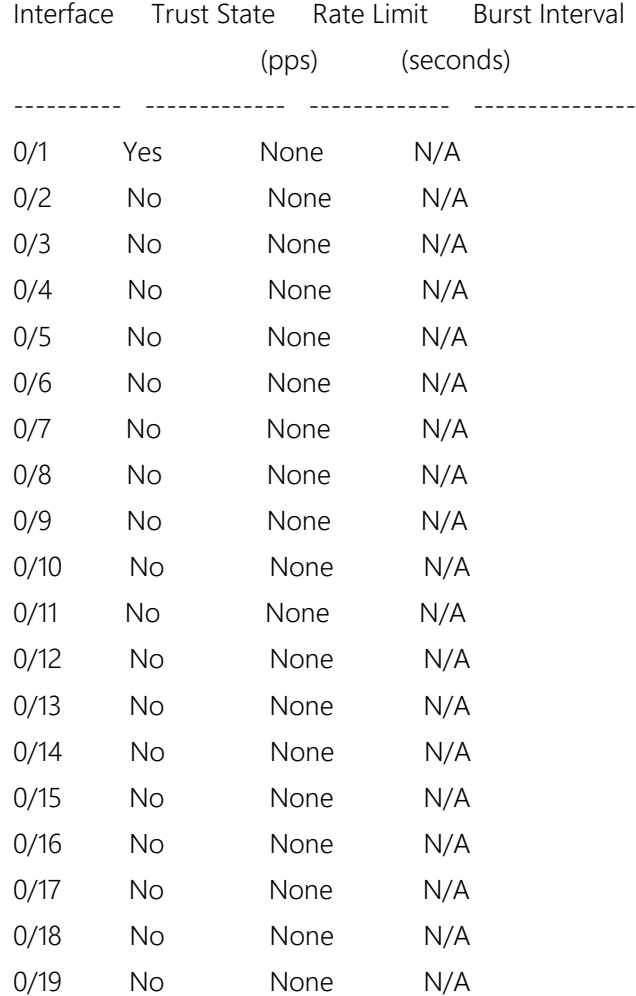

 $(OCT)$ #

# **5.18.3. Show ip dhcp snooping binding**

This command displays the DHCP Snooping binding entries.

The parameter "static" means to restrict the output based on static entries which are added by user manually.

The parameter "static" means to restrict the output based on dynamic entries which are added by DHCP Snooping automatically

**Format** show ip dhcp snooping binding [{static | dynamic}] [interface {<slot/port> | port-channel <portchannel-id>}] [vlan <vlan-id>]

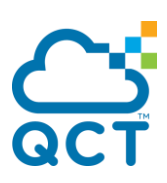

**Default** None

**Mode** Privileged Exec

Example:

(QCT) #show ip dhcp snooping binding

Total number of bindings: 363 Total number of Tentative bindings: 61

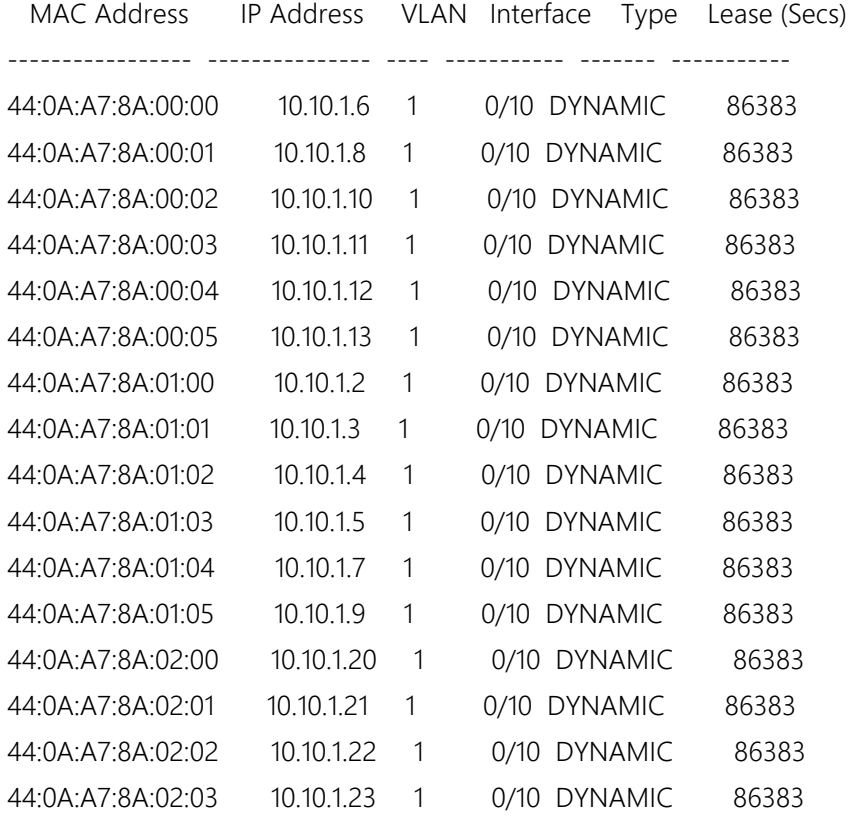

 $(QCT)$ #

# **5.18.4. Show ip dhcp snooping database**

This command displays the DHCP Snooping configuration related to the database persistency.

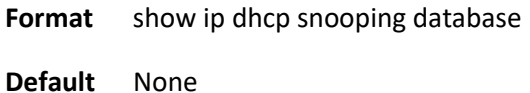

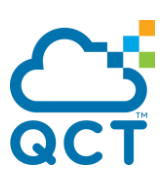

**Mode** Privileged Exec

Example:

(QCT) #show ip dhcp snooping database

agent url: local

write-delay: 300

 $(QCT)$ #

# **5.18.5. Show ip dhcp snooping information all**

This command displays the summaries of DHCP Option-82 configurations.

**Format** show ip dhcp snooping information all

**Default** None

**Mode** Privileged Exec

Example:

(QCT) #show ip dhcp snooping information all

DHCP Information Option82 is Enabled.

Interface OPT82 Mode TrustMode --------- ------------ --------------

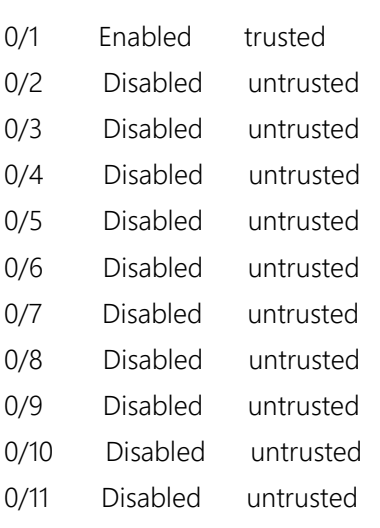

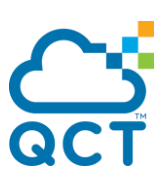

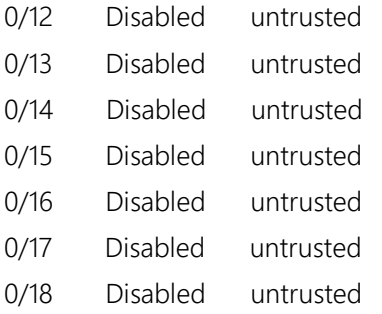

 $(QCT)$ #

# **5.18.6. Show ip dhcp snooping information statistics**

This command displays DHCP Option-82 statistics per interface.

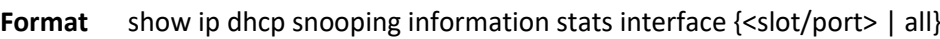

**Default** None

**Mode** Privileged Exec

Example:

(QCT) #show ip dhcp snooping information stats interface all

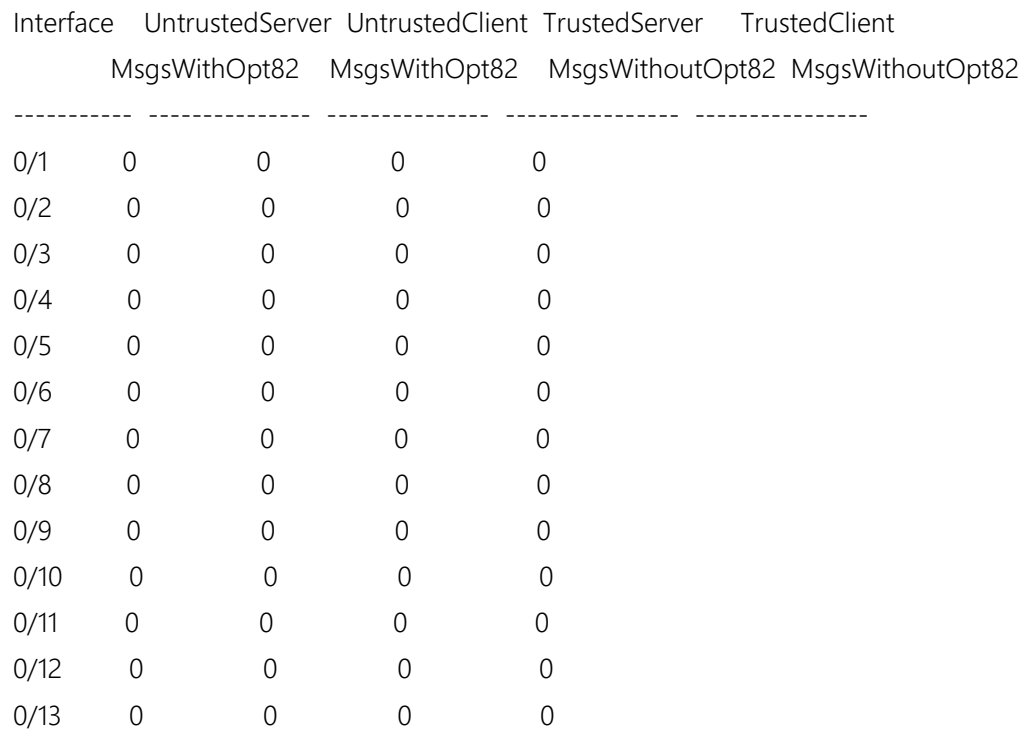

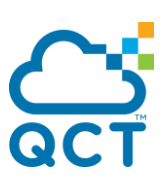

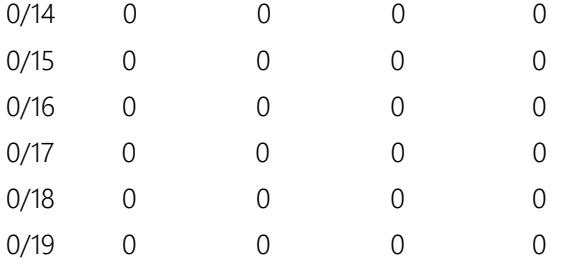

 $(QCT)$ #

# **5.18.7. Show ip dhcp snooping information agent-option**

This command displays the Option-82 configurations of DHCP Relay agent on specific VLAN.

Format show ip dhcp snooping information agent-option vlan <vlan-list>

**Default** None

**Mode** Privileged Exec

Example:

(QCT) # show ip dhcp snooping information agent-option vlan 1

DHCP Information Option82 is Enabled.

VLAN Id DHCP OPT82 CircuitId RemoteId

--------- --------- ---------- --------------------------------

1 Enabled Enabled testRemoteIdString

 $(QCT)$ #

# **5.18.8. Show ip dhcp snooping information per vlan**

This command displays the DHCP Option-82 configurations per specific VLAN.

Format show ip dhcp snooping information vlan <vlan-list>

**Default** None

**Mode** Privileged Exec

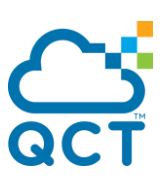

#### Example:

(QCT) #show ip dhcp snooping information vlan 1

DHCP Information Option82 is Enabled.

DHCP L2 Relay is enabled on the following VLANs: 1

 $(QCT)$ #

# **5.18.9. Show ip dhcp snooping information circuit-id**

This command displays the remote-id configuration of DHCP Option-82 per specific VLAN.

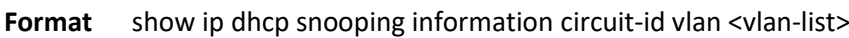

**Default** None

**Mode** Privileged Exec

Example:

(QCT) # show ip dhcp snooping information circuit-id vlan 1

DHCP Information Option82 is Enabled.

DHCP Circuit-Id option is enabled on the following VLANs:

1

 $(QCT)$ #

# **5.18.10. Show ip dhcp snooping information remote-id**

This command displays the remote-id configuration of DHCP Option-82 per specific VLAN.

Format show ip dhcp snooping information remote-id vlan <vlan-list>

**Default** None

**Mode** Privileged Exec

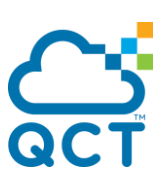

#### Example:

(QCT) # show ip dhcp snooping information remote-id vlan 1

DHCP Information Option82 is Enabled.

VLAN ID Remote Id --------- -------------------------------- 1 testRemoteIdString

 $(QCT)$ #

# **5.18.11. Show ip dhcp snooping information interface**

This command displays the remote-id configuration of DHCP Option-82 per interface.

**Format** show ip dhcp snooping information interface {<slot/port> | all}

**Default** None

**Mode** Privileged Exec

Example:

(QCT) #show ip dhcp snooping information interface 0/1

DHCP Information Option82 is Enabled.

Interface OPT82 Mode TrustMode --------- ------------ --------------

0/1 Enabled trusted

 $(QCT)$ #

# **5.18.12. Ip dhcp snooping**

This command enables or disables the DHCP Snooping globally.

**Format** [no] ip dhcp snooping

**Default** Disable

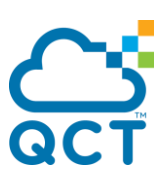

**Mode** Global Config

# **5.18.13. Ip dhcp snooping vlan**

This command enables or disables the DHCP Snooping to the specific VLAN.

Format [no] ip dhcp snooping vlan <vlan-list>

**Default** Disable

**Mode** Global Config

## **5.18.14. Ip dhcp snooping verify mac-address**

This command enables or disables the verification of the source MAC address with the client hardware address in the received DHCP message.

**Format** [no] ip dhcp snooping verify mac-address

**Default** Disable

**Mode** Global Config

# **5.18.15. Ip dhcp snooping database**

This command configures the persistent location of the DHCP Snooping database. This can be local or a remote file on a given IP machine.

The parameter "local" means to set database access inside device.

The parameter "tftp://hostIP/filename" means to set database access on remote TFTP Server.

**Format** ip dhcp snooping database {local | <url>}

**Default** Local

**Mode** Global Config

# **5.18.16. Ip dhcp snooping database write-delay**

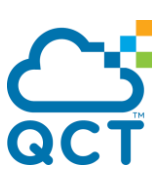

This command configures the interval in seconds at which the DHCP Snooping database will be persisted, and this database stores the results of DHCP snooping bindings. Use keyword "no" to restore the default value of this command.

The parameter "<interval>" value ranges is from 15 to 86400 seconds.

- **Format** ip dhcp snooping database write-delay <interval> no ip dhcp snooping database write-delay
- **Default** 300
- **Mode** Global Config

# **5.18.17. Ip dhcp snooping binding**

This command configures the static DHCP Snooping binding which binds a MAC address to assigned IP address on a specific VLAN ID and interface. Use keyword "no" to remove an existing entry of DHCP Snooping binding.

- **Format** ip dhcp snooping binding <mac-address> vlan <vlan id> <ip address> interface {<slot/port> | port-channel < portchannel-id>} no ip dhcp snooping binding <mac-address> **Default** None
- 
- **Mode** Global Config

Example: To add a static entry of DHCP snooping binding which binds MAC address 00:11:22:33:44:55 to IP address 10.0.0.1 on vlan 1 and port interface 0/1.

(QCT) #configure

(QCT) (Config)#ip dhcp snooping binding 00:11:22:33:44:55 vlan 1 10.0.0.1 interface 0/1 (QCT) (Config)#

# **5.18.18. Ip dhcp snooping information option**

This command enables or disables the DHCP Snooping application to support information Option 82 in global configuration or a specific interface.

**Format** [no] ip dhcp snooping information option

**Default** Disable

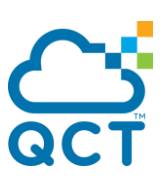

**Mode** Global Config Interface Config

# **5.18.19. Ip dhcp snooping information option circuit-id**

This command enables or disables the DHCP Snooping Option 82 with sub-option circuit-id in a range of VLANs.

The format of circuit-id is LLLLVVVVXXYYZZ, and LLLL is the length from V to Z, VVVV is VLAN ID, XX is the Unit ID, YY is the function/module ID and ZZ is the Port number.

**Format** [no] ip dhcp snooping information option circuit-id vlan <vlan-list>

**Default** Disable

**Mode** Global Config

# **5.18.20. Ip dhcp snooping inforatmion option remote-id**

This command enables or disables the DHCP Snooping Option 82 with sub-option remote-id in a range of VLANs. When it's enabled, all DHCP client's requests received to this device will be added remote-id sudoption with remote-id string.

The format of remote-id is LLLLXXXXX, and LLLL is the total length of all X, XXXXX is remote-id string which is set by user.

The parameter "<remoteId string>" defines remote-id string which of maximum length is 32 characters

**Format** [no] ip dhcp snooping information option remote-id <remoteId string> vlan <vlan-list> no ip dhcp snooping information option remote-id vlan <vlan-list>

**Default** Disable

**Mode** Global Config

# **5.18.21. Ip dhcp snooping information option vlan**

This command enables or disables the DHCP Snooping option 82 in a range of VLANs.

**Format** [no] ip dhcp snooping information option vlan <vlan-list>

**Default** Disable

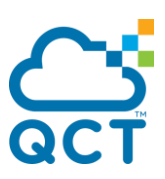

**Mode** Global Config

# **5.18.22. Ip dhcp snooping information option trust**

This command configures an interface to be trusted for Option-82 reception.

**Format** [no] ip dhcp snooping information option trust

**Default** Disable

**Mode** Interface Config

# **5.18.23. Ip dhcp snooping limit**

This command controls the rate at which the DHCP Snooping messages come. If packet rate exceeds limitation over burst interval, the assigned port will shut down automatically. User could use interface command "shutdown" and then "no shutdown" to recover it. Use keyword "no" to restore the default value of this command.

The parameter "rate" means to the limitation of packet rate. Its range is from 0 to 300 packets per second.

The parameter "burst interval" means the time interval of packet burst could be over rate limitation. Its range is from 1 to 15 seconds.

- **Format** ip dhcp snooping limit {rate <pps> [burst interval <seconds>]} | none no ip dhcp snooping limit rate
- **Default** "rate" is None "burst interval" is 1 second.

**Mode** Interface Config

Example: While the packet rate of DHCP message received from port 0/1 exceeds 100 pps and consecutive time interval is over 10 seconds, the port 0/1 will be shutdown automatically.

(QCT) #configure (QCT) (Config)#interface 0/1 (QCT) (Interface 0/1)# ip dhcp snooping limit rate 100 burst interval 10 (QCT) (Interface 0/1)#

# **5.18.24. Ip dhcp snooping log-invalid**

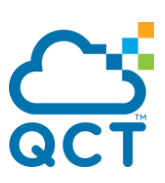

This command controls logging the illegal DHCP messages to logging buffer.

- **Format** [no] ip dhcp snooping log-invalid
- **Default** Disabled
- **Mode** Interface Config

# **5.18.25. Ip dhcp snooping trust**

This command enables or disables a port as DHCP Snooping trust port.

- **Format** [no] ip dhcp snooping trust
- **Default** Disabled
- **Mode** Interface Config

# **5.18.26. Ip dhcp snooping trust**

This command enables or disables a port as DHCP Snooping trust port.

- **Format** [no] ip dhcp snooping trust
- **Default** Disabled
- **Mode** Interface Config

# **5.18.27. Clear ip dhcp snooping binding**

This command is used to clear all DHCP Snooping bindings on all interfaces or on a specific interface.

**Format** clear ip dhcp snooping binding [interface <slot/port>]

**Default** None

**Mode** Privileged EXEC

# **5.18.28. Clear ip dhcp snooping statistics**

This command is used to clear all DHCP Snooping statistics.

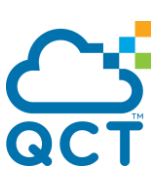

**Format** clear ip dhcp snooping statistics

**Default** None

**Mode** Privileged EXEC

# **5.18.29. Clear ip dhcp snooping information statistics**

This command is used to clear statistics of DHCP Snooping Option 82.

**Format** clear ip dhcp snooping information statistics interface [<slot/port> | all]

**Default** None

**Mode** Privileged EXEC

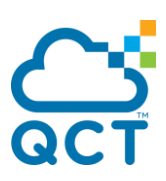

# **5.19. IP Source Guard (ISG) Commands**

IP Source Guard (IPSG) is a security feature that filters IP packets based on source ID. The source ID may be either the source IP address or a {source IP address, source MAC address} pair. The DHCP snooping binding database and static IPSG entries identify authorized source IDs. You can configure:

- Whether enforcement includes the source MAC address.
- Static authorized source IDs.

Similar to DHCP snooping, this feature is enabled on a DHCP snooping untrusted Layer 2 port. Initially, all IP traffic on the port is blocked except for DHCP packets that are captured by the DHCP snooping process. When a client receives a valid IP address from the DHCP server, or when a static IP source binding is configured by the user, a per-port and VLAN Access Control List is installed on the port. This process restricts the client IP traffic to those source IP addresses configured in the binding; any IP traffic with a source IP address other than that in the IP source binding is filtered out. This filtering limits a host's ability to attack the network by claiming a neighbor host's IP address.

IPSG can be enabled on physical or LAG ports. IPSG is disabled by default. If you enable IPSG on a port where DHCP snooping is disabled or where DHCP snooping is enabled but the port is trusted, all IP traffic received on that port is dropped depending on the admin-configured IPSG entries. IPSG cannot be enabled on a port-based routing interface.

# **5.19.1. Show commands**

#### **5.19.1.1.** *Show ip verify*

This command displays the IPSG interface configurations on all ports.

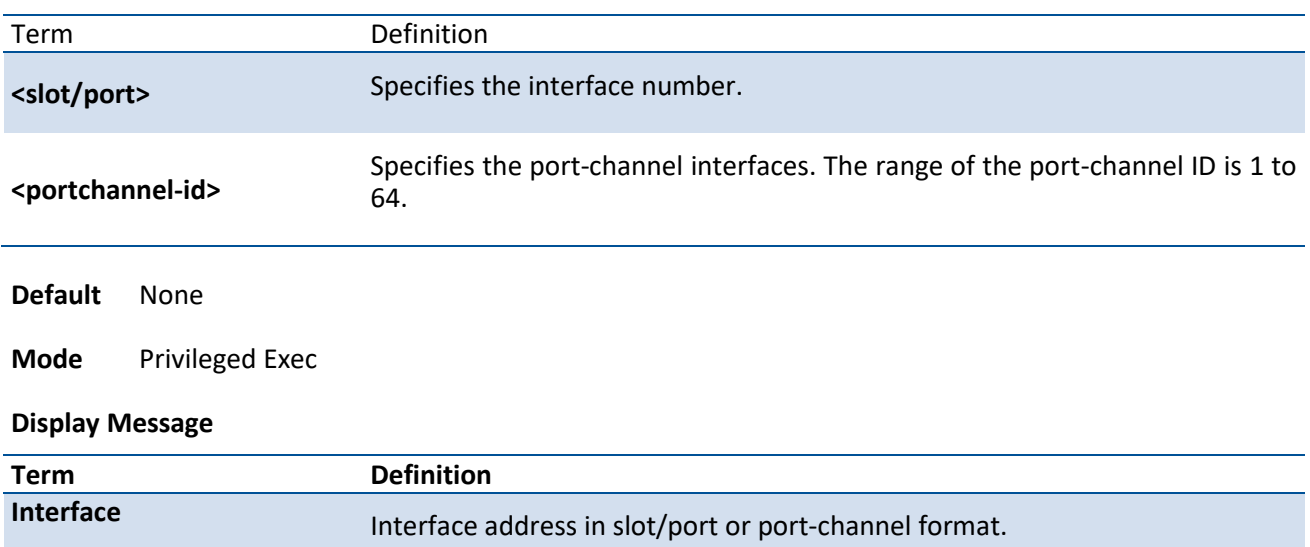

**Format** show ip verify [interface <slot/port> | port-channel <portchannel-id>]

**Filter Type Is one of two values:** 

**ip-mac:** User has configured MAC address filtering on this interface.

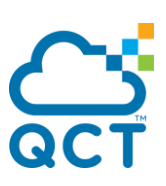

**ip:** Only IP address filtering on this interface.

## **5.19.1.2.** *Show ip verify source*

This command displays the IPSG interface and binding configurations on all ports.

**Format** show ip verify source [interface <slot/port> | port-channel <portchannel-id>]

| <b>Term</b>                       |                        | <b>Definition</b>                                                                                                    |
|-----------------------------------|------------------------|----------------------------------------------------------------------------------------------------|
| <slot port=""></slot>             |                        | Specifies the interface number.                                                                                                    |
| <portchannel-id></portchannel-id> |                        | Specifies the port-channel interfaces. The range of the port-channel ID is 1 to<br>64.                                                                                                    |
| <b>Default</b>                    | None                   |                                                                                                    |
| Mode                              | <b>Privileged Exec</b> |                                                                                                    |
| <b>Display Message</b>            |                        |                                                                                                    |
| <b>Term</b>                       |                        | <b>Definition</b>                                                                                                    |
| Interface                         |                        | Interface address in slot/port or port-channel format.                                                                                                    |
| <b>Filter Type</b>                |                        | Is one of two values:                                                                                                    |
|                                   |                        | ip-mac: User has configured MAC address filtering on this interface.<br>ip: Only IP address filtering on this interface.<br>$\bullet$                                                               |
|                                   |                        |                                                                                                    |
| <b>IP Address</b>                 |                        | IP address of the interface.                                                                                                    |
| <b>MAC Address</b>                |                        | If MAC address filtering is not configured on the interface, the MAC Address<br>field is empty. If port security is disabled on the interface, then the MAC<br>Address field displays "permit-all". |
| <b>VLAN</b>                       |                        | The VLAN for the binding rule.                                                                                                    |

## **5.19.1.3.** *Show ip source binding*

This command displays the IPSG bindings.

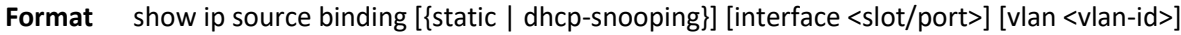

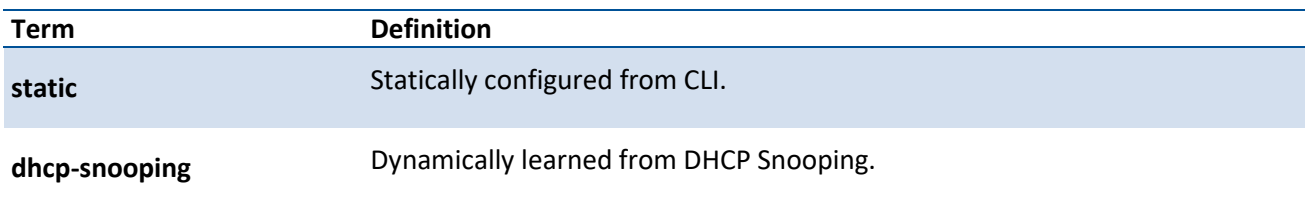

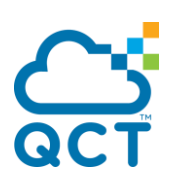

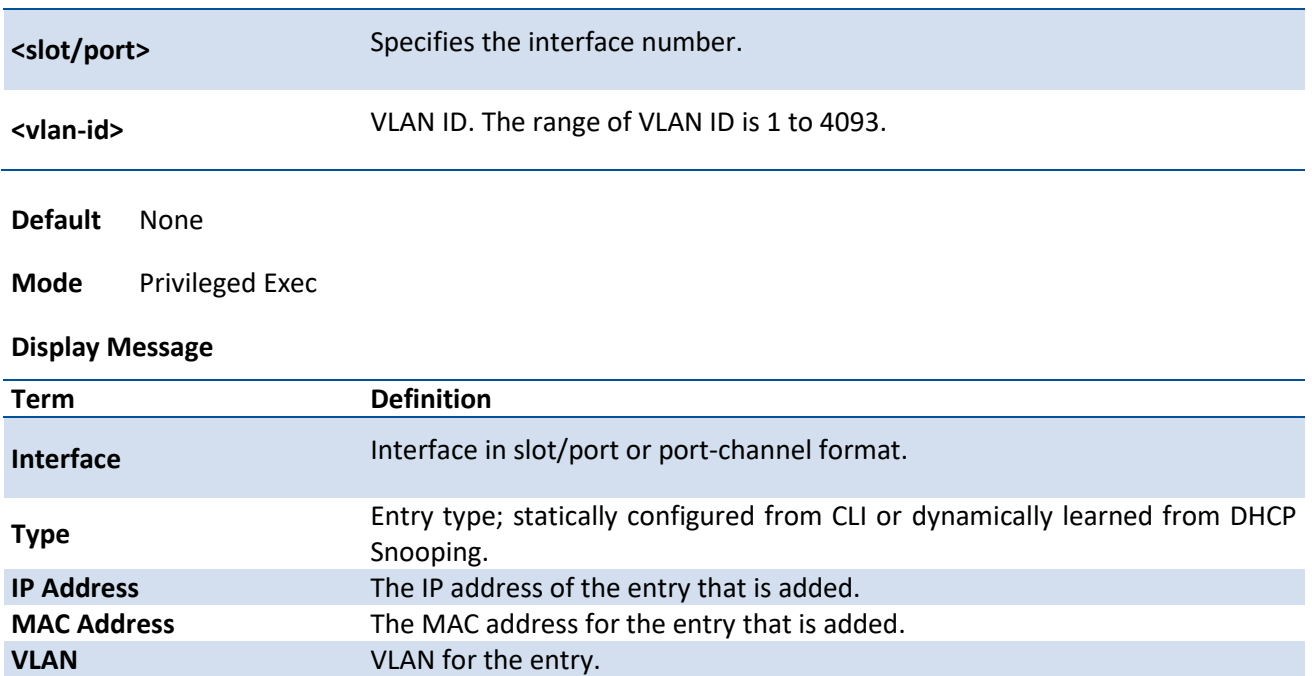

# **5.19.2. Configuration commands**

#### **5.19.2.1.** *Ip verify source*

This command configures the IPSG source ID attribute to filter the data traffic in the hardware. Source ID is the combination of IP address and MAC address. Normal command allows data traffic filtration based on the IP address. With the "port-security" option, the data traffic will be filtered based on the IP and MAC addresses.

To disable the IPSG configuration in the hardware, use the no form of this command.

**Format** ip verify source [port-security]

no ip verify source

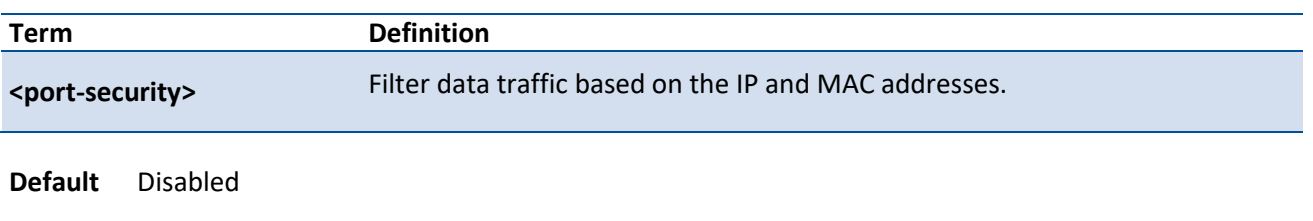

**Mode** Interface Config

#### **5.19.2.2.** *Ip verify binding*

This command configures static IP source guard (IPSG) entries.

To remove the IPSG static entry from the IPSG database, use the no form of this command.

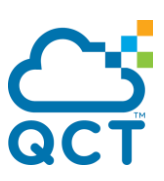

Format ip verify binding <mac-address> vlan <vlan-id> <ip address> interface {<slot/port> | portchannel <portchannel-id> }

> no ip verify binding <mac-address> vlan <vlan-id> <ip address> interface {<slot/port> | portchannel <portchannel-id> }

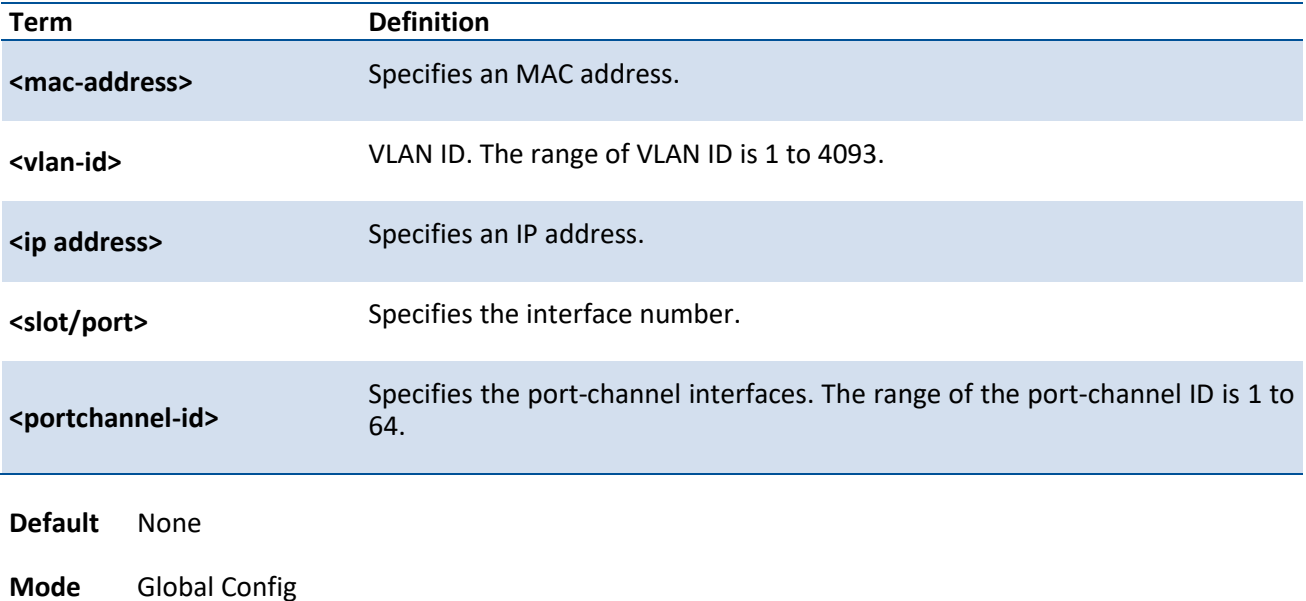

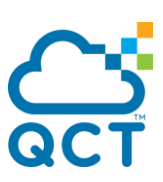

# **5.20. Dynamic ARP Instpection (DAI) Command**

Dynamic ARP Inspection (DAI) is a security feature that rejects invalid and malicious ARP packets. DAI prevents a class of man-in-the-middle attacks, where an unfriendly station intercepts traffic for other stations by poisoning the ARP caches of its unsuspecting neighbors. The miscreant sends ARP requests or responses mapping another station's IP address to its own MAC address.

To prevent ARP poisoning attacks, a switch must ensure that only valid ARP requests and responses are relayed. DAI prevents these attacks by intercepting all ARP requests and responses. Each of these intercepted packets is verified for valid MAC address to IP address bindings before the local ARP cache is updated or the packet is forwarded to the appropriate destination. Invalid ARP packets are dropped.

DAI determines the validity of an ARP packet based on valid MAC address to IP address bindings stored in a trusted database. This database is built at runtime by DHCP snooping, provided this feature is enabled on VLANs and on the switch. DAI relies on DHCP snooping. DHCP snooping listens to DHCP message exchanges and builds a binding database of valid {MAC address, IP address, VLAN, and interface} tuples. In addition, in order to handle hosts that use statically configured IP addresses, DAI can also validate ARP packets against user-configured ARP ACLs.

When DAI is enabled, the switch drops ARP packets whose sender MAC address and sender IP address do not match an entry in the DHCP snooping bindings database. You can optionally configure additional ARP packet validation.

# **5.20.1. Show commands**

## **5.20.1.1.** *Show ip arp instpection statistics*

This command displays the statistics of the ARP packets processed by Dynamic ARP Inspection. Give the vlan-list argument and the command displays the statistics on all DAI-enabled VLANs in that list. Give the single vlan argument and the command displays the statistics on that VLAN. If no argument is included, the command lists a summary of the forwarded and dropped ARP packets.

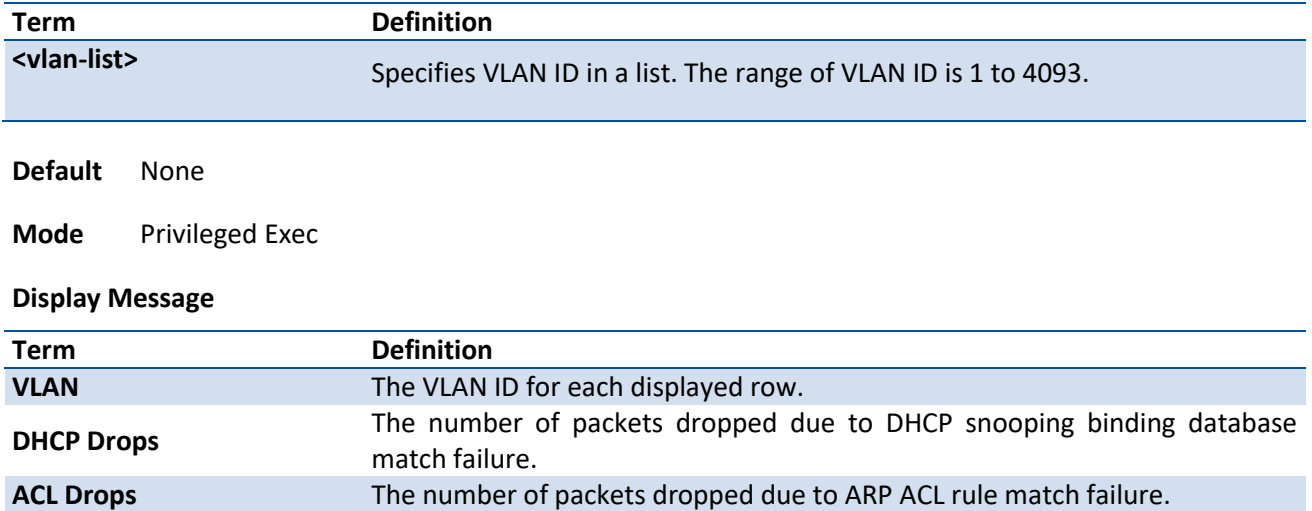

**DHCP Permits** The number of packets permitted due to DHCP snooping binding database

**Format** show ip arp inspection statistics [vlan <vlan-list>]

match.

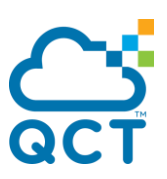

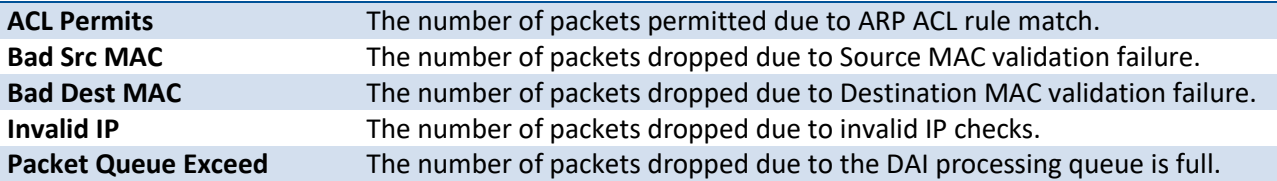

#### **5.20.1.2.** *Show ip arp inspection*

This command displays the Dynamic ARP Inspection global configuration and configuration on all the VLANs. With the vlan-list argument (i.e. comma separated VLAN ranges), the command displays the global configuration and configuration on all the VLANs in the given VLAN list. The global configuration includes the source mac validation, destination mac validation and invalid IP validation information.

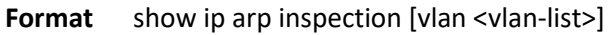

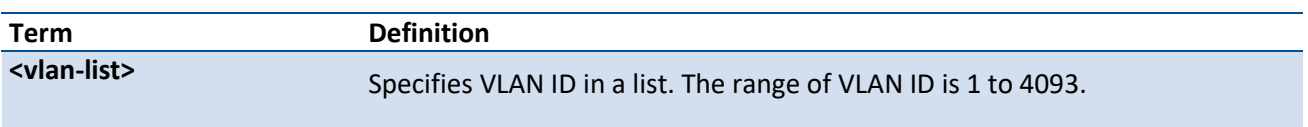

**Default** None

**Mode** Privileged Exec

#### **Display Message**

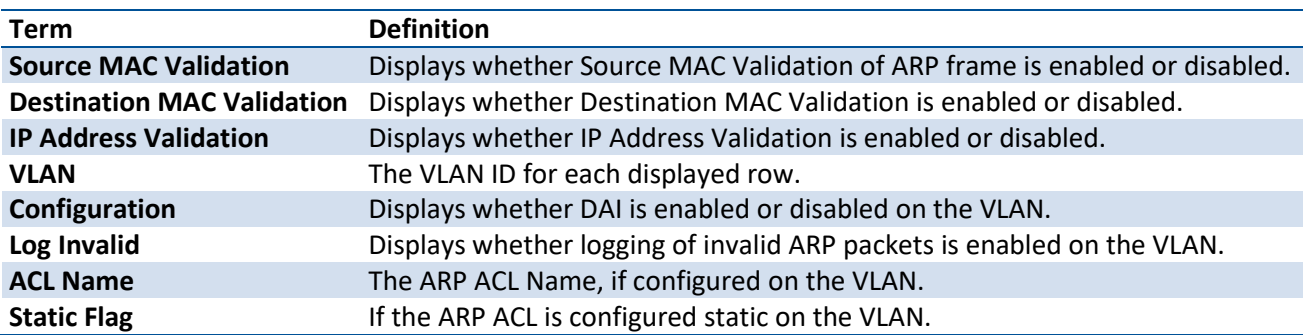

#### **5.20.1.3.** *Show ip arp inspection interfaces*

This command displays the Dynamic ARP Inspection configuration on all the DAI-enabled interfaces. An interface is said to be enabled for DAI if at least one VLAN, that the interface is a member of, is enabled for DAI. Given a interface argument, the command displays the values for that interface whether the interface is enabled for DAI or not.

**Format** show ip arp inspection interfaces [<slot/ port> | <loopback-id> | <portchannel-id> | <tunnel-id> | vlan <vlan-list>]

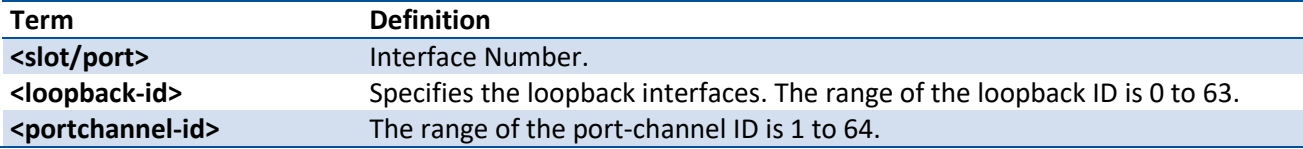

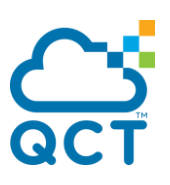

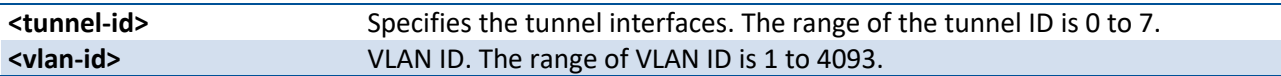

**Default** None

**Mode** Privileged Exec

**Display Message**

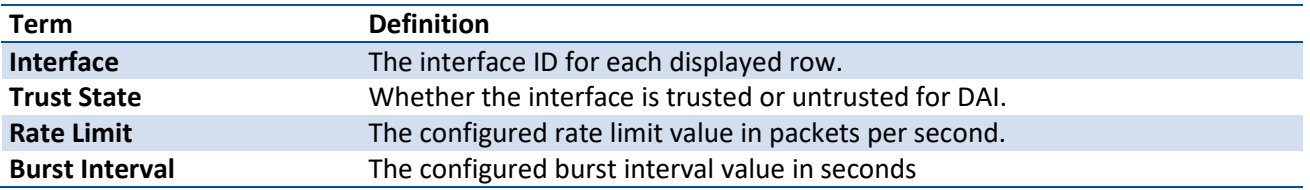

#### **5.20.1.4.** *Show arp access-list*

This command displays the configured ARP ACLs with the rules. Giving an ARP ACL name as the argument will display only the rules in that ARP ACL.

**Format** show arp access-list [acl-name]

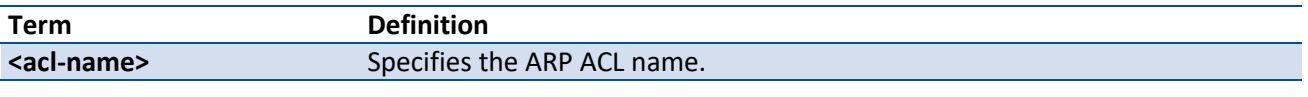

**Default** None

**Mode** Privileged Exec

# **5.20.2. Configuration commands**

#### **5.20.2.1.** *Ip arp inspection validate*

This command enables additional validation checks like source-mac validation, destination-mac validation, and ip address validation on the received ARP packets.

To disable the additional validation checks on the received ARP packets, use the no form of this command.

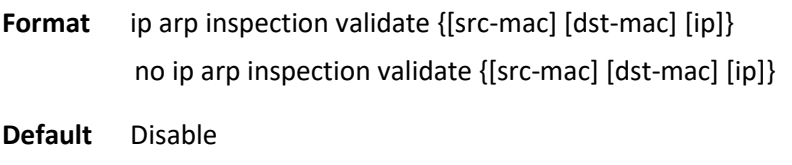

**Mode** Global Config

#### **5.20.2.2.** *Ip arp inspection vlan*

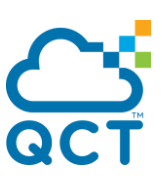

This command enables Dynamic ARP Inspection on a list of comma-separated VLAN ranges.

To disable Dynamic ARP Inspection on a list of comma-separated VLAN ranges, use the no form of this command.

**Format** ip arp inspection vlan <vlan-list> no ip arp inspection vlan <vlan-list>

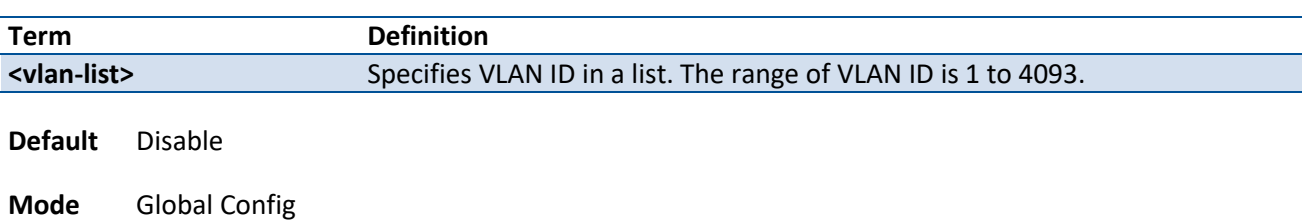

### **5.20.2.3.** *Ip arp inspection vlan logging*

This command enables logging of invalid ARP packets on a list of comma-separated VLAN ranges.

To disable logging of invalid ARP packets on a list of comma-separated VLAN ranges, use the no form of this command.

**Format** ip arp inspection vlan <vlan-list> logging

no ip arp inspection vlan <vlan-list> logging

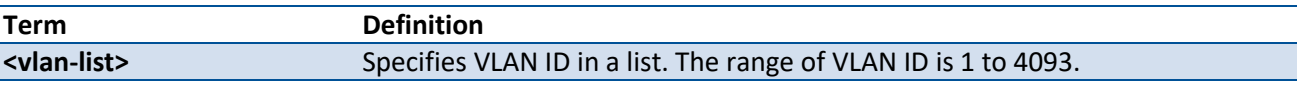

**Default** Enable

**Mode** Global Config

#### **5.20.2.4.** *Ip arp inspection filter*

This command configures the ARP ACL used to filter invalid ARP packets on a list of comma-separated VLAN ranges. If the static keyword is given, packets that do not match a permit statement are dropped without consulting the DHCP snooping bindings.

To unconfigure the ARP ACL used to filter invalid ARP packets on a list of comma-separated VLAN ranges, use the no form of this command.

**Format** ip arp inspection filter <acl-name> vlan <vlan-list> [static]

no ip arp inspection filter <acl-name> vlan <vlan-list> [static]

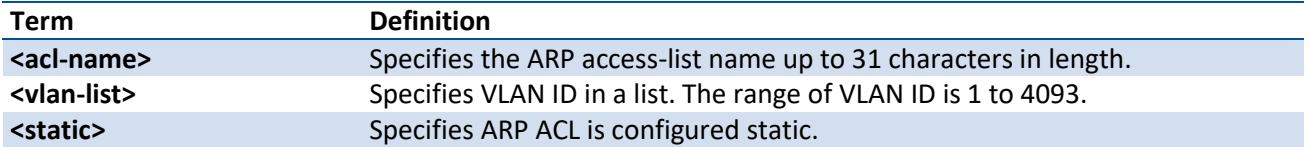

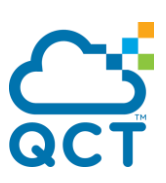

**Default** No ARP ACL is configured on a VLAN

**Mode** Global Config

#### **5.20.2.5.** *Ip arp inspection trust*

This command configures an interface as trusted for Dynamic ARP Inspection.

To configure an interface as untrusted for Dynamic ARP Inspection, use the no form of this command.

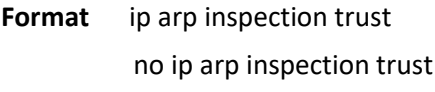

**Default** Disable

**Mode** Interface Config

#### **5.20.2.6.** *Ip arp inspection limit*

This command configures the rate limit and burst interval values for an interface. Configuring none for the limit means the interface is not rate limited for Dynamic ARP Inspections.

To set the rate limit and burst interval values for an interface to the default values, use the no form of this command.

**Format** ip arp inspection limit {rate <pps> [burst interval <seconds>] | none}

no ip arp inspection limit

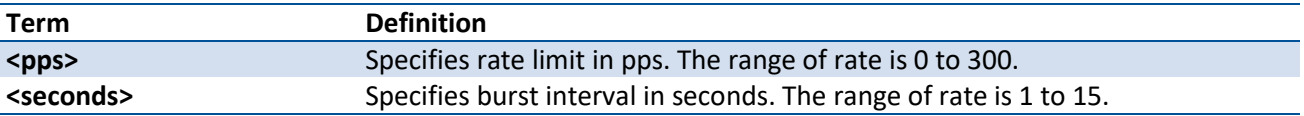

**Default** 15 pps for rate and 1 second for burst-interval

**Mode** Interface Config

#### **5.20.2.7.** *Arp access-list*

This command creates an ARP ACL.

To delete a configured ARP ACL, use the no form of this command.

**Format** arp access-list <acl-name>

no arp access-list <acl-name>

**Term Definition**

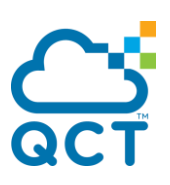

**<acl-name>** Specifies the ARP access-list name up to 31 characters in length.

**Default** None

**Mode** Global Config

#### **5.20.2.8.** *Permit ip host mac host*

This command configures a rule for a valid IP address and MAC address combination used in ARP packet validation.

To delete a rule for a valid IP and MAC combination.

**Format** permit ip host <sender-ip> mac host <sender-mac>

no permit ip host <sender-ip> mac host <sender-mac>

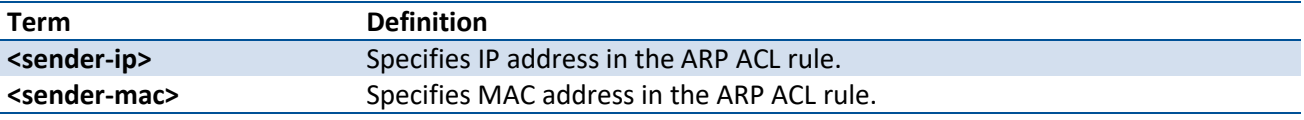

**Default** None

**Mode** ARP Access-list Config

#### **5.20.2.9.** *Clear ip arp inspection statistics*

This command resets the statistics for Dynamic ARP Inspection on all VLANs.

**Format** clear ip arp inspection statistics

**Default** None

**Mode** Privileged Exec

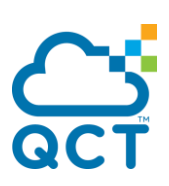

# **5.21. Differenciated Service Commands**

This Switching Command function can only be used on the QoS software version. **!**

This chapter contains the CLI commands used for the QoS Differentiated Services (DiffServ) package.

The user configures DiffServ in several stages by specifying:

- 1. Class
- creating and deleting classes
- defining match criteria for a class

The only way to remove an individual match criterion from an existing class definition is to delete the class and re-create it. **!**

- 2. Policy
- creating and deleting policies
- associating classes with a policy
- defining policy statements for a policy/class combination
- 3. Service
- adding and removing a policy to/from a directional (that is, inbound, outbound) interface

Packets are filtered and processed based on defined criteria. The filtering criteria are defined by a class. The processing is defined by a policy's attributes. Policy attributes may be defined on a per class instance basis, and it is these attributes that are applied when a match occurs.

Packet processing begins by testing the match criteria for a packet. A policy is applied to a packet when a class match within that policy is found.

Note that the type of class - all, any, or acl - has a bearing on the validity of match criteria specified when defining the class. A class type of 'any' processes its match rules in an ordered sequence; additional rules specified for such a class simply extend this list. A class type of 'acl' obtains its rule list by interpreting each ACL rule definition at the time the Diffserv class is created. Differences arise when specifying match criteria for a class type 'all', since only one value for each non-excluded match field is allowed within a class definition. If a field is already specified for a class, all subsequent attempts to specify the same field fail, including the cases where a field can be specified multiple ways through alternative formats. The exception to this is when the 'exclude' option is specified, in which case this restriction does not apply to the excluded fields.

The following class restrictions are imposed by the LB8 Series L3 Switch DiffServ design:

- nested class support limited to:
	- 'all' within 'all'
- no nested 'not' conditions
- no nested 'acl' class types
- each class contains at most one referenced class
- hierarchical service policies not supported in a class definition
- access list matched by reference only, and must be sole criterion in a class
	- that is, ACL rules copied as class match criteria at time of class creation, with class type 'any'
	- implicit ACL 'deny all' rule also copied
	- no nesting of class type 'acl'

Regarding nested classes, referred to here as class references, a given class definition can contain at most one reference to another class, which can be combined with other match criteria. The referenced class is truly a reference and not a copy, since additions to a referenced class affect all classes that reference it. Changes to any class definition currently referenced by any other class must result in valid class definitions for all derived classes otherwise the change is rejected. A class reference may be removed from a class definition.

The user can display summary and detailed information for classes, policies, and services. All configuration information is accessible via the CLI, and SNMP user interfaces.

# **5.21.1. General commands**

The following characteristics are configurable for the platform as a whole.

# **5.21.1.1.** *Diffserv*

This command sets the DiffServ operational mode to active. While disabled, the DiffServ configuration is retained and can be changed, but it is not activated. When enabled, Diffserv services are activated.

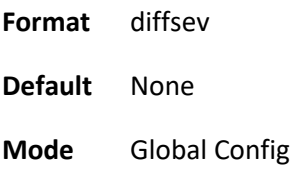

# **5.21.1.2.** *No diffserv*

This command sets the DiffServ operational mode to inactive. While disabled, the DiffServ configuration is retained and can be changed, but it is not activated. When enabled, Diffserv services are activated.

**Format** no diffsev

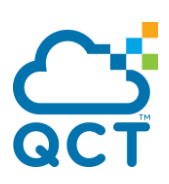

**Default** None

**Mode** Global Config

# **5.21.2. Class commands**

The 'class' command set is used in DiffServ to define:

**Traffic Classification** specifies Behavior Aggregate (BA) based on DSCP, and Multi- Field (MF) classes of traffic (name, match criteria)

**Service Levels** specifies the BA forwarding classes / service levels. Conceptually, DiffServ is a two-level hierarchy of classes: 1. Service/PHB, 2. Traffic Class

This set of commands consists of class creation/deletion and matching, with the class match commands specifying layer 3, layer 2, and general match criteria. The class match criteria are also known as class rules, with a class definition consisting of one or more rules to identify the traffic belonging to the class. Note that once a class match criterion is created for a class, it cannot be changed or deleted - the entire class must be deleted and re-created.

The CLI command root is *class-map*.

## **5.21.2.1.** *Class-map*

This command defines a new DiffServ class of type match-all, match-any or match-access-group.

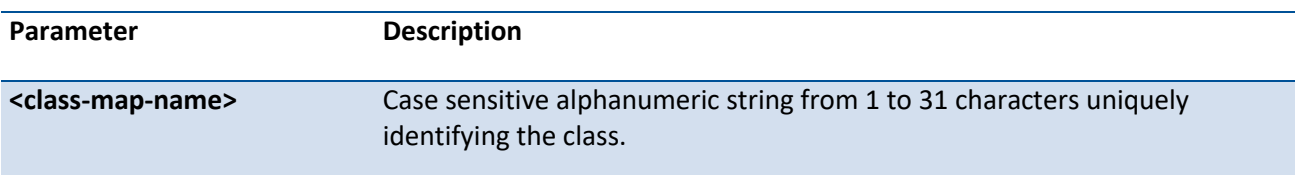

**Format** class-map [match-all] <class-map-name> [{ipv4 | ipv6}]

When used without any match condition, this command enters the class-map mode. The **<class-mapname>** is the name of an existing DiffServ class.

The class name 'default' is reserved and is not allowed here. The class type of **match-all** indicates all of the individual match conditions must be true for a packet to be considered a member of the class. **!**

The optional keywords [{ipv4 | ipv6}] specify the Layer 3 protocol for this class. If not specified, this parameter defaults to 'ipv4'. This maintains backward compatibility for configurations defined on systems before IPv6 match items were supported.

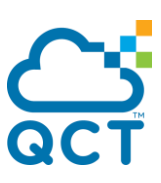

The CLI mode is changed to Class-Map Config or Ipv6-Class-Map Config when this command is successfully executed depending on the [{ipv4 | ipv6}] keyword specified.

**Default** None

**Mode** Global Config

# **5.21.2.2.** *No class-map*

This command eliminates an existing DiffServ class.

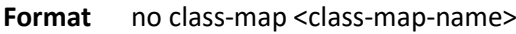

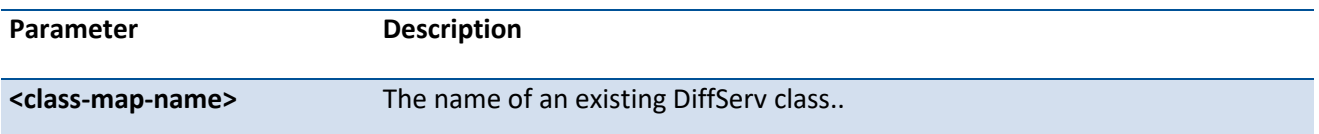

 $\Delta$  The class name 'default' is reserved and is not allowed here. This command may be issued at any time; if the class is currently referenced by one or more policies or by any other class, this deletion attempt shall fail. **!**

**Default** None

**Mode** Global Config

### **5.21.2.3.** *Rename*

This command changes the name of a DiffServ class.

**Format** rename <new-class-map-name>

| <b>Parameter</b>                          | <b>Description</b>                                                                            |
|-------------------------------------------|-----------------------------------------------------------------------------------------------|
| <new-class-map-name></new-class-map-name> | Case-sensitive alphanumeric string from 1 to 31 characters uniquely<br>identifying the class. |

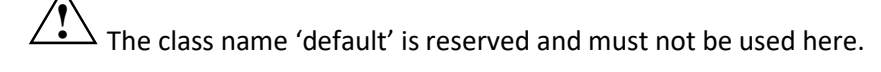

**Default** None

**Mode** Class-Map Config / Ipv6-Class-Map Config

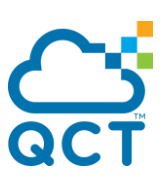

## **5.21.2.4.** *Match any*

This command adds to the specified class definition a match condition whereby all packets are considered to belong to the class.

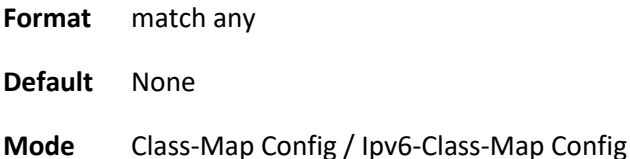

## **5.21.2.5.** *Match class-map*

This command adds to the specified class definition the set of match conditions defined for another class.

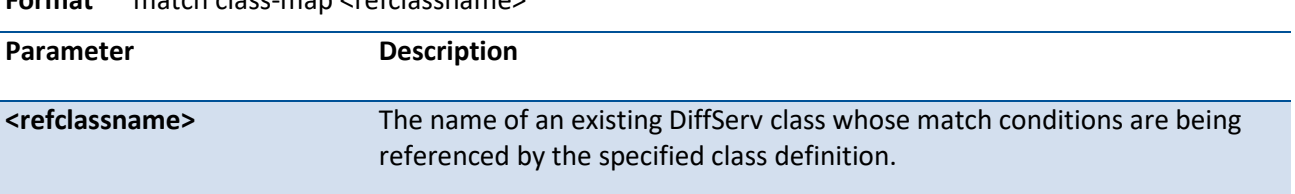

**Format** match class-map <refclassname>

**i**

There is no [**not**] option for this match command.

**Default** None

**Mode** Class-Map Config / Ipv6-Class-Map Config

#### Restrictions

The class types of both <*classname>* and <*refclassname>* must be identical (that is, any vs. any, or all vs. all). A class type of acl is not supported by this command.

Cannot specify *<refclassname>* the same as <*classname>* (that is, self-referencing of class name not allowed). At most one other class may be referenced by a class. Any attempt to delete the <*refclassname>*  class while still referenced by any <*classname*> shall fail.

The combined match criteria of <*classname>* and <*refclassname>* must be an allowed combination based on the class type. Any subsequent changes to the <*refclassname>* class match criteria must maintain this validity, or the change attempt shall fail. The total number of class rules formed by the complete reference class chain (includes both predecessor and successor classes) must not exceed a platform-specific maximum. In some cases, each removal of a refclass rule reduces the maximum number of available rules in the class definition by one.

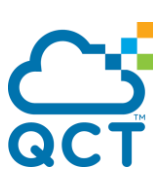

# **5.21.2.6.** *No match class-map*

This command removes from the specified class definition the set of match conditions defined for another class.

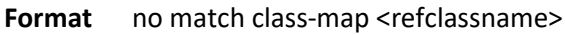

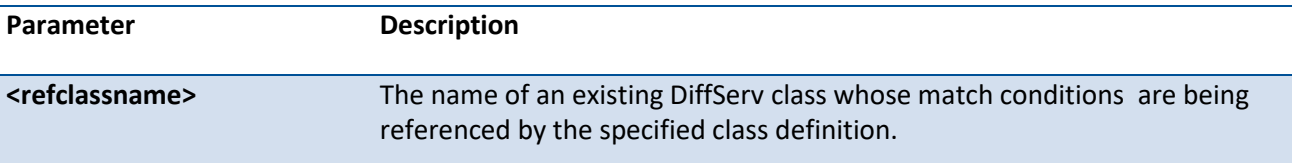

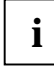

There is no [**not**] option for this match command.

**Default** None

**Mode** Class-Map Config / Ipv6-Class-Map Config

# **5.21.2.7.** *Match cos*

This command adds to the specified class definition a match condition for the Class of Service value (the only tag in a single tagged packet or the first or outer 802.1Q tag of a double VLAN tagged packet). The value may be from 0 to 7.

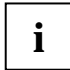

This command is not available on the Broadcom 5630x platform.

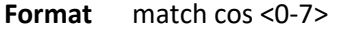

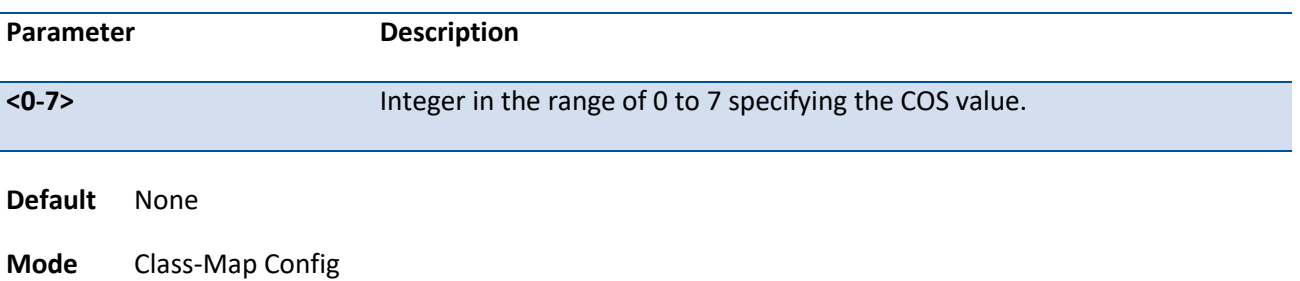

# **5.21.2.8.** *Match secondary-cos*

This command adds to the specified class definition a match condition for the secondary Class of Service value (the inner 802.1Q tag of a double VLAN tagged packet). The value may be from 0 to 7.

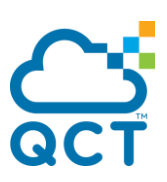

**Format** match secondary-cos <0-7>

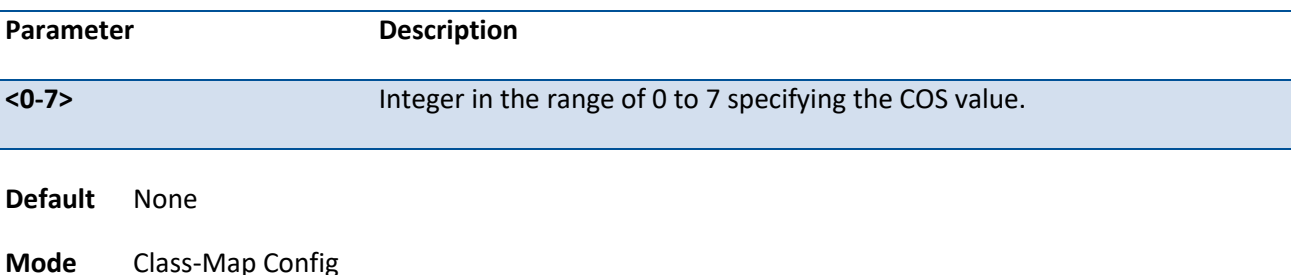

## **5.21.2.9.** *Match destination-address mac*

This command adds to the specified class definition a match condition based on the destination MAC address of a packet. The <address> parameter is any layer 2 MAC address formatted as six, two-digit hexadecimal numbers separated by colons (e.g., 00:11:22:dd:ee:ff). The <mac-mask> parameter is a layer 2 MAC address bit mask, which need not be contiguous, and is formatted as six, two-digit hexadecimal numbers separated by colons (e.g., ff:07:23:ff:fe:dc).

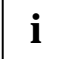

This command is not available on the Broadcom 5630x platform.

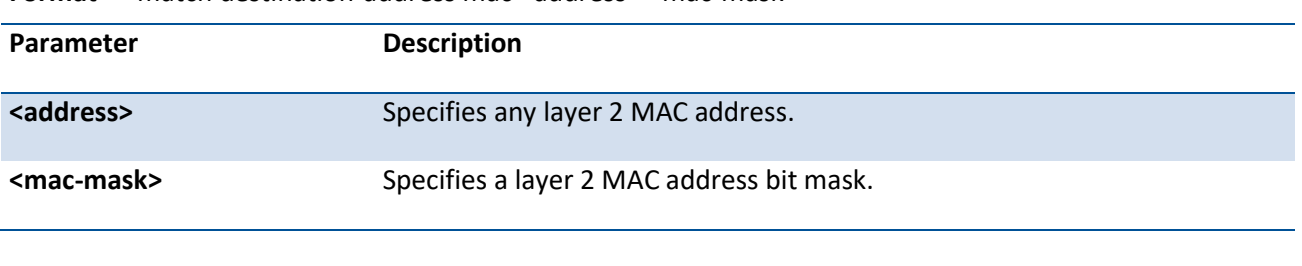

#### **Format** match destination-address mac <address> <mac-mask>

**Default** None

**Mode** Class-Map Config

### **5.21.2.10.** *Match dstip*

This command adds to the specified class definition a match condition based on the destination IP address of a packet.

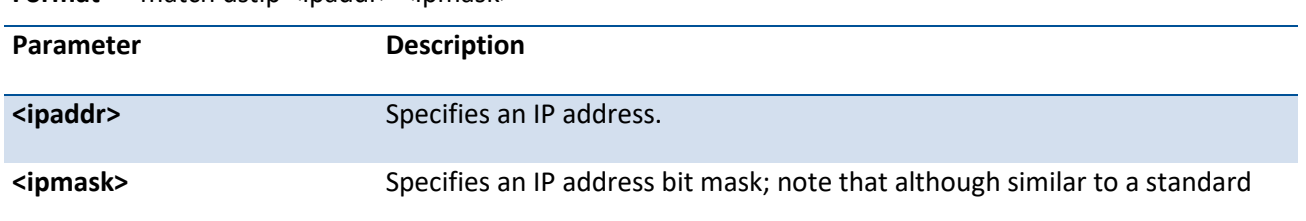

**Format** match dstip <ipaddr> <ipmask>

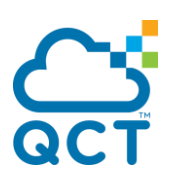

subnet mask, this bit mask need not be contiguous.

**Default** None

**Mode** Class-Map Config

# **5.21.2.11.** *Match dstI4port*

This command adds to the specified class definition a match condition based on the destination layer 4 port of a packet using a single keyword or numeric notation or a numeric range notation.

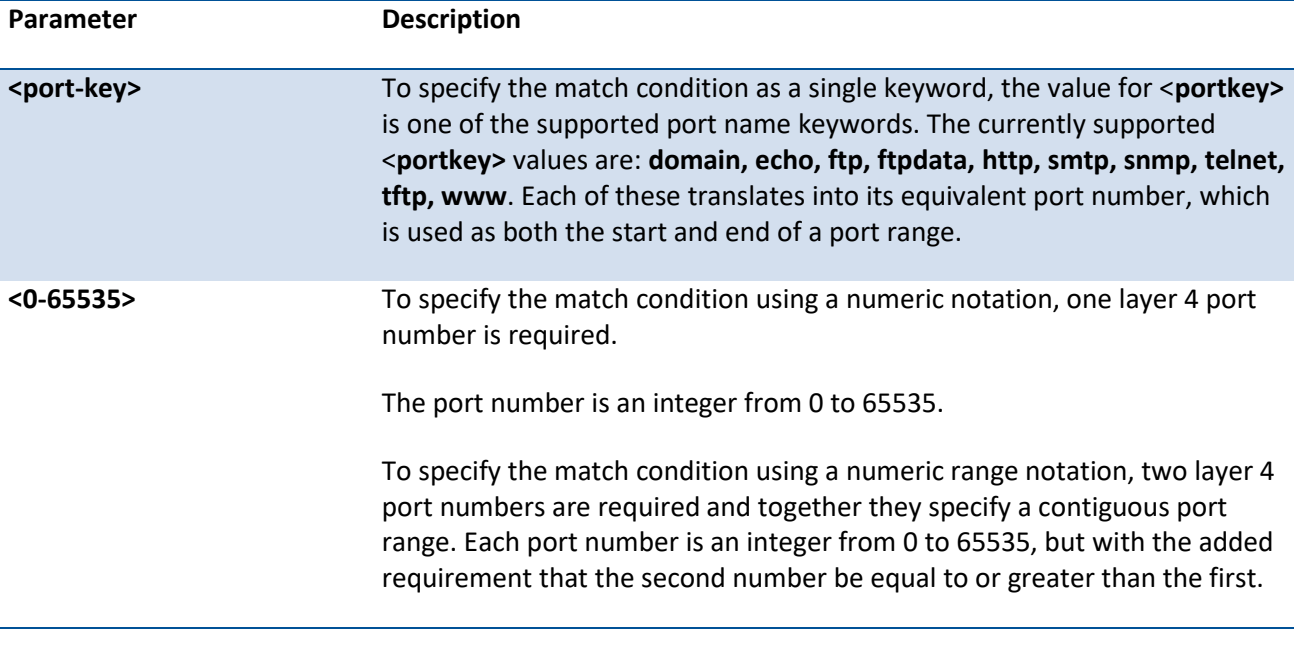

**Format** match dstl4port {<port-key> | <0-65535>}

**Default** None

**Mode** Class-Map Config / Ipv6-Class-Map Config

# **5.21.2.12.** *Match ethertype*

This command adds to the specified class definition a match condition based on the value of the ethertype. The <ethertype> value is specified as one of the following keywords: **appletalk, arp, ibmsna, ipv4, ipv6, ipx, mplsmcast, mplsucast, netbios, novell, pppoe, rarp** or as a custom ethertype value in the range of 0x0600- 0xFFFF.

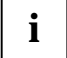

This command is not available on the Broadcom 5630x platform.

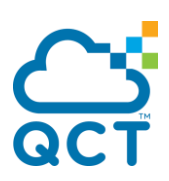

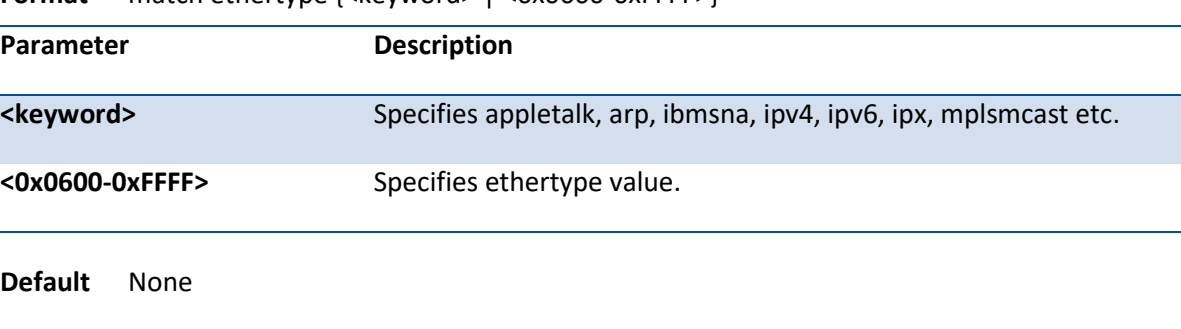

**Format** match ethertype {<keyword> | <0x0600-0xFFFF>}

### **5.21.2.13.** *Match ip dscp*

**Mode** Class-Map Config

This command adds to the specified class definition a match condition based on the value of the IP DiffServ Code Point (DSCP) field in a packet, which is defined as the high-order six bits of the Service Type octet in the IP header (the low-order two bits are not checked).

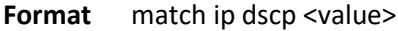

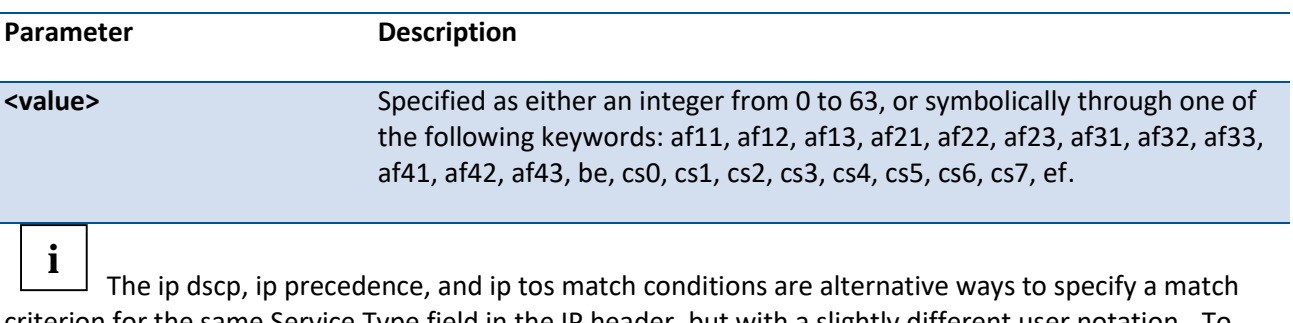

criterion for the same Service Type field in the IP header, but with a slightly different user notation. To specify a match on all DSCP values, use the match [not] ip tos <tosbits> <tosmask> command with <**tosbits**> set to 0 and <**tosmask**> set to 03 (hex).

**Default** None

**Mode** Class-Map Config / Ipv6-Class-Map Config

### **5.21.2.14.** *Match ip precedence*

This command adds to the specified class definition a match condition based on the value of the IP Precedence field in a packet, which is defined as the high-order three bits of the Service Type octet in the IP header (the low-order five bits are not checked). The precedence value is an integer from 0 to 7.

**Format** match ip precedence <0-7>

**Parameter Description** 

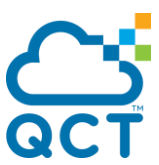

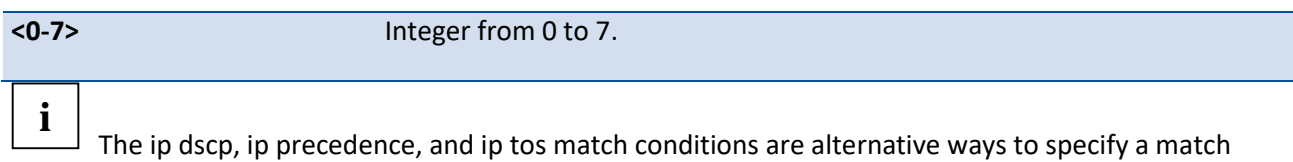

criterion for the same Service Type field in the IP header, but with a slightly different user notation.

To specify a match on all Precedence values, use the match [not] ip tos <tosbits> <tosmask> command with <**tosbits>** set to 0 and <**tosmask>** set to 1F (hex).

**Default** None

**Mode** Class-Map Config

# **5.21.2.15.** *Match ip tos*

This command adds to the specified class definition a match condition based on the value of the IP TOS field in a packet, which is defined as all eight bits of the Service Type octet in the IP header.

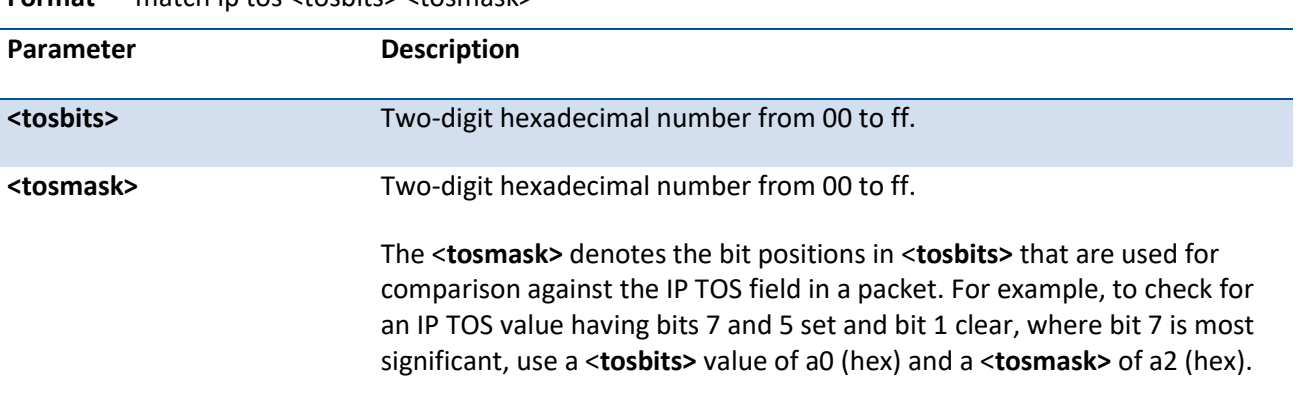

**Format** match ip tos <tosbits> <tosmask>

**i**

 The ip dscp, ip precedence, and ip tos match conditions are alternative ways to specify a match criterion for the same Service Type field in the IP header, but with a slightly different user notation.

In essence, this the "free form" version of the IP DSCP/Precedence/TOS match specification in that the user has complete control of specifying which bits of the IP Service Type field are checked.

**Default** None

**Mode** Class-Map Config

# **5.21.2.16.** *Match protocol*

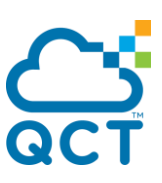

This command adds to the specified class definition a match condition based on the value of the IP Protocol field in a packet using a single keyword notation or a numeric value notation.

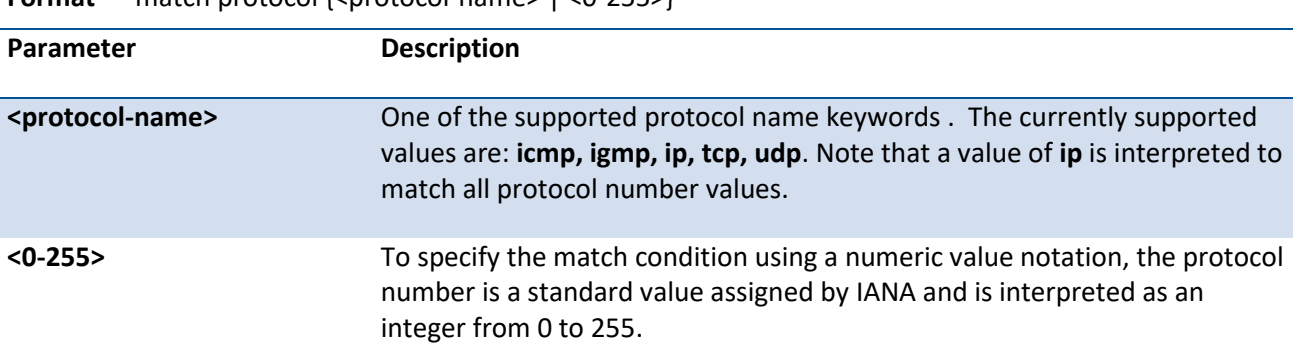

**Format** match protocol {<protocol-name>  $|$  <0-255>}

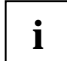

This command does not validate the protocol number value against the current list defined by IANA.

**Default** None

**Mode** Class-Map Config / Ipv6-Class-Map Config

# **5.21.2.17.** *Match source-address mac*

This command adds to the specified class definition a match condition based on the source MAC address of a packet. The <address> parameter is any layer 2 MAC address formatted as six, two-digit hexadecimal numbers separated by colons (e.g., 00:11:22:dd:ee:ff). The <macmask> parameter is a layer 2 MAC address bit mask, which may not be contiguous, and is formatted as six, two-digit hexadecimal numbers separated by colons (e.g., ff:07:23:ff:fe:dc).

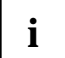

This command is not available on the Broadcom 5630x platform.

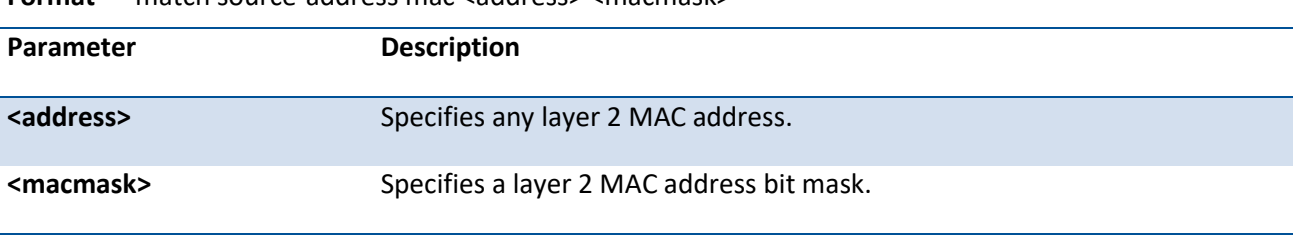

**Format** match source-address mac <address> <macmask>

**Default** None

**Mode** Class-Map Config

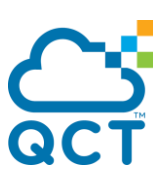

# **5.21.2.18.** *Match scrip*

This command adds to the specified class definition a match condition based on the source IP address of a packet.

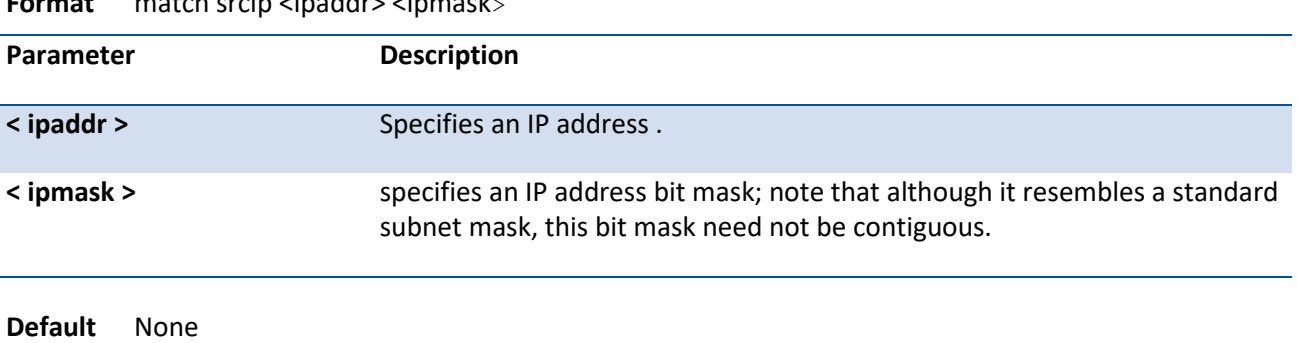

**Format** match srcip <ipaddr> <ipmask>

**Mode** Class-Map Config

## **5.21.2.19.** *Match srcI4port*

This command adds to the specified class definition a match condition based on the source layer 4 port of a packet using a single keyword or numeric notation or a numeric range notation.

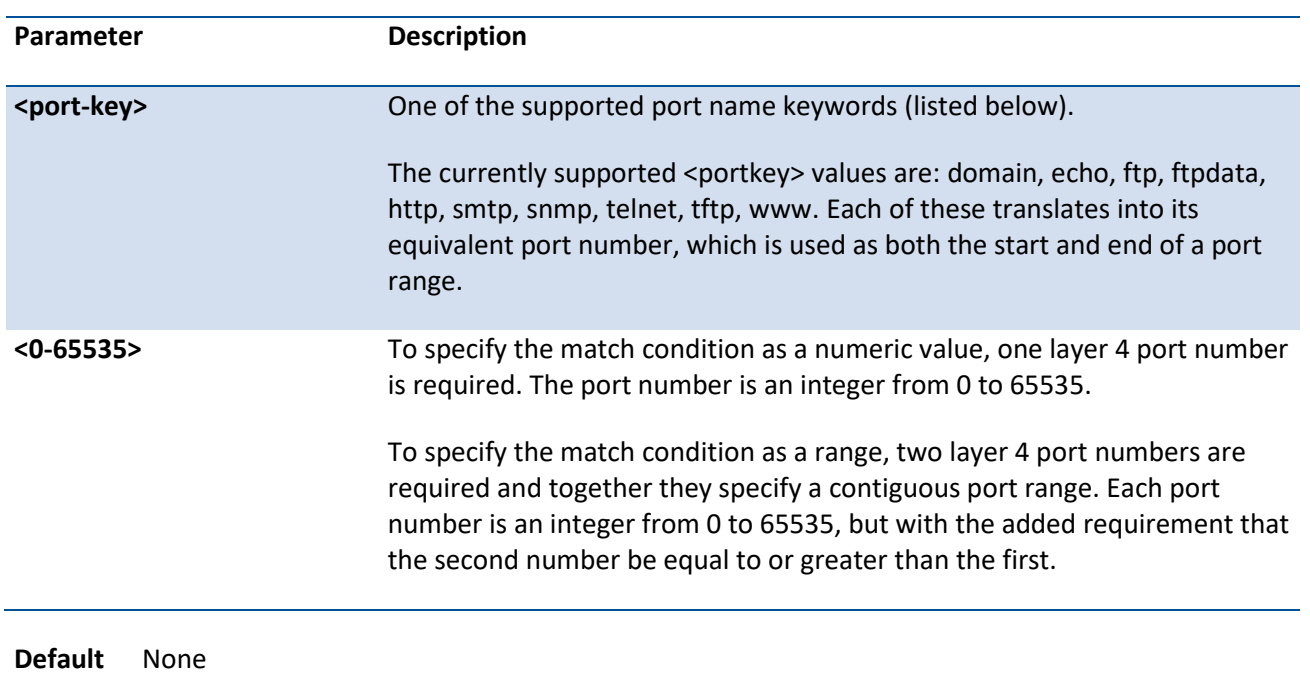

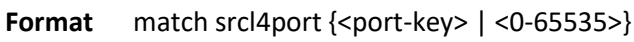

**Mode** Class-Map Config / IPv6-Class-Map Config

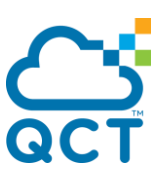

# **5.21.2.20.** *Match vlan*

This command adds to the specified class definition a match condition based on the value of the layer 2 VLAN Identifier field (the only tag in a single tagged packet or the first or outer tag of a double VLAN tagged packet). The VLAN ID is an integer from 1 to 4093.

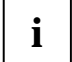

This command is not available on the Broadcom 5630x platform.

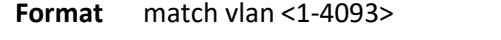

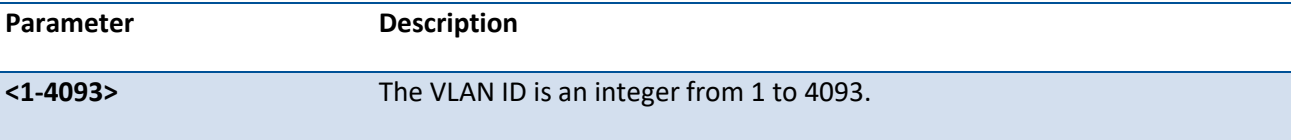

**Default** None

**Mode** Class-Map Config

## **5.21.2.21.** *Match secondard-vlan*

This command adds to the specified class definition a match condition based on the value of the layer 2 secondary VLAN Identifier field (the inner 802.1Q tag of a double VLAN tagged packet). The VLAN ID is an integer from 1 to 4093.

**Format** match secondary-vlan <1-4093>

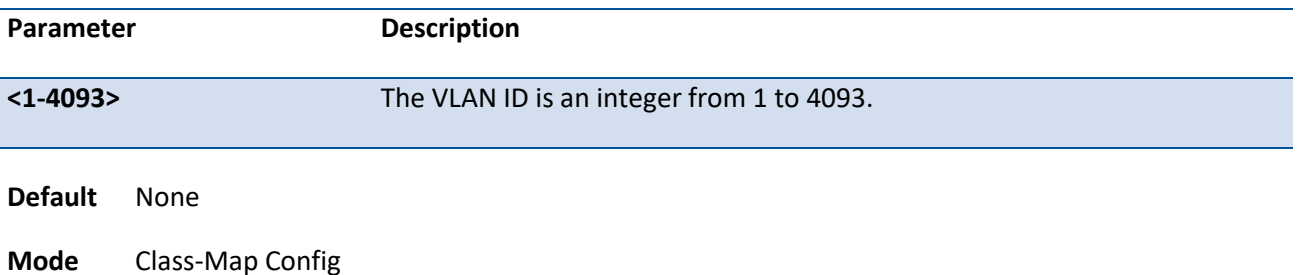

### **5.21.2.22.** *Match dstipv6*

This command adds to the specified class definition a match condition based on the destination IPv6 address of a packet.

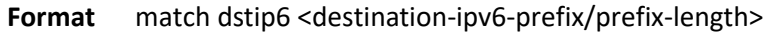

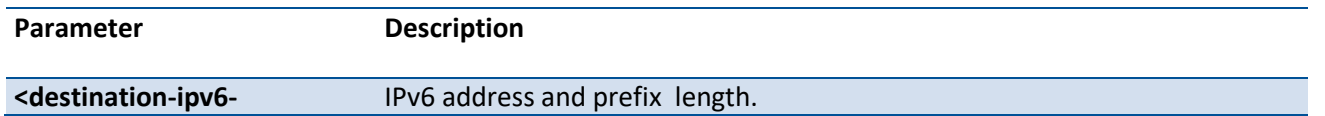

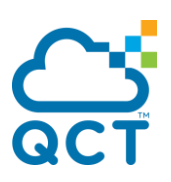

**prefix/prefix-length>**

**Default** None

**Mode** IPv6-Class-Map Config

# **5.21.2.23.** *Match srcipv6*

This command adds to the specified class definition a match condition based on the source IP address of a packet.

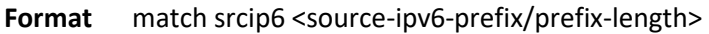

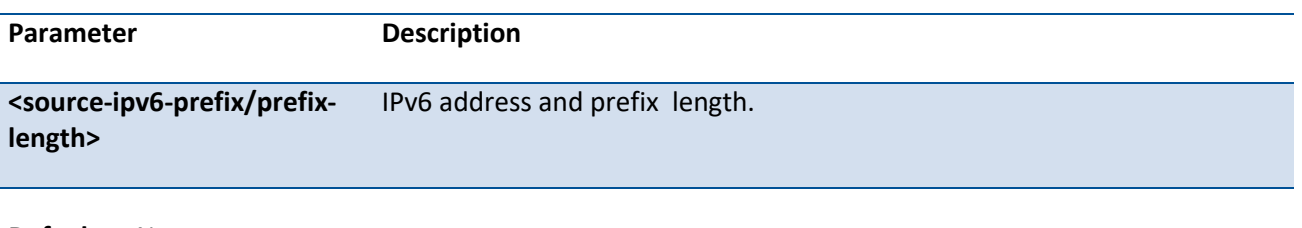

**Default** None

**Mode** IPv6-Class-Map Config

# **5.21.2.24.** *Match ip6flowlbl*

This command adds to the specified class definition a match condition based on the IPv6 flow label value.

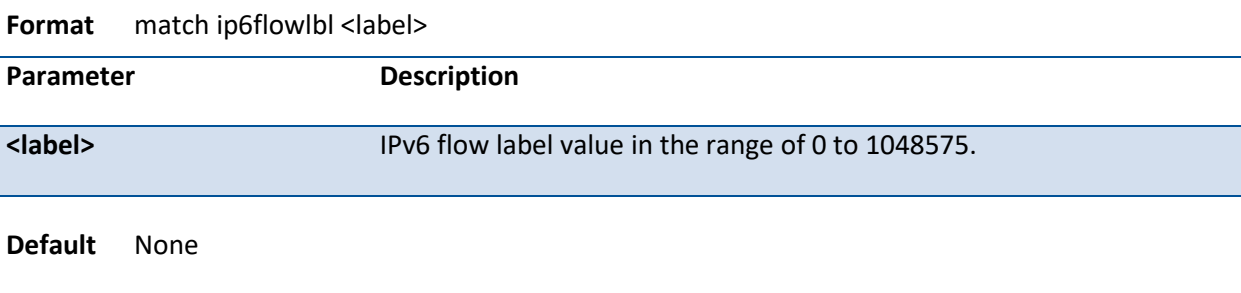

**Mode** IPv6-Class-Map Config

# **5.21.3. Policy commands**

The 'policy' command set is used in DiffServ to define:

**Traffic Classification** Specify traffic conditioning actions (policing, marking, shaping) to apply to traffic classes.

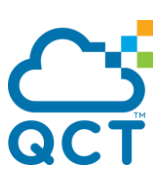

**Service Provisioning** Specify bandwidth and queue depth management requirements of service levels (EF, AF, etc.).

The policy commands are used to associate a traffic class, which was defined by the class command set, with one or more QoS policy attributes. This association is then assigned to an interface in a particular direction to form a service. The user specifies the policy name when the policy is created.

The DiffServ CLI does not necessarily require that users associate only one traffic class to one policy. In fact, multiple traffic classes can be associated with a single policy, each defining a particular treatment for packets that match the class definition. When a packet satisfies the conditions of more than one class, preference is based on the order in which the classes were added to the policy, with the foremost class taking highest precedence.

This set of commands consists of policy creation/deletion, class addition/removal, and individual policy attributes. Note that the only way to remove an individual policy attribute from a class instance within a policy is to remove the class instance and re-add it to the policy. The values associated with an existing policy attribute can be changed without removing the class instance.

The CLI command root is *policy-map*.

# **5.21.3.1.** *Assign-queue*

This command modifies the queue id to which the associated traffic stream is assigned. The queueid is an integer from 0 to n-1, where n is the number of egress queues supported by the device.

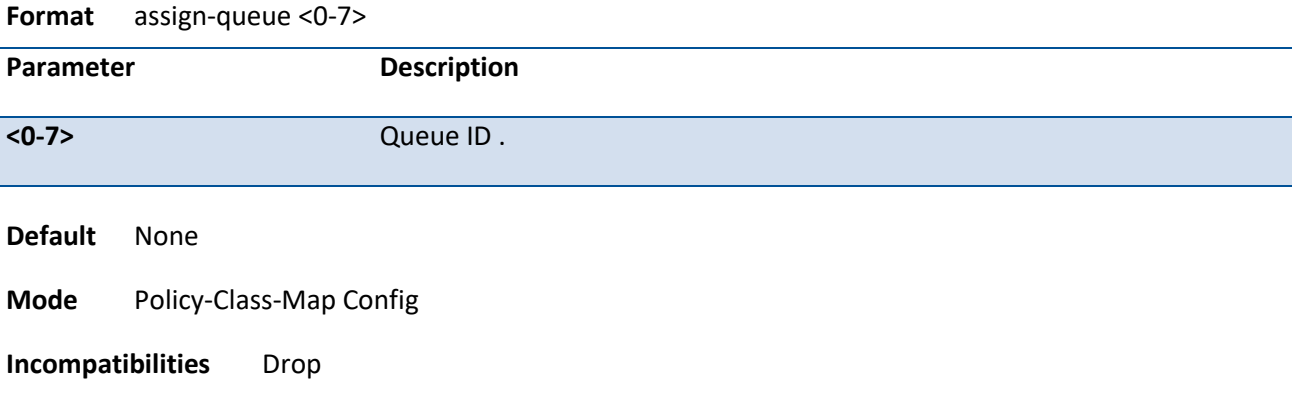

### **5.21.3.2.** *Drop*

This command specifies that all packets for the associated traffic stream are to be dropped at ingress.

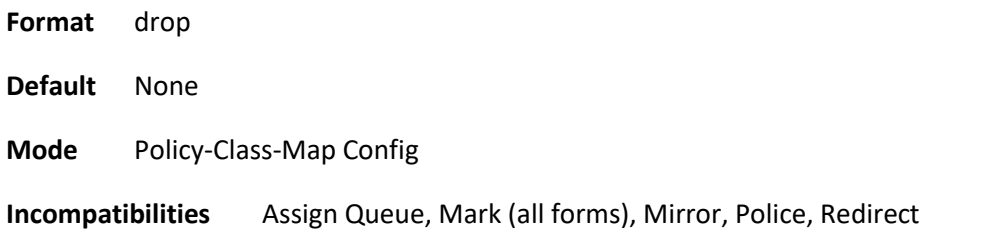

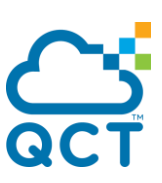

# **5.21.3.3.** *Mirror*

This command specifies that all incoming packets for the associated traffic stream are copied to a specific egress interface (physical port or LAG).

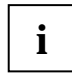

This command is not available on the Broadcom 5630x platform.

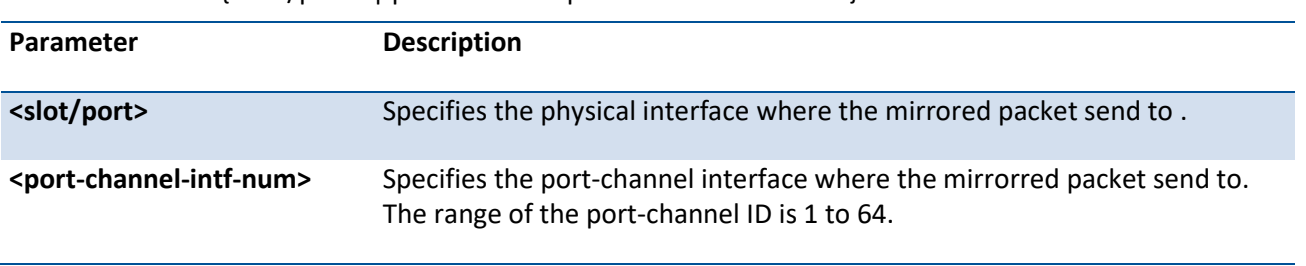

**Format** mirror {<slot/port> | port-channel <port-channel-intf-num>}

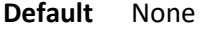

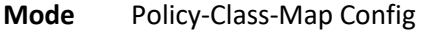

**Incompatibilities** Drop, Redirect

# **5.21.3.4.** *Redirect*

This command specifies that all incoming packets for the associated traffic stream are redirected to a specific egress interface (physical port or port-channel).

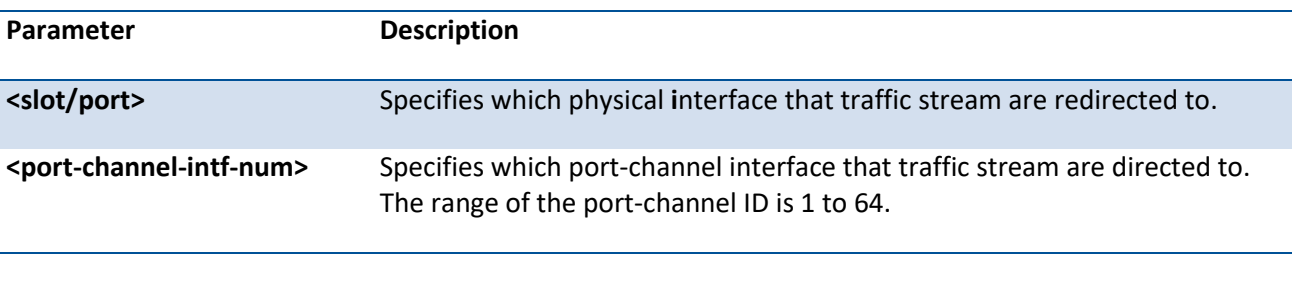

Format redirect {<slot/port> | port-channel <port-channel-intf-num>}

**Default** None

**Mode** Policy-Class-Map Config

**Incompatibilities** Drop, Mirror

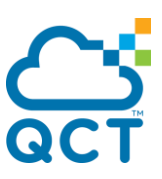

# **5.21.3.5.** *Conform-color*

This command is used to enable color-aware traffic policing and define the conform-color class maps used. Used in conjunction with the police command where the fields for the conform level (for simple, single-rate, and two-rate policing) are specified. The <class-map-name> parameter is the name of an existing Diffserv class map, where different ones must be used for the conform and exceed colors.

**Format** conform-color <class-map-name> exceed-color <class-map-name>

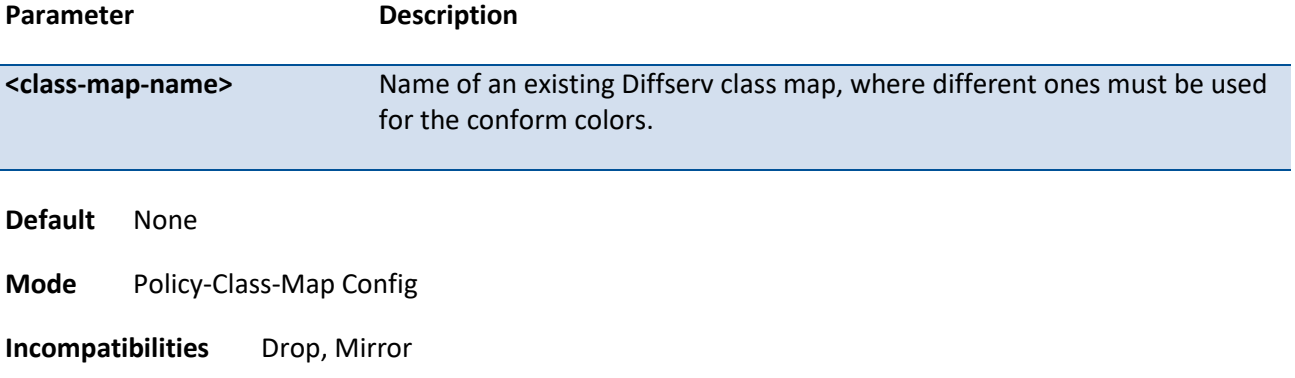

# **5.21.3.6.** *Mark cos*

This command marks all packets for the associated traffic stream with the specified class of service value in the priority field of the 802.1p header. If the packet does not already contain this header, one is inserted. The CoS value is an integer from 0 to 7.

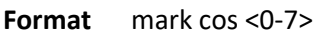

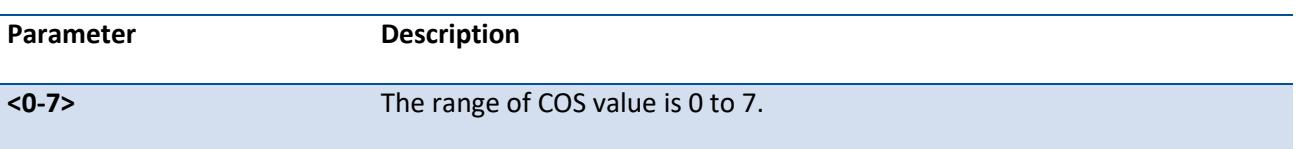

**Default** None

**Mode** Policy-Class-Map Config

**Incompatibilities** Drop, Mark IP DSCP, IP Precedence, Police

### **5.21.3.7.** *Mark cos-as-sec-cos*

This command marks outer VLAN tag priority bits of all packets as the inner VLAN tag priority, marking CoS as Secondary CoS. This essentially means that the inner VLAN tag CoS is copied to the outer VLAN tag CoS.

**Format** mark cos-as-sec-cos

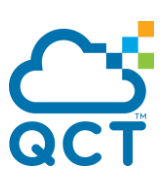

**Default** None

**Mode** Policy-Class-Map Config

**Incompatibilities** Drop, Mark IP DSCP, IP Precedence, Police

#### **5.21.3.8.** *Class*

This command creates an instance of a class definition within the specified policy for the purpose of defining treatment of the traffic class through subsequent policy attribute statements.

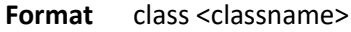

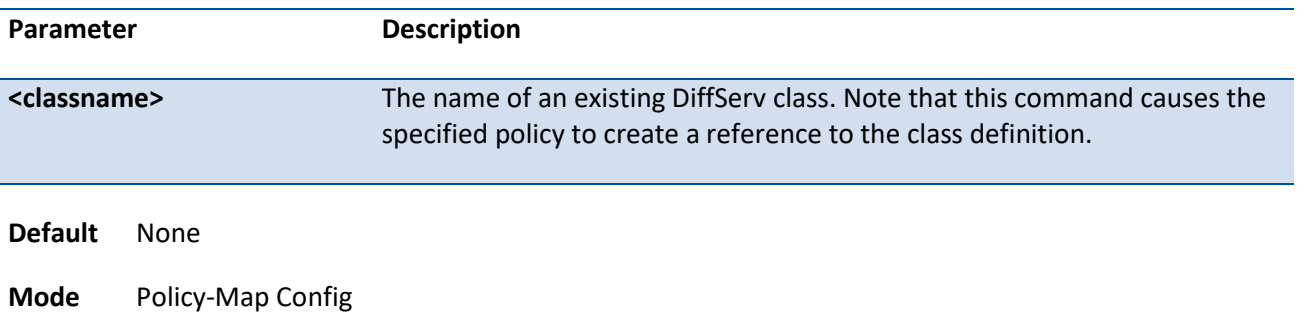

#### **5.21.3.9.** *No class*

This command deletes the instance of a particular class and its defined treatment from the specified policy.

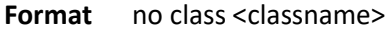

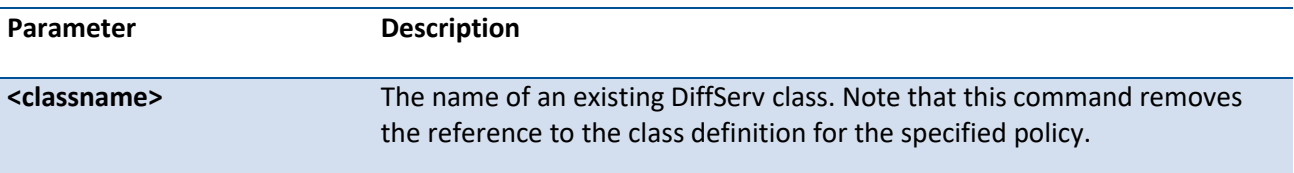

**Default** None

**Mode** Policy-Map Config

### **5.21.3.10.** *Mark ip-dscp*

This command marks all packets for the associated traffic stream with the specified IP DSCP value.

**Format** mark ip-dscp <value>

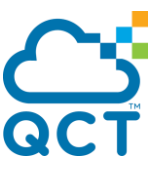

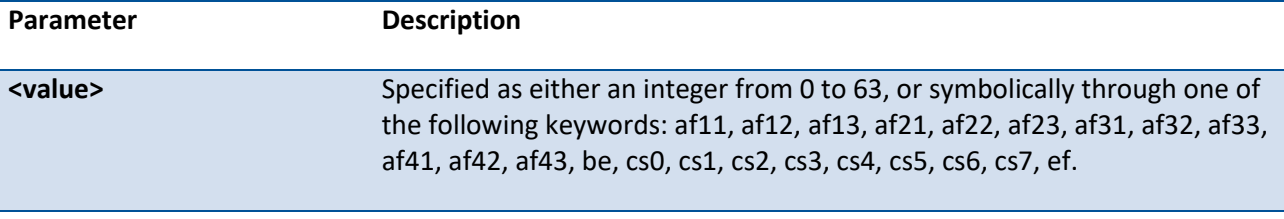

**Default** None

**Mode** Policy-Class-Map Config

**Incompatibilities** Drop, Mark CoS, Mark IP Precedence, Police

#### **5.21.3.11.** *Mark ip-precedence*

This command marks all packets for the associated traffic stream with the specified IP Precedence value. The IP Precedence value is an integer from 0 to 7.

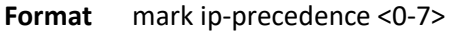

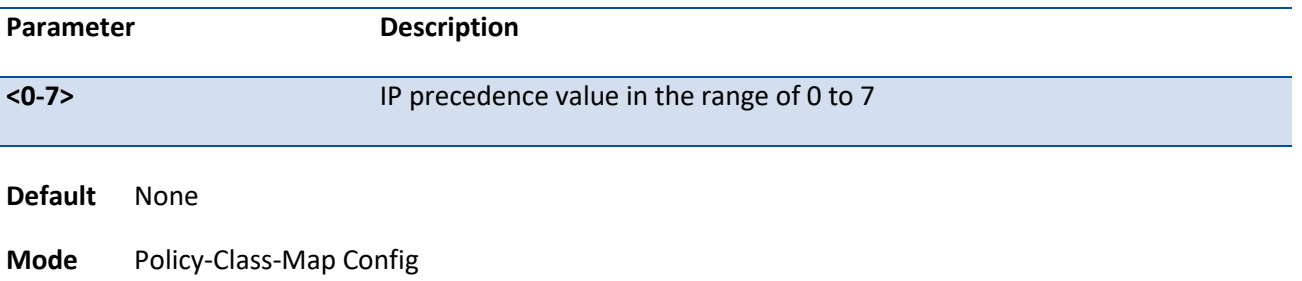

**Incompatibilities** Drop, Mark (all forms)

### **5.21.3.12.** *Police-simple*

This command is used to establish the traffic policing style for the specified class. The simple form of the police command uses a single data rate and burst size, resulting in two outcomes: conform and violate. The conforming data rate is specified in kilobits-per-second (Kbps) and is an integer from 1 to 4294967295. The conforming burst size is specified in kilobytes (KB) and is an integer from 1 to 128.

For each outcome, the only possible actions are drop, set-cos-transmit, set-dscp-transmit, setprec-transmit, or transmit. In this simple form of the police command, the conform action defaults to transmit and the violate action defaults to drop.

For set-dscp-transmit, a <dscpval> value is required and is specified as either an integer from 0 to 63, or symbolically through one of the following keywords: af11, af12, af13, af21, af22, af23, af31, af32, af33, af41, af42, af43, be, cs0, cs1, cs2, cs3, cs4, cs5, cs6, cs7, ef.

For set-prec-transmit, an IP Precedence value is required and is specified as an integer from 0-7.

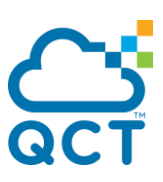

For set-cos-transmit an 802.1p priority value is required and is specified as an integer from 0-7.

**Format** police-simple {<1-4294967295> <1-128> conform-action {drop | set-cos-as-sec-cos | set-costransmit <0-7> | set-dscp-transmit <value> | set-prec-transmit <0-7> | transmit} [violate-action { drop | set-cos-as-sec-cos | set-cos-transmit <0-7> | set-dscp-transmit <value> | set-prectransmit <0-7> | transmit }]}

The simple form of the police command uses a single data rate and burst size, resulting in two outcomes:

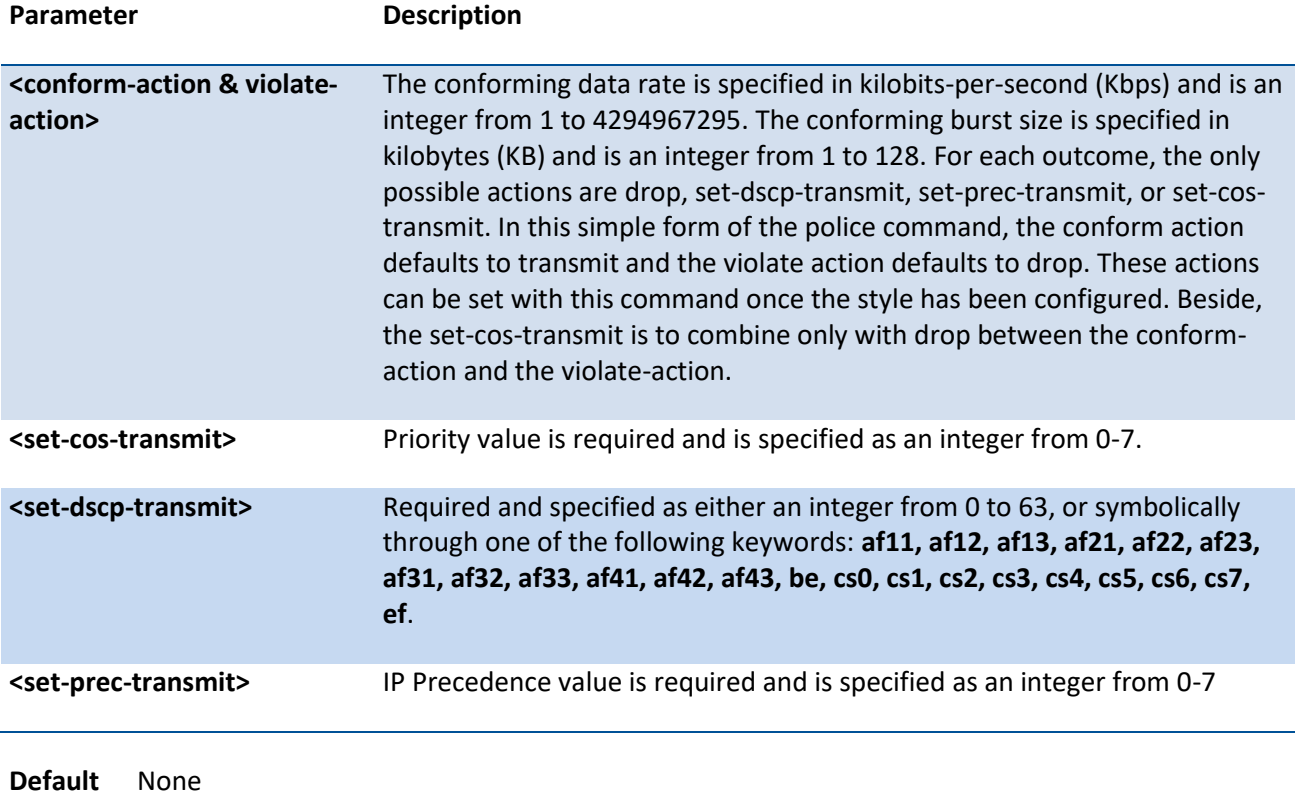

**Mode** Policy-Class-Map Config

**Incompatibilities** Drop, Mark (all forms)

# **5.21.3.13.** *Police-single-rate*

This command is the single-rate form of the police command and is used to establish the traffic policing style for the specified class. For each outcome, the only possible actions are drop, set-cos-as-sec-cos, setcos-transmit, set-sec-cos-transmit, set-dscp-transmit, set-prec-transmit, or transmit. In this single-rate form of the police command, the conform action defaults to send, the exceed action defaults to drop, and the violate action defaults to drop. These actions can be set with this command once the style has been configured.

**Format** police-single-rate {<1-4294967295> <1-128> <1-128> conform-action {drop | set-cos-as-sec-cos | set-cos-transmit <0-7> | set-dscp-transmit <value> | set-prec-transmit <0-7> | transmit} exceed-action { drop | set-cos-as-sec-cos | set-cos-transmit <0-7> | set-dscp-transmit <value> |

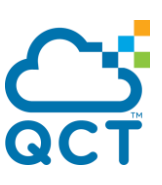

set-prec-transmit <0-7> | transmit} [violate-action { drop | set-cos-as-sec-cos | set-cos-transmit <0-7> | set-dscp-transmit <value> | set-prec-transmit <0-7> | transmit }]}

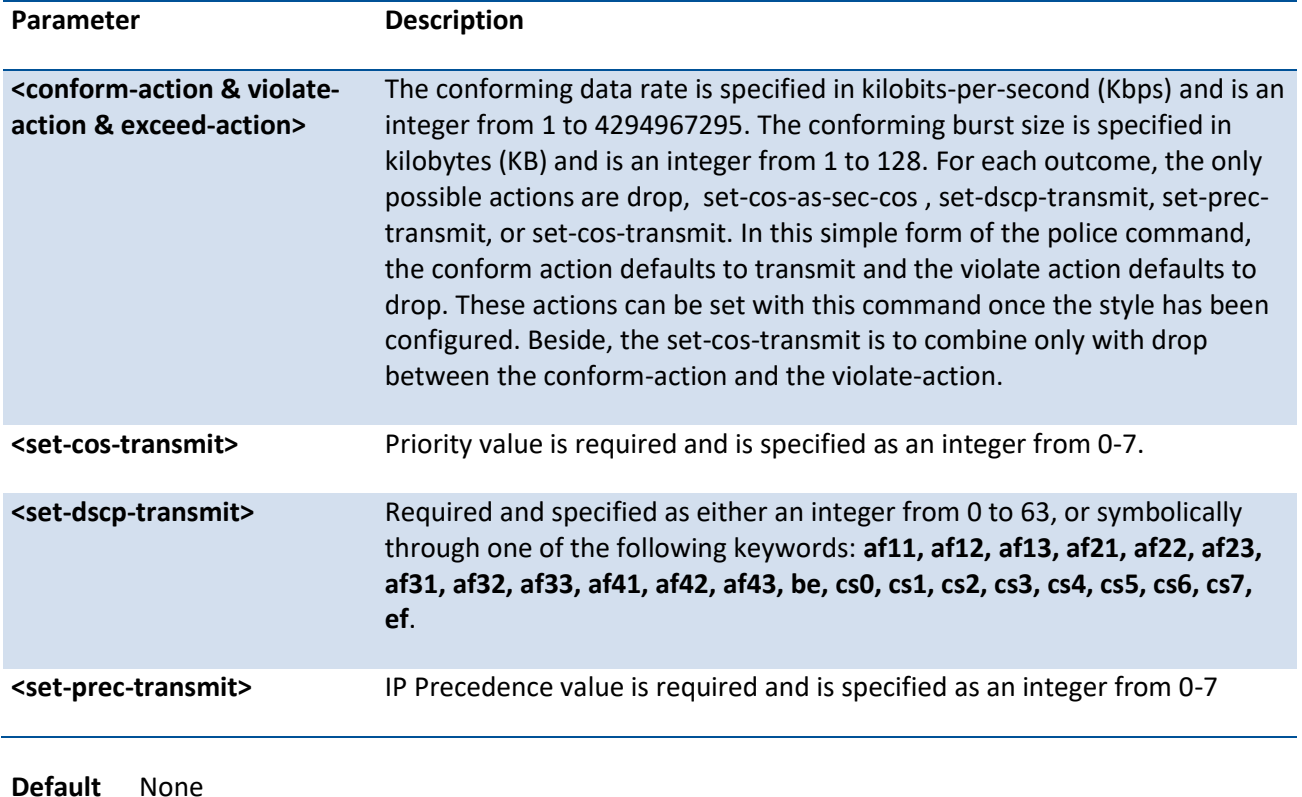

**Mode** Policy-Class-Map Config

# **5.21.3.14.** *Police-two-rate*

This command is the two-rate form of the police command and is used to establish the traffic policing style for the specified class. For each outcome, the only possible actions are drop, set-cos-as-sec-cos, set-costransmit, set-sec-cos-transmit, set-dscp-transmit, set-prec-transmit, or transmit. In this two-rate form of the police command, the conform action defaults to send, the exceed action defaults to drop, and the violate action defaults to drop. These actions can be set with this command once the style has been configured.

**Format** police-two-rate {<1-4294967295> <1-128> <1-4294967295> <1-128> conform-action {drop | set-cos-as-sec-cos | set-cos-transmit <0-7> | set-dscp-transmit <value> | set-prec-transmit <0- 7> | transmit} exceed-action { drop | set-cos-as-sec-cos | set-cos-transmit <0-7> | set-dscptransmit <value> | set-prec-transmit <0-7> | transmit } [violate-action { drop | set-cos-as-seccos | set-cos-transmit <0-7> | set-dscp-transmit <value> | set-prec-transmit <0-7> | transmit}]}

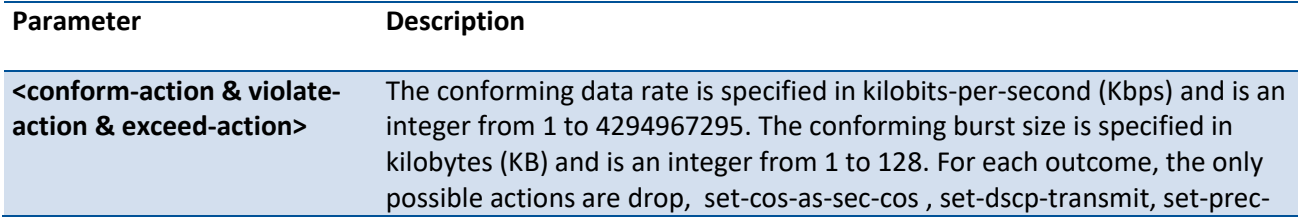

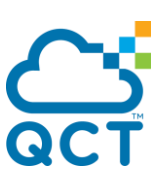

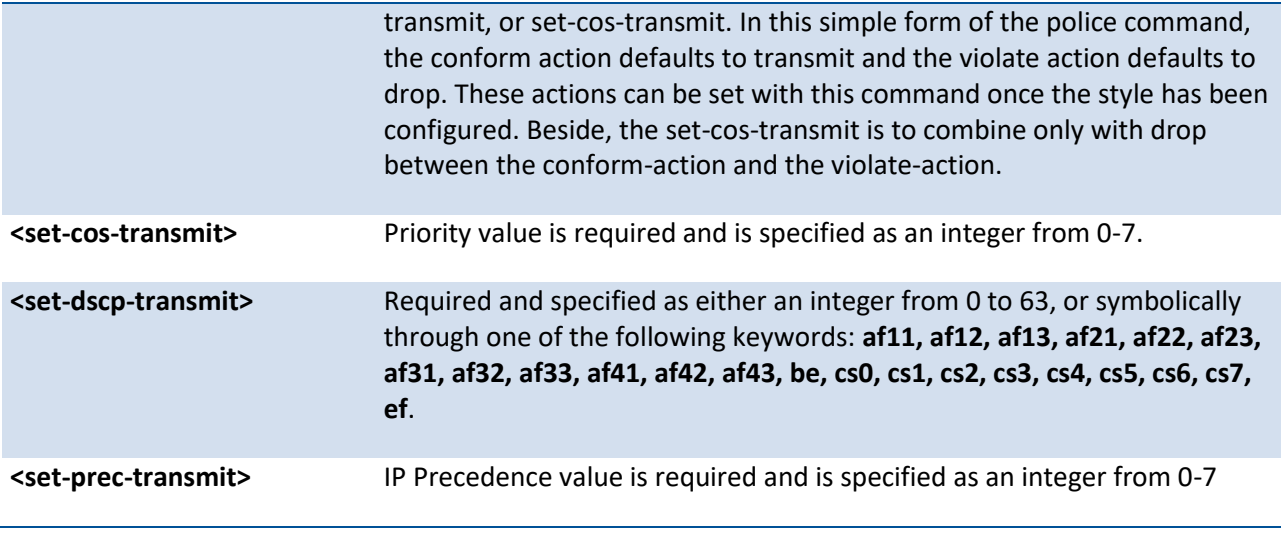

**Default** None

**Mode** Policy-Class-Map Config

# **5.21.3.15.** *Policy-map*

This command establishes a new DiffServ policy. The <policyname> parameter is a case-sensitive alphanumeric string from 1 to 31 characters uniquely identifying the policy. The type of policy is specific to the inbound traffic direction as indicated by the in parameter.

#### **Format** policy-map <policyname> [{in | out}]

no policy-map <policyname>

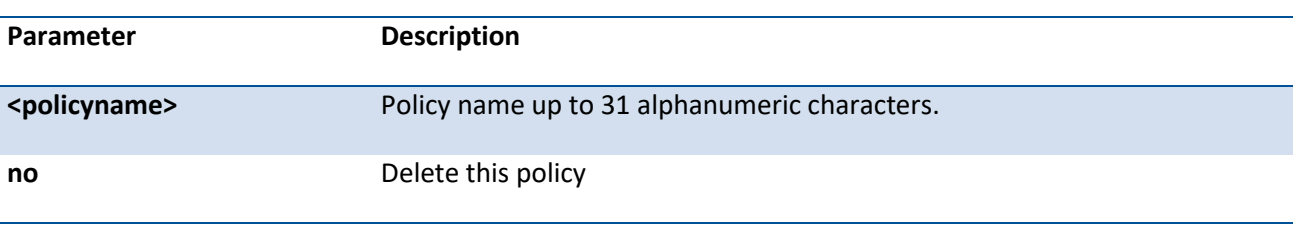

**Default** None

**Mode** Global Config

# **5.21.3.16.** *Policy-map rename*

This command changes the name of a DiffServ policy. The <policyname> is the name of an existing DiffServ class. The <newpolicyname> parameter is a case-sensitive alphanumeric string from 1 to 31 characters uniquely identifying the policy.

Format policy-map rename <policyname> <newpolicyname>

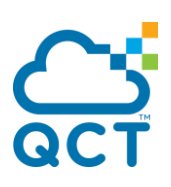

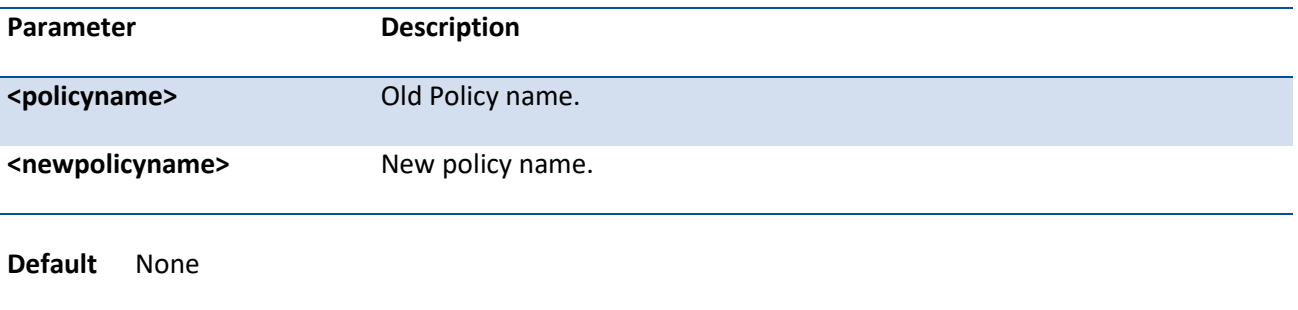

**Mode** Global Config

# **5.21.4. Service commands**

The 'service' command set is used in DiffServ to define:

**Traffic Classification** Assign a DiffServ traffic conditioning policy (as specified by the policy commands) to an interface in the incoming direction.

**Service Provisioning** Assign a DiffServ service provisioning policy (as specified by the policy commands) to an interface in the outgoing direction.

The service commands attach a defined policy to a directional interface. Only one policy may be assigned at any one time to an interface in a particular direction. The policy type (in, out) must match the interface direction to which it is attached.

This set of commands consists of service addition/removal.

The CLI command root is *service-policy.*

# **5.21.4.1.** *Service-policy*

This command attaches a policy to an interface in a particular direction.

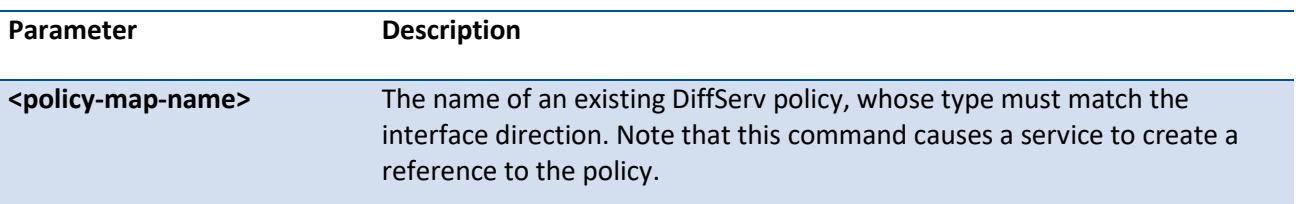

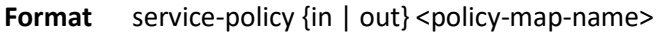

**i**

 The command can be used in the **Interface Config** mode to attach a policy to a specific interface. Alternatively, the command can be used in the **Global Config** mode to attach this policy to all system interfaces. The direction value is either in or out.

**Default** None

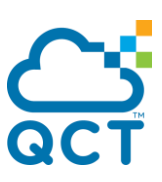

**Mode** Global Config, Interface Config

**Restrictions** Only a single policy may be attached to a particular interface in a particular direction at any one time.

## **5.21.4.2.** *No service-policy*

This command detaches a policy from an interface in a particular direction.

**Format** no service-policy {in | out} <policy-map-name>

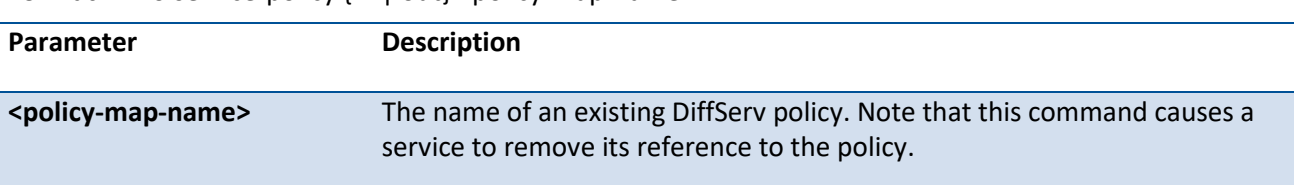

The command can be used in the **Interface Config** mode to detach a policy from a specific interface. Alternatively, the command can be used in the **Global Config** mode to detach this policy from all system interfaces to which it is currently attached. The direction value is either in or out.

**i**

 This command effectively disables DiffServ on an interface (in a particular direction).There is no separate interface administrative 'mode' command for DiffServ.

**Default** None

**Mode** Global Config, Interface Config

# **5.21.5. Show commands**

The 'show' command set is used in DiffServ to display configuration and status information for:

- Classes
- Policies
- Services

This information can be displayed in either summary or detailed formats. The status information is only shown when the DiffServ administrative mode is enabled; it is suppressed otherwise. There is also a 'show' command for general DiffServ information that is available at any time.

#### **5.21.5.1.** *Show class-map*

This command displays all configuration information for the specified class.

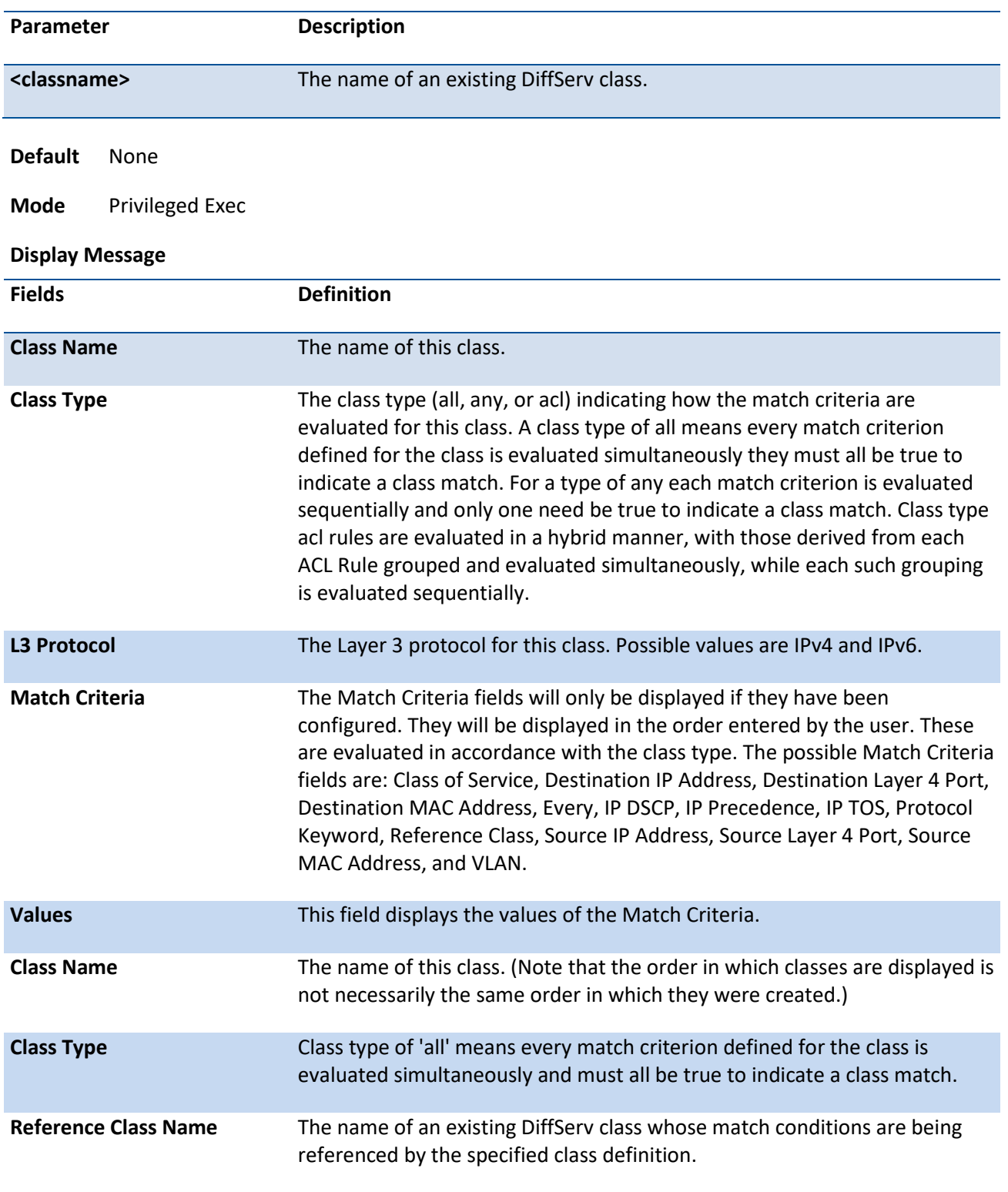

## **Format** show class-map [<classname>]

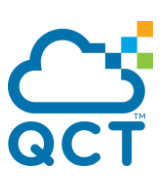

This command displays the DiffServ General Status Group information, which includes the current administrative mode setting as well as the current and maximum number of rows in each of the main DiffServ private MIB tables.

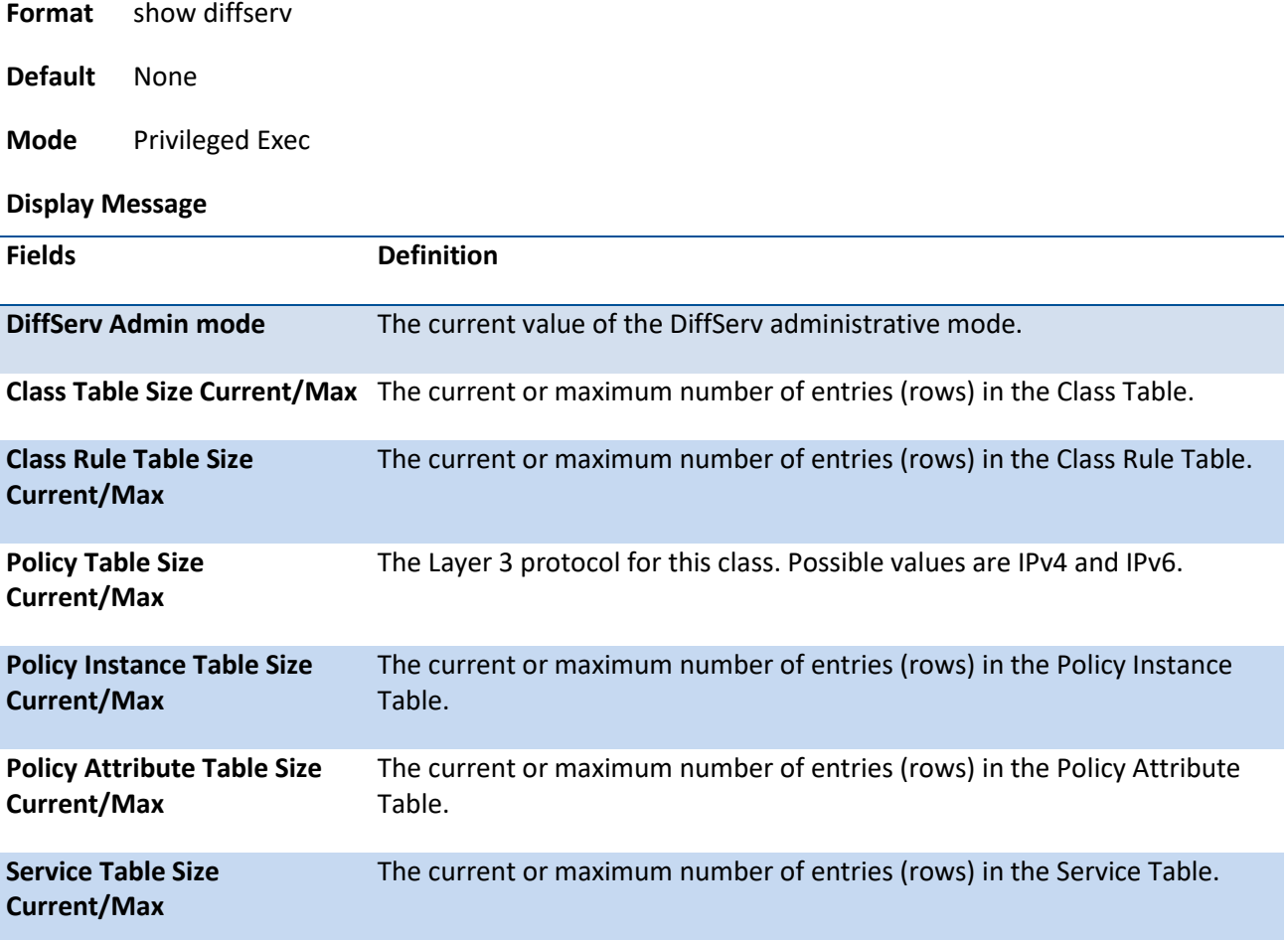

# **5.21.5.3.** *Show diffserv service*

This command displays policy service information for the specified interface and direction.

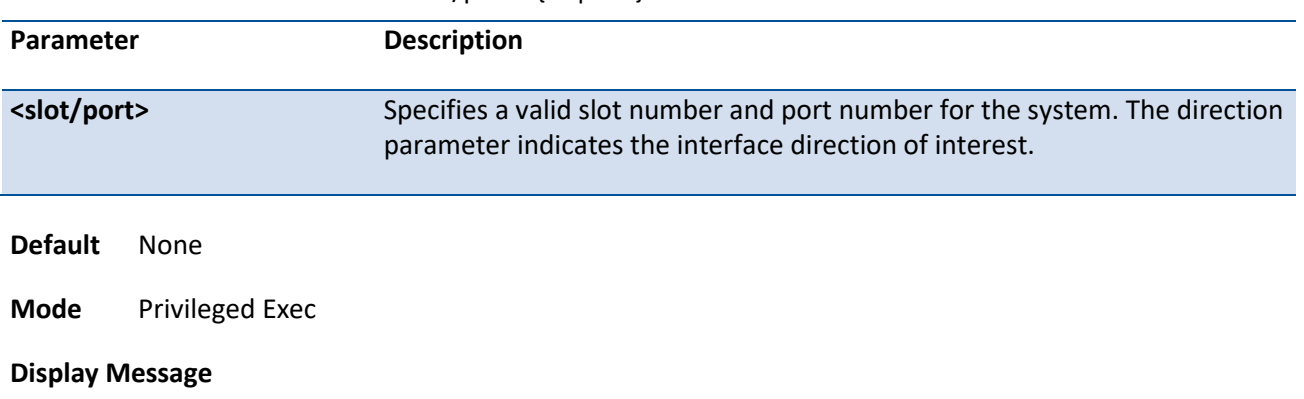

**Format** show diffserv service <slot/port> {in | out}

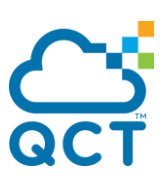

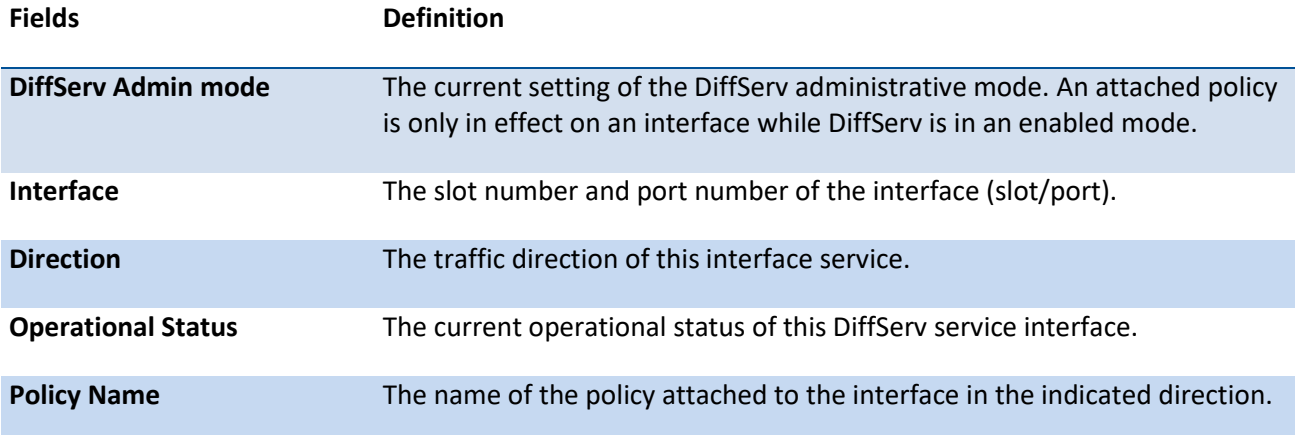

# **5.21.5.4.** *Show diffserv service brief*

This command displays all interfaces in the system to which a DiffServ policy has been attached. The direction parameter is optional; if specified, only services in the indicated direction are shown.

**Format** show diffserv service brief [in | out]

**Default** None

**Mode** Privileged Exec

#### **Display Message**

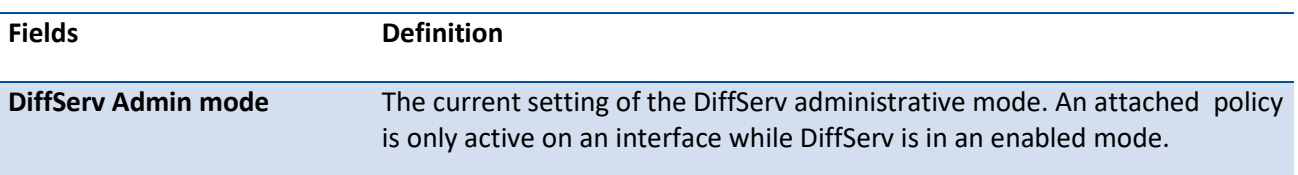

The following information is repeated for interface and direction (only those

interfaces configured with an attached policy are shown):

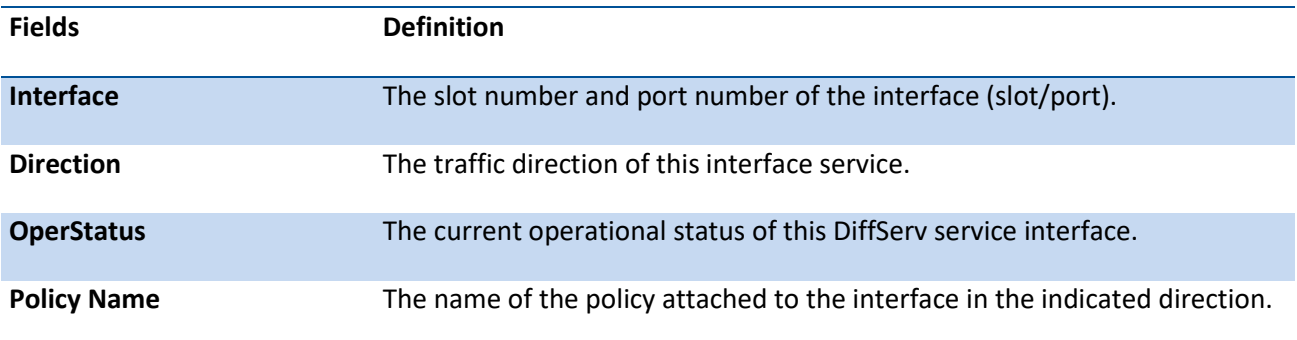

# **5.21.5.5.** *Show policy-map*

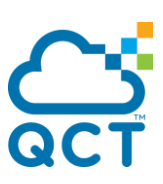

This command displays all configuration information for the specified policy.

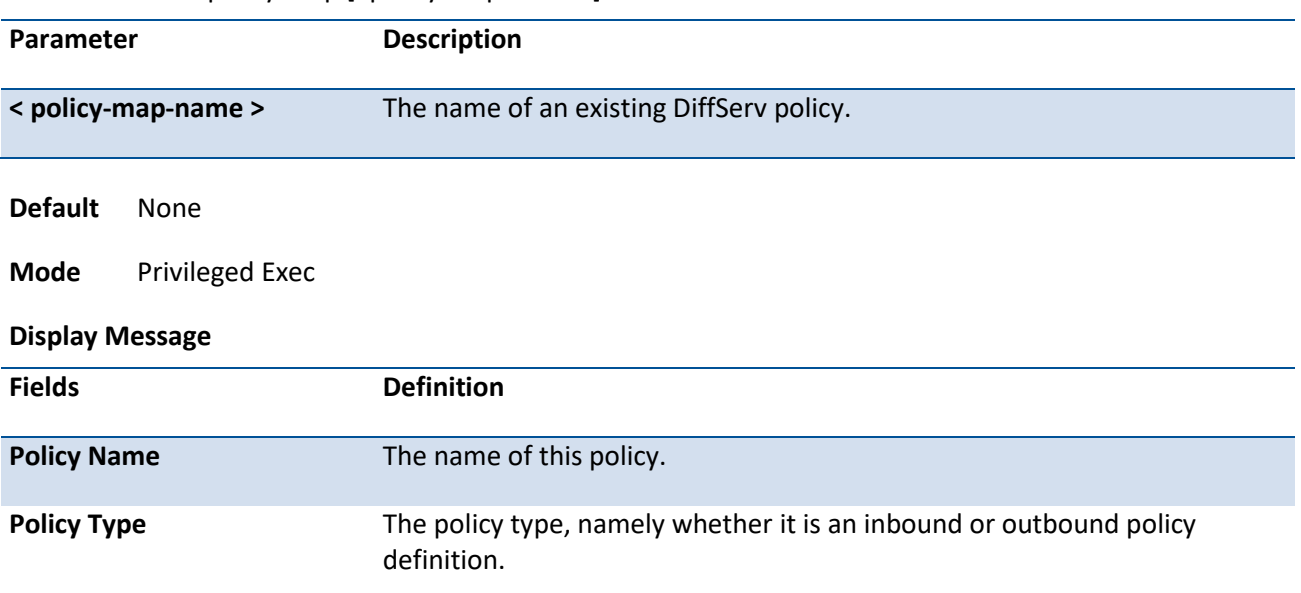

#### **Format** show policy-map [<policy-map-name>]

The following information is repeated for each class associated with this policy

(only those policy attributes actually configured are displayed):

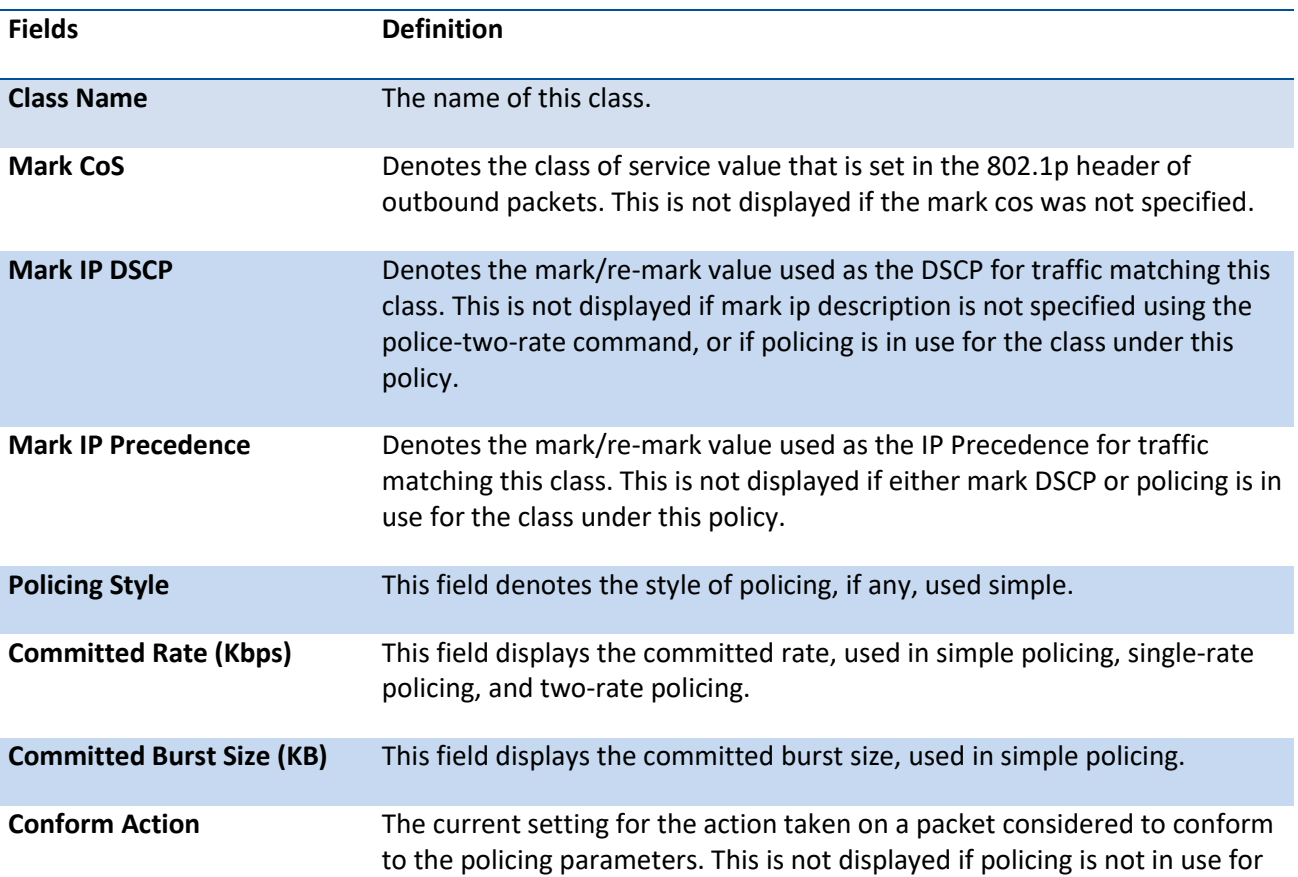

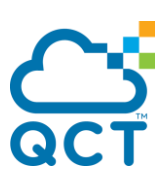

the class under this policy.

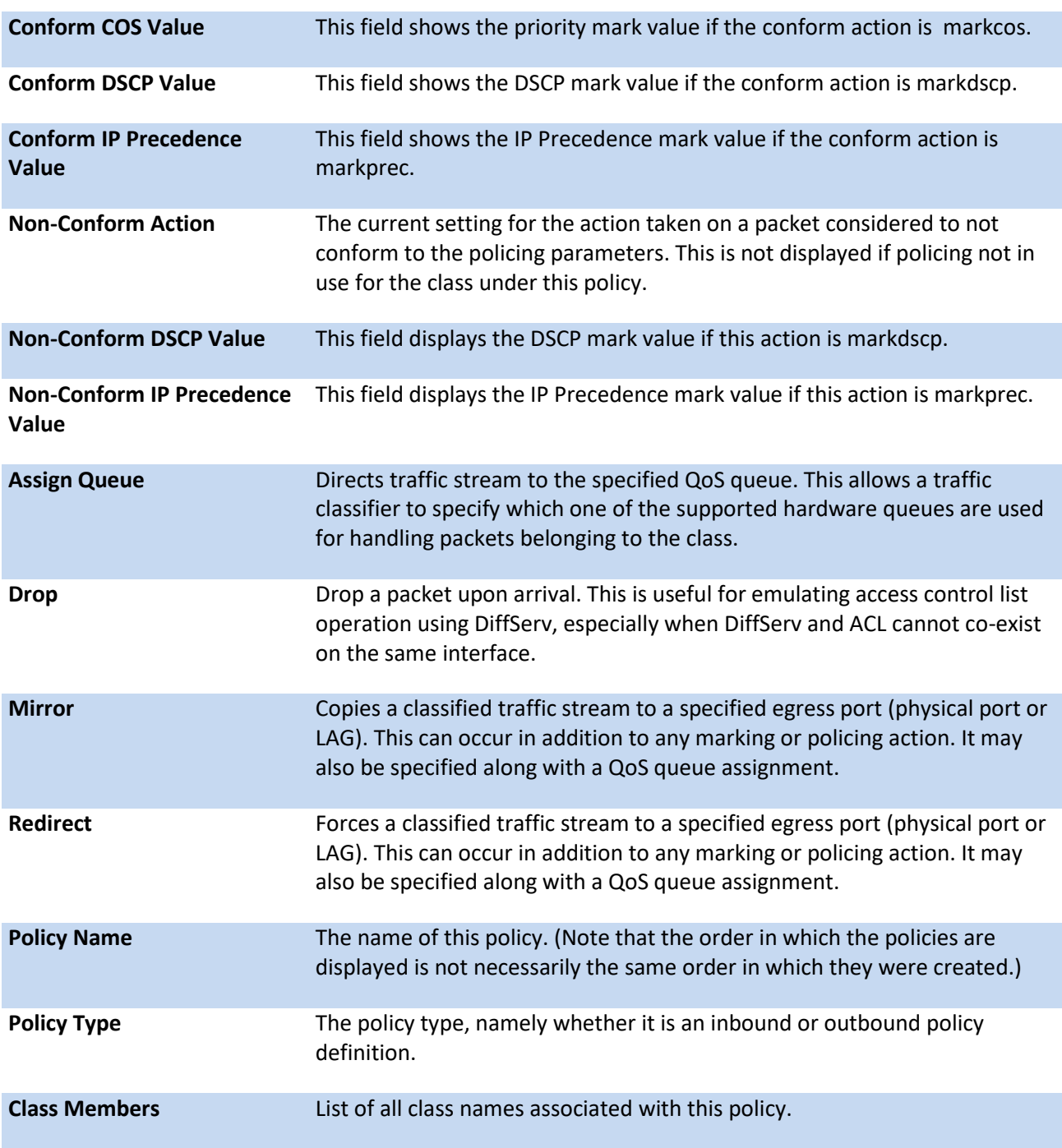

# **5.21.5.6.** *Show policy-map interface*

This command displays policy-oriented statistics information for the specified interface and direction.

**Format** show policy-map interface {<slot/port> | port-channel <1-64 >} {in | out}

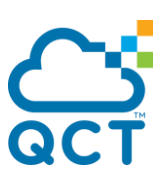

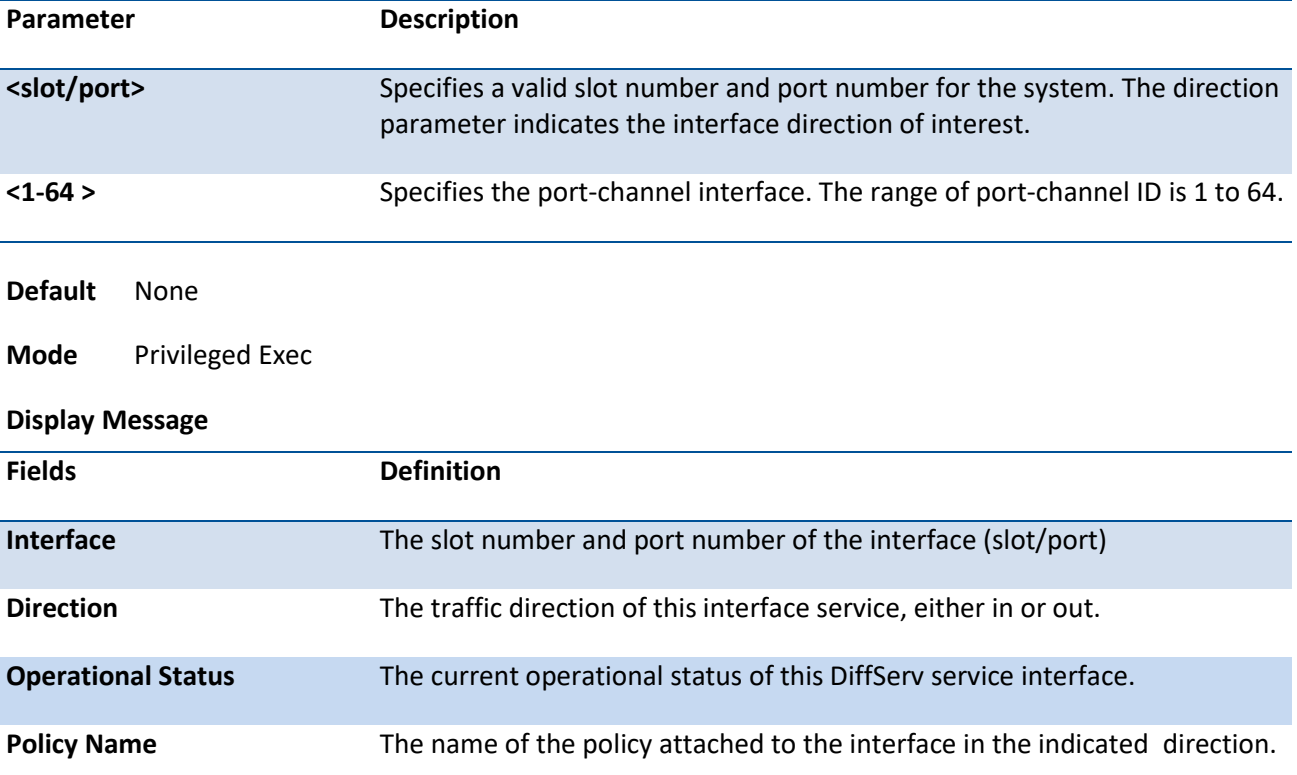

The following information is repeated for each class instance within this policy:

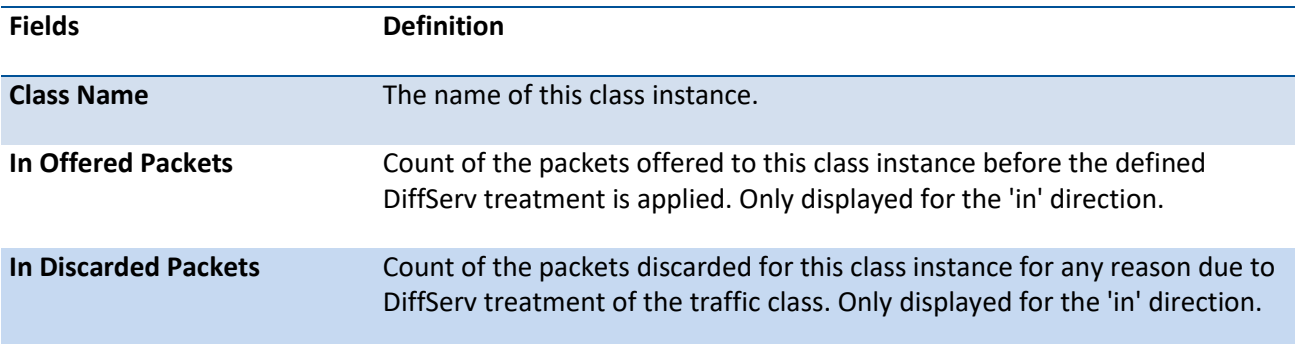

**i**

 None of the counters listed here are guaranteed to be supported on all platforms. Only supported counters are shown in the display output.

# **5.21.5.7.** *Show service-policy*

This command displays a summary of policy-oriented statistics information for all interfaces in the specified direction. The direction parameter indicates the interface direction of interest. This command enables or disables the route reflector client. A route reflector client relies on a route reflector to re-advertise its routes to the entire AS. The possible values for this field are *enable* and *disable.*

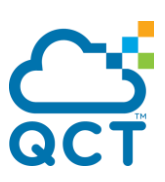

**Format** show service-policy {in | out}

**Default** None

**Mode** Privileged Exec

#### **Display Message**

The following information is repeated for each interface and direction (only those interfaces configured with an attached policy are shown):

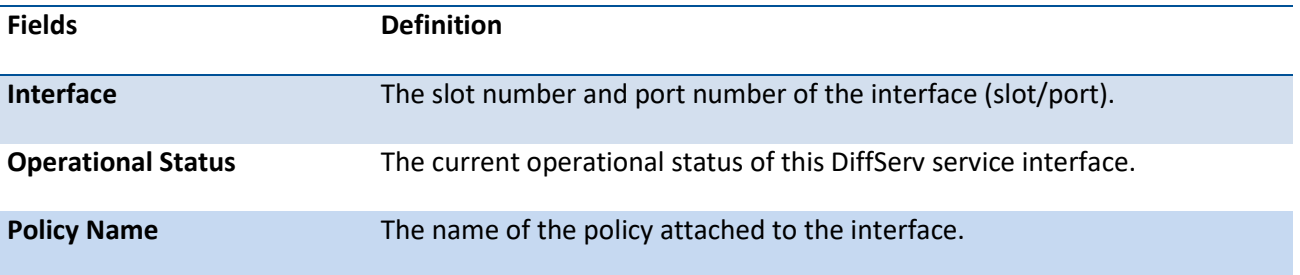

**i**

 None of the counters listed here are guaranteed to be supported on all platforms. Only supported counters are shown in the display output.

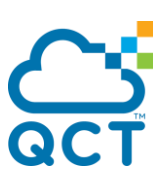

# **5.22. ACL Commands**

This chapter contains the CLI commands used for showing and configuring MAC Access Control List (ACL) and IP Access Control List (ACL).

# **5.22.1. Show commands**

# **5.22.1.1.** *Show mac access-lists name*

This command displays a MAC access list and all of the rules that are defined for the ACL. The command output varies based on the match criteria configured within the rules of the ACL.

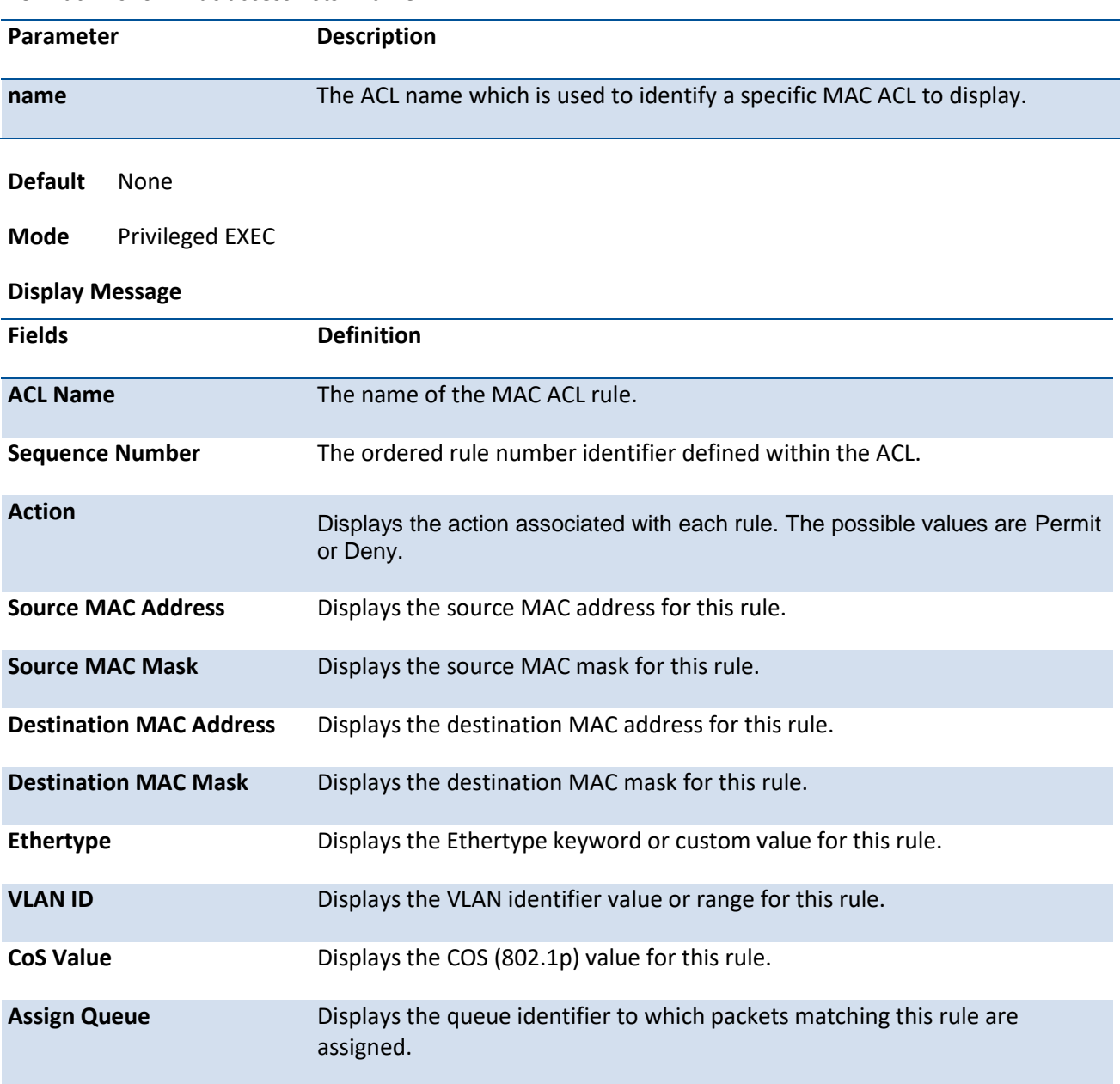

**Format** show mac access-lists <name>

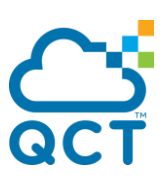

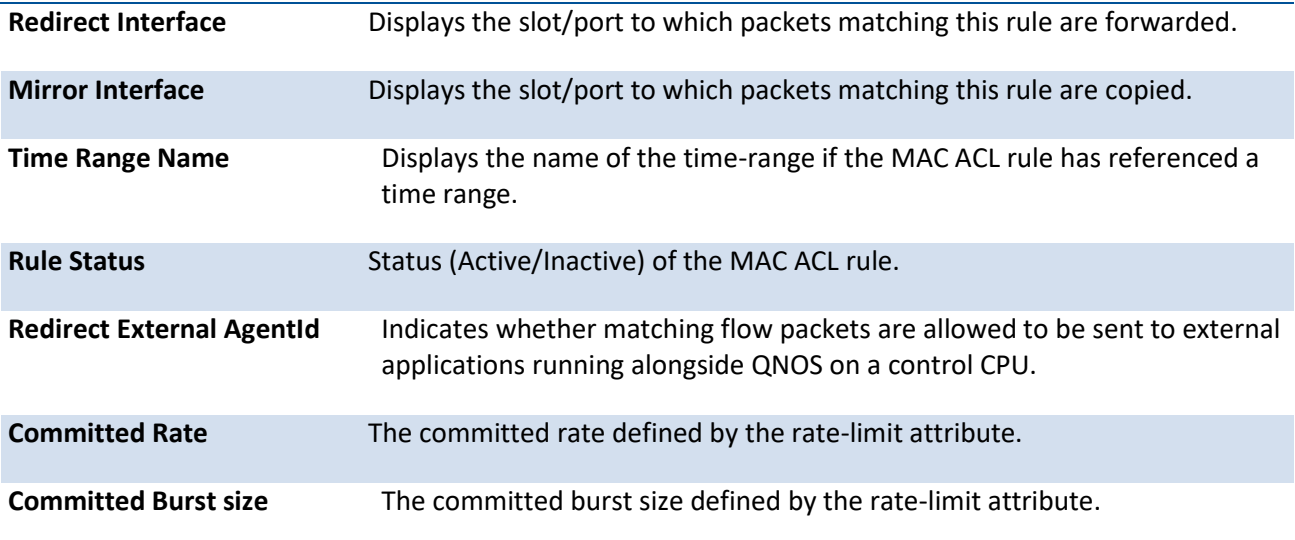

## **5.22.1.2.** *Show mac access-lists*

This command displays a summary of all defined MAC access lists in the system.

**Format** show mac access-lists

**Mode** Privileged EXEC

**Display Message**

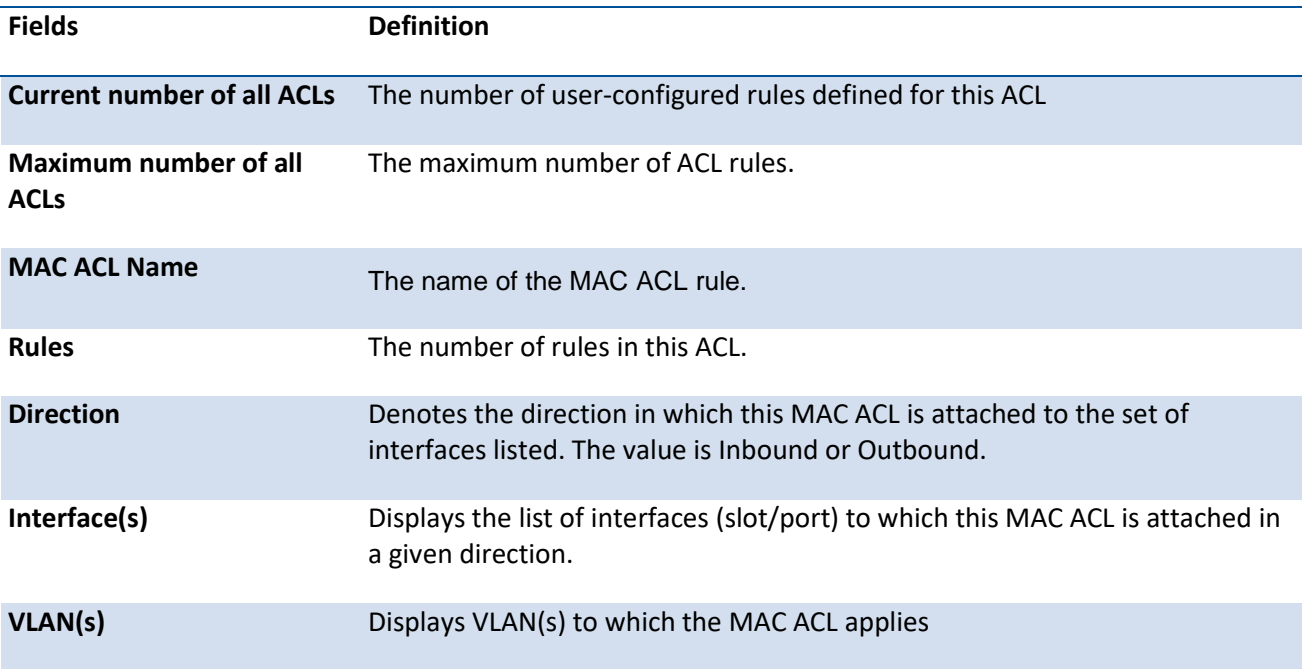

# **5.22.1.3.** *Show ip access-lists*

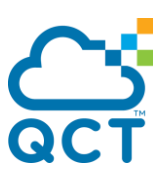

Use this command to view summary information about all IP ACLs configured on the switch. To view more detailed information about a specific access list,specify the ACL number or name that is used to indentify the IP ACL.

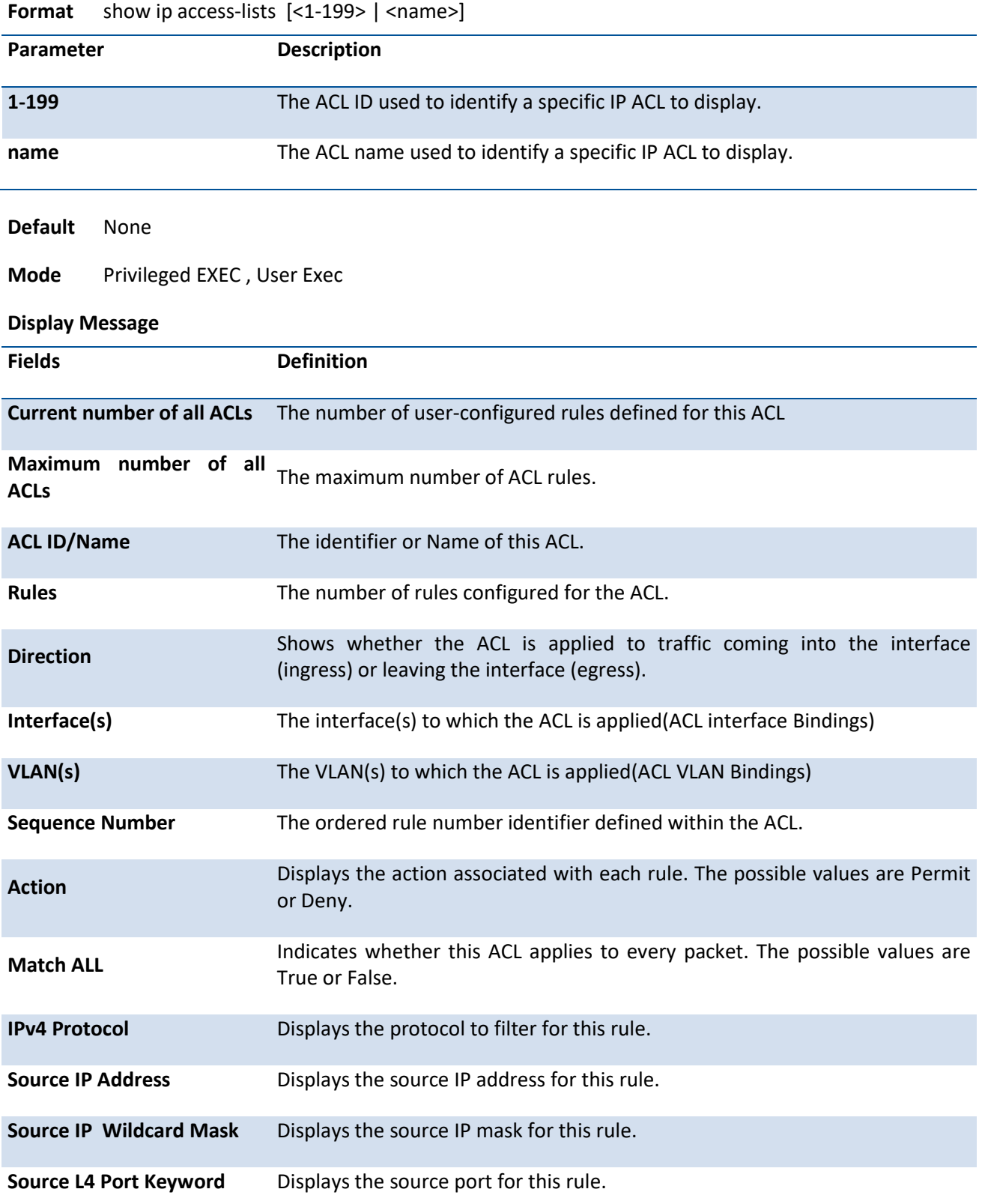

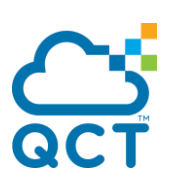

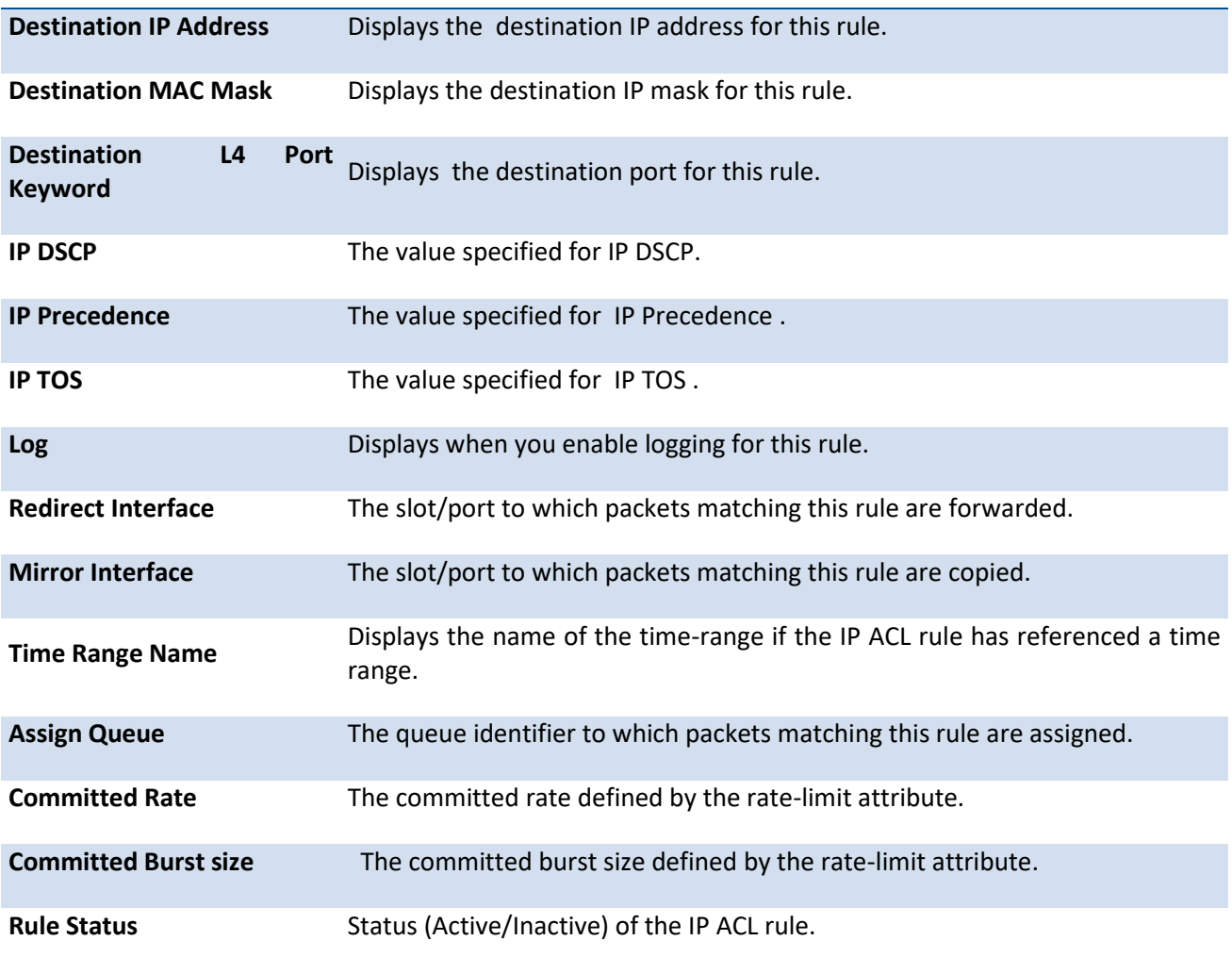

# **5.22.1.4.** *Show access-lists interface*

This command displays ACL information for a designated interface and direction. Use the control-plane keyword to display the ACLs applied on the CPU port.

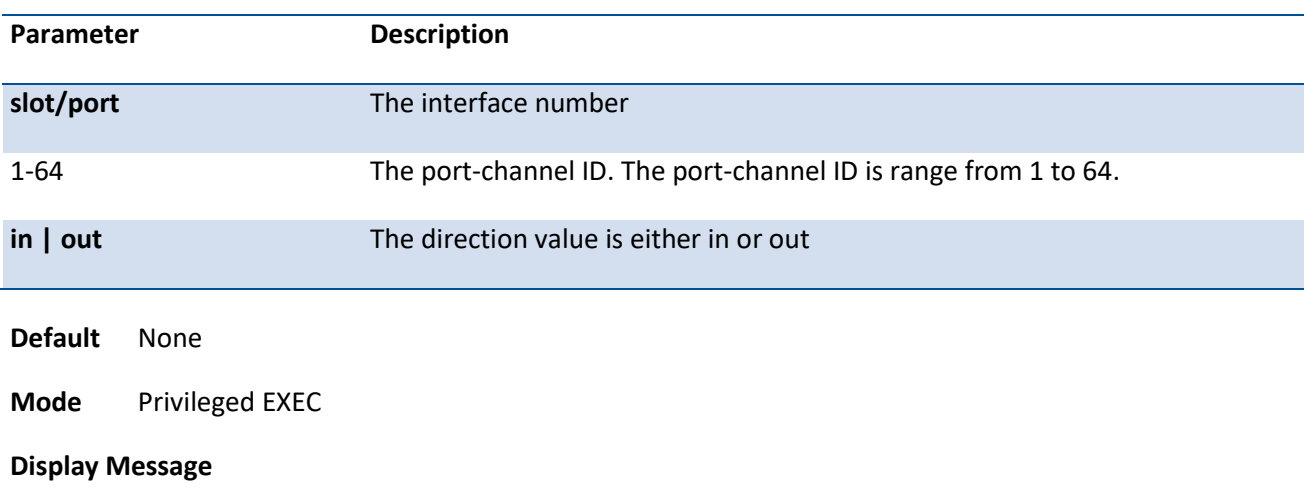

**Format** show access-lists interface { { {<slot/port> | port-channel <1-64> } in | out } | control-plane }

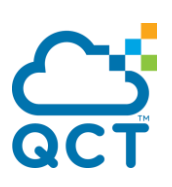

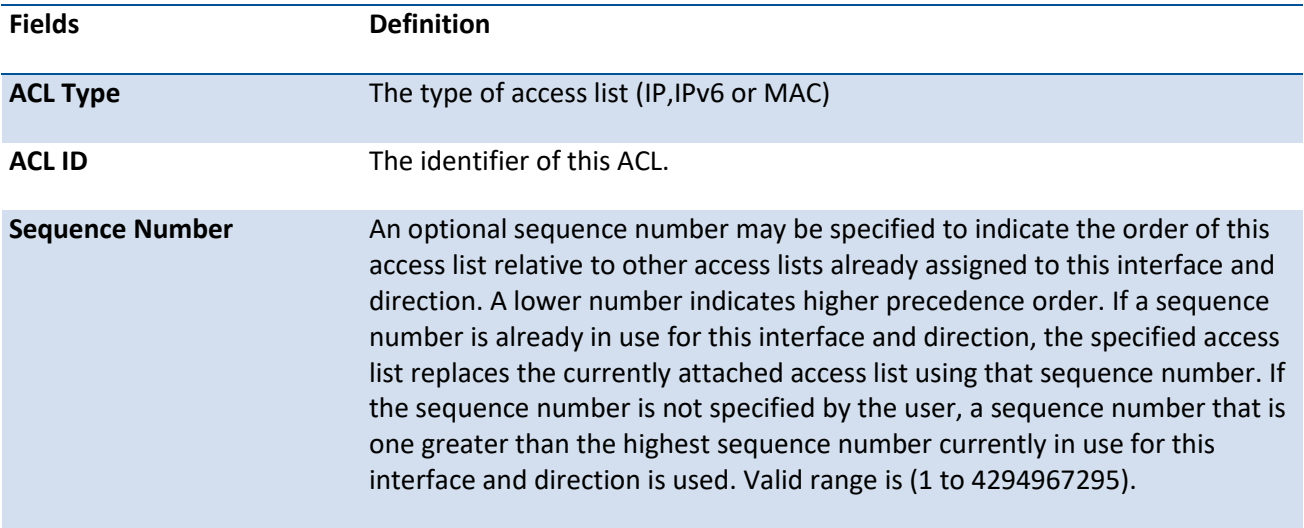

# **5.22.1.5.** *Show access-lists vlan*

This command displays ACL information for a particular VLAN ID.

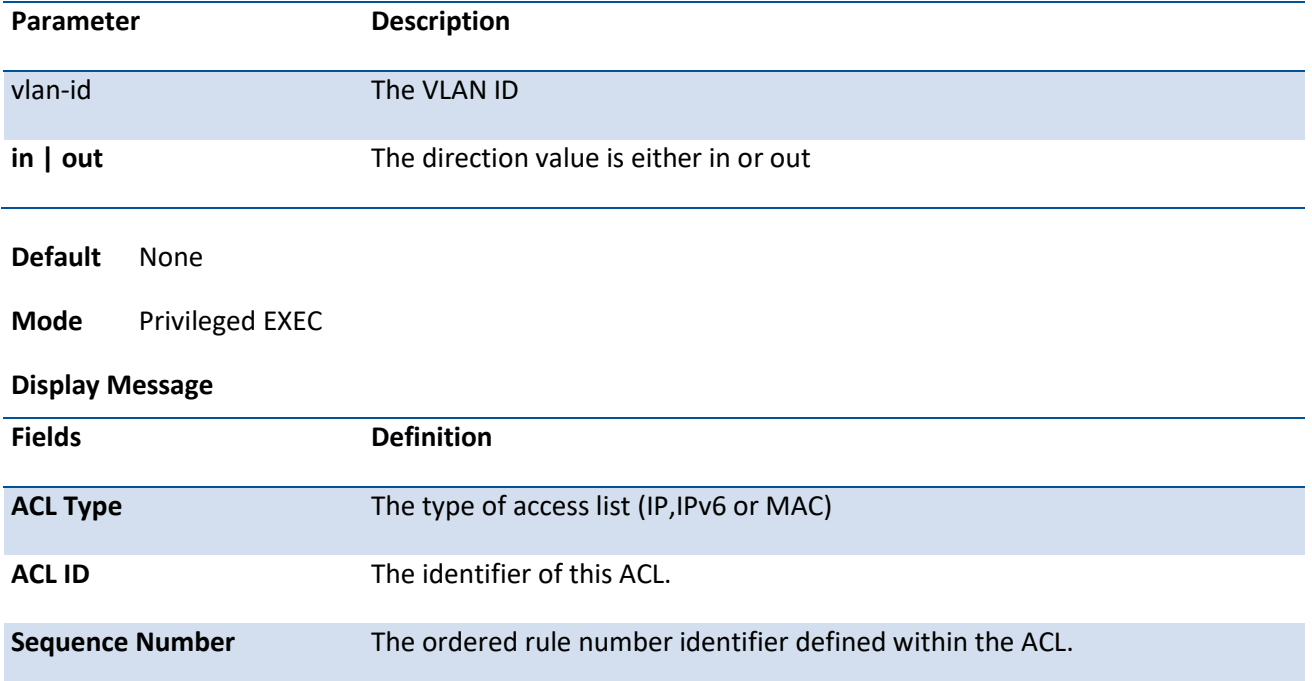

**Format** show access-lists vlan <vlan-id> {in | out}

# **5.22.2. Configuration commands**

# **5.22.2.1.** *Mac access-list extended*

This command creates a MAC access control list (ACL) identified by *name*, consisting of classification fields defined for the Layer 2 header of an Ethernet frame.

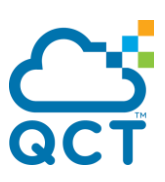

If a MAC ACL by this name already exists, this command enters Mac-Access-List config mode to allow updating the existing ACL.

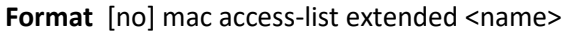

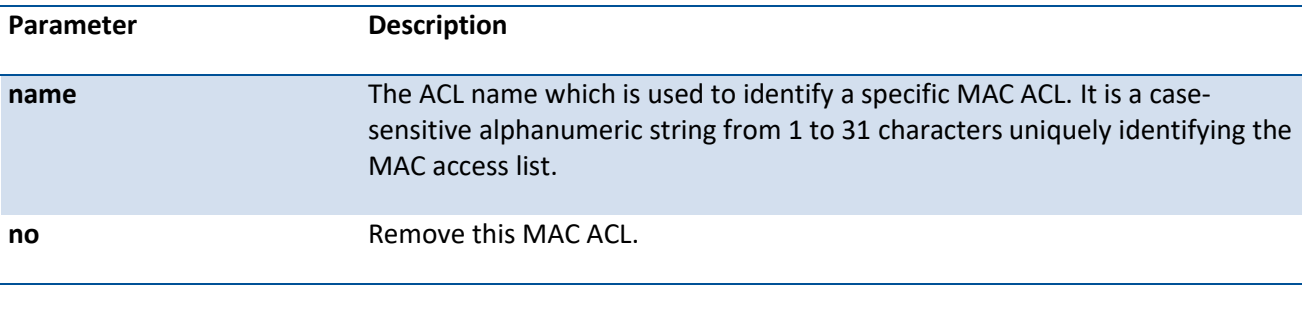

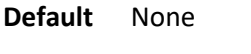

**Mode** Global Config

#### **5.22.2.2.** *Mac access-list extended rename*

This command changes the name of a MAC Access Control List (ACL). The command fails if a MAC ACL by the name *newname* already exists.

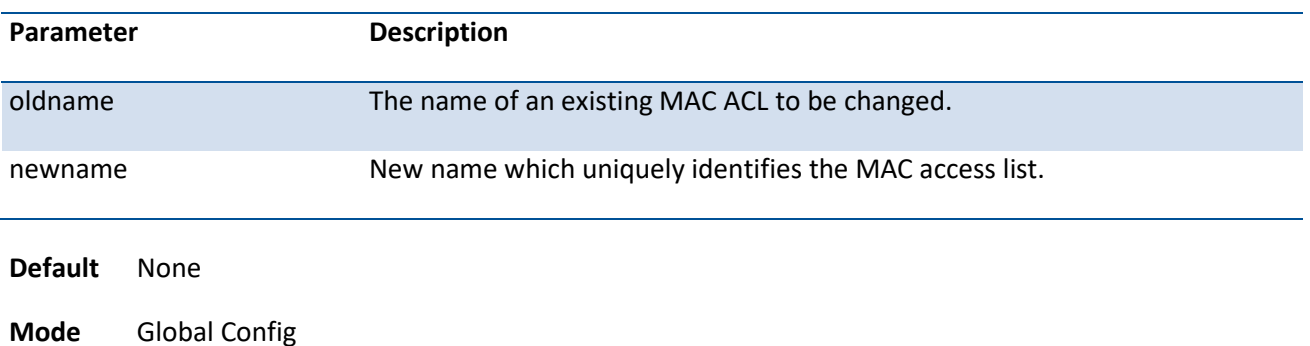

**Format** mac access-list extended rename <oldname> <newname>

# **5.22.2.3.** *Mac access-list resequence*

Use this command to renumber the sequence numbers of the entries for specified MAC access list with the given increment value starting from a particular sequence number. The command is used to edit the sequence numbers of ACL rules in the ACL and change the order in which entries are applied. This command is not saved in startup configuration and is not displayed in running configuration.

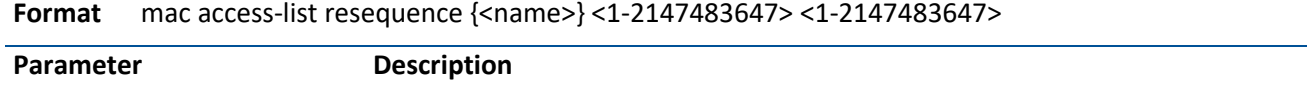
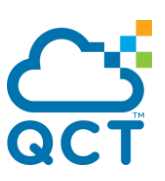

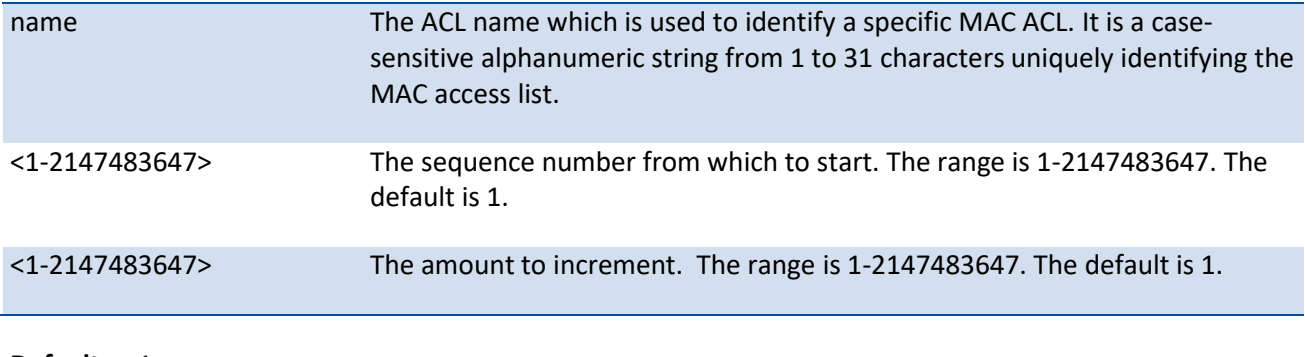

**Default** 1

**Mode** Global Config

### **5.22.2.4.** *Mac access-list*

This command creates a new rule for the current MAC access list. Each rule is appended to the list of configured rules for the list. Note that an implicit 'deny all' MAC rule always terminates the access list.

Note: The 'no' form of this command is not supported, as the rules within an ACL cannot be deleted individually. Rather, the entire ACL must be deleted and re-specified.

A rule may either deny or permit traffic according to the specified classification fields. At a minimum, the source and destination MAC value and mask pairs must be specified, each of which may be substituted using the keyword any to indicate a match on any value in that field. The bpdu keyword may be specified for the destination MAC value/mask pair indicating a well-known BPDU MAC value of 01-80-c2-xx-xx-xx (hex), where 'xx' indicates a don't care. The remaining command parameters are all optional.

The Ethertype may be specified as either a keyword or a four-digit hexadecimal value from 0x0600-0xFFFF. The currently supported <ethertypekey> values are: appletalk, arp, ibmsna, ipv4, ipv6, ipx, mplsmcast, mplsucast, netbios, novell, pppoe, rarp. Each of these translates into its equivalent Ethertype value(s).

The vlan and cos parameters refer to the VLAN identifier and 802.1p user priority fields, respectively, of the VLAN tag. For packets containing a double VLAN tag, this is the first (or outer) tag.

The assign-queue parameter allows specification of a particular hardware queue for handling traffic that matches this rule. The allowed <queue-id> value is 0-(n-1), where n is the number of user configurable queues available for the hardware platform.

The mirror parameter allows the traffic matching this rule to be copied to the specified <slot/port>, while the redirect parameter allows the traffic matching this rule to be forwarded to the specified <slot/port> The assign-queue and redirect parameters are only valid for a 'permit' rule.

The time-range parameter allows imposing time limitation on the MAC ACL rule as defined by the parameter time-range-name. If a time range with the specified name does not exist and the MAC ACL containing this ACL rule is applied to an interface or bound to a VLAN, then the ACL rule is applied immediately. If a time range with specified name exists and the MAC ACL containing this ACL rule is applied to an interface or bound to a VLAN, then the ACL rule is applied when the time-range with specified name becomes active. The ACL rule is removed when the time-range with specified name becomes inactive.

**Format** [1-2147483647] {deny | permit} {{<srcmac> <srcmask>} | any } {{<dstmac> <dstmask>} | any | bpdu} [<ethertypekey> | <0x0600-0xFFFF>] [vlan {{eq <0-4095>}} [ cos <0-7>] [log] [time-range

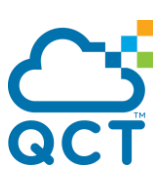

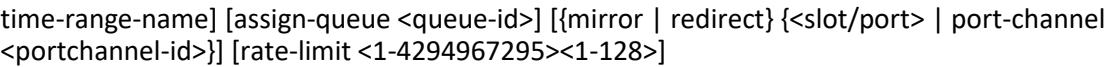

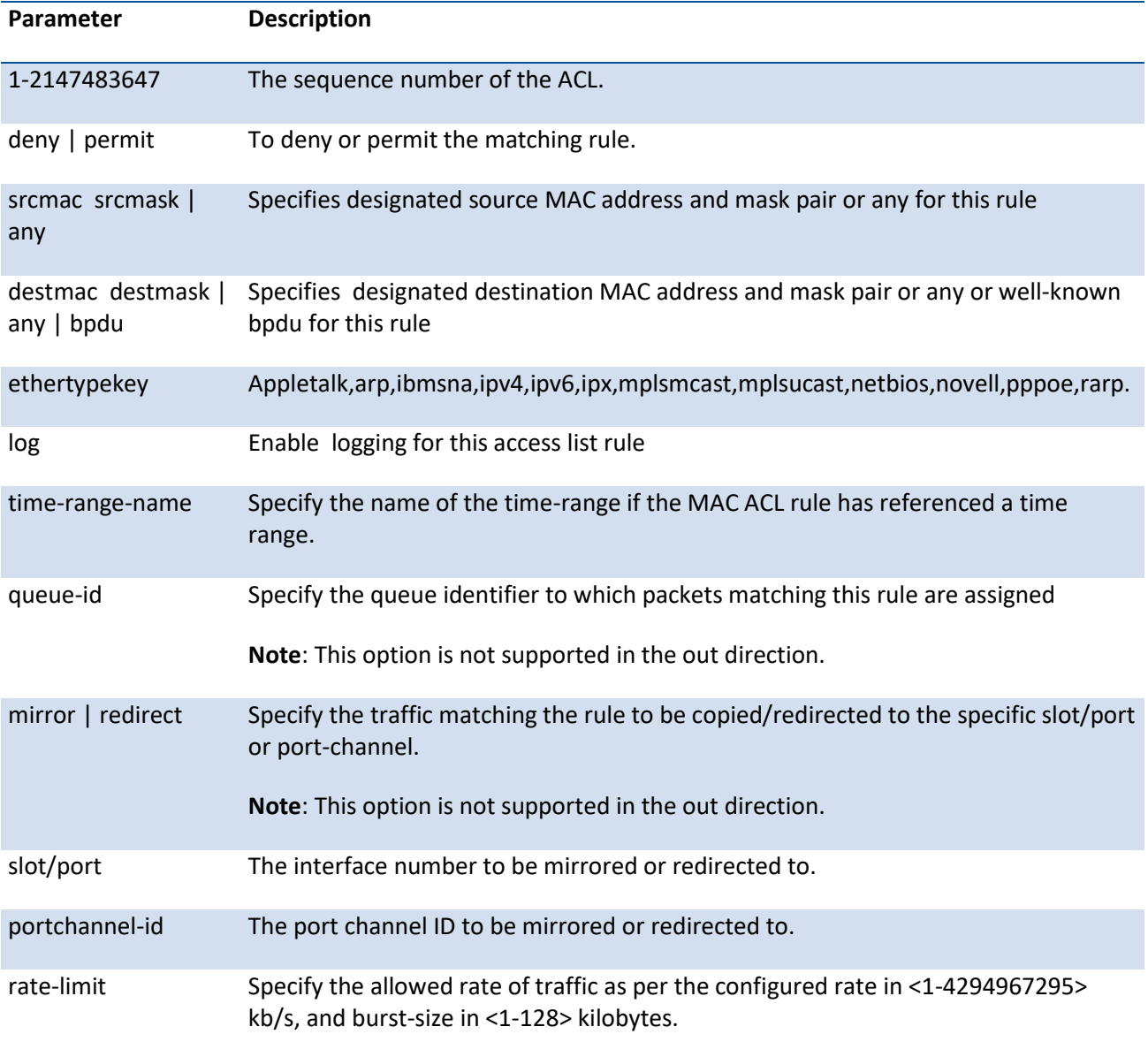

**Default** None

**Mode** Mac Access-list Config

To remove the rule with specified ID, use the below **no** form command.

**Format** no rule-id <ID>

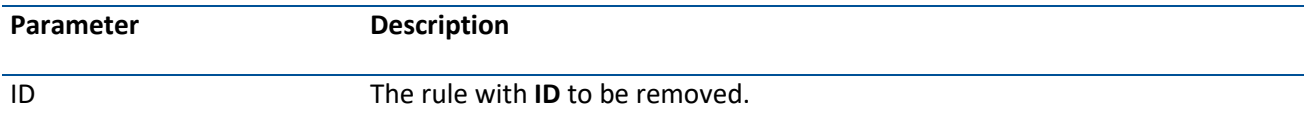

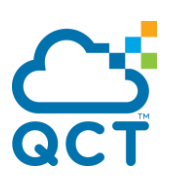

**Default** None

**Mode** Mac Access-list Config

#### **Format** [no] remark <remark>

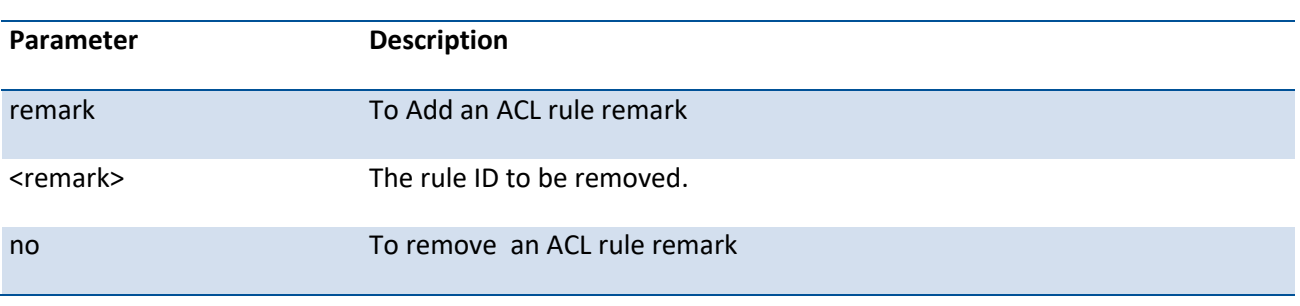

**Default** None

**Mode** Mac Access-list Config

### **5.22.2.5.** *Mac access-group*

This command attaches a specific MAC Access Control List (ACL) identified by <name> to an interface, or associates it with a VLAN ID, in a given direction. The <name> parameter must be the name of an existing MAC ACL.

An optional sequence number may be specified to indicate the order of this access list relative to other access lists already assigned to this interface and direction. A lower number indicates higher precedence order. If a sequence number is already in use for this interface and direction, the specified access list replaces the currently attached access list using that sequence number. If the sequence number is not specified for this command, a sequence number that is one greater than the highest sequence number currently in use for this interface and direction will be used.

This command specified in 'Interface Config' mode only affects a single interface, whereas the 'Global Config' mode setting is applied to all interfaces. The 'Interface Config' mode command is only available on platforms that support independent per-port class of service queue configuration. The VLAN keyword is only valid in the 'Global Config' mode.

 $\Delta$  The command with out direction does not apply to the packets generated by own-device. For example, the ping packets from device cannot be filtered by this command with out direction. **!**

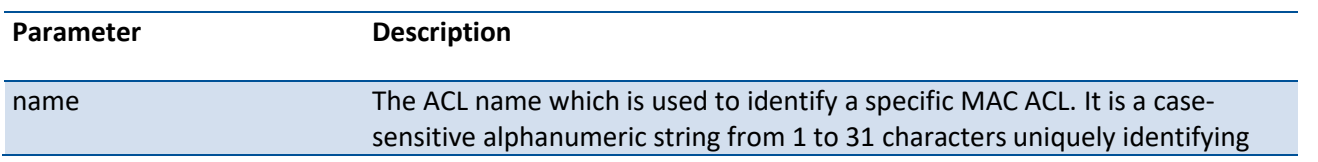

#### **Format** mac access-group <name> [vlan <vlan-id>] {in |out} [<1-4294967295>]

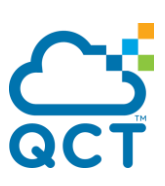

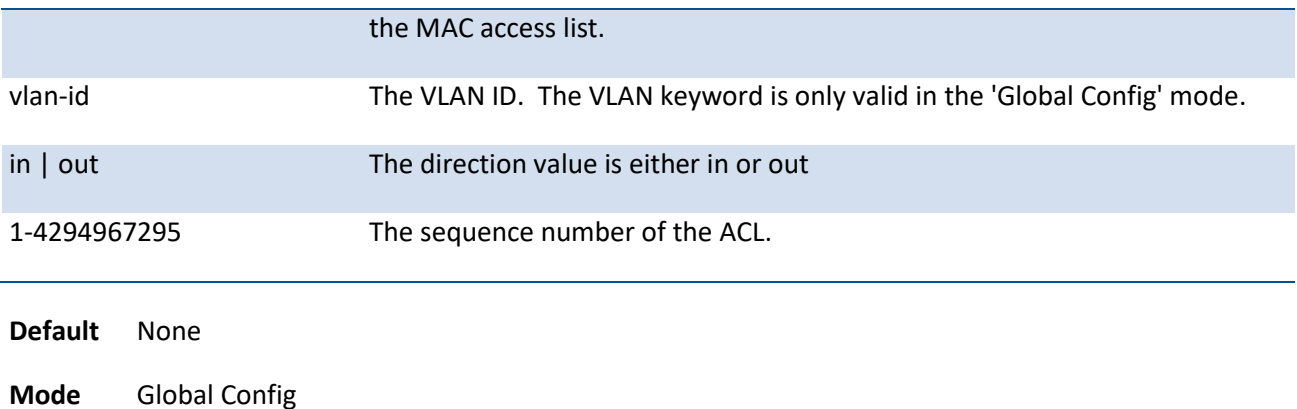

Interface Config

## **5.22.2.6.** *Ip access-list*

Use this command to create an extended IP Access Control List (ACL) identified by <name>, consisting of classification fields defined for the IP header of an IPv4 frame.

If an IP ACL by this name already exists, this command enters IPv4-Access\_List config mode to allow updating the existing IP ACL.

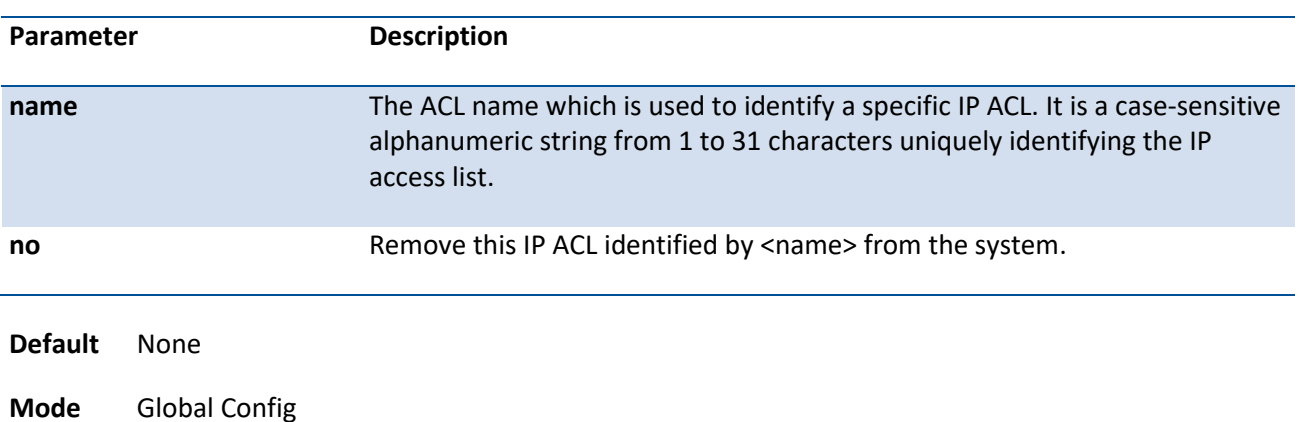

**Format** [no] ip access-list <name>

## **5.22.2.7.** *Ip access-list rename*

This command changes the name of a IP Access Control List (ACL). The command fails if a IP ACL by the name *newname* already exists. The *newname* must be a case-sensitive alphanumeric string from 1 to 31 characters uniquely identifying the IP access list.

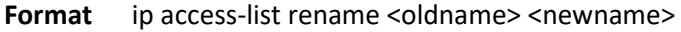

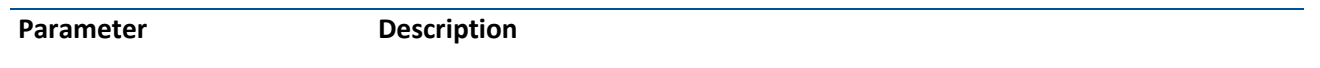

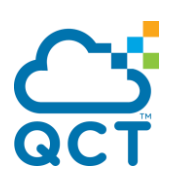

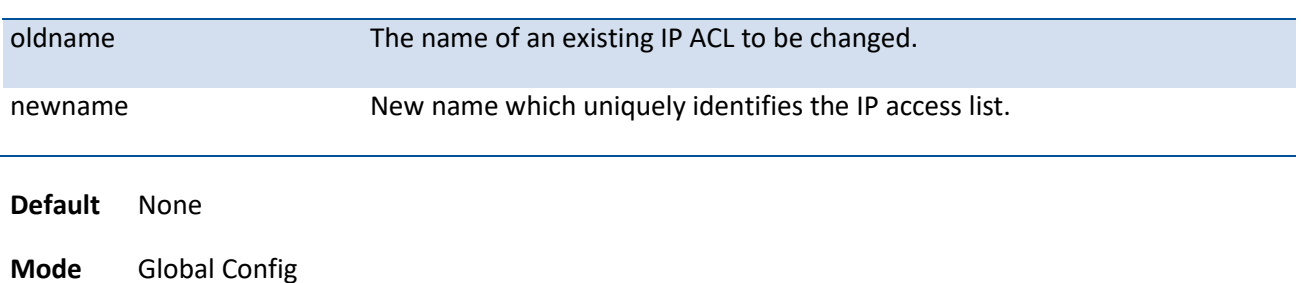

## **5.22.2.8.** *Ip access-list resequence*

Use this command to renumber the sequence numbers of the entries for specified IP access list with the given increment value starting from a particular sequence number. The command is used to edit the sequence numbers of ACL rules in the ACL and change the order in which entries are applied. This command is not saved in startup configuration and is not displayed in running configuration.

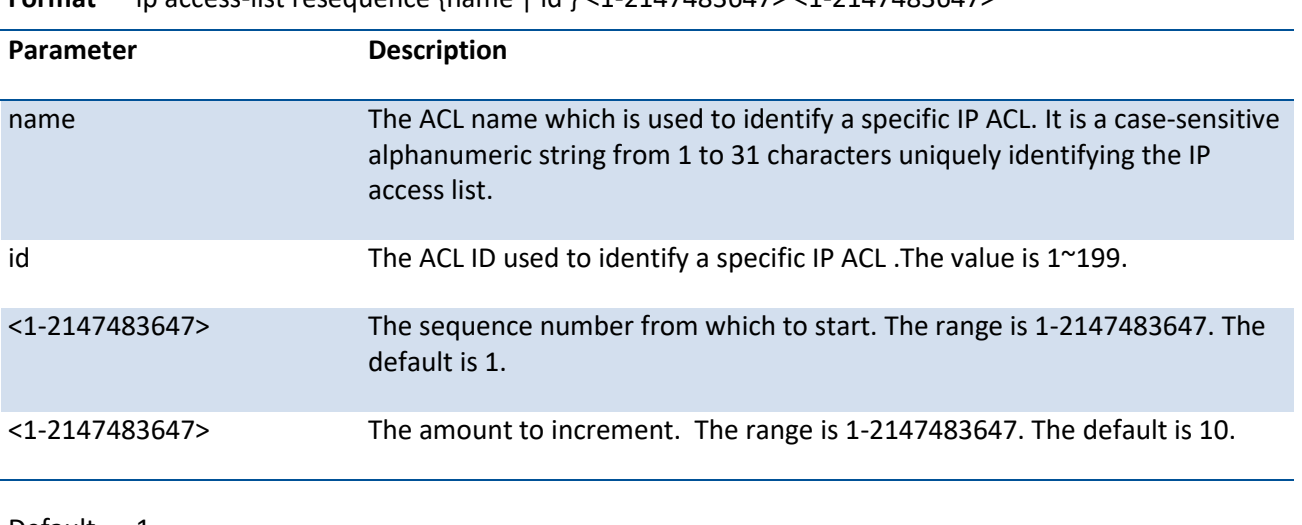

**Format** ip access-list resequence {name | id } <1-2147483647> <1-2147483647>

Default 1

Mode Global Config

## **5.22.2.9.** *Access-list (ip)*

This command creates an IP Access Control List (ACL) that is identified by the access list number,which is 1- 99 for standard ACLs or 100-199 for extended ACLs.

#### **Format** IP standard ACL

access list <1-99> {remark <remark>} | { [<1-2147483647>] } {deny | permit} {every | <srcip> <srcmask> | host <srcip>} [log] [time-range time-range-name] [assign-queue <queue-id>] [{mirror | redirect} {<slot/port> | port-channel <portchannel-id>}] [rate-limit <1-4294967295> <1-128>]

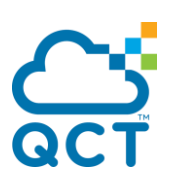

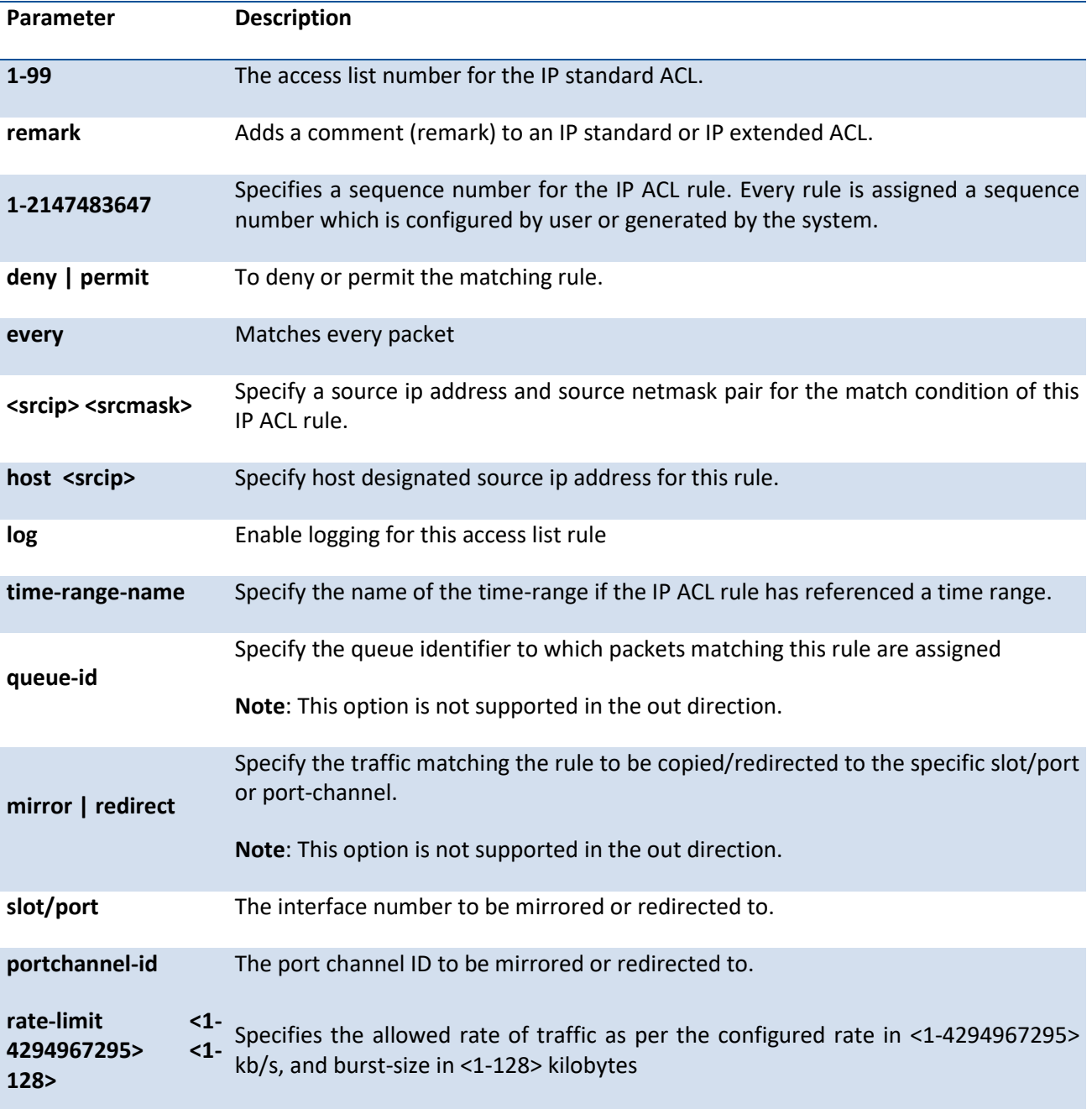

#### **Mode** Global Config

#### **Format** IP extended ACL

access list <100-199> {remark <remark>} | { [<1-2147483647>] } {deny | permit} {every | { { <0-255> | eigrp | gre | icmp | igmp | ip | ipinip | ospf | pim | tcp | udp } {<srcip> <srcmask> | any | host <srcip>} [ {range {<portkey>|<startport>} {<portkey>|<endport>} } | {eq | neq | lt | gt} {<portkey>|<0-65535>} ] {<dstip> <dstmask> | any | host <dstip>} [ {range {<portkey>|<startport>} {<portkey>|<endport>} } | {eq | neq | lt | gt} {<portkey>|<0-65535>} ] [ flag [+fin | -fin] [+syn | -syn] [+rst | -rst] [+psh | -psh] [+ack | -ack] [+urg | -urg] [established]] [icmp-type <icmp-type> [icmp-code <icmp-code>] | icmp-message <icmp-message>] [igmp-type <igmp-type>] [dscp <value> | precedence <0-7> | tos <tos> [<tosmask>] ] [fragments]} [log] [time-range time-range-name] [assign-queue <queue-id>] [{mirror | redirect} {<slot/port> | port-channel <portchannel-id>}] [rate-limit <1-4294967295> <1-128>]

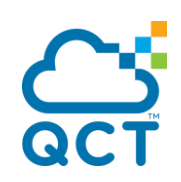

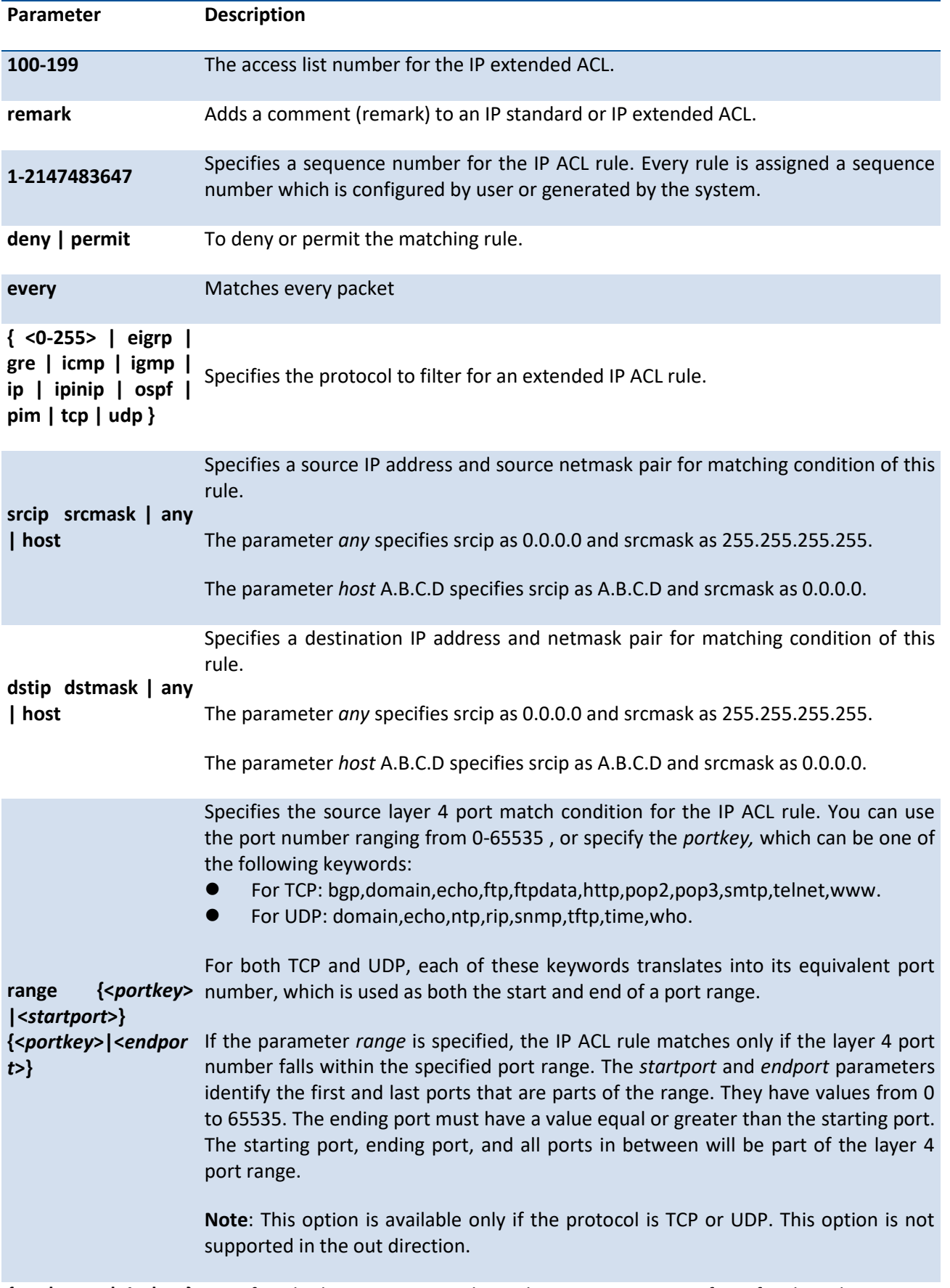

**{eq | neq | lt | gt}** Specifies the layer 4 port match condition as comparison form for the rule. You can

ç

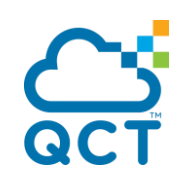

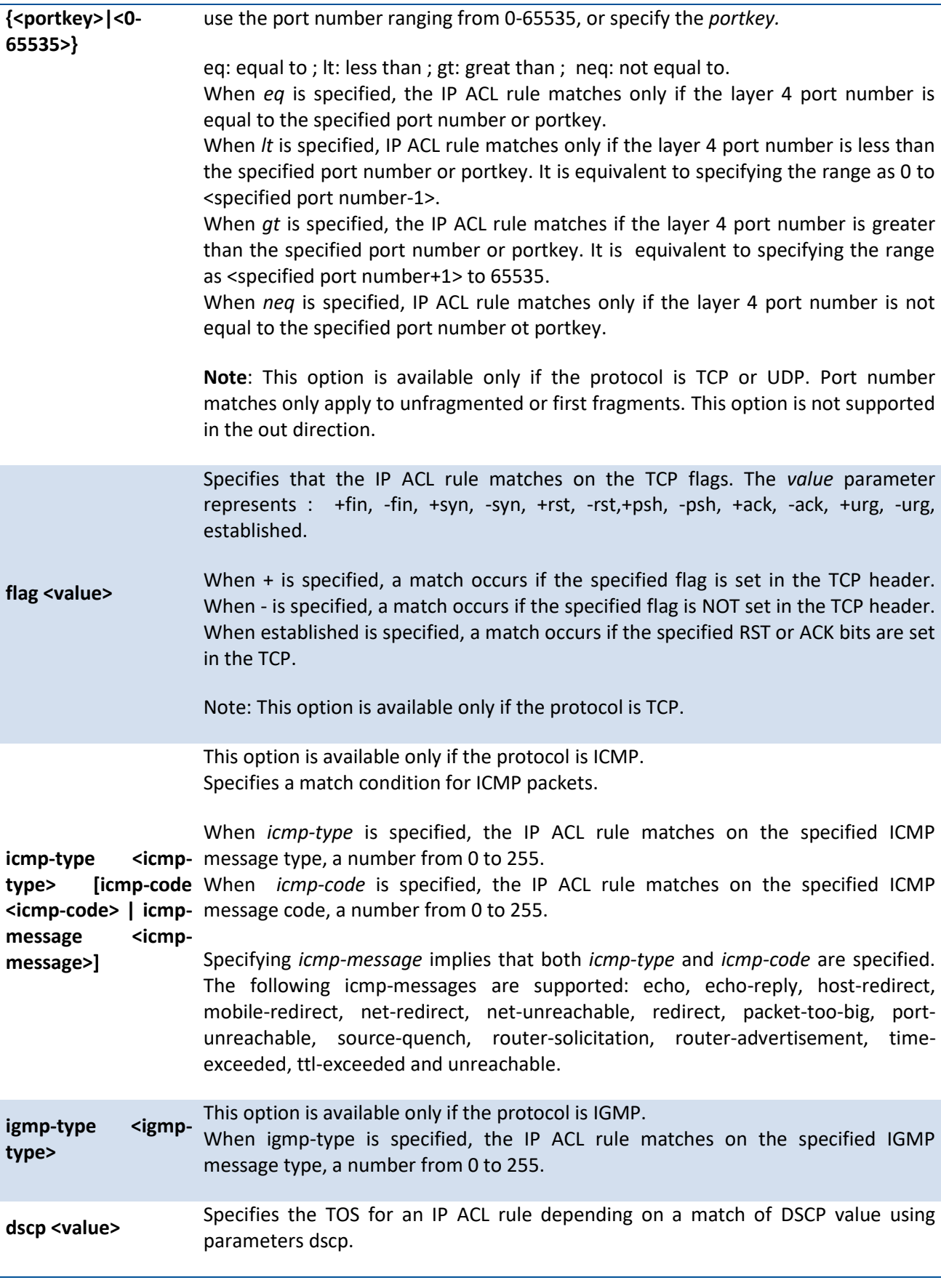

ç

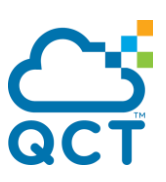

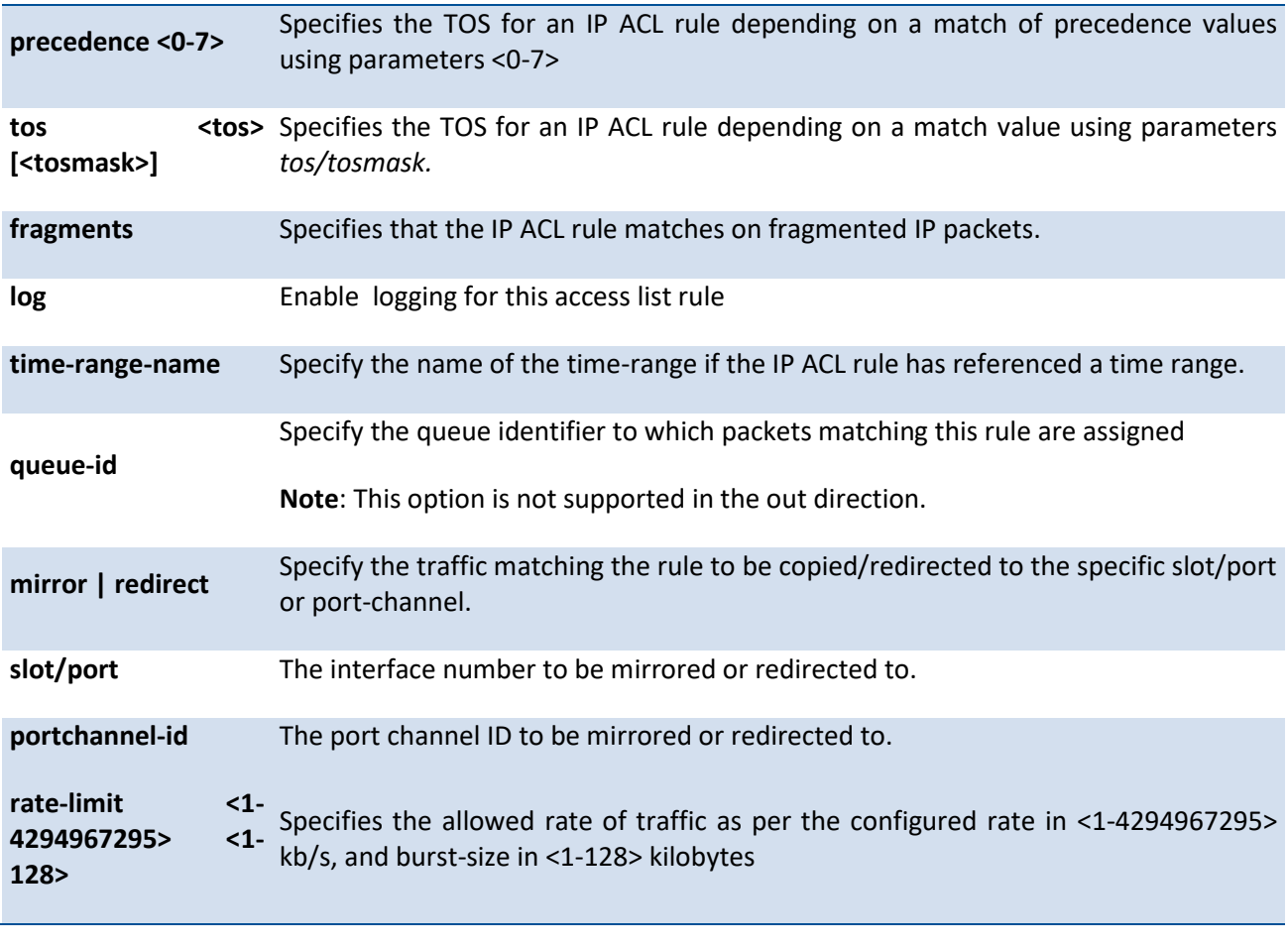

**Mode** Global Config

To remove the rule with specified ID, use the below **no** form command.

**Format** no rule-id <ID>

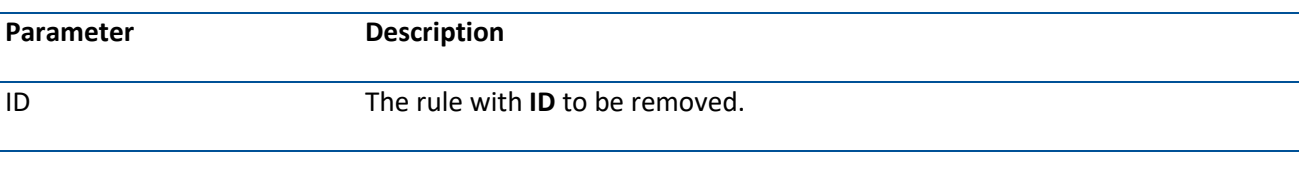

**Default** None

**Mode** IP Access-list Config

### **5.22.2.10.** *No access-list*

This command deletes an ACL that is identified by the parameter IP ACL <1-99*> or* <100-199> from the system or remove an ACL rule that is identified by the parameter <1-n> from the an IP ACL <1-99*> or* <100- 199>.

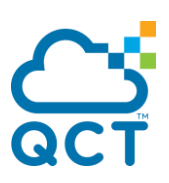

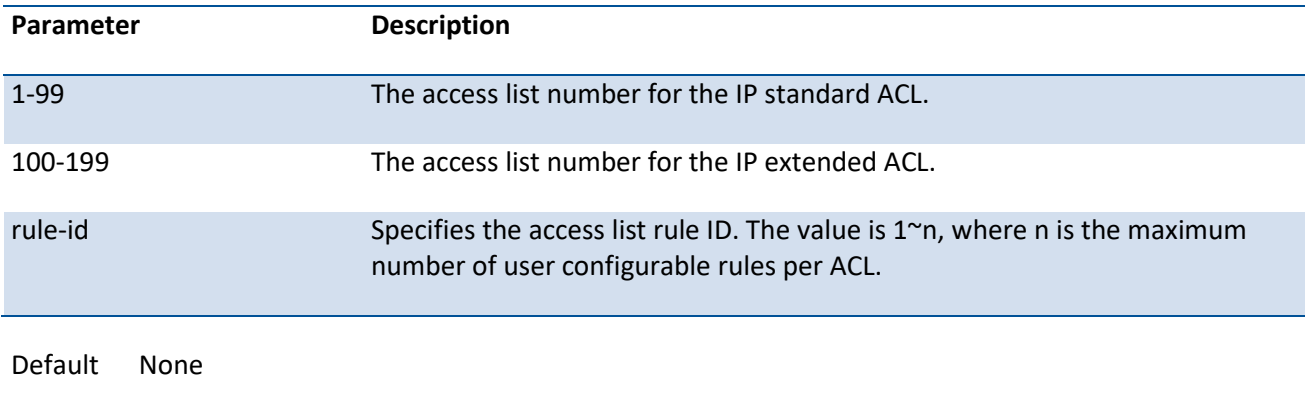

**Format** no access-list {<1-99> | <100-199>} [<rule-id>]

Mode Global Config

## **5.22.2.11.** *Ip access-group*

This command attaches a specified access-control list to an interface, range of interfaces, or all interfaces: or associates it with a VLAN ID in a given direction.

An optional sequence number may be specified to indicate the order of this IP access list relative to other IP access lists already assigned to this interface and direction. A lower number indicates higher precedence order. If a sequence number is already in use for this interface and direction, the specified access list replaces the currently attached IP access list using that sequence number. If the sequence number is not specified for this command, a sequence number that is one greater than the highest sequence number currently in use for this interface and direction is used.

This command specified in 'Interface Config' mode only affects a single interface, whereas the 'Global Config' mode setting is applied to all interfaces. The VLAN keyword is only valid in the 'Global Config' mode.

The command with out direction does not apply to the packets generated by own-device. For example, the ping packets from device cannot be filtered by this command with out direction. **!**

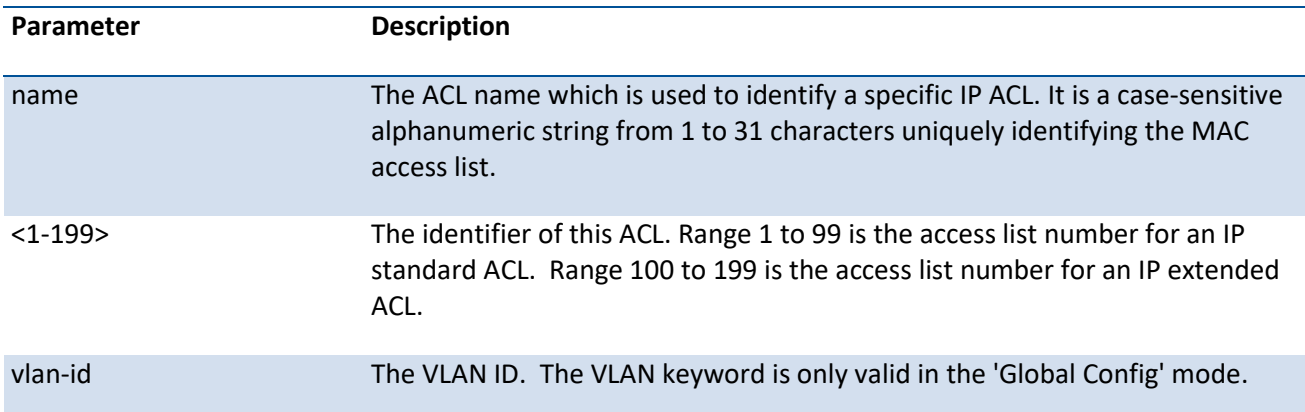

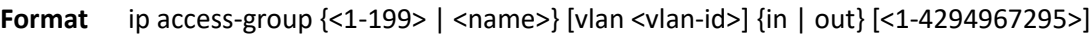

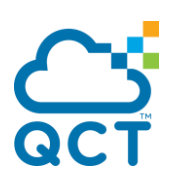

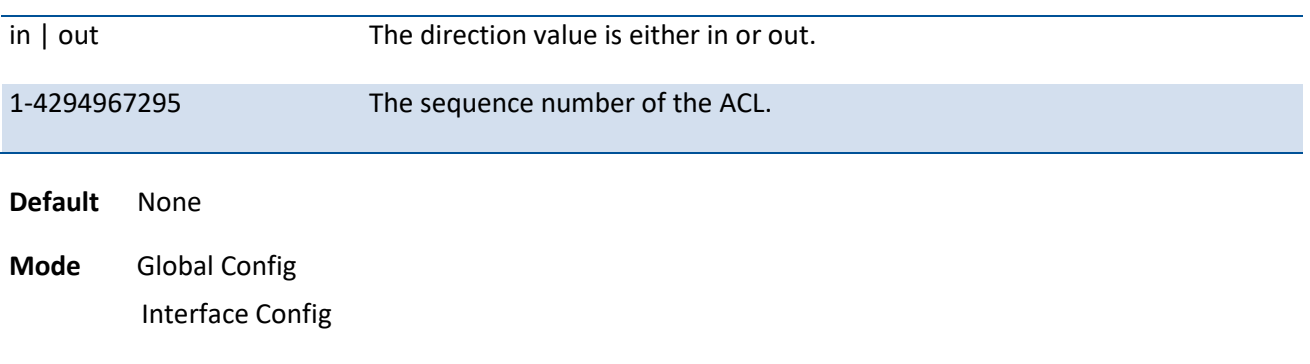

### **5.22.2.12.** *No ip access-group*

This command removes a specified access-control list from an interface, range of interfaces, or all interfaces: or associates it with a VLAN ID in a given direction.

This command specified in 'Interface Config' mode only affects a single interface, whereas the 'Global Config' mode setting is applied to all interfaces. The VLAN keyword is only valid in the 'Global Config' mode.

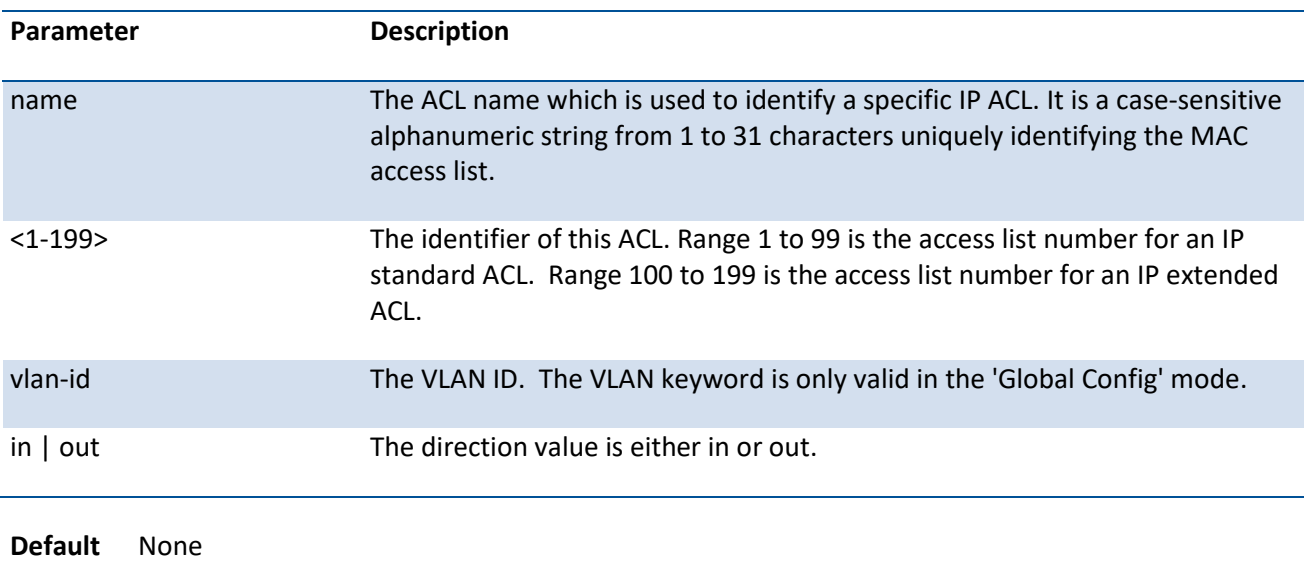

**Format** no ip access-group {<1-199> | <name>} [vlan <vlan-id>] {in | out}

**Mode** Global Config Interface Config

## **5.22.2.13.** *{deny|permit}*

This command creates a new rule for the current IP access list. Each rule is appended to the list of configured rules for the list.

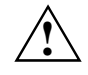

The 'no' form of this command is not supported, since the rules within an IP ACL cannot be deleted individually. Rather, the entire IP ACL must be deleted and respecified.

An implicit 'deny all' IP rule always terminates the access list.

A rule may either deny or permit traffic according to the specified classification fields. At a minimum, either the 'every' keyword or the protocol, source address, and destination address values must be specified. The source and destination IP address fields may be specified using the keyword 'any' to indicate a match on any value in that field. The remaining command parameters are all optional, but the most frequently used parameters appear in the same relative order as shown in the command format.

The assign-queue parameter allows specification of a particular hardware queue for handling traffic that matches this rule. The allowed <queue-id> value is 0-(n-1), where n is the number of user configurable queues available for the hardware platform. The assign-queue parameter is valid only for a permit rule.

The mirror parameter allows the traffic matching this rule to be copied to the specified <slot/port>, while the redirect parameter allows the traffic matching this rule to be forwarded to the specified <slot/port>. The assign-queue and redirect parameters are only valid for a permit rule.

The time-range parameter allows imposing time limitation on the IP ACL rule as defined by the parameter time-range-name . If a time range with the specified name does not exist and the IP ACL containing this ACL rule is applied to an interface or bound to a VLAN, then the ACL rule is applied immediately. If a time range with specified name exists and the IP ACL containing this ACL rule is applied to an interface or bound to a VLAN, then the ACL rule is applied when the time-range with specified name becomes active. The ACL rule is removed when the time-range with specified name becomes inactive.

**Format** {deny | permit} {{every [rule-id] [assign-queue <queue-id>] [log] [{{mirror | redirect} <slot/port> | port-channel <port-channel-group-id>}] [rate-limit <1-4294967295> <1-128>] [sequence <1-2147483647>] [time-range <name>]} | {{<0-255> | icmp | ip | tcp | udp} {<source-ip/source-mask> | any | host <srcip>} [eq {<0-65535> | <portkey>}] {<destination-ip/destination-mask> | any | host <dstip>} [eq {<0-65535> | <portkey>}] [flag [+fin | -fin] [+syn | -syn] [+rst | -rst] [+psh | -psh] [+ack | -ack] [+urg | -urg] [established]] [dscp <value>] [flow-label <vlaue>] [icmp-type <icmp-type> [icmp-code <icmp-code>] | icmp-message <icmp-message>] [fragments] [routing] [rule-id] [assignqueue <queue-id>] [log] [{{mirror | redirect} <slot/port> | port-channel <port-channel-group-id>}] [rate-limit <1-4294967295> <1-128>] [sequence <1-2147483647>] [time-range <name>] }}

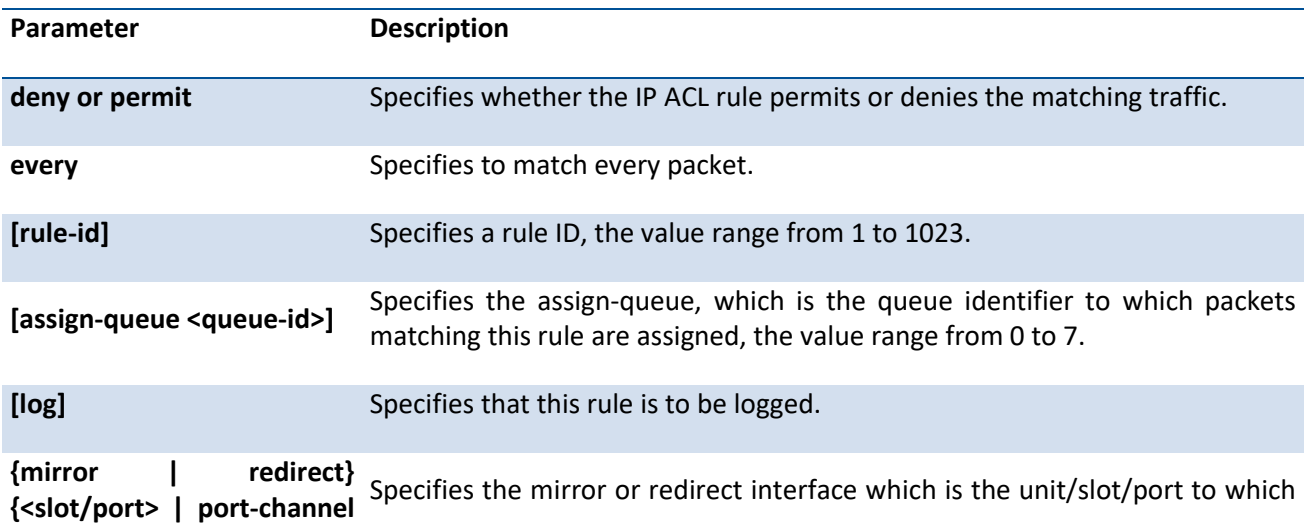

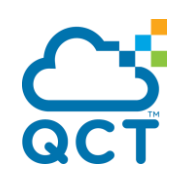

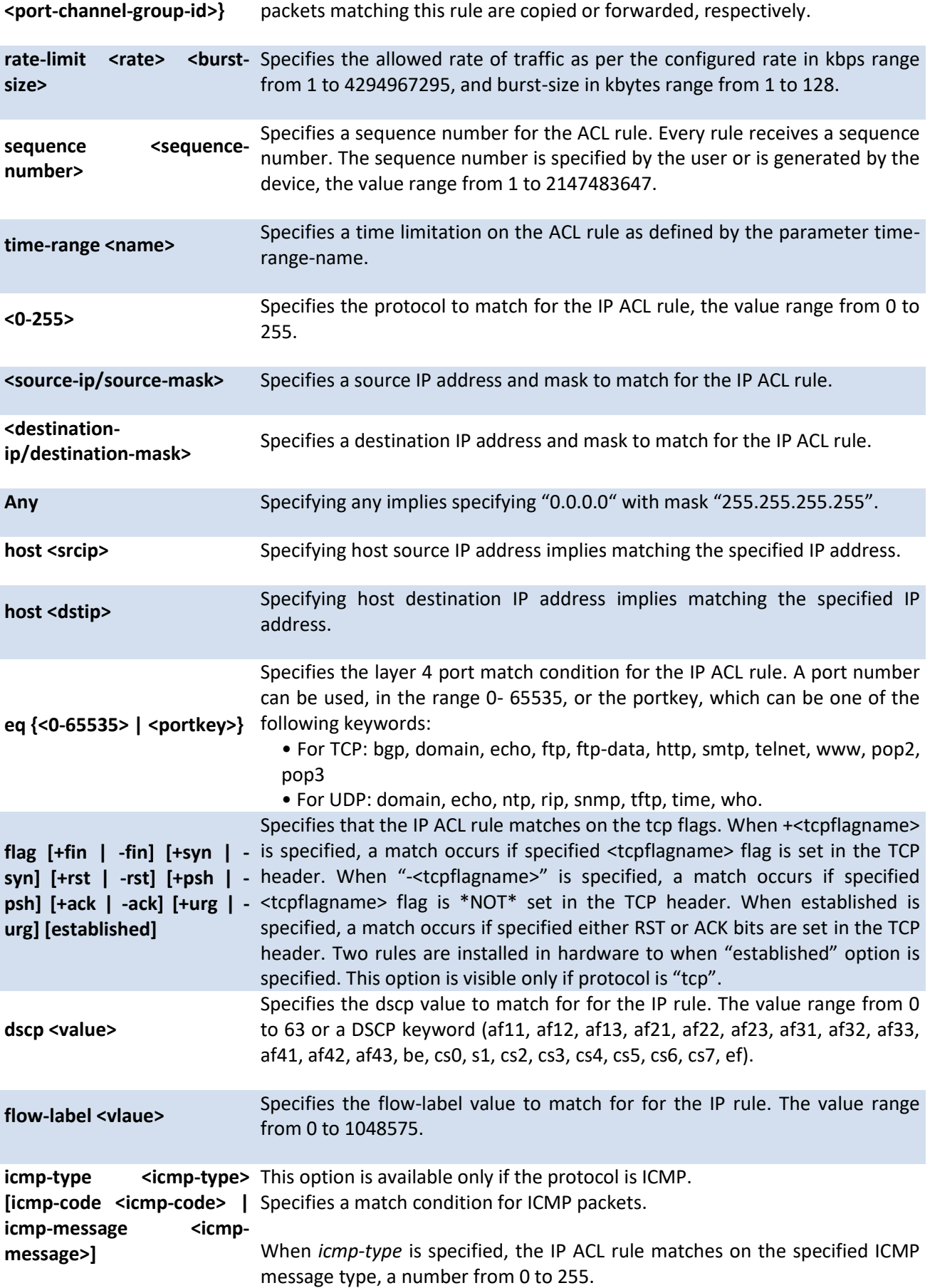

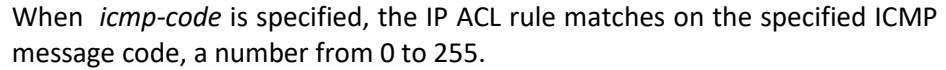

Specifying *icmp-message* implies that both *icmp-type* and *icmp-code* are specified. The following icmp-messages are supported: destinationunreachable, echo-reply, echo-request, header, hop-limit, mld-query, mldreduction, mld-report, nd-na, nd-ns, next-header, no-admin, no-route, packet-too-big, port-unreachable, router-solicitation, router-advertisement, router-renumbering, time-exceeded, and unreachable.

The ICMP message is decoded into the corresponding ICMP type and ICMP code within that ICMP type.

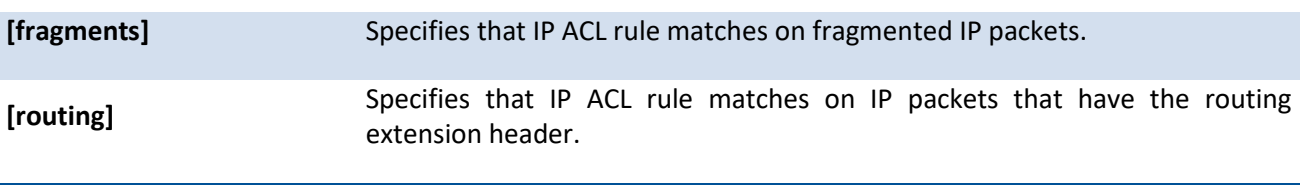

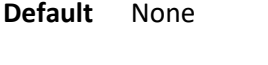

**Mode** IP-Access-List Config

# **5.23. IPv6 ACL Commands**

## **5.23.1. Show commands**

## **5.23.1.1.** *Show ipv6 access-lists*

This command displays an IPv6 access list and all of the rules that are defined for the IPv6 ACL. Use the [name] parameter to identify a specific IPv6 ACL to display.

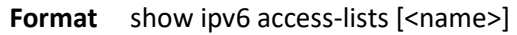

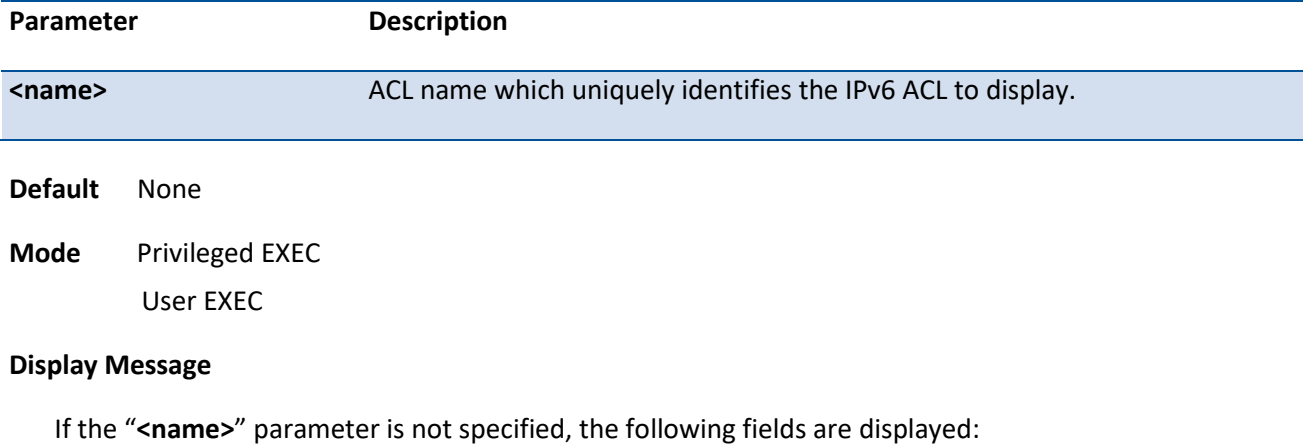

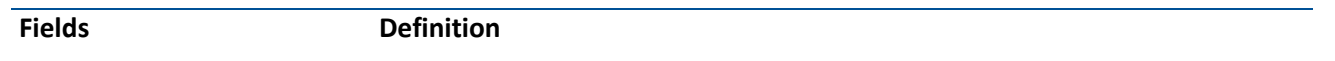

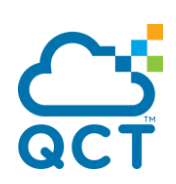

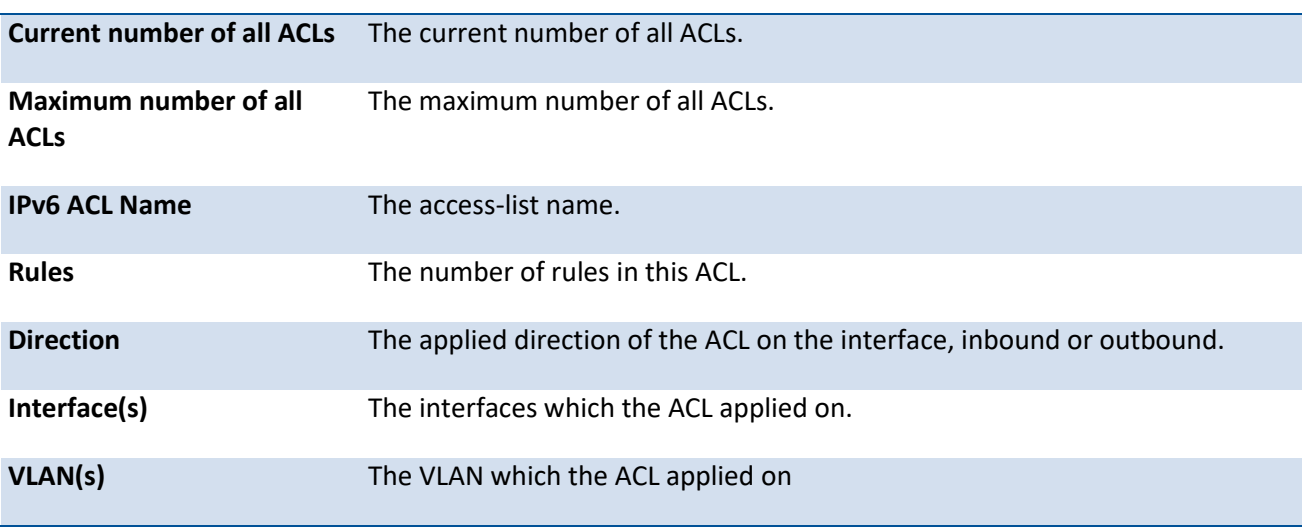

If the "**<name>**" parameter is specified, the following fields are displayed:

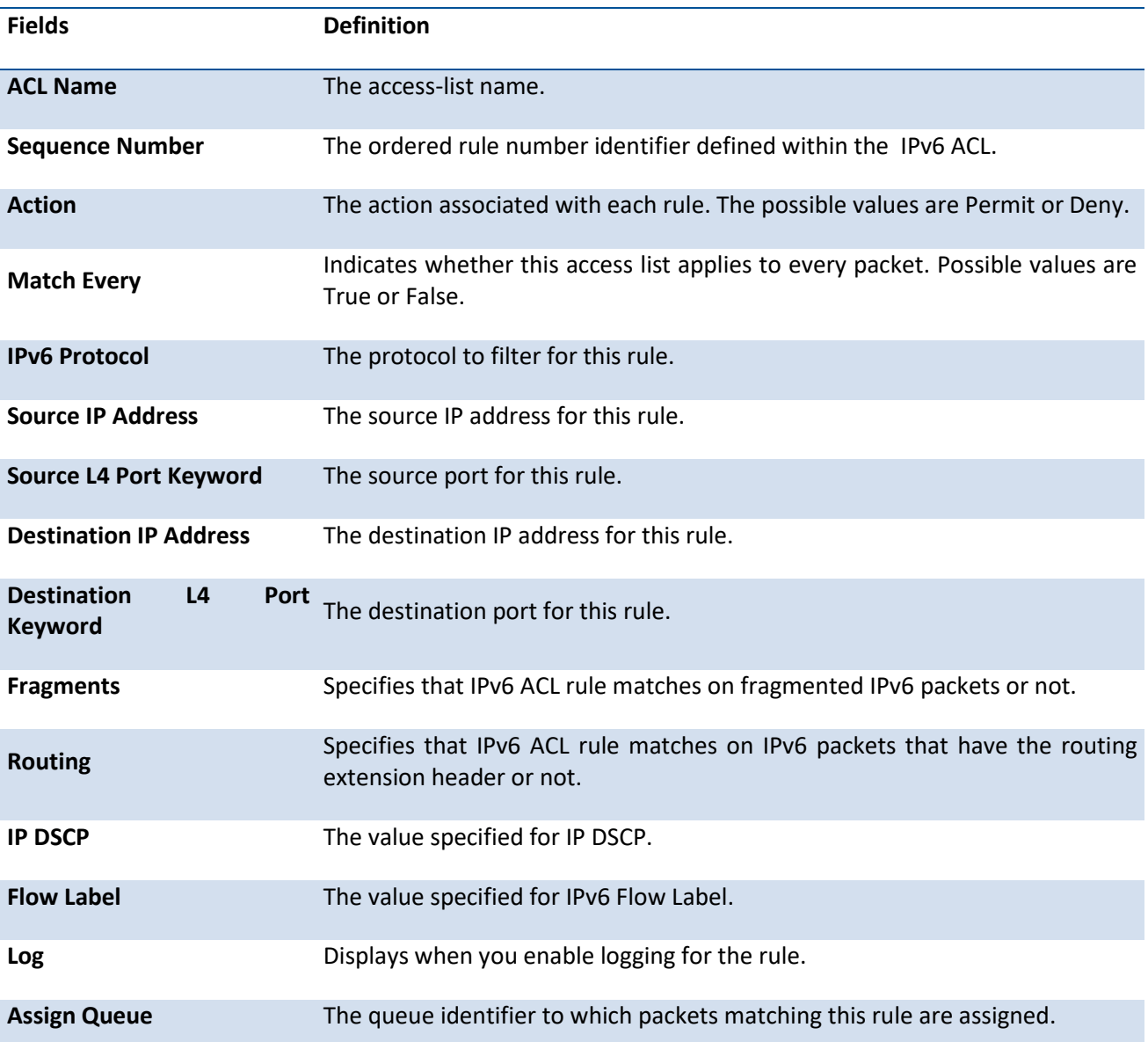

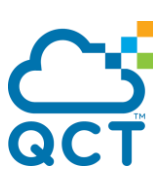

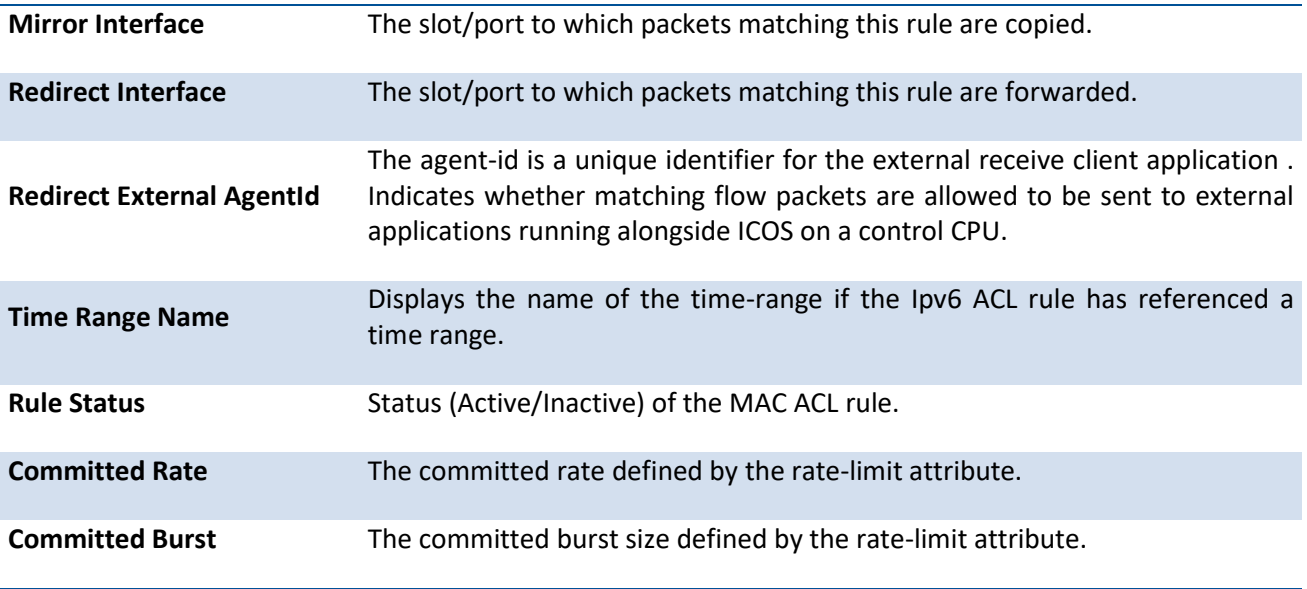

# **5.23.2. Configuration Commands**

## **5.23.2.1.** *Ipv6 access-list*

This command creates an IPv6 Access Control List (ACL) identified by <name>, consisting of classification fields defined for the IP header of an IPv6 frame. The <name> parameter is a case-sensitive alphanumeric string from 1 to 31 characters

uniquely identifying the IPv6 access list.

If an IPv6 ACL by this name already exists, this command enters IPv6-Access-List config mode to allow updating the existing IPv6 ACL.

To delete the IPv6 ACL identified by <name> from the system, use the no form of this command.

**Format** ipv6 access-list <name>

no ipv6 access-list <name>

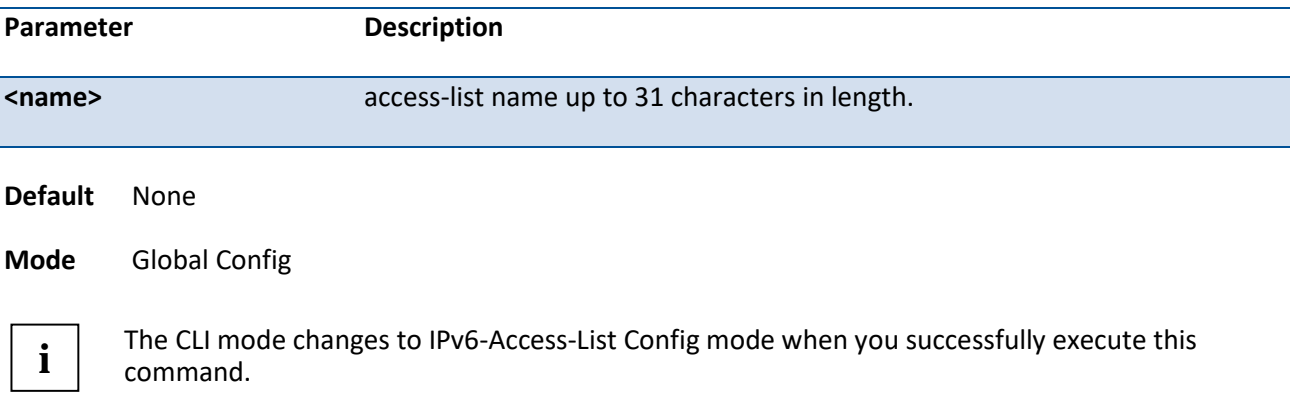

## **5.23.2.2.** *Ipv6 access-list rename*

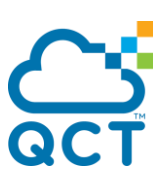

This command changes the name of an IPv6 ACL. The <name> parameter is the name of an existing IPv6 ACL. The <newname> parameter is a case-sensitive alphanumeric string from 1 to 31 characters uniquely identifying the IPv6 access list.

This command fails is an IPv6 ACL by the name <newname> already exists.

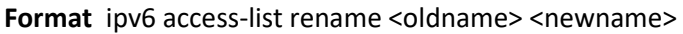

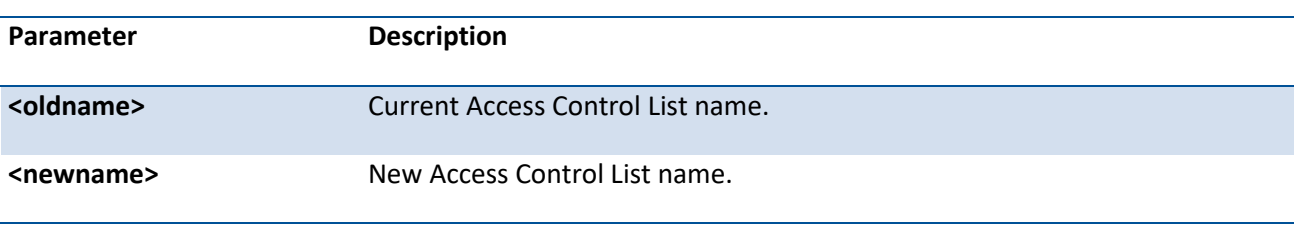

**Default** None

**Mode** Global Config

### **5.23.2.3.** *Ipv6 access-list resequence*

Use this command to renumber the sequence numbers of the entries for specified IPv6 access list with the given increment value starting from a particular sequence number. The command is used to edit the sequence numbers of ACL rules in the ACL and change the order in which entries are applied. This command is not saved in startup configuration and is not displayed in running configuration.

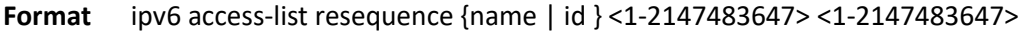

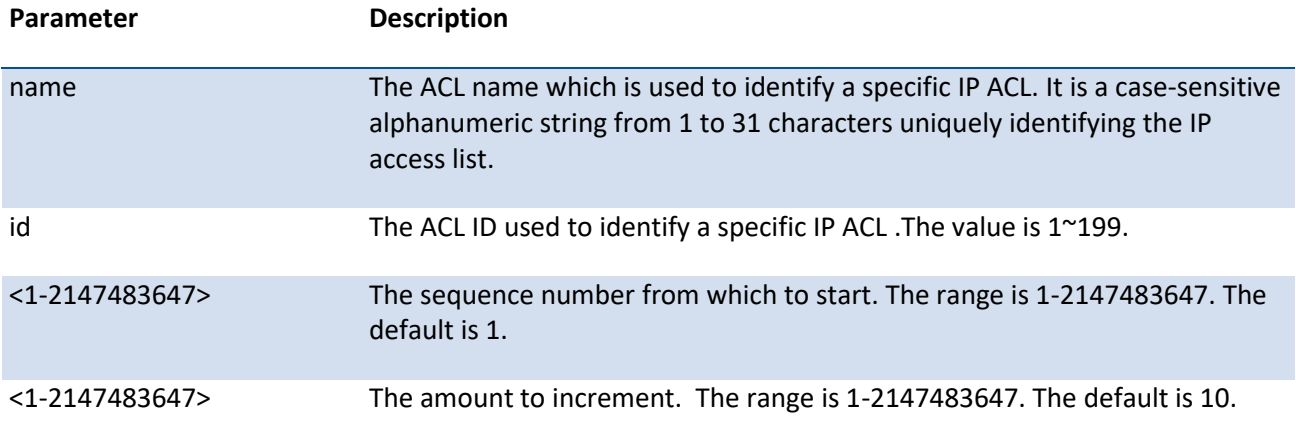

Default 1

Mode Global Config

## **5.23.2.4.** *{deny|permit}*

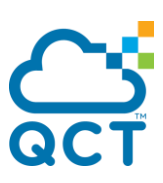

This command creates a new rule for the current IPv6 access list. Each rule is appended to the list of configured rules for the list.

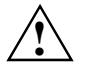

The 'no' form of this command is not supported, since the rules within an IPv6 ACL cannot be deleted individually. Rather, the entire IPv6 ACL must be deleted and respecified.

An implicit 'deny all' IPv6 rule always terminates the access list.

A rule may either deny or permit traffic according to the specified classification fields. At a minimum, either the 'every' keyword or the protocol, source address, and destination address values must be specified. The source and destination IPv6 address fields may be specified using the keyword 'any' to indicate a match on any value in that field. The remaining command parameters are all optional, but the most frequently used parameters appear in the same relative order as shown in the command format.

The assign-queue parameter allows specification of a particular hardware queue for handling traffic that matches this rule. The allowed <queue-id> value is 0-(n-1), where n is the number of user configurable queues available for the hardware platform. The assign-queue parameter is valid only for a permit rule.

The mirror parameter allows the traffic matching this rule to be copied to the specified <slot/port>, while the redirect parameter allows the traffic matching this rule to be forwarded to the specified <slot/port>. The assign-queue and redirect parameters are only valid for a permit rule.

The time-range parameter allows imposing time limitation on the IPv6 ACL rule as defined by the parameter time-range-name . If a time range with the specified name does not exist and the IPv6 ACL containing this ACL rule is applied to an interface or bound to a VLAN, then the ACL rule is applied immediately. If a time range with specified name exists and the IPv6 ACL containing this ACL rule is applied to an interface or bound to a VLAN, then the ACL rule is applied when the time-range with specified name becomes active. The ACL rule is removed when the time-range with specified name becomes inactive.

**Format** {deny | permit} {{every [rule-id] [assign-queue <queue-id>] [log] [{{mirror | redirect} <slot/port> | port-channel <port-channel-group-id>}] [rate-limit <1-4294967295> <1-128>] [sequence <1-2147483647>] [time-range <name>]} | {{<0-255> | icmpv6 | ipv6 | tcp | udp} {<source-ipv6 prefix/prefix-length> | any | host <ipv6 srcip>} [eq {<0-65535> | <portkey>}] {<destination-ipv6prefix/prefix-length> | any | host <ipv6 dstip>} [eq {<0-65535> | <portkey>}] [flag [+fin | -fin] [+syn | -syn] [+rst | -rst] [+psh | -psh] [+ack | -ack] [+urg | -urg] [established]] [dscp <value>] [flow-label <vlaue>] [icmp-type <icmp-type> [icmp-code <icmp-code>] | icmp-message <icmp-message>] [fragments] [routing] [rule-id] [assign-queue <queue-id>] [log] [{{mirror | redirect} <slot/port> | port-channel <port-channel-group-id>}] [rate-limit <1-4294967295> <1-128>] [sequence <1-2147483647>] [time-range <name>] }}

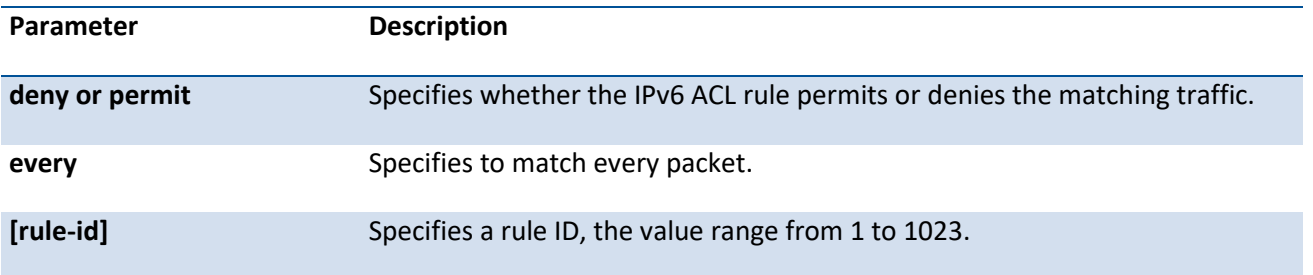

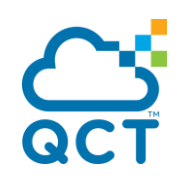

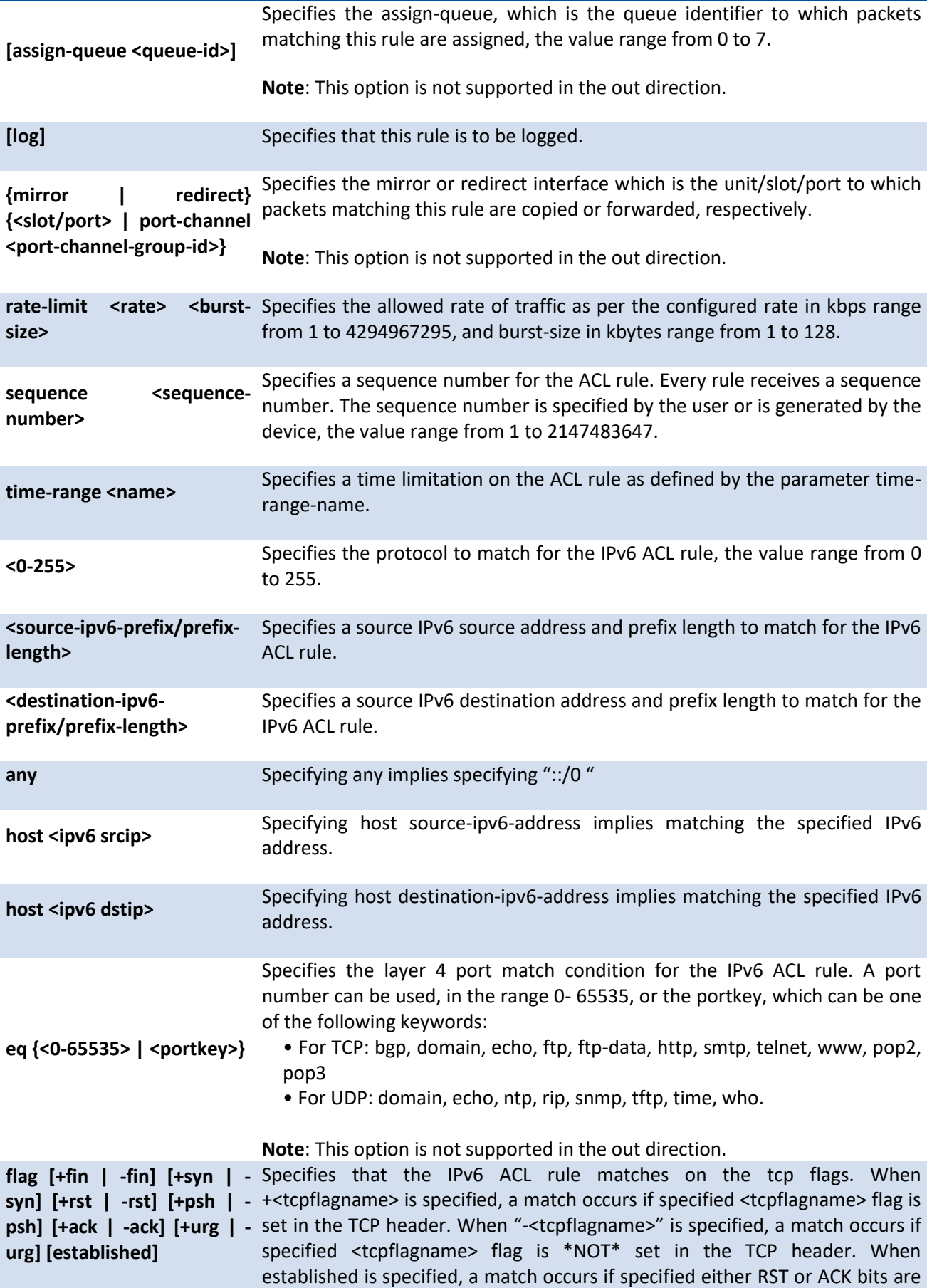

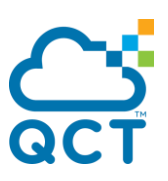

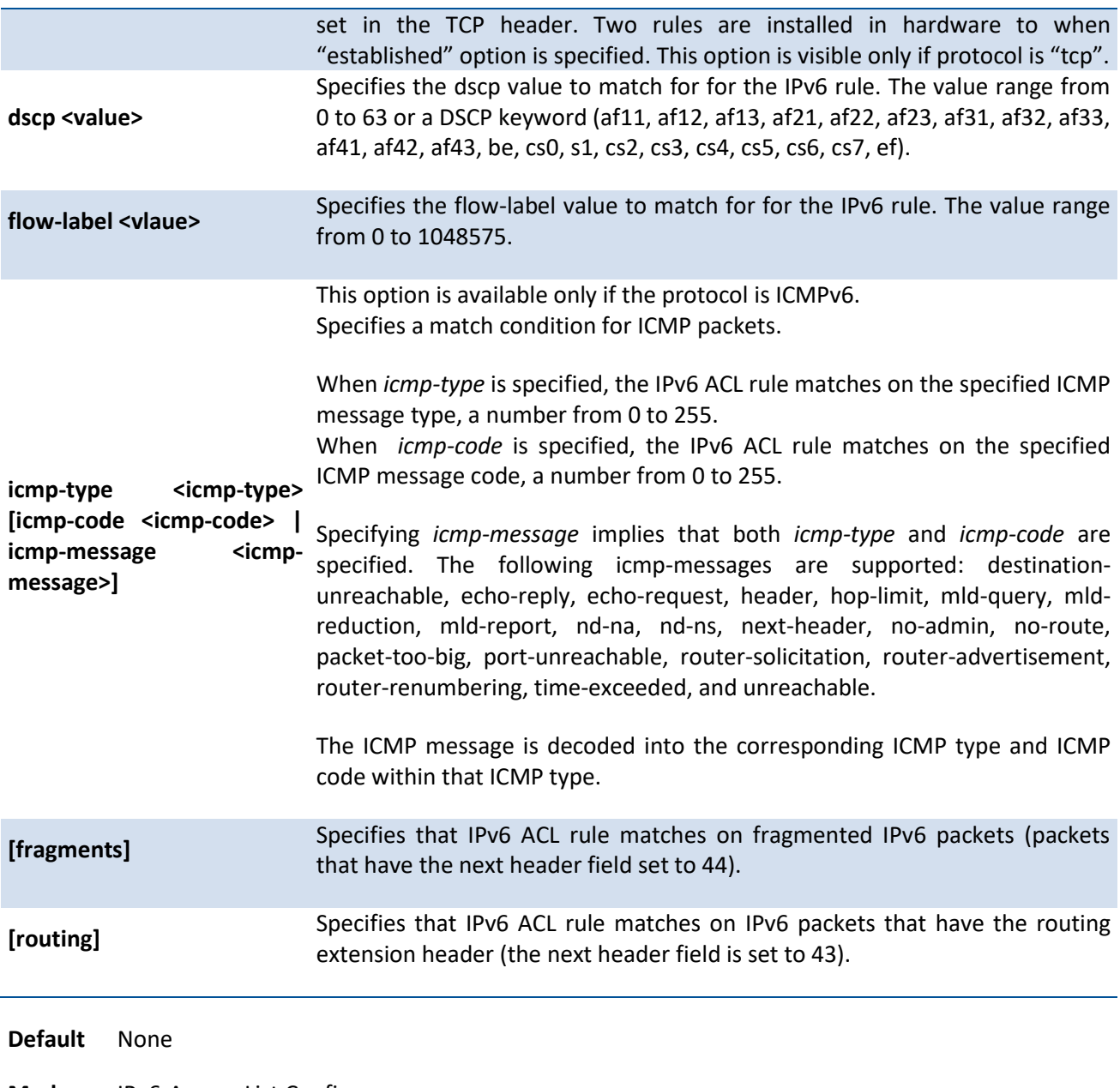

**Mode** IPv6-Access-List Config

## **5.23.2.5.** *No rule-id*

This command removes a rule for the current IPv6 access list.

#### **Format** no rule <ID>

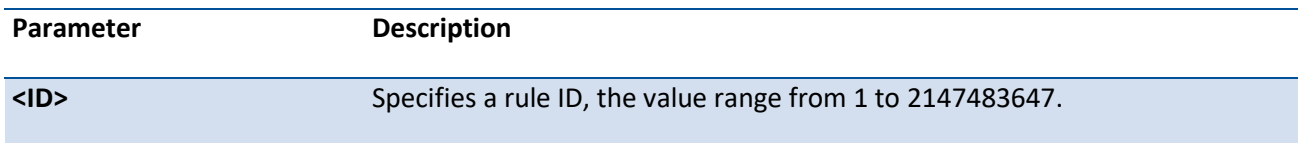

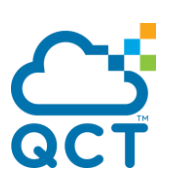

**Default** None

**Mode** IPv6-Access-List Config

## **5.23.2.6.** *Ipv6 traffic-filter*

This command either attaches a specific IPv6 ACL identified by <name> to an interface or associates with a VLAN ID in a given direction. The <name> parameter must be the name of an existing IPv6 ACL.

An optional sequence number may be specified to indicate the order of this mac access list relative to other IPv6 access lists already assigned to this interface and direction. A lower number indicates higher precedence order. If a sequence number is already in use for this interface and direction, the specifiedIPv6 access list replaces the currently attached IPv6 access list using that sequence number. If the sequence number is not specified for this command, a sequence number that is one greater than the highest sequence number currently in use for this interface and direction is used.

This command specified in Interface Config mode only affects a single interface, whereas the Global Config mode setting is applied to all interfaces. The control-plane and vlan keyword is only valid in the Global Config mode. The Interface Config mode command is only available on platforms that support independent per-port class of service queue configuration.

To remove an IPv6 ACL identified by <name> from the interface(s) in a given direction, use the no form of this command.

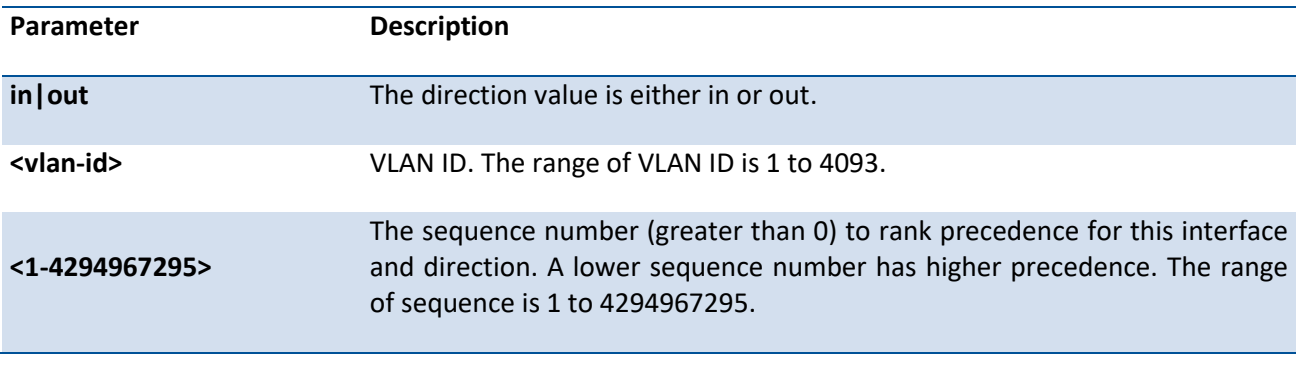

**Format** ipv6 traffic-filter <name> {{control-plane | in | out} | vlan <vlan-id> {in | out}} [<1-4294967295>]

no ipv6 traffic-filter <name> {{control-plane | in | out} | vlan <vlan-id> {in | out}}

**Default** None

**Mode** Global Config Interface Config

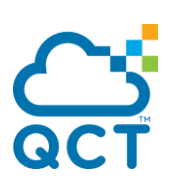

# **5.24. CoS (Class of Service) Command**

# **5.24.1. Show commands**

## **5.24.1.1.** *Show queue cos-map*

This command displays the current Dot1p (802.1p) priority mapping to internal traffic classes for a specific interface. The slot/port parameter is optional and is only valid on platforms that support independent perport class of service mappings. If specified, the 802.1p mapping table of the interface is displayed. If omitted, the most recent global configuration settings are displayed.

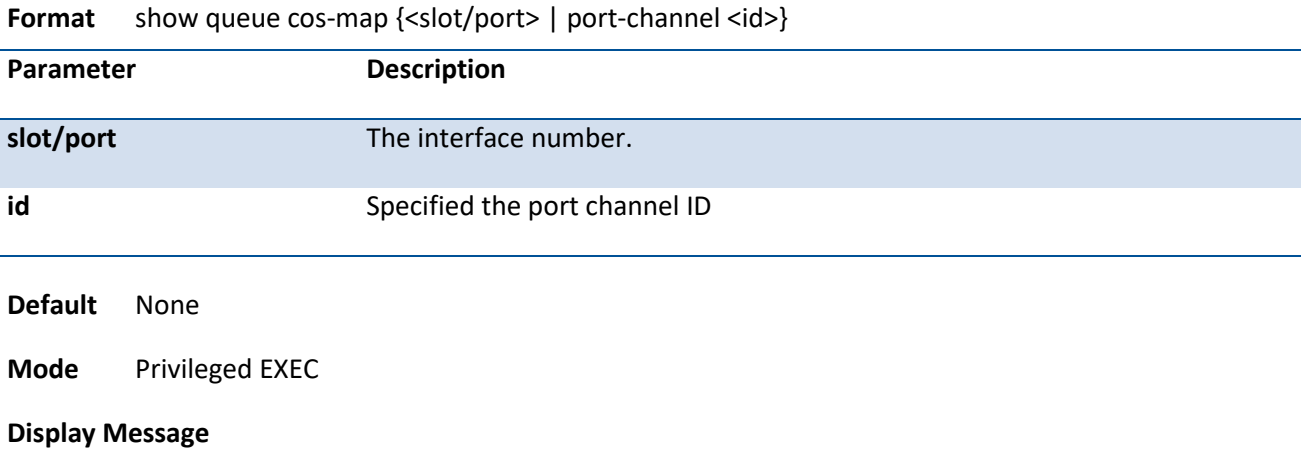

The following information is repeated for each user priority.

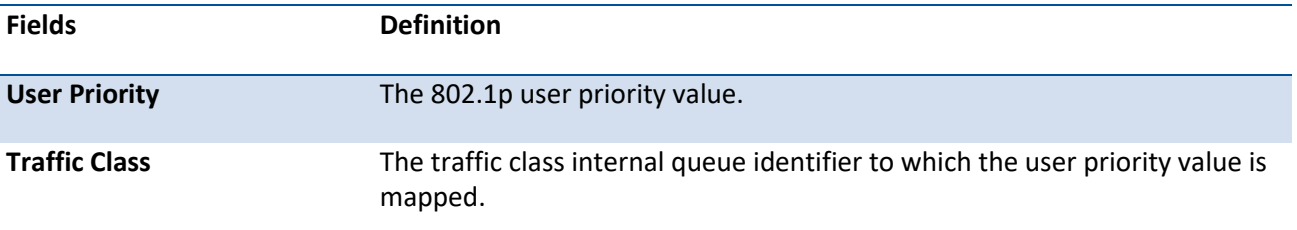

## **5.24.1.2.** *Show queue ip-dscp-mapping*

This command maps an IP DSCP value to an internal traffic class. The <ipdscp> value is specified as either an integer from 0 to 63, or symbolically through one of the following keywords: af11, af12, af13, af21, af22, af23, af31, af32, af33, af41, af42, af43, be, cs0, cs1, cs2, cs3, cs4, cs5, cs6, cs7, ef.

The <trafficclass> values can range from 0-6, although the actual number of available traffic classes depends on the platform.

**Format** show queue ip-dscp-mapping

**Default** None

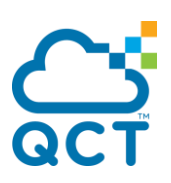

#### **Mode** Privileged EXEC

#### **Display Message**

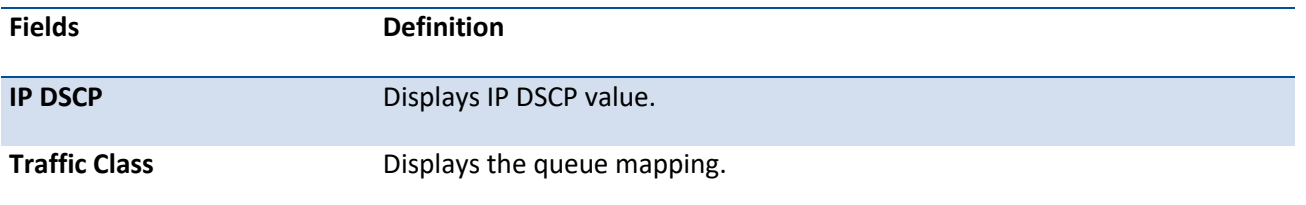

### **5.24.1.3.** *Show queue trust*

This command displays the current trust mode setting for a specific interface. The slot/port parameter is optional and is only valid on platforms that support independent per-port class of service mappings. If specified, the port trust mode of the interface is displayed. If omitted, the port trust mode of each interface in the system is shown. If the platform does not support independent per-port class of service mappings, the output represents the system-wide port trust mode used for all interfaces.

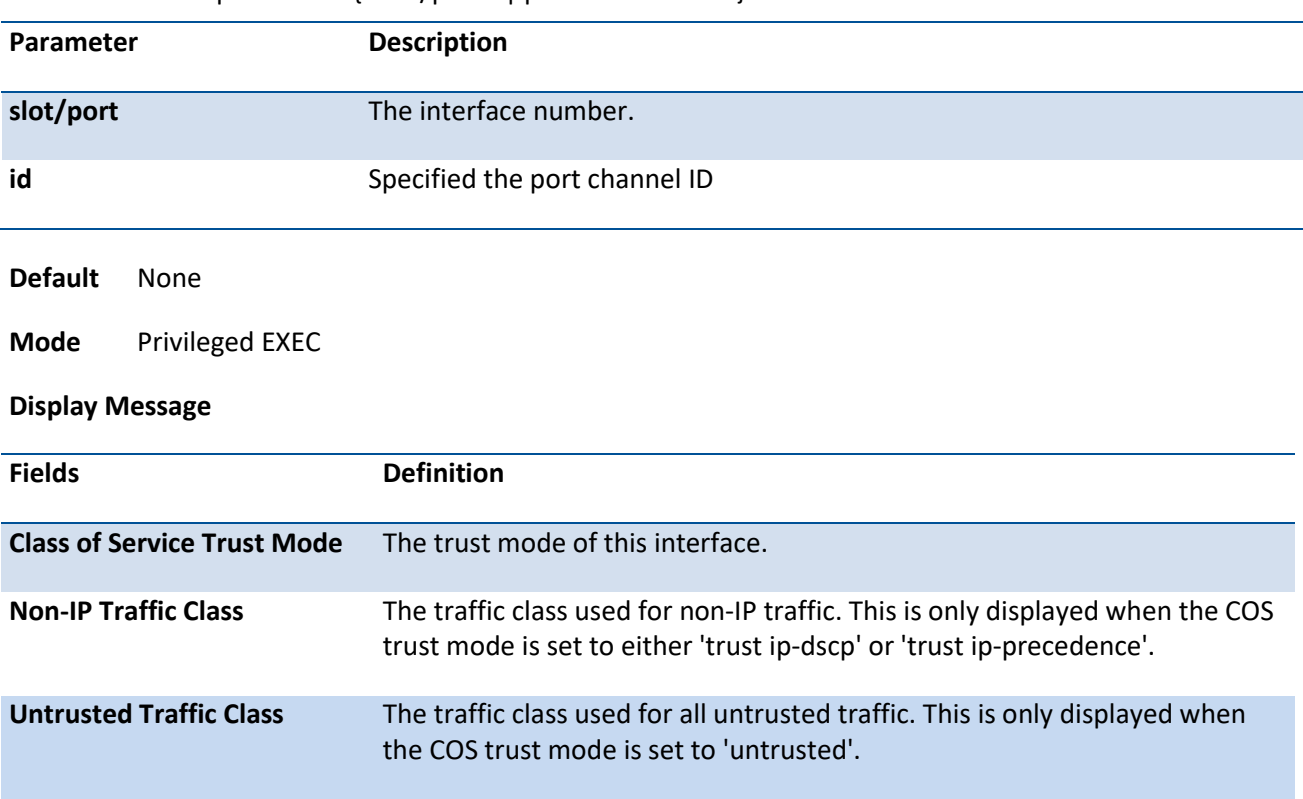

**Format** show queue trust {<slot/port> | port-channel <id>}

### **5.24.1.4.** *Show queue cos-queue*

This command displays the class-of-service queue configuration for the specified interface. The slot/port parameter is optional and is only valid on platforms that support independent per-port class of service

mappings. If specified, the class-of-service queue configuration of the interface is displayed. If omitted, the most recent global configuration settings are displayed.

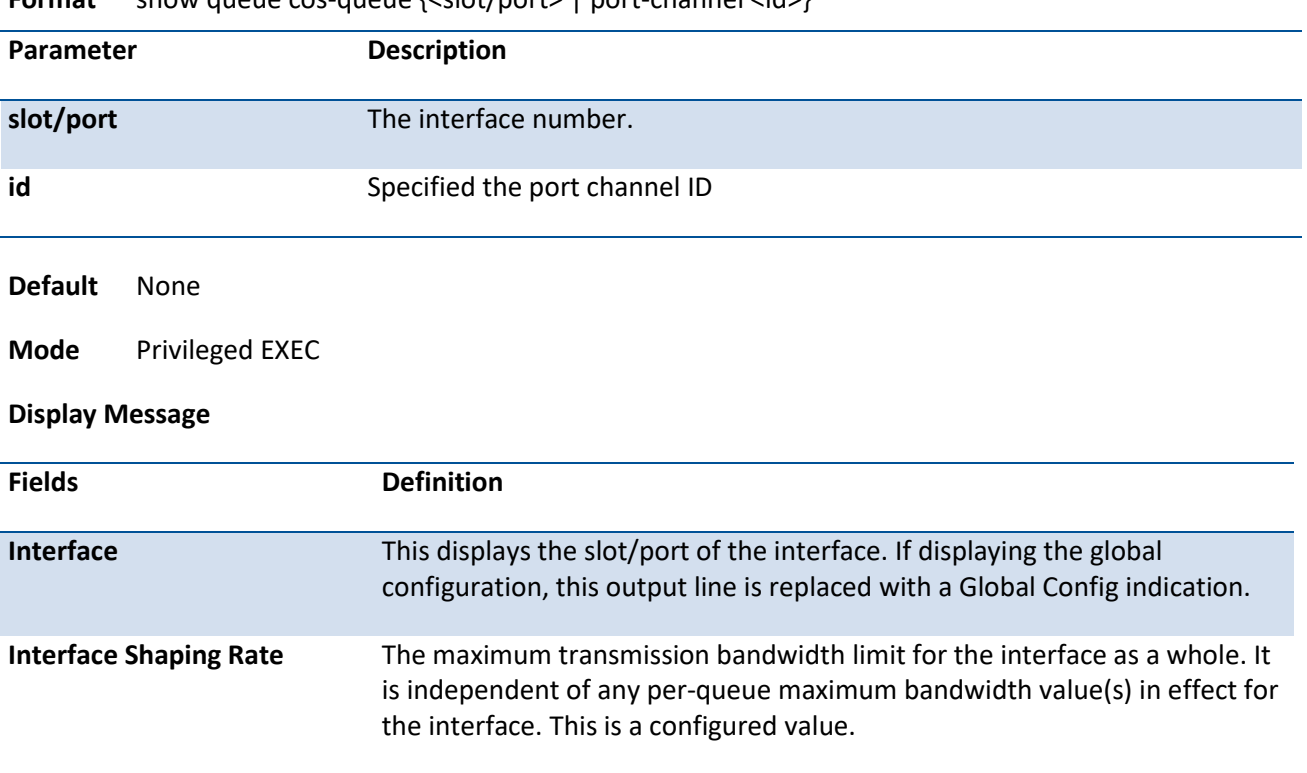

**Format** show queue cos-queue {<slot/port> | port-channel <id>}

The following information is repeated for each queue on the interface.

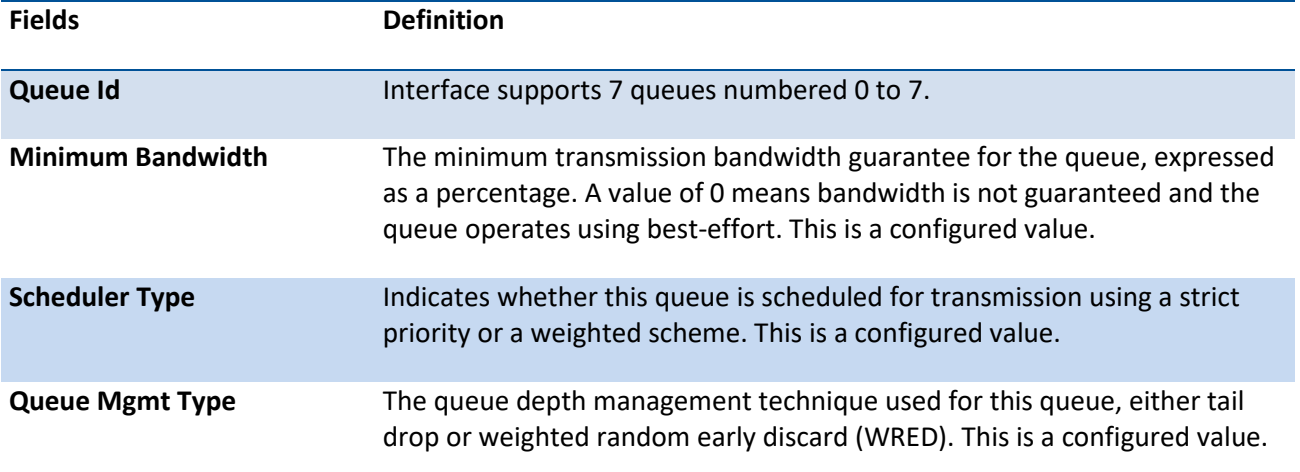

## **5.24.1.5.** *Show queue random-detect*

This command displays the global WRED settings for each CoS queue. If you specify the slot/port, the command displays the WRED settings for each CoS queue on the specified interface.

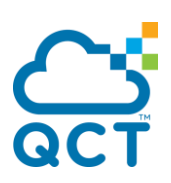

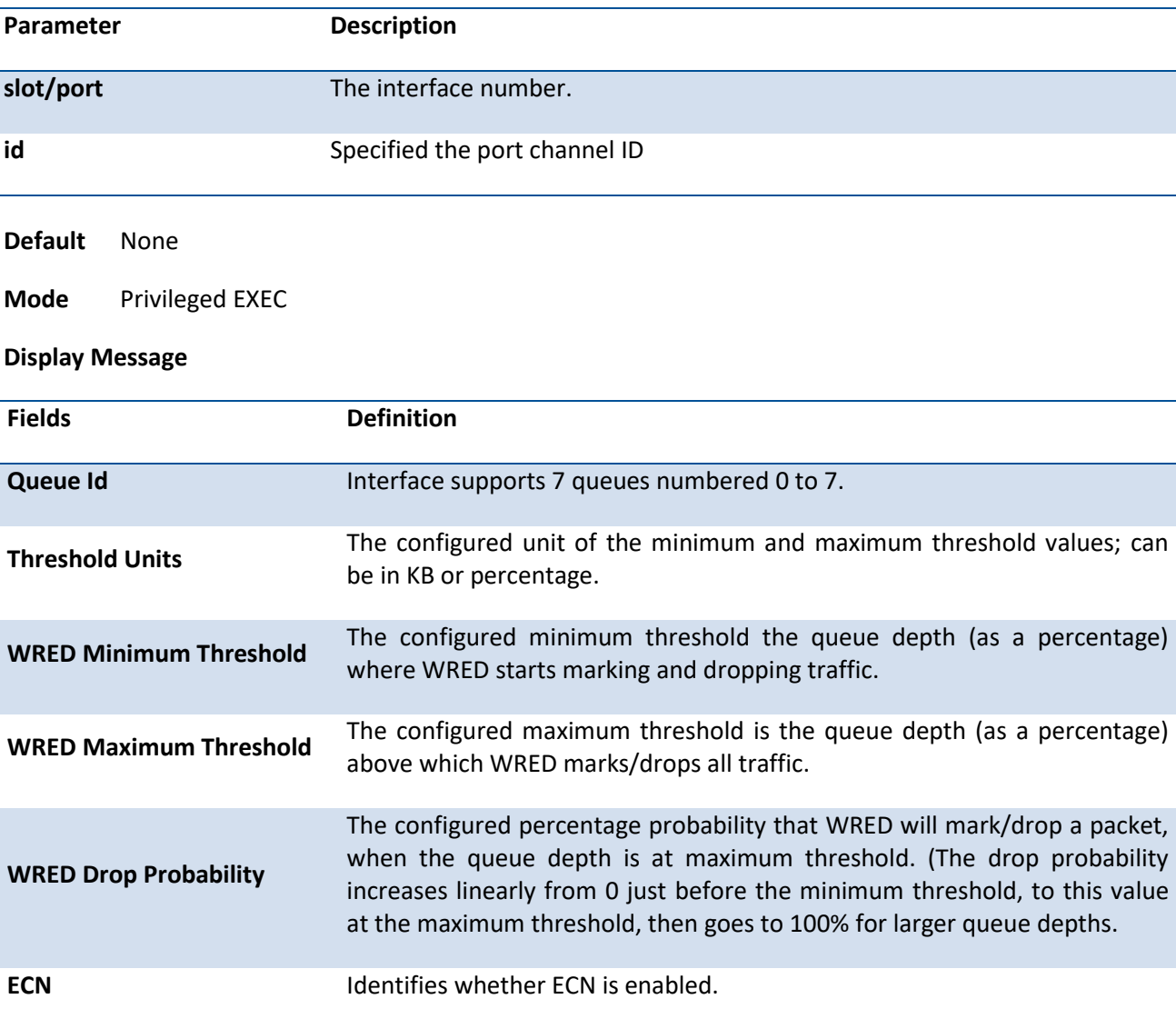

### **Format** show queue random-detect {<slot/port> | port-channel <id>}

# **5.24.1.6.** *Show queue traffic*

This command displays interface traffic information.

| . <b>.</b> .<br>SHOW GUCUC GRING SHOU POLLS |                 |                       |
|---------------------------------------------|-----------------|-----------------------|
| Parameter                                   |                 | <b>Description</b>    |
| slot/port                                   |                 | The interface number. |
| <b>Default</b>                              | None            |                       |
| Mode                                        | Privileged EXEC |                       |
| <b>Display Message</b>                      |                 |                       |

**Format** show queue traffic <slot/port>

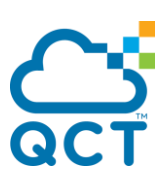

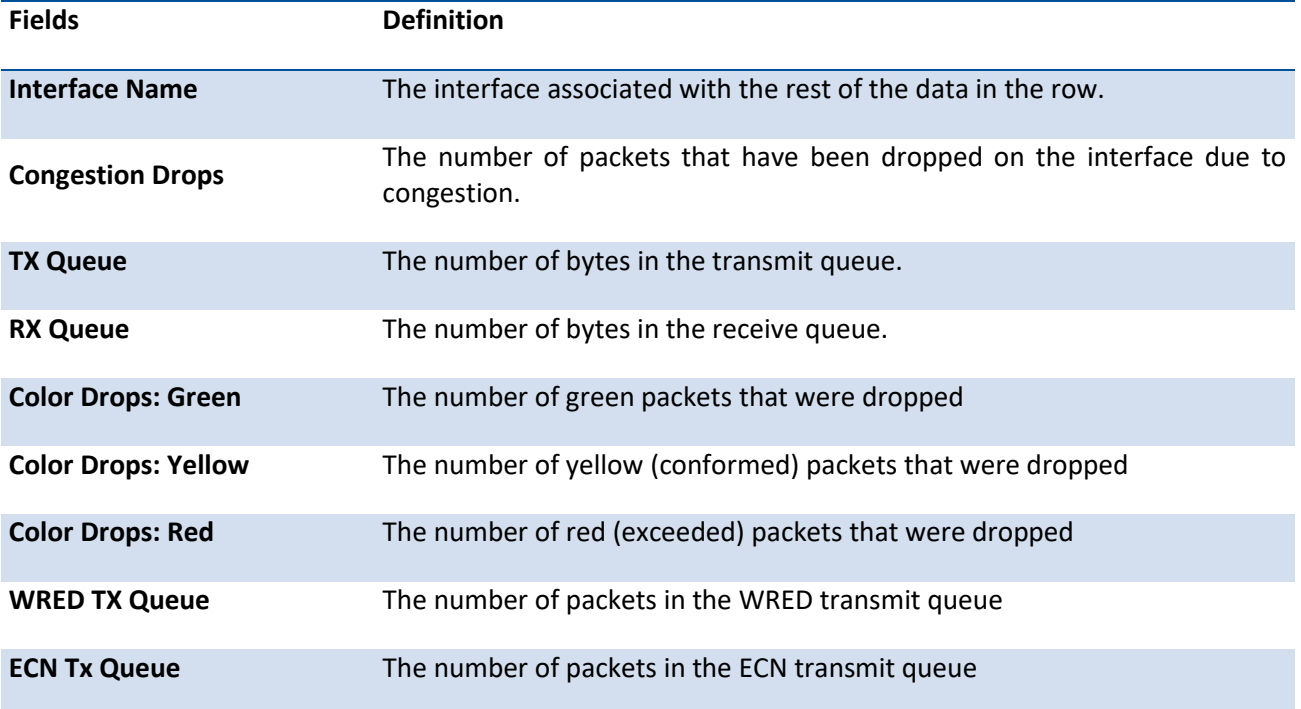

# **5.24.2. Configuration commands**

## **5.24.2.1.** *Queue cos-map*

This command maps an 802.1p priority to an internal traffic class on a "per-port" basis.

#### **Format** queue cos-map <0-7> <0-7>

no queue cos-map

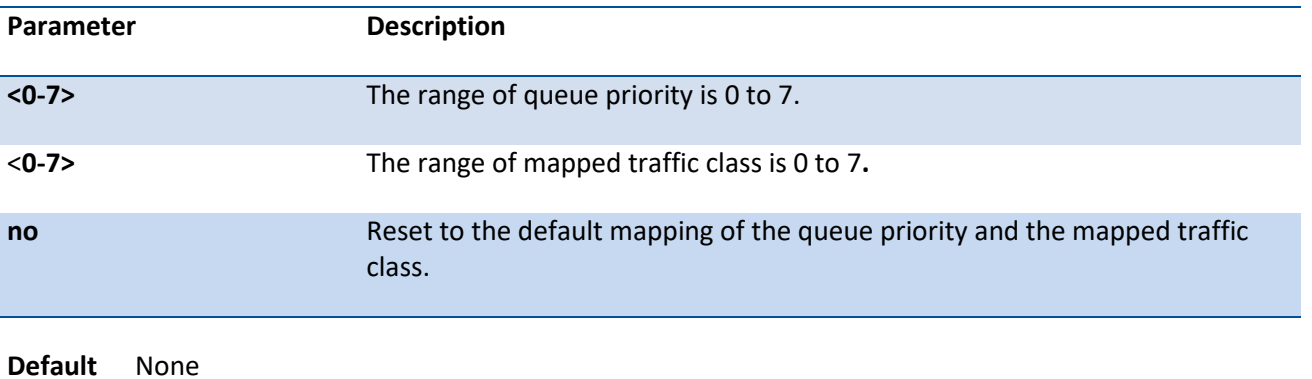

**Mode** Interface Config

This command maps an 802.1p priority to an internal traffic class for a device.

**Format** queue cos-map all <0-7> <0-7>

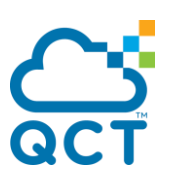

no queue cos-map all

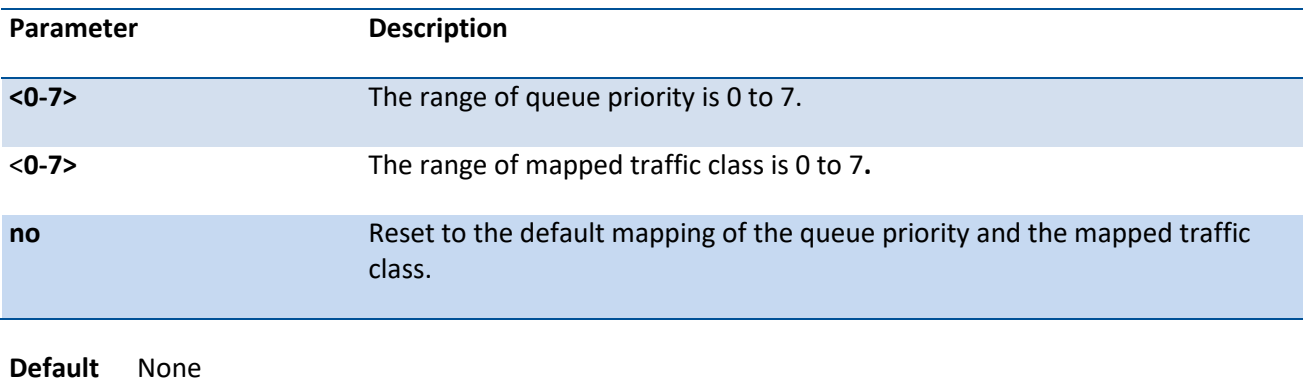

**Mode** Global Config

## **5.24.2.2.** *Queue trust*

This command sets the class of service trust mode of an interface. You can set the mode to trust one of the Dot1p (802.1p) or IP DSCP packet markings. You can also set the interface mode to untrusted. If you configure an interface to use Dot1p, the mode does not appear in the output of the show running config command because Dot1p is the default.

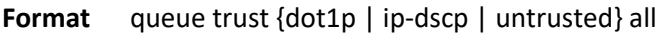

no queue trust all

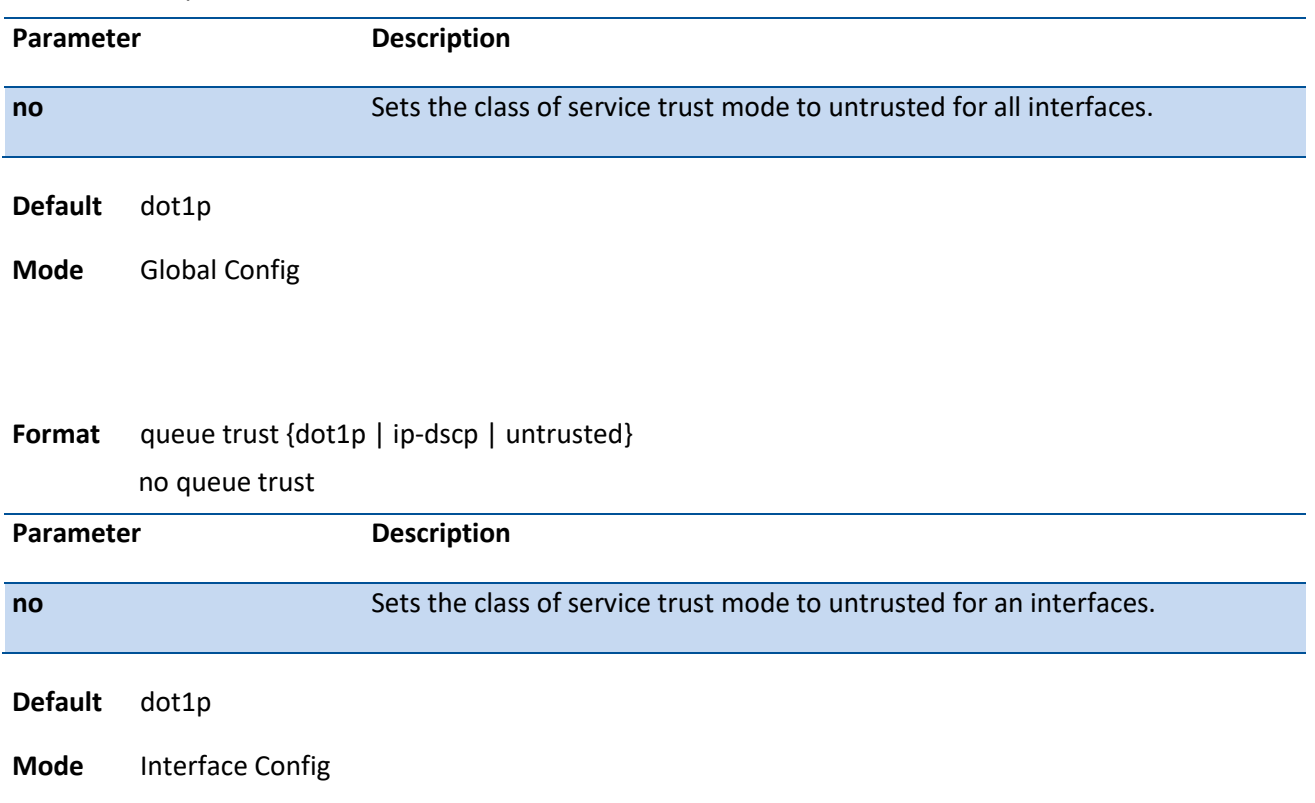

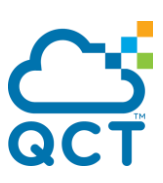

## **5.24.2.3.** *Queue cos-queue min-bandwidth*

This command specifies the minimum transmission bandwidth guarantee for each interface queue.

**Format** queue cos-queue min-bandwidth <br/> <br/>bw-0> <br/> <br/> <br/>hourly-videously points of the  $m-1$ 

no queue cos-queue min-bandwidth

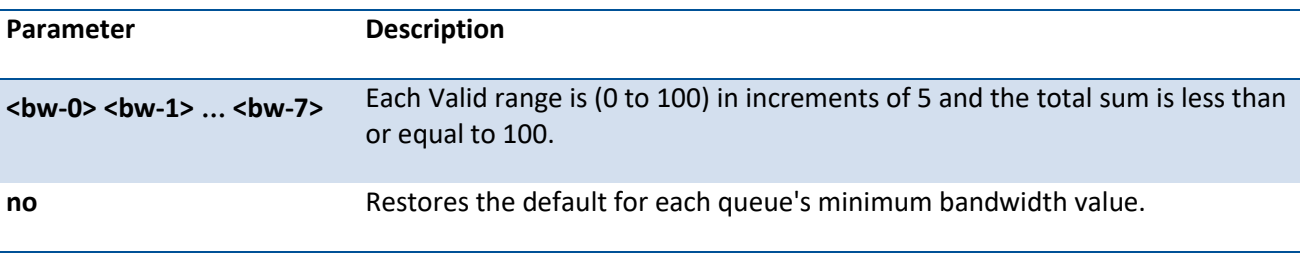

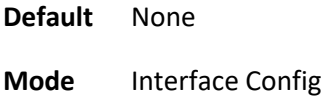

This command specifies the minimum transmission bandwidth guarantee for each interface queue in the device.

**Format** queue cos-queue min-bandwidth all <br/> <br/>bw-0> <br/> <br/> <br/>hw-7>

no queue cos-queue min-bandwidth all

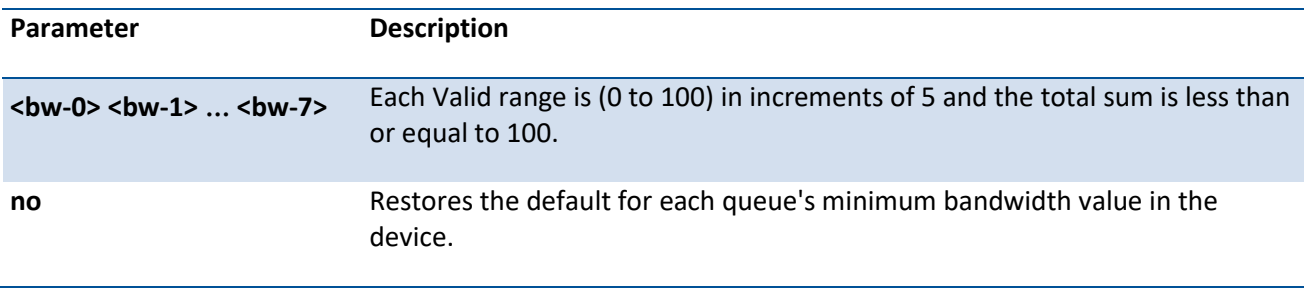

**Default** None

**Mode** Global Config

## **5.24.2.4.** *Queue cos-queue strict*

This command activates the strict priority scheduler mode for each specified queue on a "per-port" basis.

**Format** queue cos-queue strict <queue-id-0> [<queue-id-1> … <queue-id-7>] no queue cos-queue strict <queue-id-0> [<queue-id-1> … <queue-id-7>]

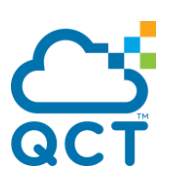

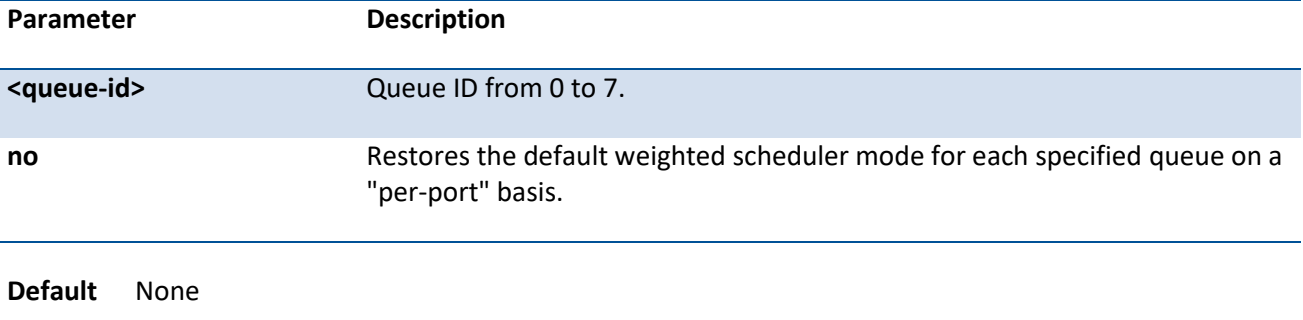

**Mode** Interface Config

This command activates the strict priority scheduler mode for each specified queue on a device.

**Format** queue cos-queue strict all <queue-id-0> [<queue-id-1> … <queue-id-7>]

no queue cos-queue strict all <queue-id-0> [<queue-id-1> … <queue-id-7>]

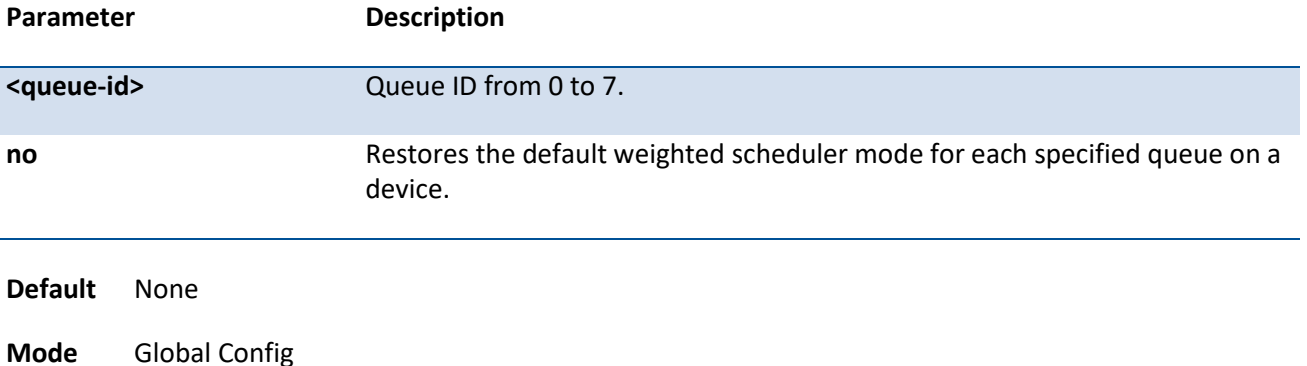

## **5.24.2.5.** *Queue cos-queue traffic-shape*

This command specifies the maximum transmission bandwidth limit for the interface as a whole. Also known as rate shaping, this has the effect of smoothing temporary traffic bursts over time so that the transmitted traffic rate is bounded.

#### **Format** queue cos-queue traffic-shape <bw>

no queue cos-queue traffic-shape

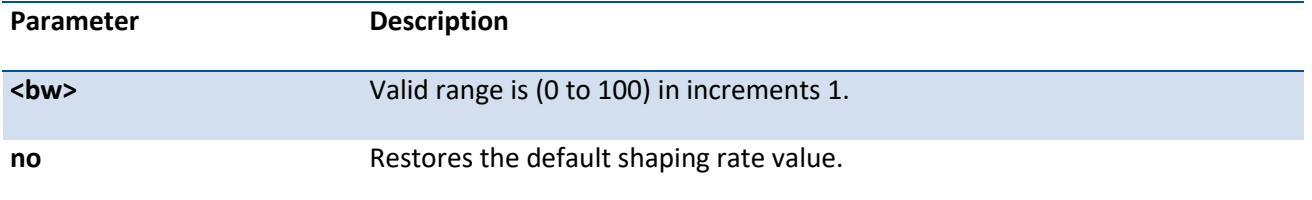

**Default** None

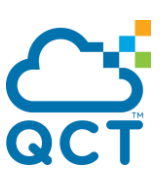

#### **Mode** Interface Config

This command specifies the maximum transmission bandwidth limit for all interfaces. Also known as rate shaping, this has the effect of smoothing temporary traffic bursts over time so that the transmitted traffic rate is bounded.

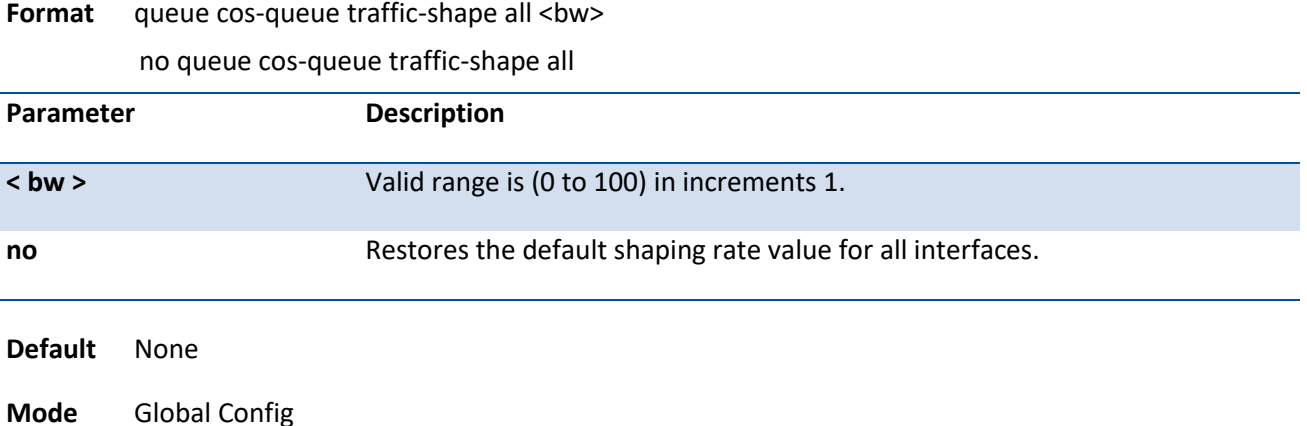

### **5.24.2.6.** *Queue cos-queue random-detect*

This command activates weighted random early discard (WRED) for each specified queue on the interfaces. Specific WRED parameters are configured using the random-detect queue-parms and the random-detect exponential-weighting-constant commands.

**Format** queue cos-queue random-detect <queue-id-0> [<queue-id-1> … <queue-id-7>]

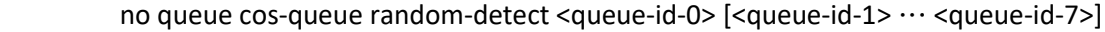

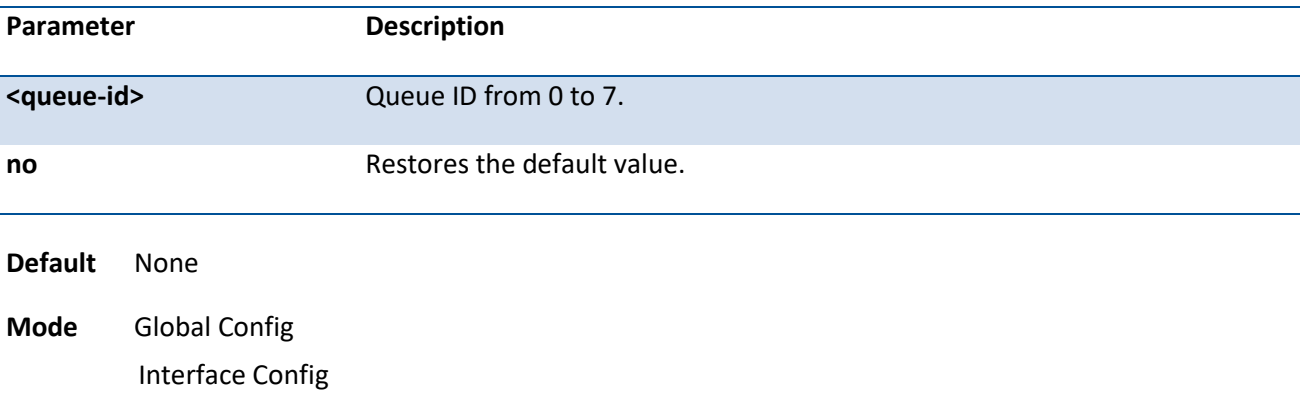

## **5.24.2.7.** *Random-detect exponential weighting-constant*

This command is used to configure the WRED decay exponent for a CoS queue interface.

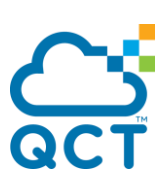

**Format** random-detect exponential-weighting-constant 0-15 no random-detect exponential-weighting-constant

**Default** 9

**Mode** Global Config Interface Config

### **5.24.2.8.** *Random-detect queue parms*

This command is used to configure the WRED parameters for each drop precedence level supported by a queue. It is used only when per-CoS queue configuration is enabled (using the *cos-queue random-detect* command)

Format random-detect queue-parms <queue-id-0> [<queue-id-1> … <queue-id-7>] ... [units {KB|percentage}] min-thresh <minthresh-green> <minthresh-yellow> <minthresh-red> <minthresh-nontcp> max-thresh <maxthresh-green> <maxthresh-yellow> <maxthresh-red> <maxthresh-nontcp> drop-prob <drop-prob-green> <drop-prob-yellow> <drop-prob-red> <dropprob-nontcp> [ecn]

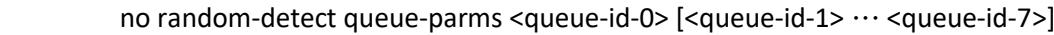

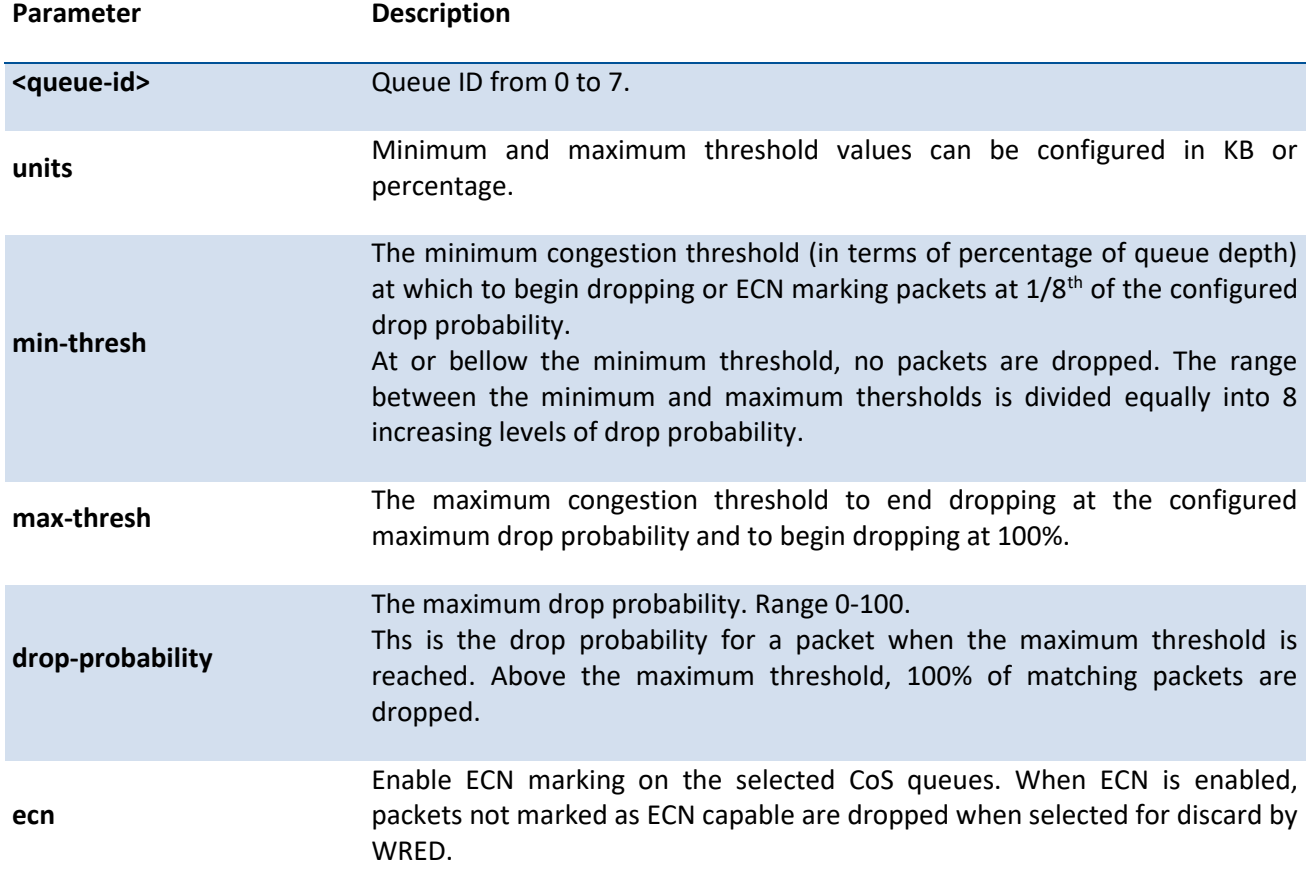

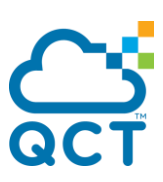

minthresh-green: 40, minthresh-yellow: 30, minthresh-red : 20, minthresh-nontcp: 99 maxthresh-green: 100, maxthresh-yellow: 90, maxthresh-red : 80, maxthresh-nontcp: 100 drop-prob-green: 10, drop-prob-yellow: 10, drop-prob-red : 10, drop-prob-nontcp: 10 ECN: disabled

**Mode** Global Config Interface Config

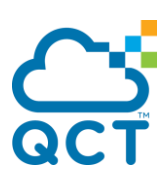

# **5.25. iSCSI Optimization Commands**

This section describes commands you use to monitor iSCSI sessions and prioritize iSCSI packets. iSCSI Optimzation provides a means of giving traffic between iSCSI initiator and target systems special Quality of Service (QoS) treatment. This is accomplished by monitoring traffic to detect packets used by iSCSI stations to establish iSCSI sessions and connections. Data from these exchanges is used to create classification rules that assign the traffic between the stations to a configured traffic class. Packets in the flow are queued and scheduled for egress on the destination port based on these rules.

# **5.25.1. Show iscsi**

Use this command to display the iSCSI settings.

**Format** show iscsi **Mode** Privileged EXEC **Display Message Fields Definition iSCSI enabled/disabled** Displays if iSCSI session monitor is enabled or disabled. **iSCSI Egress queue** Indicates the egress queue for the iSCSI session. **Session aging time** The number of minutes a session must be inactive prior to its removal. Range: 1-43,200 **Maximum number of sessions** Indicates the maximum number of the iSCSI sessions. The value is 192. **TCP Port** iSCSI target TCP port. **Target IP Address** iSCSI target IP address. **Name iSCSI** target Name

## **5.25.2. Show iscsi sessions**

Use this command to display the iSCSI sessions.

**Format** show iscsi sessions [detailed]

**Mode** Privileged EXEC

**Display Message**

**Fields Definition**

**Quanta CLOUD TECHNOLOGY 573** 

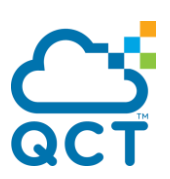

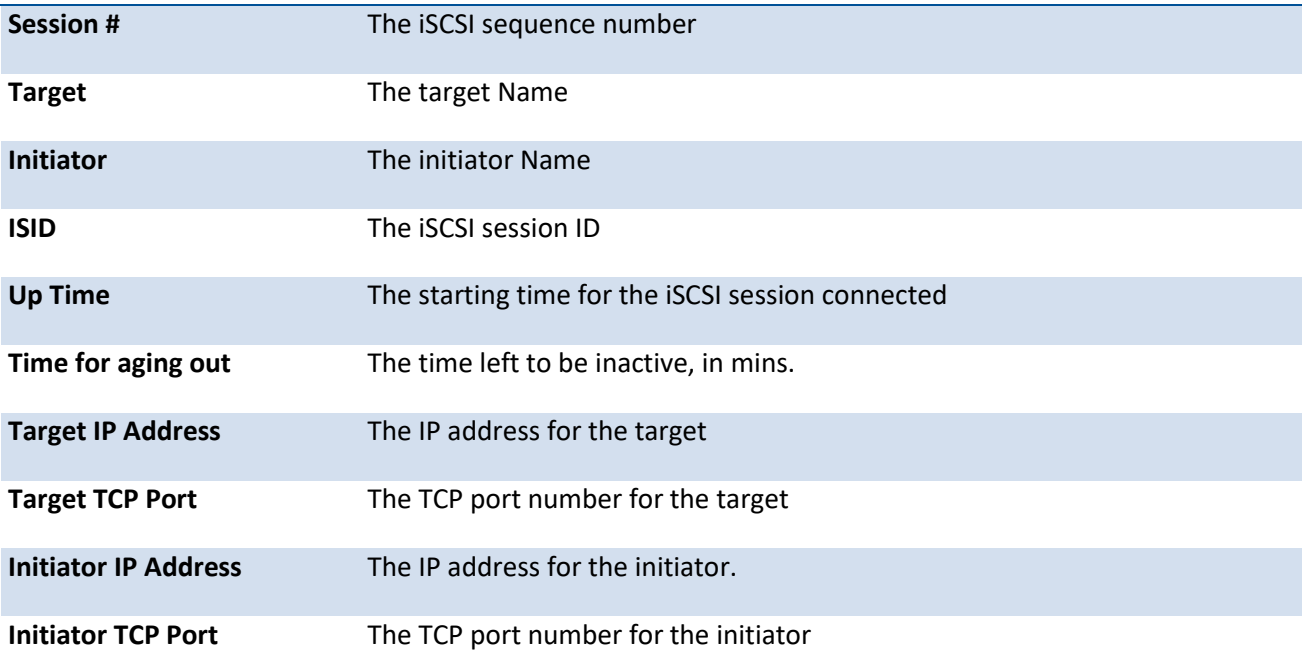

# **5.25.3. Iscsi enable**

Use this command to globally enables iSCSI awareness.

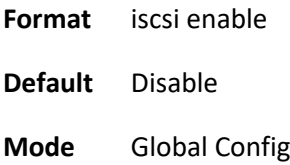

## **no iscsi enable**

The command disables iSCSI awareness. When you use the no iscsi enable command, iSCSI resources will be released.

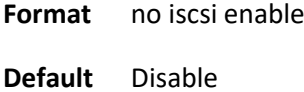

**Mode** Global Config

# **5.25.4. Iscsi aging time**

Use this command to configure the aging time for iSCSI sessions. Behavior when changing aging time:

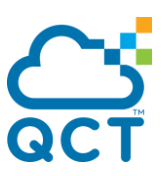

- When aging time is increased, current sessions will be timed out according to the new value.
- When aging time is decreased, any sessions that have been dormant for a time exceeding the new setting will be immediately deleted from the table. All other sessions will continue to be monitored against the new time out value.

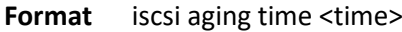

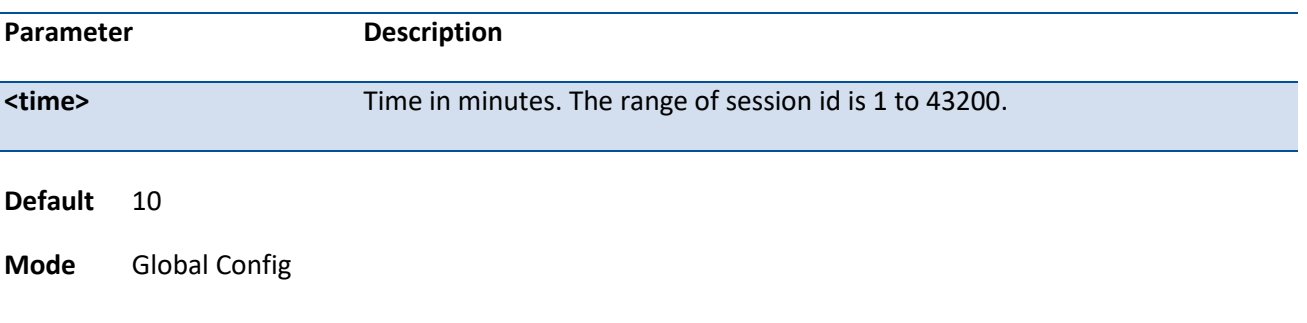

### **no iscsi aging time**

The command recovery iSCSI aging time to default value.

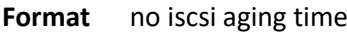

**Default** 10

**Mode** Global Config

## **5.25.5. Iscsi queue**

Use this command to configure iSCSI egress queue value.

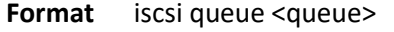

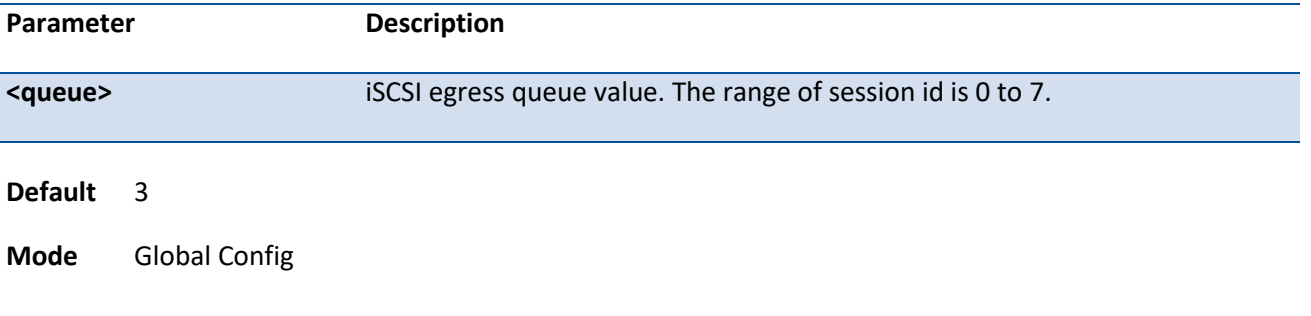

### **no iscsi queue**

The command recovery iSCSI egress queue out parameter.

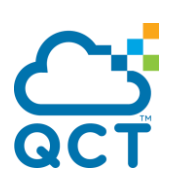

**Format** no iscsi queue

**Default** 3

**Mode** Global Config

# **5.25.6. Iscsi target**

Use this command to configures an iSCSI target port and, optionally, a target system's IP address and IQN name. When working with private iSCSI ports (not IANA-assigned ports 3260/860), it is recommended to specify the target IP address as well, so that the switch will only snoop frames with which the TCP destination port is one of the configured TCP ports, and the destination IP is the target's IP address. This way the CPU will not be falsely loaded by non-iSCSI flows (if by chance other applications also choose to use these un-reserved ports.

When a port is already defined and not bound to an IP address, and you want to bind it to an IP address, you should first remove it by using the no form of the command and then add it again, this time together with the relevant IP address.

Target names are only for display when using the show iscsi command. These names are not used to match with the iSCSI session information acquired by snooping.

A maximum of 16 TCP ports can be configured either bound to IP or not.

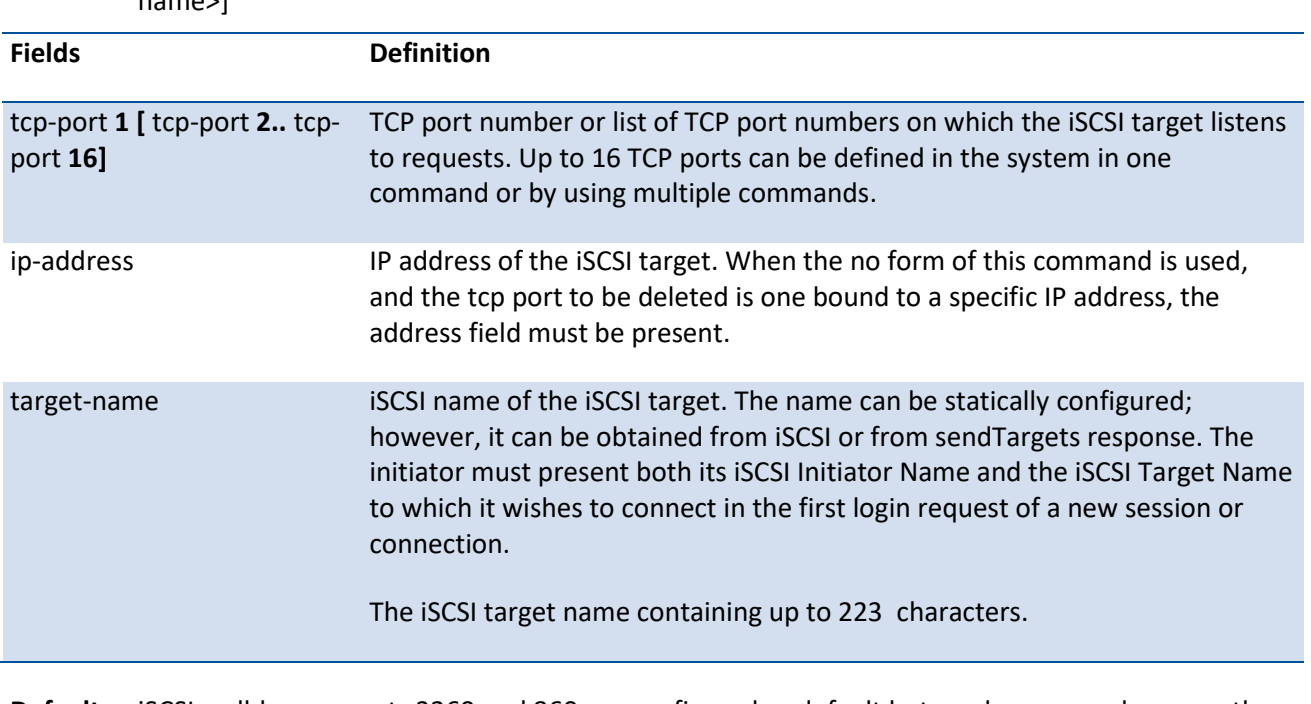

Format iscsi target port <tcp-port1> [<tcp-port2> ... <tcp-port16>] [address <ip-address>] [name <targetname>]

**Default** iSCSI well-known ports 3260 and 860 are configured as default but can be removed as any other configured target.

#### **Mode** Global Config
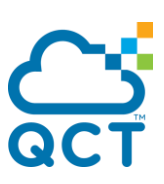

#### **no iscsi target**

The command delete an iSCSI target port, address, and name.

- Format no iscsi target port <tcp-port1> [<tcp-port12> ... <tcp-port16>] [address <ip-address>]
- **Default** iSCSI well-known ports 3260 and 860 are configured as default but can be removed as any other configured target
- **Mode** Global Config

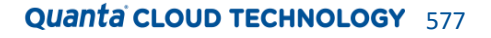

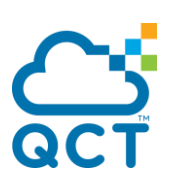

# **5.26. Domain Name Server Client Commands**

# **5.26.1. Show hosts**

This command displays the static host name-to-address mapping table.

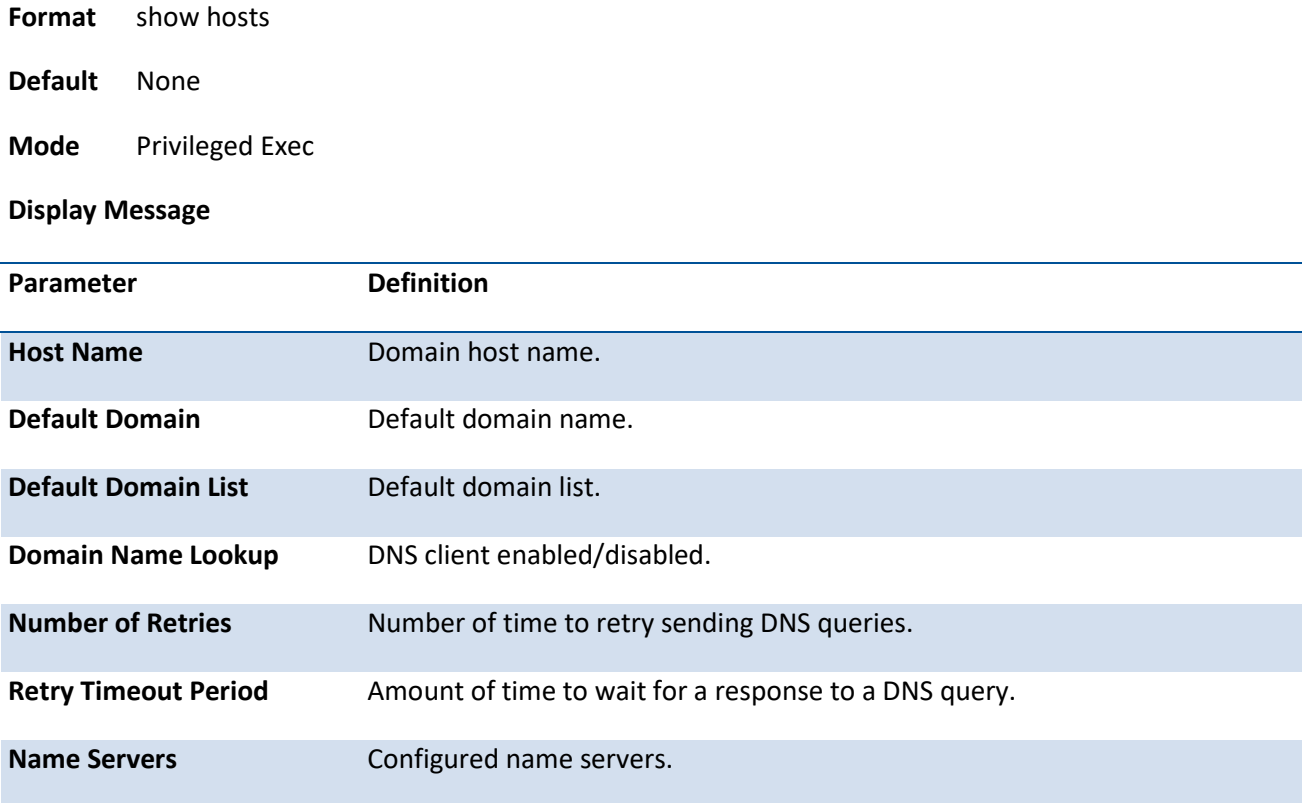

Example: The following shows examples of the CLI display output for the commands.

(QCT) (Config)#show hosts

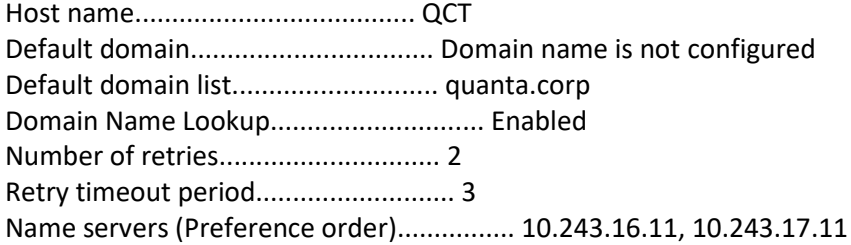

Dns Client Source Interface.................... (not configured)

Configured host name-to-address mapping:

Host Addresses ------------------------ ----------------------

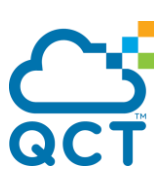

test 10.1.1.1

Host Total Elapsed Type Addresses ---------------------- ------- ------- ---- -------------- No hostname is mapped to an IP address

# **5.26.2. Ip host**

This command creates a static entry in the DNS table that maps a host name to an IP address.

**Format** ip host <name> <ipaddr>

| Parameter         |                      | <b>Definition</b>         |
|-------------------|----------------------|---------------------------|
| $name$            |                      | Host name.                |
| <ipaddr></ipaddr> |                      | IPv4 address of the host. |
| <b>Default</b>    | None                 |                           |
| Mode              | <b>Global Config</b> |                           |

#### **no ip host**

Remove the corresponding name to IP address mapping entry.

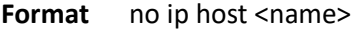

**Mode** Global Config

# **5.26.3. Clear host**

This command clears the entire static host name-to-address mapping table.

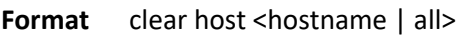

**Default** None

**Mode** Privileged Exec

## **5.26.4. Ip domain-name**

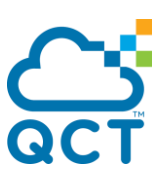

This command defines the default domain name to be appended to incomplete host names (i.e., host names passed from a client are not formatted with dotted notation).

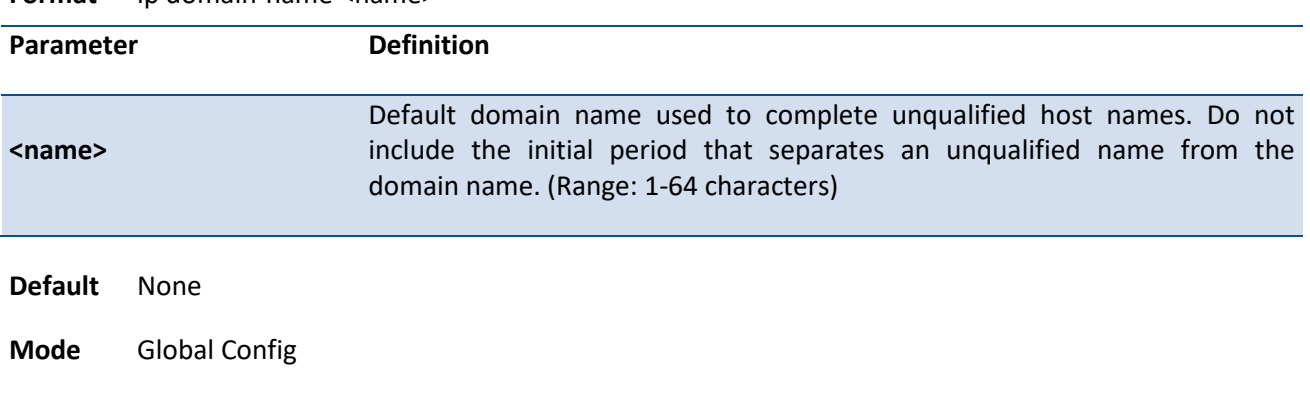

**Format** in domain-name <name>

#### **no ip domain-name**

Remove the default domain name.

**Format** no ip domain-name <name>

**Mode** Global Config

# **5.26.5. Ip domain-list**

This command defines the domain name that can be appended to incomplete host names (i.e., host names passed from a client are not formatted with dotted notation).

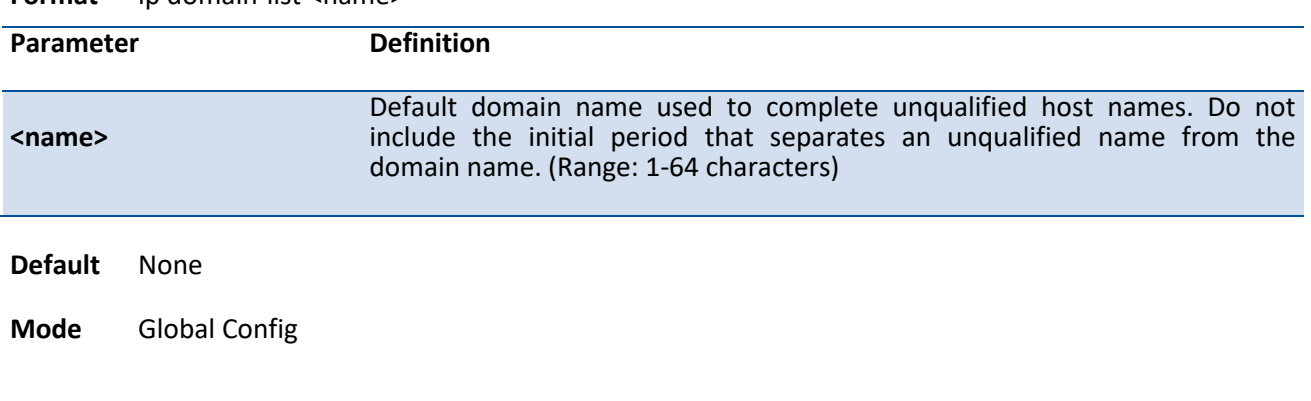

**Format** ip domain-list <name>

# **5.26.6. Ip name-server**

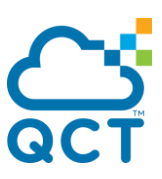

This command specifies the address of one or more domain name servers to use for name-to-address resolution.

**Note**: The listed name servers are queried in the specified sequence until a response is received, or the end of the list is reached with no response.

**Format** ip name-server <ipaddr>

| Parameter         |                      | <b>Definition</b>                      |
|-------------------|----------------------|----------------------------------------|
| <ipaddr></ipaddr> |                      | IP address of the Domain Name Servers. |
| <b>Default</b>    | None                 |                                        |
| Mode              | <b>Global Config</b> |                                        |

#### **no ip name-server**

Remove the corresponding Domain Name Server entry from the table.

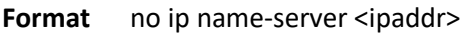

**Mode** Global Config

# **5.26.7. Ip name-server source-interface**

This command specifies the source address of dns client to use for name-to-address resolution.

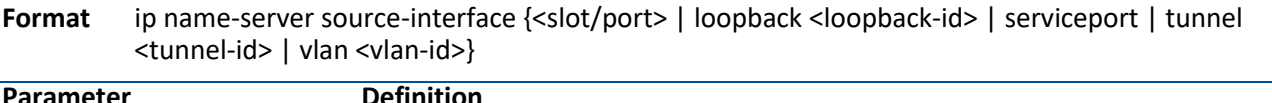

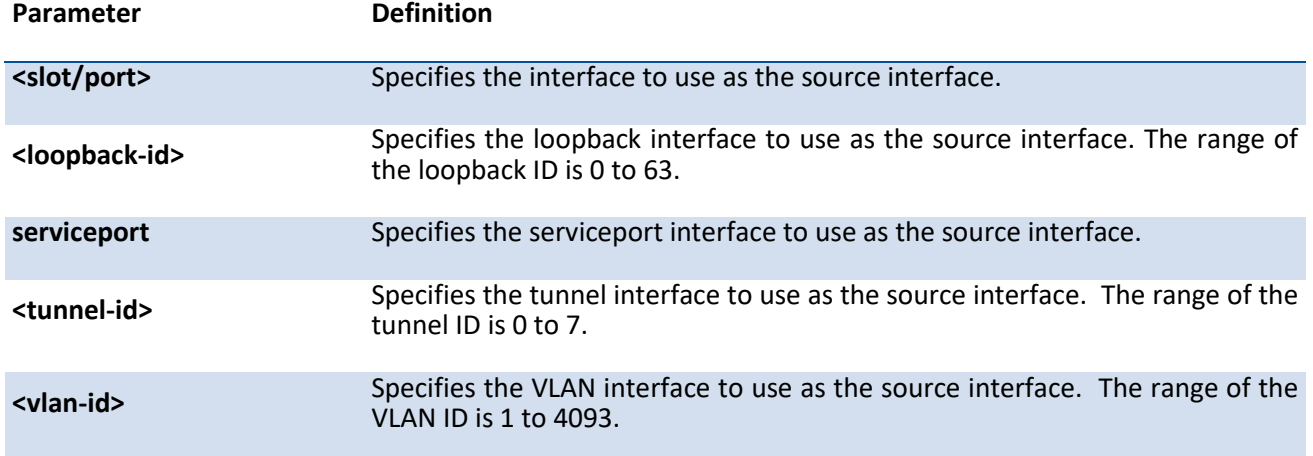

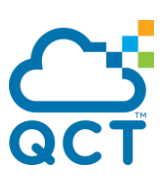

**Default** None

**Mode** Global Config

#### **no ip name-server source-interface**

This command will reset the DNS source interface to the default settings.

**Format** no ip name-server source-interface

**Mode** Global Config

# **5.26.8. Ip domain-lookup**

This command enables the IP Domain Naming System (DNS)-based host name-to-address translation.

**Format** ip domain-lookup

**Default** None

**Mode** Global Config

#### **no ip domain-lookup**

This command disables the IP Domain Naming System (DNS)-based host name-to-address translation.

**Format** no ip domain-lookup

**Mode** Global Config

# **5.26.9. Ip domain-retry**

This command specifies the number of times to retry sending Domain Name System (DNS) queries.

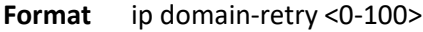

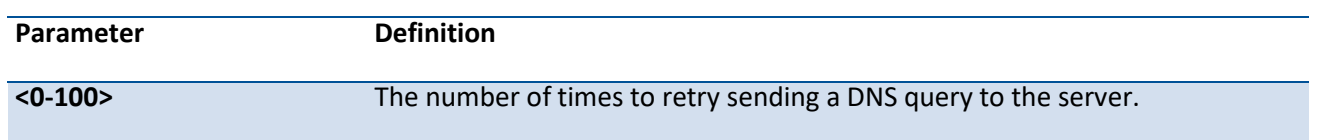

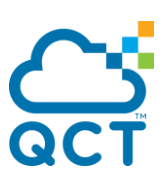

**Default** 2

**Mode** Global Config

#### **no ip domain-retry**

This command will reset the number of retry times to the default settings.

**Format** no ip domain-retry

**Mode** Global Config

# **5.26.10. Ip domain-retry-timeout**

This command specifies the amount of time to wait for a response to a DNS query.

**Format** ip domain-retry-timeout <0-3600>

**Default** 3

**Mode** Global Config

# **no ip domain-retry-timeout**

This command will reset the timeout to the default setting.

**Format** no ip domain-retry-timeout

**Mode** Global Config

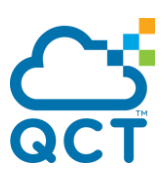

# **5.27. Unidirectional Link Detection Commands**

This section describes the commands you use to configure and display Unidirectional Link Detection (UDLD). The purpose of the UDLD feature is to detect and avoid unidirectional links. A unidirectional link is a forwarding anomaly in a Layer 2 communication channel in which a bi-directional link stops passing traffic in one direction.

# **5.27.1. Udld enable (Global Config)**

Use this command to enable UDLD globally on the switch.

**Format** udld enable

**Default** Disable

**Mode** Global Config

# **no udld enable (Global Config)**

Use this command to disable UDLD globally on the switch.

**Format** no udld enable

**Mode** Global Config

# **5.27.2. Udld message time**

Use this command to configure the interval value (in seconds) between UDLD probe messages on ports that are in the advertisement phase.

**Format** udld message time <7-90>

**Default** 15

**Mode** Global Config

# **5.27.3. Udld timeout interval**

Use this command to configure the time interval value (in seconds) after which the UDLD link is considered to be unidirectional.

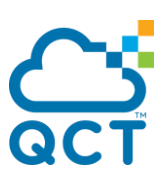

**Format** udld timeout interval <5-60>

**Default** 5

**Mode** Global Config

# **5.27.4. Udld enable (Interface Config)**

Use this command to enable UDLD on the specified interface.

**Format** udld enable

**Default** Disable

**Mode** Interface Config

# **no udld enable (Interface Config)**

Use this command to disable UDLD on the specified interface.

**Format** no udld enable

**Mode** Interface Config

# **5.27.5. Udld port**

Use this command to select the UDLD mode operating on this interface.

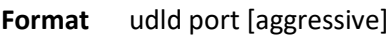

**Default** normal

**Mode** Interface Config

# **5.27.6. Udld reset**

Use this command to reset all interfaces that have been shutdown by UDLD.

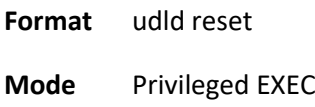

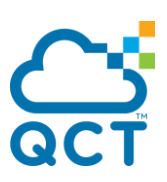

# **5.27.7. Show udld**

Use this command to display the global settings of UDLD.

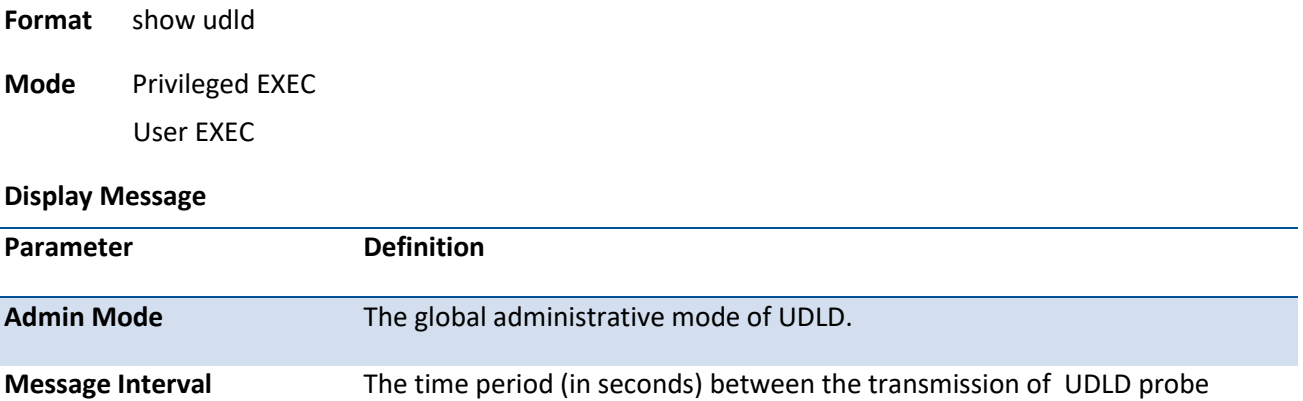

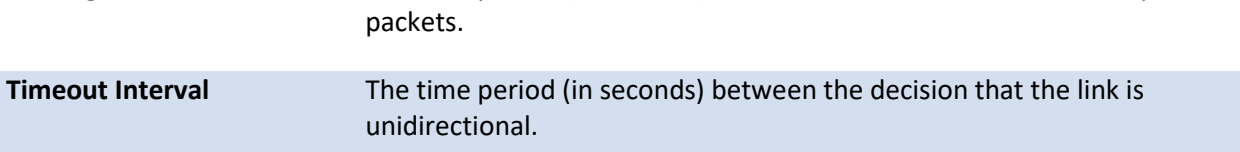

Example: The following example shows the CLI display output for the command *show udld*.

(QCT) #show udld

Admin Mode..................................... Enabled

Message Interval............................... 15

Timeout Interval............................... 5

# **5.27.8. Show udld**

Use this command to display the UDLD settings for the specified *slot/port*.

**Format** show udld {*slot/port* | all }

**Mode** Privileged EXEC

User EXEC

**Display Message**

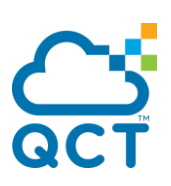

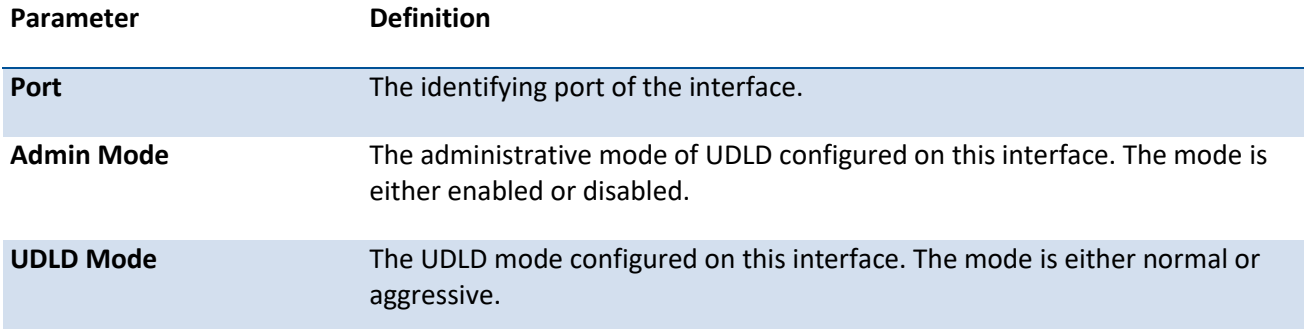

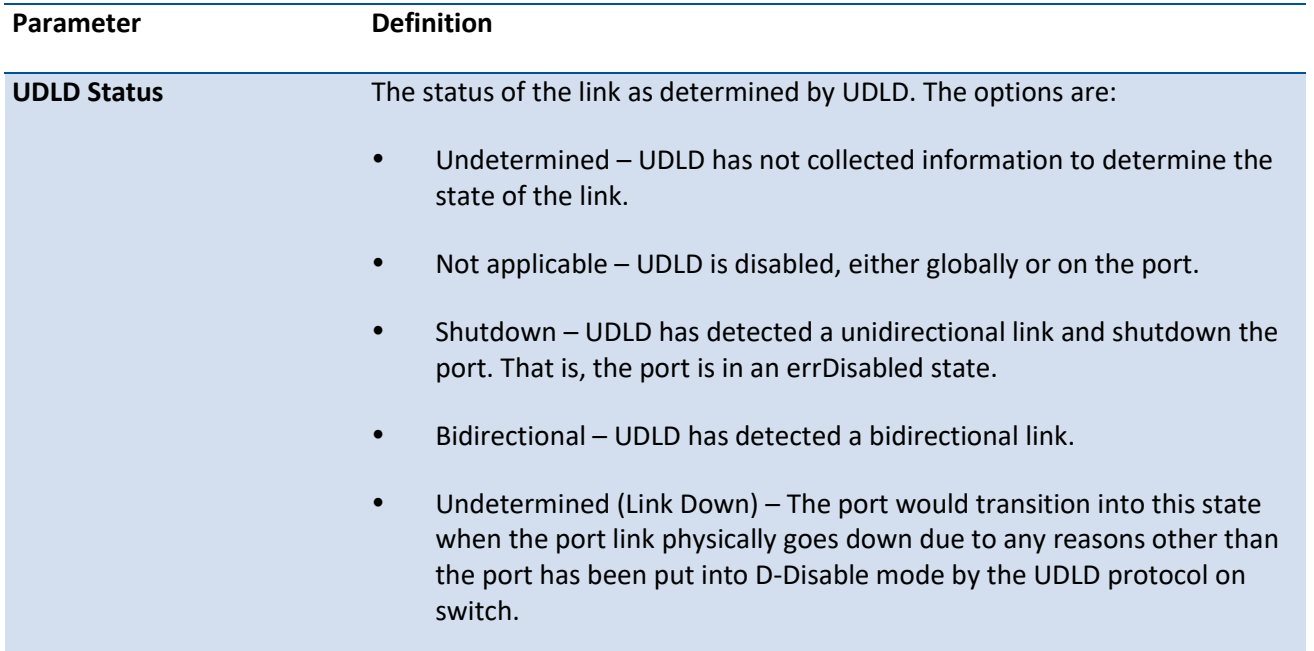

Example: The following example shows the CLI display output for the command *show udld 0/3*.

(QCT) #show udld 0/3 Port Admin Mode UDLD Mode UDLD Status ------- ---------- ----------- -------------- 0/3 Enabled Aggressive Bidirectional Host device ID: QTFCOZ534000A Host port ID: 0/3

Echo entry 1

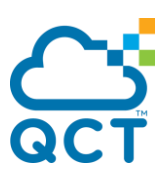

--------------

Time-To-Live: 39

Neighbor echo 1 device: QTFCOZ5200014

Neighbor echo 1 port: 0/3

Message Interval: 15

Timeout Interval: 5

Neighbor Device Name: SW2

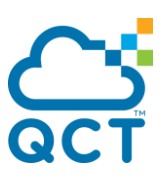

# **5.28. Multi-chassis Link Aggregation Commands**

This section describes the commands you use to configure and display Multi-Chassis Link Aggregation (MLAG). MLAG allows links that are physically connected to two different devices to appear as a single Port Channel to a third device.

Note: MLAG can support RSTP and IGMP Snooping. The configuration of RSTP and IGMP Snooping on peers of MLAG must be the same to guarantee that MLAG can work correctly.

# **5.28.1. Mlag**

This command enables Multi-Chassis Link Aggregation (MLAG) globally.

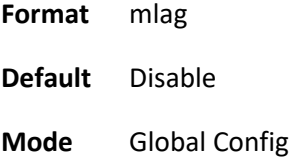

# **no mlag**

This command disables MLAG globally.

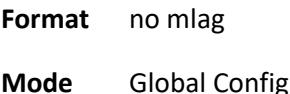

# **5.28.2. Mlag domain**

This command creates a MLAG domain with the specified domain ID. Only one MLAG domain can be created on a given device. The domain-id of the MLAG domain should be equal to the one configured on the other MLAG peer with which this device wants to form a MLAG pair. The configured MLAG domain-ids are exchanged during role election and if they are configured differently on the peer devices, the MLAG does not become operational. Domain-id is used to derive the auto-generated MLAG virtual MAC address that is used in the actor ID field in the LACP PDUs.

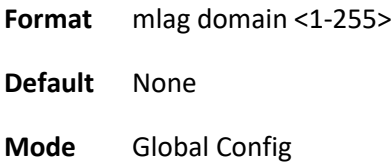

# **no mlag domain**

This command deletes the MLAG domain with the specified domain ID.

**Format** no mlag domain <1-255>

**Mode** Global Config

# **5.28.3. Mlag system-mac**

Use this command to manually configure the MAC address for the MLAG domain. The specified MAC address should be a unicast MAC and cannot be equal to the MAC address of either the primary MLAG or secondary MLAG device. The configured MLAG MAC address is exchanged during role election and, if they are configured differently on the peer devices, MLAG does not become operational.

The <mac-address> used in the LACP PDUs and STP BPDUs that are sent out on MLAG member ports, if MLAG primary device election takes place after the MLAG MAC address is configured. When the MLAG MAC address is configured after the MLAG primary device is elected, the operational MLAG MAC address is used in the LACP PDUs and STP BPDUs instead of the configured MLAG MAC address.

**Format** mlag system-mac < mac-address> **Default** 00:00:00:00:00:00

**Mode** Global Config

### **no mlag system-mac**

This command returns the MLAG system MAC address to the default settings.

**Format** no mlag system-mac

**Mode** Global Config

# **5.28.4. Mlag system-priority**

This command manually configures a system priority for the MLAG domain. The system-priority is used in the LACPPDU and BPDU. If the configured MLAG system priority is different on MLAG peers, the MLAG will not come up.

**Format** mlag system-priority <1-65535>

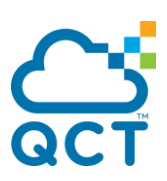

**Default** 32767 **Mode** Global Config

# **no mlag system-priority**

This command restores the MLAG system priority to the default settings.

**Format** no mlag system-priority

**Mode** Global Config

# **5.28.5. Mlag role priority**

This command configures a role priority for the MLAG domain. This value is used for the MLAG role election. The MLAG switch with lower priority becomes the Primary and the switch with higher priority becomes the Secondary. If both MLAG peer switches have the same role priority, the device with the lower system MAC address becomes the Primary.

**Format** mlag role priority <1-255> **Default** 100

**Mode** Global Config

# **no mlag role priority**

This command resets the MLAG role priority to the default settings.

**Format** no mlag system-priority

**Mode** Global Config

# **5.28.6. Mlag peer-link**

This command configures a port channel as the MLAG peer link.

**Format** mlag peer-link

**Default** None

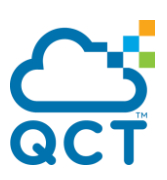

**Mode** Port Channel Interface Config

#### **no mlag peer-link**

This command removes the MLAG peer link.

**Format** no mlag peer-link

**Mode** Port Channel Interface Config

### **5.28.7. Mlag id**

This command configures a port channel as part of a MLAG. Upon issuing this command, the port channel is down until the port channel member information is exchanged and agreed between the MLAG peer switches.

**Format** mlag <1-63> **Default** None **Mode** Port Channel Interface Config

### **no mlag id**

This command returns the MLAG id to the default settings.

**Format** no mlag <1-63>

**Mode** Port Channel Interface Config

### **5.28.8. Mlag peer detection interval**

This command configures the DCPDP transmission interval and reception timeout (in mini seconds).

The configurable transmission interval range is 200ms - 4000ms (Default is 1000ms). The configurable reception timeout range is 700ms - 14000ms (Default is 3500ms).

**Format** mlag peer detection interval <200-4000> timeout <700-14000>

**Default** Transmission interval: 1000ms

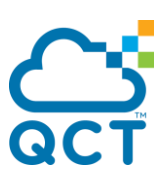

Reception timeout: 3500ms

**Mode** Global Config

## **no mlag peer detection interval**

This command resets the DCPDP transmission interval and reception timeout to default values.

**Format** no mlag peer detection interval <200-4000> timeout <700-14000>

**Mode** Global Config

# **5.28.9. Mlag peer-keepalive destination**

This command configures the IP address of the peer MLAG switch, which is the destination IP address of the DCPDP on the peer MLAG switch.

The configurable range for the UDP port is 1 to 65535 (Default is 50000)

**Format** mlag peer-keepalive destination <ipaddress> source <ipaddress> [udp-port <1-65535>]

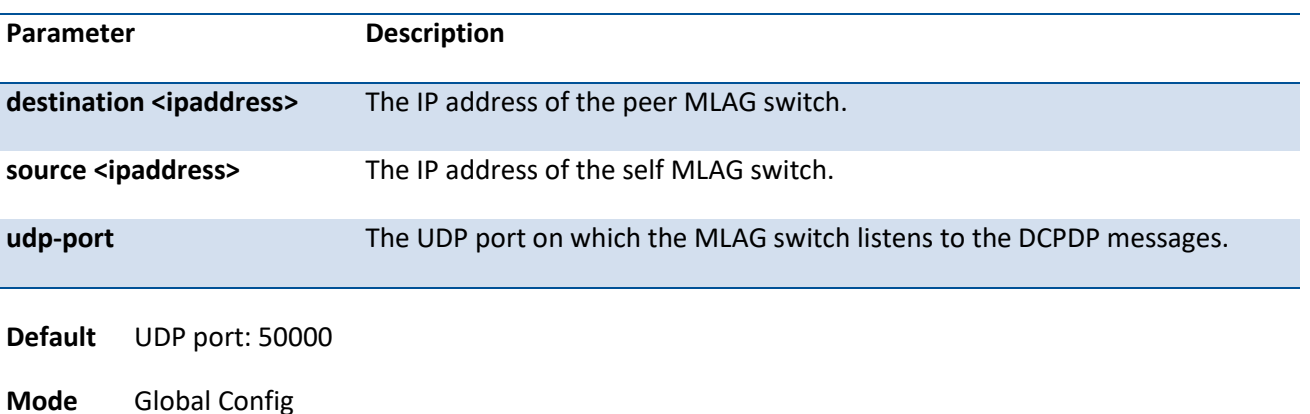

### **no mlag peer-keepalive destination**

This command removes the self IP address and the peer IP address, and returns the UDP port to the default settings.

Format no mlag peer-keepalive destination <ipaddress> switch <ipaddress>

**Mode** Global Config

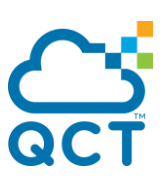

# **5.28.10. Mlag peer-keepalive enable**

This command starts the keepalive state machine on the MLAG device if MLAG is globally enabled.

**Default** Disable

**Format** mlag peer-keepalive enable

**Mode** Global Config

### **no mlag peer-keepalive enable**

This command stops the MLAG peer keepalive state machine.

**Format** no mlag peer-keepalive enable

**Mode** Global Config

#### **5.28.11. Mlag peer-keepalive timeout**

This command configures the peer keepalive timeout value (in seconds). If a MLAG switch does not receive a keepalive message from the peer for the duration of this timeout value, it transitions its role (if required).

**Format** mlag peer-keepalive timeout <2-15>

**Default** 5

**Mode** Global Config

#### **no mlag peer-keepalive timeout**

This command returns the MLAG peer keepalive timeout value to the default settings.

**Format** no mlag peer-keepalive timeout

**Mode** Global Config

## **5.28.12. Show mlag brief**

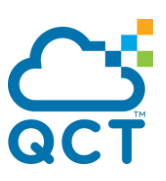

This command displays the MLAG global status and current MLAG operational mode including the peer link, keepalive status, number of configured MLAG members, operational MLAG, the system MAC, and role state. If the MLAG operational status is disabled, the reason would be displayed in the brackets of MLAG operational status.

**Format** show mlag brief

**Mode** Privileged EXEC

Example1: The following example shows the CLI display output for the command *show mlag brief*. In this example, the MLAG operational status is enabled.

(QCT) #show mlag brief

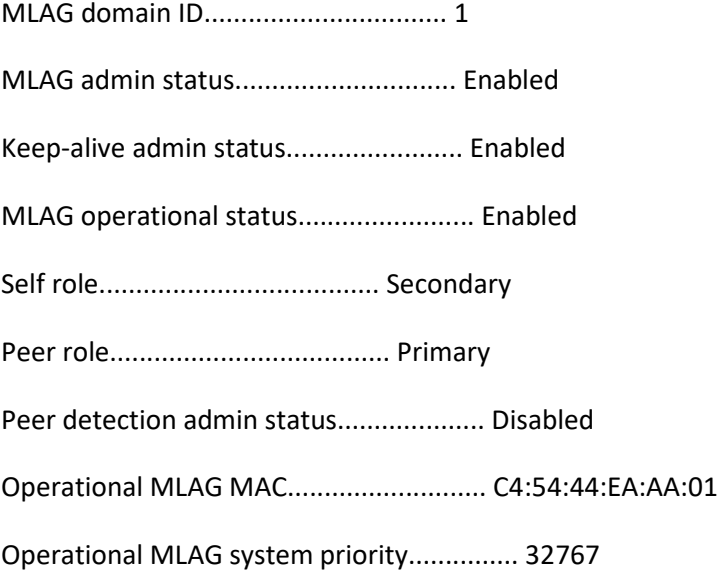

Peer-Link details

-----------------

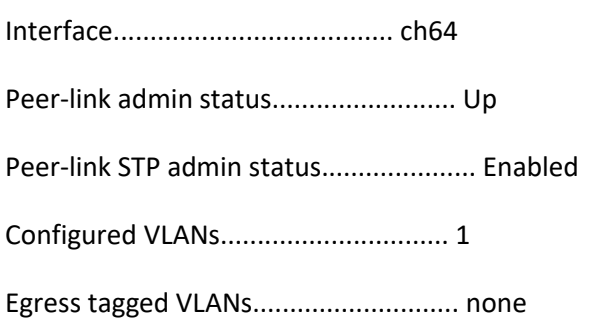

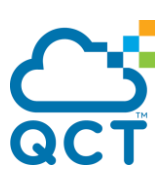

#### MLAG Details

-----------

Number of MLAGs configured..................... 1 Number of MLAGs operational.................... 1

MLAG id# 1

-----------

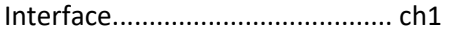

Configured VLANs............................... 1

MLAG interface state........................... Active

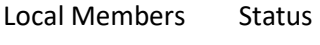

----------------- ------

0/3 Up

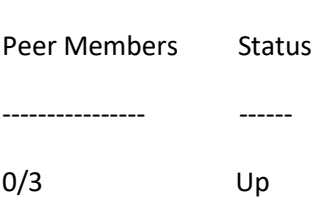

Example2: The following example shows the CLI display output for the command *show mlag brief*. In this example, MLAG operational status is disabled because of disabling MLAG admin status. (The Peer-link would be down if the MLAG operational status or Keep-alive admin status is Disabled, so the peer switch would displayed Peer-link is down in the brackets of MLAG operational status)

(QCT) #show mlag brief

MLAG domain ID................................. 1

MLAG admin status.............................. Disabled

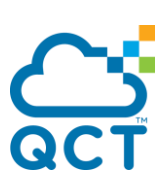

Keep-alive admin status........................ Enabled

MLAG operational status........................ Disabled(Mlag admin status is disable)

Self role...................................... none

Peer role...................................... none

Peer detection admin status.................... Disabled

Operational MLAG MAC........................... 00:00:00:00:00:00

Operational MLAG system priority............... 0

# **5.28.13. Show mlag**

This command displays information about a MLAG. The configuration and operational modes of the MLAG are displayed; the MLAG is operationally enabled if all the preconditions are met. The port-channel that is configured as a MLAG interface is also displayed with the member ports on the current switch and peer switch (with their link status).

**Format** show mlag <1-63>

**Mode** Privileged EXEC

Example: The following example shows the CLI display output for the command *show mlag 1*.

(QCT) #show mlag 1

MLAG id# 1

-----------------

Config mode.................................... Enabled

Operational mode............................... Enabled

Port channel................................... ch1

Local Members Status

----------------- ------

0/3 Up

Peer Members Status

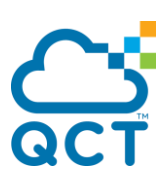

---------------- ------

0/3 Up

# **5.28.14. Show mlag role**

This command displays information about the keepalive status and parameters. The role of the MLAG switch as well as the system MAC address and priority are displayed.

**Format** show mlag role

**Mode** Privileged EXEC

Example: The following example shows the CLI display output for the command *show mlag role*.

(QCT) #show mlag role Self ---- MLAG domain ID................................. 1 Keep-alive admin status........................ Enabled Keep-alive operational status.................. Enabled Role Priority.................................. 100 Configured MLAG MAC............................ 00:00:00:00:00:00 Operational MLAG MAC........................... C4:54:44:EA:AA:01 Configured MLAG system priority................ 32767 Operational MLAG system priority............... 32767 Local System MAC............................... 2C:60:0C:8B:63:3B Time-out....................................... 5 MLAG state..................................... Secondary MLAG role...................................... Secondary Peer ----

MLAG domain ID................................. 1

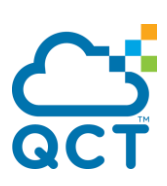

Role Priority.................................. 100 Configured MLAG MAC............................ 00:00:00:00:00:00 Operational MLAG MAC........................... C4:54:44:EA:AA:01 Configured MLAG system priority................ 32767 Operational MLAG system priority............... 32767 Role........................................... Primary Local System MAC............................... 2c:60:0c:8b:65:09

# **5.28.15. Show mlag consistency-parameters**

This command displays the global parameters of the self and peer devices which should be the identical in MLAG domain.

' \* ' means that the parameters between self and peer device configurations are different. "MST VLAN Configuration" displays associated vlans with MSTP (Multiple Spanning Tree Protocol) instance 0. "IGMP Snooping VLAN Configuration" displays associated vlans with IGMP Snooping. "MLD Snooping VLAN Configuration" displays associated vlans with MLD Snooping.

Format show mlag consistency-parameters {global | {interface port-channel <portchannel-id>}}

**Mode** Privileged Exec User Exec

Example:

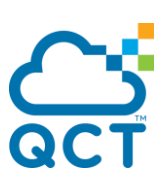

(QCT) (Config)#show mlag consistency-parameters global

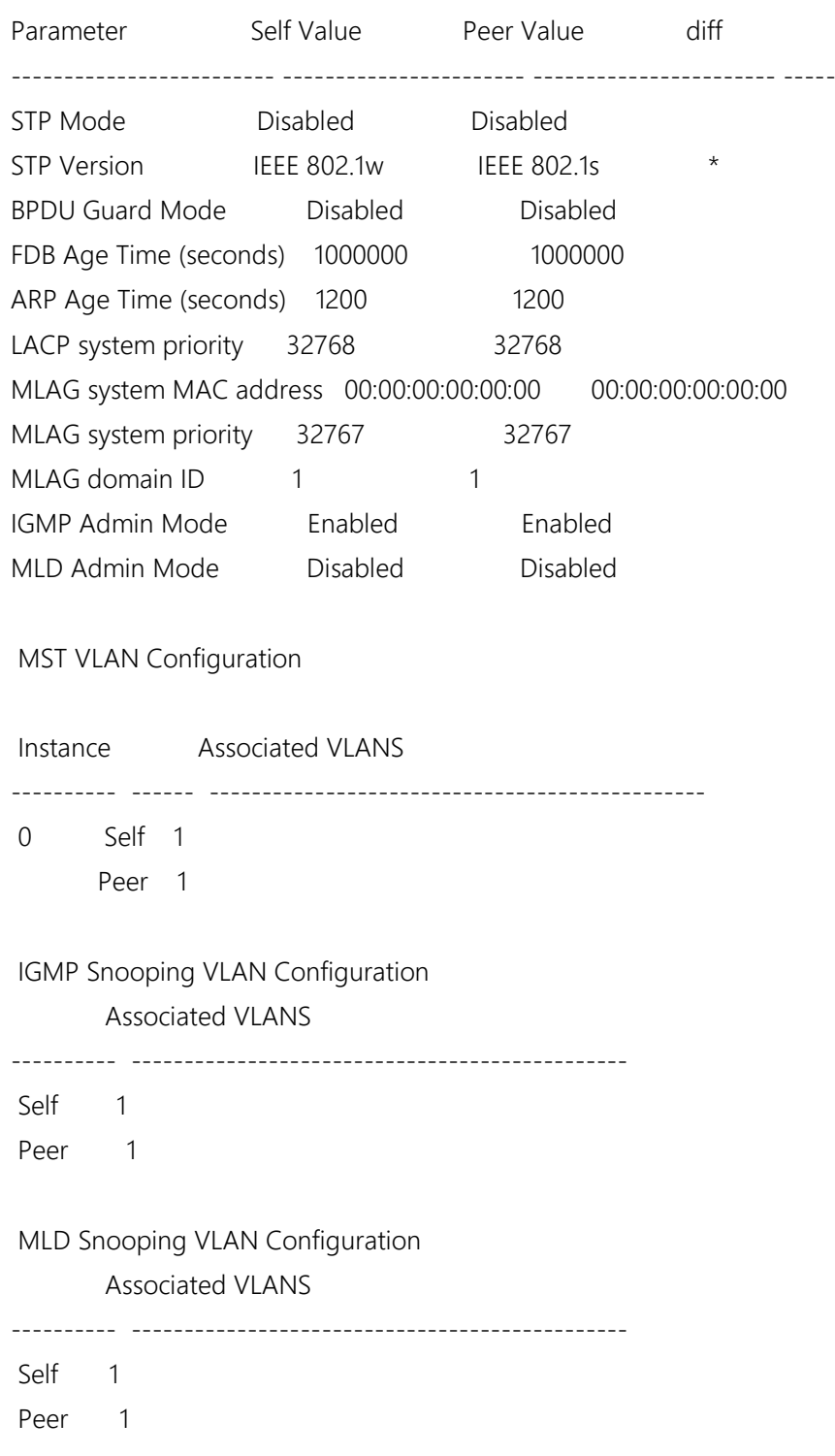

# **5.28.16. Show mlag peer-keepalive**

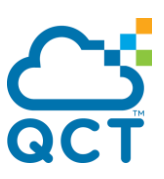

This command displays the peer MLAG switch IP address used by the dual control plane detection protocol. The port used for the DCPDP is shown. This command also displays if peer detection is enabled. If enabled, the detection status is displayed. The DCPDP message transmission interval and reception timeout are also displayed.

**Format** show mlag peer-keepalive

**Mode** Privileged EXEC

Example: The following example shows the CLI display output for the command *show mlag peer-keepalive.*

(QCT) #show mlag peer-keepalive

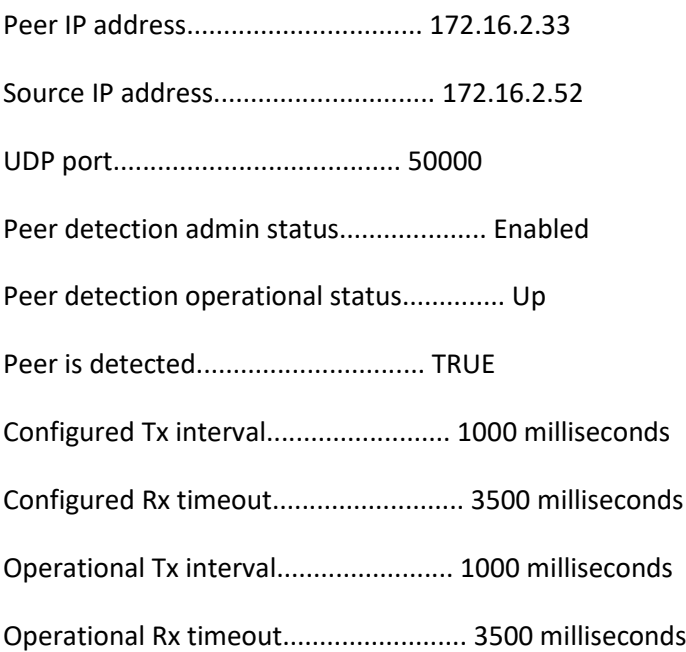

# **5.28.17. Show mlag statistics**

This command to displays counters for the keepalive and peer-link messages transmitted and received by the MLAG switch.

**Format** show mlag statistics {peer-keepalive | peer-link}

**Mode** Privileged EXEC

Example: The following example shows the CLI display output for the command *show mlag statistics peerkeepalive*.

(QCT) # show mlag statistics peer-keepalive

Total transmitted.............................. 63341

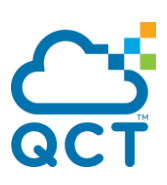

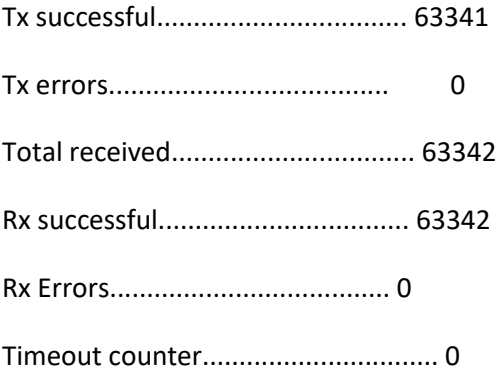

Example: The following example shows the CLI display output for the command *show mlag statistics peerlink*.

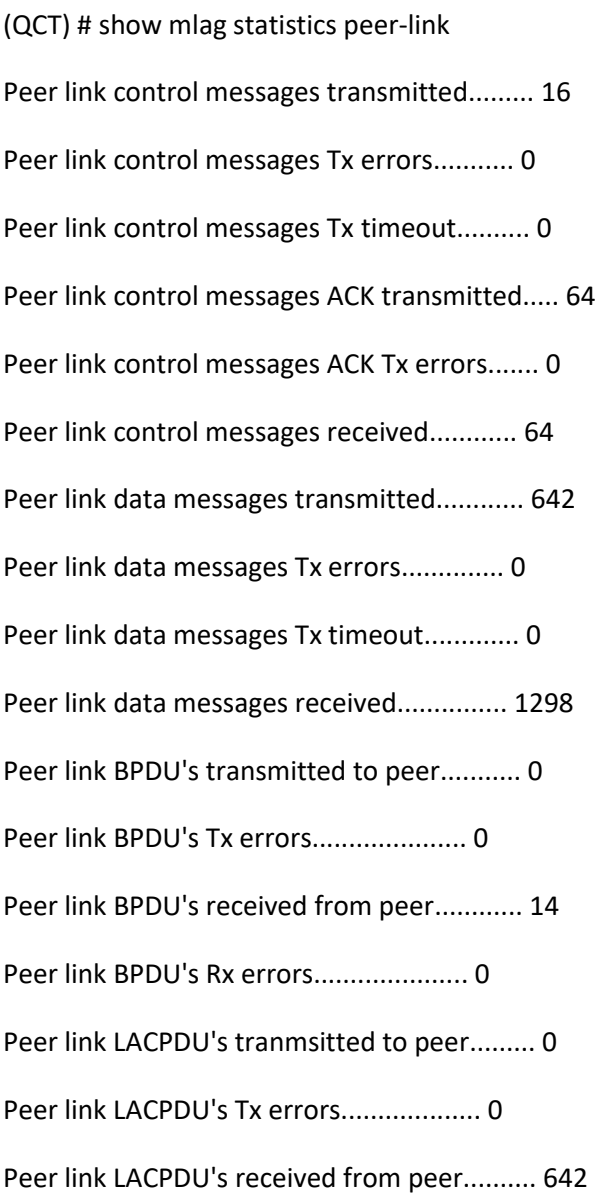

۰

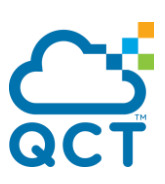

Peer link LACPDU's Rx errors................... 0

# **5.28.18. Show mlag core-config**

This command displays information about the core configurations to ensure this device can form a MLAG pair.

This command displays two sections: required configurations and optional configurations. In the required configurations section, all the required configurations that starts the MLAG peer keepalive state machine are displayed. In the optional configurations section, the configurations that might change the roles of devices which form MLAG pair are displayed.

**Format** show mlag core-config

**Mode** Privileged Exec User Exec

Example:

(QCT) (Config)#show mlag core-config

Required configurations

-----------------

MLAG domain ID................................. 1 MLAG admin status.............................. Enabled Keep-alive admin status........................ Enabled Peer-link interface............................ ch64

Peer-link admin status......................... Up

Optional configurations

-----------------

Configured MLAG MAC............................ 00:00:00:00:00:00

Role Priority.................................. 100

Time-out....................................... 5

# **5.28.19. Clear mlag statistics**

This command clears all the keepalive and peer-link statistics.

**Format** clear mlag statistics {peer-keepalive | peer-link}

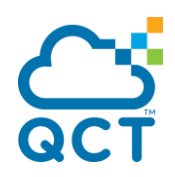

**Mode** Privileged EXEC

J

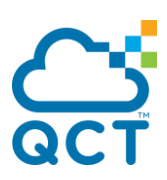

# **5.29. Control Plane Policing Commands**

Control plane packets are generated or received from network device that are used for the operation of the network itself. Therefore, control plane packets always have a receive destination IP address and are handled by the CPU in the network device. Examples include protocols such as ARP, BGP, OSPF, and other protocols that glue the network together.

Main purpose of Control Plane Policing (CoPP) is to enhance security on the switch to prohibit unnecessary or DoS traffic and giving priority to important control plane and management traffic.

To use CoPP feature needs to set Access Control List (ACL) which matches your purpose and bind it to control-plane interface. Binding ACL to control-plane interface is always considered as "out direction", so CoPP doesn't support some ACL conditions which uses for "in direction" only, for example, condition "mirror", or "redirect".

You must ensure that the CoPP policy does not filter critical traffic such as routing protocols or interactive access to the switches. If you want to prevent access some of switch services, for example: SSH, it should set destination IP address to switch IP address in associating ACL rules. Since unassigned destination IP address (destination IP address is "any") will filter out all service associating packets, and make them fail to route to remote server.

# **5.29.1. Interface control-plane**

To enter control-plane configuration mode and apply an IP, IPv6 or MAC access list to police traffic destined for the CPU port.

**Format** interface control-plane **Default** None **Mode** Global Config Example: To deny all GRE packets which come from host 10.3.1.1 (QCT) #configure (QCT) (Config)#ip access-list acl001 (QCT) (Config-ipv4-acl)# deny gre host 10.3.1.1 any Create ACL 1000 : Rule ID 1 (QCT) (Config-ipv4-acl)#permit every

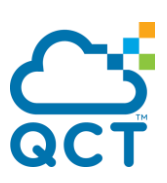

Create ACL 1000 : Rule ID 2

- (QCT) (Config-ipv4-acl)#exit
- (QCT) (Config)#interface control-plane
- (QCT) (if-control-plane)#ip access-group acl001
- (QCT) (if-control-plane)#

# **5.29.2. Show access-lists interface control-plane**

This command displays IP, IPv6, and MAC ACLs configurations for CPU port.

**Format** show access-lists interface control-plane **Default** None **Mode** Privilege EXEC Example: (QCT) #show access-lists interface control-plane

ACL Type ACL ID Sequence Number

-------- ------------------------------- ---------------

IP acl001 1

 $(QCT)$ #

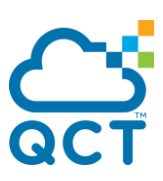

# **5.30. VXLAN and RIOT Commands**

This section describes the commands you use to configure VXLAN and RIOT settings. The RIOT feature is supported only on IX7D and IX8D platforms.

# **5.30.1. Vxlan mode**

Use this command to set VXLAN mode on the switch.

VXLAN mode must be enabled prior to performing any VXLAN configuration on the switch.

A VXLAN supports two different modes for flood traffic:

1. Multicast mode—A VXLAN uses an IP multicast address as the destination IP address to send broadcast, multicast, and unknown unicast flood frames.

2. Unicast mode—A VXLAN uses each VTEP's single unicast IP address as the destination IP address to send broadcast, multicast, and unknown unicast flood frames.

By default, the mode is disabled. VXLAN mode must be disabled prior to performing any VXLAN mode changed.

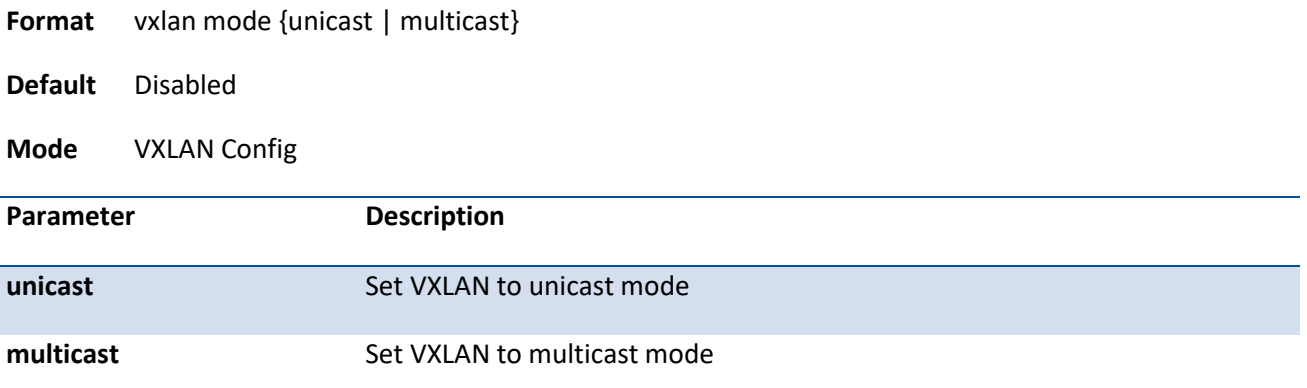

# **no vxlan mode**

Use this command to return the VXLAN mode to the default settings.

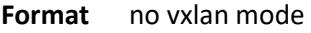

**Mode** VXLAN Config

# **5.30.2. Vxlan source-interface**

Use this command to configure VXLAN source interface on the switch.

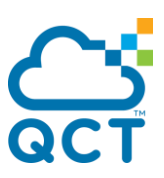

The "vxlan source-interface" command specifies an interface from which the VTEP derives the source address (IP) that it uses when exchanging VXLAN frames. This address is used by UDP headers to specify source and destination addresses of hosts that send or receive VXLAN encapsulated packets.

A valid VXLAN configuration requires the assignment of an interface to the VTEP and the assignment of a valid IP address to the specified interface.

There is no default source interface assignment.

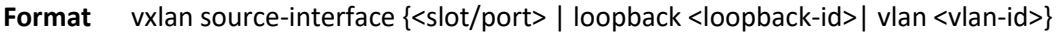

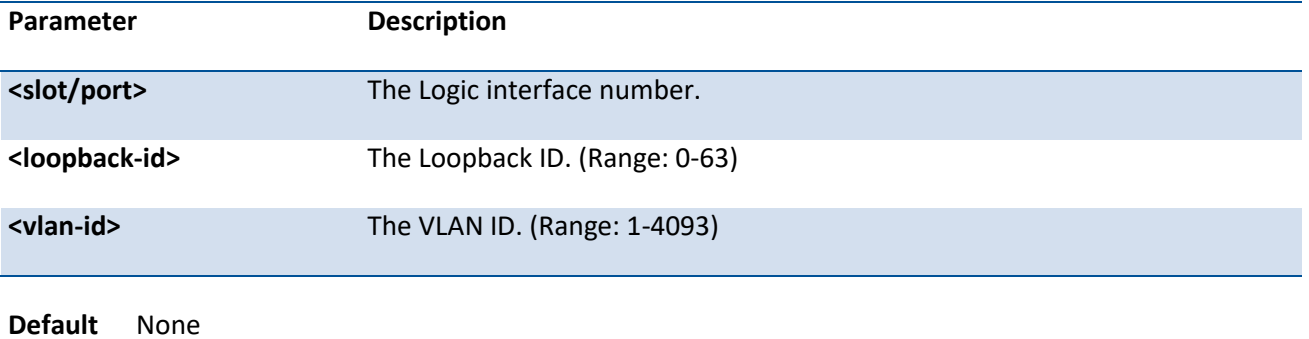

**Mode** VXLAN Config

### **no vxlan source-interface**

Use this command to return VXLAN source interface to the default settings.

**Format** no vxlan source-interface

**Mode** VXLAN Config

# **5.30.3. Vxlan udp-port**

Use this command to configure VXLAN UDP port on the switch.

Packets bridged to the switch from a specific VLAN are encapsulated with a VXLAN header, sent through a pre-configured UDP port. Packets that arrive through this port are assumed be VXLAN encapsulated packet and forward to the bridging domain of the recipient VLAN which determined by the VNI in the VXLAN header and the VNI and VLAN mapping.

Notice that the UDP port between various VTEPs must be the same, the VXLAN packets can't forward if the UDP port between source and destination VTEPs are different.

By default, the UDP port is 4789.

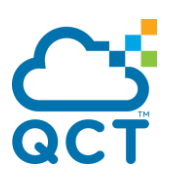

**Format** vxlan udp-port <port-id>

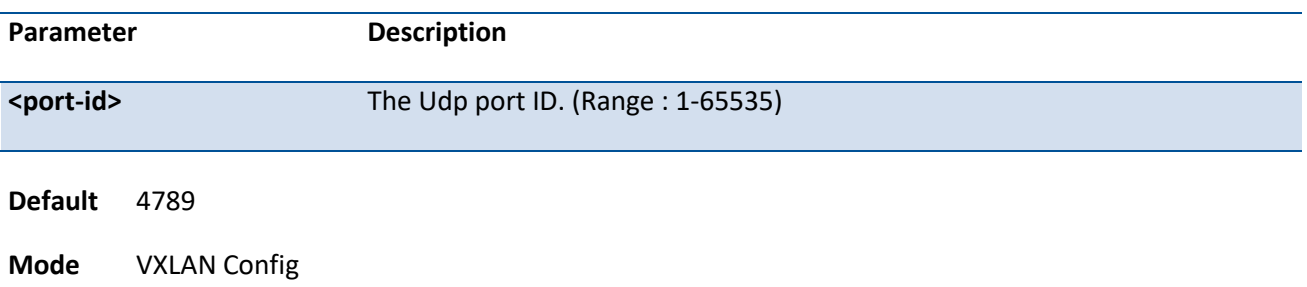

#### **no vxlan udp-port**

Use this command to return VXLAN udp port to the default settings.

**Format** no vxlan udp-port

**Mode** VXLAN Config

# **5.30.4. Vxlan unicat-group**

Use this command to configure VXLAN unicast group on the switch. Please refer to the section 4.2.2 for the format of IP address.

The setting is available when VXLAN mode is unicast mode. Switch uses each VTEP's source IP address as the destination IP address to send broadcast, multicast, and unknown unicast flood frames. Flood frames are replicated, and encapsulated with a VXLAN header. Packets that have a unicast MAC address will sent directly to the destination VTEP IP address.

There is no default unicast group assignment. The maximum number of unicast group is 32

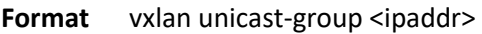

**Default** None

**Mode** VXLAN Config

# **no vxlan unicast-group**

Use this command to return VXLAN unicast group to the default settings.

**Format** no vxlan unicast-group

**Mode** VXLAN Config

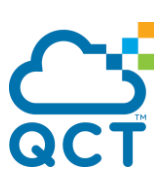

# **5.30.5. Vxlan default-multicast-group**

Use this command to configure VXLAN default multicast group on the switch.

The setting is available when VXLAN mode is in multicast mode. Switch uses the value as a default multicast group. The default value applied when user creates a new tenant.There is no default multicast group assignment.

#### **Format** vxlan default-multicast-group <ipaddr>

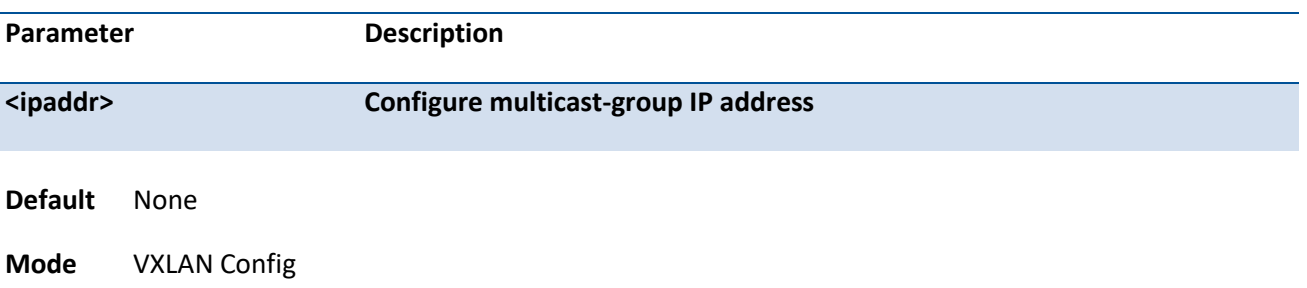

# **no vxlan default-multicast-group**

Use this command to return default VXLAN multicast group to the default settings.

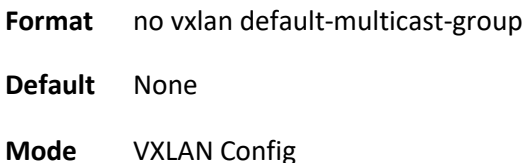

# **5.30.6. Vxlan vni multicast-group**

Use this command to configure VXLAN multicast group on the switch. Please refer to the section 4.2.2 for the format of IP address.

The setting is available when VXLAN mode is multicast mode. Switch uses a specified multicast group as the destination IP address to send broadcast, multicast, and unknown unicast flood frames. Flood frames are encapsulated with a VXLAN header and forwarded. Inter-VTEP multicast communications include all VTEPs that are associated with the specified multicast group.

There is no default multicast group assignment.

**Format** vxlan vni <vn-id> multicast-group <ipaddr>

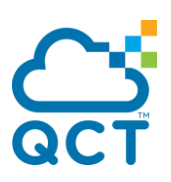

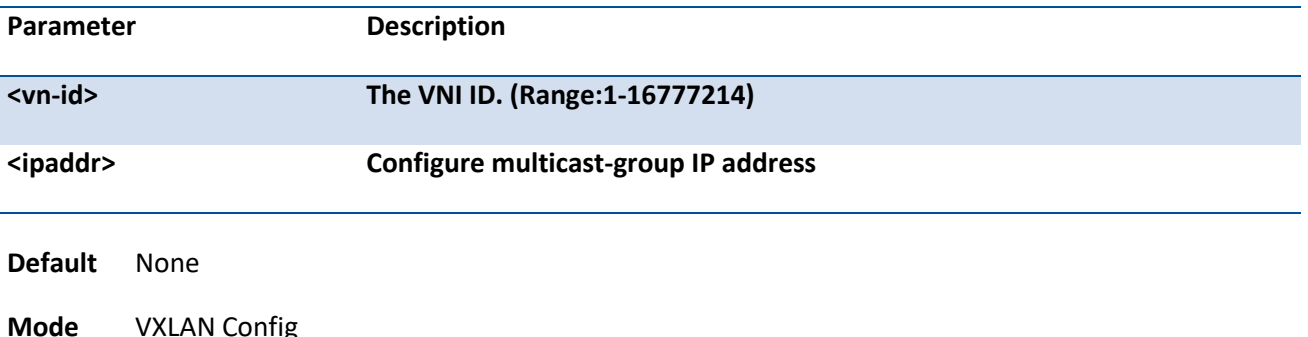

# **no vxlan vni multicast-group**

Use this command to return VXLAN multicast group to the default settings.

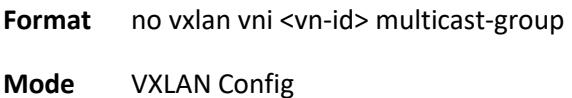

# **5.30.7. Vxlan vlan vni**

Use this command to configure VXLAN VLAN to VNI mapping on the switch.

The "vxlan vlan vni" command associates a VLAN ID with a virtual network identifier (VNI). When a VLAN bridges a packet to the VTI, the packet is encapsulated with a VXLAN header that includes the VNI associated with the VLAN. Packets that arrive on the VTI's UDP socket are bridged to the VLAN that is associated with the VNI specified by the VXLAN header that encapsulates the packet.

All ports belong the VLAN ID will be configured as VXLAN access port.

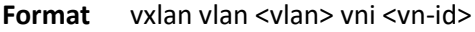

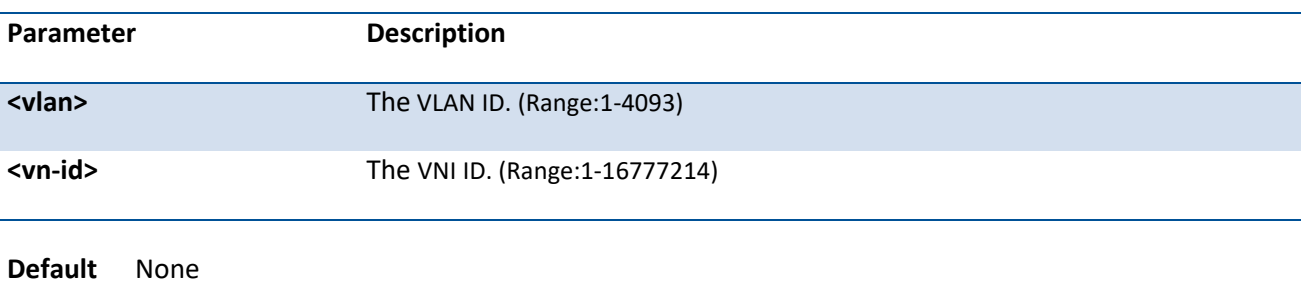

**Mode** VXLAN Config

# **no vxlan vlan vni**

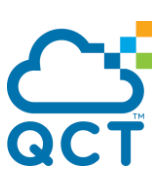

Use this command to delete a specific mapping, which is VXLAN VLAN to VNI mapping.

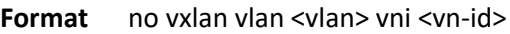

**Mode** VXLAN Config

# **5.30.8. Interface vxlan**

Use this command to configure VXLAN interface on the switch.

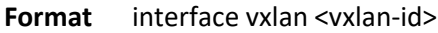

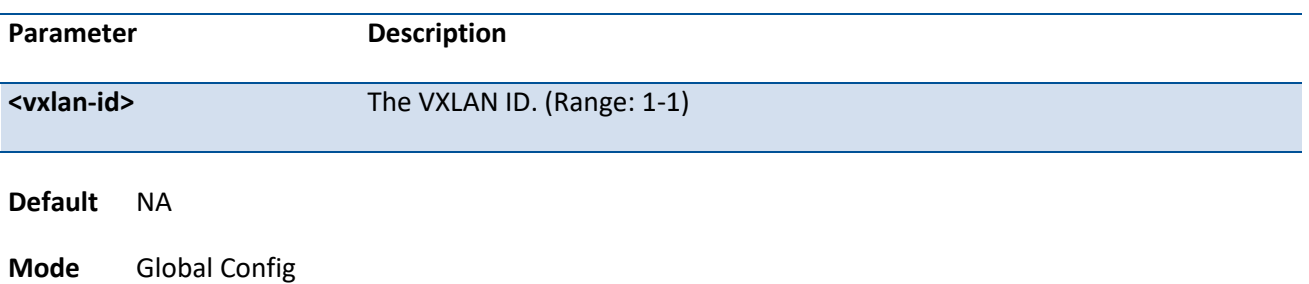

# **5.30.9. Show vxlan**

Use this command to display detailed information about the VXLAN configured on the switch.

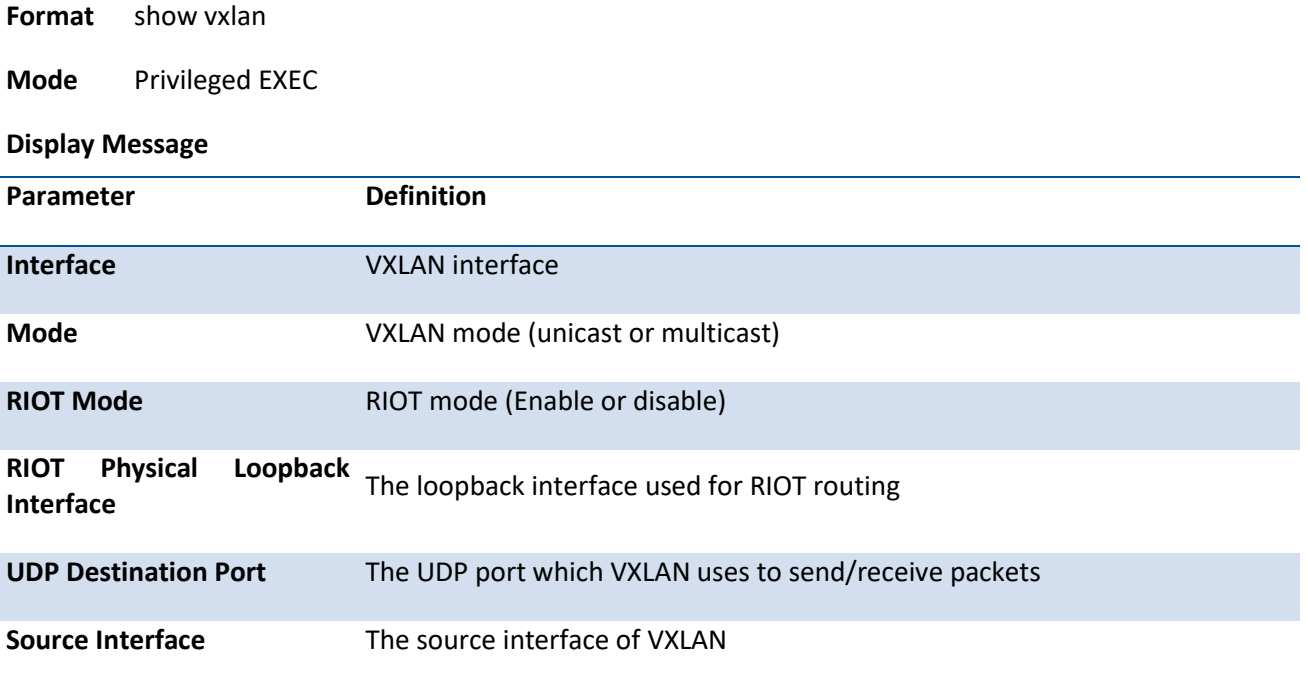
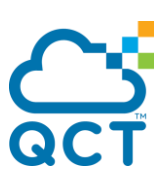

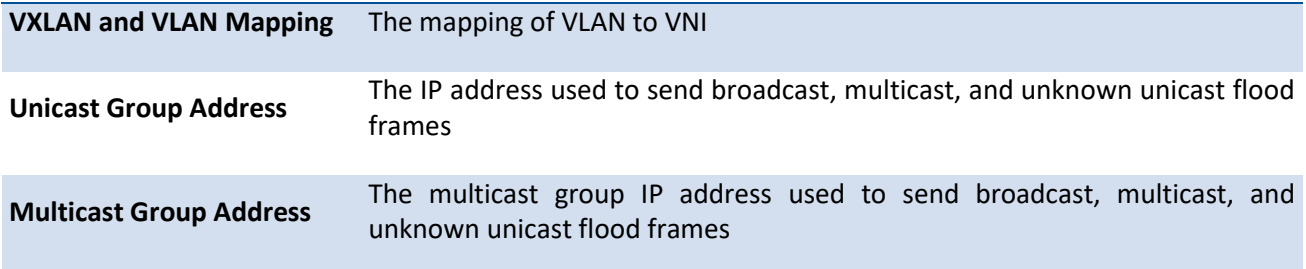

### **5.30.10. Show vxlan vpn-interface**

Use this command to display detailed information about the RIOT VPN interface on the switch.

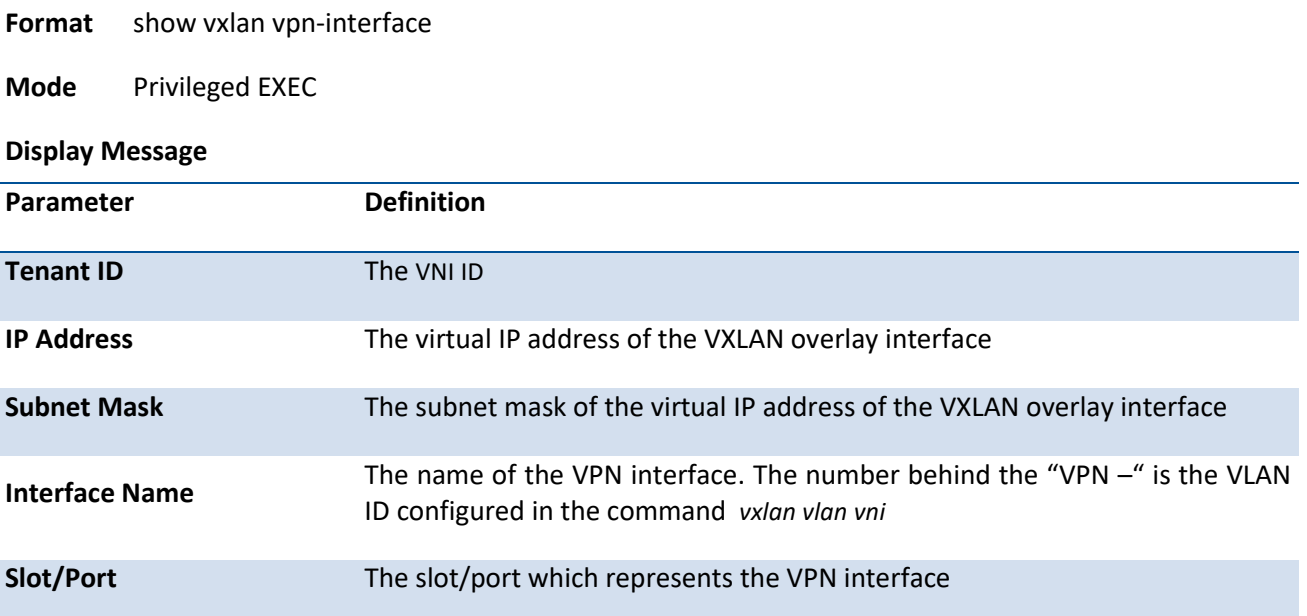

### **5.30.11. Show vxlan vtep**

Use this command to display IP address about the VXLAN remote VTEPs on the switch.

This command only shows remote VTEPs which really have communication with local device. If system doesn't receive any packet from remote VTEPs, it means there is no communication in the environment, this command shows nothing.

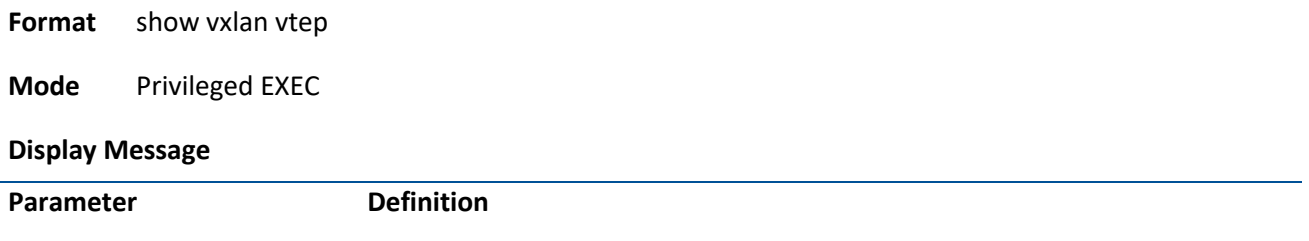

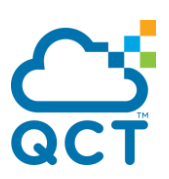

**Remote VTEPs for Vxlan** Remote VTEPs which really have communication with local device

### **5.30.12. Show vxlan address-table**

Use this command to display MAC address that VXLAN learning on the switch.

If system doesn't learn any MAC address from VXLAN, this command shows nothing.

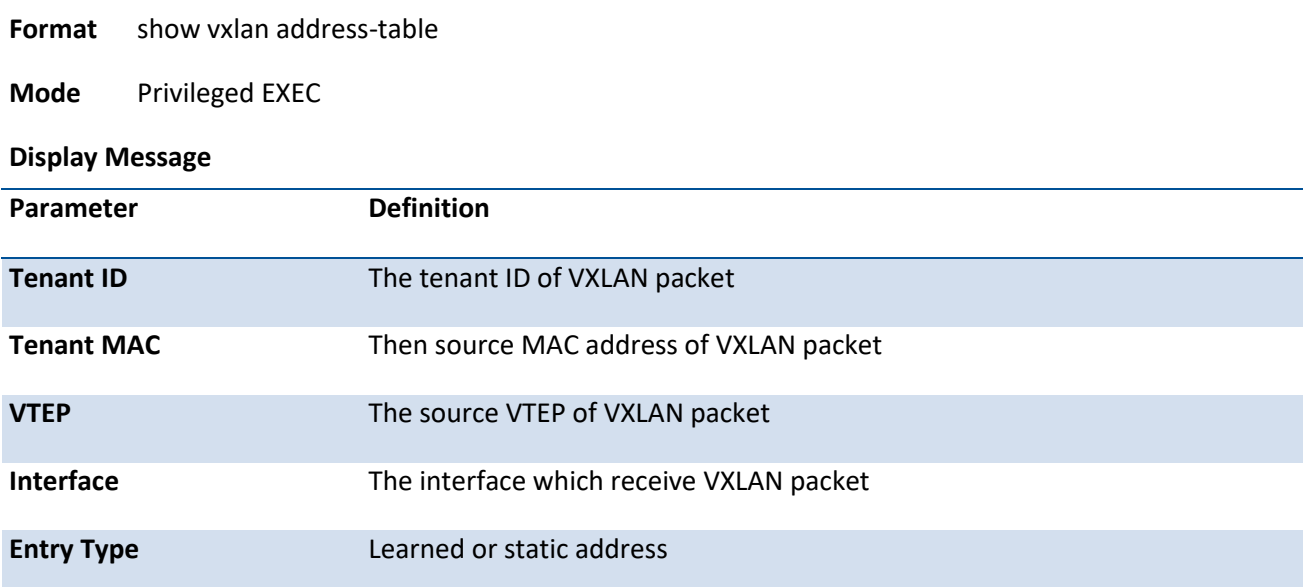

### **5.30.13. Vxlan riot**

Use this command to enable RIOT mode on the switch.

VXLAN must be enabled prior to enabling RIOT on the switch. RIOT is supported only under VXLAN unicast mode.

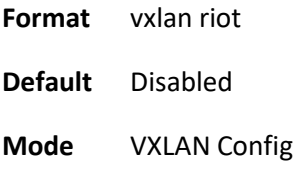

### **no vxlan riot**

Use this command to return the RIOT mode to the default settings.

**Format** no vxlan riot

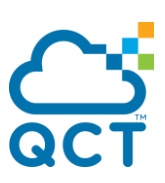

**Mode** VXLAN Config

# **5.30.14. Vxlan riot-physical-loopback**

Use this command to assign an interface as the VXLAN RIOT loopback interface on the switch.

VXLAN RIOT must be enabled prior to assigning an VXLAN RIOT loopback interface on the switch. Switch uses a specified physical port (or port-channel) as an VXLAN loopback port to be an VXLAN access port as well as an L3 router port. Therefore, the VXLAN loopback port need to join the VLAN mapped to VXLAN tenant. This VLAN should be a VLAN routing interface and the other front-end ports should not join to this VLAN.

#### **Note: The outgoing packets on the riot loopback port need to be VLAN tagging.**

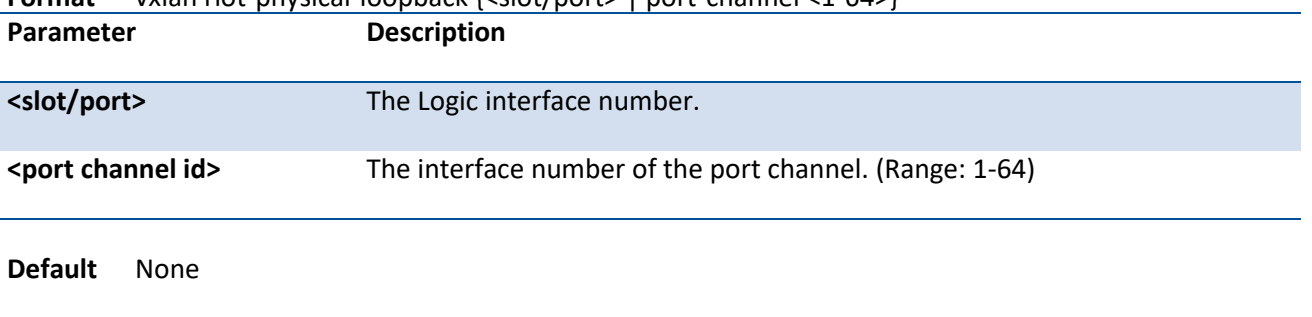

**Format** vxlan riot-physical-loopback {<slot/port> | port-channel <1-64>}

# **Mode** VXLAN Config

#### Here is the configuration example:

- ( Switch ) (Config)#interface 0/8
- ( Switch ) (Interface 0/8)#switchport allowed vlan add tagged 200
- ( Switch ) (Interface 0/8)#exit
- ( Switch ) (Config)#interface vlan 200
- ( Switch ) (if-vlan200)# ip address 192.168.20.1 255.255.255.0
- ( Switch ) (if-vlan200)#exit
- ( Switch ) (Config)#interface vxlan 1
- ( Switch ) (if-vxlan-1)#vxlan riot
- ( Switch ) (if-vxlan-1)#vxlan riot-physical-loopback 0/8
- ( Switch ) (if-vxlan-1)#vxlan vlan 200 vni 2001

### **no vxlan riot-physical-loopback**

Use this command to delete the VXLAN RIOT loopback interface on the switch.

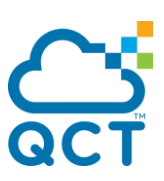

**Format** no vxlan riot-physical-loopback

**Mode** VXLAN Config

### **5.30.15. Ip address virtual**

Use this command to configure the virtual IP address for the VPN interface on the switch.

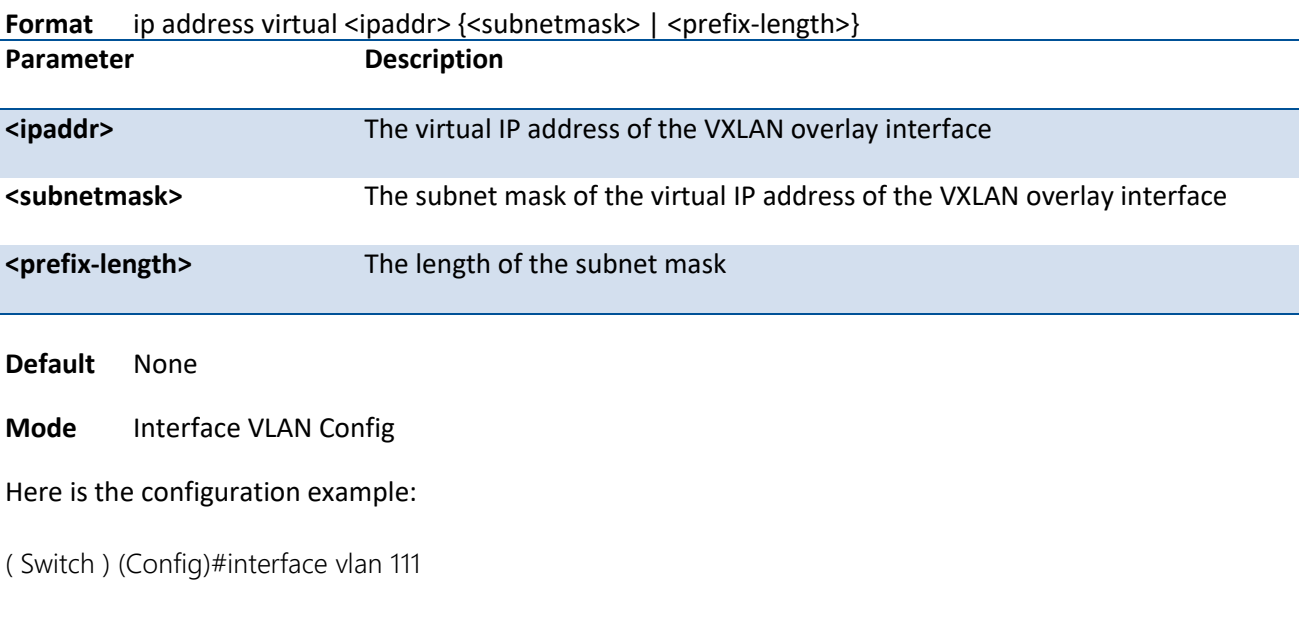

```
Interface vlan 111 created for VLAN ID 111
```
( Switch ) (Interface 0/8)#ip address virtual 192.168.111.4 /24

### **no ip address virtual**

Use this command to remove the virtual IP address for the VPN interface on the switch.

**Format** no ip address virtual <ipaddr> {<subnetmask> | <prefix-length>}

**Mode** Interface VLAN Config

### **5.30.16. Ip virtual-router mac-address**

Use this command to configure the MAC address for the virtual router on the switch.

**Note: You must set virtual MAC address before enabling the VXLAN unicast mode.**

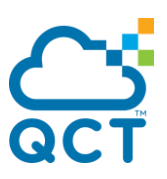

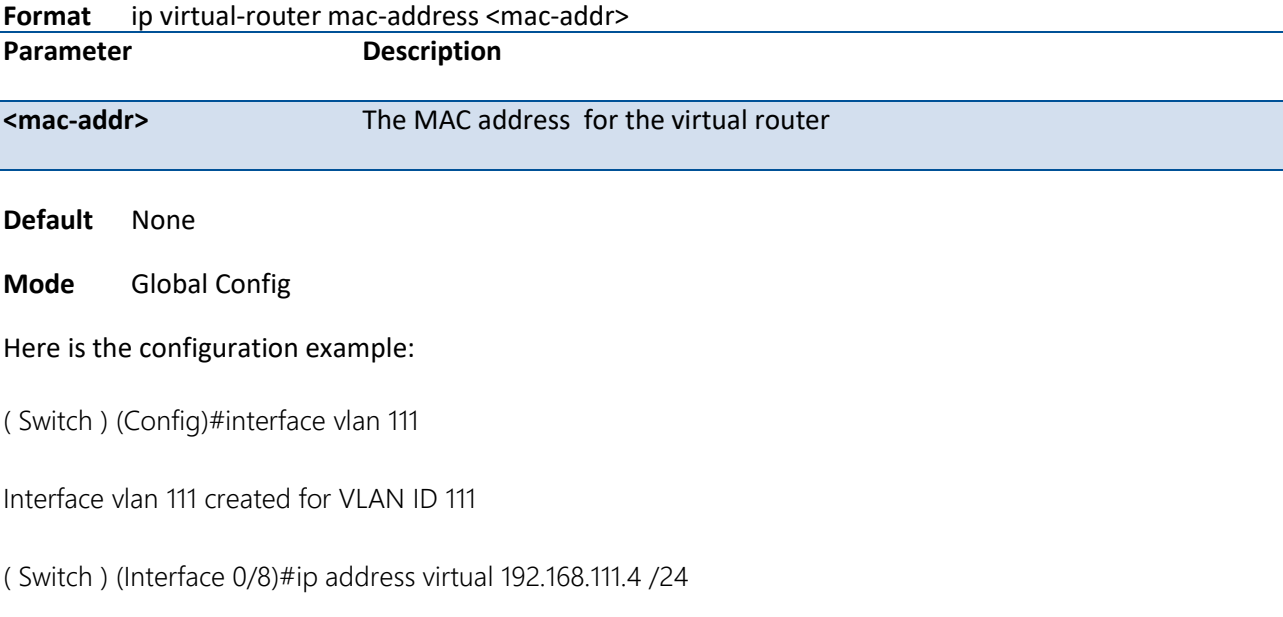

### **no ip virtual-router mac-address**

Use this command to remove the MAC address for the virtual router on the switch.

**Format** no ip virtual-router mac-address <macaddr>

**Mode** Global Config

# **5.31. Interface Error Disable and Auto Recovery**

Interface error disable automatically disables an interface when an error is detected; no traffic is allowed until the interface is either manually re-enabled or, if auto recovery is configured, the configured auto recovery time interval has passed.

For interface error disable and auto recovery, an error condition is detected for an interface, the interface is placed in a diagnostic disabled state by shutting down the interface. The error disabled interface does not allow any traffic until the interface is re-enabled. The error disabled interface can be manually enabled. Alternatively administrator can enable auto recovery feature. Auto Recovery re-enables the interface after the expiry of configured time interval.

### **5.31.1. Errdisable recovery cause**

Use this command to enable auto recovery for a specified cause or all causes. When auto recovery is enabled, ports in the diag-disable state are recovered (link up) when the recovery interval expires. If the interface continues to experience errors, the interface may be placed back in the diag-disable state and disabled (link down). Interfaces in the diag-disable state can be manually recovered by entering the **no shutdown** command for the interface.

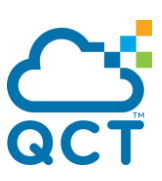

- **Format** errdisable recovery cause {all | arp-inspection | bpduguard | bcast-storm | bpdustrom | dhcprate-limit | mcast-storm | port-security | sfp-mismatch | ucast-storm | udld | link-flap | loopdetection}
- **Default** None

**Mode** Global Config

### **no errdisable recovery cause**

Use this command to disable auto recovery for a specific cause. When disabled, auto recovery will not occur for interfaces in a diag-disable state due to that cause.

**Format** no errdisable recovery cause {all | arp-inspection | bpduguard | bcast-storm | bpdustrom | dhcp-rate-limit | mcast-storm | port-security | sfp-mismatch | ucast-storm | udld | link-flap | loop-detection}

**Mode** Global Config

### **5.31.2. Errdisable recovery interval**

Use this command to configure the auto recovery time interval. The auto recovery time interval is common for all causes. When the recovery interval expires, the system attempts to bring interfaces in the diagdisable state back into service (link up).

**Format** errdisable recovery interval <30-86400>

**Default** 300s

**Mode** Global Config

### **no errdisable recovery interval**

Use this command to return the auto recovery interval to the default settings.

**Format** no errdisable recovery interval

**Mode** Global Config

### **5.31.3. Show errdisable recovery**

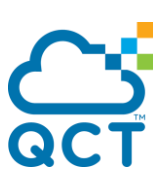

Use this command to display the errdisable configuration status of all configurable causes.

**Format** show errdisable recovery

**Mode** Privileged EXEC

**Display Message**

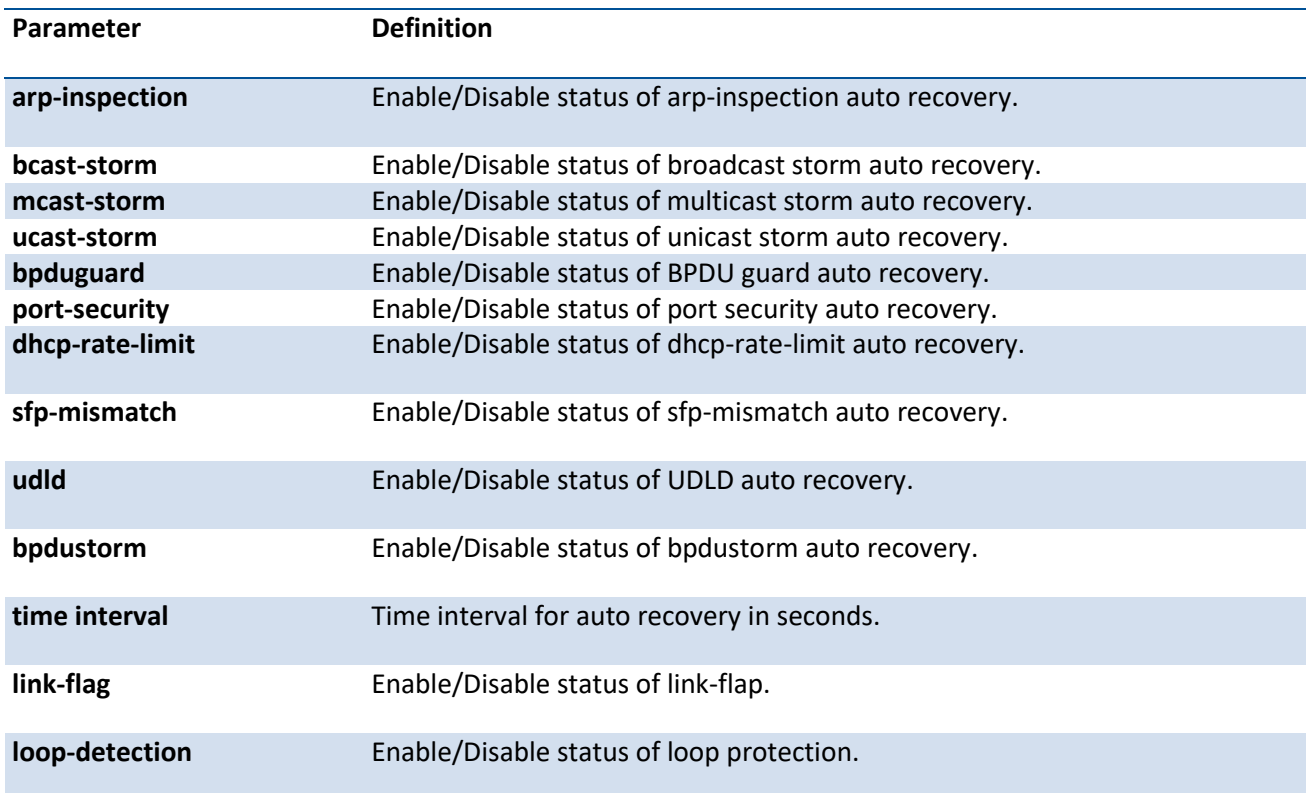

Example: The following example shows the CLI display output for the command *show errdisable recovery*.

(DUT4) #show errdisable recovery

Errdisable Reason Auto-recovery Status ------------------ ---------------------

dhcp-rate-limit Disabled

arp-inspection Disabled

udld Disabled

bcast-storm Disabled

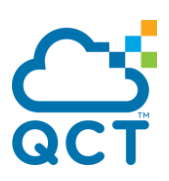

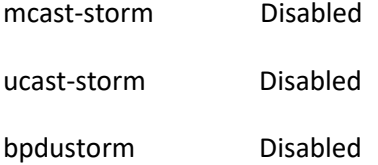

- sfp-mismatch Disabled
- port-security Disabled

Timeout for Auto-recovery from D-Disable state 300

### **5.31.4. Show interface status err-disabled**

Use this command to display the interfaces that are error disabled and auto-recovery enabled (autorecovery timer left more than zero).

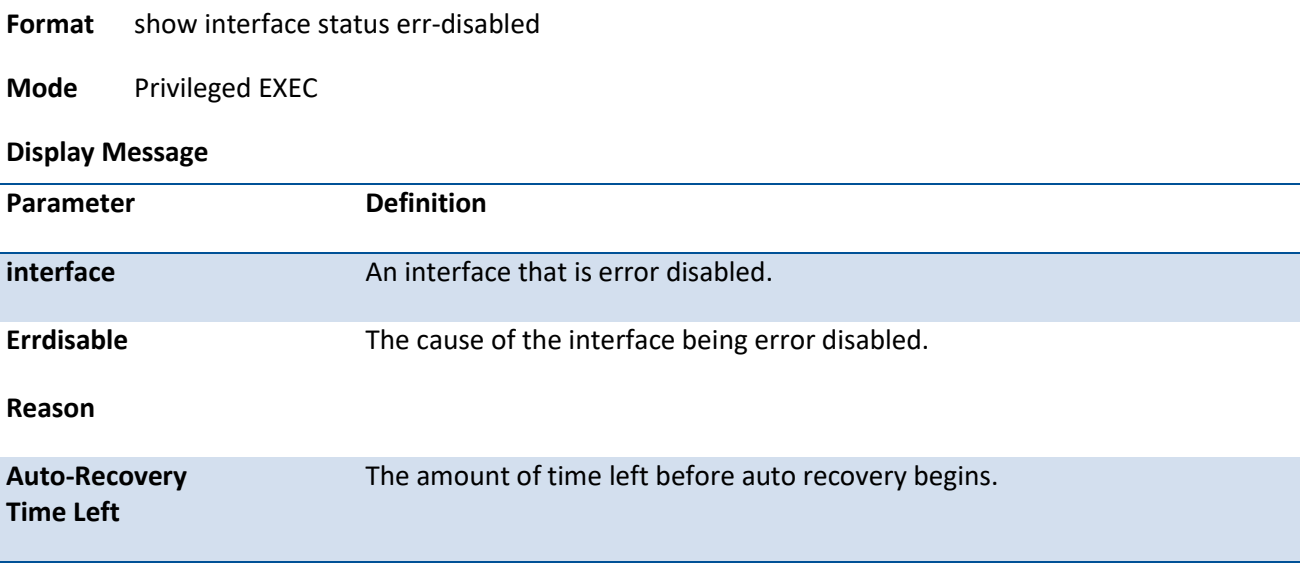

# **5.32. Role-Based Access Control**

Role-Based Access Contro (RBAC) allows you to create roles which define CLI executive permissions of individual functions, and assign roles to a user let him own the suitable authorization to manage and operate the system

#### **User Role**

A role contains one or multiple rules that define the operations allowed for the user who is assigned the role, and one user can have multiple roles. For example, if role1 allows managing layer 3 routing functions and role2 allows managing VLAN function, then a user who has both role1 and role2 can manage routing and VLAN functions.

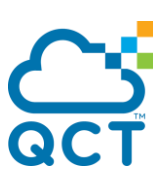

QNOS provides below default system roles, which can't be deleted or modified:

- **network-admin**: it has full access commands to the entire system.
- **network-operator**: it can access read-only commands to the entire system.

#### **CLI command string inside a rule**

A CLI command string is used to define a rule whether to allow one or one kind of CLI commands to execute. The format of command string may be whole and explicit CLI command, likes "ip igmp snooping querier vlan 1", or use wildcard character '\*' on the tail of command string to match any string after prefix string, likes "ip igmp snooping \*".

#### **Feature**

Features are system predefined sets of CLI commands which are divided by related functions.

#### **Feature Group**

Feature group provides to bond multiple features into a group name and assign to a role. The system administrator could customize different feature groups according to functional categories and give it an appropriate nickname.

#### **Rule**

A rule defines what operation could be allowed to execute for a role, in other words, a role is made up of one or many rules. A rule can be applied only one action which is a CLI command string, a feature, or a feature group. Every role has an invisible default rule "deny all commands", if a user enters a command which can't match any rule of its roles, this command won't be permitted to execute.

Each rule must be assigned rule ID which is a unique integer between 1 and 256. All Rules in one role are applied in descending order of role ID, and it means when one role has many rules and some of their definition are conflicting, then the greater ID will be higher priority than less one.

For example, below role1 can execute all related commands about "show ip igmp", except the command and sub-commands of "show ip igmp snooping":

*Switch(config)# role name role1 Switch(config-role)# rule 1 permit command "show ip igmp \*" Switch(config-role)# rule 2 deny command "show ip igmp snooping \*"*

One user could have many roles and there isn't any different priority between roles. However, if rules are conflicting between roles, the rule that is "permit" action will be higher priority than another rule that is "deny" action.

For example, below User1 has role1 and role2, therefore, User1 can show all related commands of "ip igmp". Since rule1 of role2 conflicts to rule1 of role1 and "permit" action is higher priority, the rule1 of role2 is invalid.

*Switch(config)# role name role1 Switch(config-role)# rule 1 permit command "show ip igmp \*"*

*Switch(config)# role name role2 Switch(config-role)# rule 1 deny command "show ip igmp groups \*"*

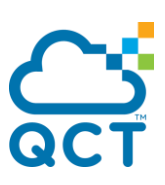

*Switch(config)# username User1 role role1 Switch(config)# username User1 role role2*

### **5.32.1. Role based access control enable**

This command is used to enable RBAC function.

When enabling RBAC function, only users who have the role 'network-admin' will build rule merged table immediately, other login users won't allow to execute any CLI command until he logout and login again to rebuild its rule merged table.

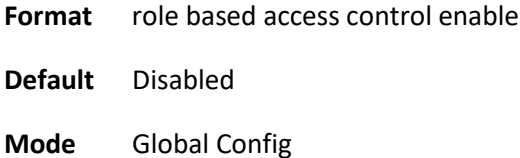

### **no role based access control enable**

This command is used to disable RBAC function.

- **Format** no role based access control enable
- **Mode** Global Config

### **5.32.2. Role name**

This command is used to create a new role or configure an existing role.

- $\triangleright$  Role name only allows to include alphabetic, numeric, dash, dot or underscore characters only. Name must start with a letter and the size of the name string must be less than or equal to 31 characters.
- $\triangleright$  Role name is case sensitive.
- System default role "network-admin" and "network-operator" can't be destroyed or modified.
- $\triangleright$  The maximum number of roles is 256.
- $\triangleright$  A role can't be deleted, if any user still uses it.

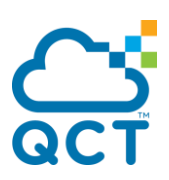

**Format** role name <role-name>

**Default** None

**Mode** Global Config

### **no role name**

This command is used to destroy an existing role.

**Format** no role name <role-name>

**Mode** Global Config

### **5.32.3. Role description**

This command is used to set a description to a role.

- $\triangleright$  Description could use single quotation mark (') or double quotation marks (") to wrap the text which includes space character.
- $\triangleright$  The maximum length of description is 255 characters.

**Format** description <text>

- **Default** None
- **Mode** Role Interface

### **no role description**

This command is used to clear a description to a role.

- **Format** no description
- **Mode** Role Interface

### **5.32.4. Rule command**

This command is used to add a rule of command string to a role.

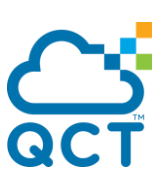

- $\triangleright$  Rule ID is an integer between 1 and 256, and it shall be unique inside one role.
- $\triangleright$  Maximum length of rule command string is 255 characters.
- $\triangleright$  Rule command isn't case sensitive and it's converted to lower case automatically. All space characters put to the head or tail of command string will be deleted, and multiple space characters inside a command string will convert to a single space character.
- $\triangleright$  Wildcard character '\*' can match any string after prefix string, and it shall put to the tail of command string.
- $\triangleright$  Every word inside a command string must be a whole command word, except the last word with wildcard character '\*' could be incomplete, likes "show mac-addr\*.
- $\triangleright$  RBAC doesn't support "No form" format of rule command string, because normal command (e.g. "shutdown") and "No form" command (e.g. "no shutdown") are bonded together to deal with access permission.
- RBAC Rule command shall not start with keyword "do", because keyword "do" will be removed before a command is executed.
- **Format** rule <rule-id> <deny | permit> command <command-string>
- **Default** None
- **Mode** Role Interface

### **no rule command**

This command is used to delete a rule of command string from a role.

**Format** no rule <rule-id>

**Mode** Role Interface

### **5.32.5. Rule feature**

This command is used to add a rule of feature to a role.

- $\triangleright$  Rule ID is an integer between 1 and 256, and it shall be unique inside one role.
- $\triangleright$  Feature name comes from an existing feature.

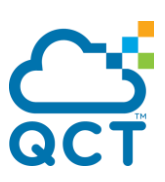

Format rule <rule-id> <deny | permit> <read | read-write> feature <name>

**Default** None

**Mode** Role Interface

### **no rule rule feature**

This command is used to delete a rule of feature from a role.

**Format** no rule <rule-id>

**Mode** Role Interface

### **5.32.6. Rule feature group**

This command is used to add a rule of feature group to a role.

- $\triangleright$  Rule ID is an integer between 1 and 256, and it shall be unique inside one role.
- $\triangleright$  Feature group name comes from an existing feature group.
- $\triangleright$  Feature group name is case sensitive.

Format rule <rule-id> <deny | permit> <read | read-write> feature-group <name>

**Default** None

**Mode** Role Interface

### **no rule rule feature group**

This command is used to delete a rule of feature group from a role.

**Format** no rule <rule-id>

**Mode** Role Interface

### **5.32.7. Rule read or read-write all commands**

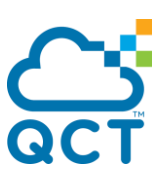

This command is used to add a rule which denies or permits to execute all "show commands" or all commands.

- $\triangleright$  Rule ID is an integer between 1 and 256, and it shall be unique inside one role
- **Format** rule <rule-id> <deny | permit> <read | read-write>
- **Default** None
- **Mode** Role Interface

### **no rule read or read-write all commands**

This command is used to delete a rule of read or read-write commands from a role.

**Format** no rule <rule-id>

**Mode** Role Interface

### **5.32.8. Rule id renumber**

This command is used to change a rule ID to another one.

- $\triangleright$  Rule ID is an integer between 1 and 256, and it shall be unique inside one role.
- $\triangleright$  Old rule ID comes from an existing rule, and new rule ID shall not overlap to an existing rule ID.

**Format** rule <old-rule-id> renumber <new-rule-id>

**Default** None

**Mode** Role Interface

### **5.32.9. Feature group**

This command is used to create a new feature group or configure an existing feature group.

 $\triangleright$  Feature group name only allows to include alphabetic, numeric, dash, dot or underscore characters only. Name must start with a letter and the size of the name string must be less than or equal to 63 characters.

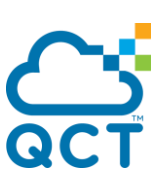

- $\triangleright$  Feature group name is case sensitive.
- $\triangleright$  The maximum number of feature groups is 256.
- $\triangleright$  A feature group can't be deleted, if any rule of a role still uses the feature group.
- **Format** role feature-group name <name>
- **Default** None
- **Mode** Global Config

### **no feature group**

This command is used to destroy an existing feature group.

- **Format** no role feature-group name <name>
- **Mode** Global Config

### **5.32.10. Feature adds to feature group**

This command is used to add a feature into a feature group.

- $\triangleright$  Feature name is a system pre-defined name, and you need to assign the existing feature name.
- **Format** feature <feature-name>
- **Default** None
- **Mode** Feature Group Interface

# **no feature adds to feature group**

This command is used to remove a feature from a feature group.

- **Format** no feature <feature-name>
- **Mode** Feature Group Interface

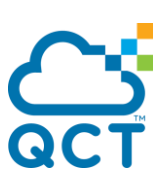

### **5.32.11. User assigns to a role**

This command is used to to assign a role to a user.

- $\triangleright$  Username comes from an existing user.
- $\triangleright$  Role name comes from an existing role
- $\triangleright$  User 'admin' is a system account of administrator and it shall always own the system default role 'network-admin'.
- When RBAC function enables, a user can't access any command if he doesn't be assigned any role.

**Format** username <user-name> role <role-name>

**Default** None

**Mode** Global Config

### **no user assigns to a role**

This command is used to remove a role from a user.

**Format** no username <user-name> role <role-name>

**Mode** Global Config

### **5.32.12. Show role name**

This command is used to to display information about roles.

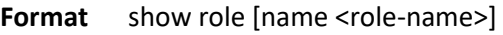

**Default** None

**Mode** Privileged EXEC

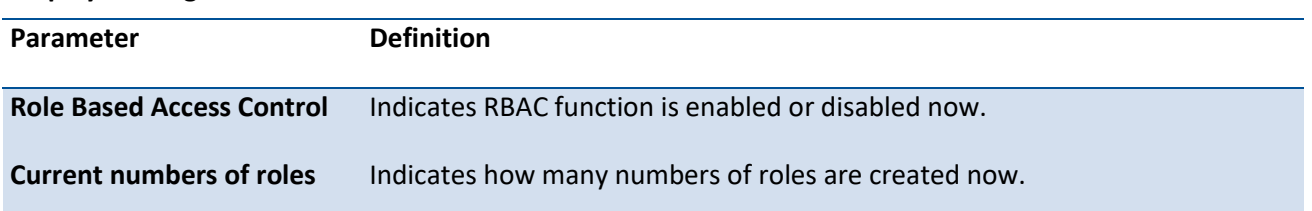

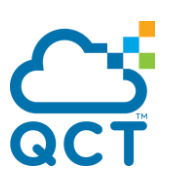

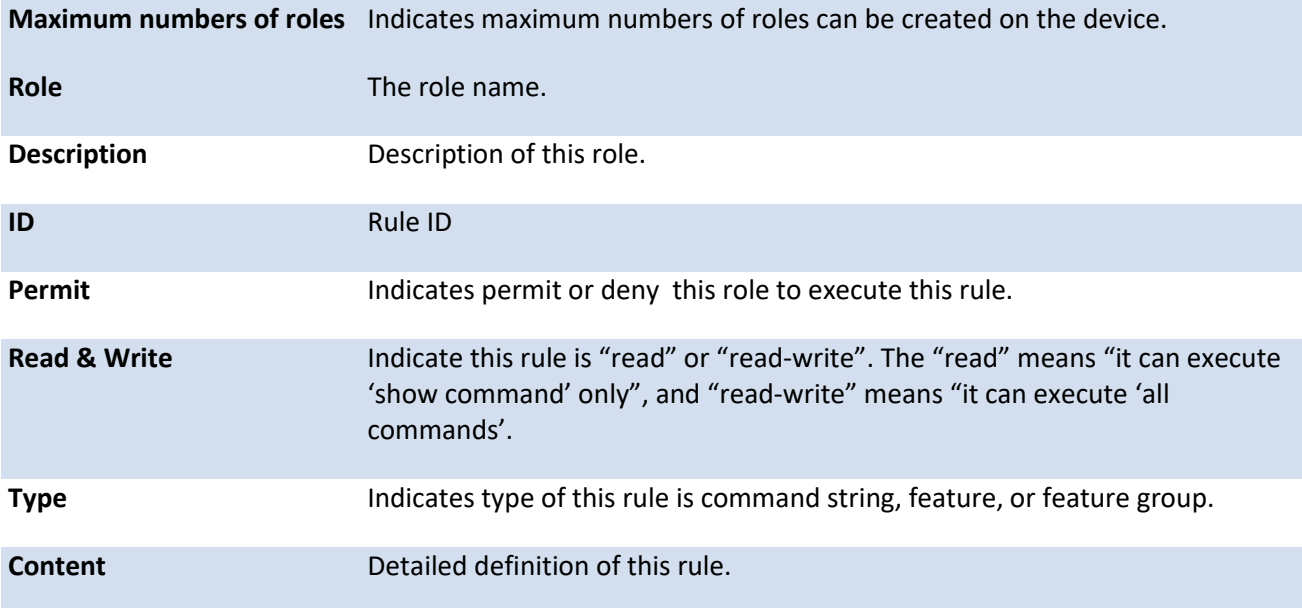

# **5.32.13. Show feature**

This command is used to to display information about features.

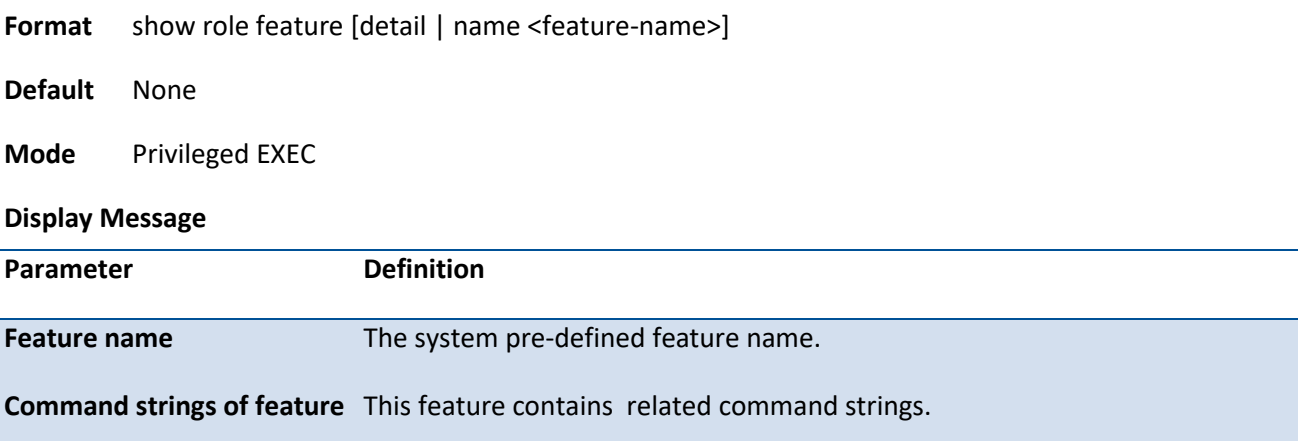

# **5.32.14. Show feature group**

This command is used to to display information about feature groups.

**Format** show role feature-group [detail | name <feature-group-name>]

**Default** None

**Mode** Privileged EXEC

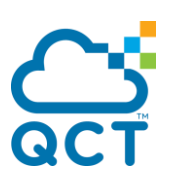

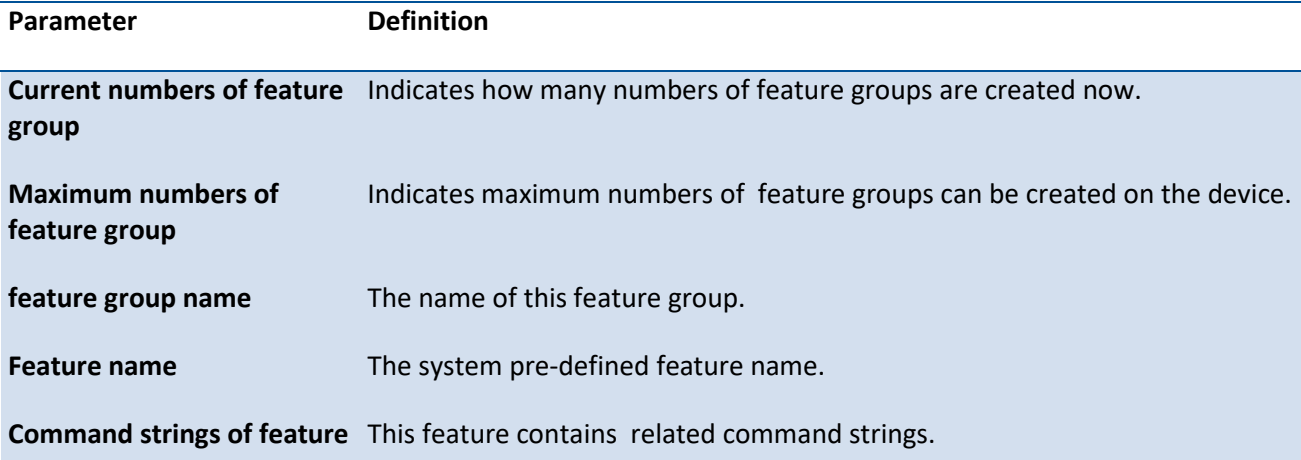

# **5.32.15. Show role user**

This command is used to to display information of roles according to users.

 Commands "show role user current", "show role feature \*", and "show role feature groups \*" are RBAC common permitted commands, and that is in order to get what commands can be executed for every user.

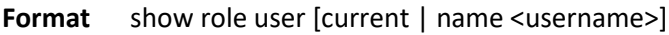

- **Default** None
- **Mode** Privileged EXEC

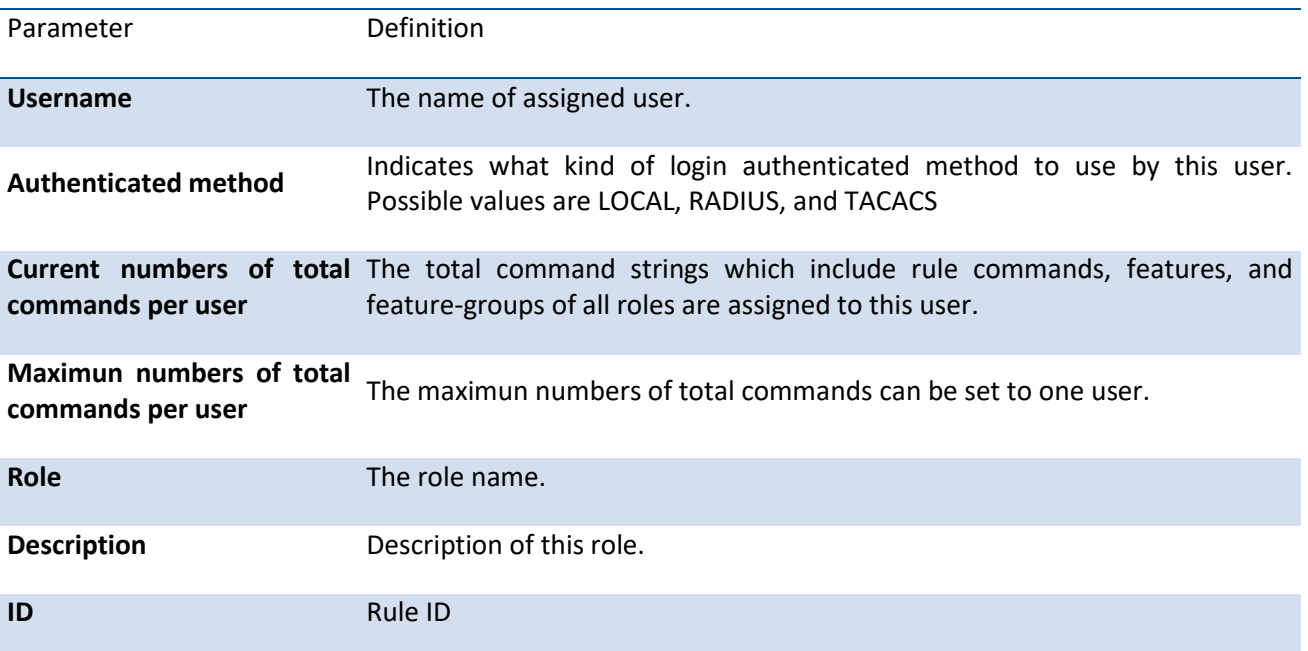

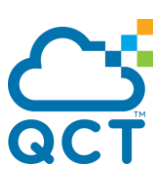

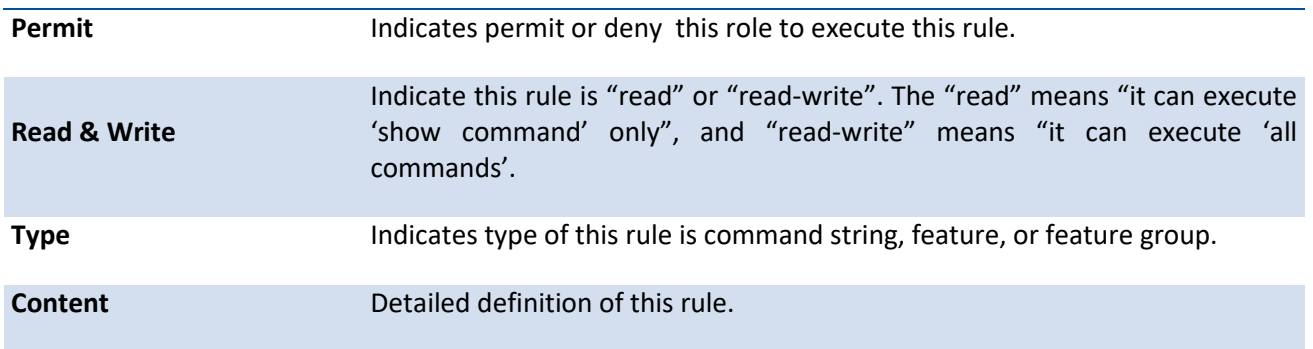

# **5.33. Time Zone Commands**

This command sets the system time and date.

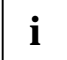

 The x86 platforms rely on the Linux NTP to manage the time zone and the time of day. The NTP is configured outside of QNOS. QNOS for x86 does not include the internal SNTP client and does not support SNTP commands and Time Zone clock commands.

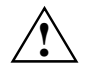

System time and date cannot be configured when SNTP is enabled. The SNTP clock takes precedence over the configured system time and date if SNTP is enabled after you configure the system time and date.

### **5.33.1. Clock summer-time date**

Use this command to set the Daylight Saving Time (DST), also known as summtertime, offset to UTC. You have toe specify the start year and end year along with the month, day, and time. If the optional parameters are not specified, they are read as either zero  $(0)$  or  $\setminus 0$ , as appropriate.

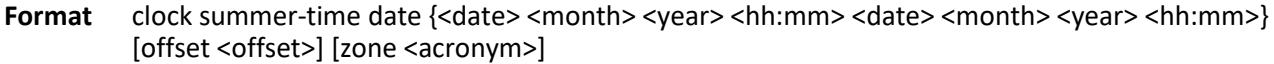

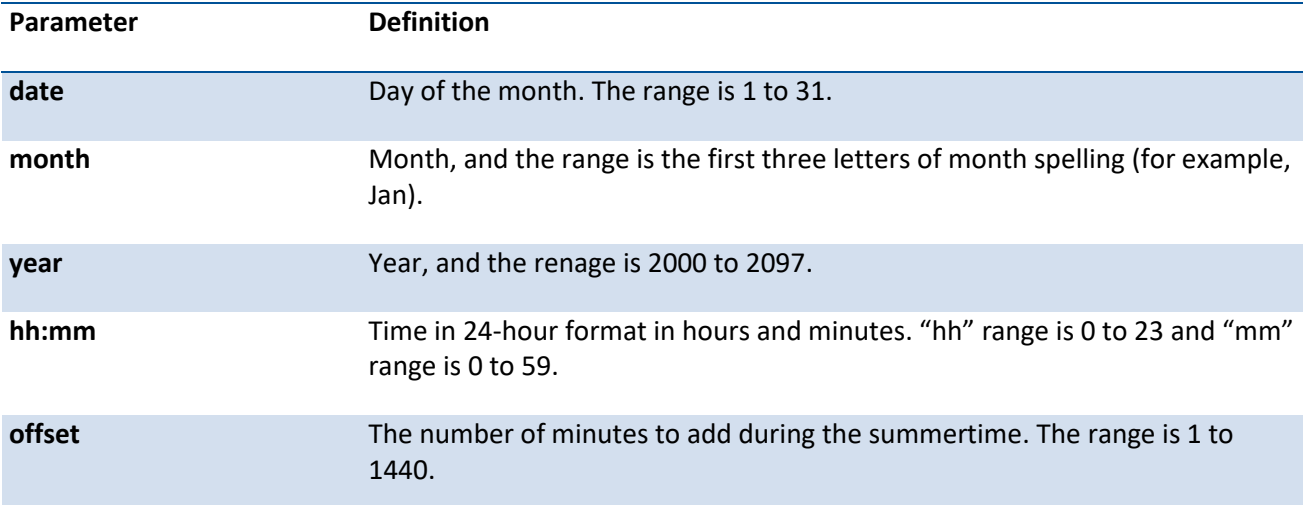

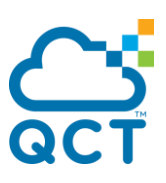

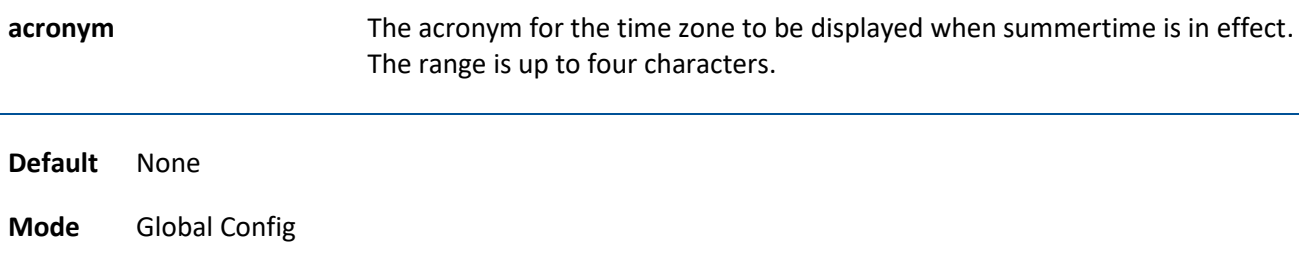

# **5.33.2. Clock summer-time recurring**

Use this command to set summertime offset to UTC recursively every year. This means that summertime will affect every year from the time of configuration. You have toe specify the start year and end year along with the month, day, and time. If the optional parameters are not specified, they are read as either zero (0) or \0, as appropriate.

Format clock summer-time recurring {<week> <day> <month> <hh:mm> <week> <day> <month>

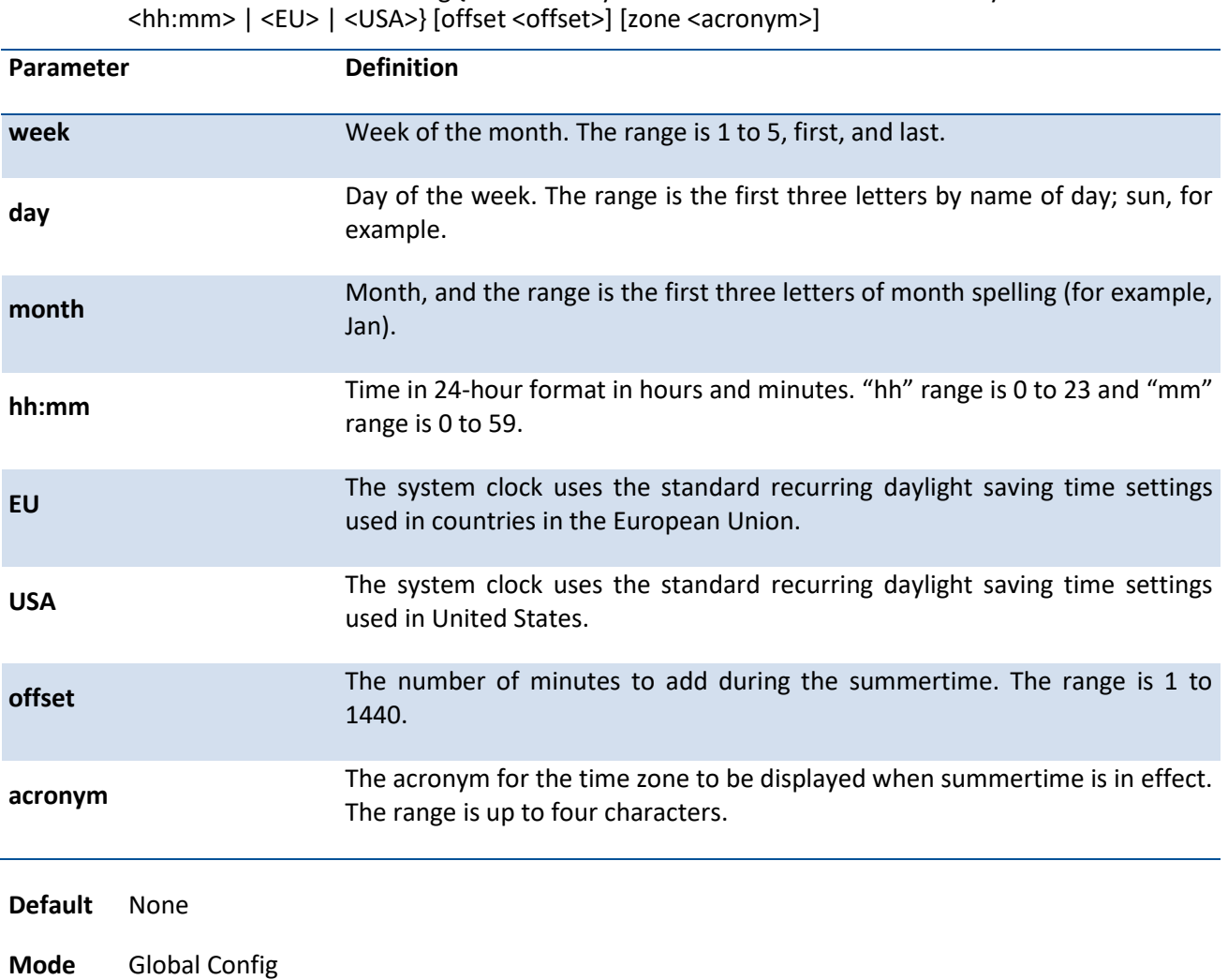

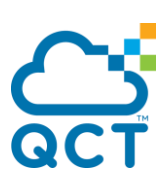

### **no clock summer-time**

Use this command to reset the summertime configuration.

**Format** no clock summer-time

**Mode** Global Config

### **5.33.3. Clock timezone**

Use this command to set the offset to Coordinated Universal Time (UTC). If the optional parameters are not specified, they are read as either zero (0) or \0, as appropriate.

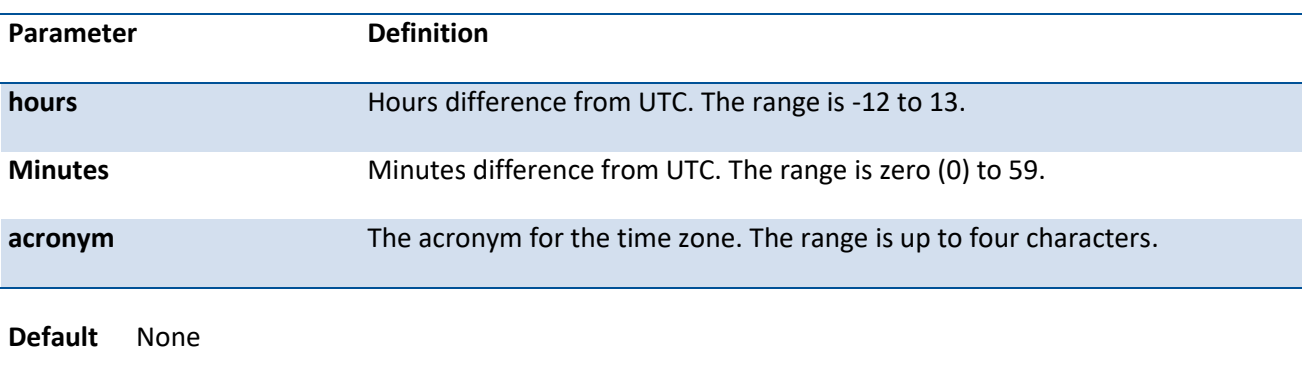

**Format** clock timezone {hours} [minutes <minutes>] [zone <acronym>]

# **5.34. Link Debounce Commands**

The link debounce is designed to preventing spurious link flaps.

When a DOWN event is occurred, UP and DOWN events would be ignored in a debounce time interval. After the debounce time, the last link state event would be triggered.

### **5.34.1. Debounce time**

**Mode** Global Config

Use this command to set the duration of the link debounce timer. The link debounce timer starts when a link-down event occurs on an interface and runs for the configured amount of milliseconds. While the timer is running, any link flaps (up and down cycles) are ignored, and no link-down notifications are sent to higher-layer applications. After the debounce timer expires, if the link is still down, notifications are sent. The unit is milliseconds and in a multiple of 100 milliseconds.

**Format** debounce-time <100-5000>

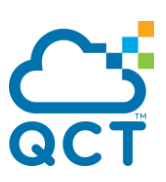

**Default** 0

**Mode** Interface Config

### **no errdisable recovery cause**

Use this command to reset the duration of the link debounce timer to the default value, effectively disabling the timer.

**Format** no debounce-time

**Mode** Interface Config

### **5.34.2. Show interface debounce**

Use this command to display the information of link debounce.

**Format** show interface debounce

**Mode** Privileged EXEC

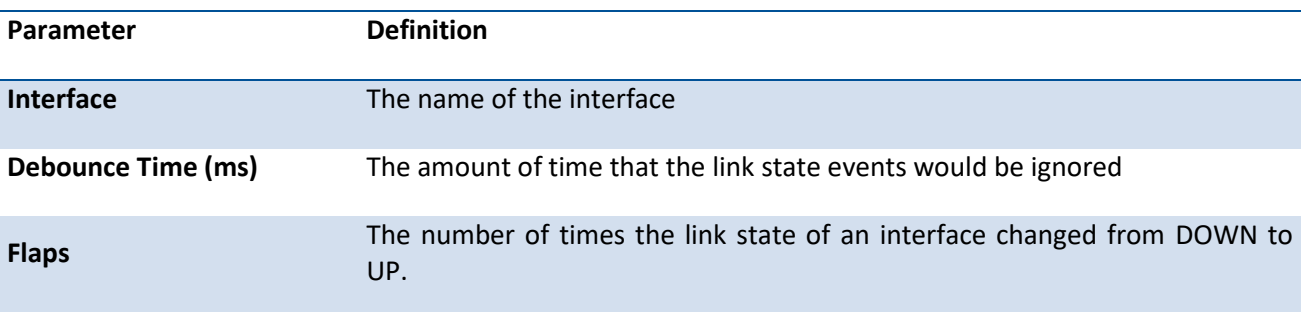

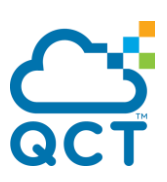

# **6. Routing Commands**

# **6.1. Address Resolution Protocol (ARP) Commands**

### **6.1.1. Show commands**

### **6.1.1.1.** *Show ip arp*

This command displays the Address Resolution Protocol (ARP) cache.

**Format** show ip arp **Default** None **Mode** Privileged EXEC **Display Message Fields Definition** Age Time Is the time it takes for an ARP entry to age out. This value was configured into the unit. Age time is measured in seconds. **Response Time** Is the time it takes for an ARP request timeout. This value was configured into the unit. Response time is measured in seconds. **Retries Is the maximum number of times an ARP request is retried. This value was** configured into the unit. **Cache Size** This is the maximum number of entries in the ARP table. This value was configured into the unit. **Dynamic renew mode** Displays whether the ARP component automatically attempts to renew dynamic ARP entries when they aged out. **Total Entry Count Current/Peak** Field listing the total entries in the ARP table and the peak entry count in the ARP table. **Static Entry Count Configured/Active/Max** Field listing configured static entry count, active static entry count, and maximum static entry count in the ARP table.

The following are displayed for each ARP entry.

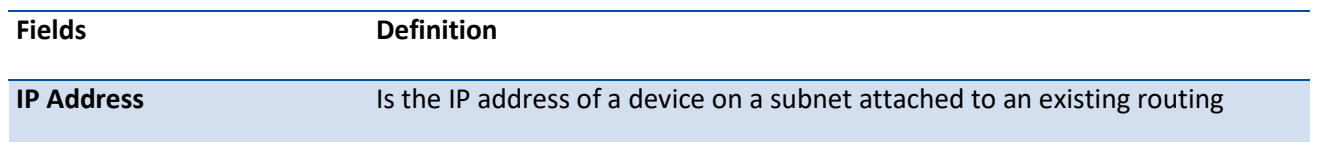

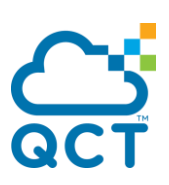

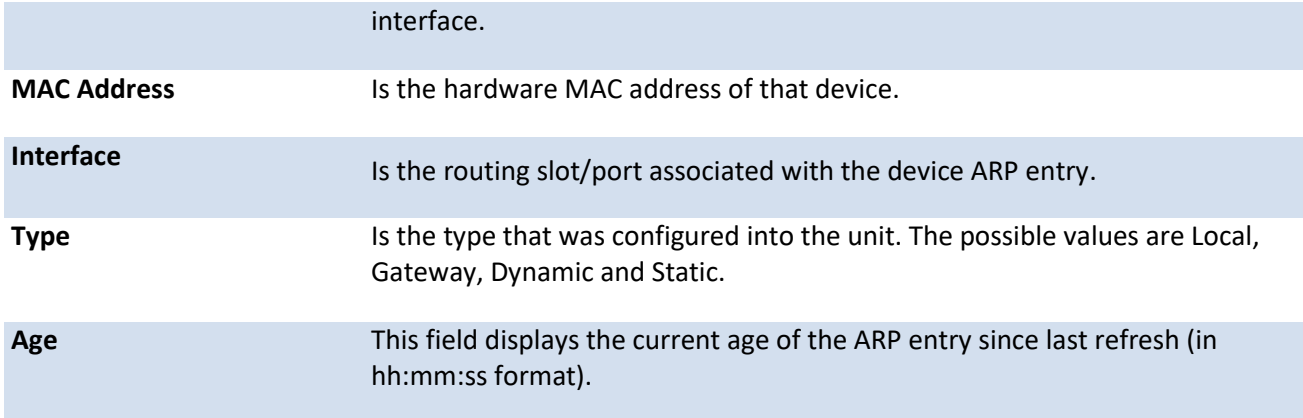

### **6.1.1.2.** *Show ip arp brief*

This command displays the brief Address Resolution Protocol (ARP) table information.

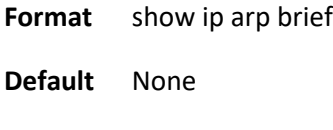

**Mode** Privileged EXEC

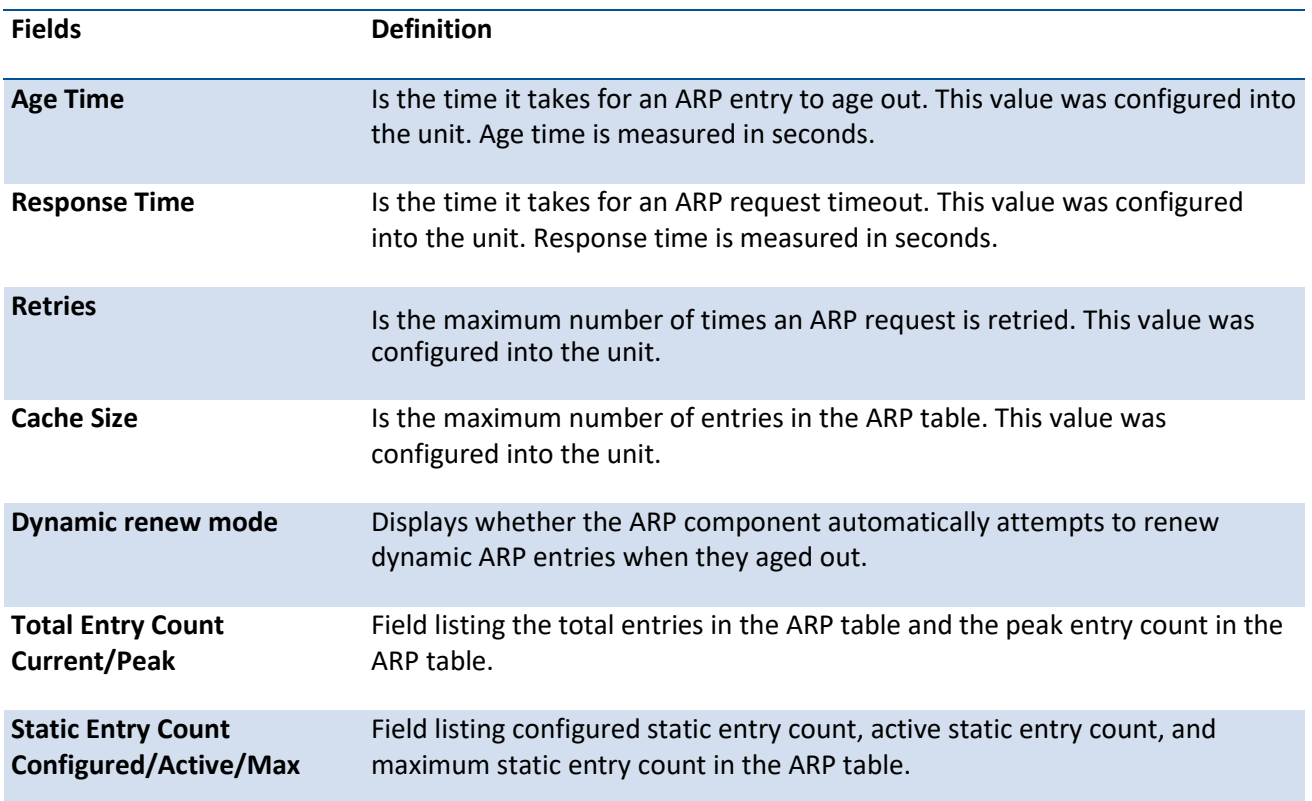

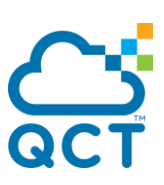

### **6.1.1.3.** *Show ip arp static*

This command displays the static Address Resolution Protocol (ARP) table information.

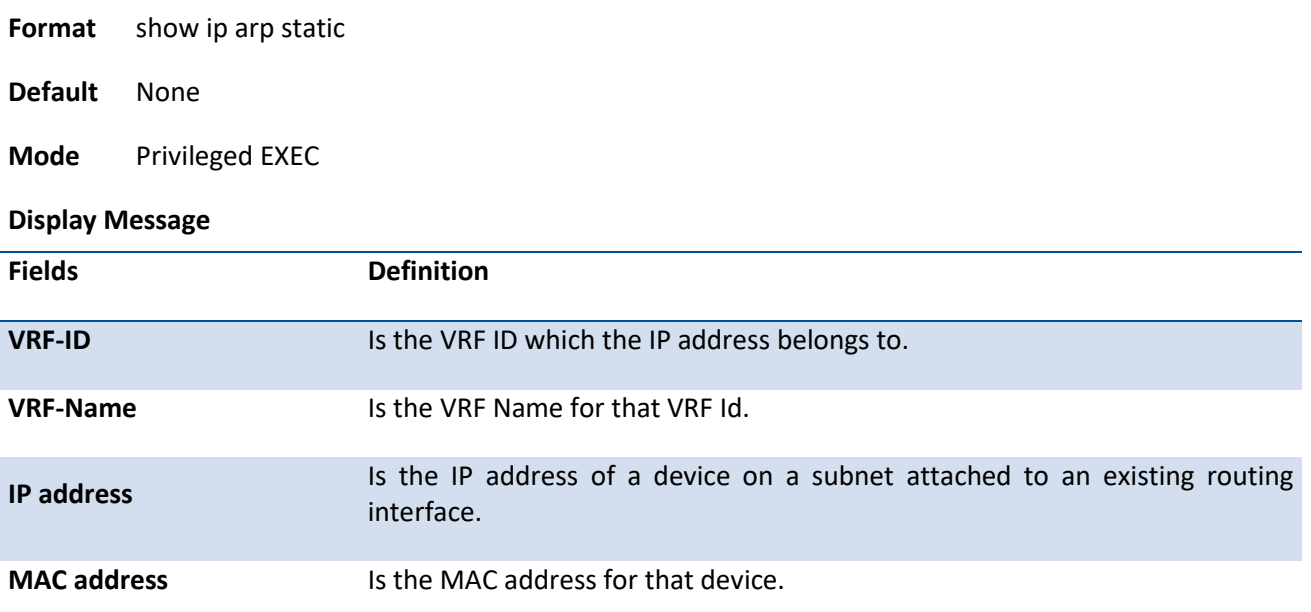

# **6.1.2. Configuraton commands**

### **6.1.2.1.** *Arp*

This command creates an ARP entry. The value for <ipaddress> is the IP address of a device on a subnet attached to an existing routing interface. The value for <macaddress> is a unicast MAC address for that device.

**Format** arp <ipaddr> <macaddr>

no arp <ipaddr> <macaddr>

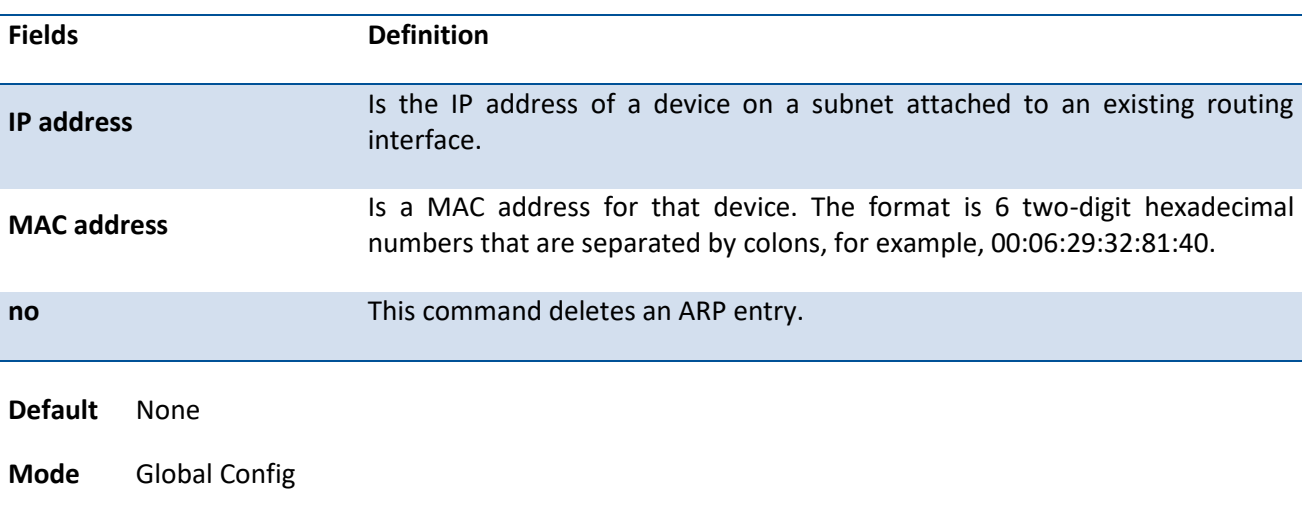

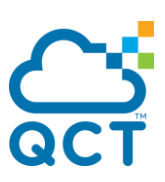

### **6.1.2.2.** *Ip proxy-arp*

This command enables proxy ARP on a router interface or range of interfaces. Without proxy ARP, a device only responses to an ARP request if the target IP address is an address configured on the interface where the ARP request arrived. With proxy ARP, the device may also response if the target IP address is reachable. The device only responses if all next hops in its route to the destination are through interfaces other than the interface that received the ARP request.

To disable proxy ARP on a router interface, use the **no** form of this command.

**Format** ip proxy-arp no ip proxy-arp **Default** Enable. **Mode** Interface Config

### **6.1.2.3.** *Ip local-proxy-arp*

This command allows an interface to response to ARP request for IP address within the subnet and to forward traffic between hosts in the subnet.

To reset the local proxy ARP mode on the interface to the default value, use the **no** form of this command.

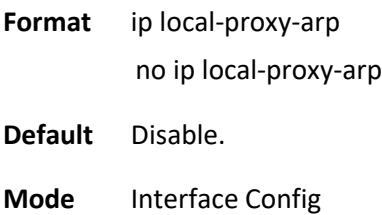

### **6.1.2.4.** *Arp cashesize*

This command configures the maximum number of entries in the ARP cache. The ARP cache size value is platform dependency.

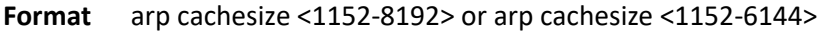

no arp cachesize

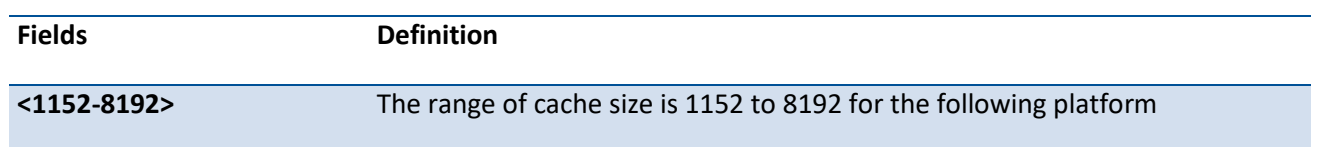

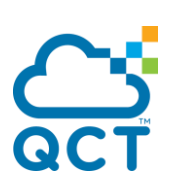

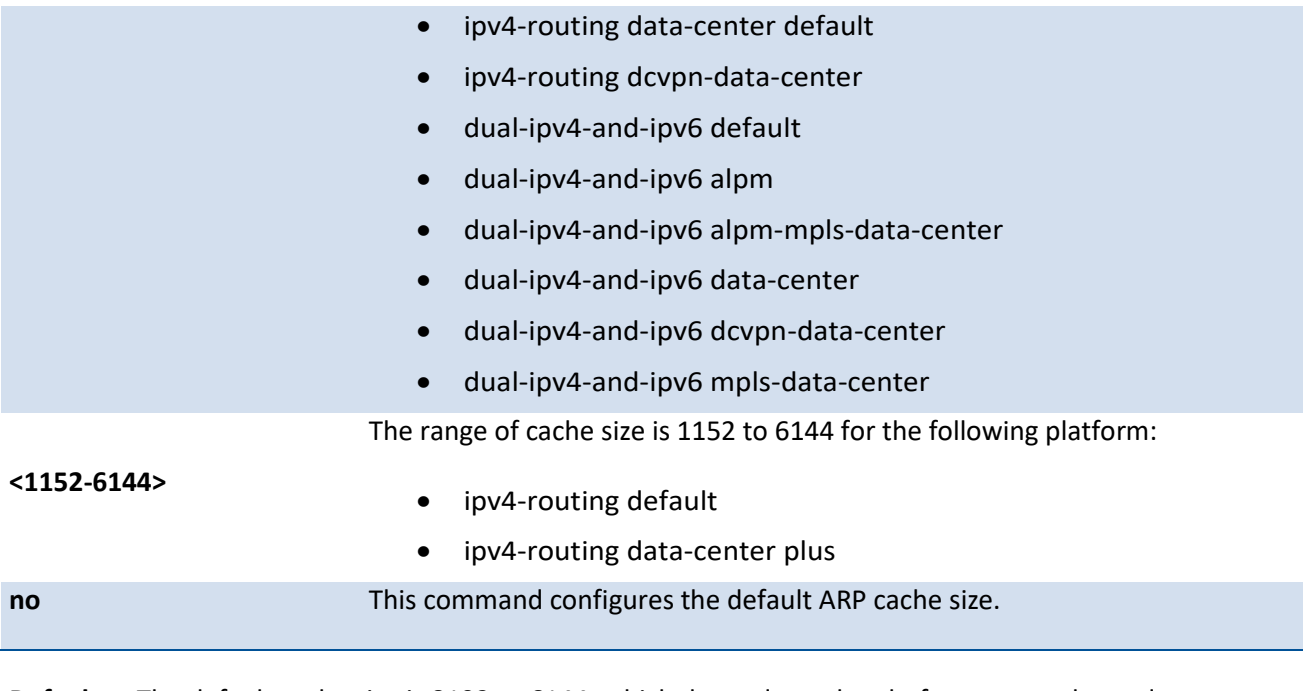

**Default** The default cache size is 8192 or 6144, which depends on the platform currently used.

**Mode** Global Config

### **6.1.2.5.** *Arp dynamicrenew*

This command enables ARP component to automatically renew ARP entries of type dynamic when they age out.

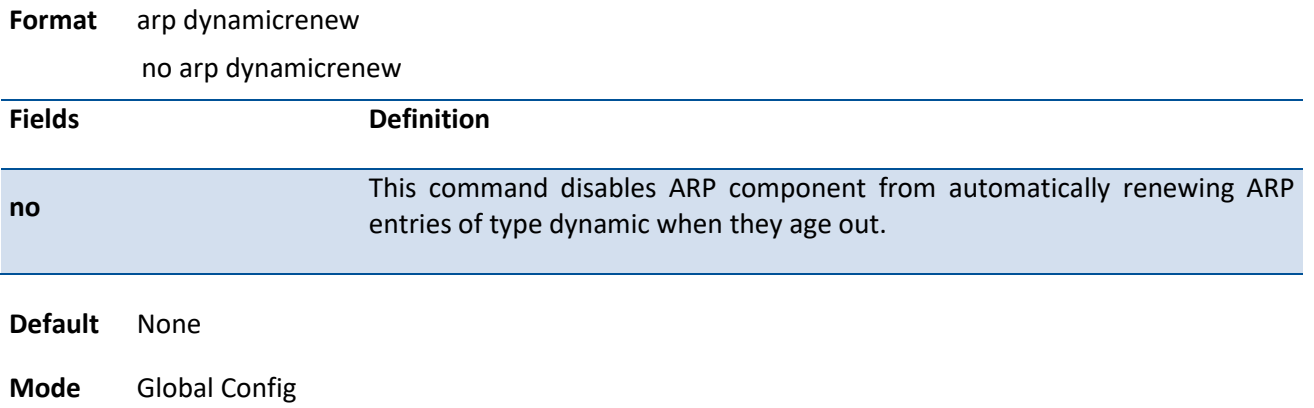

### **6.1.2.6.** *Arp resptime*

This command configures the ARP request response timeout.

**Format** arp resptime <1-10>

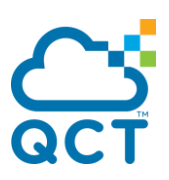

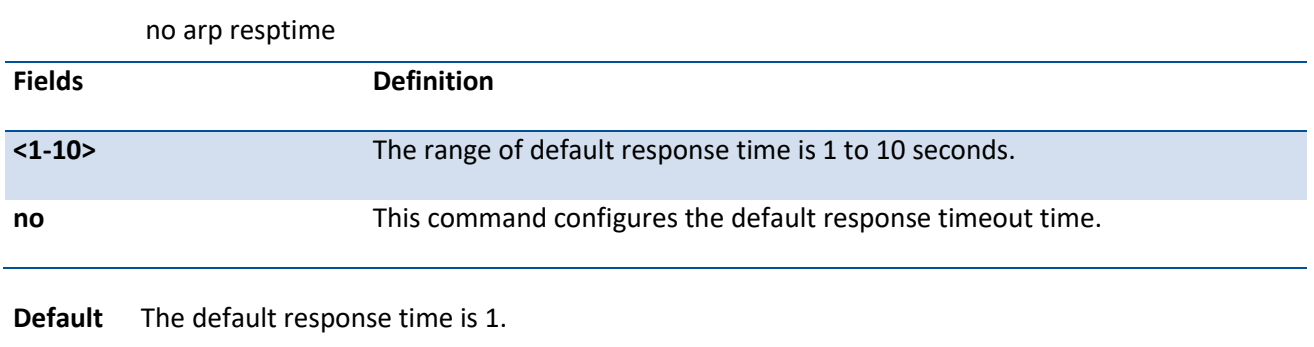

**Mode** Global Config

### **6.1.2.7.** *Arp retries*

This command configures the ARP count of maximum request for retries.

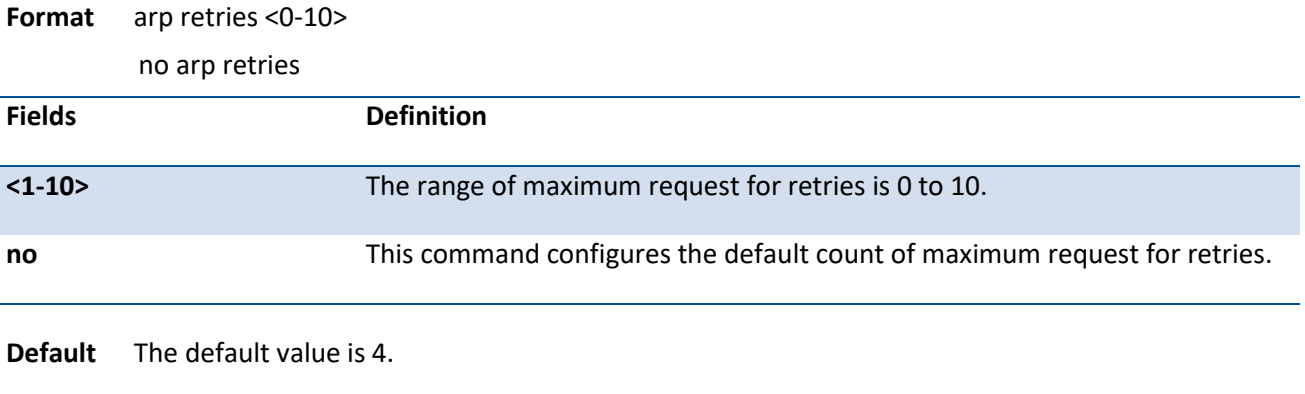

**Mode** Global Config

### **6.1.2.8.** *Arp Timeout*

This command configures the ARP entry ageout time.

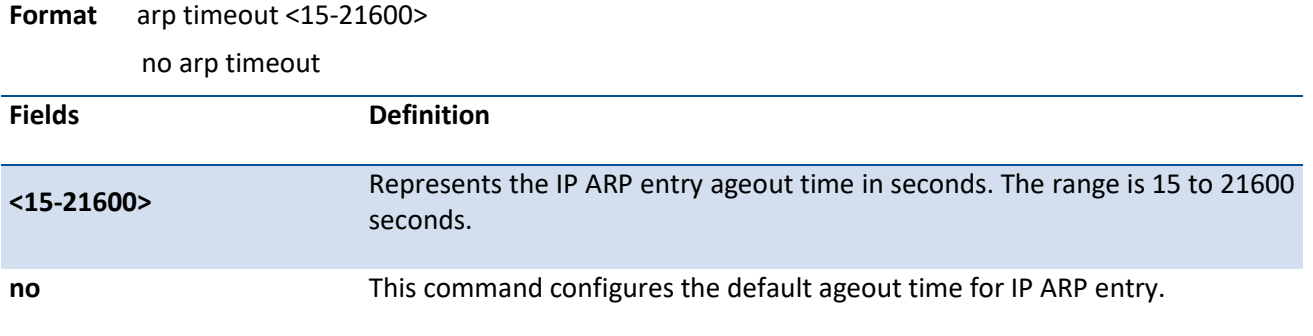

**Default** The default value is 1200.

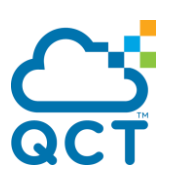

**Mode** Global Config

### **6.1.2.9.** *Arp access-list*

Use this command to create an ARP ACL

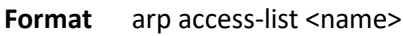

no arp access-list <name>

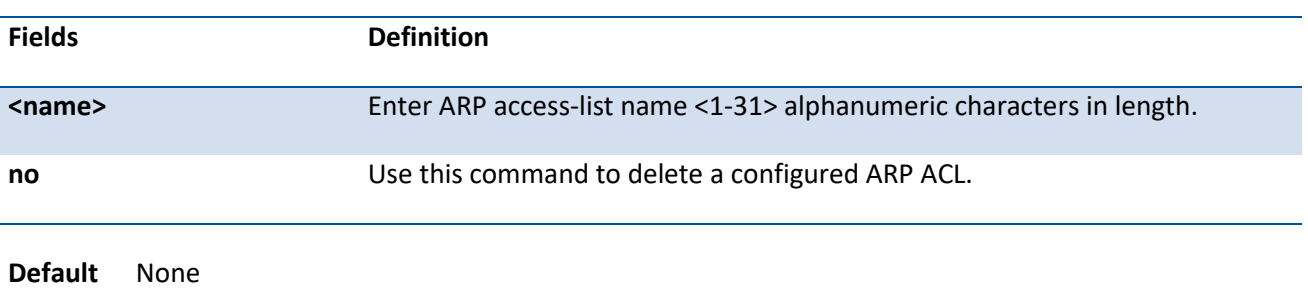

**Mode** Global Config

### **6.1.2.10.** *Permit ip host mac host*

Use this command to configure a rule for a valid IP address and MAC address combination used in ARP packet validation.

Format permit ip host <sender-ip> mac host <sender-mac>

no permit ip host <sender-ip> mac host <sender-mac>

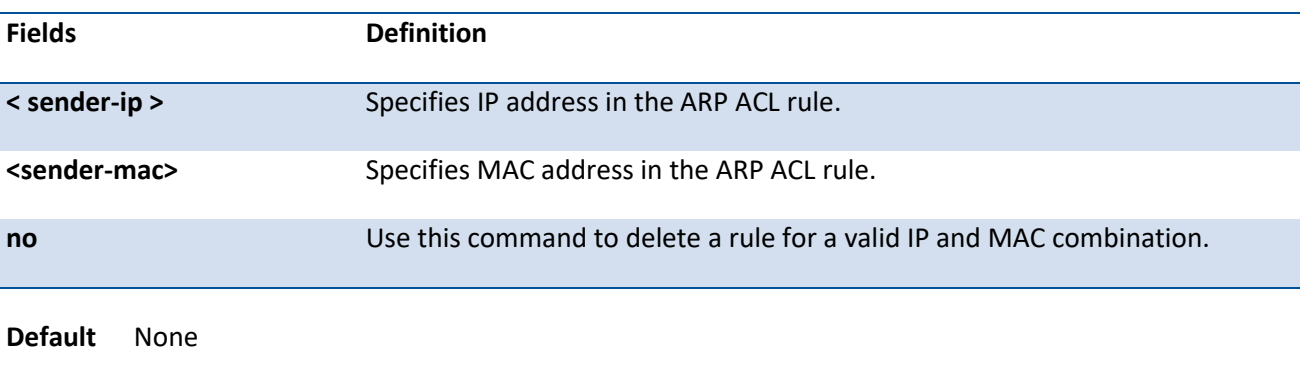

**Mode** ARP Access-list Config

### **6.1.2.11.** *Clear ip arp-cache*

This command causes all ARP entries of type dynamic to be removed form the ARP cache. If the [gateway] parameter is specified, the dynamic entries of type gateway are purged as well.

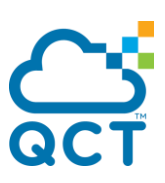

Format clear ip arp-cache [gateway | interface {<slot/port> | vlan <vlan-id>}]

- **Default** None
- **Mode** Privileged Exec

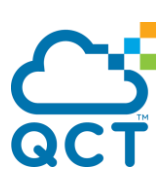

# **6.2. IP Routing Commands**

### **6.2.1. Show commands**

### **6.2.1.1.** *Show ip brief*

This command displays all the summary information of the IP.

**Format** show ip brief **Default** None **Mode** Privileged EXEC User EXEC

#### **Display Message**

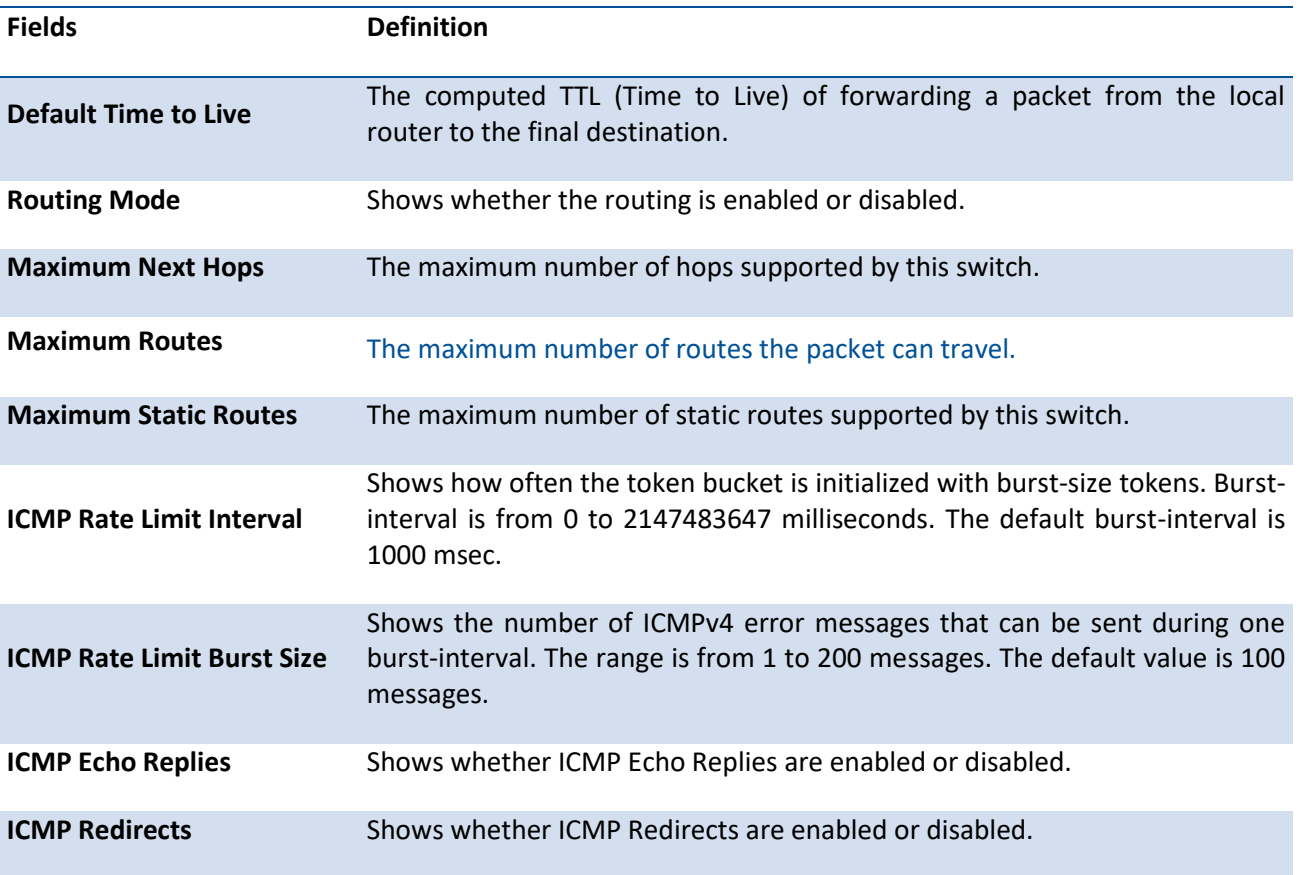

### **6.2.1.2.** *Show ip interface port*

This command displays all pertinent information about the IP interfaces.

Format show ip interface port <slot/port>

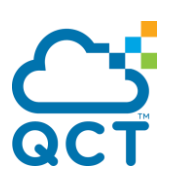

**Default** None

**Mode** Privileged EXEC User EXEC

**Display Message Fields Definition Routing Interface Status** Determine the operational status of IPv4 routing Interface. The possible values are Up or Down. **Primary IP Address** The primary IP address and subnet masks for the interface. This value appears only if you configure it. **Method** Shows whether the IP address was configured manually or acquired from a method DHCP server. Secondary IP Address **One or more secondary IP addresses and subnet masks for the interface.** This value appears only if you configure it. **Helper IP Address** The helper IP addresses configured by the command "ip helper-address (Interface Config)" **Routing Mode** The administrative mode of router interface participation. The possible values are enable or disable. This value is configurable. **Administrative Mode** The administrative mode of the specified interface. The possible values of this field are enable or disable. This value is configurable. Forward Net Directed Displays whether forwarding of network-directed broadcasts is enabled or **Broadcasts** disabled. This value is configurable. **Proxy ARP** Displays whether Proxy ARP is enabled or disabled on the system. **Local Proxy ARP** Displays whether Local Proxy ARP is enabled or disabled on the interface. Active State Displays whether the interface is active or inactive. An interface is considered active if its link is up and it is in forwarding state. Active State **An interface is considered active if it has link up**, is in forwarding state. **Link Speed Data Rate** An integer representing the physical link data rate of the specified interface. This is measured in Megabits per second (Mbps). **MAC Address** The burned in physical address of the specified interface. The format is 6 two-digit hexadecimal numbers that are separated by colons. **Encapsulation Type** The encapsulation type for the specified interface. The types are: Ethernet or SNAP. **IP MTU** The maximum transmission unit (MTU) size of a frame, in bytes.

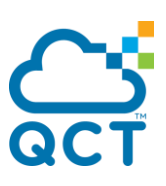

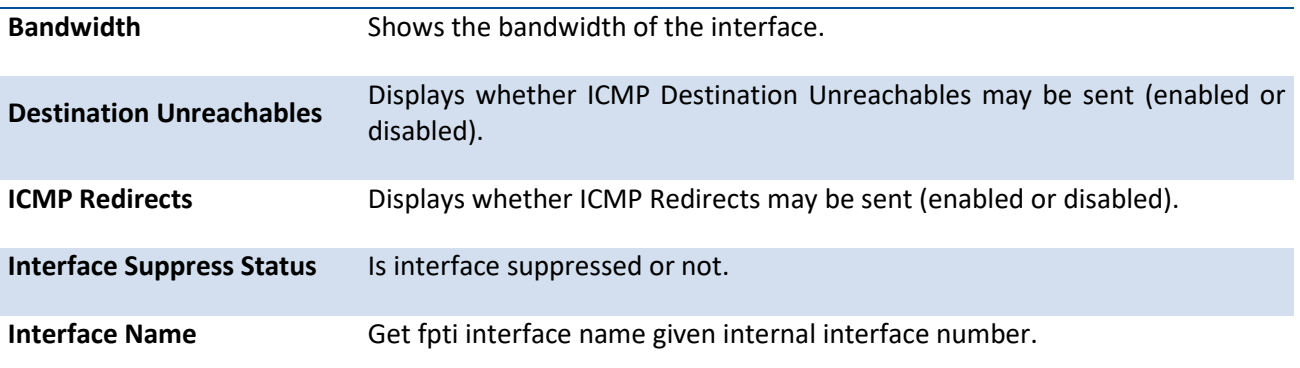

# **6.2.1.3.** *Show ip interface vlan*

This command displays all pertinent information about the VLAN routing interfaces.

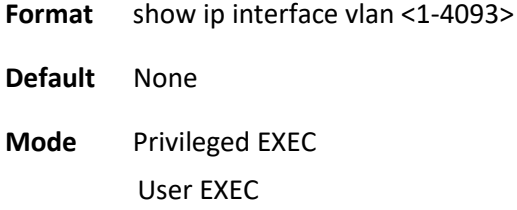

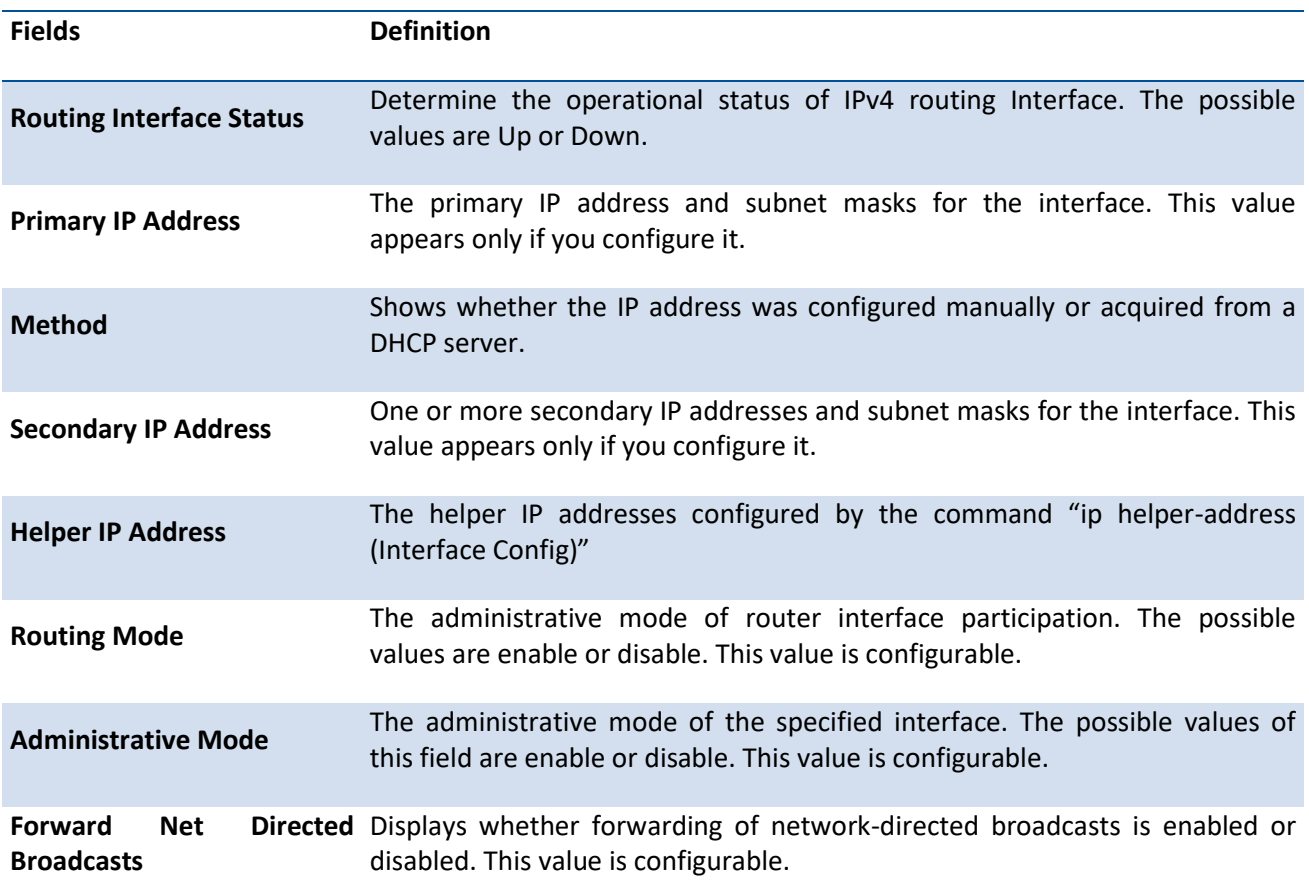

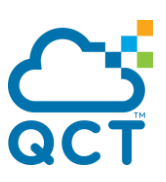

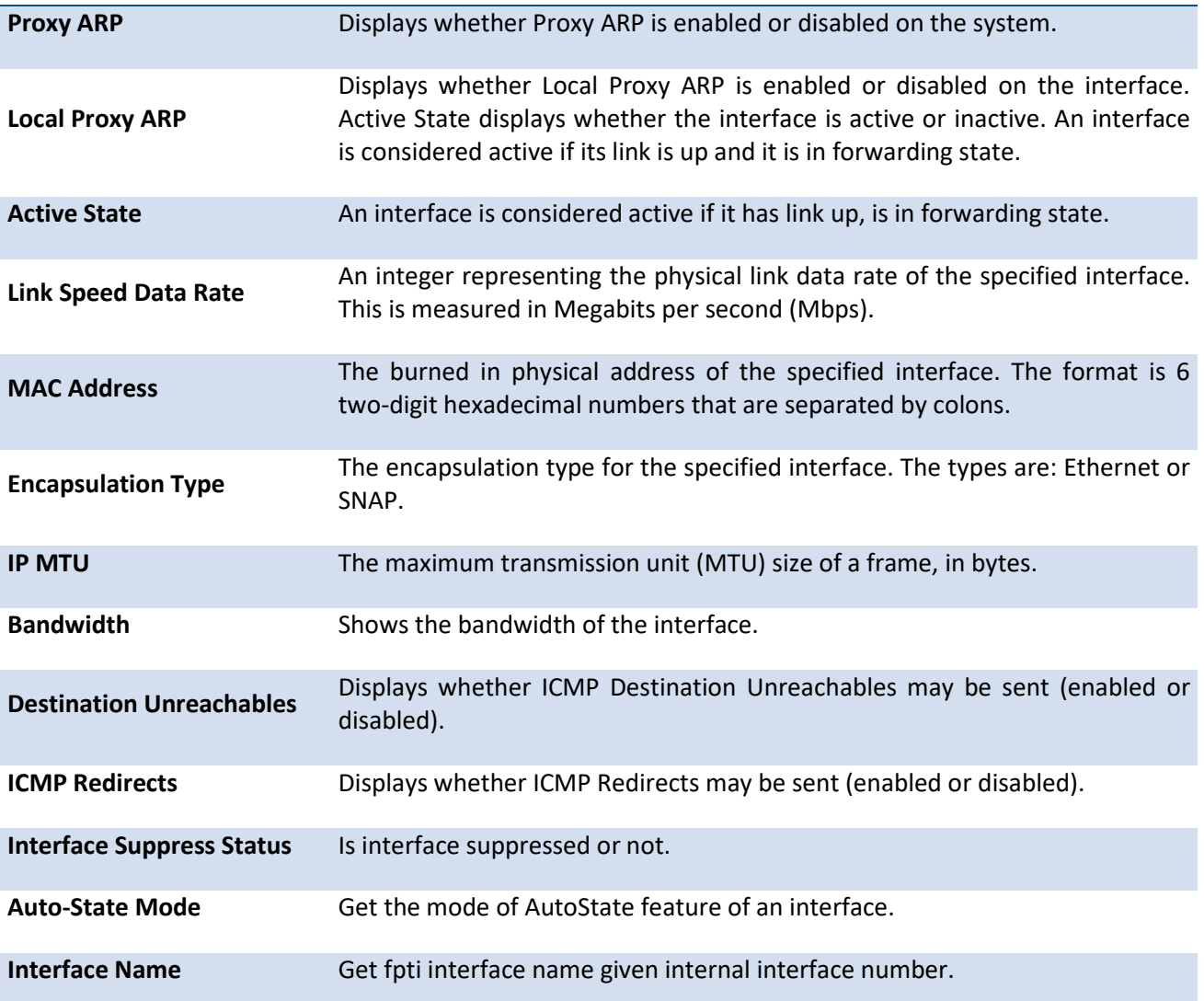

# **6.2.1.4.** *Show ip interface lookback*

This command displays information about configured loopback interfaces.

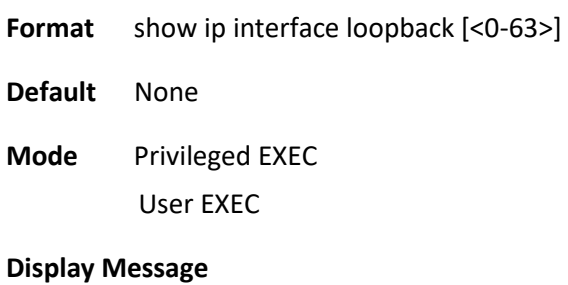

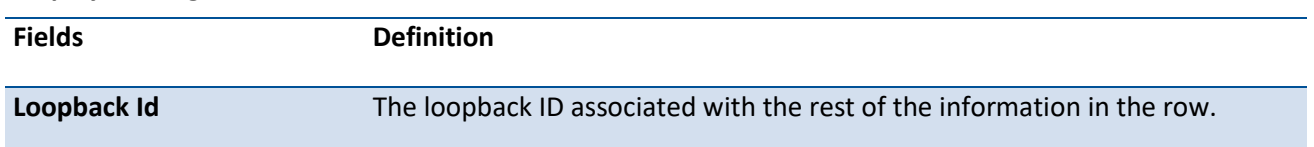

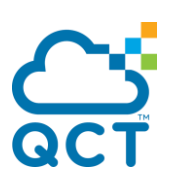

#### **Interface** The interface name.

**IP Address** The IPv4 address of the interface.

If you specify a loopback ID, the following information appears:

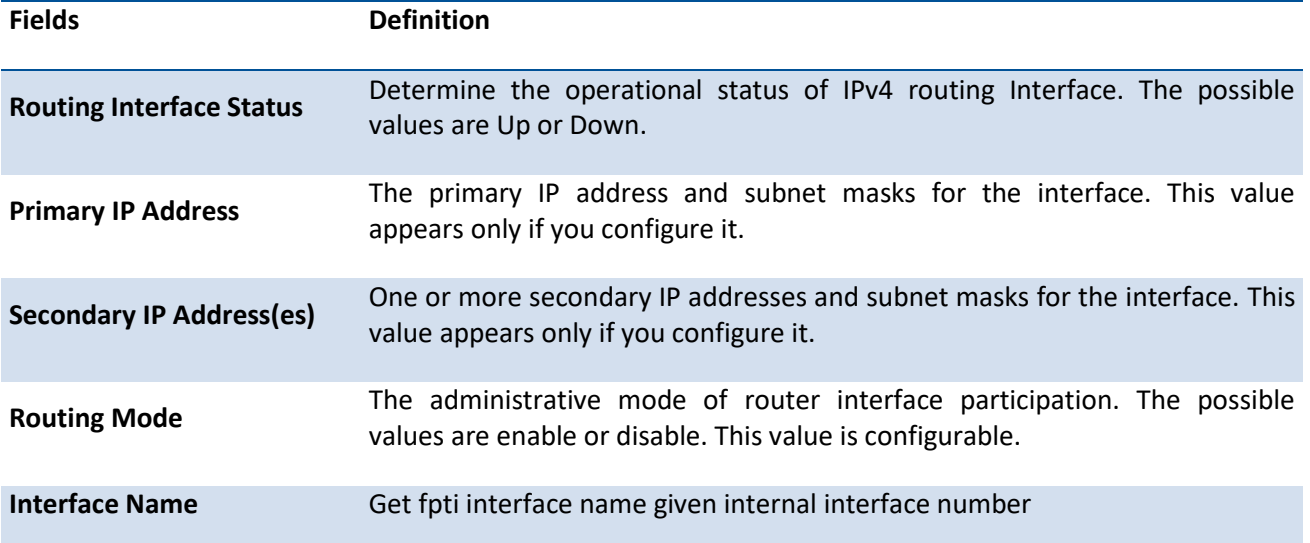

# **6.2.1.5.** *Show ip interface brief*

This command displays summary information about IP configuration settings for all ports in the router.

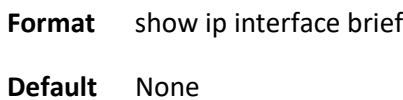

**Mode** Privileged EXEC

User EXEC

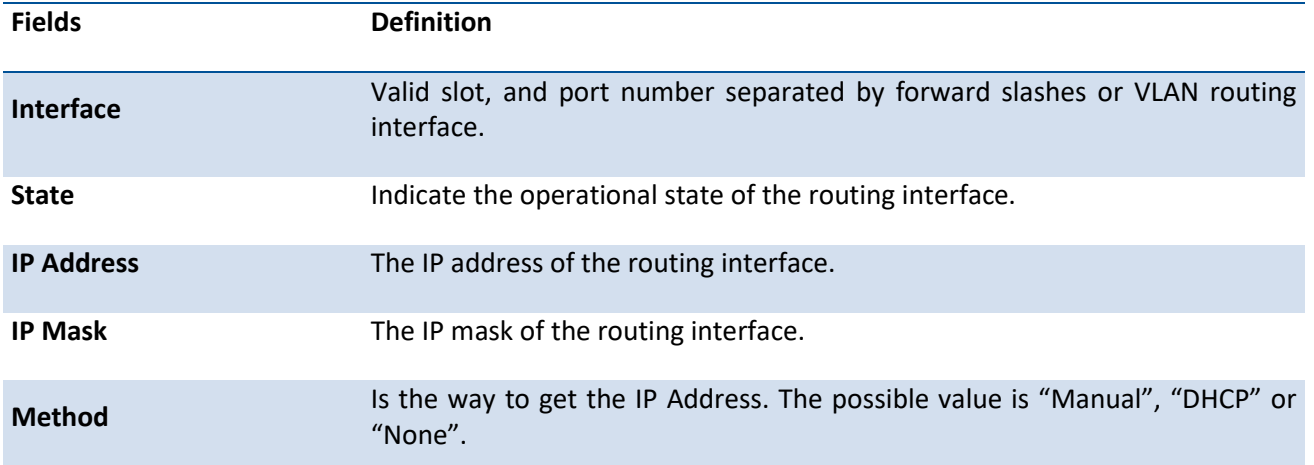

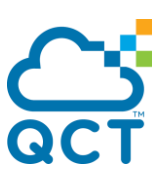

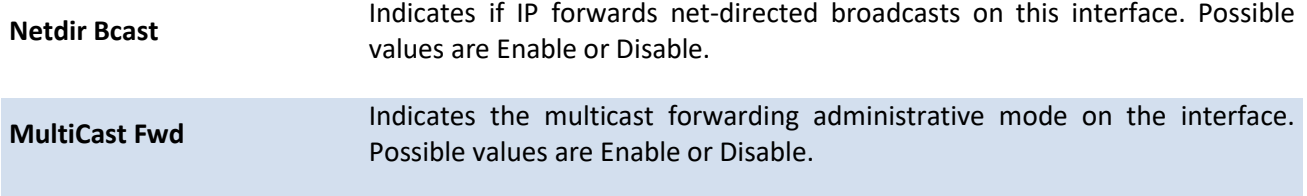

### **6.2.1.6.** *Show ip route*

This command displays the routing table. The <ip-address> specifies the network for which the route is to be displayed and displays the best matching best-route for the address. The <mask> specifies the subnet mask for the given <ip-address>. When you use the <longer-prefixes> keyword, the <ip-address> and <mask> pair becomes the prefix, and the command displays the routes to the addresses that match that prefix. Use the **<protocol>** parameter to specify the protocol that installed the routes. The value for **<protocol>** can be **connected, bgp, ospf, or static**. Use the <all> parameter to display all routes including best and nonbest routes. If you do not use the <all> parameter, the command only displays the best route.

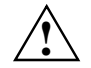

If you use the <connected> keyword for <protocol>, the all option is not available because there are no best or non-best connected routes.

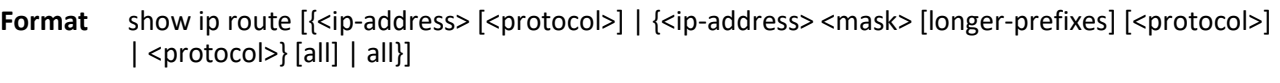

- **Default** None
- **Mode** Privileged EXEC

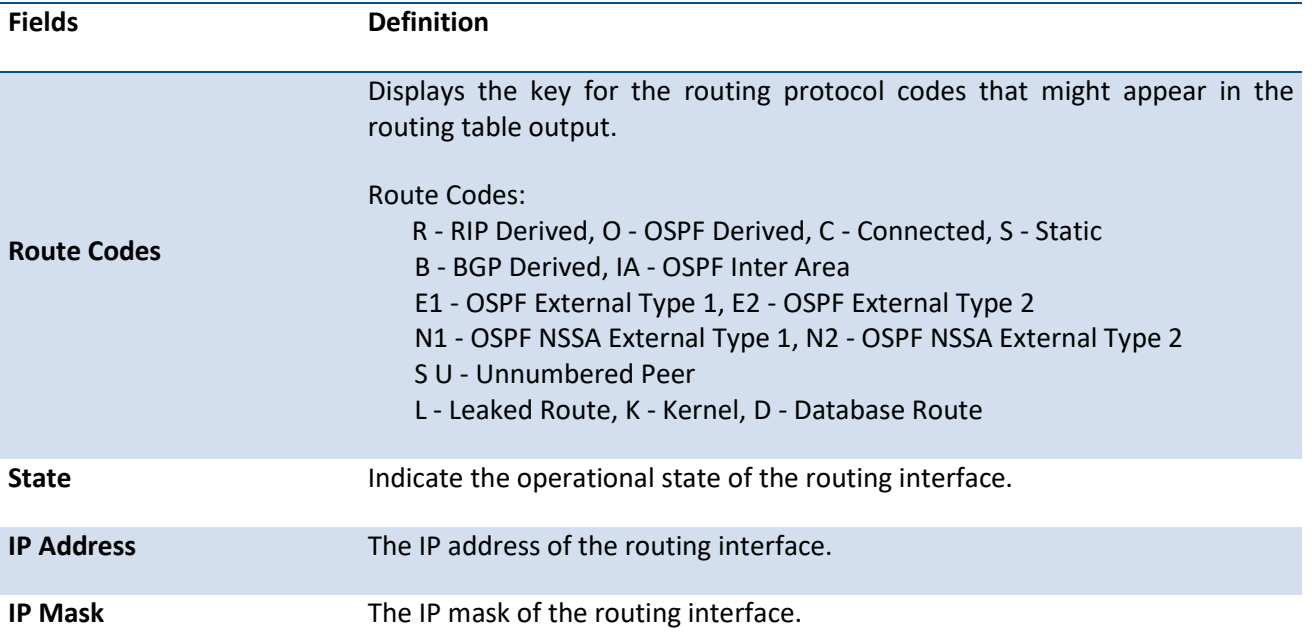
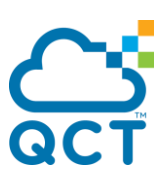

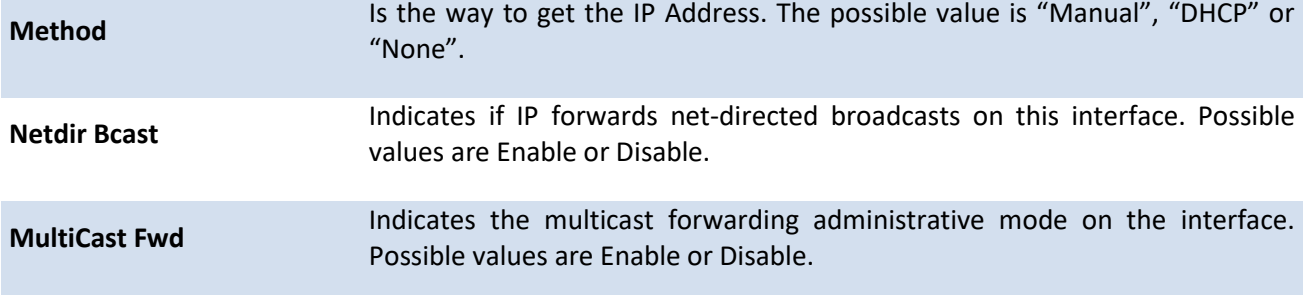

Code IP-Address/Mask [Preference/Metric] via Next-Hop, Interface **Fields Definition Code** The codes for the routing protocols that created the routes. **IP-Address/Mask** The IP-Address and mask of the destination network corresponding to this route. **Preference** The administrative distance associated with this route. Routes with low values are preferred over routes with higher values. **Metric** The cost associated with this route. **via Next-Hop** The outgoing router IP address to use when forwarding traffic to the next router (if any) in the path toward the destination. Interface The outgoing router interface to use when forwarding traffic to the next destination.

#### The command displays the routing tables in the following format:

#### **6.2.1.7.** *Show ip route bestroutes*

This command displays router route table information for the best routes.

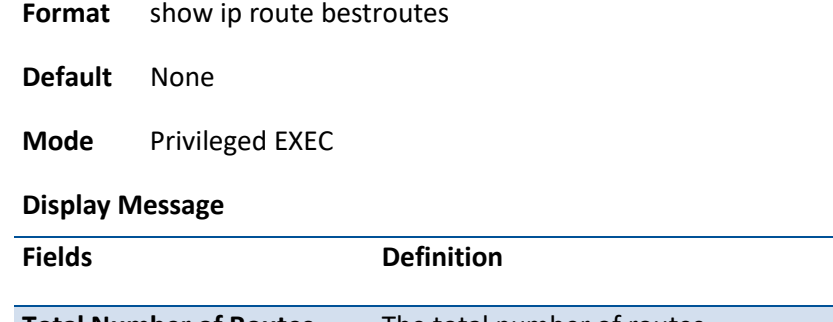

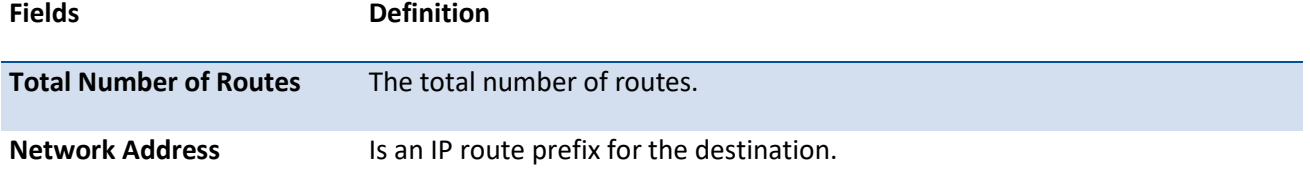

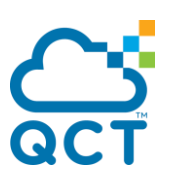

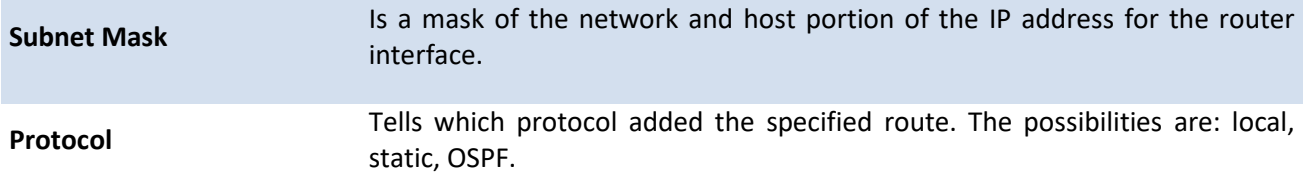

For each next hop:

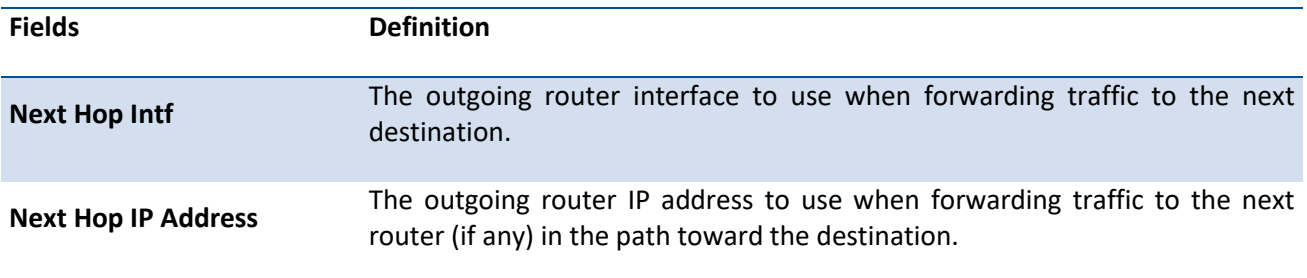

# **6.2.1.8.** *Show ip route entry*

This command displays the router route entry information.

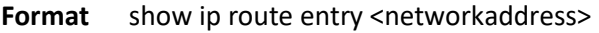

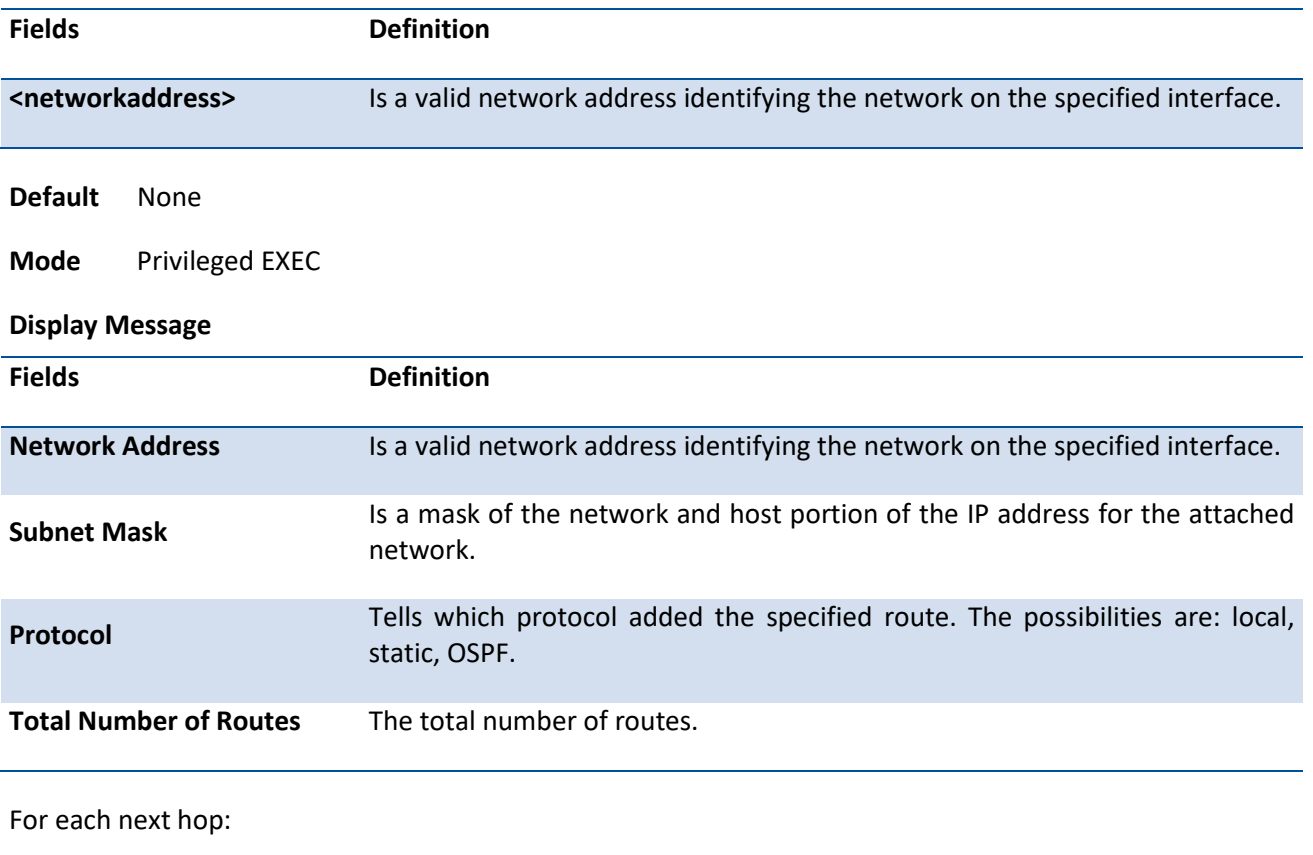

**Fields Definition**

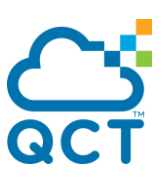

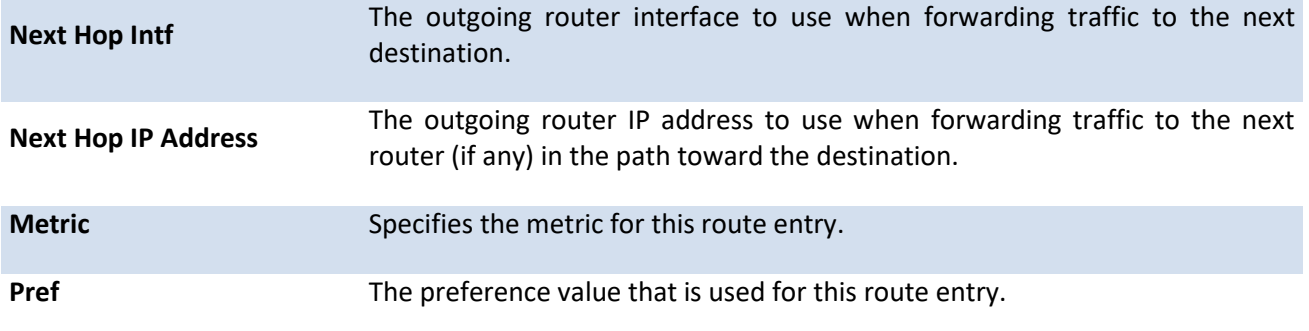

## **6.2.1.9.** *Show ip route connected*

This command displays directly connected routes.

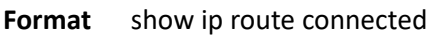

**Default** None

**Mode** Privileged EXEC

#### **Display Message**

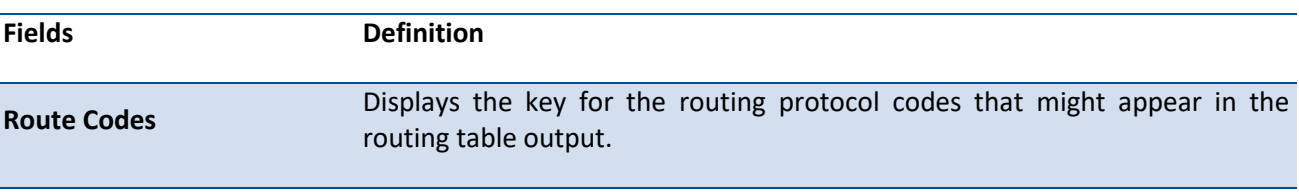

The command displays the routing tables in the following format:

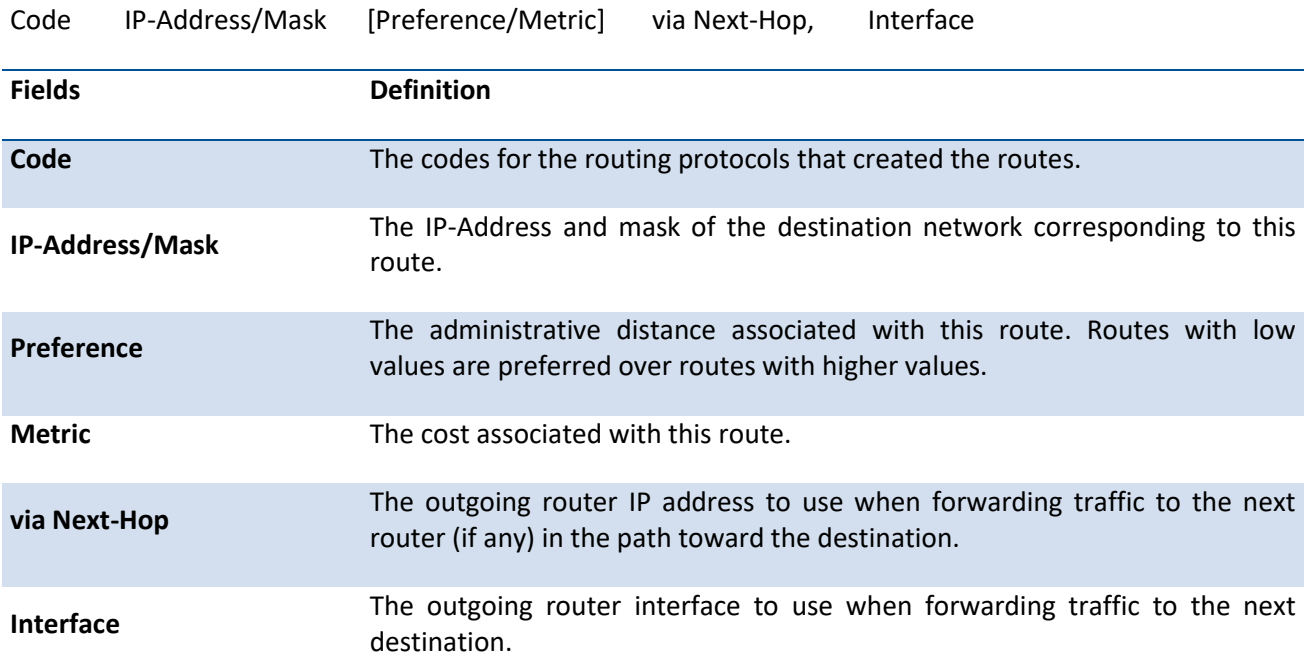

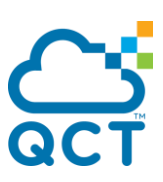

## **6.2.1.10.** *Show ip route ospf*

This command displays Open Shortest Path First (OSPF) routes. The option **all** command displays all (best and non-best) routes.

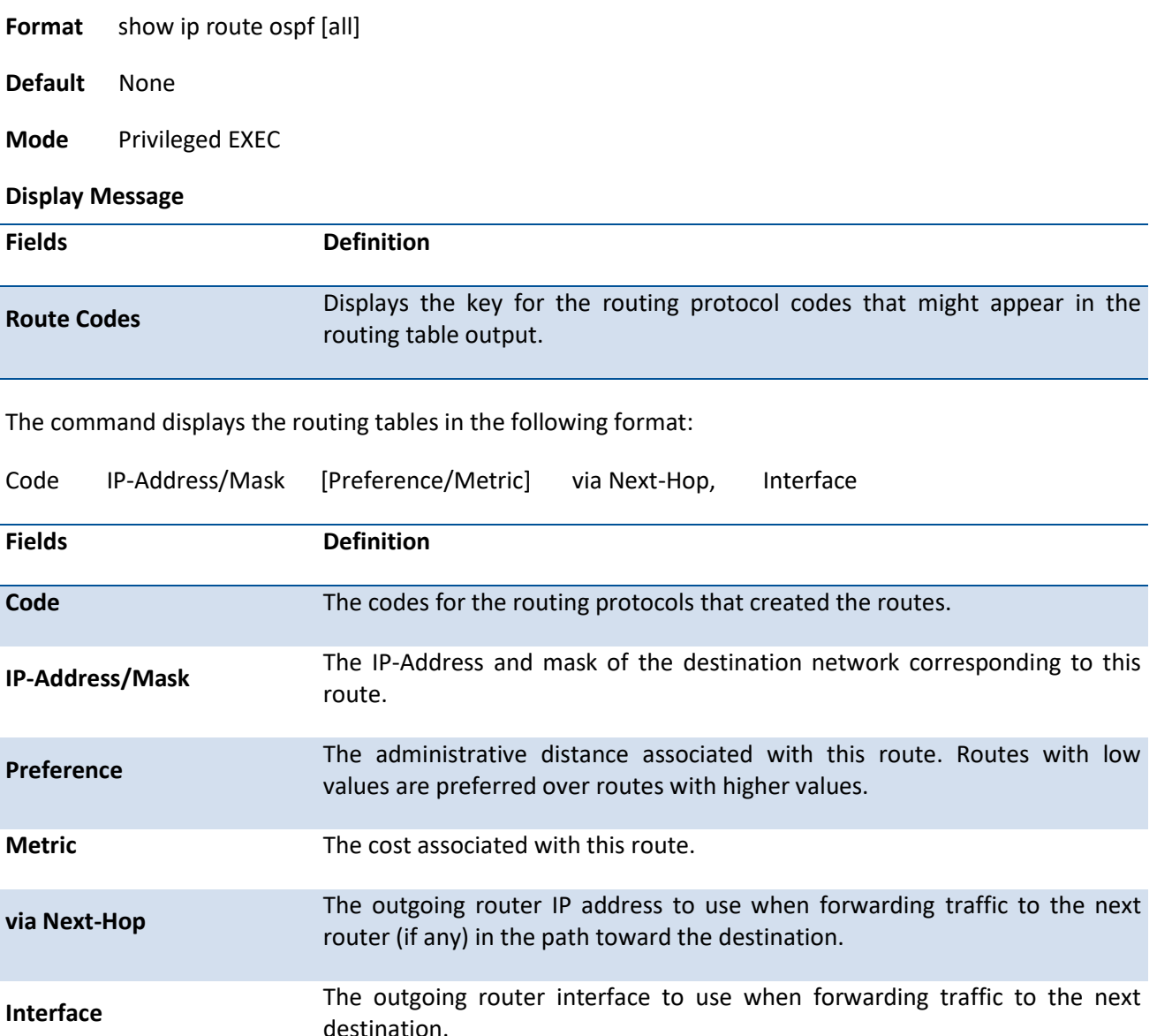

#### **6.2.1.11.** *Show ip route static*

This command displays Static Routes. The option **all** command displays all (best and non-best) routes.

**Format** show ip route static [all]

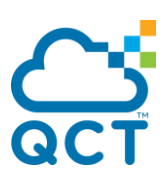

#### **Default** None

**Mode** Privileged EXEC

#### **Display Message**

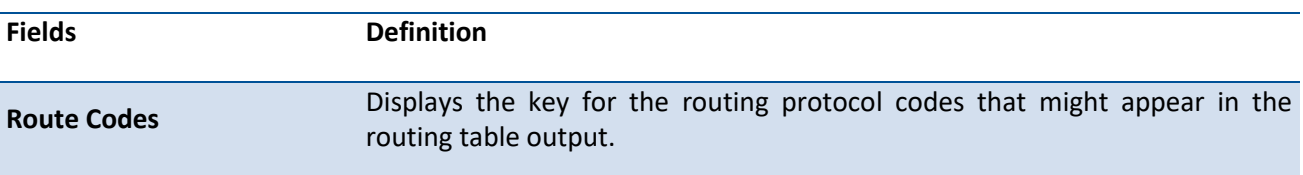

The command displays the routing tables in the following format:

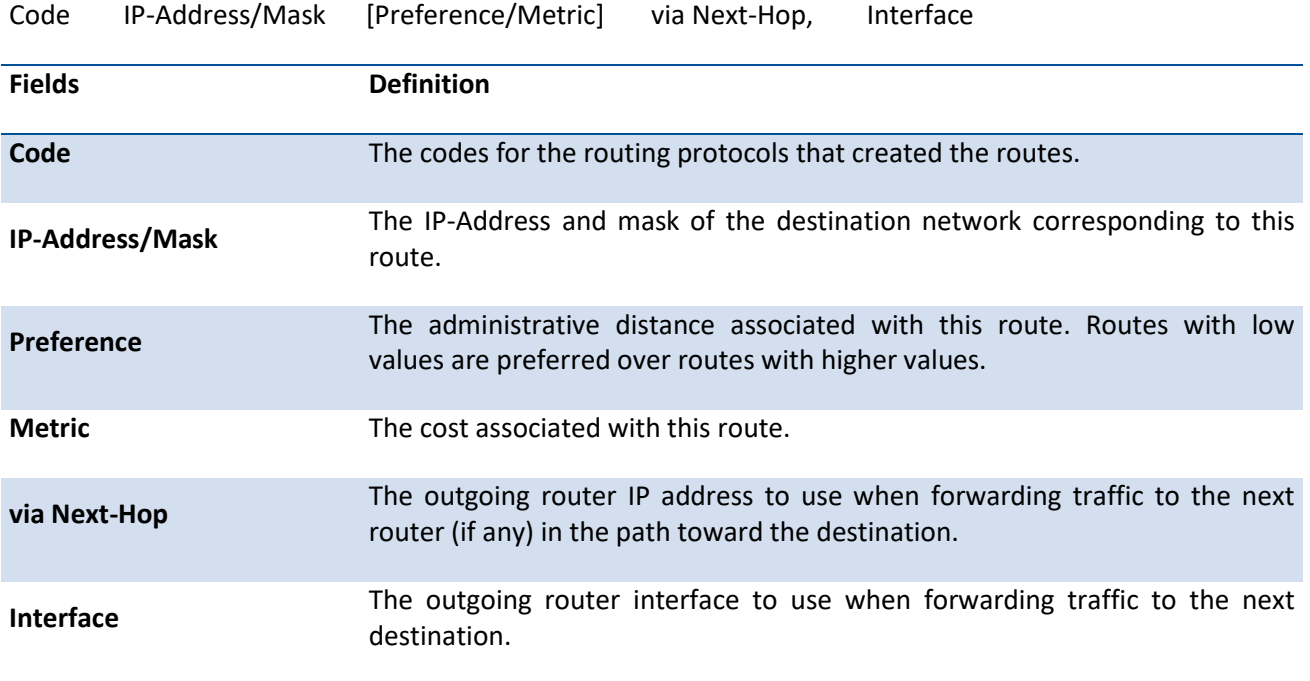

#### **6.2.1.12.** *Show ip route ecmp-groups*

This command displays all the current ECMP groups in the IPv4 routing table. An ECMP group is a set of two or more next hops used in one or more routes. The groups are numbered arbitrarily from 1 to n. The output indicates the number of next hops in the group and the number of routes that use the set of the next hops.The output lists the IPv4 address and the outgoing interface of each next hop in each group.

**Format** show ip route ecmp-groups

**Default** None

**Mode** Privileged EXEC

#### **6.2.1.13.** *Show ip route hw-failure*

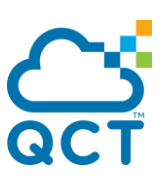

This command displays the routes that failed to be added to the hardware due to the hash errors or a table full condition.

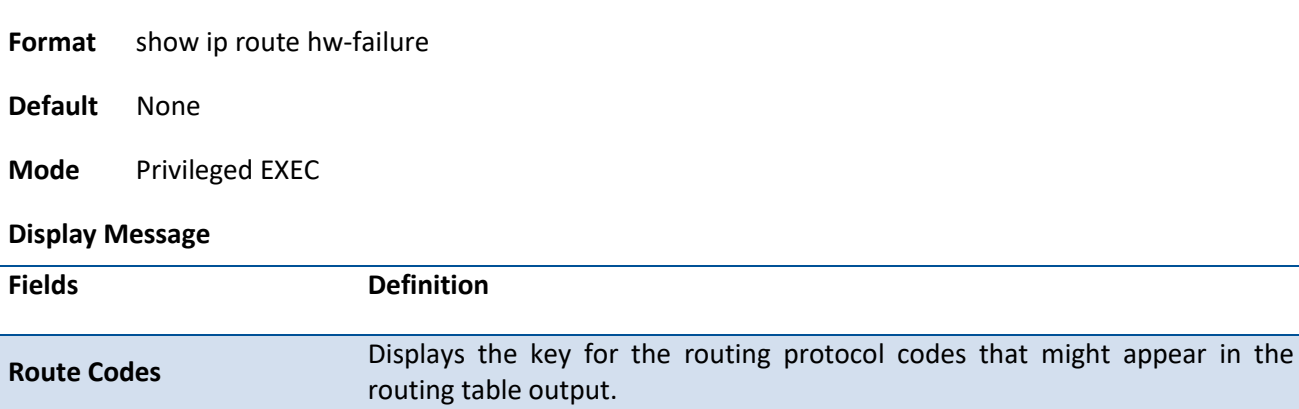

The command displays the routing tables in the following format:

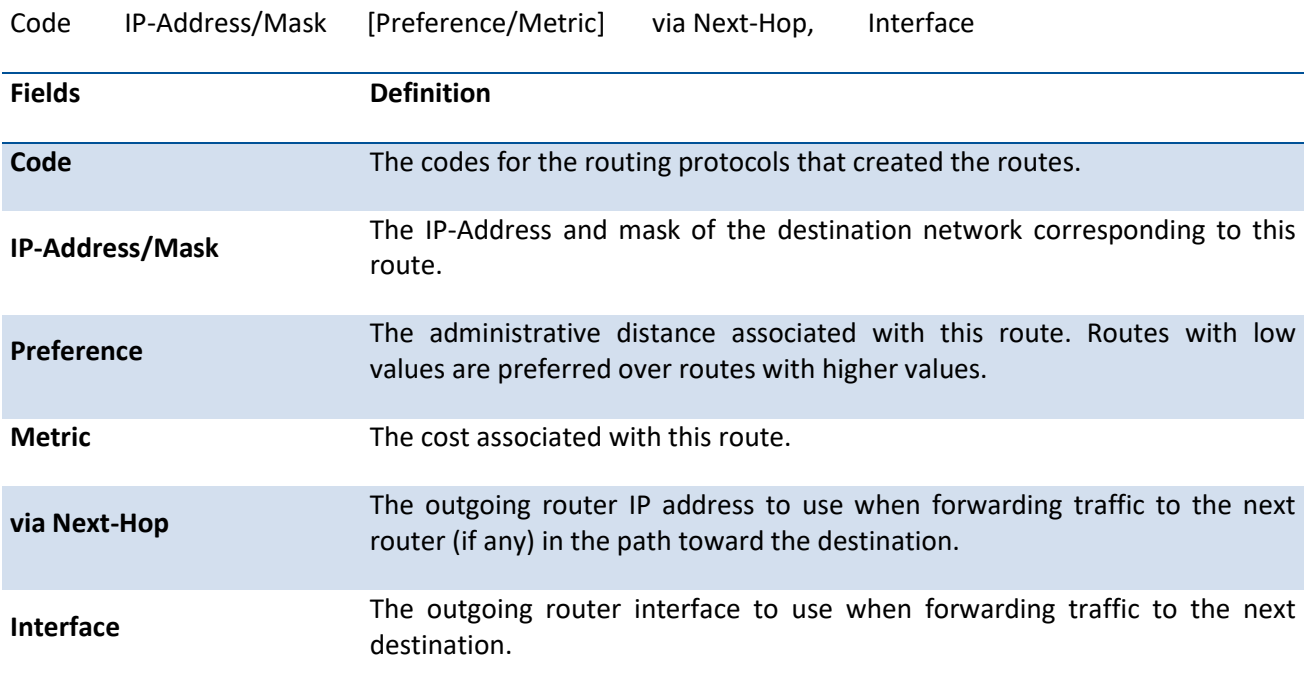

#### **6.2.1.14.** *Show ip route summary*

This command displays the routing table summary. Use the optional **all** parameter to show the number of all routes, including best and non-best routes. To include only the number of best routes, do not use the optional parameter.

**Format** show ip route summary [all] **Default** None **Mode** Privileged EXEC

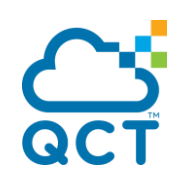

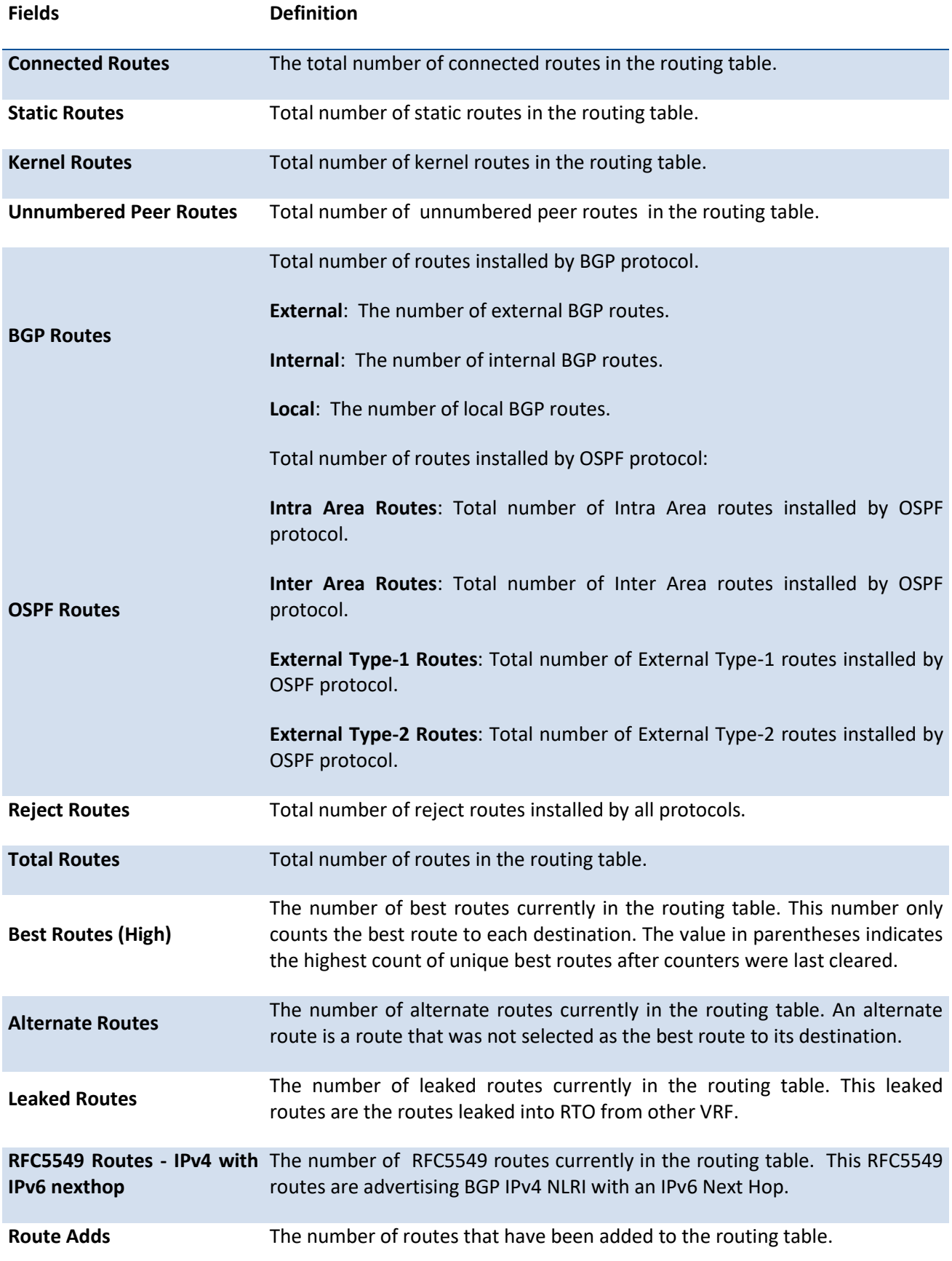

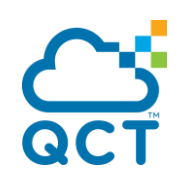

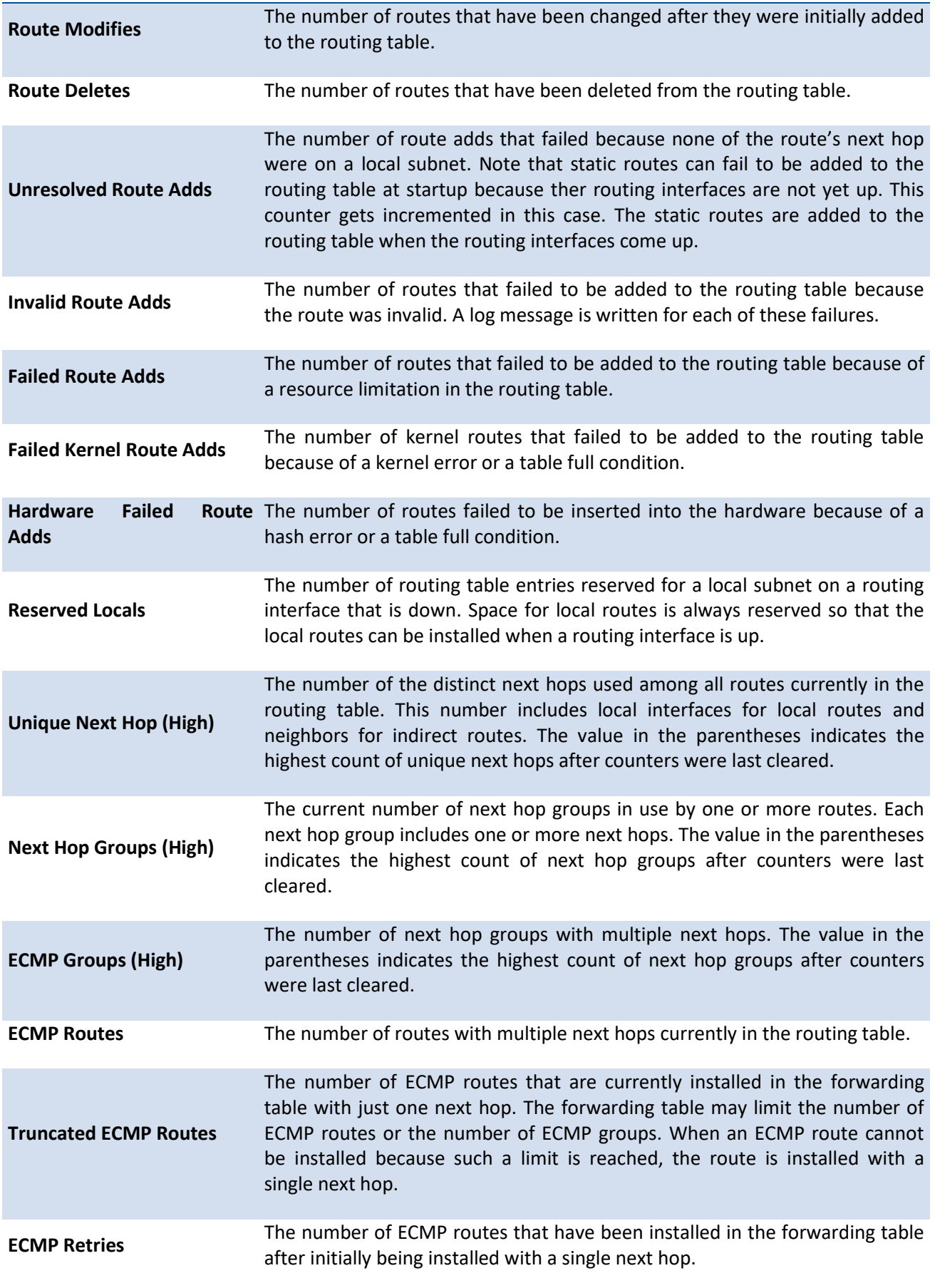

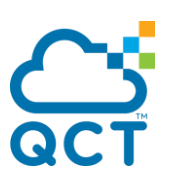

**Routes with n Next Hop** The current number of routes with specific number (n) of next hops.

#### **6.2.1.15.** *Clear ip route counters*

This command resets the IPv4 routing table counters reported in the command "show ip route summary" to zero. This command only resets event counters. Counters that report the current state of the routing table, such as the number of routes of each type, are not reset.

**Format** clear ip route counters

**Default** None

**Mode** Privileged EXEC

## **6.2.1.16.** *Show ip route preferences*

This command displays detailed information about the route preferences. Route preferences are used in determining the best route. Lower router preference values are preferred over higher router preference values.

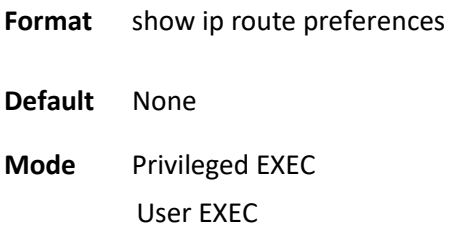

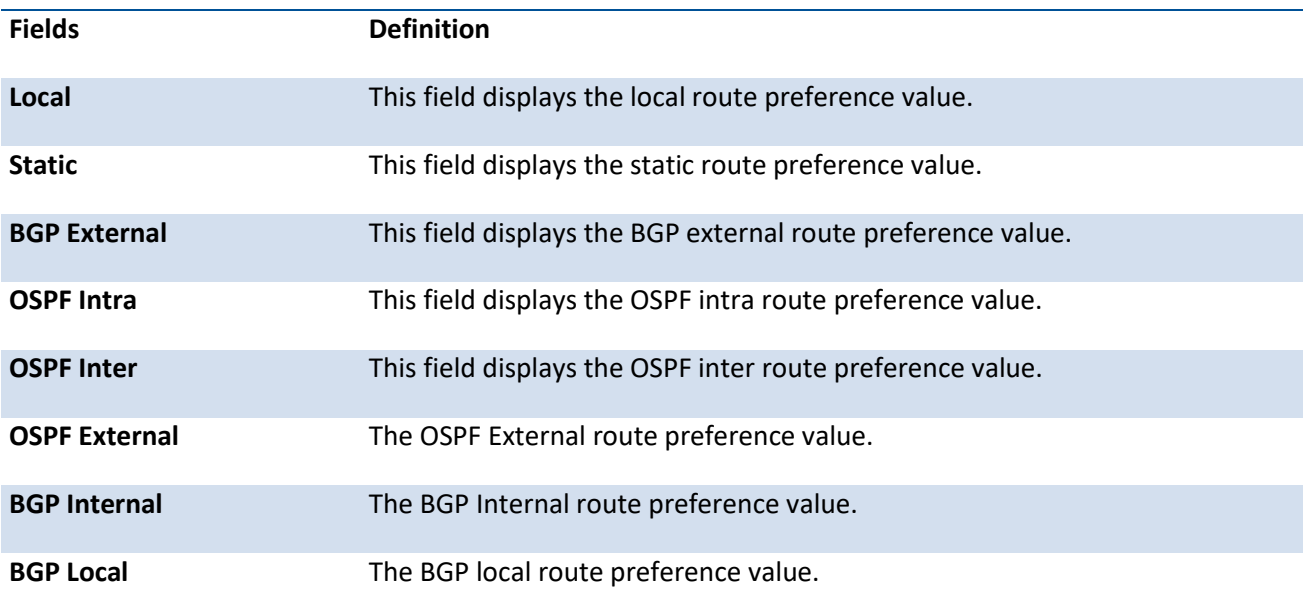

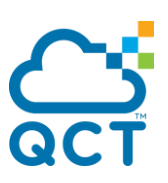

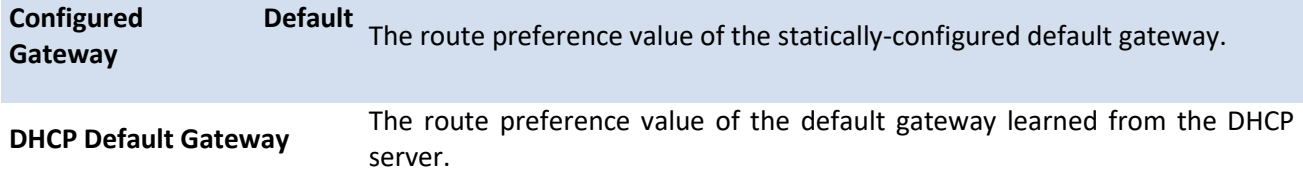

#### **6.2.1.17.** *Show ip stats*

This command displays IP statistical information. Refer to RFC 1213 for more information about the fields that are displayed.

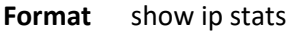

**Default** None

**Mode** Privileged EXEC

#### **6.2.1.18.** *Show routing heap summary*

This command displays a summary of the memory allocation from the routing heap. The routing heap is a chunk of memory set aside when the system boots for use by the routing protocols.

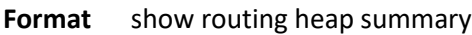

**Default** None

**Mode** Privileged EXEC

**Display Message**

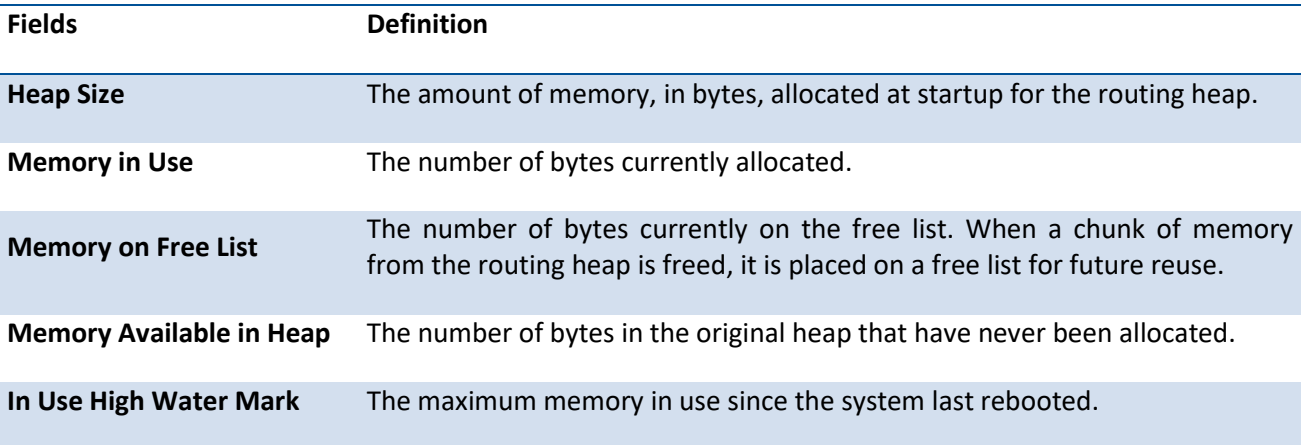

# **6.2.2. Configuration commands**

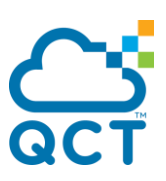

## **6.2.2.1.** *Routing*

This command enables routing for an interface.

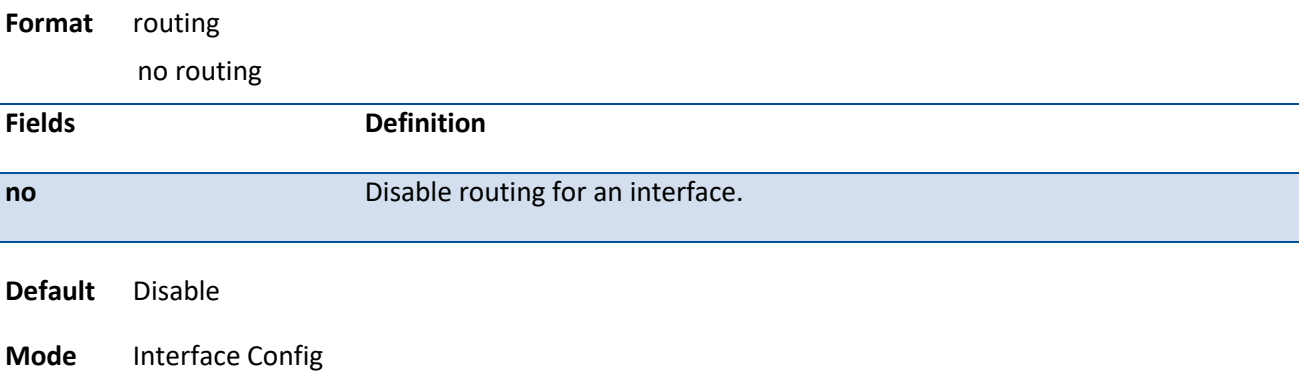

## **6.2.2.2.** *Ip routing*

This command enables the IP Router Admin Mode for the master switch.

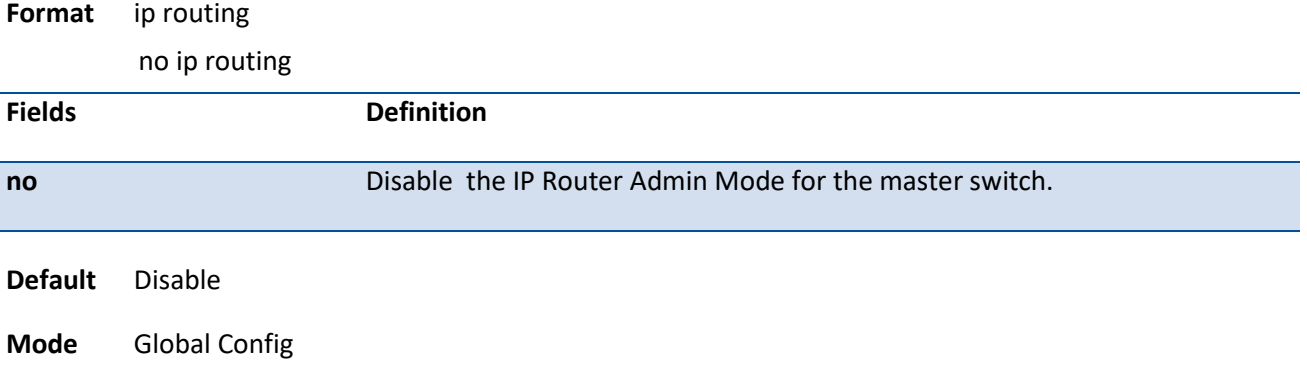

## **6.2.2.3.** *Ip address*

This command configures an IP address on an interface. The IP address may be a secondary IP address.

Format ip address <ipaddr> {<subnet-mask> | <prefix-lengh>} [secondary] no ip address <ipaddr> <subnet-mask> [secondary]

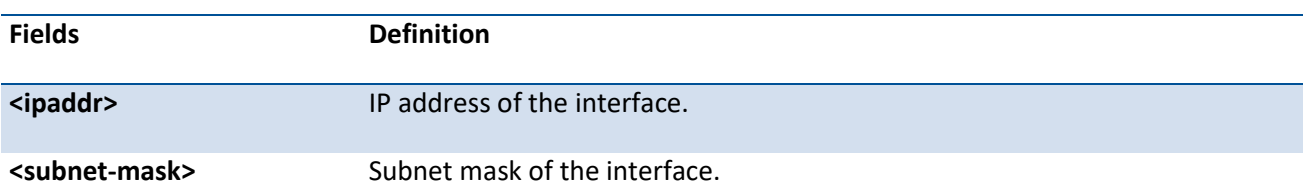

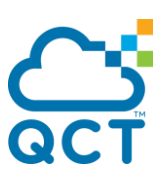

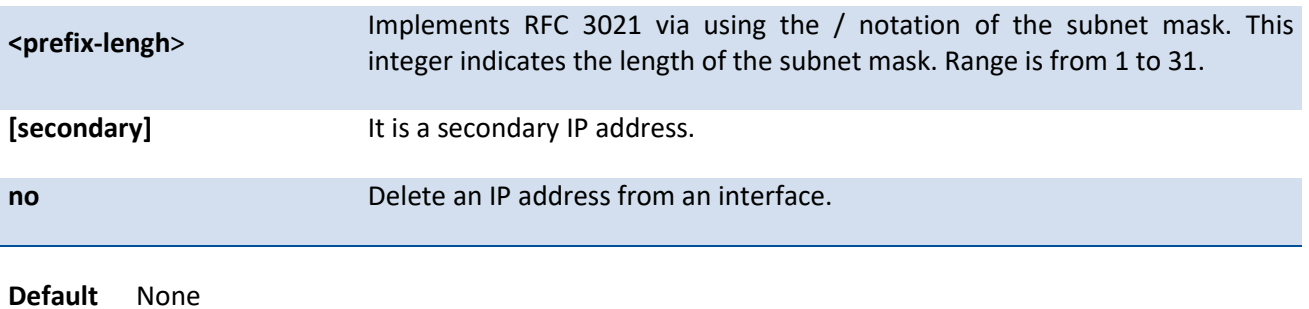

**Mode** Interface Config

#### **6.2.2.4.** *Ip address dhcp*

This command enables the DHCPv4 client on an in-band interface so that it can acquire network information, such as the IP address, subnet mask, and default gateway, from a network DHCP server. When DHCP is enabled on the interface, the system automatically deletes all manually configured IPv4 addresses on the interface.

To enable the DHCPv4 client on an in-band interface and send DHCP client messages with the client identifier option (DHCP Option 61), use the **ip address dhcp client-id** command in interface configuration mode.

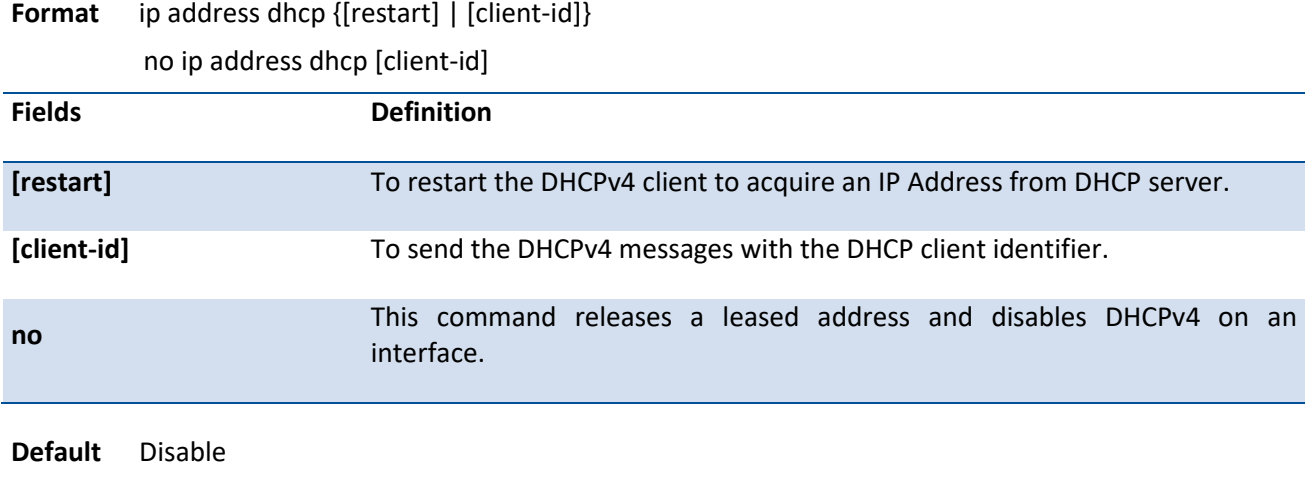

**Mode** Interface Config

## **6.2.2.5.** *Ip default-gateway*

This command manually configures a global default gateway address. Only one default gateway can be configured. If you invoke this commands several times, each command replaces the previous configuration.

**Format** ip default-gateway <ipaddr>

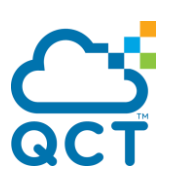

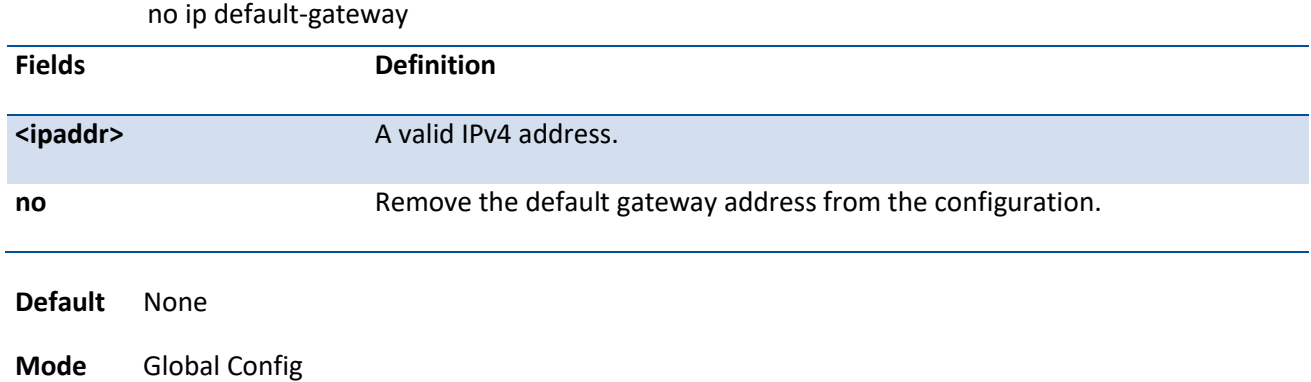

## **6.2.2.6.** *Ip load-sharing*

This command manually configures the IP ECMP load balancing mode.

#### Format ip load-sharing <1-6> {inner | outer}

no ip load-sharing

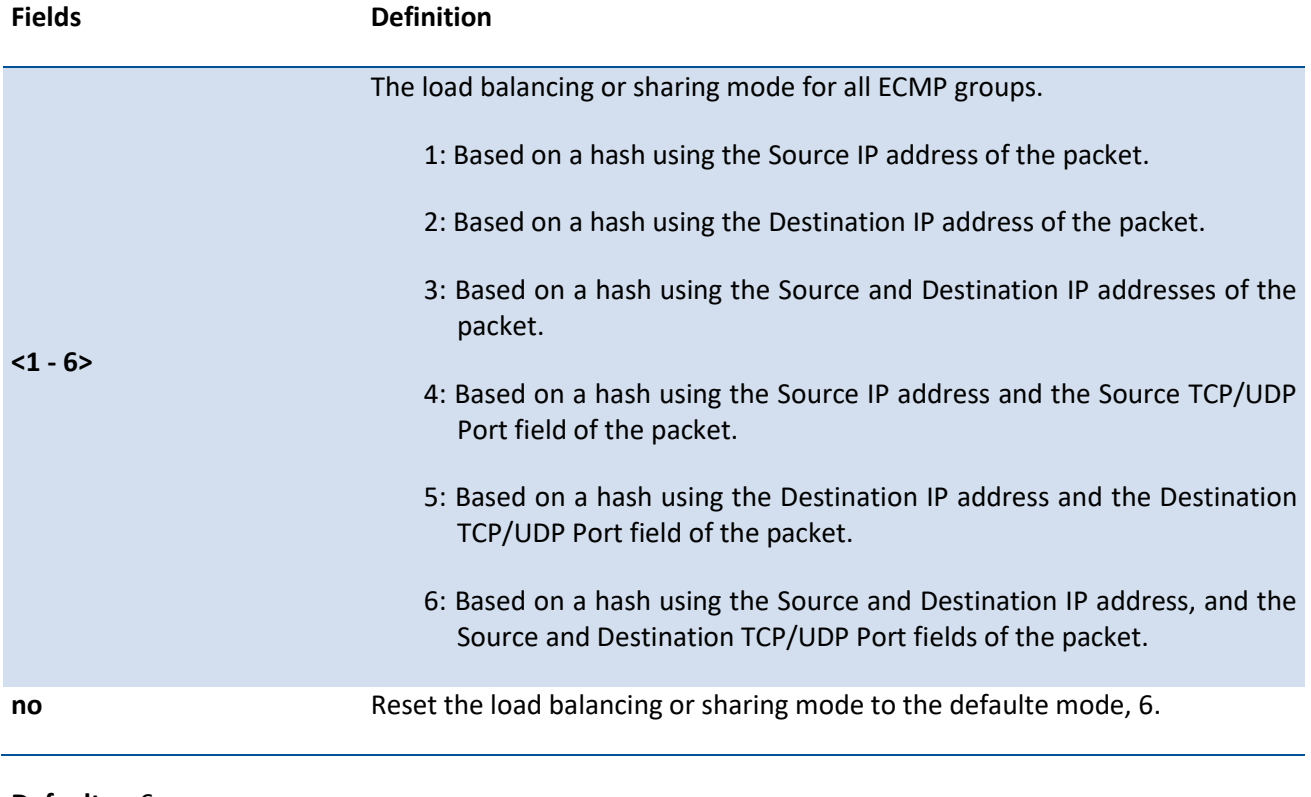

**Default** 6

**Mode** Global Config

#### **6.2.2.7.** *Ip route*

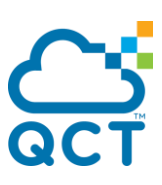

This command configures a static route. Use the optional *vrf* parameter to configure the static route in the specified virtual router instance.

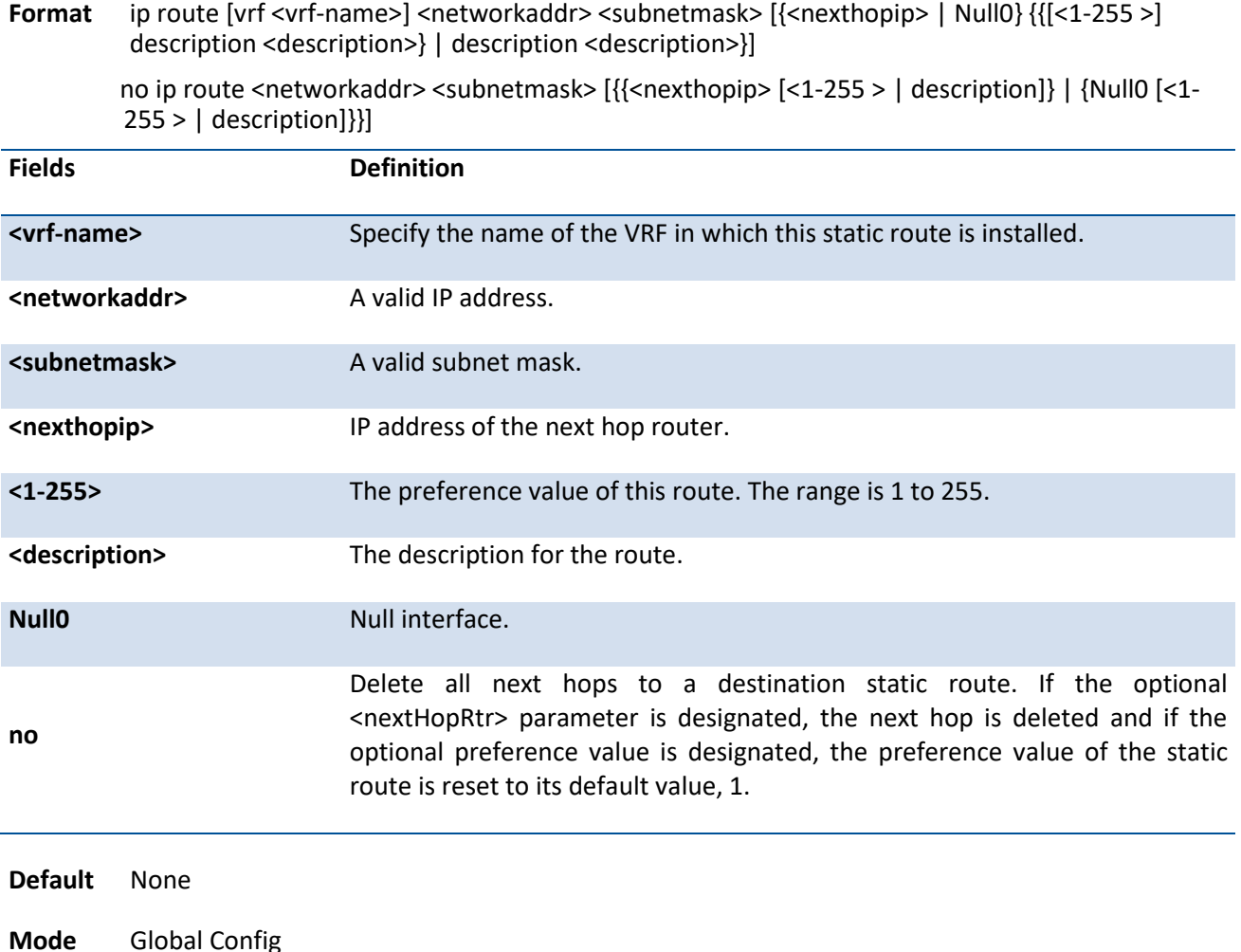

## **6.2.2.8.** *Ip route default*

This command configures the default route. Use the optional *vrf* parameter to configure the static route in the specified virtual router instance.

| <b>Fields</b>           | <b>Definition</b>                                                    |
|-------------------------|----------------------------------------------------------------------|
| vrf-name                | Specify the name of the VRF in which this static route is installed. |
| <nexthopip></nexthopip> | IP address of the next hop router.                                   |
| $<1-255>$               | Precedence value of this route.                                      |

**Format** ip route [vrf <vrf-name>] default <nexthopip> [1-255]

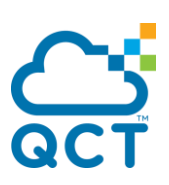

**Default** None **Mode** Global Config

## **6.2.2.9.** *Ip route distance*

This command sets the default distance (preference) for static routes. Use the optional *vrf* parameter to configure the default distance (preference) for static routes in the specified virtual router instance.

Lower route distance values are preferred when determining the best route. The ip route and ip route default commands allow you to optionally set the distance (preference) of an individual static route. The default distance is used when no distance is specified in these commands. Changing the default distance does not update the distance of existing static routes, even if they were assigned the original default distance. The new default distance will only be applied to static routes created after invoking the ip route distance command.

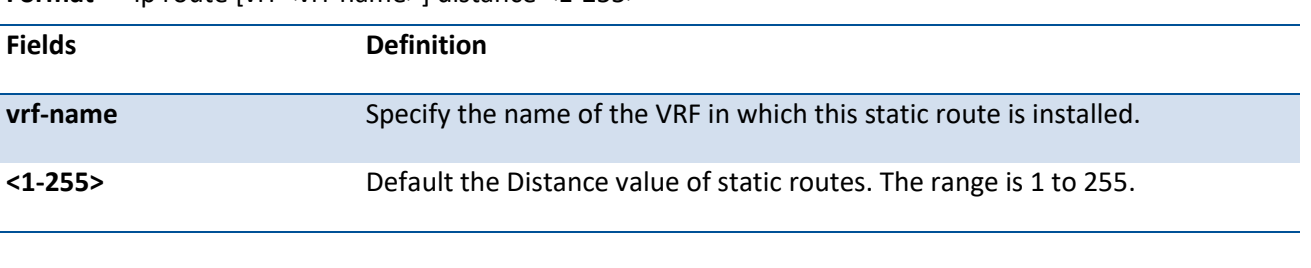

**Format** ip route [vrf <vrf-name>] distance <1-255>

**Default** The default preference value is 1

**Mode** Global Config

## **6.2.2.10.** *Ip route static bfd*

This command configures the BFD for static route. To remove the BFD for static route, use **no** form of this command.

QNOS BFD supports single-hop mode and multiple-hop mode.

Depending on status of the BFD session, static routes are added to or removed from the IP routing table. When a BFD session with a specific next hop goes down, all the static routes with the same next hop will be removed from the IP routing table. Once the BFD session comes up, all the static routes with the same next hop will be added into the IP routing table.

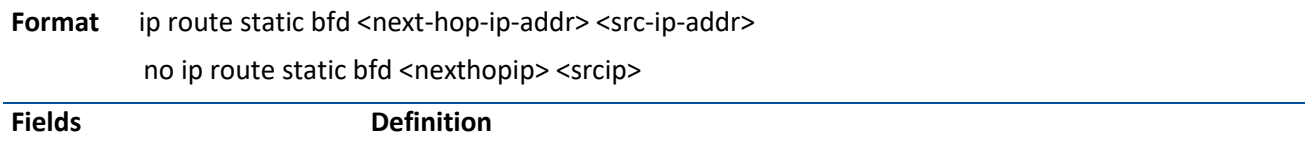

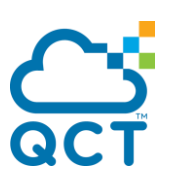

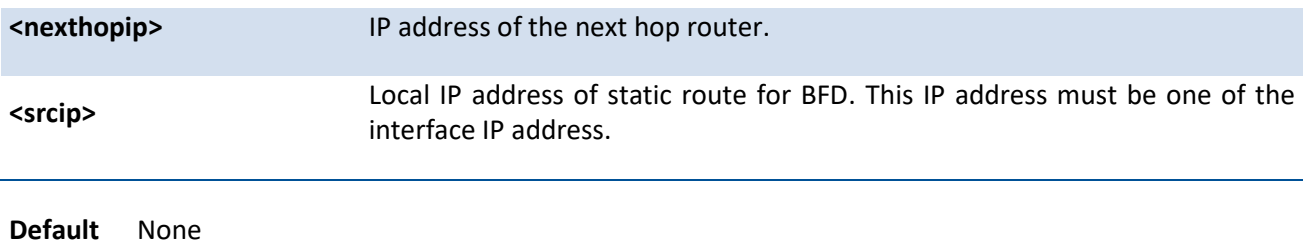

**Mode** Global Config

## **6.2.2.11.** *Ip route vrf static bfd*

This command configures the BFD for static route with specific VRF. To remove the BFD for static route with specific VRF, use **no** form of this command.

**Format** ip route vrf <vrf-name> static bfd <next-hop-ip-addr> <src-ip-addr>

no ip route vrf <vrf-name> static bfd <nexthopip> <srcip>

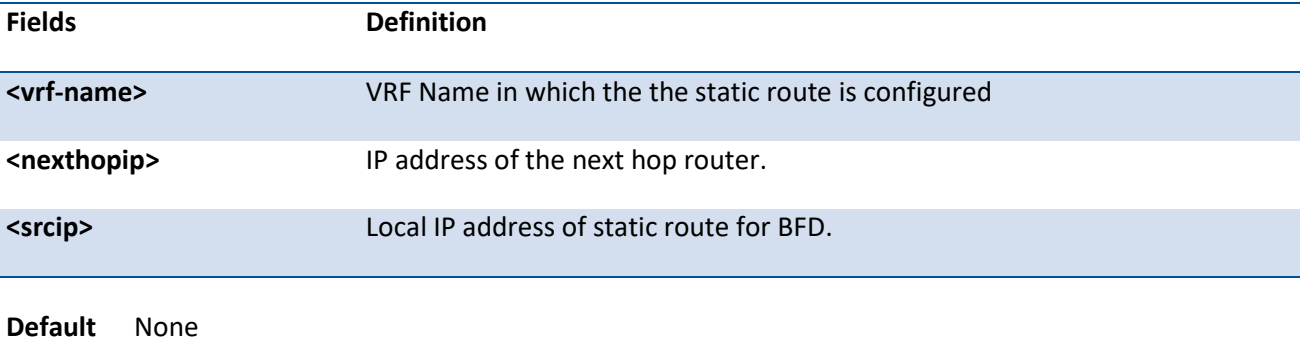

**Mode** Global Config

#### **6.2.2.12.** *Ip mtu*

This command sets the IP Maximum Transmission Unit (MTU) on a routing interface or range of interfaces. The IP MTU is the size of the largest IP packet that can be transmitted on the interface without fragmentation. Forwarded packets are dropped if they exceed the IP MTU of the outgoing interface.

Packets originated on the router, such as OSPF packets, may be fragmented by the IP stack.

OSPF advertises the IP MTU in the Database Description packets it sends to its neighbors during database exchange. If two OSPF neighbors advertise different IP MTUs, they will not form an adjacency. (unless OSPF has been instructed to ignore differences in IP MTU with the ip ospf mtu-ignore command.)

**Format** ip mtu <68-12270> no ip mtu <68-12270>

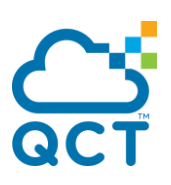

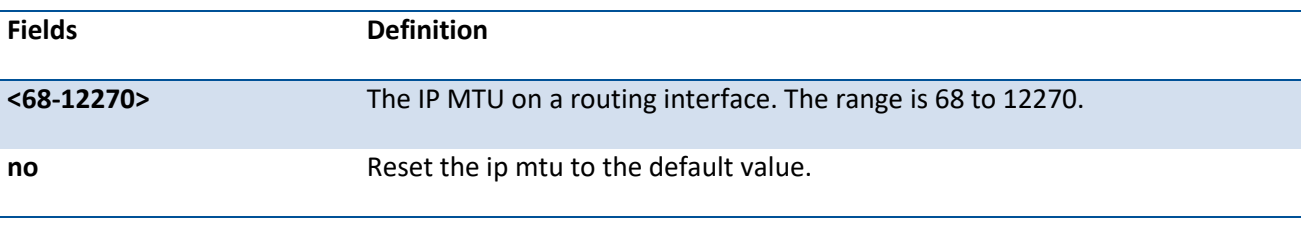

**Default** The default value is 1500.

**Mode** Interface Config

#### **6.2.2.13.** *Ip unnumbered gratuitous-arp accept*

This command enables the configuration of static interface routes to the unnumbered peer dynamically on receiving gratuitous ARP.

#### **Format** ip unnumbered gratuitous-arp accept

no ip unnumbered gratuitous-arp accept

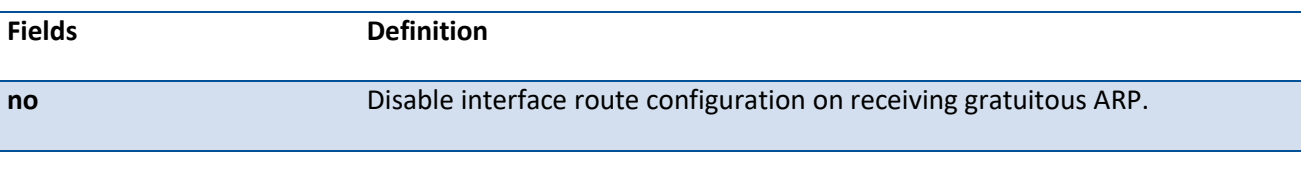

**Default** Interface route installation for receiving gratuitous ARP is enabled by default.

**Mode** Interface Config

## **6.2.2.14.** *Ip unnumbered loopback*

**Format** ip unnumbered loopback <0-63>

This command identifies unnumbered interfaces and specifies the numbered interface providing the borrowed address.

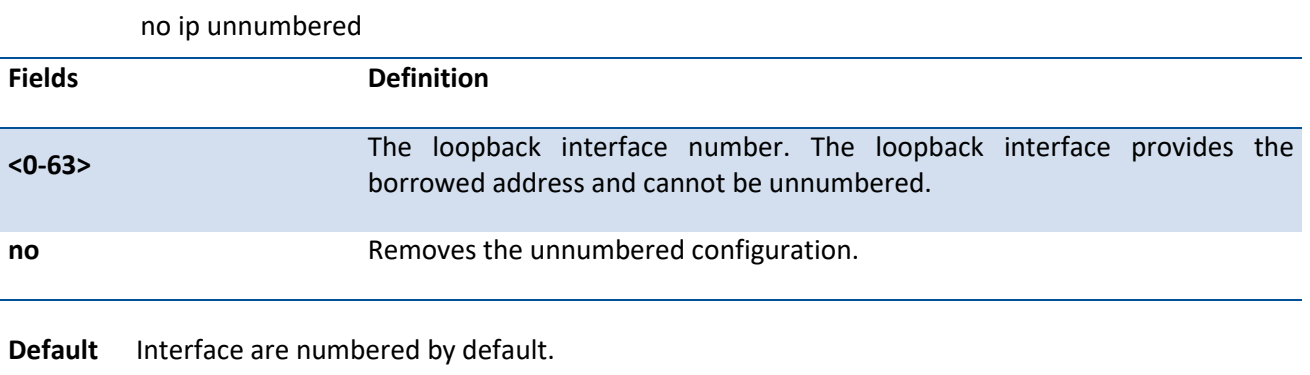

**Mode** Interface Config

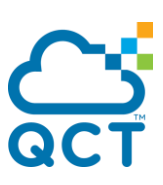

## **6.2.2.15.** *Encapsulation*

This command configures the link layer encapsulation type for the packet.

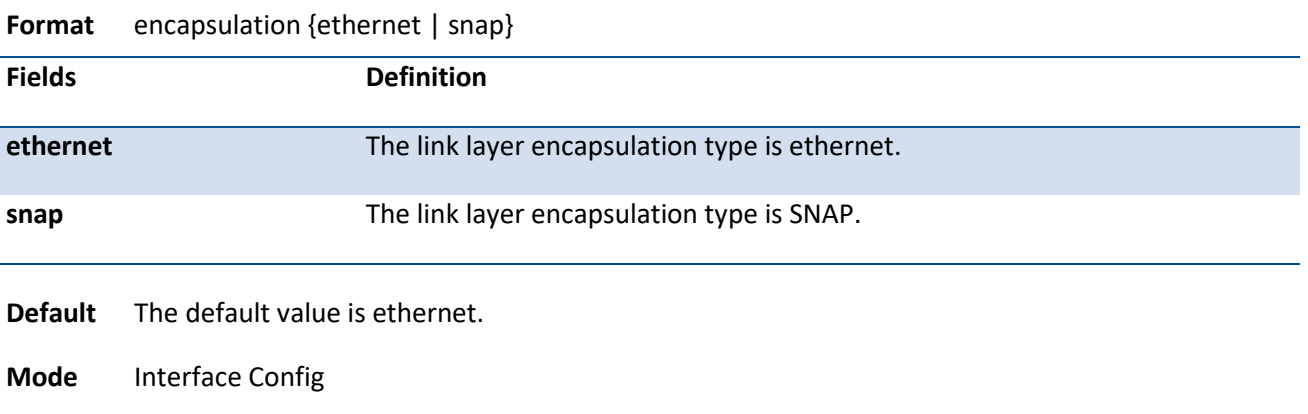

**Restrictions** Routed frames are always Ethernet encapsulated when a frame is routed to a VLAN.

# **6.3. Open Shortest Path First (OSPF) Commands**

## **6.3.1. Show commands**

## **6.3.1.1.** *Show ip ospf*

This command displays information relevant to the OSPF router.

**Format** show ip ospf [vrf <vrf-name>]

**Default** None

**Mode** Privileged Exec

#### **Display Message**

 $\Delta$  Some of the information below displays only if you enable OSPF and configure certain features. **!**

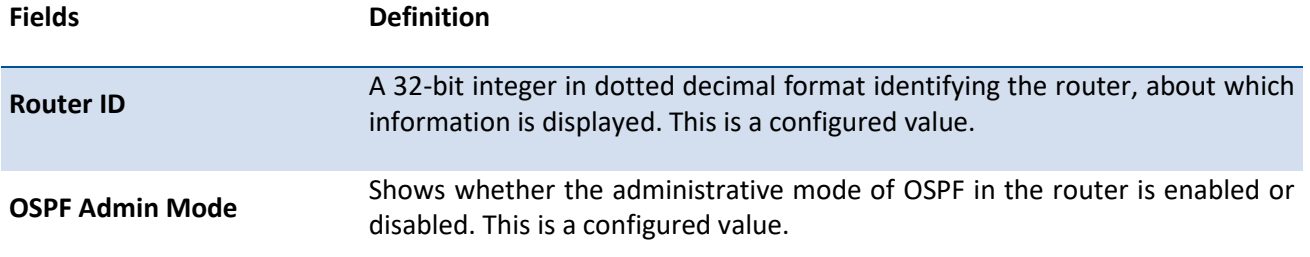

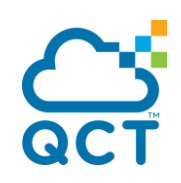

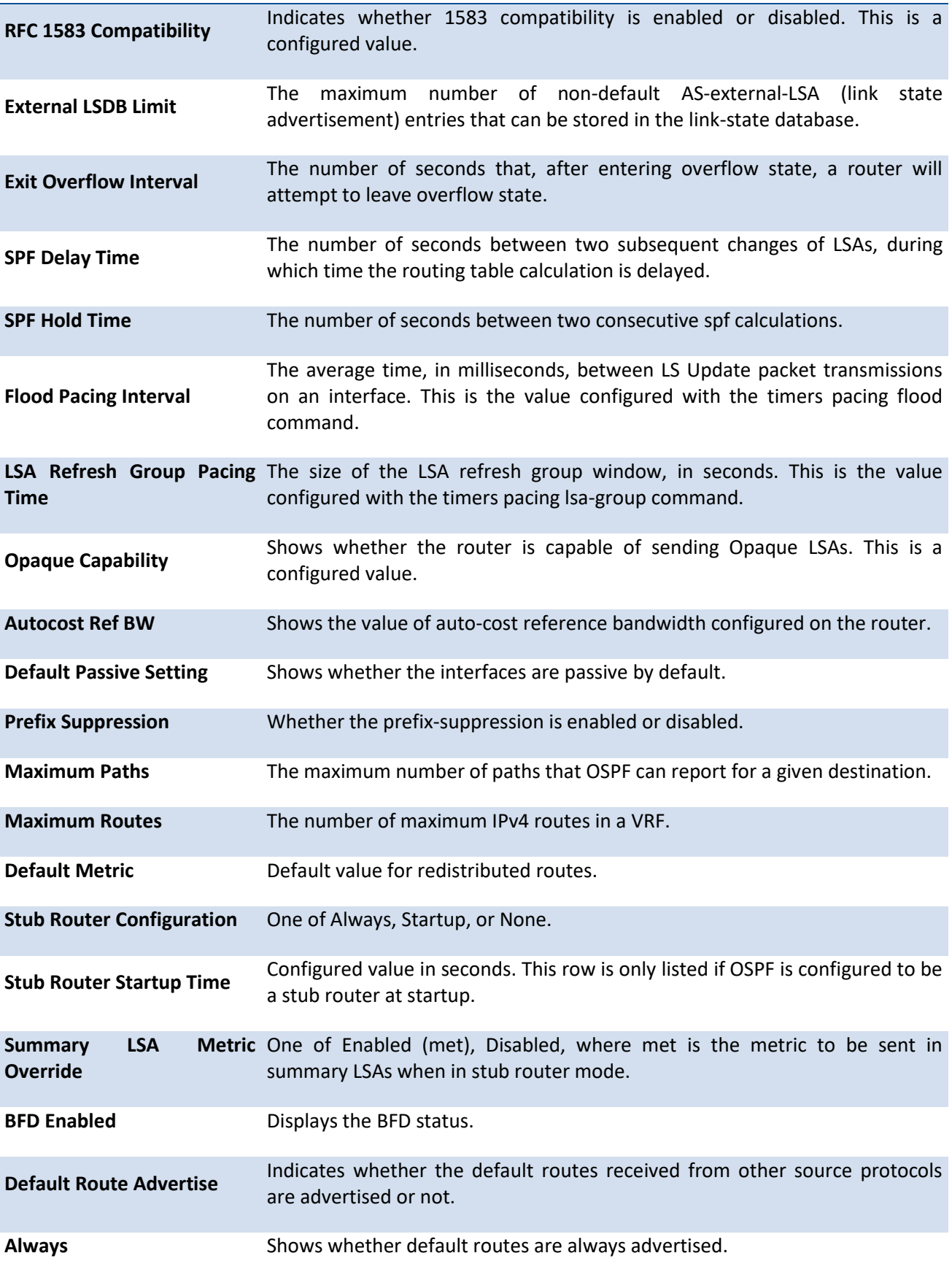

П

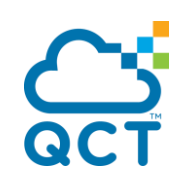

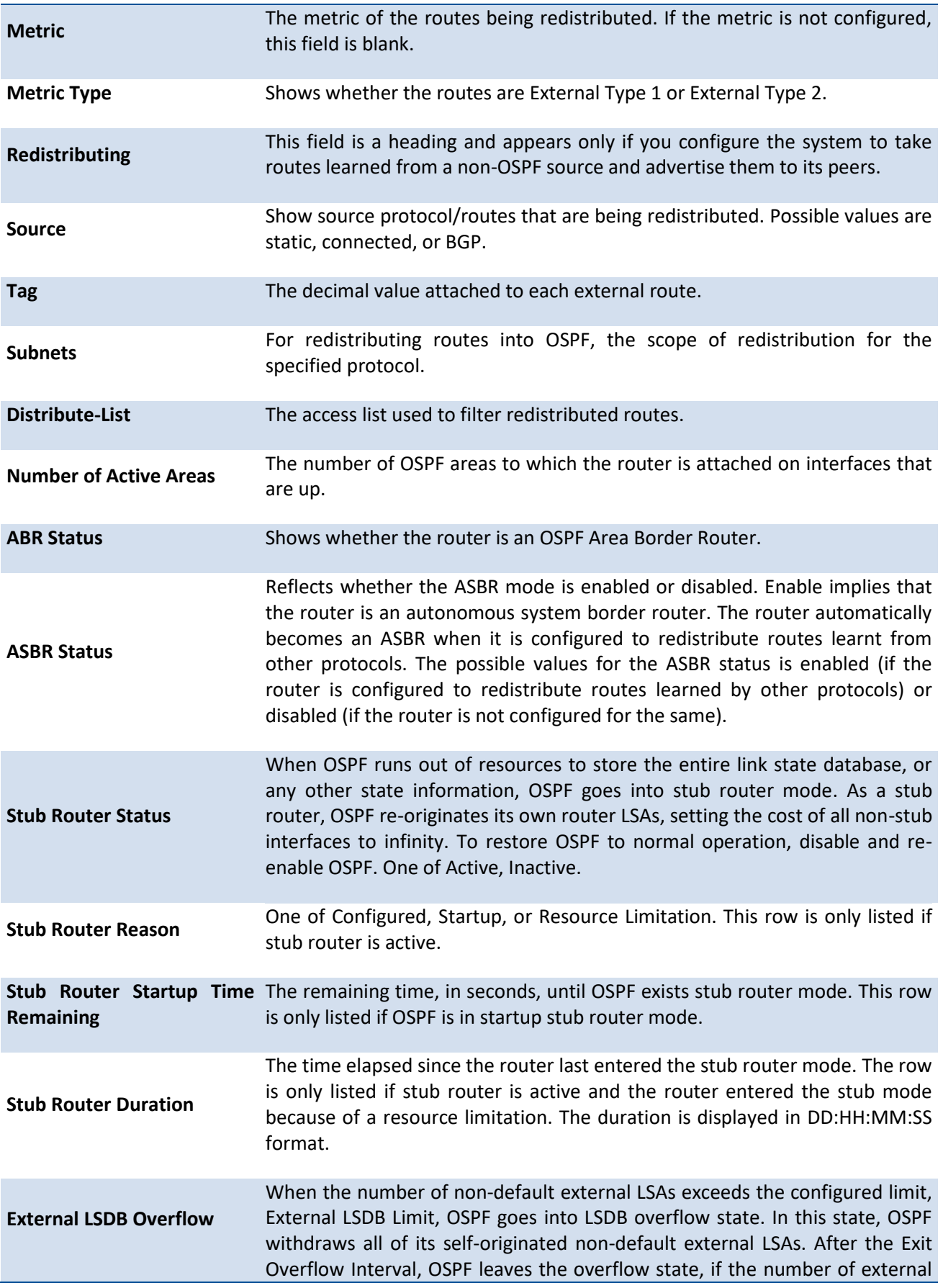

ç

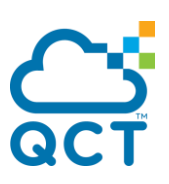

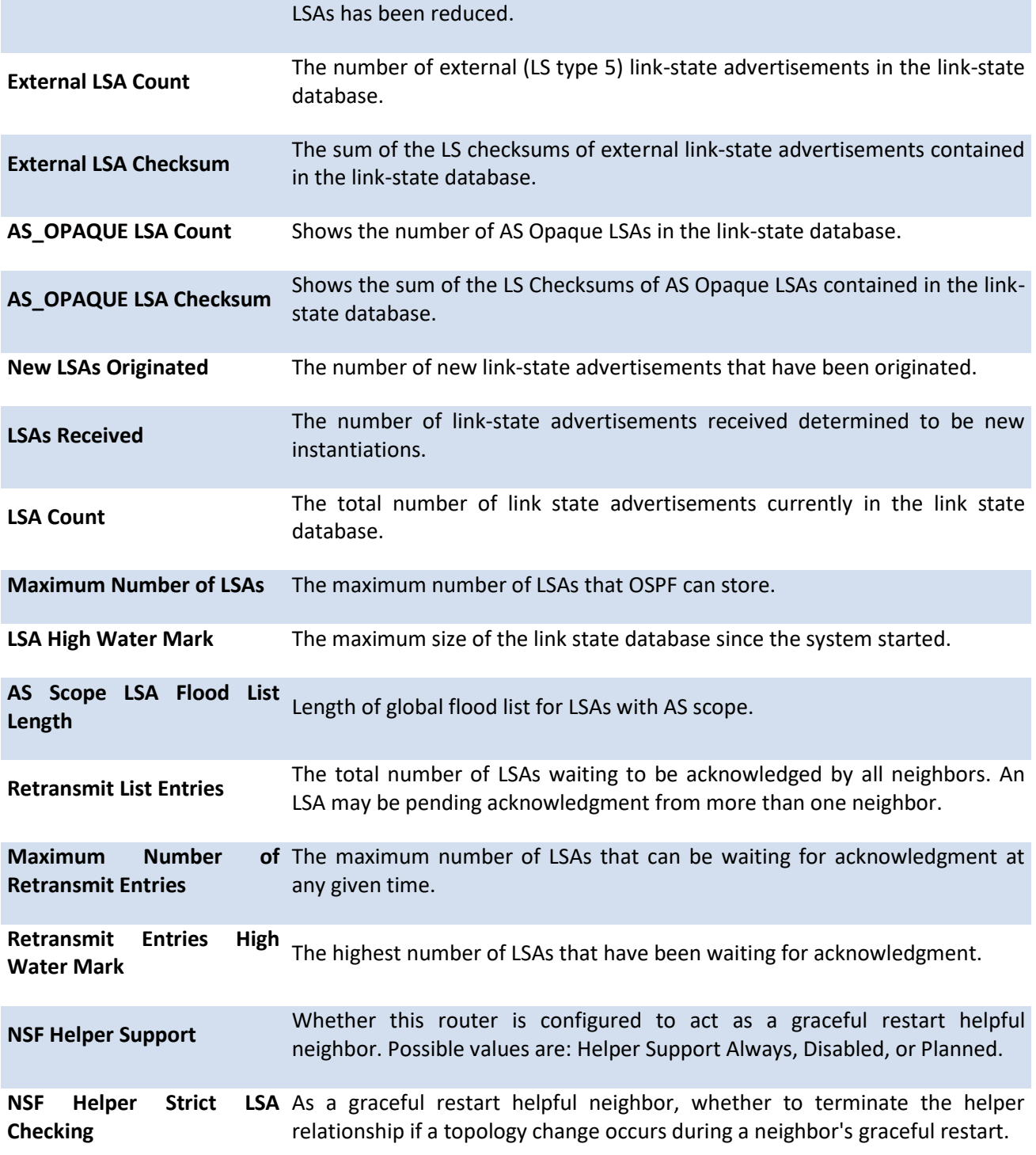

## **6.3.1.2.** *Show ip ospf abr*

This command displays the internal OSPF routing table entries to Area Border Routers (ABR). This command takes no options.

**Format** show ip ospf abr [vrf <vrf-name>]

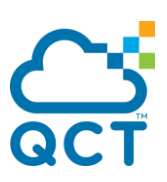

**Default** None

**Mode** Privileged EXEC User EXEC

#### **Display Message**

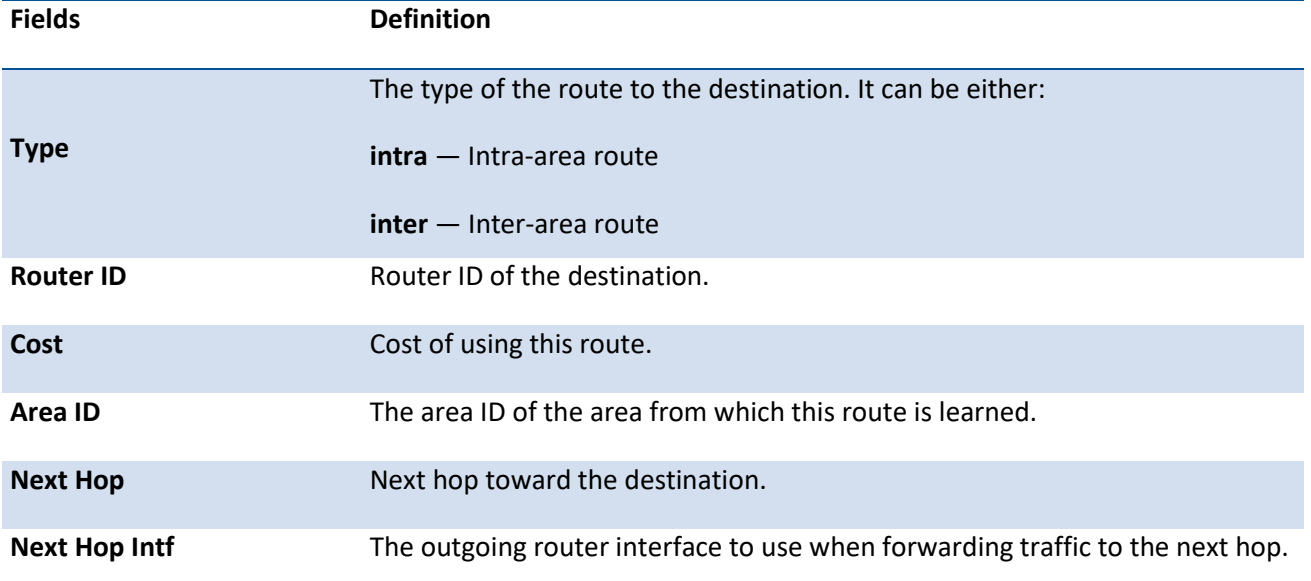

# **6.3.1.3.** *Show ip ospf area*

This command displays information about the area. The <areaid> identifies the OSPF area that is being displayed.

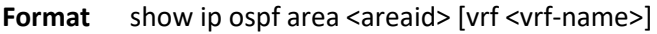

**Default** None

**Mode** Privileged EXEC User EXEC

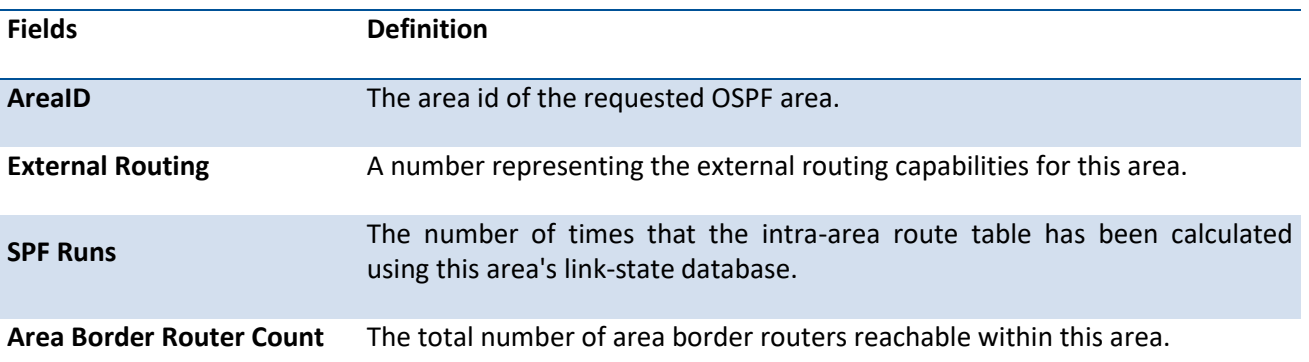

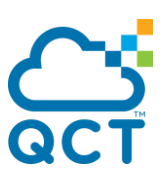

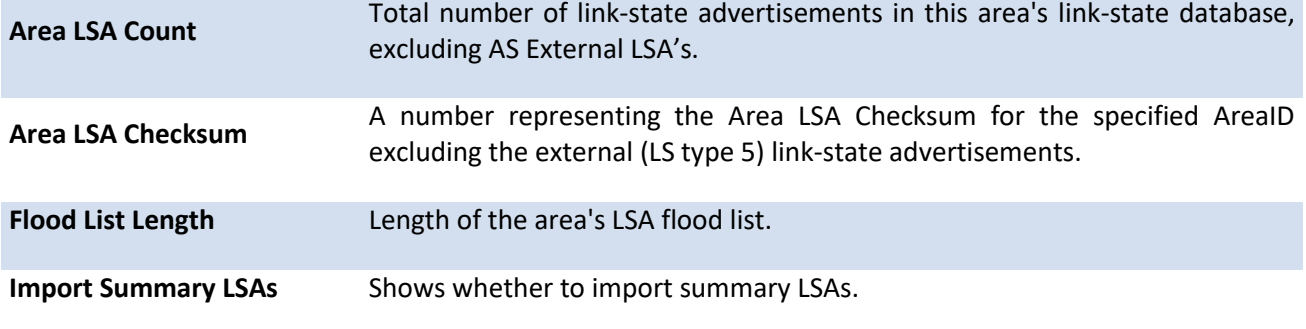

The following OSPF NSSA specific information displays only if the area is configured as an NSSA:

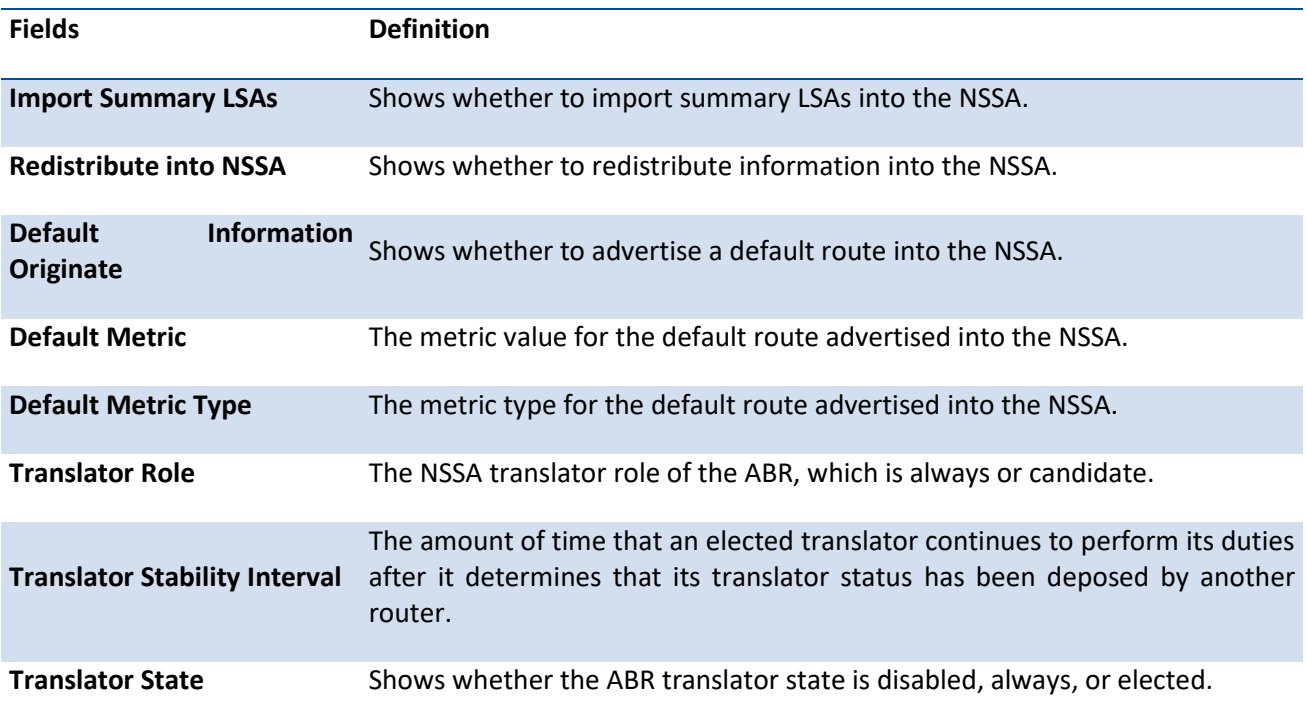

## **6.3.1.4.** *Show ip ospf asbr*

This command displays the internal OSPF routing table entries to Autonomous System Boundary Routers (ASBR). This command takes no options.

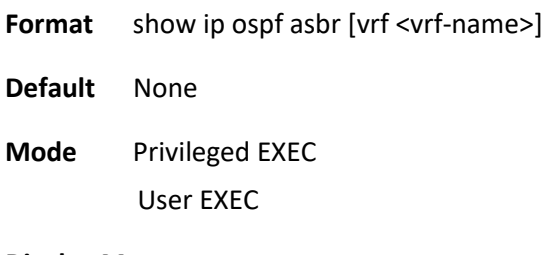

**Display Message**

**Fields Definition**

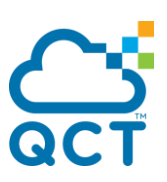

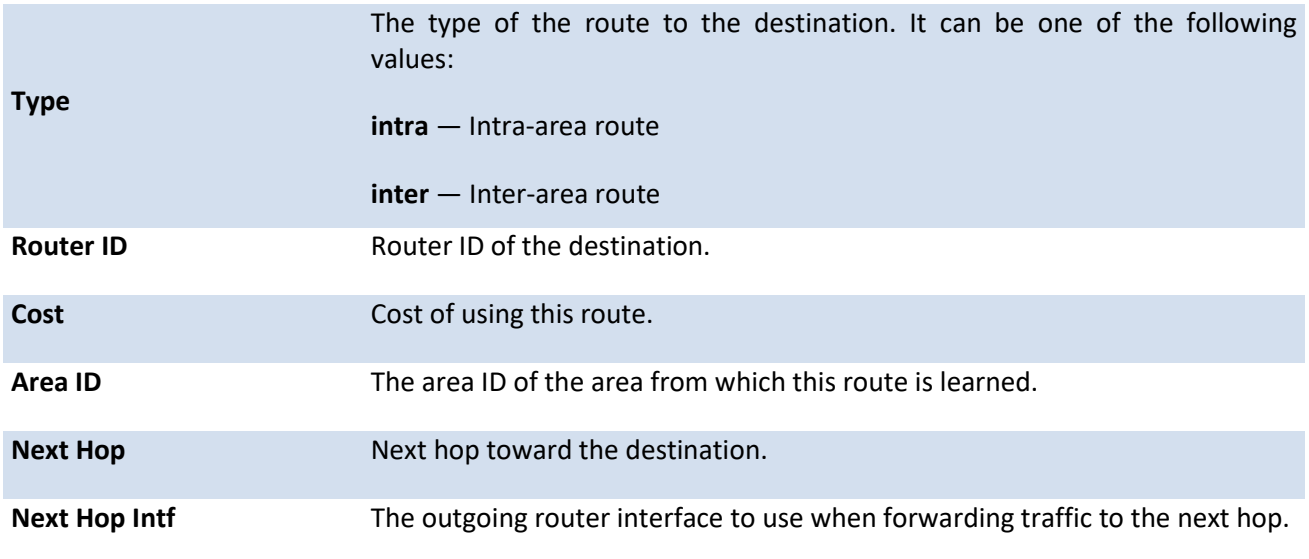

## **6.3.1.5.** *Show ip ospf database*

This command displays information about the link state database when OSPF is enabled. If you do not enter any parameters the command displays the LSA headers for all areas. Use the optional <areaid> parameter to display database information about a specific area. Use the optional parameters to specify the type of link state advertisements to display.

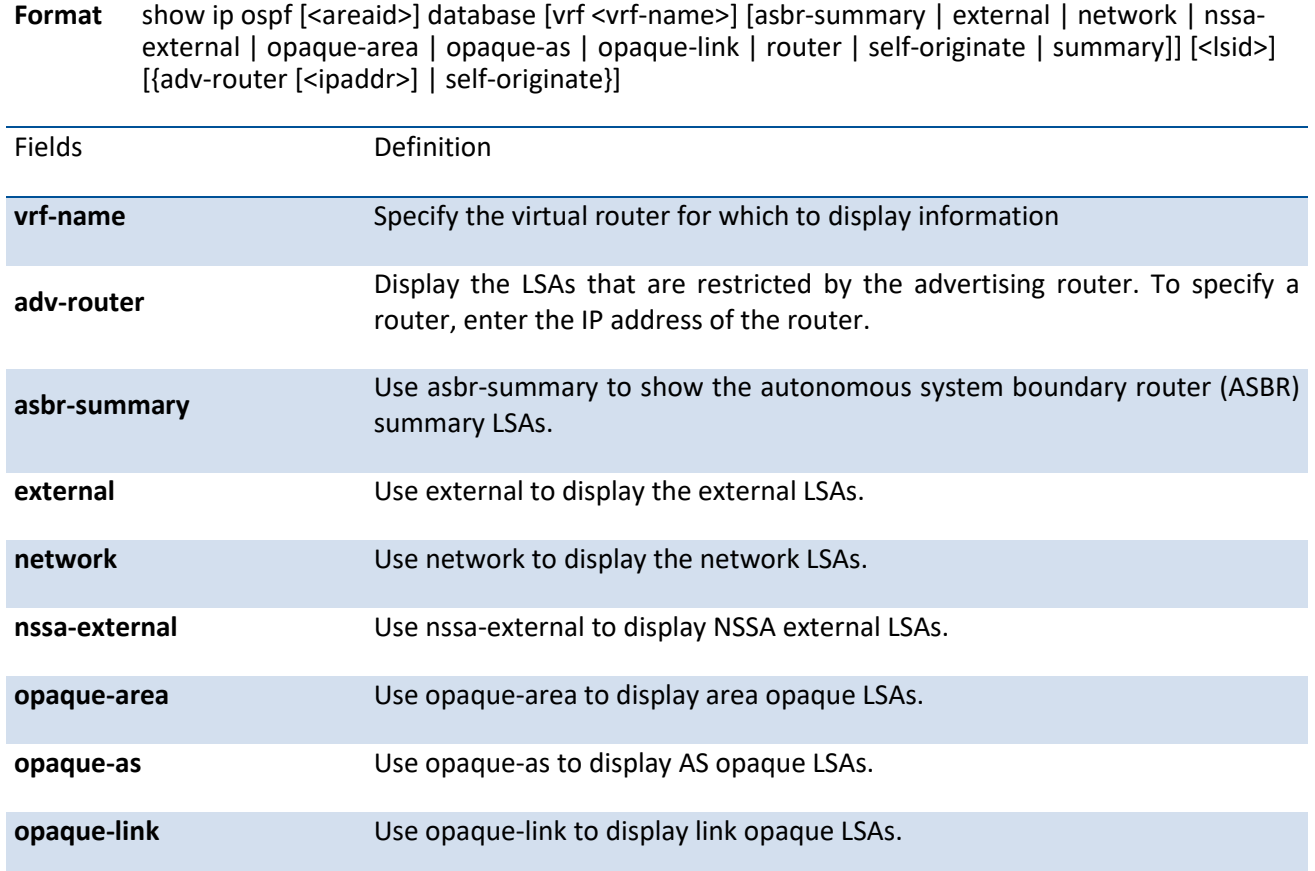

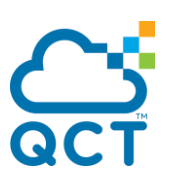

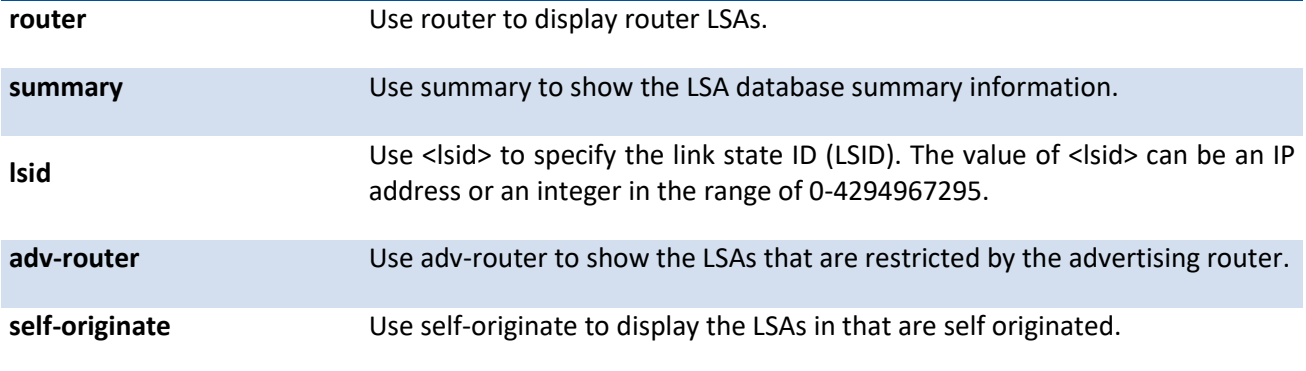

#### **Default** None

**Mode** Privileged EXEC User EXEC

#### **Display Message**

The information below is only displayed if OSPF is enabled.

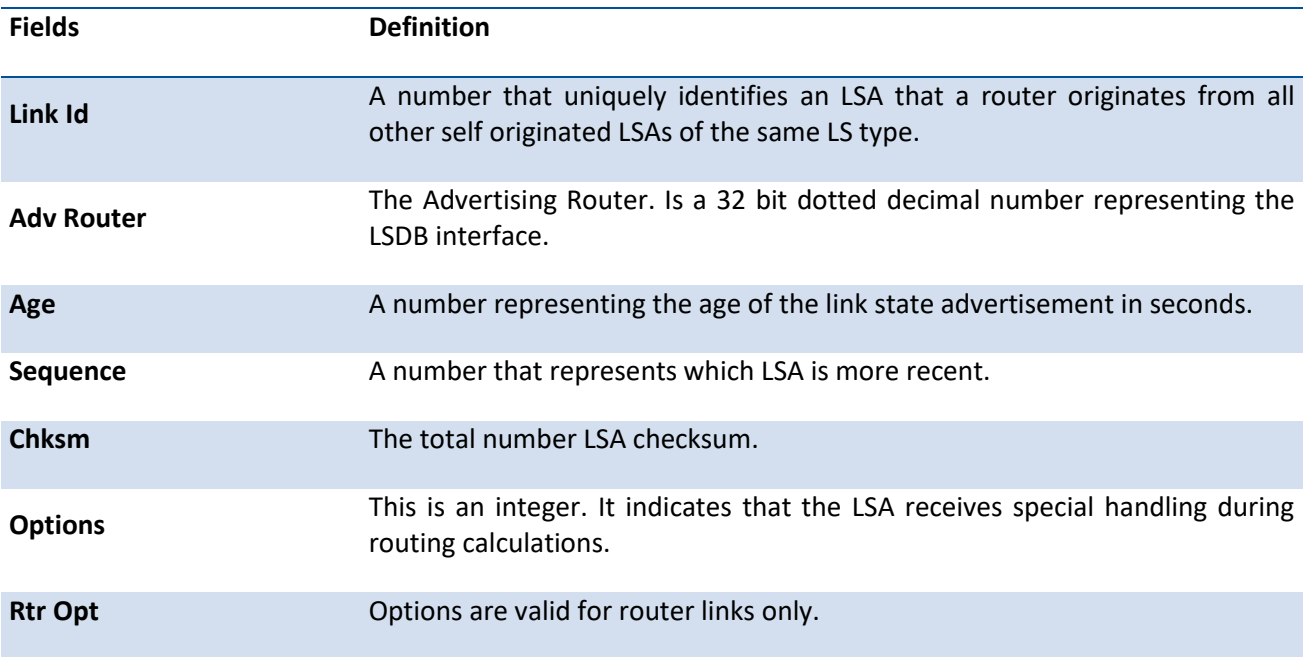

## **6.3.1.6.** *Show ip ospf database database-summary*

Use this command to display the number of each type of LSA in the database for each area and for the router. The command also displays the total number of LSAs in the database.

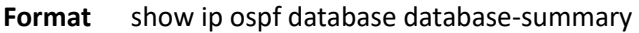

**Default** None

**Mode** Privileged EXEC

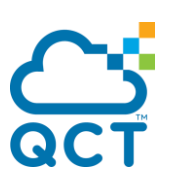

#### User EXEC

#### **Display Message**

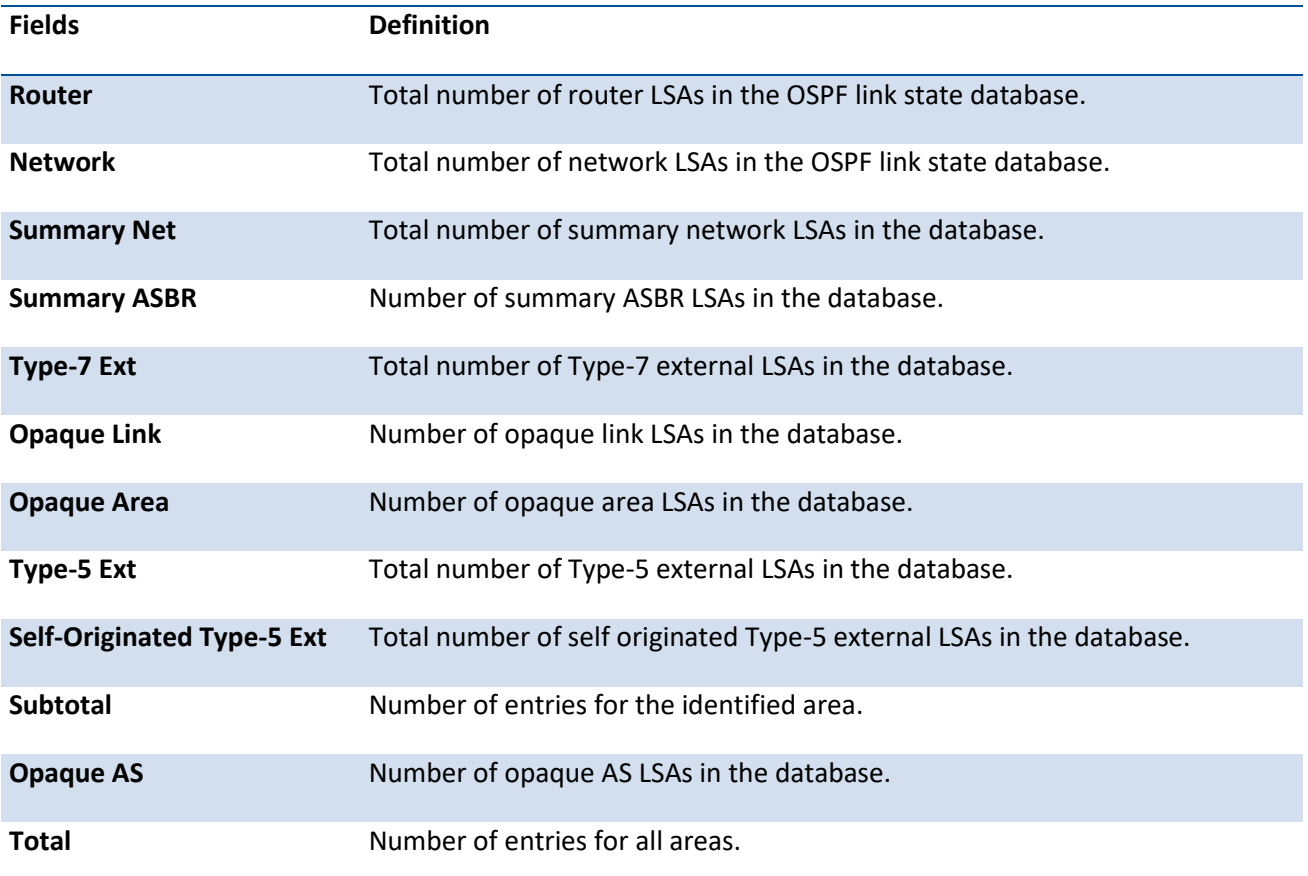

## **6.3.1.7.** *Show ip ospf interface*

This command displays the OSPF information for the specific interface.

Format show ip ospf interface {<slot/port> | loopback <loopback-id> | vlan <vlan-id>}

**Default** None

**Mode** Privileged EXEC User EXEC

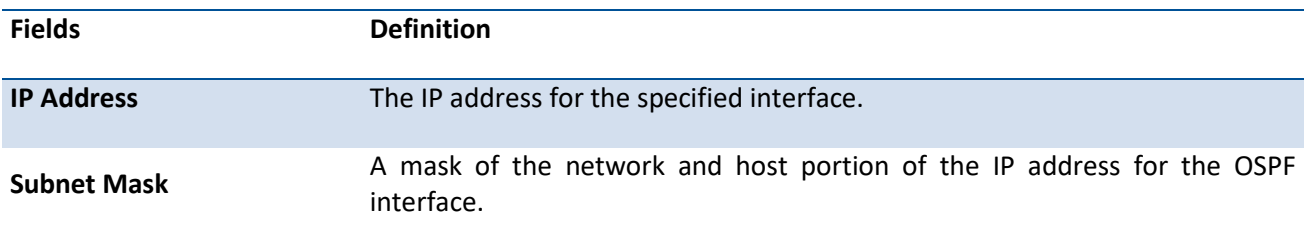

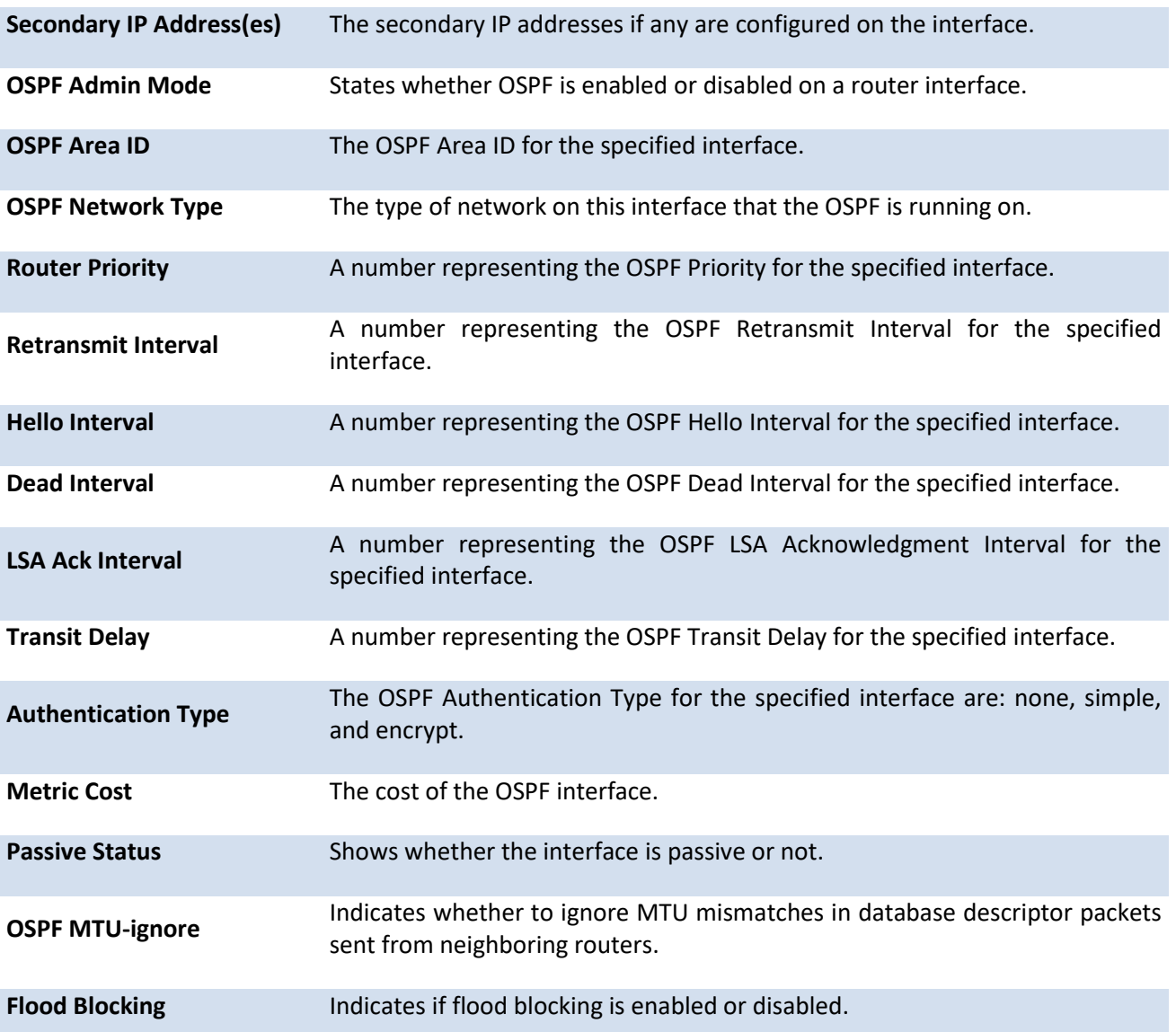

The information below will only be displayed if OSPF is enabled.

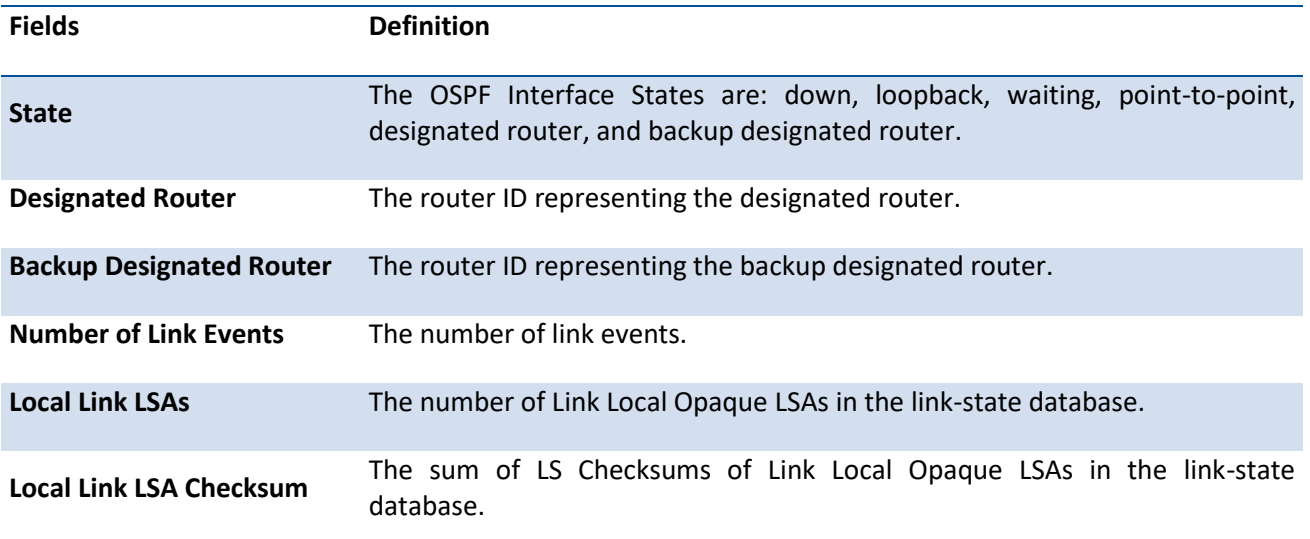

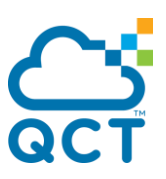

**Prefix Suppression** Displays whether prefix-suppression is enabled, disabled, or unconfigured on the given interface.

## **6.3.1.8.** *Show ip ospf interface brief*

This command displays brief information for the IFO object or virtual interface tables.

**Format** show ip ospf interface brief [vrf <vrf-name>]

**Default** None

**Mode** Privileged EXEC User EXEC

#### **Display Messages**

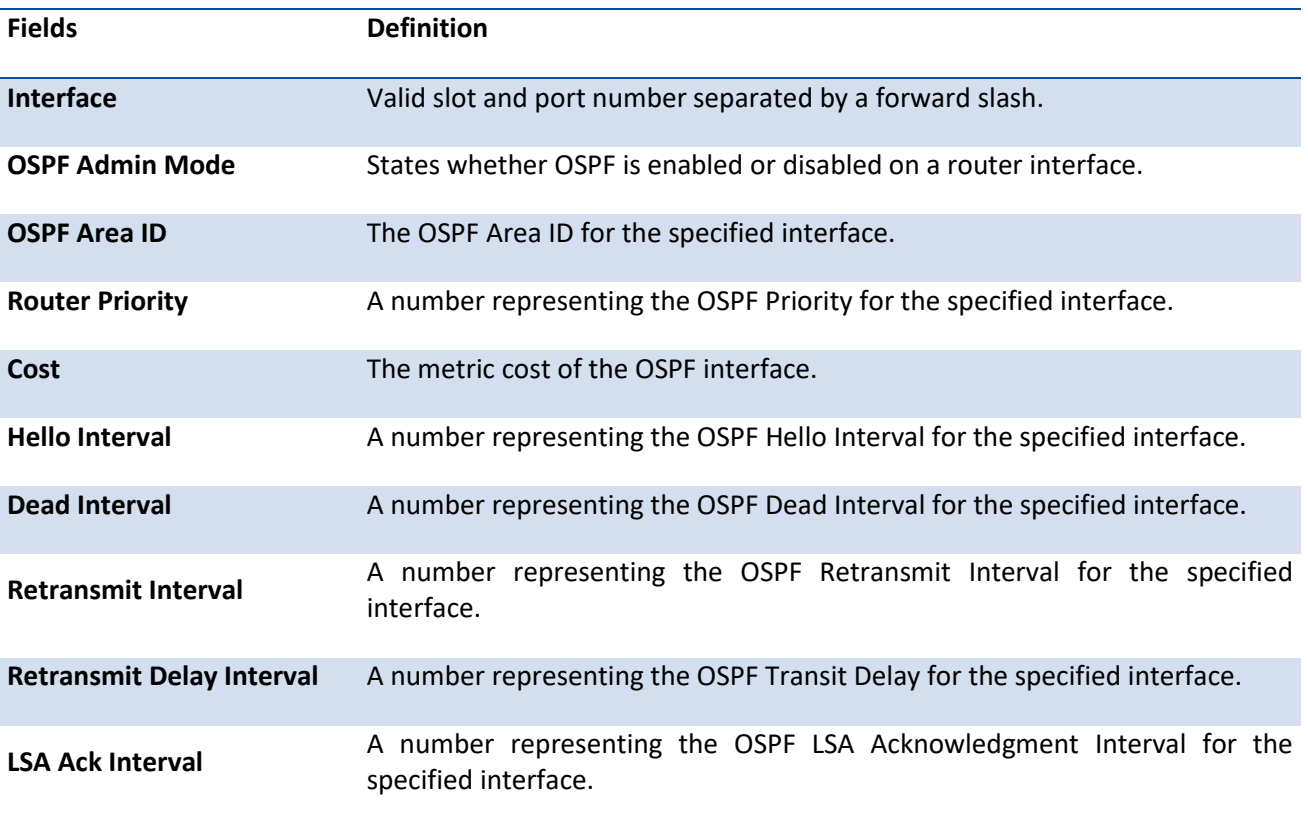

## **6.3.1.9.** *Show ip ospf interface stats*

This command displays the statistics for a specific interface. The information below will only be displayed if OSPF is enabled.

**Format** show ip ospf interface stats {<slot/port> | loopback <loopback-id> | vlan <vlan-id>}

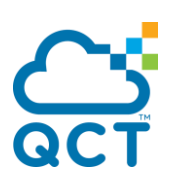

**Default** None

**Mode** Privileged EXEC User EXEC

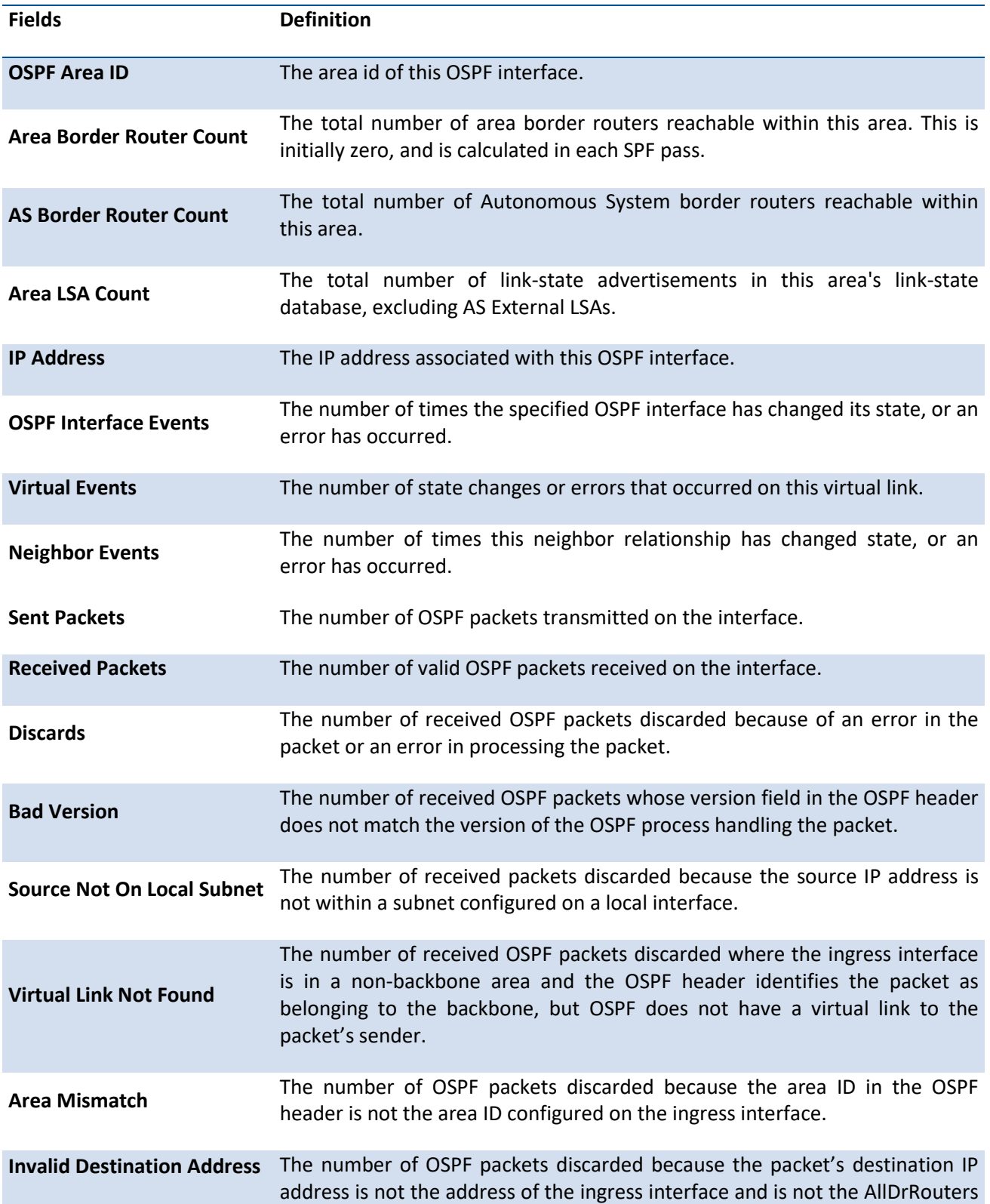

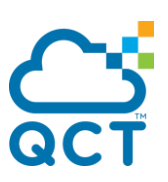

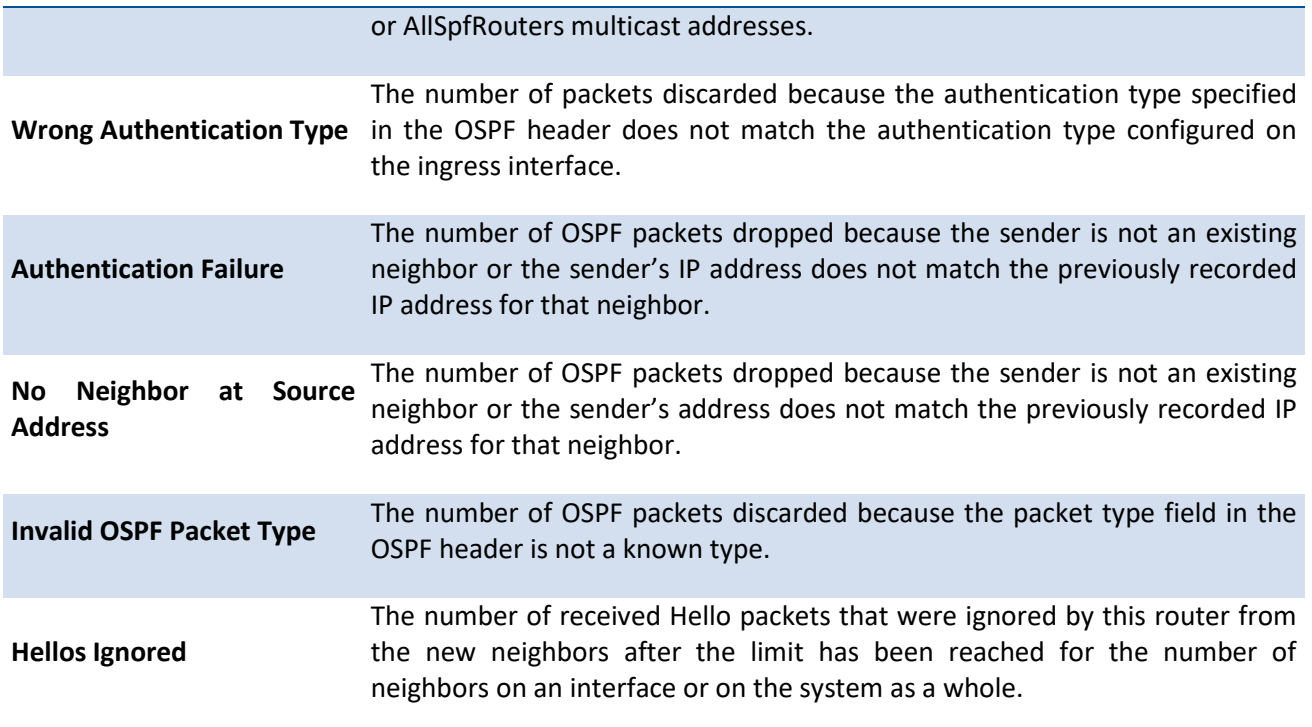

## **6.3.1.10.** *Show ip ospf neighbor*

This command displays information about OSPF neighbors. If you do not specify a neighbor IP address, the output displays summary information in a table. If you specify an interface or tunnel, only the information for that interface or tunnel displays. The <ip-address> is the IP address of the neighbor, and when you specify this, detailed information about the neighbor displays. The information below only displays if OSPF is enabled and the interface has a neighbor.

**Format** show ip ospf neighbor [vrf <vrf-name>] [interface {<slot/port> | vlan <vlan-id>}] [<ip-address>]

**Default** None

**Mode** Privileged EXEC

User EXEC

#### **Display Message**

If you do not specify an IP address, a table with the following columns displays for all neighbors. If you specify a interface, only the information for that interface displays:

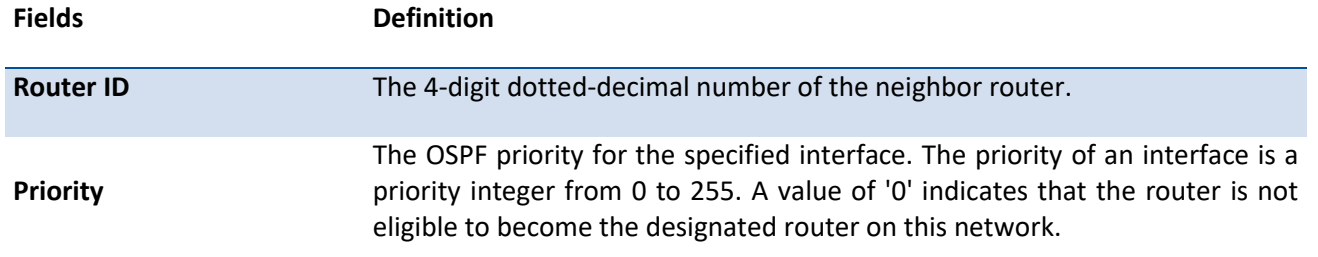

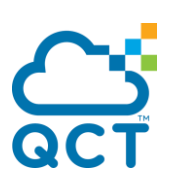

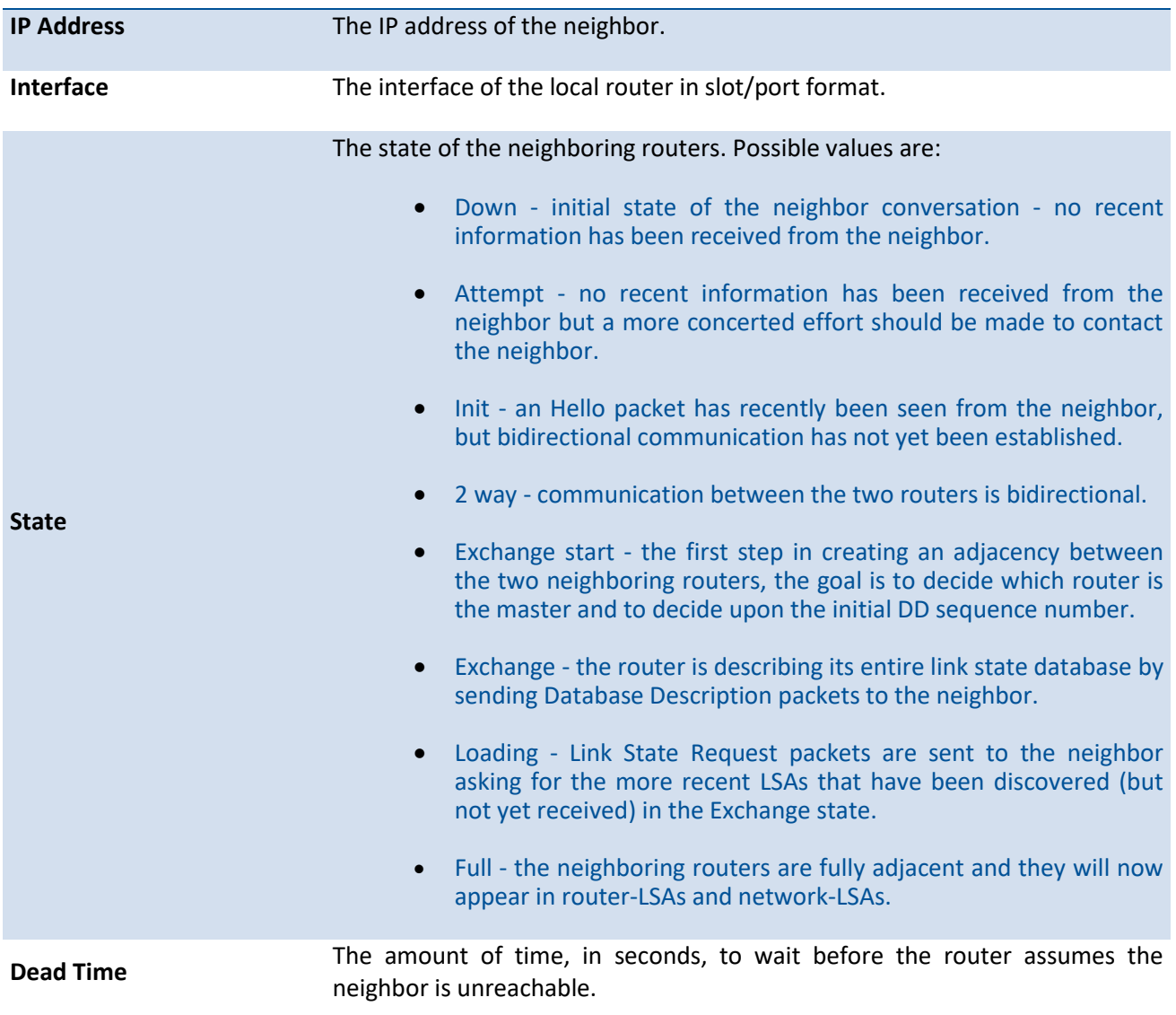

If you specify an IP address for the neighbor router, the following fields display:

T

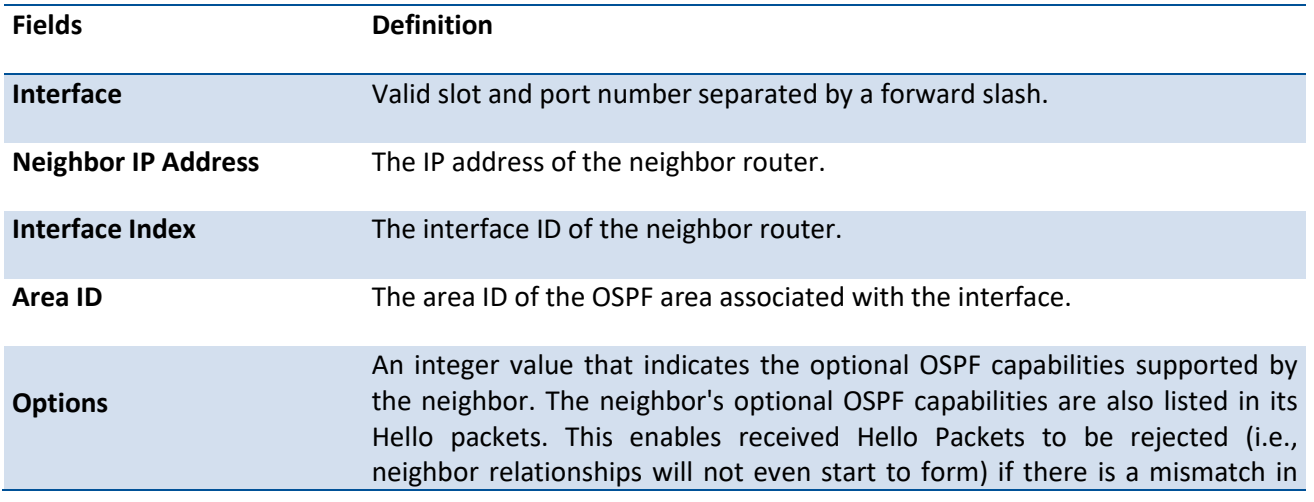

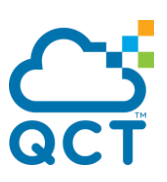

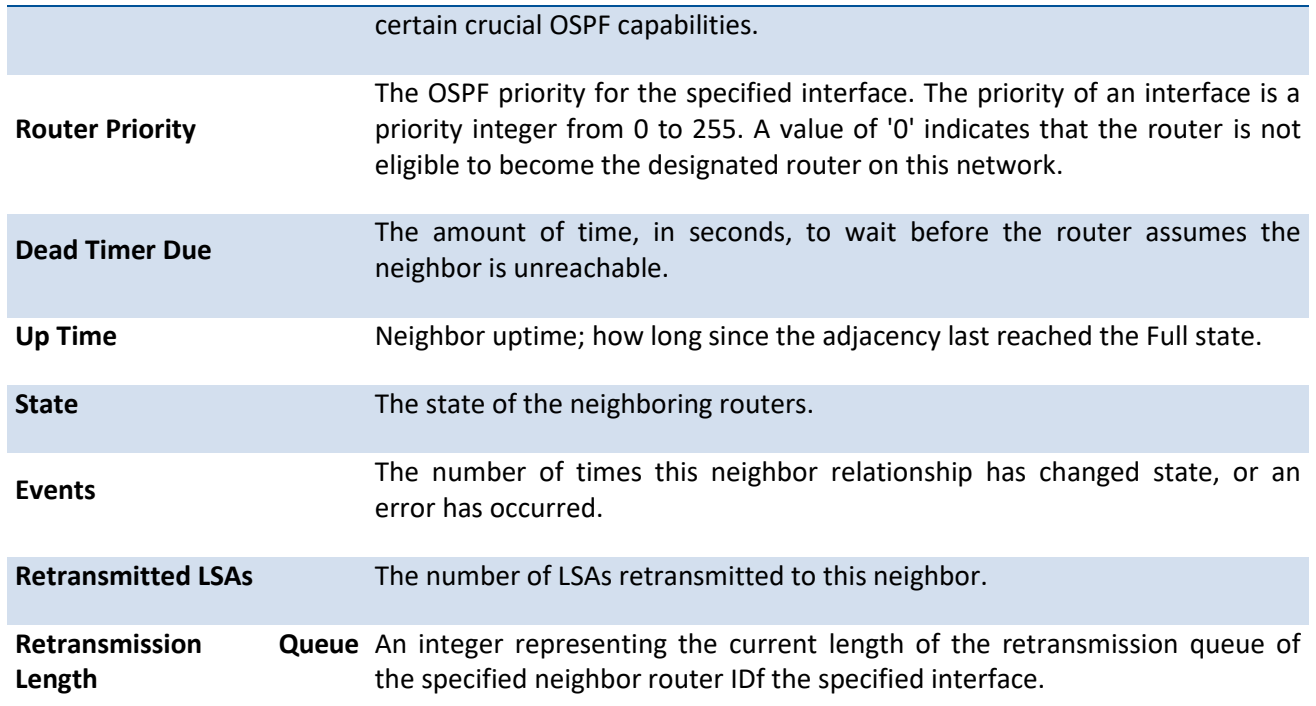

# **6.3.1.11.** *Show ip ospf range*

This command displays information about the area ranges for the specified <areaid>. The <areaid> identifies the OSPF area whose ranges are being displayed.

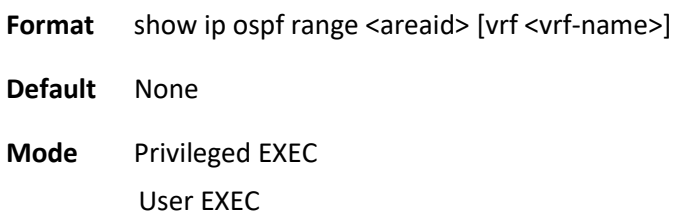

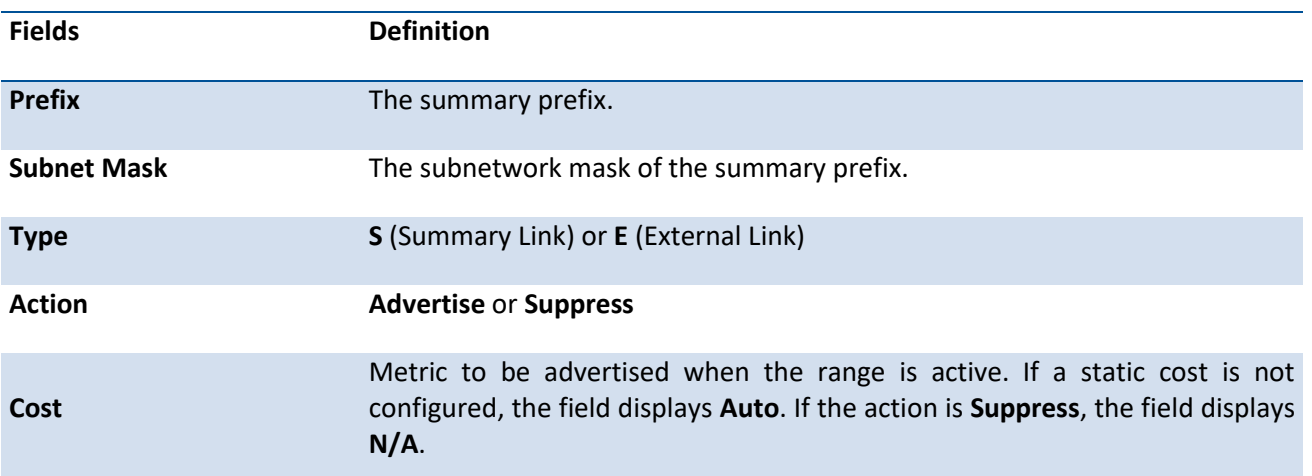

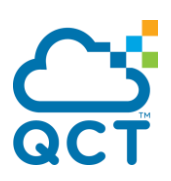

## **6.3.1.12.** *Show ip ospf statistics*

This command displays information about recent Shortest Path First (SPF) calculations. The SPF is the OSPF routing table calculation. The output lists the number of times the SPF has run for each OSPF area. A table follows this information. For each of the 15 most recent SPF runs, the table lists how long ago the SPF ran, how long the SPF took, and the reasons why the SPF was scheduled.

**Format** show ip ospf statistics [vrf <vrf-name>]

**Default** None

**Mode** Privileged EXEC User EXEC

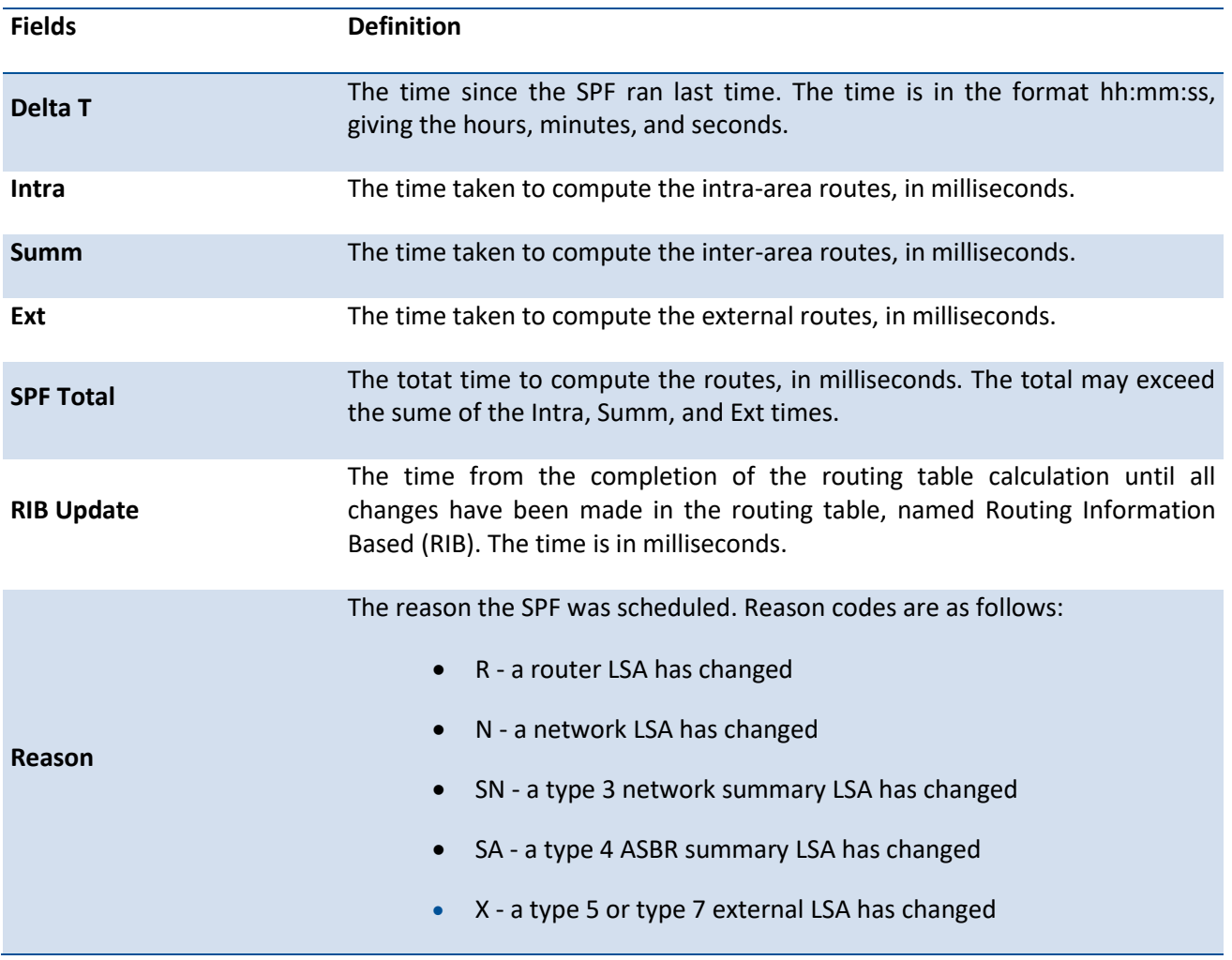

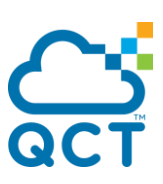

## **6.3.1.13.** *Show ip ospf stub table*

This command displays the OSPF stub table. The information below will only be displayed if OSPF is initialized on the switch.

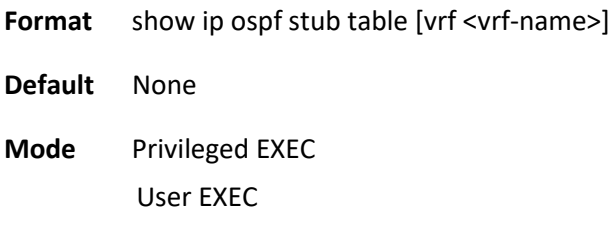

#### **Display Message**

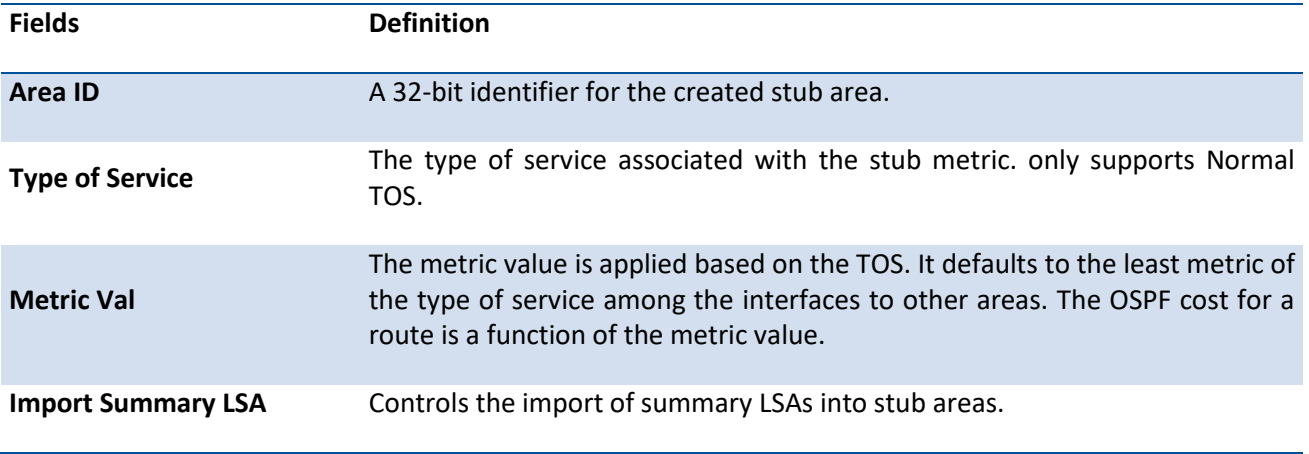

## **6.3.1.14.** *Show ip ospf traffic*

This command displays the OSPFv2 packets, the LSA statistics, and the OSPFv2 message queue statistics. Packet statistics count packets and LSAs since OSPFv2 counters were cleared last time (using the command **clear ip ospf counters**).

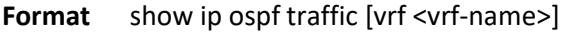

**Default** None

**Mode** Privileged EXEC User EXEC

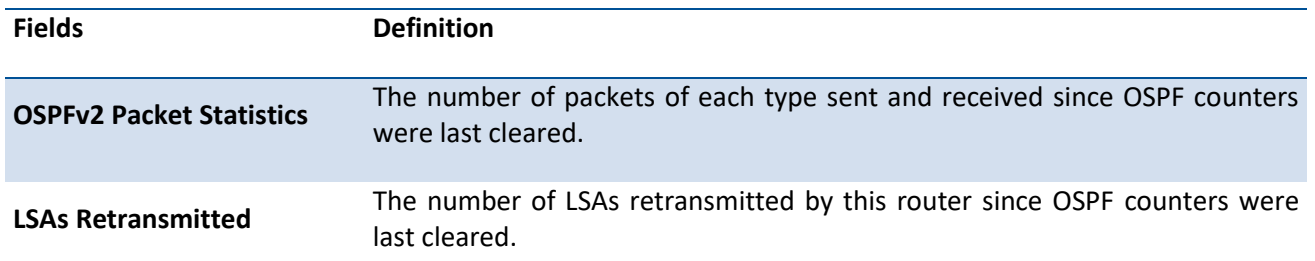

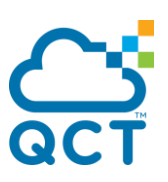

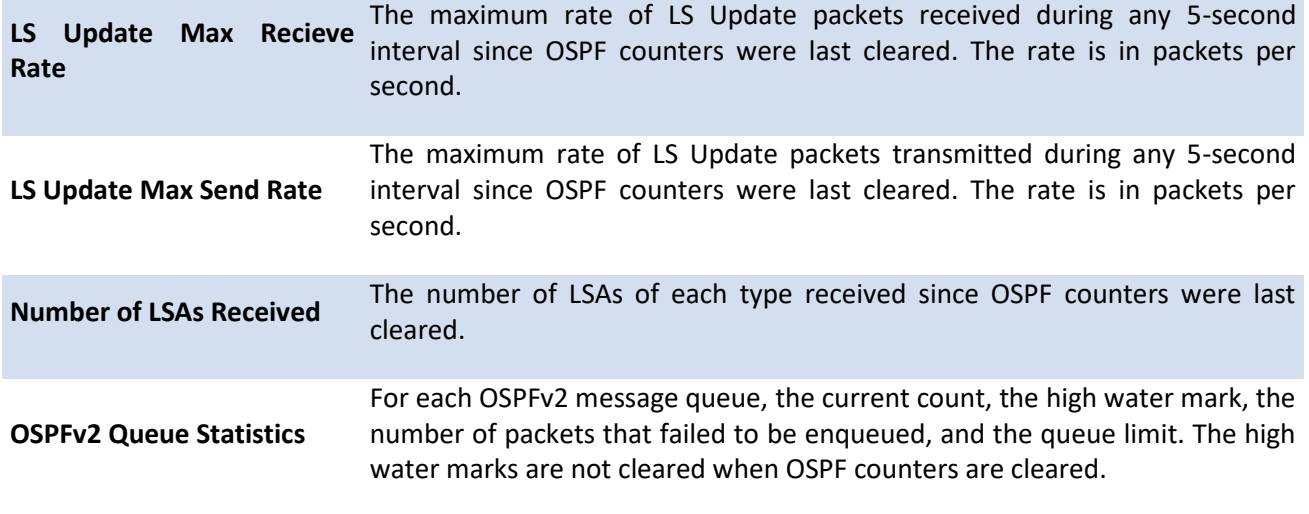

## **6.3.1.15.** *Show ip ospf virtual-link*

This command displays the OSPF Virtual Interface information for a specific area and neighbor. The <areaid> parameter identifies the area and the <neighbor> parameter identifies the neighbor's Router ID.

**Format** show ip ospf virtual-link [vrf <vrf-name>] <areaid> <neighbor>

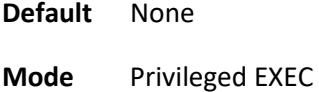

User EXEC

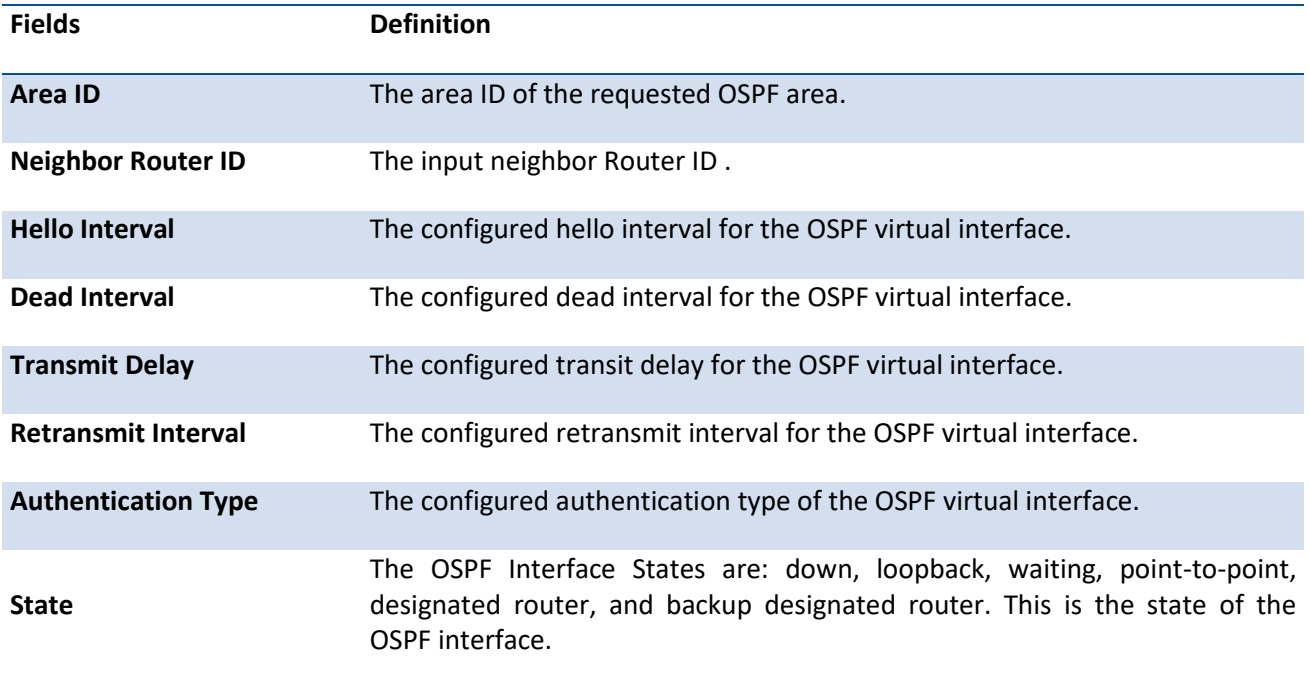

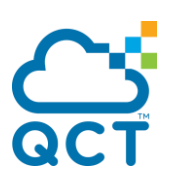

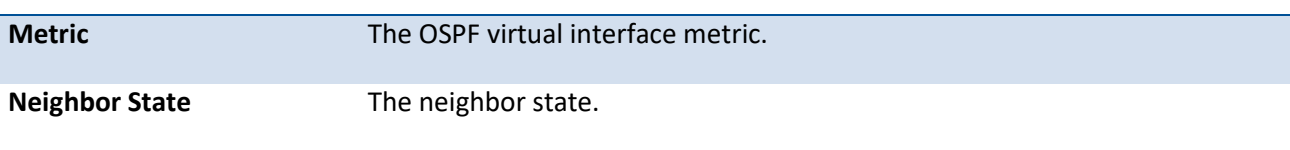

# **6.3.1.16.** *Show ip ospf virtual-link brief*

This command displays the OSPF Virtual Interface information for all areas in the system.

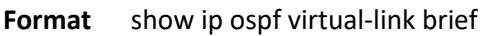

**Default** None

**Mode** Privileged EXEC User EXEC

**Display Message**

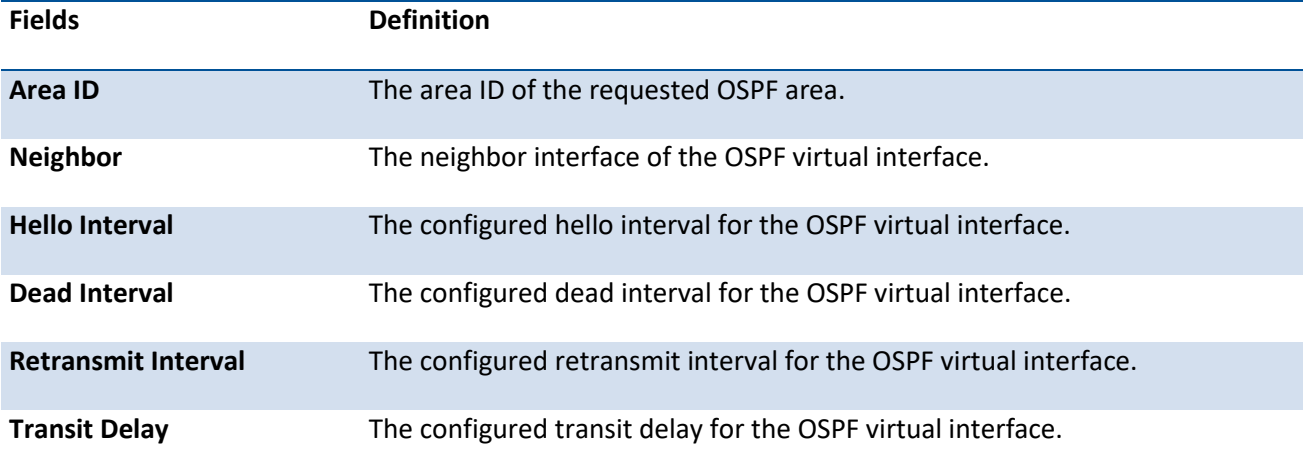

## **6.3.1.17.** *Show ip ospf lsa-group*

This command displays the number of self-originated LSAs within each LSA group.

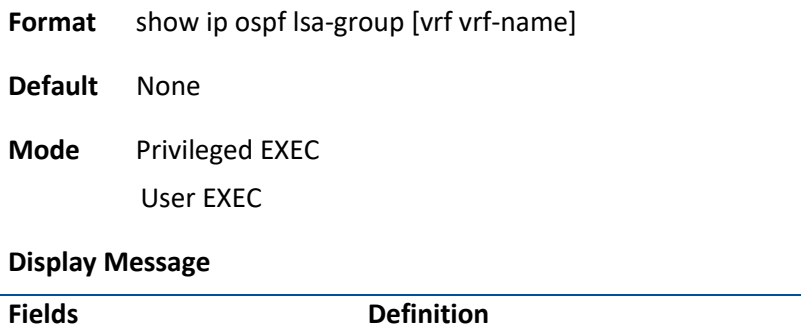

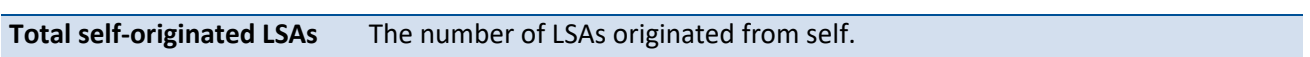
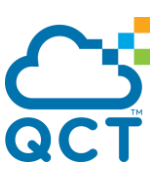

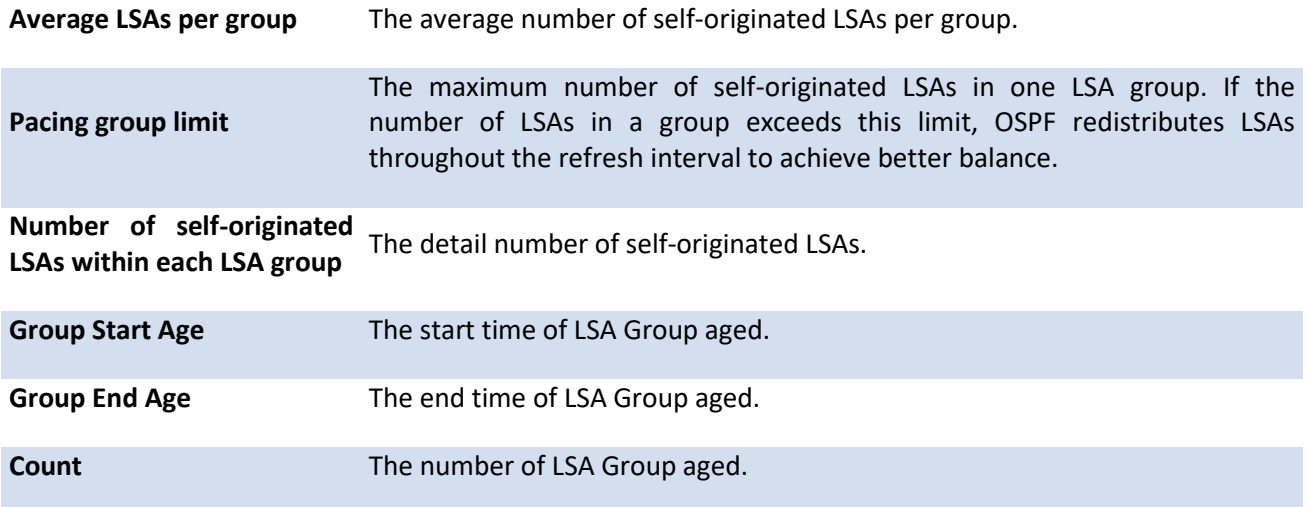

# **6.3.2. Configuration commands**

# **6.3.2.1.** *Router ospf*

Use this command to enter Router OSPF mode.

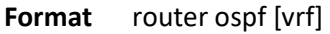

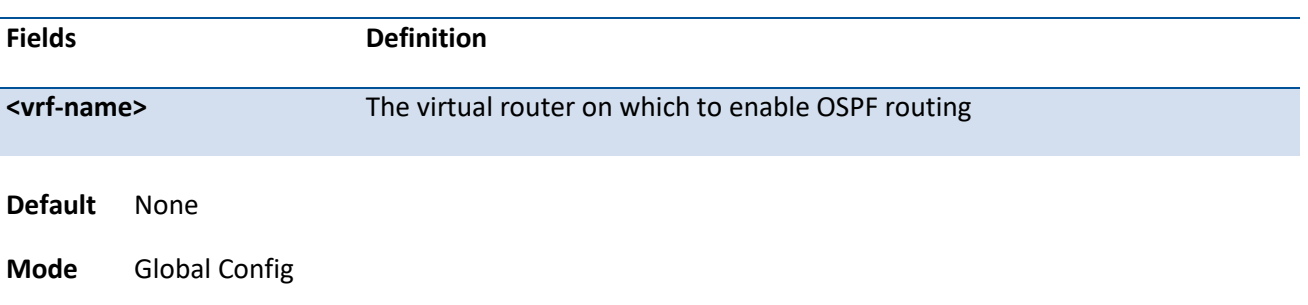

# **6.3.2.2.** *Enable*

Use **enable** command resets the default administrative mode of OSPF in the router (active). **no enable** command sets the administrative mode of OSPF in the router to inactive.

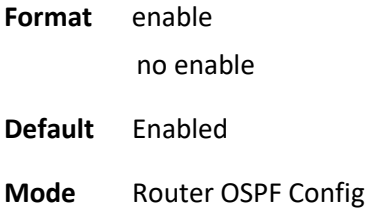

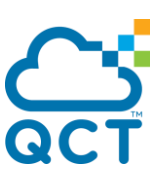

# **6.3.2.3.** *Network area*

Use **network area** command to enable OSPFv2 on an interface and set its area ID if the IP address of an interface is covered by this network command. Use **no network area** command to disable the OSPFv2 on a interface if the IP address of an interface was earlier covered by this network command.

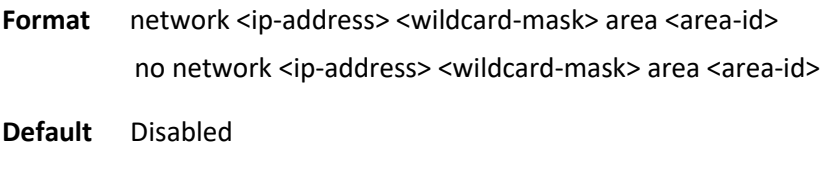

**Mode** Router OSPF Config

# **6.3.2.4.** *Ip ospf area*

Use **ip ospf area** command to enable OSPFv2 and set the area ID of an interface. The <*area-id*> is an IP address formatted as a 4-digit dotted-decimal number or a decimal value in the range of <0-4294967295>. This command supersedes the effects of the **network area** command. It can also be used to configure the advertiseability of the secondary addresses on this interface into the OSPFv2 domain. Use **no ip ospf area** command to disable OSPF on an interface.

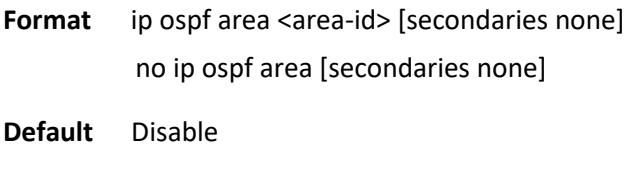

**Mode** Interface Config

#### **6.3.2.5.** *1583 compatibility*

1583 compatibility mode is enabled by default. If all OSPF routers in the routing domain are capable of operating according to RFC 2328, OSPF 1583 compatibility mode should be disabled. **1583compatibility** command enables OSPF 1583 compatibility. **no 1583compatibility** command disables OSPF 1583 compatibility.

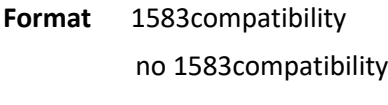

**Default** Enable

**Mode** Router OSPF Config

# **6.3.2.6.** *Area default-cost*

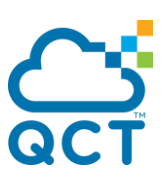

This command configures the default cost for the stub area. You must specify the area ID and an integer value between 1-16777214.

**Format** area <areaid> default-cost <1-16777214>

**Default** None

**Mode** Router OSPF Config

#### **6.3.2.7.** *Area nssa*

**area nssa** command configures the specified areaid to function as an NSSA. **no area nssa** command disables nssa from the specified area id.

**Format** area <areaid> nssa

no area <areaid> nssa

**Default** None

**Mode** Router OSPF Config

# **6.3.2.8.** *Area nssa default-into-originate*

**area nssa default-info-originate** command configures the metric value and type for the default route advertised into the NSSA. The optional metric parameter specifies the metric of the default route and is to be in a range of 1-16777214. If no metric is specified, the default value is \*\*\*\*. The metric type can be comparable (nssa-external 1) or non-comparable (nssa-external 2). This command disables the default route advertised into the NSSA . **no area nssa default-info-originate** command disables the default route advertised into the NSSA.

**Format** area <areaid> nssa default-info-originate [<metric>] [{comparable | noncomparable}] no area <areaid> nssa default-info-originate [<metric>] [{comparable | noncomparable}]

**Default** None

**Mode** Router OSPF Config

#### **6.3.2.9.** *Area nssa no-redistribute*

**area nssa no-redistribute** command configures the NSSA Area Border router (ABR) so that learned external routes will not be redistributed to the NSSA. **no area nssa no-redistribute** command disables the NSSA ABR so that learned external routes are redistributed to the NSSA.

**Format** area <areaid> nssa no-redistribute

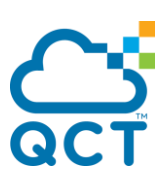

no area <areaid> nssa no-redistribute

**Default** None

**Mode** Router OSPF Config

#### **6.3.2.10.** *Area nssa no-summary*

**area nssa no-summary** command configures the NSSA so that summary LSAs are not advertised into the NSSA. **no area nssa no-summary** command disables nssa from the summary LSAs.

**Format** area <areaid> nssa no-summary no area <areaid> nssa no-summary

**Default** None

**Mode** Router OSPF Config

#### **6.3.2.11.** *Area nssa translator-role*

**area nssa translator-role** command configures the translator role of the NSSA. A value of *always* causes the router to assume the role of the translator the instant it becomes a border router and a value of *candidate*  causes the router to participate in the translator election process when it attains border router status. **no area nssa translator-role** command disables the nssa translator role from the specified area id.

**Format** area <areaid> nssa translator-role {always | candidate}

no area <areaid> nssa translator-role {always | candidate}

**Default** None

**Mode** Router OSPF Config

#### **6.3.2.12.** *Area nssa translator-stab-intv*

**area nssa translator-stab-intv** command configures the translator *<stabilityinterval>* of the NSSA. The *<stabilityinterval>* is the period of time that an elected translator continues to perform its duties after it determines that its translator status has been deposed by another router. **no area nssa translator-stab-intv** command disables the nssa translator's *<stabilityinterval>* from the specified area id.

Format area <areaid> nssa translator-stab-intv <stabilityinterval>

no area <areaid> nssa translator-stab-intv <stabilityinterval>

**Default** None

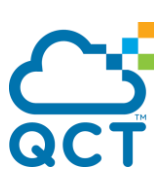

**Mode** Router OSPF Config

#### **6.3.2.13.** *Area range*

**area range** command configures a summary prefix that an area border router (ABR) advertises for a specified area.

Format area <areaid> range <ipaddr> <subnetmask> {summarylink | nssaexternallink} [advertise [cost] <0-16777215>] | not-advertise | [cost <0-16777215>]]

no area <areaid> range <ipaddr> <subnetmask> {summarylink | nssaexternallink} [advertise | not-advertise | cost]

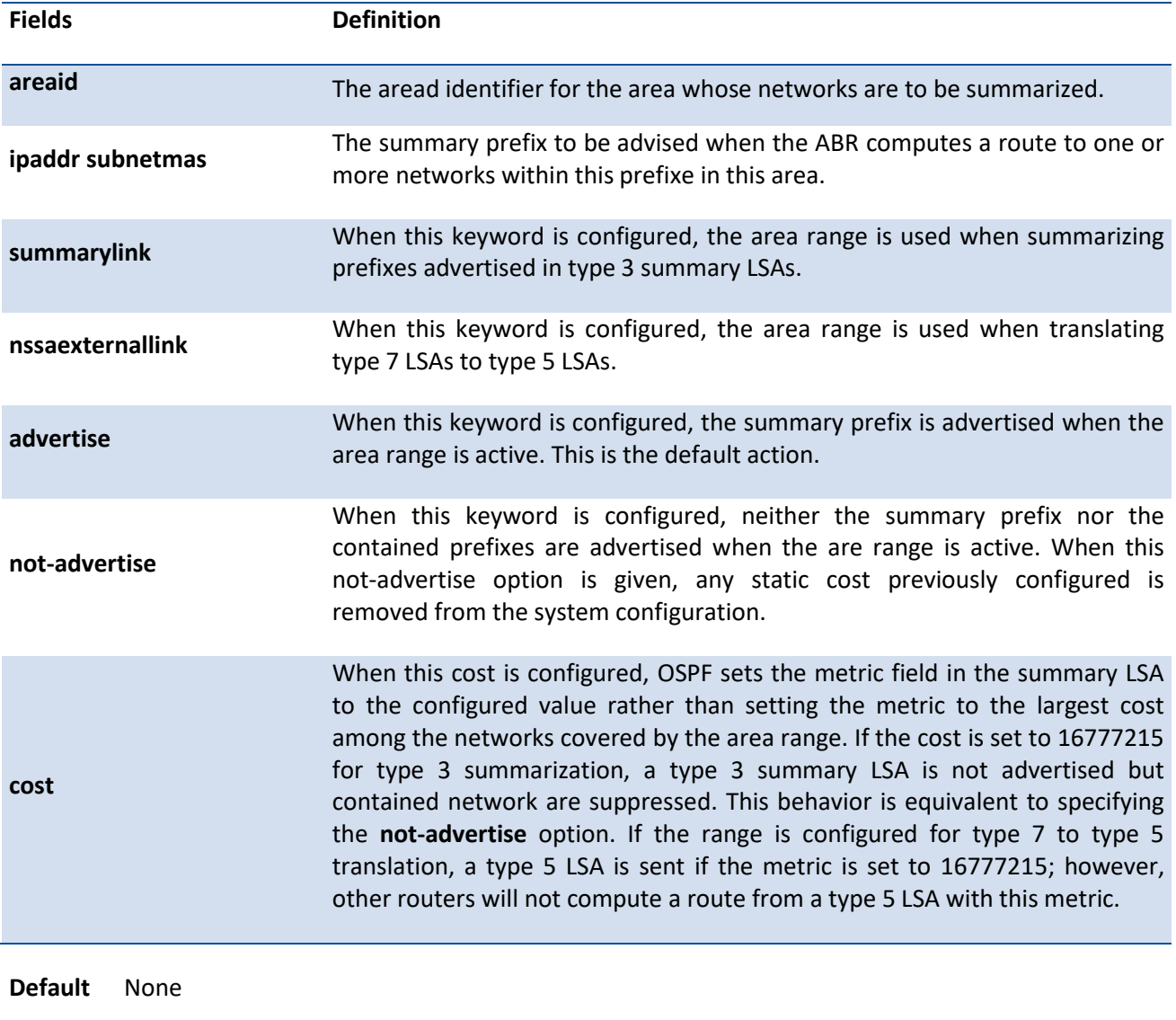

**Mode** Router OSPF Config

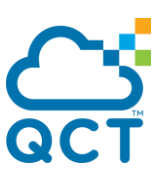

### **6.3.2.14.** *Area stub*

**area stub** command creates a stub area for the specified area ID. A stub area is characterized by the fact that AS External LSAs are not propagated into the area. Removing AS External LSAs and Summary LSAs can significantly reduce the link state database of routers within the stub area. **no area stub** command deletes a stub area for the specified area ID.

**Format** area <areaid> stub

no area <areaid> stub

**Default** None

**Mode** Router OSPF Config

#### **6.3.2.15.** *Area stub no-summary*

**area stub no-summary** command configures the Summary LSA mode for the stub area identified by *<areaid>*. Use this command to prevent LSA Summaries from being sent. **no area stub no-summary** command configures the default Summary LSA mode for the stub area identified by *<areaid>*.

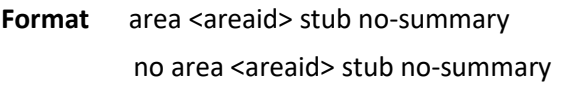

- **Default** Disable
- **Mode** Router OSPF Config

#### **6.3.2.16.** *Area virtual-link*

**area virtual-link** command creates the OSPF virtual interface for the specified *<areaid>* and *<neighbor>*. The *<neighbor>* parameter is the Router ID of the neighbor. **no area virtual-link** command deletes the OSPF virtual interface from the given interface, identified by *<areaid>* and *<neighbor>*. The *<neighbor>* parameter is the Router ID of the neighbor.

Format area <areaid> virtual-link <neighbor>

no area <areaid> virtual-link <neighbor>

**Default** None

**Mode** Router OSPF Config

#### **6.3.2.17.** *Area virtual-link authentication*

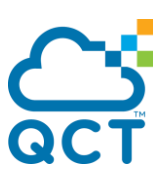

**area virtual-link authentication** command configures the authentication type and key for the OSPF virtual interface identified by *<areaid>* and *<neighbor>*. The *<neighbor>* parameter is the Router ID of the neighbor. The value for *<type>* is either none, simple, or encrypt. The *[key]* is composed of standard displayable, non-control keystrokes from a Standard 101/102-key keyboard. The authentication key must be 8 bytes or less if the authentication type is simple. If the type is encrypt, the key may be up to 16 bytes. Unauthenticated interfaces do not need an authentication key. If the type is encrypt, a key id in the range of 0 and 255 must be specified.The default value for authentication type is none. Neither the default password key nor the default key id are configured.

**no area virtual-link authentication** command configures the default authentication type for the OSPF virtual interface identified by *<areaid>* and *<neighbor>*. The *<neighbor>* parameter is the Router ID of the neighbor.

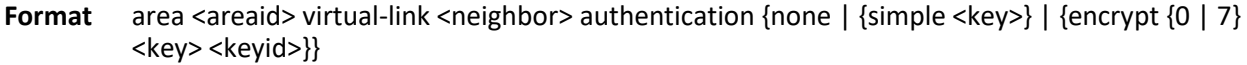

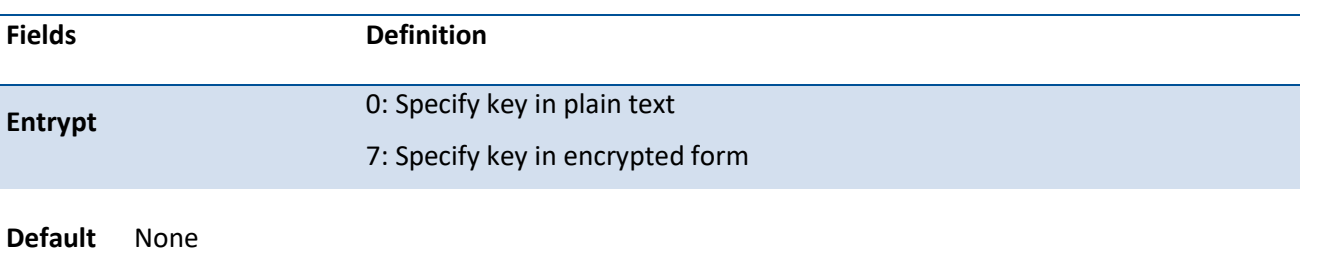

no area <areaid> virtual-link <neighbor> authentication

**Mode** Router OSPF Config

# **6.3.2.18.** *Area virtual-link dead-interval*

**area virtual-link dead-interval** command configures the dead interval for the OSPF virtual interface on the virtual interface identified by *<areaid>* and *<neighbor>*. The *<neighbor>* parameter is the Router ID of the neighbor. The range for seconds is 1 to 65535. **no area virtual-link dead-interval** command configures the default dead interval for the OSPF virtual interface on the virtual interface identified by <areaid> and *<neighbor>*. The *<neighbor>* parameter is the Router ID of the neighbor

**Format** area <areaid> virtual-link <neighbor> dead-interval <seconds>

no area <areaid> virtual-link <neighbor> dead-interval

**Default** 40

**Mode** Router OSPF Config

# **6.3.2.19.** *Area virtual-link hello-interval*

**area virtual-link hello-interval** command configures the hello interval for the OSPF virtual interface on the virtual interface identified by *<areaid>* and *<neighbor>*. The *<neighbor>* parameter is the Router ID of the neighbor. The range for seconds is 1 to 65535. **no area virtual-link hello-interval** command configures the

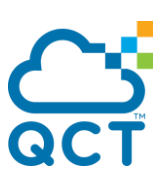

default hello interval for the OSPF virtual interface on the virtual interface identified by **<***areaid***>** and **<***neighbor***>**. The **<***neighbor***>** parameter is the Router ID of the neighbor.

**Format** area <areaid> virtual-link <neighbor> hello-interval <seconds> no area <areaid> virtual-link <neighbor> hello-interval

**Default** 10

**Mode** Router OSPF Config

#### **6.3.2.20.** *Area virtual-link retransmit-interval*

**area virtual-link retransmit-interval** command configures the retransmit interval for the OSPF virtual interface on the virtual interface identified by *<areaid>* and *<neighbor>*. The *<neighbor>* parameter is the Router ID of the neighbor. The range for seconds is 0 to 3600. **no area virtual-link retransmit -interval** command configures the default retransmit interval for the OSPF virtual interface on the virtual interface identified by **<***areaid***>** and **<***neighbor***>**. The **<***neighbor***>** parameter is the Router ID of the neighbor.

**Format** area <areaid> virtual-link <neighbor> retransmit-interval <seconds>

no area <areaid> virtual-link <neighbor> retransmit-interval

**Default** 5

**Mode** Router OSPF Config

# **6.3.2.21.** *Area virtual-link transmit-delay*

**area virtual-link transmit-delay** command configures the transmit delay for the OSPF virtual interface on the virtual interface identified by **<***areaid***>** and **<***neighbor***>**. The **<***neighbor***>** parameter is the Router ID of the neighbor. The range for seconds is 0 to 3600 (1 hour). **no area virtual-link transmit-delay** command resets the default transmit delay for the OSPF virtual interface to the default value.

**Format** area <areaid> virtual-link <neighbor> transmit-delay <seconds>

no area <areaid> virtual-link <neighbor> transmit-delay

**Default** 1

**Mode** Router OSPF Config

#### **6.3.2.22.** *Auto-cost*

By default, OSPF computes the link cost of each interface from the interface bandwidth. Faster links have lower metrics,making them more attractive in route selection. The configuration parameters in the **autocost reference bandwidth** and **bandwidth** commands give you control over the default link cost. You can

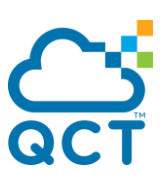

configure for OSPF an interface bandwidth that is independent of the actual link speed. A second configuration parameter allows you to control the ratio of interface bandwidth to link cost. The link cost is computed as the ratio of a reference bandwidth to the interface bandwidth (ref\_bw /interface bandwidth), where interface bandwidth is defined by the **bandwidth** command. Because the default reference bandwidth is 100 Mbps, OSPF uses the same default link cost for all interfaces whose bandwidth is 100 Mbps or greater. Use the **auto-cost** command to change the reference bandwidth, specifying the reference bandwidth in megabits per second (Mbps). The reference bandwidth range is 1-4294967 Mbps. The different reference bandwidth can be independently configured for OSPFv2 and OSPFv3.

Use **no auto-cost** command to set the reference bandwidth to the default value.

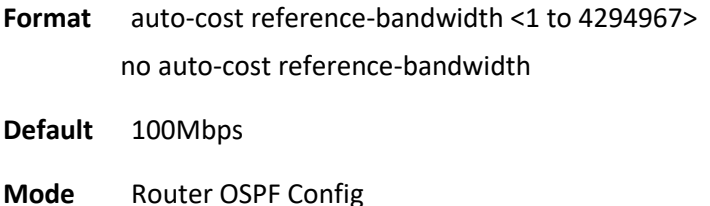

# **6.3.2.23.** *Bfd*

This command configures BFD for all interfaces.

To reset BFD for interfaces to default, use the no form of this command.

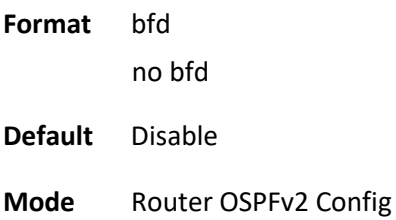

#### **6.3.2.24.** *Capability opaque*

Use **capability opaque** command to enable Opaque Capability on the Router. The information contained in Opaque LSAs may be used directly by OSPF or indirectly by an application wishing to distribute information throughout the OSPF domain. Supports the storing and flooding of Opaque LSAs of different scopes. Use **no capability opaque** command to disable opaque capability on the router.

**Format** capability opaque no capability opaque **Default** Disable **Mode** Router OSPF Config

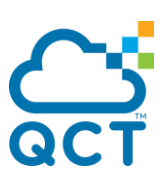

# **6.3.2.25.** *Clear ip ospf*

Use this command to disable and re-enable OSPF.

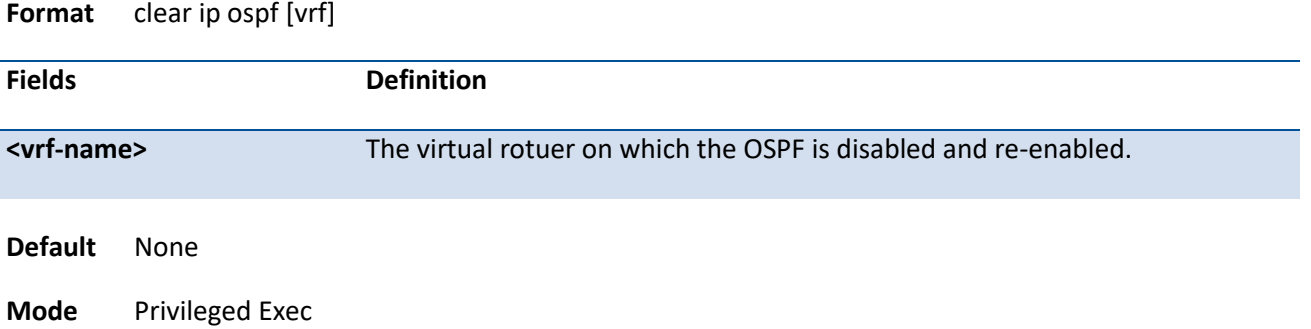

# **6.3.2.26.** *Clear ip ospf configuration*

Use this command to reset the OSPF configuration to factory defaults.

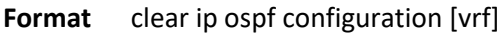

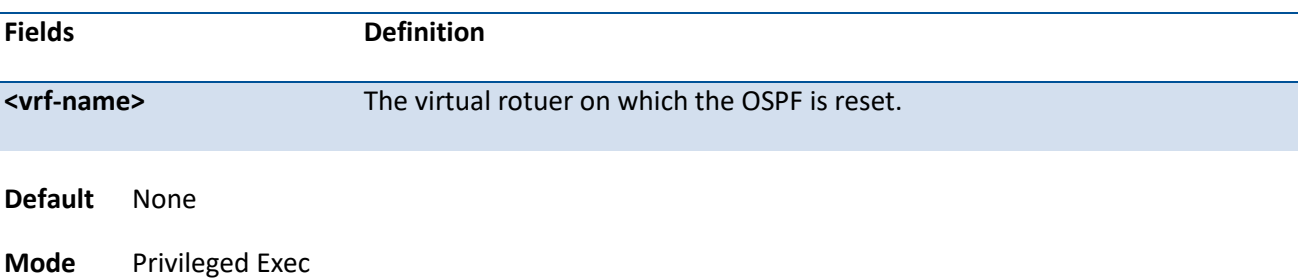

# **6.3.2.27.** *Clear ip ospf counters*

Use this command to reset global and interface statistics.

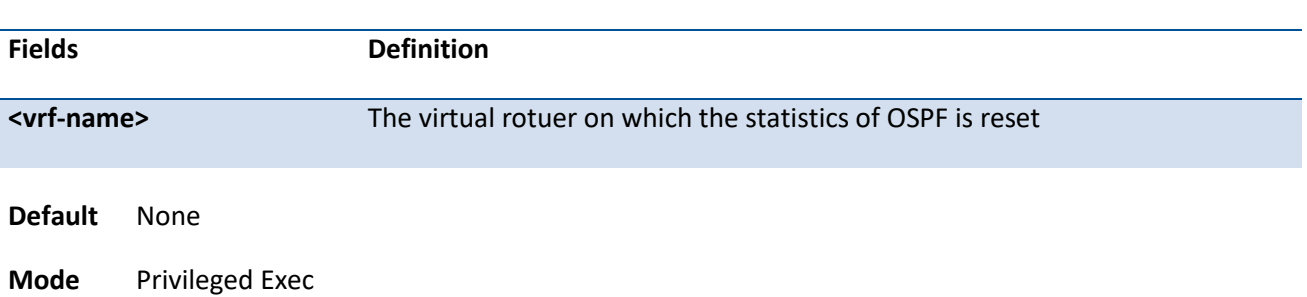

#### **Format** clear ip ospf counters [vrf]

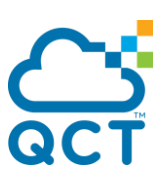

# **6.3.2.28.** *Clear ip ospf neighbor*

Use this command to drop the adjacency with all OSPF neighbors. On each neighbor's interface, send a one-way hello.Adjacencies may then be re-established. To drop all adjacencies with a specific router ID, specify the neighbor's Router ID using the optional parameter [neighbor-id].

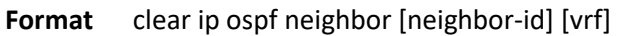

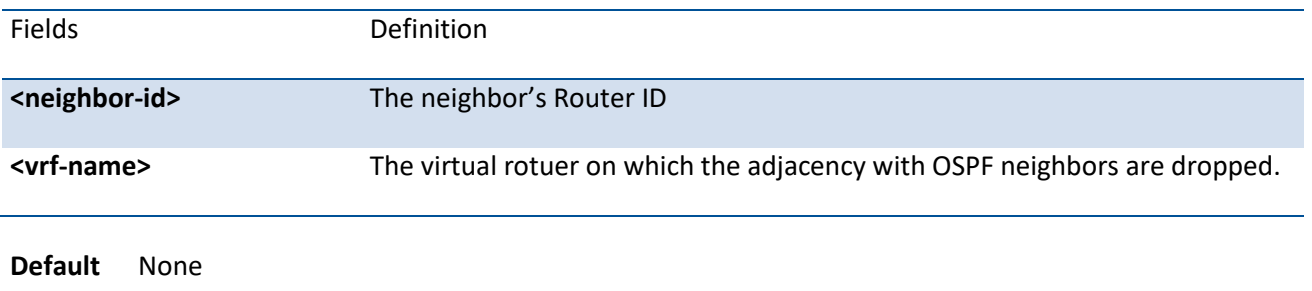

**Mode** Privileged Exec

# **6.3.2.29.** *Clear ip ospf neighbor interface*

To drop adjacency with all neighbors on a specific interface, use the optional parameter [slot/port]. To drop adjacency with a specific router ID on a specific interface, use the optional parameter [ipaddr].

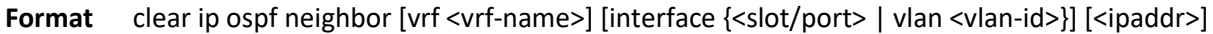

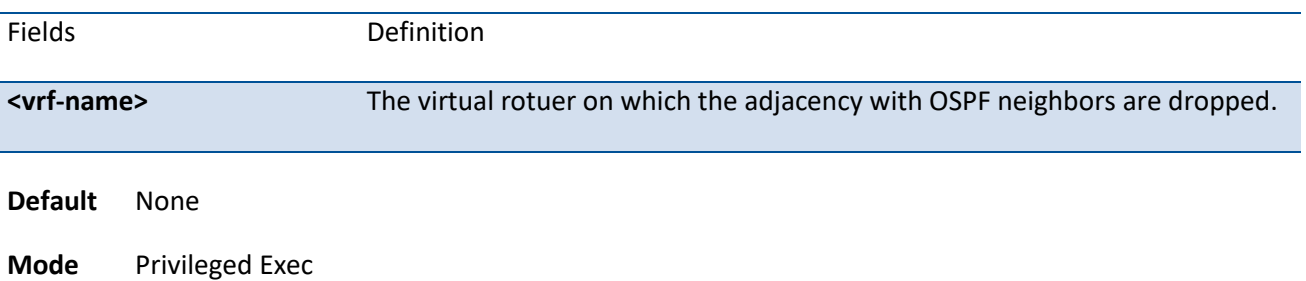

#### **6.3.2.30.** *Clear ip ospf redistribution*

Use this command to flush all self-originated external LSAs. Reapply the redistribution configuration and reoriginate prefixes as necessary.

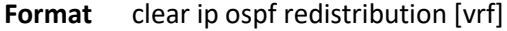

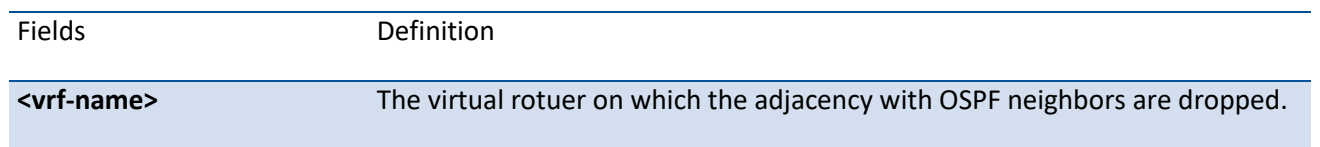

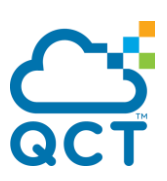

**Default** None

**Mode** Privileged Exec

#### **6.3.2.31.** *Clear ip ospf stub-router*

Use this command to exit the stub router mode.

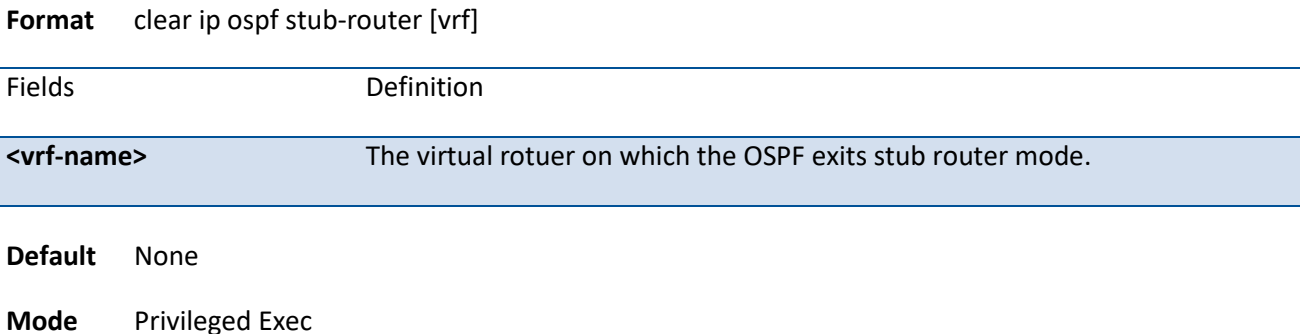

# **6.3.2.32.** *Default-information originate*

**default-information originate** command is used to control the advertisement of default routes.

**no default-information originate** command is used to control the advertisement of default routes.

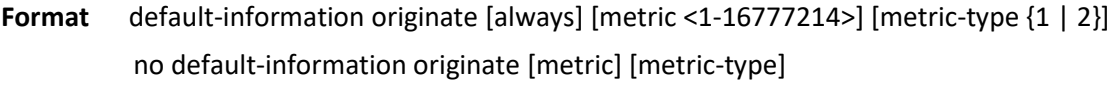

- **Default** metric—unspecified type—2
- **Mode** Router OSPF Config

# **6.3.2.33.** *Default-metric*

**default-metric** command is used to set a default for the metric of distributed routes.

**no default-metric** command is used to set a default for the metric of distributed routes.

**Format** default-metric <1-16777214> no default-metric

**Default** None

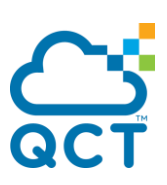

**Mode** Router OSPF Config

# **6.3.2.34.** *Distance ospf*

**distance ospf** command sets the route preference value of OSPF in the router. Lower route preference values are preferred when determining the best route. The type of OSPF route can be intra, inter, or external. All the external type routes are given the same preference value. The range of <preference> value is 1 to 255. **no distance ospf** command sets the default route preference value of OSPF routes in the router. The type of OSPF can be intra, inter, or external. All the external type routes are given the same preference value.

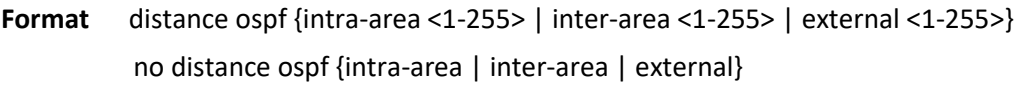

**Default** 110

**Mode** Router OSPF Config

#### **6.3.2.35.** *Distribute-list out*

Use **distribute-list out** command to specify the access list to filter routes received from the source protocol.

**no distribute-list out** command to specify the access list to filter routes received from the source protocol.

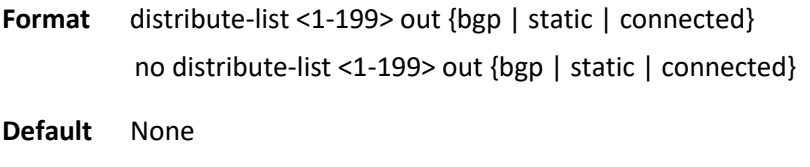

**Mode** Router OSPF Config

# **6.3.2.36.** *Exit-overflow-interval*

**exit-overflow-interval** command configures the exit overflow interval for OSPF. It describes the number of seconds after entering overflow state that a router will wait before attempting to leave the overflow state. This allows the router to again originate non-default AS-external-LSAs. When set to 0, the router will not leave overflow state until restarted. The range for seconds is 0 to 2147483647 seconds. **no exit-overflowinterval** command configures the default exit overflow interval for OSPF.

**Format** exit-overflow-interval <seconds> no exit-overflow-interval

**Default** 0

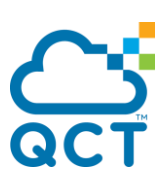

**Mode** Router OSPF Config

# **6.3.2.37.** *External-lsdb-limit*

**external-lsdb-limit** command configures the external LSDB limit for OSPF. If the value is -1, then there is no limit. When the number of non-default AS-external-LSAs in a router's link-state database reaches the external LSDB limit, the router enters overflow state. The router never holds more than the external LSDB limit non-default AS-external-LSAs in it database. The external LSDB limit MUST be set identically in all routers attached to the OSPF backbone and/or any regular OSPF area. The range for limit is -1 to 2147483647. **no external-lsdb-limit** command configures the default external LSDB limit for OSPF.

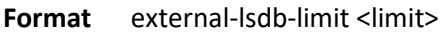

no external-lsdb-limit

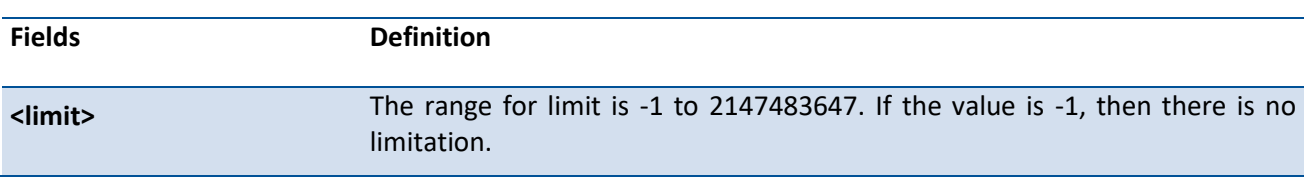

**Default** -1

**Mode** Router OSPF Config

# **6.3.2.38.** *Ip ospf authentication*

**ip ospf authentication** command sets the OSPF Authentication Type and Key for the specified interface. The value of <type> is either none, simple or encrypt. The <key> is composed of standard displayable, noncontrol keystrokes from a Standard 101/102-key keyboard. The authentication key must be 8 bytes or less if the authentication type is simple. If the type is encrypt, the key may be up to 16 bytes. If the type is encrypt a <keyid> in the range of 0 and 255 must be specified. Unauthenticated interfaces do not need an authentication key or authentication key ID. There is no default value for this command.

**no ip ospf authentication** command sets the default OSPF Authentication Type for the specified interface.

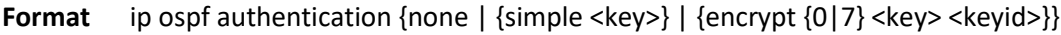

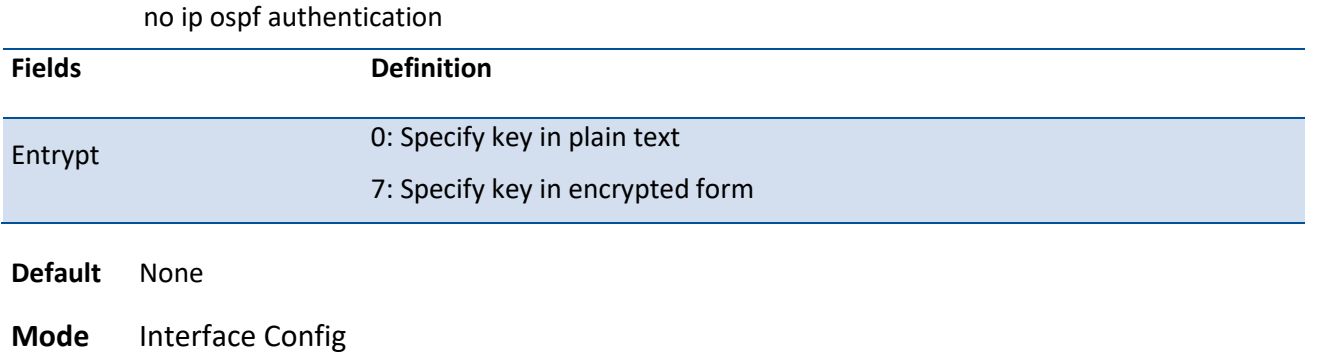

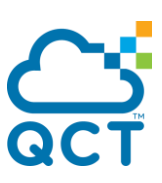

# **6.3.2.39.** *Ip ospf cost*

**ip ospf cost** command configures the cost on an OSPF interface. The <cost> parameter has a range of 1 to 65535. **no ip ospf cost** command configures the default cost on an OSPF interface.

**Format** ip ospf cost <1–65535> no ip ospf cost

**Default** 10

**Mode** Interface Config

#### **6.3.2.40.** *Ip ospf dead-interval*

**ip ospf dead-interval** command sets the OSPF dead interval for the specified interface. The value for <seconds> is a valid positive integer, which represents the length of time in seconds that a router's Hello packets have not been seen before its neighbor routers declare that the router is down. The value for the length of time must be the same for all routers attached to a common network. This value should be some multiple of the Hello Interval (i.e. 4). Valid values range in seconds from 1 to 65535. **no ip ospf deadinterval** command sets the default OSPF dead interval for the specified interface.

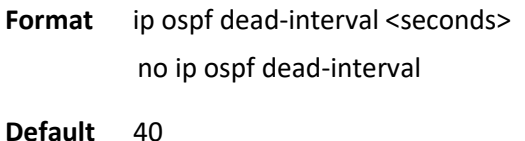

**Mode** Interface Config

# **6.3.2.41.** *Ip ospf hello-interval*

**ip ospf hello-interval** command sets the OSPF hello interval for the specified interface. The value for seconds is a valid positive integer, which represents the length of time in seconds. The value for the length of time must be the same for all routers attached to a network. Valid values range from 1 to 65535. **no ip ospf hello-interval** command sets the default OSPF hello interval for the specified interface.

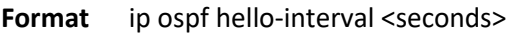

no ip ospf hello-interval

**Default** 10

**Mode** Interface Config

# **6.3.2.42.** *Ip ospf network*

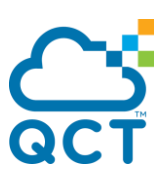

**ip ospf network** command to configure OSPF to treat an interface as a point-to-point rather than broadcast interface. The broadcast option sets the OSPF network type to broadcast. The point-to-point option sets the OSPF network type to point-to-point. OSPF treats interfaces as broadcast interfaces by default. (Loopback interfaces have a special loopback network type, which cannot be changed.) When there are only two routers on the network, OSPF can operate more efficiently by treating the network as a point-topoint network. For point-to-point networks, OSPF does not elect a designated router or generate a network link state advertisement (LSA). Both endpoints of the link must be configured to operate in point-to-point mode..

**no ip ospf network** command to return the OSPF network type to the default.

Format ip ospf network {broadcast | point-to-point} no ip ospf network

**Default** Broadcast

**Mode** Interface Config

# **6.3.2.43.** *Ip ospf prefix-suppression*

**ip ospf prefix-suppression** command suppresses the advertisement of the IPv4 prefixes that are associated with an interface, except for those associated with secondary IPv4 addresses. This command takes precedence over the global configuration. If this configuration is not specified, the global prefix-suppression configuration applies.

Prefix-suppression can be disabled at the interface level by using the disable option. The disable option is useful to exclude specific interfaces from performing prefix-suppression when the featue is enabled globally.

**no ip ospf prefix-suppression** command removes prefix-suppression configurations at the interface level. When **no ip ospf prefix-suppression** is issued, global prefix-suppression configuration applies to the interface.

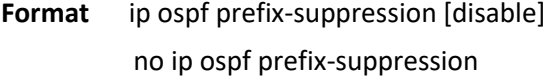

**Default** Prefix-suppression is not configured

**Mode** Interface Config

# **6.3.2.44.** *Ip ospf priority*

**ip ospf priority** command sets the OSPF priority for the specified router interface. The priority of the interface is a priority integer from 0 to 255. A value of 0 indicates that the router is not eligible to become the designated router on this network. **no ip ospf priority** command sets the default OSPF priority for the specified router interface.

**Format** ip ospf priority <0-255> no ip ospf priority

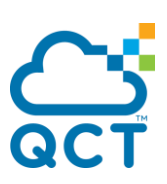

**Default** 1, which is the highest router priority

**Mode** Interface Config

# **6.3.2.45.** *Ip ospf retransmit-interval*

**ip ospf retransmit** command sets the OSPF retransmit Interval for the specified interface. The retransmit interval is specified in seconds. The value for <seconds> is the number of seconds between link-state advertisement retransmissions for adjacencies belonging to this router interface. This value is also used when retransmitting database description and link-state request packets. Valid values range from 0 to 3600 (1 hour). **no ip ospf retransmit** command sets the default OSPF retransmit Interval for the specified interface.

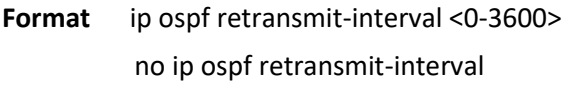

**Default** 5

**Mode** Interface Config

#### **6.3.2.46.** *Ip ospf transmit-delay*

**ip ospf transmit-delay** command sets the OSPF Transit Delay for the specified interface. The transmit delay is specified in seconds. In addition, it sets the estimated number of seconds it takes to transmit a link state update packet over this interface. Valid values for <seconds> range from 1 to 3600 (1 hour). **no ip ospf transmit-delay** command sets the default OSPF Transit Delay for the specified interface.

**Format** ip ospf transmit-delay <1-3600>> no ip ospf transmit-delay

**Default** 1

**Mode** Interface Config

# **6.3.2.47.** *Ip ospf mtu-ignore*

**ip ospf mtu-ignore** command disables OSPF maximum transmission unit (MTU) mismatch detection. OSPF Database Description packets specify the size of the largest IP packet that can be sent without fragmentation on the interface. When a router receives a Database Description packet, it examines the MTU advertised by the neighbor. By default, if the MTU is larger than the router can accept, the Database Description packet is rejected and the OSPF adjacency is not established. **no ip ospf mtu-ignore** command enables the OSPF MTU mismatch detection.

**Format** ip ospf mtu-ignore

no ip ospf mtu-ignore

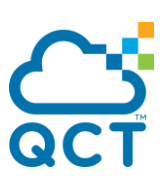

**Default** Enabled

**Mode** Interface Config

# **6.3.2.48.** *Ip ospf bfd*

This command enables BFD for OSPFv2 on the specified interface. To disable BFD for OSPFv2 on the specified interface, use the no form of this command.

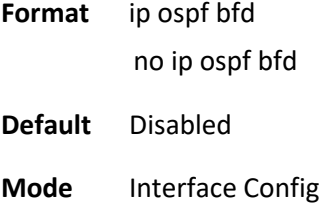

#### **6.3.2.49.** *Router-id*

**router-id** command sets a 4-digit dotted-decimal number uniquely identifying the router ospf id. The <ipaddress> is a configured value.

Format router-id <ipaddress>

**Default** None

**Mode** Router OSPF Config

#### **6.3.2.50.** *Redistribute*

**redistribute** command configures OSPF protocol to allow redistribution of routes from the specified source protocol/routers. **no redistribute** command configures OSPF protocol to prohibit redistribution of routes from the specified source protocol/routers.

**Format** redistribute {bgp | static | connected} [metric <0-16777214>] [metric-type {1 | 2}] [tag <0- 4294967295>] [subnets]

no redistribute {bgp | static | connected} [metric] [metric-type] [tag] [subnets]

**Default** metric—unspecified

type—2

tag—0

**Mode** Router OSPF Config

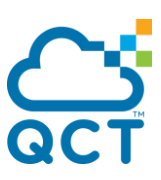

# **6.3.2.51.** *Maximum-paths*

**maximum-paths** command sets the number of paths that OSPF can report for a given destination where maxpaths is platform dependent. **no maximum-paths** command resets the number of paths that OSPF can report for a given destination back to its default value.

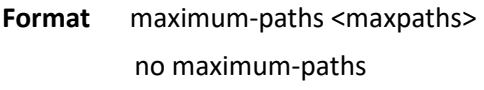

**Default** 4

**Mode** Router OSPF Config

#### **6.3.2.52.** *Passive-interface default*

**passive-interface default** command to enable global passive mode by default for all interfaces. It overrides any interface level passive mode. OSPF will not form adjacencies over a passive interface. **no passiveinterface default** command to disable the global passive mode by default for all interfaces. Any interface previously configured to be passive reverts to non-passive mode.

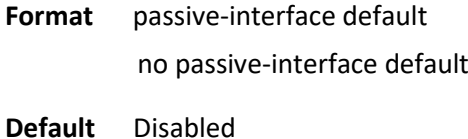

**Mode** Router OSPF Config

# **6.3.2.53.** *Passive-interface*

**passive-interface** command to set the interface or tunnel as passive. It overrides the global passive mode that is currently effective on the interface or tunnel. **no passive-interface** command to set the interface or tunnel as non-passive. It overrides the global passive mode that is currently effective on the interface or tunnel.

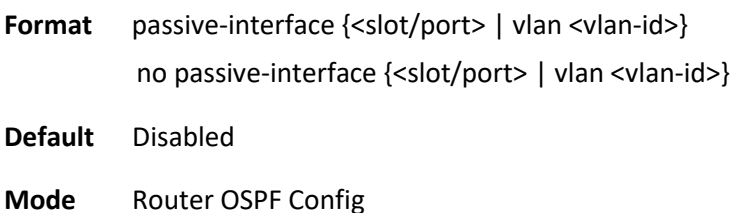

#### **6.3.2.54.** *Timers spf*

Use this command to configure the SPF delay time and hold time. The valid range for both parameters is 0- 65535 seconds.

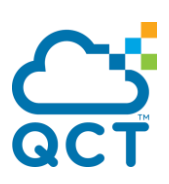

Format timers spf <delay-time> <hold-time>

**Default** delay-time—5 hold-time—10

**Mode** Router OSPF Config

#### **6.3.2.55.** *Max-metric*

Use **max-metric** command to configure OSPF to enable stub router mode. Use **no max-metric** command to disable stub router mode.

If you configure the summary LSA metric to 16,777,215, other routers will skip the summary LSA when they compute routes.

Format max-metric router-lsa [on-startup <seconds> [summary-lsa [<metric>]] | summary-lsa [<metric> [on-startup <seconds>]]

no max-metric router-lsa [on-startup] [summary-lsa]

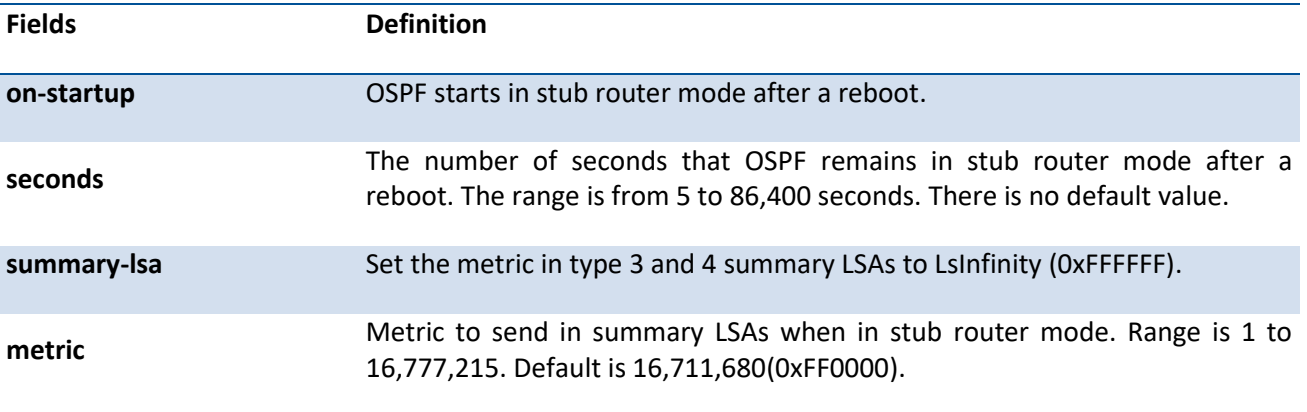

**Default** None

**Mode** Router OSPF Config

# **6.3.2.56.** *Log-adjacency-changes*

**log-adjacency-changes** command logs OSPFv2 neighbor state changes. **no log-adjacency-changes** command disables logging OSPFv2 neighbor state changes.

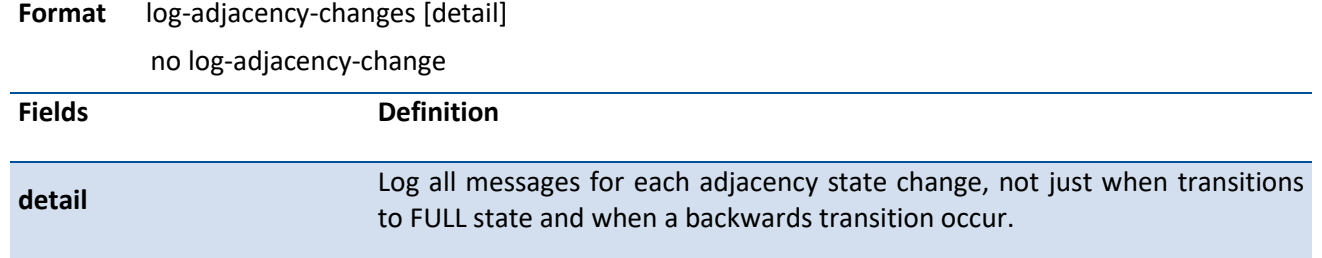

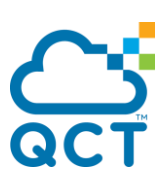

**Default** Disabled

**Mode** Router OSPF Config Mode

# **6.3.2.57.** *Prefix-suppression*

Use **max-metric** command to suppress the advertisement of all the IPv4 prefixes except for prefixes that are associated with secondary IPv4 addresses, loopbacks, and passive interfaces from the OSPFv2 router advertisements.

To suppress a loopback or passive interface, use the command *ip ospf prefix-suppresion* in interface config mode. Prefixes associated with secondary IPv4 addresses can never be suppressed.

**no prefix-suppression** command disables prefix-suppression. No prefixes are suppressed from being advertised.

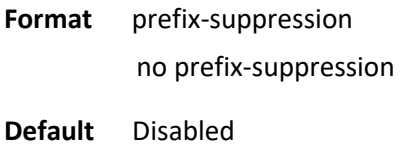

**Mode** Router OSPF Config Mode

#### **6.3.2.58.** *nsf helper*

**Format** nsf [ietf] [helper]

Use this command to enable helper neighbor functionality for the OSPF graceful restart on an interface. Use the no form of the command to disable helper neighbor functionality for the OSPF graceful restart.

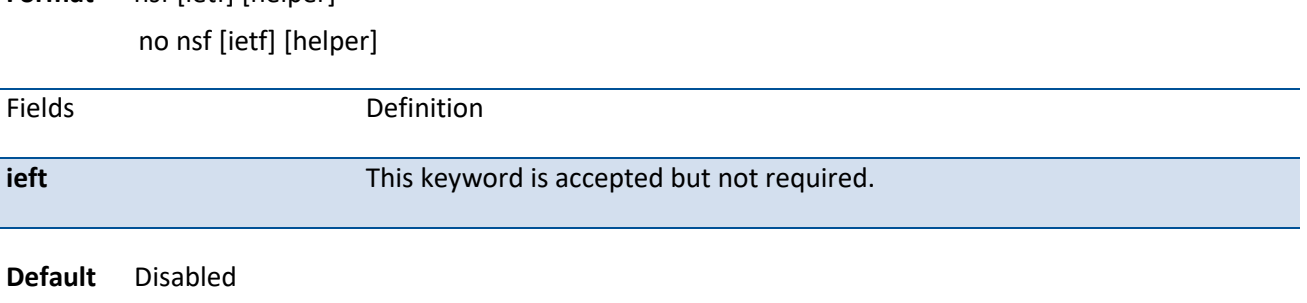

**Mode** Router OSPF Config Mode

# **6.3.2.59.** *nsf helper strict-lsa-checking*

Use this command to require that an OSPF helper neighbor exit helper mode whenever a topology change occurs.

Use the no form of the command to allow OSPF to continue as a helpful neighbor in spite of topology changes.

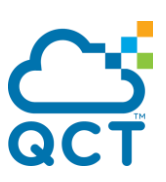

# **Format** nsf {[ietf] [helper] [strict-lsa-checking] | [helper] [strict-lsa-checking]} no nsf {[ietf] [helper] [strict-lsa-checking] | [helper] [strict-lsa-checking]}

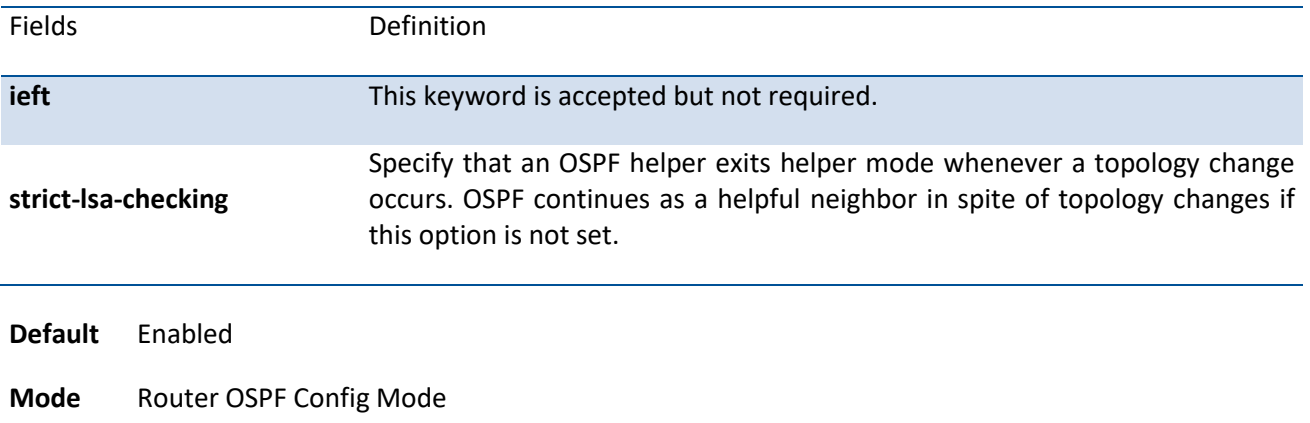

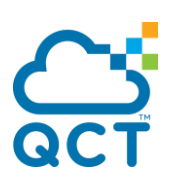

# **6.4. BOOTP/DHCP Relay Commands**

# **6.4.1. Show commands**

# **6.4.1.1.** *Show bootpdhcprelay*

This command displays the BootP/DHCP Relay information.

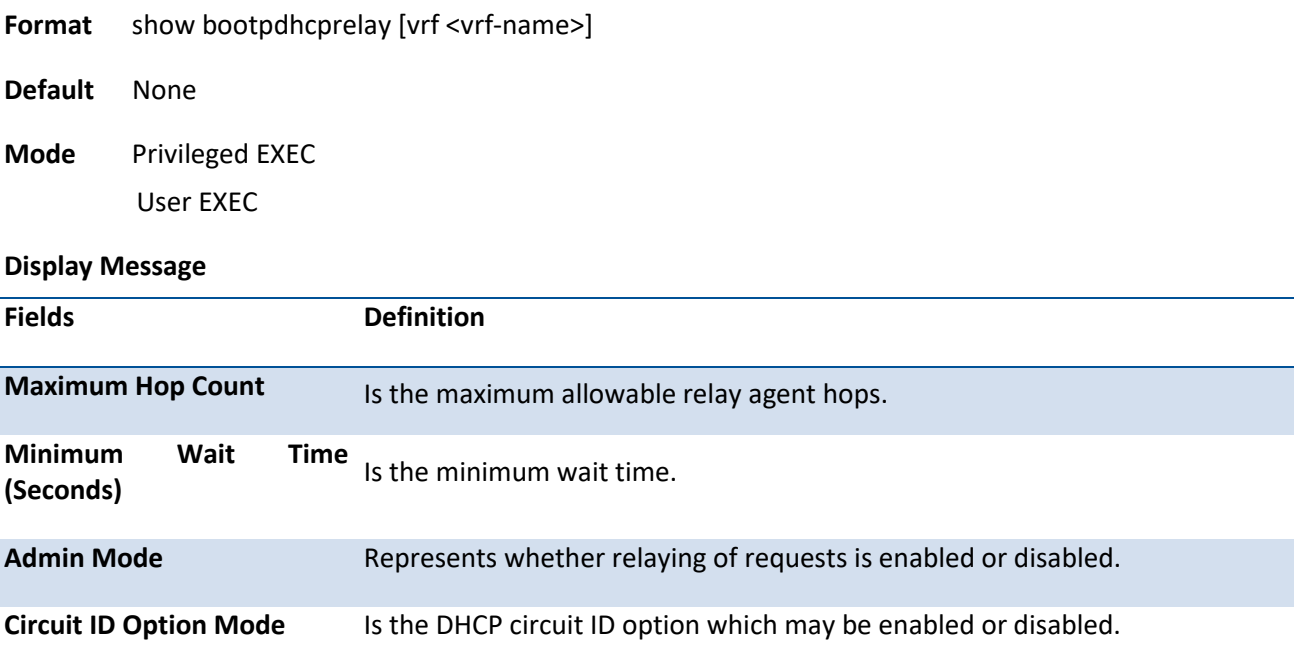

# **6.4.2. Configuration commands**

# **6.4.2.1.** *Bootpdhcprelay cidoptmode*

This command enables the circuit ID option mode for BootP/DHCP Relay on the system.

To disable the circuit ID option mode for BootP/DHCP Relay on the system, use the **no** form of this command.

- **Format** bootpdhcprelay cidoptmode no bootpdhcprelay cidoptmode
- **Default** Disabled
- **Mode** Global Config

# **6.4.2.2.** *Bootpdhcprelay maxhopcount*

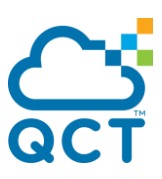

This command configures the maximum allowable relay agent hops for BootP/DHCP Relay on the system.

To reset the maximum allowable relay agent hops for BootP/DHCP Relay on the system to 4, use the **no** form of this command.

#### **Format** bootpdhcprelay maxhopcount <hops>

no bootpdhcprelay maxhopcount

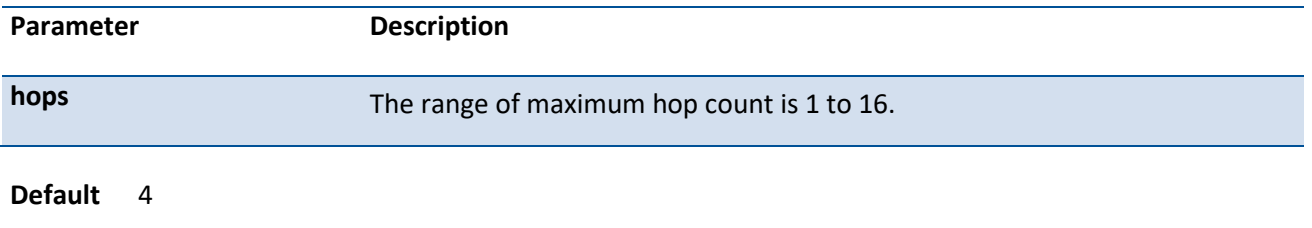

**Mode** Global Config

#### **6.4.2.3.** *Bootpdhcprelay minwaittime*

This command configures the minimum wait time in seconds for BootP/DHCP Relay on the system. When the BOOTP relay agent receives a BOOTREQUEST message, it may use the seconds-since-client-beganbooting field of the request as a factor in deciding whether to relay the request or not.

To reset the minimum wait time in seconds for BootP/DHCP Relay on the system to 0, use the **no** form of this command.

#### **Format** bootpdhcprelay minwaittime <minwaittime>

no bootpdhcprelay minwaittime

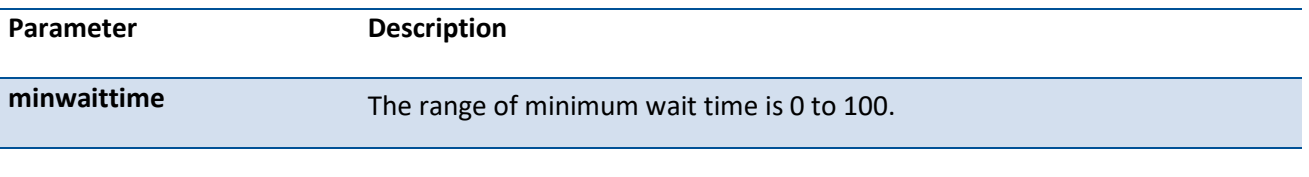

**Default** 0

**Mode** Global Config

# **6.5. IP Helper Commands**

# **6.5.1. Show commands**

#### **6.5.1.1.** *Show ip helper-address*

Use this command to display the IP helper address configuration.

**Format** show ip helper-address [vrf <vrf-name>] [{<slot/port> | vlan <1 - 4093>}]

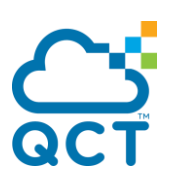

**Default** None

**Mode** Privileged EXEC User EXEC

#### **Display Message**

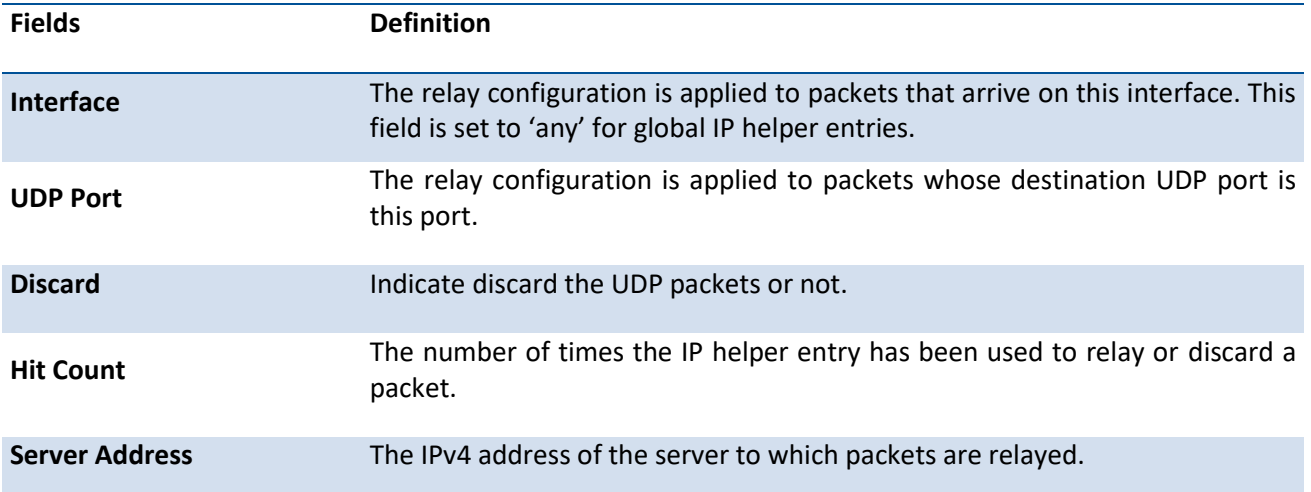

# **6.5.1.2.** *Show ip helper statistics*

Use this command to display the number of UDP packets processed and relayed.

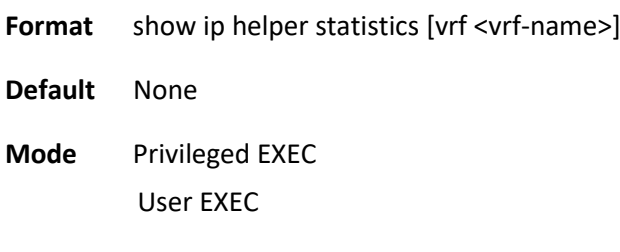

#### **Display Message**

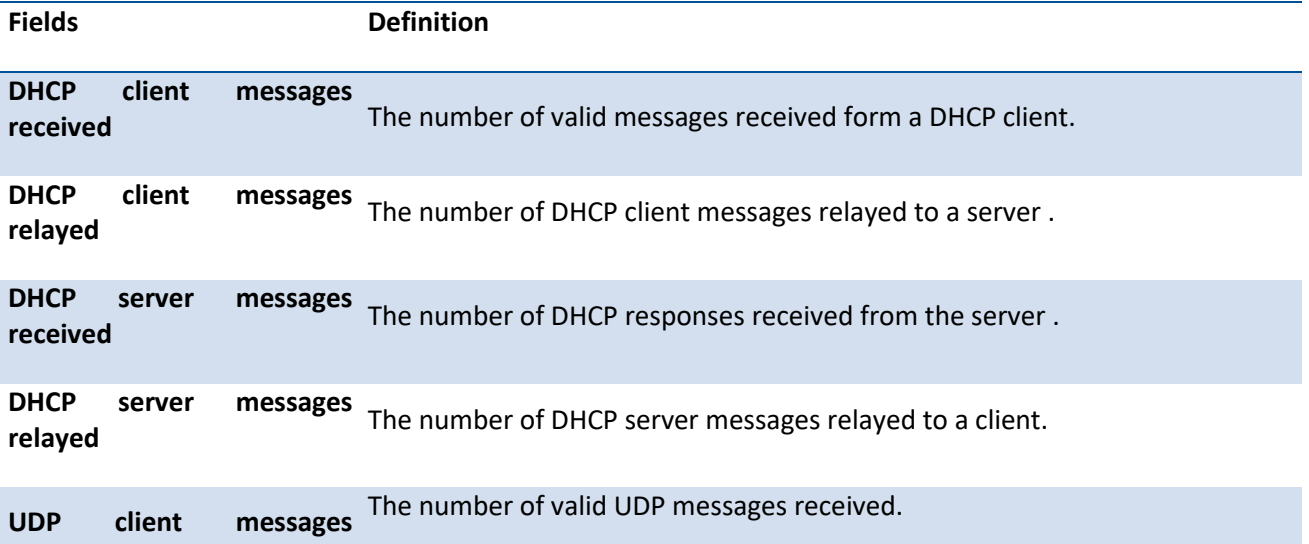

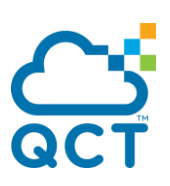

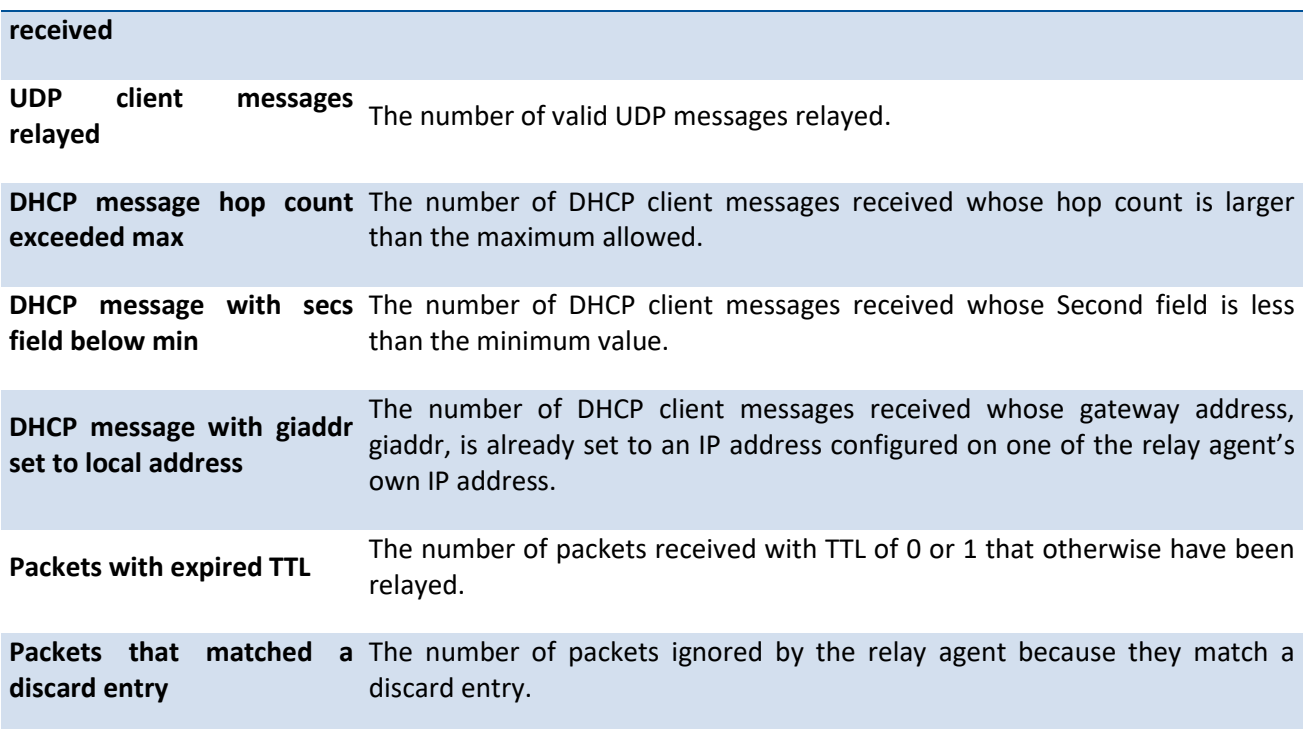

# **6.5.2. Configuration commands**

# **6.5.2.1.** *Ip helper-address (Global Config)*

Use this command to configure the relay of certain UDP broadcast packets received on any interface. This command can be invoked multiple times, either to specify multiple server addresses for a given UDP port number or to specify multiple UDP port numbers handled by a specific server.

To delete the address, use the **no** form of this command.

**Format** ip helper-address <ipaddr> [ <udp-port> | dhcp | domain | isakmp | mobile-ip | nameserver | netbios-dgm | netbios-ns | ntp | pim-auto-rp | rip | tacacs | tftp | time ]

> no ip helper-address [<ipaddr> [ <udp-port> | dhcp | domain | isakmp | mobile-ip | nameserver | netbios-dgm | netbios-ns | ntp | pim-auto-rp | rip | tacacs | tftp | time ]]

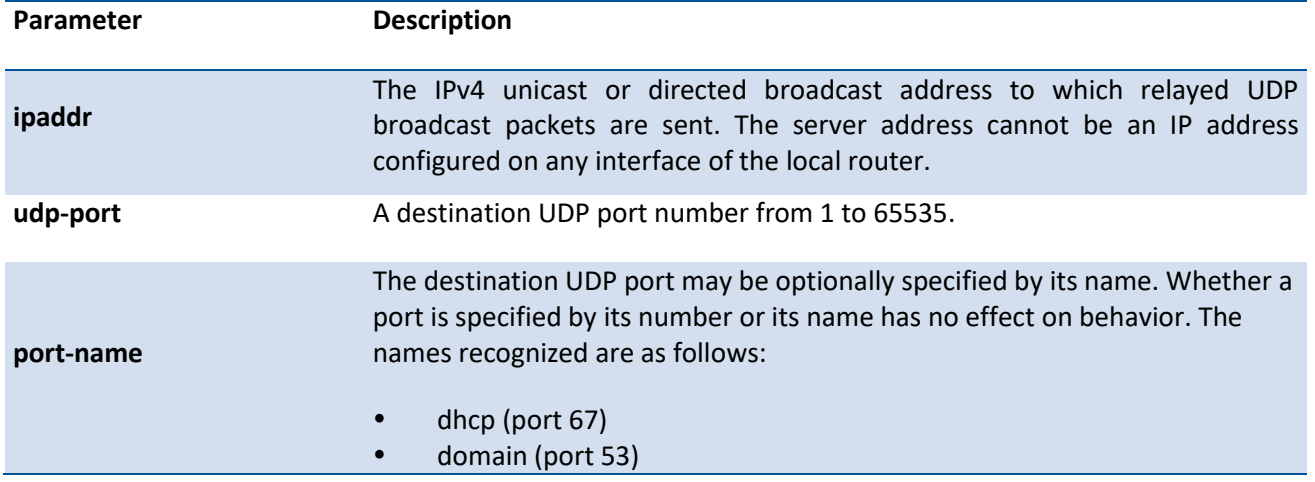

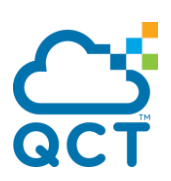

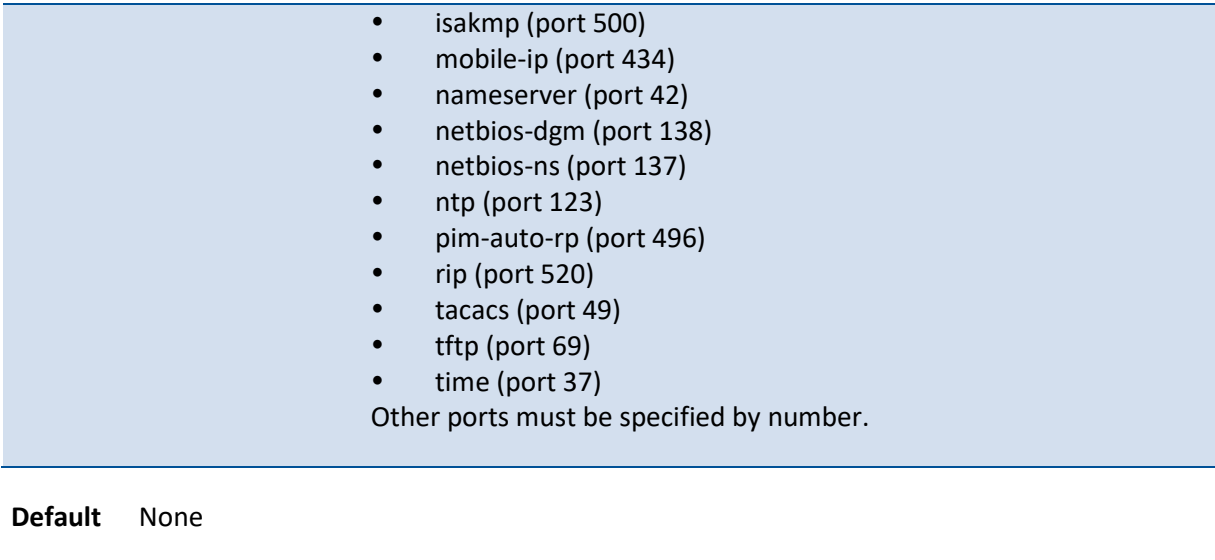

**Mode** Global Config

# **6.5.2.2.** *Ip helper-address (Interface Config)*

Use this command to configure the relay of certain UDP broadcast packets received on a specific interface or range of interfaces. This command can be invoked multiple times on a routing interface, either to specify multiple server addresses for a given port number or to specify multiple port numbers handled by a specific server.

To delete the address, use the **no** form of this command.

Format ip helper-address <ipaddr> [ <udp-port> | dhcp | domain | isakmp | mobile-ip | nameserver | netbios-dgm | netbios-ns | ntp | pim-auto-rp | rip | tacacs | tftp | time ]

> no ip helper-address [<ipaddr> [ <udp-port> | dhcp | domain | isakmp | mobile-ip | nameserver | netbios-dgm | netbios-ns | ntp | pim-auto-rp | rip | tacacs | tftp | time ]]

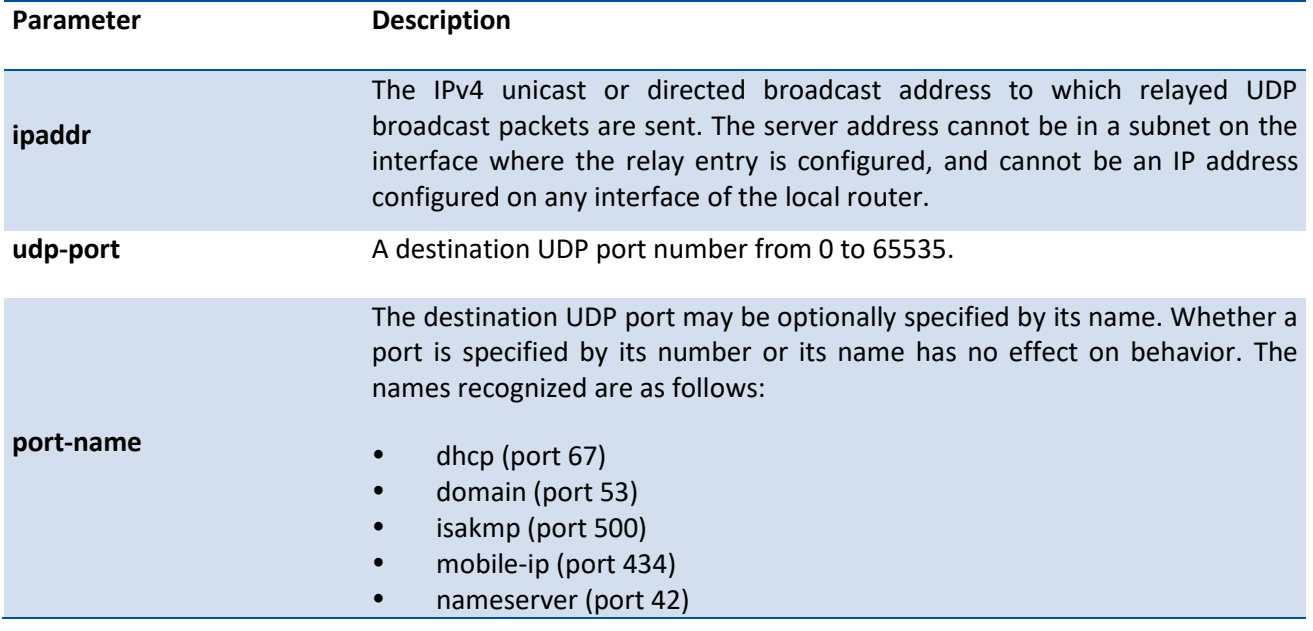

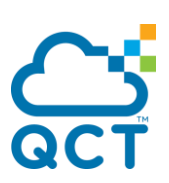

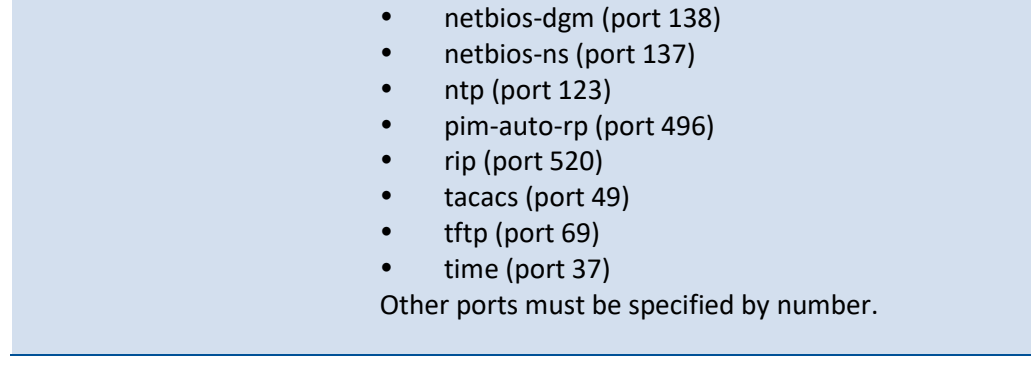

**Default** None

**Mode** Interface Config

# **6.5.2.3.** *Ip helper-address discard*

Use this command to configure the discard of certain UDP broadcast packets received on a specific interface or range of interfaces. This command can be invoked multiple times on a routing interface for a given port number or to specify multiple port numbers handled by a specific server.

To delete the address, use the **no** form of this command.

Format ip helper-address discard [<udp-port> | dhcp | domain | isakmp | mobile-ip | nameserver | netbios-dgm | netbios-ns | ntp | pim-auto-rp | rip | tacacs | tftp | time]

> no ip helper-address discard [<udp-port> | dhcp | domain | isakmp | mobile-ip | nameserver | netbios-dgm | netbios-ns | ntp | pim-auto-rp | rip | tacacs | tftp | time]

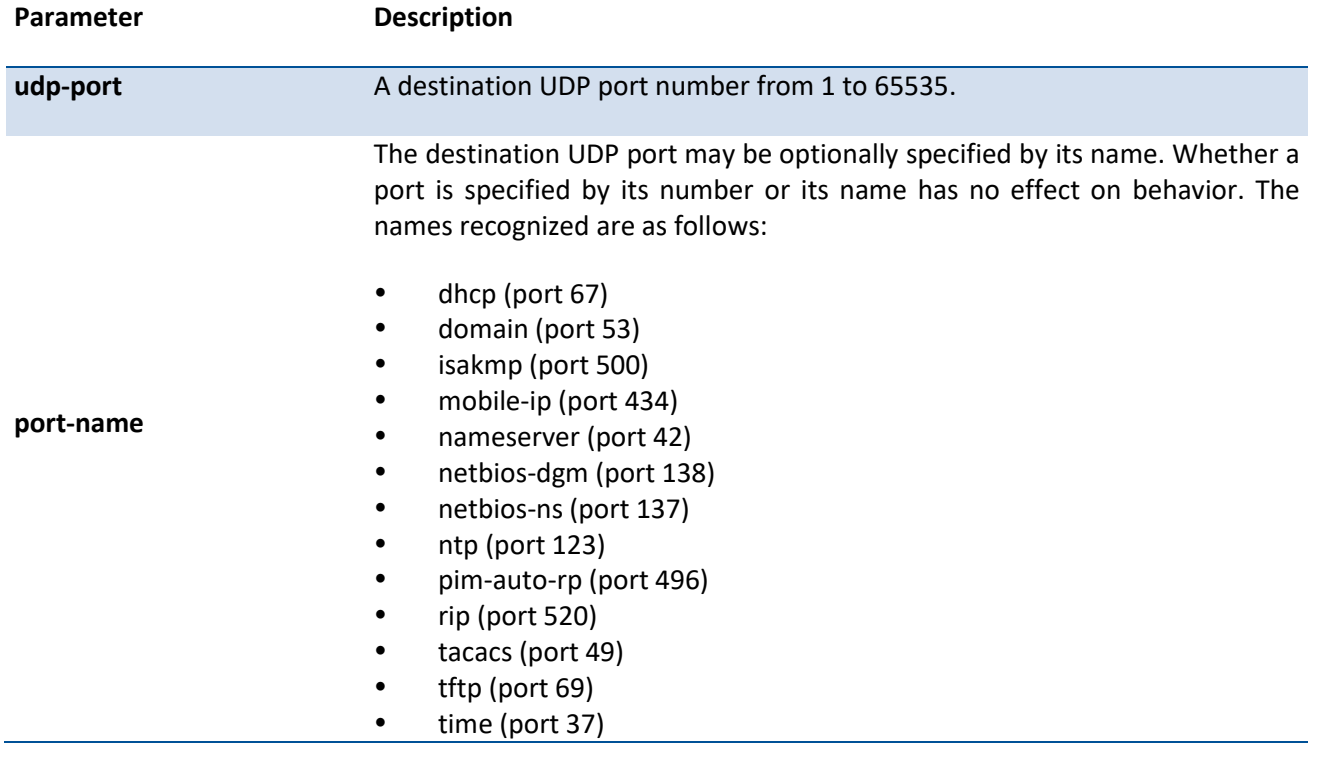

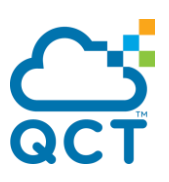

Other ports must be specified by number.

**Default** None

**Mode** Interface Config

# **6.5.2.4.** *Ip helper enable*

This command enables the relay of UDP packets.

To disable the replay of UDP packets, use the **no** form of this command.

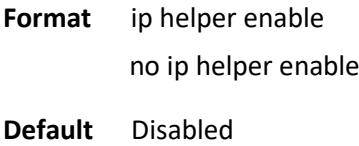

**Mode** Global Config

# **6.5.2.5.** *Clear ip helper statistics*

Use this command to clear the statistics data of UDP packets processed and relayed by IP helper.

Format clear ip helper statistics [vrf <vrf-name>] **Mode** Privileged Exec User Exec

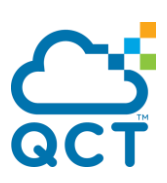

# **6.6. Router Discovery Protocol Commands**

# **6.6.1. Show commands**

# **6.6.1.1.** *Show ip irdp*

This command displays the router discovery information for all interfaces, or a specified interface.

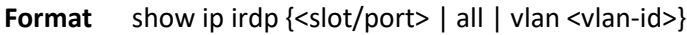

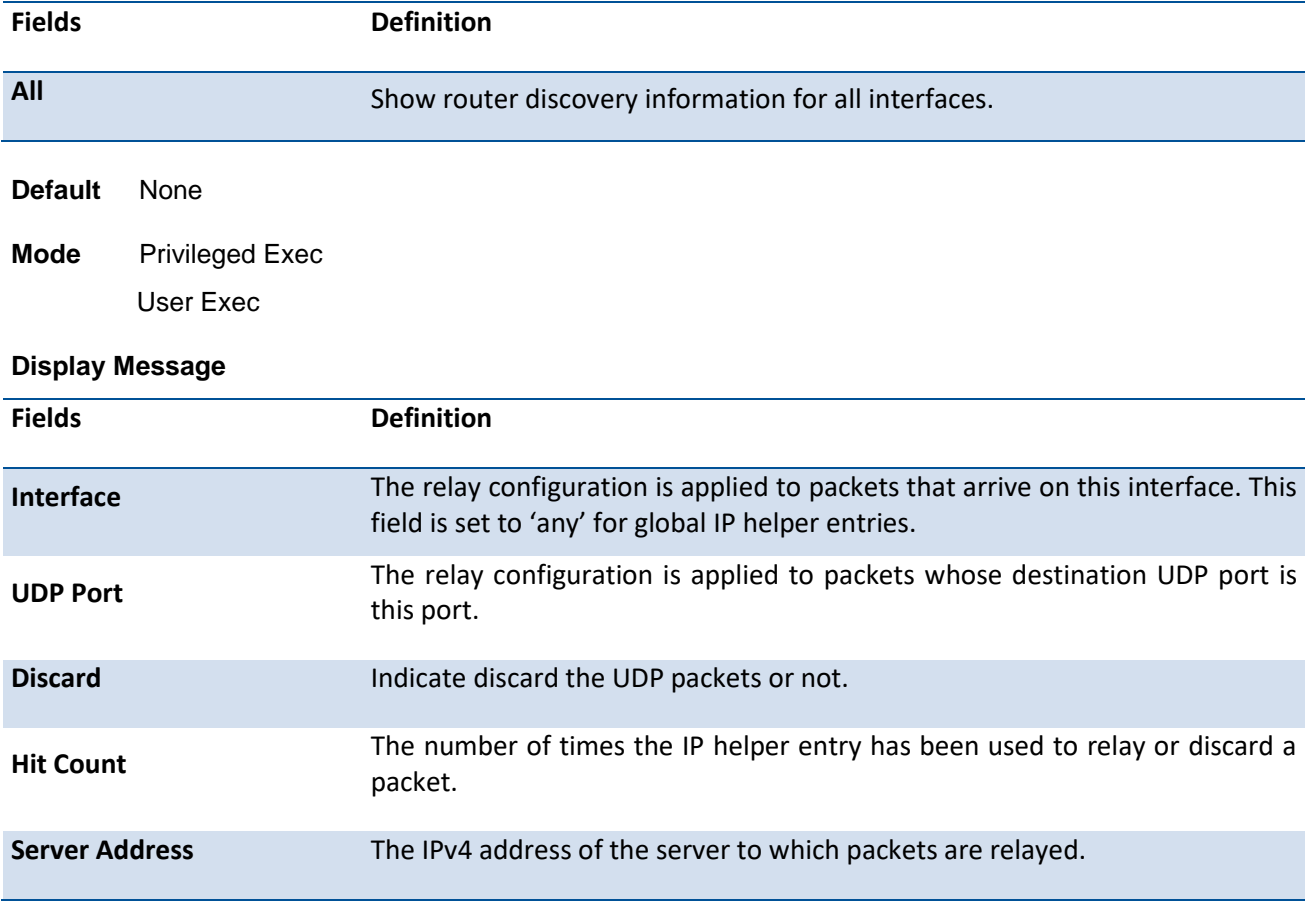

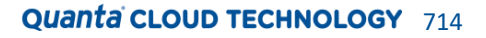

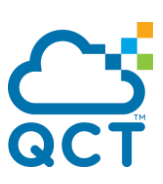

# **6.7. VLAN Routing Commands**

# **6.7.1. Configuration commands**

# **6.7.1.1.** *Interface vlan*

This command creates a VLAN routing interface. To delete a VLAN routing interface, use the **no** form of this command.

**Format** interface vlan <vlan-id> no interface vlan <vlan-id>

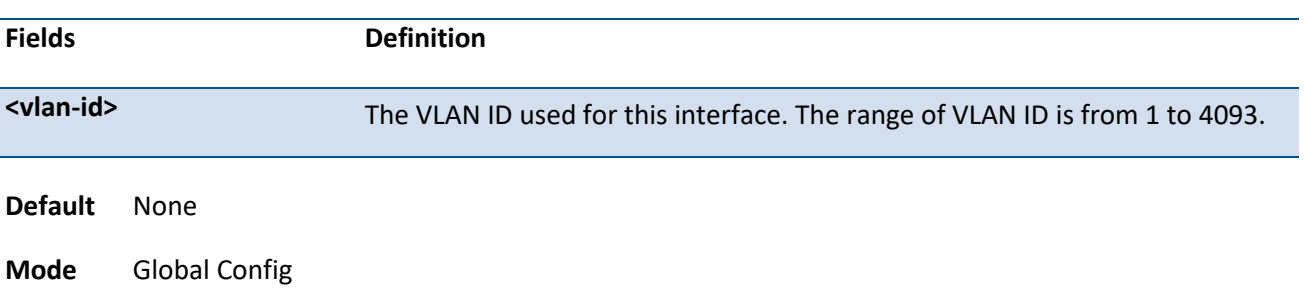

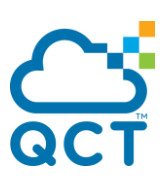

# **6.8. Virtual Router Redundancy Protocol (VRRP) Commands**

# **6.8.1. Show commands**

# **6.8.1.1.** *Show ip vrrp*

This command displays whether VRRP functionality is enabled or disabled. It also displays some global parameters which are required for monitoring.

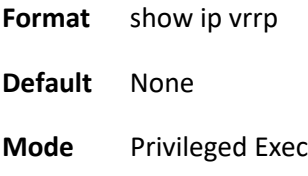

User Exec

#### **Display Message**

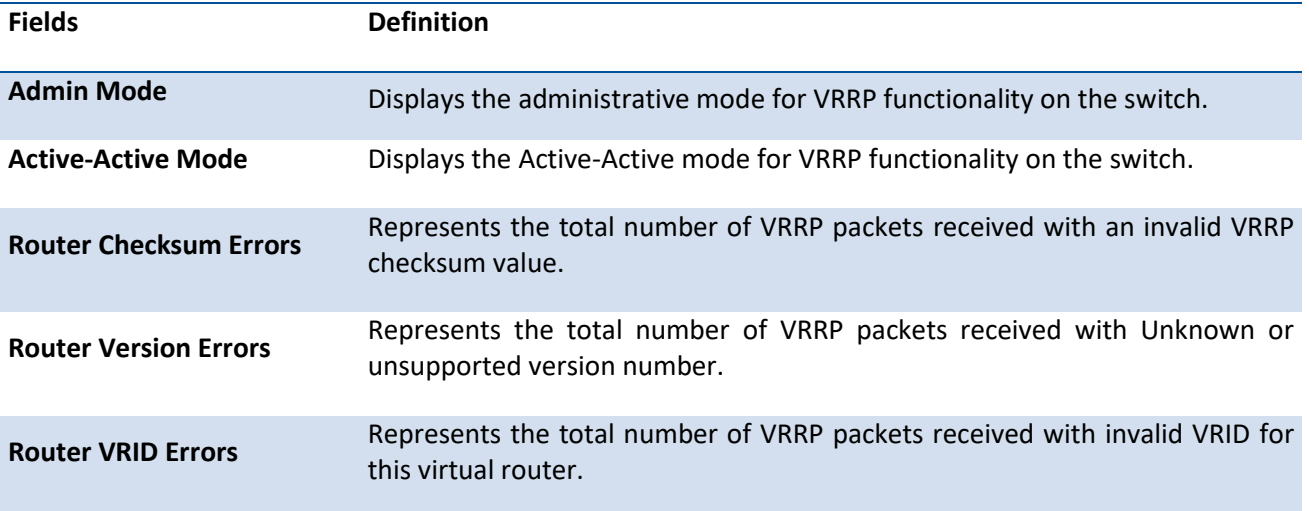

# **6.8.1.2.** *Show ip vrrp brief*

This command displays information about each virtual router configured on the switch.

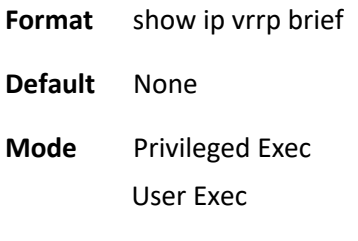

#### **Display Message**

**Fields Definition**

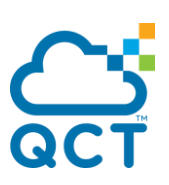

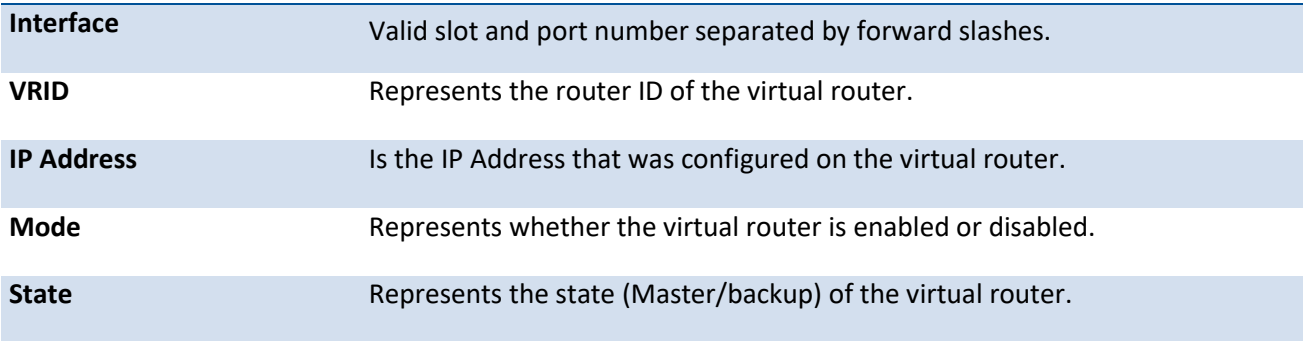

# **6.8.1.3.** *Show ip vrrp interface*

This command displays all configuration information of a virtual router configured on a specific interface. Note that the information will be displayed only when the IP address of the specific interface is configured.

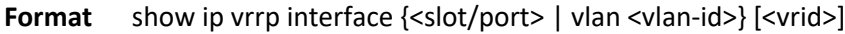

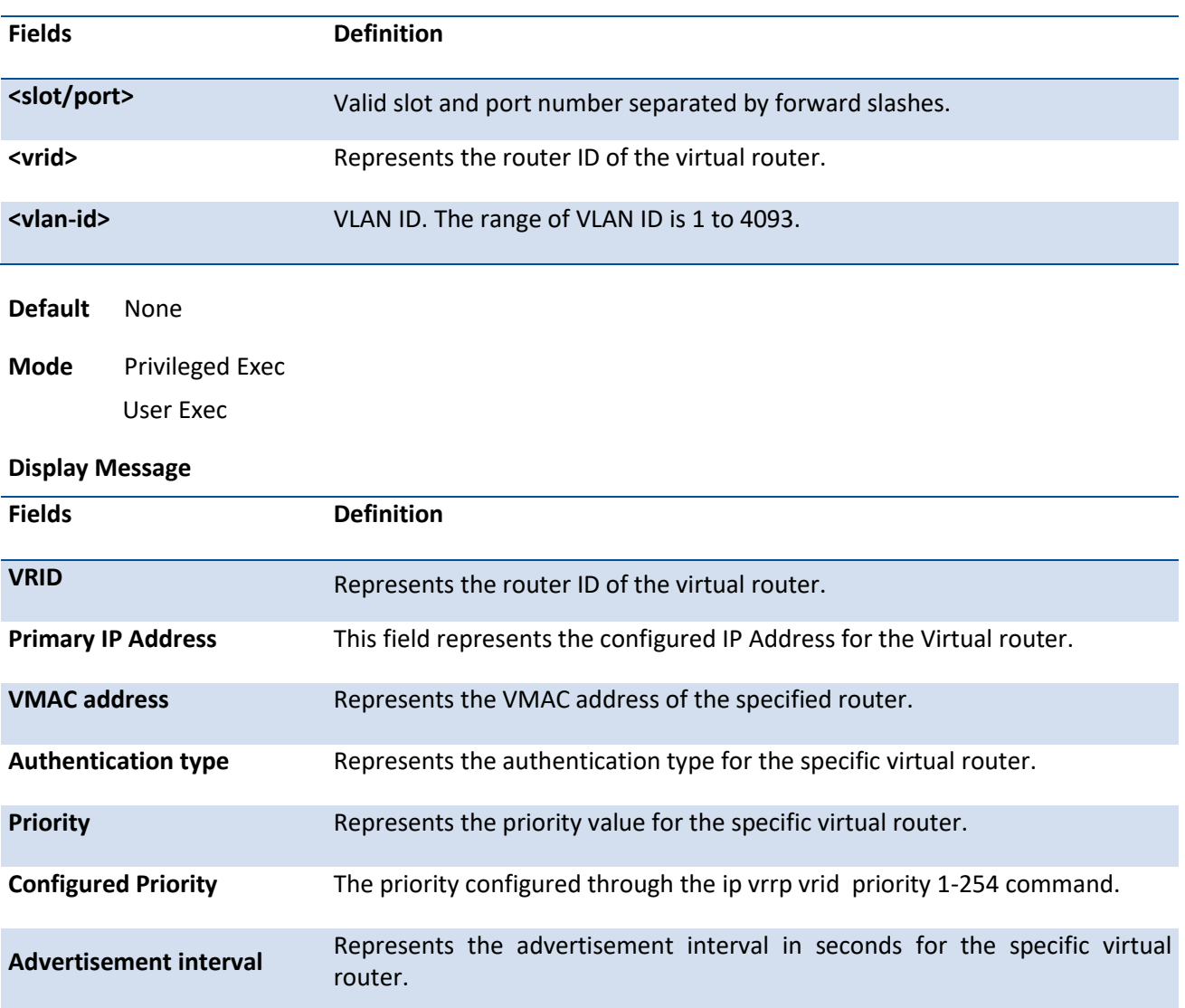

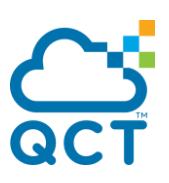

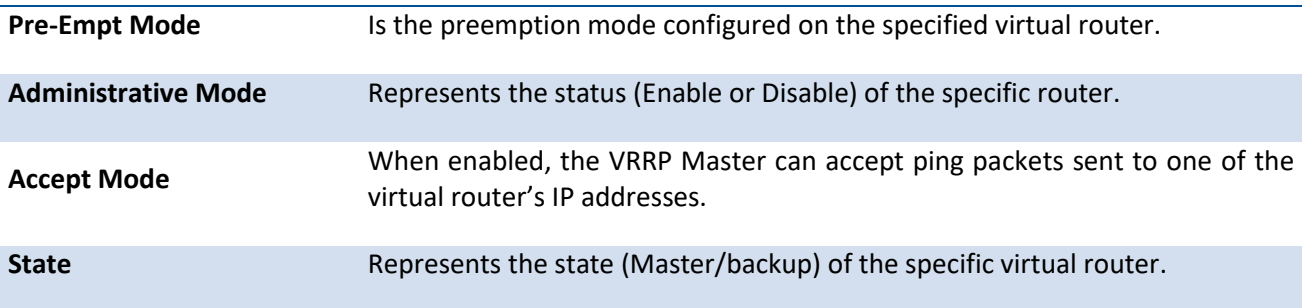

# **6.8.1.4.** *Show ip vrrp interface stats*

This command displays the statistical information about each virtual router configured on the switch.

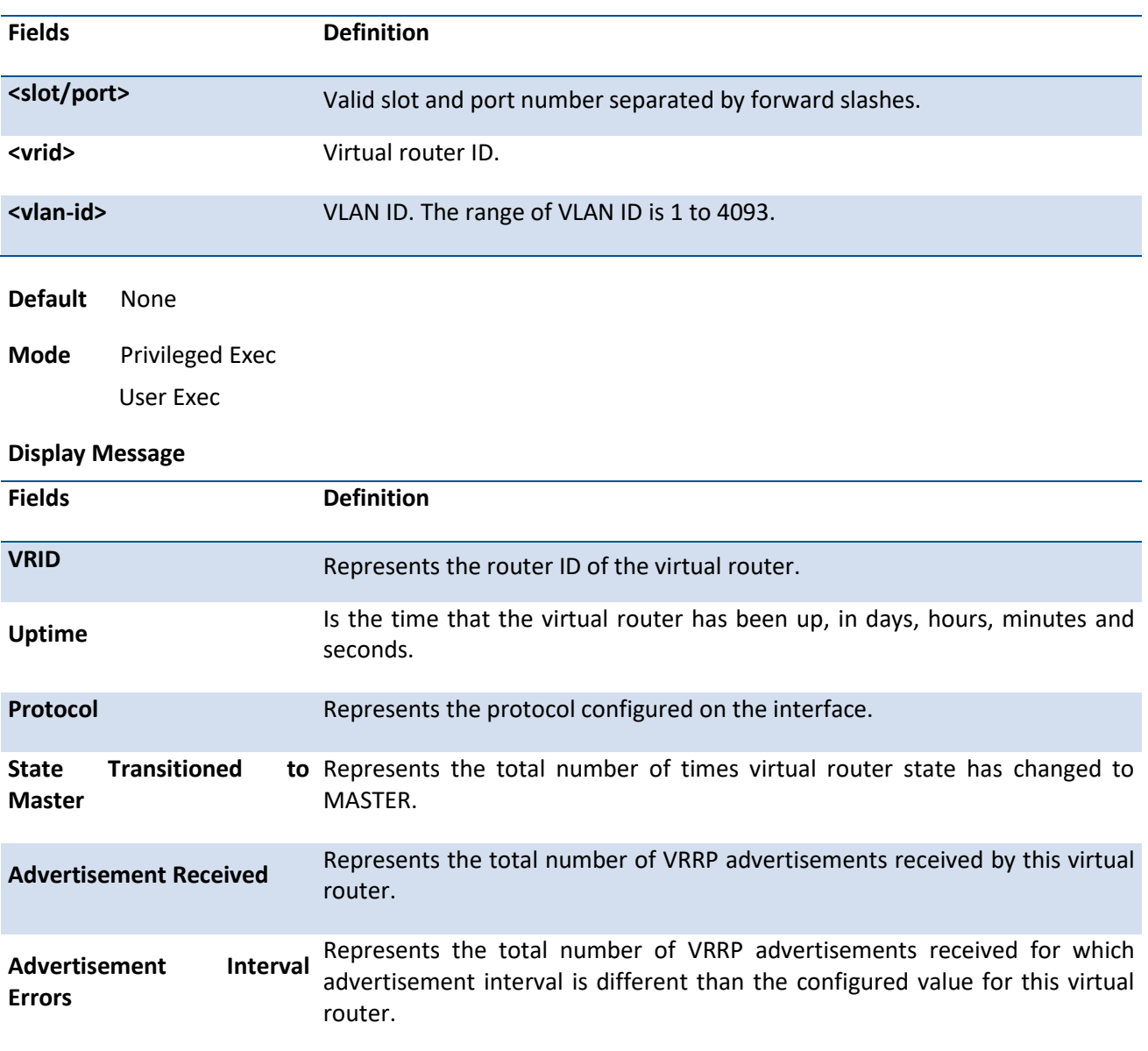

#### Format show ip vrrp interface stats {<slot/port> | vlan <vlan-id>} [<vrid>]

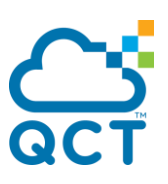

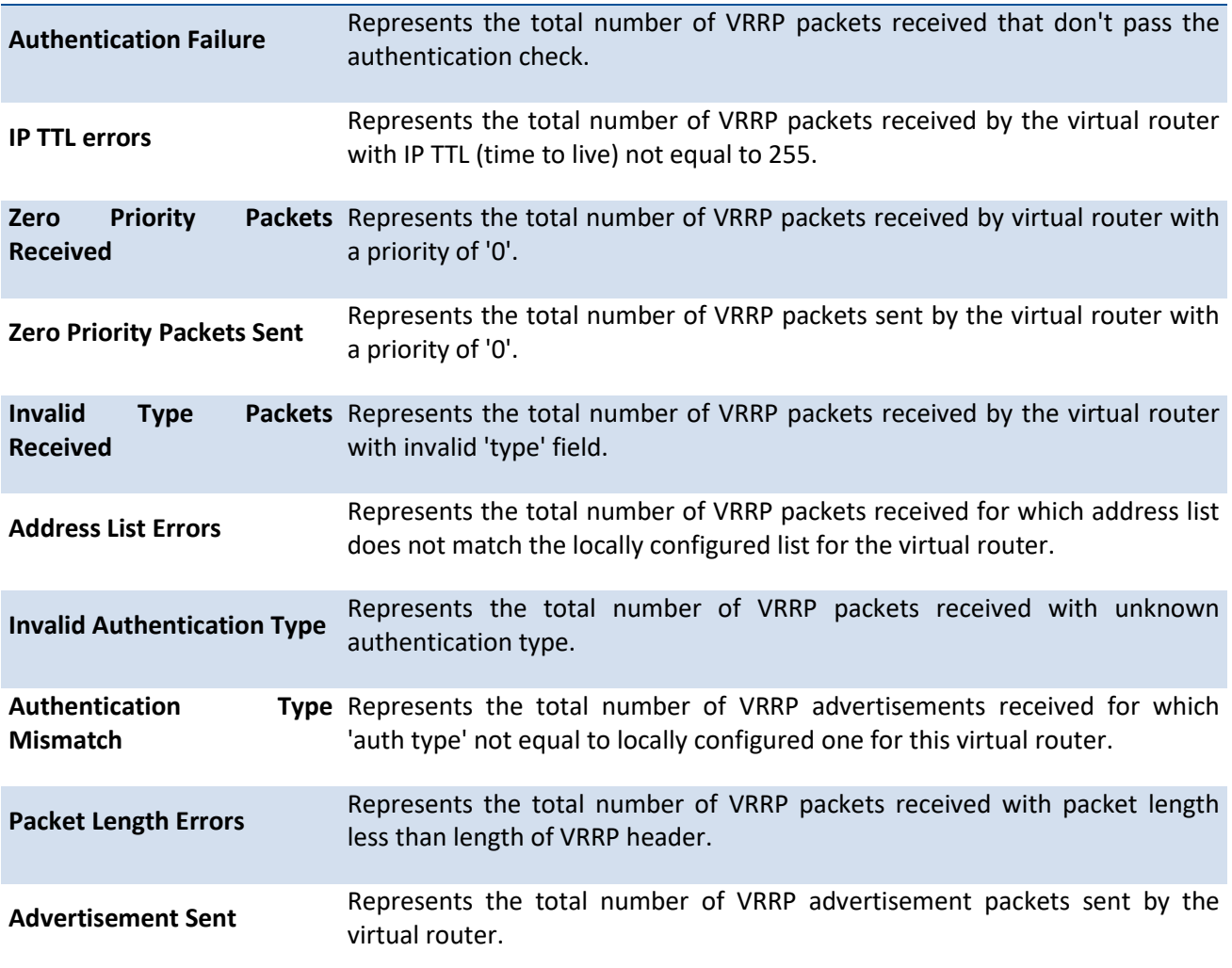

# **6.8.2. Configuration commands**

# **6.8.2.1.** *Ip vrrp*

This command enables the administrative mode of VRRP in the router.

To disable the administrative mode of VRRP in the router, use the **no** form of this command.

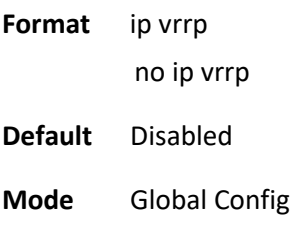

# **6.8.2.2.** *Ip vrrp master-backup*

This command disables the active active mode of VRRP in the router.

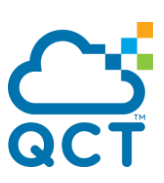

To enable the active active mode of VRRP in the router, use the no form of this command.

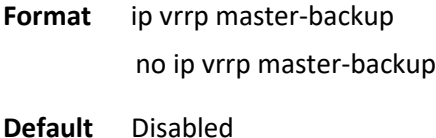

**Mode** Global Config

#### **6.8.2.3.** *Ip vrrp <vrid>*

This command sets the virtual router ID on an interface for Virtual Router configuration in the router.

To remove all VRRP configuration details of the virtual router configured on a specific interface, use the **no** form of this command.

**Format** ip vrrp <1-255>

no ip vrrp <1-255>

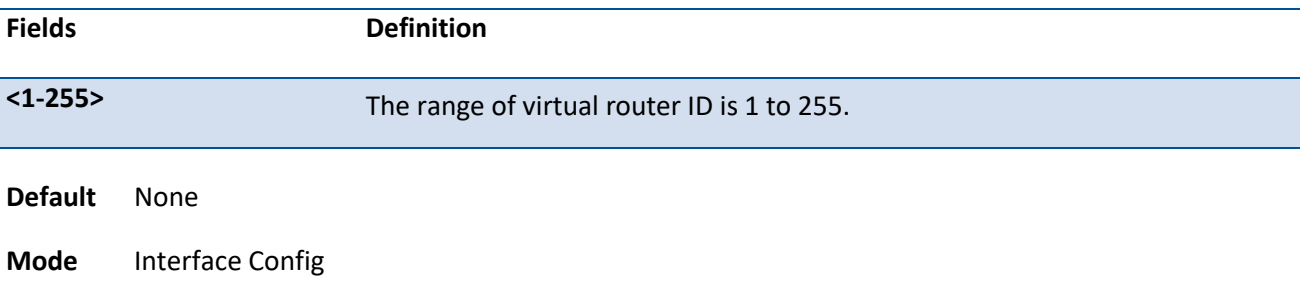

# **6.8.2.4.** *Ip vrrp ip*

This command sets the primary or secondary IP address of the device within a VRRPv2 group.

If the secondary option is not specified, the specified IP address is set as the primary. Also the removing of the primary virtual IP is not allowed. The primary virtual IP of a virtual router can only be modified. The secondary virtual IP can be removed using the no form of the this command.

To remove the secondary address, use the no form of this command.

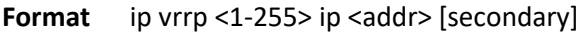

no ip vrrp <1-255> ip <addr> [secondary]

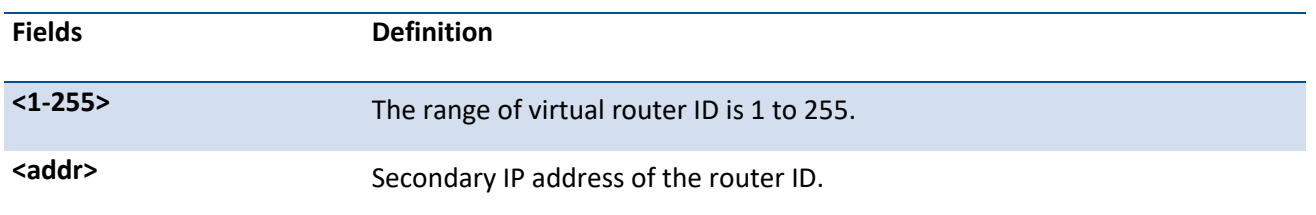
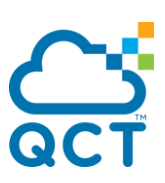

**Default** None **Mode** Interface Config

#### **6.8.2.5.** *Ip vrrp mode*

This command enables the virtual router configured on the specified interface. Enabling the status field starts a virtual router. Disabling the status field stops a virtual router.

To disable the virtual router configured on the specified interface, use the **no** form of this command.

**Format** ip vrrp <1-255> mode no ip vrrp <1-255> mode

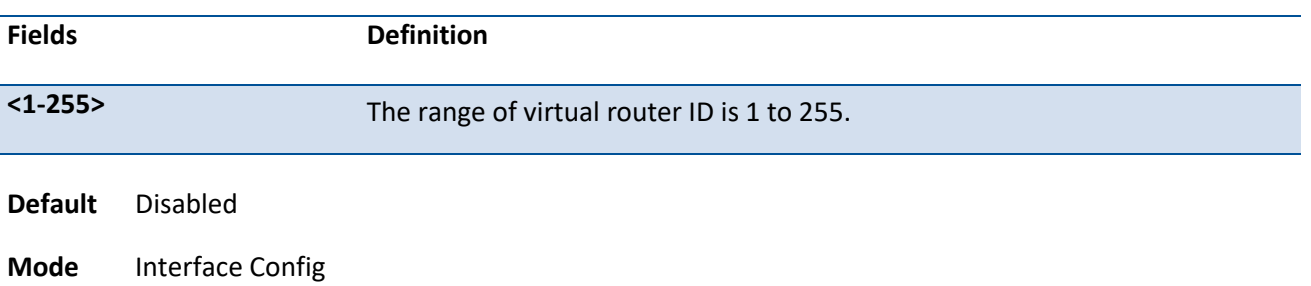

#### **6.8.2.6.** *Ip vrrp accept-mode*

Use this command to allow the VRRP Master to accept ping packets sent to one of the virtual router's IP addresses.

To prevent the VRRP Master from accepting ping packets sent to one of the virtual router's IP addresses, use the **no** form of this command.

**Format** ip vrrp <1-255> accept-mode

no ip vrrp <1-255> accept-mode

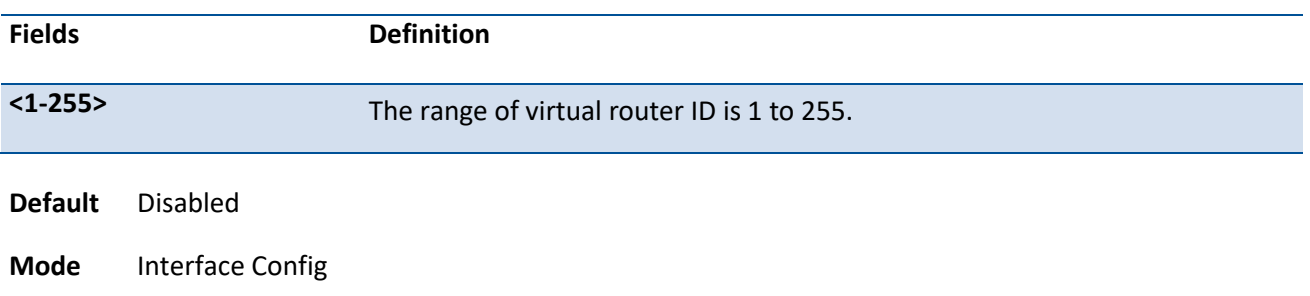

## **6.8.2.7.** *Ip vrrp authentication*

This command sets the authorization details value for the virtual router configured on a specified interface.

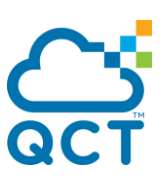

To set the default authorization detailed value for the virtual router configured on a specified interface, use the **no** form of this command.

**Format** ip vrrp <1-255> authentication <key> no ip vrrp <1-255> authentication

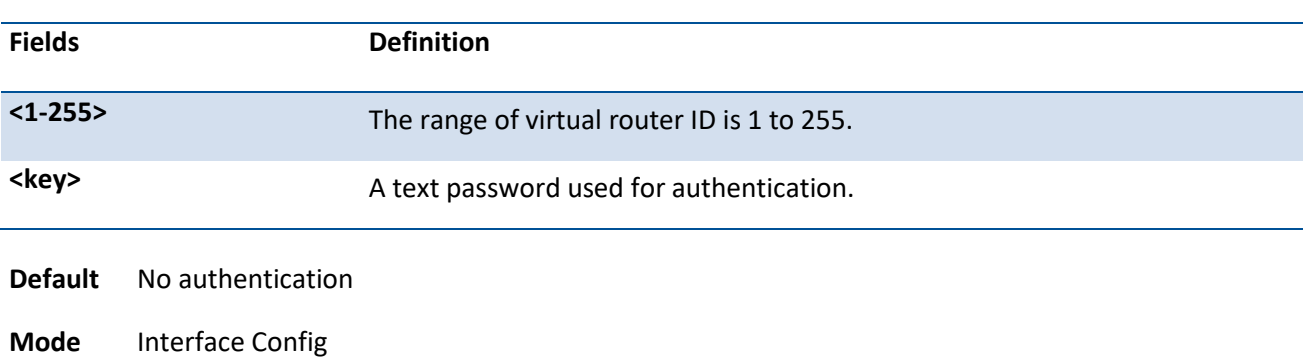

#### **6.8.2.8.** *Ip vrrp preempt*

This command sets the preemption mode value for the virtual router configured on a specified interface.

To set the default preemption mode value for the virtual router configured on a specified interface, use the **no** form of this command.

**Format** ip vrrp <1-255> preempt

no ip vrrp <1-255> preempt

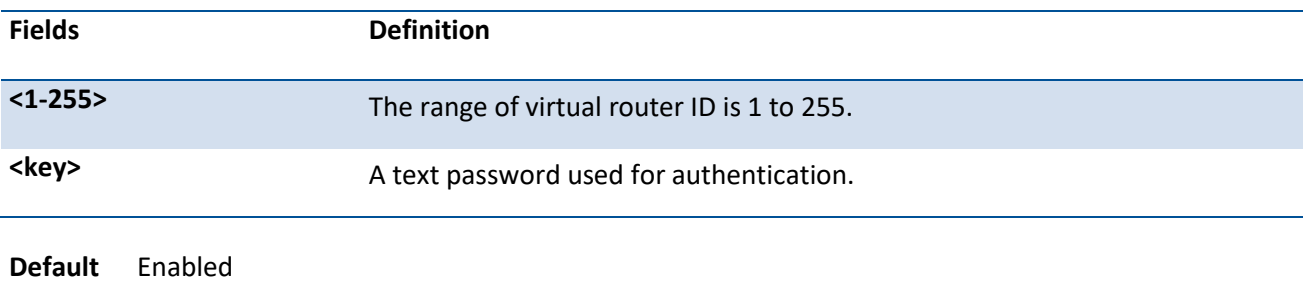

**Mode** Interface Config

## **6.8.2.9.** *Ip vrrp priority*

This command sets the priority value for the virtual router configured on a specified interface.

The router with the highest priority is elected master. If a router is configured with the address used as the address of the virtual router, the router is called the "address owner". The priority of the address owner is always 255 so that the address owner is always master. If the master has a priority less than 255 (it is not the address owner) and you configure the priority of another router in the group higher than the master's priority, the router will take over as master only if preempt mode is enabled.

To set the default priority value for the virtual router configured on a specified interface, use the **no** form of this command.

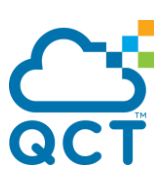

**Format** ip vrrp <1-255> priority <1-254> no ip vrrp <1-255> priority

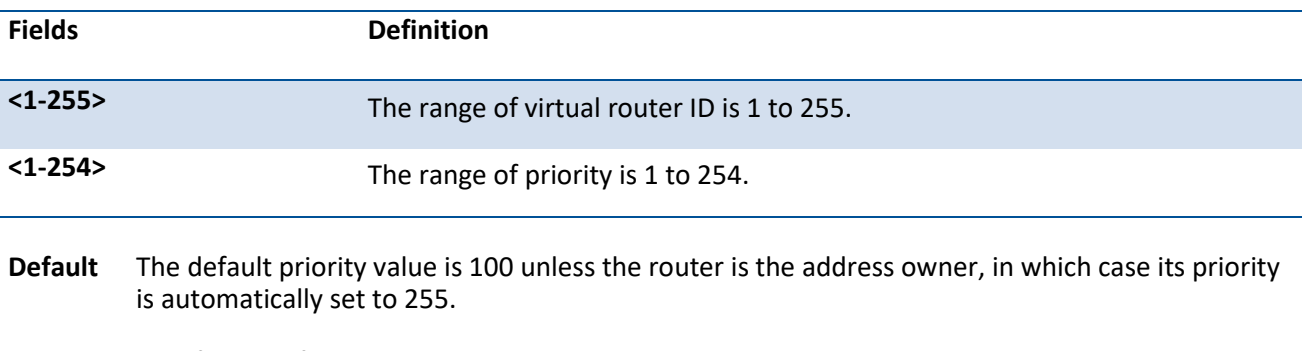

**Mode** Interface Config

#### **6.8.2.10.** *Ip vrrp timers advertise*

This command sets the advertisement value for a virtual router in seconds.

To set the default advertisement value for a virtual router, use the **no** form of this command.

#### **Format** ip vrrp <1-255> timers advertise <1-255>

no ip vrrp <1-255> timers advertise

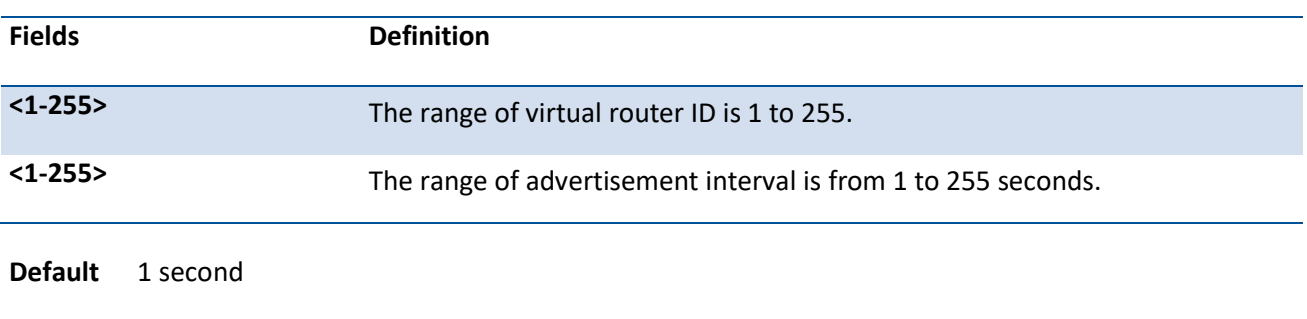

**Mode** Interface Config

## **6.8.2.11.** *Ip vrrp track interface*

This command alters the priority of the VRRP router based on the availability of its interfaces. This command is useful for tracking interfaces that are not configured for VRRP. Only IP interfaces are tracked. A tracked interface is up if the IP on that interface is up. Otherwise, the tracked interface is down.

When the tracked interface is down or the interface has been removed from the router, the priority of the VRRP router will be decremented by the value specified in the decrement argument. When the interface is up for IP protocol, the priority will be incremented by the decrement value.

A VRRP configured interface can track more than one interface. When a tracked interface goes down, then the priority of the router will be decreased by 10 (the default priority decrement) for each downed interface. The default priority decrement is changed using the decrement argument. The default priority of the virtual router is 100, and the default decrement priority is 10. By default, no interfaces are tracked. If you specify just the interface to be tracked, without giving the optional priority, then the default priority will be set. The default priority decrement is 10.

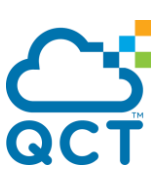

To remove the interface from the tracked list or to restore the priority decrement to its default, use the **no** form of this command.

**Format** ip vrrp <1-255> track interface {<slot/port> | vlan <vlan-id>} [decrement <1-254>] no ip vrrp <1-255> track interface {<slot/port> | vlan <vlan-id>} [decrement]

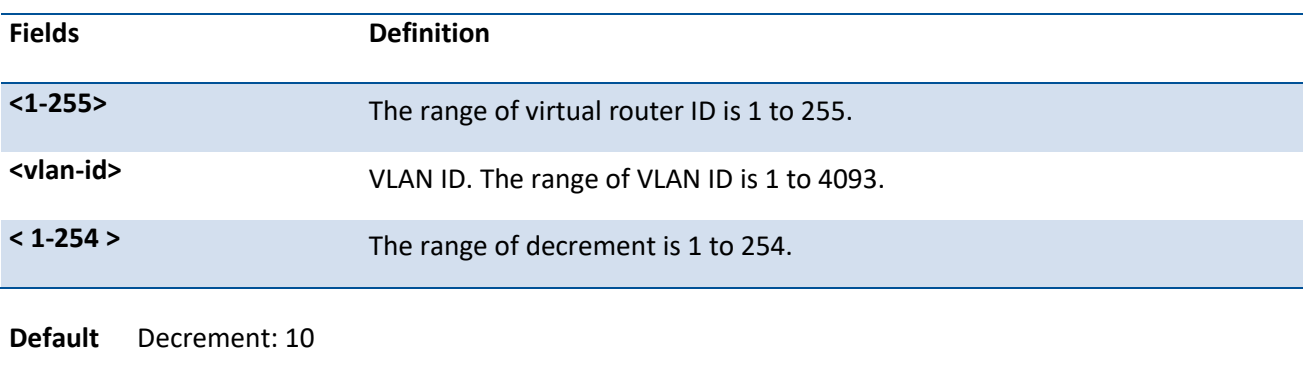

**Mode** Interface Config

#### **6.8.2.12.** *Ip vrrp track ip route*

This command tracks the route reachability. When the tracked route is deleted, the priority of the VRRP router will be decremented by the value specified in the decrement argument. When the tracked route is added, the priority will be incremented by the same.

A VRRP configured interface can track more than one route. When a tracked route goes down, then the priority of the router will be decreased by 10 (the default priority decrement) for each downed route. By default no routes are tracked. If you specify just the route to be tracked, without giving the optional priority, then the default priority will be set. The default priority decrement is 10. The default priority decrement is changed using the decrement argument.

To remove the route from the tracked list or to restore the priority decrement to its default, use the **no** form of this command. When removing a tracked IP route from the tracked list, the priority should be incremented by the decrement value if the route is not reachable.

**Format** ip vrrp <1-255> track ip route <ip-address/prefix-length> [decrement <1-254>]

no ip vrrp <1-255> track ip route <ip-address/prefix-length> [decrement]

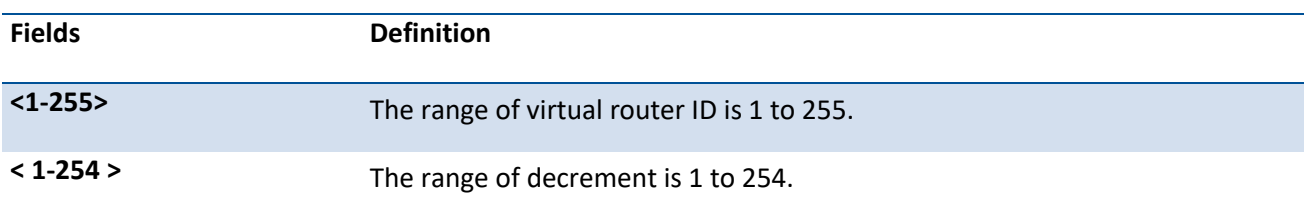

**Default** Decrement: 10

**Mode** Interface Config

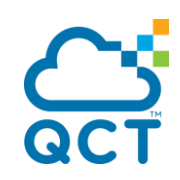

ç

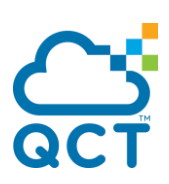

# **6.9. Policy Based Routing (PBR) Commands**

## **6.9.1. Show commands**

## **6.9.1.1.** *Show ip policy*

This command lists the route map associated with each interface.

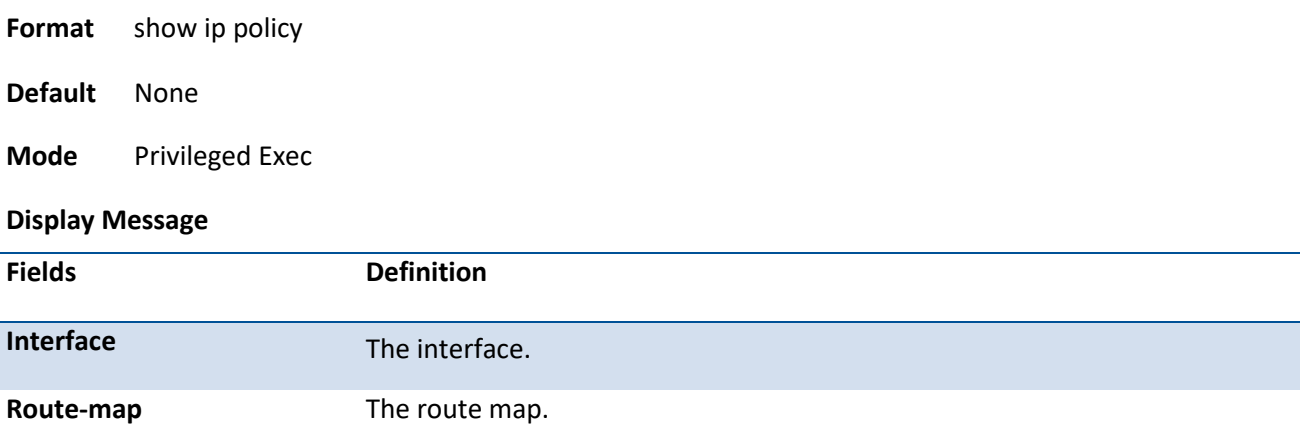

## **6.9.1.2.** *Show ip prefix-list*

This command displays configuration and status for a prefix list.

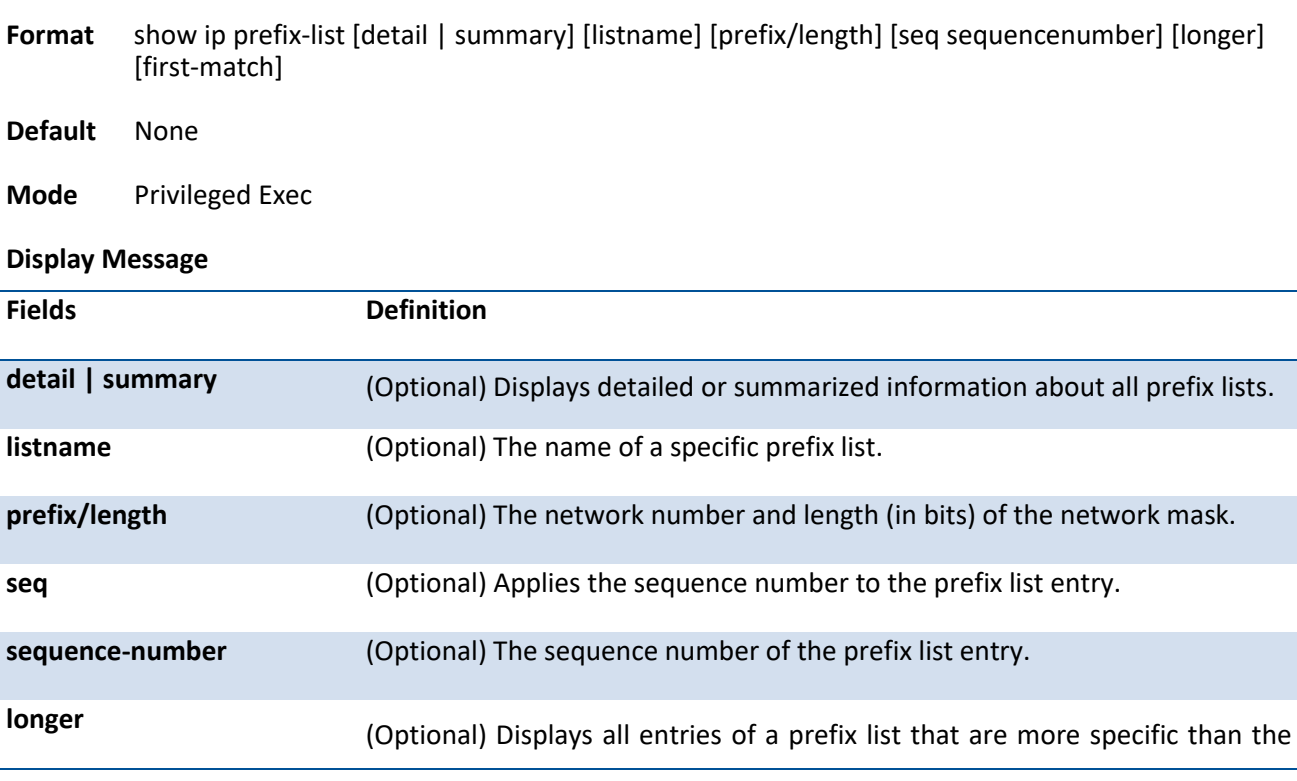

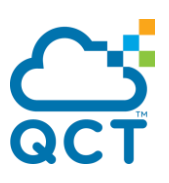

#### given network/length

**first-match** (Optional) Displays the entry of a prefix list that matches the given network/length.

#### **6.9.1.3.** *Show ipv6 prefix-list*

This command displays configuration and status for a selected prefix list.

- **Format** show ipv6 prefix-list [detail | summary] [listname] [ipv6 prefix/prefix length] [seq sequencenumber] [longer] [first-match]
- **Default** None

**Mode** Privileged Exec

**Display Message**

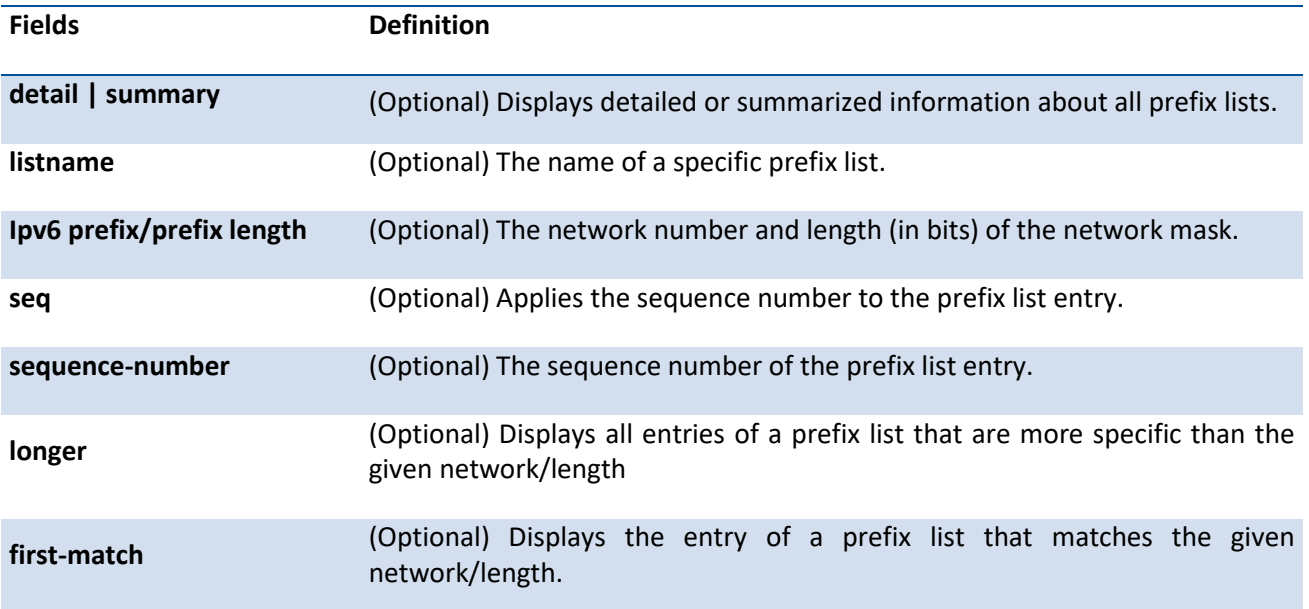

## **6.9.1.4.** *Show route-map*

To display a route map, use the show route-map command in Privileged EXEC mode.

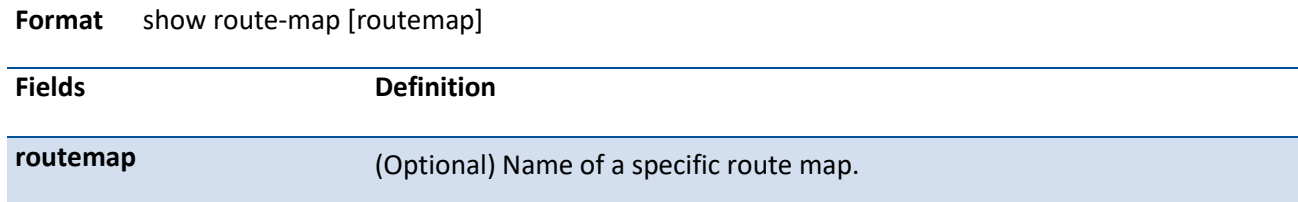

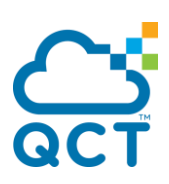

**Default** None

**Mode** Privileged Exec

## **6.9.2. Configuration commands**

#### **6.9.2.1.** *Ip policy route-map*

Use this command to identify a route map to use for policy-based routing on an interface specified by <route-map-name>. Policy-based routing is configured on the interface that receives the packets, not on the interface from which the packets are sent.

When a route-map applied on the interface is changed, that is, if new statements are added to route-map or match/set terms are added/removed from route-map statement, and also if route-map that is applied on an interface is removed, route-map needs to be removed from interface and added back again in order to have changed route-map configuration to be effective.

In order to disable policy based routing from an interface, use **no** form of this command.

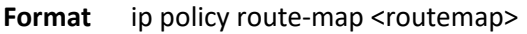

no ip policy route-map <routemap>

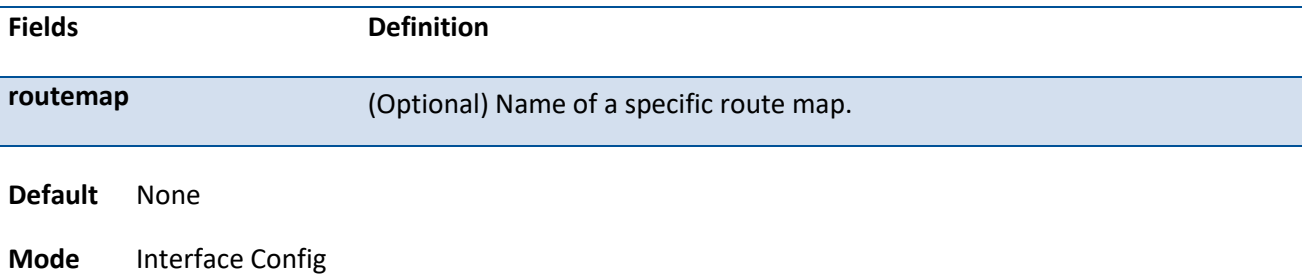

## **6.9.2.2.** *Ip prefix-list*

To create a prefix list or add a prefix list entry, use the **ip prefix-list** command in Global Configuration mode.

Prefix lists allow matching of route prefixes with those specified in the prefix list. Each prefix list includes of a sequence of prefix list entries ordered by their sequence numbers. A router sequentially examines each prefix list entry to determine if the route's prefix matches that of the entry. An empty or nonexistent prefix list permits all prefixes. An implicit deny is assume if a given prefix does not match any entries of a prefix list. Once a match or deny occurs the router does not go through the rest of the list.

A prefix list may be used within a route map to match a route's prefix using the command "match ip address"

Up to 128 prefix lists may be configured. The maximum number of statements allowed in prefix list is 64.

To delete a prefix list or a statement in a prefix list, use the **no** form of this command. The command **no ip prefix-list list-name** deletes the entire prefix list. To remove an individual statement from a prefix list, you must specify the statement exactly, with all its options.

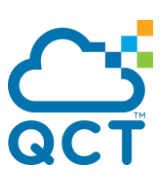

**Format** ip prefix-list <list-name> {[seq {seq number}] {permit | deny} prefix/length [ge length] [le length] | renumber [renumber-interval [first-statement-number]]}

no ip prefix-list <list-name> [seq {seq number}] {permit | deny} prefix/length [ge length] [le length]

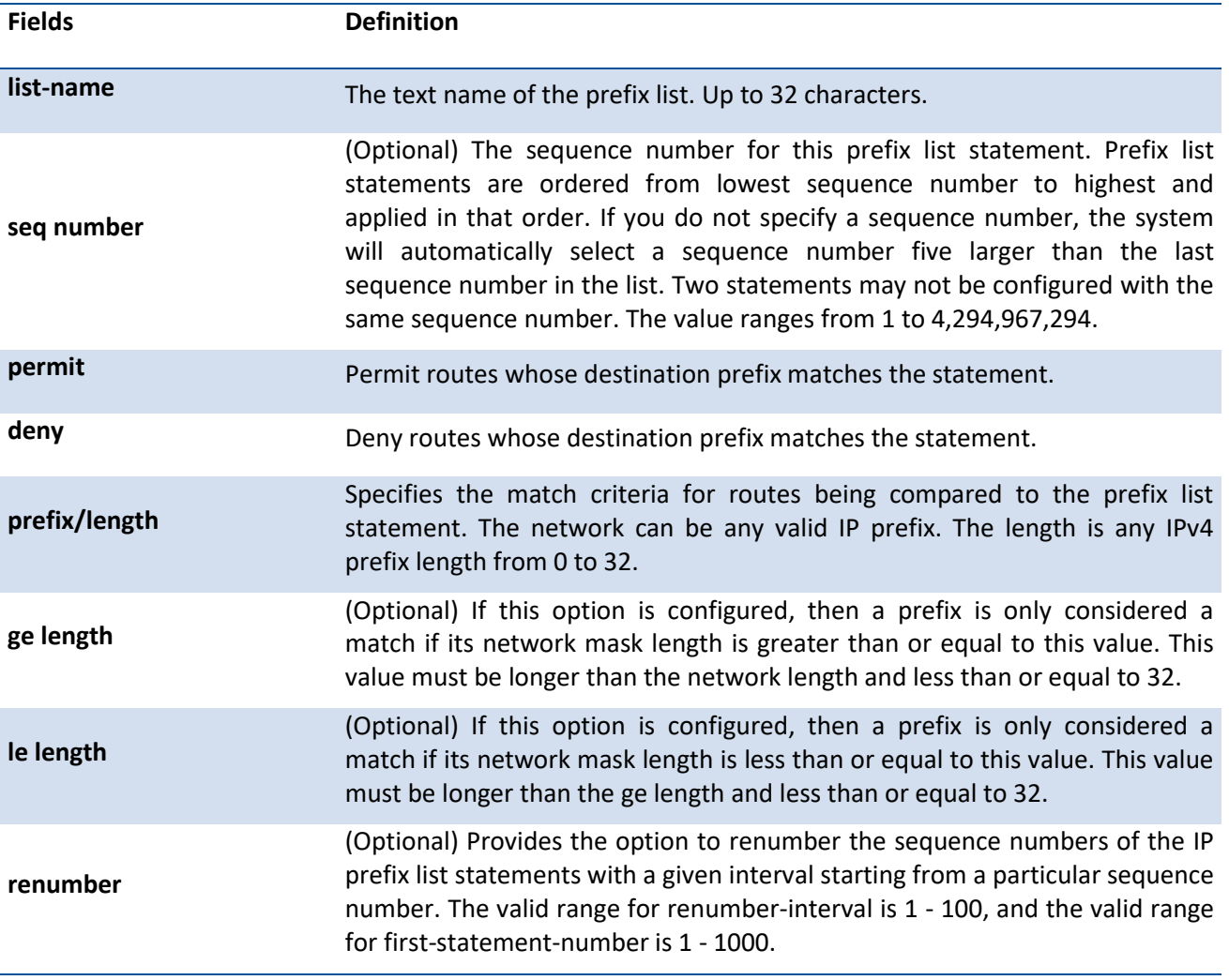

**Default** No prefix lists are configured by default. When neither the **ge** nor the **le** option is configured, the destination prefix must match the network/length exactly. If the **ge** option is configured without the **le** option, any prefix with a network mask greater than or equal to the **ge** value is considered a match. Similarly, if the **le** option is configured without the **ge** option, a prefix with a network mask less than or equal to the **le** value is considered a match.

**Mode** Global Config

## **6.9.2.3.** *Ip prefix-list description*

To apply a text description to a prefix list, use the **ip prefix-list description** command in Global Configuration mode.

To remove the text description, use the **no** form of this command.

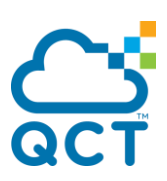

**Format** ip prefix-list <list-name> description <text> no ip prefix-list <list-name> description

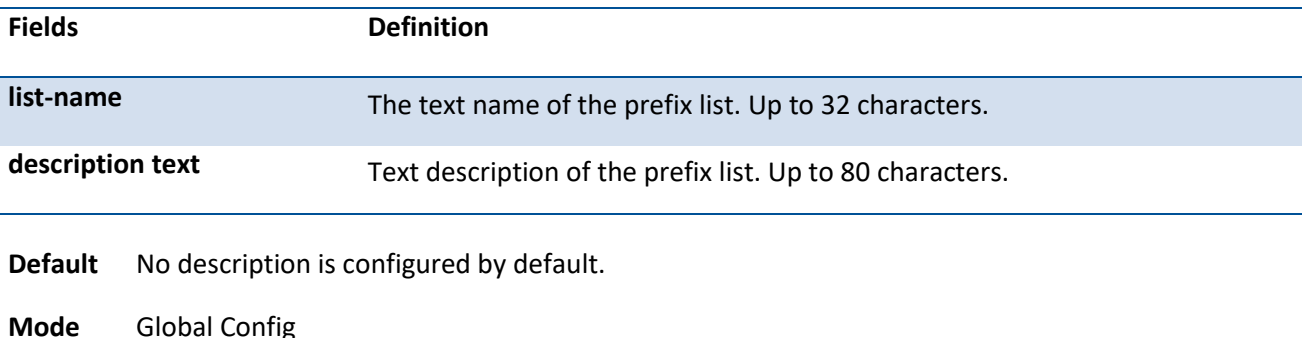

## **6.9.2.4.** *Ipv6 prefix-list*

To create a IPv6 prefix list or add a prefix list entry, use the **ipv6 prefix-list** command in Global Configuration mode. An IPv6 prefix list can contain only IPv6 addresses.

Prefix lists allow matching of route prefixes with those specified in the prefix list. Each prefix list includes of a sequence of prefix list entries ordered by their sequence numbers. A router sequentially examines each prefix list entry to determine if the route's prefix matches that of the entry. For IPv6 routes, only IPv6 prefix lists are matched. An empty or nonexistent prefix list permits all prefixes. An implicit deny is assume if a given prefix does not match any entries of a prefix list. Once a match or deny occurs the router does not go through the rest of the list.

An IPv6 prefix list may be used within a route map to match a route's prefix using the command "match ipv6 address" A route map may contain both IPv4 and IPv6 prefix lists. If a route being matched is an IPv6 route, only the IPv6 prefix lists are matched.

Up to 128 prefix lists may be configured. The maximum number of statements allowed in prefix list is 64. These numbers indicate only IPv6 prefix lists. IPv4 prefix lists may be configured in appropriate numbers independently.

To delete a IPv6 prefix list or a statement in a prefix list, use the **no** form of this command. The command **no ipv6 prefix-list list-name** deletes the entire prefix list. To remove an individual statement from a prefix list, you must specify the statement exactly, with all its options.

**Format** ipv6 prefix-list <list-name> {[seq {seq number}] {permit | deny} ip6-prefix/prefix-length [ge length] [le length] | description <text> | renumber [renumber-interval [first-statement-number]]}

> no ipv6 prefix-list <list-name> {[seq {seq number}] {permit | deny} ip6-prefix/prefix-length [ge length] [le length] | description}

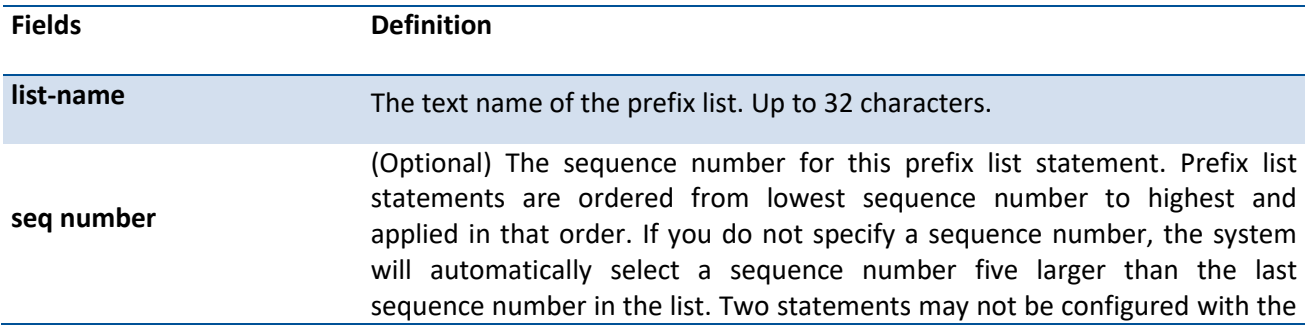

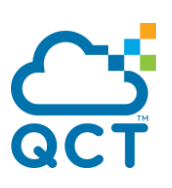

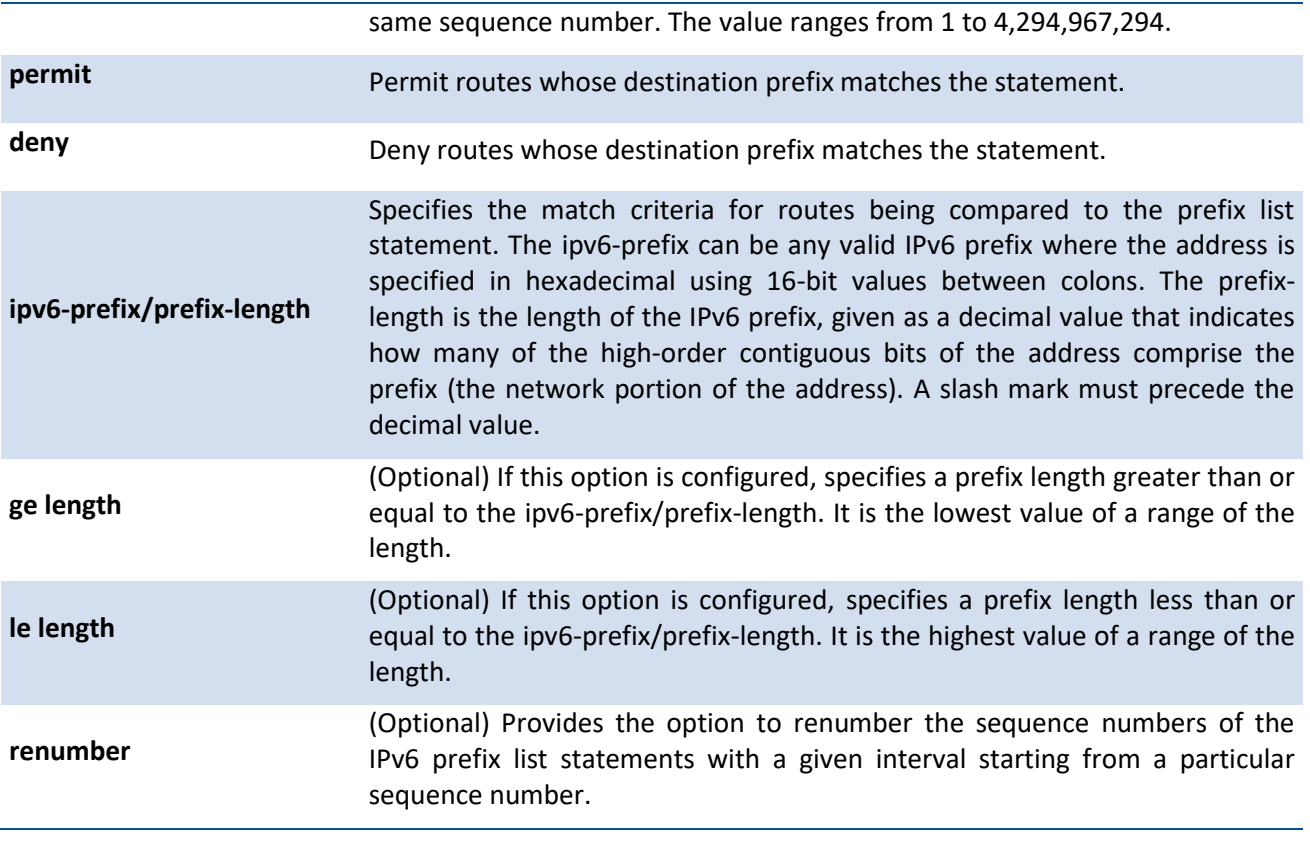

**Default** No prefix lists are configured by default. When neither the **ge** nor the **le** option is configured, the destination prefix must match the network/length exactly. If the **ge** option is configured without the **le** option, any prefix with a network mask greater than or equal to the **ge** value is considered a match. Similarly, if the **le** option is configured without the **ge** option, a prefix with a network mask less than or equal to the **le** value is considered a match.

**Mode** Global Config

## **6.9.2.5.** *Route-map*

To create a route map and enter Route Map Configuration mode, use the **route-map** command in Global Configuration mode. One use of a route map is to limit the redistribution of routes to a specified range of route prefixes. The redistribution command specifies a route map which refers to a prefix list. The prefix list identifies the prefixes that may be redistributed. It accepts up to 64 route maps.

To delete a route map or one of its statements, use the **no** form of this command.

**Format** route-map <map-tag> [permit|deny] [sequence-number]

no route-map <map-tag> [sequence-number]

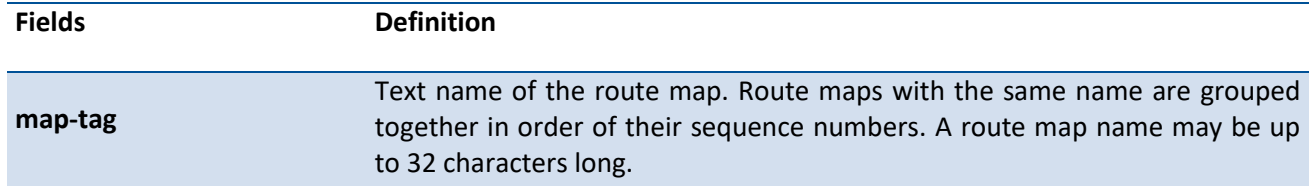

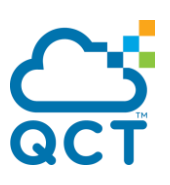

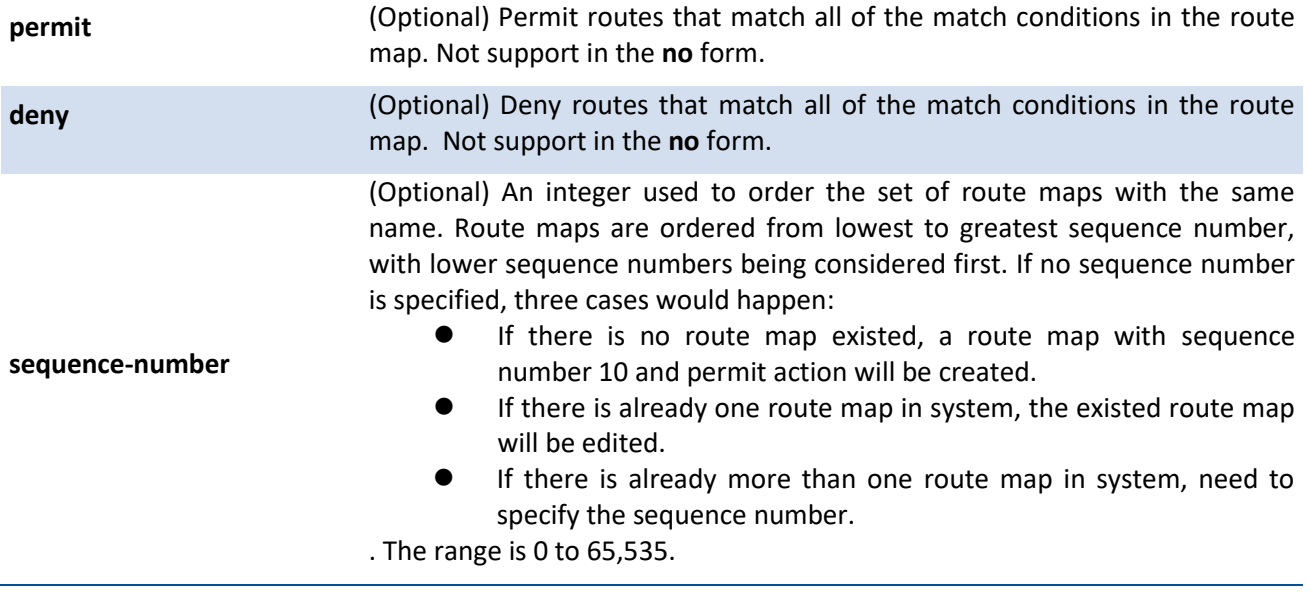

**Default** No route maps are configured by default. If no permit or deny tag is given, permit is the default.

**Mode** Global Config

#### **6.9.2.6.** *Match as-path*

This route map match term matches BGP autonomous system paths against an AS path access list. If you enter a new **match as-path** term in a route map statement that already has a **match as-path** term, the AS path list numbers in the new term are added to the existing match term, up to the maximum number of lists in a term. A route is considered a match if it matches any one or more of the AS path access lists the match term refers to.

To delete the match as-path term that matches BGP autonomous system paths against an AS path access list, use the **no** form of this command.

**Format** match as-path <as-path-list-number>

no match as-path

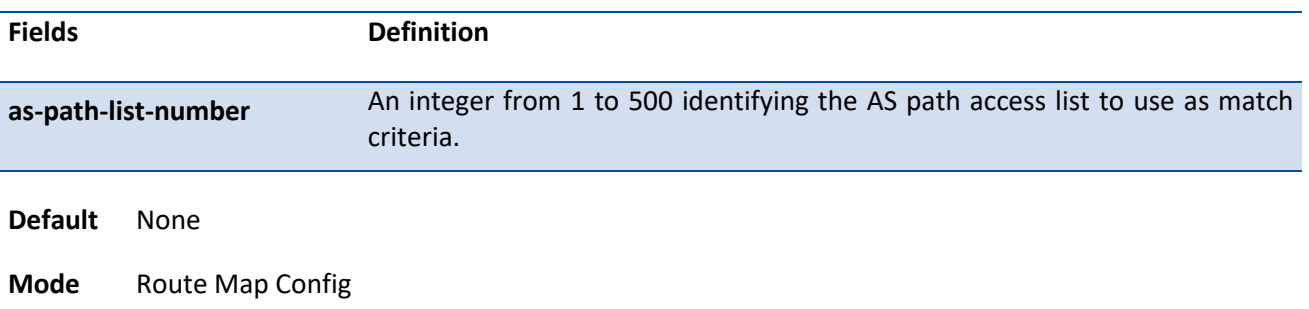

#### **6.9.2.7.** *Match community*

To configure a route map to match based on a BGP community list, use the **match community** command in Route Map Configuration mode. If the community list returns a permit action, the route is considered a

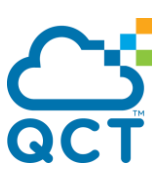

match. If the match statement refers to a community list that is not configured, no routes are considered to match the statement.

To delete a match term from a route map, use the **no** form of this command. The command no match community list exact-match removes the match statement from the route map. (It does not simply remove the exact-match option.) The command no match community removes the match term and all its community lists.

Format match community <community-list> [community-list...] [exact-match]

**Default** None **Fields Definition community-list** The name of a standard community list. Up to eight names may be included in a single match term. **exact-match** (Optional) When this option is given, a route is only considered a match if the set of communities on the route is an exact match for the set of communities in one of the statements in the community list.

no match community <community-list> [community-list...] [exact-match]

**Mode** Route Map Config

## **6.9.2.8.** *Match ip address prefix-list*

To configure a route map to match based on a destination prefix, use the **match ip address** command in Route Map Configuration mode. If you specify multiple prefix lists in one statement, then a match occurs if a prefix matches any one of the prefix lists. If you configure a match ip address statement within a route map section that already has a match ip address statement, the new prefix lists are added to the existing set of prefix lists, and a match occurs if any prefix list in the combined set matches the prefix.

To delete a match statement from a route map, use the **no** form of this command.

**Format** match ip address prefix-list < list-name> [list-name...]

no match ip address prefix-list <list-name> [list-name...]

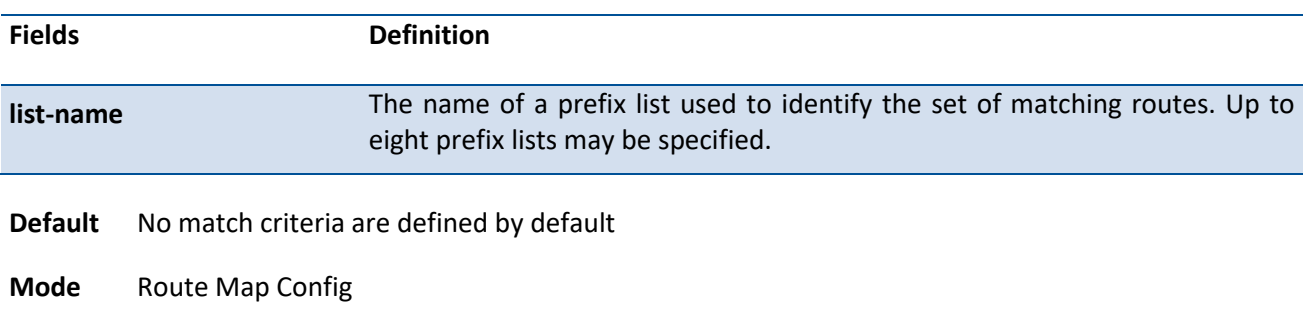

## **6.9.2.9.** *Match ip address <acl-id | acl-name>*

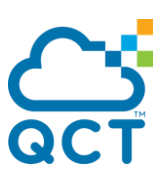

Use this command to configure a route map in order to match based on the match criteria configured in an IP access-list. Note that an IP ACL must be configured before it is linked to a route-map. Actions present in an IP ACL configuration are applied with other actions involved in route-map. If an IP ACL referenced by a route-map is removed or rules are added or deleted from that ACL, the configuration is rejected.

If there are a list of IP access-lists specified in this command and the packet matches at least one of these access-list match criteria, the corresponding set of actions in route-map are applied to packet.

If there are duplicate IP access-list numbers/names in this command, the duplicate configuration is ignored.

To delete a match statement from a route map, use the **no** form of this command.

**Format** match ip address <acl-id | acl-name> [...acl-id | acl-name ]

no match ip address <acl-id | acl-name> [...acl-id | acl-name ]

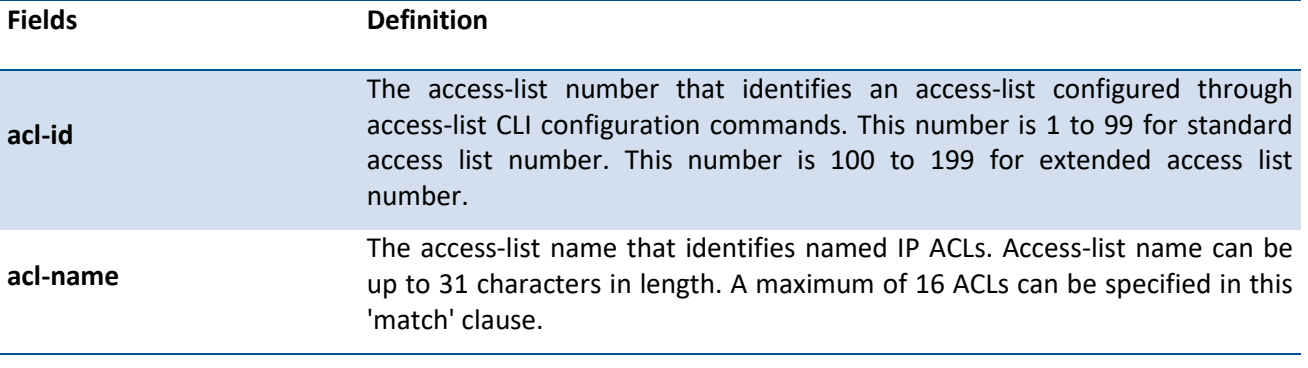

**Default** No match criteria are defined by default

**Mode** Route Map Config

## **6.9.2.10.** *Match ipv6 address*

To configure a route map to match based on a destination prefix, use the **match ip address** command in Route Map Configuration mode, prefix-list <prefix-list-name> identifies the name of an IPv6 prefix list used to identifythe set of matching routes. Up to eight prefix lists may be specified. If you specify multiple prefix lists in one statement, then a match occurs if a prefix matches any one of the prefix lists. If you configure a match ipv6 address statement within a route map section that already has a match ipv6 address statement, the new prefix lists are added to the existing set of prefix lists, and a match occurs if any prefix list in the combined set matches the prefix.

To delete a match statement from a route map, use the **no** form of this command.

**Format** match ipv6 address prefix-list <list-name> [list-name...]

no match ipv6 address prefix-list <list-name> [list-name...]

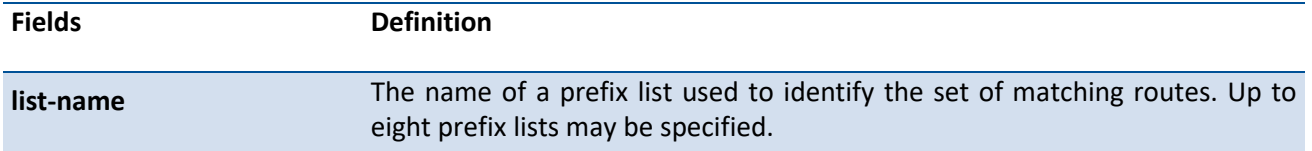

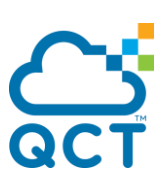

**Default** No match criteria are defined by default

**Mode** Route Map Config

#### **6.9.2.11.** *Match length*

Use this command to configure a route map to match based on the Layer 3 packet length between specified minimum and maximum values. min specifies the packet's minimum Layer 3 length, inclusive, allowed for a match. max specifies the packet's maximum Layer 3 length, inclusive, allowed for a match. Each route-map statement can contain one 'match' statement on packet length range.

To delete a match statement from a route map, use the **no** form of this command.

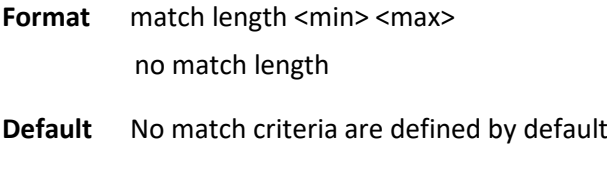

**Mode** Route Map Config

#### **6.9.2.12.** *Match mac-list*

Use this command to configure a route map in order to match based on the match criteria configured in an MAC access-list.

A MAC ACL is configured before it is linked to a route-map. Actions present in MAC ACL configuration are applied with other actions involved in route-map. When a MAC ACL referenced by a route-map is removed, the route-map rule is also removed and the corresponding rule is not effective. When a MAC ACL referenced by a route-map is removed or rules are added or deleted from that ACL, the configuration is rejected.

To delete a match statement from a route map, use the **no** form of this command.

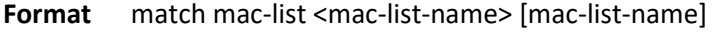

no match mac-list <mac-list-name> [mac-list-name]

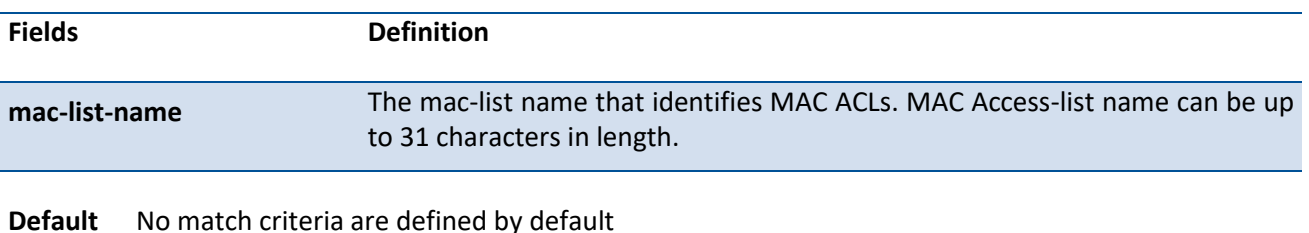

**Mode** Route Map Config

#### **6.9.2.13.** *Set as-path*

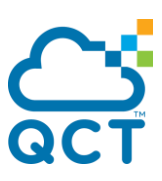

To prepend one or more AS numbers to the AS path in a BGP route, use the **set as-path** command in Route Map Configuration mode. This command is normally used to insert one or more instances of the local AS number at the beginning of the AS\_PATH attribute of a BGP route. Doing so increases the AS path length of the route. The AS path length has a strong influence on BGP route selection. Changing the AS path length can influence route selection on the local router or on routers to which the route is advertised.

When prepending an inbound route, if the first segment in the AS\_PATH of the received route is an AS SEQUENCE, as-path-string is inserted at the beginning of the sequence. If the first segment is an AS\_SET, as-path-string is added as a new segment with type AS\_SEQUENCE at the beginning of the AS path. When prepending an outbound route to an external peer, as-path-string follows the local AS number, which is always the first ASN.

To remove a set command from a route map, use the **no** form of this command.

## **Format** set as-path prepend <as-path-string>

no set as-path prepend

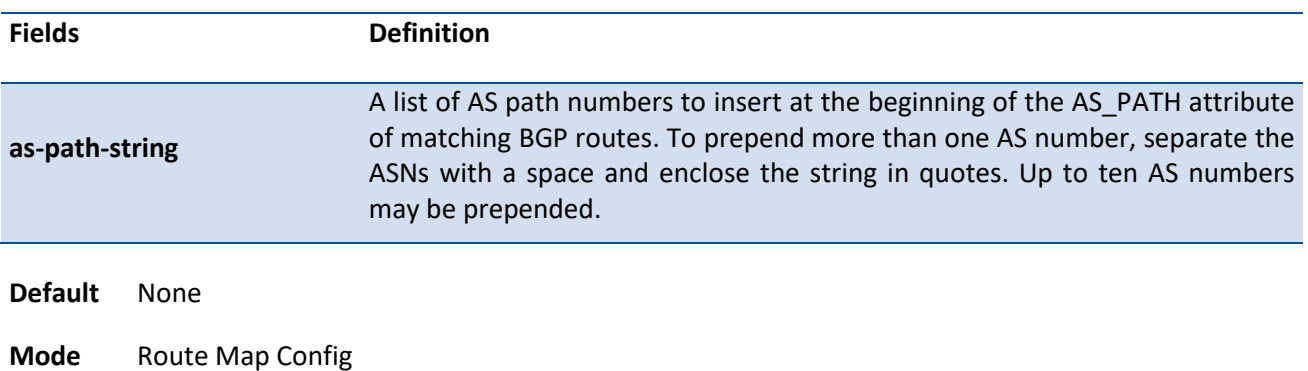

## **6.9.2.14.** *Set comm-list delete*

To remove BGP communities from an inbound or outbound UPDATE message, use the **set comm-list delete** command in Route Map Configuration mode. A route map with this **set** command can be used to remove selected communities from inbound and outbound routes. When a community list is applied to a route for this purpose, each of the route's communities is submitted to the community list one at a time. Communities permitted by the list are removed from the route. Because communities are processed individually, a community list used to remove communities should not include the exact-match option on statements with multiple communities. Such statements can never match an individual community.

When a route map statement includes both set community and **set comm-list delete** terms, the **set commlist delete** term is processed first, and then the **set community** term (meaning that, communities are first removed, and then communities are added).

To delete the set command from a route map, use the **no** form of this command.

**Format** set comm-list <community-list-name> delete

no set comm-list

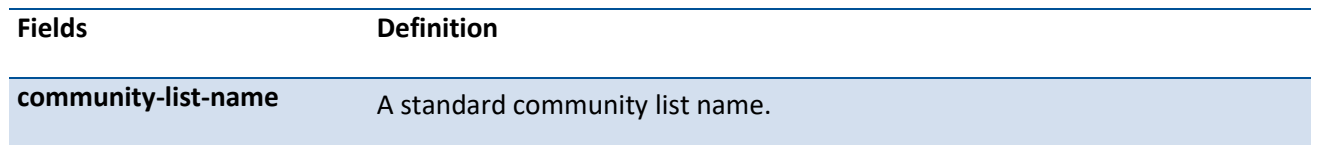

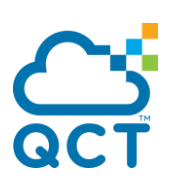

**Default** None

**Mode** Route Map Config

#### **6.9.2.15.** *Set community*

To modify the communities attribute of matching routes, use the **set community** command in Route Map Configuration mode. The **set community** command can be used to assign communities to routes originated through BGP's network and redistribute commands, and to set communities on routes received from a specific neighbor or advertised to a specific neighbor. It can also be used to remove all communities from a route.

To remove a subset of the communities on a route, use the command "**set comm-list delete**".

To remove a set term from a route map, use the **no** form of this command.

**Format** set community {<community-number> {[additive] | [no-advertise] | [no-export]} | no-advertise | no-export | none}

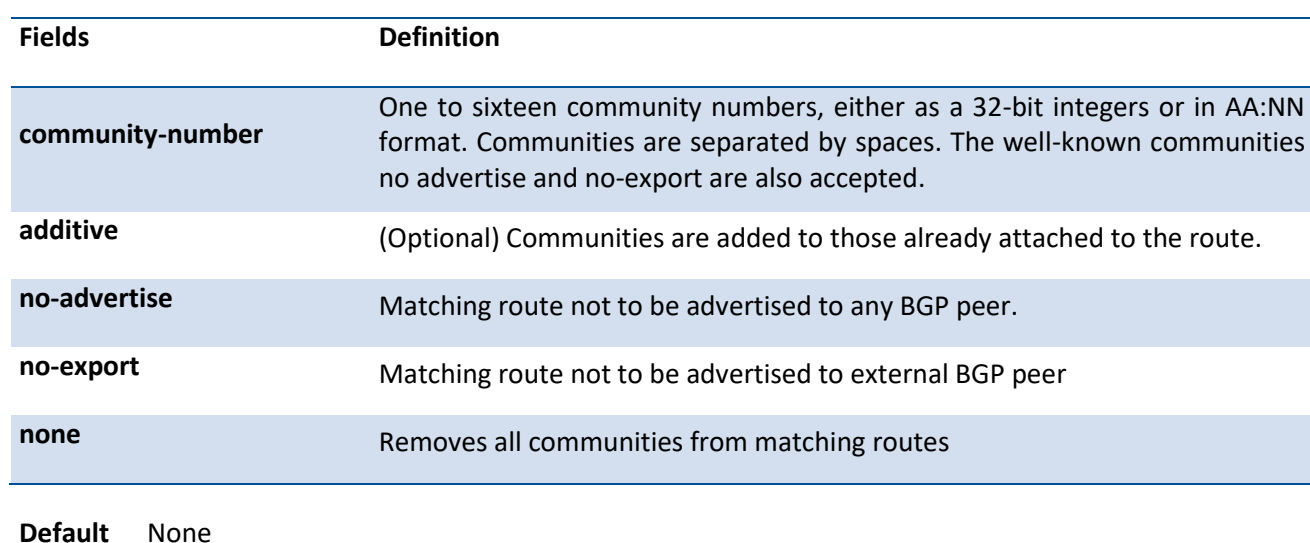

no set community

**Mode** Route Map Config

## **6.9.2.16.** *Set interface*

If network administrator does not want to revert to normal forwarding but instead want to drop a packet that does not match the specified criteria, a set statement needs to be configured to route the packets to interface null 0 as the last entry in the route-map. **set interface null0** needs to be configured in a separate statement. It should not be added along with any other statement having other match/set terms.

A route-map statement that is used for PBR is configured as permit or deny. If the statement is marked as deny, traditional destination-based routing is performed on the packet meeting the match criteria. If the statement is marked as permit, and if the packet meets all the match criteria, then set commands in the route-map statement are applied. If no match is found in the route-map, the packet is not dropped; instead the packet is forwarded using the routing decision taken by performing destination-based routing.

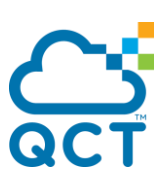

To remove a set term from a route map, use the **no** form of this command.

**Format** set interface null0 no set interface null0

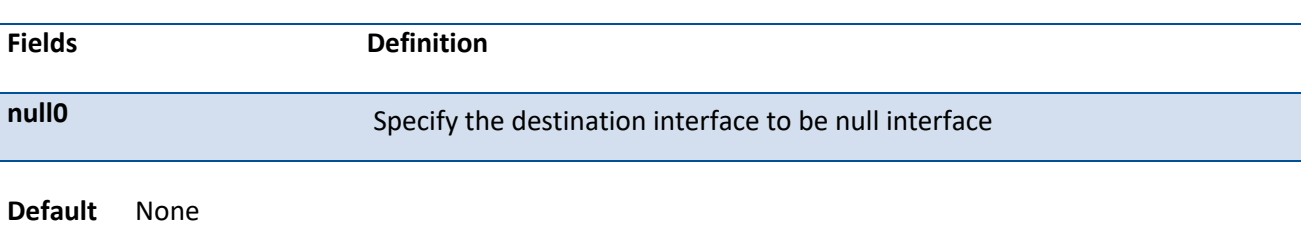

**Mode** Route Map Config

#### **6.9.2.17.** *Set ip next-hop*

Use this command to specify the adjacent next-hop router in the path toward the destination to which the packets should be forwarded. If more than one IP address is specified, the ECMP rule is used to route the packets.

This command affects all incoming packet types and is always used if configured. If configured next-hop is not present in the routing table, an ARP request is sent from the router.

In a route-map statement, 'set ip next-hop' and 'set ip default next-hop' terms are mutually exclusive. However, a 'set ip default next-hop' can be configured in a separate route-map statement.

To remove a set command from a route map, use the **no** form of this command.

**Format** set ip [global |{vrf *<vrf-name>*}] next-hop <next-hop-address> [...next-hop-address]

no set ip [global |{vrf *<vrf-name>*}] next-hop <next-hop-address> [...next-hop-address]

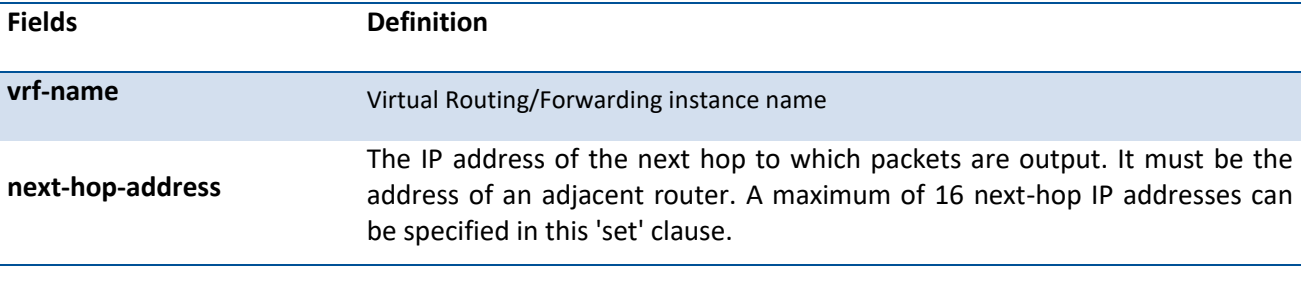

**Default** None

**Mode** Route Map Config

## **6.9.2.18.** *Set ip default next-hop*

Use this command to set a list of default next-hop IP addresses. If more than one IP address is specified, the ECMP rule is used.

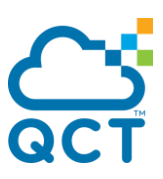

A packet is routed to the next hop specified by this command only if there is no explicit route for the packet's destination address in the routing table. A default route in the routing table is not considered an explicit route for an unknown destination address.

In a route-map statement, 'set ip next-hop' and 'set ip default next-hop' terms are mutually exclusive. However, a 'set ip next-hop' can be configured in a separate route-map statement.

To remove a set command from a route map, use the **no** form of this command.

**Format** set ip default [global |{vrf *<vrf-name>*}] next-hop <next-hop-address> [...next-hop-address] no set ip default [global |{vrf *<vrf-name>*}] next-hop <next-hop-address> [...next-hop-address]

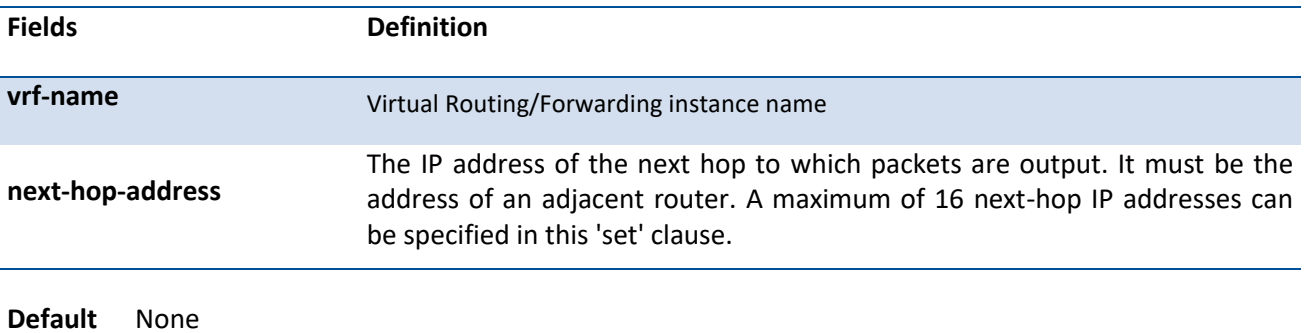

**Mode** Route Map Config

## **6.9.2.19.** *Set ip precedence*

Use this command to set the three IP precedence bits in the IP packet header. With three bits, you have eight possible values for the IP precedence; values 0 through 7 are defined. This command is used when implementing QoS and can be used by other QoS services, such as weighted fair queuing (WFQ) and weighted random early detection (WRED).

To reset the three IP precedence bits in the IP packet header to the default, use the **no** form of this command.

**Format** set ip precedence 0-7

no set ip precedence

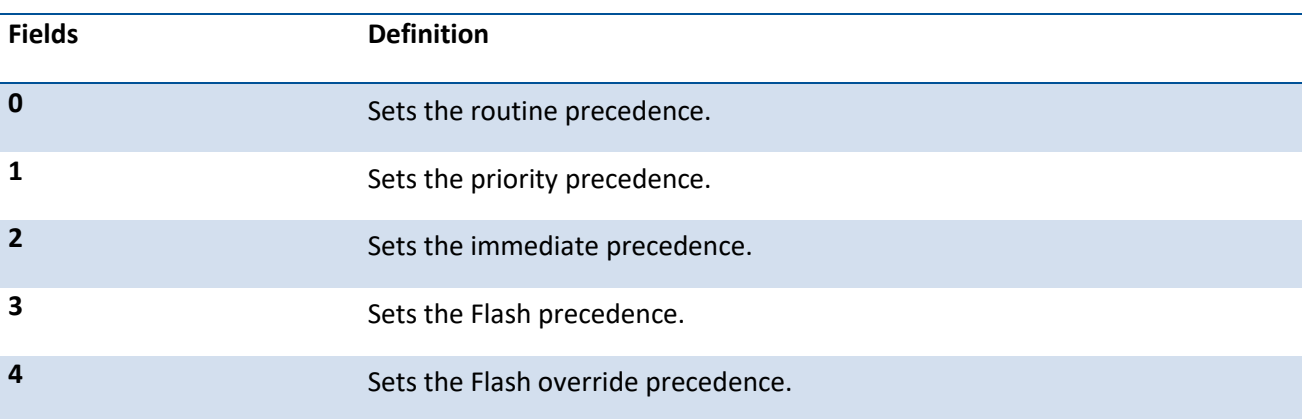

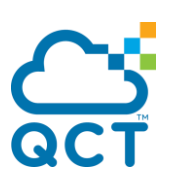

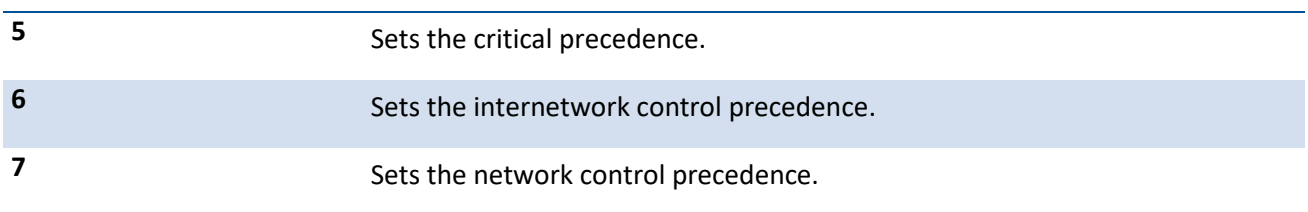

**Default** None

**Mode** Route Map Config

## **6.9.2.20.** *Set ipv6 next-hop*

Use this command to set the IPv6 next hop of a route. When used in a route map applied to UPDATE messages received from a neighbor, the command sets the next hop address for matching IPv6 routes received from the neighbor. When used in a route map applied to UPDATE messages sent to a neighbor, the command sets the next hop address for matching IPv6 routes sent to the neighbor. If the address is a link local address, the address is assumed to be on the interface where UPDATE is received or sent. If the command specifies a global IPv6 address, the address is not required to be on a local subnet.

To remove a set command from a route map, use the **no** form of this command.

Format set ipv6 next-hop <next-hop-ipv6-address>

no set ipv6 next-hop

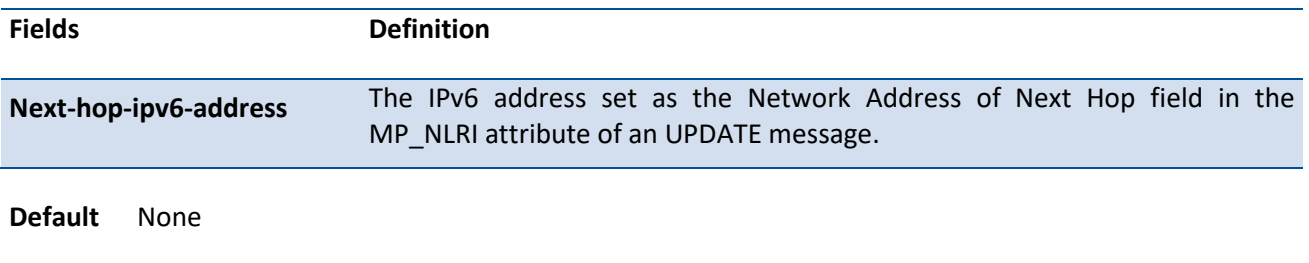

#### **6.9.2.21.** *Set local-preference*

**Mode** Route Map Config

To set the local preference of specific BGP routes, use the **set local-preference** command in Route Map Configuration mode. The local preference is the first attribute used to compare BGP routes. Setting the local preference can influence which route BGP selects as the best route.

When used in conjunction with a 'match as-path' or 'match ip address' command, this command can be used to prefer routes that transit certain ASs or to make the local router a more preferred exit point to certain destinations.

To remove a set command from a route map, use the **no** form of this command.

**Format** set local-preference <value>

no set local-preference

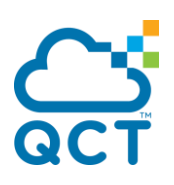

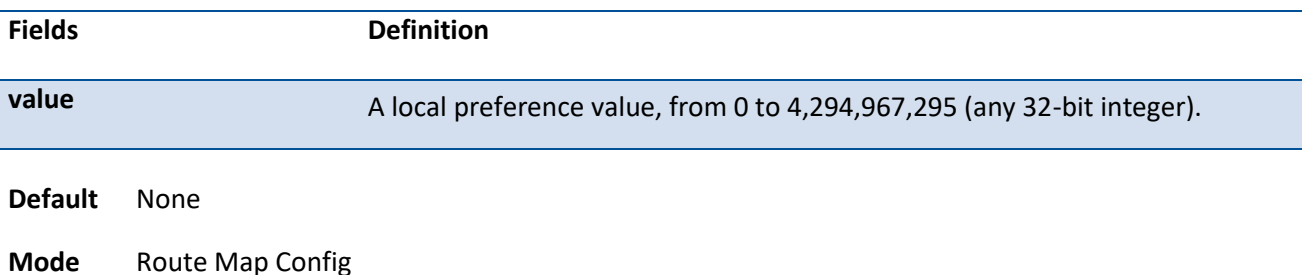

#### **6.9.2.22.** *Set metric*

To set the metric of a route, use the **set metric** command in Route Map Configuration mode. This command sets the Multi Exit Discriminator (MED) when used in a BGP context. When there are multiple peering points between two autonomous systems (AS), setting the MED on routes advertised by one router can influence the other AS to send traffic through a specific peer.

To remove a set command from a route map, use the **no** form of this command.

**Format** set metric <value>

no set metric

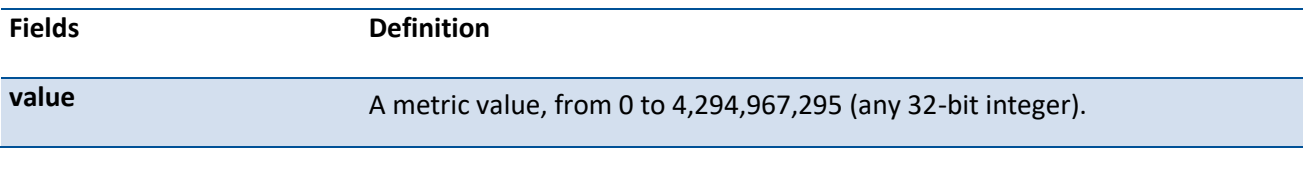

**Default** None

**Mode** Route Map Config

## **6.9.2.23.** *Clear ip prefix-list*

To reset IP prefix-list counters, use the **clear ip prefix-list** command in Privileged EXEC mode. This command is used to clear prefix-list hit counters. The hit count is a value indicating the number of matches to a specific prefix list entry.

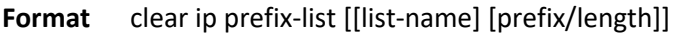

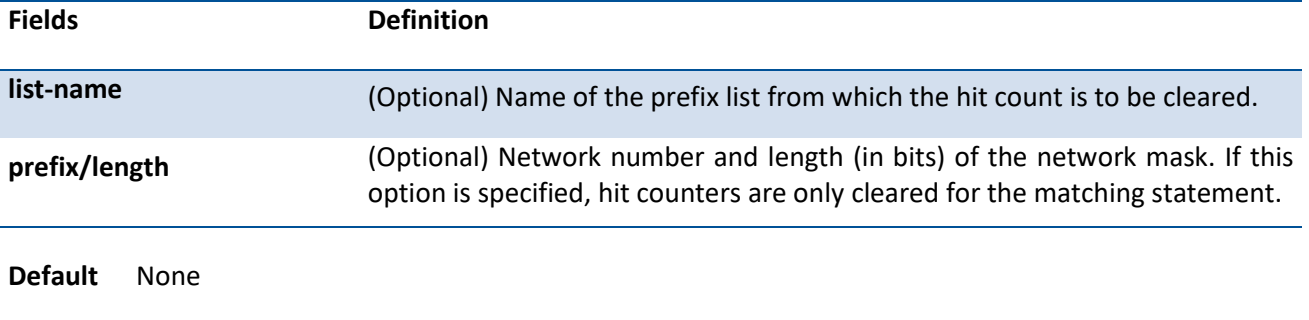

**Mode** Privileged Exec

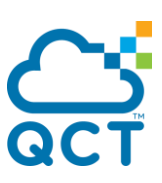

## **6.9.2.24.** *Clear ipv6 prefix-list*

To reset IPv6 prefix-list counters, use the **clear ipv6 prefix-list** command in Privileged EXEC mode. This command is used to clear IPv6 prefix-list hit counters. The hit count is a value indicating the number of matches to a specific prefix list entry.

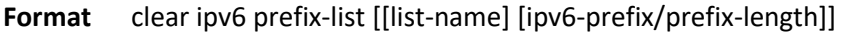

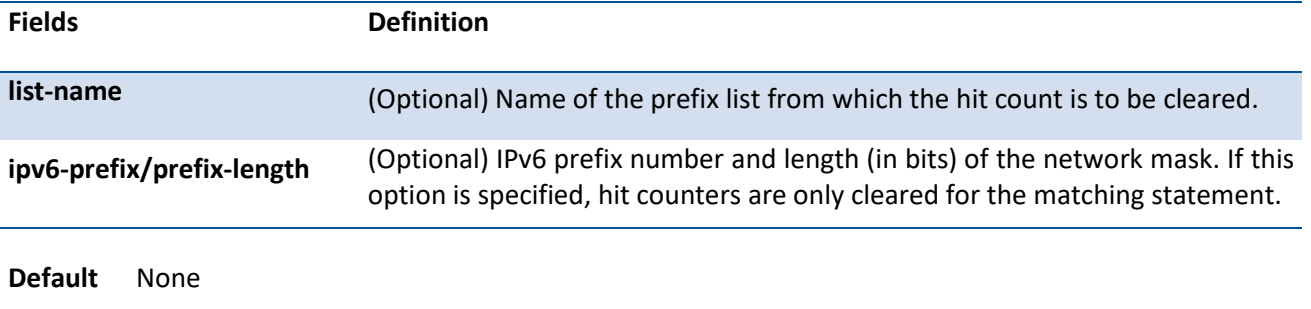

**Mode** Privileged Exec

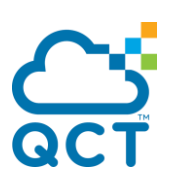

# **6.10. Border Gateway Protocol (BGP) Commands**

# **6.10.1. Show commands**

## **6.10.1.1.** *Show ip bgp*

This command displays information relevant to the BGP router.

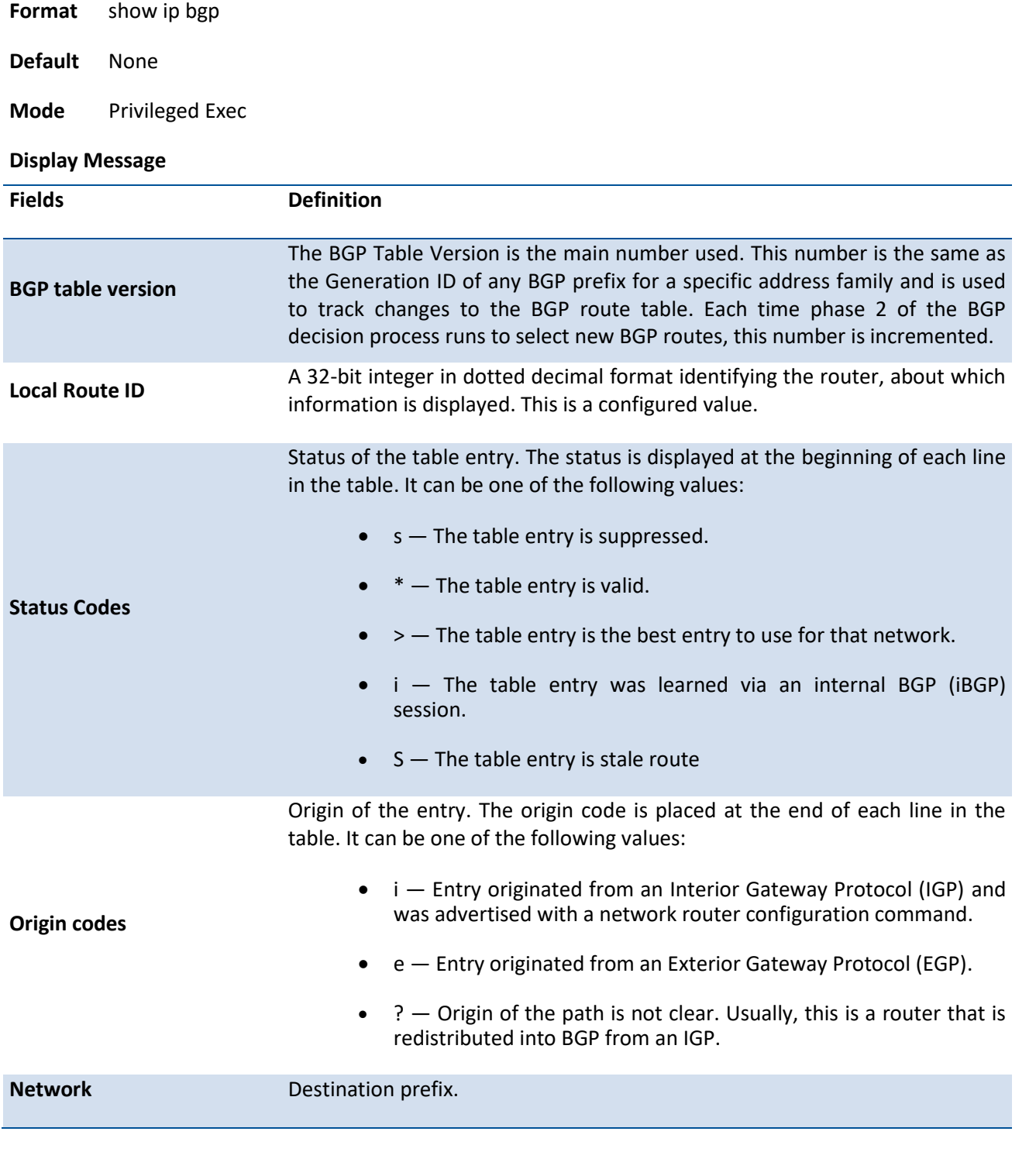

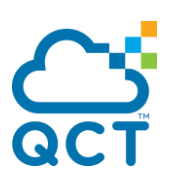

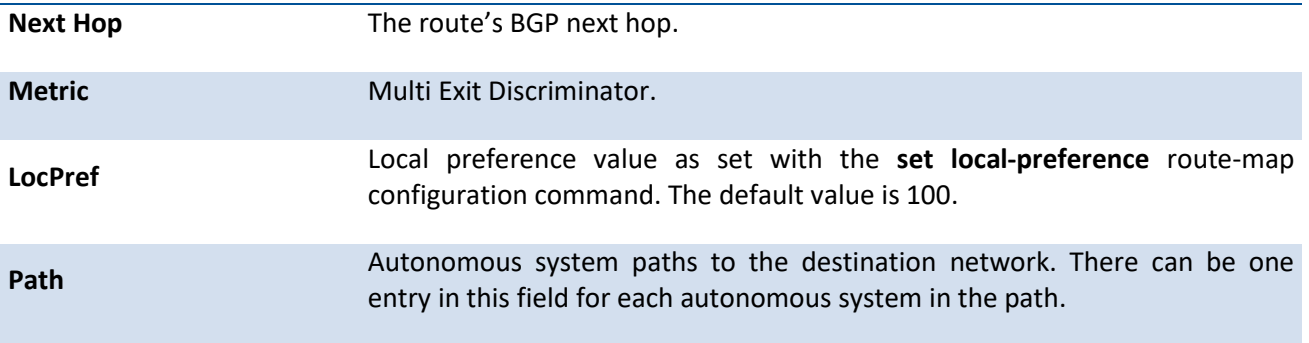

## **6.10.1.2.** *Show ip bgp <prefix/length>*

This command displays the BGP routing table entries which are filtered the display output with a prefix/length.

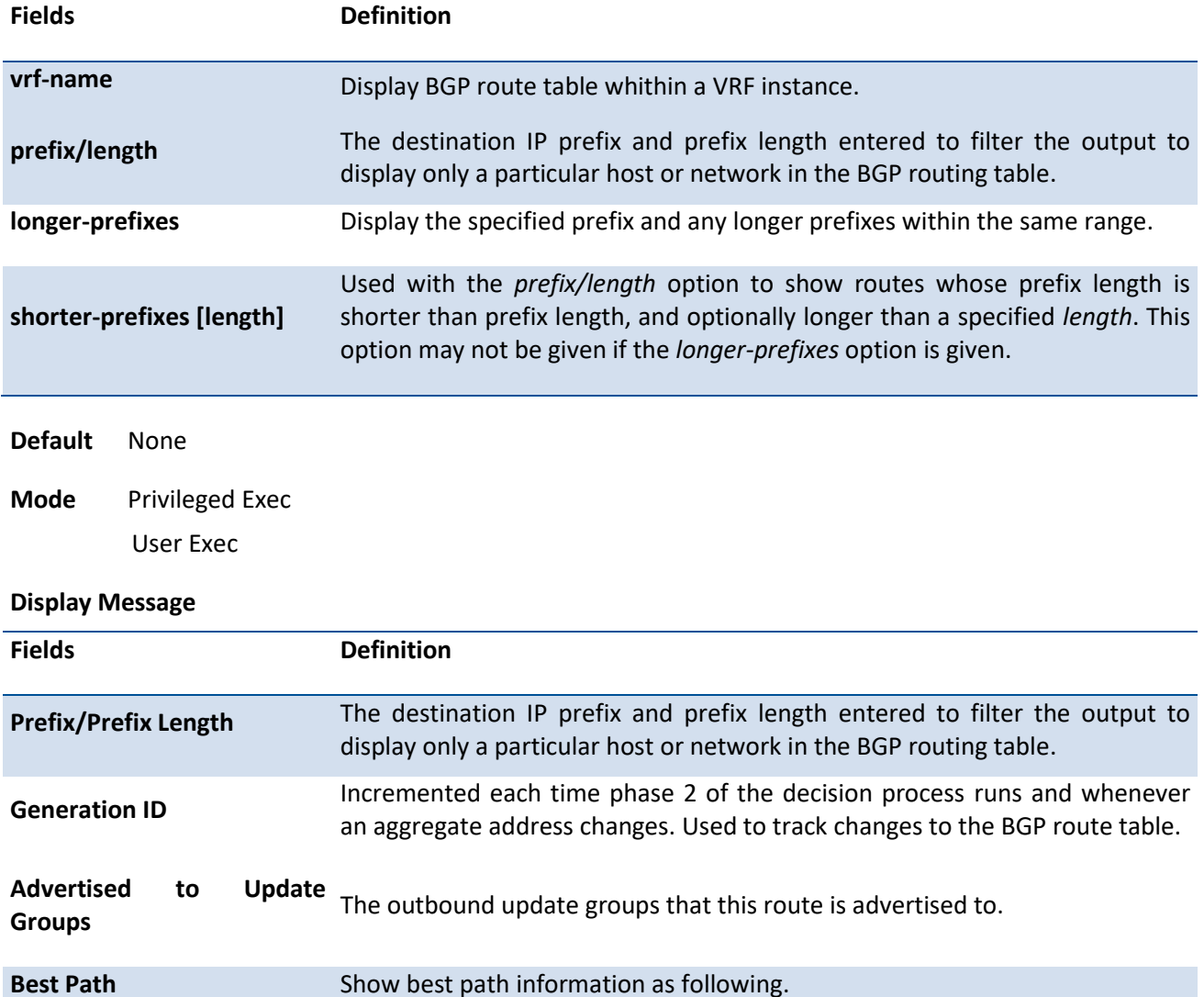

Format show ip bgp [vrf *vrf-name*] <prefix/length> [longer-prefixes | shorter-prefixes [length]]

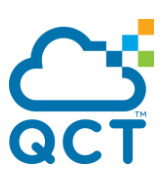

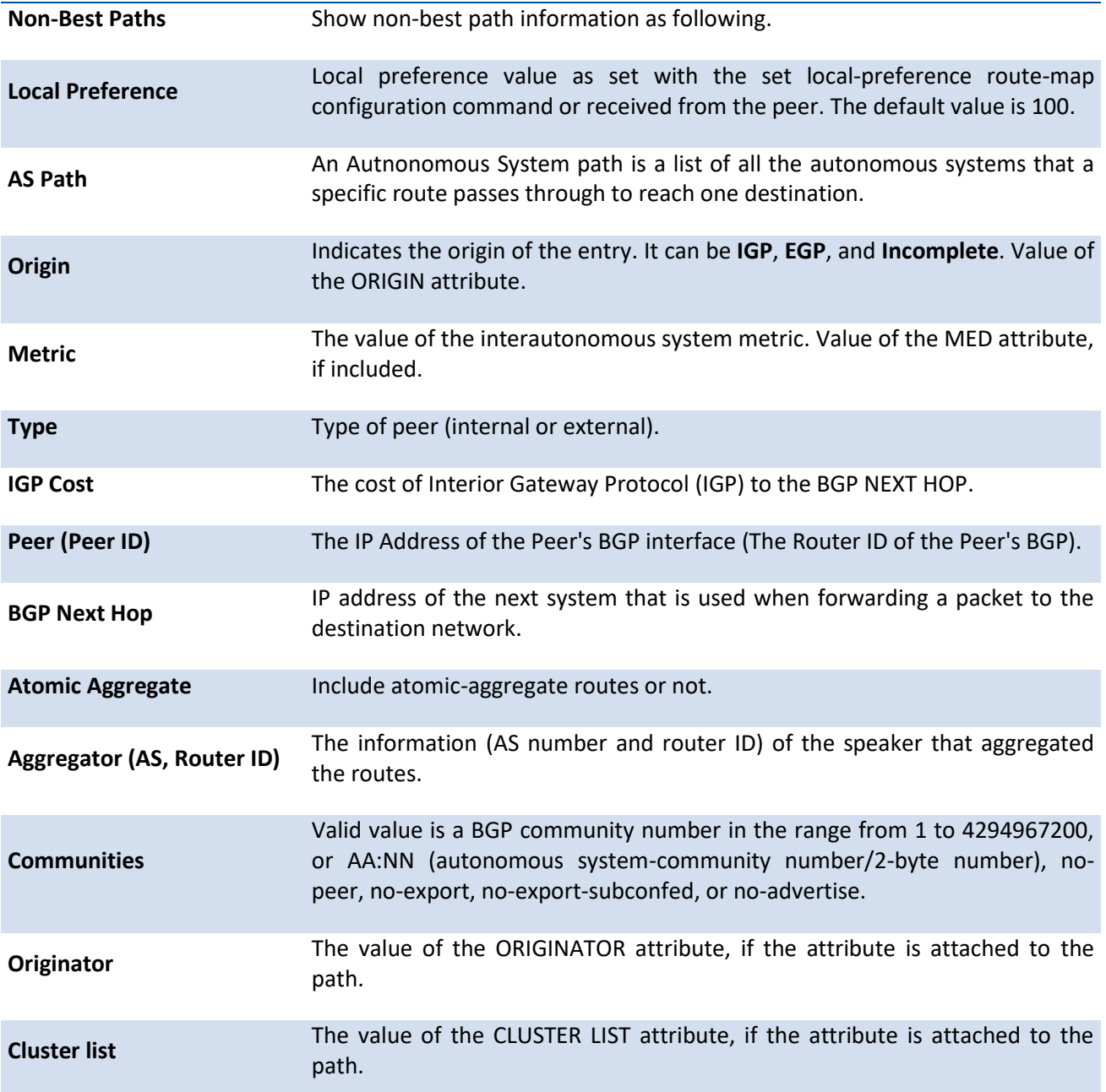

## **6.10.1.3.** *Show ip bgp aggregate-address*

This command displays information about the aggregate-address. If a VRF instance is specified, the aggregate addresses configured in that VRF instance are displayed.

**Format** show ip bgp [vrf *vrf-name*] aggregate-address

**Default** None

**Mode** Privileged Exec

User Exec

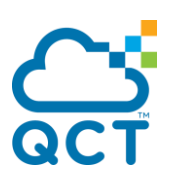

#### **Display Message**

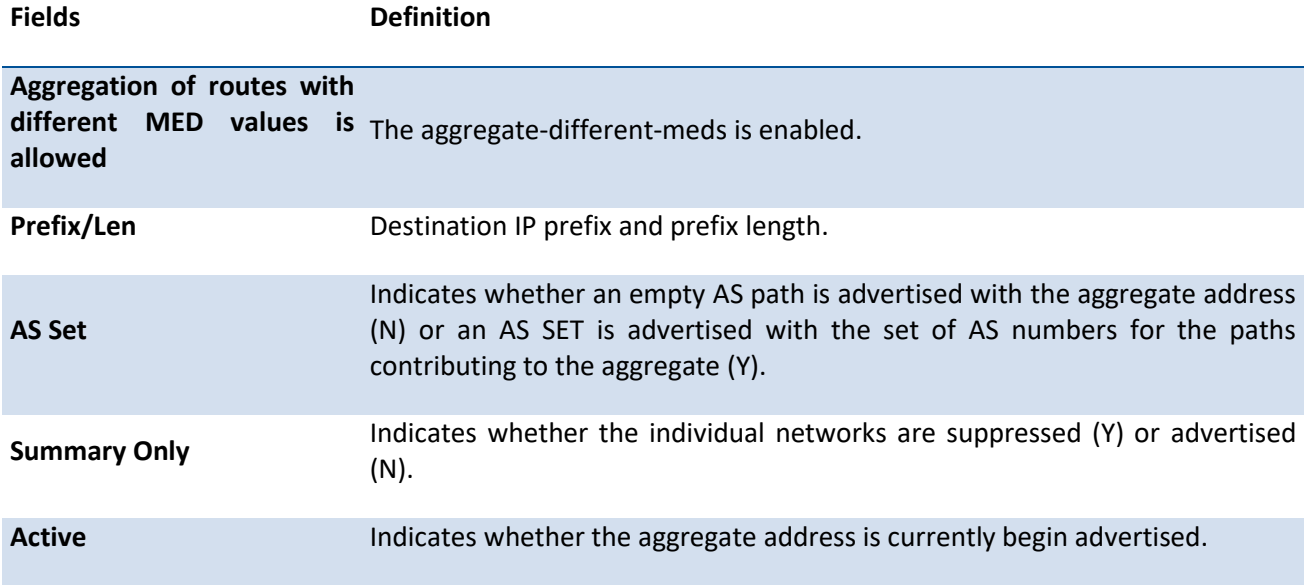

## **6.10.1.4.** *Show ip bgp community*

This command display routes that belong to specified BGP communities. If a VRF instance is specified, the routes belonging to the community within that VRF instance are displayed.

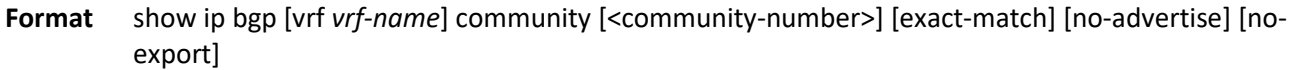

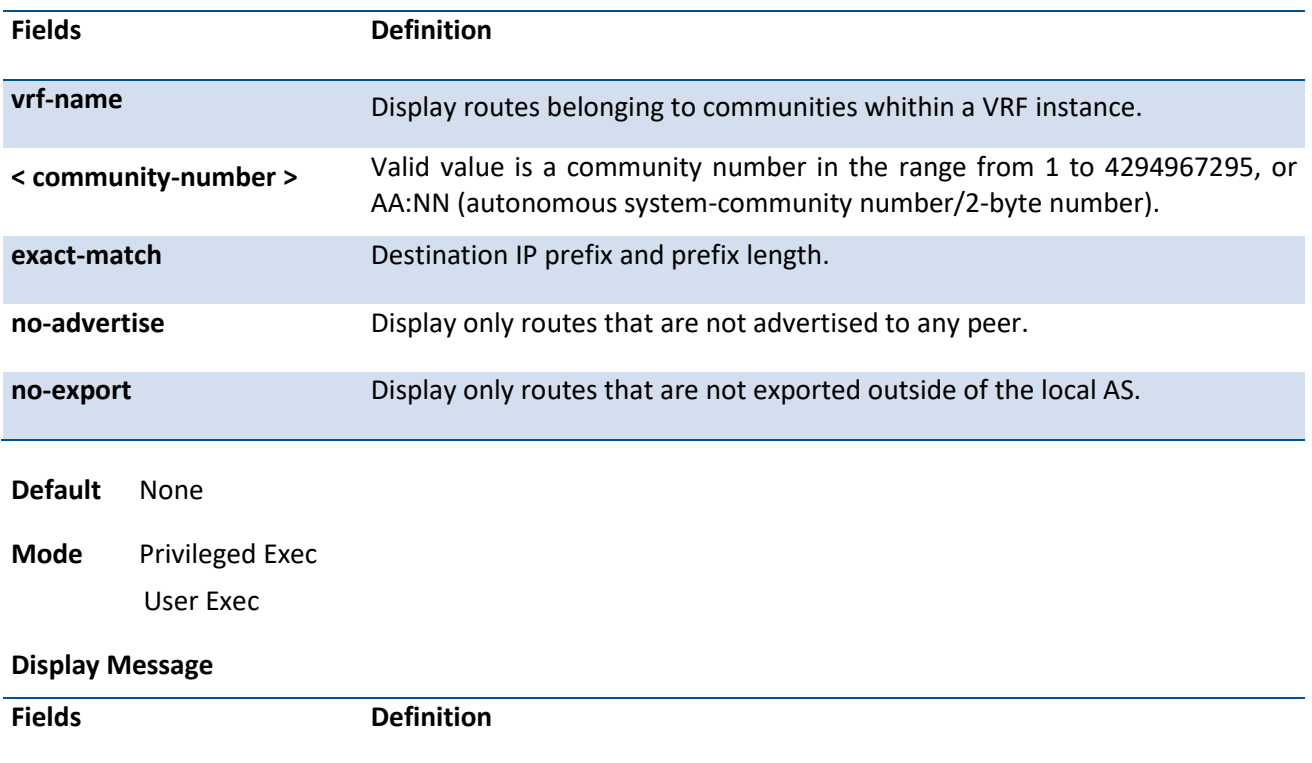

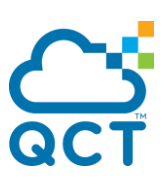

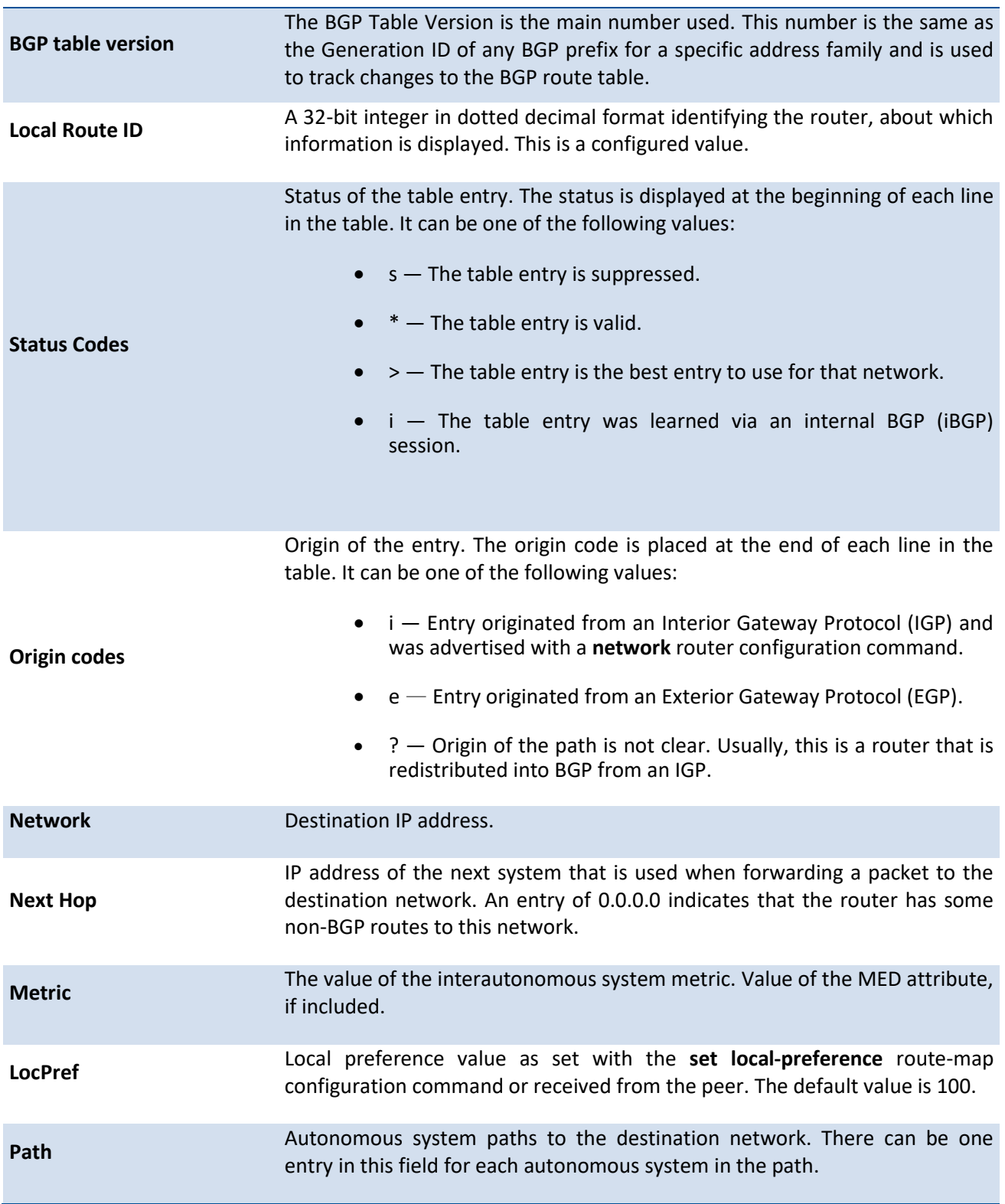

## **6.10.1.5.** *Show ip bgp community-list*

This command display routes that are permitted by the Border Gateway Protocol (BGP) community list.

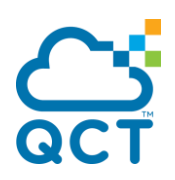

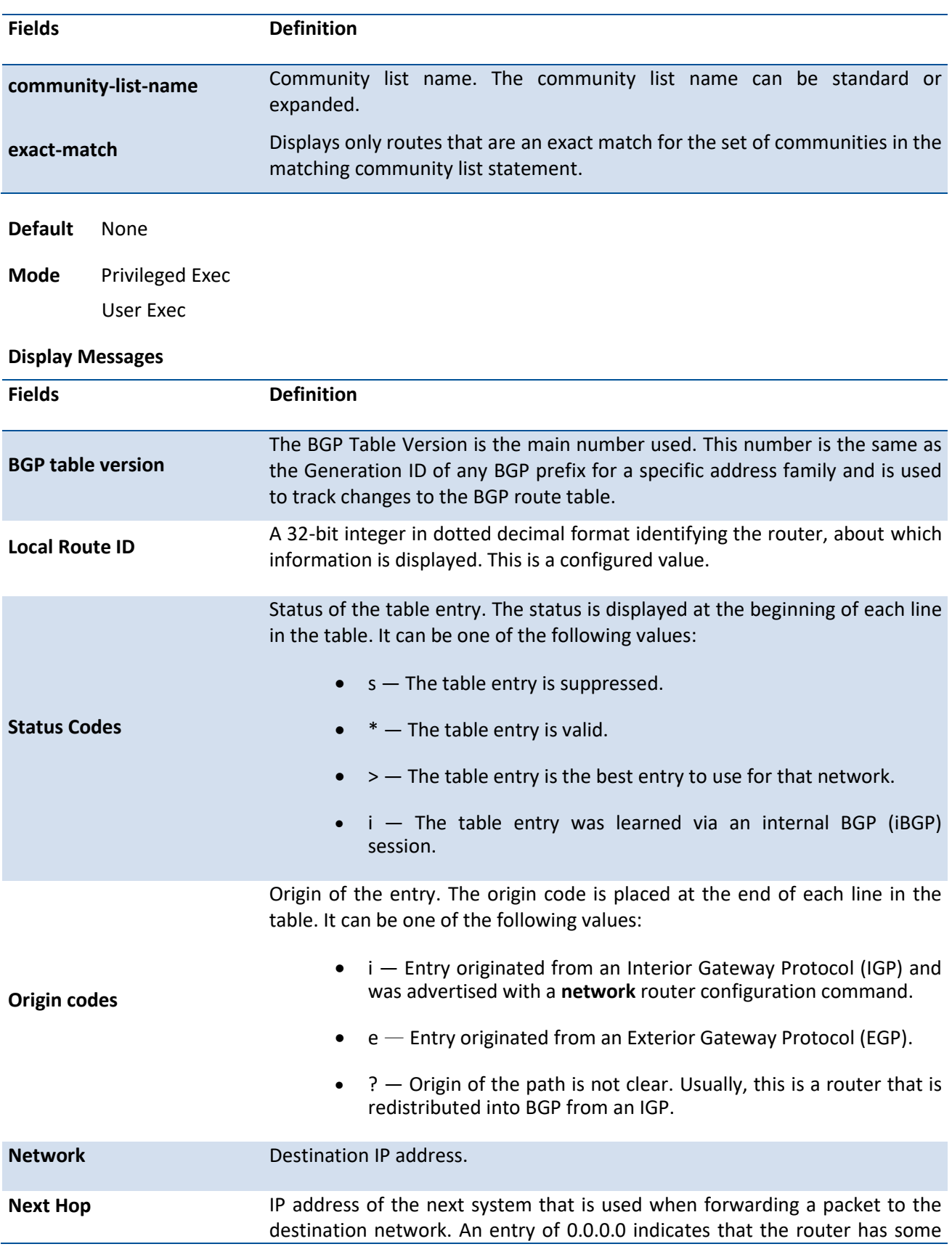

Format show ip bgp community-list <community-list-name> [exact-match]

ç

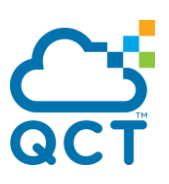

non-BGP routes to this network. **Metric** The value of the interautonomous system metric. Value of the MED attribute, if included. **LocPref** Local preference value as set with the **set local-preference** route-map configuration command or received from the peer. The default value is 100. **Path** Autonomous system paths to the destination network. There can be one entry in this field for each autonomous system in the path.

## **6.10.1.6.** *Show ip bpg filter-list*

Use this command to display routes that conform to a specified filter list.

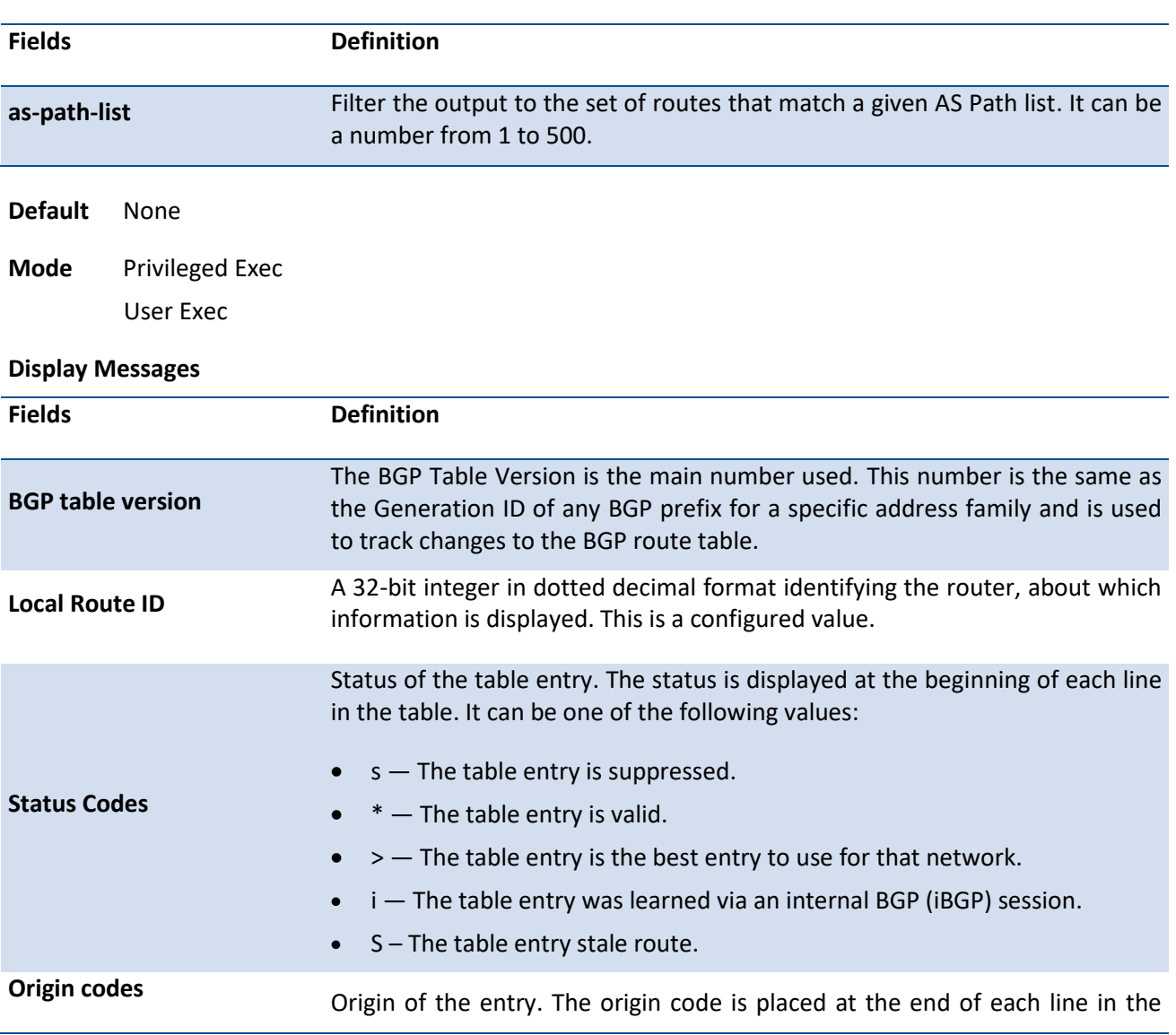

**Format** show ip bgp filter-list as-path-list

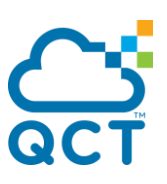

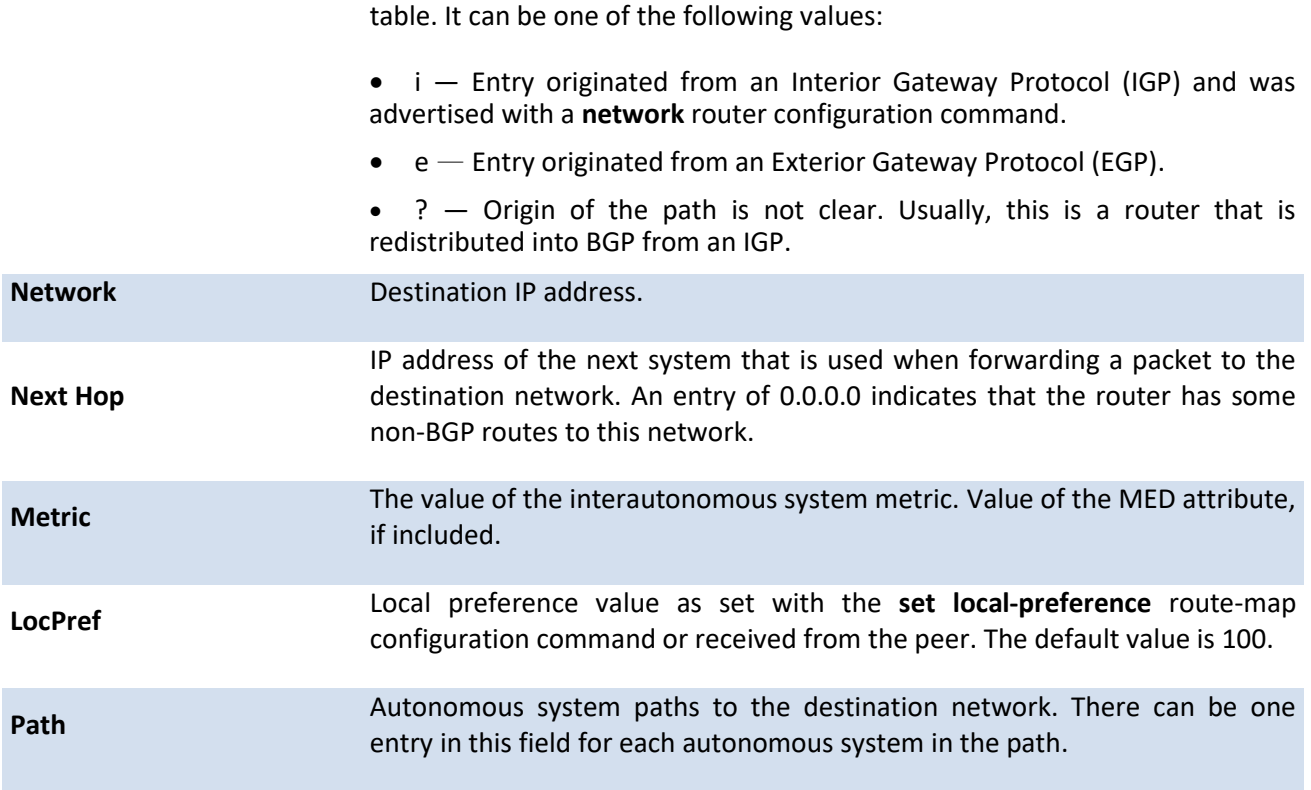

## **6.10.1.7.** *Show ip bgp neighbors*

This command displays information about Border Gateway Protocol (BGP) and TCP connections to neighbors. If a VRF instance is specified, the routes information for the neighbors within that VRF instance are displayed.

**Format** show ip bgp [vrf *vrf-name*] neighbors [<ip-address> [advertised-routes | policy | received-routes | rejected-routes | routes] | policy]

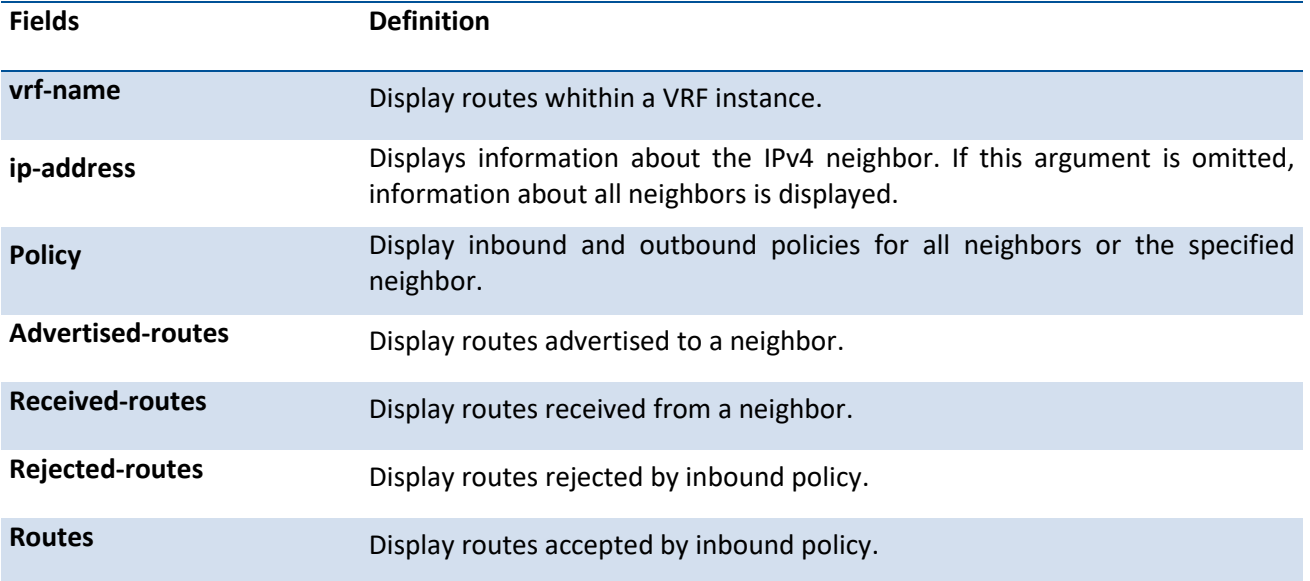

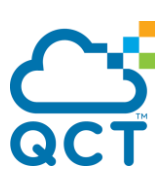

#### **Default** None

**Mode** Privileged Exec User Exec

## **Display Messages**

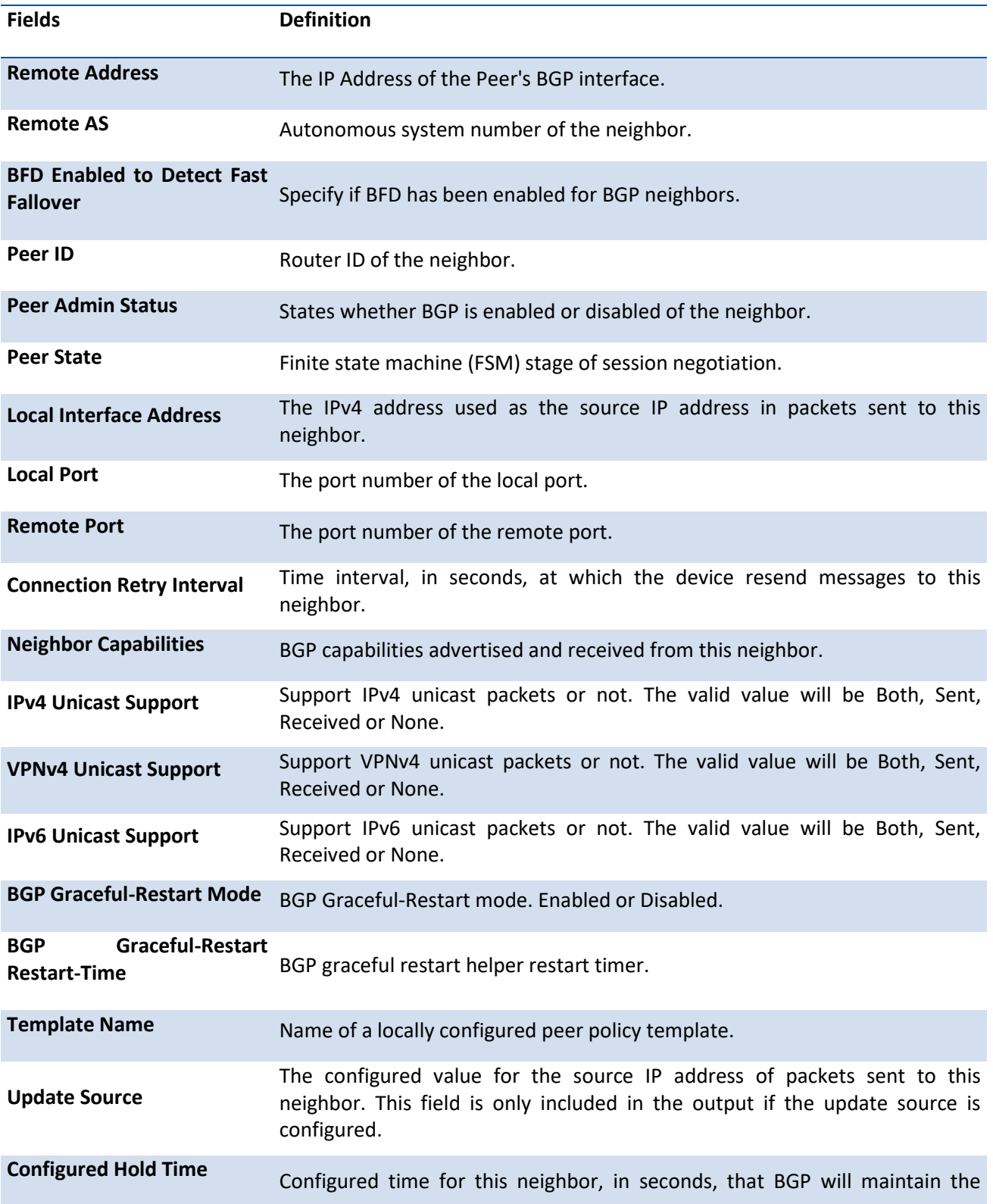

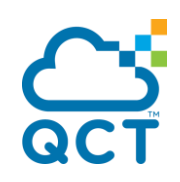

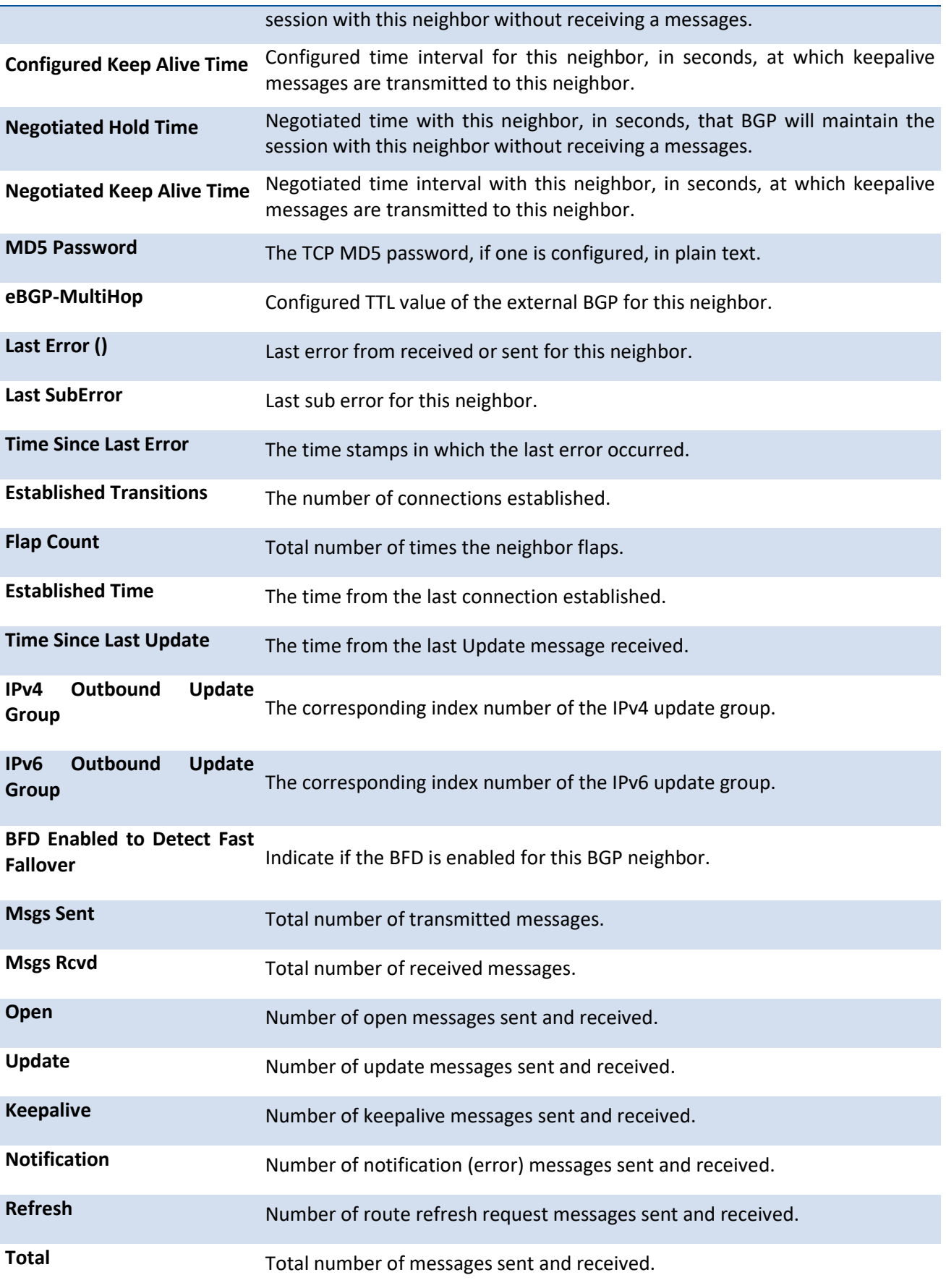

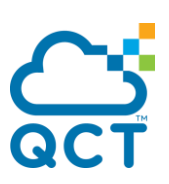

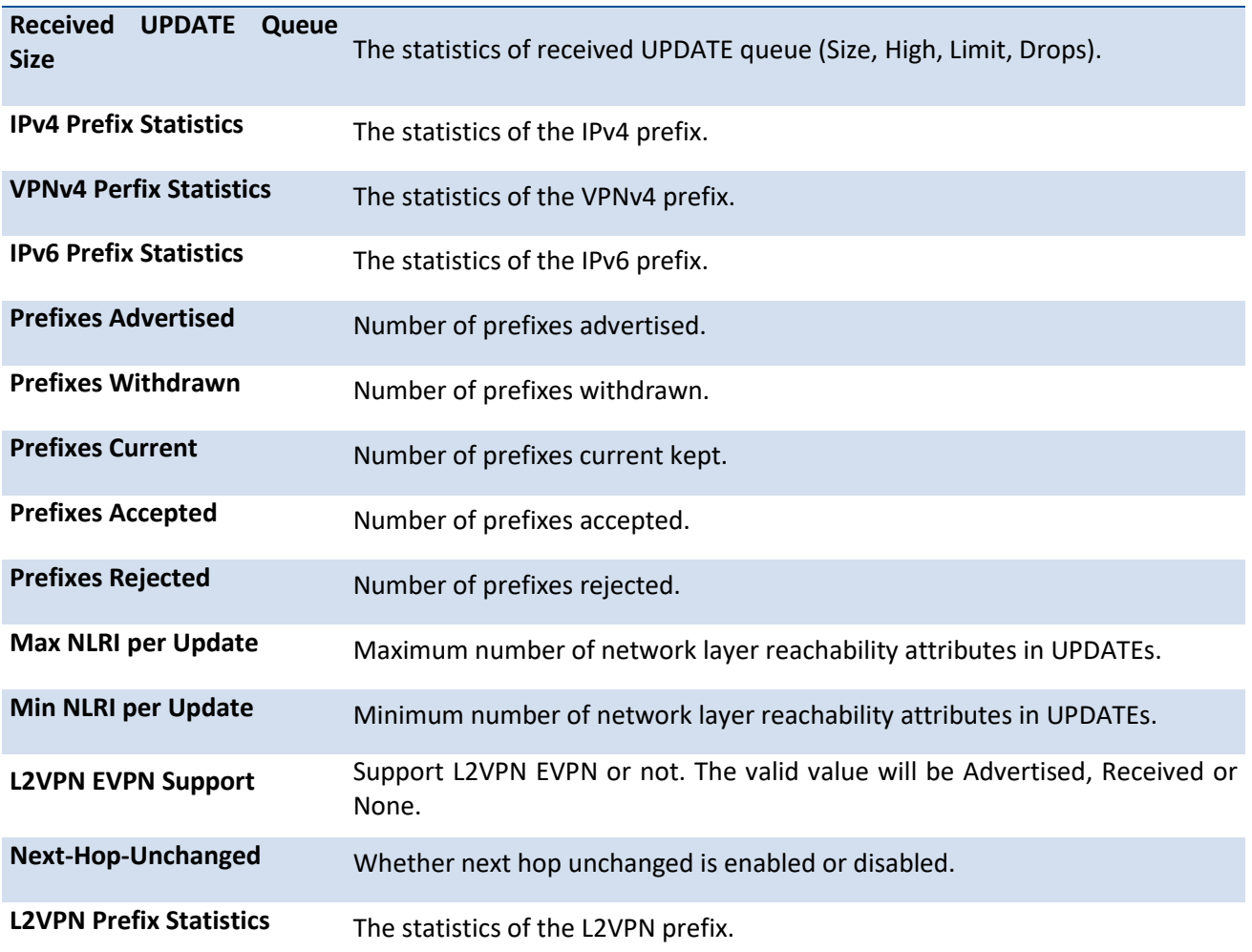

# **6.10.1.8.** *Show ip bgp prefix-list*

This command displays information about a prefix list or prefix list entries.

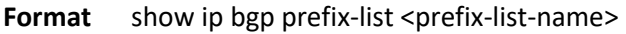

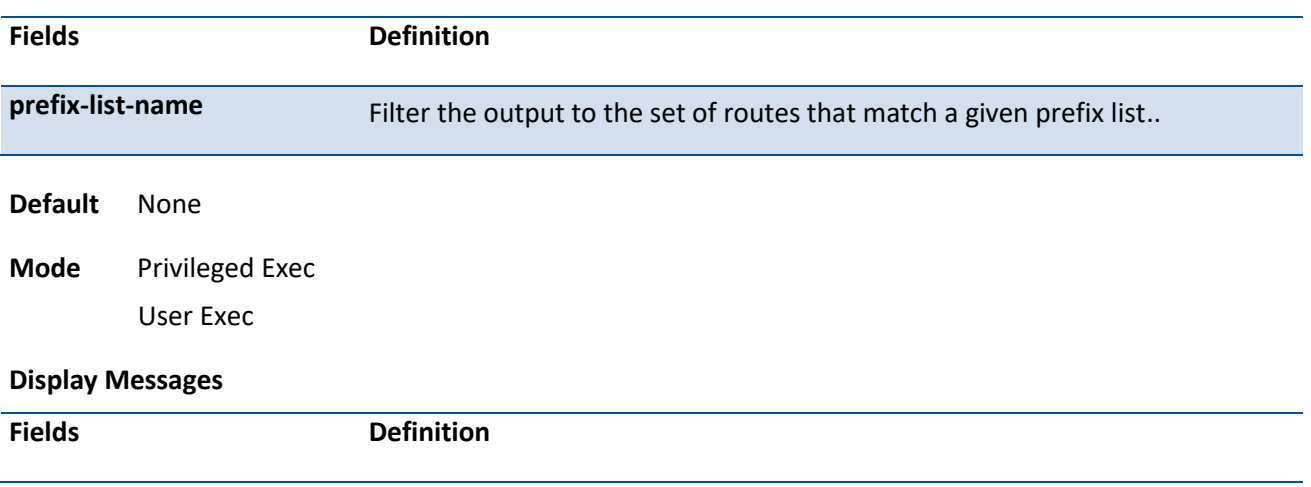

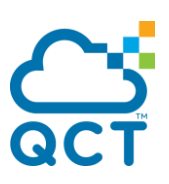

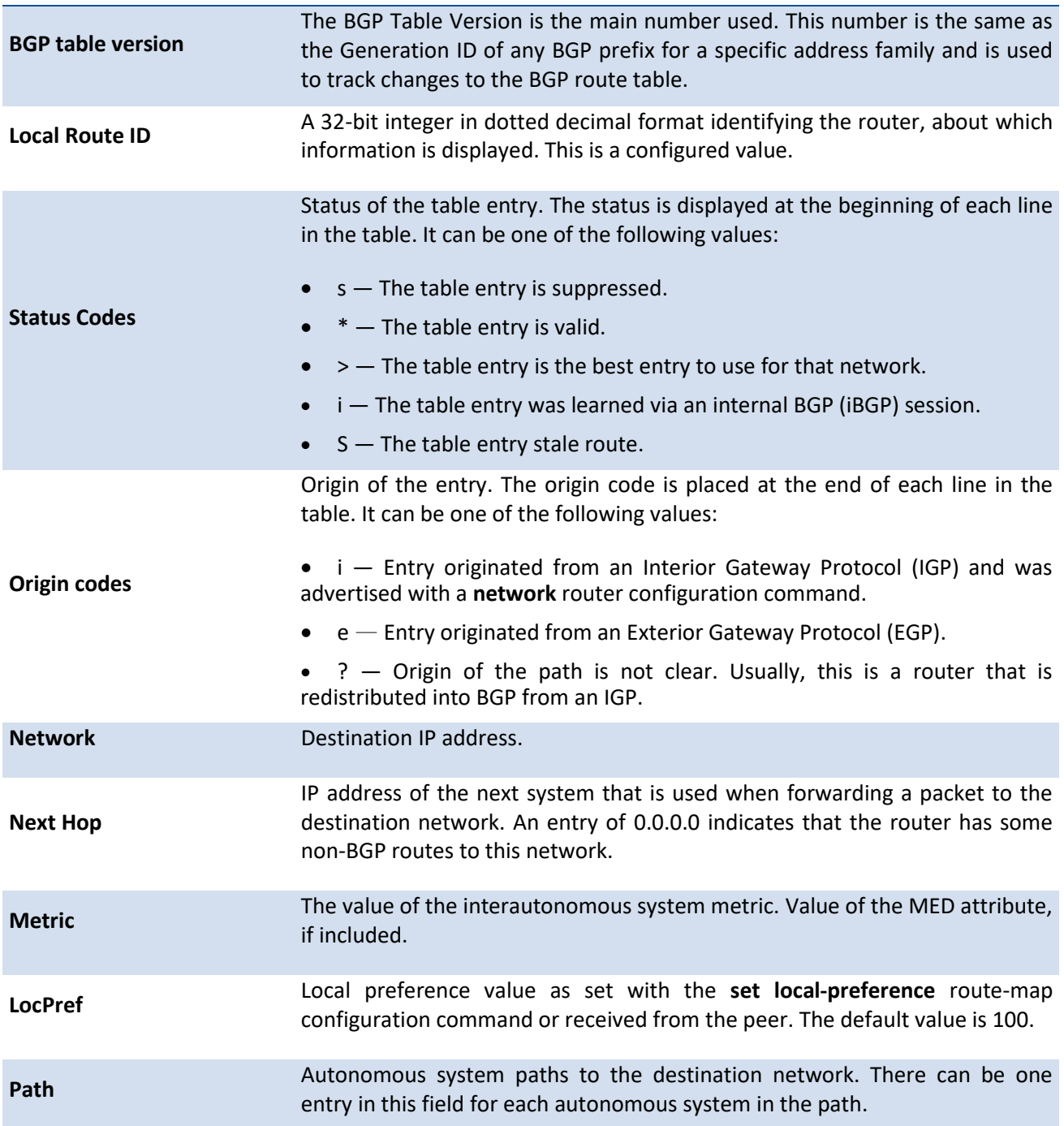

## **6.10.1.9.** *Show ip bgp route-reflection*

This command displays all global configuration related to IPv4 route reflection, including the cluster ID and whether client-to-client route reflection is enabled, and lists all the neighbors that are configured as route reflector clients. If a VRF instance is specified, the routes within that VRF instance are displayed.

If a route reflector client is configured with an outbound route map, the output warns that the set statements in the route map are ignored when reflecting routes to this client.

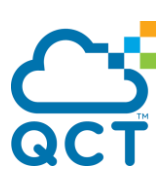

**Format** show ip bgp [vrf *vrf-name*] route-reflection

**Default** None

**Mode** Privileged Exec User Exec

**Display Messages**

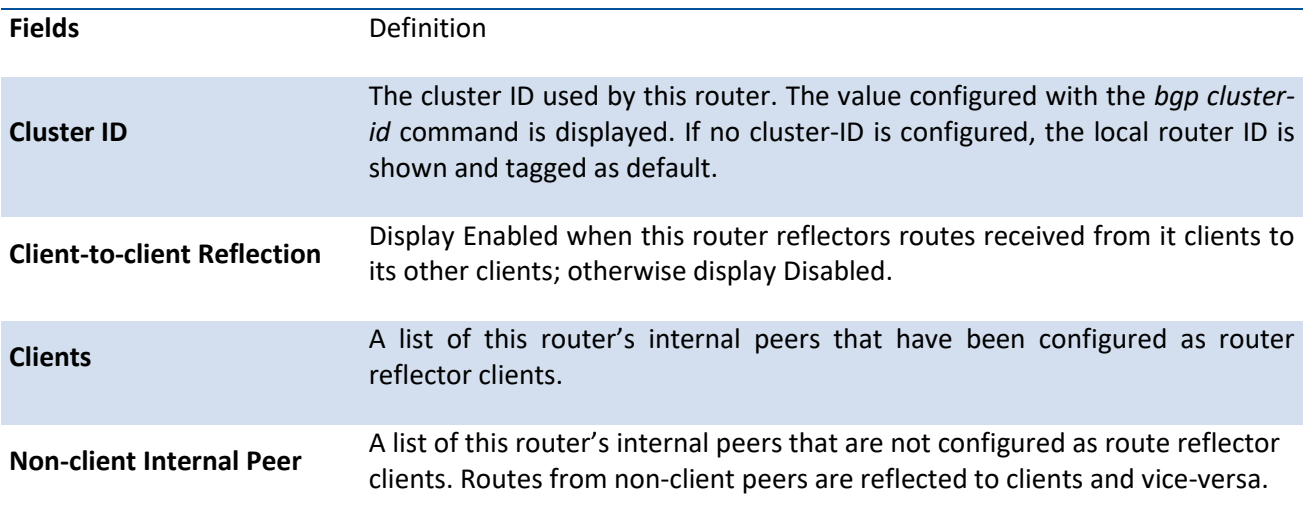

## **6.10.1.10.** *Show ip bgp summary*

This command displays the status of all Border Gateway Protocol (BGP) connections. If a VRF instance is specified, the configuration and status for the routes within that VRF instance are displayed.

**Format** show ip bgp [vrf *vrf-name*] summary

**Default** None

**Mode** Privileged Exec

User Exec

**Display Messages**

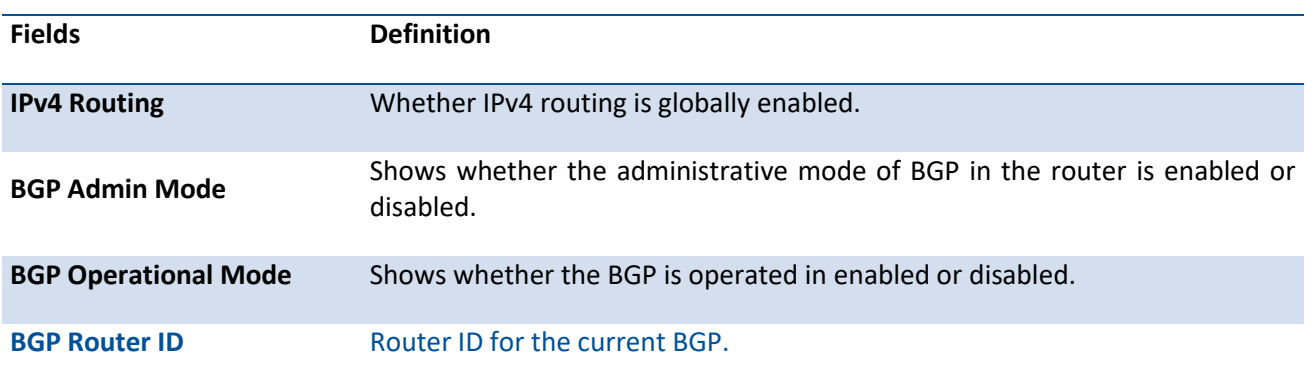

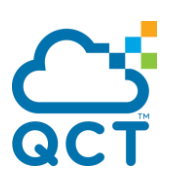

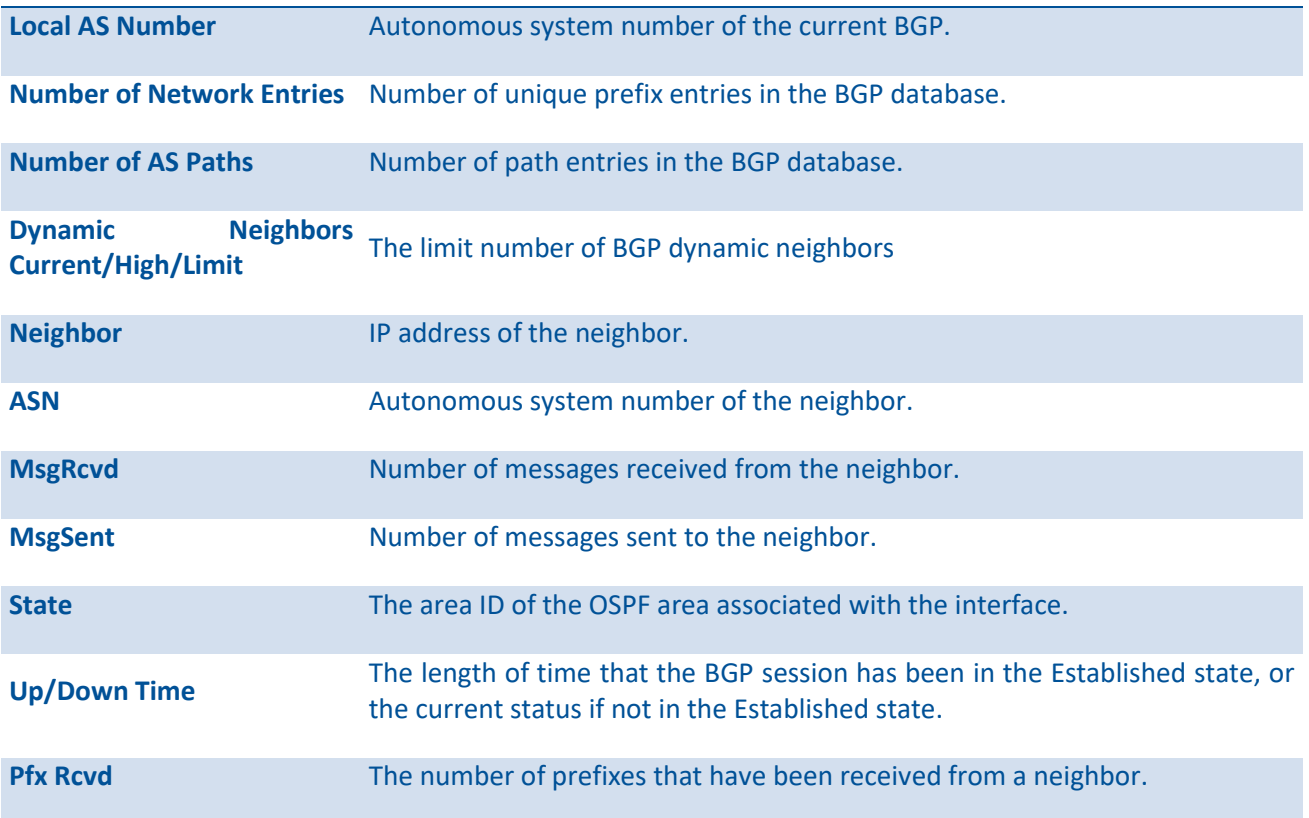

# **6.10.1.11.** *Show ip bgp template*

This command displays peer policy template configurations.

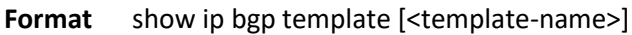

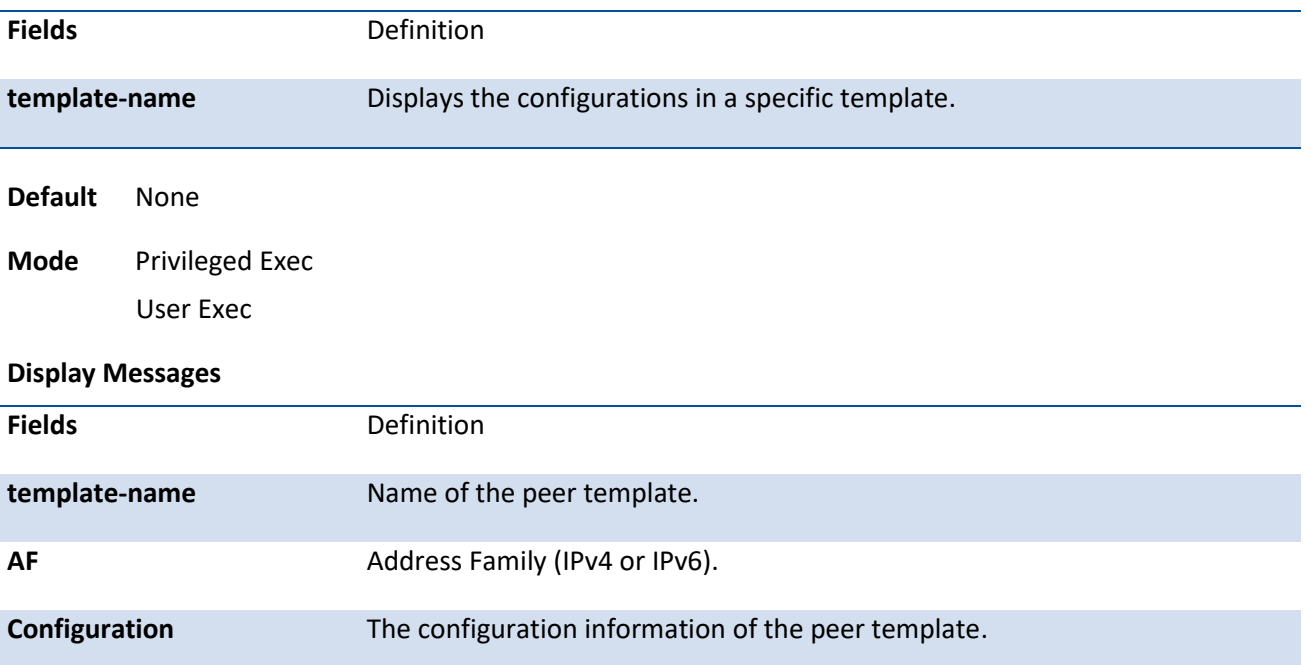
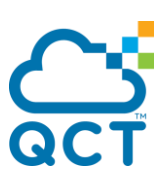

# **6.10.1.12.** *Show ip bgp traffic*

This command displays global BGP message counters. If a VRF instance is specified, the counters within that VRF instance are displayed.

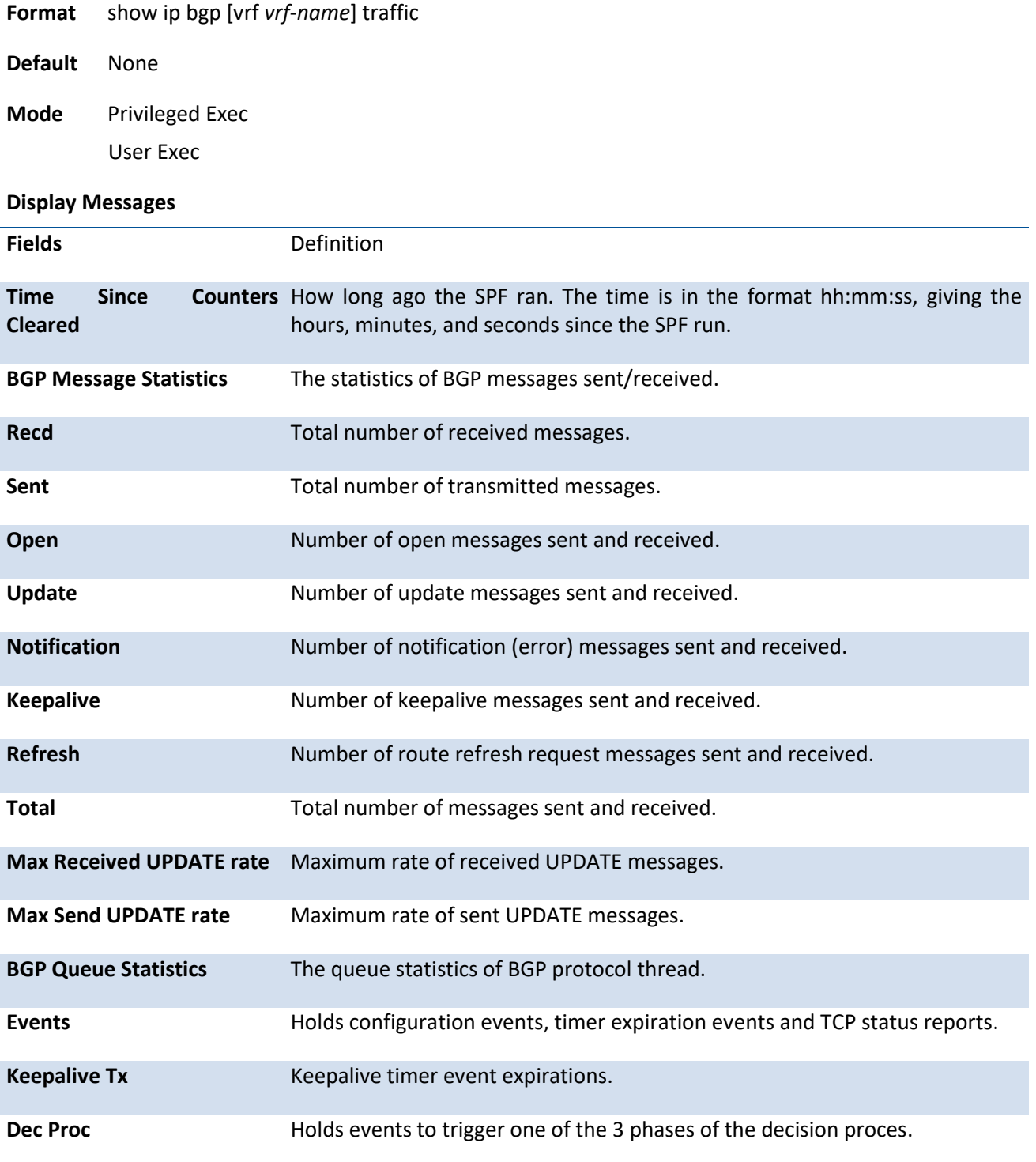

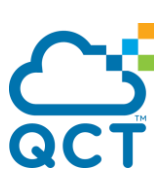

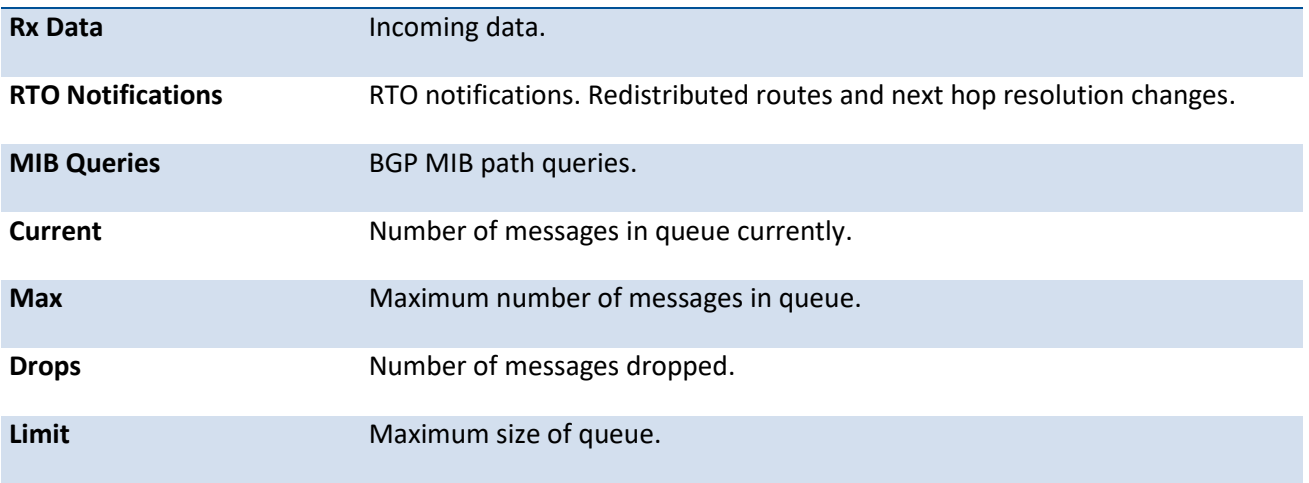

# **6.10.1.13.** *Show ip bgp update-group*

This command displays information about the Border Gateway Protocol (BGP) update groups. If a VRF instance is specified, the status of the update groups for that VRF instance are displayed.

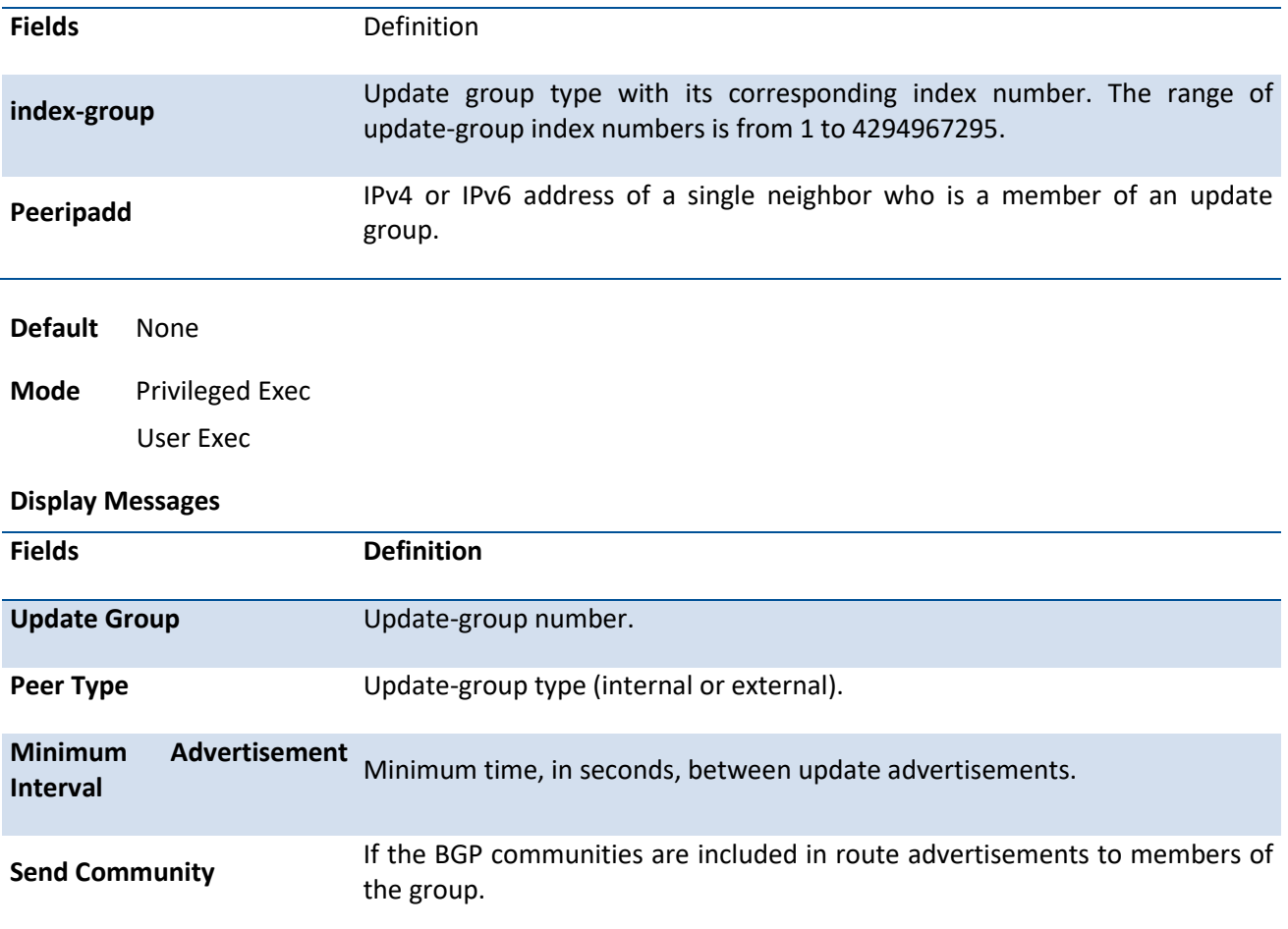

**Format** show ip bgp [vrf *vrf-name*] update-group [index-group | peeripadd]

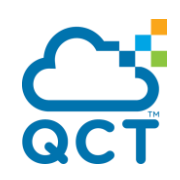

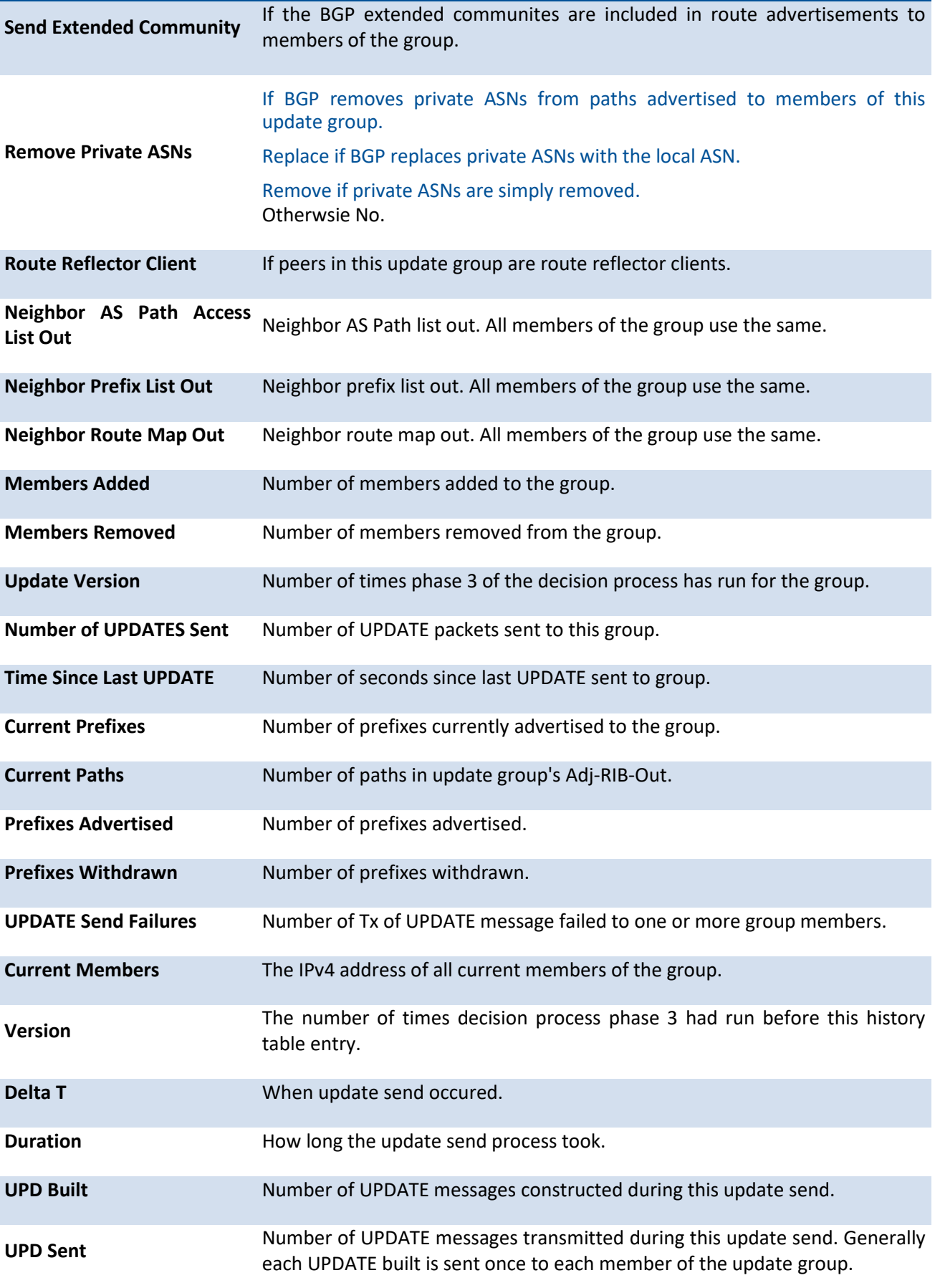

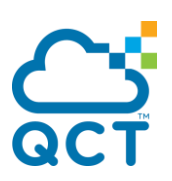

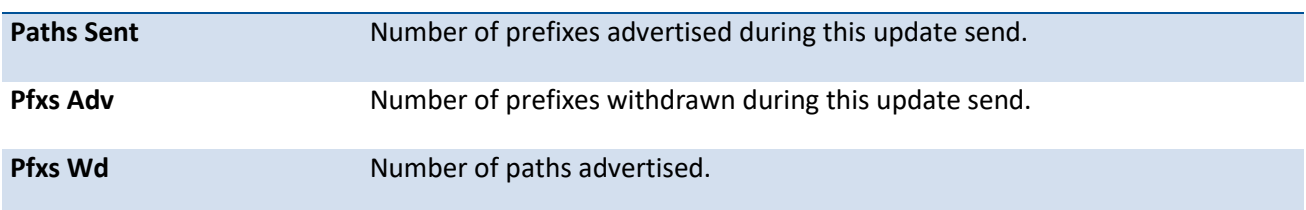

# **6.10.1.14.** *Show bgp ipv6*

This command displays IPv6 routes in the BGP routing table.

**Format** show bgp ipv6 **Default** None

**Mode** Privileged Exec User Exec

#### **Display Messages**

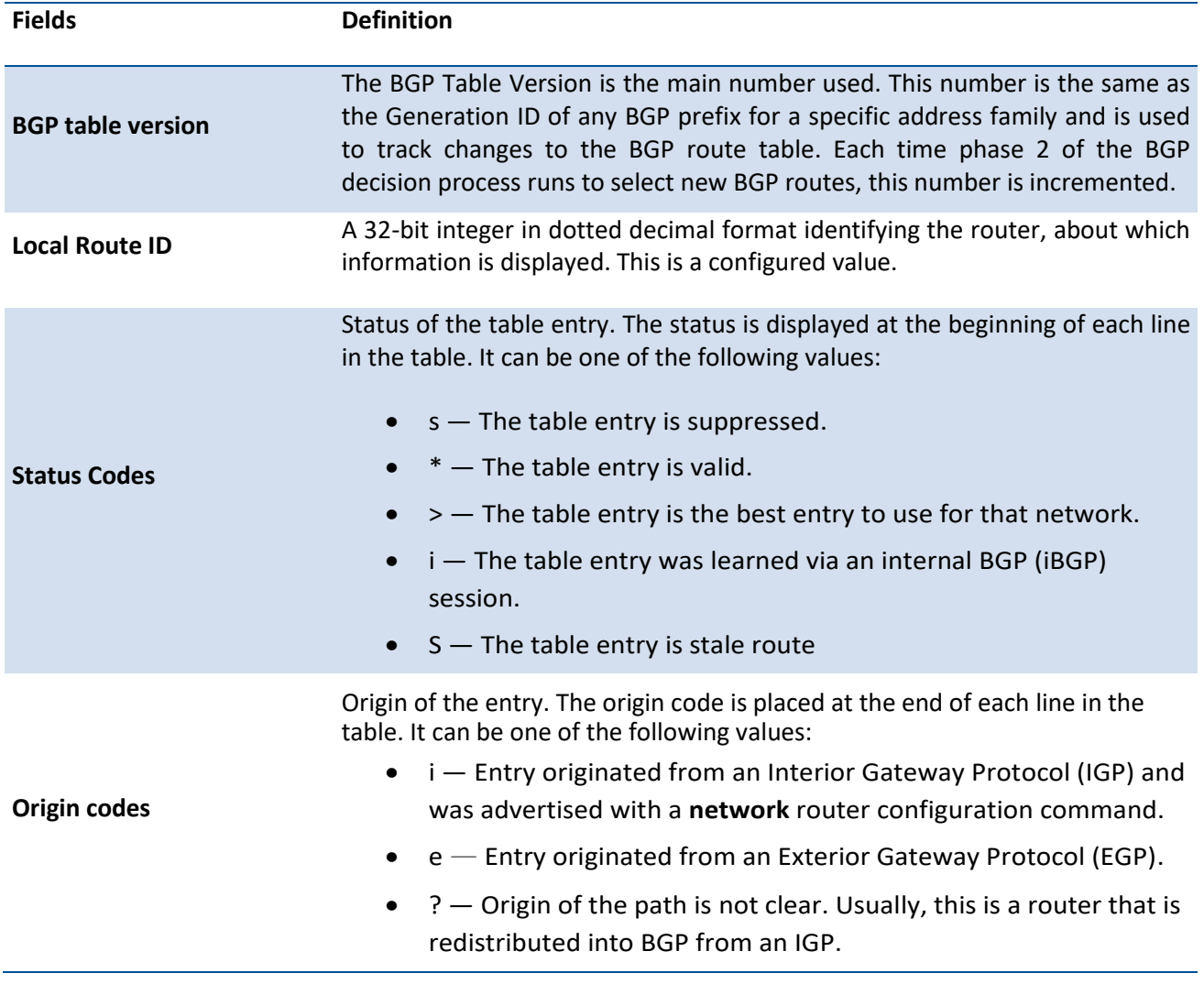

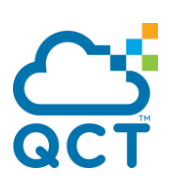

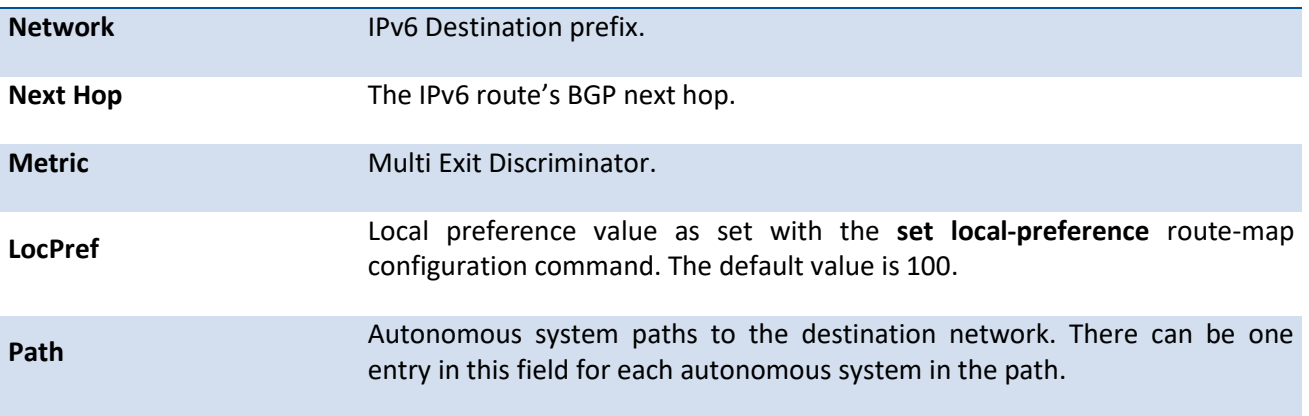

# **6.10.1.15.** *Show bgp ipv6 <ipv6-prefix/prefix-length>*

This command displays the BGP routing table entries which are filtered the display output with a ipv6 prefix/prefix-length.

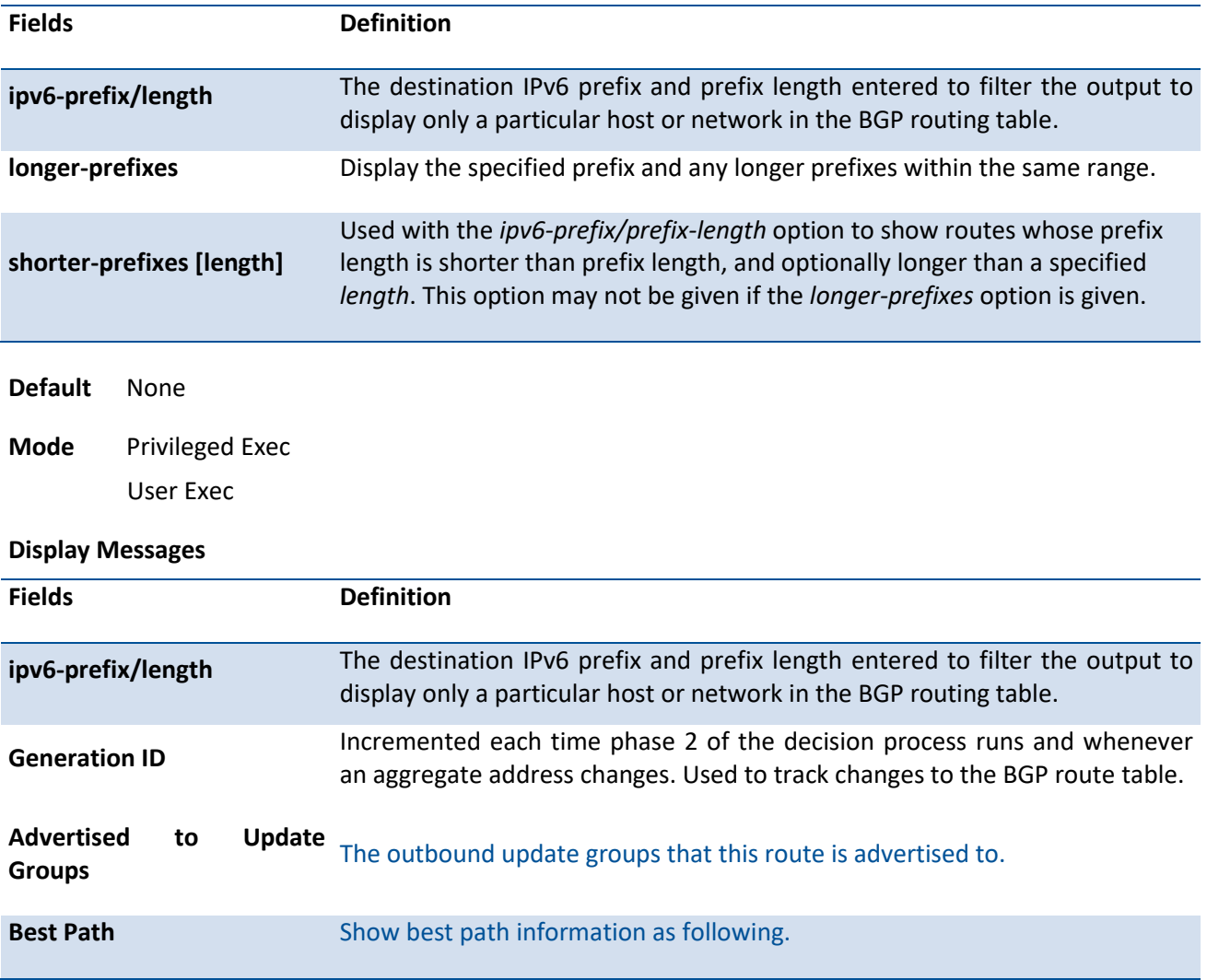

Format show bgp ipv6 <ipv6-prefix/prefix-length> [longer-prefixes | shorter-prefixes [length]]

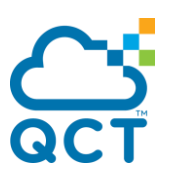

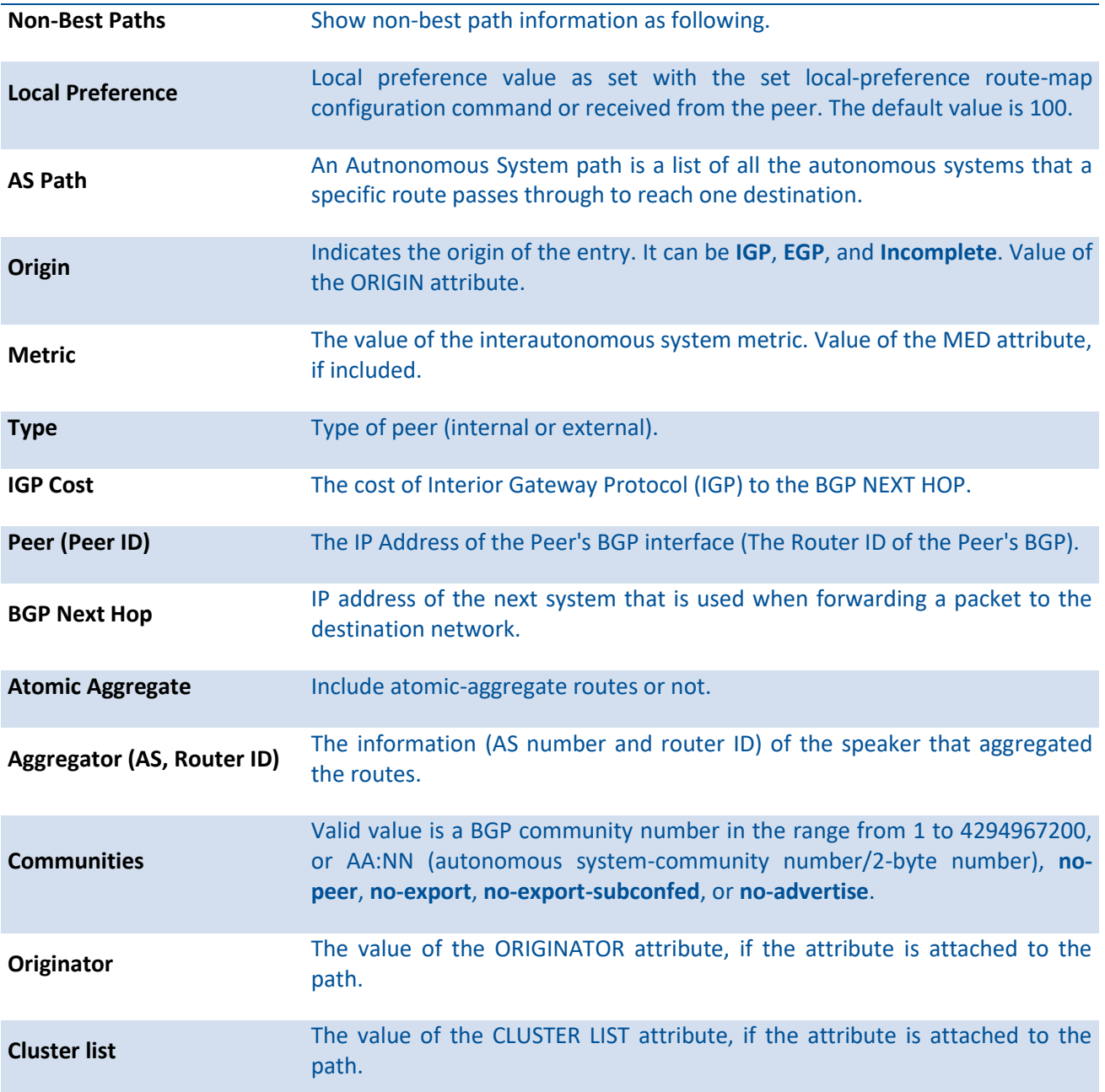

# **6.10.1.16.** *Show bgp ipv6 aggregate-address*

This command displays information about the aggregate-address.

- **Format** show bgp ipv6 aggregate-address
- **Default** None
- **Mode** Privileged Exec

User Exec

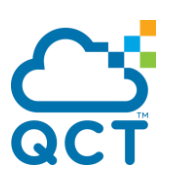

#### **Display Messages**

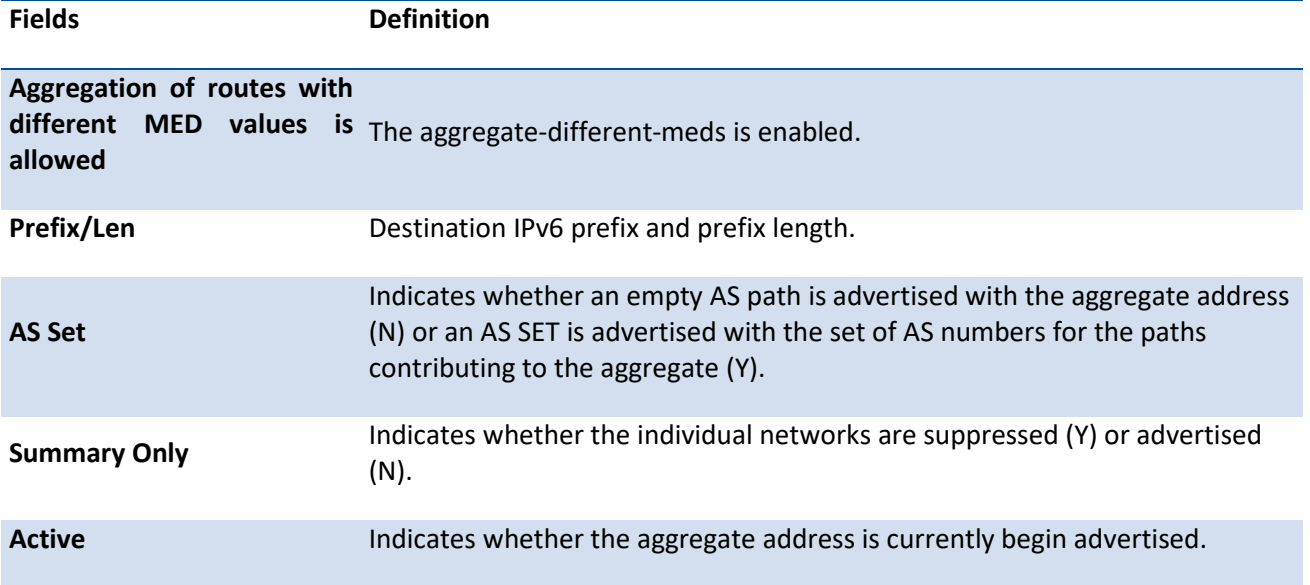

# **6.10.1.17.** *Show bgp ipv6 community*

This command display routes that belong to specified BGP communities.

Format show bgp ipv6 community [<community-number>] [exact-match] [no-advertise] [no-export] [noexport-subconfed]

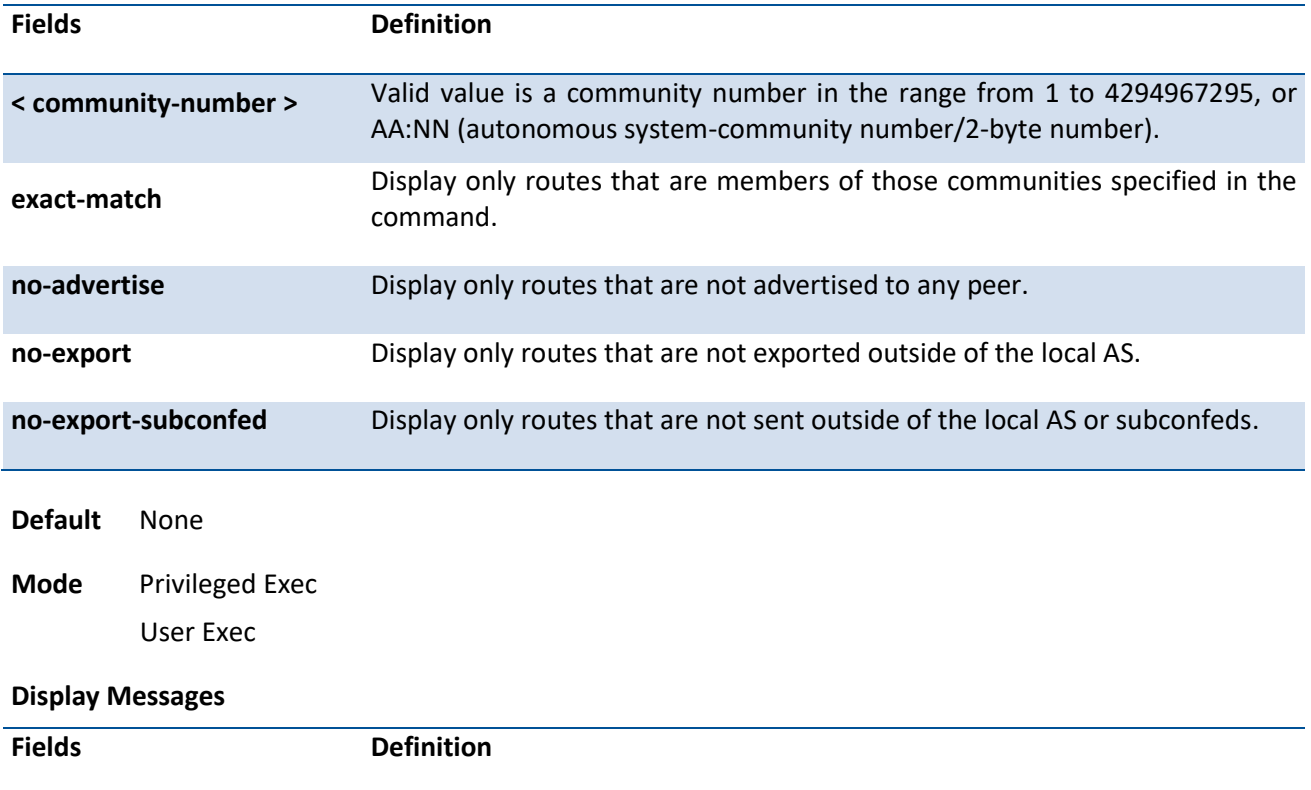

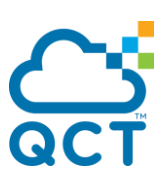

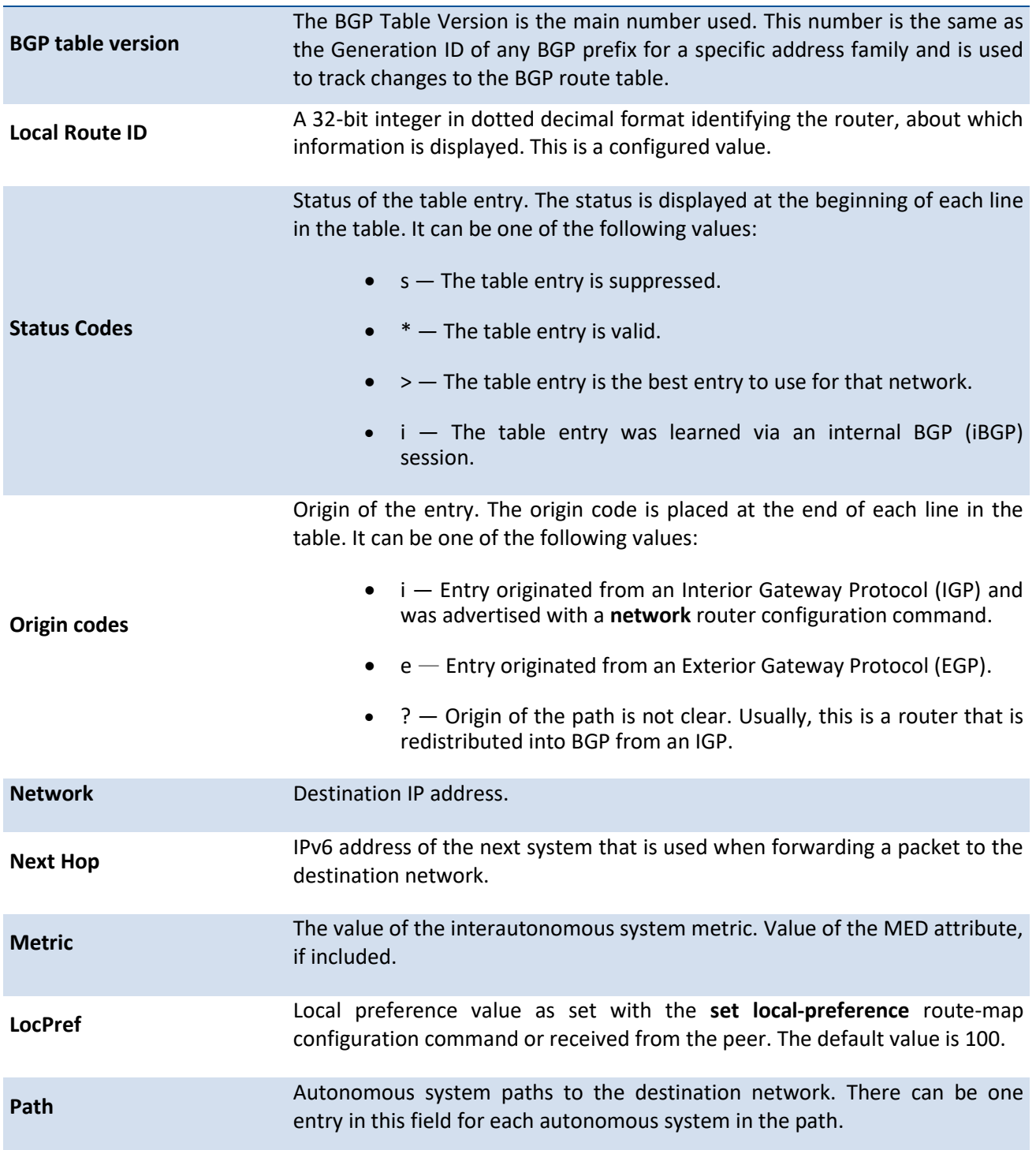

# **6.10.1.18.** *show bgp ipv6 community-list*

This command display IPv6 routes that are permitted by the Border Gateway Protocol (BGP) community list.

Format show bgp ipv6 community-list <community-list-name> [exact-match]

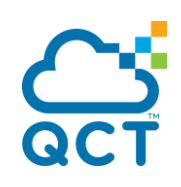

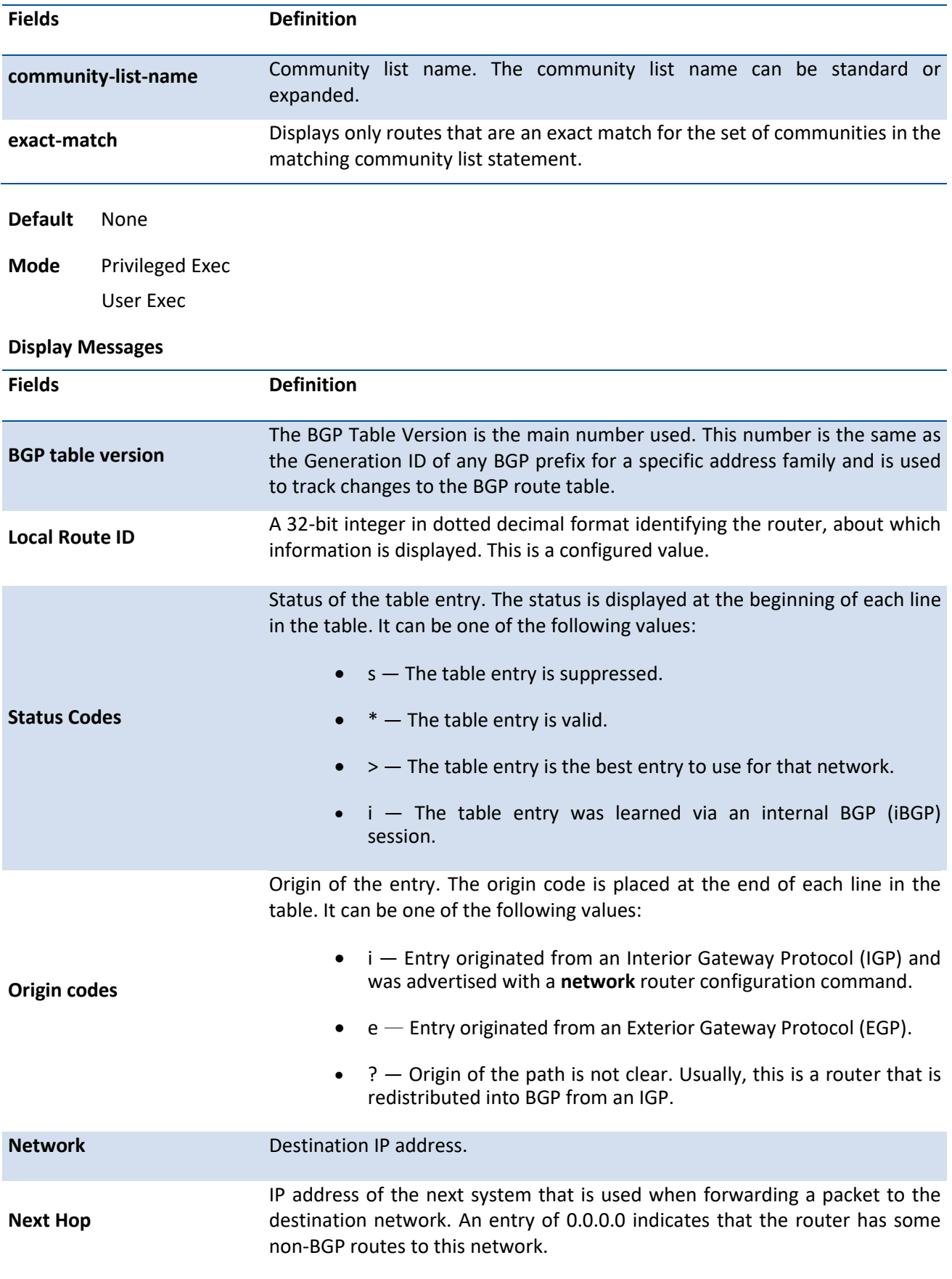

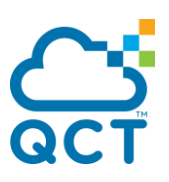

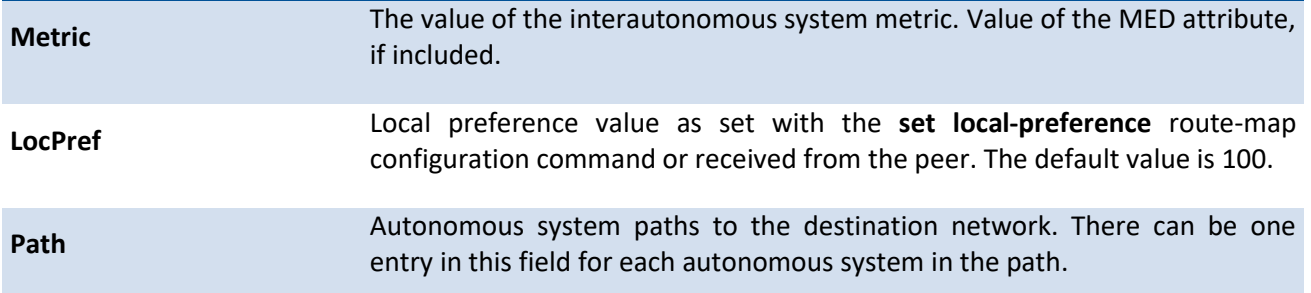

# **6.10.1.19.** *show ip bgp vpnv4*

This command displays BGP VPNv4 routes.

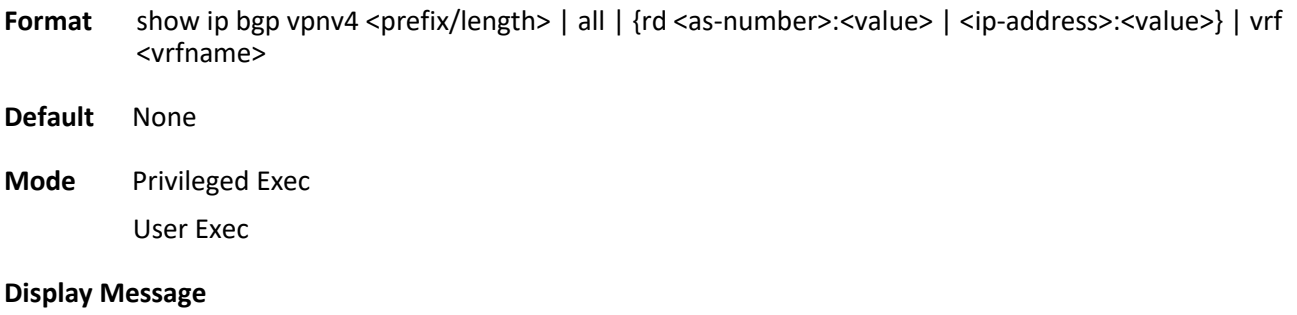

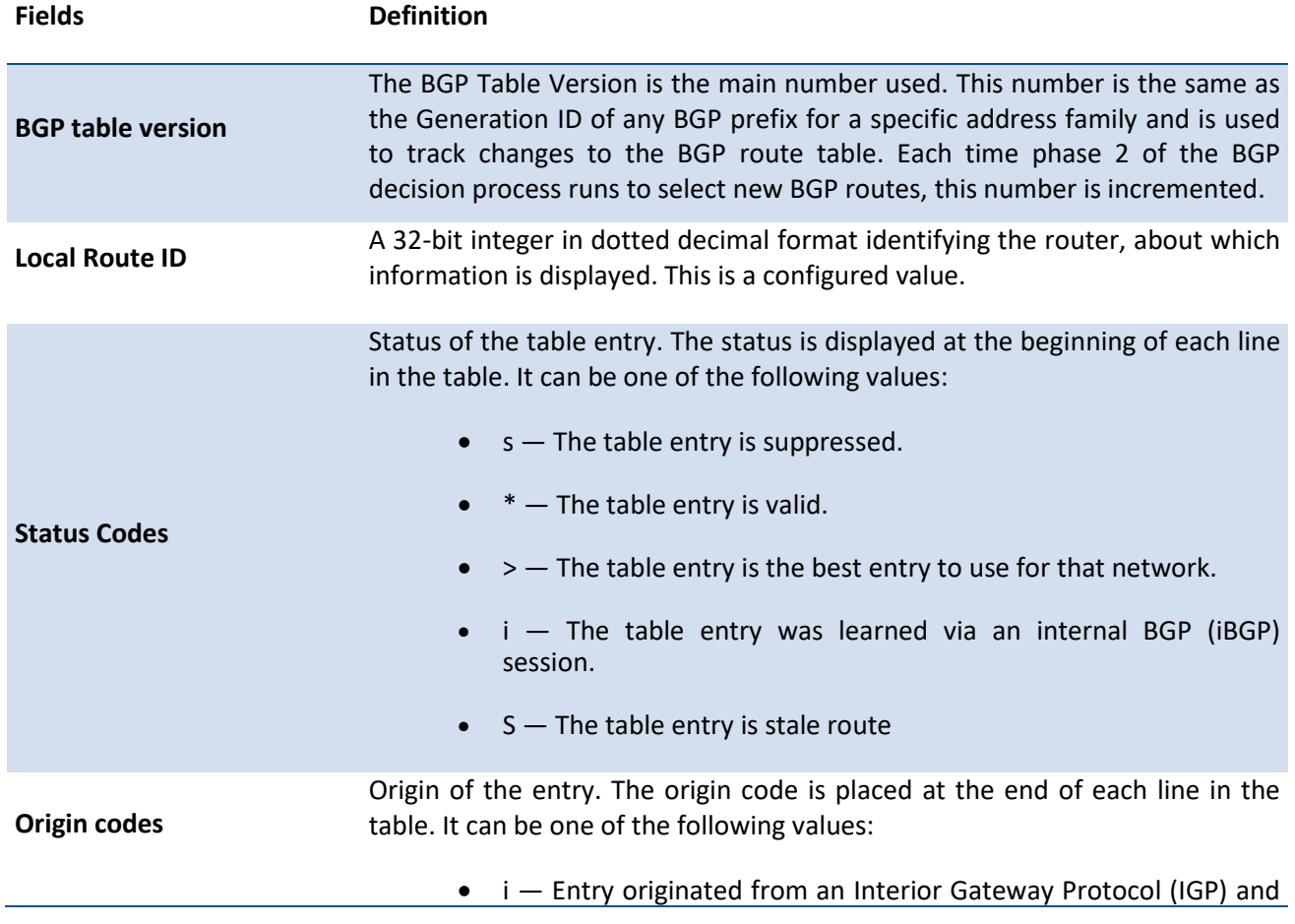

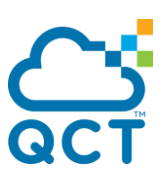

was advertised with a network router configuration command.

- e Entry originated from an Exterior Gateway Protocol (EGP).
- ? Origin of the path is not clear. Usually, this is a router that is redistributed into BGP from an IGP.

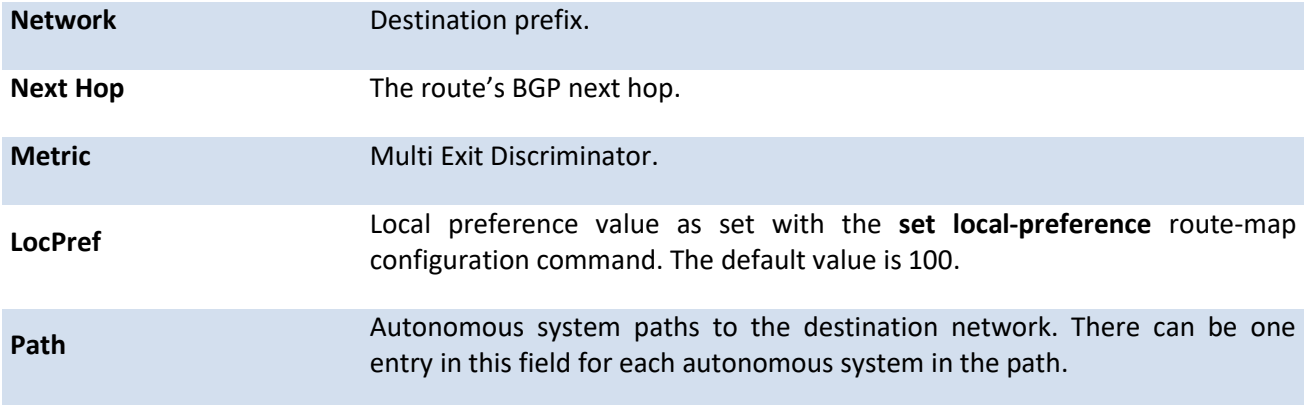

# **6.10.1.20.** *show ip bgp listen range*

This command displays IPv4 BGP listen ranges as well as peers discovered.

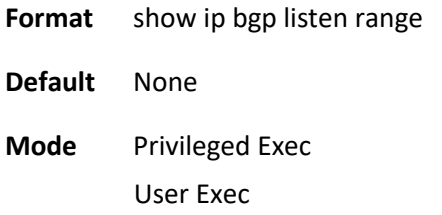

#### **Display Messages**

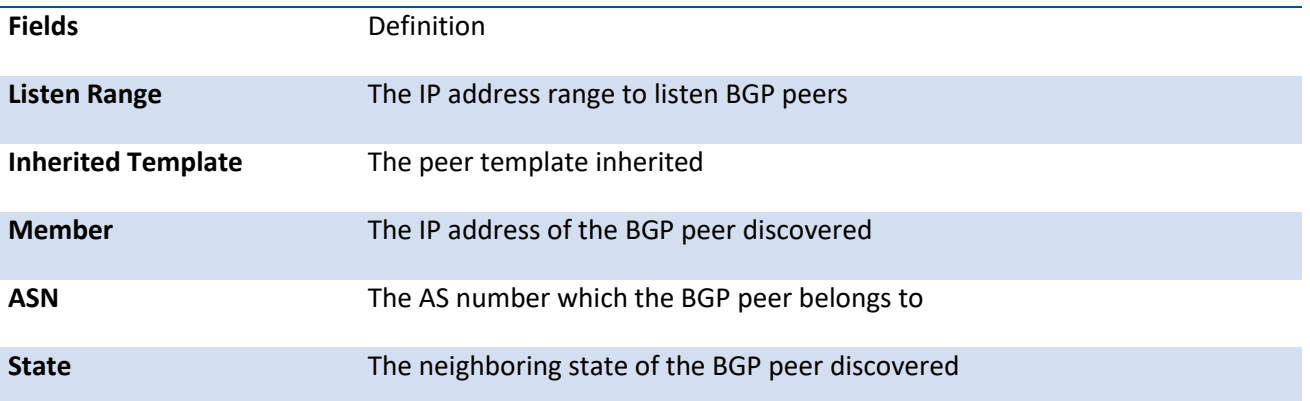

# **6.10.1.21.** *Show ip protocols bgp*

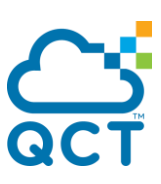

This command displays setting of IPv4 BGP configuration. If the virtual router is specified, the summary of the configuration and status running in the specified virtual router is listed. If no virtual router is specified, the configuration and status for the default router are displayed.

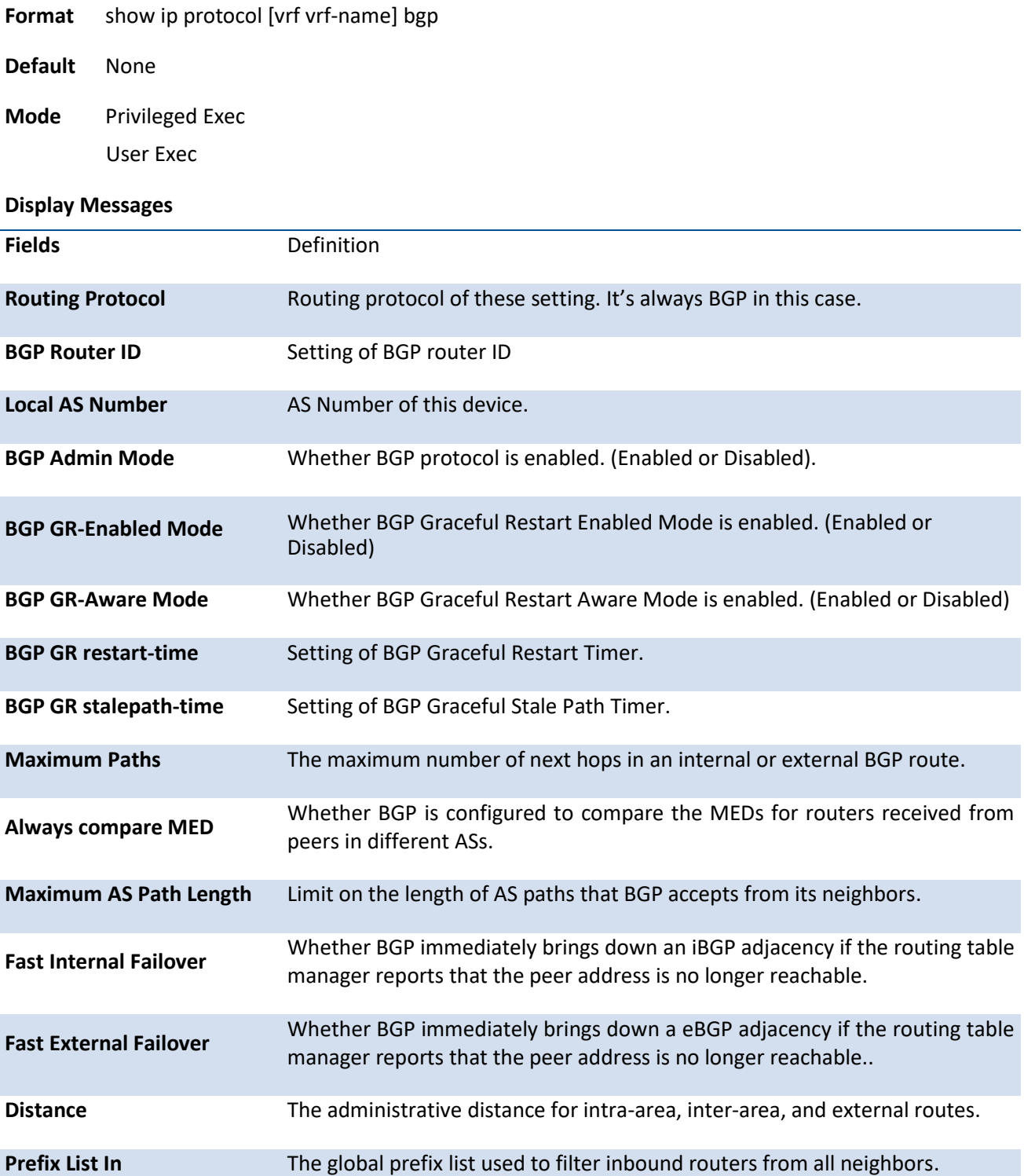

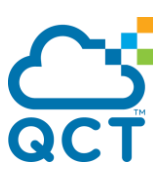

**Networks Originated** The set of networks originated through a network command. Those networks<br> **Networks Originated** that are actually advertised to peighbors are marked "active" that are actually advertised to neighbors are marked "active".

# **6.10.1.22.** *Show bgp ipv6 filter-list*

Use this command to display routes that conform to a specified filter list.

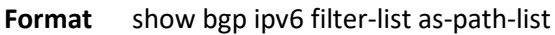

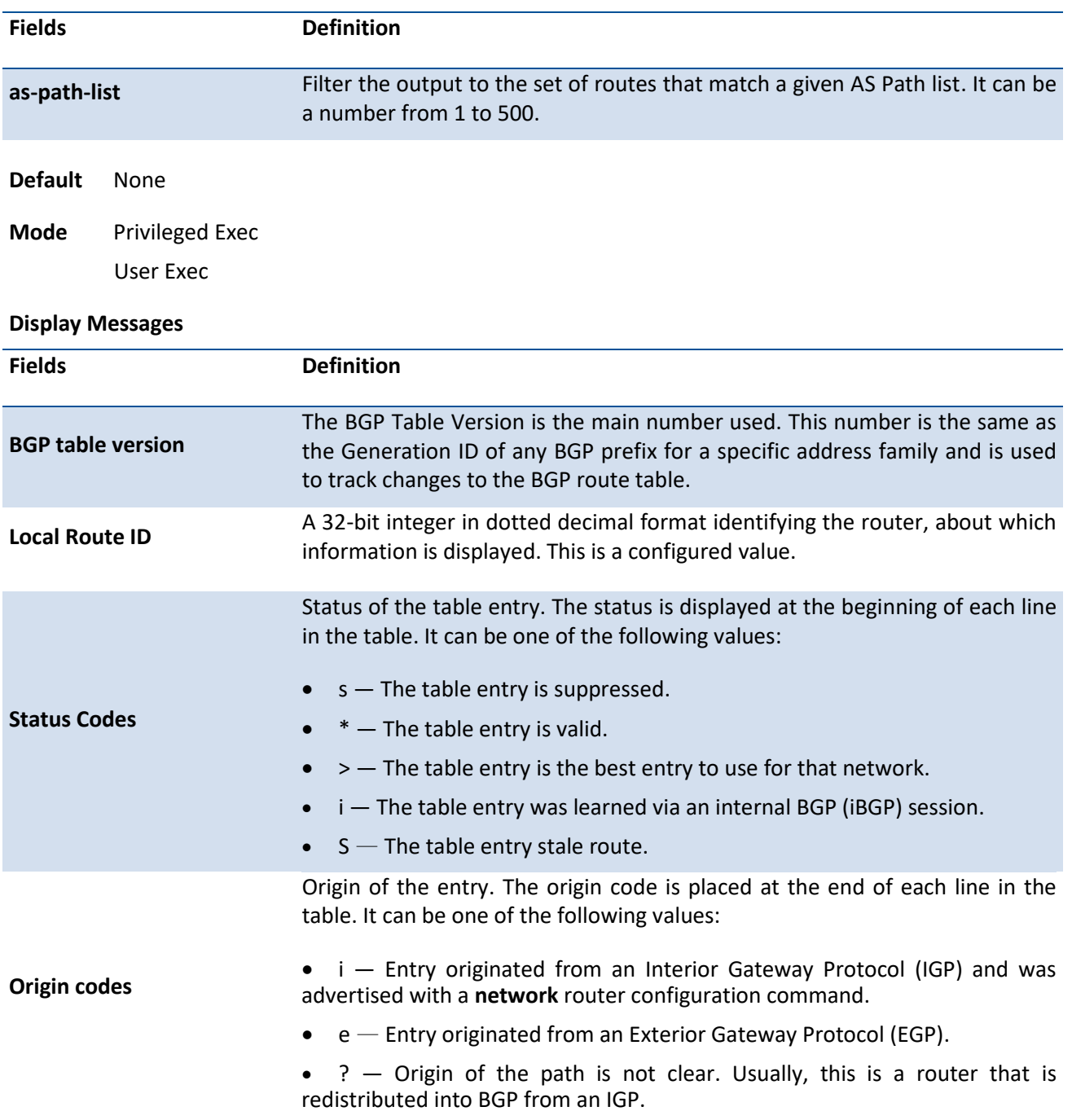

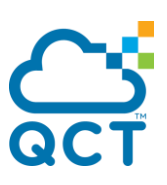

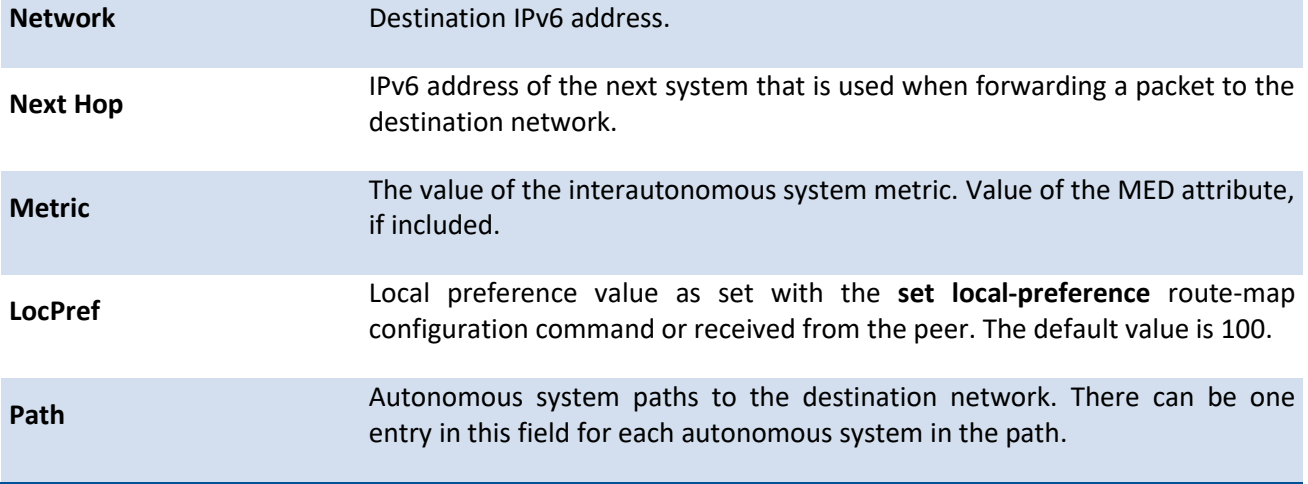

# **6.10.1.23.** *Show bgp ipv6 neighbors*

This command displays information about Border Gateway Protocol (BGP) and TCP connections to neighbors.

Format show bgp ipv6 neighbors [<ip-address> [advertised-routes | policy | received-routes | rejectedroutes | routes] | policy | {autodetect interface <interface-name>}]

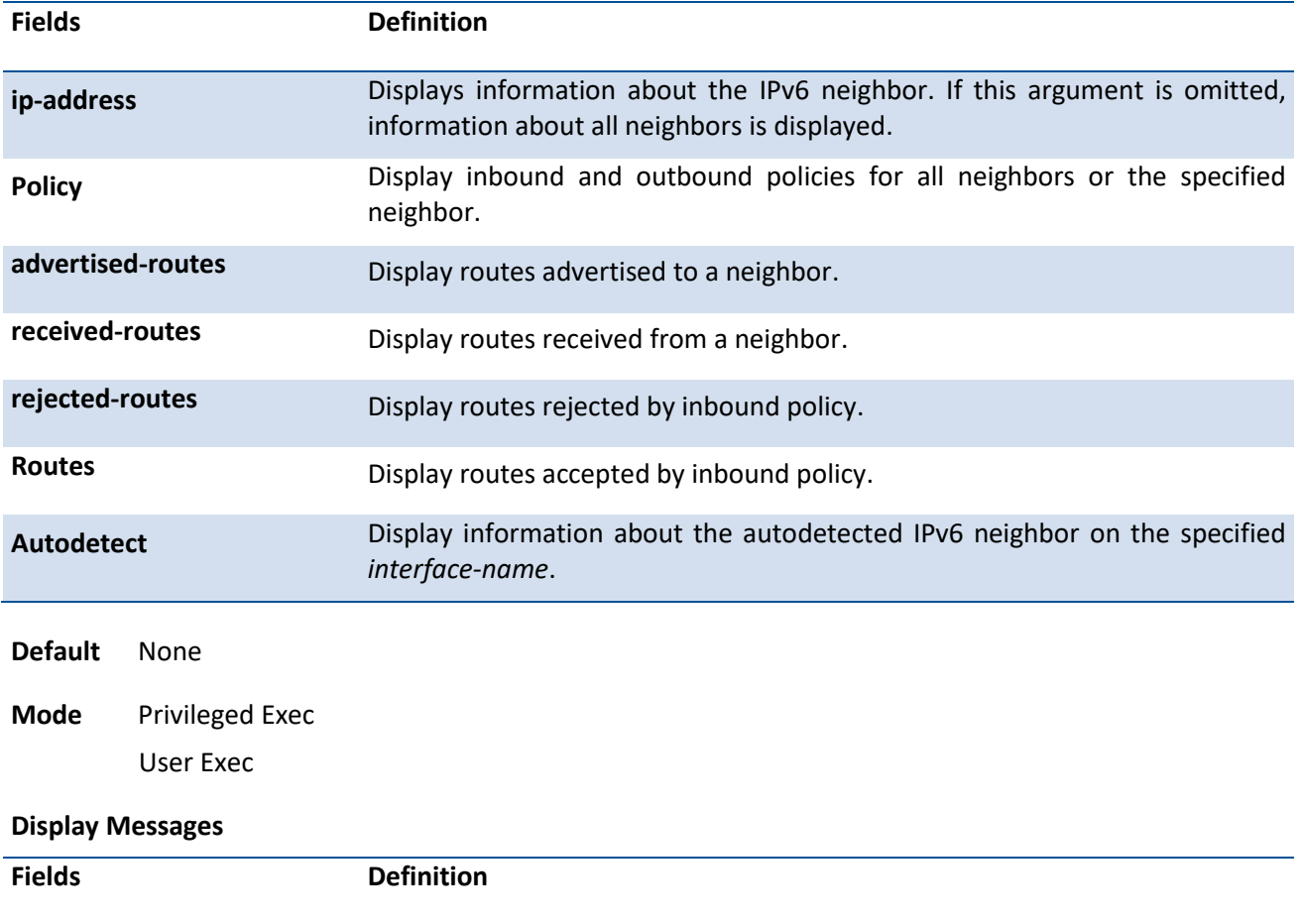

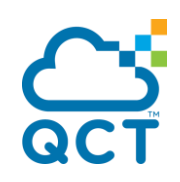

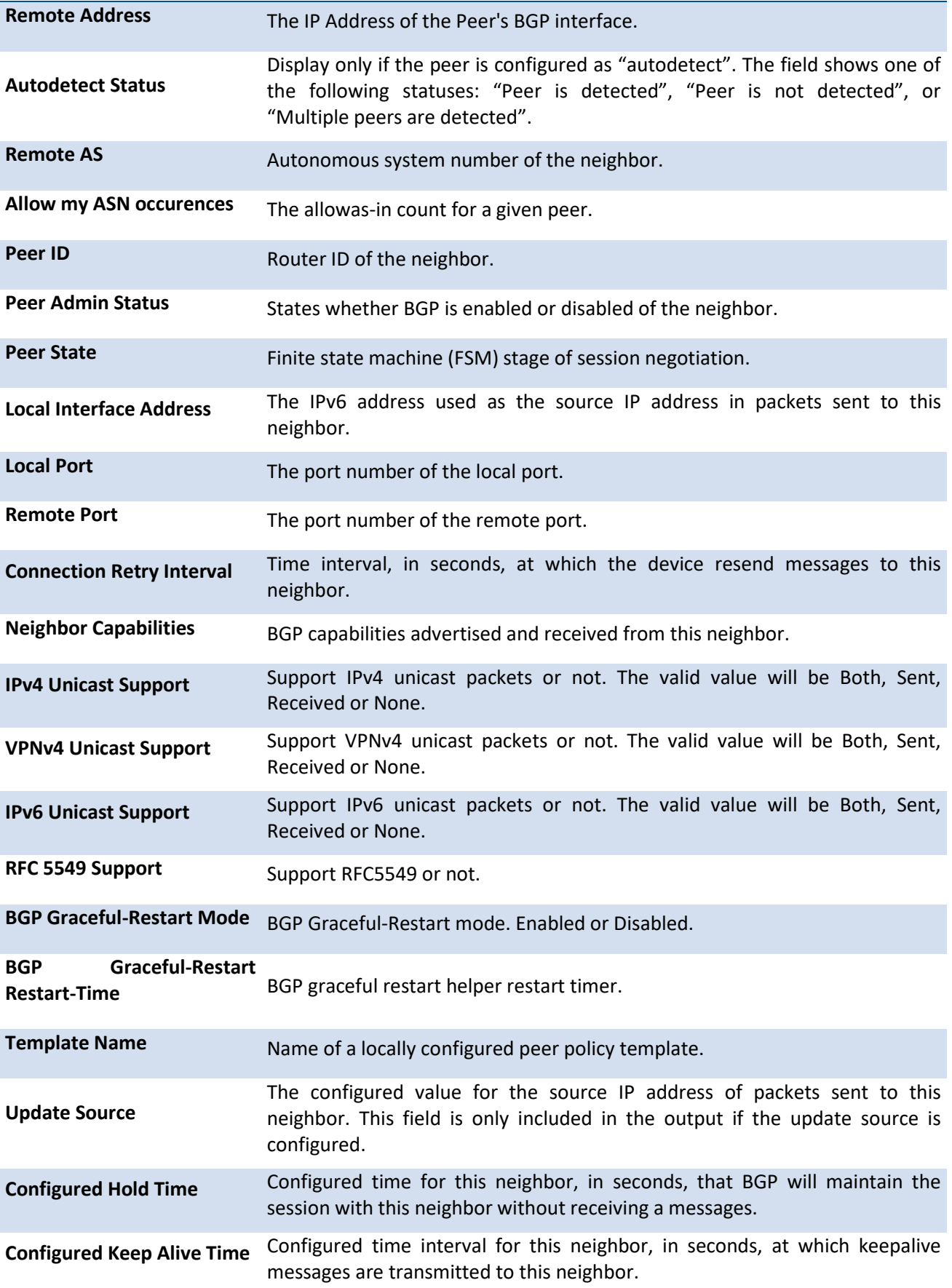

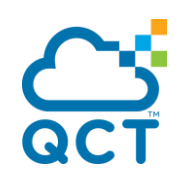

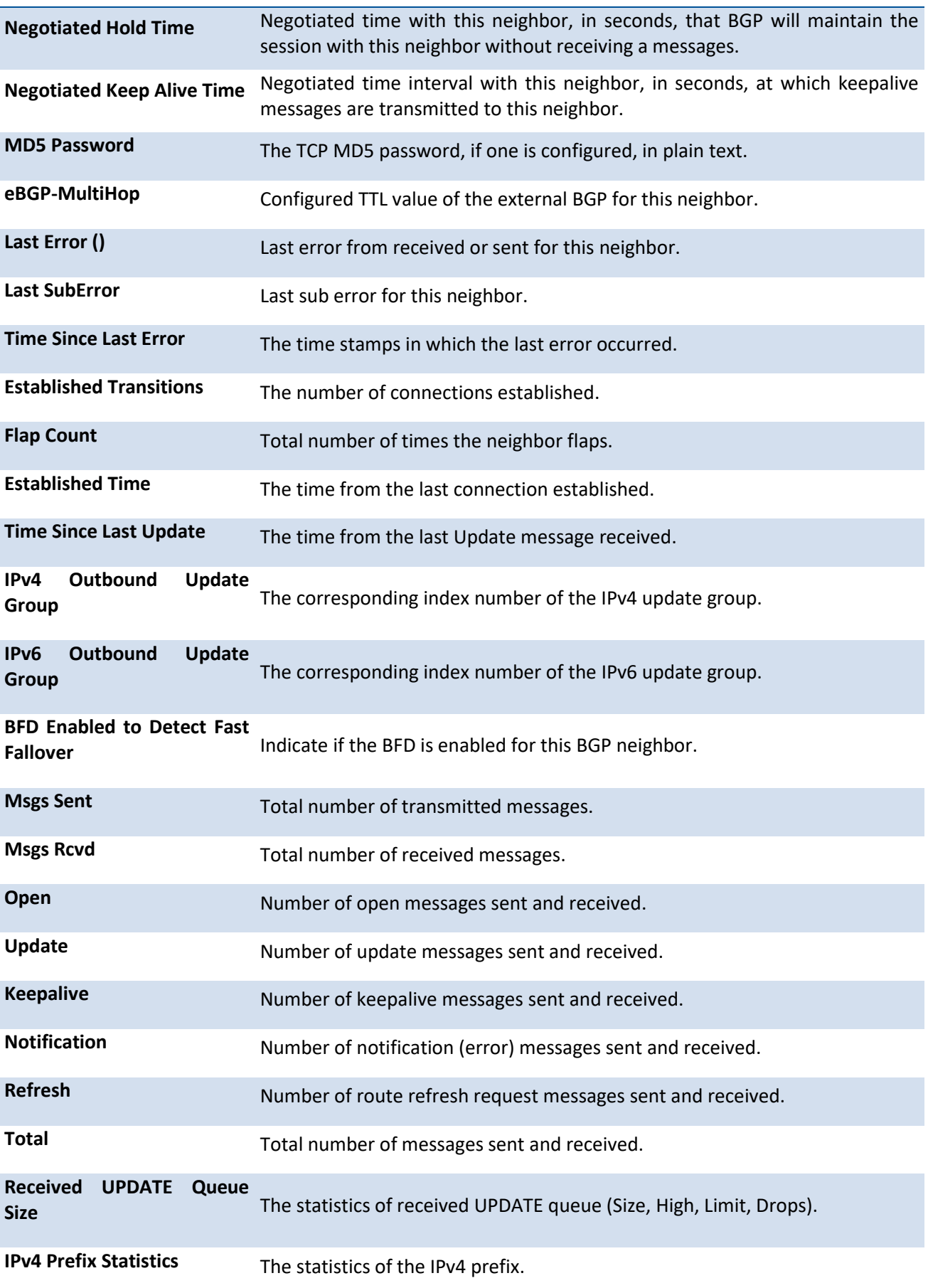

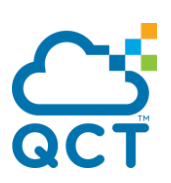

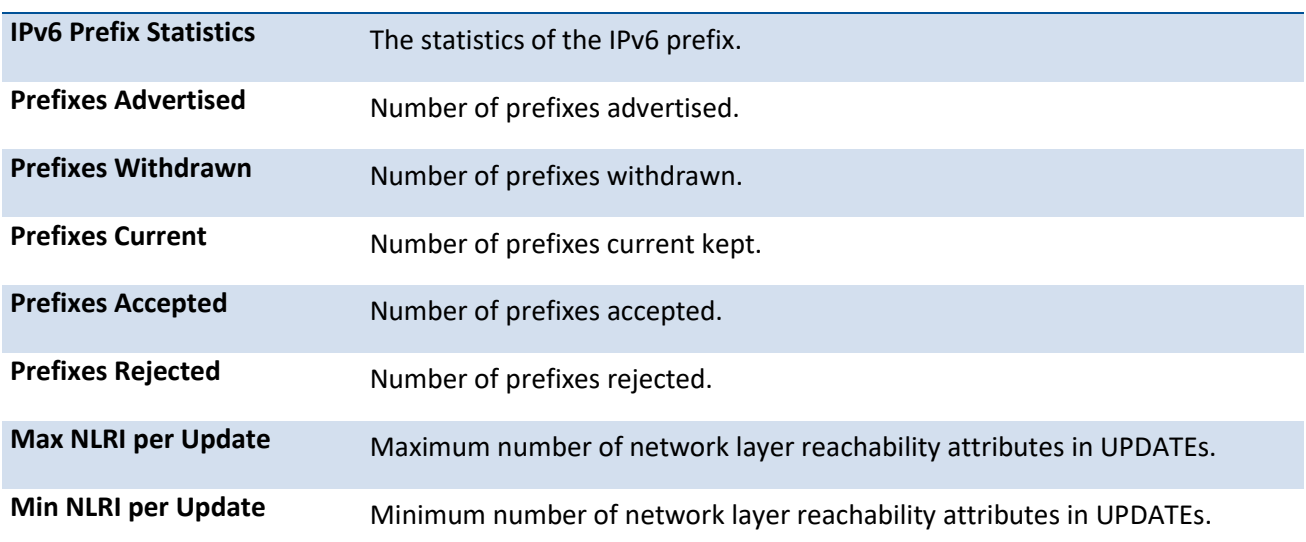

# **6.10.1.24.** *Show bgp ipv6 route-reflection*

This command displays all global configuration related to IPv4 route reflection, including the cluster ID and whether client-to-client route reflection is enabled, and lists all the neighbors that are configured as route reflector clients.

If a route reflector client is configured with an outbound route map, the output warns that the set statements in the route map are ignored when reflecting routes to this client.

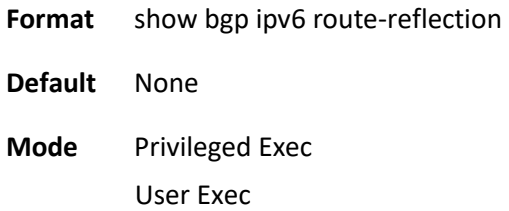

#### **Display Messages**

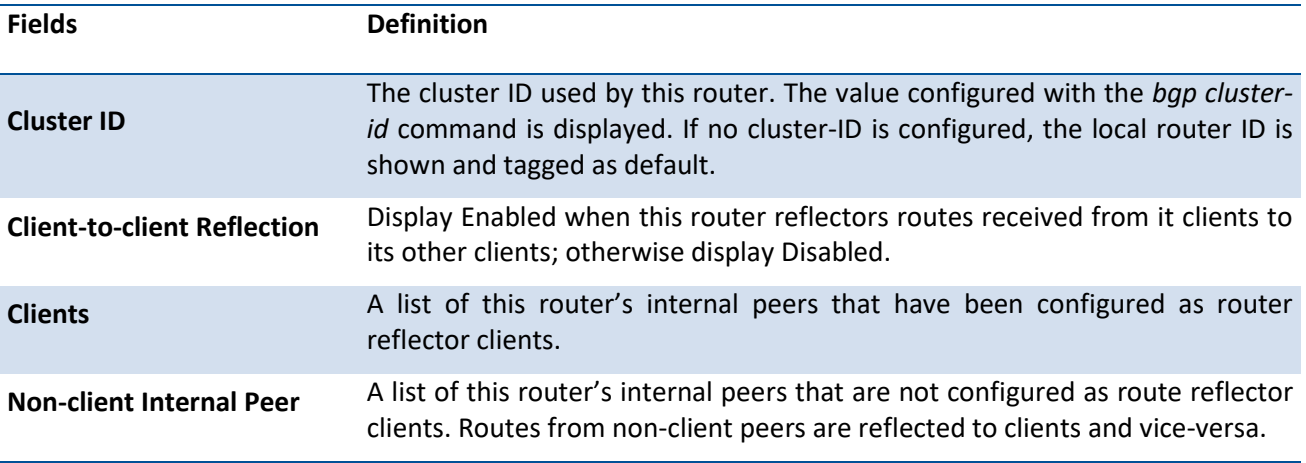

### **6.10.1.25.** *Show bgp ipv6 statistics*

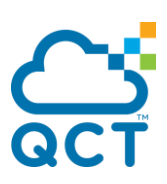

This command displays the recent decision process history.

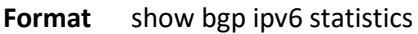

- **Default** None
- **Mode** Privileged Exec User Exec

#### **Display Messages**

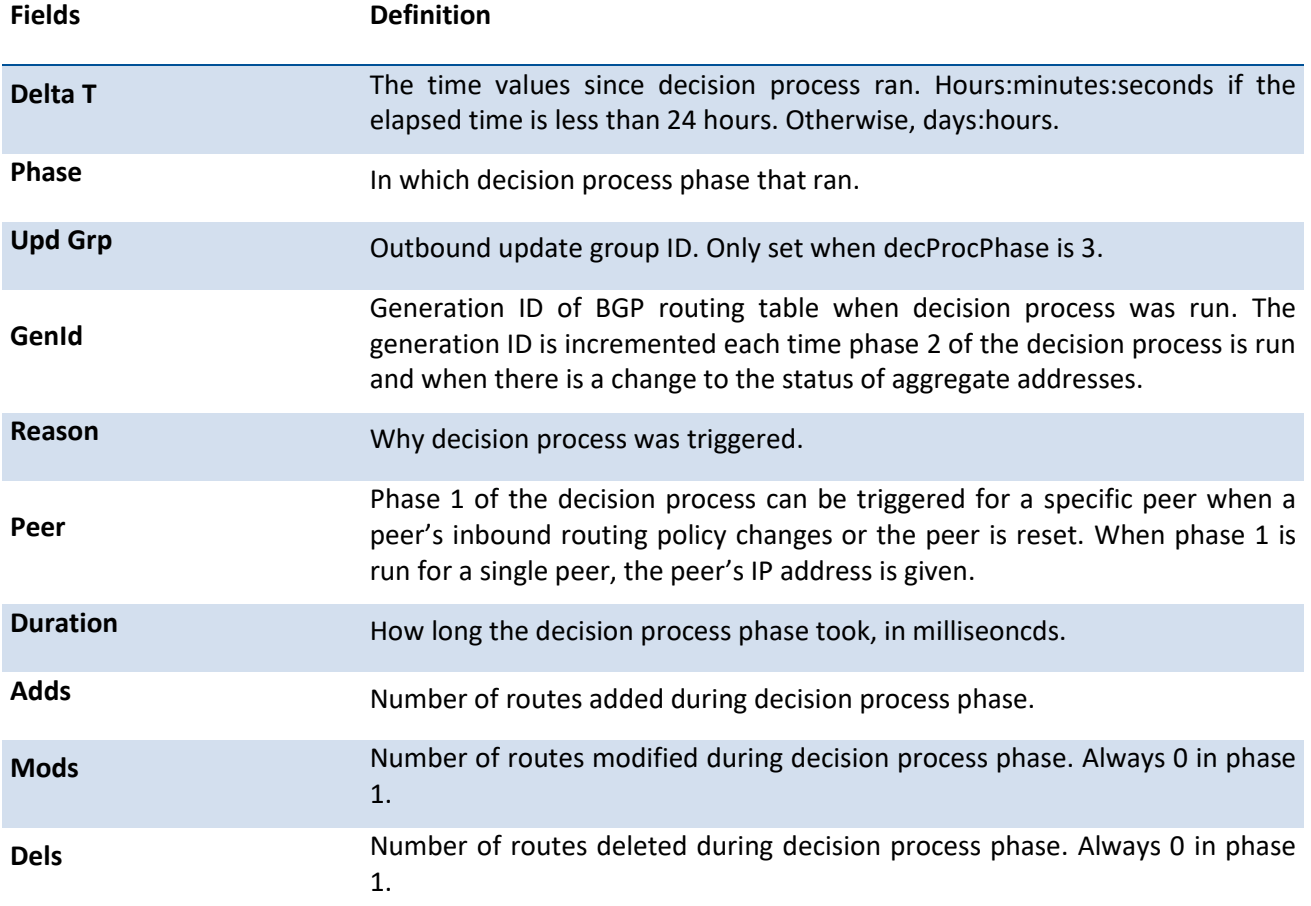

# **6.10.1.26.** *Show bgp ipv6 summary*

This command displays the status of all Border Gateway Protocol (BGP) connections.

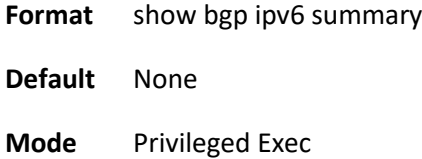

User Exec

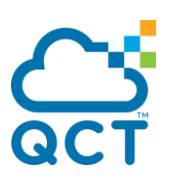

#### **Display Messages**

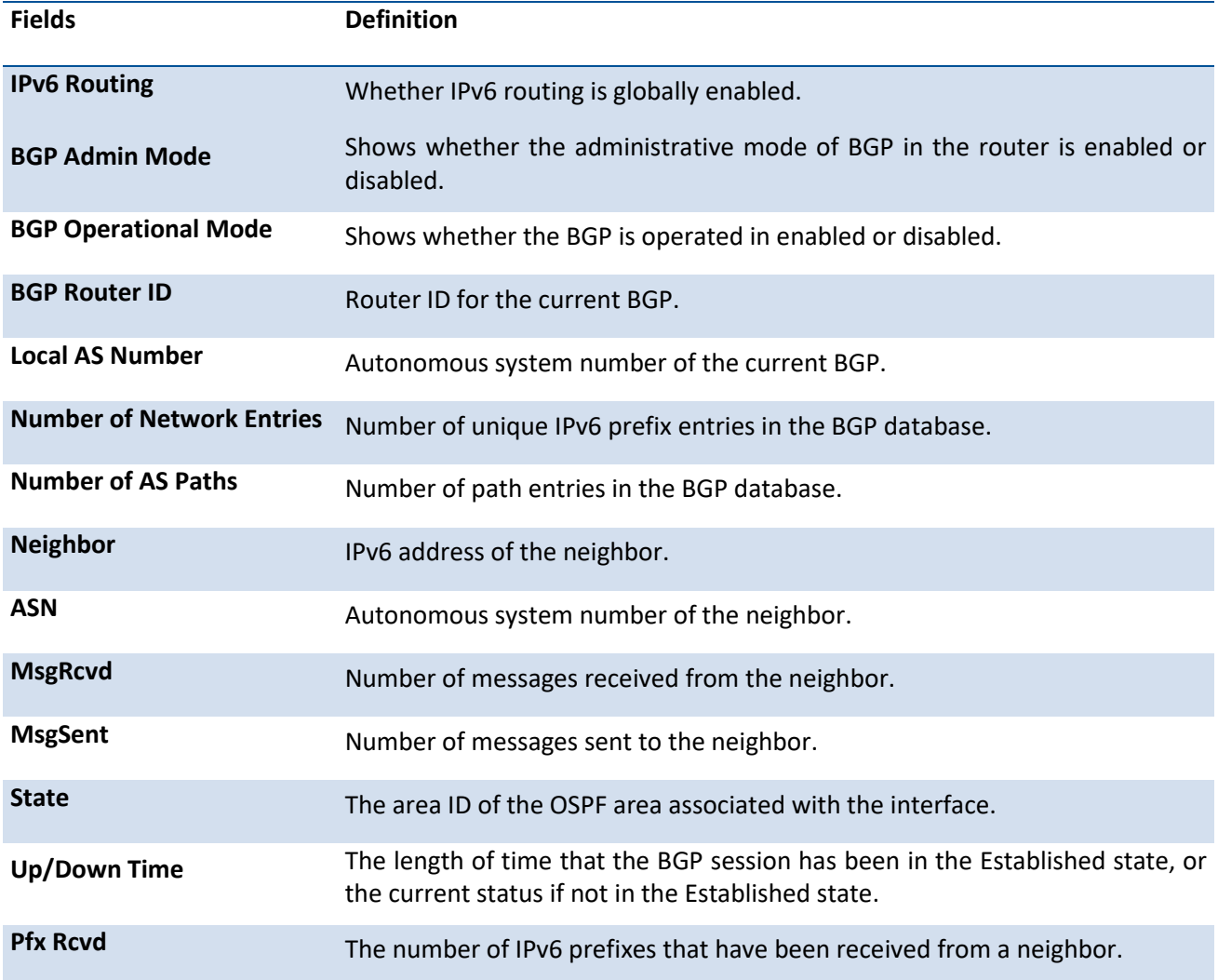

# **6.10.1.27.** *Show bgp ipv6 update-group*

This command displays information about the Border Gateway Protocol (BGP) update groups and their numbers.

Format show bgp ipv6 update-group [index-group | peeripadd | autodetect interface <interface-name>]

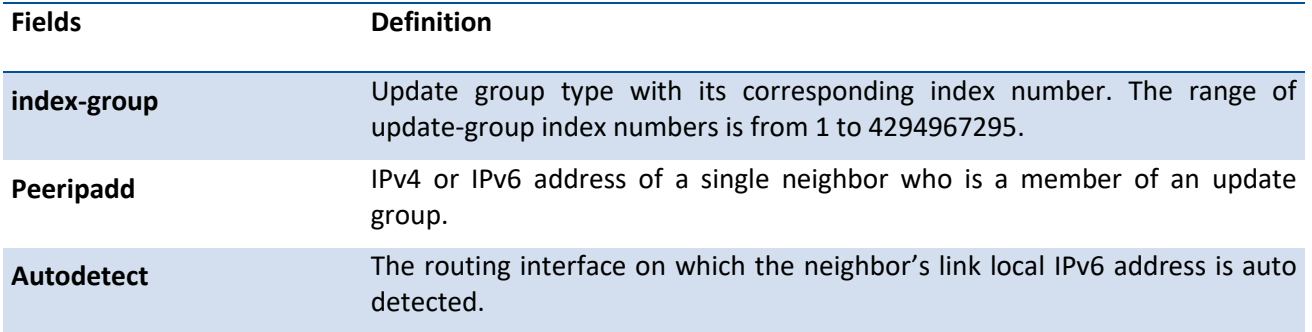

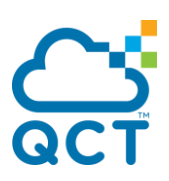

**Default** None

**Mode** Privileged Exec User Exec

#### **Display Messages**

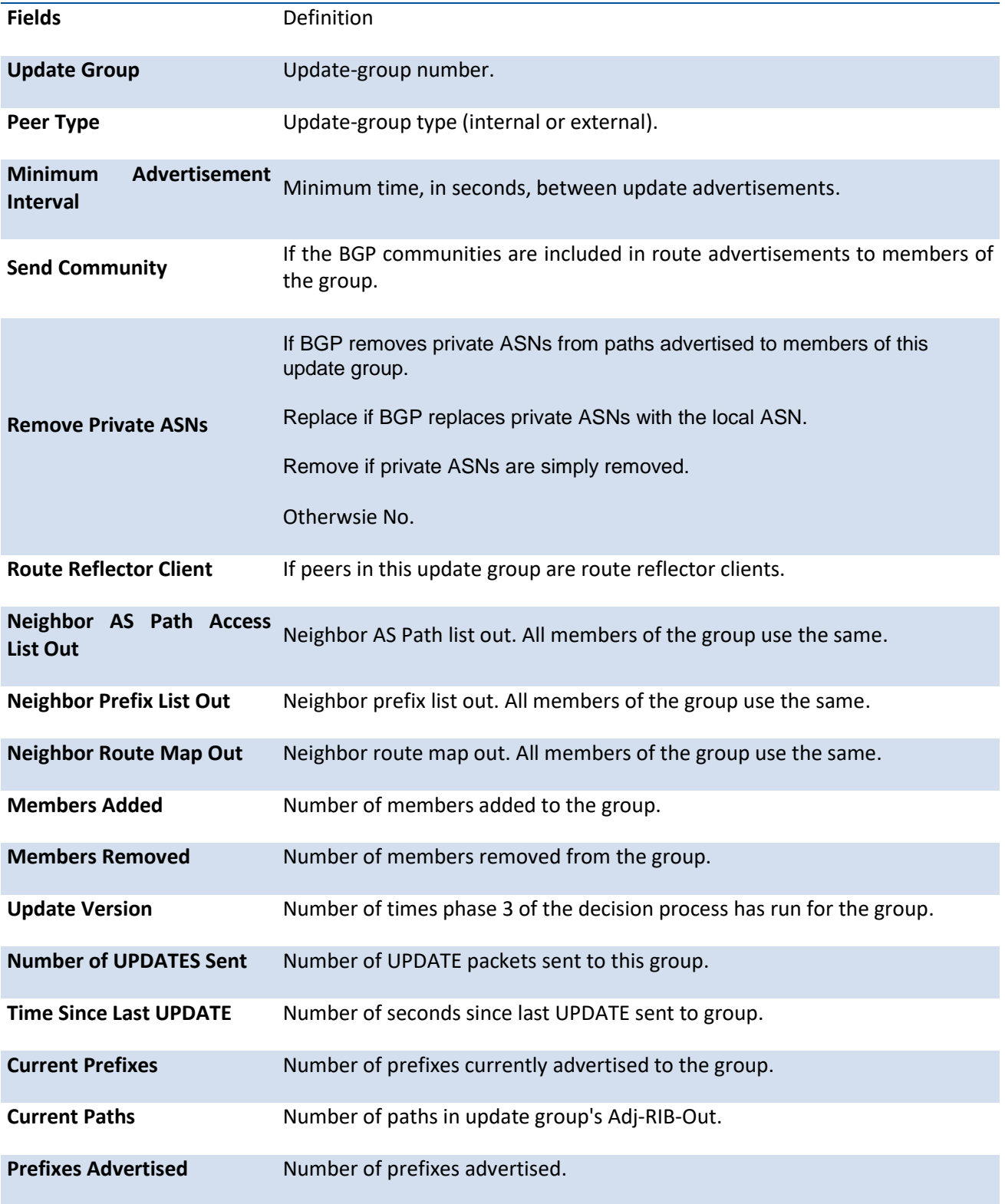

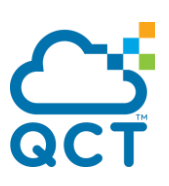

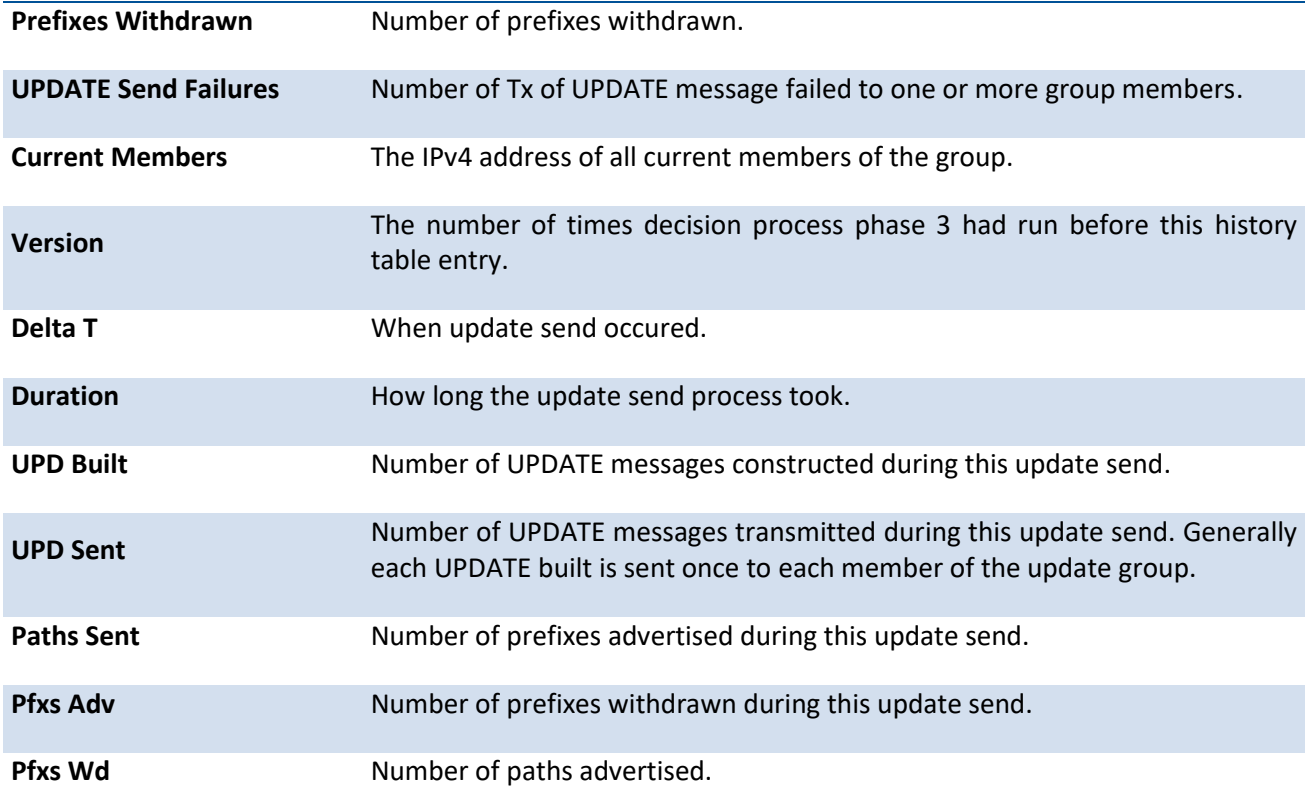

# **6.10.1.28.** *Show ipv6 protocols bgp*

**Format** show ipv6 protocol bgp

This command displays setting of IPv6 BGP configuration.

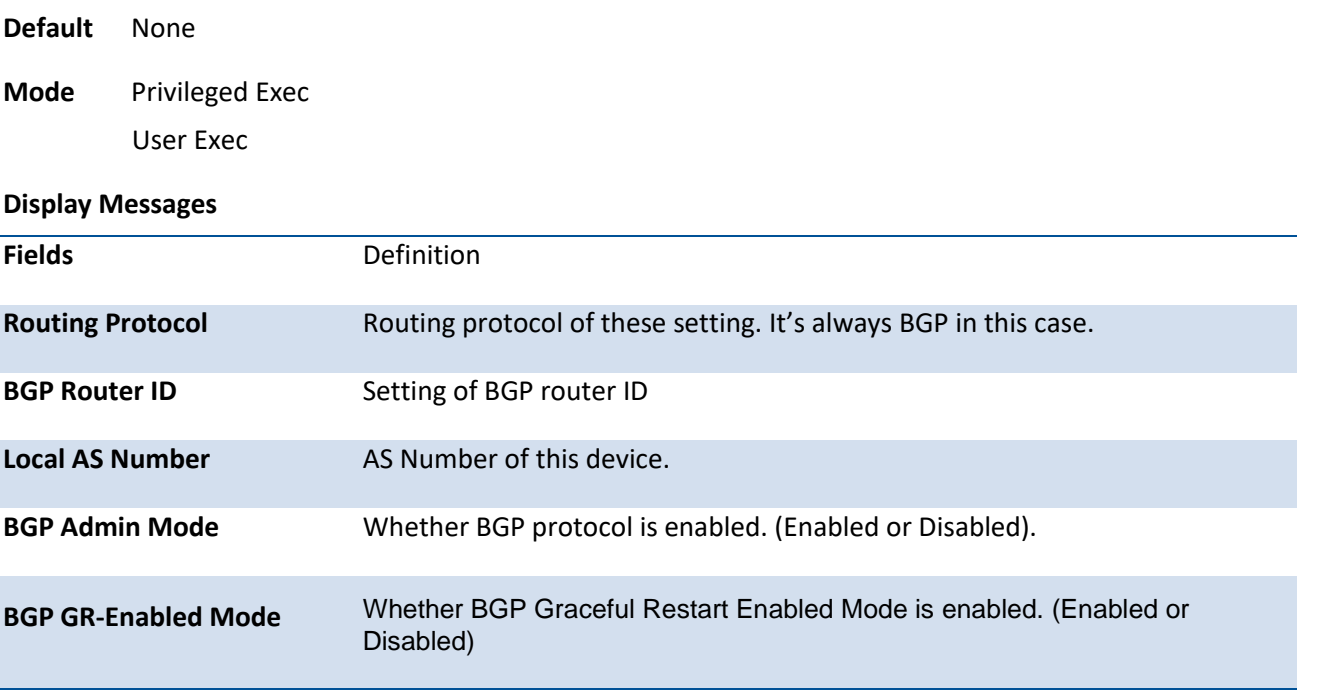

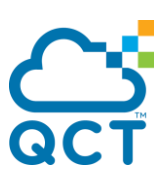

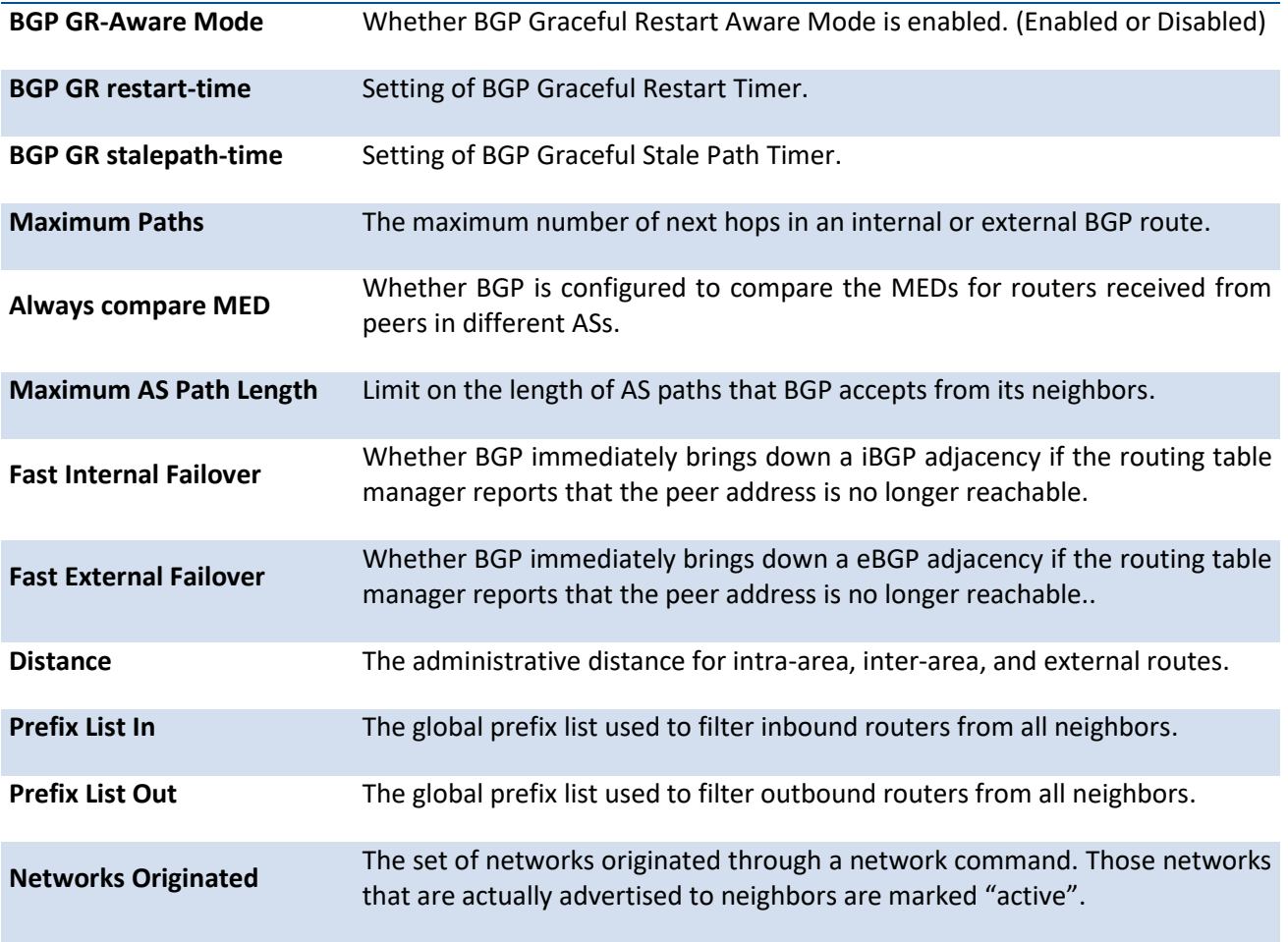

# **6.10.1.29.** *Show bgp ipv6 listen range*

This command displays IPv6 BGP listen ranges as well as peers discovered.

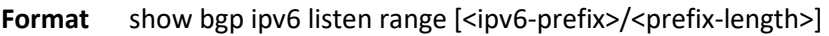

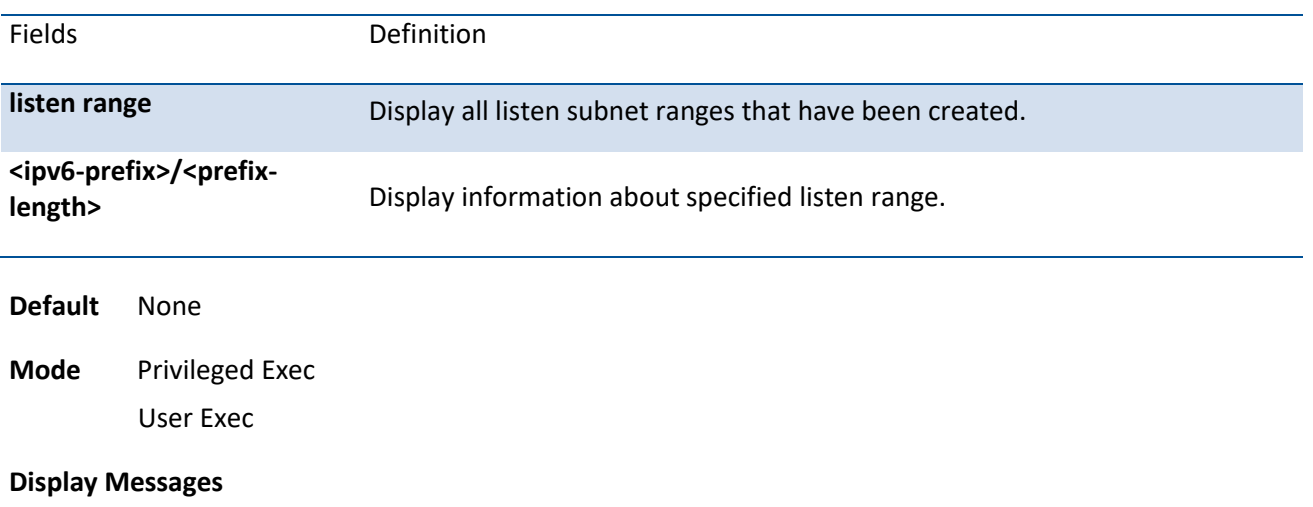

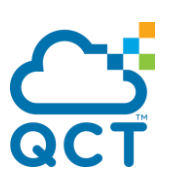

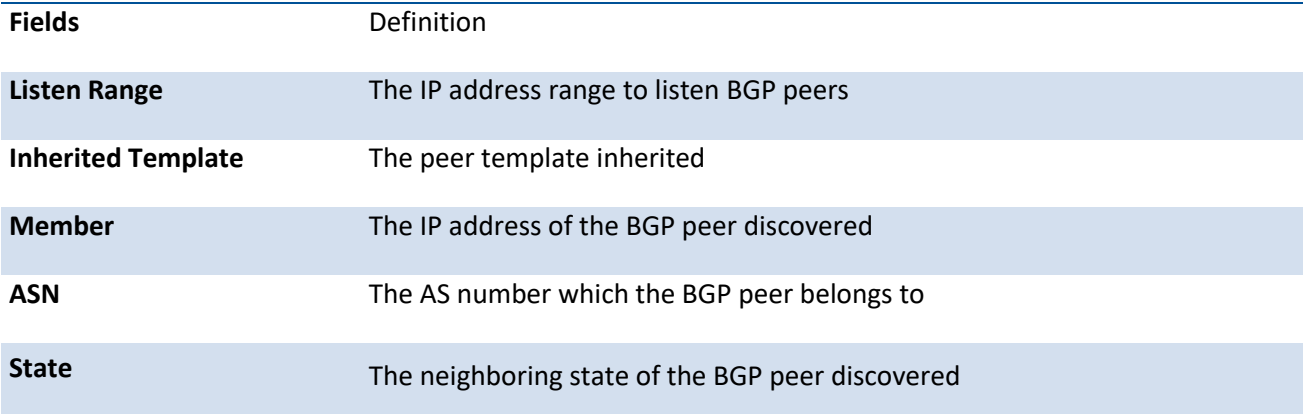

# **6.10.1.30.** *Show bgp l2vpn evpn summary*

This command displays a summary of BGP configuration and status of L2VPN address family.

Format show bgp l2vpn evpn summary **Default** None

**Mode** Privileged Exec User Exec

#### **Display Messages**

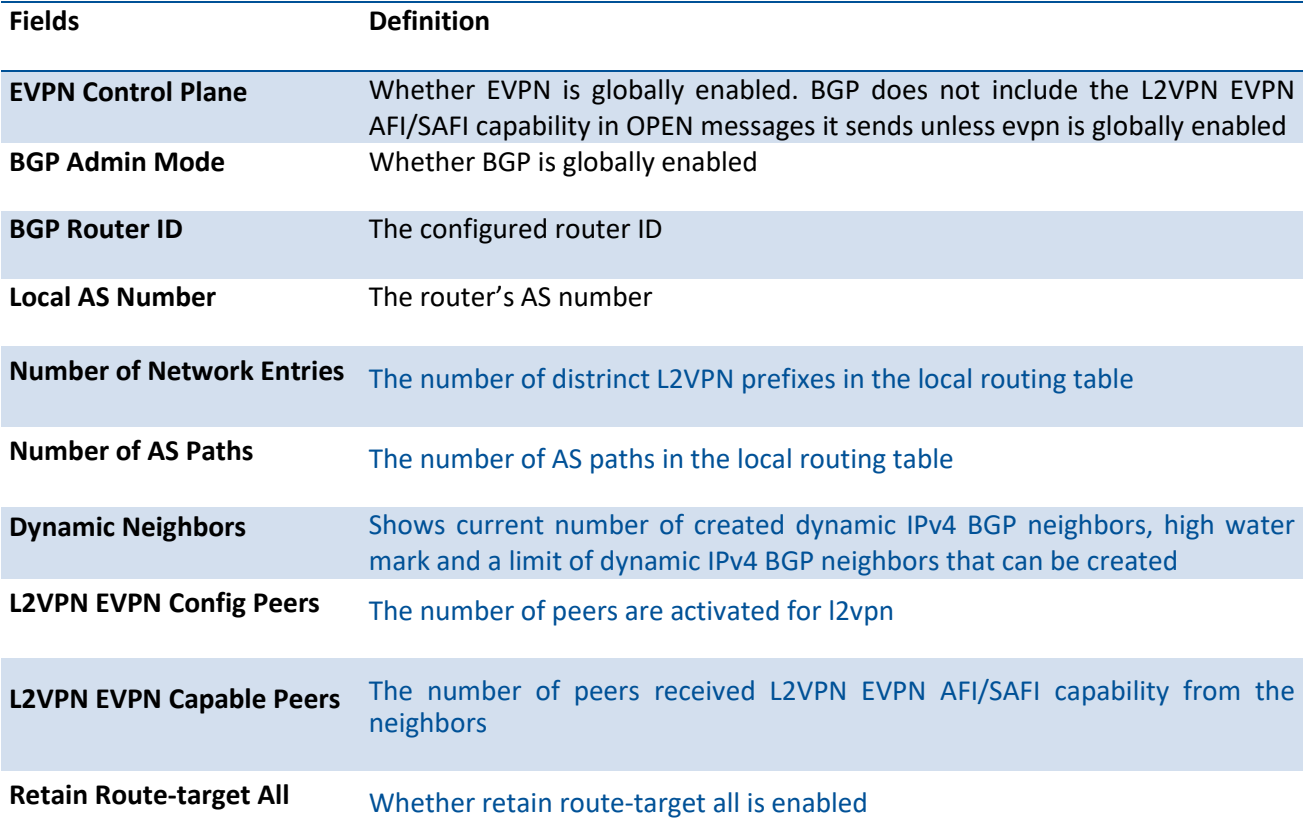

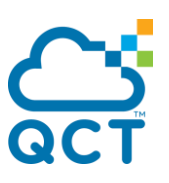

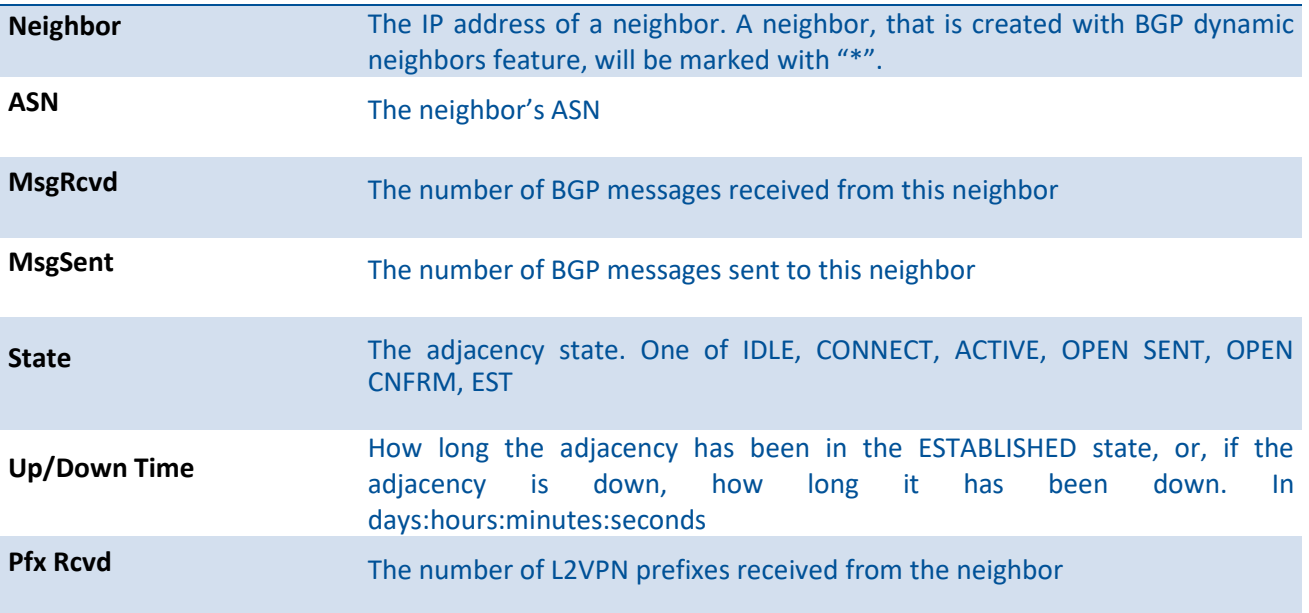

# **6.10.1.31.** *Show bgp l2vpn evpn*

**LocPref** The local preference

This command displays the EVPN routes in the BGP routing table. The output lists both best and non-best paths to each EVPN route. The route-type filter option shows it's specific type EVPN routes. By passing the IP address and prefixLen argument corresponding to the overlay end-host's IP, it displays the best and nonbest paths for the end-host along with the Path attributes. This IP address and it's length argument is available only for Type-2 EVPN routes. By passing the specific Rd value, it displays the best and non-best paths for the end-host along with the Path attributes.

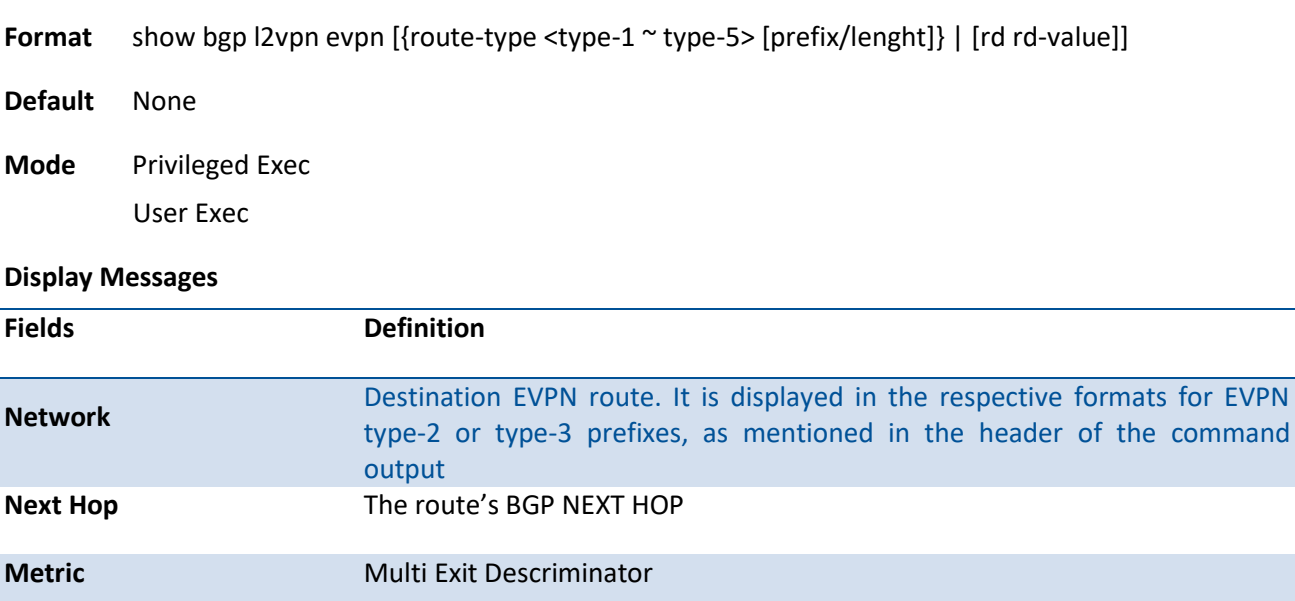

**Path** The AS path. The value of the ORIGIN attribute follows immediately after the AS PATH

**Example:**

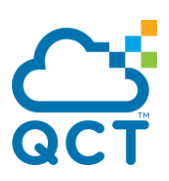

(switch) #show bgp l2vpn evpn

BGP table version is 0, local router ID is 0.0.0.0 Status Codes: s suppressed, \* valid, > best, i - internal, S - stale Origin Codes: i - IGP, e - EGP, ? - incomplete EVPN type-1 prefix: [1]:[ESI]:[EthTag]:[Label] EVPN type-2 prefix: [2]:[ESI]:[EthTag]:[MAClen]:[MAC]:[IPlen]:[IP] EVPN type-3 prefix: [3]:[EthTag]:[IPlen]:[OrigIP] EVPN type-4 prefix: [4]:[ESI]:[IPlen]:[OrigIP] EVPN type-5 prefix: [5]:[ESI]:[EthTag]:[IPlen]:[IP]:[GatewayIP]

 Network Next Hop Metric LocPref Path ------------------- ---------------- ---------- ------- ----

Route Distinguisher : 2.2.2.2:100

\*>i [2]:[0:0x0]:[10002]:[48]:[00:10:94:10:00:02]

0.0.0.0 100 i

Route Distinguisher : 1.1.1.1:100

\*> [3]:[10002]:[32]:[13.1.1.1]

23.1.1.2 100 65003 65001 i

# **6.10.1.32.** *Show bgp l2vpn evpn update-group*

This command displays the status of L2VPN outbound update groups and their members.

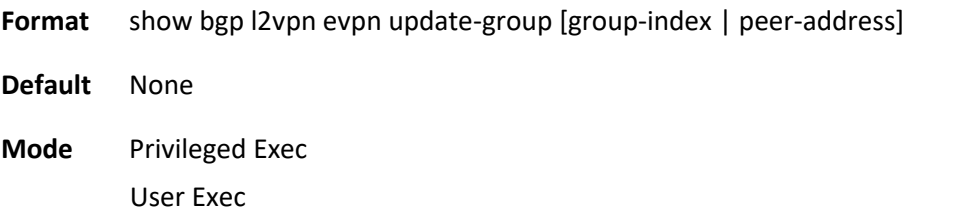

#### **Display Messages**

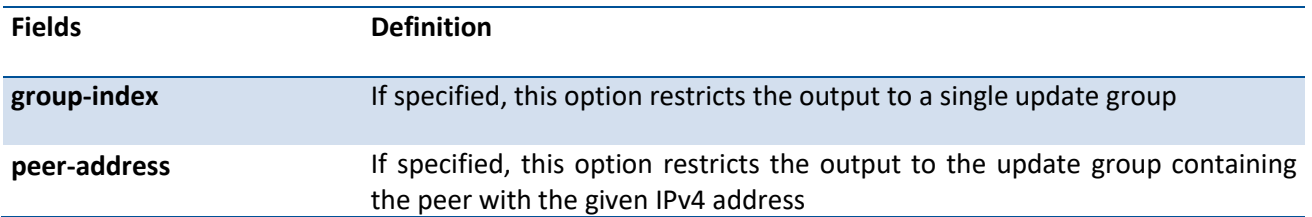

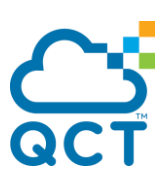

# **6.10.1.33.** *Show bgp l2vpn evpn statistics*

This command displays recent decision process history. Phase 1 of the decision process reacts to UPDATE messages received from peers, determining what new routes are accepted and deleting withdrawn routes from the Adj-RIB-In. Phase 2 determines the best path for each destination, updates the BGP route table, and updates the common RIB. Phase 3 is run independently for each outbound update group and determines which routes should be advertised to neighbors in each group. Each entry in the table shows statistics for one phase of the decision process. The table shows the 20 most recent decision process runs, with the most recent information at the end of the table.

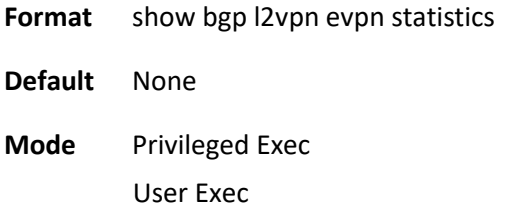

### **6.10.1.34.** *Show bgp l2vpn evpn route-refelction*

This command displays the configuration of the local router as a route reflector. Output and field descriptions are the same as *show ip bgp route-reflection*.

**Format** show bgp I2vpn evpn update-group [group-index | peer-address]

**Default** None

**Mode** Privileged Exec User Exec

### **6.10.1.35.** *Show evpn l2 vni*

This command displays the Layer-2 VIN to an VPN instance.

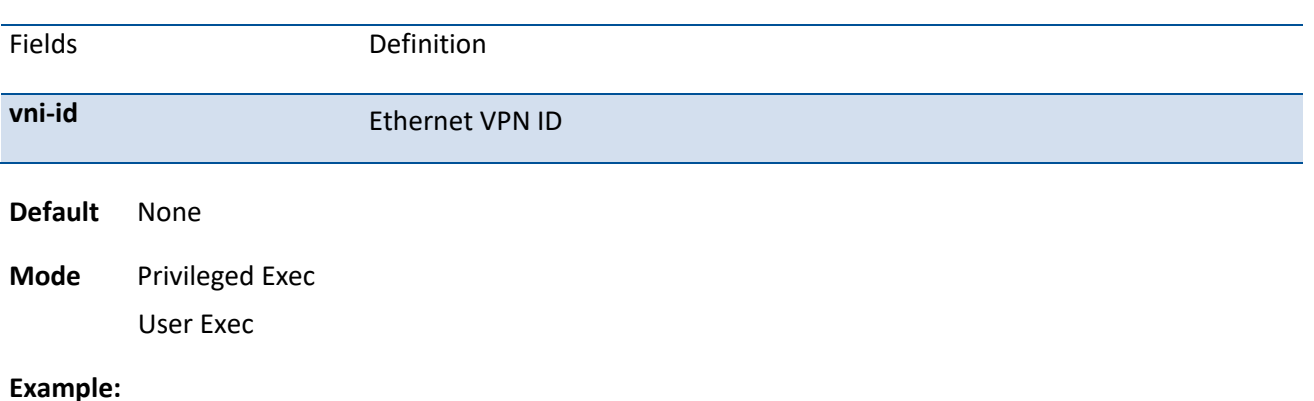

#### **Format** show evpn I2 vni [vni-id]

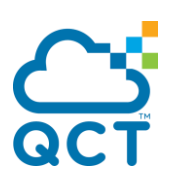

(switch) #show evpn l2 vni

RD:route-distinguish RT:route-target

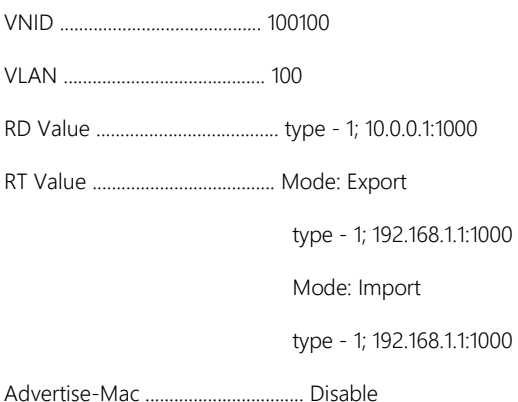

# **6.10.2. Configuration commands**

### **6.10.2.1.** *Router bgp*

Use this command to enable BGP, enter the Border Gateway Protocol (BGP) router mode, and identify the AS number of the router. Only a single instance of BGP can be run and the router can only belong to a single AS. **no router bgp** command disables BGP and resets all BGP configuration to default values. Alternatively, you can use *no enable* command in BGP router configuration mode to disable BGP globally without clearing the BGP configuration.

#### Format router bgp <autonomous-system-number>

no router bgp <autonomous-system-number>

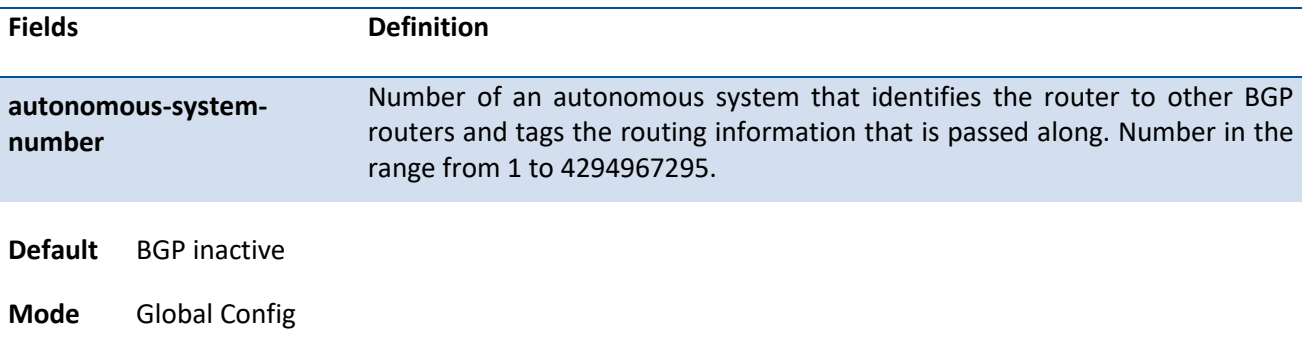

### **6.10.2.2.** *Enable*

Use **enable** command resets the default administrative mode of BGP in the router (active). **no enable** command sets the administrative mode of BGP in the router to inactive. When you disable BGP, BGP retains its configuration.

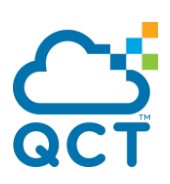

**Format** enable no enable

**Default** Enabled

**Mode** Router BGP Config Mode

### **6.10.2.3.** *Aggregate-address*

Use **aggregate-address** command to create an aggregate entry in a Border Gateway Protocol (BGP) database. Use **no aggregate-address** command to disable an aggregate entry in a Border Gateway Protocol (BGP) database.

To be considered a match for an aggregate address, a prefix must be more specific (i.e. have a longer prefix length) than the aggregate address. A prefix whose prefix lengh equals the length of the aggregate address is not considered a match.

BGP accepts up to 128 summary addresses for each address family.

**Format** aggregate-address {<address> <mask> | <ipv6-prefix> <prefix-length>} [as-set] [summary-only] no aggregate-address {<address> <mask> | <ipv6-prefix> <prefix-length>} [as-set] [summary-only]

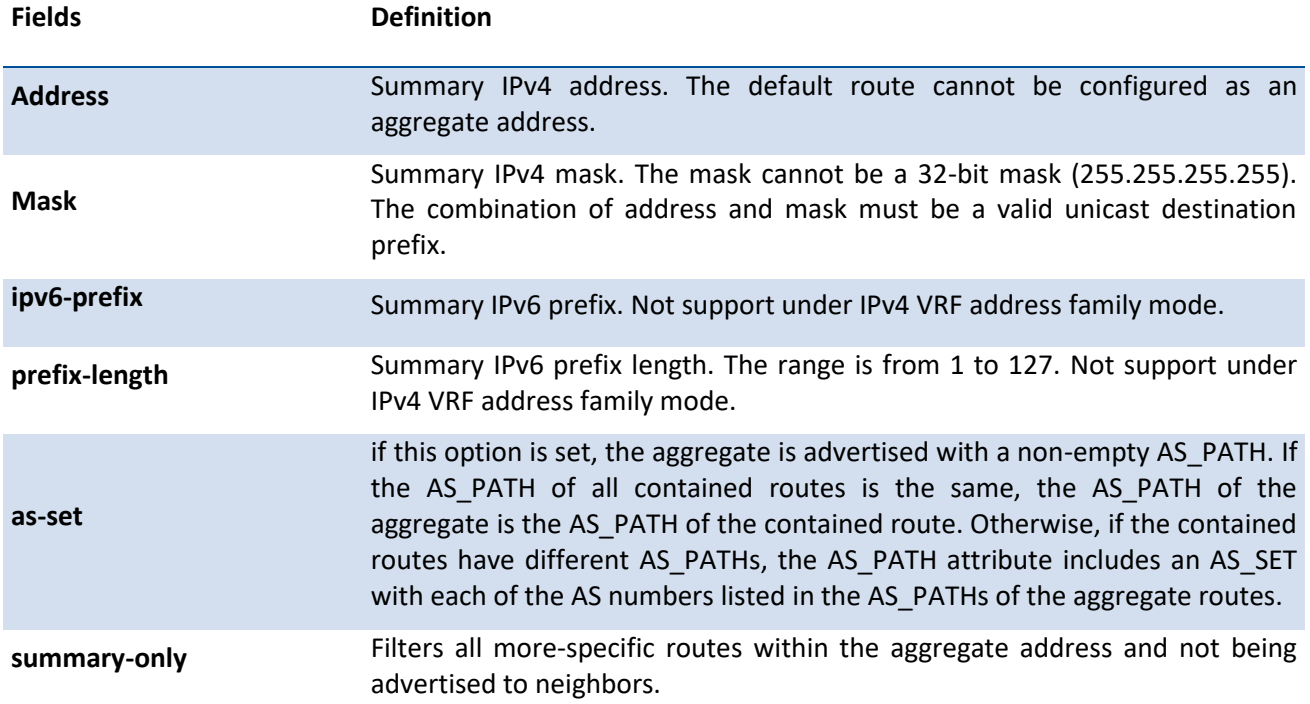

#### **Default** None

Unless the options are specified, the aggregate is advertised with the ATOMIC\_AGGREGATE attribute and an empty AS path, and the more specific routes are advertised along with the aggregate.

**Mode** Router BGP Config Mode

IPv4 VRF Address Family

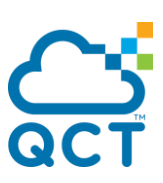

# **6.10.2.4.** *Bgp aggregate-different-meds*

Use **bgp aggregate-different-meds** command to allow aggregation of routes with different MED values. Use **no bgp aggregate-different-meds** command to disable this function.

When this command is issued, the path for an active aggregate address is advertised without a MED attribute. When this command is not issued, if multiple routes match an aggregate address, but have different MEDs, the aggregate takes the MED of the first matching route. Any other matching prefix with the same MED is included in the aggregate. Matching prefixes with different MEDs, are not considered to be part of the aggregate and continue to be advertised as individual routes.

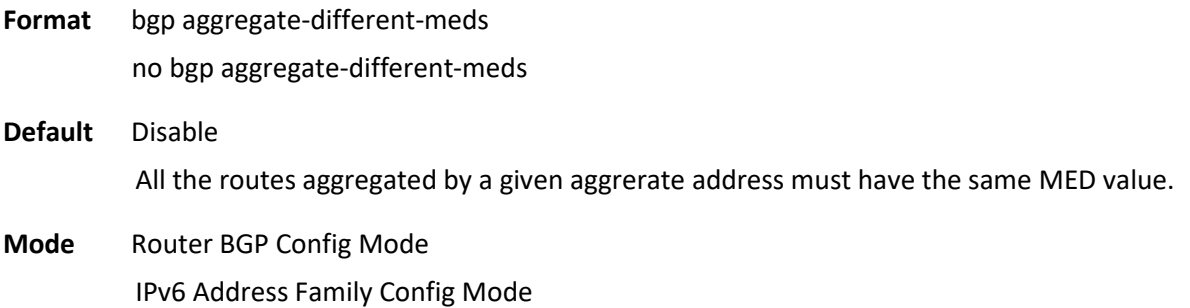

IPv4 VRF Address Family

# **6.10.2.5.** *Bgp always-compare-med*

Use **bgp always-compare-med** command to compare MED values in paths received from peers in different ASs. Use **no bgp always-compare-med** command to disable this function.

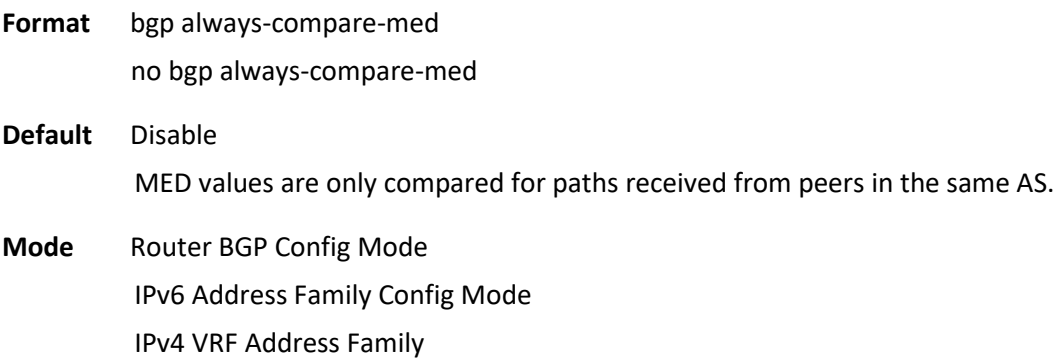

# **6.10.2.6.** *Bgp bestpath as-path ignore*

This command ignores the AS PATH length in the best path calculation during the decision process. For IPv6 routes, configure this command under the IPv6 Address Family Config mode.

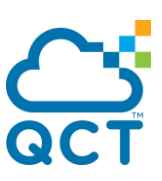

To revert to the default behavior, where AS PATH length is not ignored in the BGP best path calculation, use the no form of this command.

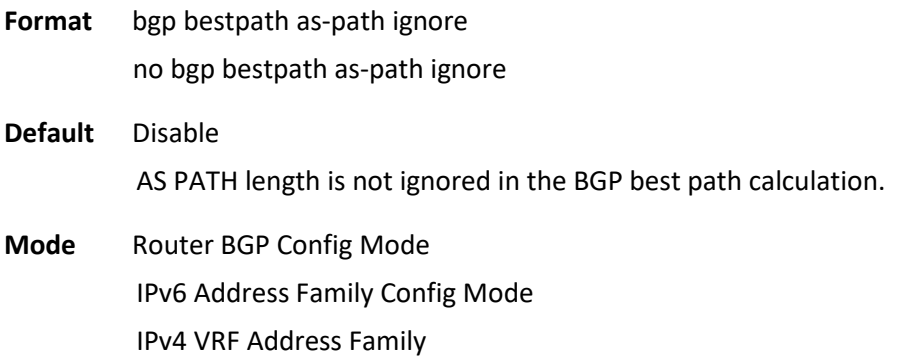

# **6.10.2.7.** *Bgp client-to-client reflection*

Use this command to reflect routes received from its client ot its other clients. To disable client-to-client reflection, use the no form of this command.

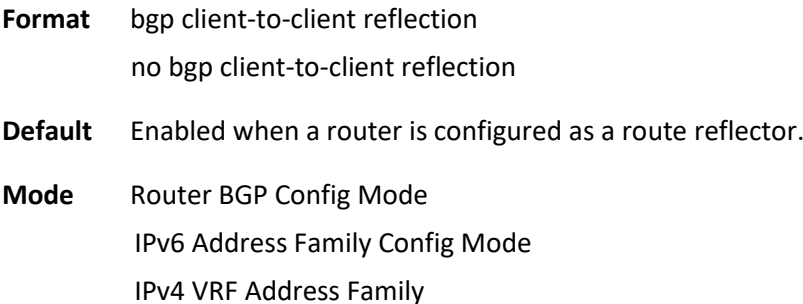

# **6.10.2.8.** *Bgp cluster-id*

Use this command to specify the cluster ID of a route reflector. The same cluster ID is used for both IPv4 and IPv6 route reflection. To revert the cluster ID to its default, use the no form of this command.

Format bgp cluster-id <cluster-id>

no bgp cluster-id

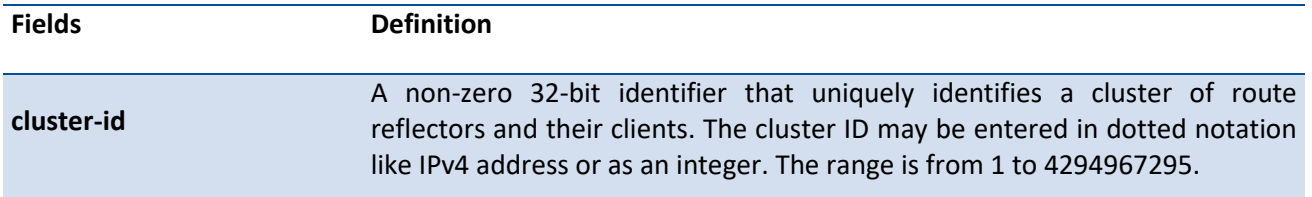

**Default** Use BGP router ID as the cluster ID if a route reflector does not configure cluster ID.

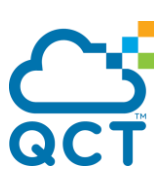

**Mode** Router BGP Config Mode IPv4 VRF Address Family

# **6.10.2.9.** *Bgp default local-preference*

**Format** bgp default local-preference <number>

This command changes the default local preference value. To return the local preference value to the default setting, use the no form of this command.

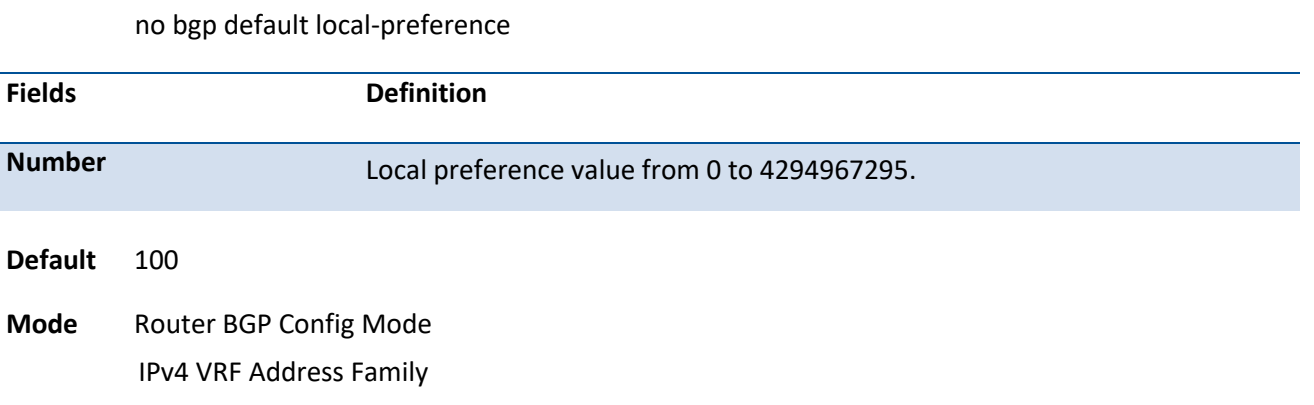

# **6.10.2.10.** *Bgp fast-external-failover*

This command configures Border Gateway Protocol (BGP) routing process to immediately reset external BGP peering sessions if the link used to reach these peers goes down. **no bgp fast-external-failover** command disables this function.

- **Format** bgp fast-external-failover no bgp fast-external-failover
- **Default** Enabled
- **Mode** Router BGP Config Mode IPv4 VRF Address Family

# **6.10.2.11.** *Bgp fast-internal-failover*

This command configures Border Gateway Protocol (BGP) routing process to immediately reset internal BGP peering sessions if the link used to reach these peers goes down. **no bgp fast-internal-failover** command disables fast failover for internal peers.

**Format** bgp fast-internal-failover

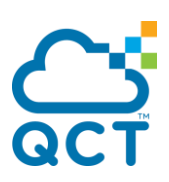

no bgp fast-internal-failover

**Default** Enabled

**Mode** Router BGP Config Mode IPv4 VRF Address Family

# **6.10.2.12.** *Bgp log-neighbor-changes*

This command enables logging of BGP neighbor resets . To disable the logging of changes in BGP neighbor adjacencies, use the **no** form of this command.

Both backward and forward adjacency state changes are logged. Forward state changes, except for transitions to the Established state, are logged at the Informational severity level. Backward state changes and forward changes to Establish state are logged at the Notice serverity level.

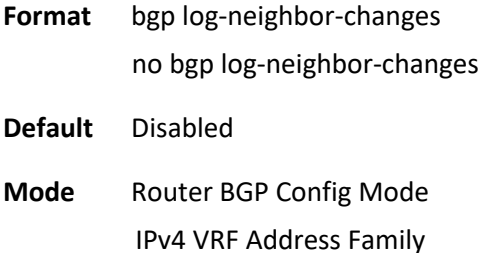

# **6.10.2.13.** *Bgp router-id*

This command configures a valid IPv4 unicast address uniquely identifying the router bgp id. The <routerid> is a configured value. There is no default BGP router ID. The system does not select a router ID automatically and must configure one manually.

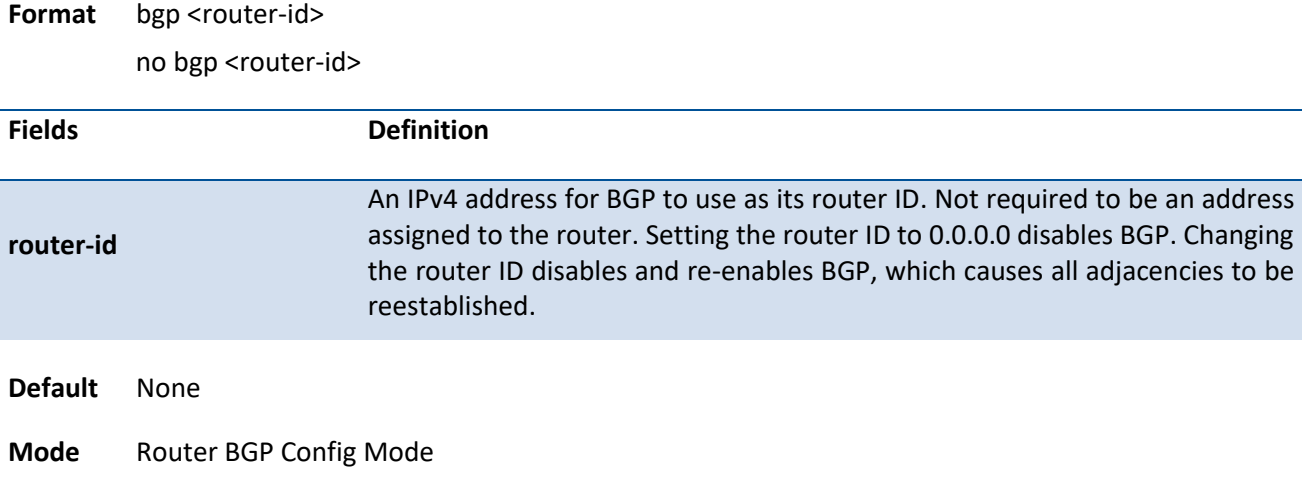

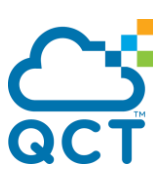

# **6.10.2.14.** *Bgp maxas-limit*

This command specifies Border Gateway Protocol (BGP) a limit on the length of AS PATHs that BGP accepts from its neighbors. If BGP receives a path whose AS PATH attribute is longer than the configured limit, BGP sends a NOTIFICATION and resets the adjacency. To return the router to default operation, use the no form of this command.

**Format** bgp maxas-limit <number> no bgp maxas-limit

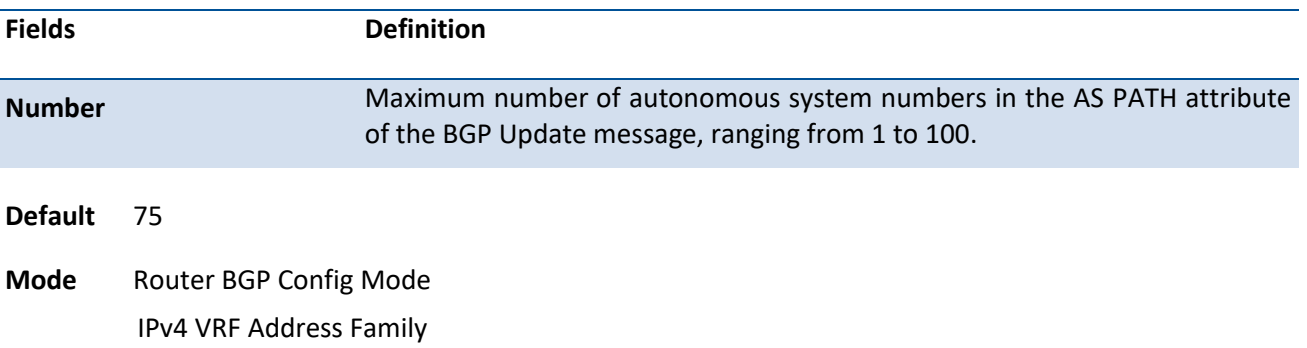

# **6.10.2.15.** *Bgp graceful-restart restart-time <restart-time>*

The user is able configure BGP graceful restart helper restart timer by command bgp graceful-restart restart-time in BGP router configuration mode. To reset BGP graceful restart helper restart timer to default value, use no form of this command..

#### Format bgp graceful-restart restart-time <restart-time>

no bgp graceful-restart restart-time <restart-time>

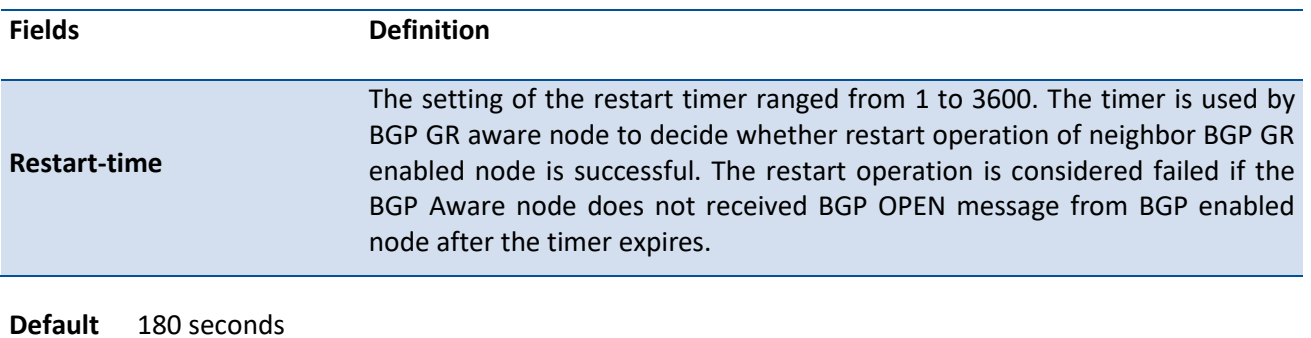

**Mode** Router BGP Config Mode

# **6.10.2.16.** *Bgp graceful-restart stalepath-time <stalepath-time>*

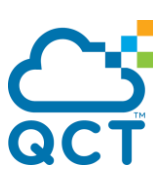

The user is able configure BGP graceful restart helper stale path timer by command bgp graceful-restart stalepath-time in BGP router configuration mode. To reset BGP graceful restart helper restart timer to default value, use no form of this command.

Format bgp graceful-restart stalepath-time <stalepath-time>

no bgp graceful-restart stalepath-time <stalepath-time>

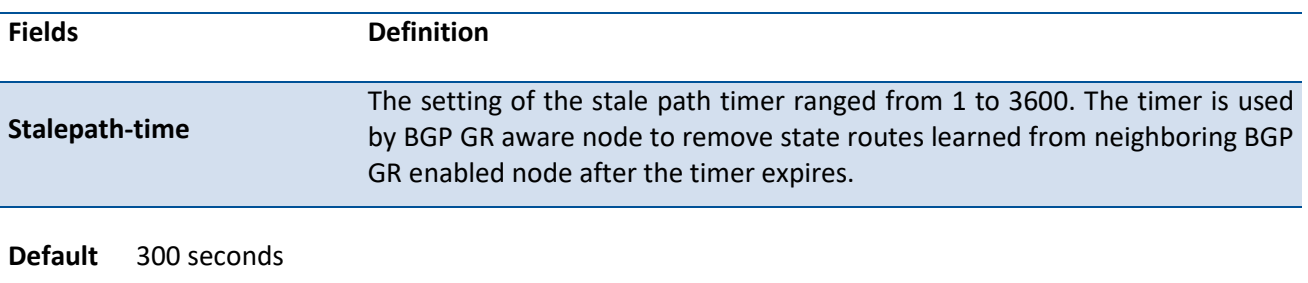

**Mode** Router BGP Config Mode

# **6.10.2.17.** *bgp listen*

The user is able to activate dynamic neighbors feature and specify the maximum number of IPv4/IPv6 neighbors that can be created, IPv4/IPv6 prefix for listening range, as well as the peer template inherited by command bgp listen in BGP router configuration mode. To de-activate dynamic neighbors feature, use no form of this command.

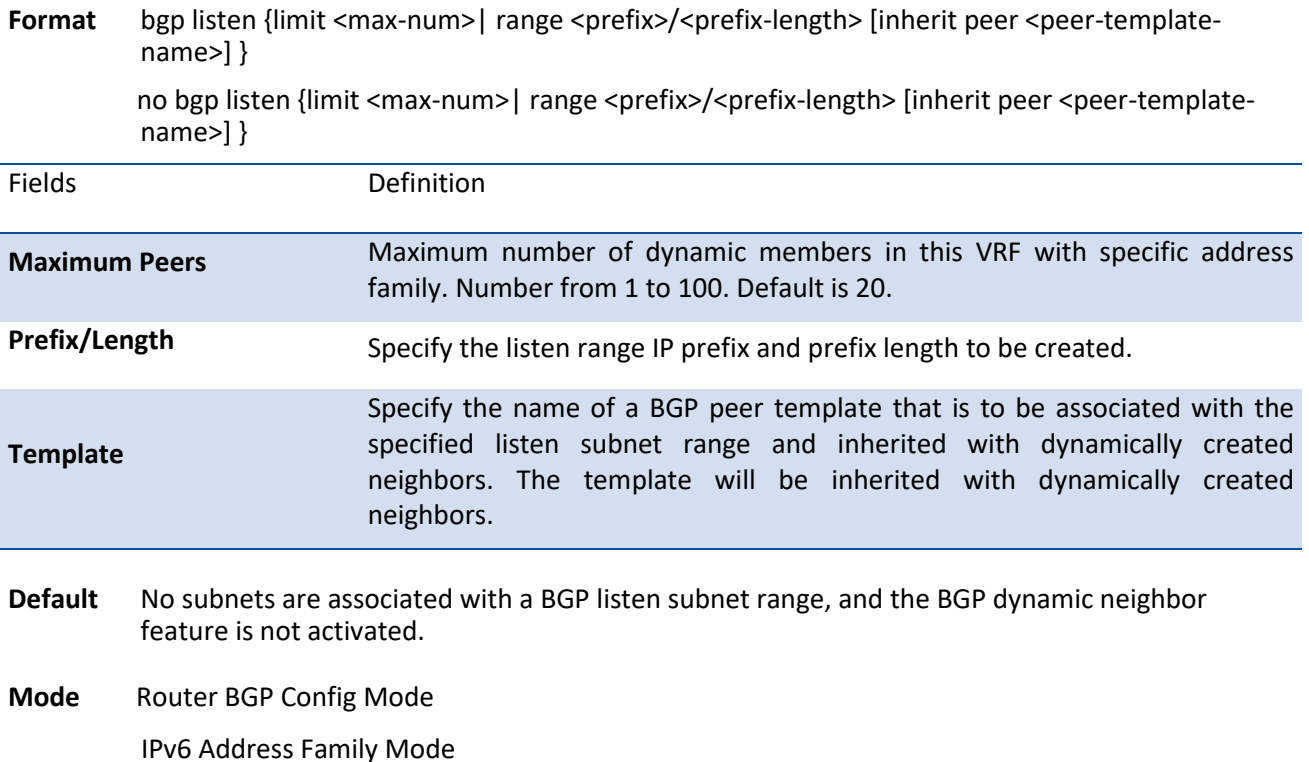

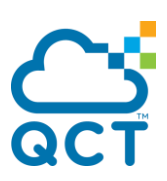

### **6.10.2.18.** *Exit*

This command is used to exit bgp configuration mode.

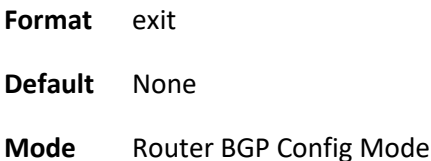

### **6.10.2.19.** *Timers bgp*

This command is used to set the keepalive and holdtime timers. To return the router to default operation, use the no form of this command.

# Format timers bgp <keepalive> <holdtime> no timers bgp

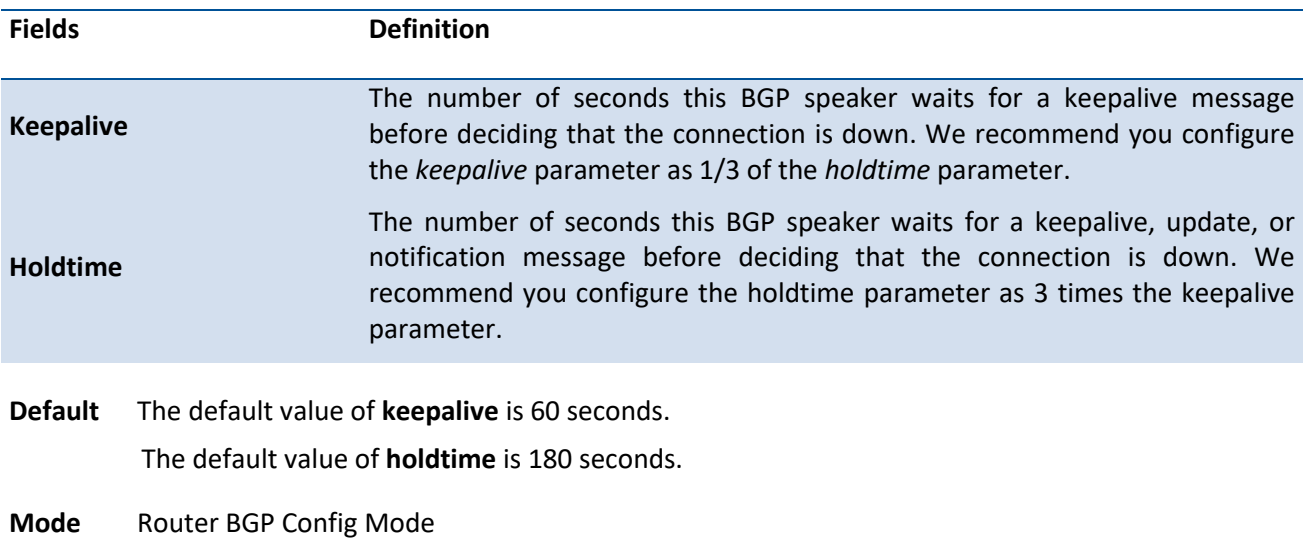

IPv4 VRF Address Family

# **6.10.2.20.** *Neighbor default-originate route-map*

This command is used to originate a default route to a specific neighbor. Use the option *if-default-present* to originate the default route only if the default route exists in the routing table. The global defaultoriginate command is overridden by the default-originate setting for a neighbor if enabled.

A route map may be configured to set attributes on the default route sent to the neighbor. If the route map includes a *match ip-address* term, that term is ignored. If the route map includes *match community* or

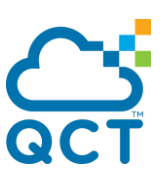

*match as-path* terms, the default route is not advertised. If there is no route map with the route map name given, the default route is not advertised.

To prevent BGP from originating a default route to a specific neighbor, use the no form of this command.

**Format** neighbor {<ipv4-address> | <ipv6-address> [interface {<slot/port> | vlan {1-4093}}] | autodetect interface <slot/port>} default-originate [if-default-present] [route-map <route-map-name>]

no neighbor {<ipv4-address> | <ipv6-address> [interface {<slot/port> | vlan {1-4093}}] | autodetect interface <slot/port>} default-originate [if-default-present] [route-map]

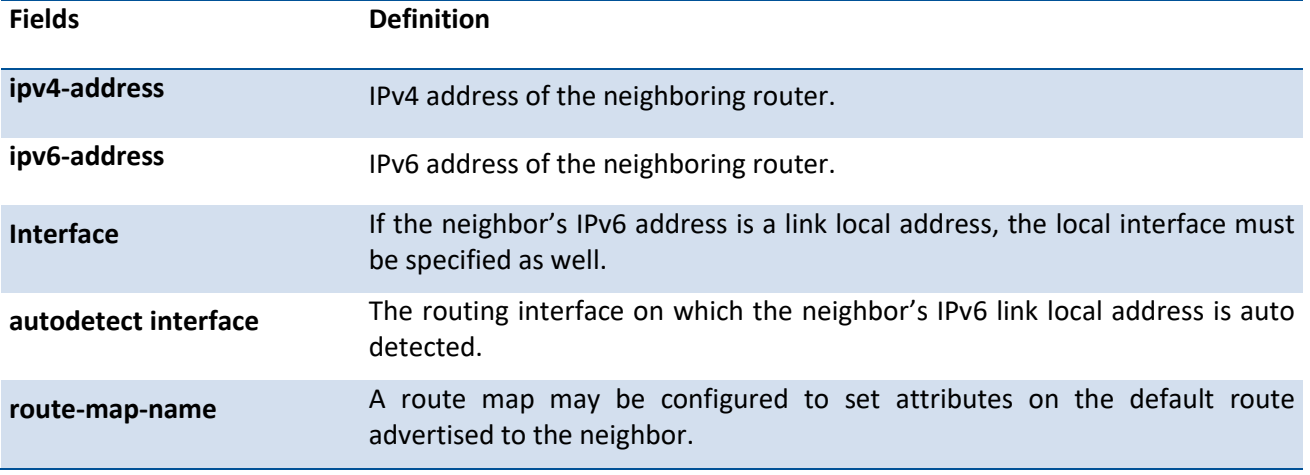

**Default** No default route is originated by default.

**Mode** Router BGP Config Mode IPv6 Address Family Config Mode IPv4 VRF Address Family

# **6.10.2.21.** *Neighbor inherit peer*

This command is used to inherit neighbor configuration parameters from a peer template. Neighbor session and policy parameters can be configured once in a peer template and inherited by multiple neighbors, eliminating the need to configure the same parameters for each neighbor. A neighbor can inherit directly from only one peer template.

To remove the inheritance, use the no form of this command.

**Format** neighbor {<ipv4-address> | <ipv6-address> [interface {<slot/port> | vlan {1-4093}}] | autodetect interface <slot/port>} inherit peer <templatename>

no neighbor {<ipv4-address> | <ipv6-address> [interface {<slot/port> | vlan {1-4093}}] | autodetect interface <slot/port>} inherit peer

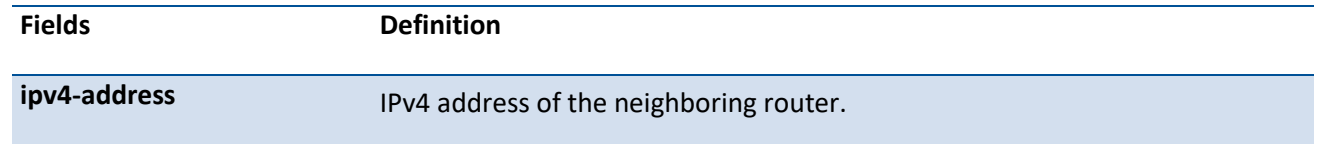
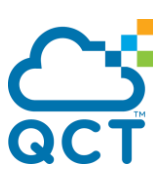

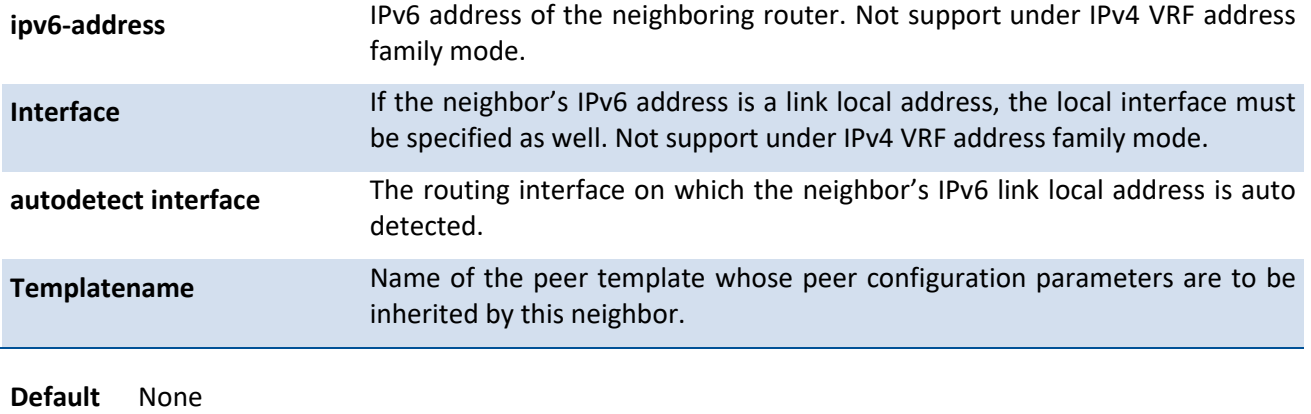

**Mode** Router BGP Config Mode IPv4 VRF Address Family

## **6.10.2.22.** *Neighbor local-as*

This command is used to advertise the configured local AS number instead of the router's own AS in the routes advertised to the neighbor. This command is only allowed on the external BGP neighbors. To remove the local AS, use the no form of this command.

**Format** neighbor {<ipv4-address> | <ipv6-address> [interface {<slot/port> | vlan {1-4093}}] | autodetect interface <slot/port>} local-as <as-number> no-prepend replace-as

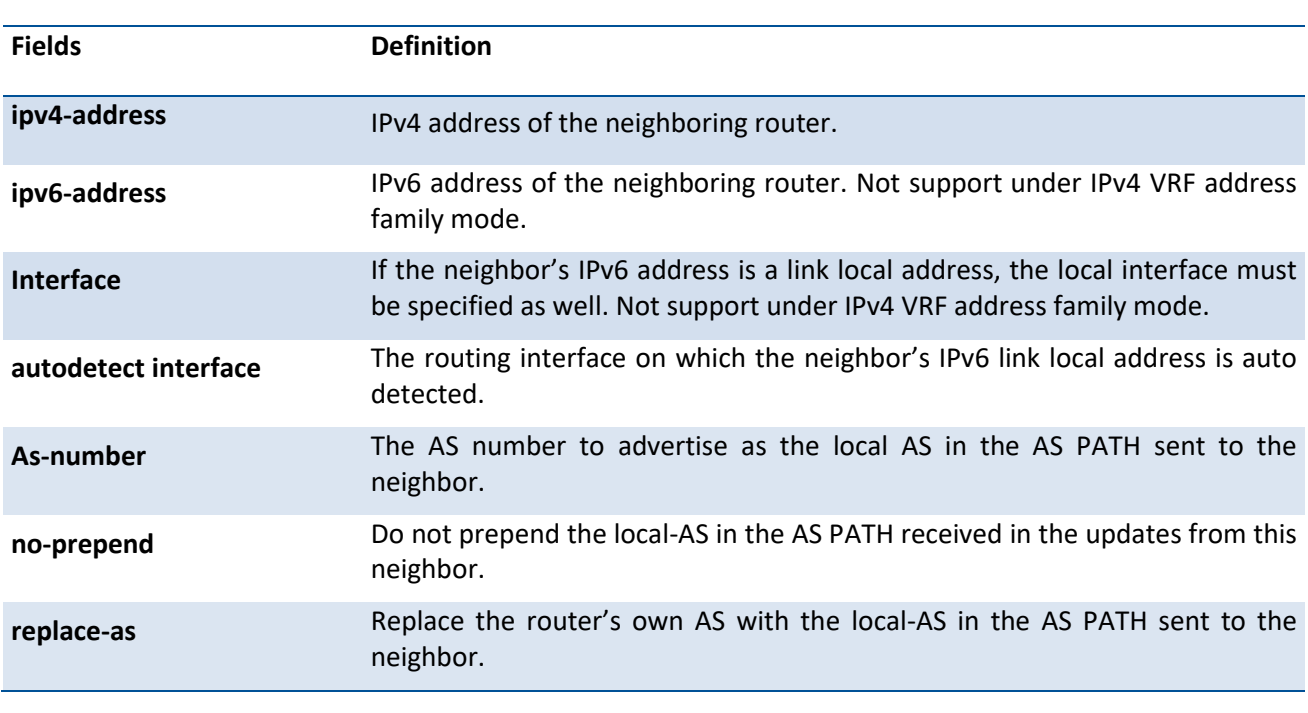

no neighbor {<ipv4-address> | <ipv6-address> [interface {<slot/port> | vlan {1-4093}}] | autodetect interface <slot/port>} local-as

**Default** None

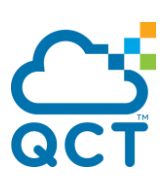

**Mode** Router BGP Config Mode IPv4 VRF Address Family

## **6.10.2.23.** *Neighbor update-source*

This command is used to configure BGP to use the IP address on the specific routing interface as the source address for the TCP connection with a neighbor.

To use the primary IP address on the outgoing interface to the neighbor for the TCP connection, use the no form of this command.

**Format** neighbor {<ipv4-address> | <ipv6-address> [interface {<slot/port> | vlan {1-4093}}] | autodetect interface <slot/port>} update-source {<slot/port> | loop <loop interface number> | vlan <vlan id>}

> no neighbor {<ipv4-address> | <ipv6-address> [interface {<slot/port> | vlan {1-4093}}] | autodetect interface <slot/port>} update-source

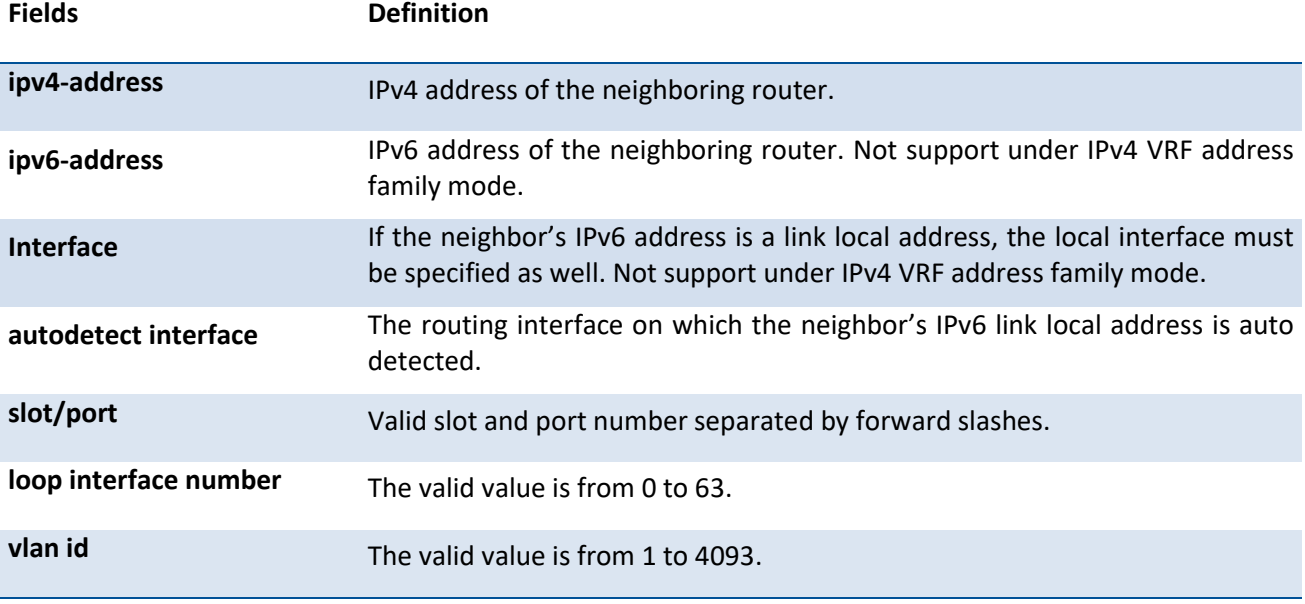

**Default** Disable Use the primary IP address on the outgoing interface to the neighbor.

**Mode** Router BGP Config Mode IPv4 VRF Address Family

## **6.10.2.24.** *Neighbor description*

This command is used to record a text description for a neighbor. This description is informational and has no functional impact.

To remove the description, use the no form of this command.

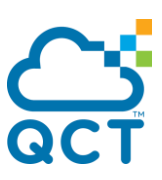

Format neighbor {<ipv4-address> | <ipv6-address> [interface {<slot/port> | vlan {1-4093}}] | autodetect interface <slot/port>} description <description>

no neighbor {<ipv4-address> | <ipv6-address> [interface {<slot/port> | vlan {1-4093}}] | autodetect interface <slot/port>} description

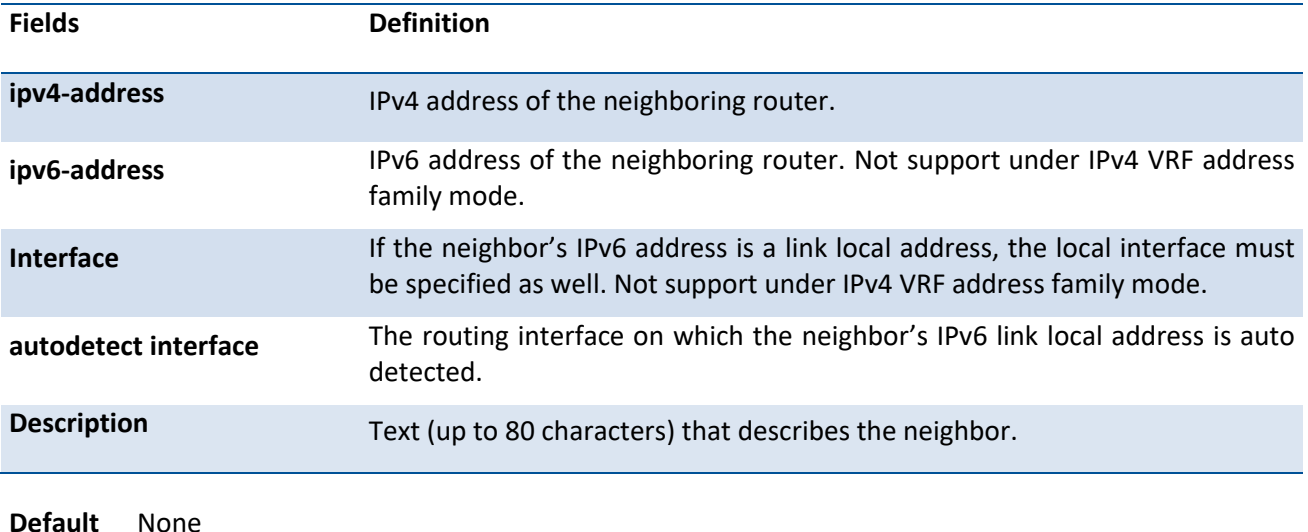

**Mode** Router BGP Config Mode IPv4 VRF Address Family

## **6.10.2.25.** *Neighbor ebgp-multihop*

This command is used to form neighborship with non-directly-connected external neighbor with configured maximum hop-count allowed to reach it. For internal BGP neighbors, the TTL value remains 64 and cannot be modified. To make the *update-source* config work for external BGP neighbors, *ebgp-multihop* should be configured to increase the TTL value instead of the default TTL of 1.

To remove the neighborship, use the no form of this command.

**Format** neighbor {<ipv4-address> | <ipv6-address> [interface {<slot/port> | vlan {1-4093}}] | autodetect interface <slot/port>} ebgp-multihop <hop-count>

no neighbor {<ipv4-address> | <ipv6-address> [interface {<slot/port> | vlan {1-4093}}] | autodetect interface <slot/port>} ebgp-multihop

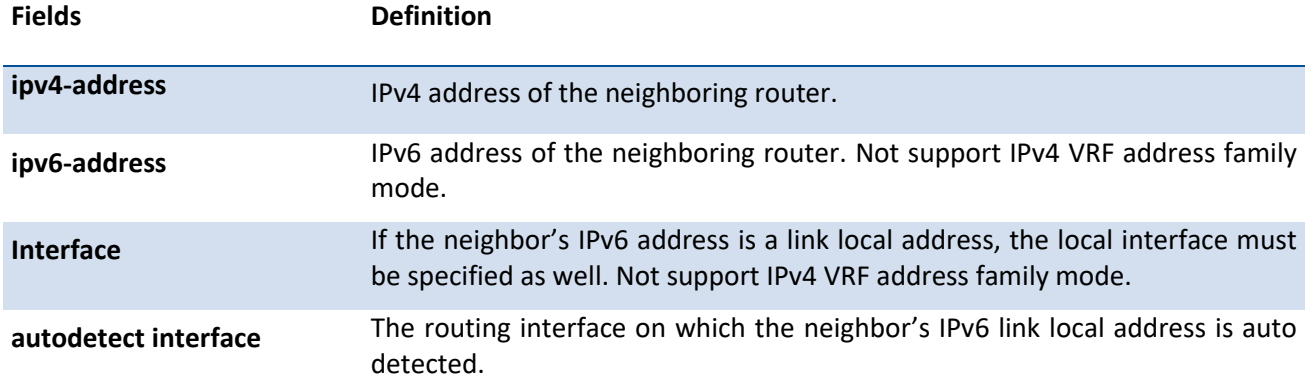

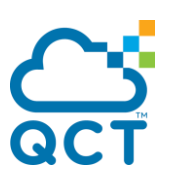

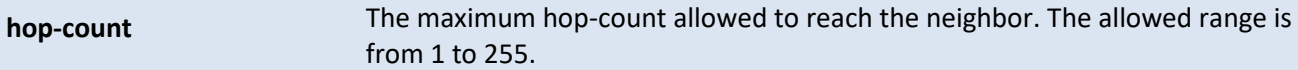

**Default** 1

**Mode** Router BGP Config Mode

IPv4 VRF Address Family

#### **6.10.2.26.** *Neighbor password*

This command is used to enable Message Digest 5 (MD5) authentication on a TCP connection between two BGP peers and configures an authentication key. MD5 must be either be enabled or disabled on both peers. The same password must be configured on both peers.

To disable this function, use the no form of this command.

**Format** neighbor {<ipv4-address> | <ipv6-address> [interface {<slot/port> | vlan {1-4093}}] | autodetect interface <slot/port>} password <string>

> no neighbor {<ipv4-address> | <ipv6-address> [interface {<slot/port> | vlan {1-4093}}] | autodetect interface <slot/port>} password

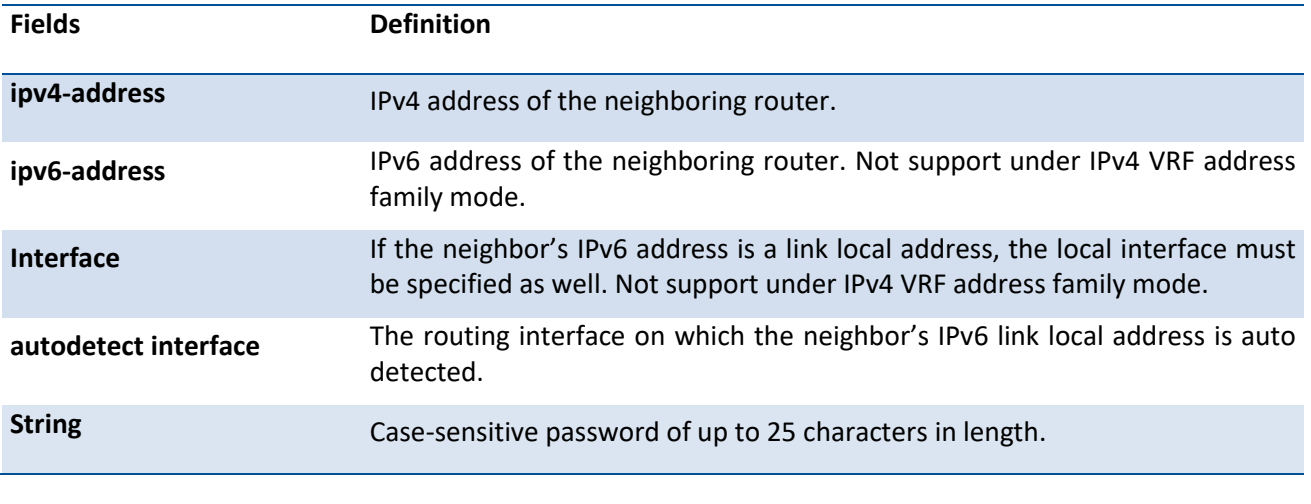

**Default** None

**Mode** Router BGP Config Mode IPv4 VRF Address Family

## **6.10.2.27.** *Neighbor connect-retry-interval*

This command is used to configure the initial connection retry time for a specific neighbor. If a neighbor does not response to an initial TCP connection attempt, BGP retries three times. The first retry is after the retry interval configured with *neighbor connect-retry-interval*. Each subsequence retry doubles the previous retry interval. So by default, the TCP connection is retried after 2, 4, and 8 seconds. If none of the retries is

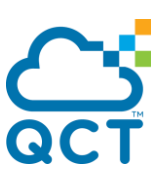

successful, the adjacency is reset to IDLE state and the IDLE hold timer is started. BGP skips the retries and transitions to IDLE state if TCP returns an error, such as destination unreachable, on a connection attempt. To return the router to default initial connection retry time for a specific neighbor, use the no form of this command.

**Format** neighbor {<ipv4-address> | <ipv6-address> [interface {<slot/port> | vlan {1-4093}}] | autodetect interface <slot/port>} connect-retry-interval <connection-retry-interval>

no neighbor {<ipv4-address> | <ipv6-address> [interface {<slot/port> | vlan {1-4093}}] |

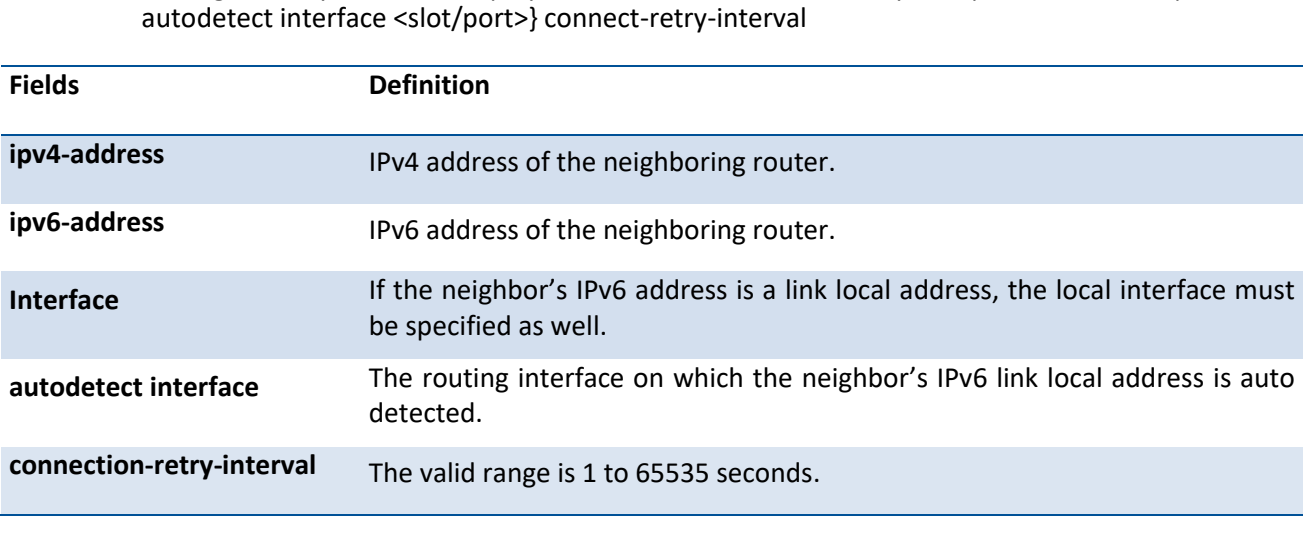

**Default** 2 seconds

**Mode** Router BGP Config Mode IPv4 VRF Address Family

## **6.10.2.28.** *Neighbor maximum-prefix*

This command is used to limit how many prefixes can be received from a neighbor. The prefix limit is compared against the number of prefixes received from neighbor, including prefixes that are rejected by inbound policy. A neighbor that exceeds the limit is shutdown unless the *warning-log* option is configured.

To revert to the default value for the maximum number of prefixes that BGP will accept from a specific neighbor, use the no form of this command.

**Format** neighbor {<ipv4-address> | <ipv6-address> [interface {<slot/port> | vlan {1-4093}}] | autodetect interface <slot/port>} maximum-prefix {<maximum> [<threshold>] [warning-only] | unlimited}

no neighbor {<ipv4-address> | <ipv6-address> [interface {<slot/port> | vlan {1-4093}}] | autodetect interface <slot/port>} maximum-prefix

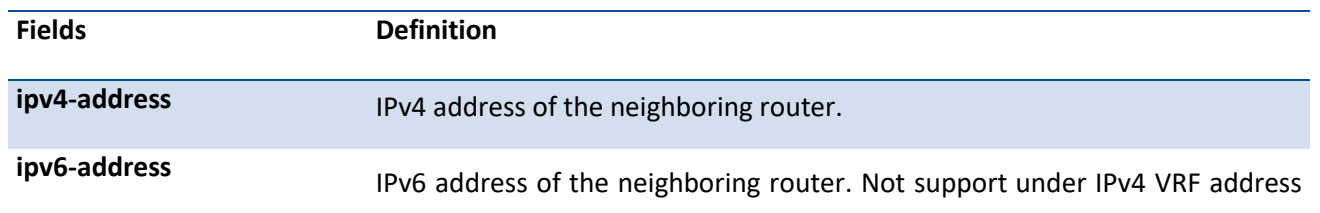

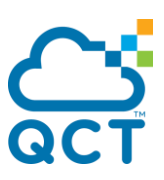

family mode.

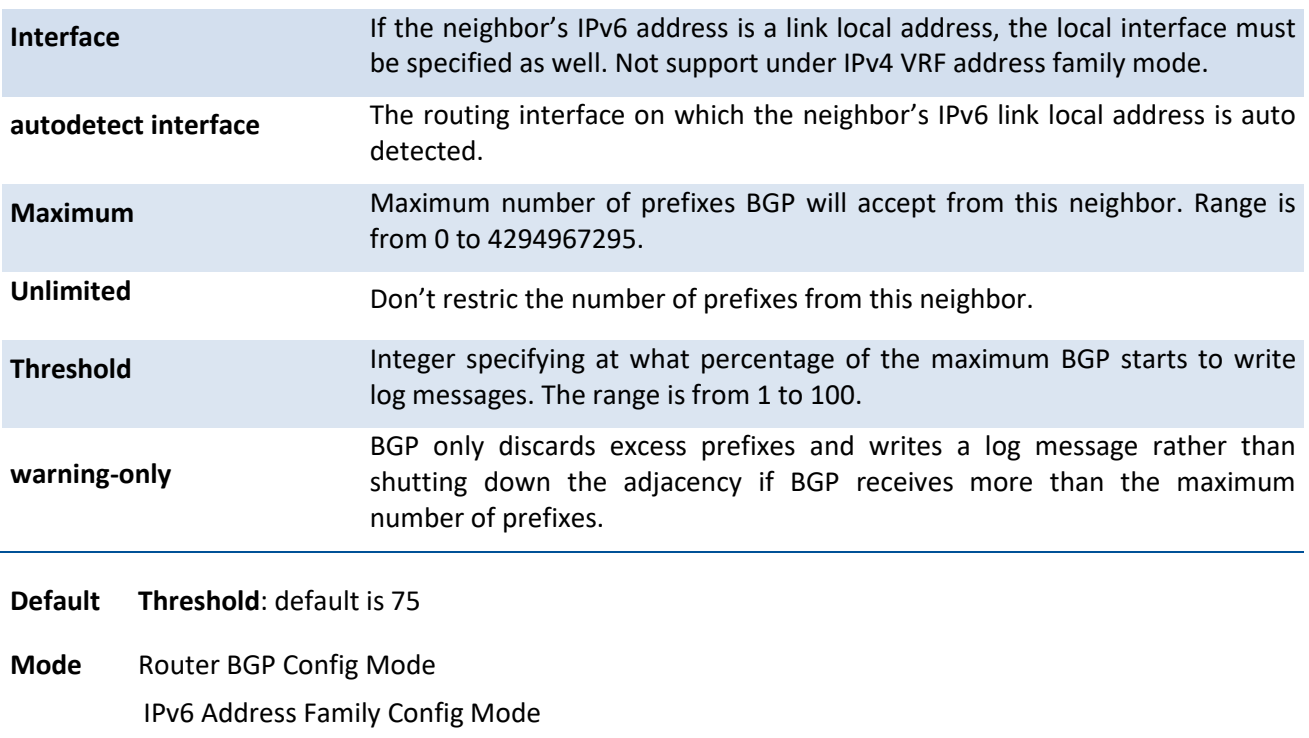

## **6.10.2.29.** *Neighbor next-hop-self*

IPv4 VRF Address Family

This command is used to configure BGP to set the next hop attribute to a local IP address when advertising a route to an internal peer.

Normally BGP retains the next hop attribute received from the external peer. When the next hop attribute in routes from external peers is retained, internal peer must have a route to the external peer's IP address. This is commonly done by configuring the IGP on the boarder router to advertise the external subnet.

To disable this feature, use the no form of this command.

**Format** neighbor {<ipv4-address> | <ipv6-address> [interface {<slot/port> | vlan {1-4093}}] | autodetect interface <slot/port>} next-hop-self

> no neighbor {<ipv4-address> | <ipv6-address> [interface {<slot/port> | vlan {1-4093}}] | autodetect interface <slot/port>} next-hop-self

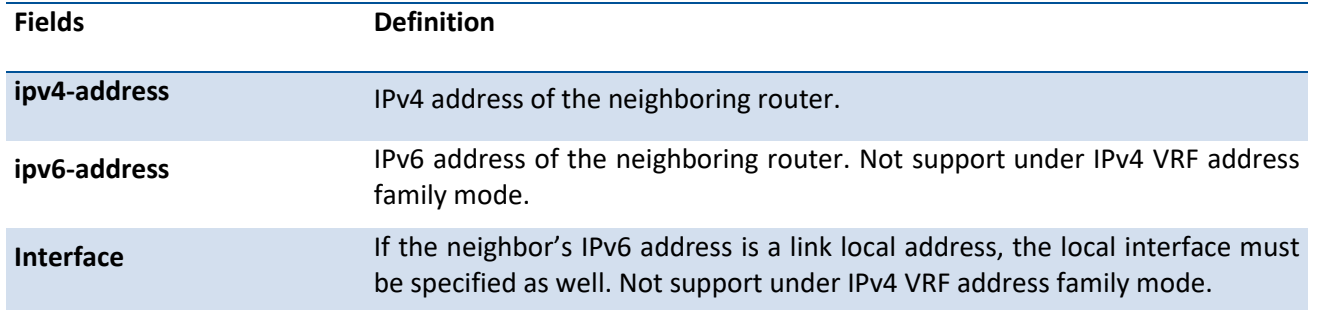

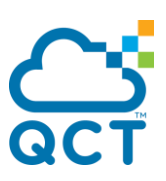

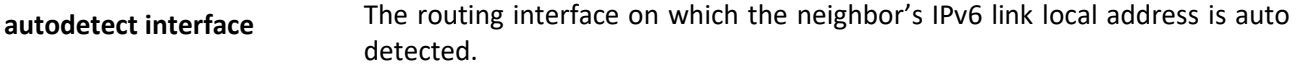

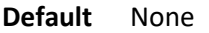

**Mode** Router BGP Config Mode IPv6 Address Family Config Mode IPv4 VRF Address Family

#### **6.10.2.30.** *Neighbor filter-list*

This command is used to filter advertisements to or from a specific neighbor according to the advertisement's AS path. Only a single AS path list can be configured in each direction for each neighbor. If you invoke the command a second time for a given neighbor, the new AS path list number replaces the previous AS path list number.

If you assign a neighbor filter list to a nonexisted AS path access list, all routes are filtered.

Filtering for IPv6 is independent of filtering configured for IPv4. If an UPDATE message includes both IPv4 and IPv6 NLRI, it could be filtered for IPv4 but accepted for IPv6 or vice versa.

To unconfigure neighbor filter lists, use the no form of this command.

**Format** neighbor {<ipv4-address> | <ipv6-address> [interface {<slot/port> | vlan {1-4093}}] | autodetect interface <slot/port>} filter-list <listnum> {in | out}

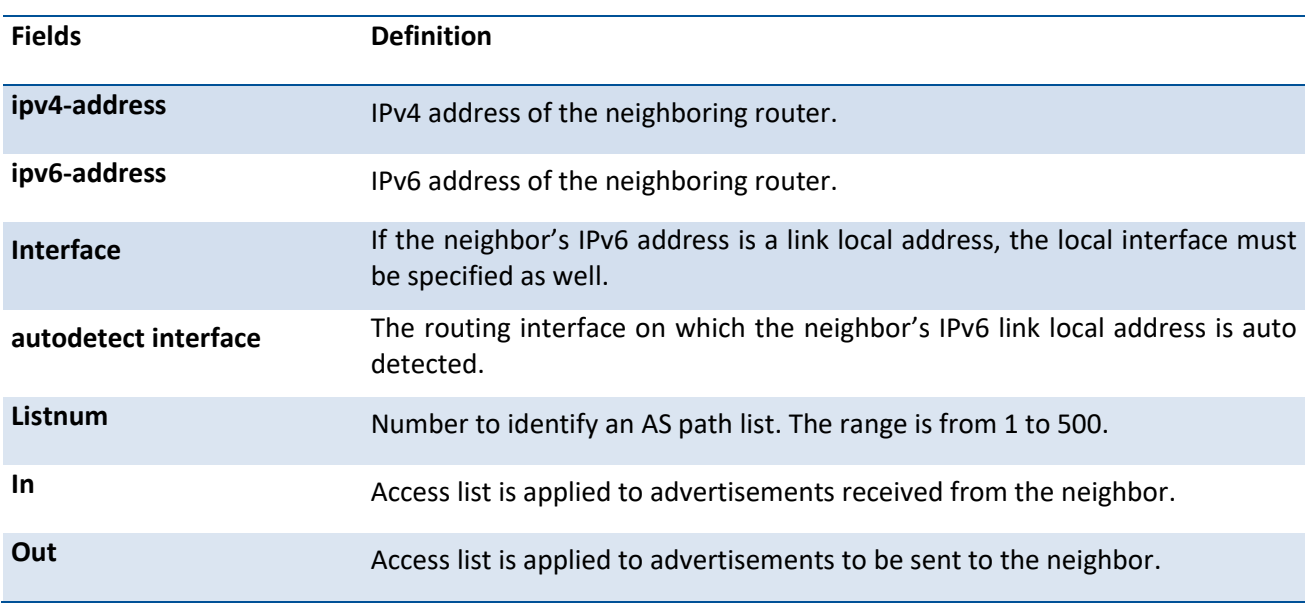

no neighbor {<ipv4-address> | <ipv6-address> [interface {<slot/port> | vlan {1-4093}}] | autodetect interface <slot/port>} filter-list <listnum> {in | out}

**Default** None

**Mode** Router BGP Config Mode

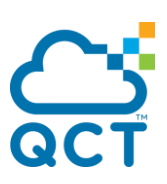

IPv6 Address Family Config Mode IPv4 VRF Address Family

# **6.10.2.31.** *Neighbor prefix-list*

This command is used to filter advertisements sent to or receive from a specific neighbor based on the destination prefix of each route. Only one prefix list may be defined for each neighbor in each direction. If you assign a prefix list that does not exist, all prefixes are permitted.

To remove an IP filter list, use the no form of this command.

**Format** neighbor {<ipv4-address> | <ipv6-address> [interface {<slot/port> | vlan {1-4093}}] | autodetect interface <slot/port>} prefix-list <listname> {in | out}

no neighbor {<ipv4-address> | <ipv6-address> [interface {<slot/port> | vlan {1-4093}}] | autodetect interface <slot/port>} prefix-list <listname> {in | out}

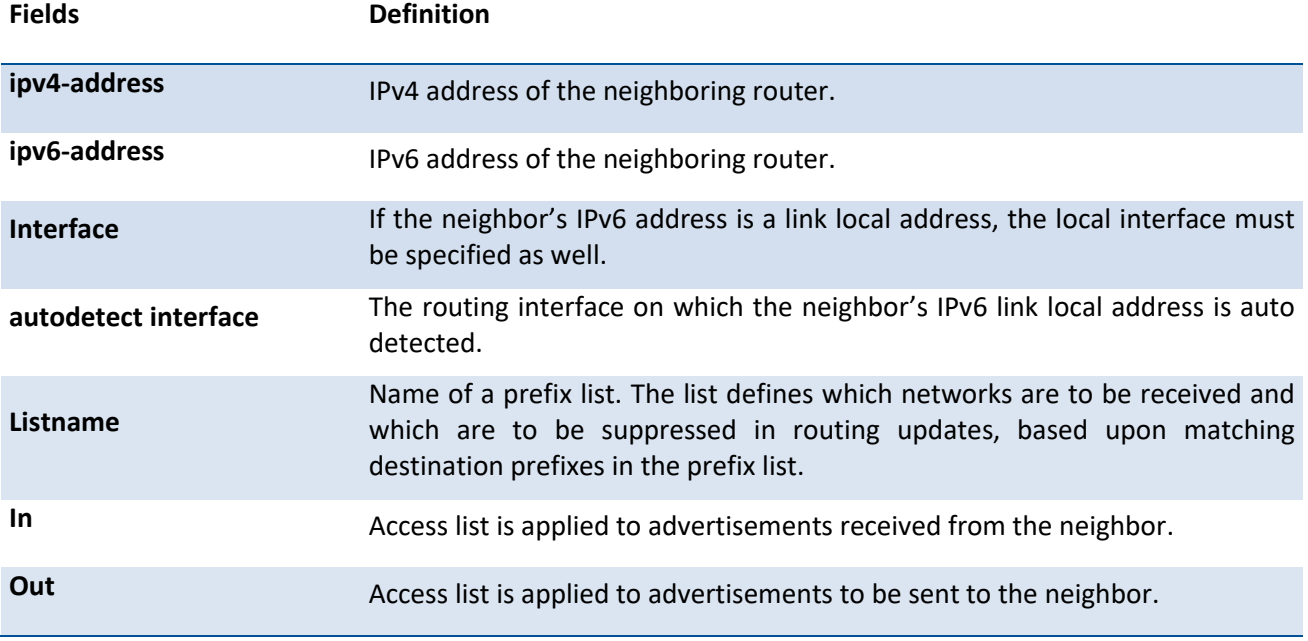

**Default** None

**Mode** Router BGP Config Mode

IPv6 Address Family Config Mode

## **6.10.2.32.** *Neighbor remote-as*

This command is used to configure a neighbor and identify the neighbor's autonomous system. The neighbor's AS number must be specified when the neighbor is created. Up to 128 neighbors may be configured.

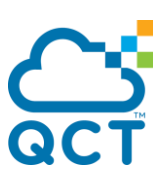

To remove a neighbor, use the no form of this command.

**Format** neighbor {<ipv4-address> | <ipv6-address> [interface {<slot/port> | vlan {1-4093}}] | autodetect interface <slot/port>} remote-as <as-number>

no neighbor {<ipv4-address> | <ipv6-address> [interface {<slot/port> | vlan {1-4093}}] | autodetect interface <slot/port>} remote-as

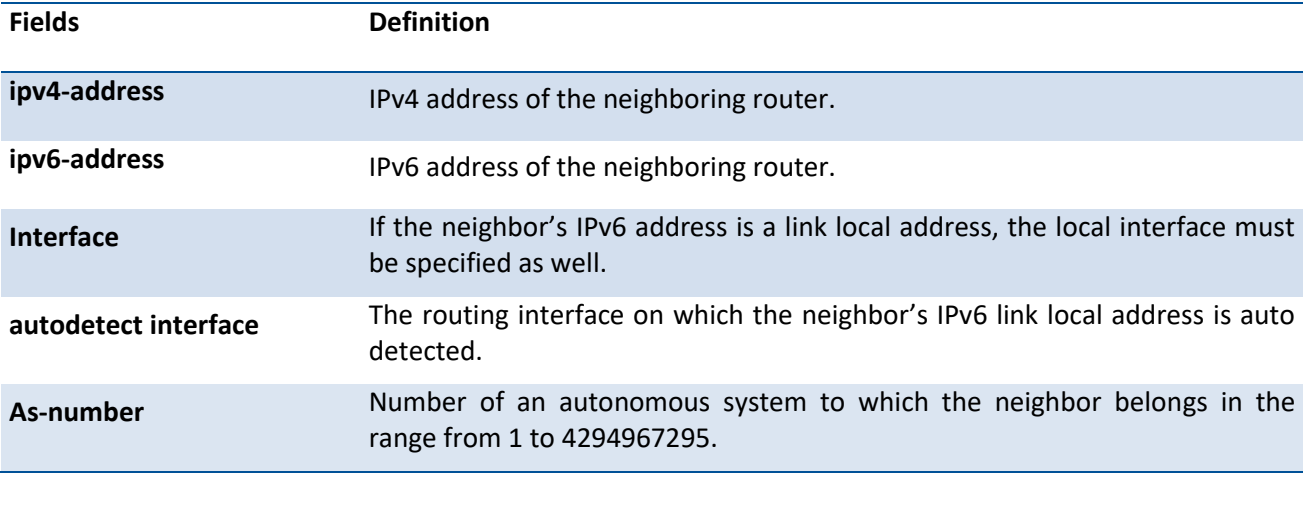

**Default** None

**Mode** Router BGP Config Mode

## **6.10.2.33.** *Neighbor remove-private-as*

This command is used to remove private AS numbers when advertising routes to an external peer. This command can only be applied to external peers. Private AS numbers are removed or replaced whether or not the original AS path includes any non-private AS numbers. The AS path advertised to the external peer always includes at least one instance of the local AS number; therefore, removing private AS numbers never results in advertisement of an empty AS\_PATH attribute. AS numbers from 64512 to 65535 inclusive are considered private. Although 65535 is a reserved ASN and not technically part of the private range, it is treated as a private AS when removing or replacing private ASNs.

To stop removing private AS numbers, use the no form of this command.

**Format** neighbor {<ipv4-address> | <ipv6-address> [interface {<slot/port> | vlan {1-4093}}] | autodetect interface <slot/port>} remove-private-as [all replace-as]

> no neighbor {<ipv4-address> | <ipv6-address> [interface {<slot/port> | vlan {1-4093}}] | autodetect interface <slot/port>} remove-private-as

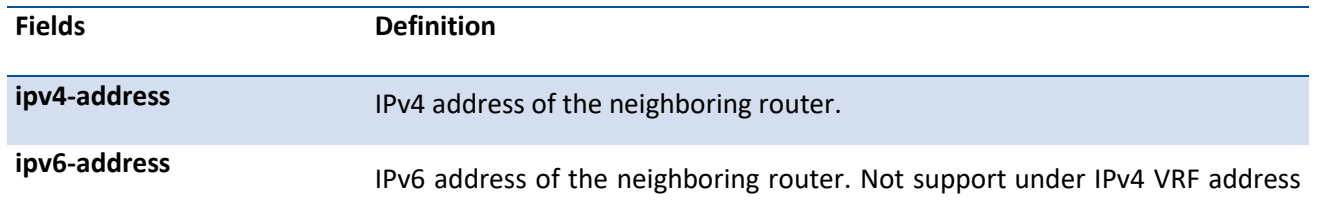

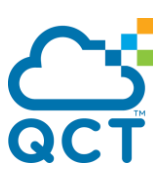

family mode.

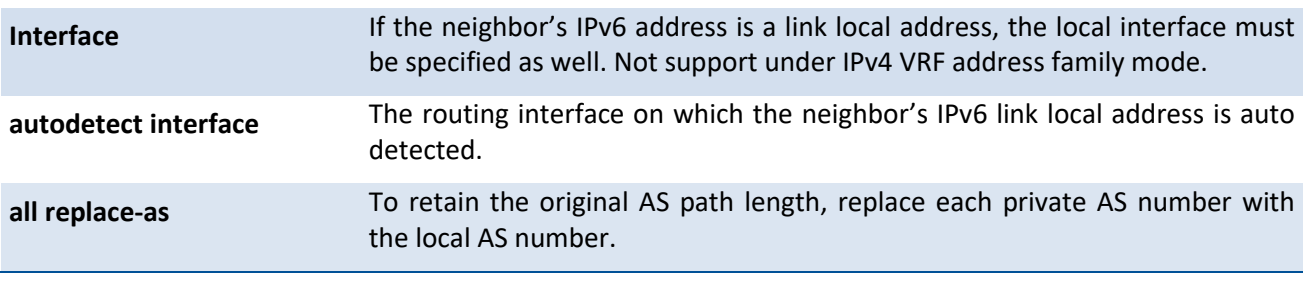

- **Default** Private AS numbers are not removed by default
- **Mode** Router BGP Config Mode IPv6 Address Family Config Mode IPv4 VRF Address Family

#### **6.10.2.34.** *Neighbor route-map*

This command is used to apply a route map to incoming or outgoing routes for a specific neighbor. A route map can be used to change the local preference, MED, or AS path of a route.

To remove a route map, use the no form of this command.

Format neighbor {<ipv4-address> | <ipv6-address> [interface {<slot/port> | vlan {1-4093}}] | autodetect interface <slot/port>} route-map <route-map-name> { in | out }

> no neighbor {<ipv4-address> | <ipv6-address> [interface {<slot/port> | vlan {1-4093}}] | autodetect interface <slot/port>} route-map <route-map-name> { in | out }

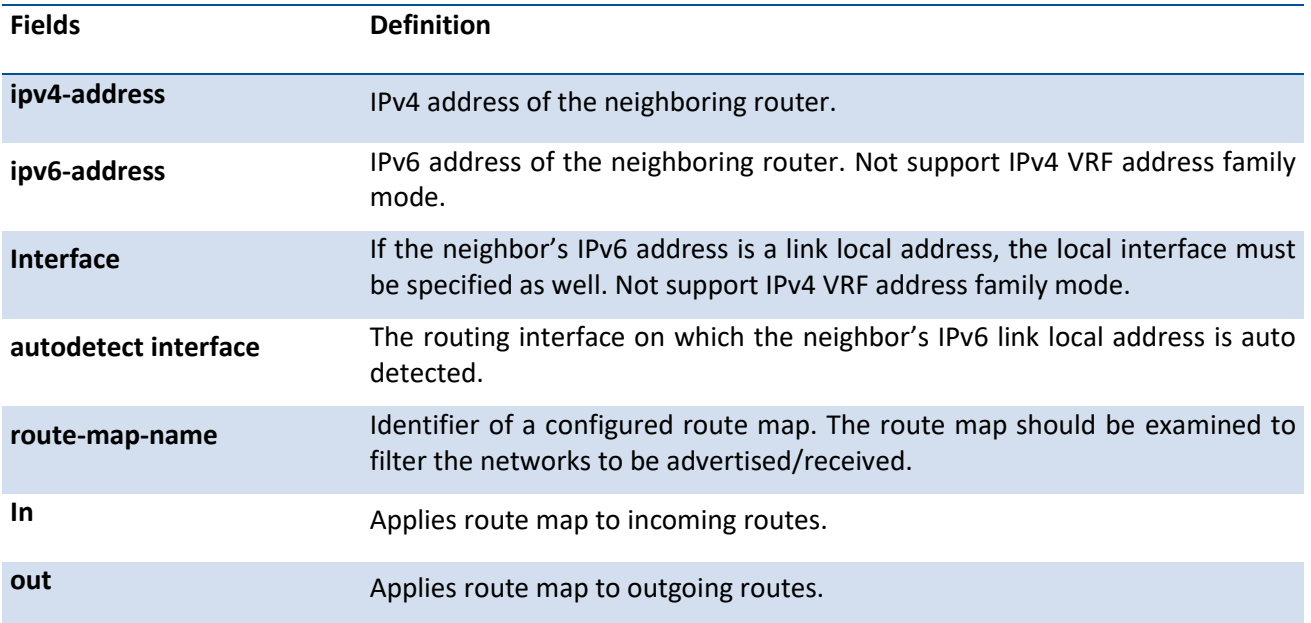

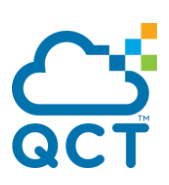

**Default** None

**Mode** Router BGP Config Mode IPv6 Address Family Config Mode IPv4 VRF Address Family

## **6.10.2.35.** *Neighbor route-reflector-client*

This command is used to configure an internal peer as an IPv4 route reflector client. Configuring the first route reflector client automatically makes this router a route reflector. If you configure multiple route reflectors within a cluster, you must configure each route reflector in the cluster with the same cluster ID. Use the *bgp cluster-id* command to configure a cluster ID. An external peer may not be configured as a route reflector client.

When reflecting a route, BGP ignores the set statements in an outbound route map to avoid causing the receiver to compute routes that are not inconsistent with other routers in the AS.

To remove a route map, use the no form of this command.

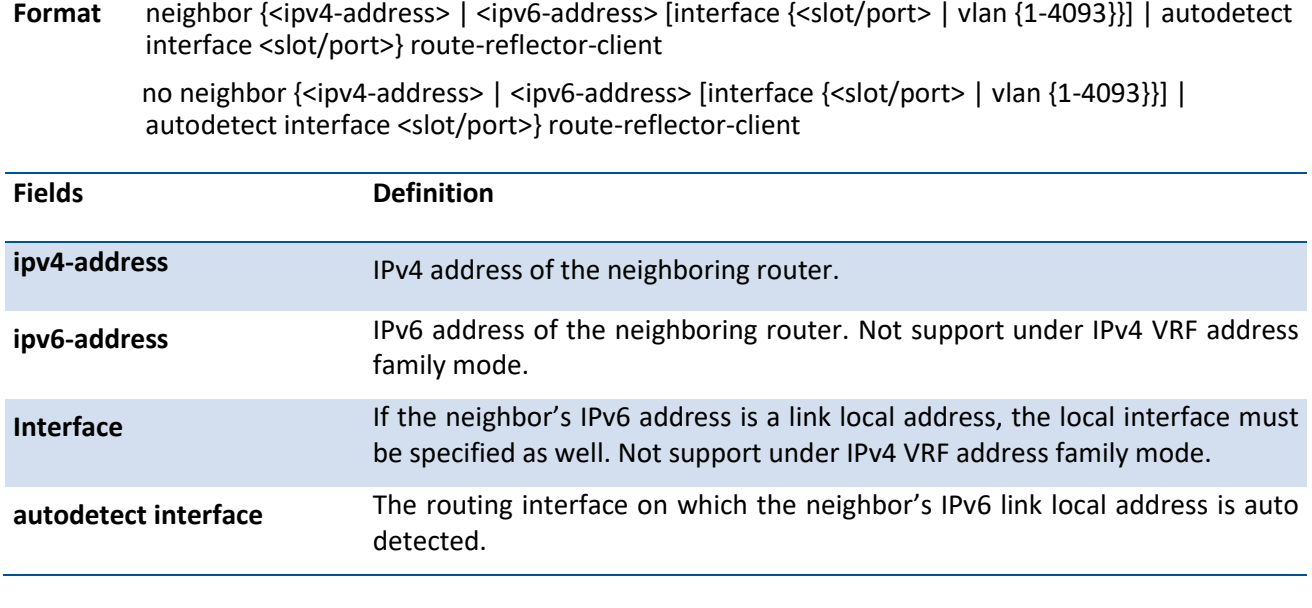

- **Default** Peers are not route reflector clients
- **Mode** Router BGP Config Mode IPv6 Address Family Config Mode IPv4 VRF Address Family

## **6.10.2.36.** *Neighbor shutdown*

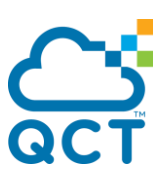

This command is used to bring down the adjacency with a specific neighbor. If the adjacency is up when the command is given, the peering session is dropped and all route information learnt from that peer is purged. When an adjacency is administratively shutdown, the adjacency stays down until administratively reenabled by using *no neighbor shutdown* command.

To administratively reenable the neighbor, use the no form of this command.

**Format** neighbor {<ipv4-address> | <ipv6-address> [interface {<slot/port> | vlan {1-4093}}] | autodetect interface <slot/port>} shutdown

> no neighbor {<ipv4-address> | <ipv6-address> [interface {<slot/port> | vlan {1-4093}}] | autodetect interface <slot/port>} shutdown

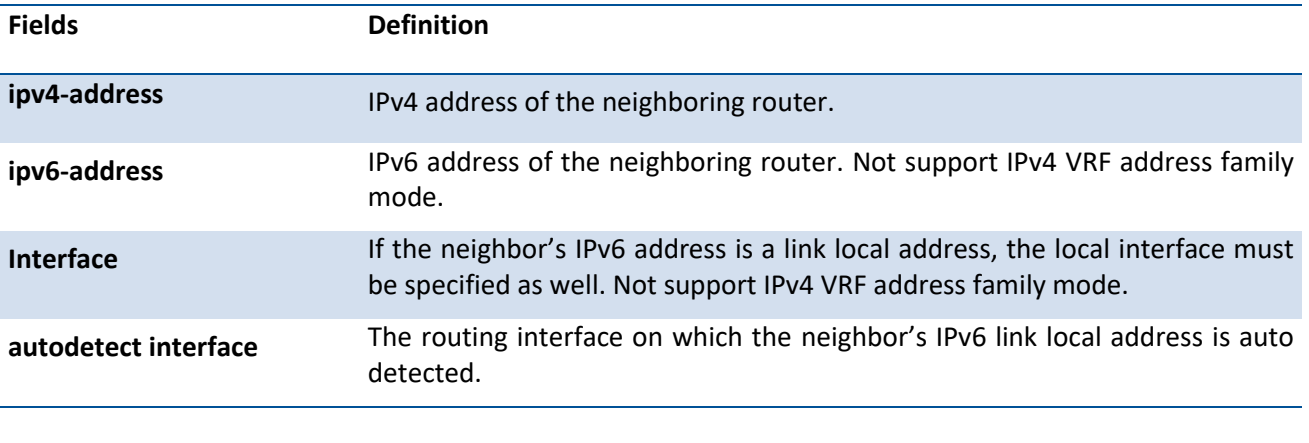

**Default** Neighbors are not shutdown

**Mode** Router BGP Config Mode

IPv4 VRF Address Family

## **6.10.2.37.** *Neighbor timers*

This command is used to override the global timer values and set the keepalive and hold timers for a specific BGP peer. The new values are not applied to adjacencies already in the ESTABLISHED state. A new keepalive or hold time is applied the next time an adjacency is formed.

To revert the keep alive and hold time for a specific peer, use the no form of this command. After executing this command, the BGP peer must be reset before the changes take effect.

Format neighbor {<ipv4-address> | <ipv6-address> [interface {<slot/port> | vlan {1-4093}}] | autodetect interface <slot/port>} timers <keepalive> <holdtime>

no neighbor {<ipv4-address> | <ipv6-address> [interface {<slot/port> | vlan {1-4093}}] | autodetect interface <slot/port>} timers

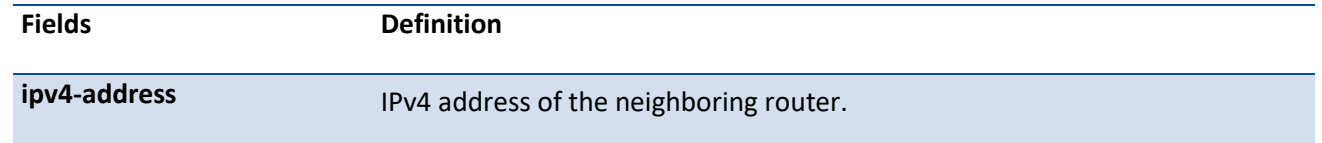

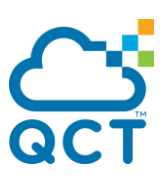

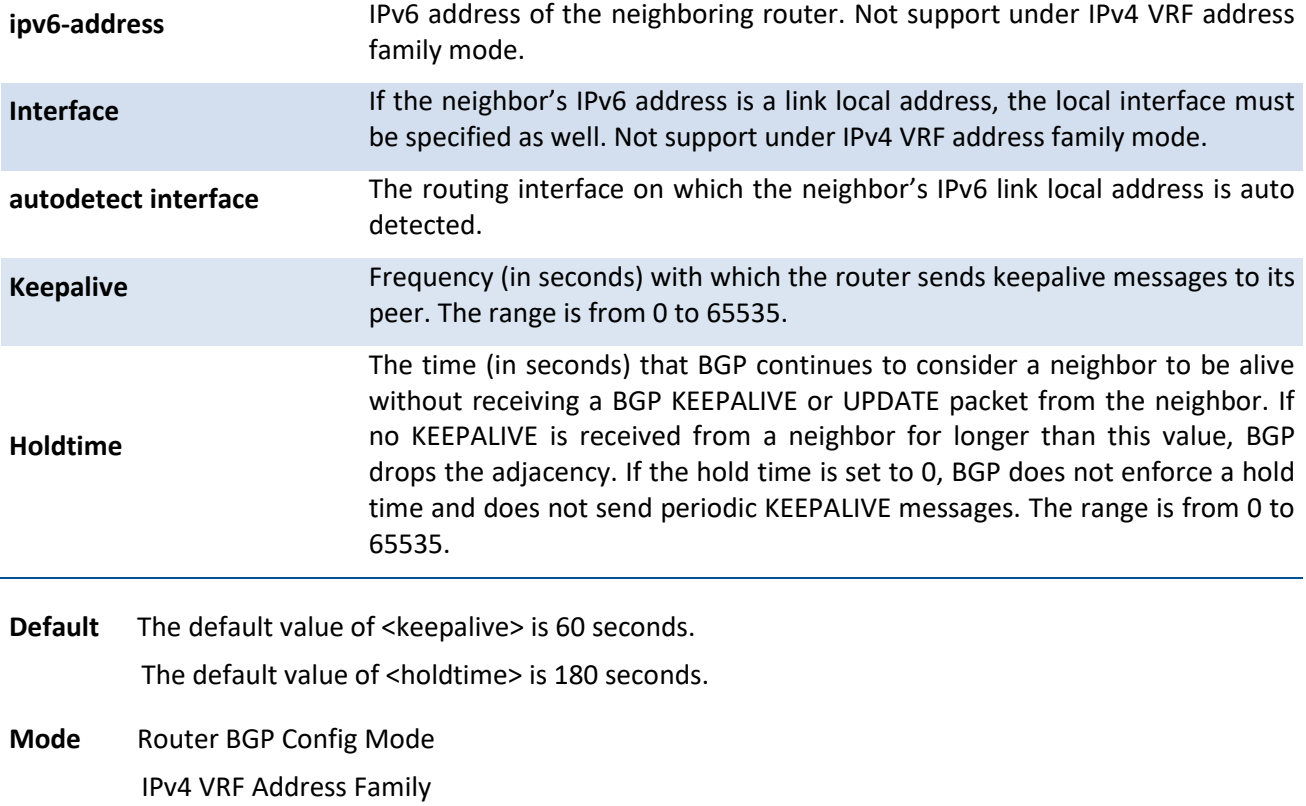

## **6.10.2.38.** *Neighbor advertisement-interval*

This command is used to configure the minimum time that must elapse between advertisement of the same route to a give neighbor. This value does not limit the rate of route selection but only the rate of route advertisement. If BGP changes the route to a destination multiple times while waiting for the advertisement interval to expire, only the final result is advertised to the neighbor. The interval applies to withdrawals as well as advertisements.

To revert to the default minimum time that must elapse between advertisements of the same route to a given neighbor, use the no form of this command.

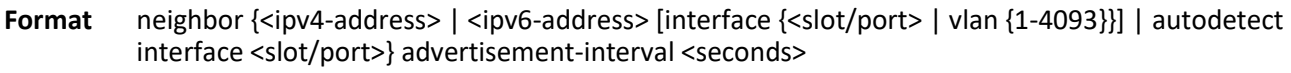

no neighbor {<ipv4-address> | <ipv6-address> [interface {<slot/port> | vlan {1-4093}}] | autodetect interface <slot/port>} advertisement-interval

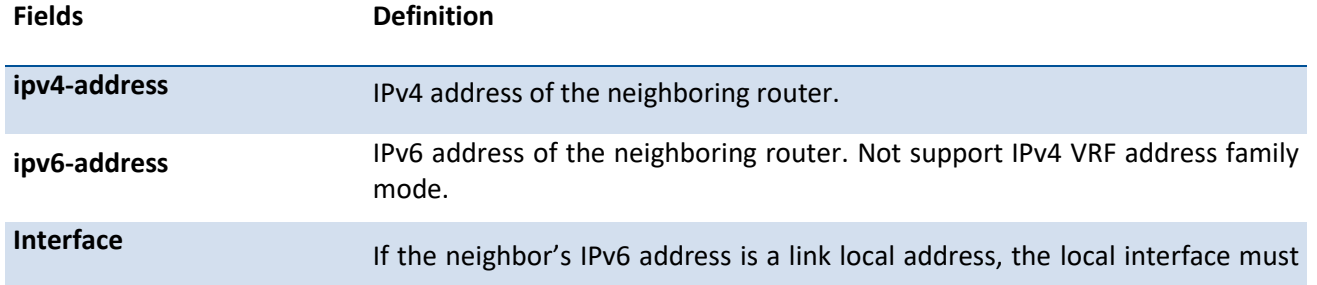

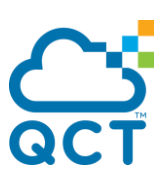

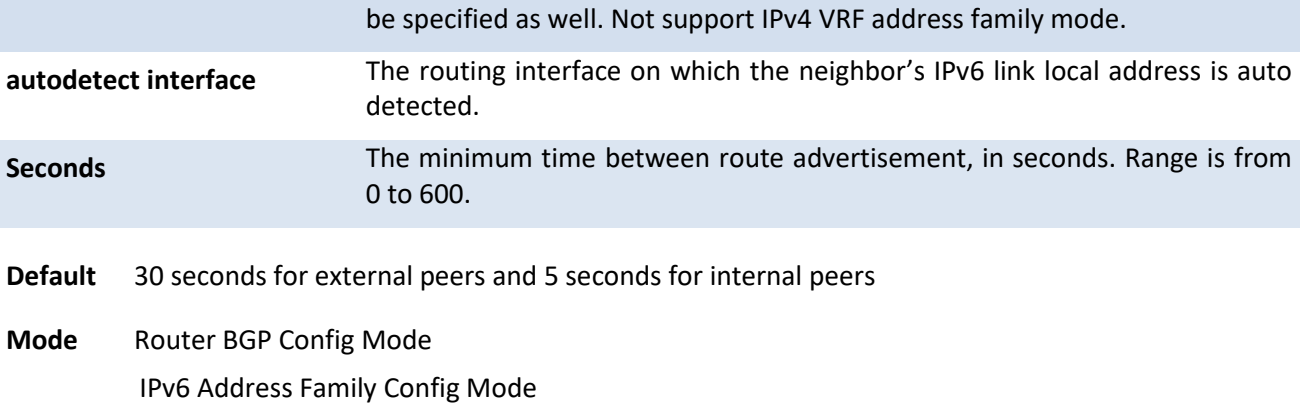

IPv4 VRF Address Family

## **6.10.2.39.** *Neighbor send-community*

This command is used to configure the router to send the BGP community attributes in Update messages to a specific neighbor.

To revert to default configuration, use the no form of this command.

Format neighbor {<ipv4-address> | <ipv6-address> [interface {<slot/port> | vlan {1-4093}}] | autodetect interface <slot/port>} send-community

> no neighbor {<ipv4-address> | <ipv6-address> [interface {<slot/port> | vlan {1-4093}}] | autodetect interface <slot/port>} send-community

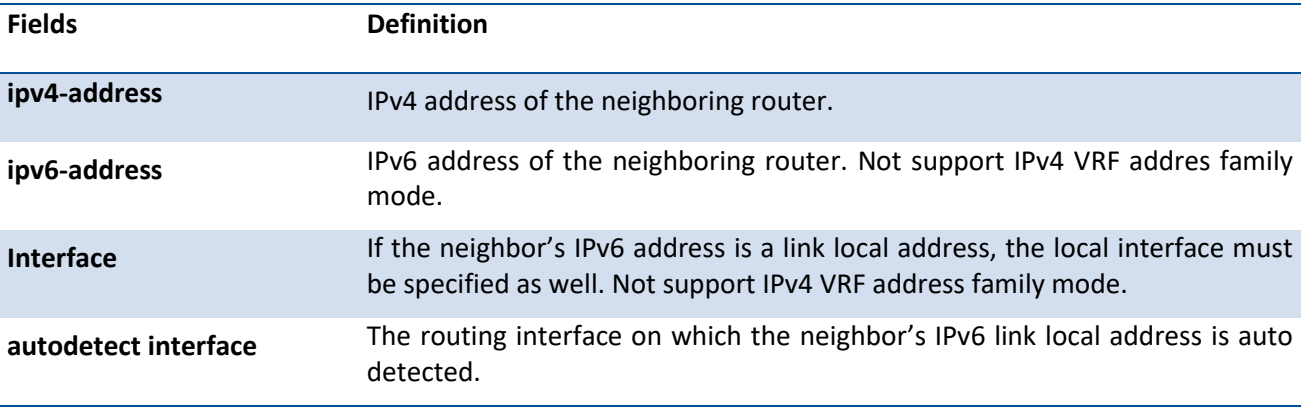

**Default** The communities attribute is not sent to neighbors

**Mode** Router BGP Config Mode IPv6 Address Family Config Mode IPv4 VRF Address Family

## **6.10.2.40.** *Neighbor send-community extended*

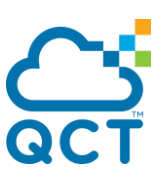

This command is used to configure the router to send the BGP community attributes in Update messages to a specific neighbor. The BGP community attributes can be configurable.

To disable the exchange of VPNv4 prefixes with the neighbor, use the no form of this command.

Format neighbor <ipv4-address> send-community <extended | both> no neighbor <ipv4-address> send-community <extended | both>

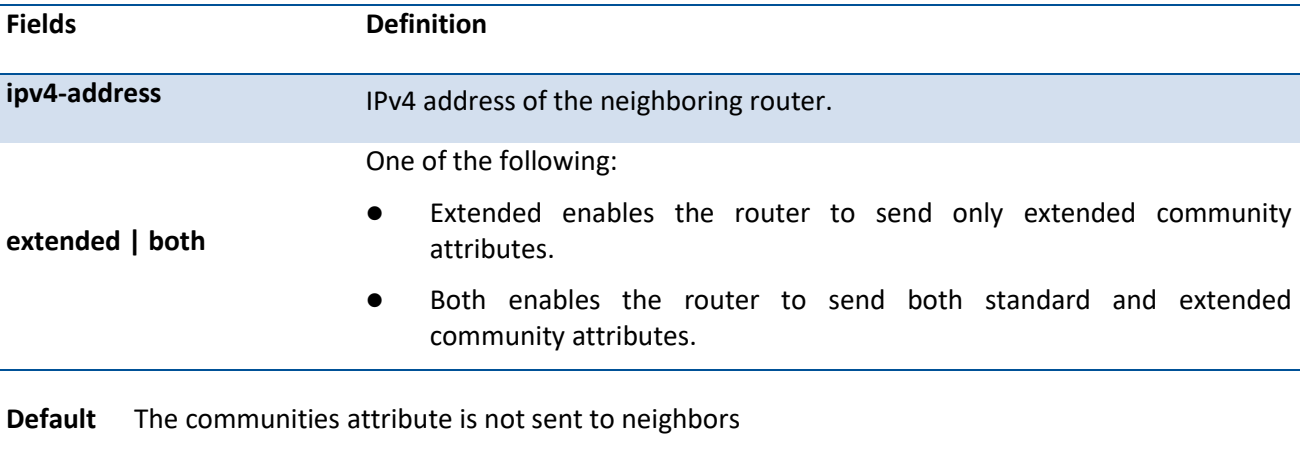

**Mode** VPNv4 Address Family Config Mode

## **6.10.2.41.** *Neighbor active*

This command is used to enable exchange of IPv6 routes with a neighbor. The neighbor address must be the same IP address used in the neighbor remote-as command to create peer.

When IPv6 is enabled or disabled for a neighbor, the adjacency is brought down and restarted to communicate to the change to the peer. You should completely configure IPv6 policy for the peer before activating the peer.

To disable exchange of IPv6 routes, use the no form of this command.

**Format** neighbor {<ipv4-address> | <ipv6-address> [interface {<slot/port> | vlan {1-4093}}] | autodetect interface <slot/port>} active

> no neighbor {<ipv4-address> | <ipv6-address> [interface {<slot/port> | vlan {1-4093}}] | autodetect interface <slot/port>} active

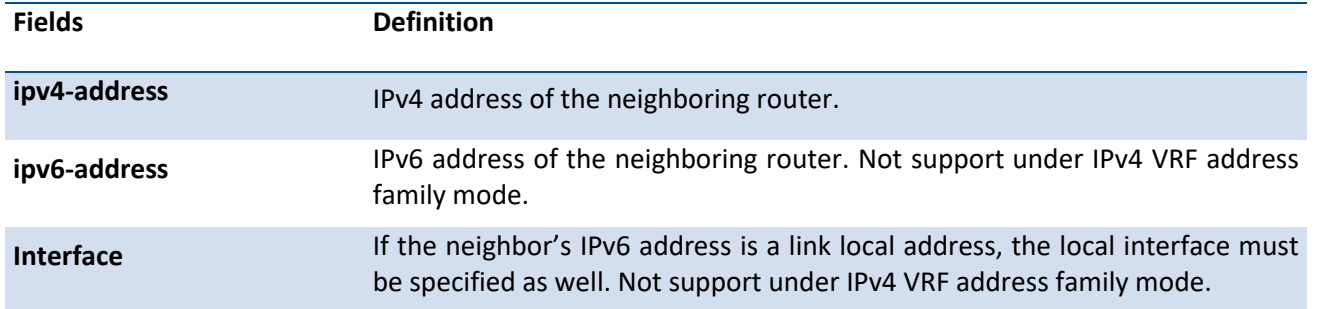

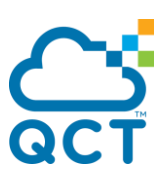

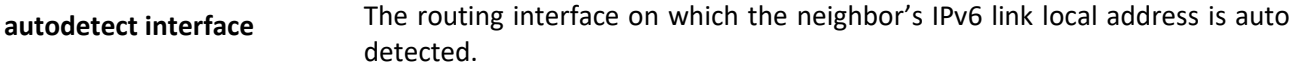

**Default** None

**Mode** IPv6 Address Family Config Mode IPv4 VRF Address Family

## **6.10.2.42.** *neighbor rfc5549-support*

The enable advertisement of IPv4 routes over IPv6 next hops selectively to an external BGP IPv6 peer, use the command **neighbor rfc5549-support** in BGP Router Configuration mode. This command may only be applied to external BGP peers via single hop.

To disable advertisement/process of RFC 5549 routes for BGP neighbors, use the **no** form of the command.

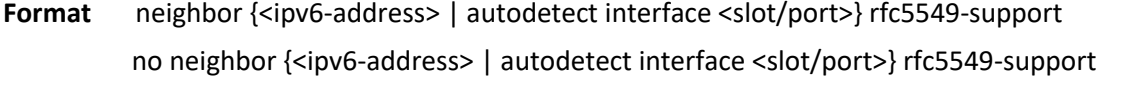

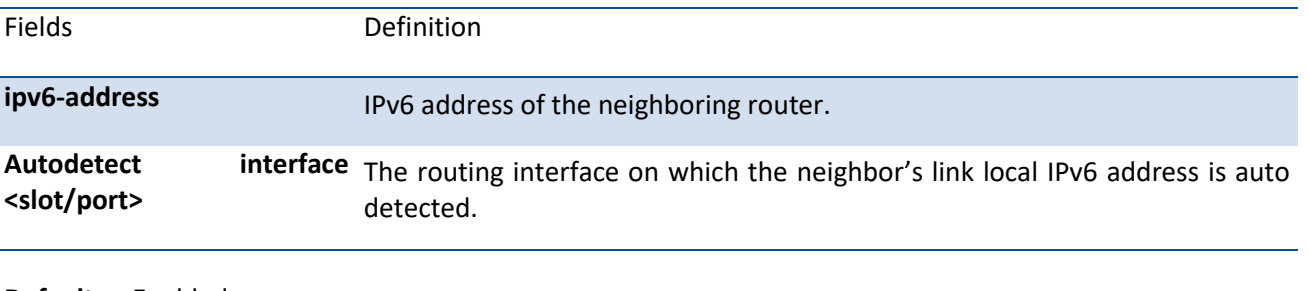

**Default** Enabled

**Mode** BGP Router Configuration Mode

## **6.10.2.43.** *Distance*

This command is used to set the preference (also known as administrative distance) of BGP routes to specific destinations. Up to 128 instances of this commands are allowed. If a distance command is configured that matches an existing distance command's prefix and wildcard mask, the new command replaces the existing command. There can be overlap between the prefix and wildcard mask configured for different commands. When there is overlap, the command whose prefix and wildcard mask are the longest match for a neighbor's address is applied to routes from that neighbor.

An ECMP route's distance is determined by applying distance commands to the neighbor that provided the best path.

The change to the BGP distances does not affect existing routes. To apply a distance change to existing routes, you must force the routes to be deleted from the routing table and relearned, either by resetting the peers from which the routes are learnt or by disabling and re-enabling BGP.

To return to the default values, use the no form of this command.

**Format** distance <1-255> [<peer-range> <wildcard-mask>] [prefix-list] no distance <1-255> [<peer-range> <wildcard-mask>] [prefix-list]

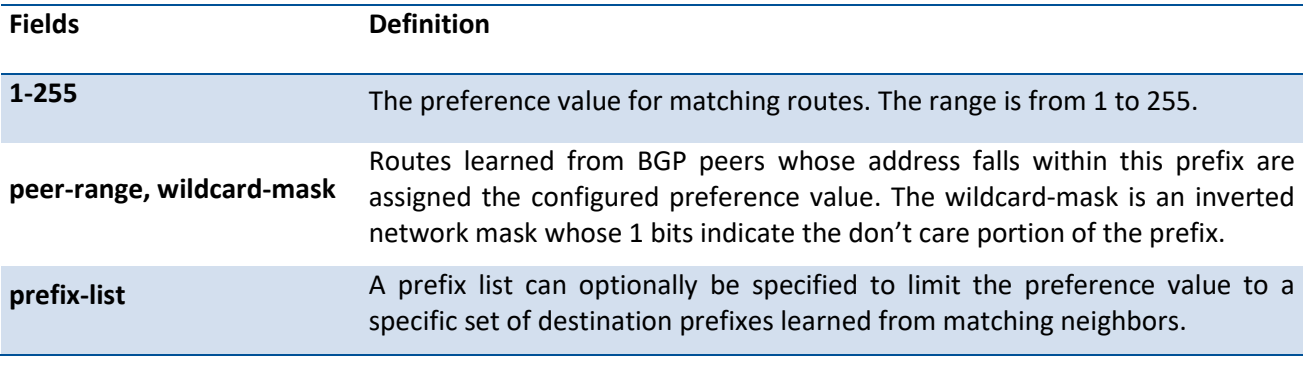

**Default** BGP assigns preference values according to the *distance bgp* command, unless overridden for specific neighbors or prefixes by this command

**Mode** Router BGP Config Mode

#### **6.10.2.44.** *Distance bgp*

This command is used to set the preference (also known as administrative distance) of BGP routes. Different distance values can be configured for routes learnt from external peers, routes learnt from internal peers, and BGP routes locally originated. A route with a lower preference value is preferred to a route with a higher preference value to the same destination. Routes with a preference of 255 may not be selected as best routes and used for forwarding.

The change to the BGP distances does not affect existing routes. To apply a distance change to existing routes, you must force the routes to be deleted from the routing table and relearned, either by resetting the peers from which the routes are learnt or by disabling and re-enabling BGP.

To return to the default values, use the no form of this command.

Format distance bgp <external-distance> <internal-distance> <local-distance> no distance bgp

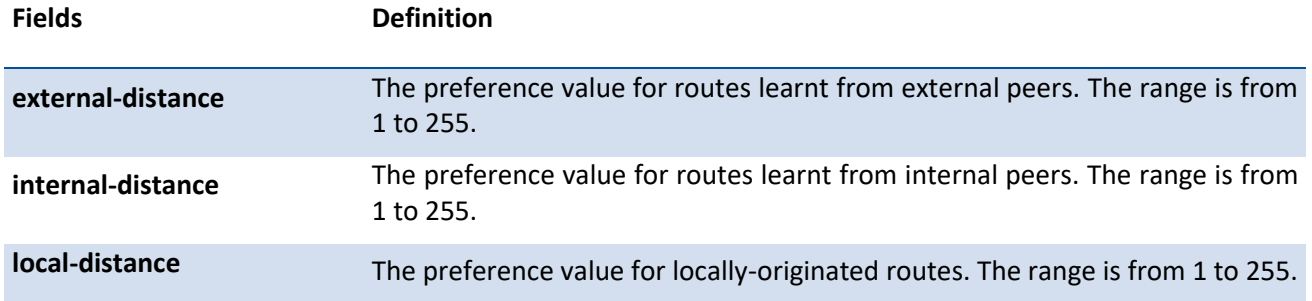

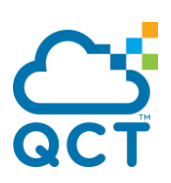

- **Default** external-distance: 20 internal-distance: 200 local-distance: 200
- **Mode** Router BGP Config Mode IPv6 Address Family Config Mode IPv4 VRF Address Family

# **6.10.2.45.** *Default-information originate*

This command is used to allow BGP to originate a default route. By default, BGP does not originate a defatul route. If a default route is redistributed into BGP, BGP does not advertise the default route unless this command is issued. To disable this function, use the no form of this command.

**Format** default-information originate <always>

no default-information originate

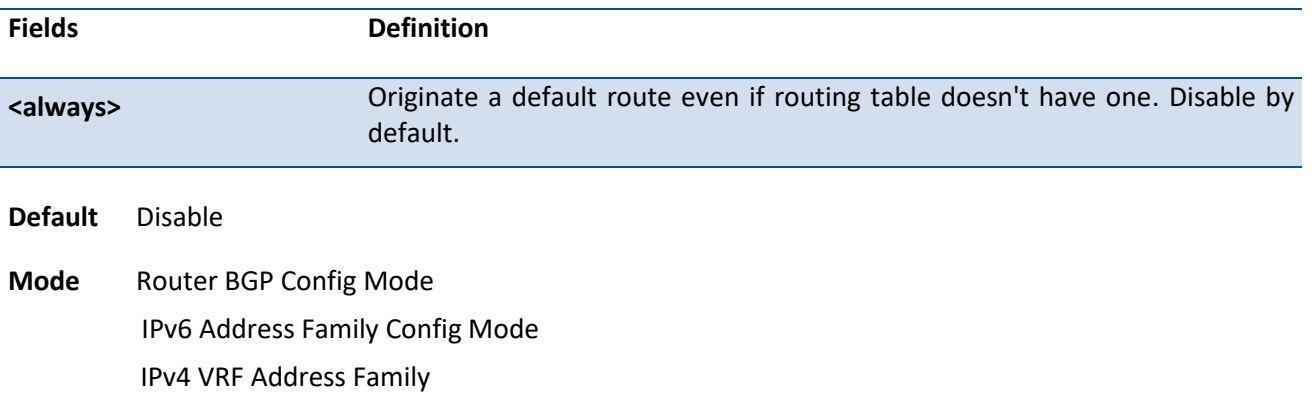

#### **6.10.2.46.** *Maximum-paths*

This command is used to configure the maximum number of next hops BGP may include in an Equal Cost Multipath (ECMP) route derived from paths received from neighbors within or outside the local AS.

Paths are considered for ECMP when their attributes are the same (local preference, AS path, origin, MED, peer type and IGP distance). When BGP uses multiple paths in an ECMP route, BGP still selects one path as the best path and advertises only that path to its peers.

To restore the default value, use the no form of this command.

**Format** maximum-paths [ibgp] <number> no maximum-paths [ibgp] <number>

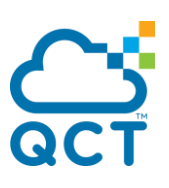

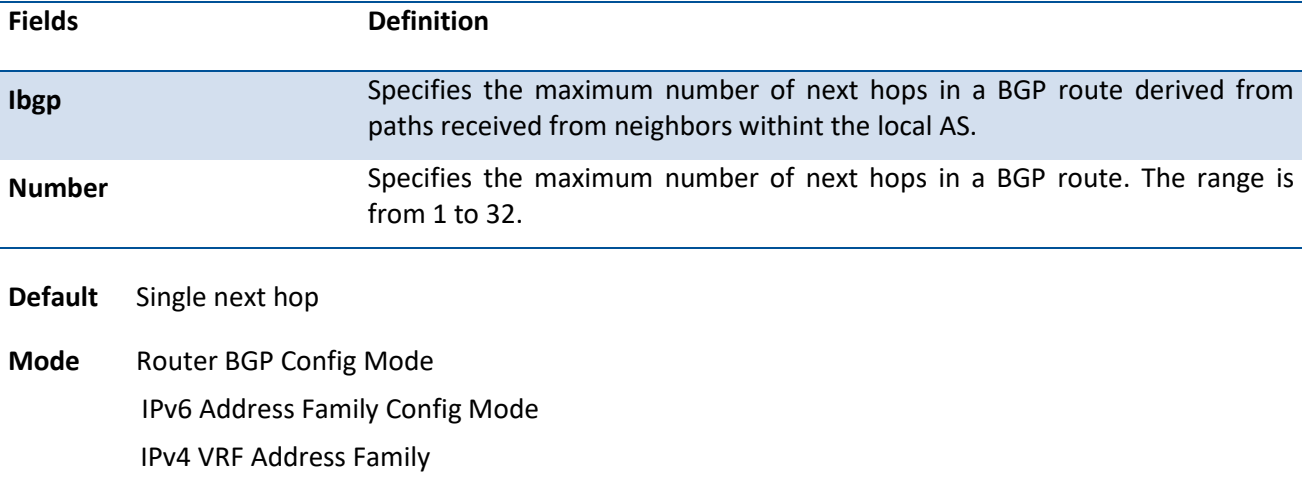

## **6.10.2.47.** *Default-metric*

This command is used to configure the value of the Multi Exit Discriminator (MED) attribute for routes redistributed into Border Gateway Protocol (BGP) when no metric has been specified in the command *redistribute* for BGP. To delete the default for the metric of redistributed routes, use the no form of this command.

#### **Format** default-metric <number>

no default-metric

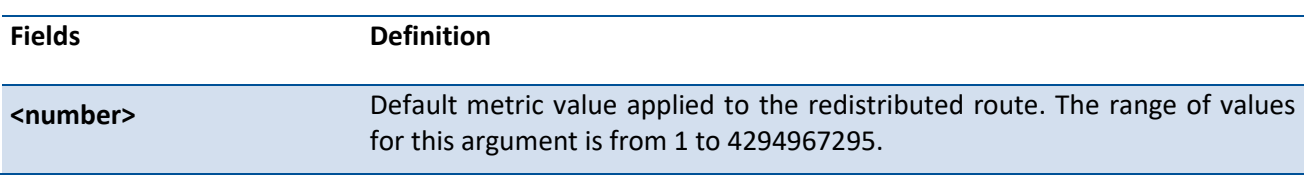

**Default** No default metric is set and no MED is included in redistributed routes

**Mode** Router BGP Config Mode IPv6 Address Family Config Mode IPv4 VRF Address Family

## **6.10.2.48.** *Redistribute*

This command is used to redistribute routes from outside into BGP routing domain. BGP can redistribute local (connected), static, and OSPF routes.

A default route cannot be redistributed unless the *default-information originate* command is issued.

If a route map is configured, *match as-path* and *match community* terms are ignored. If no route map is configured with the name given, no prefixes are redistributed.

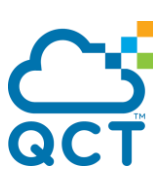

To disable redistribution, use the no form of this command.

**Format** redistribute <protocol> [metric <0-4294967295>][match {internal | external 1 | external 2 | nssa-external 1 | nssa-external 2}] [route-map <route-map-name>]

> no redistribute <protocol> [metric <0-4294967295>][match {internal | external 1 | external 2 | nssa-external 1 | nssa-external 2}] [route-map <route-map-name>]

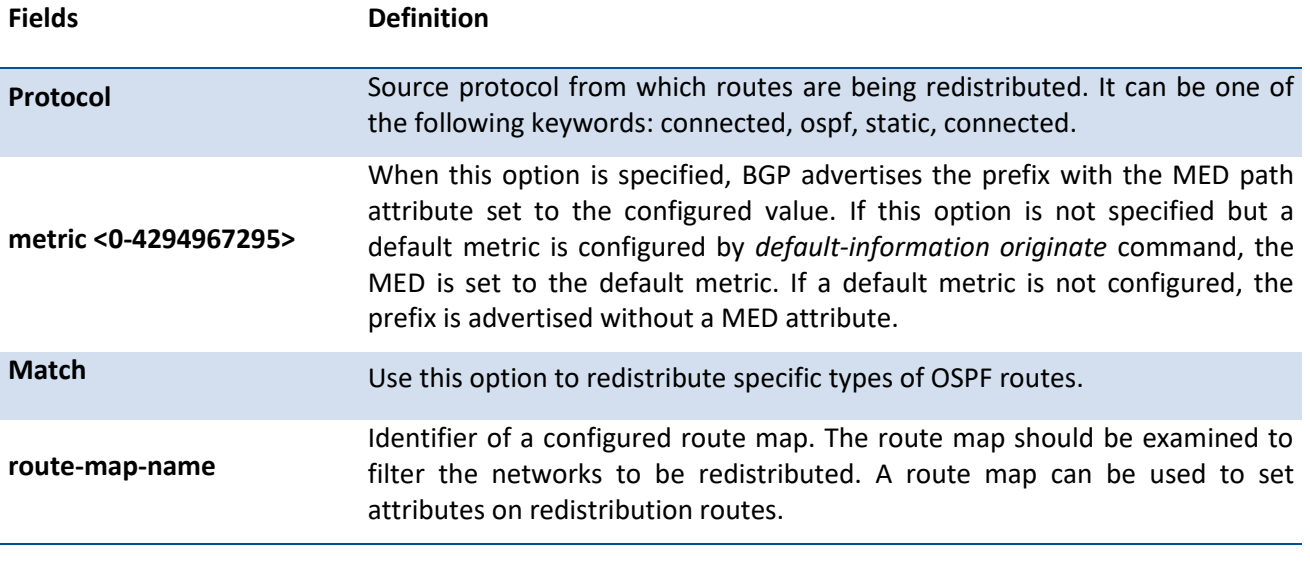

**Default** BGP redistributes no route

**Mode** Router BGP Config Mode IPv6 Address Family Config Mode IPv4 VRF Address Family

## **6.10.2.49.** *Distribute-list in*

This command is used to filter routes received in incoming Border Gateway Protocol (BGP) updates based on destination prefix. The distribute list is applied to all routes received from all neighbors. Only routes permitted by the prefix list are accepted. If the command refers to a prefix list which does not exist, the command is accepted and all routes are permitted.

To disable the filter, use the no form of this command.

Format distribute-list prefix <list-name> in

no distribute-list prefix <list-name> in

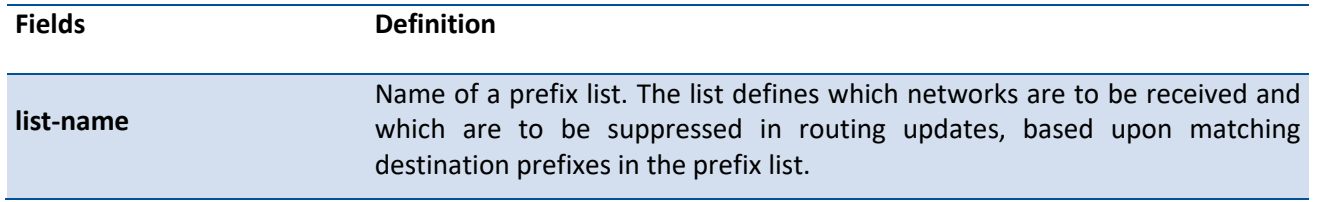

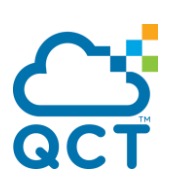

**Default** None **Mode** Router BGP Config Mode IPv4 VRF Address Family

#### **6.10.2.50.** *Distribute-list out*

This command is used to configure a filter that restricts the advertisement of routes based on destination prefix. Only one instance of this command may be defined for each route source (connected, OSPF, or static). One instance of this command may also be configured as a global filter for outbound prefixes. If the command refers to a prefix list which does not exist, the command is accepted and all routes are permitted. When a distribute list is added, changed, or deleted for route redistribution, BGP automatically reconsiders all best routes.

To disable the filter, use the no form of this command.

Format distribute-list prefix <list-name> out [<connected | ospf | static>] no distribute-list prefix <list-name> out [< connected | ospf | static >]

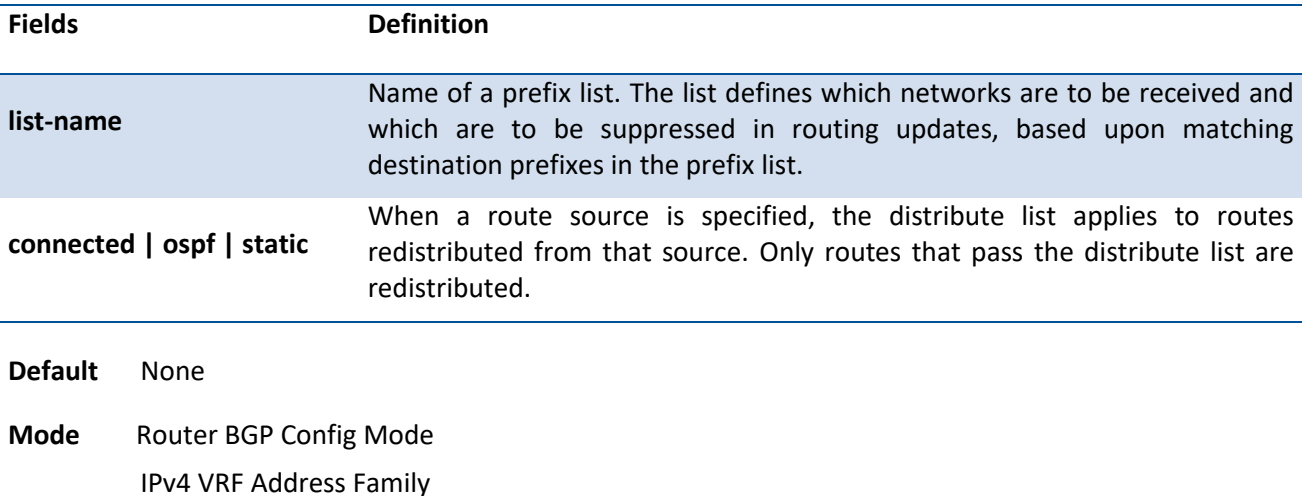

# **6.10.2.51.** *Ip bgp fast-external-failover {deny|permit}*

This command configures fast external failover behavior for a specific routing interface. This command overrides the global configured fast external failover behavior. If permit is specified, the feature is enabled on the interface, regardless of the global configuration. If the deny is specified, the feature is disabled on the interface, regardless of the global configuration.

To disable the filter, use the no form of this command.

**Format** ip bgp fast-external-failover {deny | permit} no ip bgp fast-external-failover

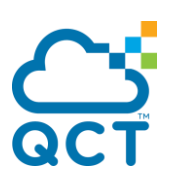

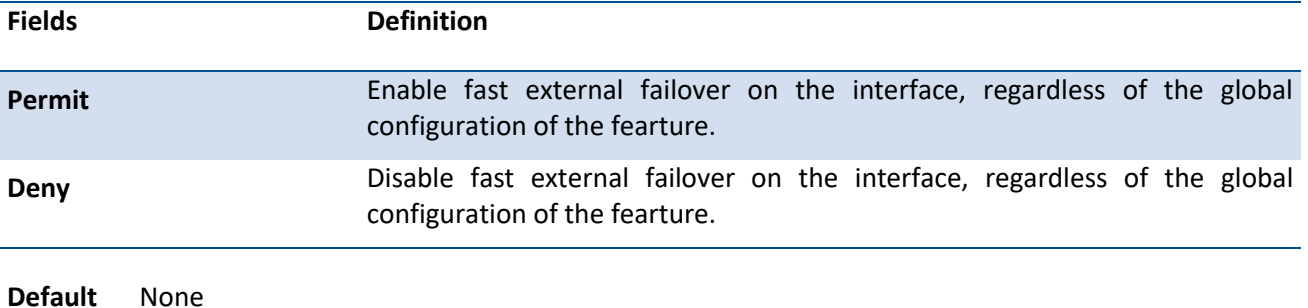

**Mode** Interface Config

#### **6.10.2.52.** *Network*

This command is used to advertise an address prefix. The prefix is only advertised if the common routing table includes a non-BGP route with the same prefix. The route may be a connected route, a static route, or a dynamic route from another routing protocol.

BGP accepts up to 64 networks per address family. The network command may specify a default route.

If a route map is configured to set attributes on the advertised routes, *match as-path* and *match community* terms in the route map are ignored. If there is no route map with the name given, the network is not advertised.

To disable BGP from advertising an address prefix, use the no form of this command.

**Format** network <ipaddress> mask <mask> [route-map <route-map-name>]

no network <ipaddress> mask <mask> [route-map <route-map-name>]

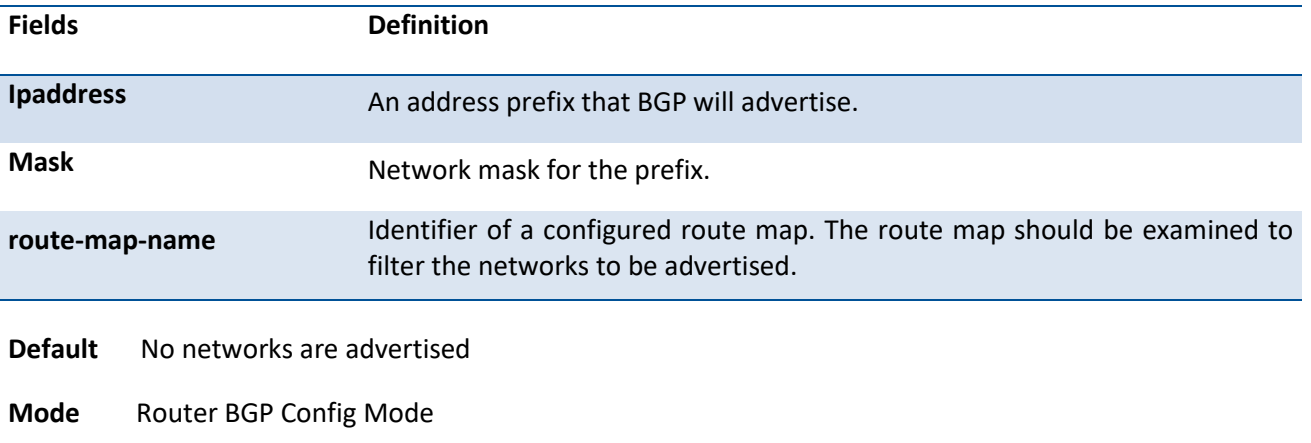

IPv4 VRF Address Family

# **6.10.2.53.** *Network (ipv6 prefix)*

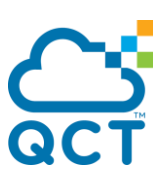

This command is used to advertise an IPv6 prefix. The prefix is only advertised if the common routing table includes a non-BGP route with the same prefix. The route may be a connected route, a static route, or a dynamic route from another routing protocol.

BGP accepts up to 64 networks per address family. The network command may specify a default route.

If a route map is configured to set attributes on the advertised routes, *match as-path* and *match community* terms in the route map are ignored. If there is no route map with the name given, the network is not advertised.

To disable BGP from advertising an IPv6 prefix, use the no form of this command.

#### **Format** network <ipv6-prefix>/<prefix-length> [route-map <route-map-name>] no network <ipv6-prefix>/<prefix-length>

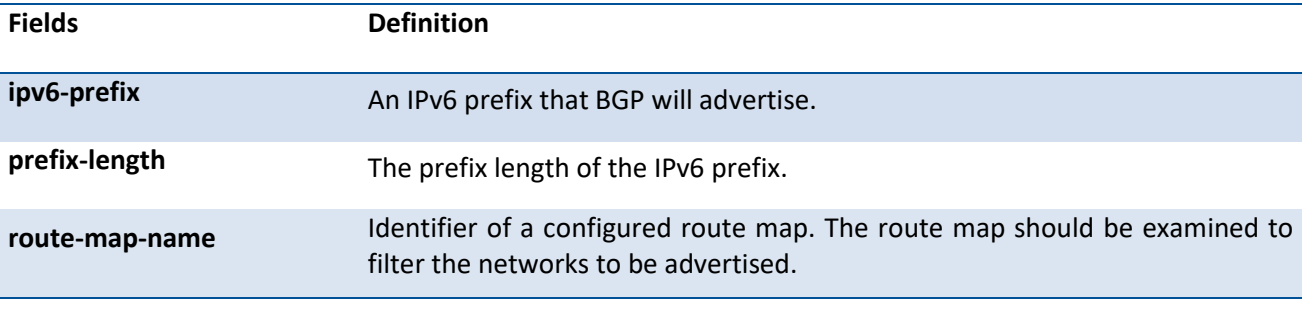

**Default** No networks are advertised

**Mode** IPv6 Address Family Config Mode

## **6.10.2.54.** *Template peer*

This command is used to create a BGP peer template and enter BGP peer template mode for the specified template. Peer template is a configuration feature that allows you to share policies between neighbors. Neighbors can then be configured to inherit parameters from the peer template. A peer template can include both session parameters and peer policies. Peer policies are configured with an address family configuration mode and apply only to that address family. You can configure up to 32 peer templates.

To delete a peer template, use the no form of this command.

**Format** template peer <template name> no template peer <template name>

**Fields Definition template name** Name of the peer template. The name may be no more than 32 characters.

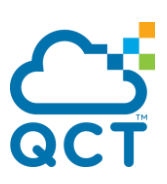

**Default** None

**Mode** Router BGP Config Mode

## **6.10.2.55.** *Clear ip bgp*

This command is used to resets peering sessions with all or a subnet of BGP peers. The command arguments specify which peering sessions are reset and the type of reset performed.

- Format Clear ip bgp [vrf <vrf-name>] <\* [soft [in | out]] | <1-4294967295> | <neighbor-address> [[interface <<slot/port>| vlan <vland-id>> [soft [in | out]]] | soft [in | out]] | interface <<slot/port>| vlan <vland-id>> [soft [in | out]] | listen range <prefix>/<prefix-length> [soft [in | out]]>
- **\*:** Reset adjacency with every BGP peer.

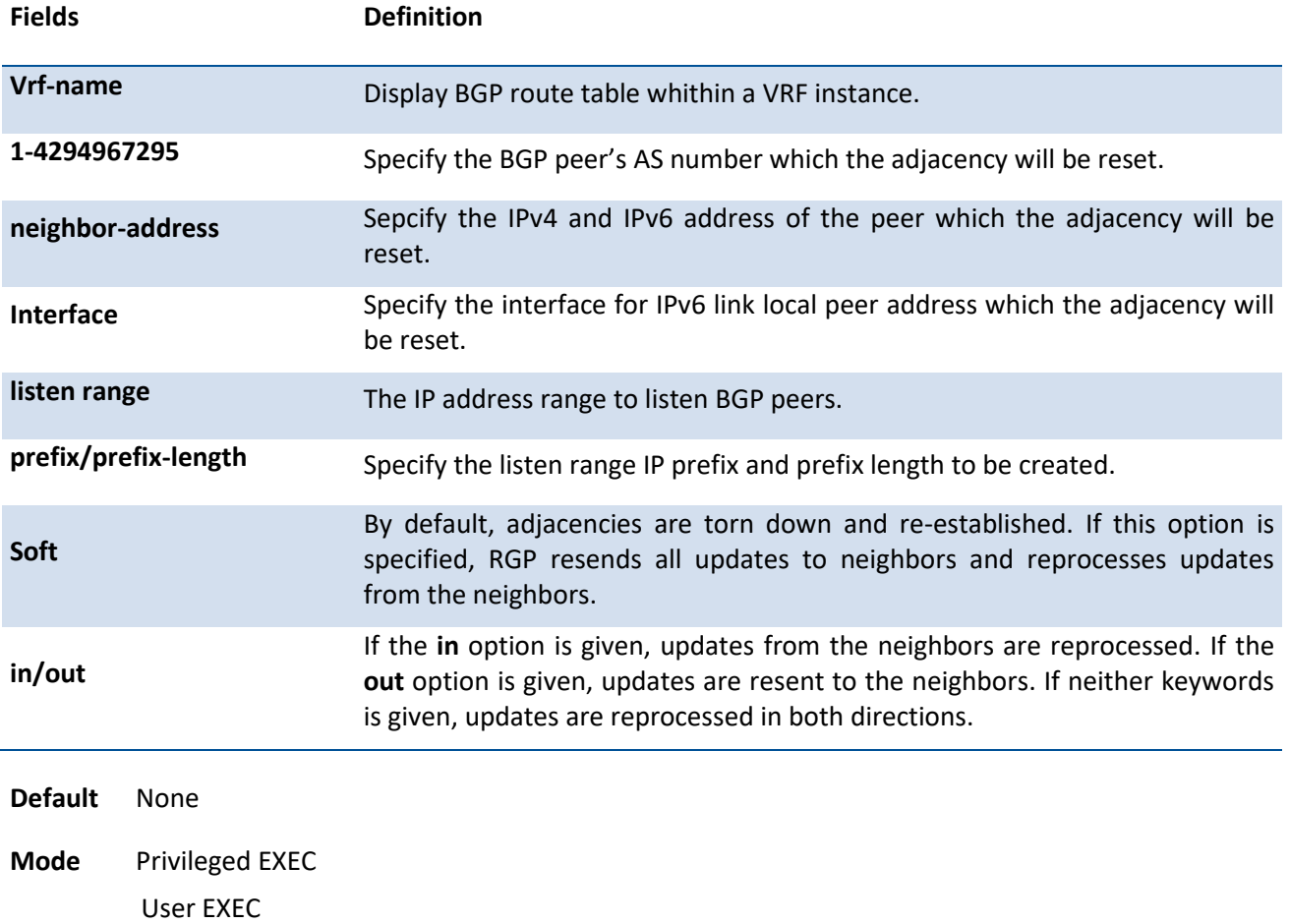

#### **6.10.2.56.** *Clear ip bgp counters*

This command is used to resets all BGP counters to 0. These counters include send and receive packet and prefix counters for all neighbors.

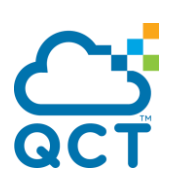

**Format** Clear ip bgp counters

**Default** None

**Mode** Privileged EXEC User EXEC

# **6.10.2.57.** *Ip as-path access-list*

This command is used to create an AS path access list. An AS path access list filters BGP routes on the AS PATH attribute of a BGP route. An AS path access list is an ordered sequence of statements. Each statement specifies a regular expression and a permit or deny action. If the regular expression matches the AS path of the route expressed as an ASCII string, the route is considered as a match and the statement's action is taken. An AS path list has an implicit deny statement at the end. If a path does not match any of the statement in an AS path list, the action is considered to be deny.

Once you have created an AS path list, you cannot delete an individual statement. If you want to remove an individual statement, you must delete the AS path list and recreate it without the statement to be deleted.

Statements are applied in the order in which they are created. New statements are added to the end of the list. The statement with the first matching regular expression is applied.

128 AS path access lists are allowed to be configured with up to 64 statements each.

To enter the question mark within a regular expression, you must first enter **CTRL-V** to prevent the CLI from interpreting the question mark as a request for help.

To delete an AS path access list, use the no form of this command.

#### **Format** ip as-path access-list <1-500> <deny | permit> <regexp>

no ip as-path access-list <1-500>

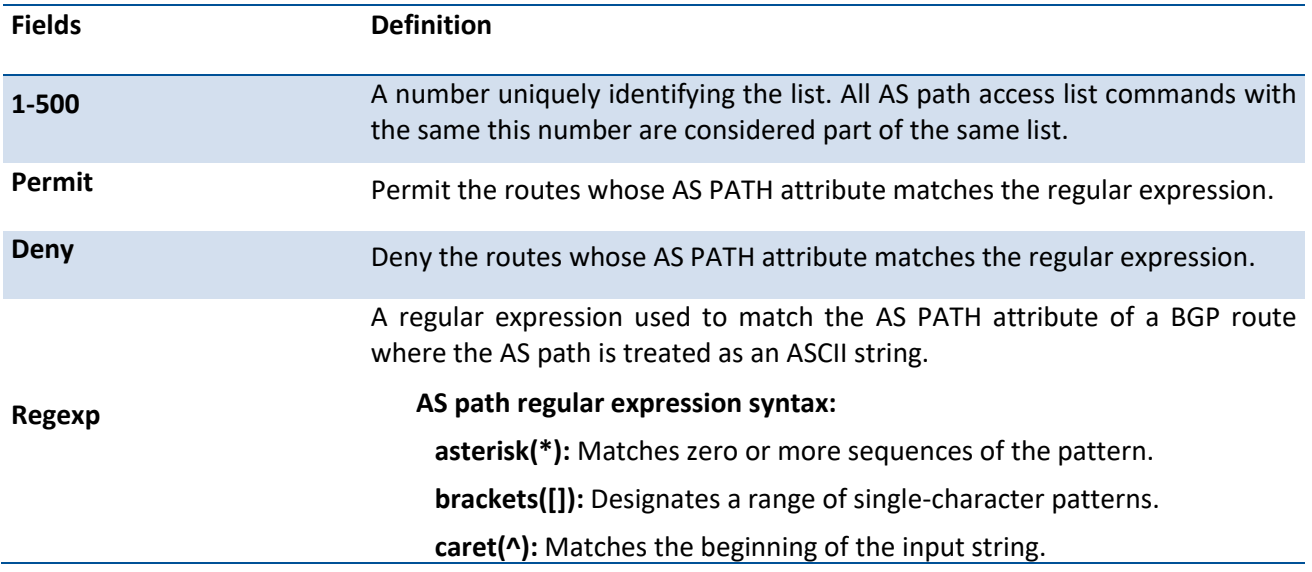

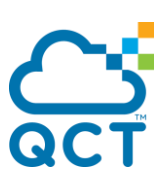

**dollar sign(\$):** Matches the end of the input string. **hyphen(-):** Separates the end points of a range. **period(.):** Matches any single character, including white space. **plus sign(.):** Matches 1 or more sequences of the pattern. **period(.):** Matches any single character, including white space. **question mark(?):** Matches 1 or more occurrences of the pattern. **underscore ():** Matches a comma (,), left brace ({),right brace (}), left parenthesis, right parenthesis, the beginning of the input string, the end of the input string, or a space.

**Default** None

**Mode** Global Config

## **6.10.2.58.** *Ip bgp-community new-format*

This command is used to display BGP standard communities in the new format AA:NN. The new format displays a community number as the ASN followed by a 16-bit AS-specific number.

To display BGP standard communities as 32-bit integers, use the no form of this command.

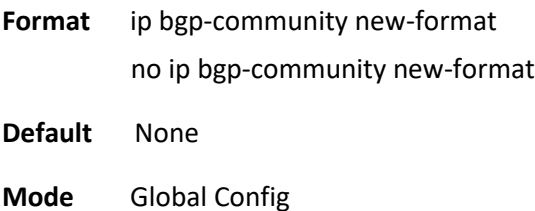

## **6.10.2.59.** *Ip community-list*

This command is used to create or configure a BGP community list. A community list statement with no community values is considered a match for all routes, regardless of their community membership. So the statement *ip community-list standard testlist permit* is a permit all statement.

A community number may be entered in either format, as a 32-bit integer or a pair of 16-bit integers separated by a colon, regardless of whether the *ip bgp-community new-format* command is active. Up to 16 communities, including the well-known communities, can be listed in a single command. Up to 32 statements may be configured with a given community list name. Up to 128 unique community list names may be configured.

To delete a community list, use the no form of this command.

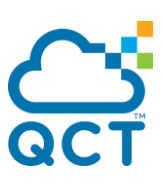

Format ip community-list standard <list-name> {permit | deny} [community] [no-advertise] [no-export] [no-export-subconfed] [no-peer]

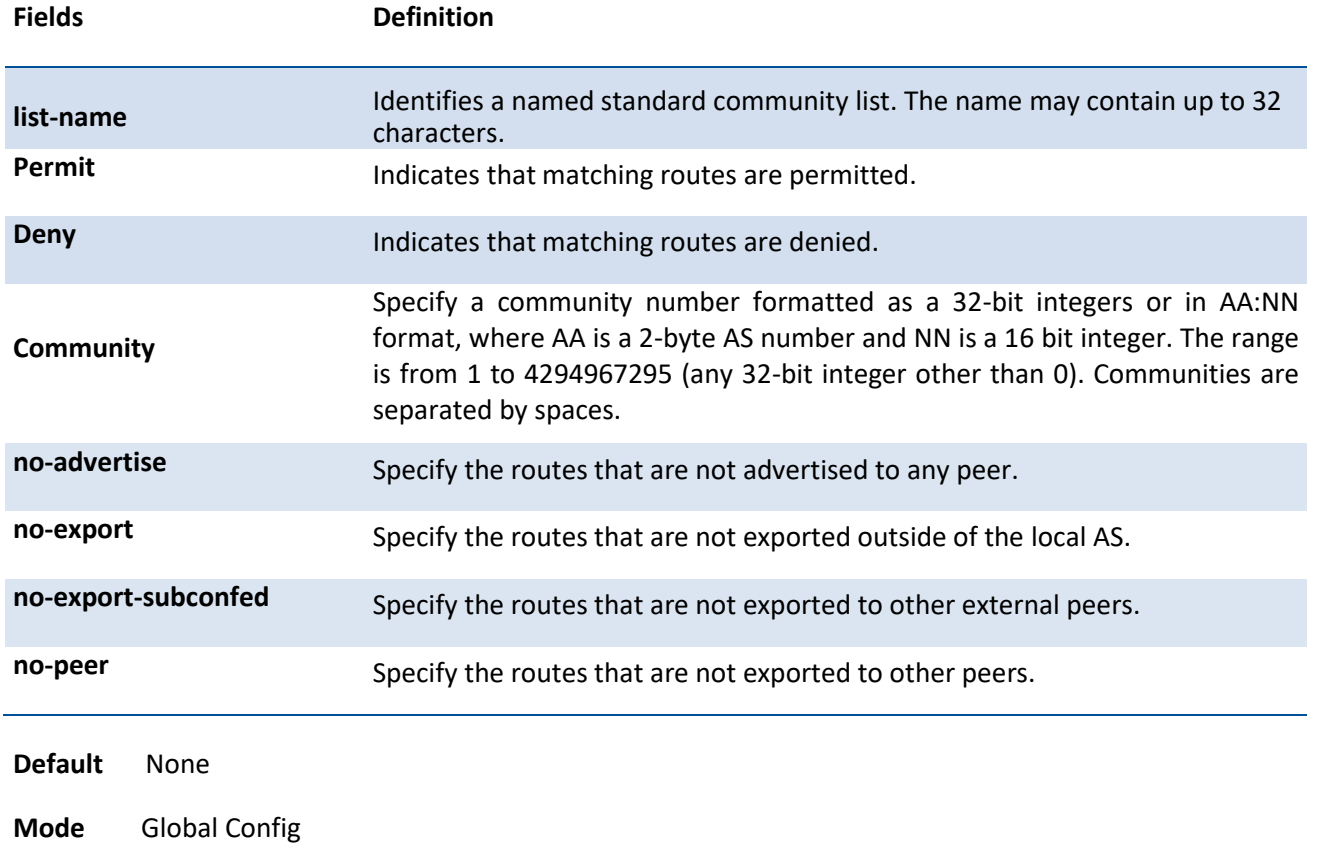

no ip community-list standard <list-name>

## **6.10.2.60.** *Show ip as-path-access-list*

This command is used to display the contents of AS path access lists.

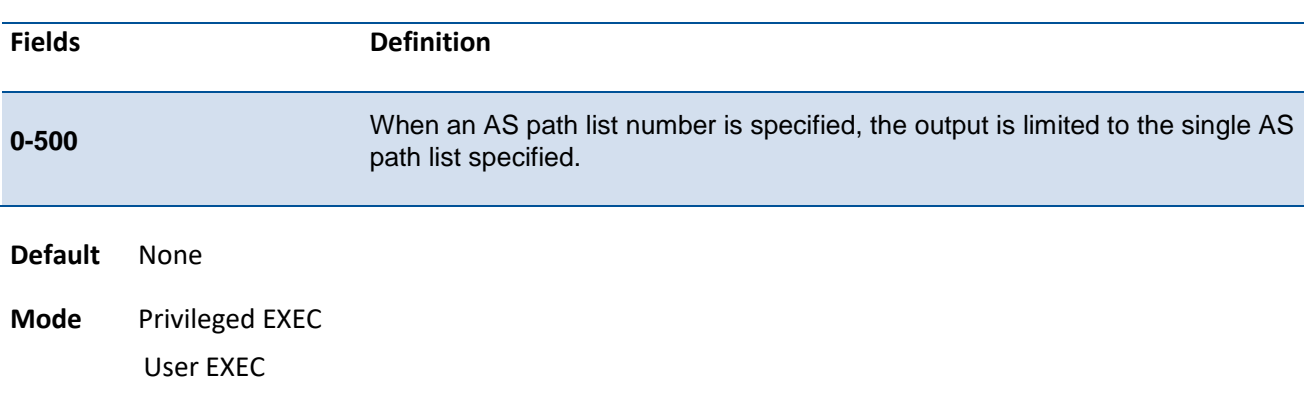

#### **Format** show ip as-path-access-list [<0-500>]

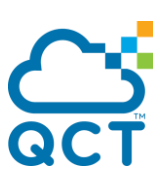

## **6.10.2.61.** *Show ip community-list*

This command is used to display community lists. The format of community values is dictated by the command *ip bgp-community new-format*.

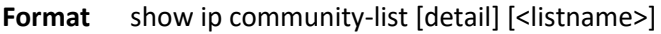

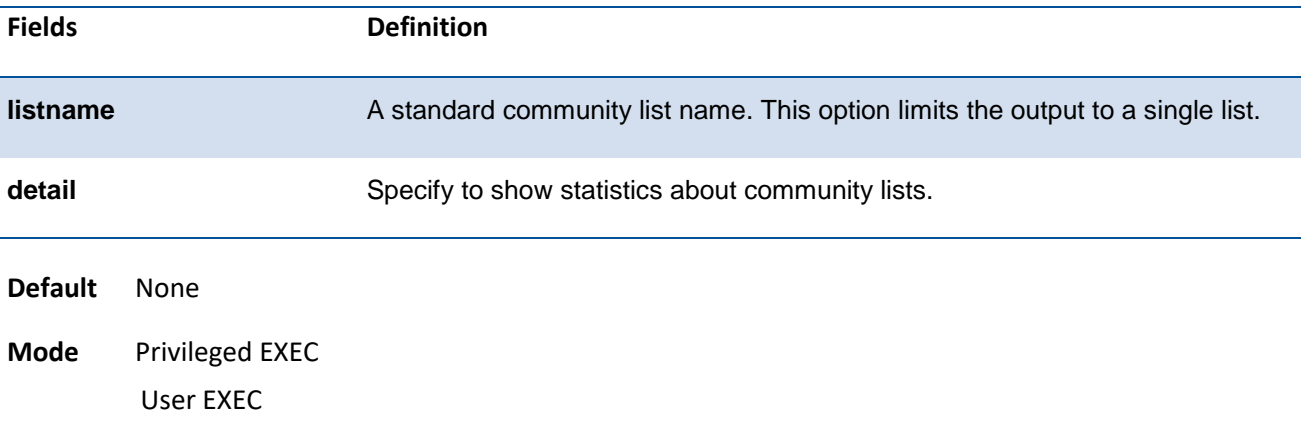

## **6.10.2.62.** *Clear ip community-list*

This command is used to clear community lists.

| <b>Fields</b>  |                              | <b>Definition</b>                            |
|----------------|------------------------------|----------------------------------------------|
| listname       |                              | Specify a community list name to be cleared. |
| <b>Default</b> | None                         |                                              |
| Mode           | Privileged EXEC<br>User EXEC |                                              |

**Format** clear ip community-list [<list-name>]

#### **6.10.2.63.** *Rd*

This command is used to specify the route distinquisher (RD) for a VRF instance that is used to create a VPNv4 prefix. An RD creates routing and forwarding tables and specifies the default route distinquisher for a VPN. The RD is added to the beginning of the IPv4 prefixes to change them into globally unique VPNv4 prefixes.

**Format** rd {route-distinquisher}

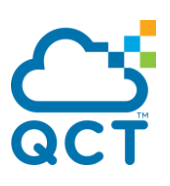

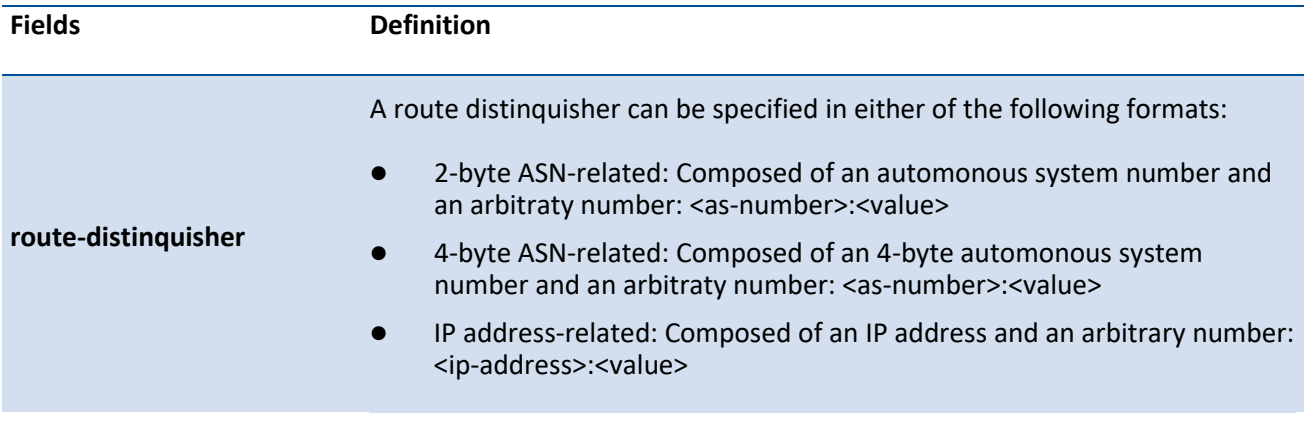

**Default** A VRF does not associate with any RD

**Mode** Virtual Router Config

 $\perp$  This command is effective only if BGP is running on the router. The RD for a VRF cannot be removed or changed once configured. For this reason, this command does not have the **no** form. To change the configured RD value, remove the VRF (using the **no ip vrf** command) and reconfigure the VRF. **i**

## **6.10.2.64.** *Route-target*

This command is used to create a list of export, import, or both Route Target (RT) extended communities for the specified VRF instance. Enter the **route-target** command one time for each target extended community. Routes that are learned and carry a specific route-target extended community are imported into all VRFs configured with that extended community as an import route target.

Use no form to remove the route target specified for a VRF instance.

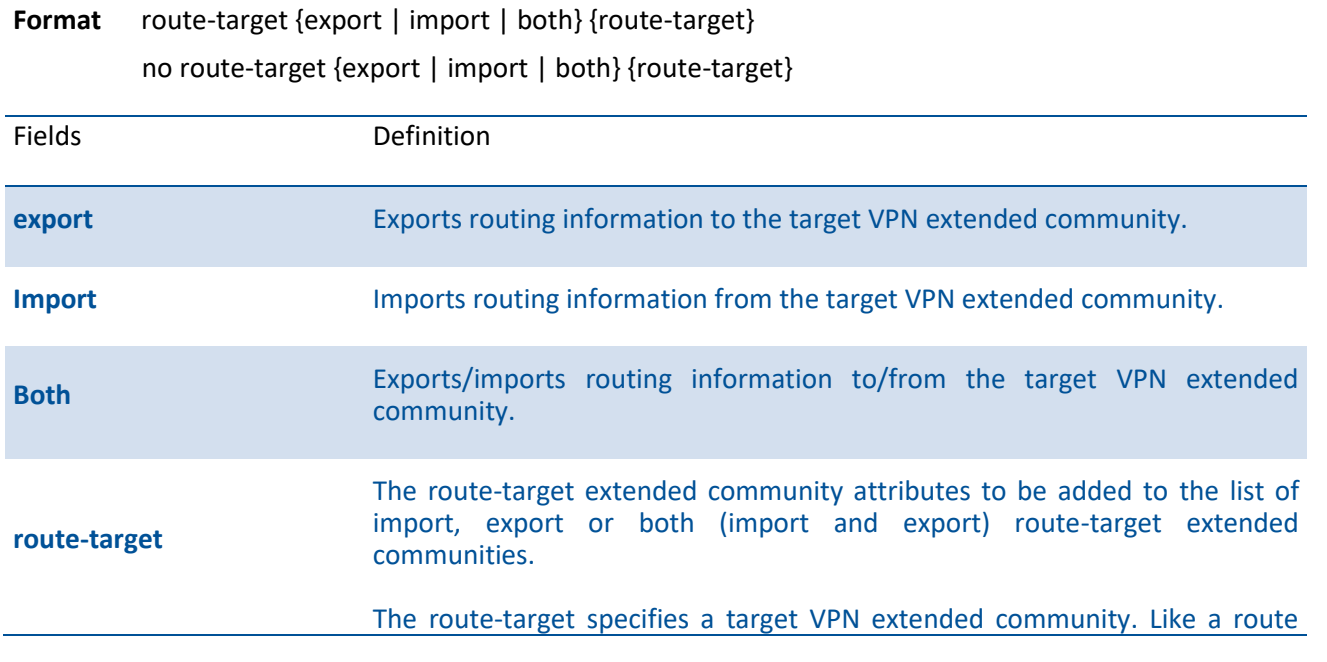

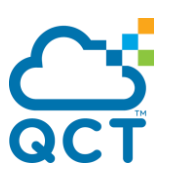

distinquisher, the route-target extended community can be specified in one of the following formats:

- 2-byte ASN-related: Composed of an automonous system number and an arbitraty number: <as-number>:<value>
- 4-byte ASN-related: Composed of an 4-byte automonous system number and an arbitraty number: <as-number>:<value>
- IP address-related: Composed of an IP address and an arbitrary number: <ip-address>:<value>

**Default** A VRF does not associate with any RT

**Mode** Virtual Router Config

**i**

This command is effective only if BGP is running on the router.

## **6.10.2.65.** *Address-family ipv4*

This command is used to enter IPv4 VRF Address Family Configuration mode to configure BGR VRF parameters. Commands entered in this mode enable peering with BGP neighbors in this VRF instance. All the neighbor-specific commands are given in this mode as well.

To return to the default values, use the no form of this command.

**Format** address-family ipv4 vrf <vrf-name> no address-family ipv4 vrf <vrf-name>

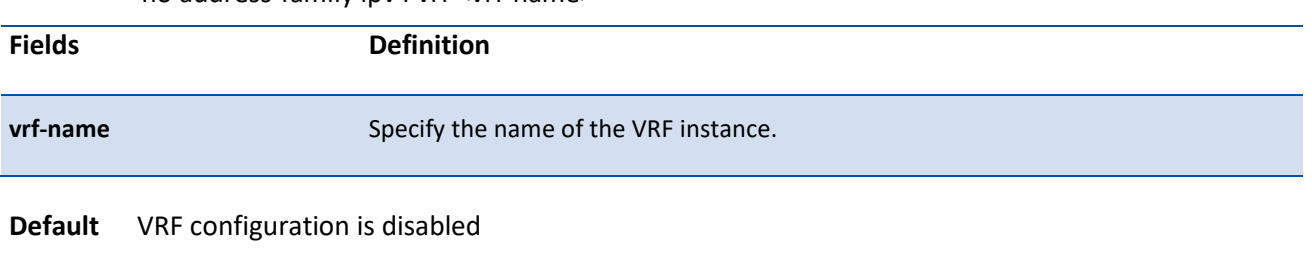

**Mode** Router BGP Config Mode

## **6.10.2.66.** *Address-family ipv6*

This command is used to enter IPv6 Address Family Configuration mode in order to specify IPv6-specific configuration parameters. Commands entered in this mode can be used to enable exchange of IPv6 routes, specify IPv6 prefixes to be originated, and configure inbound and outbound policies to be applied to IPv6 routes.

To return to the default values, use the no form of this command.

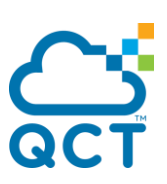

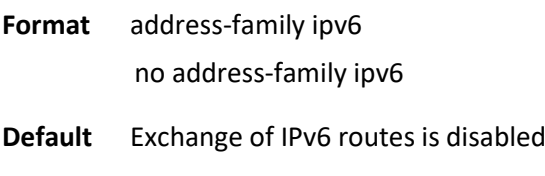

**Mode** Router BGP Config Mode

## **6.10.2.67.** *Address-family vpnv4*

This command is used to sets up a routing session to carry VPN IPv4 (VPNv4) addresses across the backbone. When an iBGP neighbor is in this mode, each VPNv4 prefix is made globally unique by the addition of an 8-byte Route distinguisher (RD). Only unicast prefixes are carried to its peer.

The following commands are available in VPNv4 address family configuration mode.

- neighbor ip-address activate
- neighbor ip-address send-community both
- neighbor ip-address send-community extended

To return to the default values, use the no form of this command.

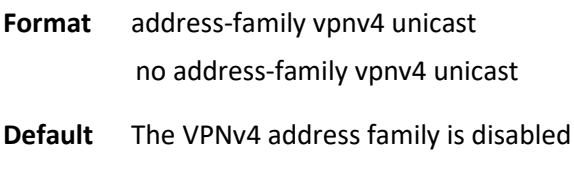

**Mode** Router BGP Config Mode

## **6.10.2.68.** *Address-family l2vpn evpn*

This command is used to enter the Layer-2 VPN EVPN configuration mode (prompt: config-router-af-l2vpnevpn), from which you can configure routing sessions that support EVPN endpoint provisioning.

The multiprotocol capability for address family EVPN is advertised when the Address Family Identifier (AFI) is enabled under the internal BGP (iBGP) and external BGP (eBGP) neighbors for both IPv4 and IPv6 neighbors.

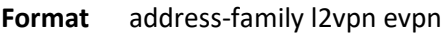

**Default** None

**Mode** Router BGP Config Mode

## **6.10.2.69.** *Neighbor allowas-in*

This command is used to configure BGP to accept prefixes even if local ASN is part of the AS\_PATH attribute. A neighbor can inherit this configuration from a peer template.

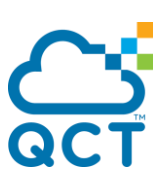

To return to the default values, use the no form of this command.

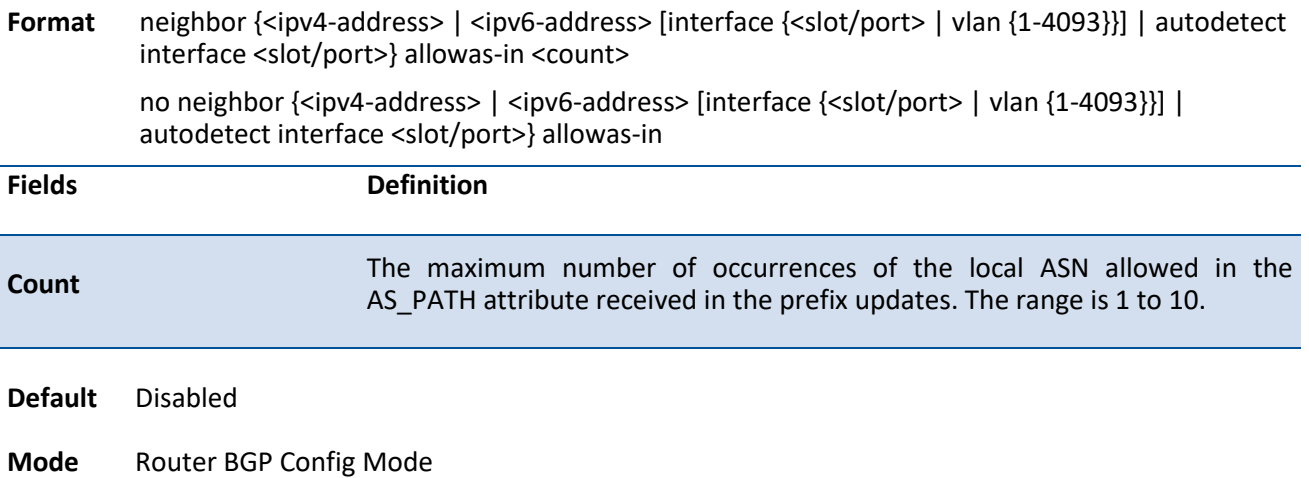

#### **6.10.2.70.** *Neighbor next-hop-unchanged*

This command is used to configure BGP to not change the next hop attribute. In an external BGP (eBGP) session, by default, the router changes the next hop attribute of a BGP route (to its own address) when the router sends out a route. If the BGP next-hop-unchanged feature is enabled, BGP will send routes to an eBGP multihop peer without modifying the next hop attribute.

To return to the default values, use the no form of this command.

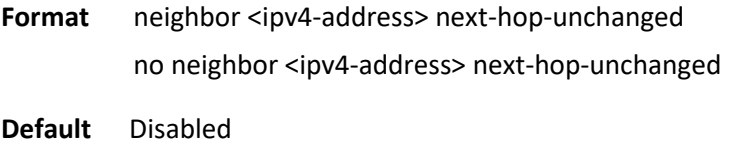

**Mode** L2VPN Address-Family Config Mode

## **6.10.2.71.** *Retain route-target all*

This L2 VPN EVPN command is configured on the Spine node to retain and advertise all the EVPN routes without changing their route-targets. That is because there are no local VNIs (VxLAN network identifiers) configured on the Spine node that import the matching route-targets. This setting is applied to all BGP neighbors in the EVPN Address Family mode. The route-targets can be updated in the outbound using the outbound route-maps as usual.

To return to the default values, use the no form of this command.

**Format** retain route-target all no retain route-target all

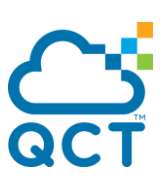

**Default** Disabled

**Mode** L2VPN Address-Family Config Mode

#### **6.10.2.72.** *nv overlay evpn*

This command enables EVPN control plane for VXLAN. Only after enabling this mode does the BGP start advertising or accepting the EVPN routes with the EVPN address-family activated neighbors.

To return to the default values, use the no form of this command.

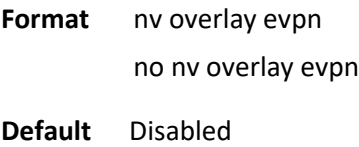

**Mode** Global Config

#### **6.10.2.73.** *evpn*

This command is configured on the Leaf node to enter the EVPN configuration mode.

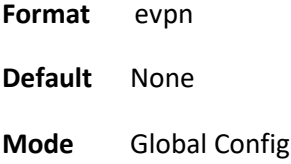

#### **6.10.2.74.** *vni l2*

This command is configured to associate a Layer-2 VNI to an EVPN instance and enter the EVPN-EVI configuration mode.

To remove a Layer-2 VNI association with an EVPN instance, use the no form of this command.

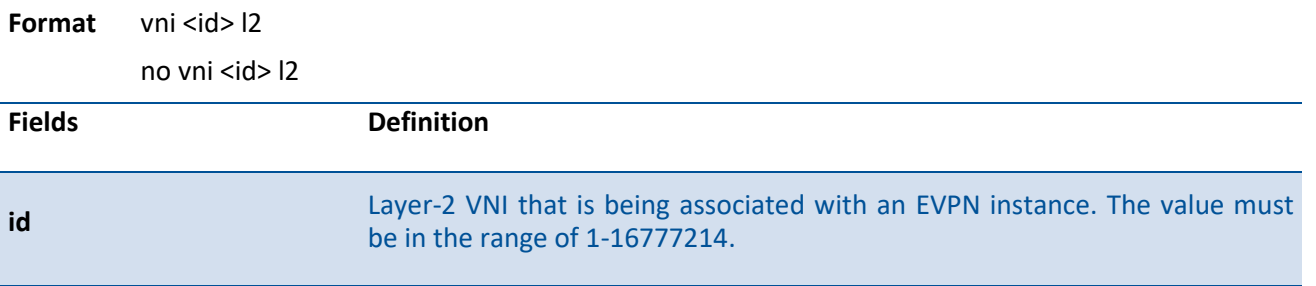

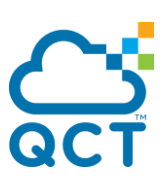

**Default** None

**Mode** EVPN Config Mode

#### **6.10.2.75.** *rd l2*

This command is to configure a route distinguisher (RD) for a virtual network identifier (VNI) under the EVPN-EVI configuration mode. A route distinguisher (RD) creates routing and forwarding tables and specifies the RD value for a virtual private network (VPN). The RD is added to the beginning of your IPv4 prefixes to change them into globally unique VPN IPv4 prefixes.

To remove the route distinguisher, use the no form of this command.

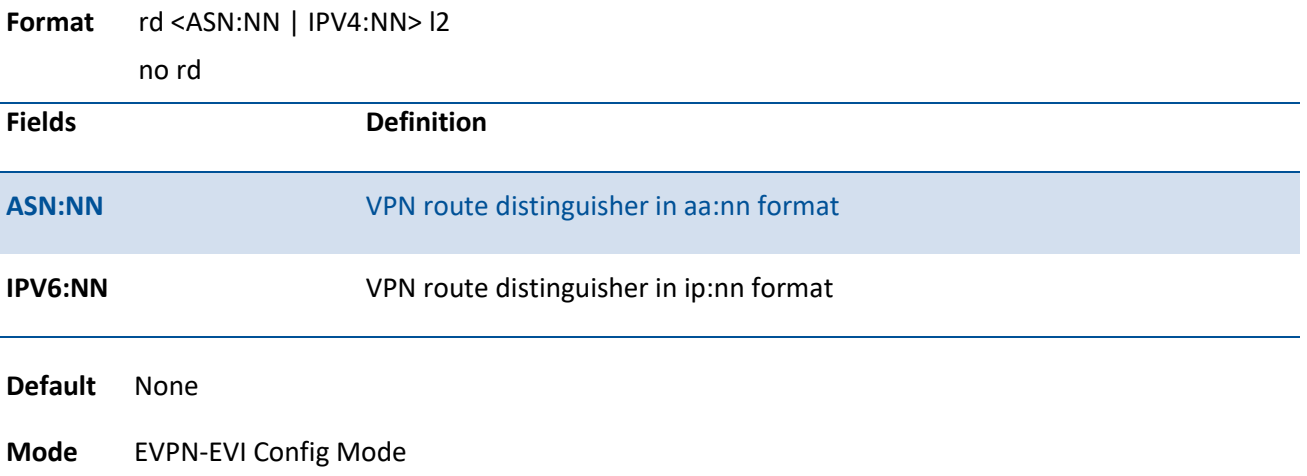

# **6.10.2.76.** *route-target (EVPN)*

This command is to export, import, or both export and import a virtual network identifier (**VNI**) from/to a switch. Route-targets are used for enforcing appropriate policy with MP-BGP. Specifically, with explicit route-targets values attached to the prefixes from a given virtual private network (VPN), it is possible to control whether those prefixes should or should not be imported into the routing table of a remote leaf.

To disable export, import, or both operations, use the no form of this command.

Format route-target <both | export | import> <ASN:NN | IPV4:NN>

no route-target <both | export | import> <ASN:NN | IPV4:NN>

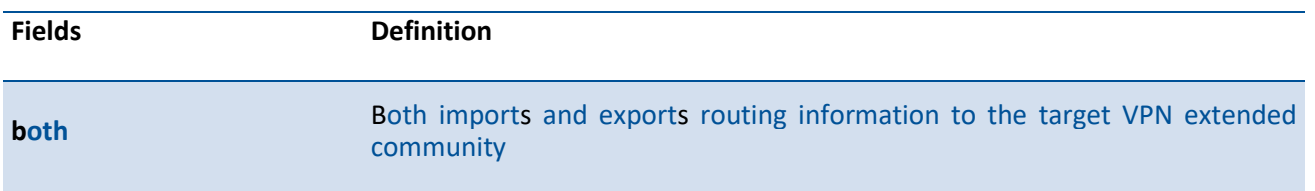

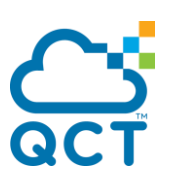

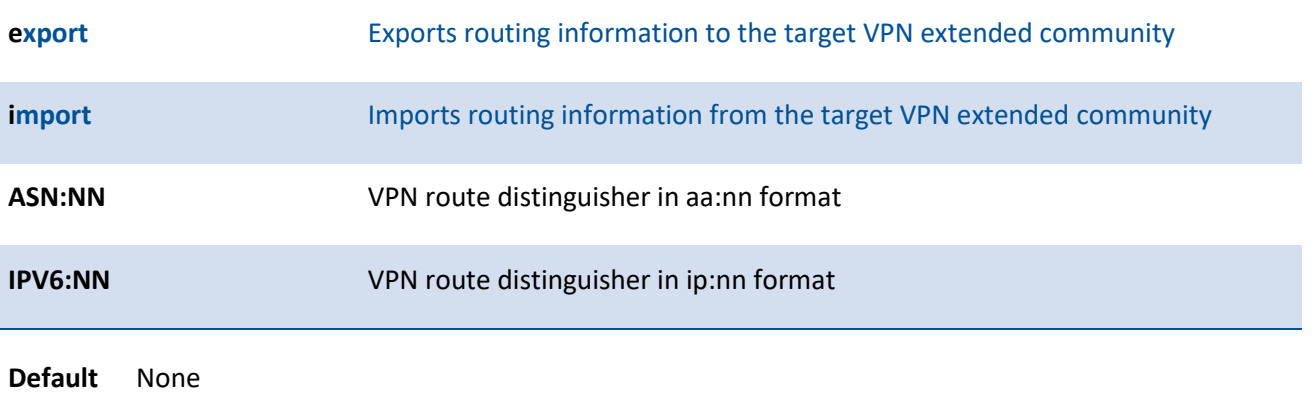

**Mode** EVPN-EVI Config Mode

## **6.10.2.77.** *advertise-mac*

This command is configured to advertise local MAC to the peers. The local MAC is advertised to the peer in control plane using BGP. The MAC addresses learned on one device needs to be learned or distributed to the other devices in a VLAN. EVPN Software MAC Learning feature enables the distribution of the MAC addresses learned on one device to the other devices connected to a network. The MAC addresses are learnt from the remote devices using BGP. Both static and dynamic MAC addresses advertised.

To disable the advertise-mac function, use the no form of this command.

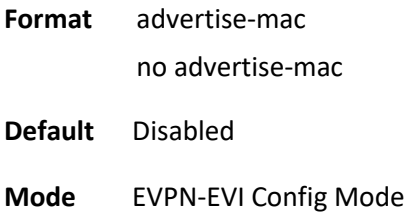

# **6.11. VRRPv3 Commands**

VRRPv3 provides address redundancy for both IPv4 and IPv6 router addresses. VRRPv3 support in QNOS is similar to VRRP support. The following table provides a summary of the differences.

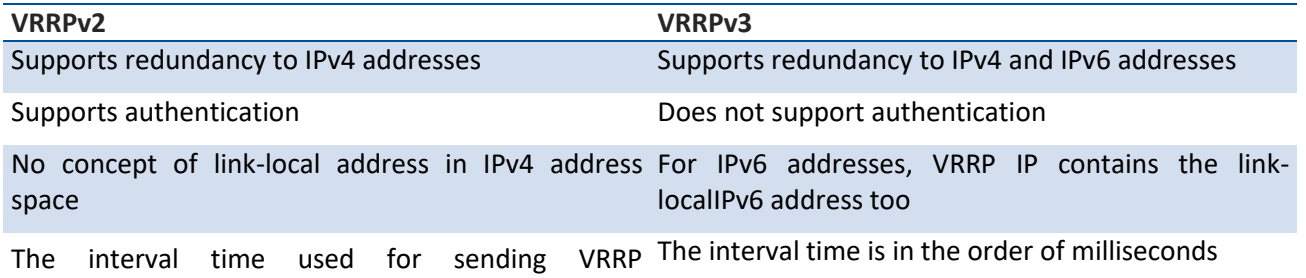

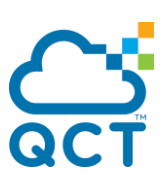

Advertisement packets is in seconds

VRRP MAC address format is 00-00-5E-00-01-{VRID} VRRP MAC address format for IPv6 VR IP is 00-00-5E-00-02-{VRID}

**i**

VRRPv2 configuration cannot be modified under VRRPv3 enabled mode.

# **6.11.1. Show commands**

#### **6.11.1.1.** *Show vrrp*

This command displays information for all active VRRPv3 groups (no optional parameters), all active VRRPv3 groups configured in an IPv4 or IPv6 address family, or the active VRRPv3 groups configured in an IPv4 or IPv6 address family for the specified interface.

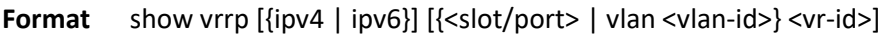

**Default** None

**Mode** Privileged Exec

**Display Message**

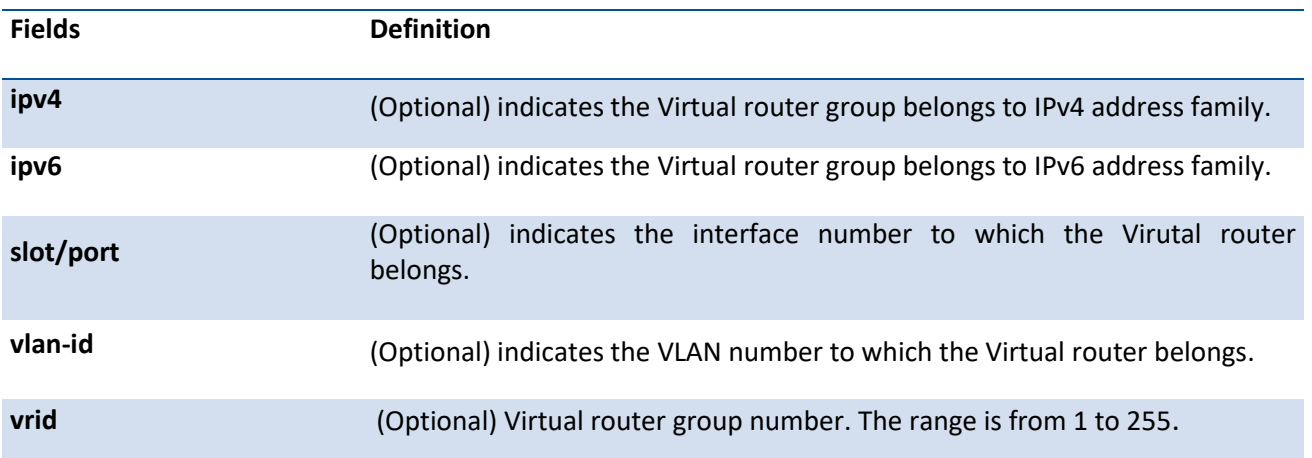

#### Example:

(IX2) (config-if-vrrp)#show vrrp

vlan 2 - VRID 2 - Address-Family IPv4

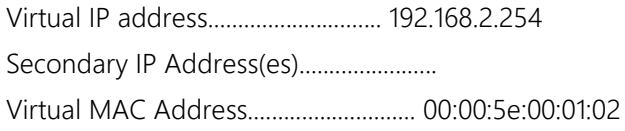
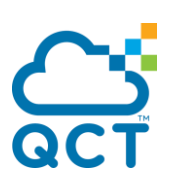

Priority....................................... 100 Configured Priority............................ 100 Advertisement Interval......................... 100 millisecs Pre-empt Mode.................................. Enable Accept Mode.................................... Disable Administrative Mode............................ Enable State.......................................... Master Master Router IP / Priority.................... 192.168.2.250 / 100 Master Advertisement interval.................. 100 millisecs Master Down interval........................... 300 millisecs

Track Interface State DecrementPriority BFD-Neighbor

--------------- ----- ------------------ ----------------

Track Route(pfx/len) Reachable DecrementPriority --------------------- --------- ------------------

(IX2) (config-if-vrrp)#

## **6.11.1.2.** *Show vrrp brief*

This command displays brief information for all active VRRPv3 groups.

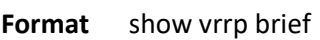

**Default** None

**Mode** Privileged Exec

#### **Display Message**

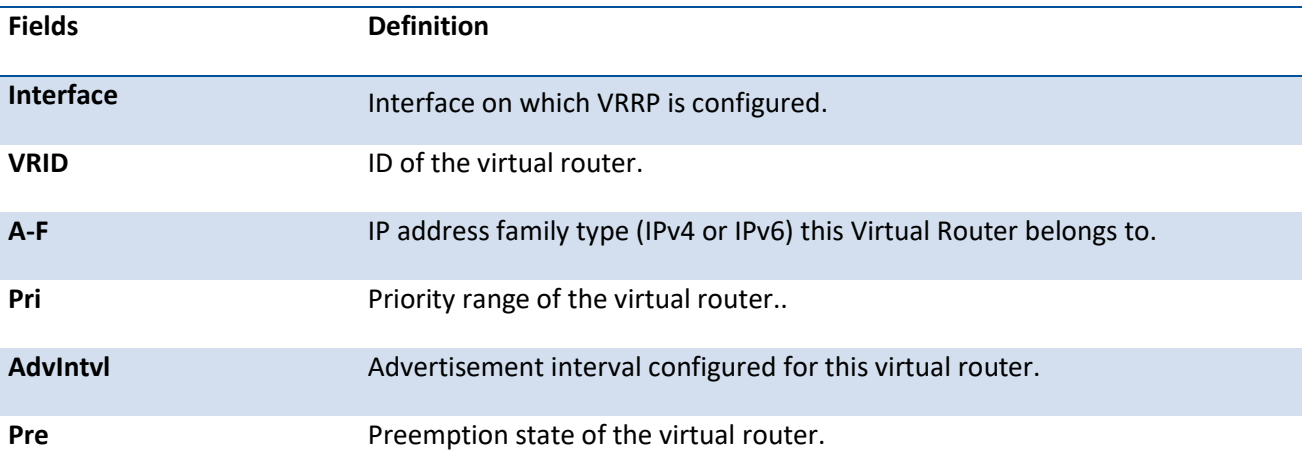

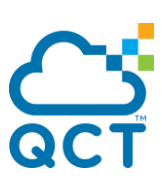

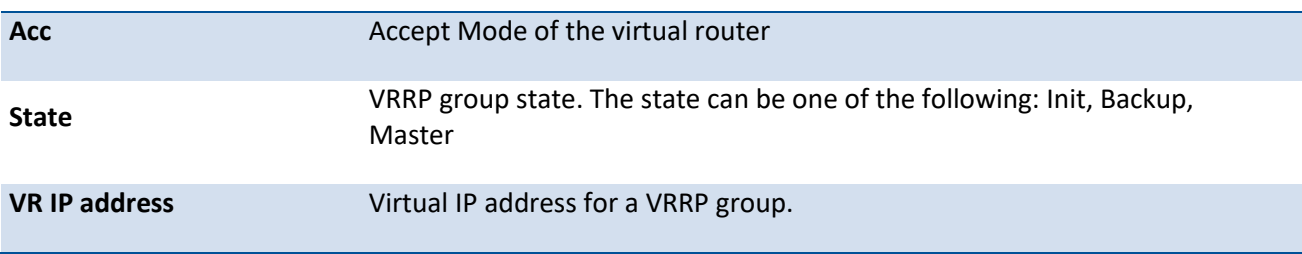

Example:

(IX8D) (Config)#show vrrp brief

Interface VRID A-F Pri AdvIntvl Pre Acc State VR IP Address

----------- ---- ---- --- -------- --- --- ------ -------------

0/1 1 IPv4 100 1 N N Backup 10.255.255.123

## **6.11.1.3.** *Show vrrp statistics*

This command displays statistical information for a given VRRPv3 group or displays the global statistics. If this command is issued without the optional arguments then the global statistics are displayed. If the optional arguments are specified, the statistics are displayed for the virtual router corresponding to the given (IP address family, interface and VR-id) combination.

**Format** show vrrp statistics [{ipv4| ipv6} {<slot/port> | vlan <vlan-id>} vrid]

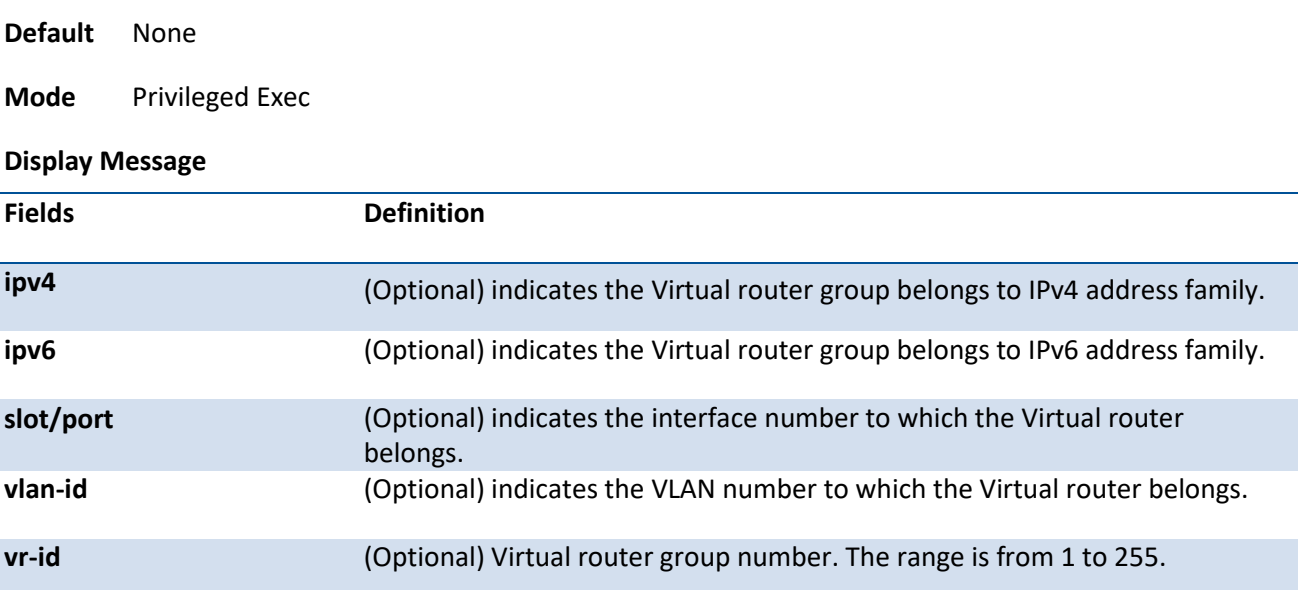

Example:

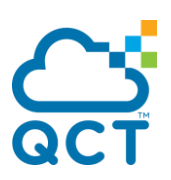

(IX8D) (Config)#show vrrp statistics ipv4 0/1 1

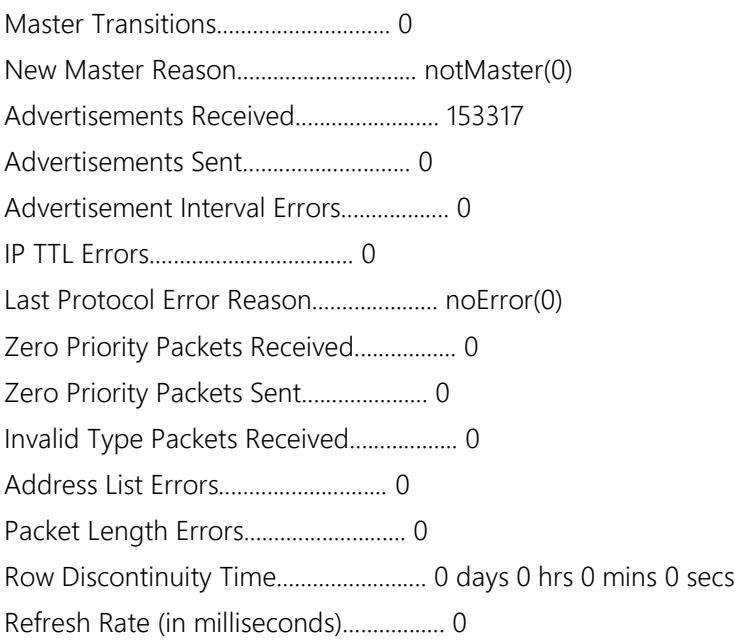

## **6.11.2. Configuration commands**

## **6.11.2.1.** *Fhrp version vrrp v3*

To enable Virtual Router Redundancy Protocol version 3 (VRRPv3) configuration on a device, use the **fhrp version vrrp v3** command in global configuration mode.

When VRRPv3 is in use, VRRP version 2 (VRRPv2) is unavailable. If you invoke **no fhrp version vrrp v3**, VRRPv3 is disabled and VRRPv2 is enabled. Also, operational data is reset, and the VRRPv2 configuration is applied. The same guidelines apply when VRRPv2 is in use and the **no ip vrrp** command is issued.

To disable the VRRPv3 and enable VRRPv2 in the router, use the **no** form of this command.

- **Format** fhrp version vrrp v3 no fhrp version vrrp v3 **Default** Disabled
- **Mode** Global Config

## **6.11.2.2.** *vrrp*

This command creates a VRRPv3 group and enters VRRPv3 group configuration mode. To remove the specified VRRPv3 group, use the **no** form of this command. Before you can use this command, you must disable Virtual Router using the shutdown command in the appropriate VRRP Config mode

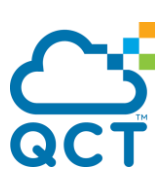

**Format** vrrp group-id address-family {ipv4 | ipv6} no vrrp group-id address-family {ipv4 | ipv6}

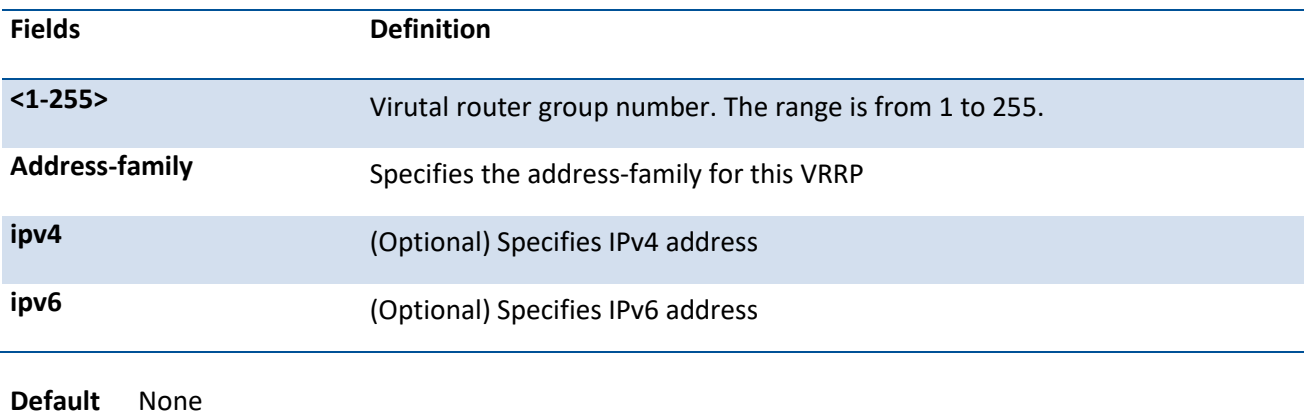

**Mode** Interface Config

#### **6.11.2.3.** *preempt*

This command configures the device to take over as master virtual router for a VRRP group if it has higher priority than the current master virtual route.

To prevent device from taking over as master virtual router for a VRRP group if it has higher priority than the current master virtual route., use the **no** form of this command.

#### **Format** preempt [delay minimum centiseconds]

no preempt

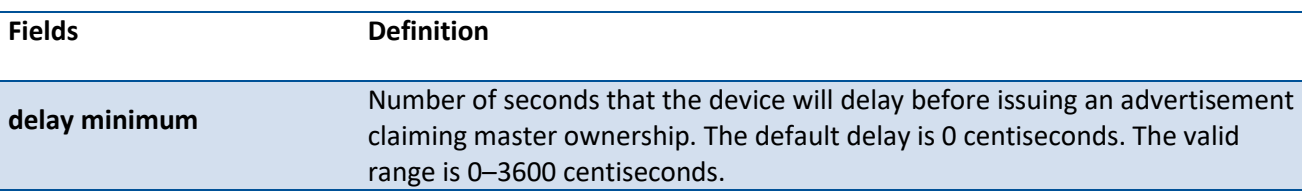

**Default** Enabled with default delay value of 0

**Mode** VRRPv3 Config

#### **6.11.2.4.** *accept-mode*

This command controls whether a virtual router in master state will accept packets addressed to the address owner's virtual IP address as its own if it is not the virtual IP address owner. To reset the accept mode to the default value, use the no form of this command.

**Format** accept-mode

no accept-mode

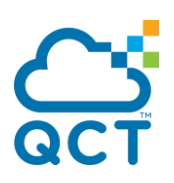

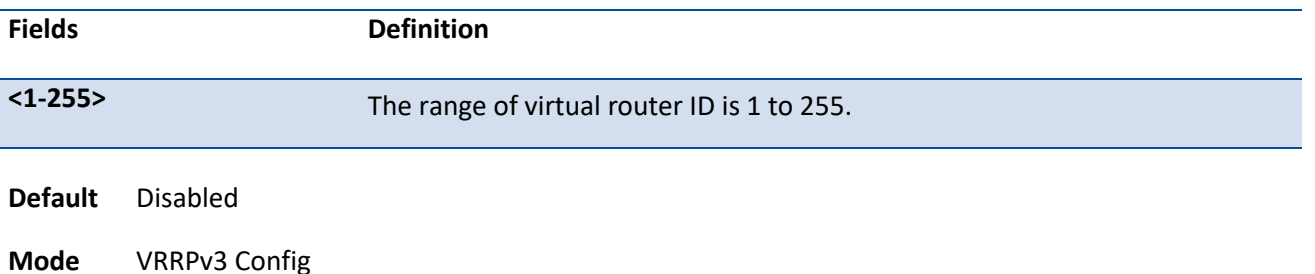

## **6.11.2.5.** *priority*

This command sets the priority level of the device within a VRRPv3 group. The priority level controls which device becomes the master virtual router.

To reset the priority level of the device to the default value, use the no form of this command.

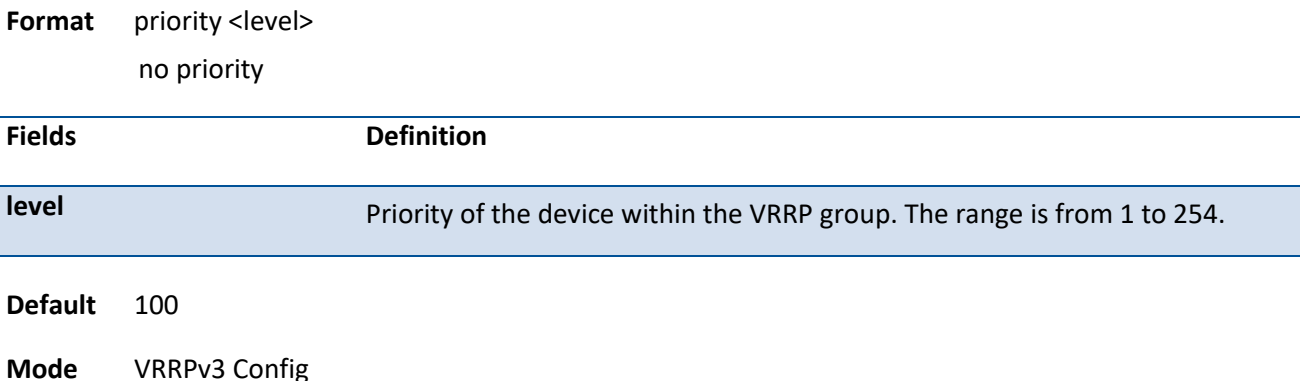

## **6.11.2.6.** *timers advertise*

This command configures the interval between successive advertisements by the master virtual router in a VRRP group.

The advertisements being sent by the master virtual router communicate the advertisement interval, state, and priority of the current master virtual router. The VRRP **timers advertise** command configures the time between successive advertisement packets and the time before other routers declare the master router to be down. VRRP backup routers learn timer values from the master router advertisements. The timers configured on the master router always override any other timer settings that are used for calculating the master down time interval on VRRP backup routers.

To restore the default value, use the no form of this command.

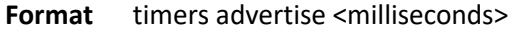

no timers advertise

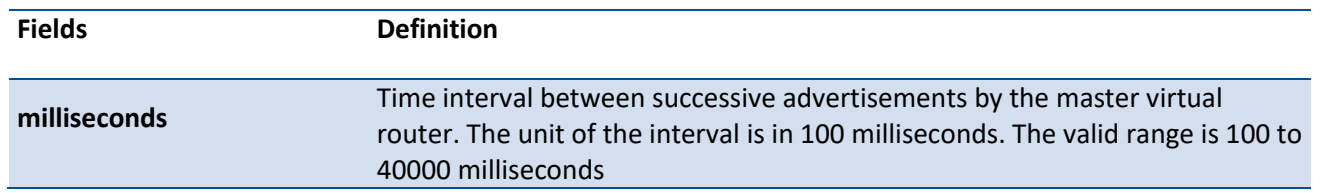

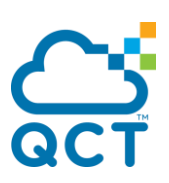

Default 1 (100 milliseconds)

**Mode** VRRPv3 Config

#### **6.11.2.7.** *shutdown*

This command disables the VRRP group configuration.

To enable and update the virtual router state after completing configuration.restore the default value, use the no form of this command.

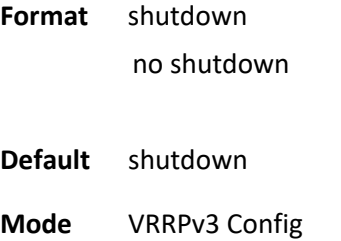

## **6.11.2.8.** *address*

This command set the primary or secondary IP address of the device within a VRRPv3 group. If the primary or secondary option is not specified, the specified IP address is set as the primary. The Virtual IPv6 primary address should be a link-local address only. When a global IPv6 address is given as a primary address for the VRRP IP then the config fails with the following error message – "Error! Primary virtual IPv6 address should be a link-local address only." Also the removing of the primary virtual IP (IPv4 or IPv6) is not allowed. The primary virtual IP of a virtual router can only be modified. The secondary virtual IP can be removed using the no form of the this command. Also, VRRPv3 for IPv6 requires that a primary virtual linklocal IPv6 address is configured to allow the group to operate. After the primary link-local IPv6 address is established on the group, you can add the secondary global addresses. To remove the secondary address, use the no form of this command.

#### **Format** address <ip-address> [primary | secondary]

no address <ip-address> secondary

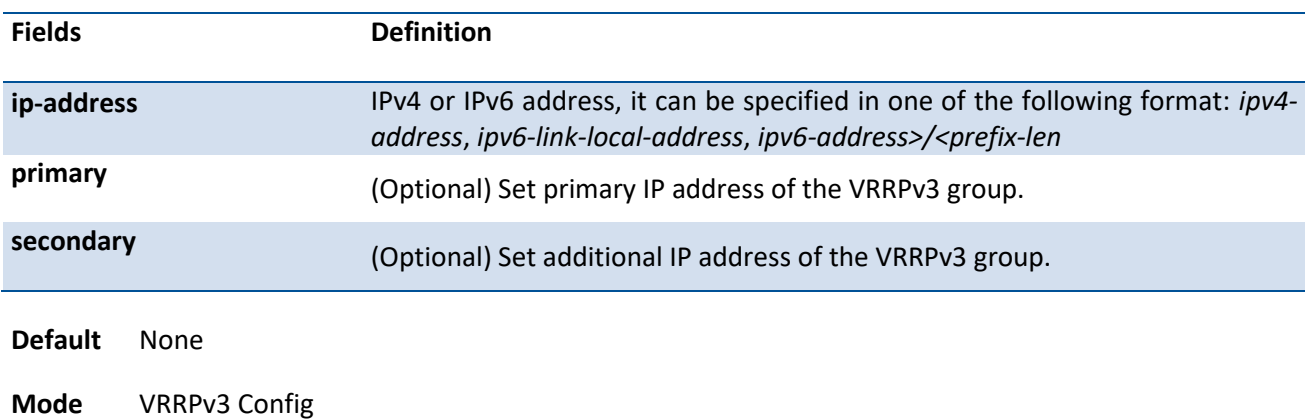

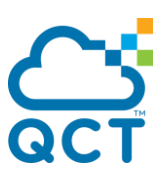

## **6.11.2.9.** *track interface*

This command configures tracking of the interface for the device within a VRRPv3 group. Once interface tracking is configured, the VRRPv3 feature receives notifications when the interface changes state. The decrement option can be set to decrease the priority of the device within a VRRPv3 group by the specified value when the interface goes down.

To disable tracking of the interface for the device within a VRRPv3 group, use the no form of this command.

**Format** track interface {<slot/port> | vlan <vlan-id>} [bfdneighbor <ip-address>] [decrement number] no track interface {<slot/port> | vlan <vlan-id>} [bfdneighbor <ip-address>] [decrement number]

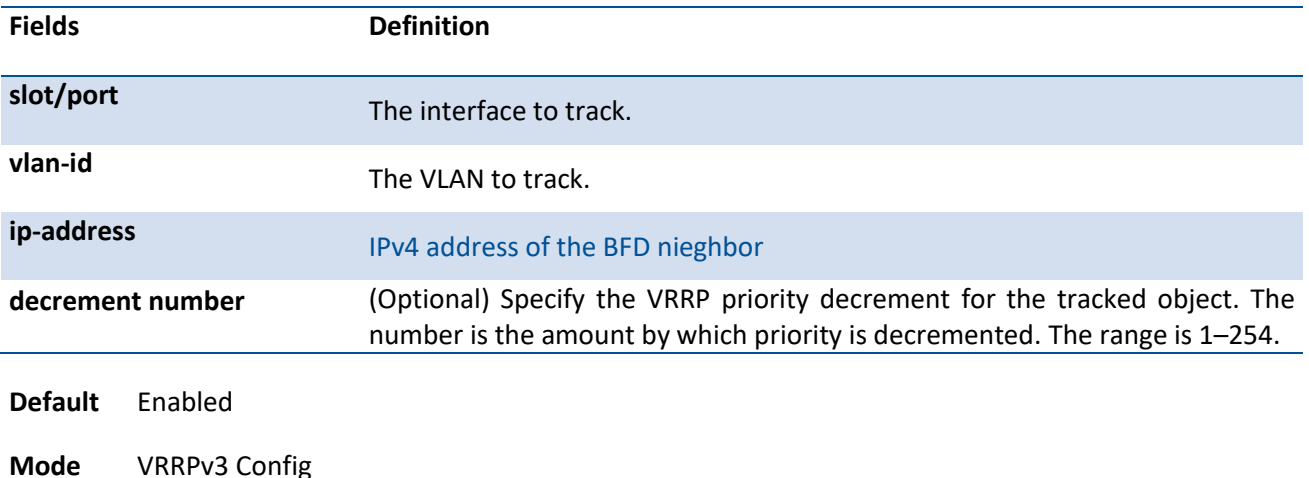

## **6.11.2.10.** *track ip route*

This command configures tracking of the IP route for the device within a Virtual Router Redundancy Protocol (VRRPv3) group. Once IP route tracking is configured, the VRRPv3 feature receives notifications when IP route changes state. The decrement option can be set to decrease the priority of the device within a VRRPv3 group by the specified value when the route becomes unavailable. To remove the secondary address, use the no form of this command.

**Format** track ip route <ip-address/prefix-len> [decrement number]

no track ip route <ip-address/prefix-len> [decrement number]

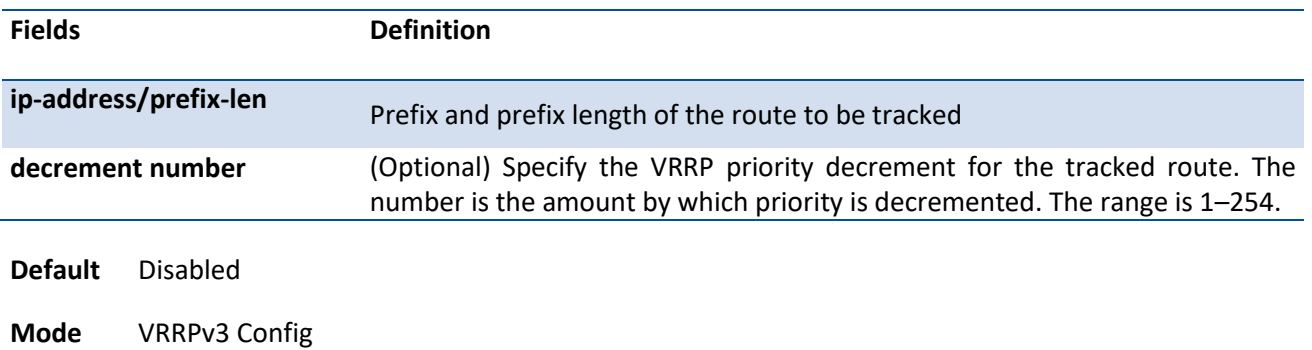

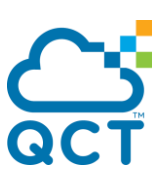

## **6.11.2.11.** *clear vrrp statistics*

This command clears VRRP statistical information for given interface of the device within a VRRPv3 group and IP address family. If this command is issued without the optional arguments then the global statistics and all virtual routers (both IPv4 and IPv6) are reset.

If the optional arguments are specified, the statistics are reset for the virtual router corresponding to the given (IP address family, interface and VR-id) combination.

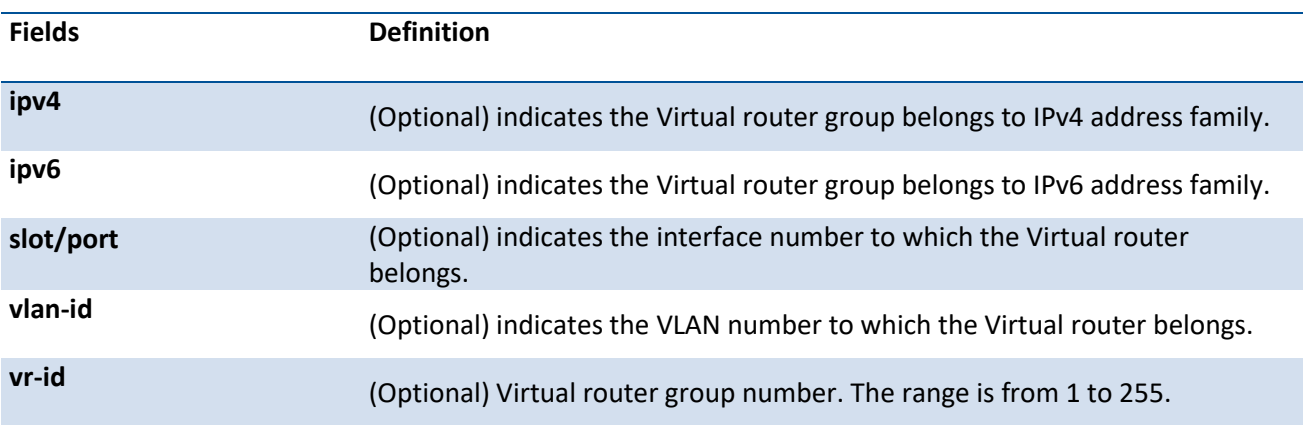

Format clear vrrp statistics [{ipv4| ipv6} {<slot/port> | vlan <vlan-id>} [vrid]]

**Mode** Privileged Exec

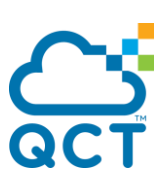

# **6.12. Virtual Router Commands**

## **6.12.1. Show commands**

## **6.12.1.1.** *Show ip vrf*

This command shows the information about the virtual router instances.

**Format** show ip vrf [{vrf-name | detail vrf-name | interfaces | memory [vrf-name]}]

**Default** None

**Mode** Privileged Exec

#### **Display Message**

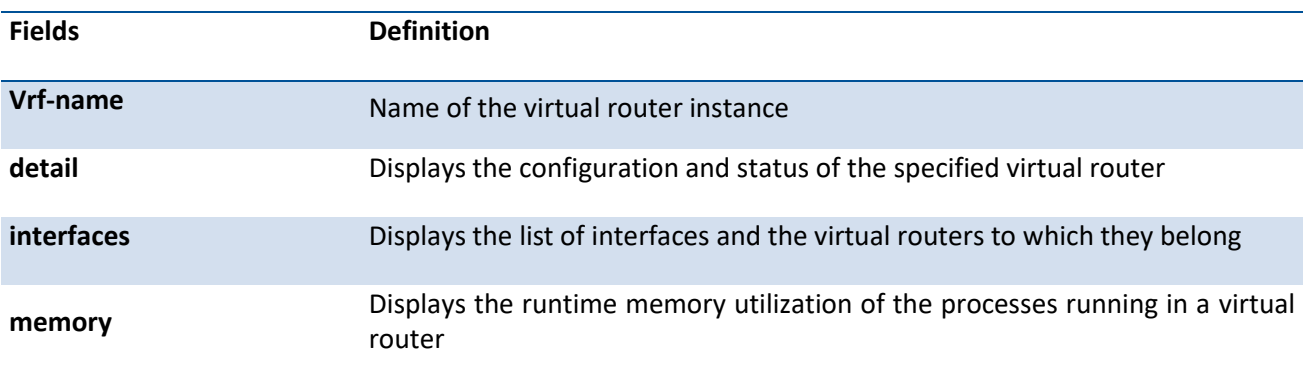

## **6.12.2. Configuration commands**

## **6.12.2.1.** *Ip vrf*

Use this command to create a virtual router with a specified name and enters VRF configuration mode. Alternatively, you can use *no ip vrf* command to delete the virtual router with the specified name.

#### **Format** ip vrf <vrf-name>

no ip vrf <vrf-name>

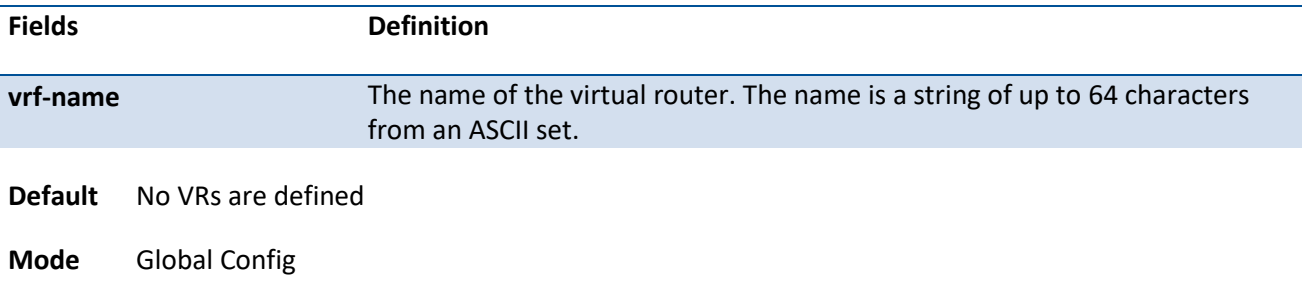

## **6.12.2.2.** *Maximum routes*

Use this command to reserve the number of routes allowed and sets the maximum limit on the number of routes for a virtual router instance in the total routing table space for the router, provided there is enough free space in the router's total routing table.

Alternatively, you can use *no maximum routes* command to remove any reservation for the number of routes allowed in the virtual router instance and clears the warning threshold value.

## **Format** maximum routes {limit | warn threshold}

no maximum routes

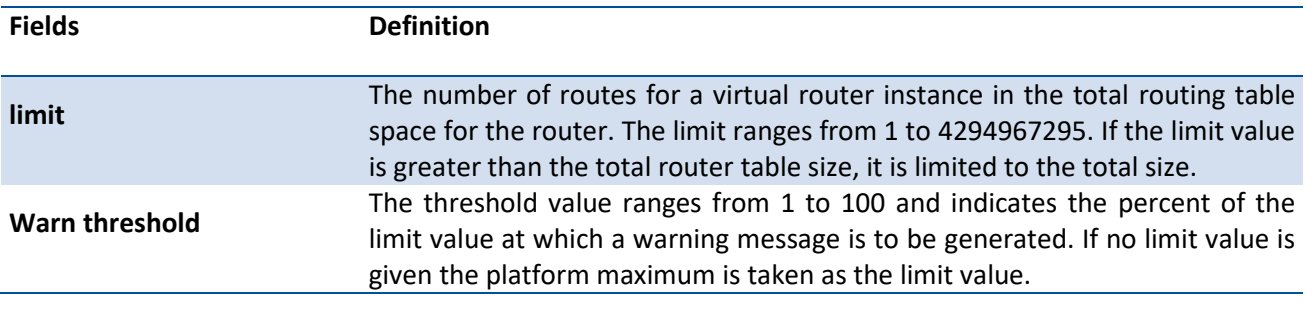

**Default** Limited by the number of free routes available

**Mode** Virtual Router Config

## **6.12.2.3.** *description*

Use this command to configure a descriptive text for a virtual router. Alternatively, you can use *no description* command to remove the descriptive text configuration for a virtual router.

**Format** description text

no description

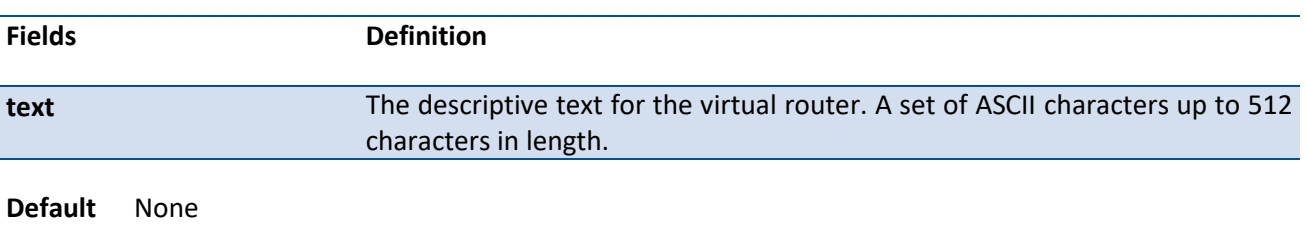

**Mode** Virtual Router Config

## **6.12.2.4.** *ip vrf forwarding*

Use this command to associate a routing interface with a virtual router.

Alternatively, you can use *no ip vrf* command to disassociate a routing interface from the configured virtual router and associates it back to the default virtual router.

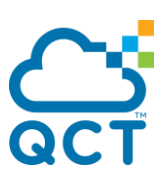

**Format** ip vrf forwarding vrf-name no ip vrf forwarding

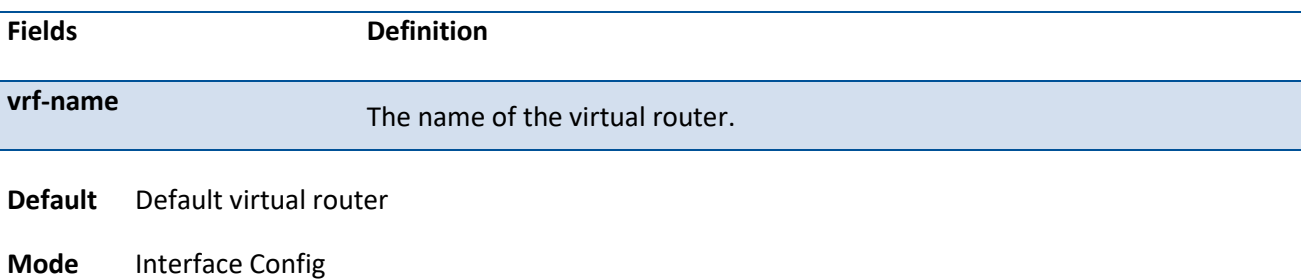

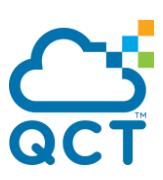

# **6.13. Black Hole Detection (BHD) Commands**

In networkgin terms, *black holes* refer to the places in the Clos network where incoming or outgoing traffic is silently discarded without informing the source that the data did not reach its intented recipient. Black hole conditions arise when the traffic is directed towards an incorrect path in Clos networks where uRPF is not running.

The Black Hole Detection (BHD) feature helps in getting notification logs intermittently whenever packets are getting black-holed in the network.

## **6.13.1. Show commands**

## **6.13.1.1.** *Show bhd status*

This command shows the global configuration of black hole detection feature along with the list of ports enabled for BHD.

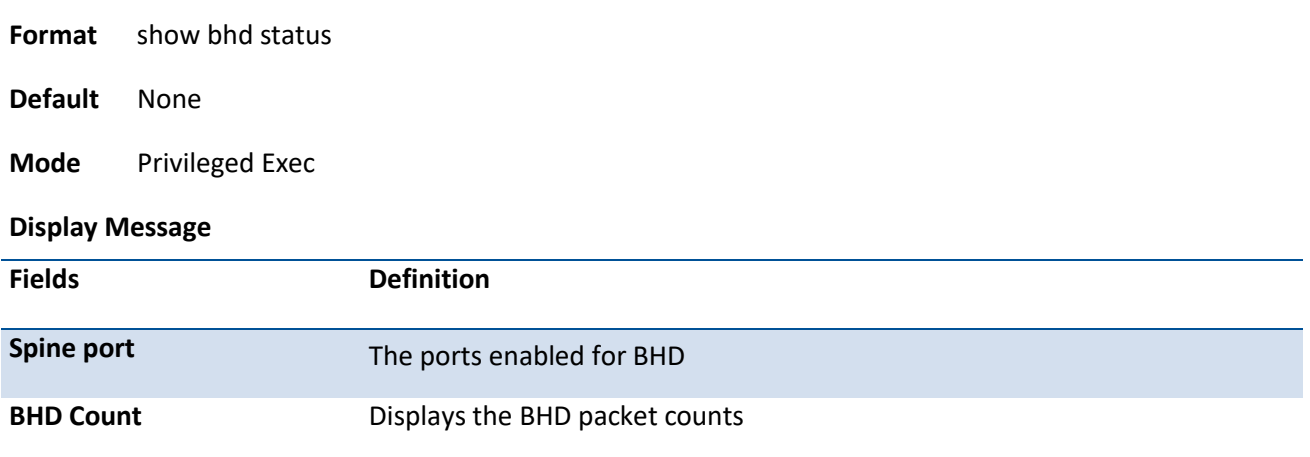

## **6.13.2. Configuration commands**

## **6.13.2.1.** *Bhd spine-port enable*

Use this command to enable the port to be monitored for black hole detection. Only port-based routing interface can be enabled as BHD spine ports. Alternatively, you can use *no bhd spine-port enable* command to disable the port to be monitored for black hole detection.

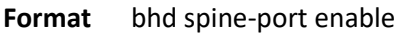

no bhd spine-port enable

- **Default** Disabled
- **Mode** Interface Config

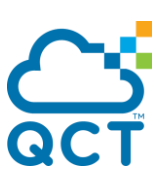

## **6.13.2.2.** *Bhd enable*

Use this command to enable the BHD feature globally on the system. Alternatively, you can use *no bhd enable* command to disable the BHD feature globally on the system.

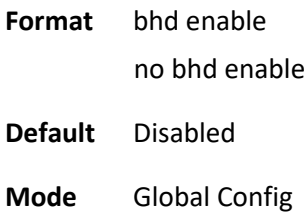

## **6.13.2.3.** *Clear counter bhd*

Use this command to clear the counters of BHD.

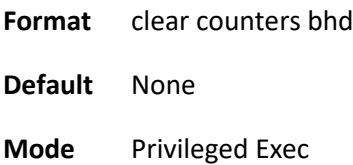

# **6.14. IP Service Level Agreement Commands**

The IP service level agreement (SLA) feature allows users to monitor network performance between routers or from a router to a remote IP device. QNOS supports the following measurement capabilities:

- Remote IP reachability tracking
- Round-trip-time threshold monitoring

These metrics are collected by measuring ICMP response time and connectivity.

## **6.14.1. Show commands**

## **6.14.1.1.** *Show ip sla configuration*

This command shows the configuration values (including all defaults) for a specified IP SLAs operation or all operations.

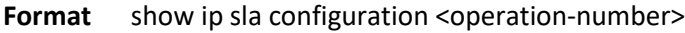

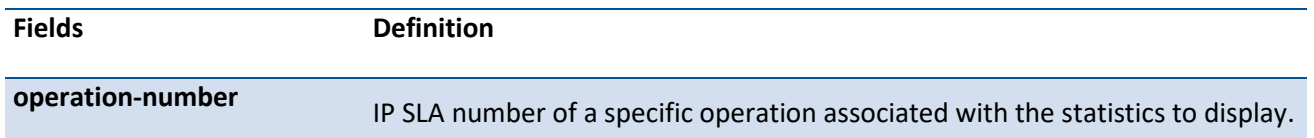

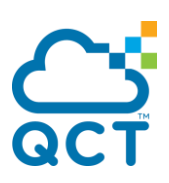

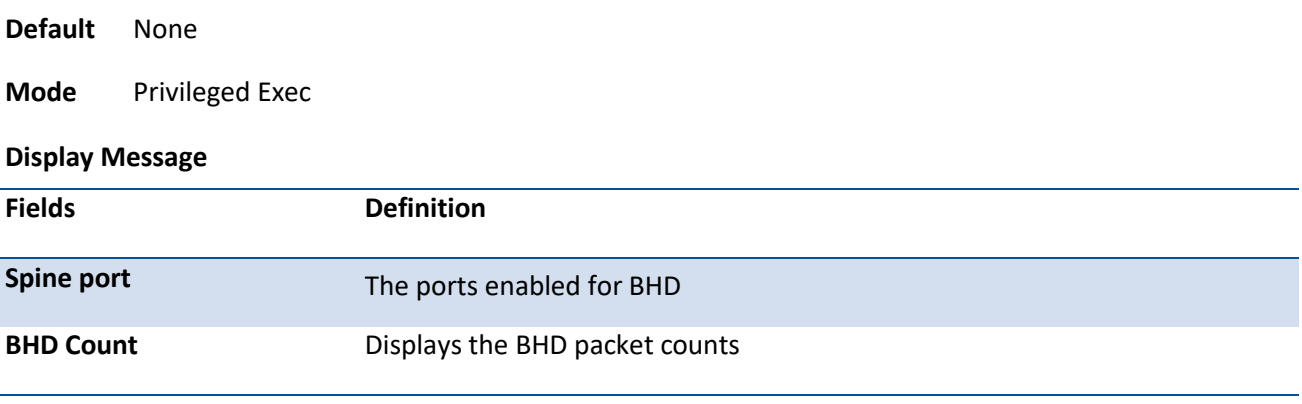

Example:

(IX2) (config-if-vrrp)#show vrrp

vlan 2 - VRID 2 - Address-Family IPv4

## **6.14.2. Configuration commands**

## **6.14.2.1.** *Bhd spine-port enable*

Use this command to enable the port to be monitored for black hole detection. Only port-based routing interface can be enabled as BHD spine ports. Alternatively, you can use *no bhd spine-port enable* command to disable the port to be monitored for black hole detection.

**Format** bhd spine-port enable no bhd spine-port enable

**Default** Disabled

**Mode** Interface Config

#### **6.14.2.2.** *Bhd enable*

Use this command to enable the BHD feature globally on the system. Alternatively, you can use *no bhd enable* command to disable the BHD feature globally on the system.

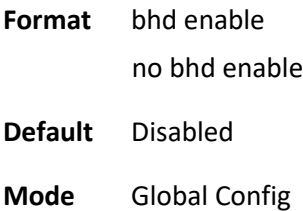

#### **6.14.2.3.** *Clear counter bhd*

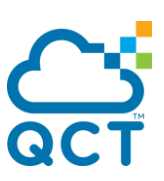

Use this command to clear the counters of BHD.

**Format** clear counters bhd

**Default** None

**Mode** Privileged Exec

# **6.15. IPv6 Policy-Based Routing Commands**

## **6.15.1. Show commands**

## **6.15.1.1.** *Show ipv6 policy*

This command shows the route maps used for policy routing on the router's interfaces.

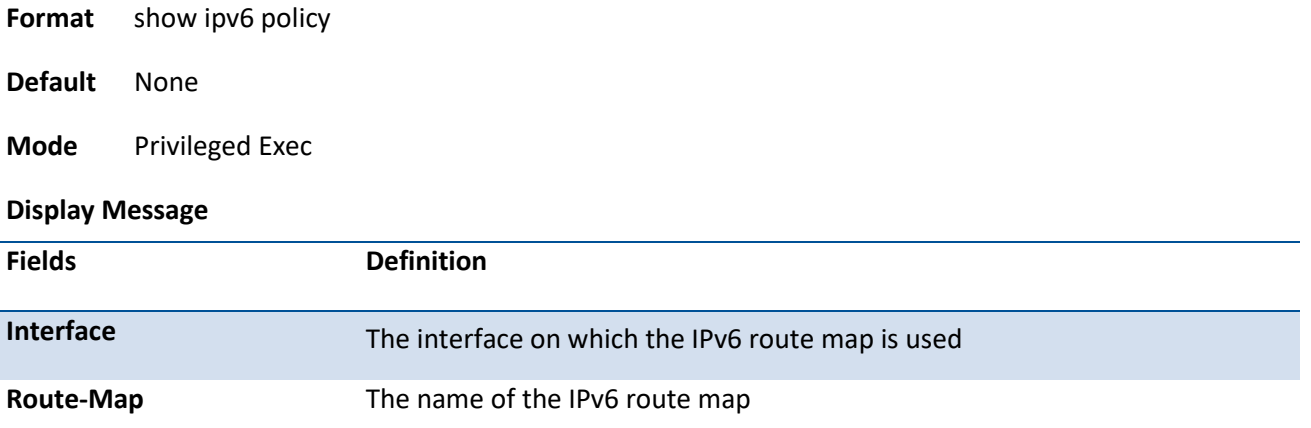

## **6.15.2. Configuration commands**

## **6.15.2.1.** *Ipv6 policy*

Use this command to configure an IPv6 routing map to use for policy-based IPv6 routing on an interface. To disable policy based routing from an interface, use the no form of this command.

#### **Note: A route-map statement should contain at least one match condition and one set condition for it to be eligible to be applied to hardware. If not, the route-map is not applied to hardware. Route-map and DiffServ cannot work on the same interface.**

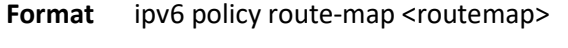

no ipv6 policy route-map <routemap>

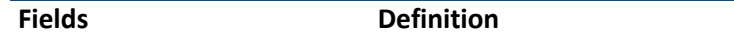

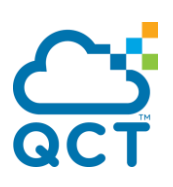

**routemap Route map name to be attached to an interface.** 

**Default** None

**Mode** Interface Config

## **6.15.2.2.** *Match ipv6 address*

Use this command to configure a route map to match based on the match criteria configured in an IPv6 access-list. To delete a match statement from a route map, use the no form of this command.

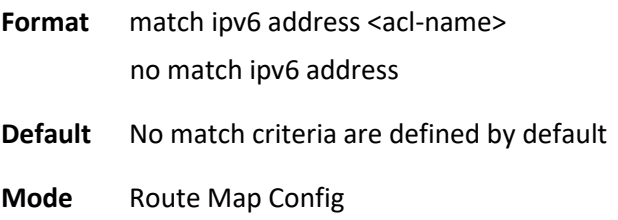

## **6.15.2.3.** *Clear counter bhd*

Use this command to clear the counters of BHD.

- **Format** clear counters bhd
- **Default** None
- **Mode** Privileged Exec

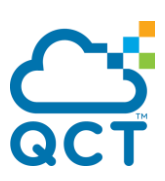

# **7. IP Multicast Commands**

# **7.1. Internet Group Management Protocol (IGMP) Commands**

This section provides a detailed explanation of the IGMP commands. The commands are divided into the following different groups:

Show commands are used to display device settings, statistics and other information.

Configuration commands are used to configure features and options of the switch. For every configuration command there is a show command that will display the configuration setting.

## **7.1.1. Show commands**

#### **7.1.1.1.** *Show ip igmp*

This command displays the system-wide IGMP information.

**Format** show ip igmp

**Default** None

**Mode** Privileged EXEC User EXEC

#### **Display Message**

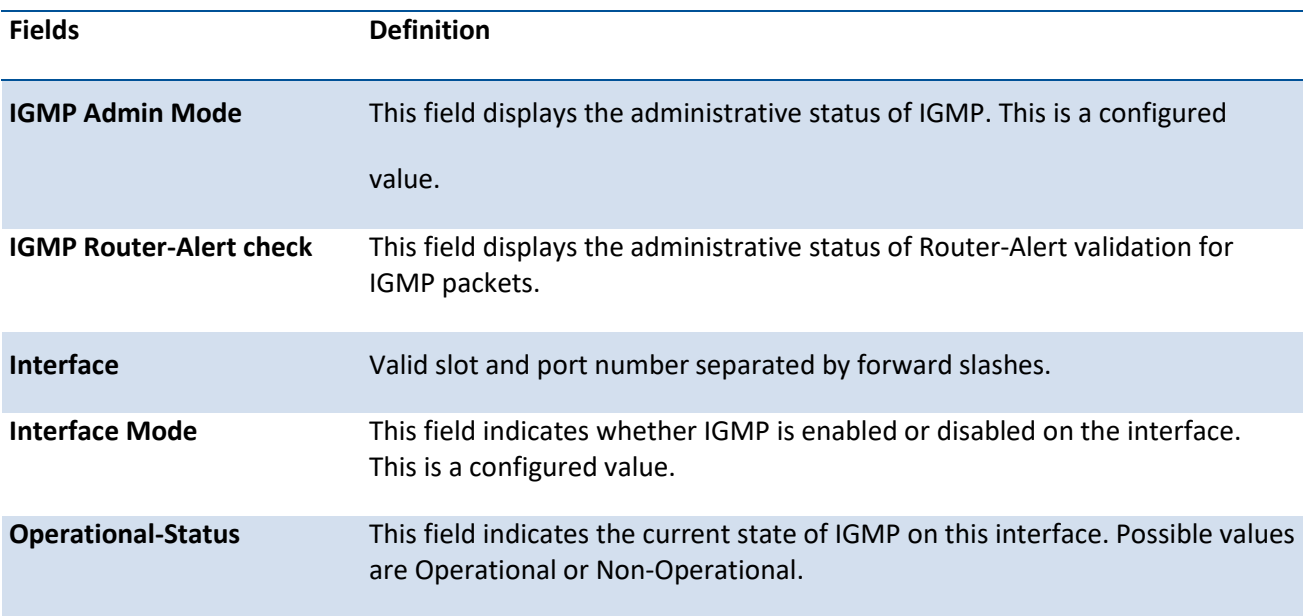

## **7.1.1.2.** *Show ip igmp groups*

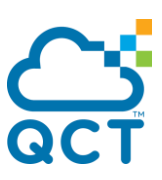

This command displays the registered multicast groups on the interface. If "detail" is specified this command displays the registered multicast groups on the interface in detail.

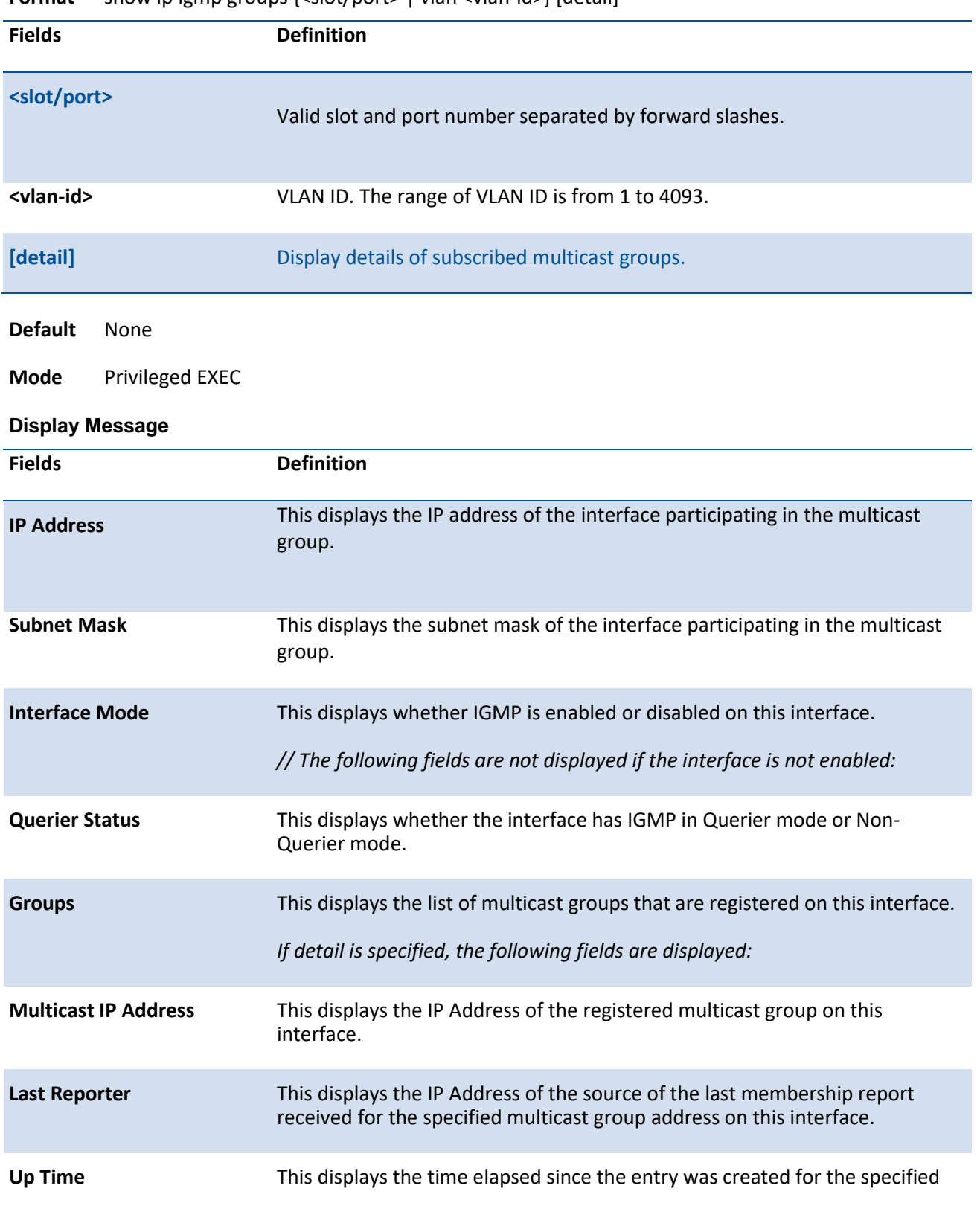

**Format** show ip igmp groups {<slot/port> | vlan <vlan-id>} [detail]

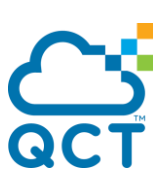

multicast group address on this interface.

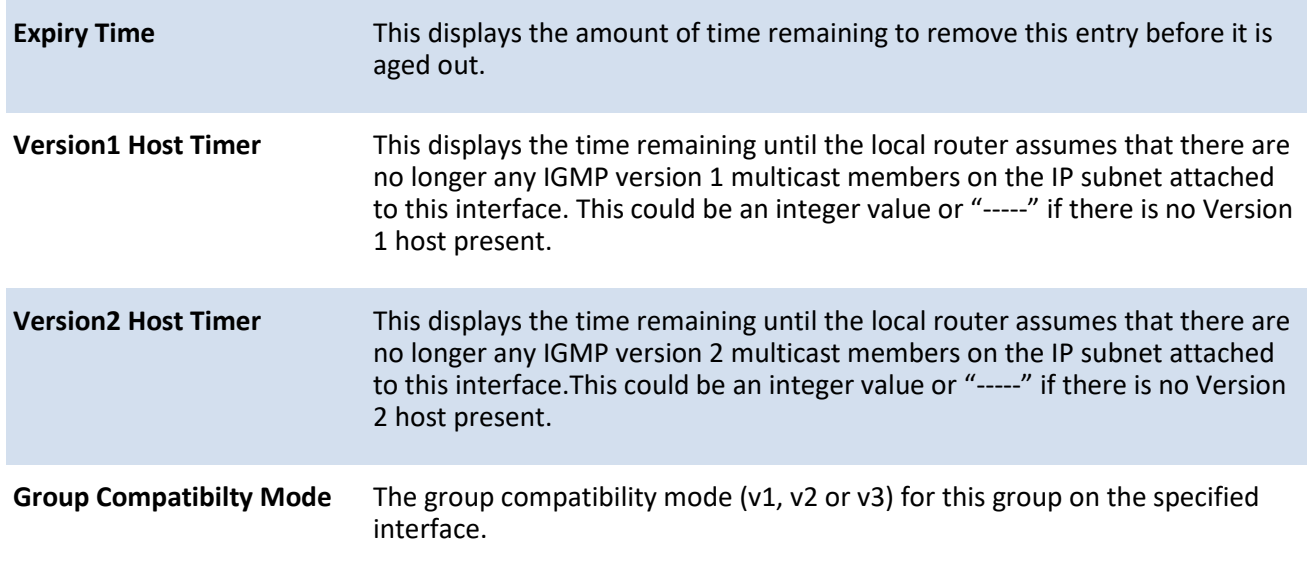

## **7.1.1.3.** *Show ip igmp interface*

This command displays the IGMP information for the interface.

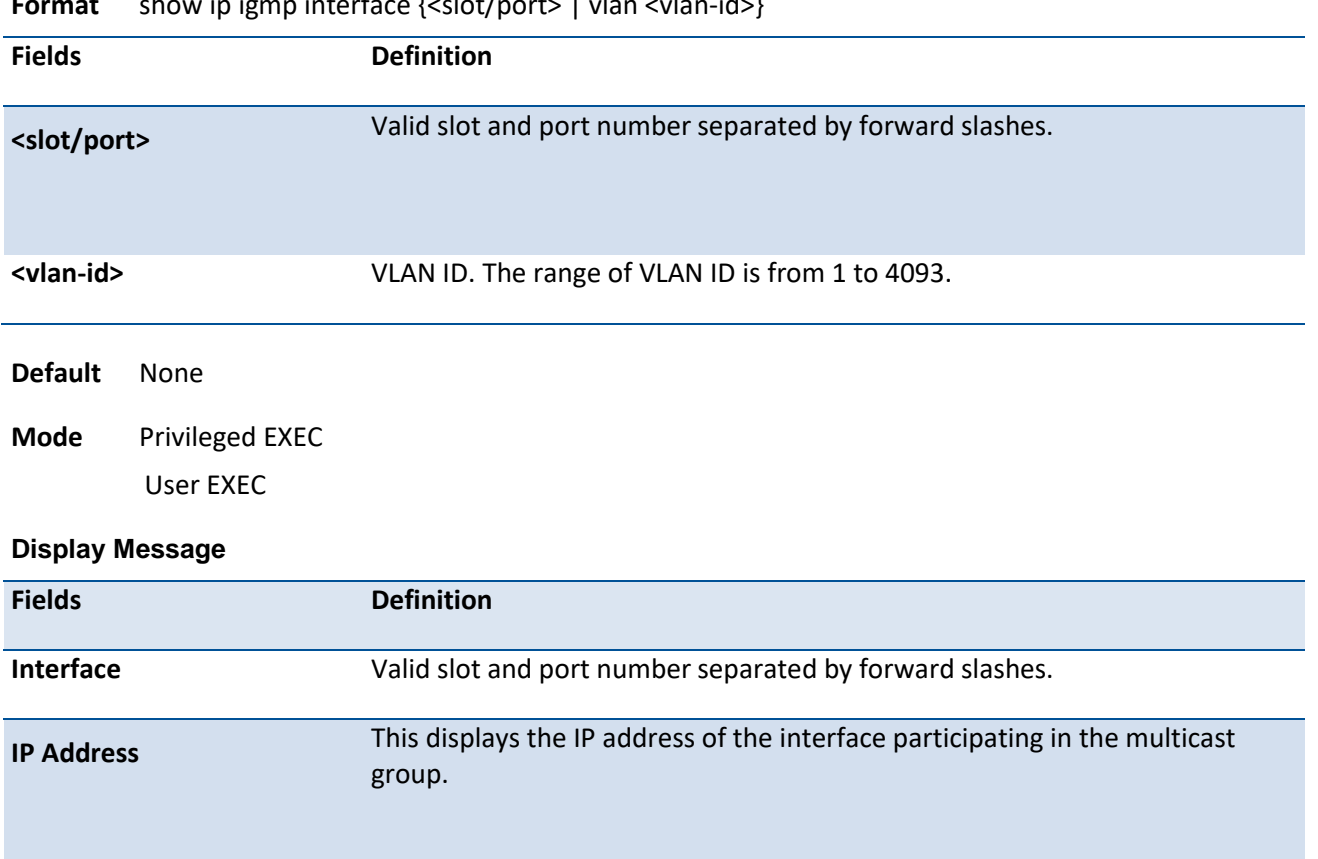

**Format** show ip igmp interface {<slot/port> | vlan <vlan-id>}

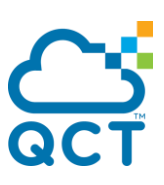

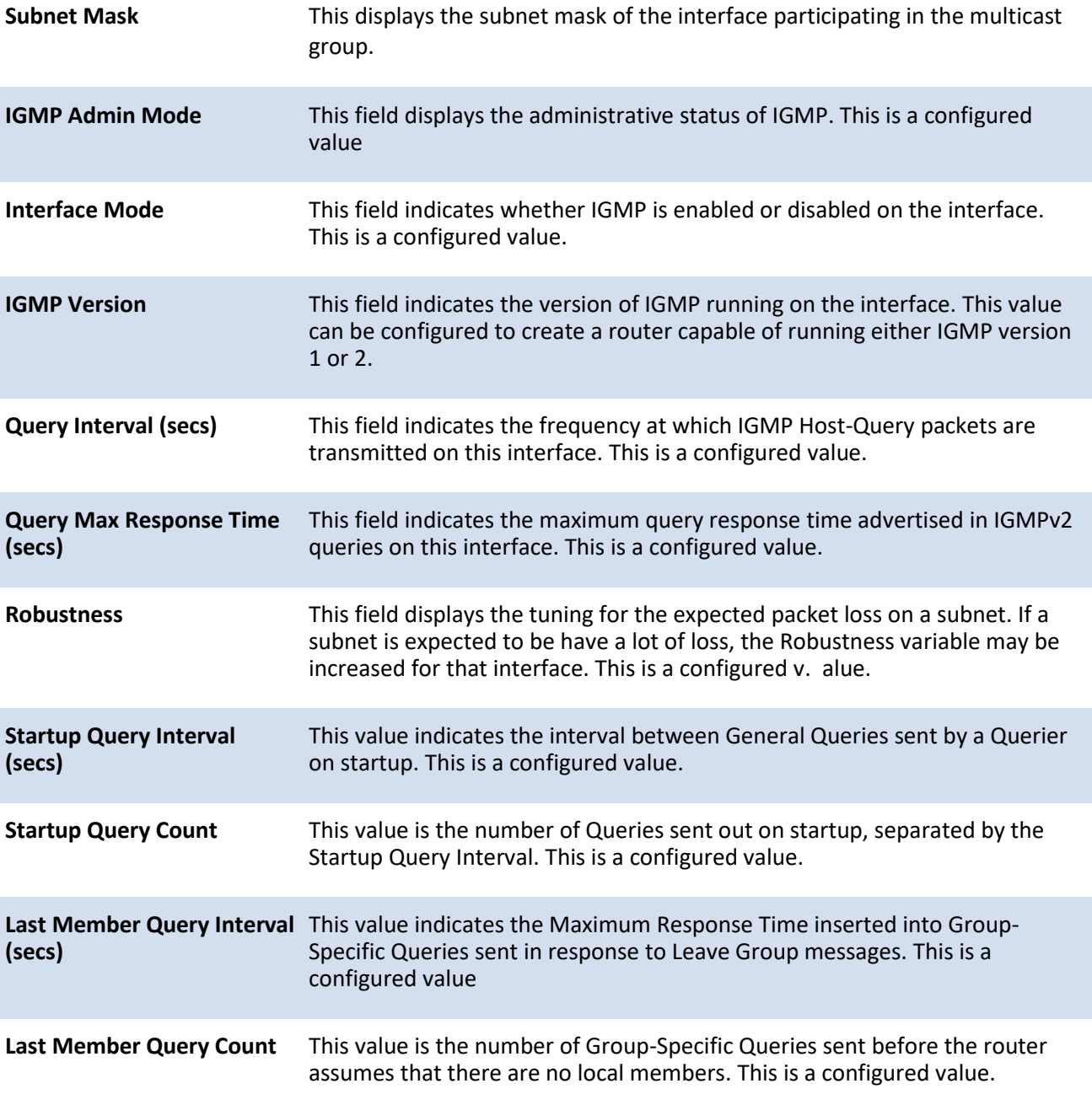

## **7.1.1.4.** *Show ip igmp interface membership*

This command displays the list of interfaces that have registered in the multicast group.

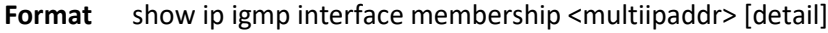

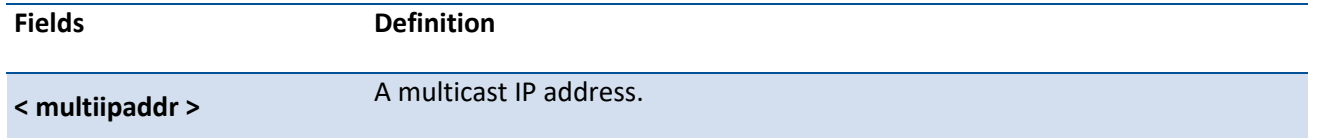

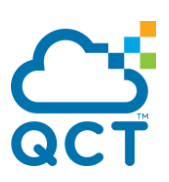

[detail] Display details of subscribed multicast groups.

## **Default** None

**Mode** Privileged EXEC User EXEC

#### **Display Message**

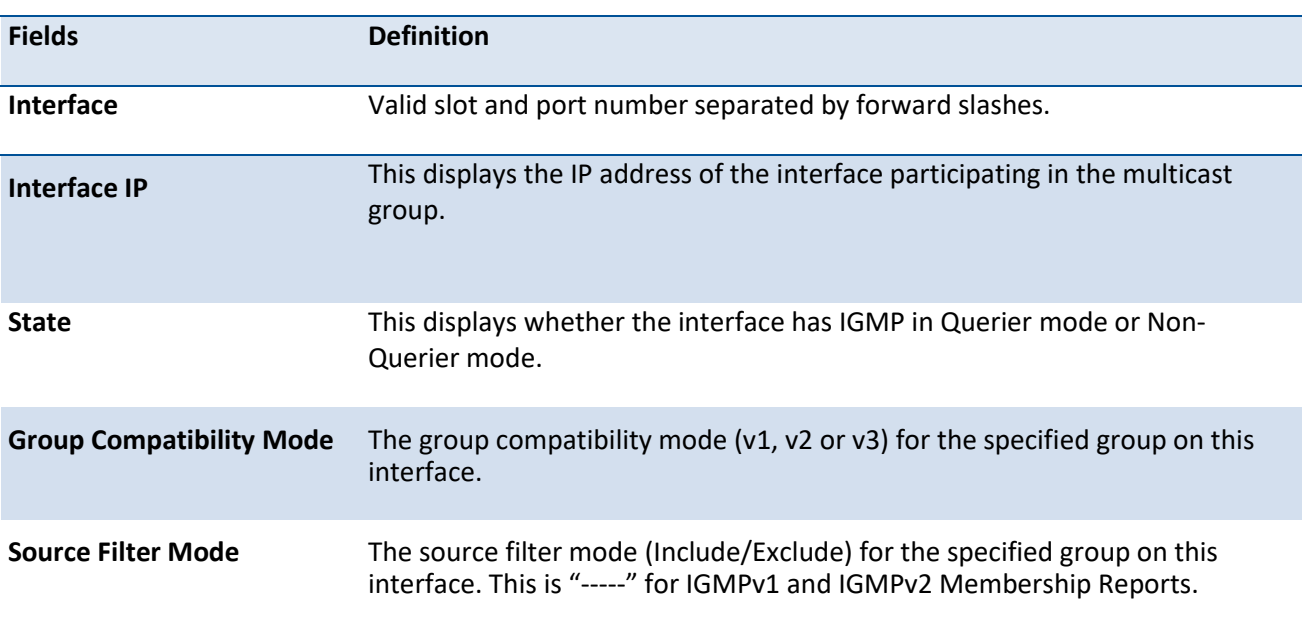

If detail is specified, the following fields are displayed:

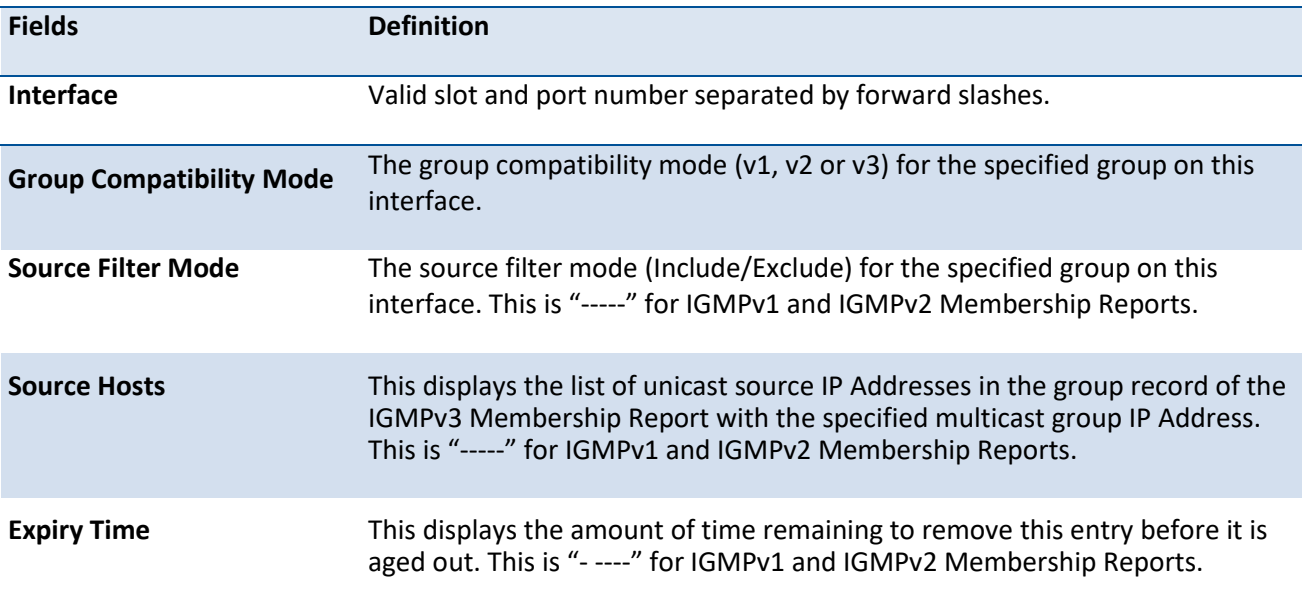

## **7.1.1.5.** *Show ip igmp interface stats*

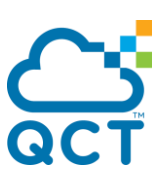

This command displays the IGMP statistical information for the given interface. The statistics are only displayed when the interface is enabled for IGMP.

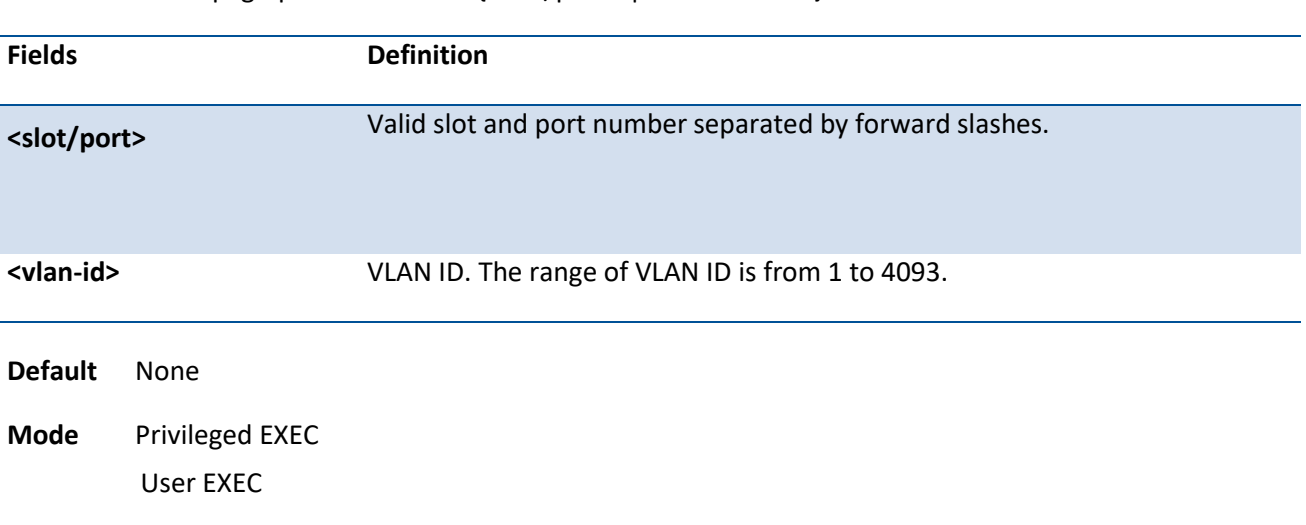

**Format** show ip igmp interface stats {<slot/port> | vlan <vlan-id>}

#### **Display Message**

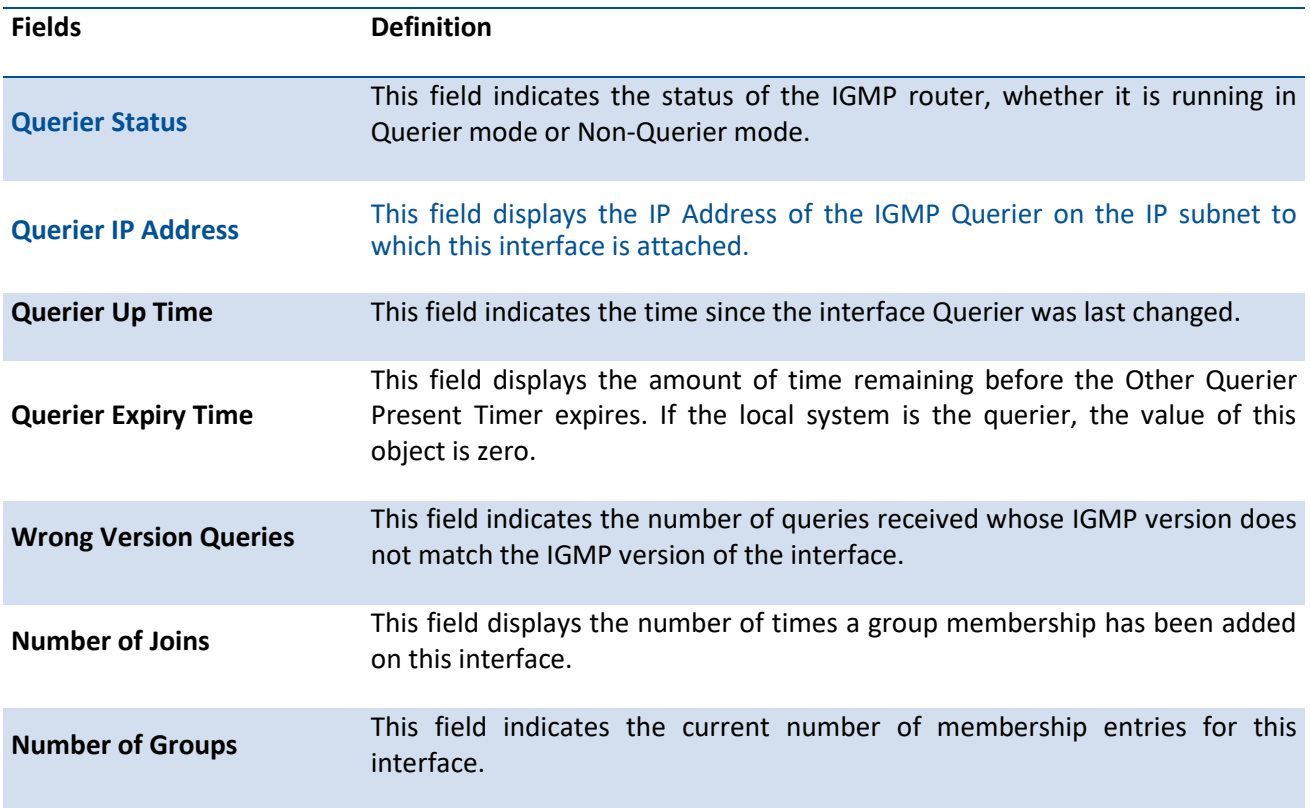

## **7.1.2. Configuration commands**

## **7.1.2.1.** *Ip igmp*

This command sets the administrative mode of IGMP in the router to active.

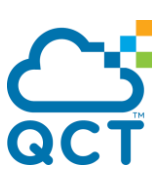

To set the administrative mode of IGMP in the router to inactive, use the no form of this command.

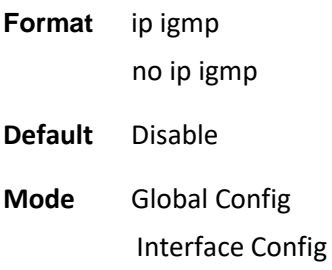

## **7.1.2.2.** *Ip igmp router-alart-check*

This command is used to enables Router-Alert validation for IGMP packets.

To disables Router-Alert validation for IGMP packets, use the no form of this command.

- **Format** ip igmp router-alert-check no ip igmp router-alert-check
- **Default** Disable
- **Mode** Global Config

#### **7.1.2.3.** *Ip igmp version*

This command configures the version of IGMP for an interface.

To reset the version of IGMP for this interface to the default value, use the no form of this command.

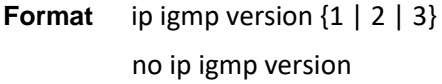

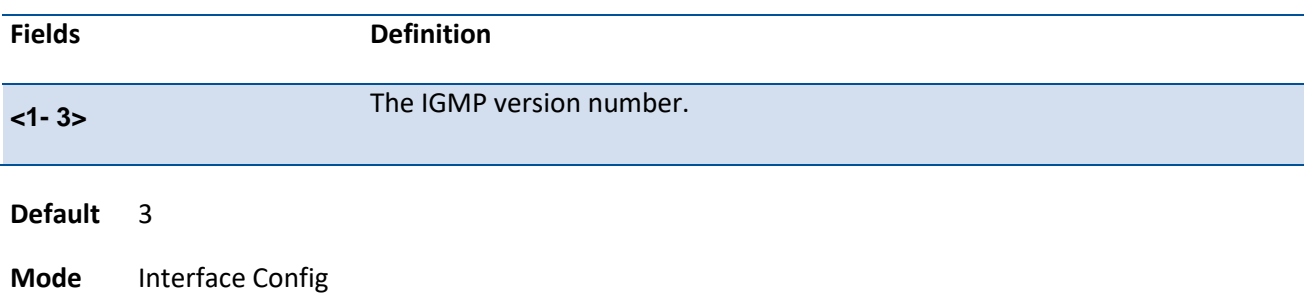

#### **7.1.2.4.** *Ip igmp last-member-query-count*

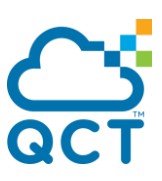

This command sets the number of Group-Specific Queries sent by the interface before the router assumes that there are no local members on the interface.

To reset the number of Group-Specific Queries to the default value, use the no form of this command.

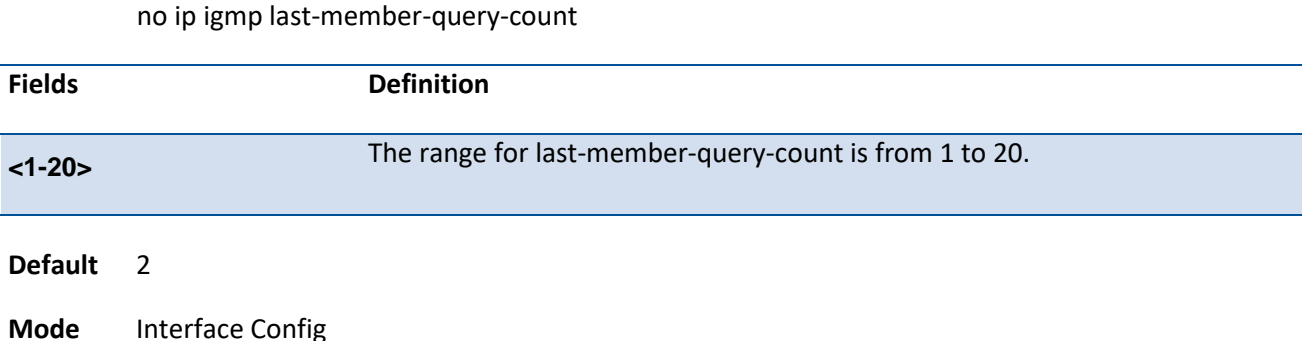

#### **7.1.2.5.** *Ip igmp last-member-query-interval*

**Format** ip igmp last-member-query-count <1-20>

This command configures the Maximum Response Time being inserted into Group-Specific Queries sent in response to Leave Group messages on the interface.

To reset the Maximum Response Time being inserted into Group-Specific Queries sent in response to Leave Group messages on the interface to the default value, use the no form of this command.

**Format** ip igmp last-member-query-interval <1-25>

no ip igmp last-member-query-interval

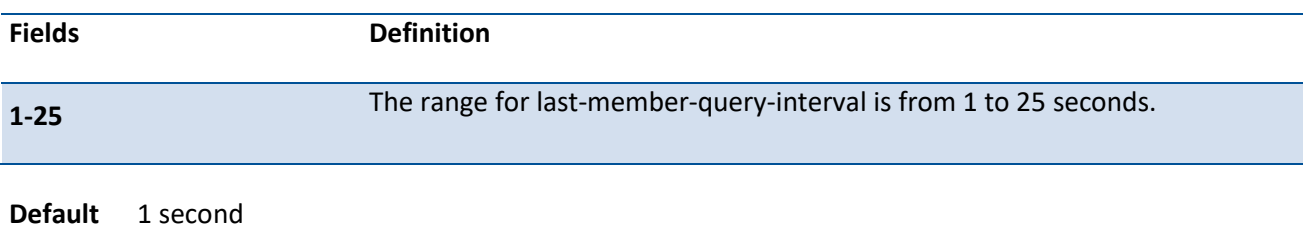

**Mode** Interface Config

## **7.1.2.6.** *Ip igmp query-interval*

This command configures the query interval for the specified interface. This is the frequency at which IGMP Host-Query packets are transmitted on this interface.

To reset the query interval for the specified interface to the default value, use the no form of this command.

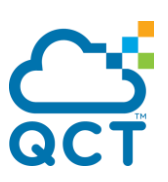

**Format** ip igmp query-interval <1-31744> no ip igmp query-interval

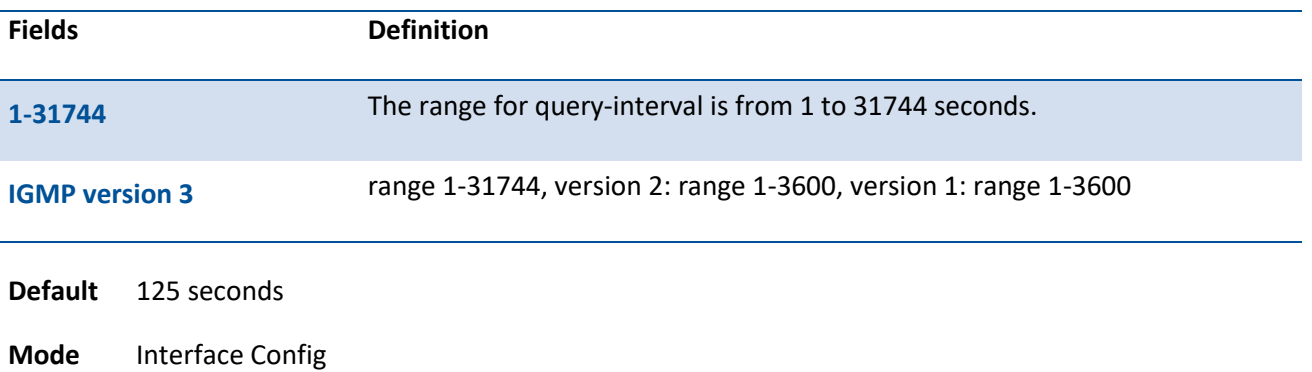

## **7.1.2.7.** *Ip igmp query-max-response-time*

This command configures the maximum response time interval for the specified interface, which is the maximum query response time advertised in IGMPv2 queries on this interface.The time interval is specified in tenths of a second.

To reset the maximum response time interval for the specified interface to the default value, use the no form of this command.

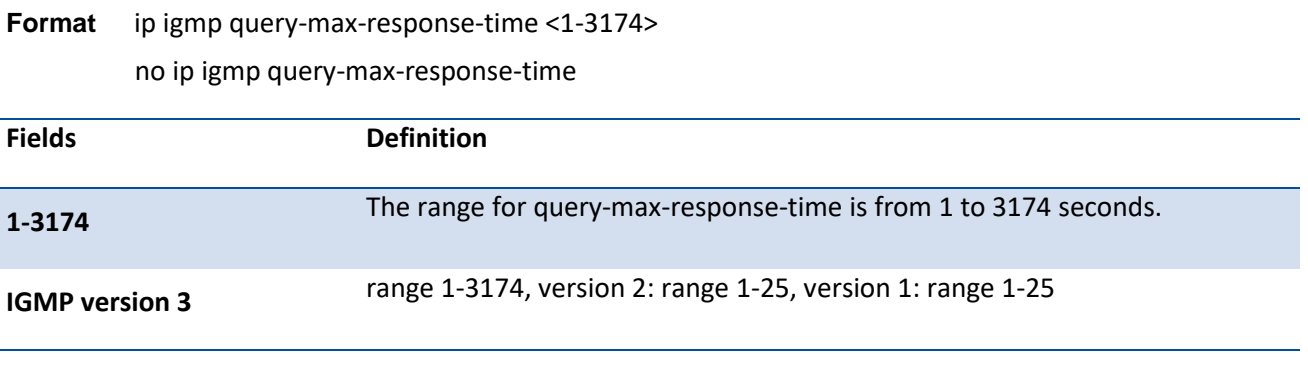

**Default** 10 seconds

**Mode** Interface Config

## **7.1.2.8.** *Ip igmp robustness*

This command configures the robustness that allows tuning of the interface. The robustness is the tuning for the expected packet loss on a subnet. If a subnet is expected to have a lot of loss, the Robustness variable may be increased for the interface.

To reset the robustness value to the default value, use the no form of this command.

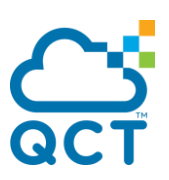

**Format** ip igmp robustness <1-255> no ip igmp robustness

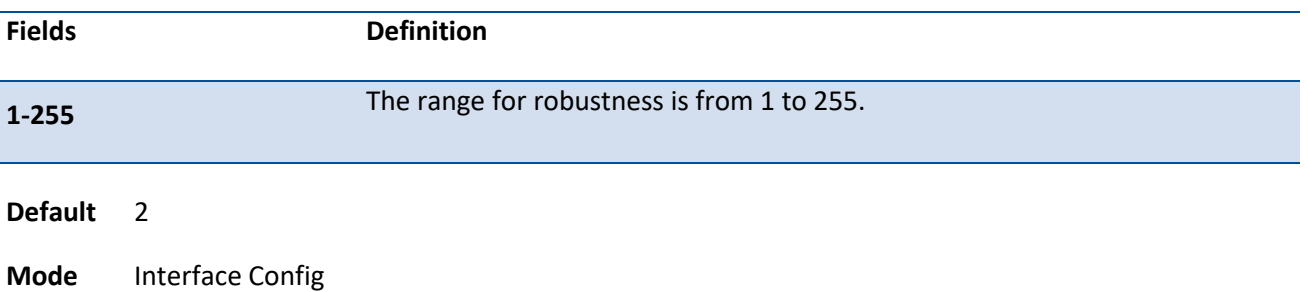

## **7.1.2.9.** *Ip igmp startup-query-count*

This command sets the number of Queries sent out on startup, separated by the Startup Query Interval on the interface.

To reset the number of Queries sent out on startup to the default value, use the no form of this command.

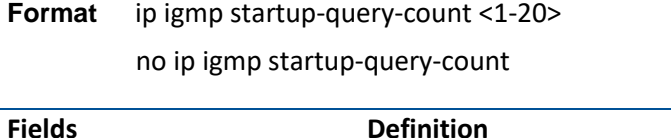

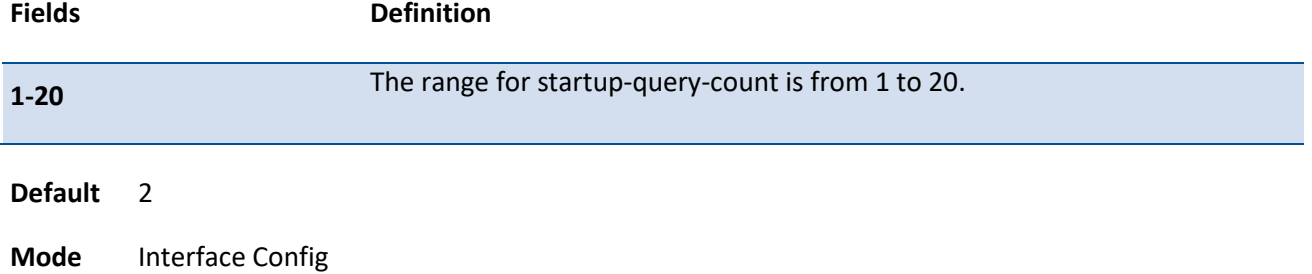

## **7.1.2.10.** *Ip igmp startup-query-interval*

This command sets the interval between General Queries sent by a Querier on startup on the interface. The time interval value is in seconds.

To reset the interval between General Queries sent by a Querier on startup on the interface to the default value, use the no form of this command.

**Format** ip igmp startup-query-interval <1-300>

no ip igmp startup-query-interval

**Fields Definition**

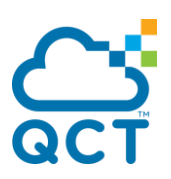

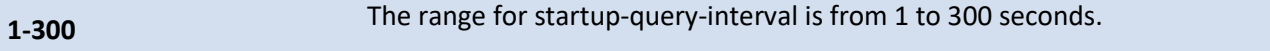

**Default** 31

T

**Mode** Interface Config

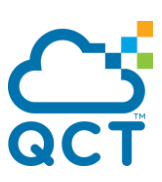

# **7.2. MLD Commands**

This section provides a detailed explanation of the MLD commands. The commands are divided into the following different groups:

Show commands are used to display device settings, statistics and other information.

Configuration commands are used to configure features and options of the switch. For every configuration command there is a show command that will display the configuration setting.

## **7.2.1. Show commands**

## **7.2.1.1.** *Show ipv6 mld groups*

Use this command to display information about multicast groups that MLD reported. The information is displayed only when MLD is enabled on at least one interface. If MLD was not enabled on even one interface, there is no group information to be displayed.

| Fields                                                                                 | Definition                                                                               |  |  |
|----------------------------------------------------------------------------------------|------------------------------------------------------------------------------------------|--|--|
| <slot port=""></slot>                                                                  | Valid slot and port number separated by forward slashes.                                 |  |  |
| <vlan-id></vlan-id>                                                                    | VLAN ID. The range of VLAN ID is from 1 to 4093.                                         |  |  |
| <group-address></group-address>                                                        | The address of the multicast group.                                                      |  |  |
| <b>Default</b><br>None                                                                 |                                                                                          |  |  |
| <b>Privileged Exec</b><br>Mode                                                         |                                                                                          |  |  |
| <b>Display Message</b>                                                                 |                                                                                          |  |  |
| The following fields are displayed as a table when <slot port=""> is specified.</slot> |                                                                                          |  |  |
| <b>Fields</b>                                                                          | <b>Definition</b>                                                                        |  |  |
| <b>Group Address</b>                                                                   | The address of the multicast group.                                                      |  |  |
| <b>Interface</b>                                                                       | Interface through which the multicast group is reachable.                                |  |  |
|                                                                                        |                                                                                          |  |  |
| <b>Up Time</b>                                                                         | Time elapsed in hours, minutes, and seconds since the multicast group has<br>been known. |  |  |

**Format** show ipv6 mld groups {<slot/port> | vlan <vlan-id> | <group-address>}

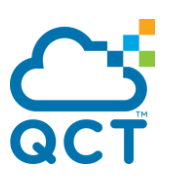

#### the MLD membership table.

When <group-address> is specified, the following fields are displayed for each multicast group and each interface*.*

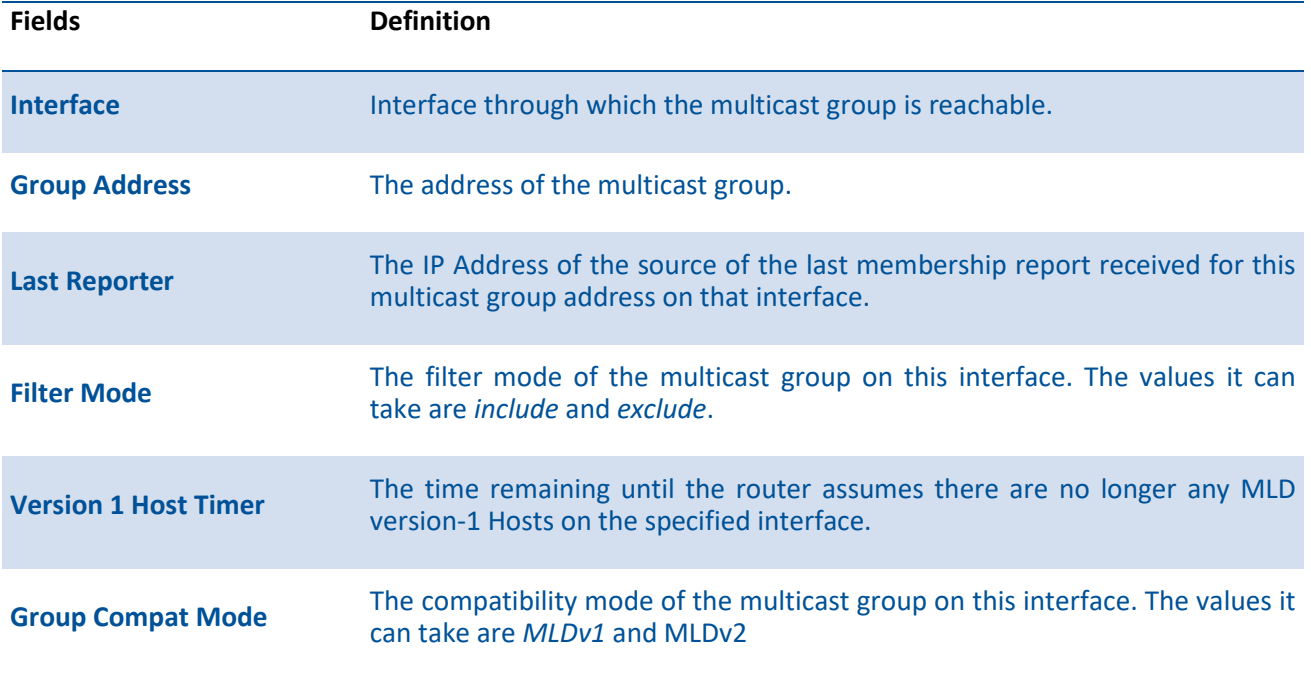

The following table is displayed to indicate all the sources associated with this group.

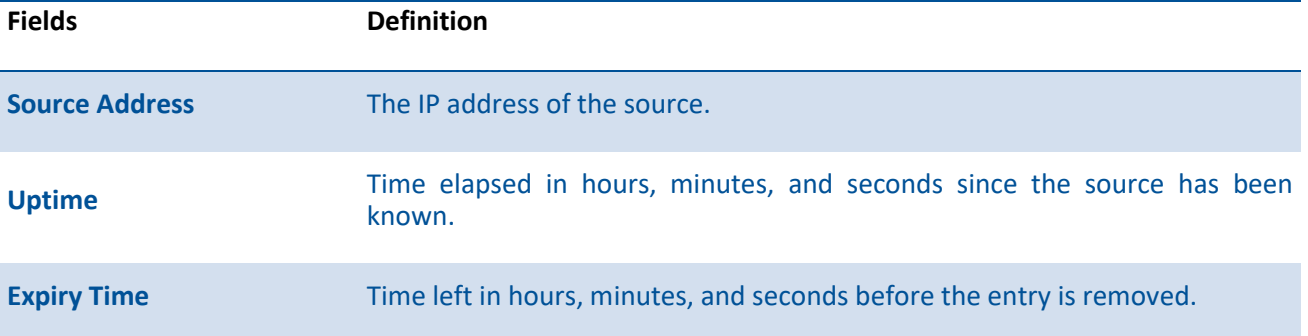

## **7.2.1.2.** *Show ipv6 mld interface*

Use this command to display MLD-related information for the specific interface.

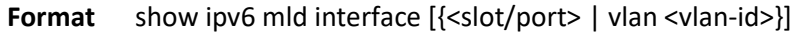

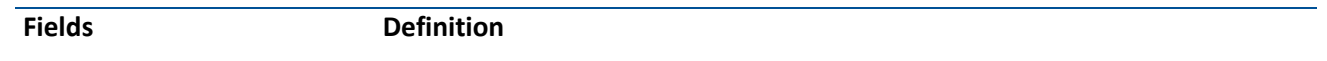

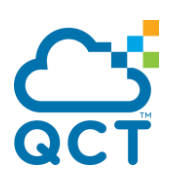

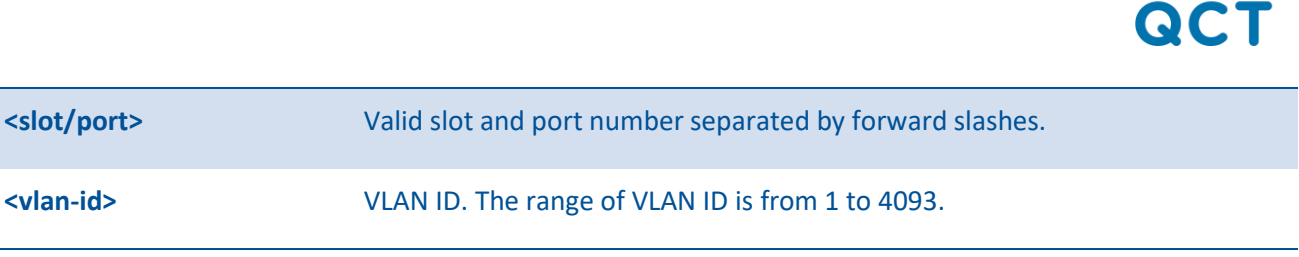

**Default** None

**Mode** Privileged Exec

#### **Display Message**

The following information is displayed for each of the interfaces or for only the specified interface.

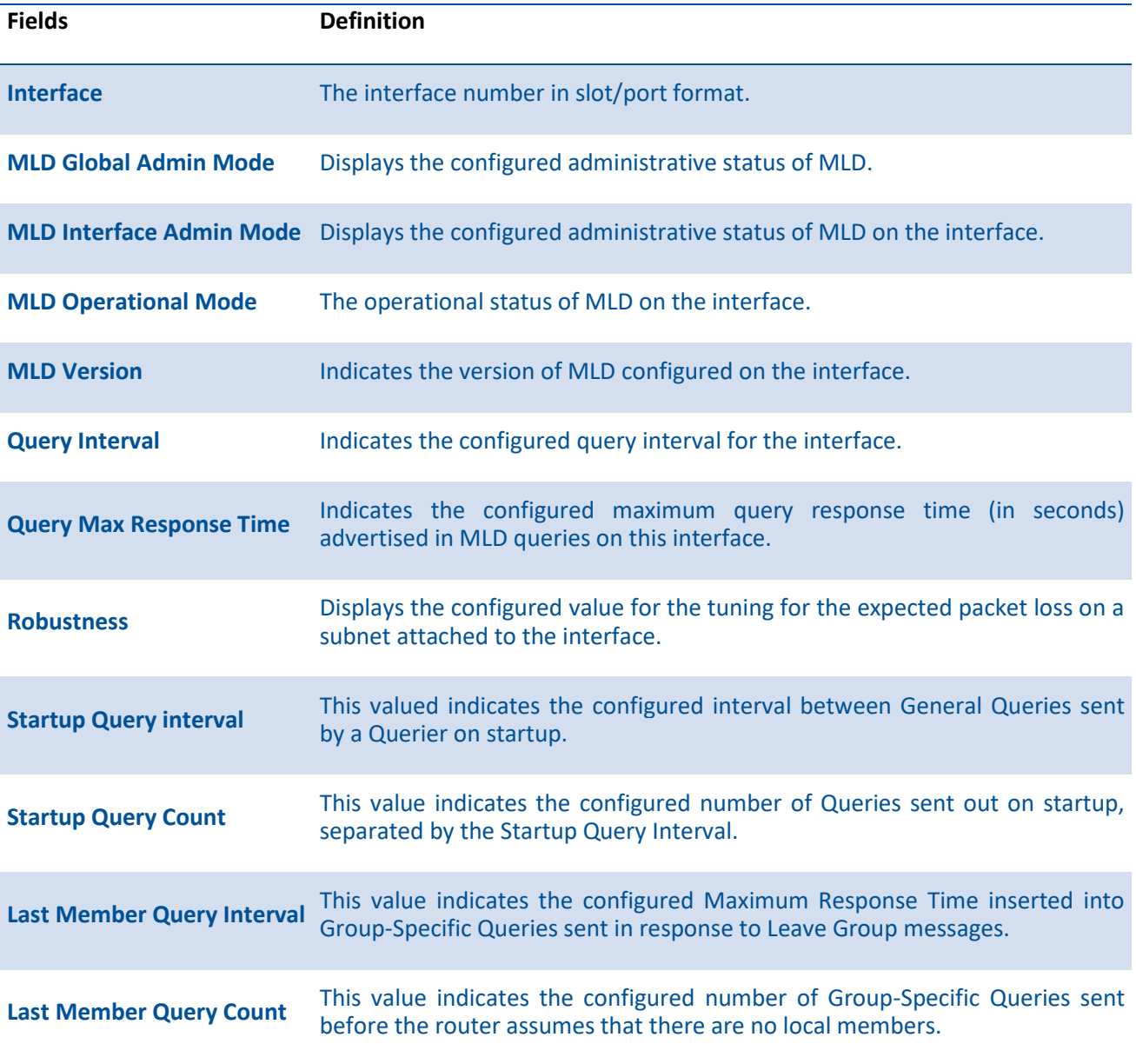

The following information is displayed if the operational mode of the MLD interface is enabled.

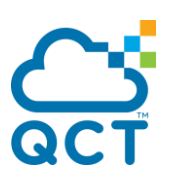

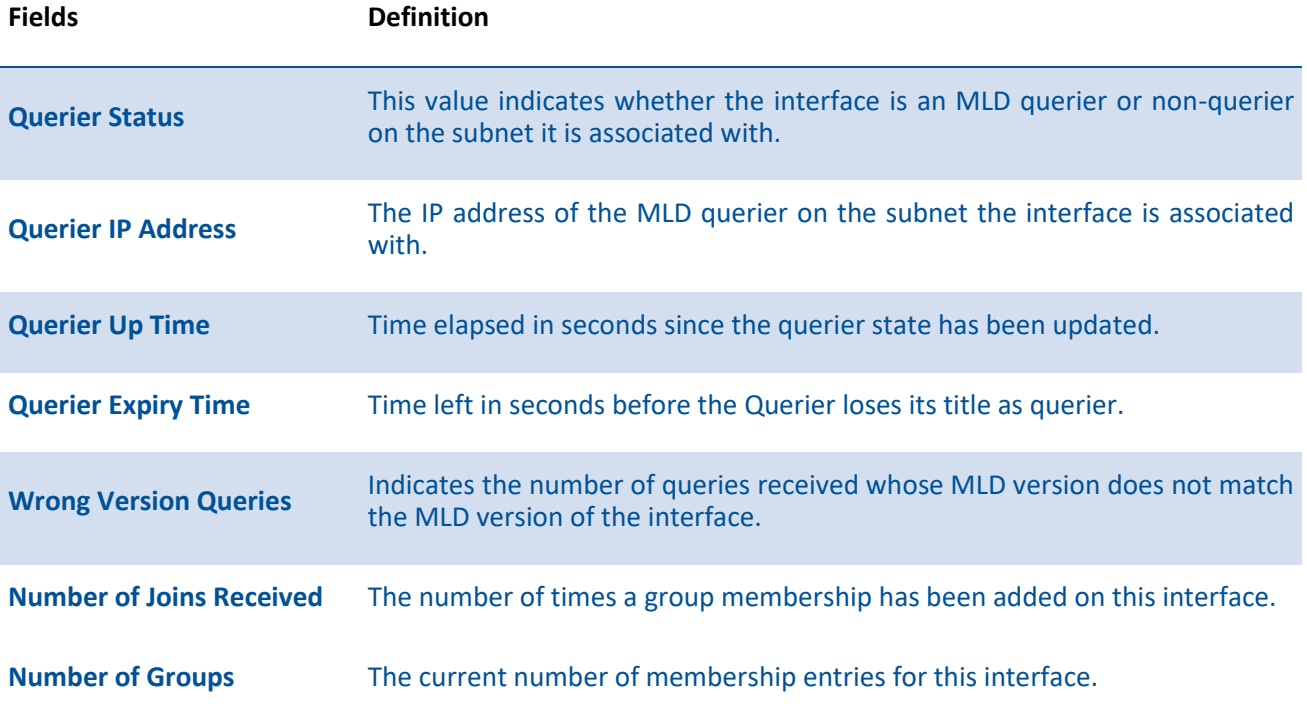

# **7.2.1.3.** *Show ipv6 mld traffic*

Use this command to display MLD statistical information for the router.

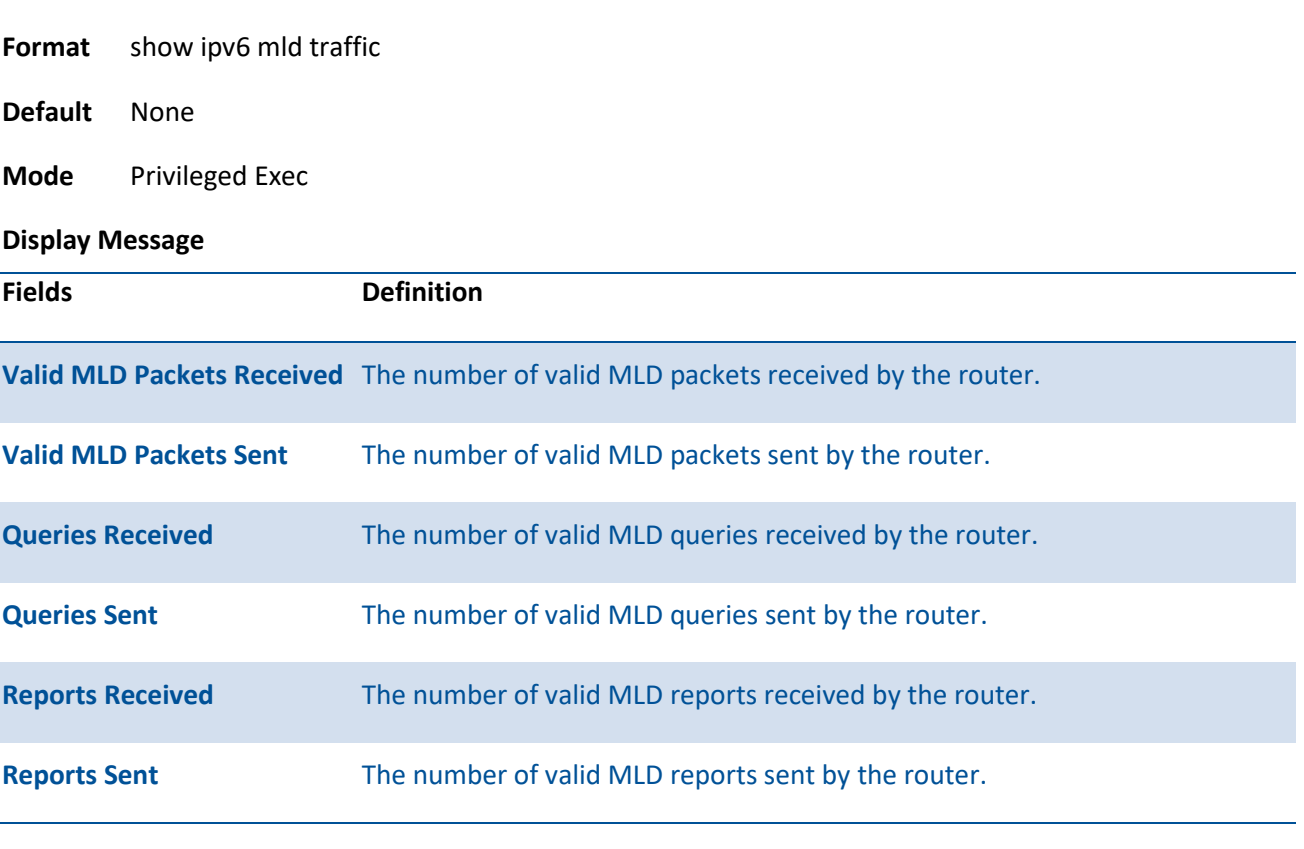

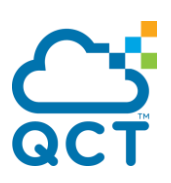

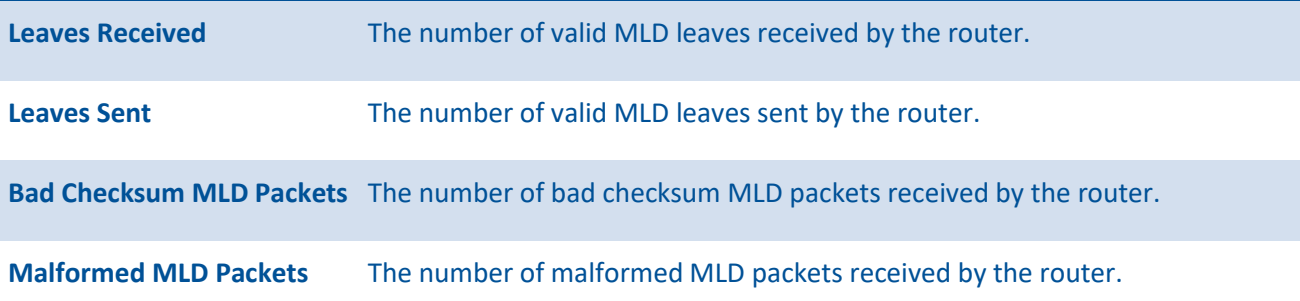

## **7.2.2. Configuration commands**

## **7.2.2.1.** *Ipv6 mld query-interval*

**Format** ipv6 mld query-interval <1-31744>

Use this command to set the MLD router's query interval for the interface. The query-interval is the amount of time between the general queries sent when the router is the querier on that interface.

To reset the query interval for the specified interface to the default value, use the no form of this command.

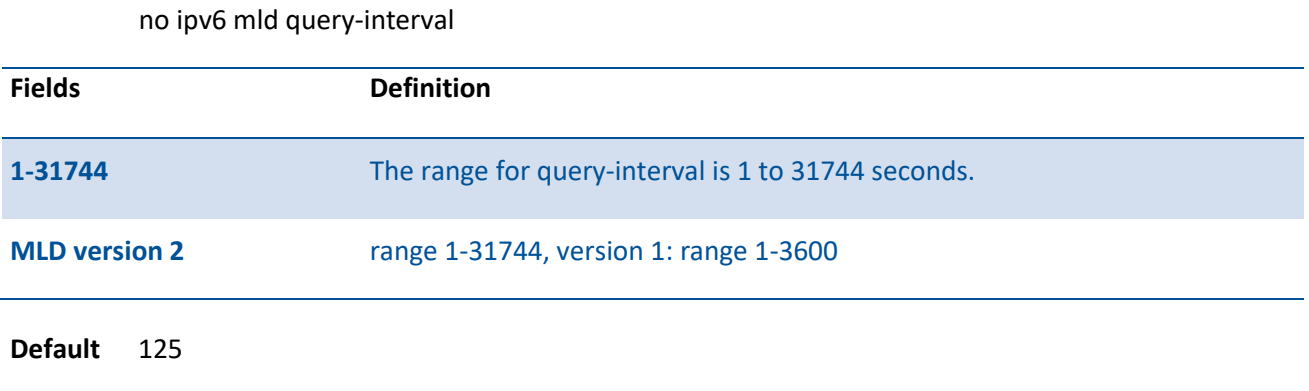

**Mode** Interface Config

### **7.2.2.2.** *Ipv6 mld query-max-response-time*

Use this command to set the MLD querier's maximum response time for the interface and this value is used in assigning the maximum response time in the query messages that are sent on that interface.

To reset the maximum response time interval for the specified interface to the default value, use the no form of this command.

**Format** ipv6 mld query-max-response-time <1-8387> no ipv6 mld query-max-response-time

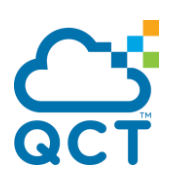

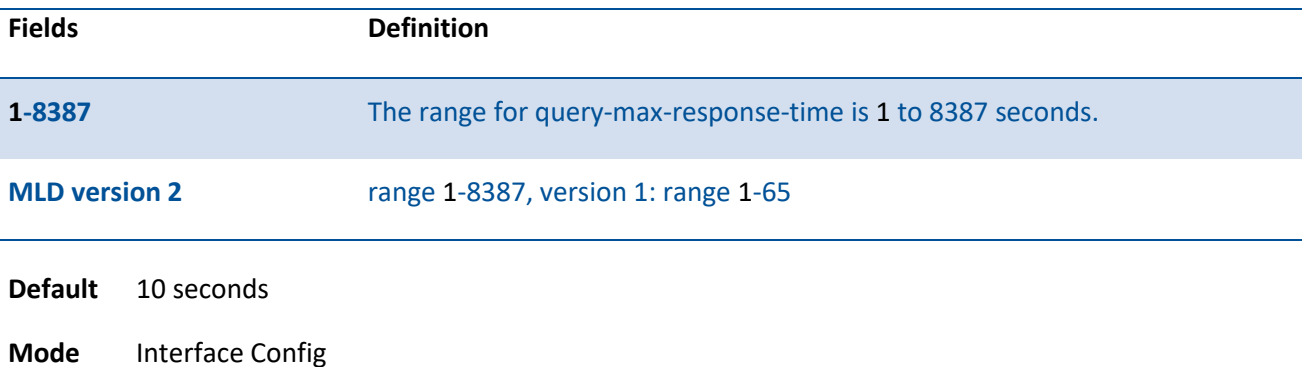

## **7.2.2.3.** *Ipv6 mld last-member-query-interval*

Use this command to set the last member query interval for the MLD interface, which is the value of the maximum response time parameter in the group specific queries sent out of this interface.

To reset the Maximum Response Time being inserted into Group-Specific Queries sent in response to Leave Group messages on the interface to the default value, use the no form of this command.

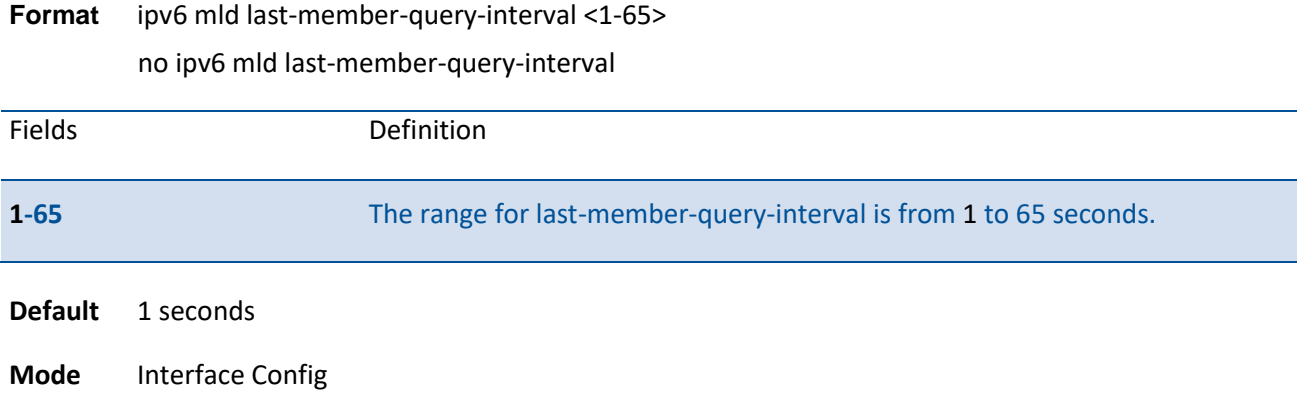

#### **7.2.2.4.** *Ipv6 mld last-member-query-count*

Use this command to set the number of listener-specific queries sent before the router assumes that there are no local members on the interface.

To reset the number of Group-Specific Queries to the default value, use the no form of this command.

**Format** ipv6 mld last-member-query-count <1-20> no ipv6 mld last-member-query-count

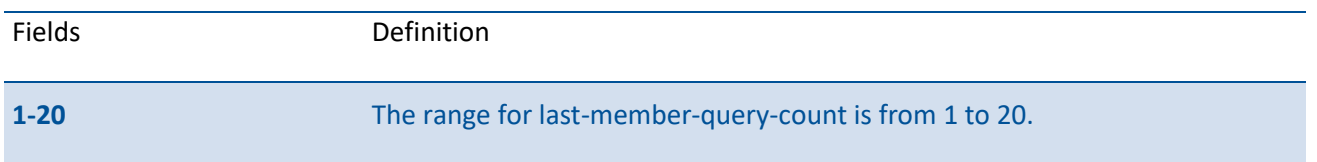

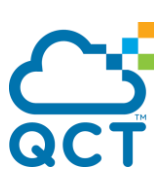

**Default** 2

**Mode** Interface Config

## **7.2.2.5.** *Ipv6 mld router*

Use this command, in the administrative mode of the router, to enable MLD in the router.

To set the administrative mode of MLD in the router to inactive, use the no form of this command.

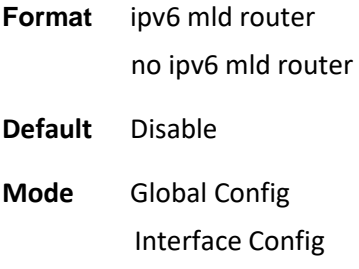

## **7.2.2.6.** *Clear Ipv6 mld counters*

The user can go to the CLI Privilege Configuration Mode to clear MLD counters on the system.

| Fields                |                 | Definition                                                           |
|-----------------------|-----------------|----------------------------------------------------------------------|
| <slot port=""></slot> |                 | Specify the interface.                                               |
| <vlan-id></vlan-id>   |                 | Specifies the VLAN interface. The range of the VLAN ID is 1 to 4093. |
| <b>Default</b>        | None            |                                                                      |
| <b>Mode</b>           | Privileged Exec |                                                                      |

**Format** clear ipv6 mld counters [{<slot/port> | vlan <vlan-id>}]

## **7.2.2.7.** *Clear Ipv6 mld traffic*

The user can go to the CLI Privilege Configuration Mode to clear MLD traffec on the system.

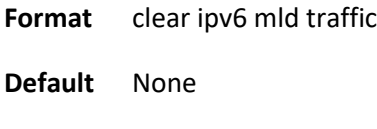

**Mode** Privileged Exec

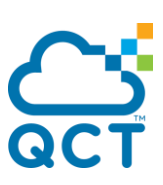

## **7.2.2.8.** *Ipv6 mld version*

This command configures the version of MLD for an interface.

To reset the version of MLD for this interface to the default value, use the no form of this command.

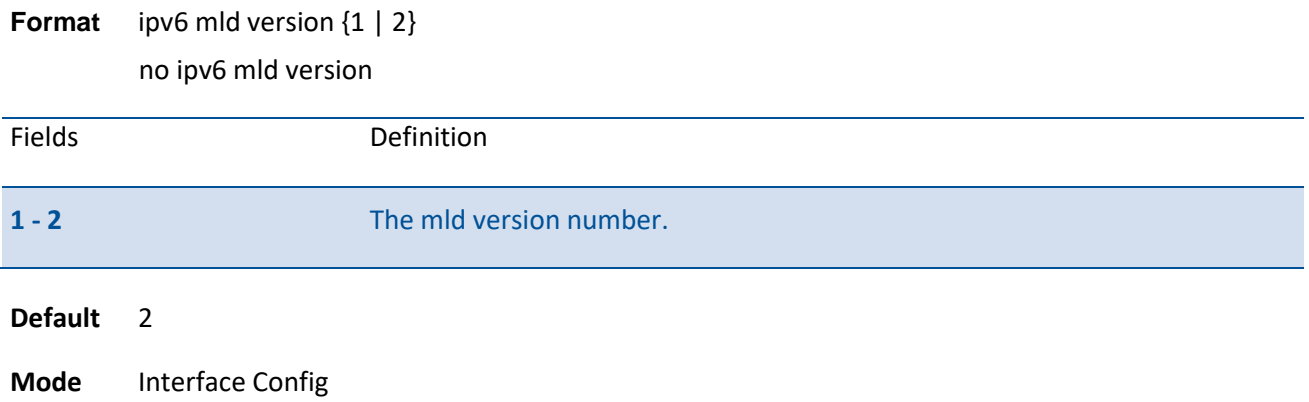

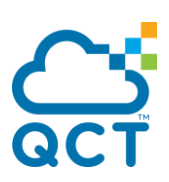

# **7.3. Multicast Commands**

## **7.3.1. Show commands**

## **7.3.1.1.** *Show ip mcast*

This command displays the system-wide multicast information

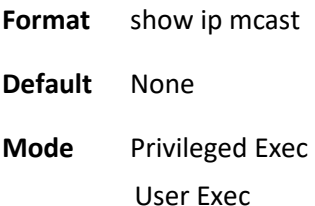

#### **Display Message**

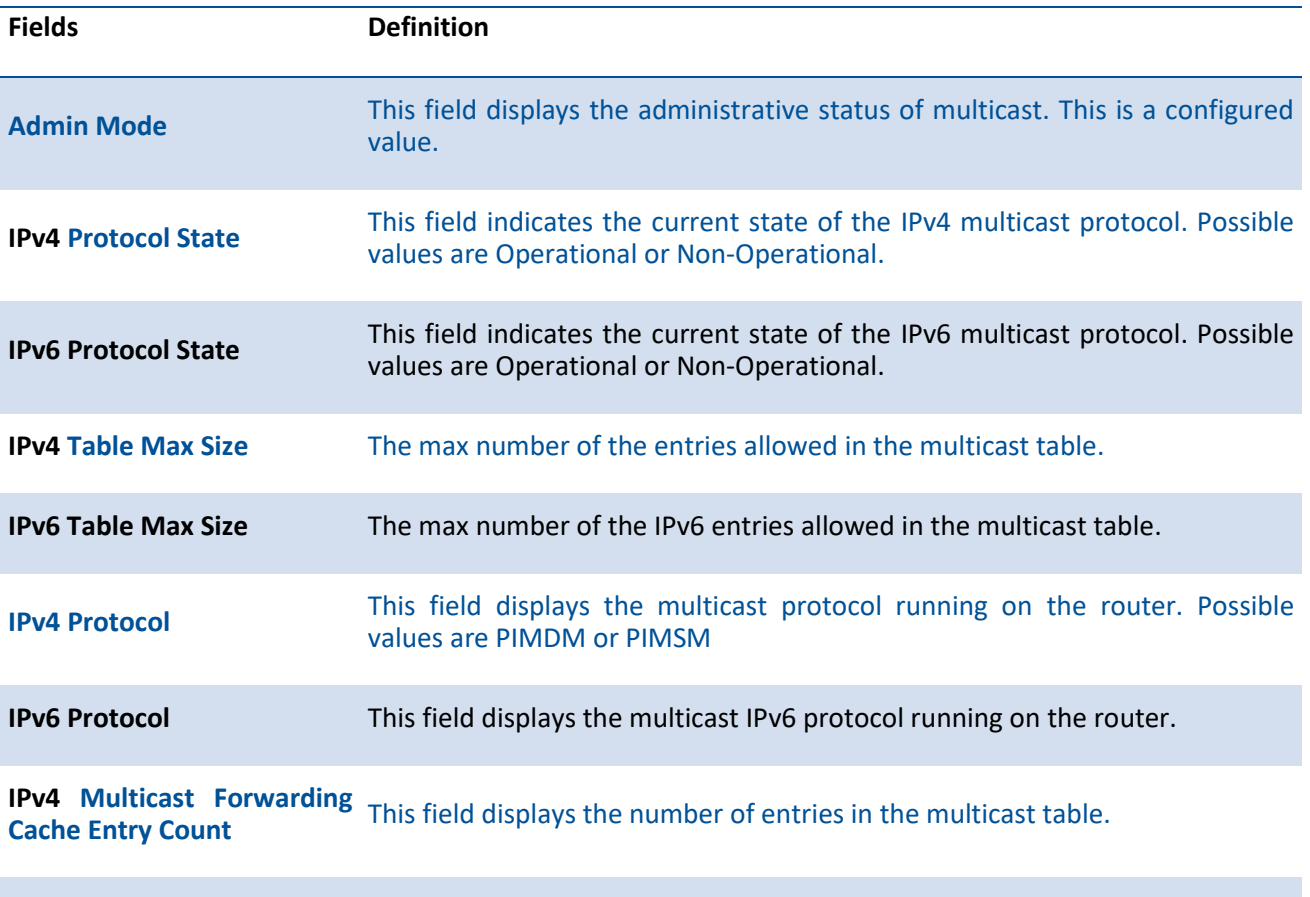

**IPv6 Multicast Forwarding** This field displays the number of entries in the IPv6 multicast table.<br>Cache Entry Count

## **7.3.1.2.** *Show ip mcast boundary*

This command displays all the configured administrative scoped multicast boundaries.
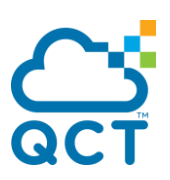

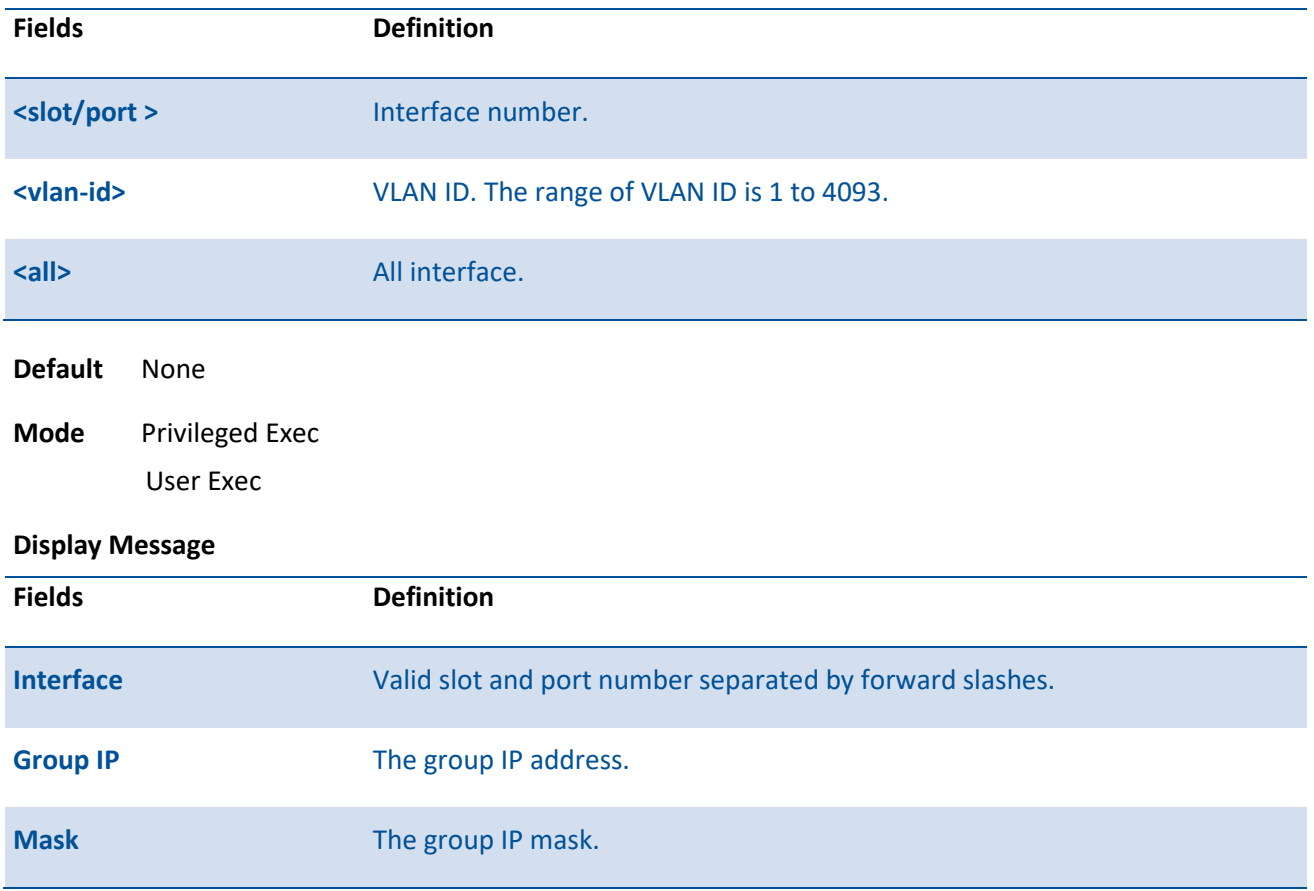

#### **Format** show ip mcast boundary {<slot/port> | all | vlan <vlan-id>}

## **7.3.1.3.** *Show ip mcast interface*

This command displays the multicast information for the specified interface.

**Format** show ip mcast interface {<slot/port> | vlan <vlan-id>}

| <b>Fields</b>          |                        | <b>Definition</b>                           |
|------------------------|------------------------|---------------------------------------------|
| <slot port=""></slot>  |                        | Interface number.                           |
| <vlan-id></vlan-id>    |                        | VLAN ID. The range of VLAN ID is 1 to 4093. |
| <b>Default</b>         | None                   |                                             |
| Mode                   | <b>Privileged Exec</b> |                                             |
|                        | <b>User Exec</b>       |                                             |
| <b>Display Message</b> |                        |                                             |
| <b>Fields</b>          |                        | <b>Definition</b>                           |

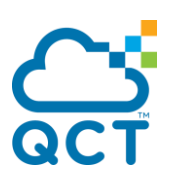

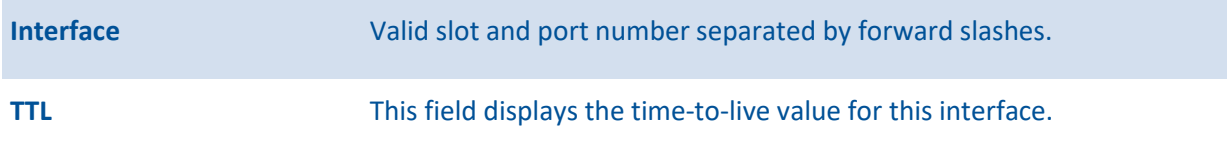

#### **7.3.1.4.** *Show ip mcast mroute*

This command displays a summary or all the details of the multicast table.

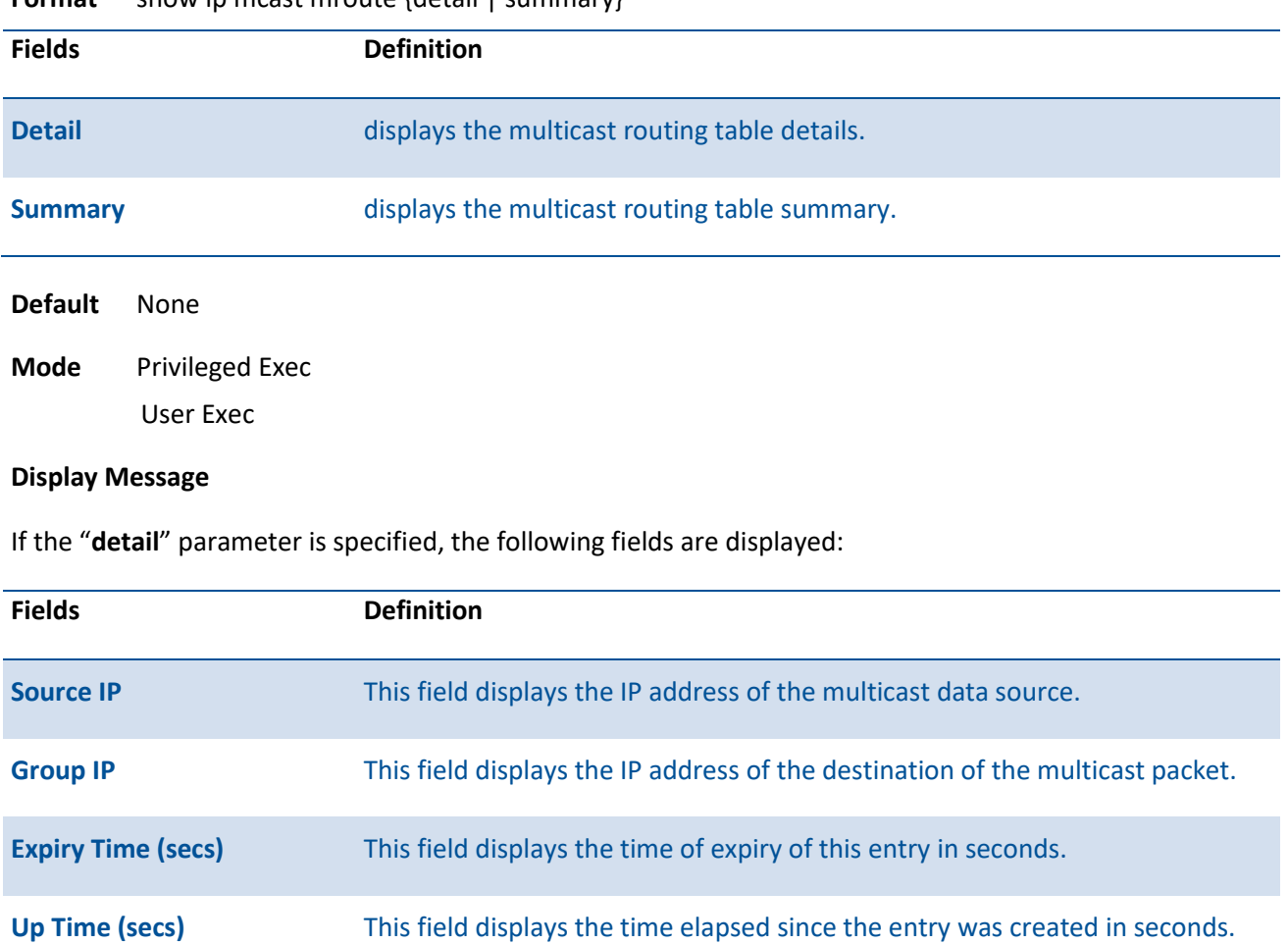

**Format** show in meast mroute {detail | summary}

**RPF Neighbor** This field displays the IP address of the RPF neighbor. **Flags** This field displays the flags associated with this entry.

If the "**summary**" parameter is specified, the following fields are displayed:

**Fields Definition**

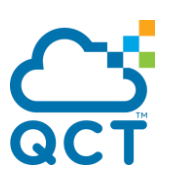

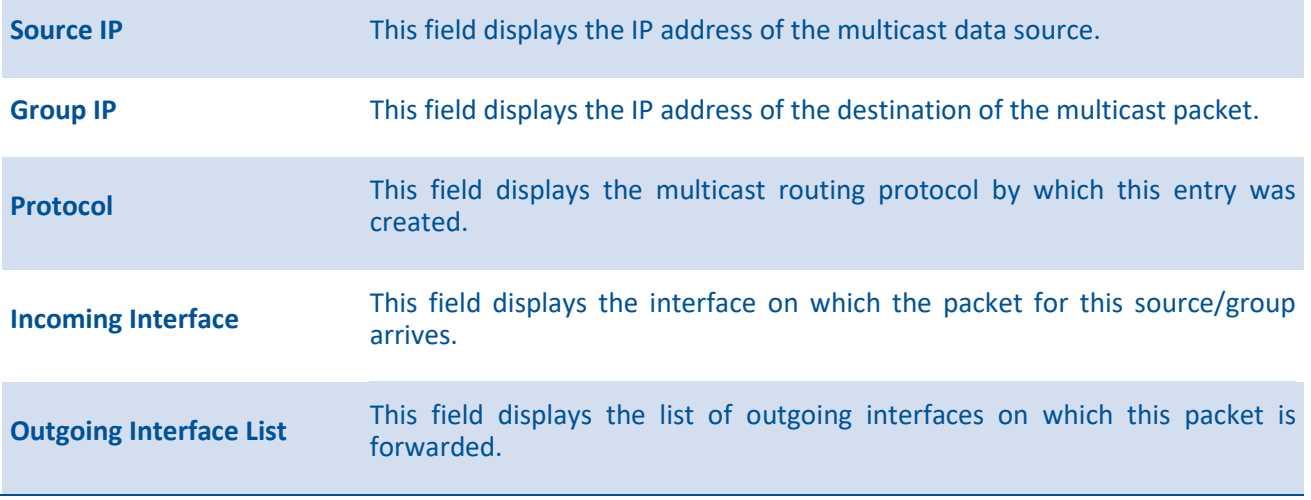

#### **7.3.1.5.** *Show ip mcast mroute group*

This command displays the multicast configuration settings such as flags, timer settings, incoming and outgoing interfaces, RPF neighboring routers, and expiration times of all the entries in the multicast mroute table containing the given <groupipaddr*>*.

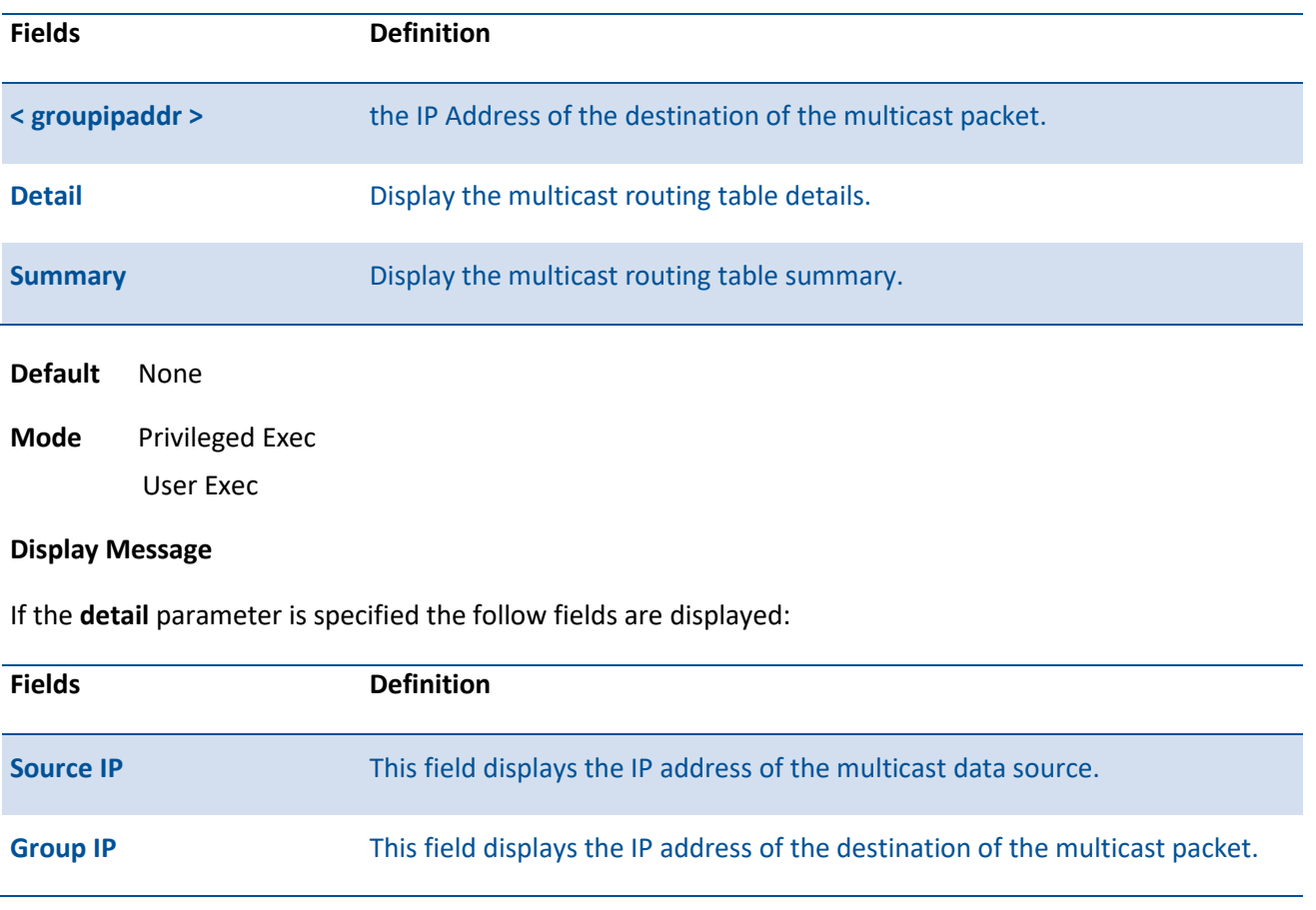

**Format** show ip mcast mroute group <groupipaddr> {detail | summary}

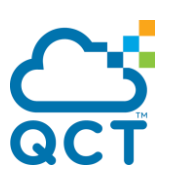

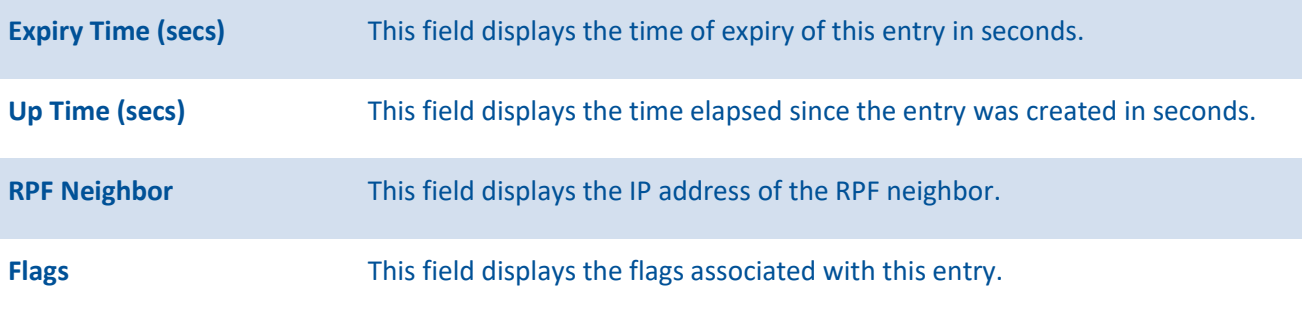

If the **summary** parameter is specified the follow fields are displayed:

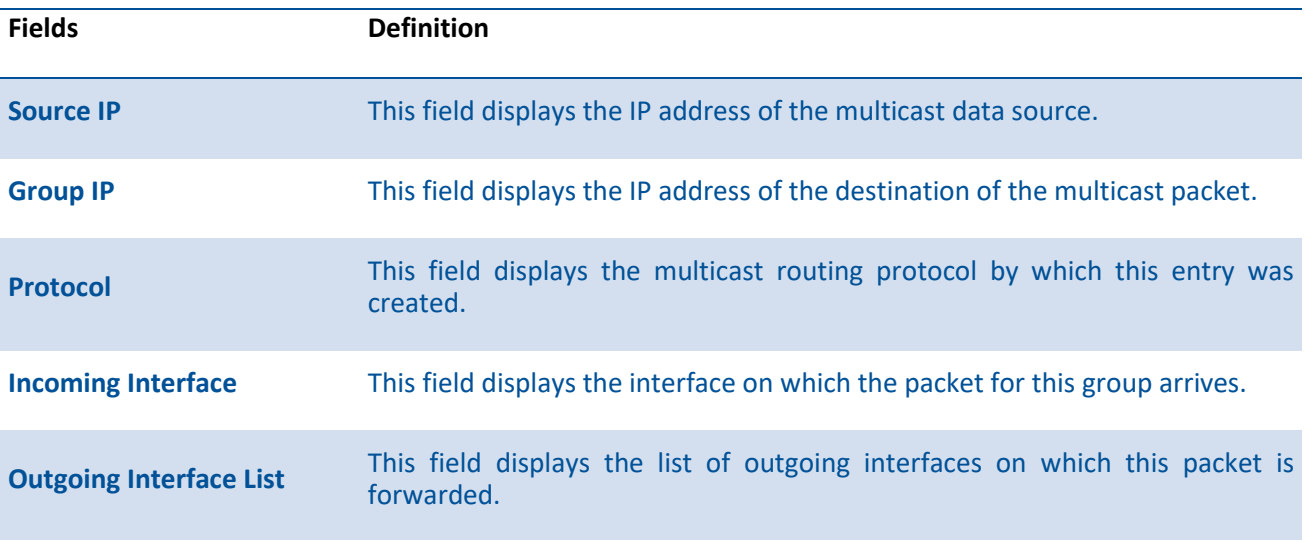

## **7.3.1.6.** *Show ip mcast mroute source*

This command displays the multicast configuration settings such as flags, timer settings, incoming and outgoing interfaces, RPF neighboring routers, and expiration times of all the entries in the multicast mroute table containing the given <sourceipaddr*>*.

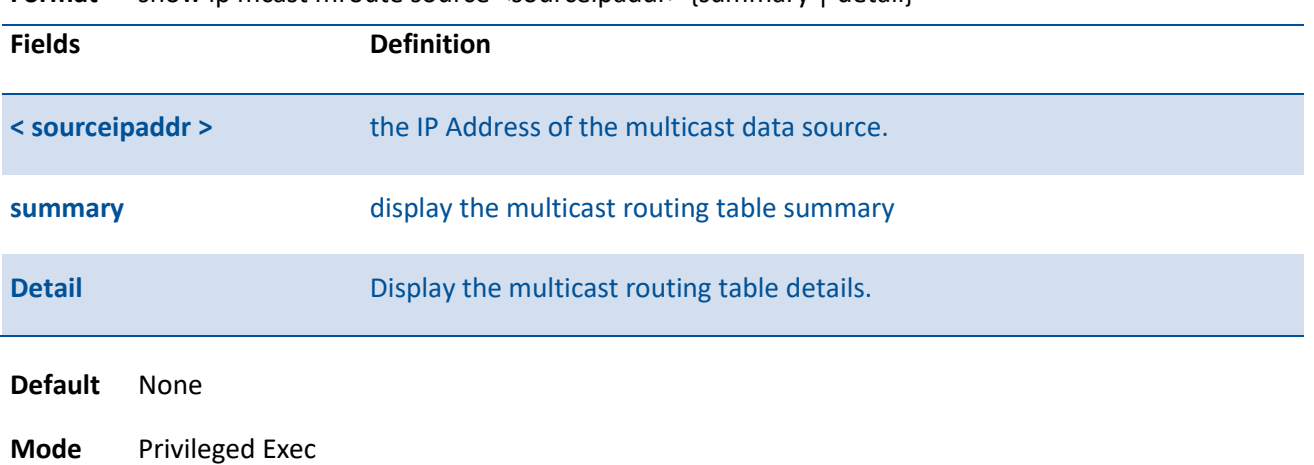

**Format** show ip mcast mroute source <sourceipaddr> {summary | detail}

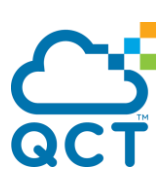

#### User Exec

#### **Display Message**

If the **detail** parameter is specified the follow fields are displayed:

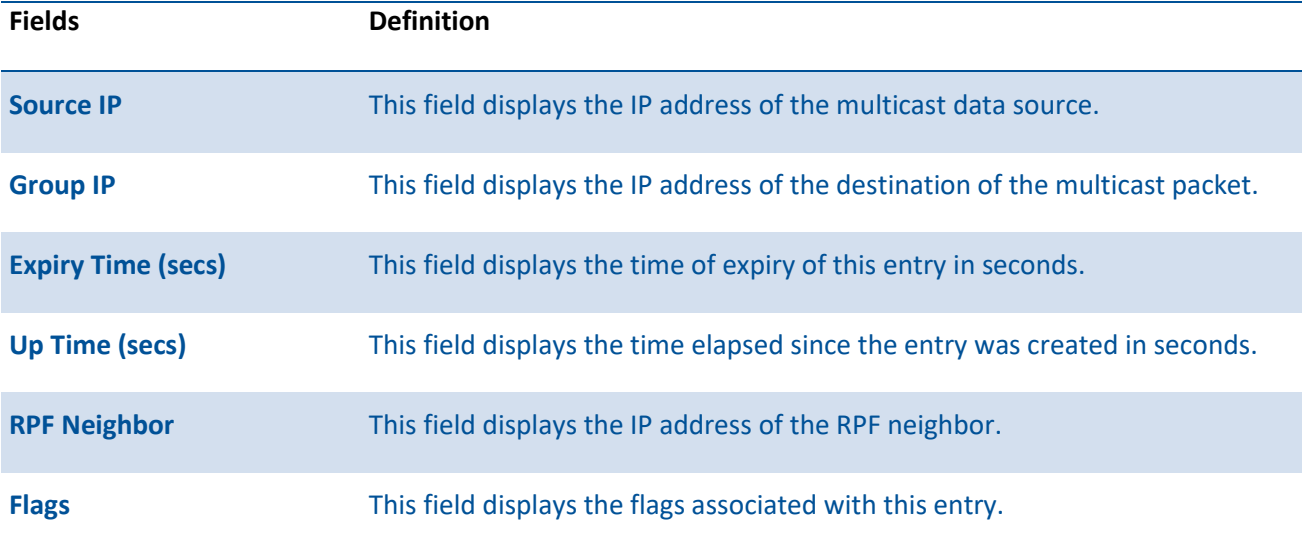

If the **summary** parameter is specified the follow fields are displayed:

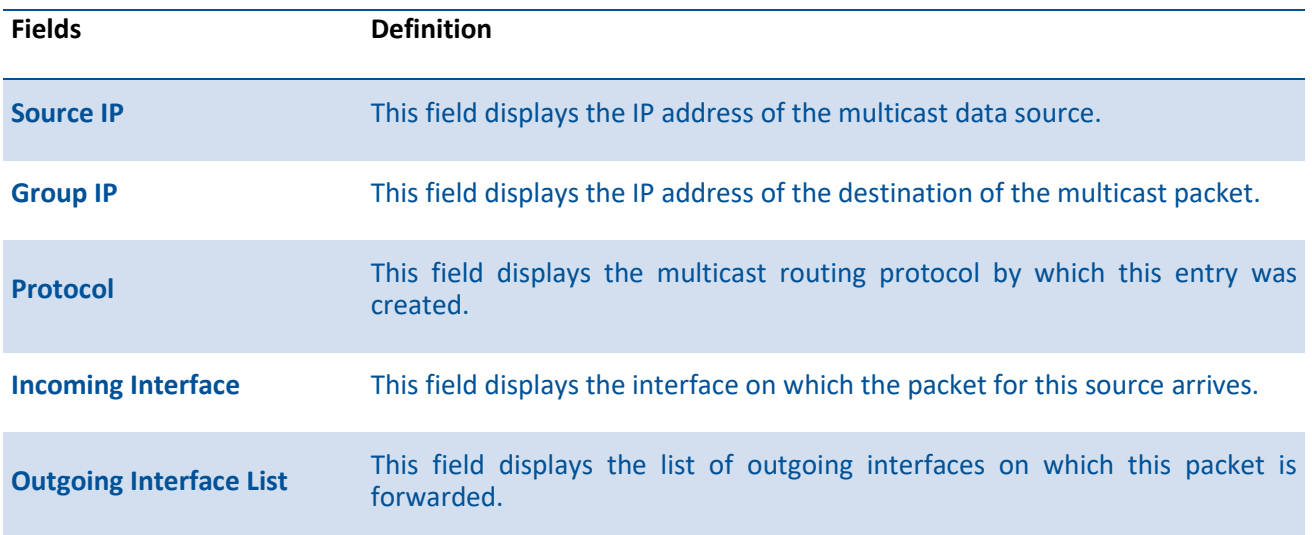

## **7.3.1.7.** *Show ip mcast mroute static*

This command displays all the static routes configured in the static mcast table, if it is specified, or display the static route associated with the given <sourceipaddr*>*.

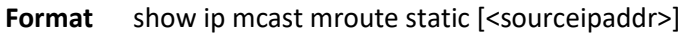

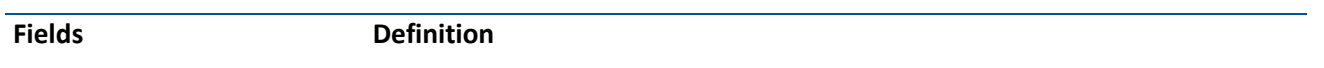

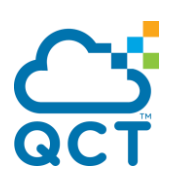

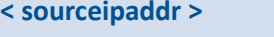

the IP Address of the multicast data source.

#### **Default** None

**Mode** Privileged Exec User Exec

#### **Display Message**

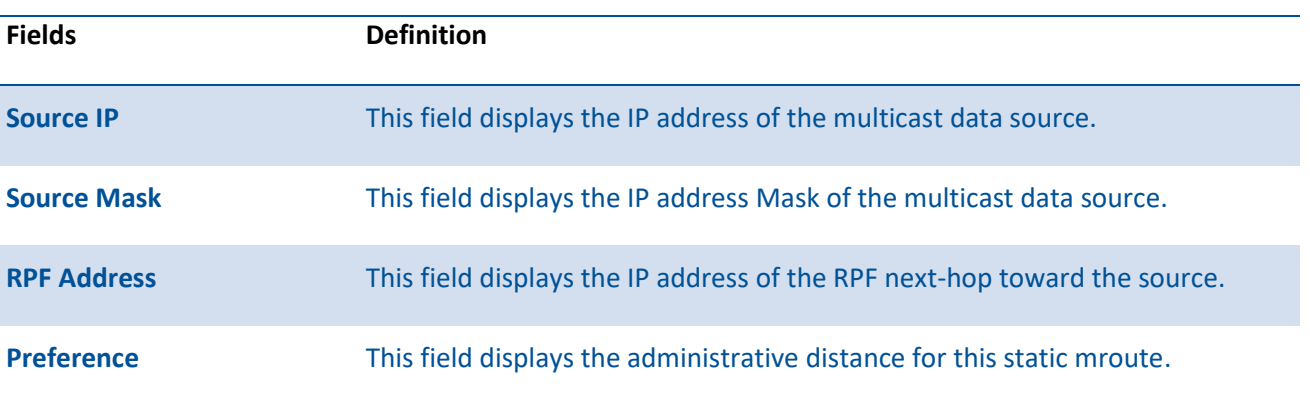

## **7.3.2. Configuration commands**

#### **7.3.2.1.** *Ip multicast*

This command sets the administrative mode of the IP multicast forwarder in the router to active. For multicast routing to become operational, IGMP must be currently enabled. An error message will be displayed on the CLI if multicast routing is enabled while IGMP is disabled. However, the IP multicast mode configuration is stored in the multicast configuration file and is automatically enabled once IGMP is enabled.

To set the administrative mode of the IP multicast forwarder in the router to inactive, use the no form of this command.

**Format** ip multicast no ip multicast **Default** None **Mode** Global Config

#### **7.3.2.2.** *Ip mcast boundary*

This command adds an administrative scope multicast boundary specified by <groupipaddr> and <mask> for which this multicast administrative boundary is applicable. <groupipaddr> is a group IP address and <mask> is a group IP mask.

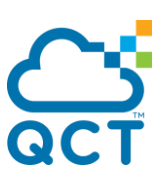

To remove an administrative scope multicast boundary specified by <groupipaddr> and <mask> for which this multicast administrative boundary is applicable, use the no form of this command.

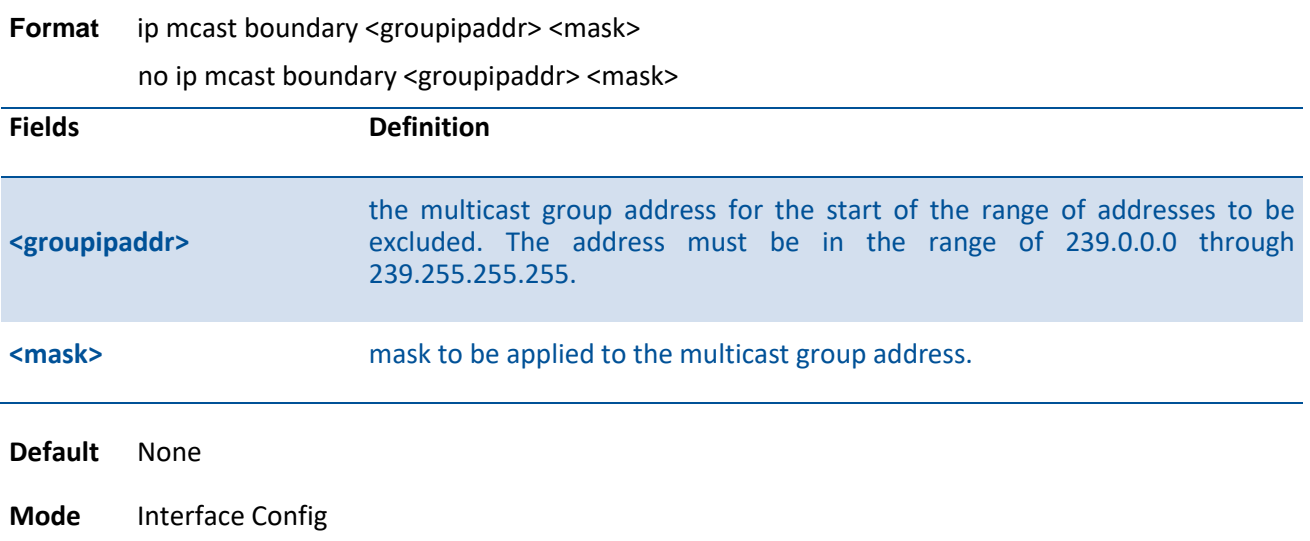

#### **7.3.2.3.** *Ip multicast ttl-threshold*

This command applies the given <ttl-threshold*>* to a routing interface. The <ttl-threshold*>* is the TTL threshold which is to be applied to the multicast Data packets which are to be forwarded from the interface*.*

To reset the <ttl-threshold*>* for the routing interface to the default value, use the no form of this command.

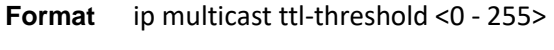

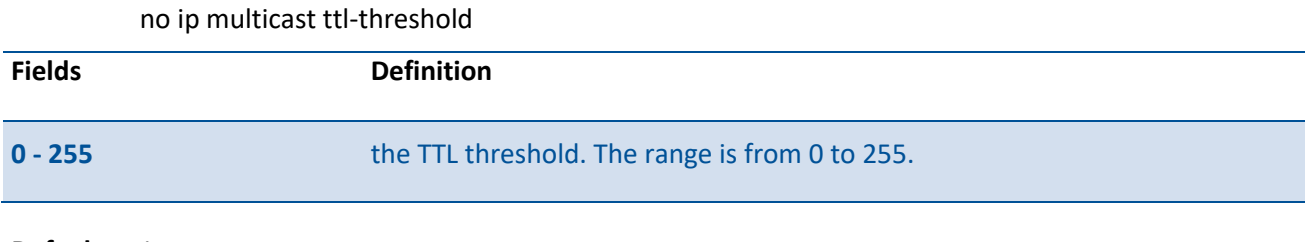

**Default** 1

**Mode** Interface Config

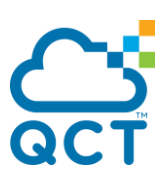

# **7.4. IPv4 Protocol Independent Multicast (PIM) Commands**

## **7.4.1. Show commands**

#### **7.4.1.1.** *Show ip pim*

This command displays the system-wide information for PIM-SM.

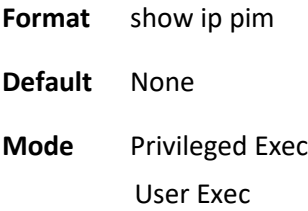

#### **Display Message**

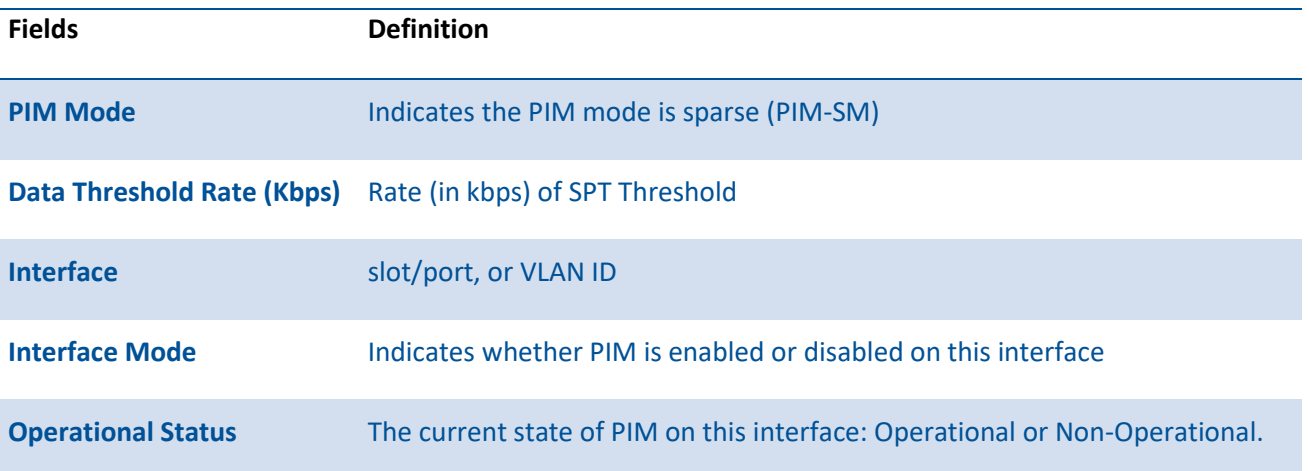

#### **7.4.1.2.** *Show ip pim bsr-router*

This command displays the bootstrap router (BSR) information.

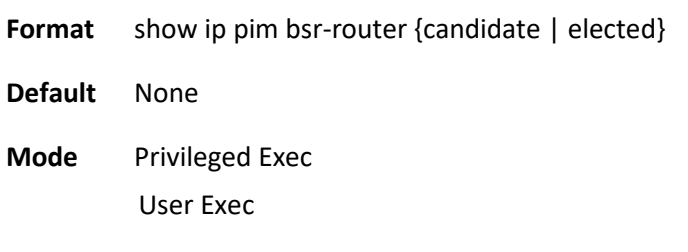

#### **Display Message**

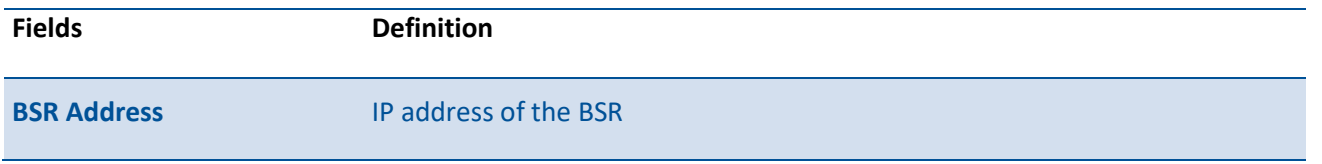

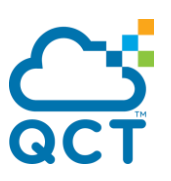

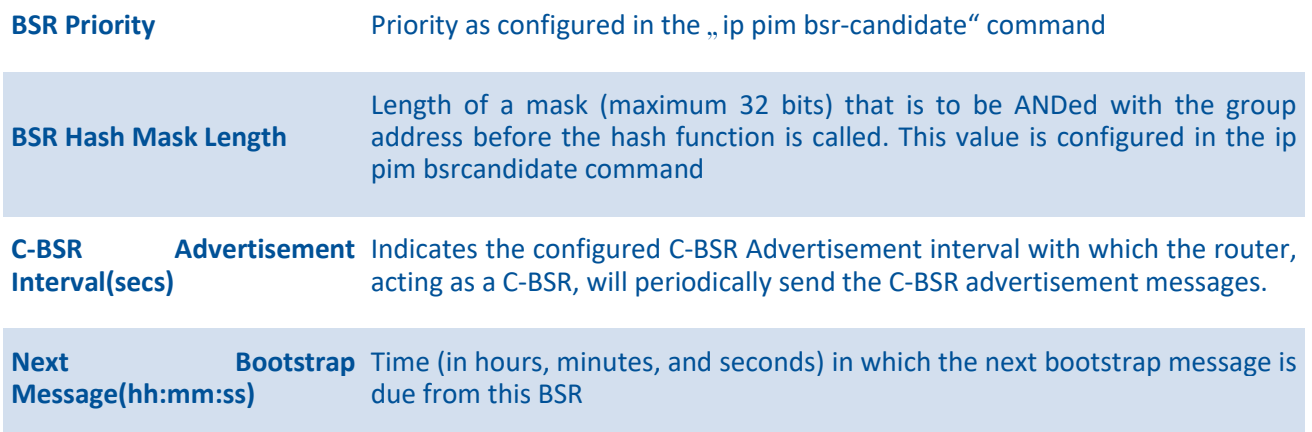

#### **7.4.1.3.** *Show ip pim interface*

This command displays the interface information for PIM on the specified interface. If no interface is specified, the command displays the status parameters for all PIM-enabled interfaces.

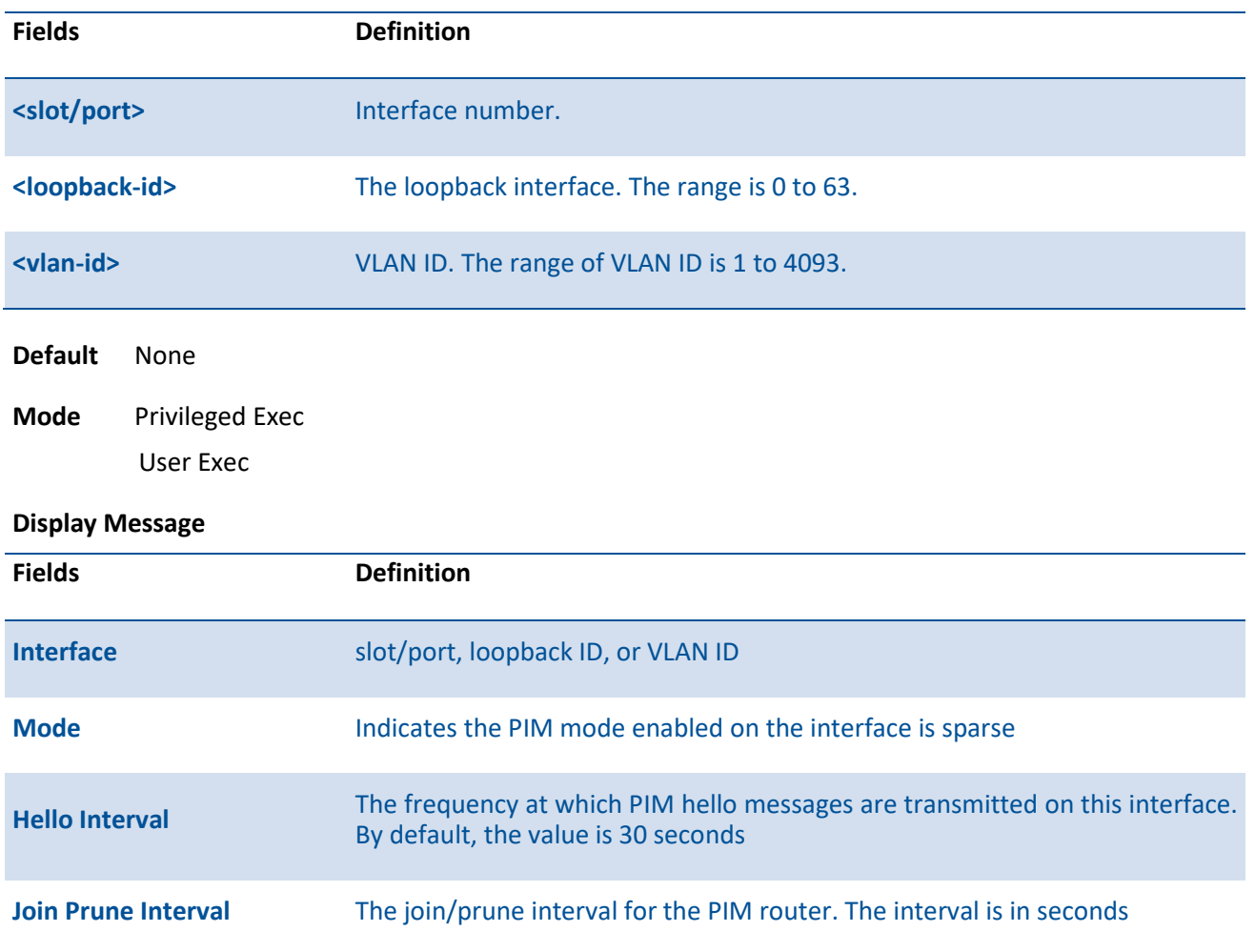

Format show ip pim interface [{<slot/port> | loopback <loopback-id> | vlan <vlan-id>}]

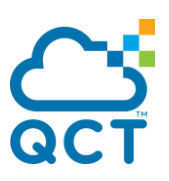

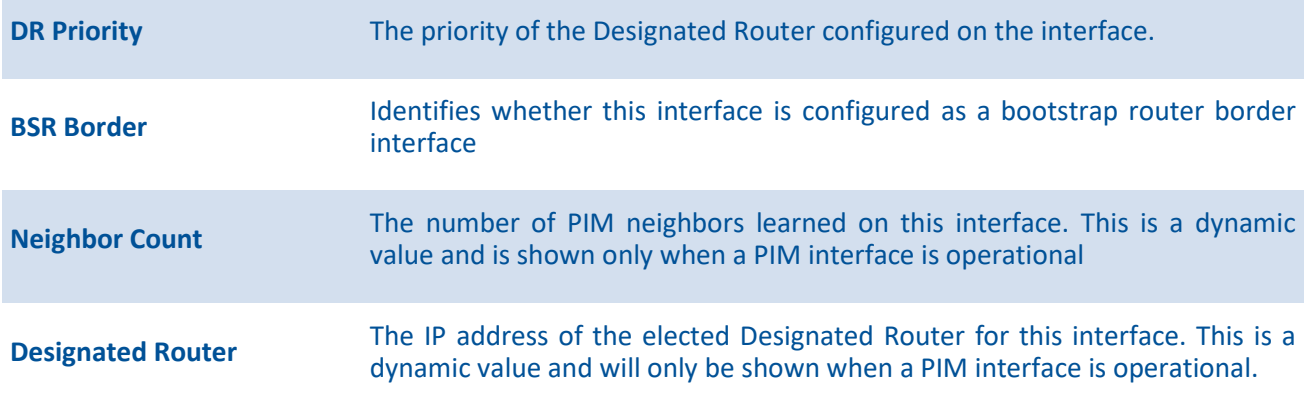

#### **7.4.1.4.** *Show ip pim neighbor*

This command displays PIM neighbors discovered by PIMv2 Hello messages. If the interface number is not specified, this command displays the neighbors discovered on all the PIM enabled interfaces.

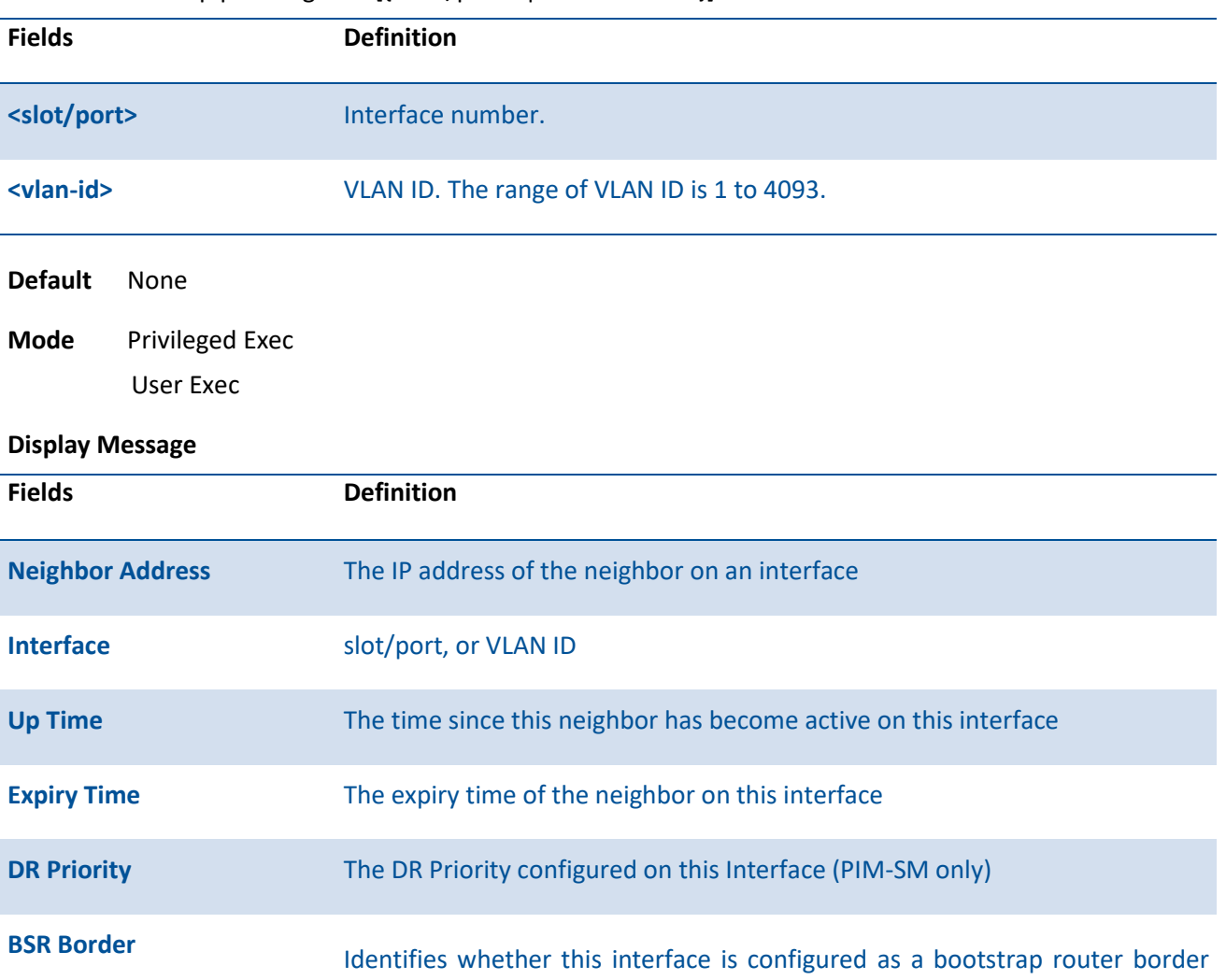

**Format** show ip pim neighbor [{<slot/port> | vlan <vlan-id>}]

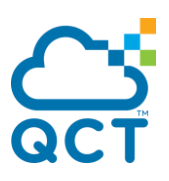

interface

**i**

DR Priority is applicable only when sparse-mode configured routers are neighbors. Otherwise, NA is displayed in this field

## **7.4.1.5.** *Show ip pim rp mapping*

Use this command to display all active group-to-RP mappings of which the router is a aware (either configured or learned from the bootstrap router (BSR)). Use the optional parameters to limit the display to a specific RP address or to view group-to-candidate RP or group to Static RP mapping information.

**Format** show ip pim rp mapping  $\{\langle \text{} \mid \text{candidate} \mid \text{static} \rangle\}$ **Default** None **Mode** Privileged Exec User Exec

#### **Display Message**

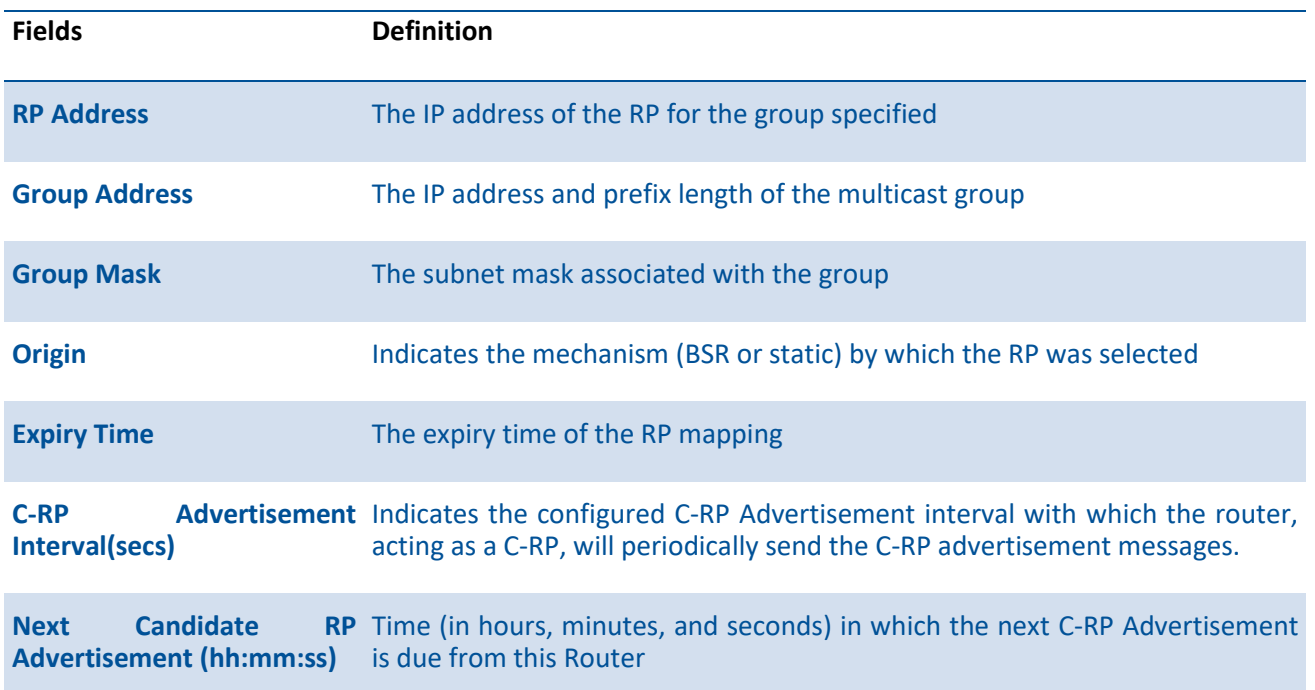

#### **7.4.1.6.** *Show ip pim rp-hash*

This command displays which rendezvous point (RP) is being used for a specified group.

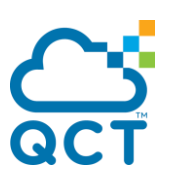

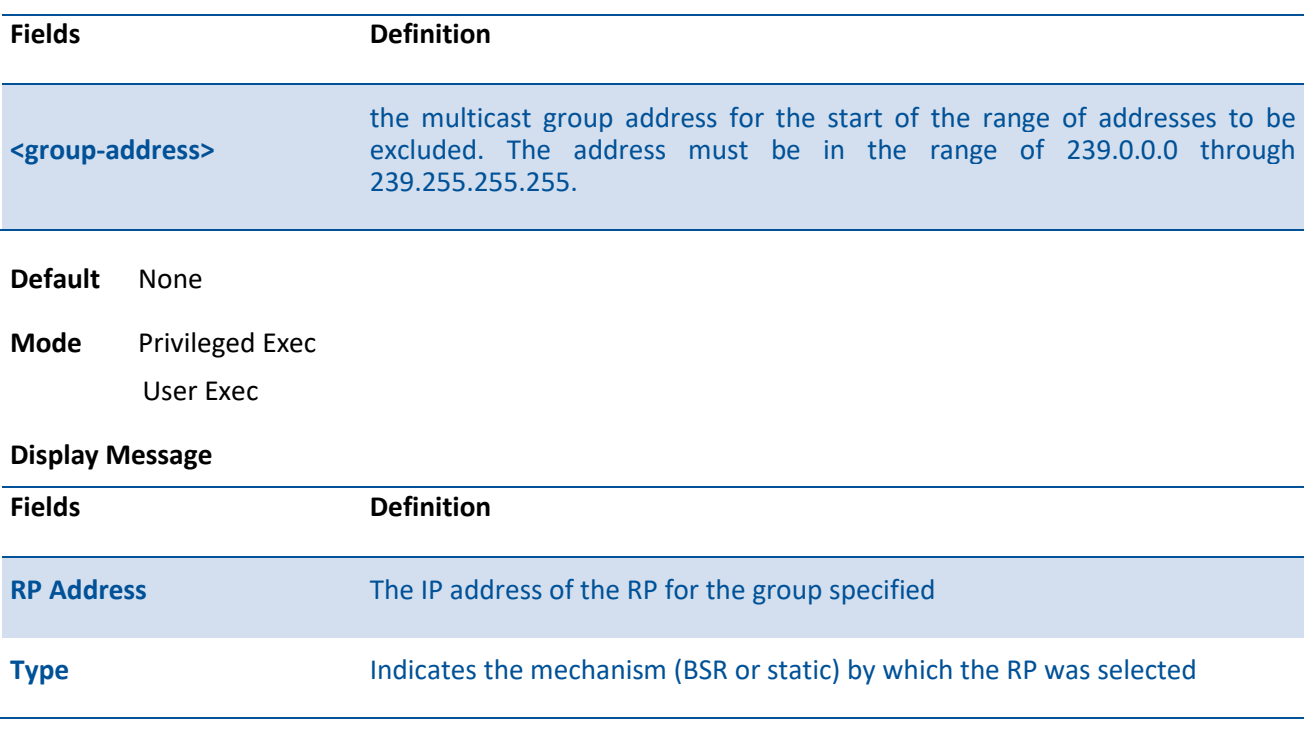

#### **Format** show ip pim rp-hash <group-address>

#### **7.4.1.7.** *Show ip pim ssm*

This command displays the configured source specific IP multicast addresses. If no SSM Group range is configured, this command output is No SSM address range is configured.

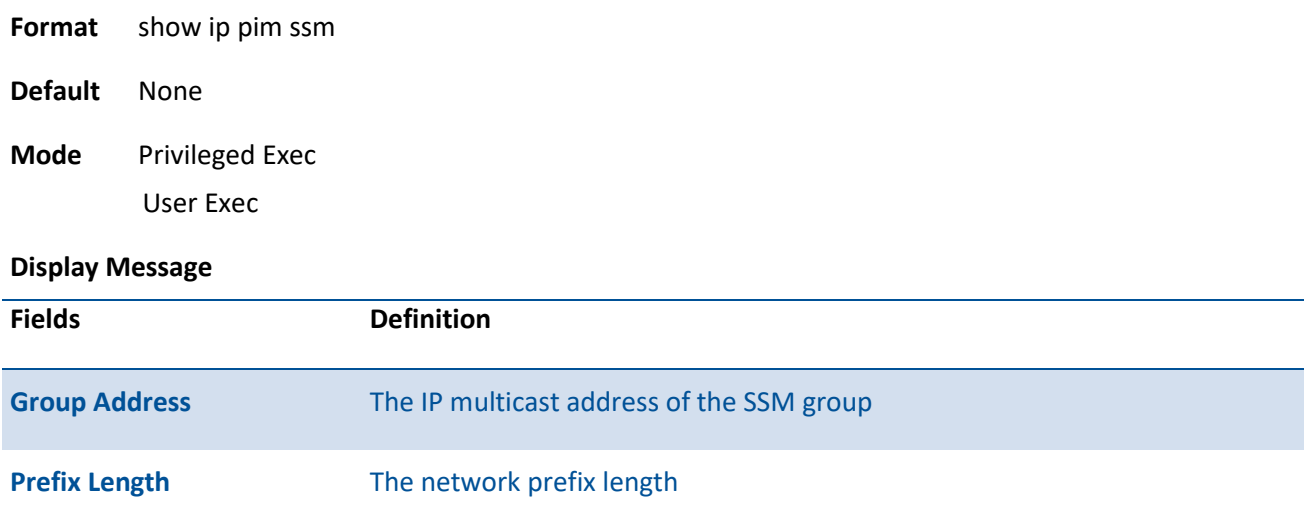

## **7.4.1.8.** *Show ip pim statistic*

This command displays statistics for the received PIM control packets per interface. This command displays statistics only if PIM sparse mode is enabled.

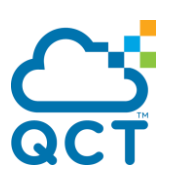

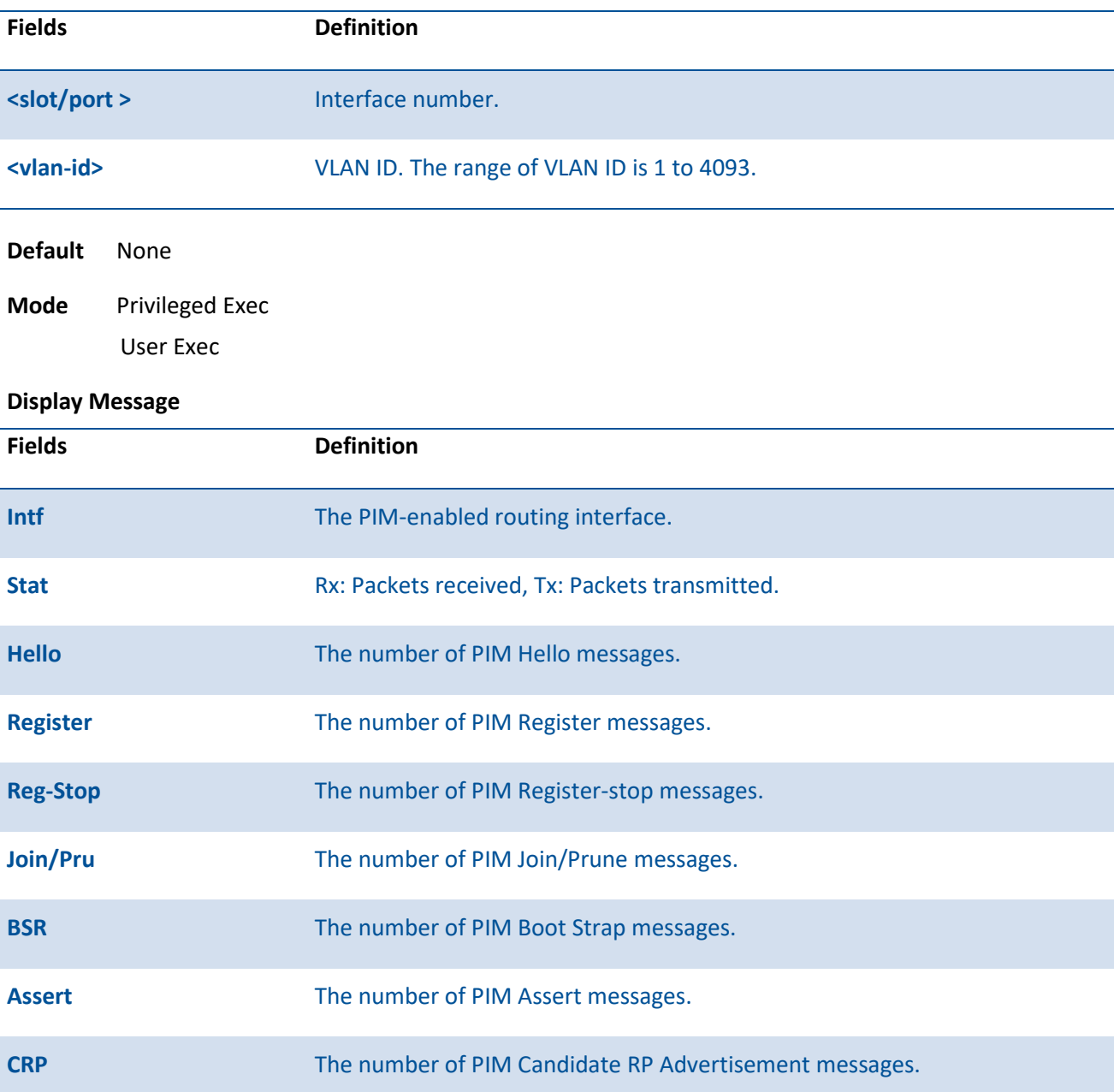

#### **Format** show ip pim statistics [{<slot/port> | vlan <vlan-id>}]

## **7.4.1.9.** *Show ip mfc*

This command displays mroute entries in the multicast forwarding (MFC) database.

**Format** show ip mfc **Default** None **Mode** Privileged Exec User Exec

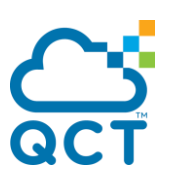

#### **Display Message**

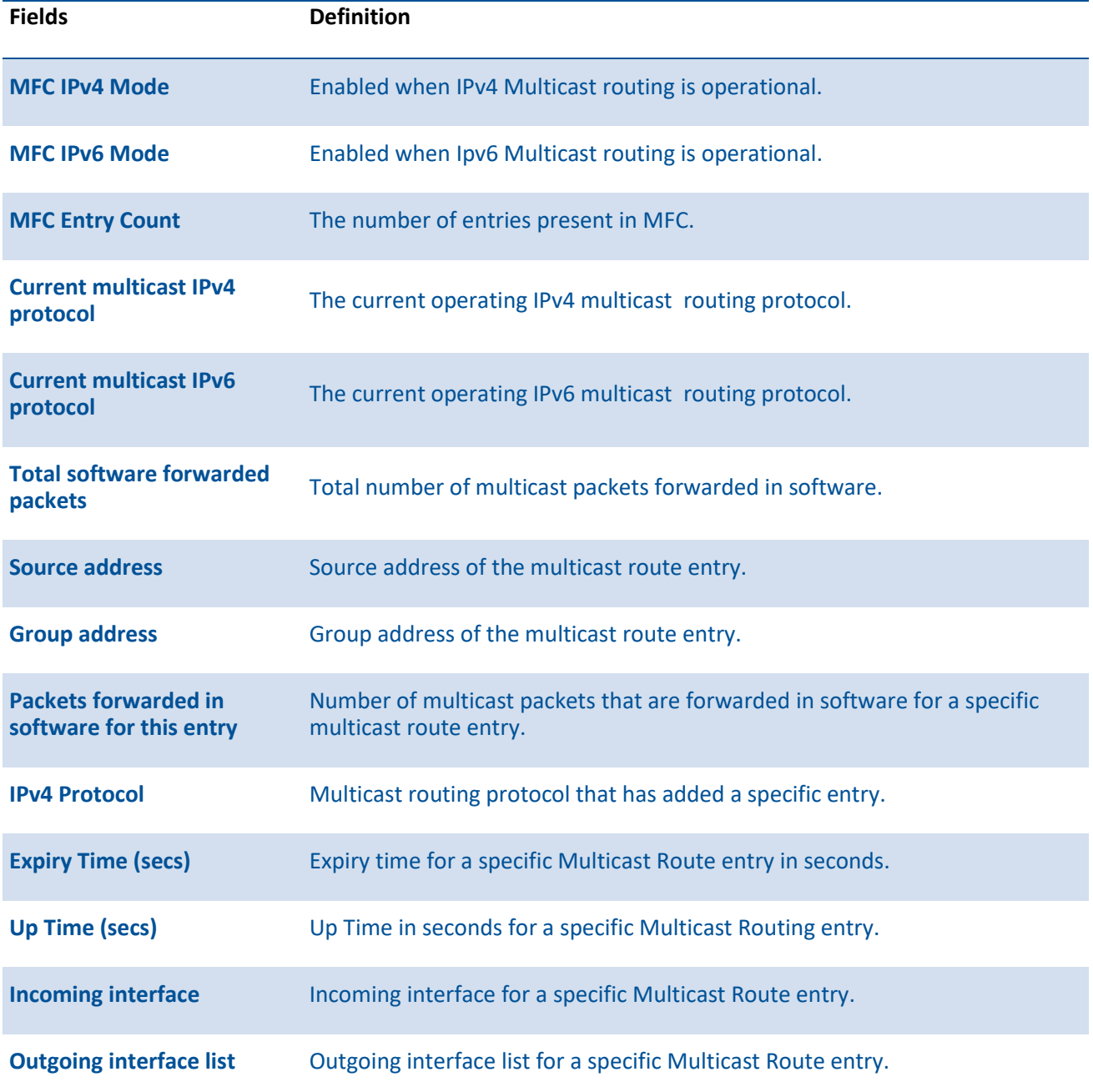

# **7.4.2. Configuration commands**

#### **7.4.2.1.** *Ip pim bsr-candidate*

This command is used to configure the router to announce its candidacy as a bootstrap router (BSR).

To remove a configured candidate bootstrap router (C-BSR), use the no form of this command.

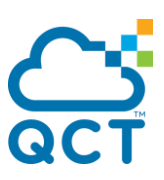

Format ip pim bsr-candidate interface {<slot/port> | loopback <loopback-id> | vlan <vlan-id>} <hashmask-length> [<priority>] [interval <1-16383>]

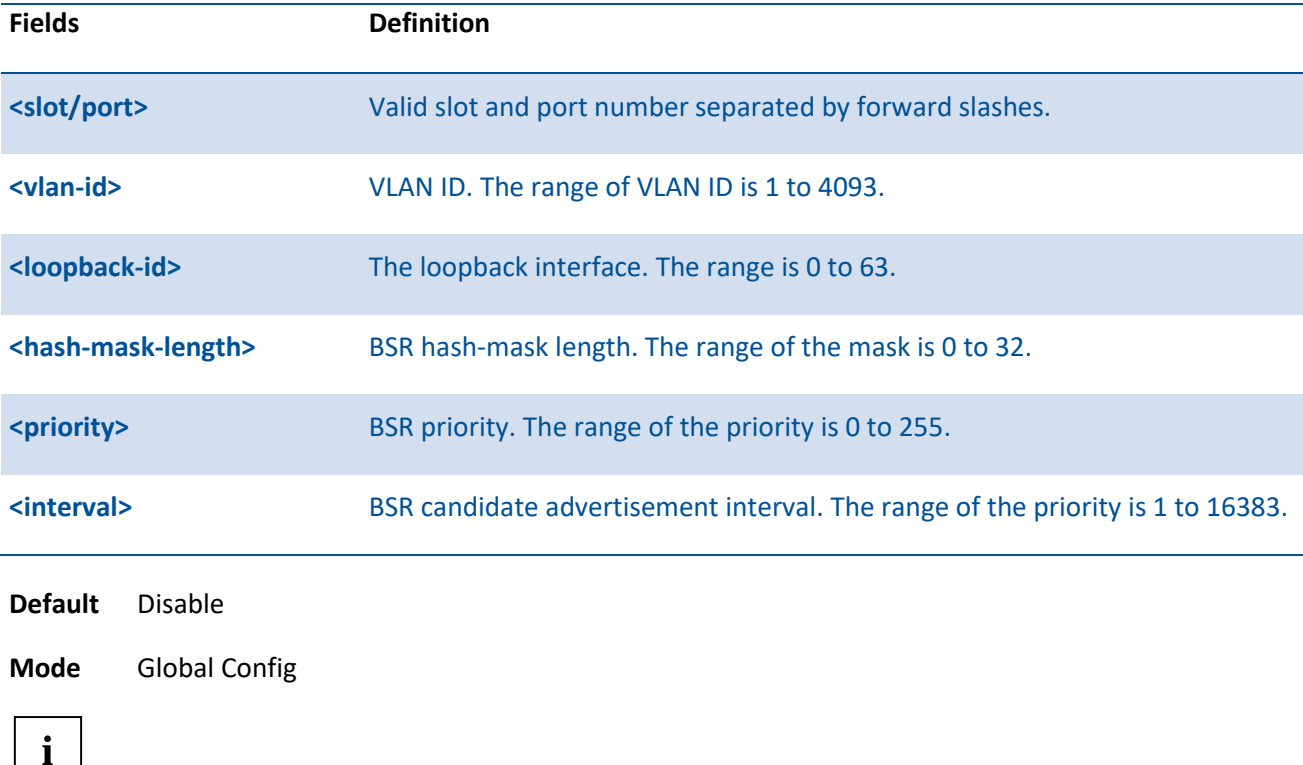

no ip pim bsr-candidate interface {<slot/port> | loopback <loopback-id> | vlan <vlan-id>}

#### **7.4.2.2.** *Ip pim rp-address*

This command is used to statically configure the RP address for one or more multicast groups. The parameter rp-address is the IP address of the RP. The parameter groupaddress is the group address supported by the RP. The parameter groupmask is the group mask for the group address. The optional keyword override indicates that if there is a conflict, the RP configured with this command prevails over the RP learned by BSR.

To remove a configured RP address for one or more multicast groups, use the no form of this command.

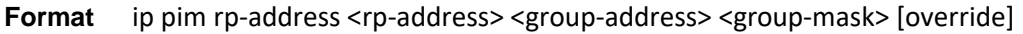

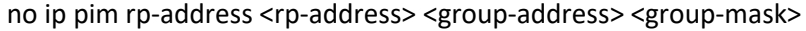

This command takes effect only when PIM-SM is configured as the PIM mode

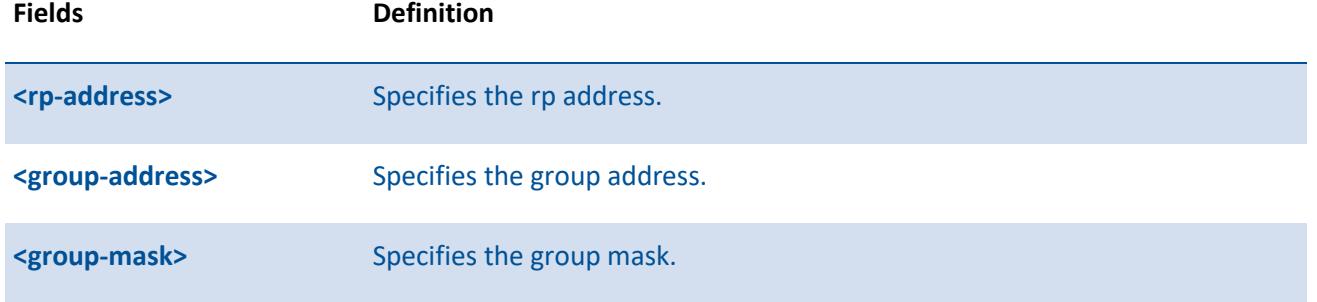

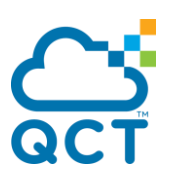

**[overide]** Indicates that if there is a conflict, the RP configured with this command prevails over the RP learned by BSR.

#### **Default** 0

**Mode** Global Config

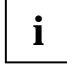

This command takes effect only when PIM-SM is configured as the PIM mode

#### **7.4.2.3.** *Ip pim rp-candidate*

This command is used to configure the router to advertise itself as a PIM candidate rendezvous point (RP) to the bootstrap router (BSR).

To disable the router to advertise itself as a PIM candidate rendezvous point (RP) to the bootstrap router (BSR), use the no form of this command.

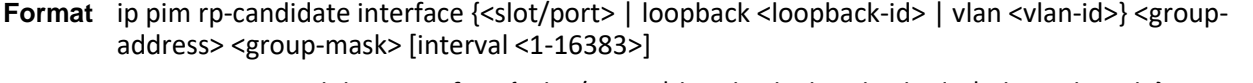

no ip pim rp-candidate interface {<slot/port> | loopback <loopback-id> | vlan <vlan-id>} <groupaddress> <group-mask>

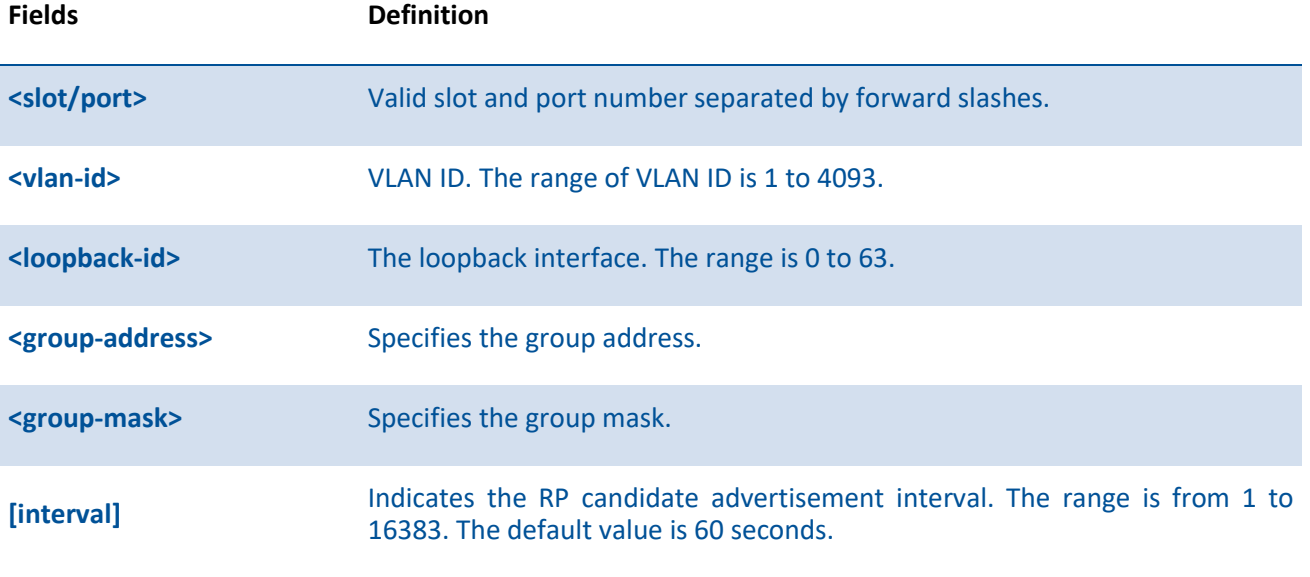

#### **Default** None

**i**

**Mode** Global Config

This command takes effect only when PIM-SM is configured as the PIM mode

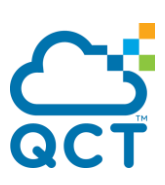

#### **7.4.2.4.** *Ip pim sparse*

This command enables the administrative mode of PIM-SM in the router.

To set the administrative mode of IPv4 PIM-SM in the router to inactive, use the no form of this command.

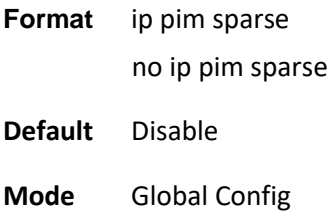

#### **7.4.2.5.** *Ip pim-spt-threshold*

Use this command to configure the Data Threshold rate for the last-hop router to switch to the shortest path. The possible values are 0 or Infinity.

To reset the Data Threshold rate for the last-hop router to switch to the shortest path to the default value, use the no form of this command.

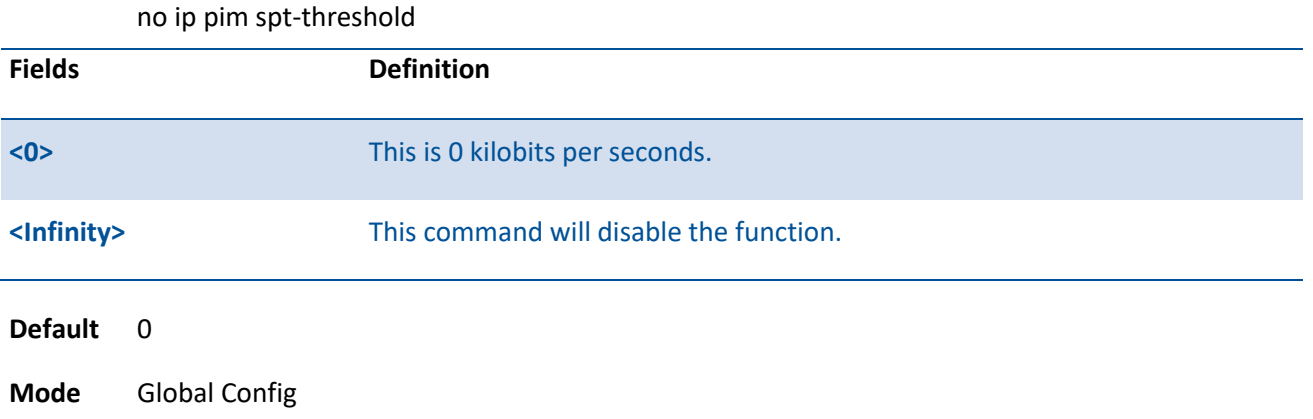

**Format** ip pim spt-threshold {0 | Infinity}

This command takes effect only when PIM-SM is configured as the PIM mode

#### **7.4.2.6.** *Ip pim ssm*

**i**

Use this command to define the Source Specific Multicast (SSM) range of IP multicast addresses.

To disable the specified Source Specific Multicast (SSM) range, use the no form of this command.

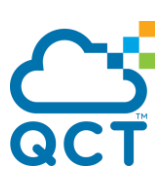

**Format** ip pim ssm {default | <group-address> <group-mask>} no ip pim ssm {default | <group-address> <group-mask>}

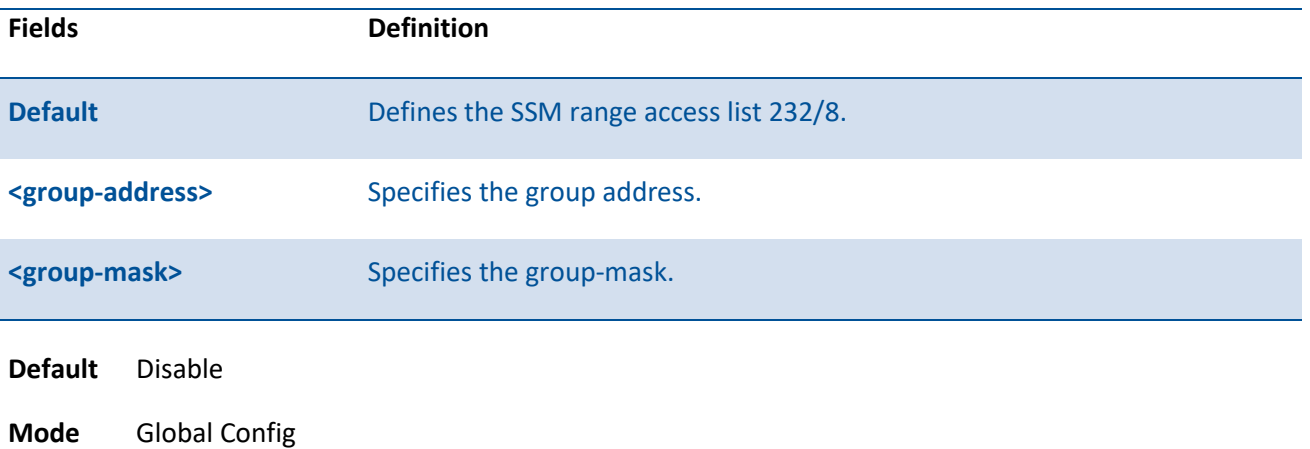

#### **7.4.2.7.** *Ip pim*

This command administratively enables PIM on an interface or range of interfaces.

To set the administrative mode of PIM on an interface to disabled, use the no form of this command.

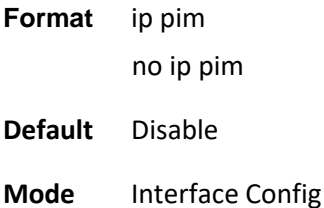

#### **7.4.2.8.** *Ip pim bsr-border*

Use this command to prevent bootstrap router (BSR) messages from being sent or received through an interface or range of interfaces.

To disable the interface from being the BSR border, use the no form of this command.

**Format** ip pim bsr-border no ip pim bsr-border

**Default** Disable

**Mode** Interface Config

**i**

This command takes effect only when PIM-SM is configured as the PIM mode

## **7.4.2.9.** *Ip pim dr-priority*

Use this command to set the priority value for which a router is elected as the designated router (DR). This command can be configured on a single interface or a range of interfaces.

To reset the priority value to the default value for which a router is elected as the designated router (DR), use the no form of this command.

**Format** ip pim dr-priority <0-4294967294>

no ip pim dr-priority

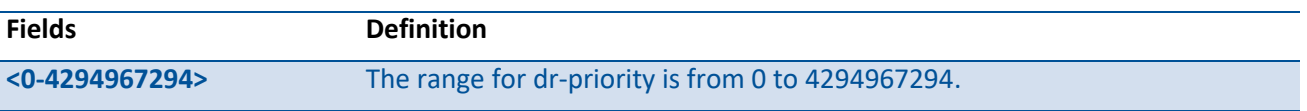

**Default** 1

**i**

**Mode** Interface Config

This command takes effect only when PIM-SM is configured as the PIM mode

## **7.4.2.10.** *Ip pim hello-interval*

Use this command to configure the PIM hello interval for the specified router interface or range of interfaces.

To reset the PIM hello interval to the default value, use the no form of this command.

**Format** ip pim hello-interval <0–18000>

no ip pim hello-interval

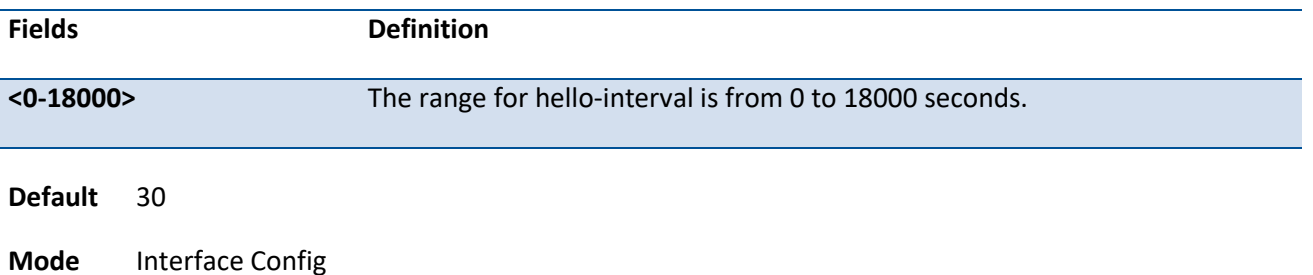

## **7.4.2.11.** *Ip pim join-prune-nterval*

This command is used to configure the join/prune interval for the PIM-SM router on an interface or range of interfaces. The join/prune interval is specified in seconds.

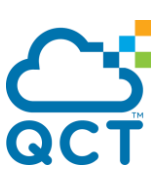

To reset the PIM join/prune interval to the default value, use the no form of this command.

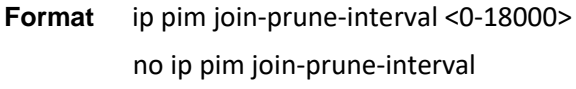

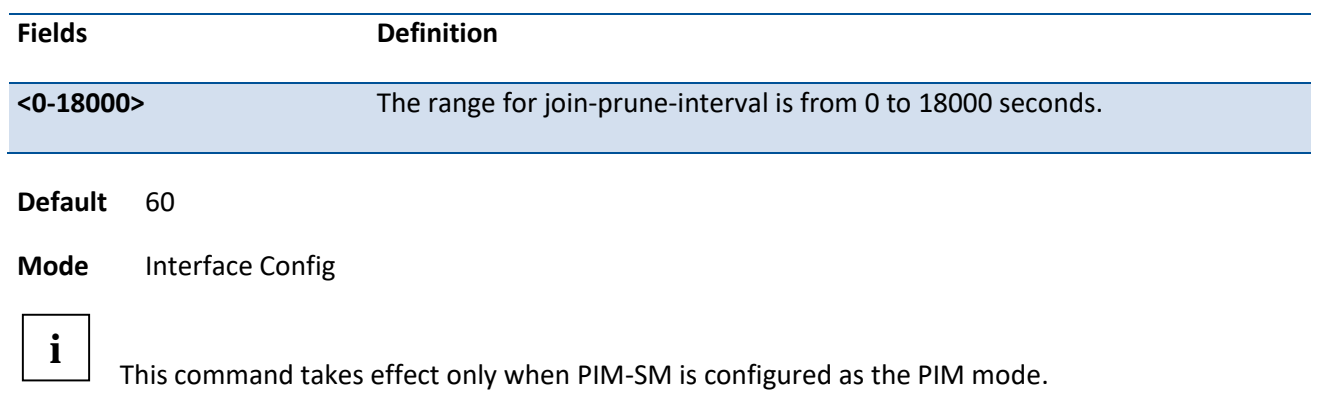

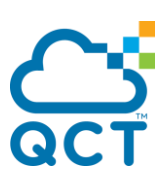

# **7.5. IPv6 Protocol Independent Mulitcast (PIM) Commands**

## **7.5.1. Show commands**

#### **7.5.1.1.** *Show ipv6 pim*

Use this command to display the system-wide information for PIM-SM.

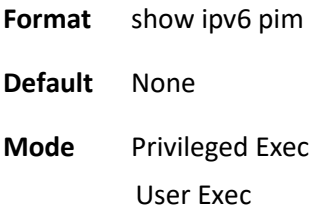

#### **Display Message**

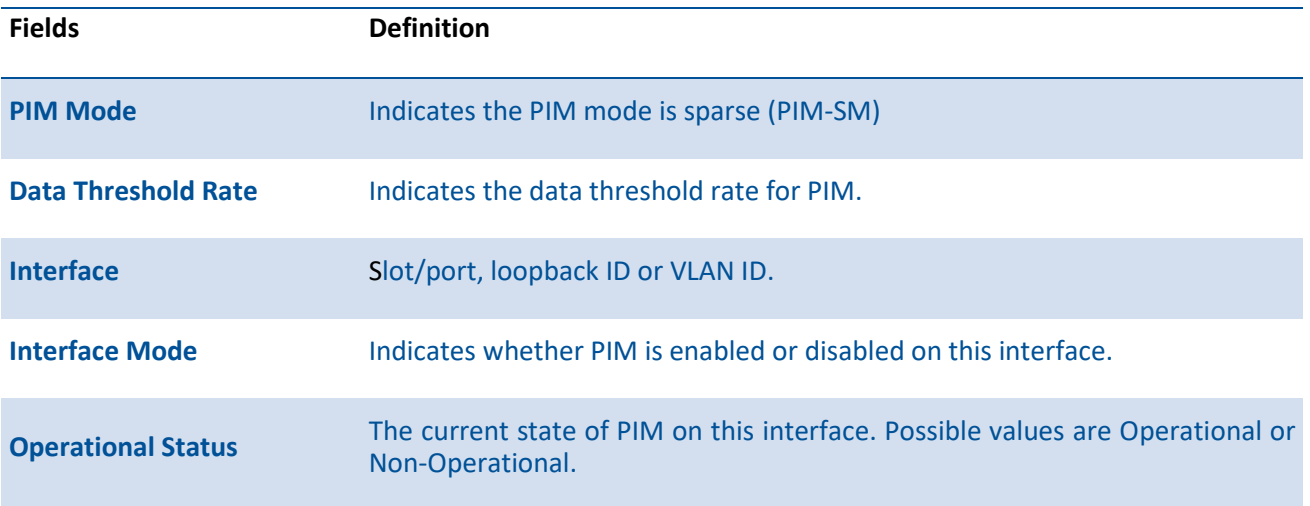

#### **7.5.1.2.** *Show ipv6 pim ssm*

Use this command to displays the configured source specific IPv6 multicast addresses. If no SSM Group range is configured, this command output is No SSM address range is configured.

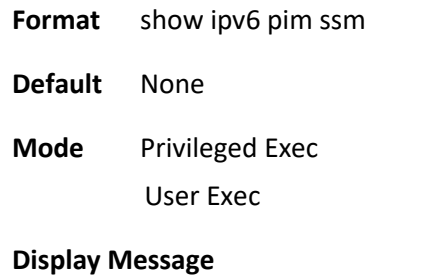

**Fields Definition**

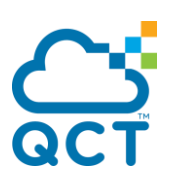

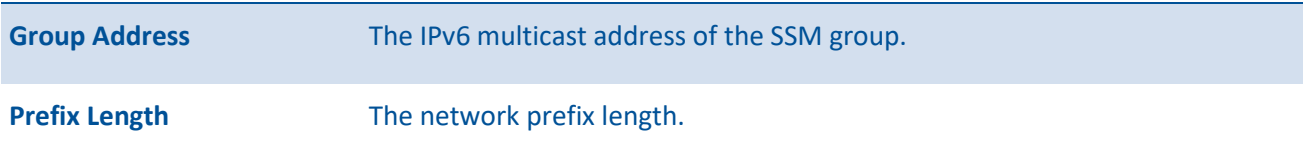

## **7.5.1.3.** *Show ipv6 pim interface*

Use this command to displays the interface information for PIM on the specified interface. If no interface is specified, the command displays the status parameters for all PIM-enabled interfaces.

| <b>Fields</b>                                             | <b>Definition</b>                                                                                                    |  |
|-----------------------------------------------------------|----------------------------------------------------------------------------------------------------|--|
| <slot port=""></slot>                                     | Valid slot and port number separated by forward slashes.                                                             |  |
| <loopback-id></loopback-id>                               | The loopback interface. The range is 0 to 63.                                                                        |  |
| <vlan-id></vlan-id>                                       | VLAN ID. The range of VLAN ID is 1 to 4093.                                                                          |  |
| <b>Default</b><br>None                                    |                                                                                                    |  |
| <b>Mode</b><br><b>Privileged Exec</b><br><b>User Exec</b> |                                                                                                    |  |
| <b>Display Message</b>                                    |                                                                                                    |  |
| <b>Fields</b>                                             | <b>Definition</b>                                                                                                    |  |
| <b>Interface</b>                                          | slot/port, loopback ID, or VLAN ID.                                                                                  |  |
| <b>Mode</b>                                               | Indicate the PIM mode enabled on the interface is sparse.                                                            |  |
| <b>Hello Interval</b>                                     | The frequency at which PIM hello messages are transmitted on this interface.<br>By default, the value is 30 seconds. |  |
| <b>Join Prune Interval</b>                                | The join/prune interval for the PIM router. The interval is in seconds. By<br>default, the value is 60 seconds.      |  |
| <b>DR Priority</b>                                        | The priority of the Designated Router configured on the interface.                                                   |  |
| <b>BSR Border</b>                                         | Identifies whether this interface is configured as a bootstrap router border<br>interface.                           |  |
| <b>Neighbor Count</b>                                     | The number of PIM neighbors learned on this interface. This is a dynamic                                             |  |

**Format** show ipv6 pim interface [{<slot/port> | loopback <loopback-id> | vlan <vlan-id>}]

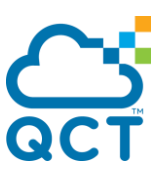

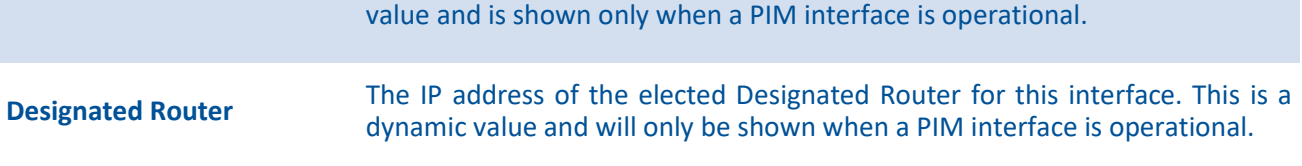

#### **7.5.1.4.** *Show ipv6 pim neighbor*

Use this command to display PIM neighbors discovered by PIMv2 Hello messages. If the interface number is not specified, this command displays the neighbors discovered on all the PIM-enabled interfaces.

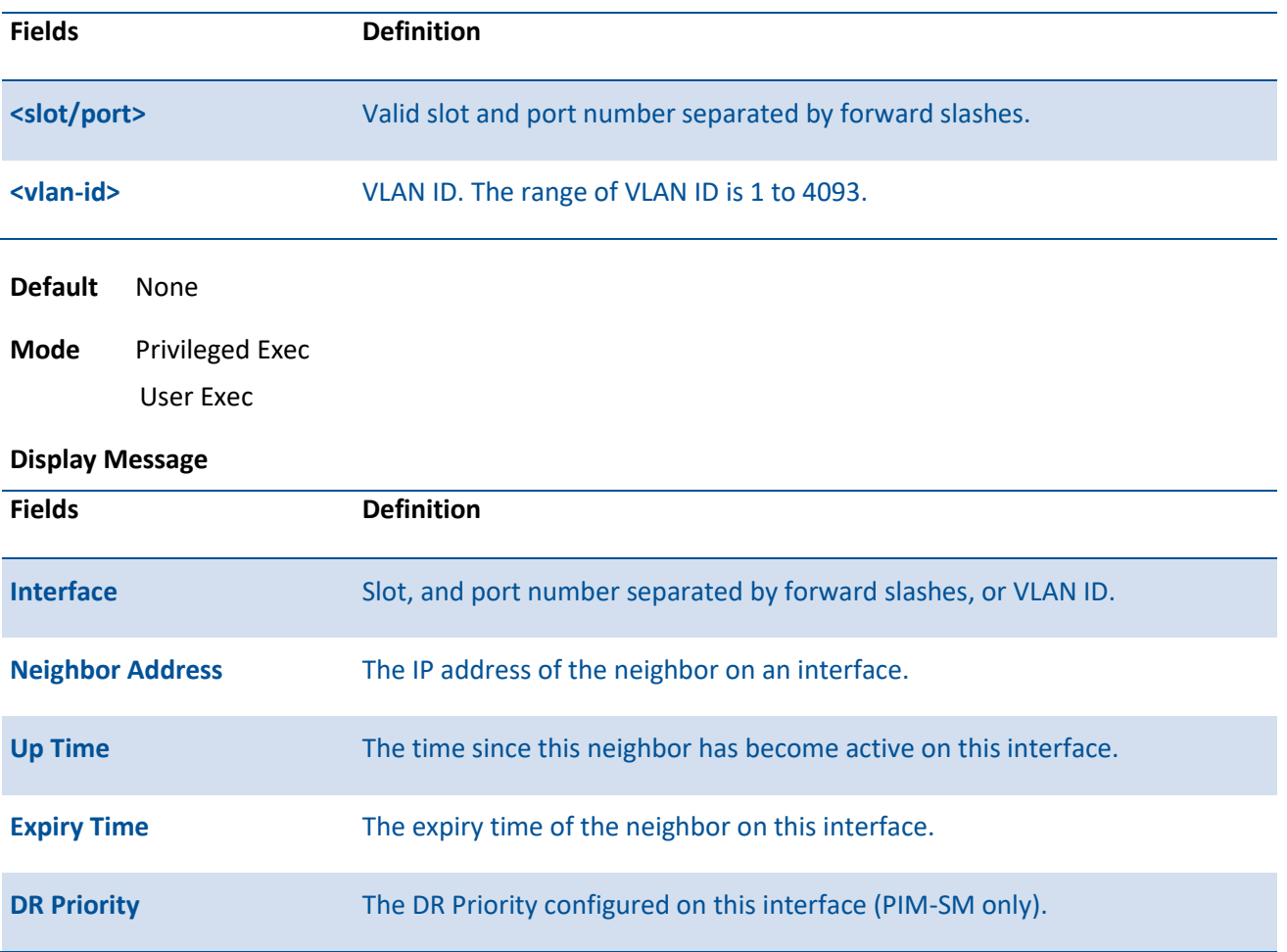

**Format** show ipv6 pim neighbor [{<slot/port> | vlan <vlan-id>}]

#### **7.5.1.5.** *Show ipv6 pim bsr-router*

This command displays the bootstrap router (BSR) information.

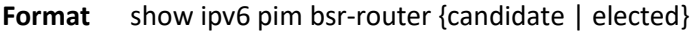

**Default** None

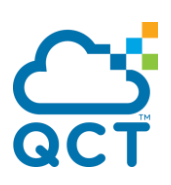

**Mode** Privileged Exec

User Exec

#### **Display Message**

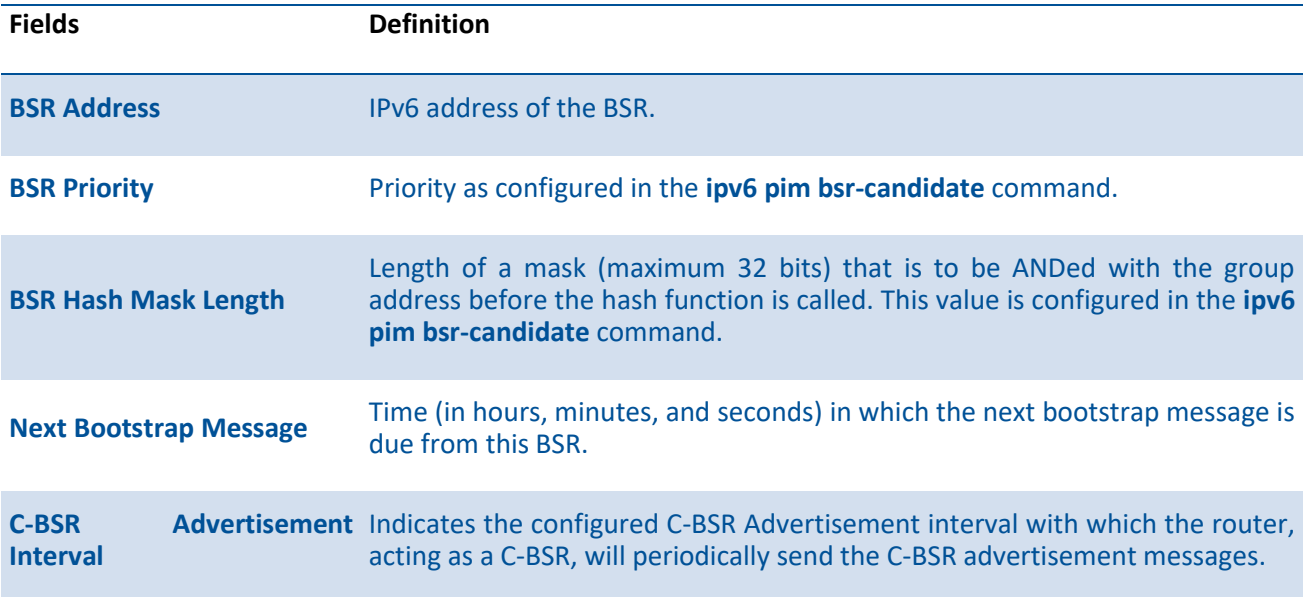

## **7.5.1.6.** *Show ipv6 pim rp-hash*

This command displays which rendezvous point (RP) is being used for a specified group.

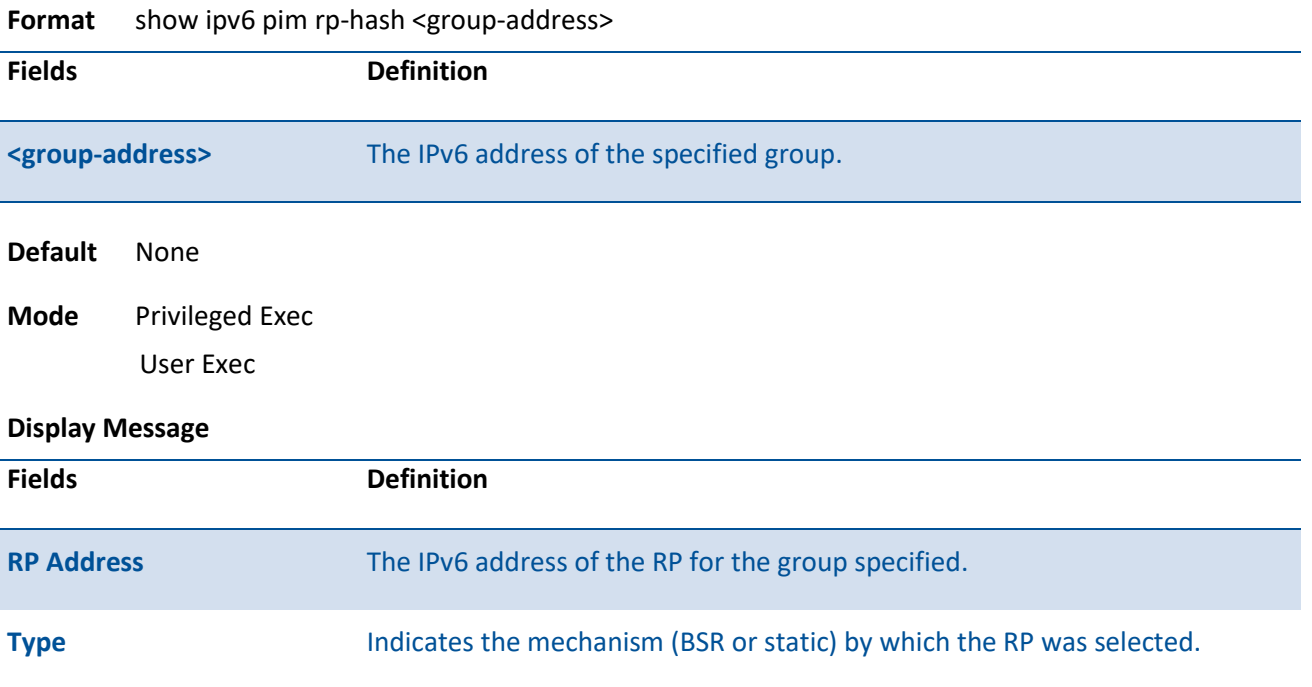

# **7.5.1.7.** *Show ipv6 pim rp-mapping*

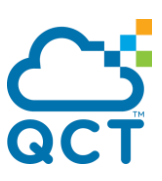

This command displays the mapping for the PIM group to the active Rendezvous points(RP) of which the router is aware (either configured or learned from the bootstrap router(BSR)). Use the optional parameters to limit the display to a specific RP address or to view group-to-candidate RP or group to Static RP mapping information.

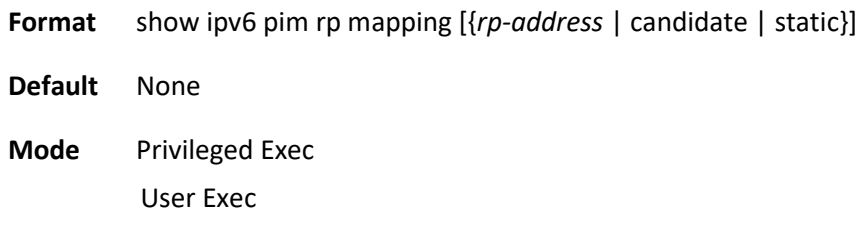

#### **Display Message**

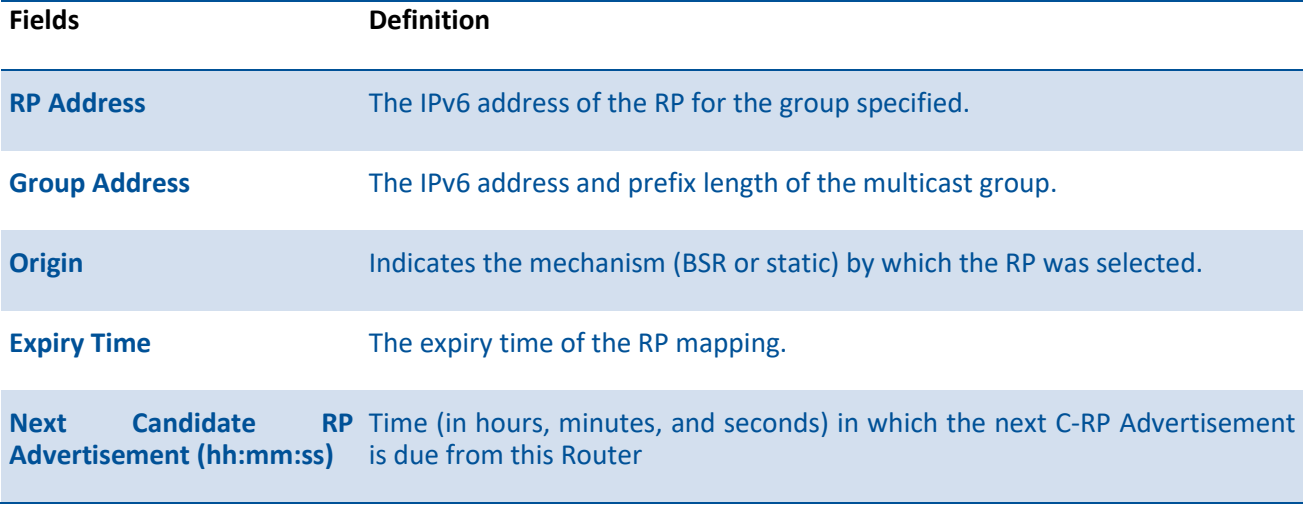

If candidate is specified, the following fields are displayed:

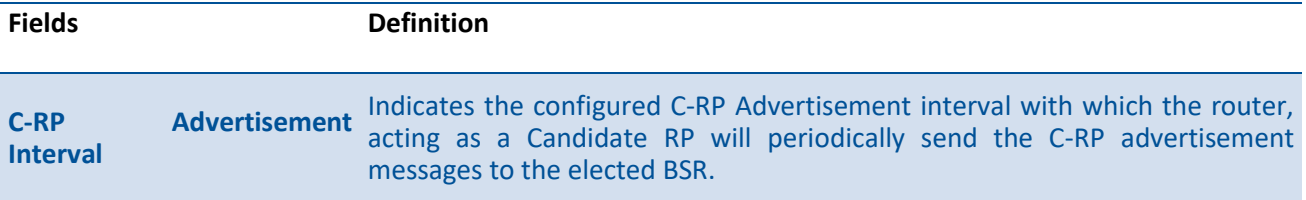

#### **7.5.1.8.** *Show ipv6 pim statistic*

This command displays statistics for the received PIM control packets per interface. This command displays statistics only if PIM sparse mode is enabled.

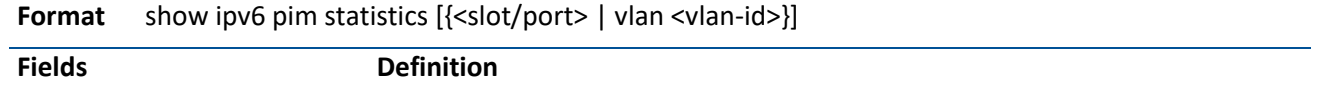

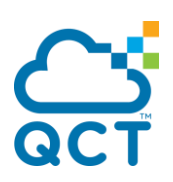

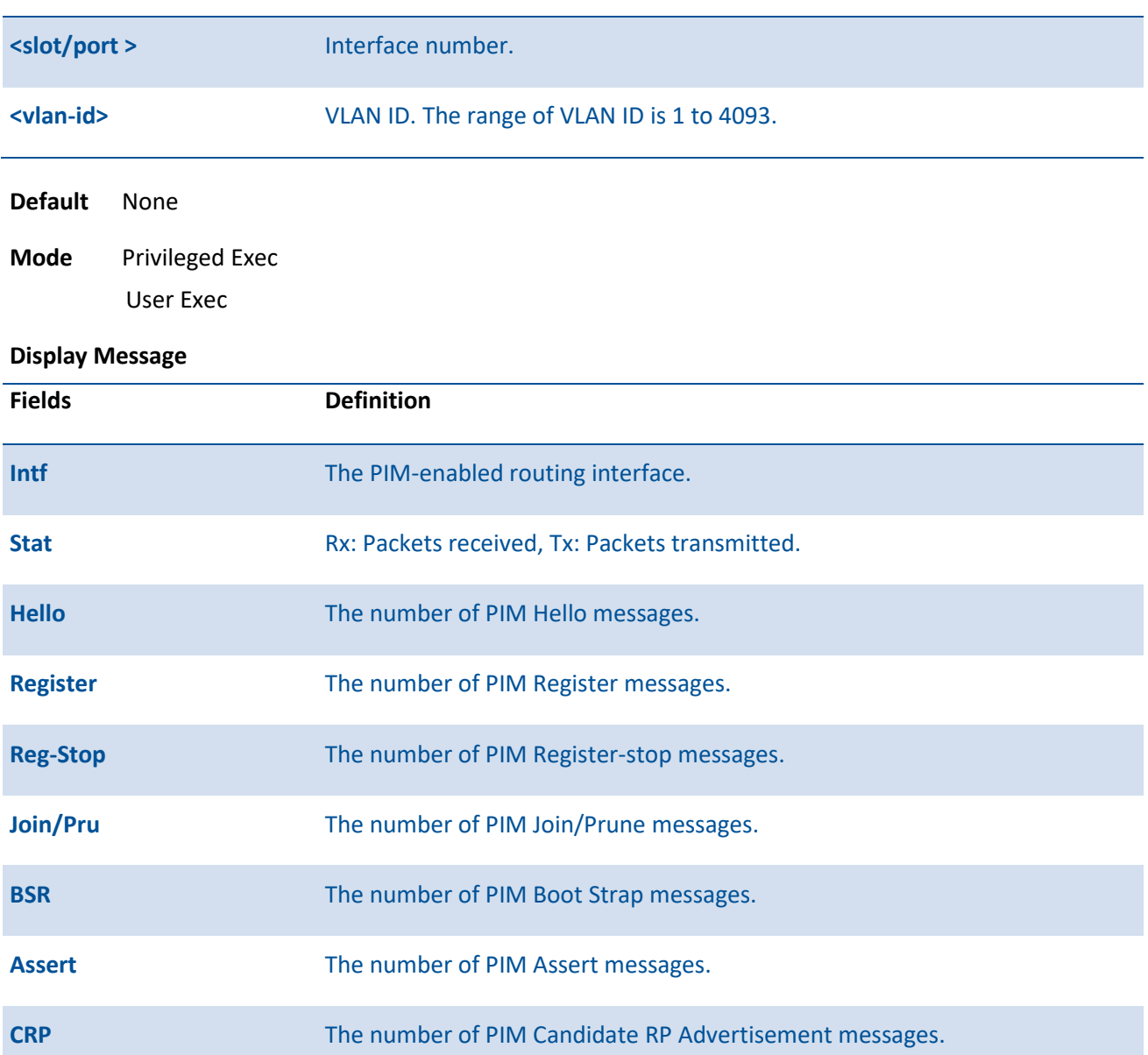

# **7.5.2. Configuration commands**

## **7.5.2.1.** *Ipv6 pim sparse*

This command enables the administrative mode of PIM-SM in the router.

To set the administrative mode of IPv6 PIM-SM in the router to inactive, use the no form of this command.

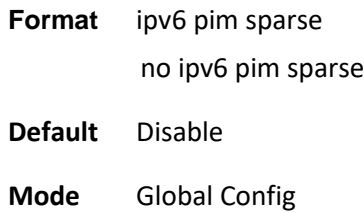

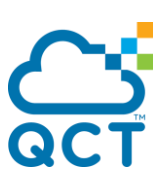

#### **7.5.2.2.** *Ipv6 pim*

This command administratively enables PIM on an interface or range of interfaces.

To set the administrative mode of IPv6 PIM on an interface to disabled, use the no form of this command.

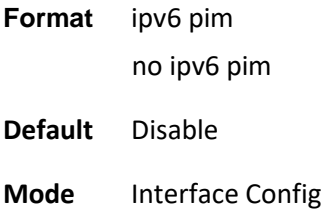

#### **7.5.2.3.** *Ipv6 pim hello-interval*

Use this command to configure the PIM hello interval for the specified router interface or range of interfaces.

To reset the PIM hello interval to the default value, use the no form of this command.

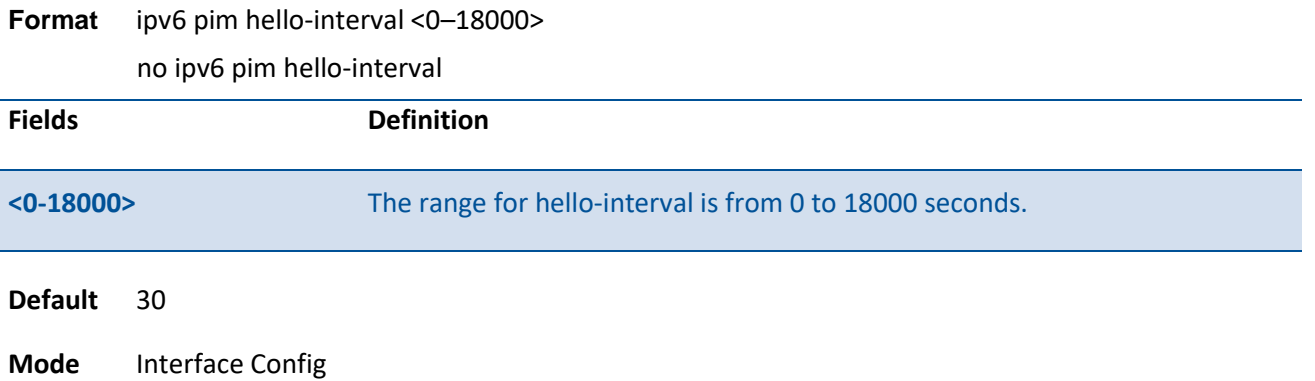

#### **7.5.2.4.** *Ipv6 pim bsr-border*

Use this command to prevent bootstrap router (BSR) messages from being sent or received through an interface or range of interfaces. Note that this command takes effect only when PIM-SM is enabled in the Global mode.

To disable the interface from being the BSR border, use the no form of this command.

**Format** ipv6 pim bsr-border no ipv6 pim bsr-border

**Default** Disable

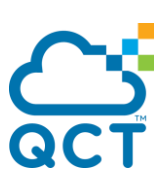

**Mode** Interface Config

#### **7.5.2.5.** *Ipv6 pim bsr-candiate*

This command is used to configure the router to announce its candidacy as a bootstrap router (BSR). The argument <slot/port> corresponds to a physical routing interface or VLAN routing interface.

To remove a configured PIM candidate bootstrap router (C-BSR), use the no form of this command.

**Format** ipv6 pim bsr-candidate interface {<slot/port> | loopback <loopback-id> | vlan <vlan-id>} <hashmask-length> [<priority>] [interval <1-16383>]

no ipv6 pim bsr-candidate interface {<slot/port> | loopback <loopback-id> | vlan <vlan-id>}

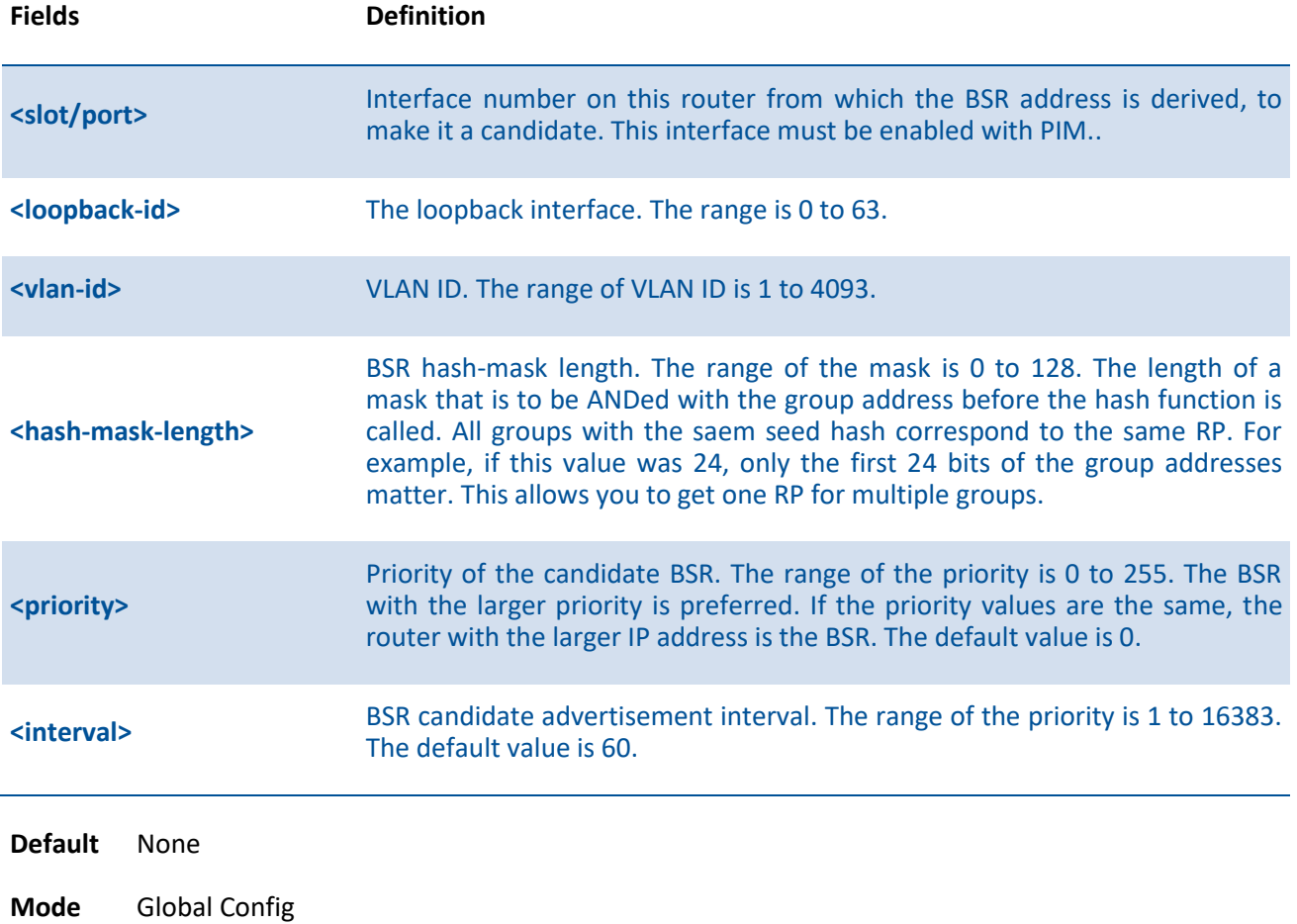

#### **7.5.2.6.** *Ipv6 pim dr-priority*

Use this command to set the priority value for which a router is elected as the designated router (DR). This command can be configured on a single interface or a range of interfaces.

To reset the priority value to the default value for which a router is elected as the designated router (DR), use the no form of this command.

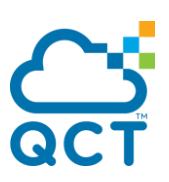

**Format** ipv6 pim dr-priority <0-4294967294> no ipv6 pim dr-priority

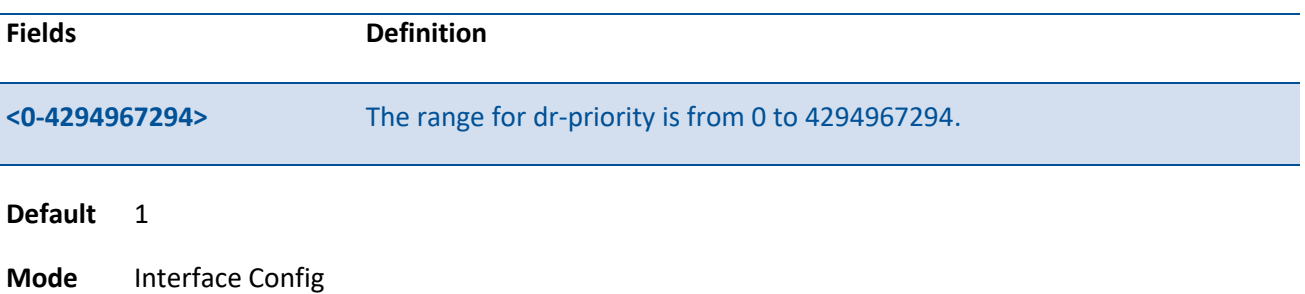

#### **7.5.2.7.** *Ipv6 pim join-prune-interval*

This command is used to configure the interface join/prune interval for the PIM-SM router on an interface or range of interfaces. The join/prune interval is specified in seconds.

To reset the join/prune interval to the default value, use the no form of this command.

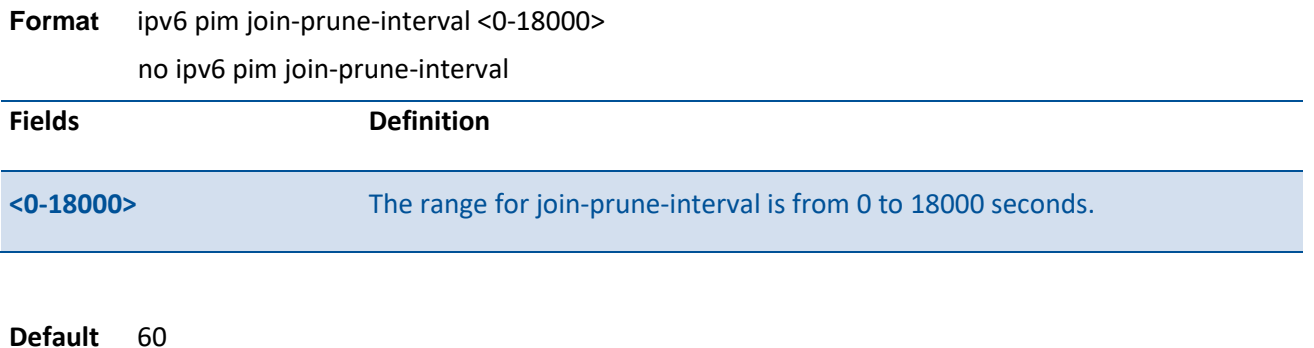

**Mode** Interface Config

#### **7.5.2.8.** *Ipv6 pim rp-address*

This command is used to define the address of a PIM Rendezvous point (RP) for a specific multicast group range. The parameter <*rp-address*> is the IPv6 address of the RP. The parameter <*group-address*> is the group address supported by the RP. The parameter <*prefix-length*> is the group mask for the group address. The optional keyword **override** indicates that if there is a conflict, the RP configured with this command prevails over the RP learned by BSR.

To remove a configured RP address for one or more multicast groups, use the no form of this command.

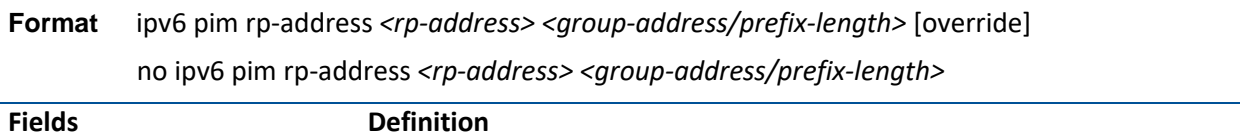

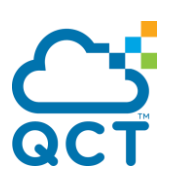

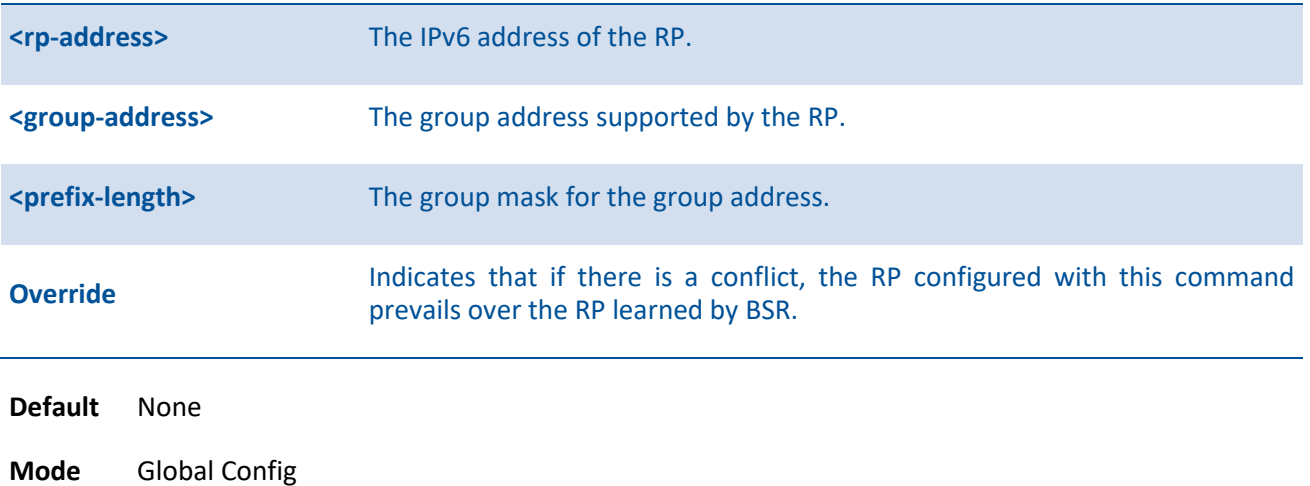

#### **7.5.2.9.** *Ipv6 pim rp-candiate*

This command is used to configure the router to advertise itself as a PIM candidate rendezvous point (RP) to the bootstrap router (BSR) for a specific multicast group range.

To disable the router to advertise itself as a PIM candidate rendezvous point (RP) to the bootstrap router (BSR), use the no form of this command.

Format ipv6 pim rp-candidate interface {<slot/port> | loopback <loopback-id> | vlan <vlan-id>} <groupaddress/prefix-length> [interval <interval>]

> no ipv6 pim rp-candidate interface {<slot/port> | loopback <loopback-id> | vlan <vlan-id>} <group-address/prefix-length>

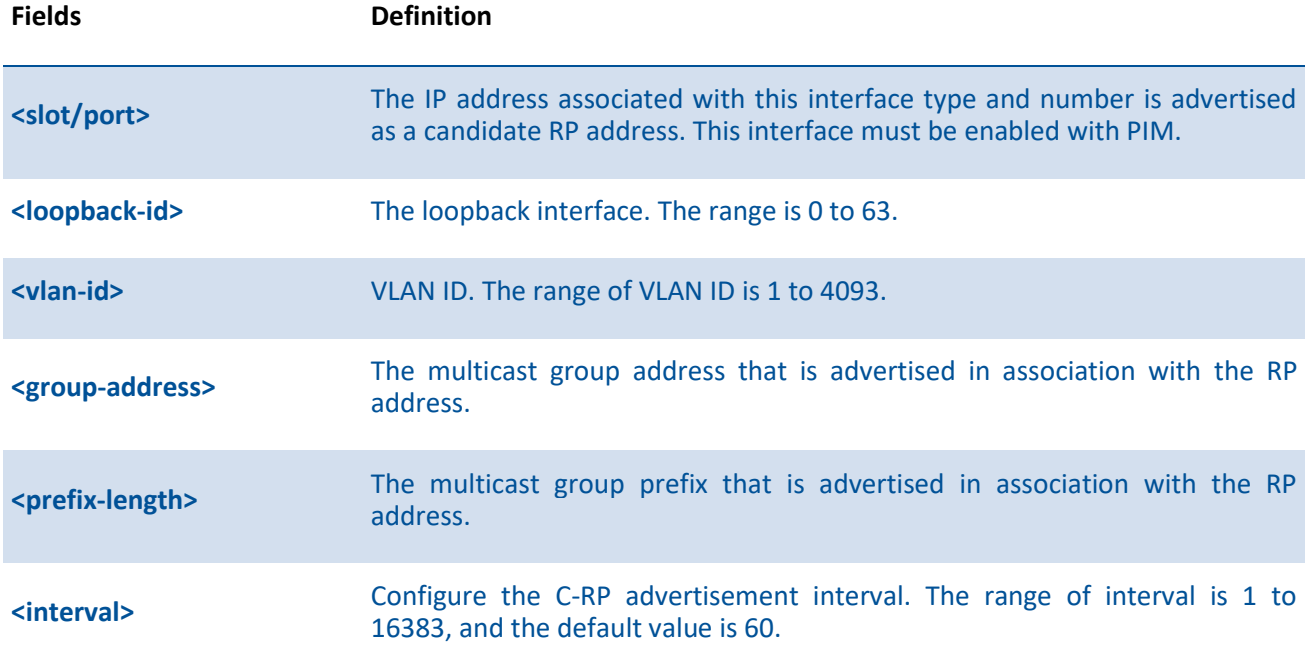

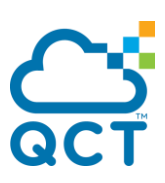

**Default** None

**Mode** Global Config

#### **7.5.2.10.** *Ipv6 pim spt-threshold*

**Format** ipv6 pim spt-threshold {0 | Infinity}

This command is used to configure the Data Threshold rate for the last-hop router to switch to the shortest path. Now support to enable (0) or disable(Infinity).

To reset the Data Threshold rate for the last-hop router to switch to the shortest path to the default value, use the no form of this command.

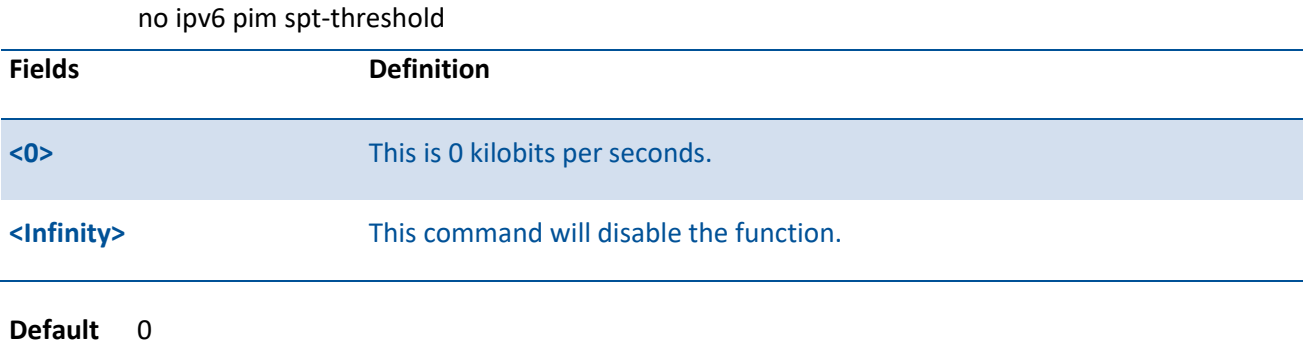

**Mode** Global Config

#### **7.5.2.11.** *Ipv6 pim ssm*

Use this command to define the Source Specific Multicast (SSM) range of IPv6 multicast addresses on the router. Note that this command takes effect only when PIM-SM is configured as the PIM mode.

To disable the specified Source Specific Multicast (SSM) range, use the no form of this command.

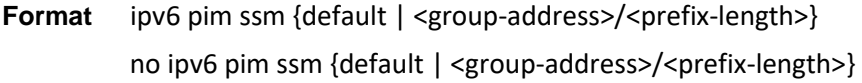

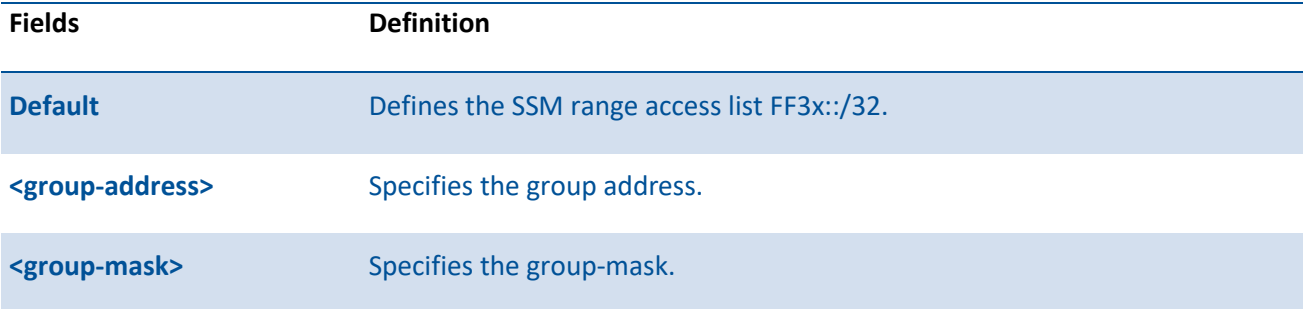

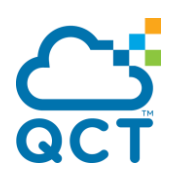

**Default** Disable

d

**Mode** Global Config

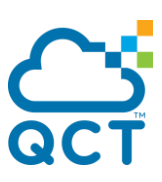

# **7.6. IGMP Proxy Commands**

The IGMP Proxy is used by IGMP Router (IPv4 system) to enable the system to issue IGMP host messages on behalf of hosts that the system discovered through standard IGMP router interfaces. With IGMP Proxy enabled, the system acts as proxy to all the hosts residing on its router interfaces.

## **7.6.1. Show commands**

#### **7.6.1.1.** *Slow ip igmp-proxy*

This command displays a summary of the host interface status parameters. It displays the following parameters only when you enable IGMP Proxy.

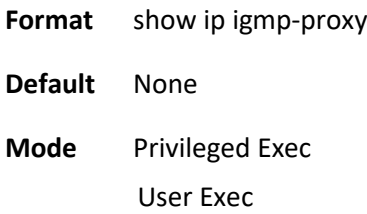

#### **Display Message**

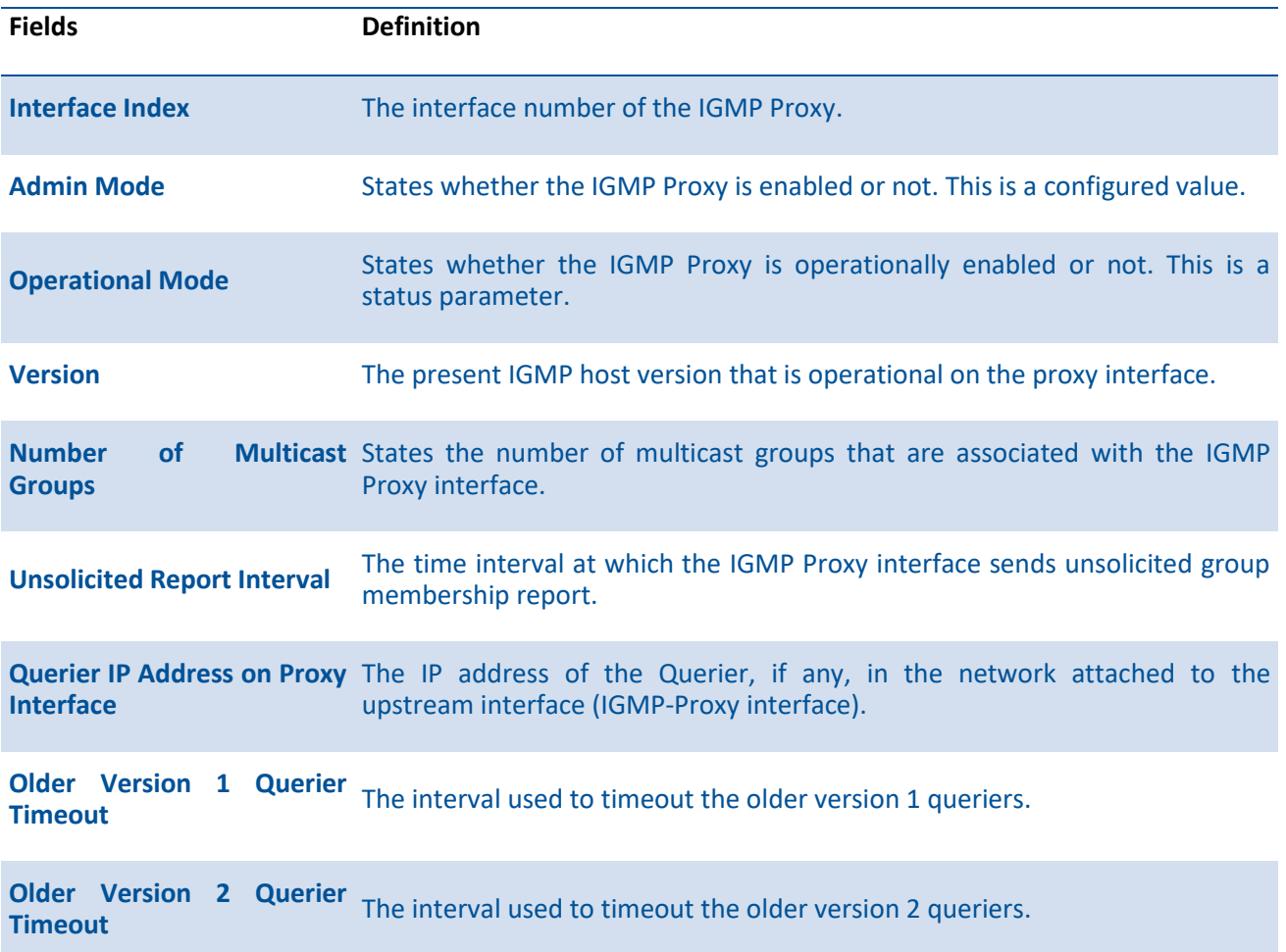

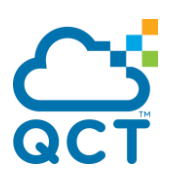

**Proxy Start Frequency** The number of times the IGMP Proxy has been stopped and started.

#### **7.6.1.2.** *Show ip igmp-proxy groups*

This command displays information about the subscribed multicast groups that IGMP Proxy

reported. It displays a table of entries with the following as the fields of each column.

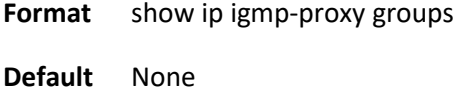

**Mode** Privileged Exec User Exec

#### **Display Message**

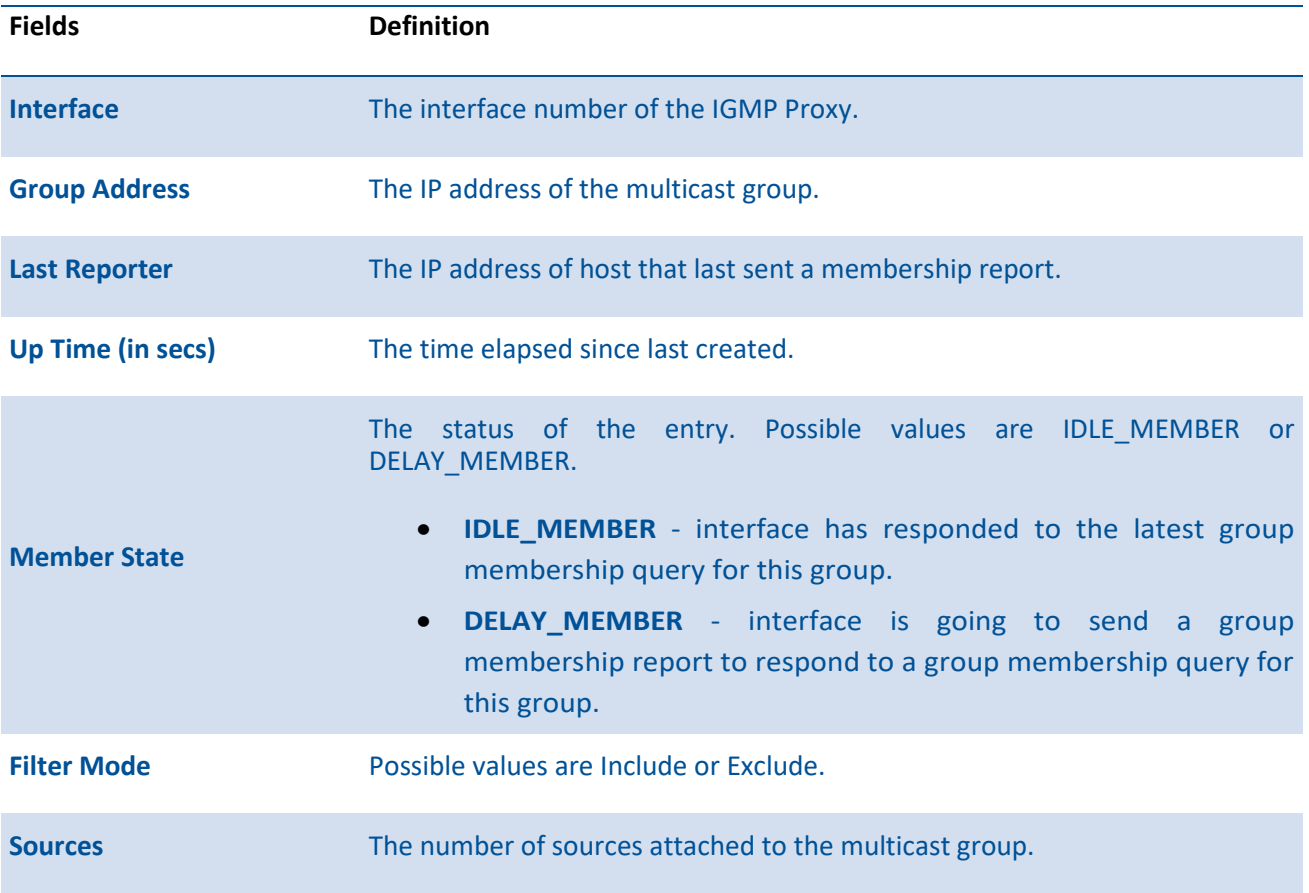

## **7.6.1.3.** *Show ip igmp-proxy groups detail*

This command displays complete information about multicast groups that IGMP Proxy reported. It displays a table of entries with the following as the fields of each column.

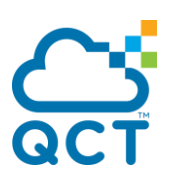

**Format** show ip igmp-proxy groups detail

**Default** None

**Mode** Privileged Exec

User Exec

#### **Display Message**

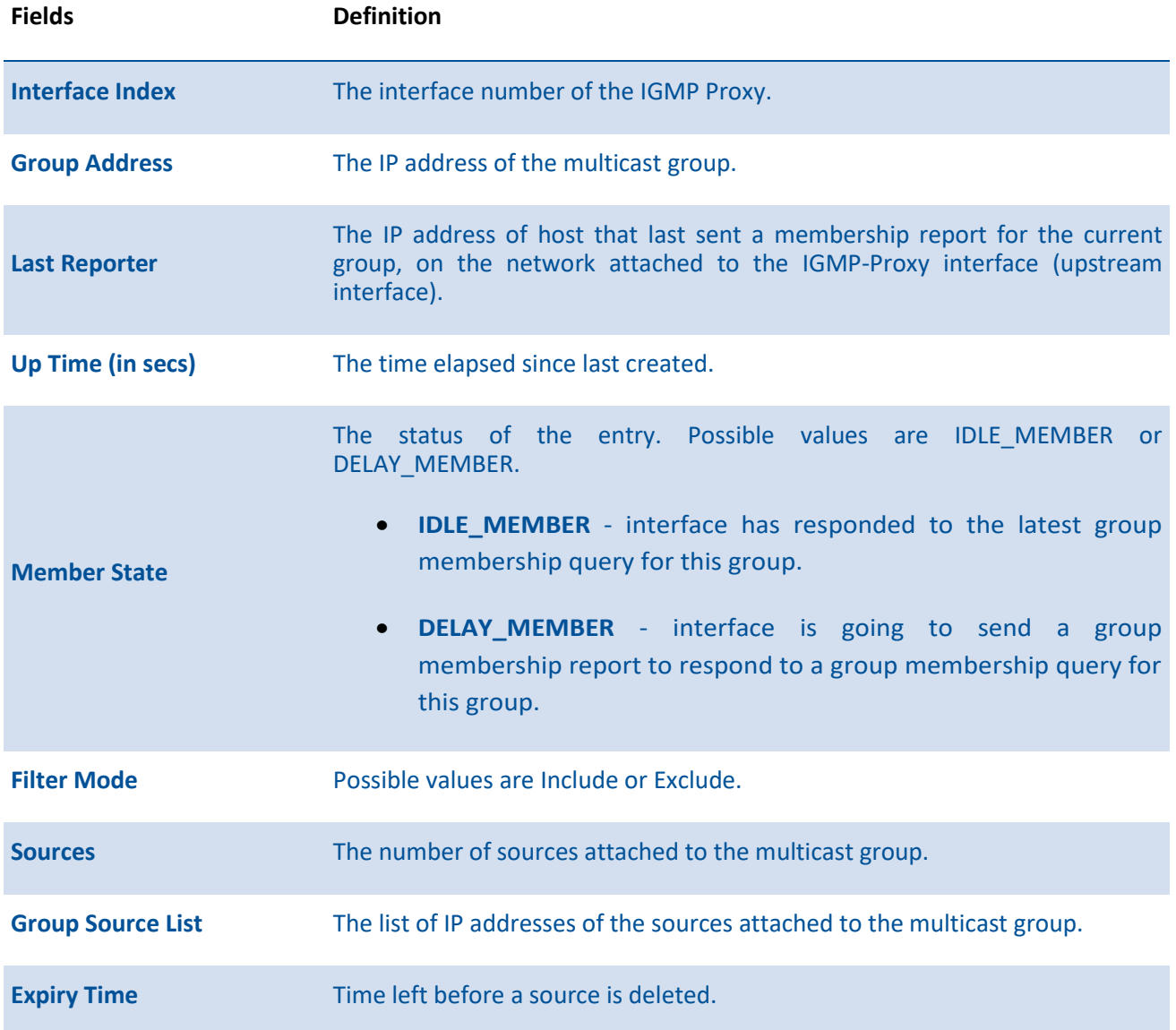

## **7.6.1.4.** *Show ip igmp-proxy interface*

This command displays a detailed list of the host interface status parameters. It displays the following parameters only when you enable IGMP Proxy.

**Format** show ip igmp-proxy interface

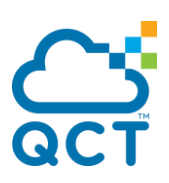

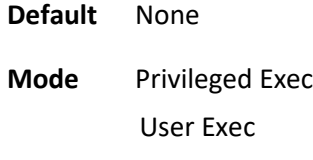

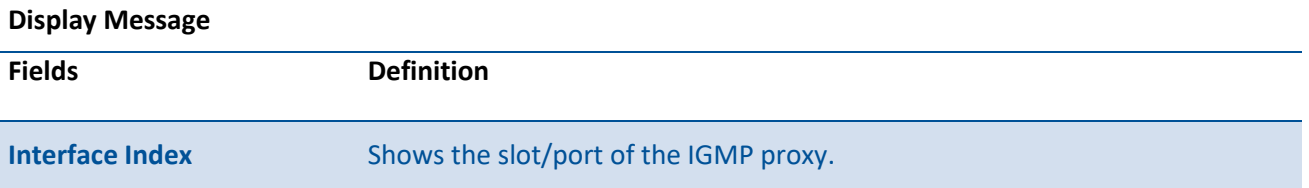

The column headings of the table associated with the interface are as follows:

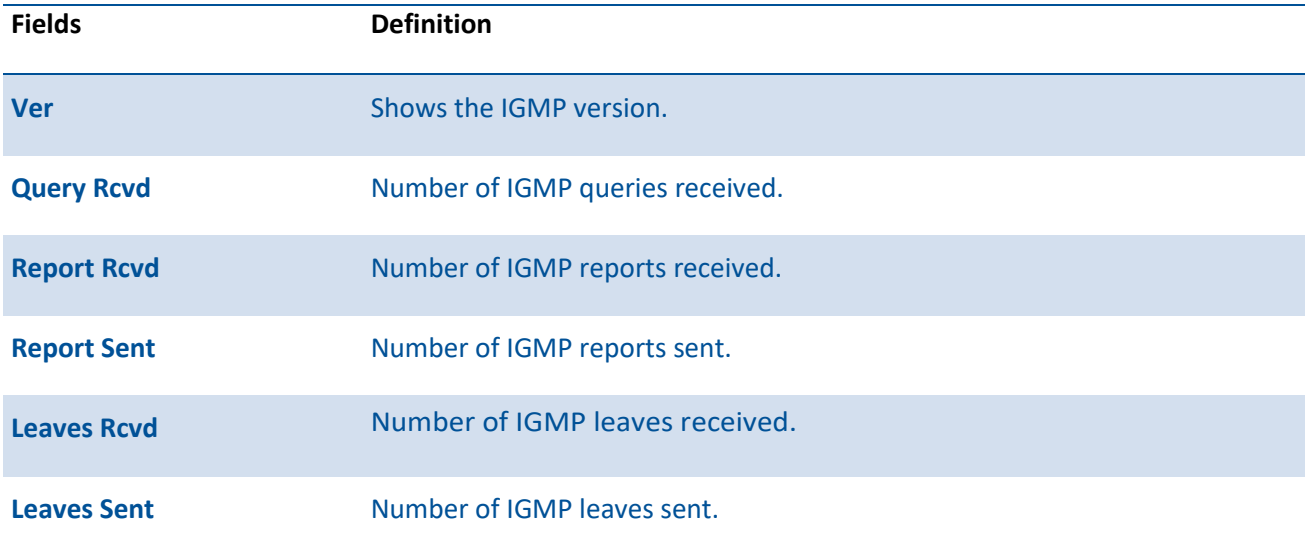

# **7.7. MLD Proxy Commands**

MLD-Proxy is the IPv6 equivalent of IGMP-Proxy. MLD-Proxy commands allow you to configure the network device as well as to view device settings and statistics using either serial interface or telnet session. The operation of MLD-Proxy commands is the same as for IGMP-Proxy: MLD is for IPv6 and IGMP is for IPv4.MGMD is a term used to refer to both IGMP and MLD.

## **7.7.1. Show commands**

## **7.7.1.1.** *Show ipv6 mld-proxy*

This command displays a summary of the host interface status parameters.

**Format** show ipv6 mld-proxy

**Default** None

**Mode** Privileged Exec
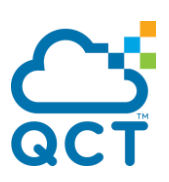

#### User Exec

#### **Display Message**

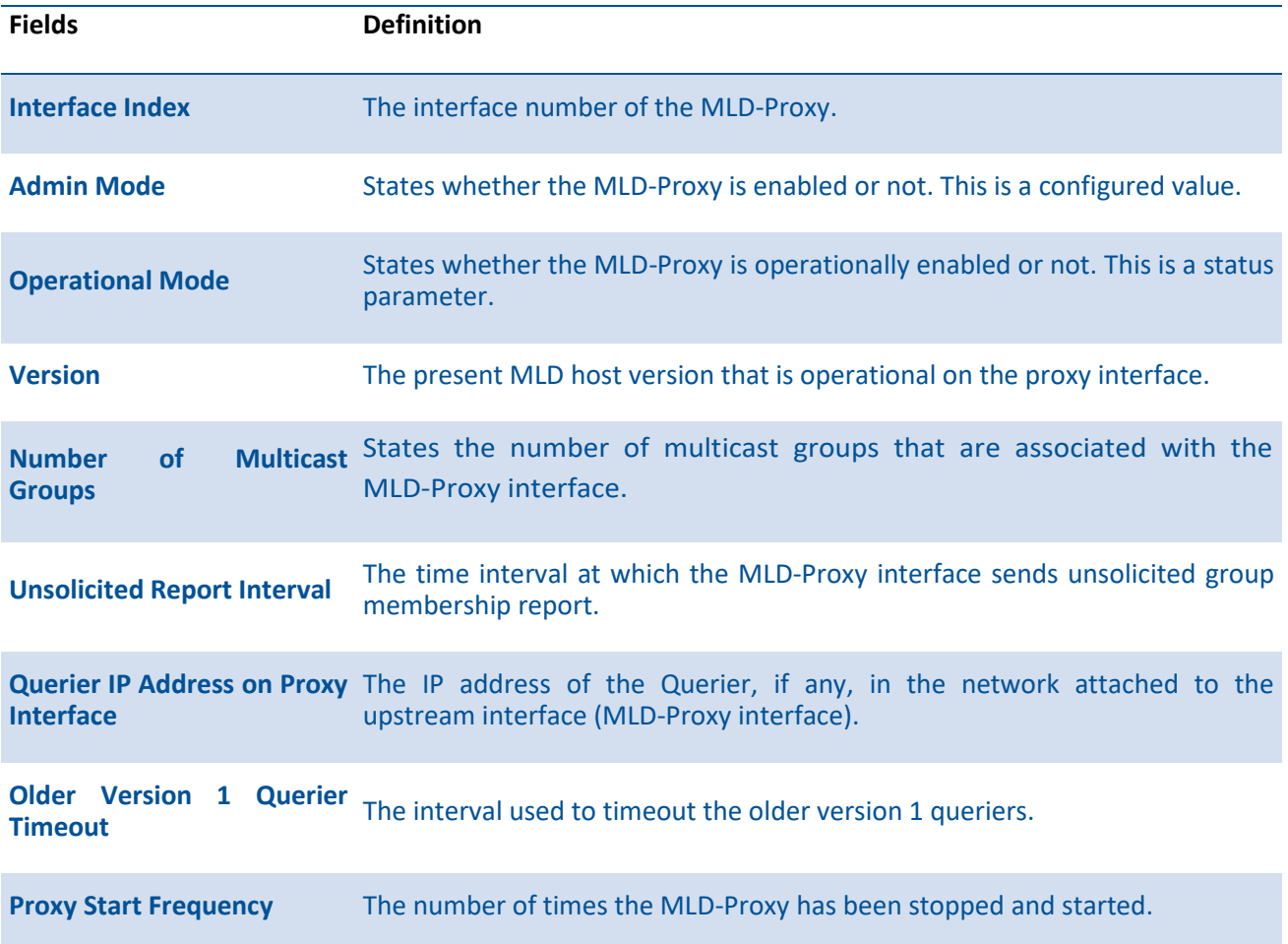

## **7.7.1.2.** *Show ipv6 mld-proxy groups*

This command displays information about multicast groups that the MLD-Proxy reported.

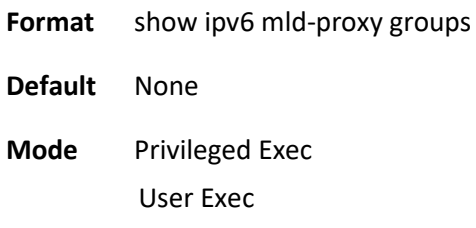

### **Display Message**

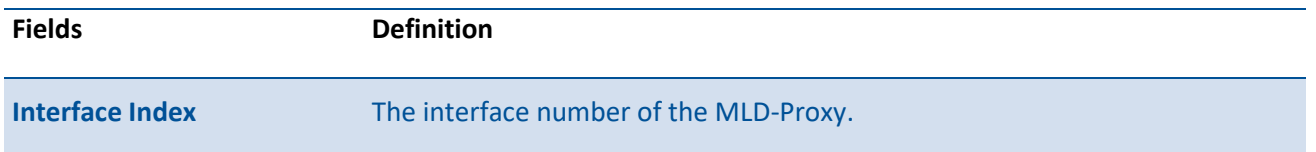

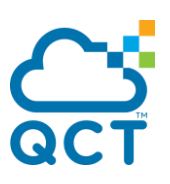

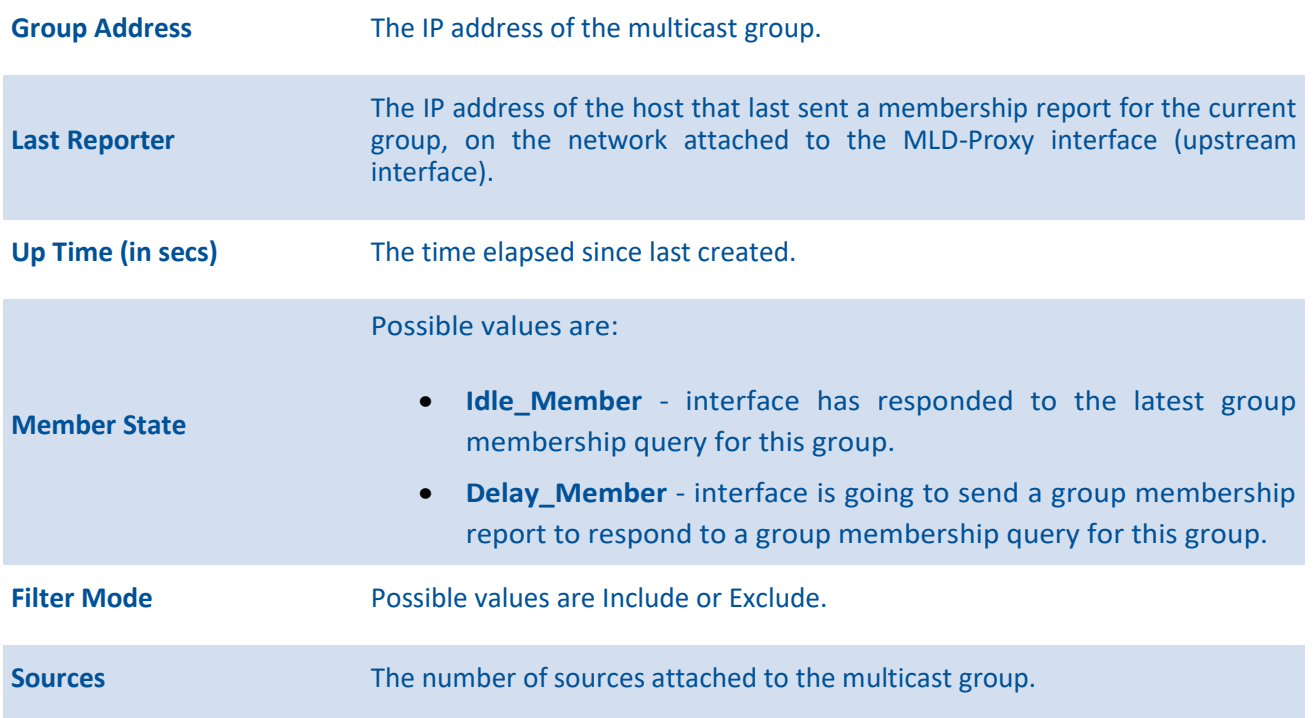

### **7.7.1.3.** *Show ipv6 mld-proxy groups detail*

This command displays information about multicast groups that MLD-Proxy reported.

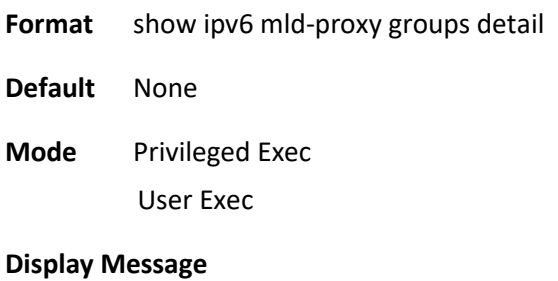

**Fields Definition Interface** The interface number of the MLD-Proxy. **Group Address** The IP address of the multicast group. **Last Reporter** The IP address of host that last sent a membership report for the current group, on the network attached to the MLD-Proxy interface (upstream interface). **Up Time (in secs)** The time elapsed since last created. **Member State** Possible values are:

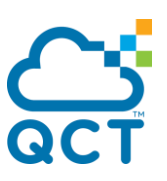

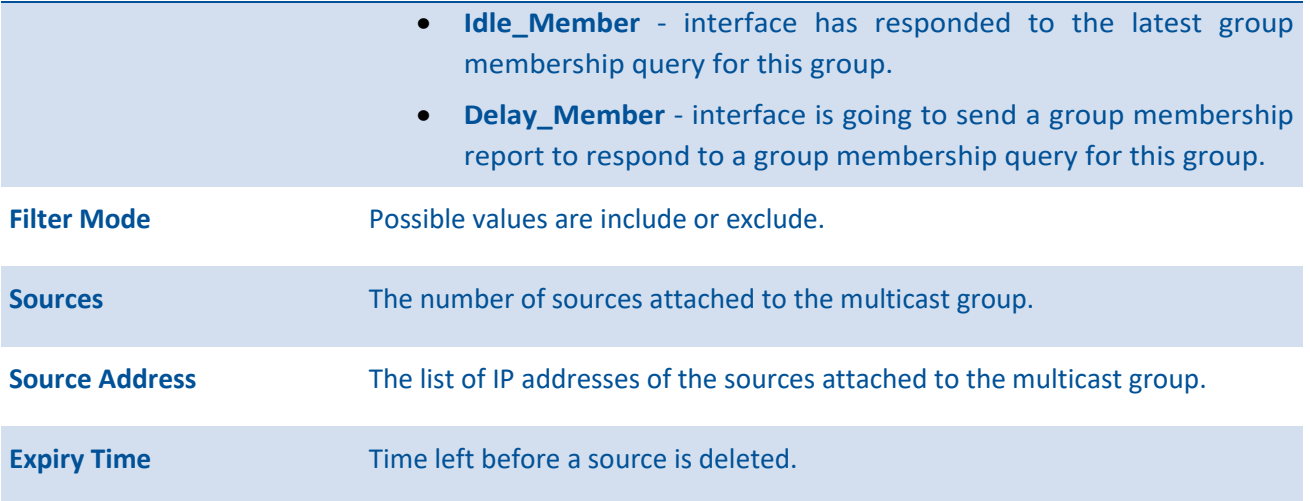

### **7.7.1.4.** *Show ipv6 mld-proxy interface*

This command displays a detailed list of the host interface status parameters. It displays the following parameters only when you enable MLD-Proxy.

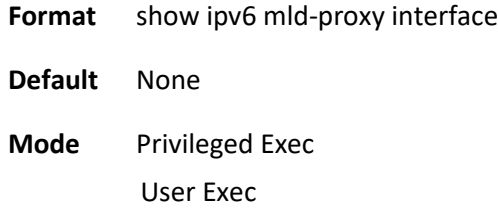

#### **Display Message**

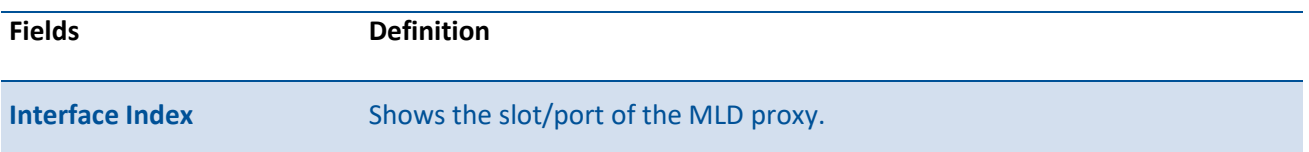

The column headings of the table associated with the interface are as follows:

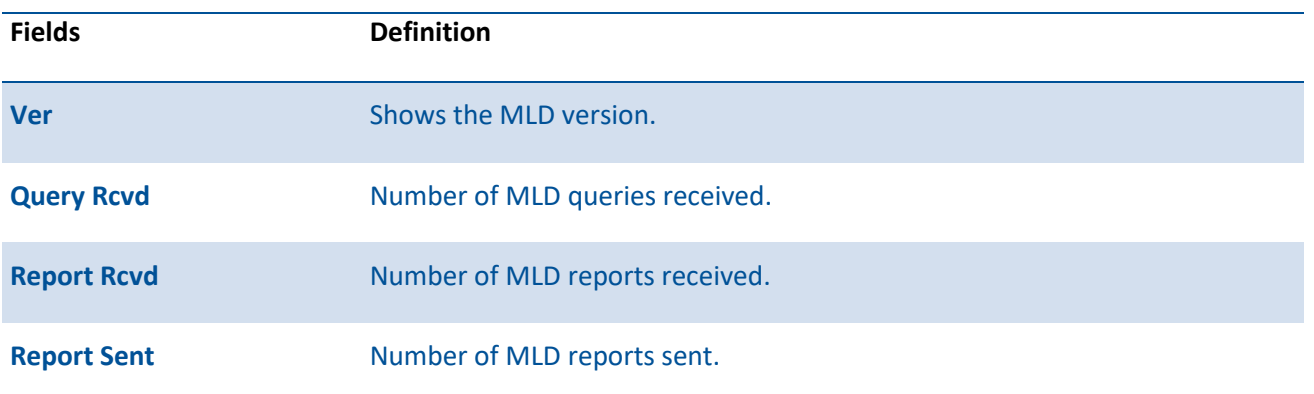

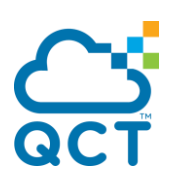

**Leaves Rcvd** Number of MLD leaves received.

**Leaves Sent** Number of MLD leaves sent.

# **7.7.2. Configuration commands**

### **7.7.2.1.** *Ipv6 mld-proxy*

This command enables MLD-Proxy on the router. To enable MLD-Proxy on the router, you must enable multicast forwarding. Also, make sure that there are no other multicast routing protocols enabled n the router.

To set the administrative mode of MLD-Proxy on an interface to disabled, use the no form of this command.

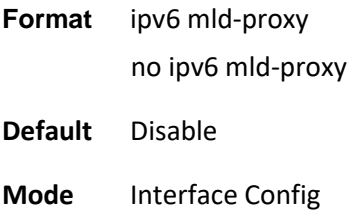

### **7.7.2.2.** *Ipv6 mld-proxy reset-status*

This command resets the host interface status parameters of the MLD-Proxy router. This command is only valid when you enable MLD-Proxy on the interface.

**Format** ipv6 mld-proxy reset-status

**Default** None

**Mode** Interface Config

### **7.7.2.3.** *Ipv6 mld-proxy unsolicit-rprt-interval*

This command sets the unsolicited report interval for the MLD-Proxy router. This command is only valid when you enable MLD-Proxy on the interface.

To reset the unsolicited report interval of the MLD-Proxy router to the default value, use the no form of this command.

**Format** ipv6 mld-proxy unsolicit-rprt-interval <1-260> no ipv6 mld-proxy unsolicit-rprt-interval

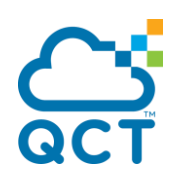

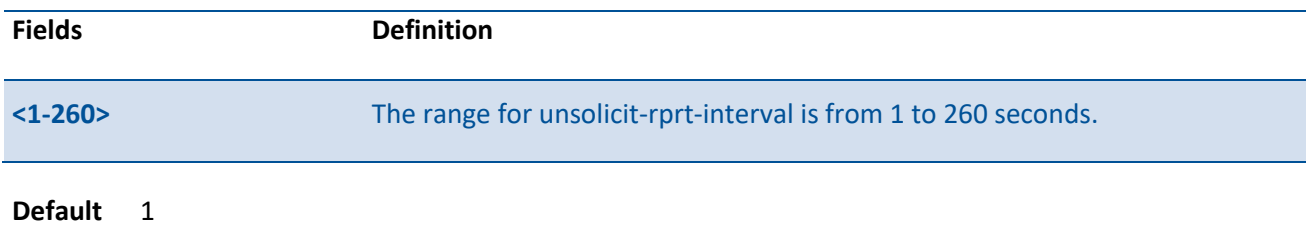

**Mode** Interface Config

ć

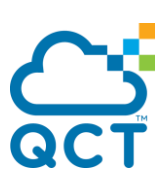

# **8. IPv6 Commands**

# **8.1. Tunnel Interface Commands**

The commands in this section describe how to create, delete, and manage tunnel interfaces.Several different types of tunnels provide functionality to facilitate the transition of IPv4 networks to IPv6 networks. These tunnels are divided into two classes: configured and automatic. The distinction is that configured tunnels are explicitly configured with a destination or endpoint of the tunnel. Automatic tunnels, in contrast, infer the endpoint of the tunnel from the destination address of packets routed into the tunnel. To assign an IP address to the tunnel interface, please refer to "ip address" command. To assign an IPv6 address to the tunnel interface, please refer to "ipv6 address" command.

# **8.1.1. Show commands**

### **8.1.1.1.** *Show interface tunnel*

This command displays the parameters related to tunnel such as tunnel mode, tunnel source address and tunnel destination address.

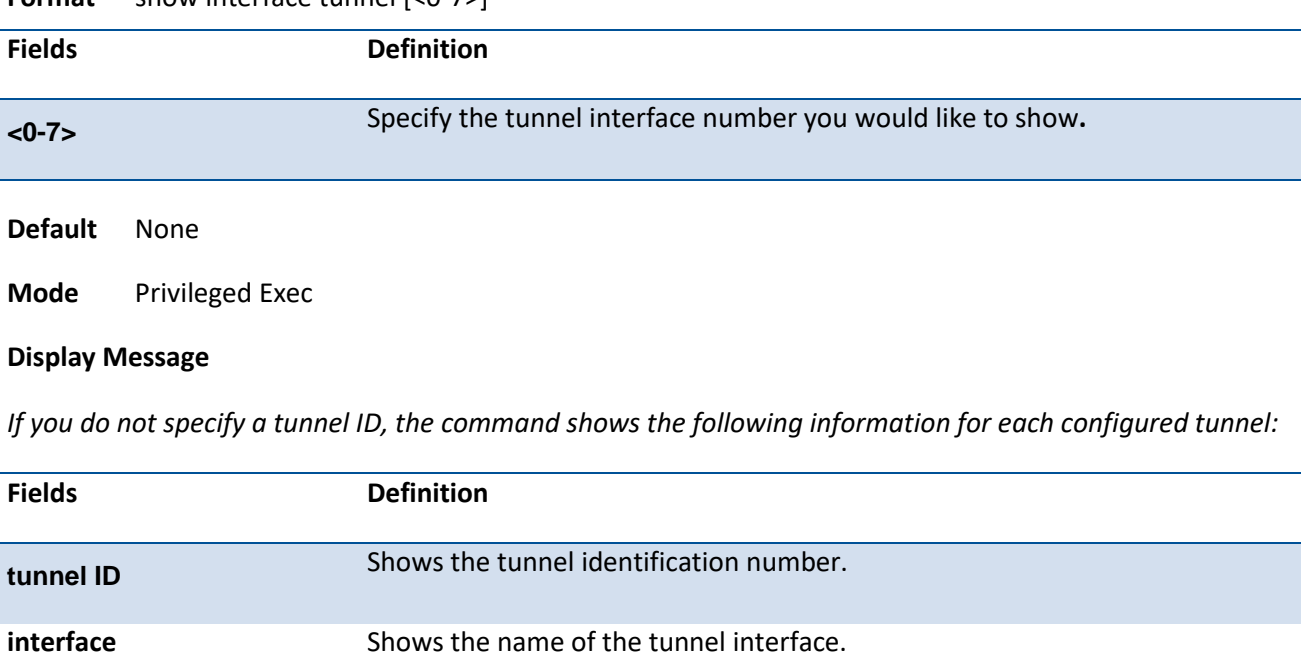

**Format** show interface tunnel [<0-7>]

**tunnel Mode** Shows the tunnel mode.

*If you specify a tunnel ID, the command shows the following information for the tunnel:*

source Address Shows the source transport address of the tunnel.

**destination Address** Shows the destination transport address of the tunnel.

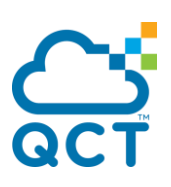

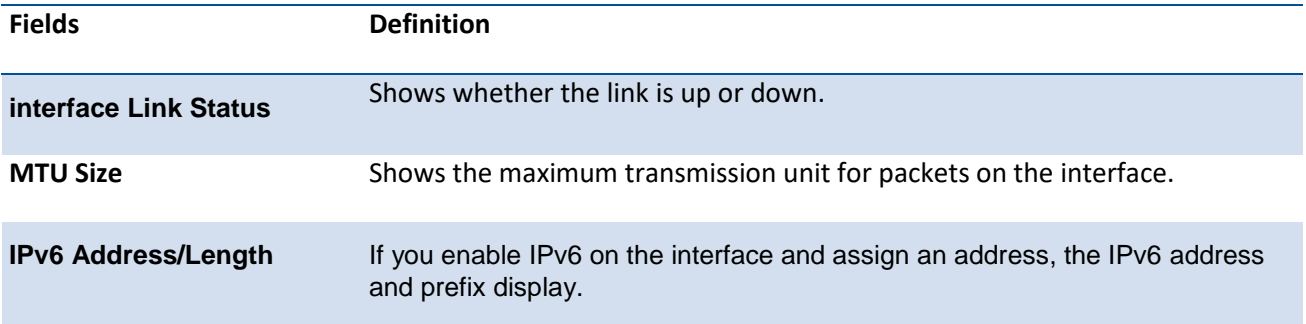

# **8.1.2. Configuration commands**

### **8.1.2.1.** *Interface tunnel*

This command uses to enter the Interface Config mode for a tunnel interface. The tunnel id range is from 0 to 7.

To remove the tunnel interface and associated configuration parameters for the specified tunnel interface, use the no form of this command.

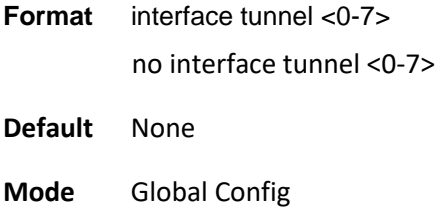

### **8.1.2.2.** *Tunnel source*

This command specifies the source transport address of the tunnel, either explicitly or by reference to an interface.

| <b>Fields</b>                 | <b>Definition</b>                           |
|-------------------------------|---------------------------------------------|
| <slot port=""></slot>         | The Interface number.                       |
| <vlan-id></vlan-id>           | VLAN ID. The range of VLAN ID is 1 to 4093. |
| <ipv4-address></ipv4-address> | A valid IP Address.                         |
| <b>Default</b><br>None        |                                             |

**Format** tunnel source {<ipv4-address> | <ethernet> {<slot/port> | vlan <vlan-id>}}

**Mode** Interface Tunnel Mode

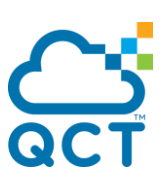

### **8.1.2.3.** *Tunnel destination*

This command specifies the destination transport address of the tunnel.

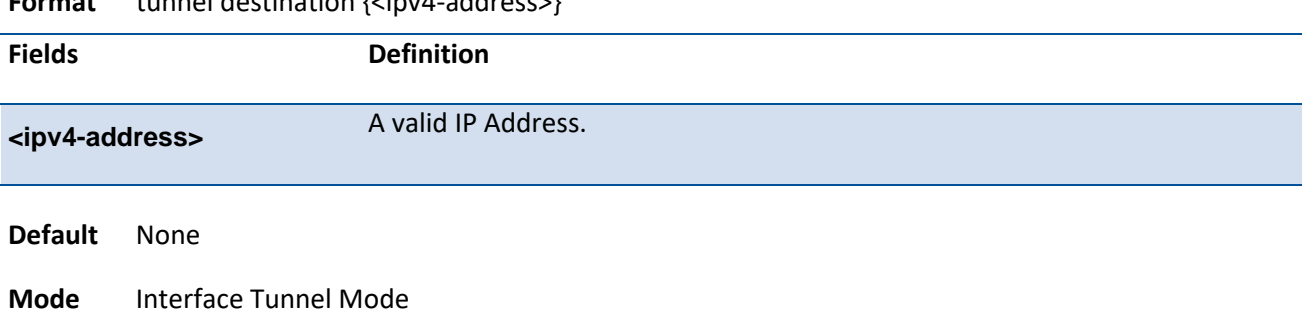

### **Format** tunnel destination {<ipv4-address>}

### **8.1.2.4.** *Tunnel mode*

This command specifies the mode of the tunnel.

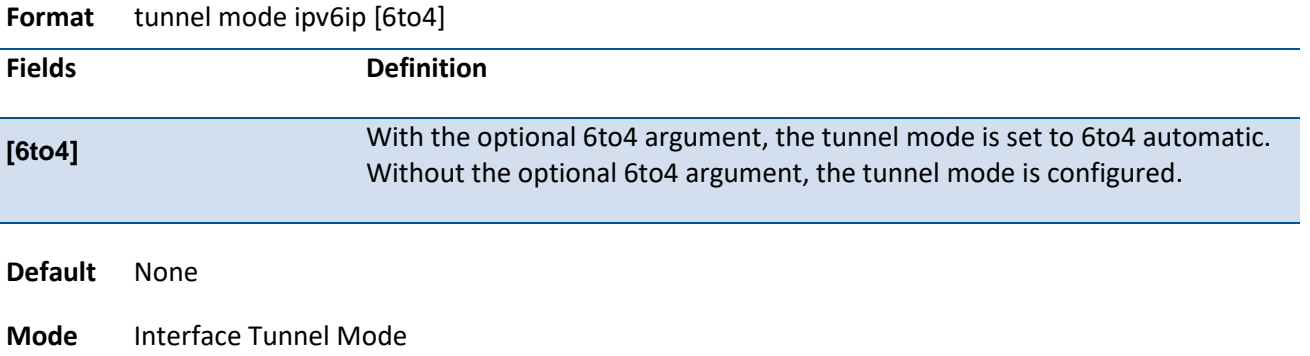

# **8.2. Loopback Interface Commands**

The commands in this section describe how to create, delete, and manage loopback interfaces. A loopback interface is always expected to be up. This interface can provide the source address for sent packets and can receive both local and remote packets. The loopback interface is typically used by routing protocols. To assign an IP address to the loopback interface, please refer to "ip address" command. To assign an IPv6 address to the loopback interface, please refer to "ipv6 address" command.

## **8.2.1. Show commands**

### **8.2.1.1.** *Show interface loopback*

This command displays information about configured loopback interfaces.

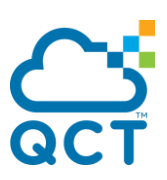

#### **Format** show interface loopback [<0-63>]

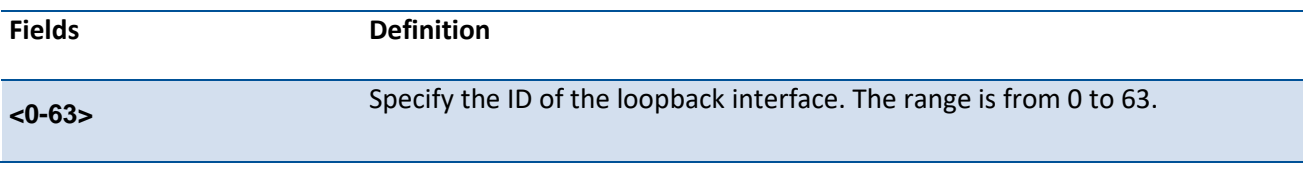

**Default** None

**Mode** Privileged Exec

#### **Display Message**

If you do not specify a loopback ID, the following information appears for each loopbackinterface on the system:

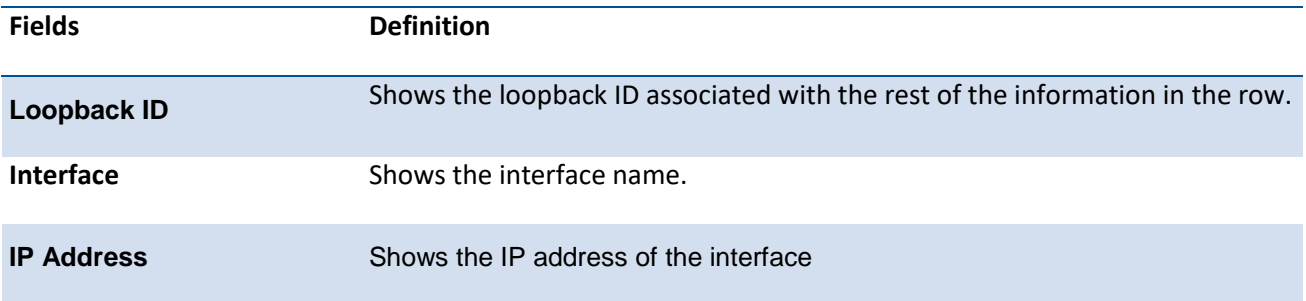

*If you specify a loopback ID, the following information appears:*

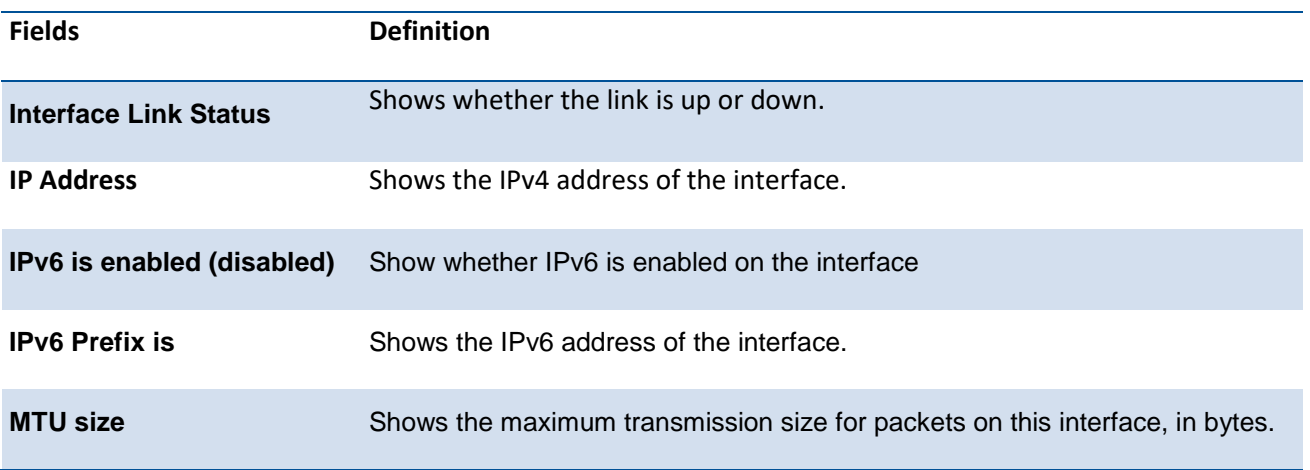

# **8.2.2. Configuration commands**

### **8.2.2.1.** *Interface loopback*

This command is used to enter the Interface Config mode for a loopback interface. The range of

the loopback ID is 0 to 63.

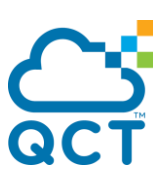

To remove the loopback interface and associated configuration parameters for the specified loopback interface, use the **no** form of this command.

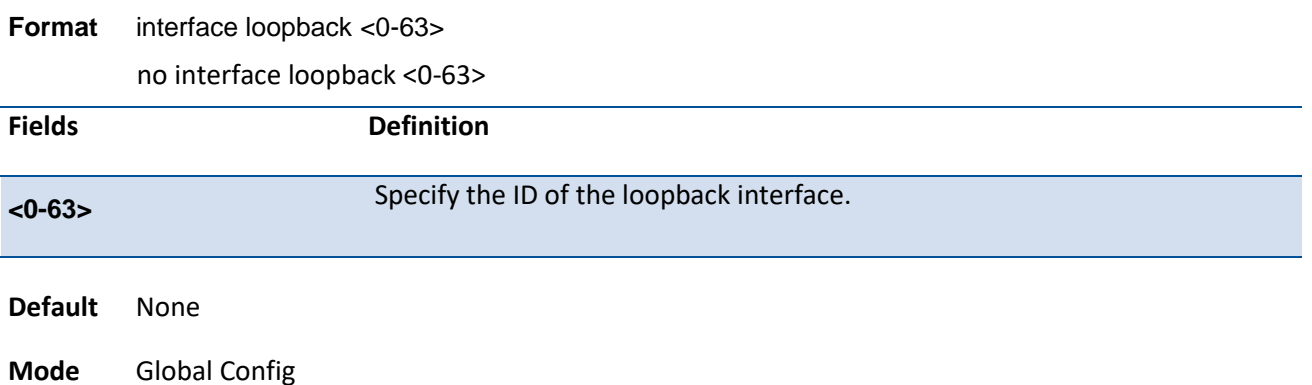

# **8.3. IPv6 Routing Commands**

This section describes the IPv6 commands you use to configure IPv6 on the system and on the interfaces. This section also describes IPv6 management commands and show commands.

## **8.3.1. Show commands**

### **8.3.1.1.** *Show ipv6 brief*

This command displays the IPv6 status and IPv6 unicast routing mode.

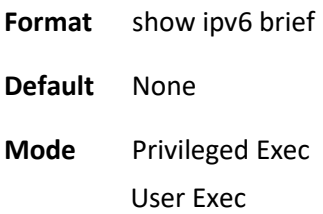

#### **Display Message**

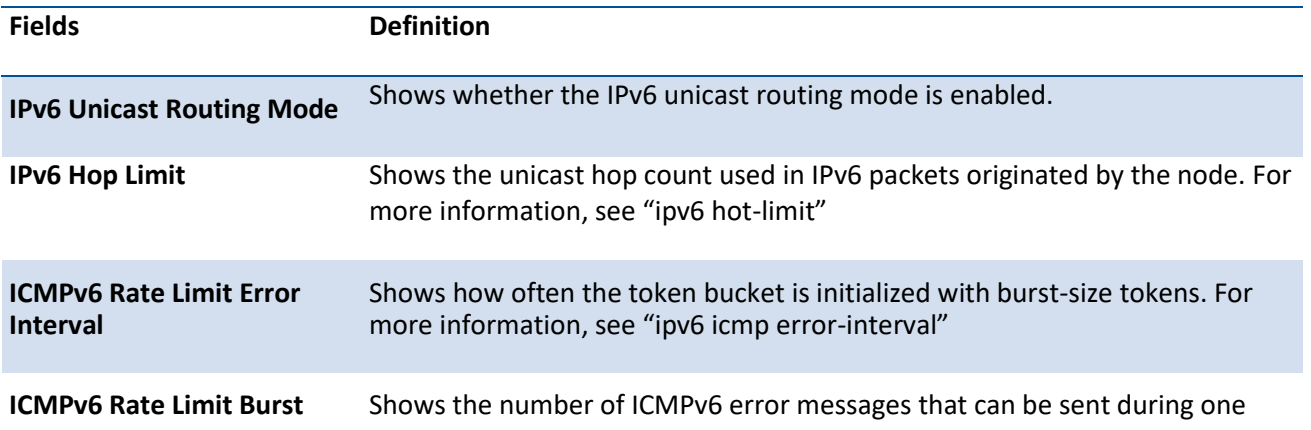

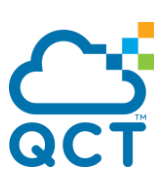

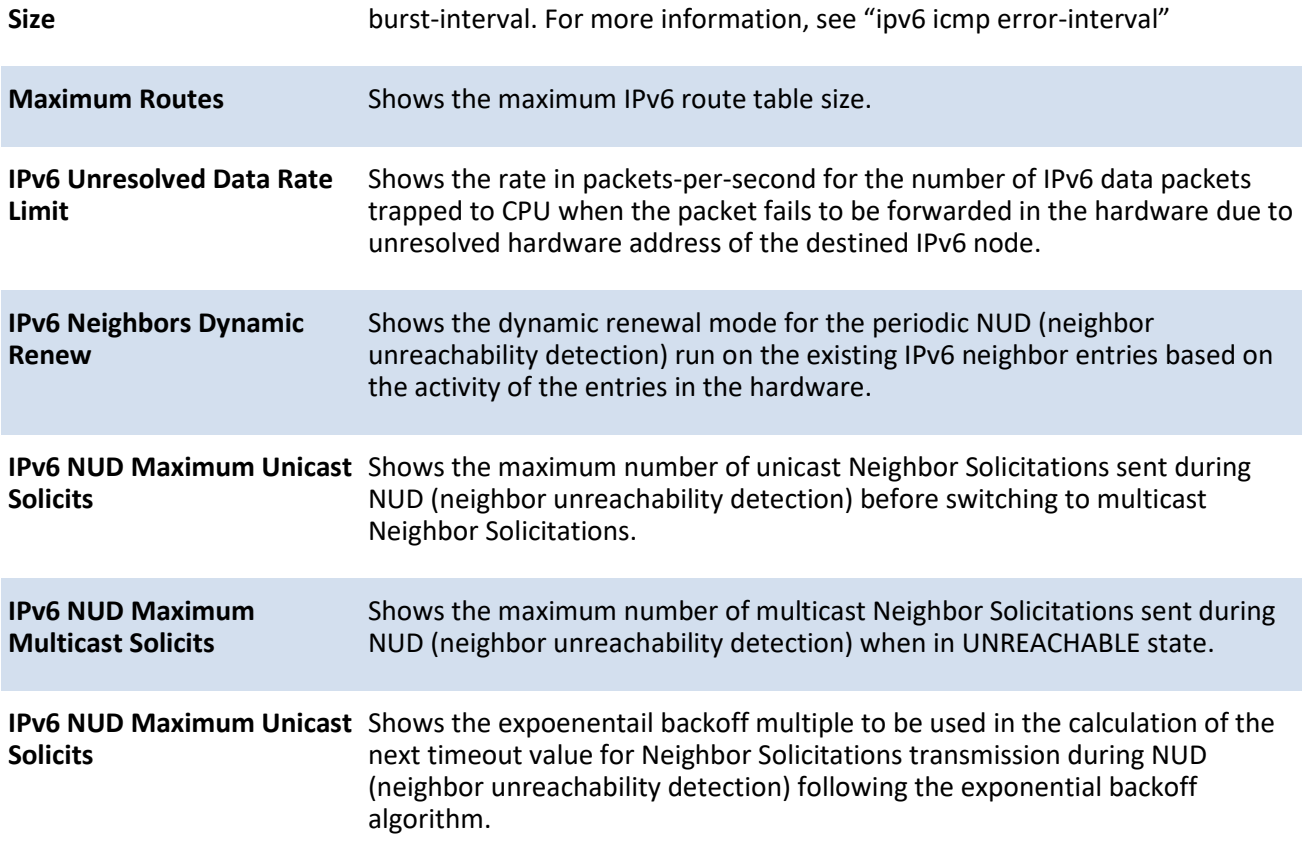

# **8.3.1.2.** *Show ipv6 interface port*

This command displays the usability status of IPv6 interfaces and whether ICMPv6 Destination Unreachable messages may be sent.

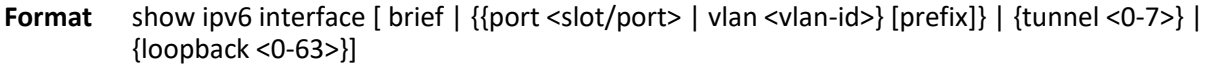

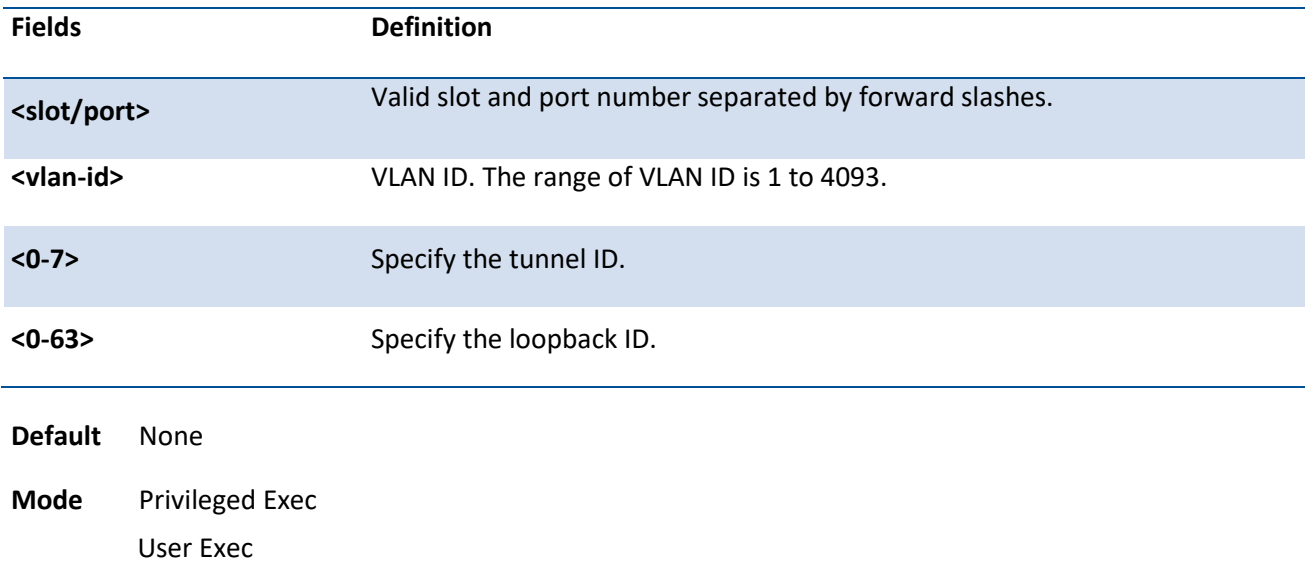

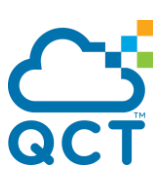

#### **Display Message**

If you use the brief parameter, the following information displays for all configured IPv6 interfaces:

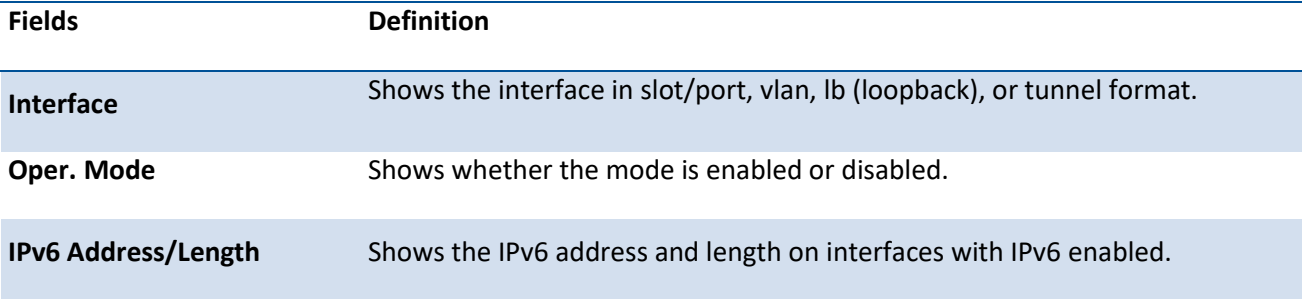

If you specify an interface, the following information also appears.

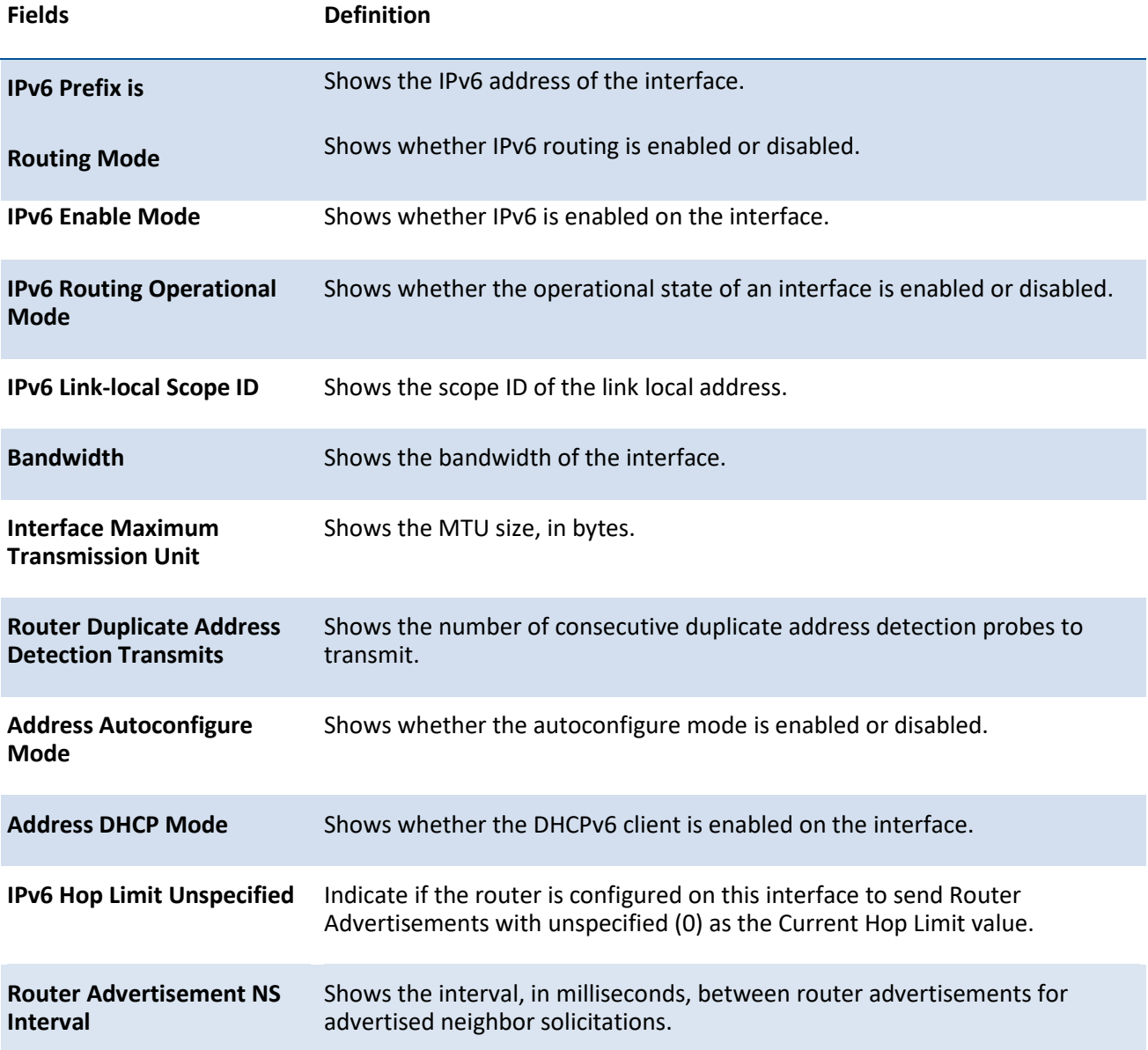

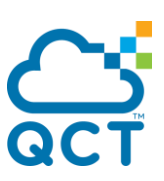

**Router Advertisement Lifetime** Shows the router lifetime value of the interface in router advertisements. **Router Advertisement Reachable Time** Shows the amount of time, in milliseconds, to consider a neighbor reachable after neighbor discovery confirmation. **Max/Min Router Advertisement Interval** Shows the frequency, in seconds, that router advertisements are sent. **Router Advertisement Managed Config Flag** Shows whether the managed configuration flag is set (enabled) for router advertisements on this interface. **Router Advertisement Other Config Flag** Shows whether the other configuration flag is set (enabled) for router advertisements on this interface. **Router Advertisement Router Preference** Shows router preference value in IPv6 router advertisements. **Router Advertisement Suppress Flag** Shows whether router advertisements are suppressed (enabled) or sent (disabled). **IPv6 Destination Unreachables** Shows whether ICMPv6 Destination Unreachable messages may be sent (enabled) or not (disabled). **ICMPv6 Redirects** Specify if ICMPv6 redirec messages are sent back to the sender by the Router in the redirect scenario is enabled on this interface.

**Router Advertisement MTU** Shows the MTU value of the interface in router advertisements.

If an IPv6 prefix is configured on the interface, the following information also appears.

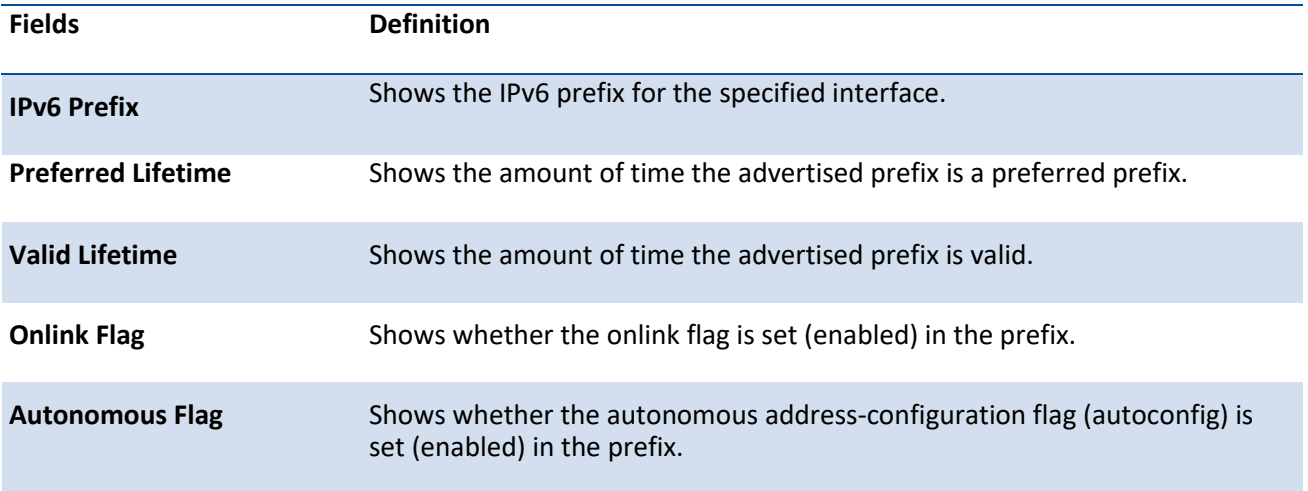

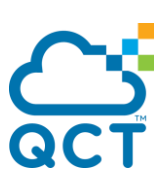

# **8.3.1.3.** *Show ipv6 interface neighbors*

This command displays information about the IPv6 neighbors.

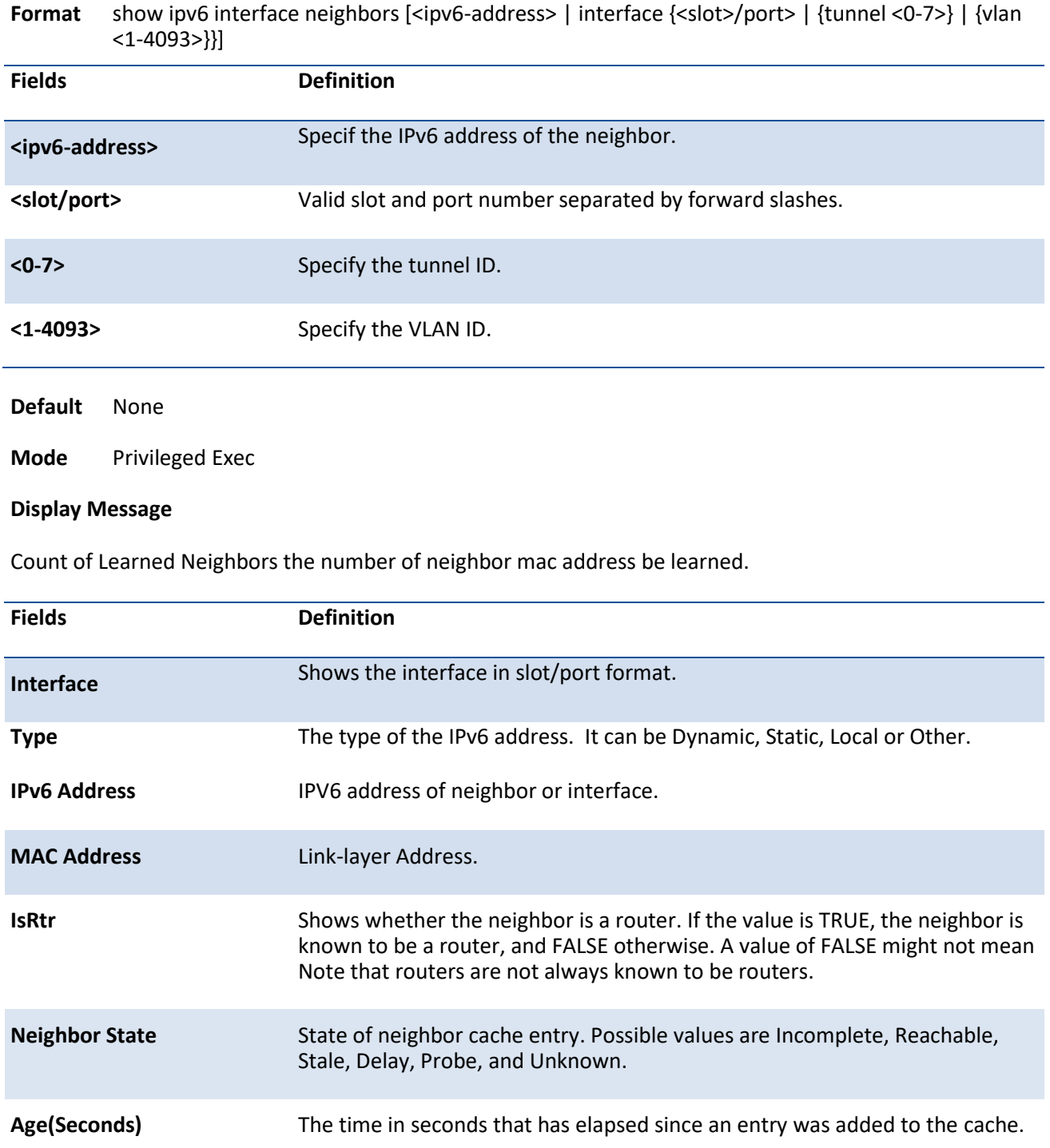

# **8.3.1.4.** *Show ipv6 protocols*

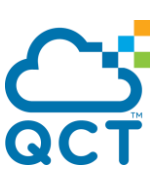

This command lists a summary of the configuration and status of the active IPv6 routing protocols. The command lists routing protocols that are configured and enabled. If a protocol is selected on the command line, the display is limited to that protocol.

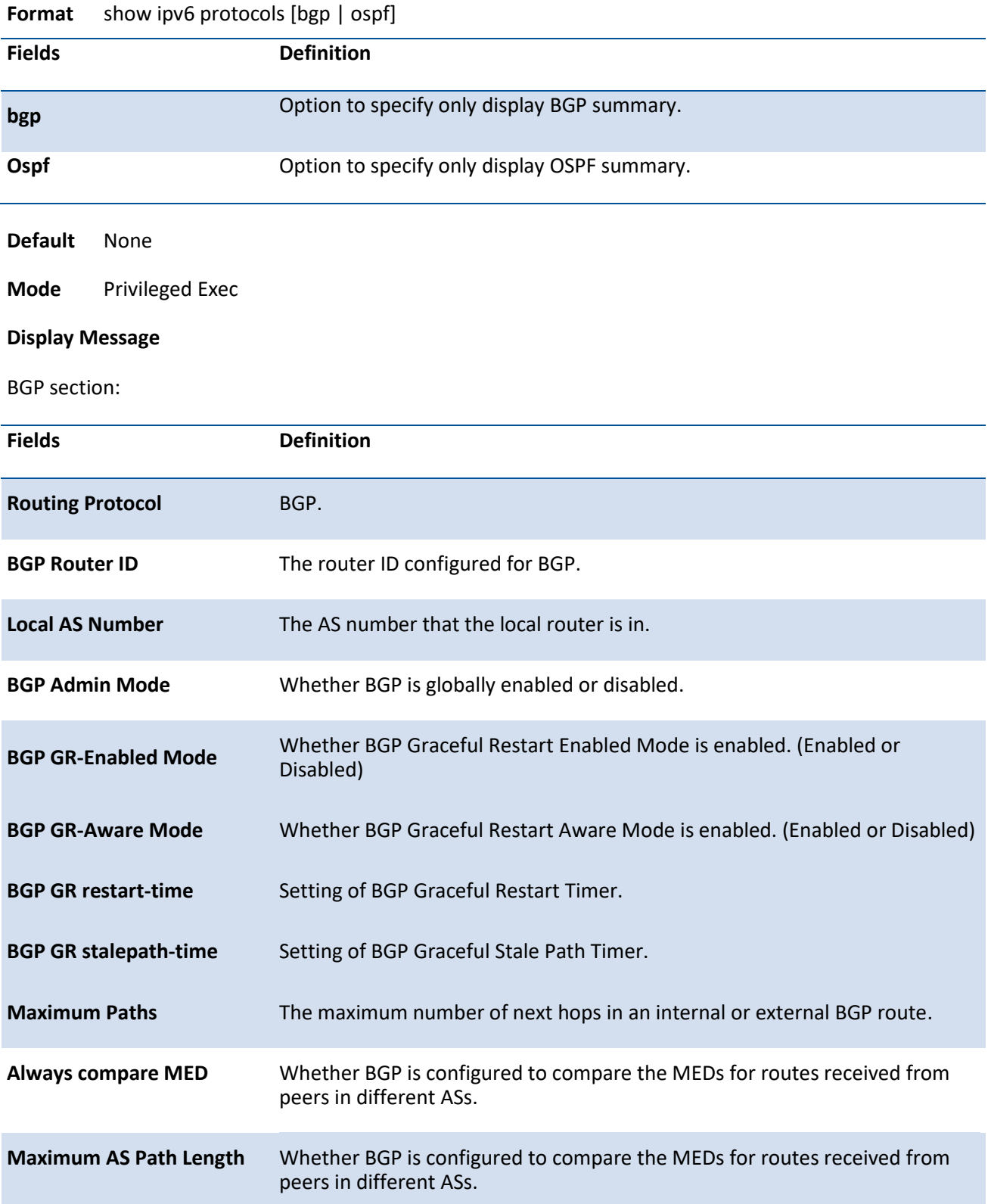

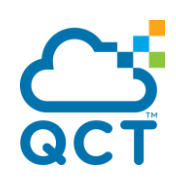

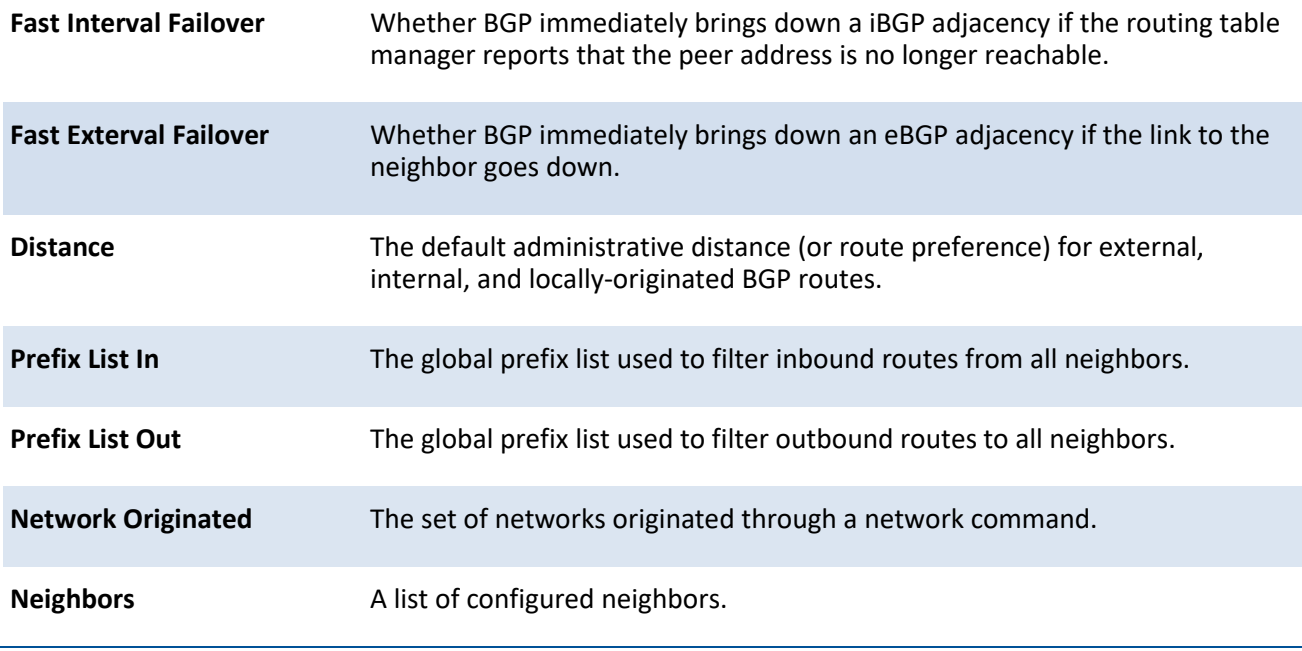

#### OSPFv3 section:

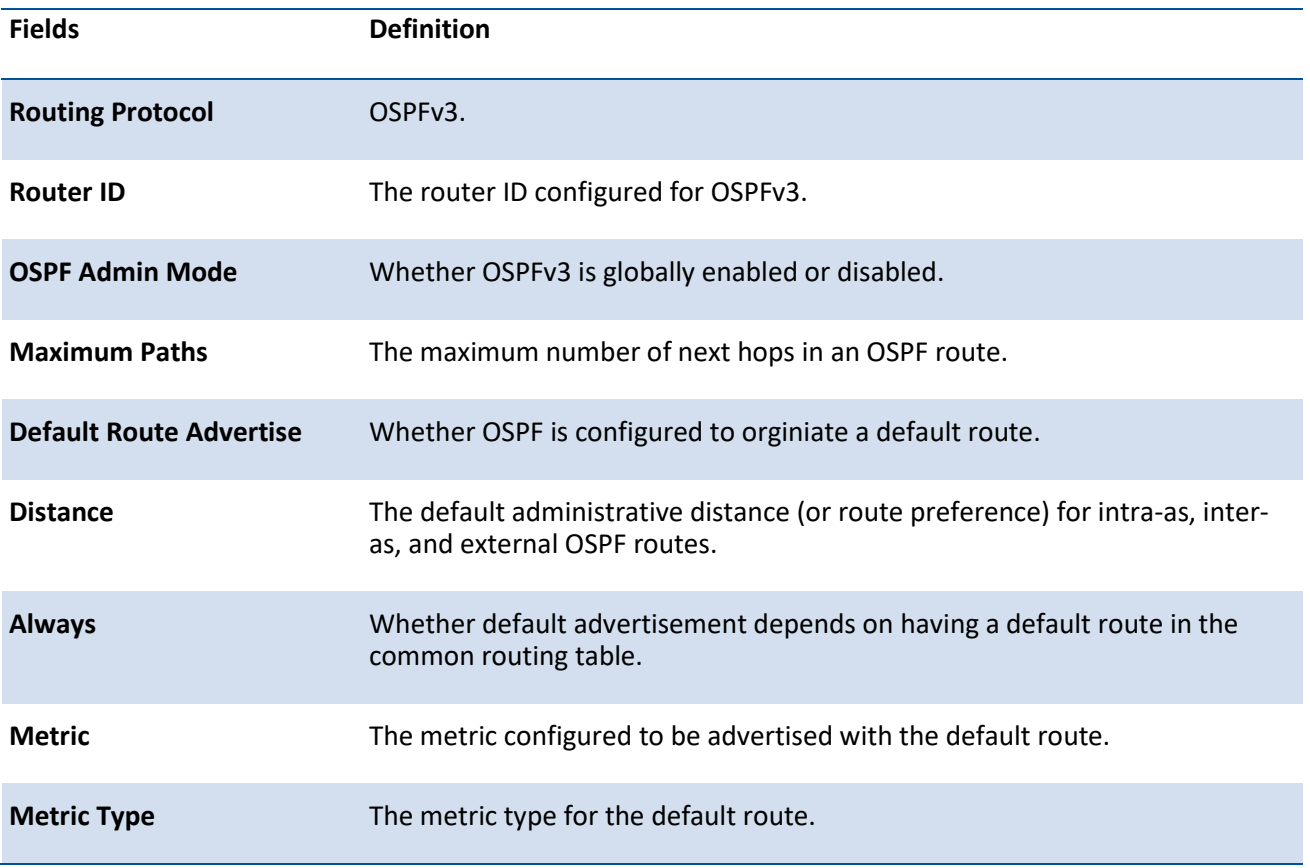

# **8.3.1.5.** *Show ipv6 route*

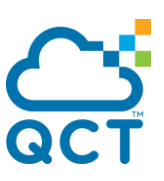

This command displays the IPv6 routing table The **<ipv6-address>** specifies a specific IPv6 address for which the best-matching route would be displayed. The **<ipv6-prefix/ipv6-prefix-length>** specifies a specific IPv6 network for which the matching route would be displayed. The **<interface>** specifies that the routes with next-hops on the **<interface>** be displayed. The **<slot/port>** corresponds to a physical routing interface. The keyword *vlan* is used to specify the VLAN ID of the routing VLAN directly. The **<protocol>** specifies the protocol that installed the routes. The **<protocol>** is one of the following keywords: **connected, bgp, ospf, static, 6to4.** The *all* specifies that all routes including best and non-best routes are displayed. Otherwise, only the best routes are displayed.

If you use the *connected* keyword for **<protocol>**, the *all* option is not available because there are no best or non-best connected routes.

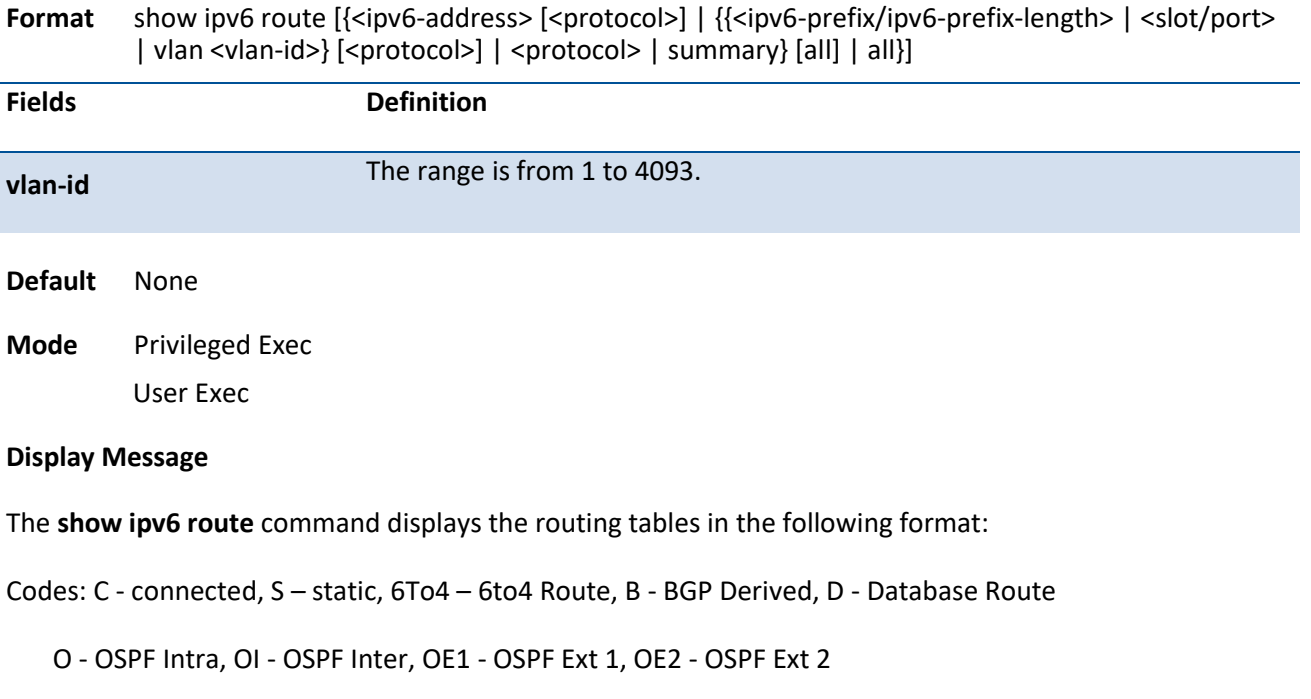

ON1 - OSPF NSSA Ext Type 1, ON2 - OSPF NSSA Ext Type 2, K - Kernel

The columns for the routing table display the following information:

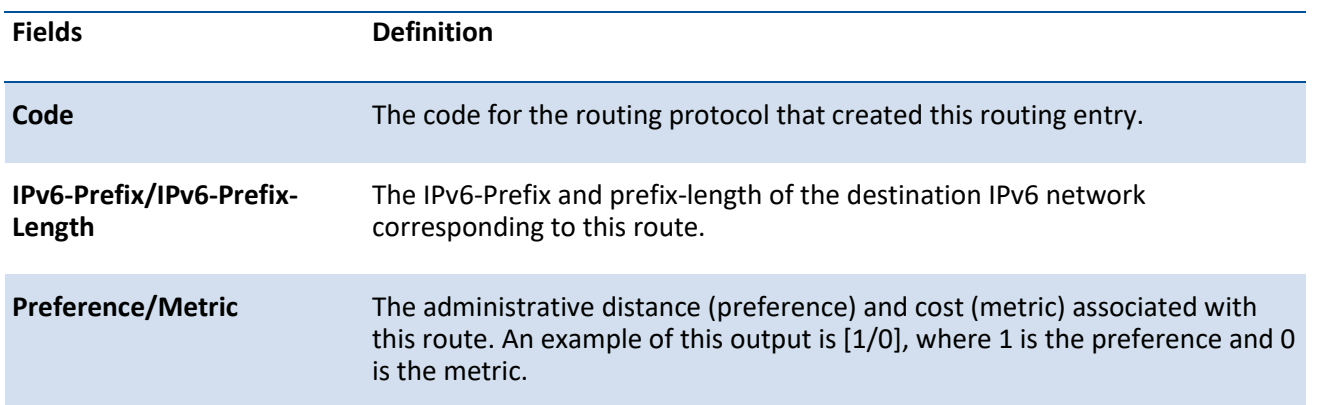

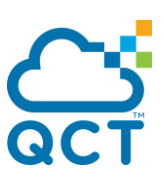

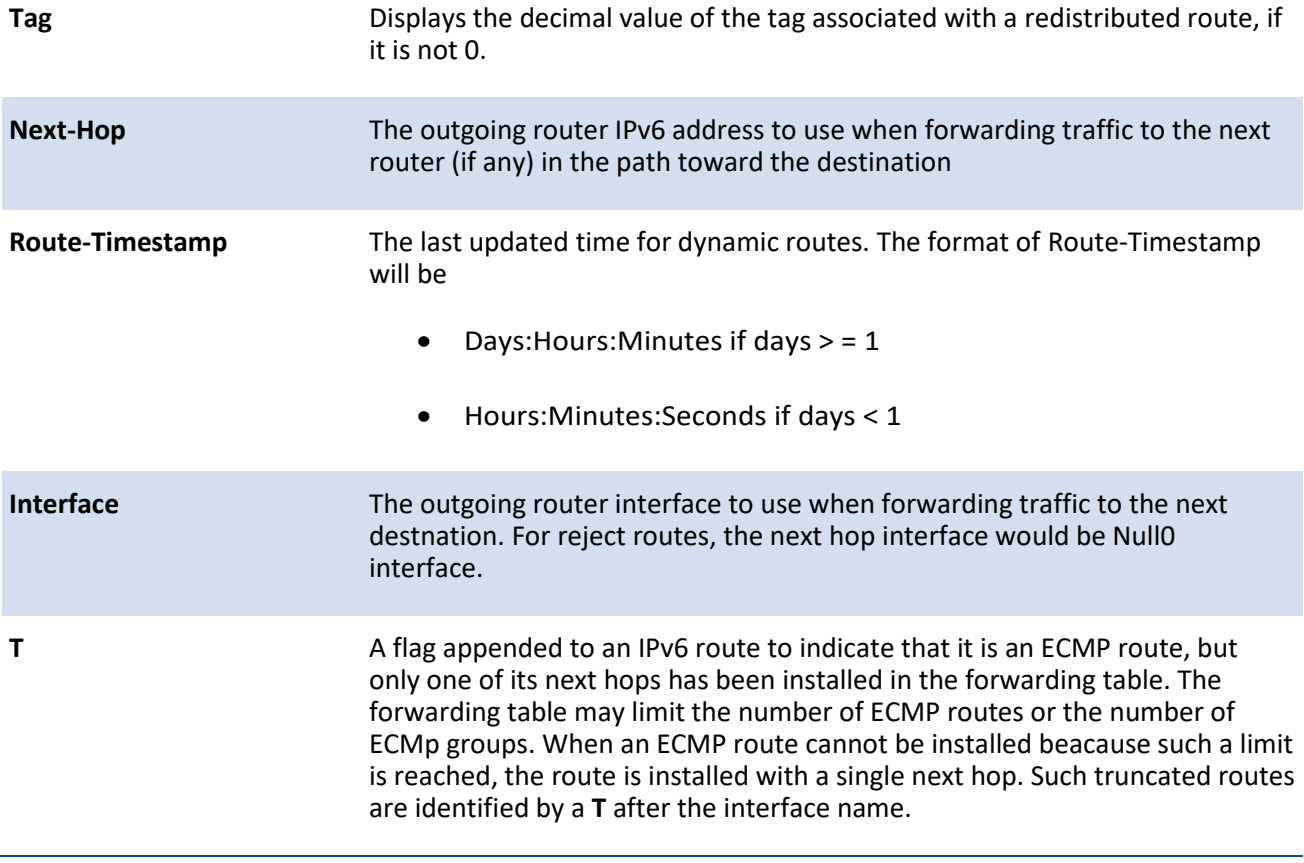

To administratively control the traffic destined to a particular network and prevent it from being forwarded through the router, you can configure a static reject route on the router. Such traffic would be discarded and the ICMP destination unreachable message is sent back to the source. This is typically used for preventing routing loops. The reject route added in the RTO is of the type OSPF Inter-Area. Reject routes (routes of REJECT type installed by any protocol) are not redistributed by OSPF. Reject routes are supported in both OSPFv2 and OSPFv3.

### **8.3.1.6.** *Show ipv6 route ecmp-groups*

This command reports all current ECMP groups in the IPv6 routing table. An ECMP group is a set of two or more next hops used in one or more routes. The groups are numbered arbitrarily from 1 to n. The output indicates the number of next hops in the group and the number of routes that use the set of next hops. The output lists the IPv6 address and outgoing interface of each next hop in each group.

**Format** show ipv6 route ecmp-groups

**Default** None

**Mode** Privileged Exec

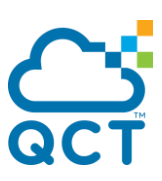

### **8.3.1.7.** *Show ipv6 route hw-failure*

This command displays the routes that failed to be added to the hardware due to hash errors or a table full condition.

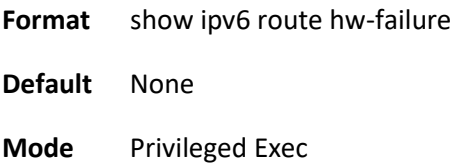

### **8.3.1.8.** *Show ipv6 route preferences*

This command displays the preference value associated with the type of route. Lower numbers have a greater preference. A route with a preference of 255 cannot be used to forward traffic.

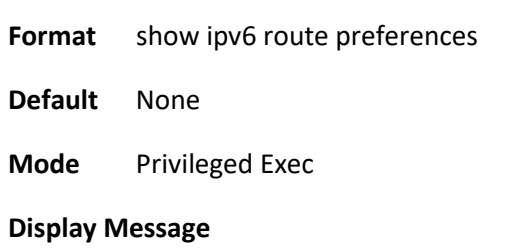

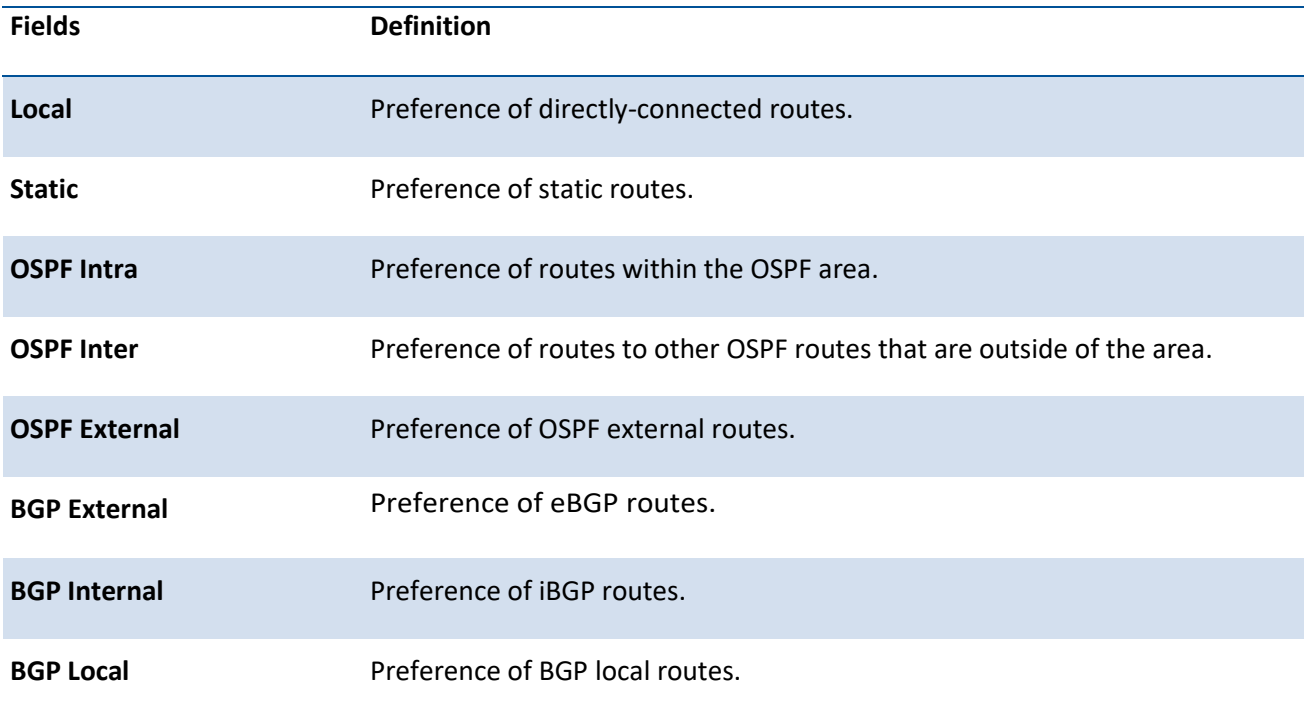

### **8.3.1.9.** *Show ipv6 route summary*

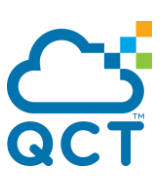

This command displays the summary of the routing table. Use *all* to display the count summary for all routes, including best and non-best routes. Use the command without parameters to display the count summary for only the best routes.

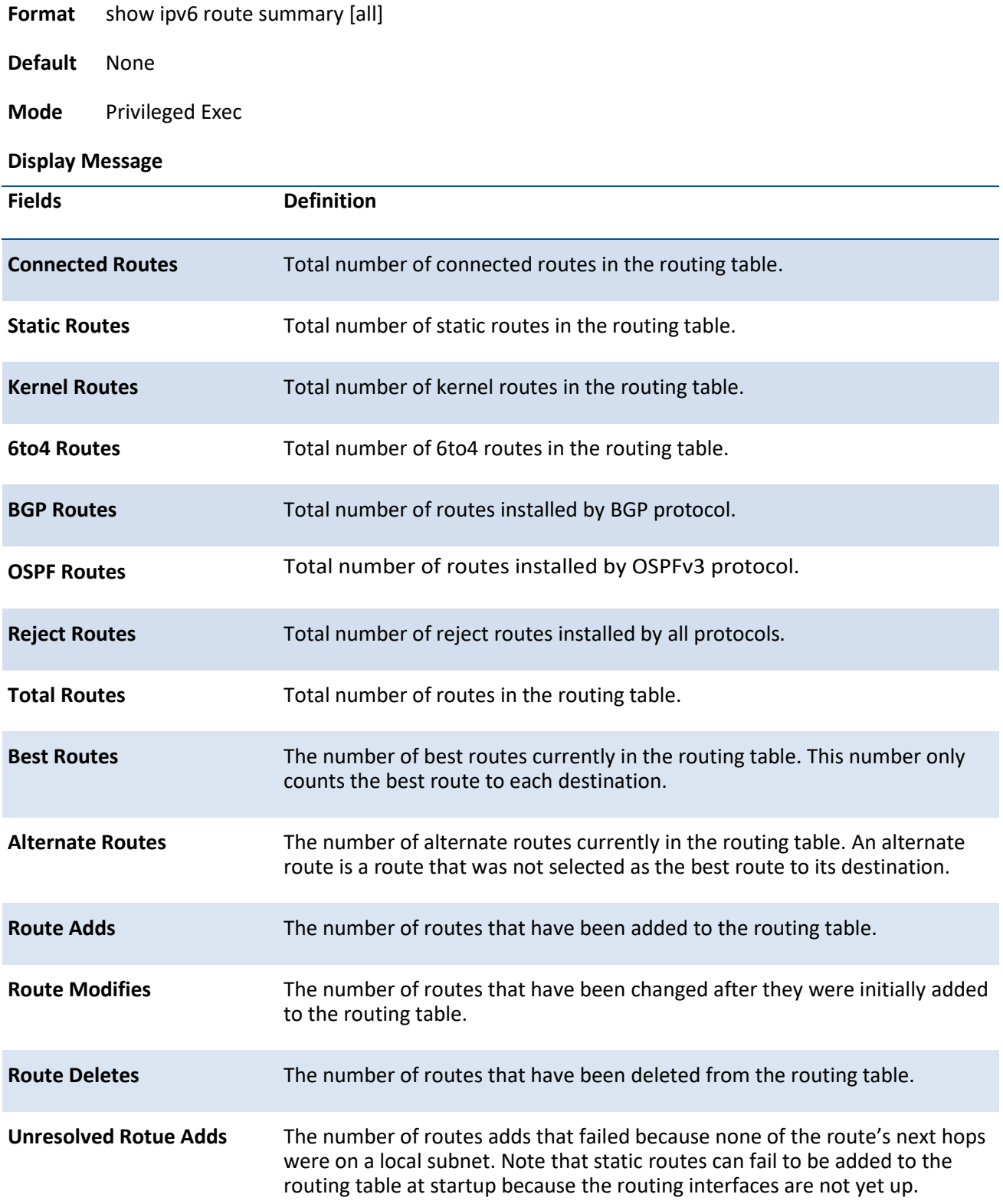

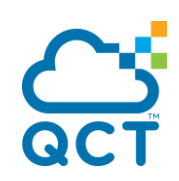

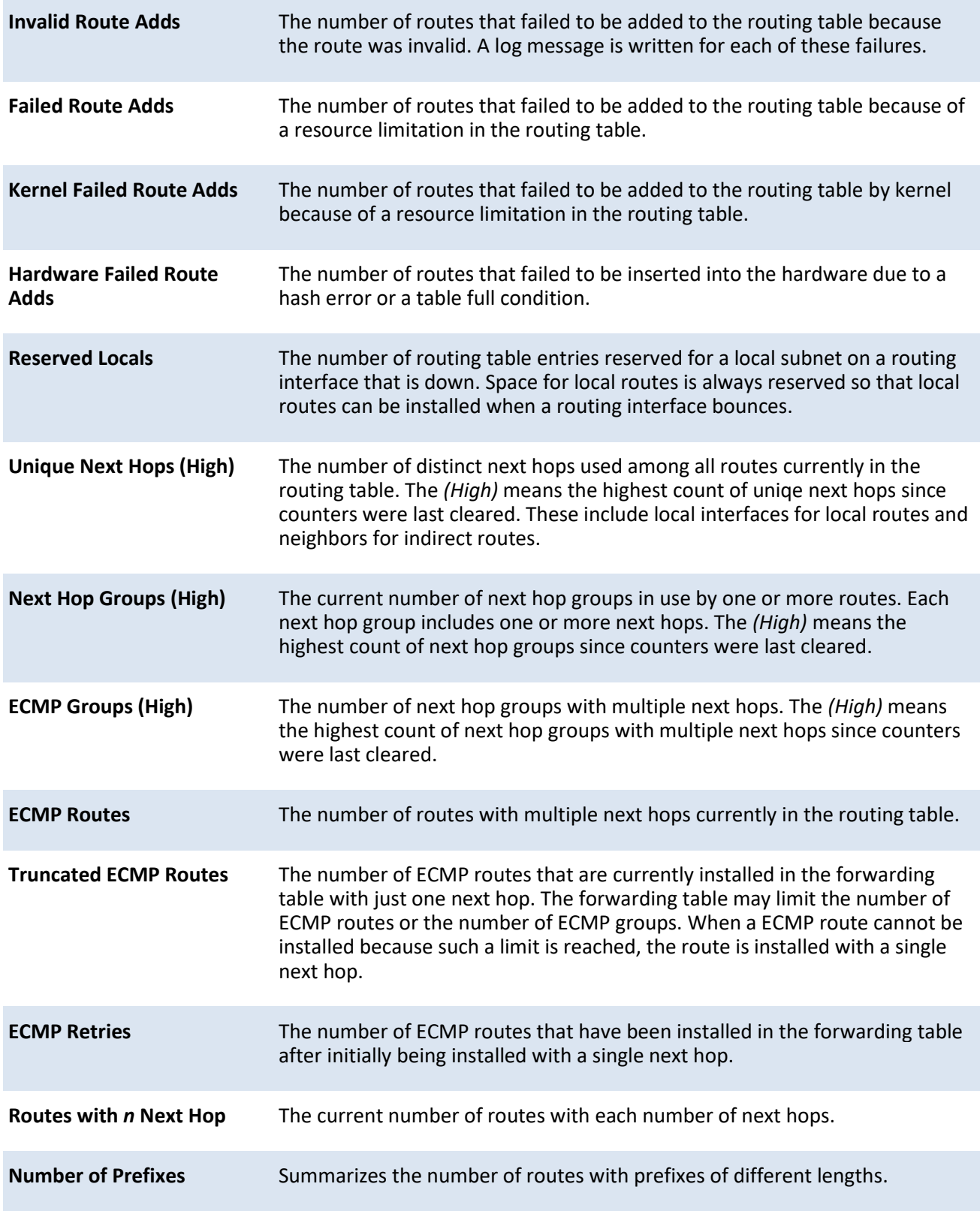

# **8.3.1.10.** *Show ipv6 traffic*

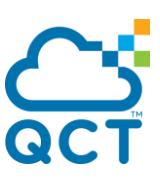

This command displays traffic and statistics for IPv6 and ICMPv6. Specify a logical, loopback, or tunnel interface to view information about traffic on a specific interface. If you do not specify an interface, the command displays information about traffic on all interfaces.

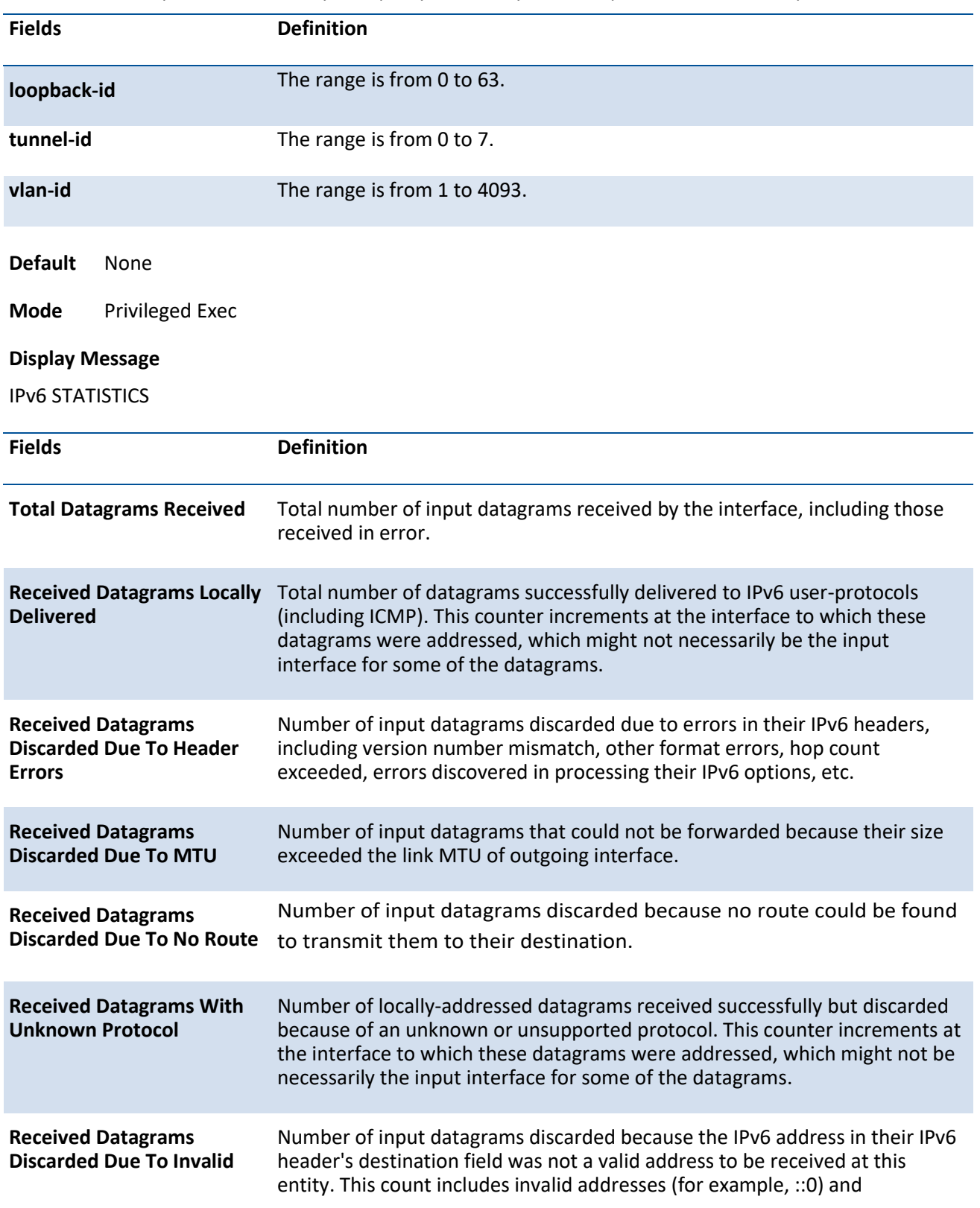

Format show ipv6 traffic [{<slot/port> | loopback <loopback-id> | tunnel <tunnel-id> | vlan <vlan-id>}]

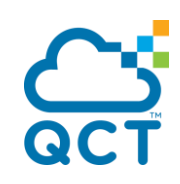

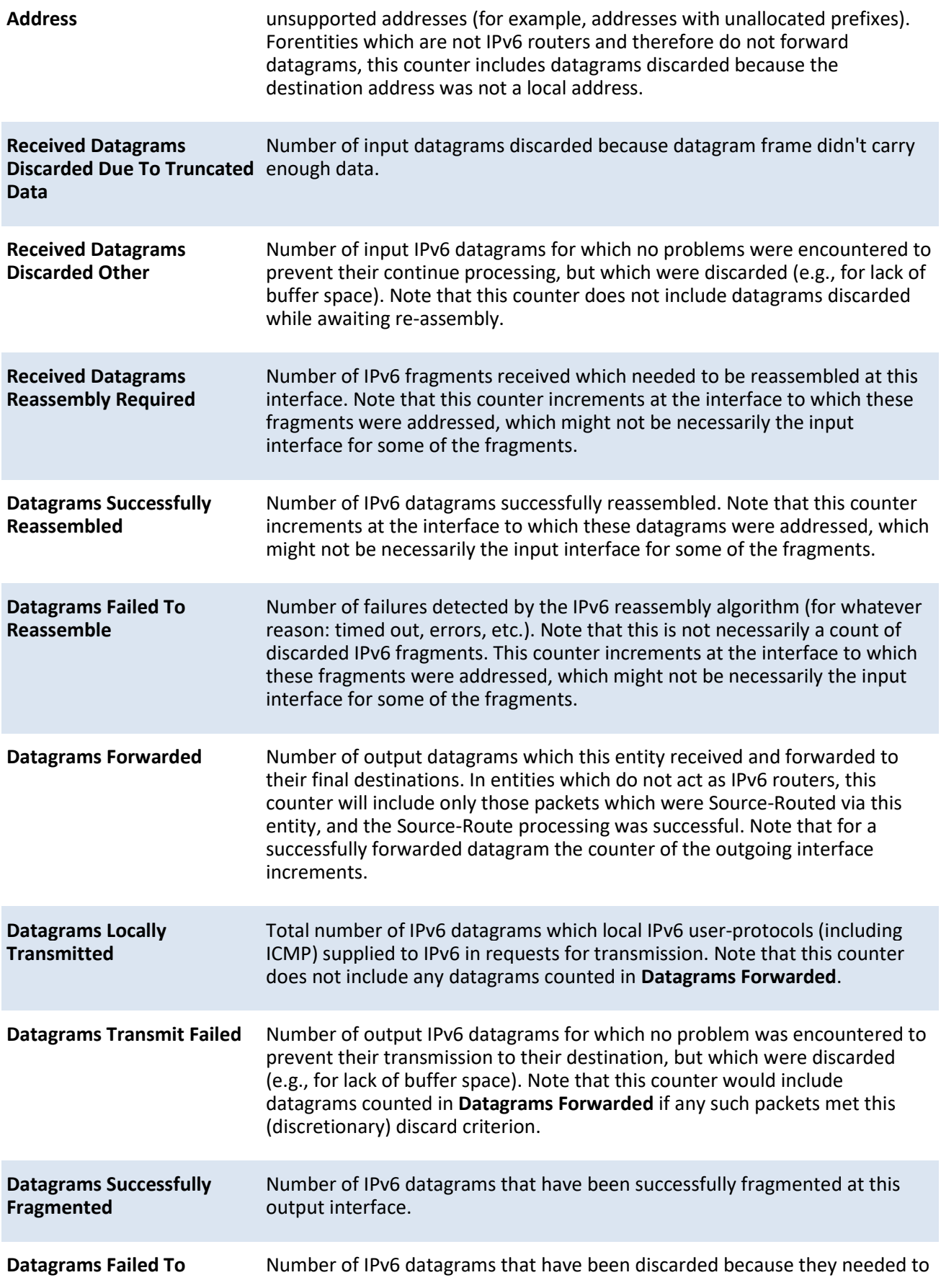

ç

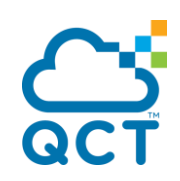

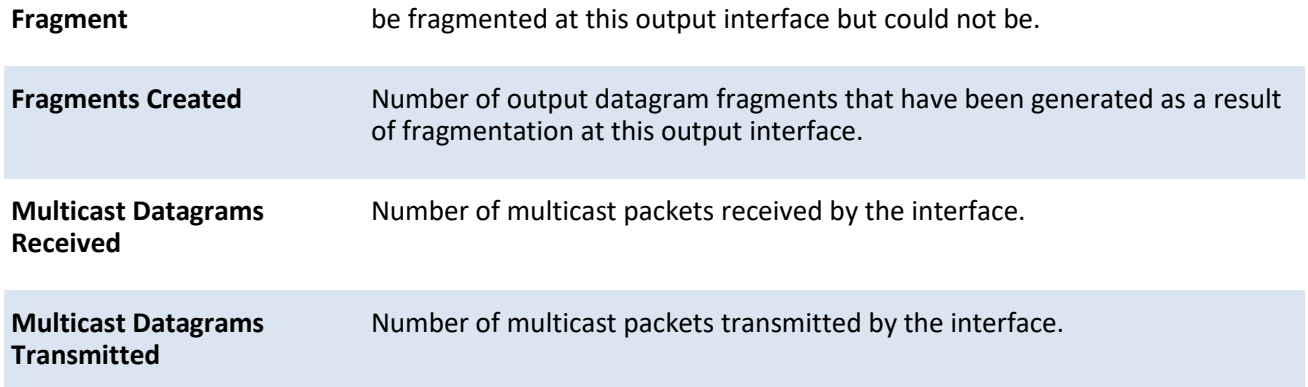

### ICMPv6 STATISTICS

т

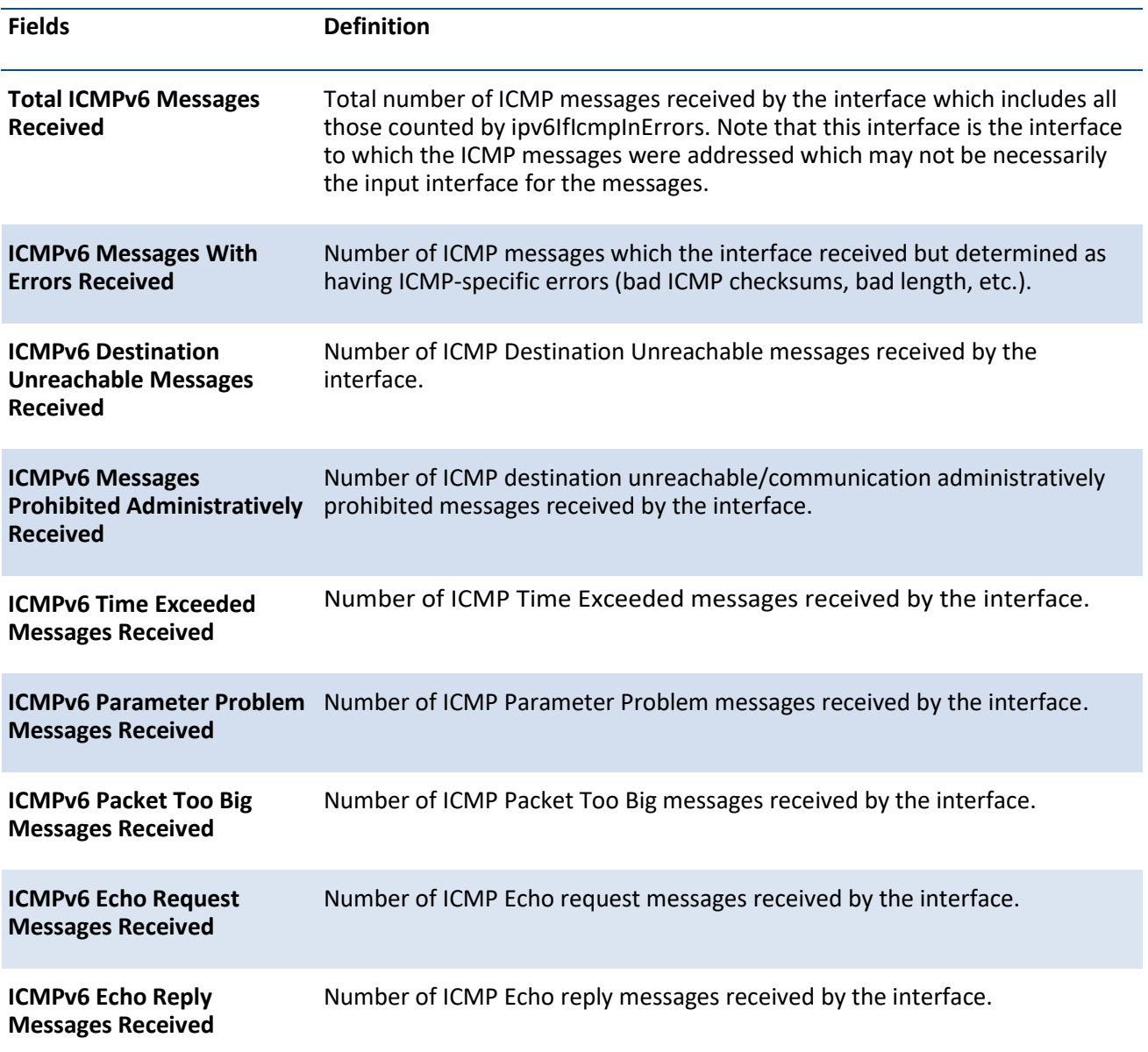

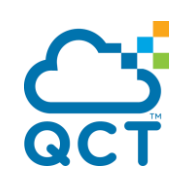

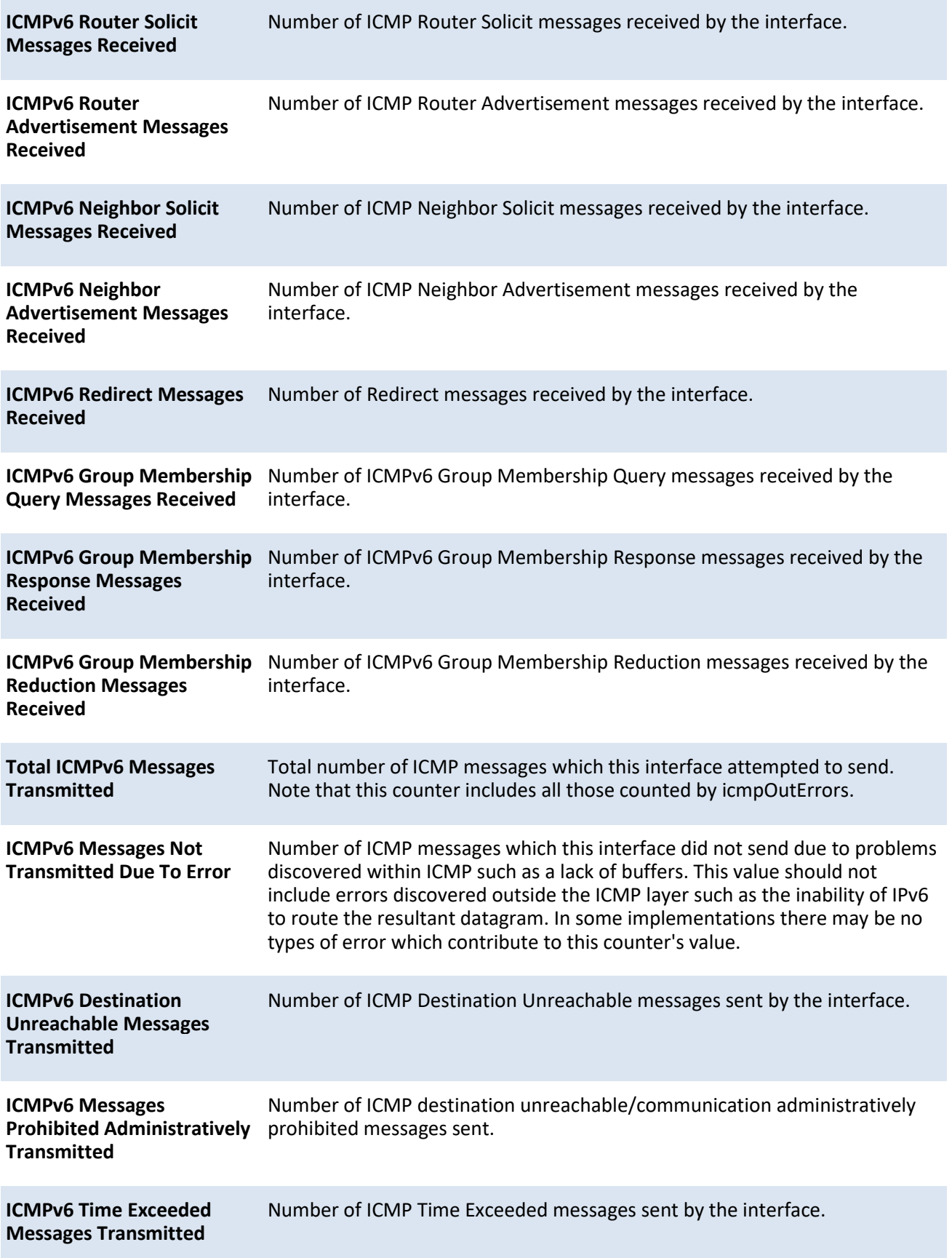

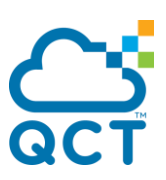

**ICMPv6 Parameter Problem**  Number of ICMP Parameter Problem messages sent by the interface. **Messages Transmitted**

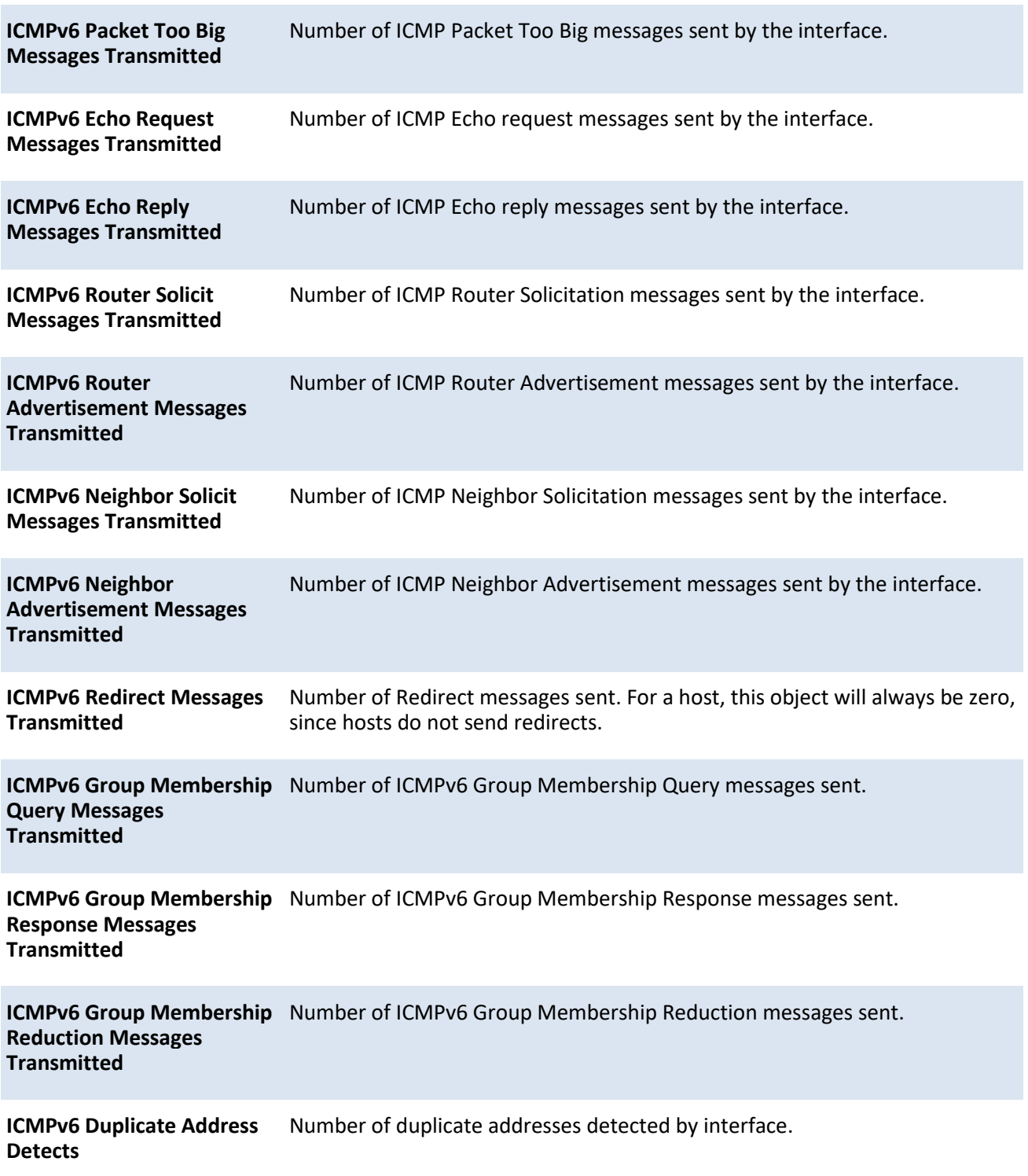

# **8.3.2. Configuration commands**

This section describes the IPv6 commands you use to configure IPv6 on the system and on the interface.

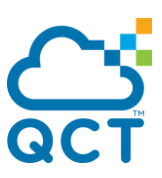

### **8.3.2.1.** *Ipv6 hop-limit*

This command defines the unicast hop count used in ipv6 packets originated by the node. The value is also included in router advertisements. The default "not configured" means that a value of zero is sent in router advertisements and a value of 64 is sent in packets originated by the node. Note that this is not the same as configuring a value of 64.

To return the unicast hop count to the default, use the no form of this command.

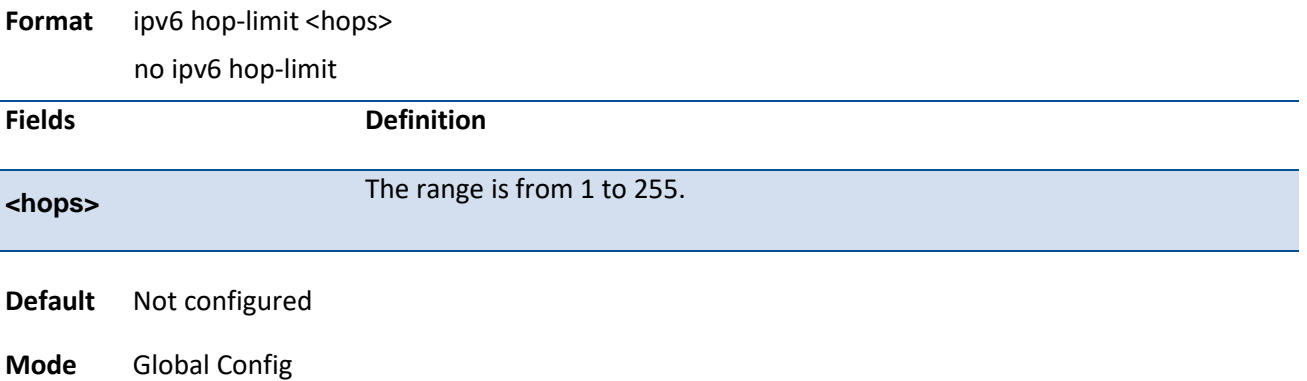

### **8.3.2.2.** *Ipv6 unicast-routing*

Use this command to enable the forwarding of IPv6 unicast packets.

To disable the forwarding of IPv6 unicast packets, use the no form of this command.

**Format** ipv6 unicast-routing no ipv6 unicast-routing

**Default** Disabled

**Mode** Global Config

### **8.3.2.3.** *Ipv6 enable*

Use this command to enable IPv6 routing on an interface, including tunnel and loopback interfaces that has not been configured with an explicit IPv6 address. When you use this command, the interface is automatically configured with a link-local address. You do not need to use this command if you configured an IPv6 global address on the interface.

To disable IPv6 routing on an interface, use the no form of this command.

**Format** ipv6 enable no ipv6 enable

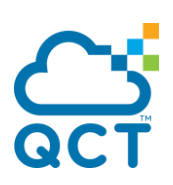

**Default** Disabled **Mode** Interface Config Interface VLAN

### **8.3.2.4.** *Ipv6 address*

Use this command to configure an IPv6 address on an interface, including tunnel and loopback interfaces, and to enable IPv6 processing on this interface. You can assign multiple globally reachable addresses to an interface by using this command. You do not need to assign a linklocal address by using this command since one is automatically created. The <prefix> field consists of the bits of the address to be configured. The <prefix\_length> designates how many of the high-order contiguous bits of the address make up the prefix.

You can express IPv6 addresses in eight blocks. Also of note is that instead of a period, a colon now separates each block. For simplification, leading zeros of each 16 bit block can be omitted. One sequence of 16 bit blocks containing only zeros can be replaced with a double colon "::", but not more than one at a time (otherwise it is no longer a unique representation).

- **Dropping zeros:** 3ffe:ffff:100:f101:0:0:0:1 becomes 3ffe:ffff:100:f101::1
- **Local host**: 0000:0000:0000:0000:0000:0000:0000:0001 becomes ::1
- **Any host:** 0000:0000:0000:0000:0000:0000:0000:0000 becomes ::

The hexadecimal letters in the IPv6 addresses are not case-sensitive. An example of an IPv6 prefix and prefix length is 3ffe:1::1234/64.

The optional [eui-64] field designates that IPv6 processing on the interfaces was enabled using an EUI-64 interface ID in the low order 64 bits of the address. If you use this option, the value of <prefix\_length> must be 64 bits.

To remove all IPv6 addresses or specified IPv6 address on an interface, use the no form of this command. If you do not specify any parameter, the command deletes all the IPv6 addresses on an interface.

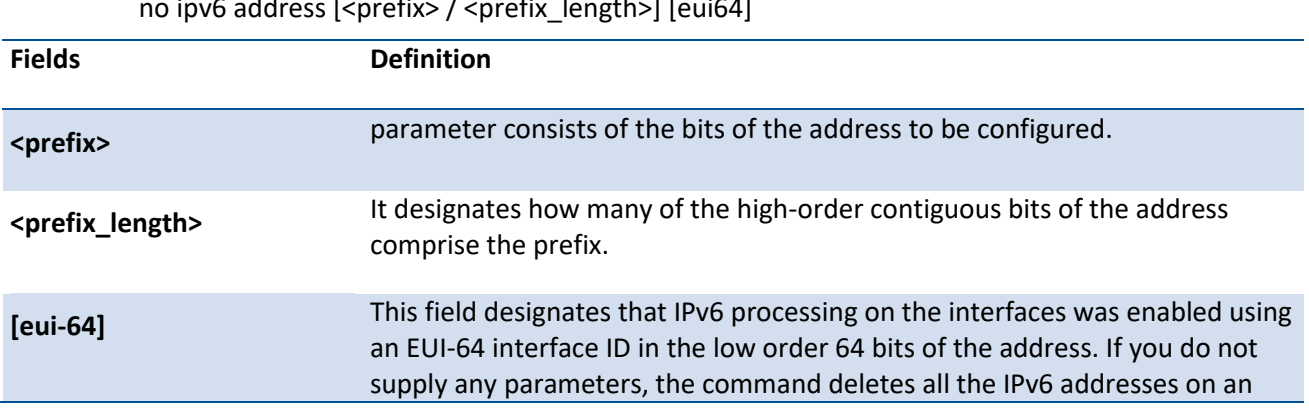

**Format** ipv6 address <prefix> / <prefix\_length> [eui64]

no ip $\epsilon$  address  $\epsilon$  , and  $\epsilon$  is  $\epsilon$  /  $\epsilon$  and  $\epsilon$ 

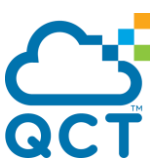

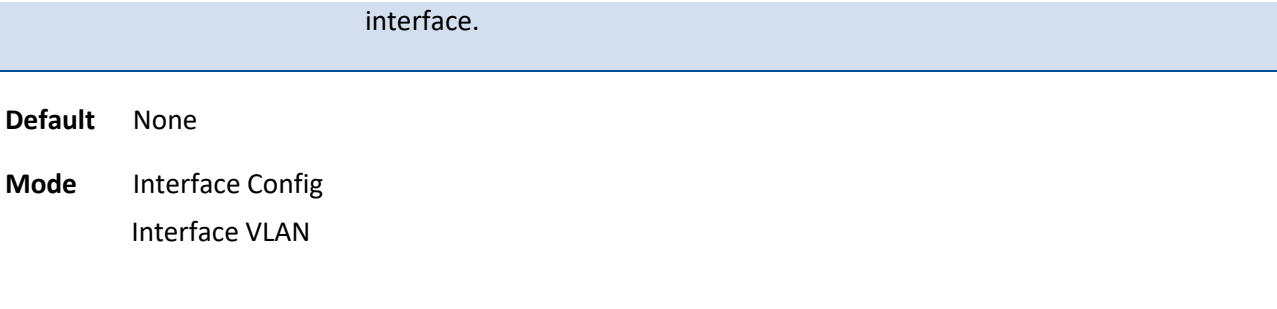

### **8.3.2.5.** *Ipv6 address autoconfig*

Use this command to allow an in-band interface to acquire an IPv6 address through IPv6 Neighbor Discovery Prococol (NDP) and through the use of Router Advertisement messages.

To revert the IPv6 autoconfiguration status on an interface to the default value, use the no form of this command.

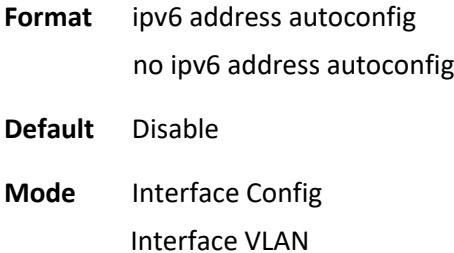

### **8.3.2.6.** *Ipv6 address dhcp*

This command enables the DHCPv6 client on an in-band interface so that it can acquire network information, such as the IPv6 address, from a network DHCP server.

To release a leased address and disable DHCPv6 on an interface, use the no form of this command.

**Format** ipv6 address dhcp [restart] no ipv6 address dhcp

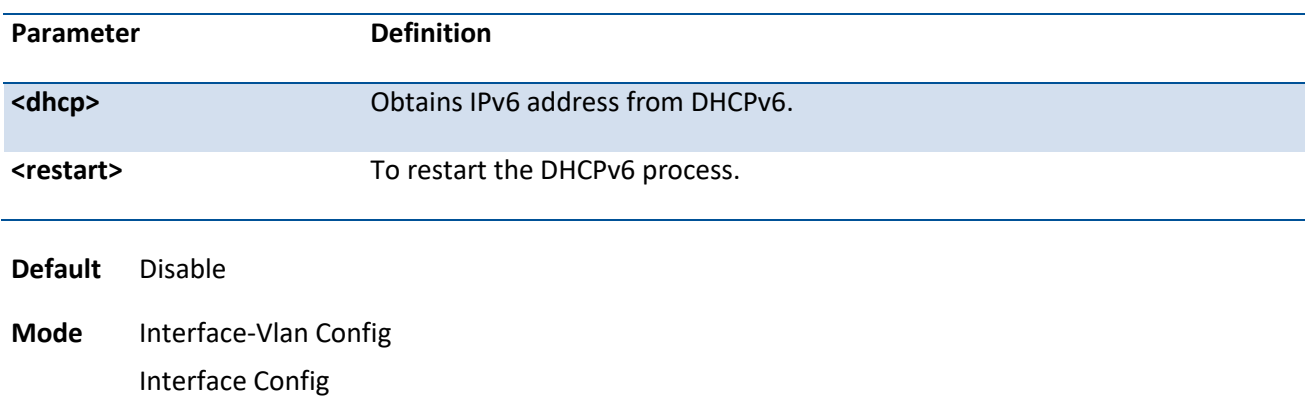

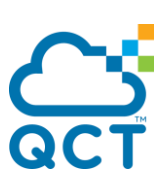

### **8.3.2.7.** *Ipv6 route*

Use this command to configure an IPv6 static route. The <ipv6-prefix> is the IPv6 network that is the destination of the static route. The  $\epsilon$  prefix length> is the length of the IPv6 prefix — a decimal value (usually 0-64) that shows how many of the high-order contiguous bits of the address comprise the prefix (the network portion of the address). A slash mark must precede the <prefix\_length>. The <next-hopaddress> is the IPv6 address of the next hop that can be used to reach the specified network. The <preference> parameter is a value the router uses to compare this route with routes from other route sources that have the same destination. The range for <preference> is 1 - 255, and the default value is 1. The interface <slot/port> identifies direct static routes from point-to-point and broadcast interfaces, and must be specified when using a link-local address as the next hop. A route with a preference of 255 cannot be used to forward traffic.

To delet an IPv6 static route, use the no form of this command. Use the command without the optional parameters to delete all static routes to the specified destination. Use the <preference> parameter to revert preference of a route to default preference.

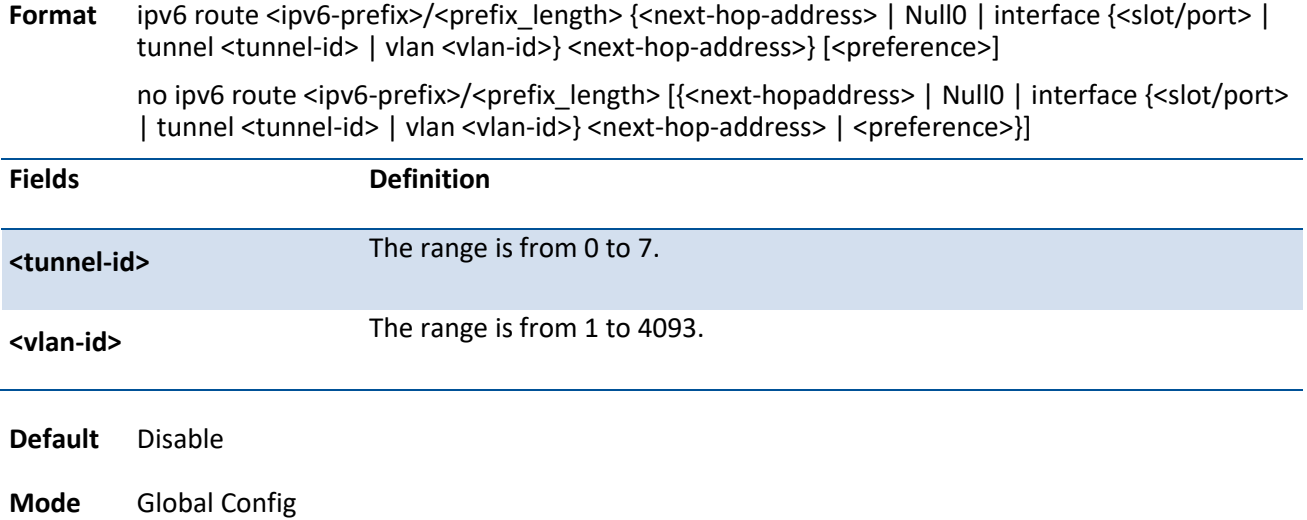

### **8.3.2.8.** *Ipv6 route distance*

This command sets the default distance (preference) for IPv6 static routes. Lower route distance values are preferred when determining the best route. The ipv6 route command allows you to optionally set the distance (preference) of an individual static route. The default distance is used when no distance is specified in this command.

Changing the default distance does not update the distance of existing static routes, even if they were assigned the original default distance. The new default distance will only be applied to static routes created after invoking the ipv6 route distance command.

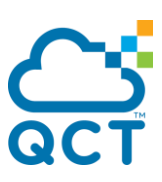

To reset the default static route preference value in the router to the original default preference, use the no form of this command.

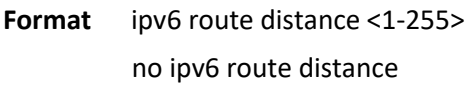

**Default** 1

**Mode** Global Config

#### **8.3.2.9.** *Ipv6 mtu*

This command sets the maximum transmission unit (MTU) size, in bytes, of IPv6 packets on an interface. This command replaces the default or link MTU with a new MTU value. The default MTU value for a tunnel interface is 1480. You cannot change this value.

To reset maximum transmission unit value to default value, use the no form of this command.

**Format** ipv6 mtu <1280-12270> no ipv6 mtu **Default** 0 or link speed (MTU value is 1500) **Mode** Interface Config

### **8.3.2.10.** *Ipv6 nd dad attemps*

This command sets the number of duplicate address detection probes transmitted on an interface. Duplicate address detection verifies that an IPv6 address on an interface is unique.

To reset to number of duplicate address detection value to default value, use the no form of this command.

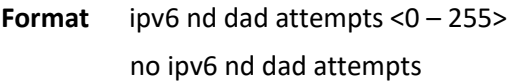

**Default** 1

**Mode** Interface Config

### **8.3.2.11.** *Ipv6 nd managed-config-flag*

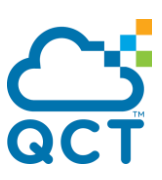

This command sets the "managed address configuration" flag in router advertisements on the interface. When the value is true, end nodes use DHCPv6. When the value is false, end nodes automatically configure addresses.

To reset the "managed address configuration" flag in router advertisements to the default value, use the no form of this command.

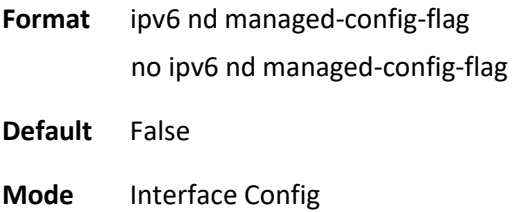

### **8.3.2.12.** *Ipv6 nd ns-interval*

This command sets the interval between router advertisements for advertised neighbor solicitations, in milliseconds, for an interface. An advertised value of 0 means the interval is unspecified.

To reset the neighbor solicit retransmission interval of the specified interface to the default value, use the no form of this command.

**Format** ipv6 nd ns-interval { <1000 – 4294967295> | 0 } no ipv6 nd ns-interval

- **Default** 0
- **Mode** Interface Config

### **8.3.2.13.** *Ipv6 nd other-config-flag*

This command sets the "other stateful configuration" flag in router advertisements sent from the interface.

To reset the "other stateful configuration" flag back to its default value in router advertisements sent from the interface, use the no form of this command.

- **Format** ipv6 nd other-config-flag
	- no ipv6 nd other-config-flag
- **Default** False
- **Mode** Interface Config

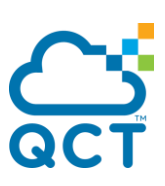

### **8.3.2.14.** *Ipv6 nd ra-interval*

This command sets the transmission interval between router advertisements on the interface.

To set router advertisement interval to the default, use the no form of this command.

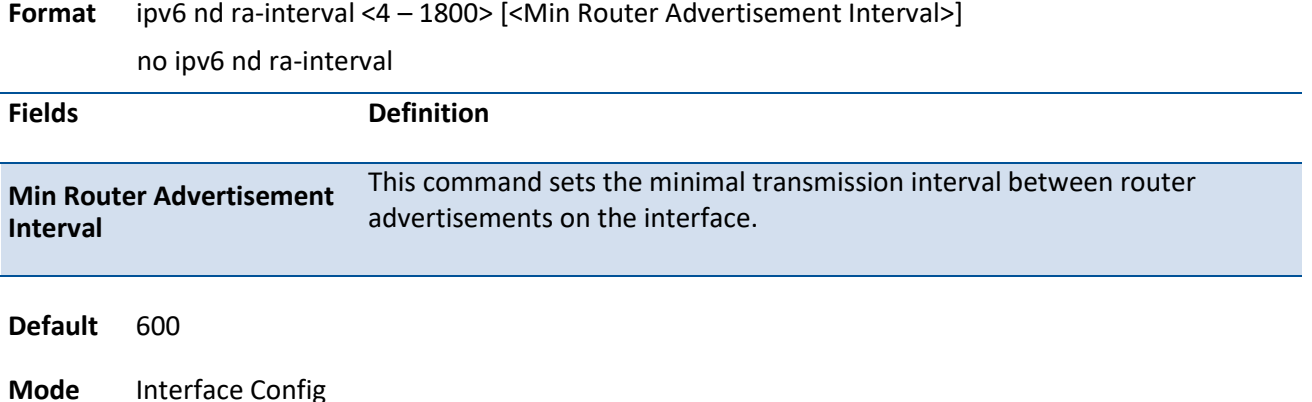

### **8.3.2.15.** *Ipv6 nd ra-lifetime*

This command sets the value, in seconds, that is placed in the Router Lifetime field of the router advertisements sent from the interface. The **<lifetime>** value must be zero, or it must be an integer between the value of the router advertisement transmission interval and 9000. A value of zero means this router is not to be used as the default router.

To reset router lifetime to the default value, use the no form of this command.

**Format** ipv6 nd ra-lifetime <lifetime> no ipv6 nd ra-lifetime

**Default** 1800

**Mode** Interface Config

### **8.3.2.16.** *Ipv6 nd reachable-time*

This command sets the router advertisement time to consider a neighbor reachable after neighbor discovery confirmation. Reachable time is specified in milliseconds. A value of zero means the time is unspecified by the router.

To reset reachable time to the default value, use the no form of this command.

**Format** ipv6 nd reachable-time <0 - 3600000> no ipv6 nd reachable-time

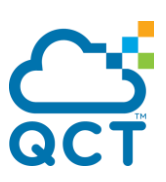

**Default** 0

**Mode** Interface Config

### **8.3.2.17.** *Ipv6 nd router-preference*

This command sets the default router preference that the interface advertises in router advertisement messages.

To reset router preference to default, use the no form of this command.

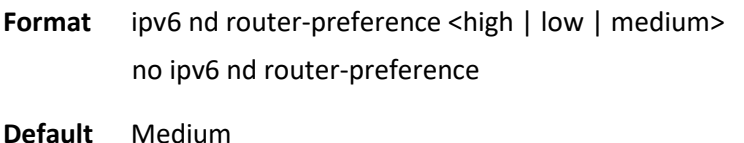

**Mode** Interface Config

### **8.3.2.18.** *Ipv6 nd suppress-ra*

This command suppresses router advertisement transmission on an interface.

To enables router transmission on an interface, use the no form of this command.

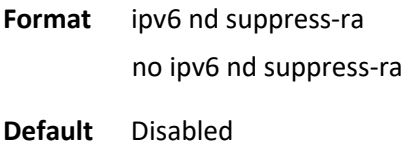

**Mode** Interface Config

### **8.3.2.19.** *Ipv6 nd prefix*

This command is used to configure parameters associated with prefixes the router advertises in its router advertisements. The first optional parameter is the valid lifetime of the router, in seconds. You can specify a value or indicate that the lifetime value is infinite. The second optional parameter is the preferred lifetime of the router.

The router advertises its global IPv6 prefixes in its router advertisements (RAs). An RA only includes the prefixes of the IPv6 addresses configured on the interface where the RA is transmitted. Addresses are configured using the ipv6 address interface configuration command. Each prefix advertisement includes information about the prefix, such as its lifetime values and whether hosts should use the prefix for on-link determination or address auto-configuration. Use the ipv6 nd prefix command to configure these values.

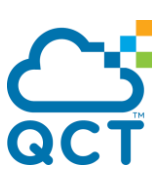

The ipv6 nd prefix command allows you to preconfigure RA prefix values before you configure the associated interface address. In order for the prefix to be included in RAs, you must configure an address that matches the prefix using the ipv6 address command. Prefixes specified using ipv6 nd prefix without associated interface address will not be included in RAs and will not be committed to the device configuration.

To set prefix configuration to default values, use the no form of this command.

**Format** ipv6 nd prefix <prefix/prefix\_length> [{<0-4294967295> | infinite}{<0-4294967295> | infinite}] [no-autoconfig][off-link] no ipv6 nd prefix <prefix/prefix\_length> **Default** Valid-lifetime: 2592000 Preferred-lifetime: 604800

Autoconfig: enabled On-link: enabled

**Mode** Interface Config

### **8.3.2.20.** *Ipv6 neighbor*

Use this command to configure a static IPv6 neighbor with the given IPv6 address and MAC address on a routing interface.

To remove a static IPv6 neighbor with the given IPv6 address on a routing interface, use the no form of this command.

**Format** ipv6 neighbor <ipv6address> {<slot/port> | vlan <1-4093>} <macaddr>

no ipv6 neighbor <ipv6address> {<slot/port> | vlan <1-4093>}

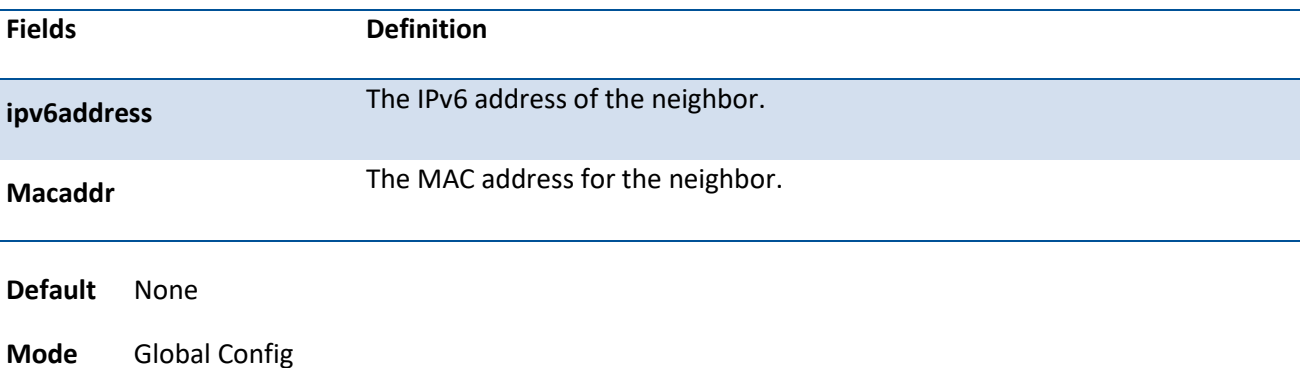

### **8.3.2.21.** *Ipv6 neighbors dynamicrenew*

Use this command to automatically renew the IPv6 neighbor entries.

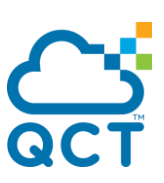

To disable automatic renewing of IPv6 neighbor entries, use the no form of this command.

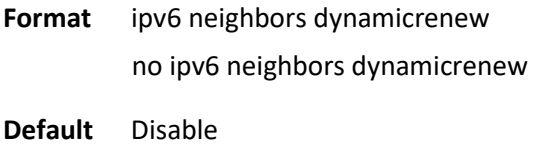

**Mode** Global Config

### **8.3.2.22.** *Ipv6 nud*

Use this command to configure Neighbor Unreachability Detection (NUD). NUD verifies that communication with a neighbor exists.

To reset to the default value, use the no form of this command.

**Format** ipv6 nud {backoff-multiple | max-multicast-solicits | max-unicast-solicits}

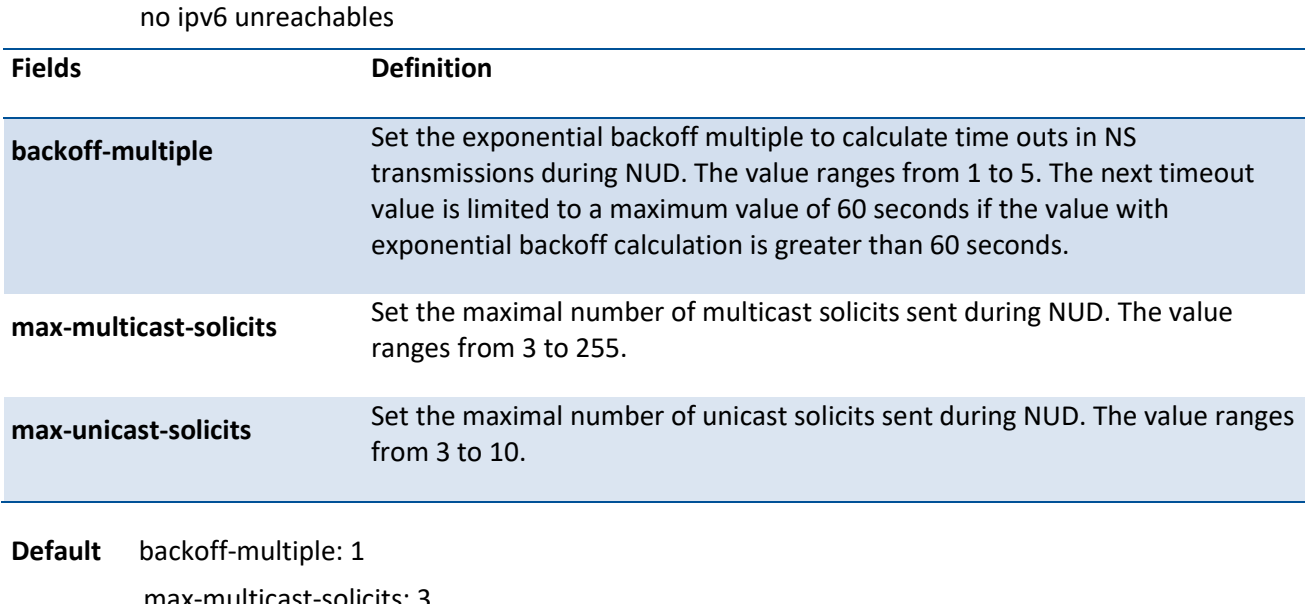

max-multicast-solicits: 3 max-unicast-solicits: 3

**Mode** Global Config

### **8.3.2.23.** *Ipv6 unreachables*

Use this command to enable the generation of ICMPv6 Destination Unreachable messages. By default, the generation of ICMPv6 Destination Unreachable messages is enabled.

To prevent the generation of ICMPv6 Destination Unreachable messages, use the no form of this command.
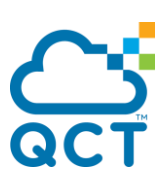

**Format** ipv6 unreachables no ipv6 unreachables

**Default** Enable

**Mode** Interface Config

## **8.3.2.24.** *Ipv6 unresolved-traffic rate-limit*

Use this command to control the rate at which IPv6 data packets come into the CPU. By default, rate limiting is disabled. When enabled, the rate can range from 50 to 1024 packets per second.

To disable the rate limit, use the no form of this command.

**Format** ipv6 unresolved-traffic rate-limit <50-1024> no ipv6 unresolved-traffic rate-limit **Default** Enable **Mode** Global Config

## **8.3.2.25.** *Ipv6 icmp error-interval*

Use this command to limit the rate at which ICMPv6 error messages are sent. The rate limit is configured as a token bucket, with two configurable parameters, burst-size and burst-interval. To disable ICMPv6 rate limiting, set burst-interval to zero (0).

To return burst-interval and burst-size to their default values, use the no form of this command.

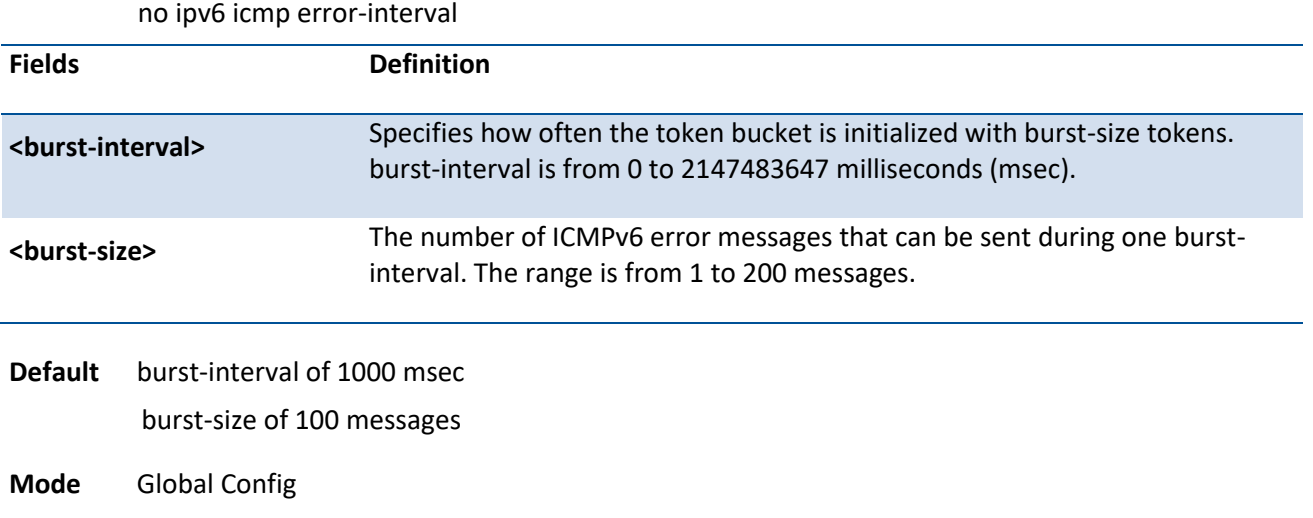

**Format** ipv6 icmp error-interval <br/> <br/> <br/> <br/> <br/> <br/>
letal> <br/> $[$ <br/> $\leq$ <br/> $\leq$ <br/> $\leq$ <br/> $\leq$ 

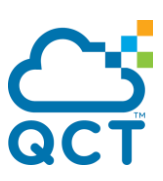

## **8.3.2.26.** *Clear ipv6 route counters*

This command resets to zero the IPv6 routing table counters reported in the command "show ipv6 route summary". The command only resets event counters. Counters that report the current state of the routing table, such as the number of routes of each type, are not reset.

**Format** clear ipv6 route counters

**Default** None

**Mode** Privileged Exec

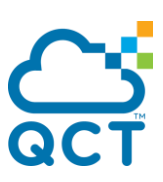

# **8.4. OSPFv3 Commands**

This section describes the commands you use to configure OSPFv3, which is a link-state routing protocol that you use to route traffic within a network.

## **8.4.1. Show commands**

## **8.4.1.1.** *Show ipv6 ospf*

This command displays information relevant to the OSPF router.

Some of the information below displays only if you enable OSPF and configure certain features.

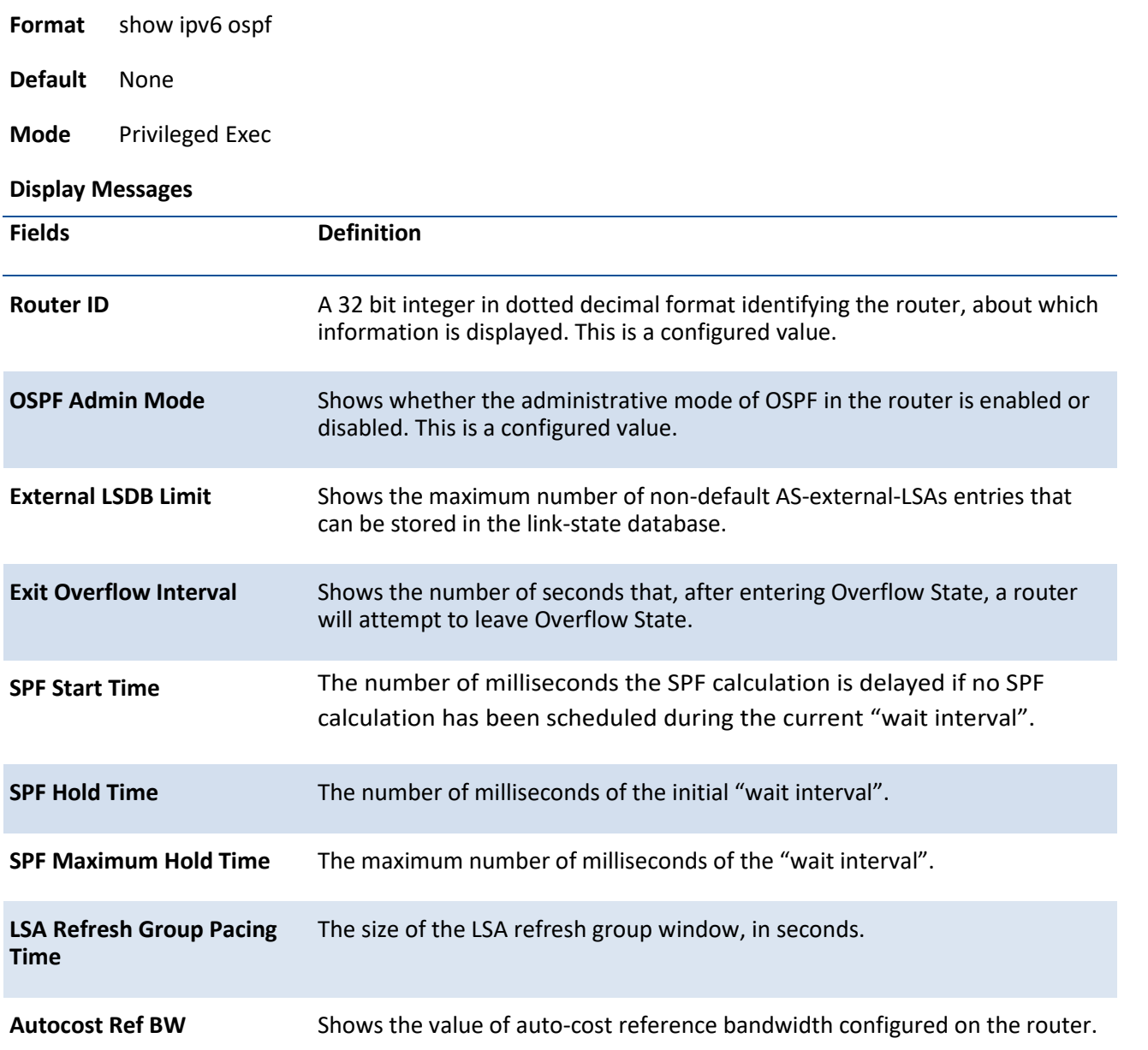

# **CS**

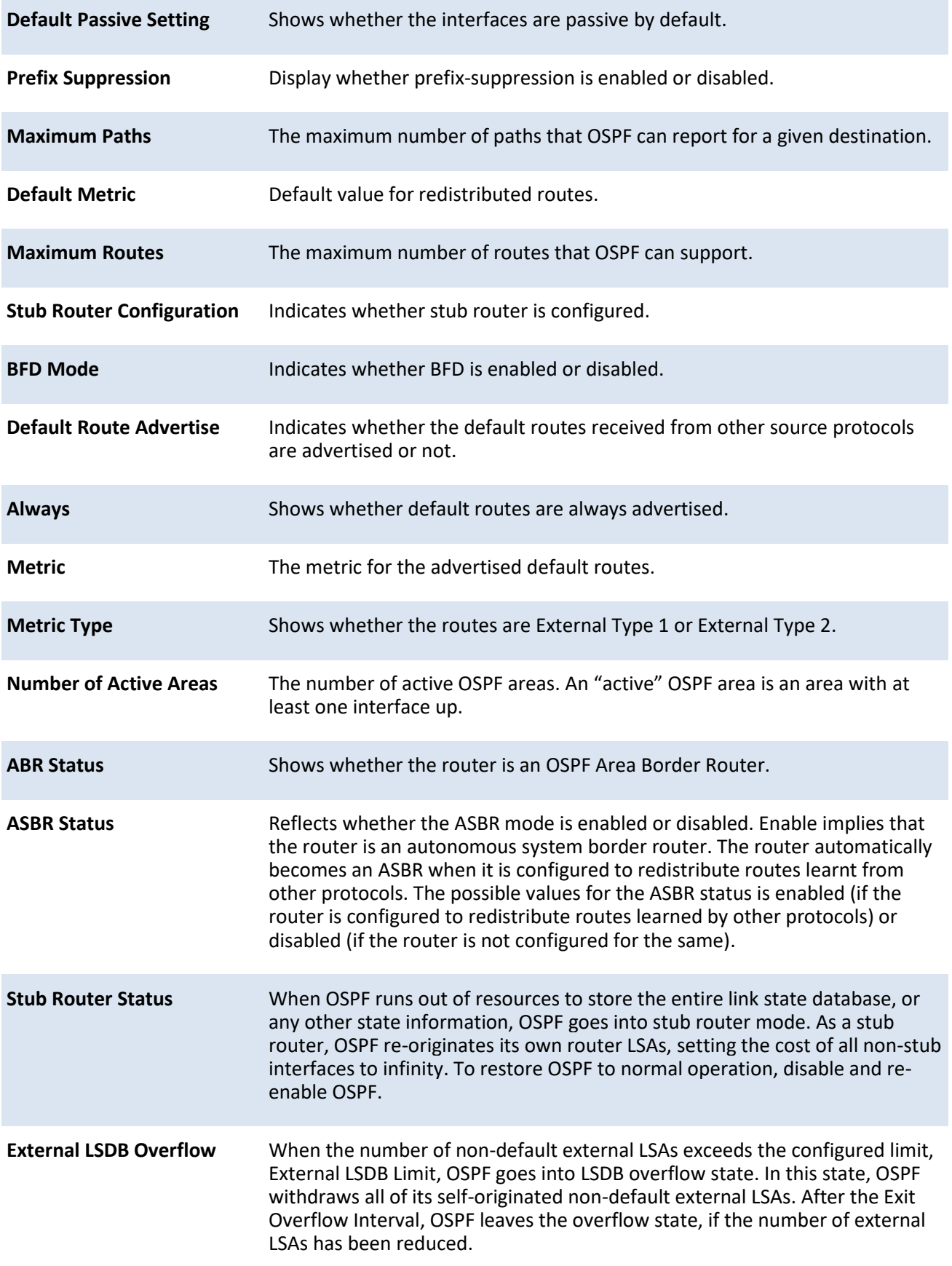

ç

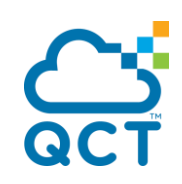

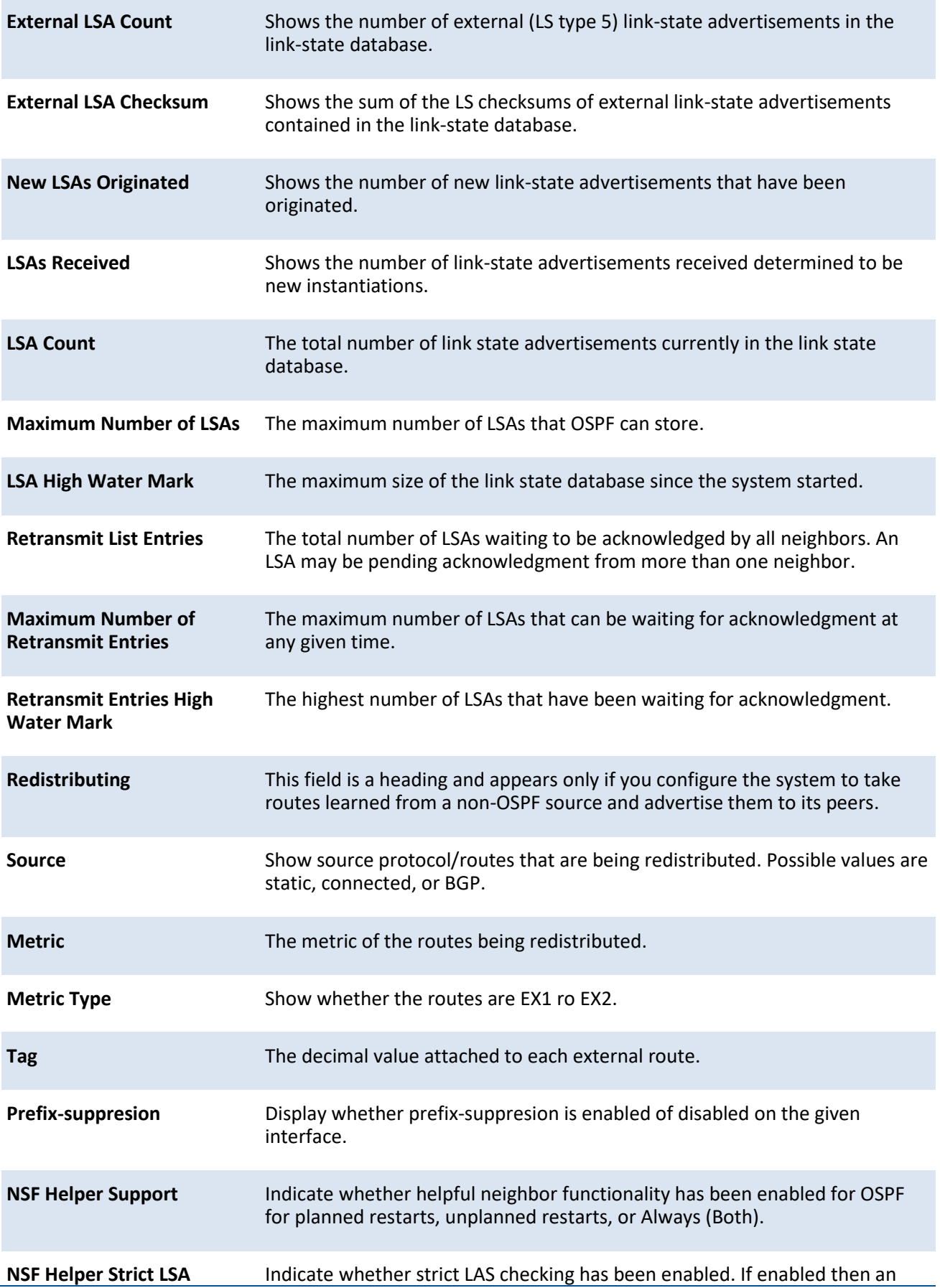

¢

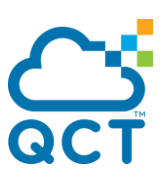

**Checking** OSPF helpful neighbor will exit helper mode whenever a topology change occurs. If disabled, an OSPF neighbor will continue as a helpful neighbor in spite of topology changes.

## **8.4.1.2.** *Show ipv6 ospf abr*

This command displays the internal OSPFv3 routes to reach Area Border Routers (ABR).This command takes no options.

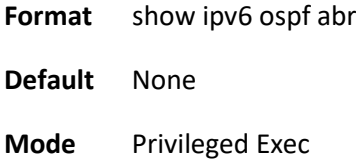

User Exec

#### **Display Messages**

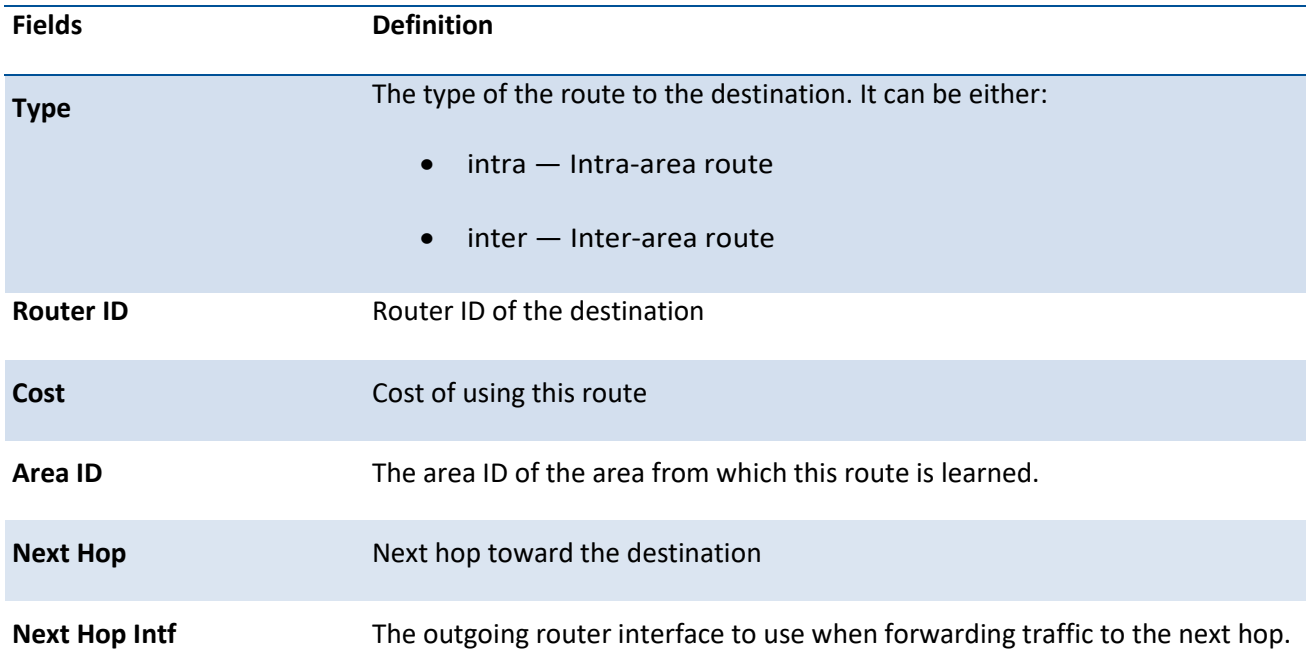

## **8.4.1.3.** *Show ipv6 ospf area*

This command displays information about the area. The <areaid> identifies the OSPF area that is being displayed.

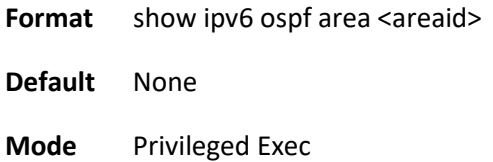

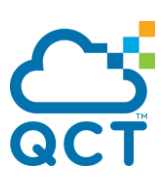

#### User Exec

#### **Display Messages**

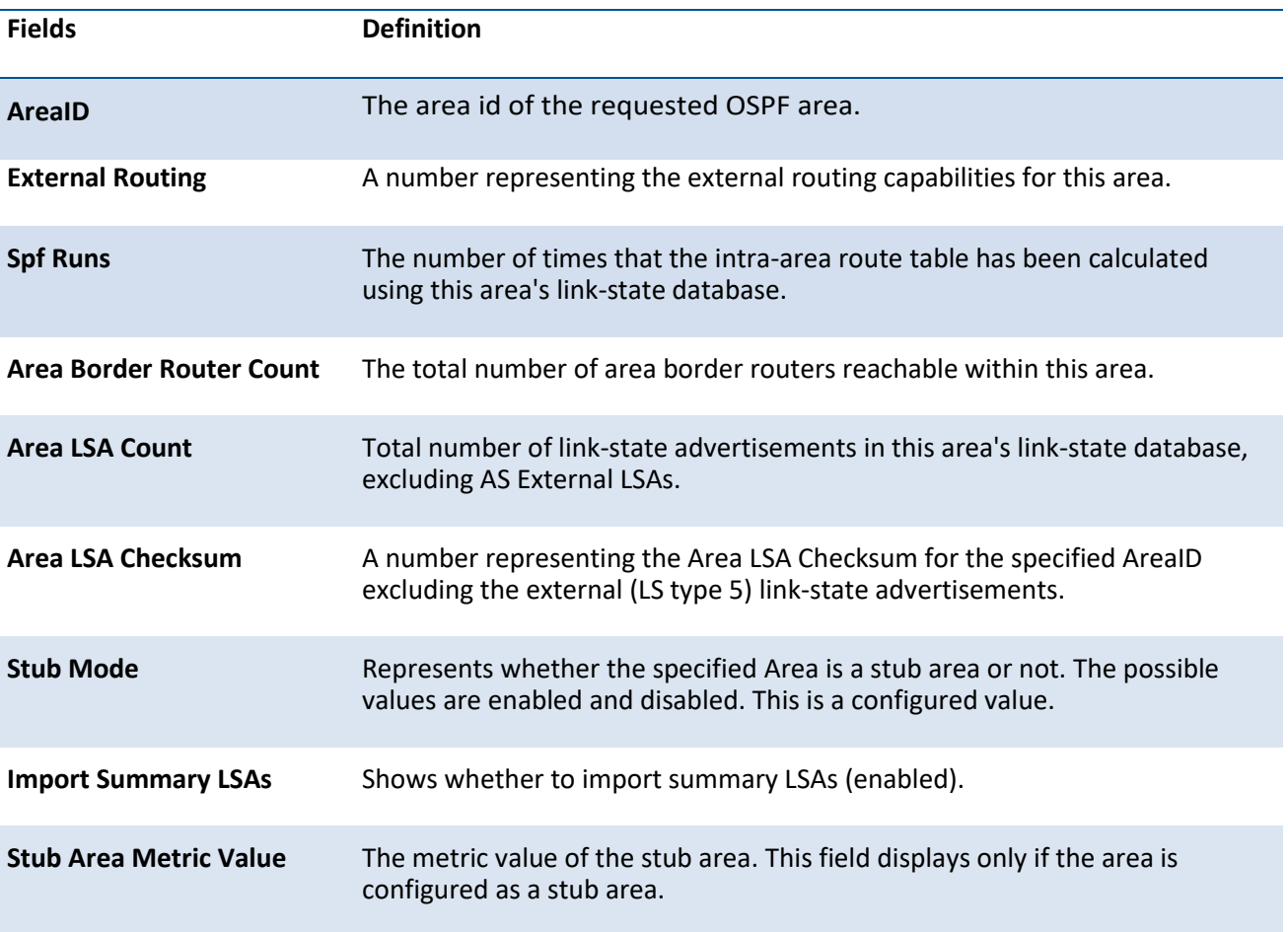

The following OSPF NSSA specific information displays only if the area is configured as an NSSA.

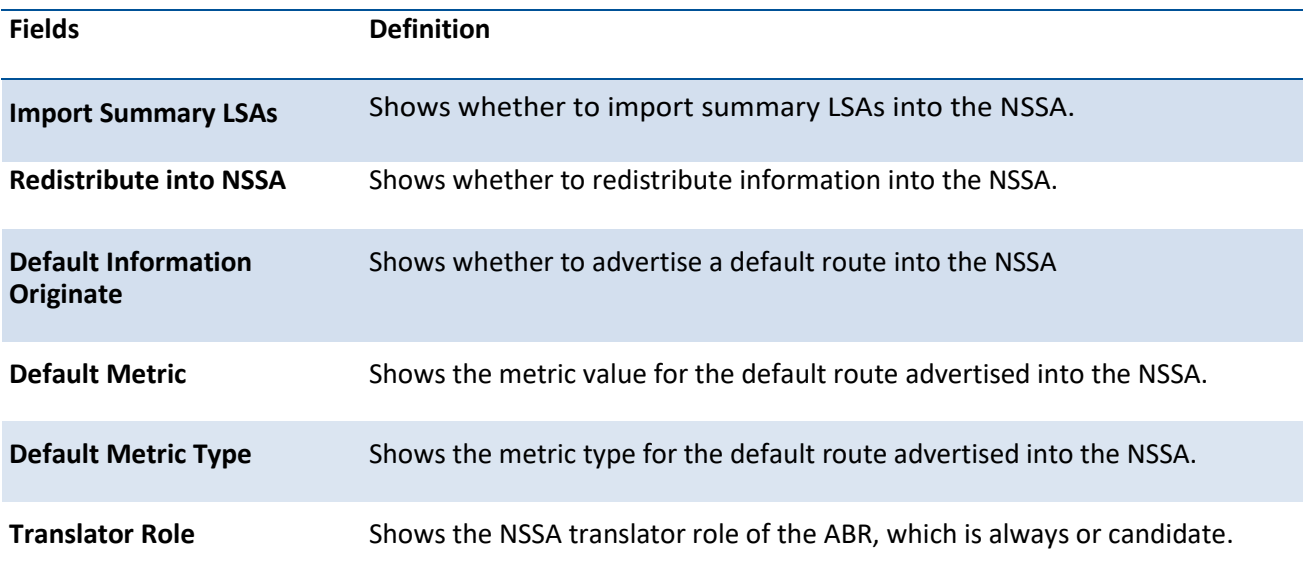

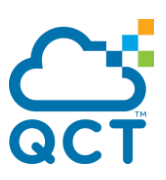

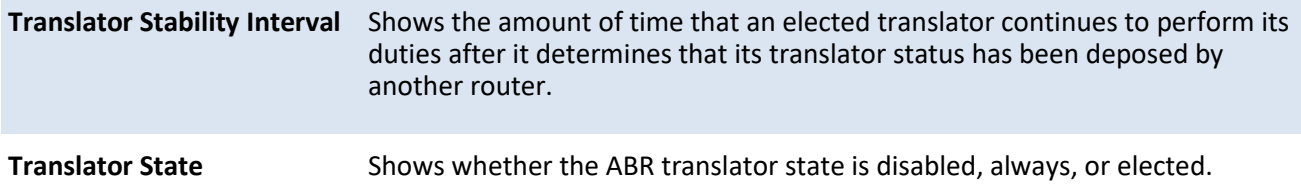

## **8.4.1.4.** *Show ipv6 ospf asbr*

This command displays the internal OSPFv3 routes to reach Autonomous System Boundary Routers (ASBR). This command takes no options.

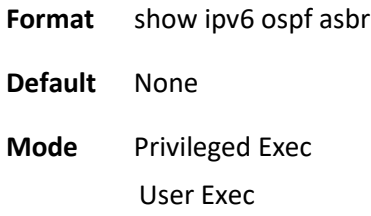

#### **Display Messages**

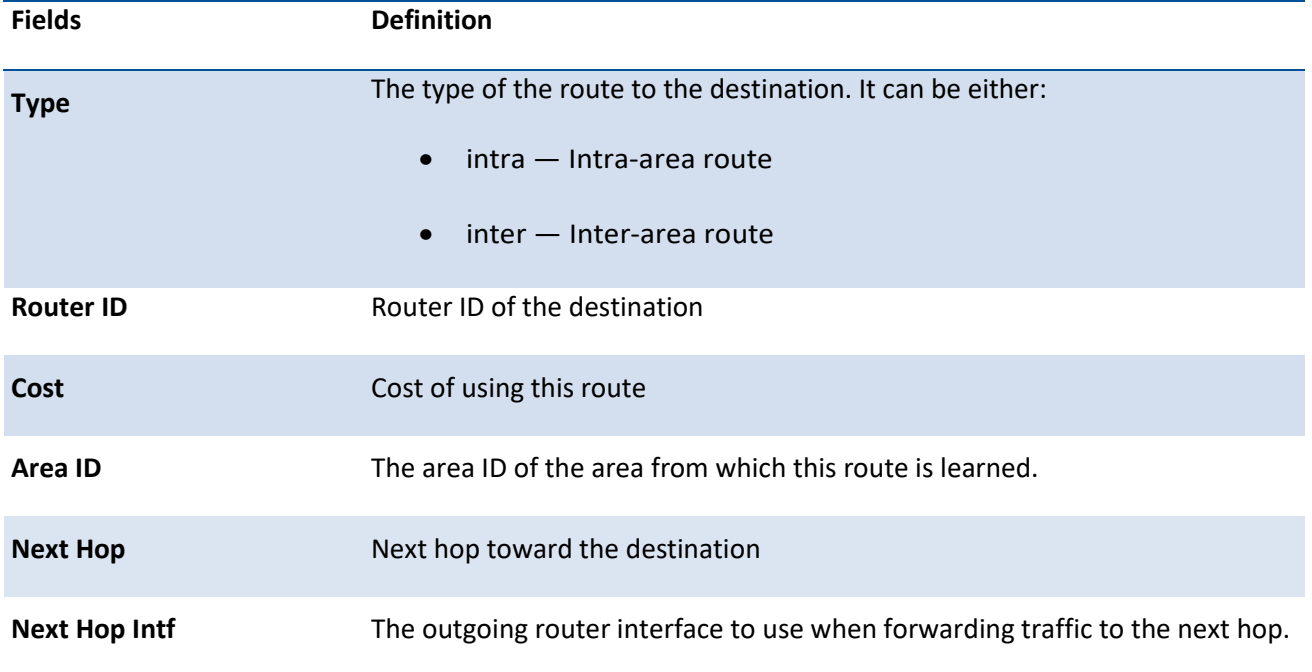

## **8.4.1.5.** *Show ipv6 ospf database*

This command displays information about the link state database when OSPFv3 is enabled. If you do not enter any parameters, the command displays the LSA headers for all areas. Use the optional <areaid> parameter to display database information about a specific area. Use the other optional parameters to specify the type of link state advertisements to display. Use *external* to display the external LSAs. Use *interarea* to display the inter-area LSAs. Use *link* to display the link LSAs. Use *network* to display the network

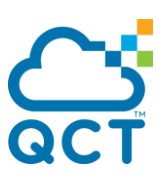

LSAs. Use *nssa-external* to display NSSA external LSAs. Use *prefix* to display intra-area Prefix LSAs. Use *router* to display router LSAs. Use *unknown area*, *unknown as*, or *unknown link* to display unknown area, AS or link-scope LSAs, respectively. Use <lsid> to specify the link state ID (LSID). Use *adv-router* to show the LSAs that are restricted by the advertising router. Use *self-originate* to display the LSAs in that are self originated. The information below is only displayed if OSPF is enabled.

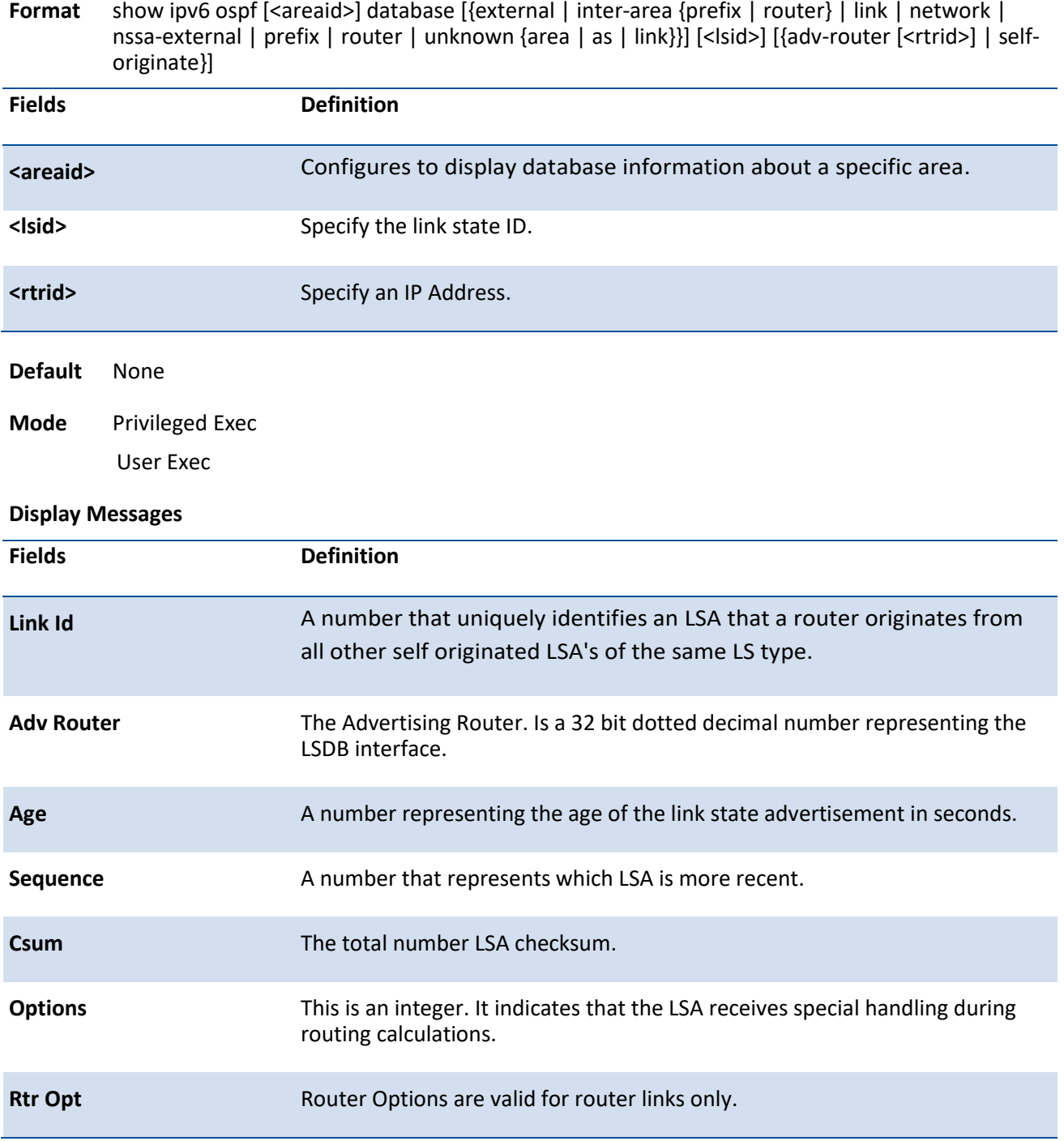

## **8.4.1.6.** *Show ipv6 ospf database database-summary*

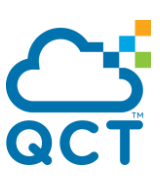

This command displays the number of each type of LSA in the database and the total number of LSAs in the database.

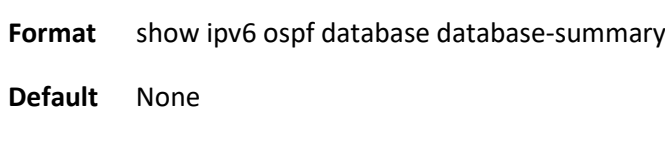

**Mode** Privileged Exec User Exec

#### **Display Messages**

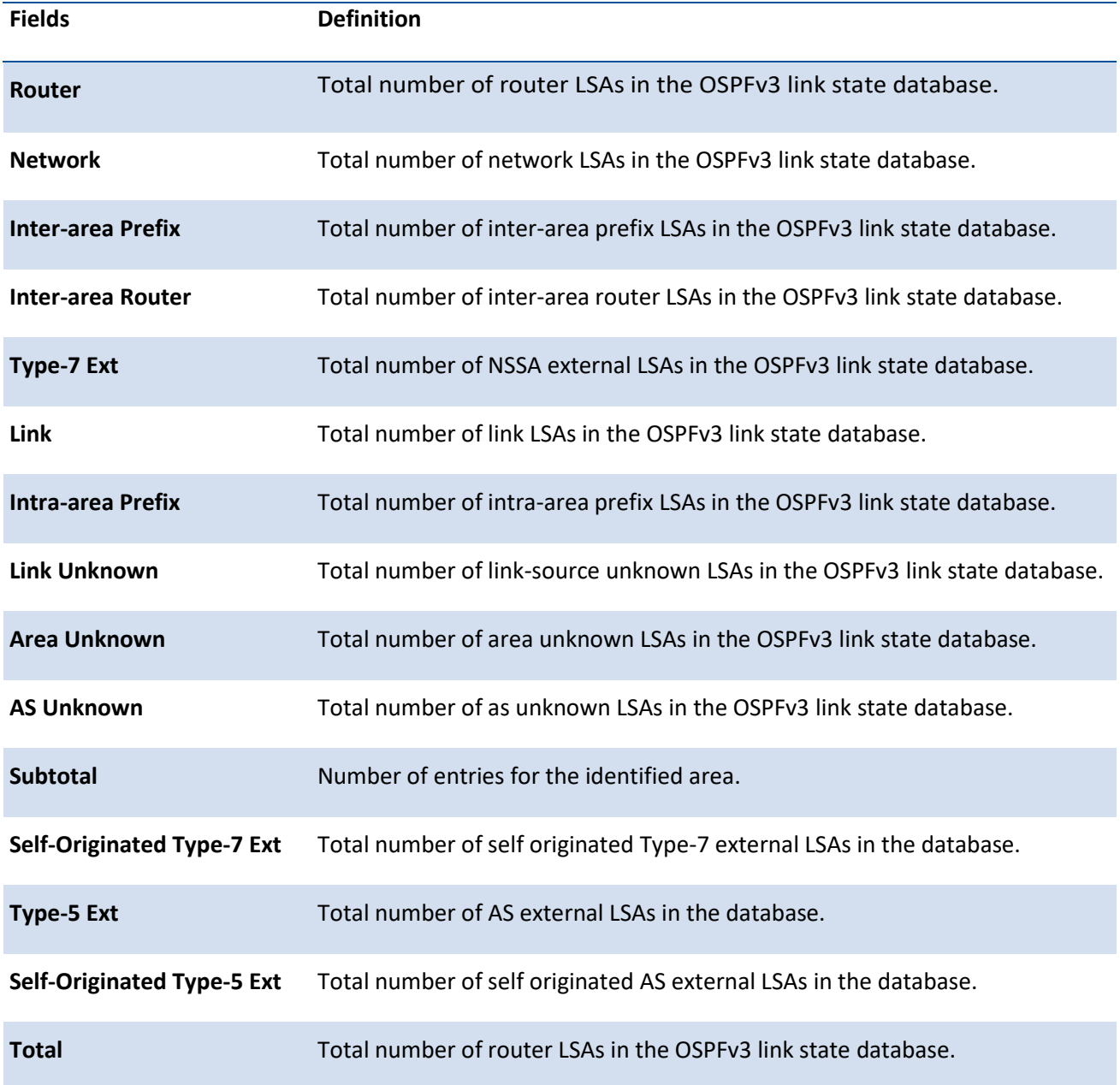

# **8.4.1.7.** *Show ipv6 ospf interface*

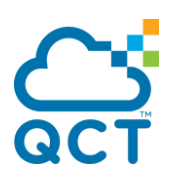

This command displays the information for the physical or virtual interface tables.

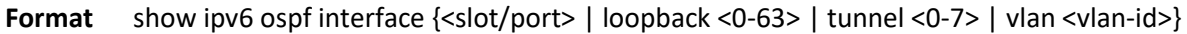

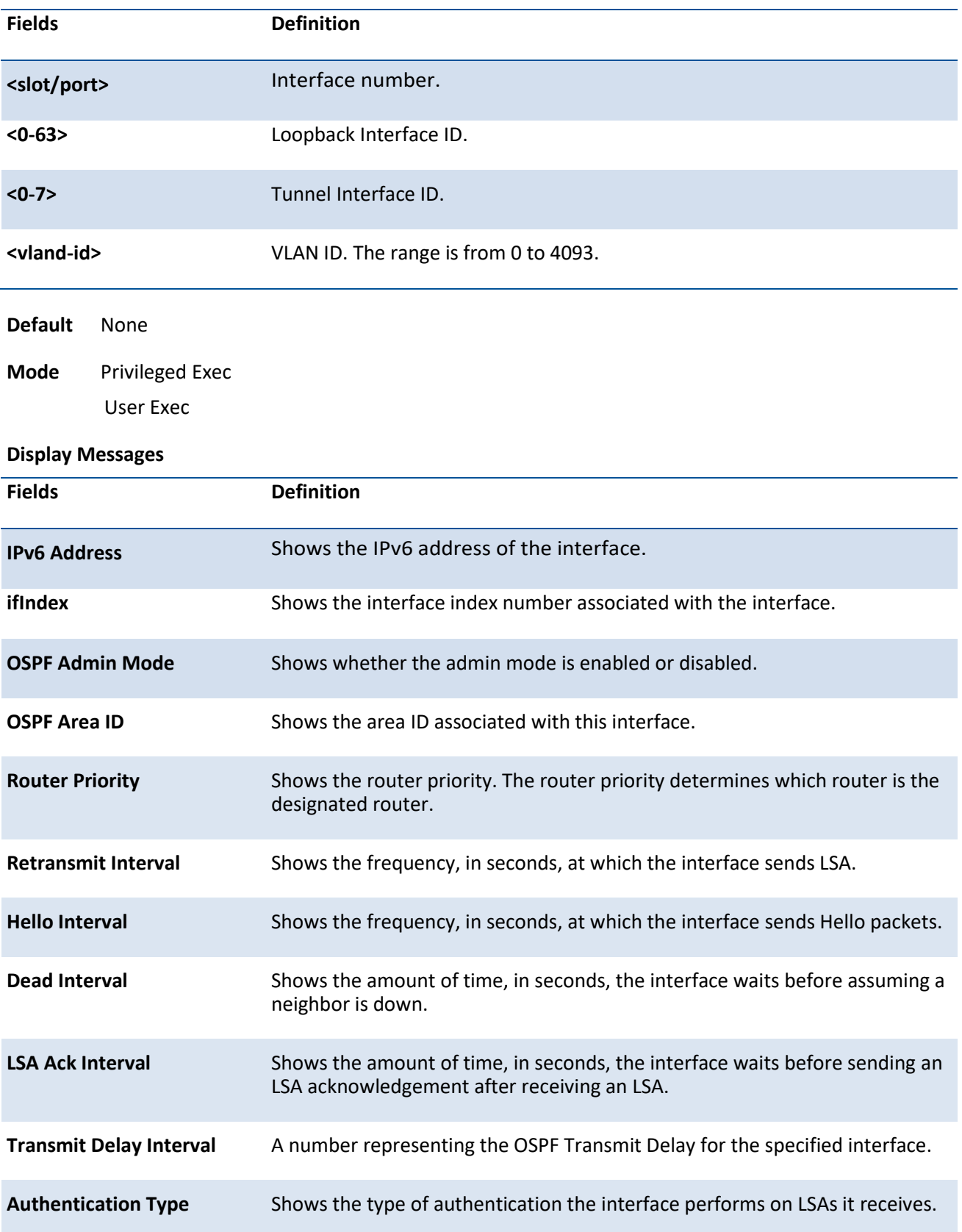

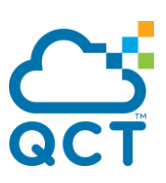

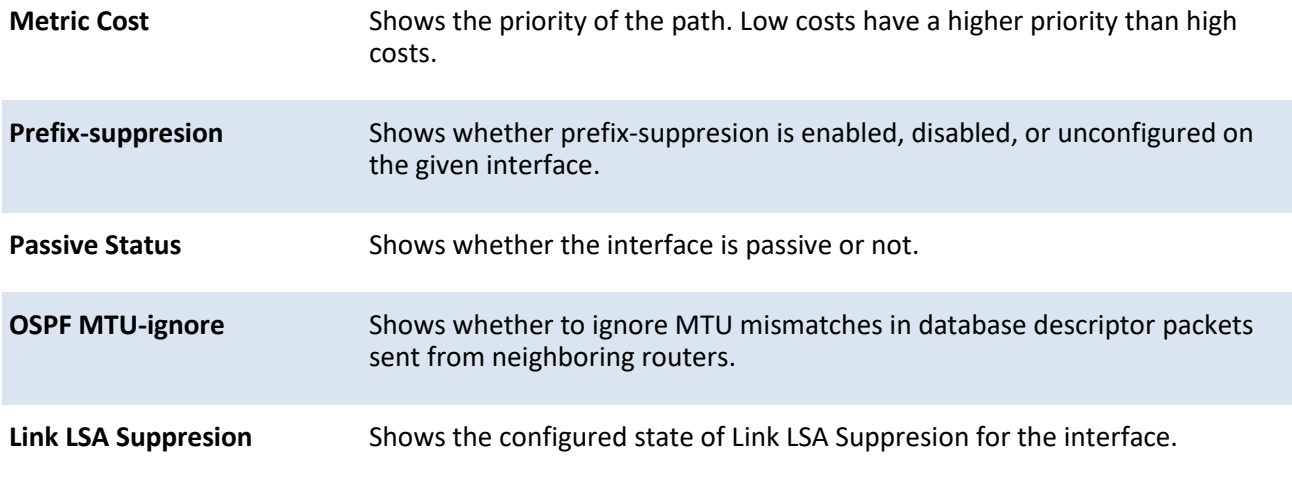

The following information only displays if OSPF is initialized on the interface:

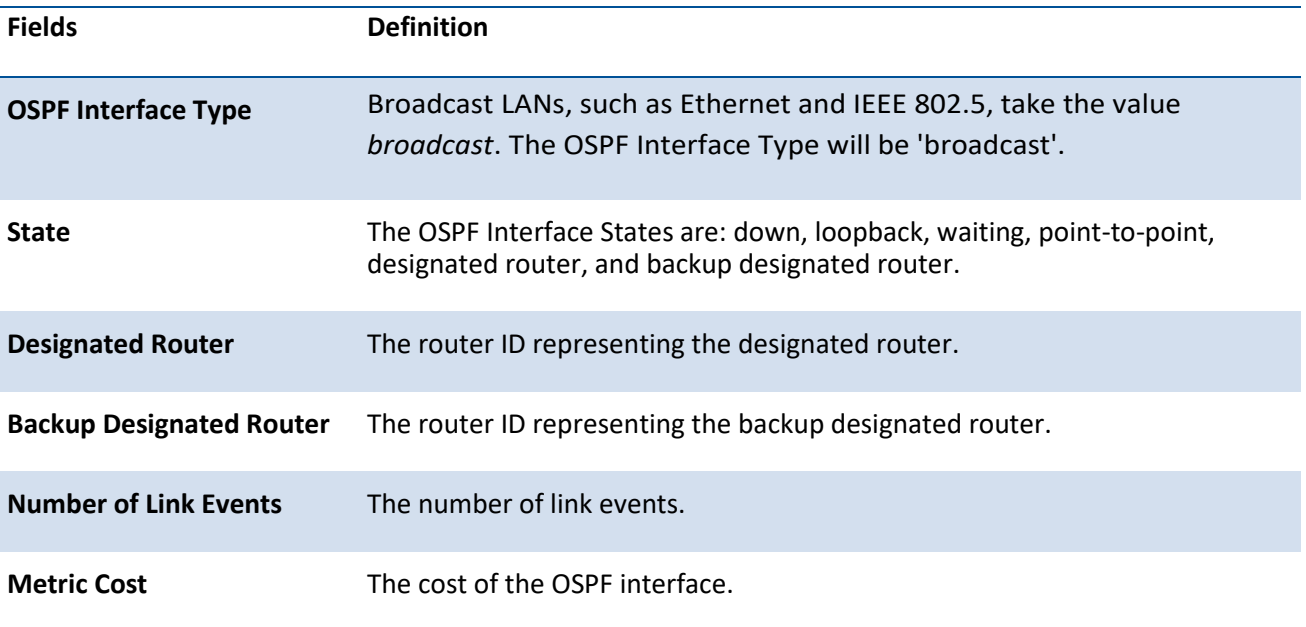

# **8.4.1.8.** *Show ipv6 ospf interface brief*

This command displays brief information for the physical or virtual interface tables.

**Format** show ipv6 ospf interface brief **Default** None **Mode** Privileged Exec User Exec

**Display Messages**

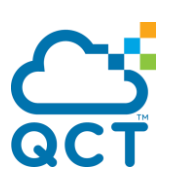

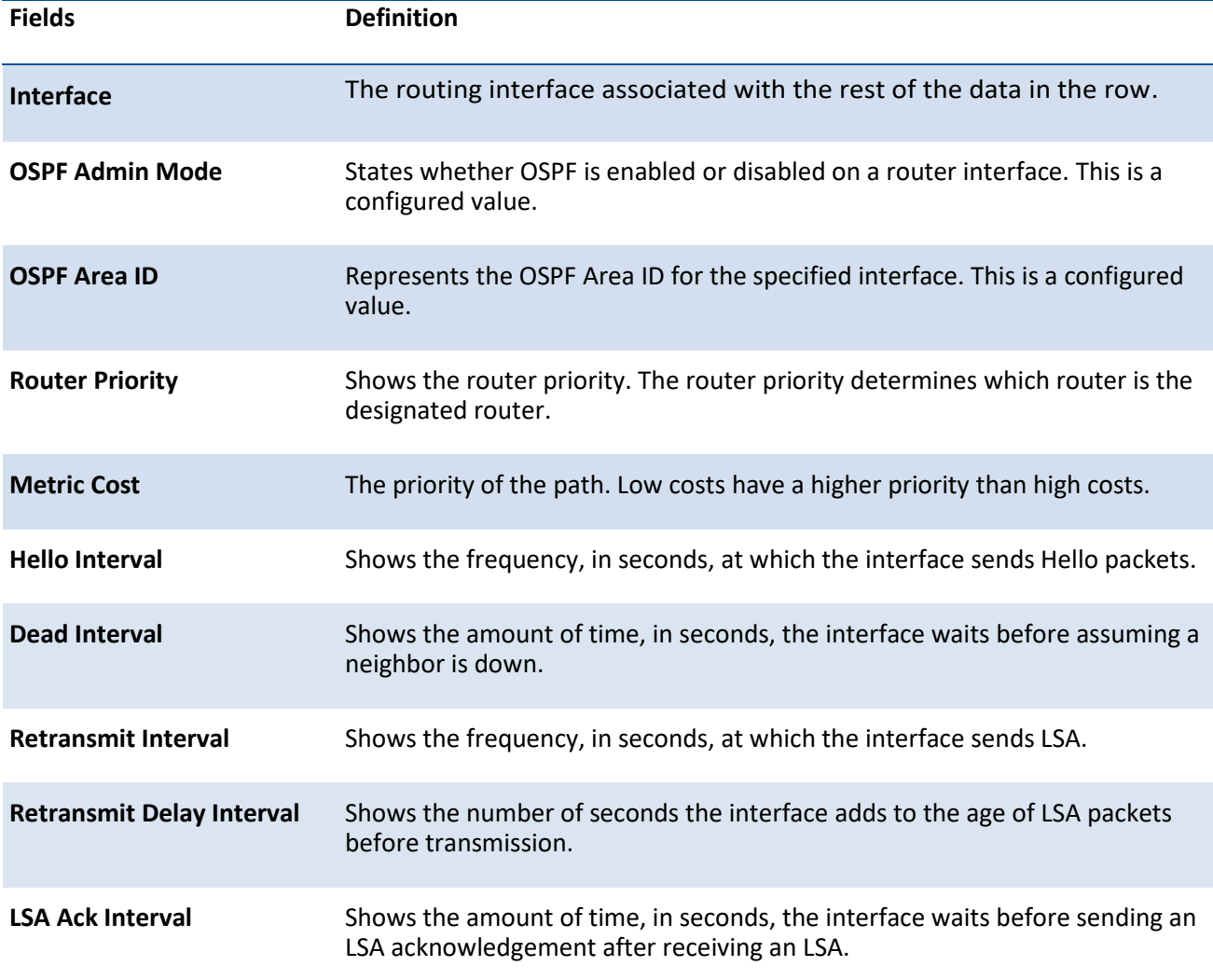

## **8.4.1.9.** *Show ipv6 ospf interface stats*

This command displays the statistics for a specific interface. The command only displays information if OSPF is enabled

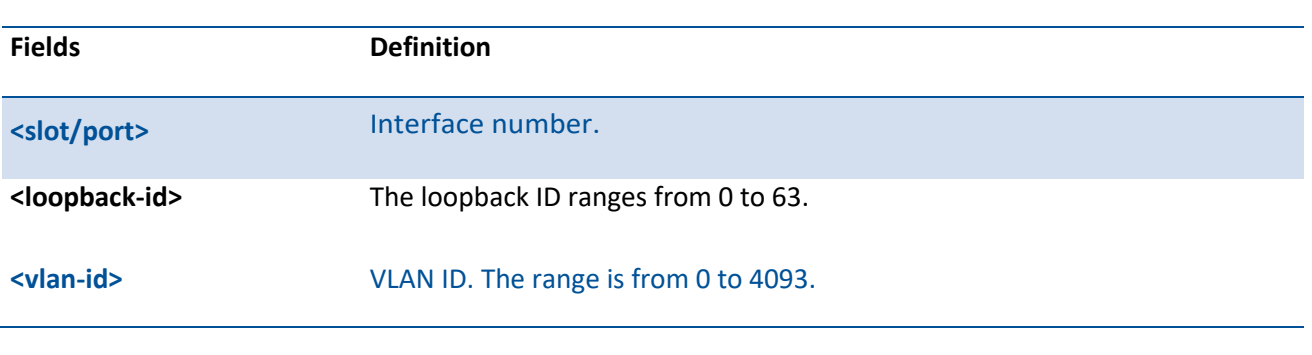

Format show ipv6 ospf interface stats {<slot/port> | loopback <loopback-id> | vlan <vlan-id>}

**Default** None

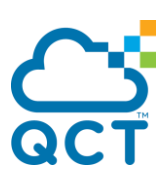

**Mode** Privileged Exec

User Exec

## **Display Messages**

T

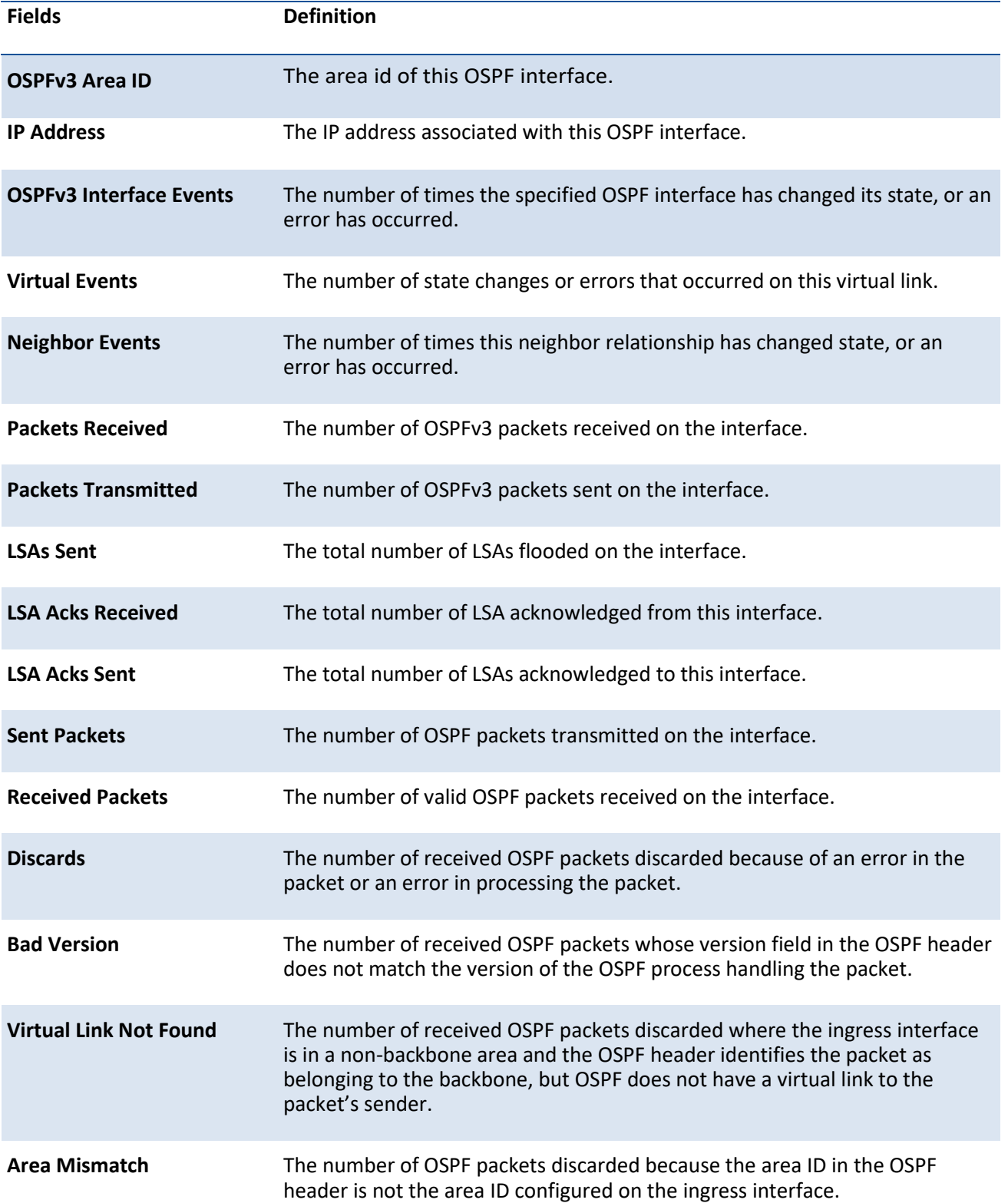

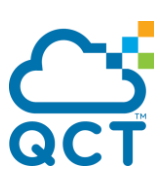

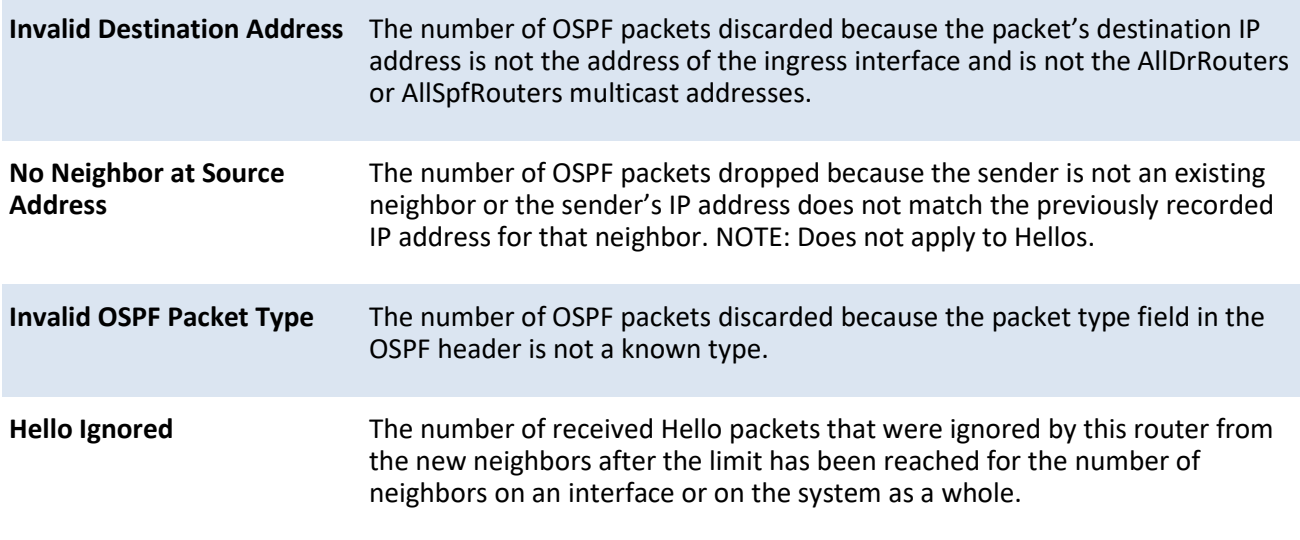

## **8.4.1.10.** *Show ipv6 ospf lsa-group*

This command displays the number of self-originated LSAs within each LSA group.

**Format** show ipv6 ospf lsa-group

**Default** None

**Mode** Privileged Exec User Exec

**Display Messages**

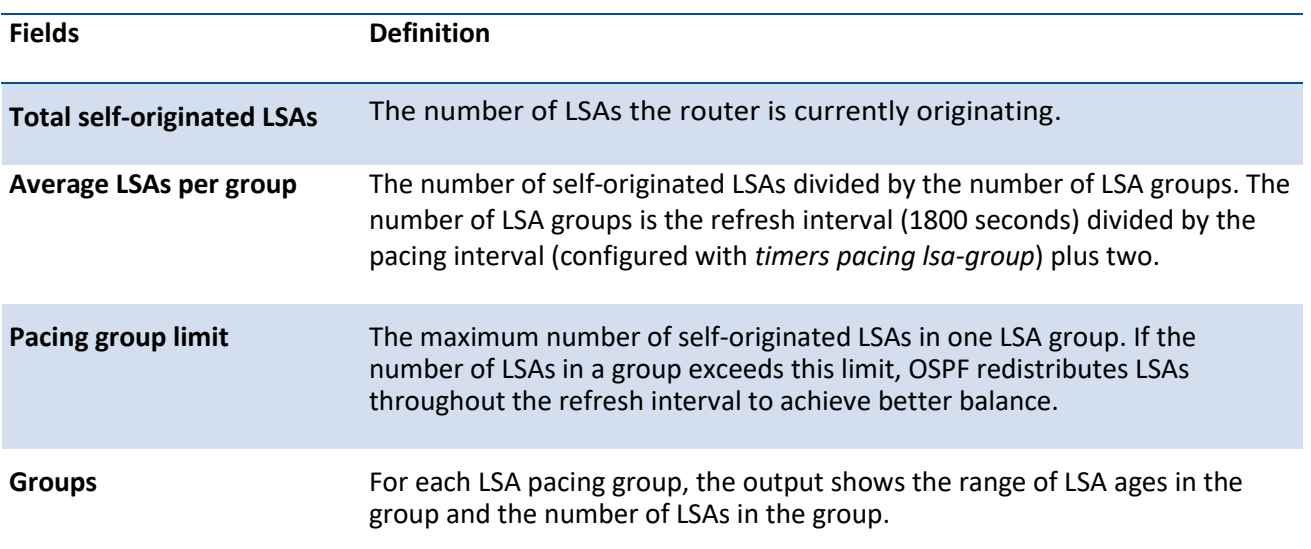

# **8.4.1.11.** *Show ipv6 ospf max-metric*

This command displays the configured maximum metrics for stub router mode.

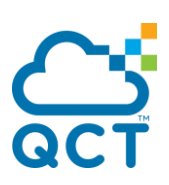

**Format** show ipv6 ospf max-metric

**Default** None

**Mode** Privileged Exec User Exec

## **8.4.1.12.** *Show ipv6 ospf neighbor*

This command displays information about OSPF neighbors. If you do not specify a neighbor IP address, the output displays summary information in a table. If you specify an interface or tunnel, only the information for that interface or tunnel displays. The **<ipaddr>** is the IP address of the neighbor, and when you specify this, detailed information about the neighbor displays. The information below only displays if OSPF is enabled and the interface has a neighbor.

**Format** show ipv6 ospf neighbor [{interface {<slot/port> | tunnel <0-7> | vlan <vlan-id>} | <ipaddr>}]

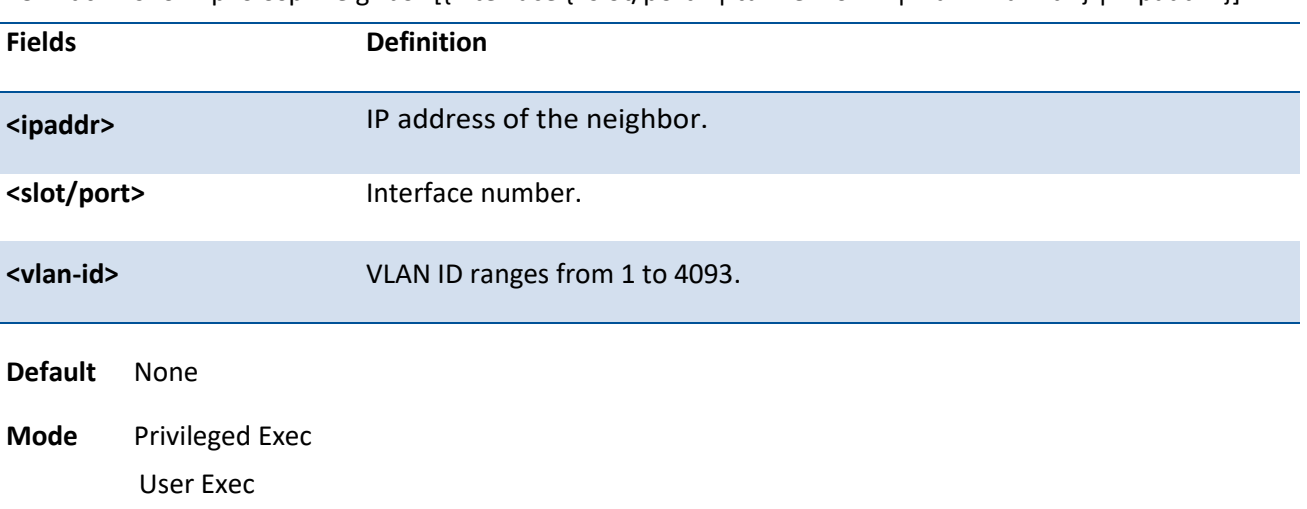

#### **Display Messages**

If you do not specify an IP address, a table with the following columns displays for all neighbors or the neighbor associated with the interface that you specify:

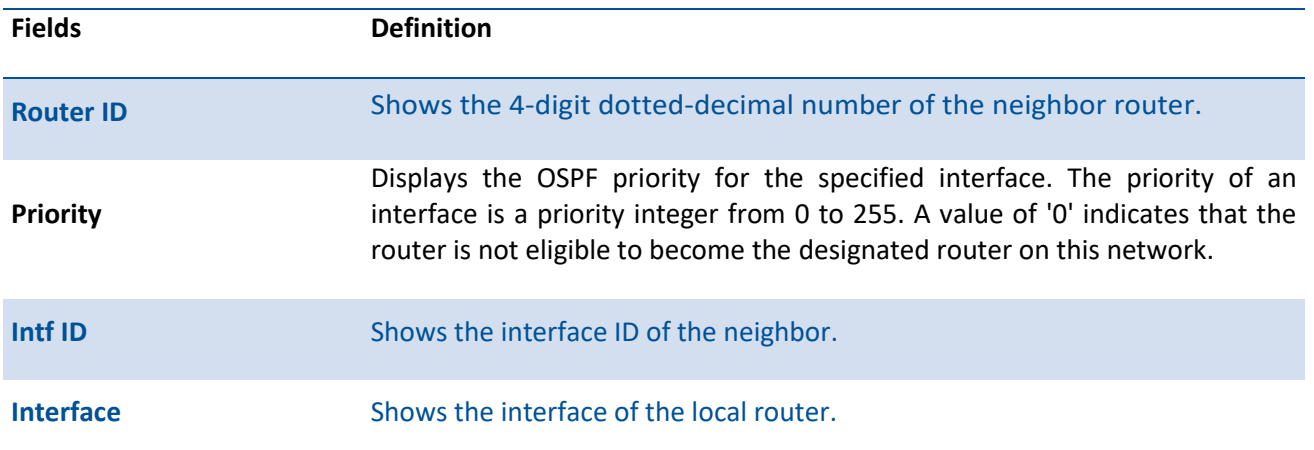

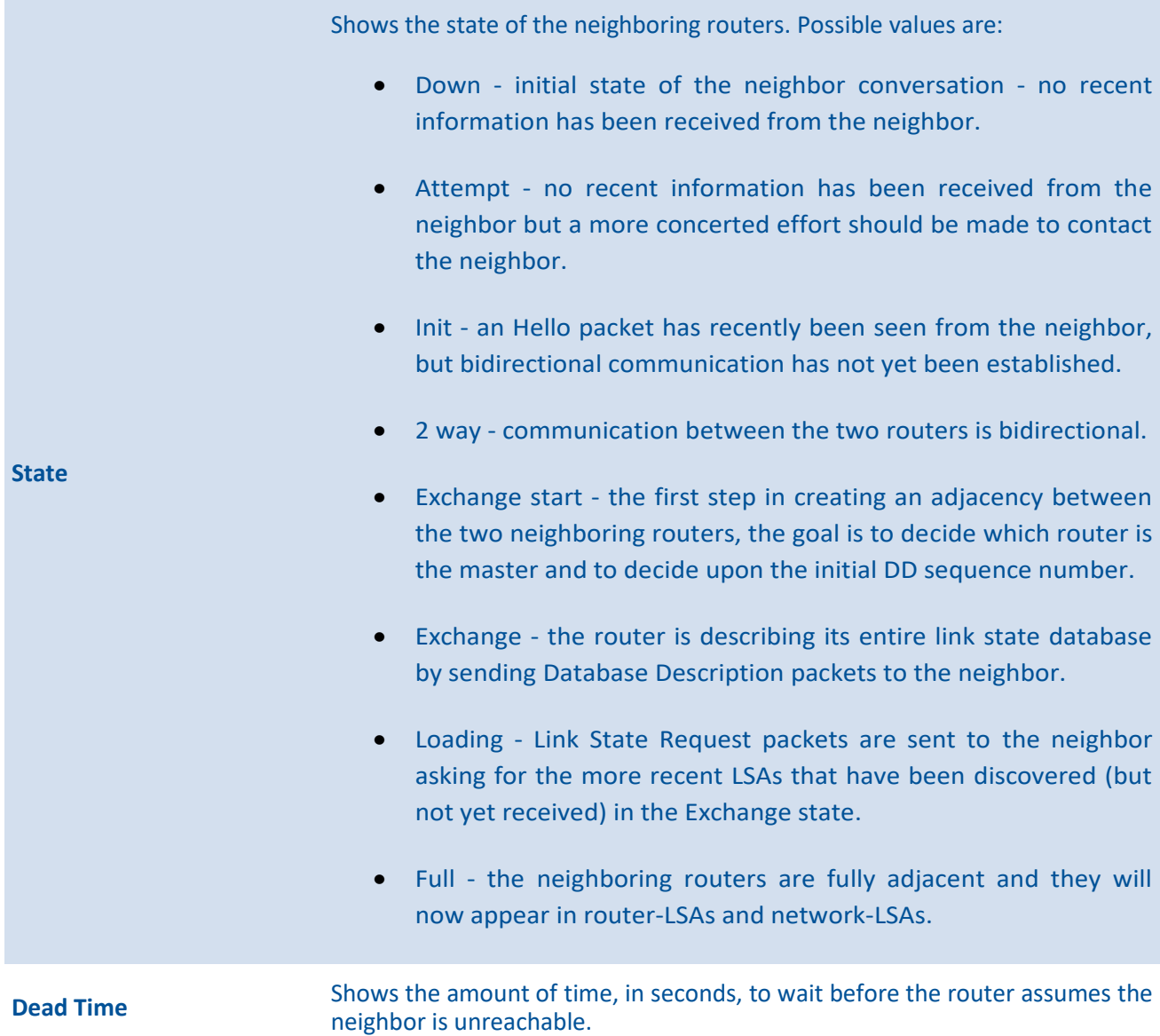

If you specify an IP address for the neighbor router, the following fields display:

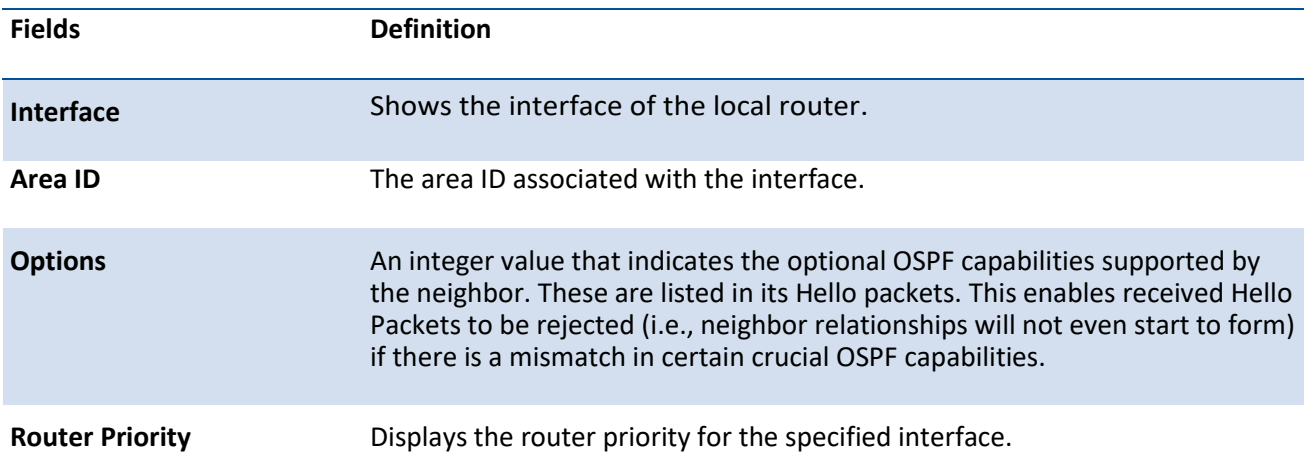

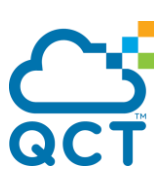

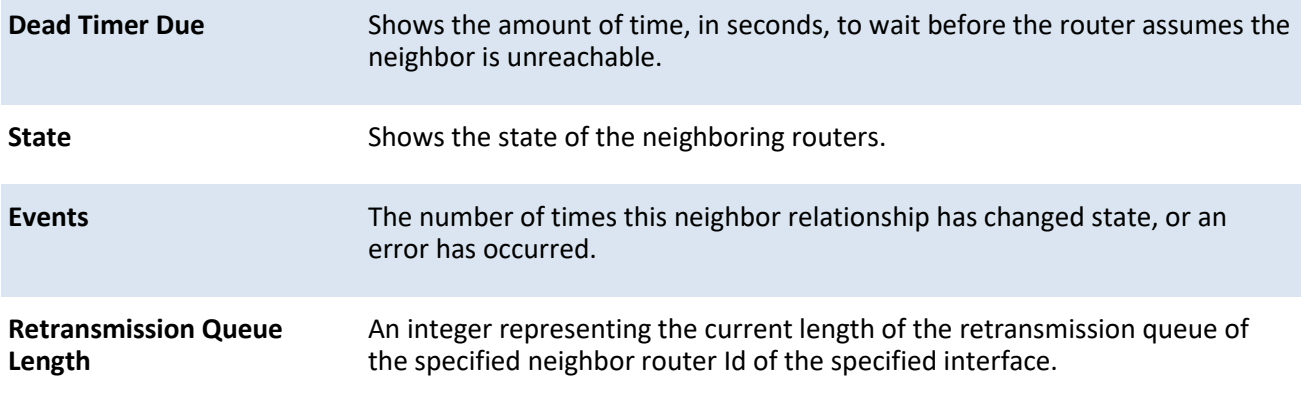

## **8.4.1.13.** *Show ipv6 ospf range*

This command displays information about the area ranges for the specified <areaid>. The <areaid> identifies the OSPFv3 area whose ranges are being displayed.

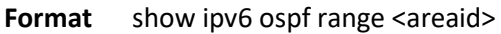

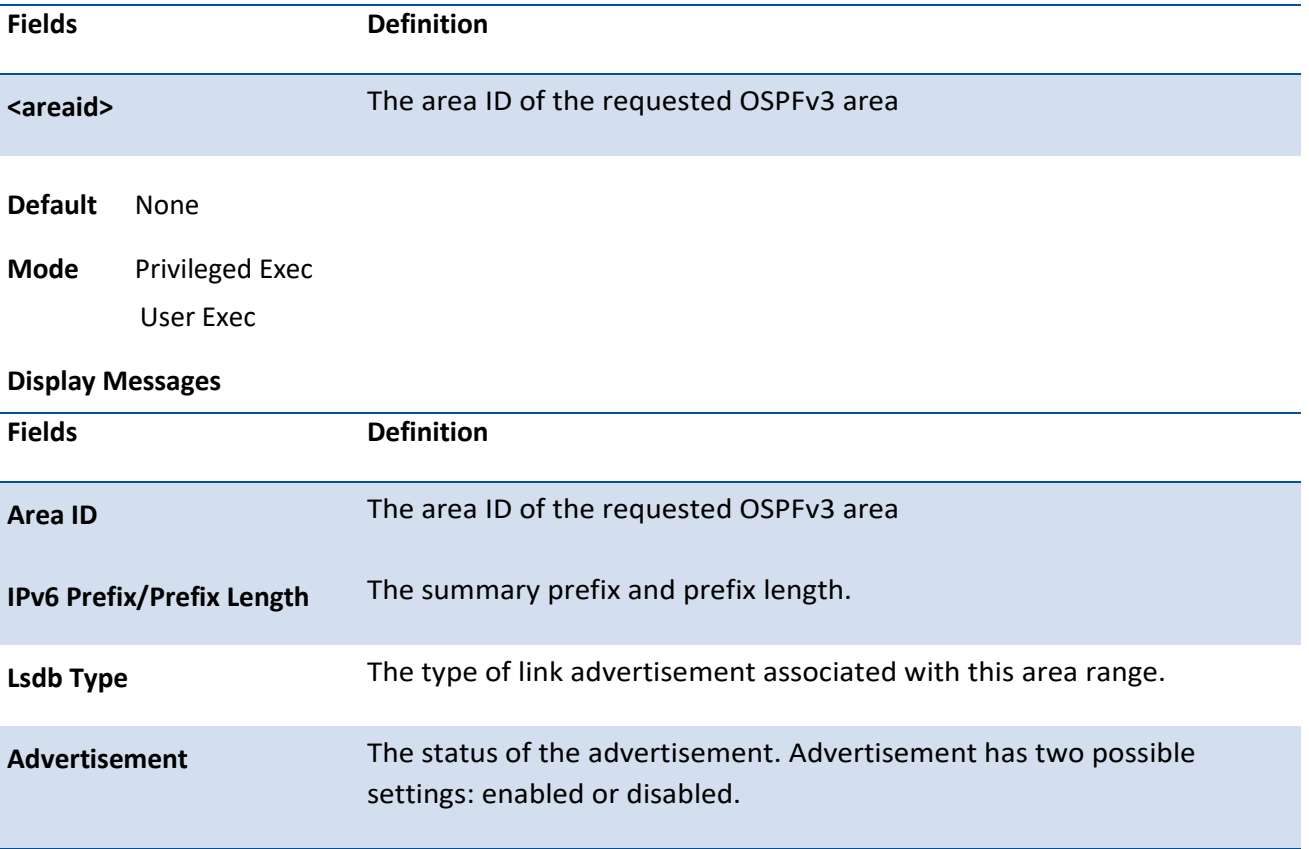

# **8.4.1.14.** *Show ipv6 ospf statistics*

This command displays information about the 15 most recent Shortest Path First (SPF) calculations.

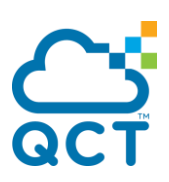

**Format** show ipv6 ospf statistics

**Default** None

**Mode** Privileged Exec

User Exec

#### **Display Messages**

The command displays the following information with the most recent statistics displayed at the end of the table.

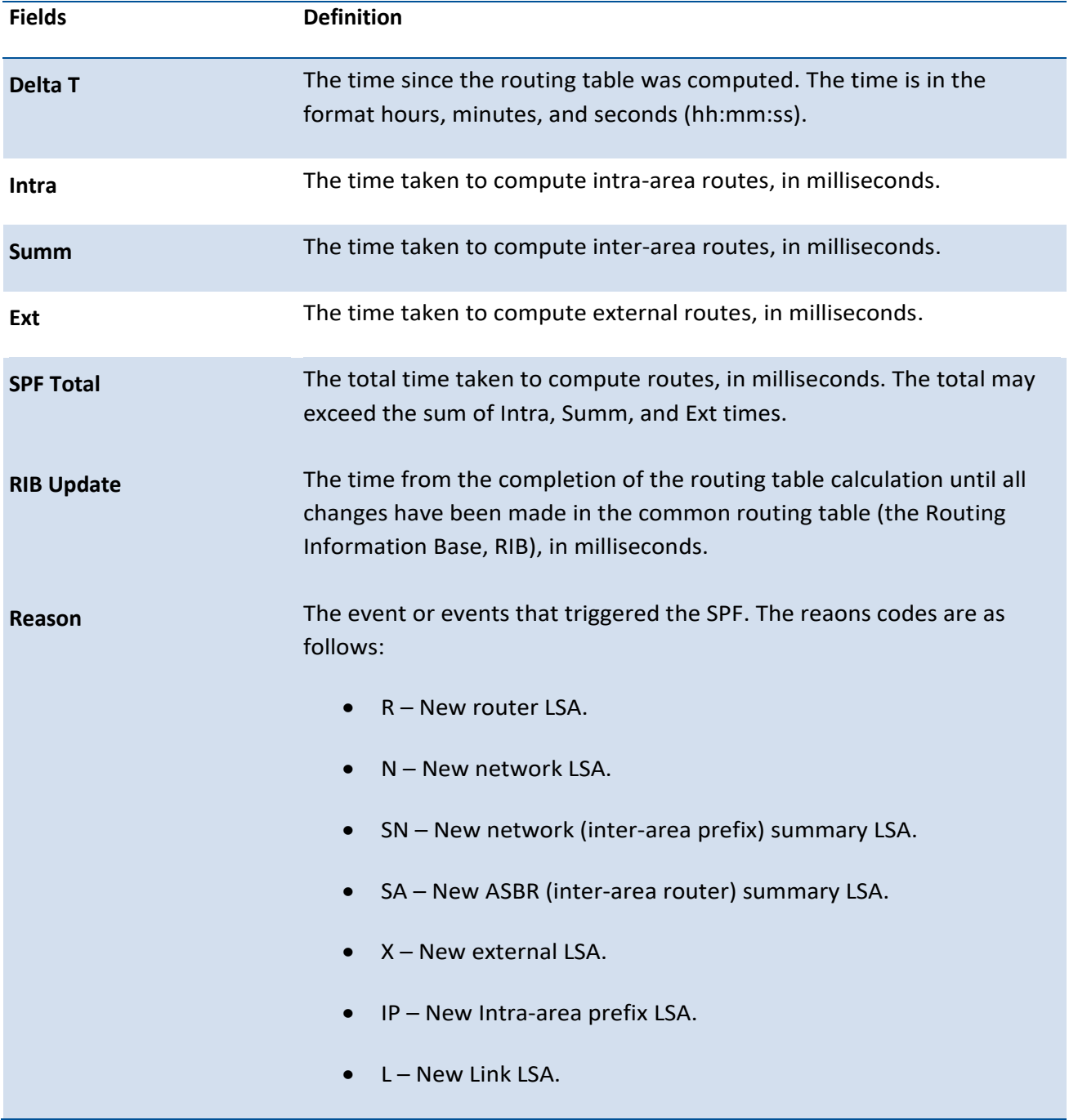

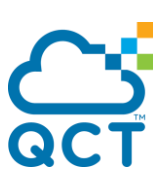

# **8.4.1.15.** *Show ipv6 ospf stub table*

This command displays the OSPF stub table. The information bello will only be displayed if OSPF is initialized on the switch.

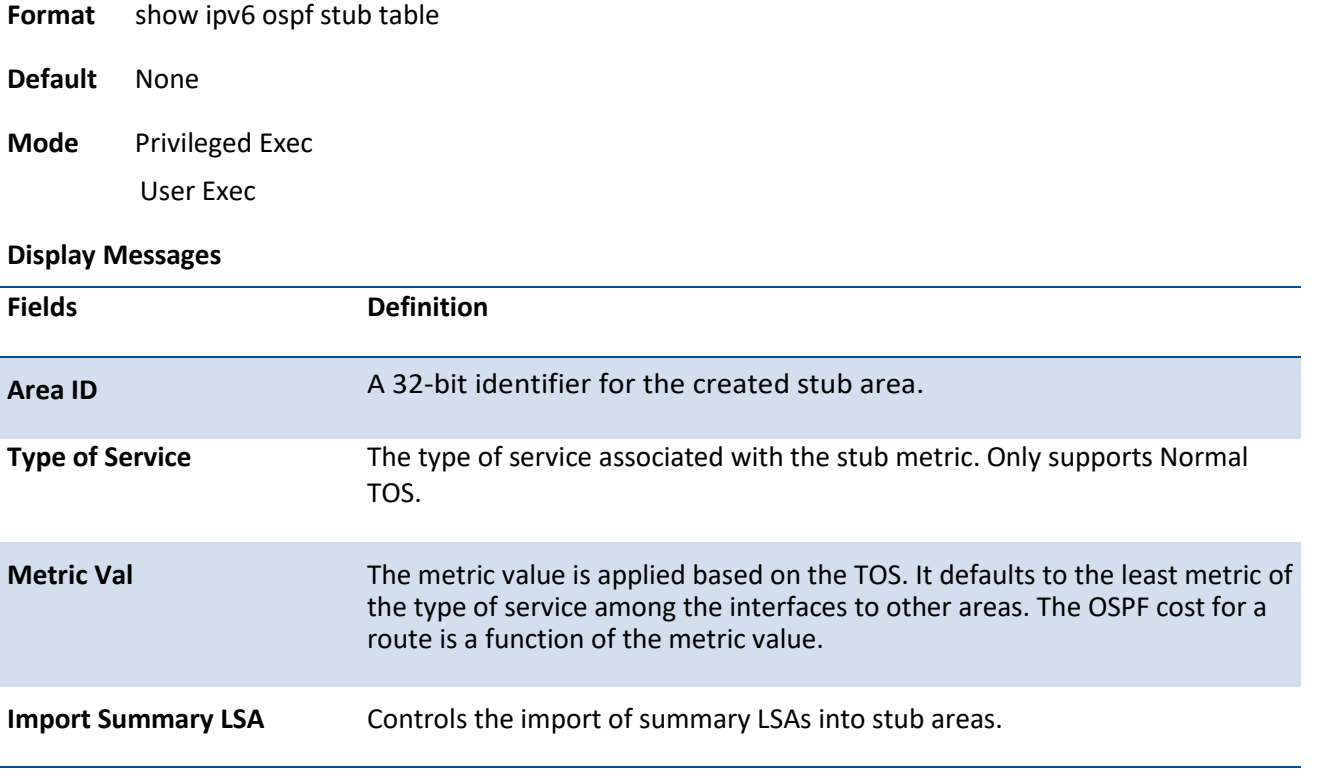

## **8.4.1.16.** *Show ipv6 ospf virtual-link*

This command displays the OSPF Virtual Interface information for a specific area and neighbor.

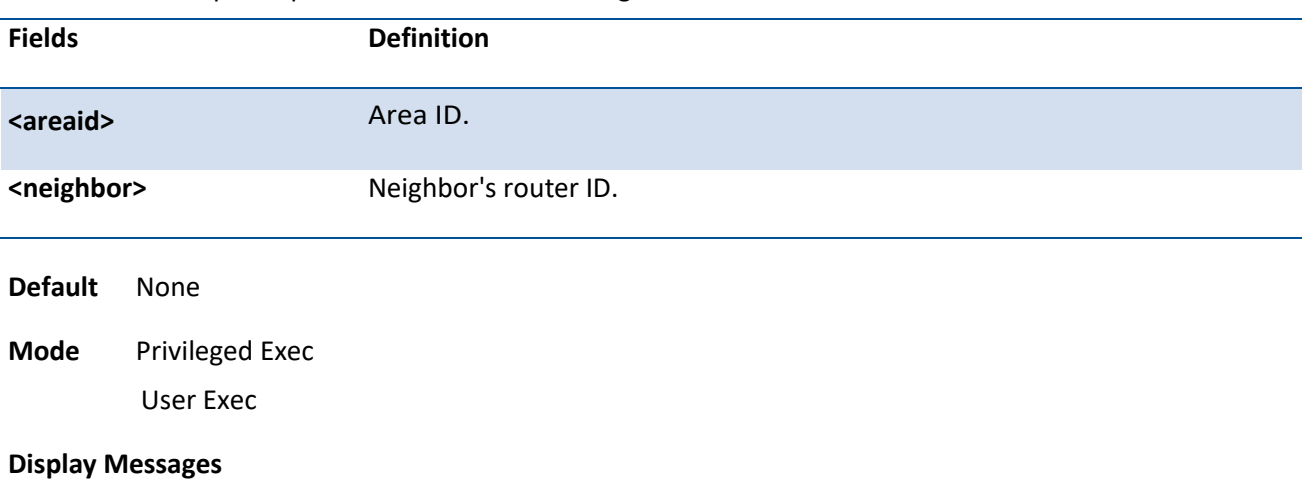

Format show ipv6 ospf virtual-link <areaid> <neighbor>

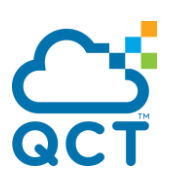

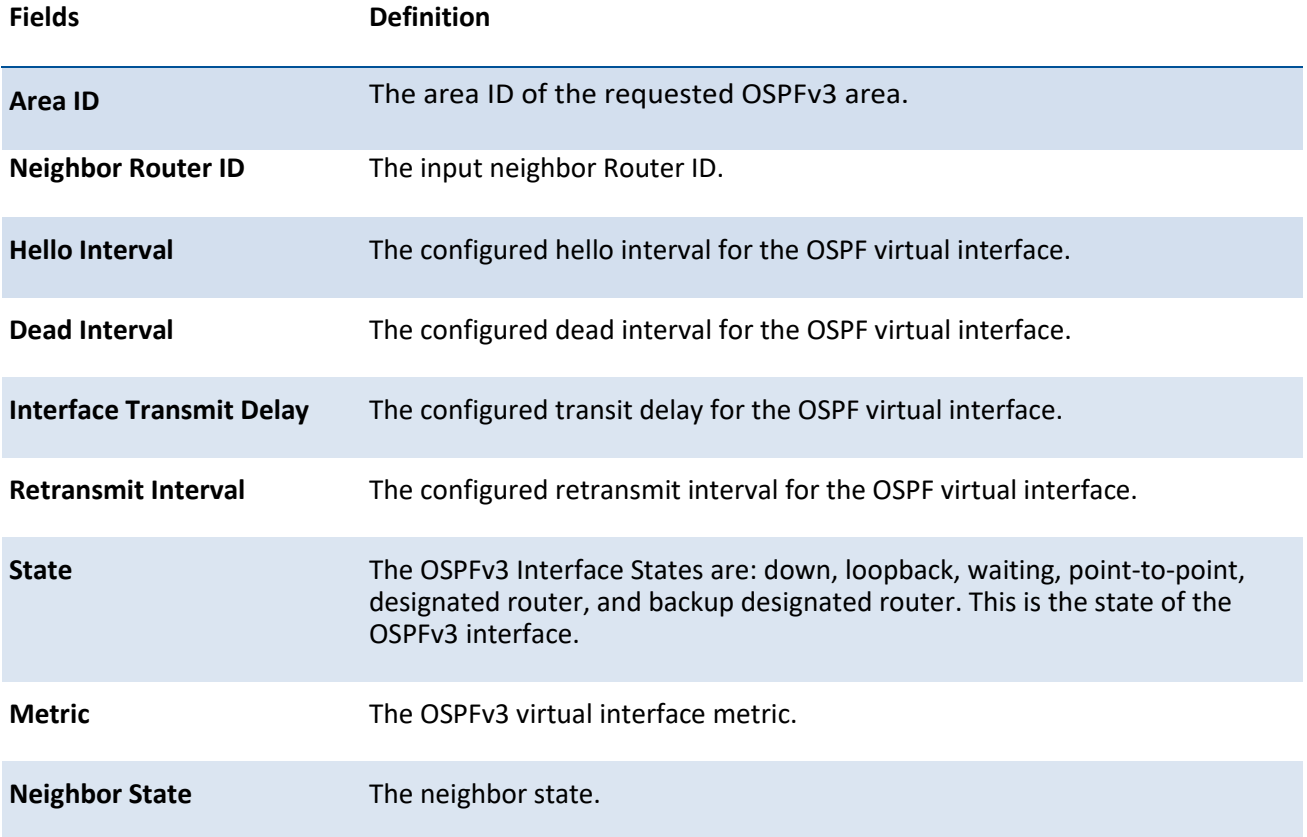

# **8.4.1.17.** *Show ipv6 ospf virtual-link brief*

This command displays the OSPFv3 Virtual Interface information for all areas in the system.

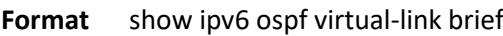

**Default** None

**Mode** Privileged Exec User Exec

#### **Display Messages**

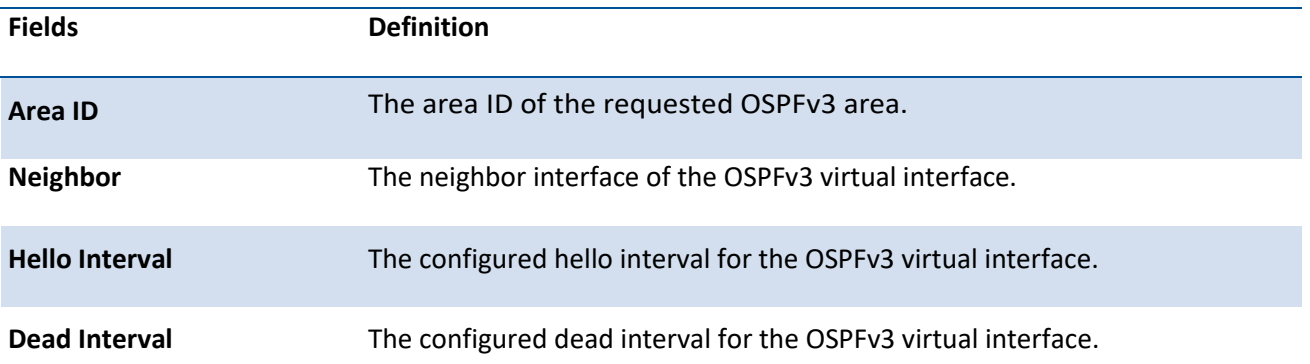

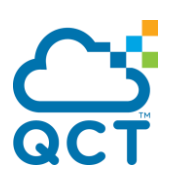

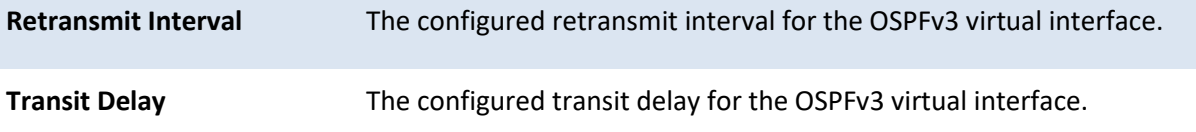

# **8.4.2. Configuration commands**

## **8.4.2.1.** *Ipv6 ospf*

This command enables OSPF on a router interface or loopback interface.

To disable OSPF on a router interface or loopback interface, use the no form of this command.

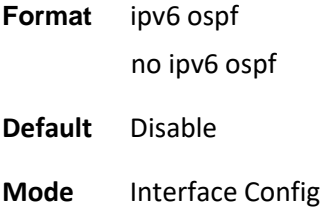

## **8.4.2.2.** *Ipv6 ospf area*

This command sets the OSPF area to which the specified router interface belongs. The <areaid> is an 32-bit integer, formatted as a 4-digit dotted-decimal number or a decimal value in the range of <0-4294967295>. The area uniquely identifies the area to which the interface connects. Assigning an area ID, which does not exist on an interface, causes the area to be created with default values.

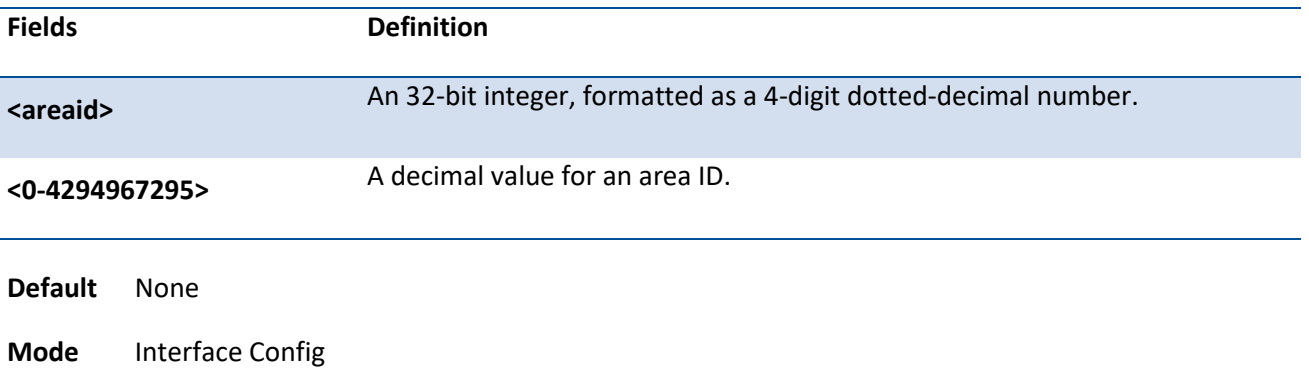

**Format** ipv6 ospf area  $\{<0.4294967295>$  |  $\langle$ areaid> $\}$ 

## **8.4.2.3.** *Ipv6 ospf bfd*

This command enables BFD for OSPF on the specified interface.

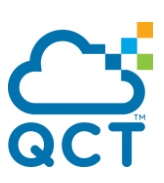

To disable BFD for OSPF on the specified interface, use the no form of this command.

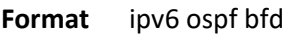

**Default** Disable

**Mode** Interface Config

## **8.4.2.4.** *Ipv6 ospf cost*

This command configures the cost on an OSPF interface. The <cost> parameter has a range of 1 to 65535.

To reset to the default cost on an OSPF interface, use the no form of this command.

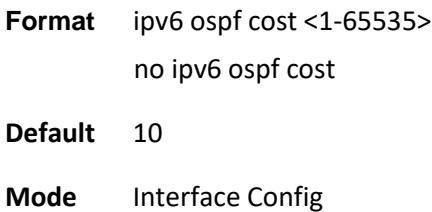

# **8.4.2.5.** *Ipv6 ospf dead-interval*

This command sets the OSPF dead interval for the specified interface. The value for <seconds> is a valid positive integer, which represents the length of time in seconds that a router's Hello packets have not been seen before its neighbor routers declare that the router is down. The value for the length of time must be the same for all routers attached to a common network. This value should be some multiple of the Hello Interval (i.e. 4).

To set the default OSPF dead interval for the specified interface, use the no form of this command.

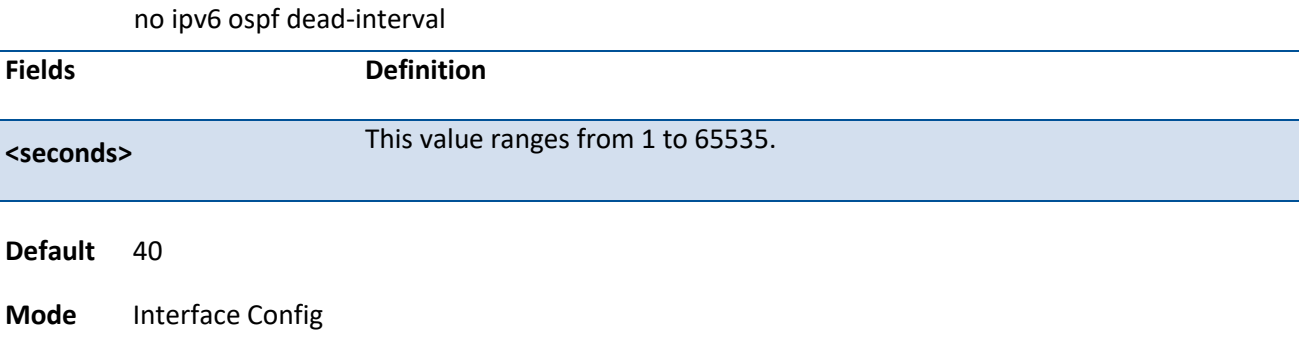

**Format** ipv6 ospf dead-interval <seconds>

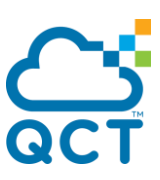

## **8.4.2.6.** *Ipv6 ospf hello-interval*

This command sets the OSPF hello interval for the specified interface. The value for <seconds> is a valid positive integer, which represents the length of time in seconds. The value for the length of time must be the same for all routers attached to a network. Valid values for <seconds> range from 1 to 65535.

To set the default OSPF hello interval for the specified interface, use the no form of this command.

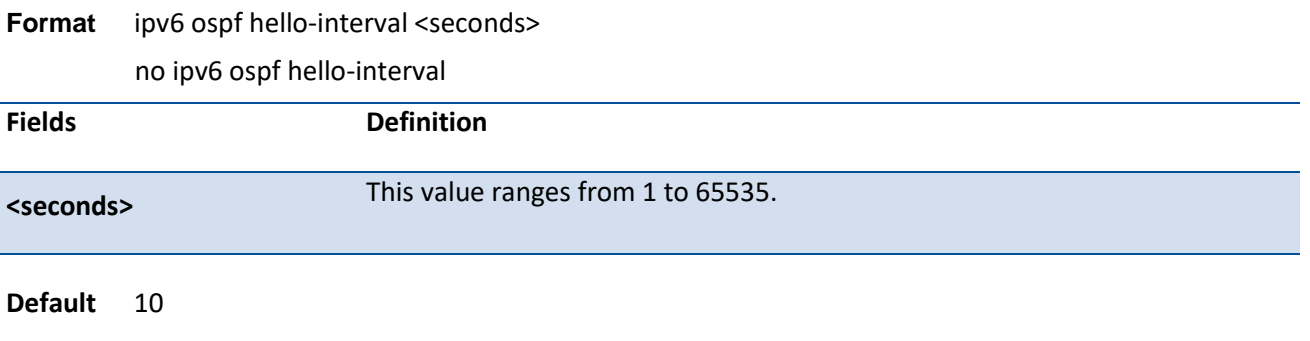

**Mode** Interface Config

## **8.4.2.7.** *Ipv6 ospf link-lsa-suppression*

This command enables Link LSA Suppression on an interface. When Link LSA Suppression is enabled on a P2P interface, no Link LSA protocol packets are originated on the interface. This configuration does not apply to non-P2P interfaces.

To disables Link LSA Suppression on an interface, use the no form of this command. When Link LSA suppression is disabled, Link LSA protocol packets are originated on the P2P interfaces.

- **Format** ipv6 ospf link-lsa-suppresion no ipv6 ospf link-lsa-suppresion
- **Default** Disable
- **Mode** Interface Config

## **8.4.2.8.** *Ipv6 ospf mtu-ignore*

This command disables OSPF maximum transmission unit (MTU) mismatch detection. OSPF Database Description packets specify the size of the largest IP packet that can be sent without fragmentation on the interface. When a router receives a Database Description packet, it examines the MTU advertised by the neighbor. By default, if the MTU is larger than the router can accept, the Database Description packet is rejected and the OSPF adjacency is not established.

To enable the OSPF MTU mismatch detection, use the no form of this command.

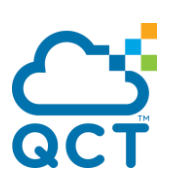

**Format** ipv6 ospf mtu-ignore no ipv6 ospf mtu-ignore **Default** Enable

**Mode** Interface Config

## **8.4.2.9.** *Ipv6 ospf network*

This command changes the default OSPF network type for the interface. Normally, the network type is determined from the physical IP network type. By default all Ethernet networks are OSPF type broadcast. Similarly, tunnel interfaces default to point-to-point. When an Ethernet port is used as a single large bandwidth IP network between two routers, the network type can be point-to-point since there are only two routers. Using point-to-point as the network type eliminates the overhead of the OSPF designated router election. It is normally not useful to set a tunnel to OSPF network type broadcast.

To set the interface type to the default value, use the no form of this command.

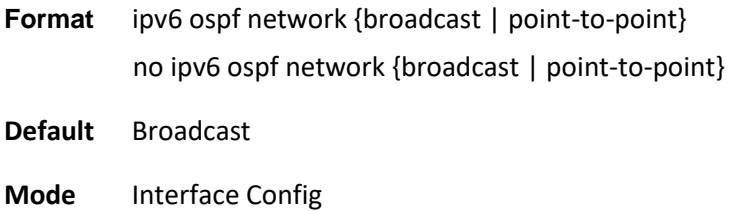

## **8.4.2.10.** *Ipv6 ospf prefix-suppression*

This command suppresses the advertisement of the IPv6 prefixs that are associated with an interface, except for those associated with secondary IPv6 addresses. This command takes precedence over the global configuration. If this configuration is not specified, the global prefix-suppression configuration applies.

To remove prefix-suppression configurations for the specified interface, use the no form of this command. When this no command is issued, global prefix-suppression applies to the interface.

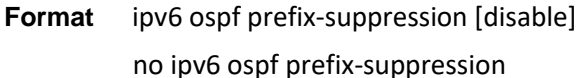

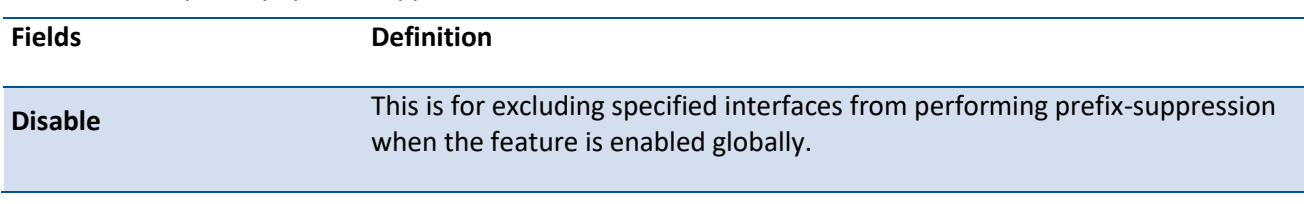

**Default** None

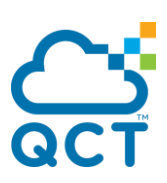

**Mode** Interface Config

## **8.4.2.11.** *Ipv6 ospf priority*

This command sets the OSPF priority for the specified router interface. The priority of the interface is a priority integer from 0 to 255. A value of 0 indicates that the router is not eligible to become the designated router on this network.

To set the default OSPF priority for the specified router interface, use the no form of this command.

**Format** ipv6 ospf priority <0-255> no ipv6 ospf priority **Default** 1, which is the highest router priority

**Mode** Interface Config

## **8.4.2.12.** *Ipv6 ospf retransmit-interval*

Format ipv6 ospf retransmit-interval <seconds>

This command sets the OSPF retransmit Interval for the specified interface. The retransmit interval is specified in seconds. The value for <seconds> is the number of seconds between link-state advertisement retransmissions for adjacencies belonging to this router interface. This value is also used when retransmitting database description and link-state request packets.

To set the default OSPF retransmit Interval for the specified interface, use the no form of this command.

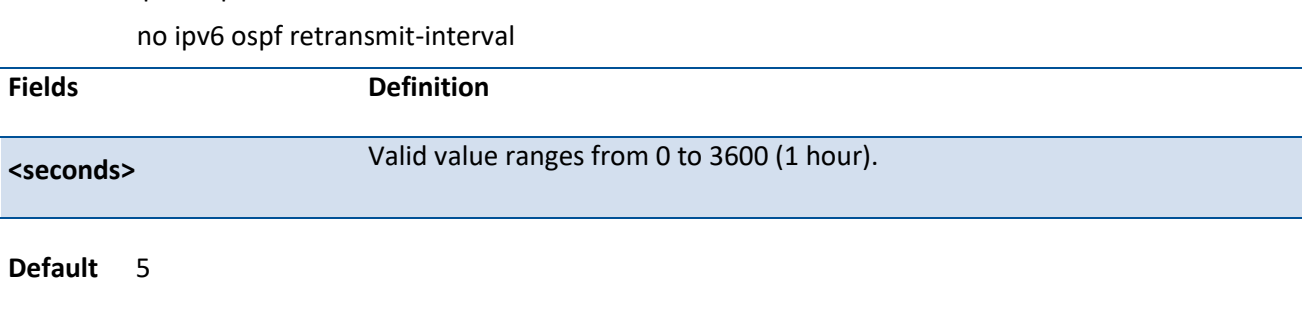

**Mode** Interface Config

## **8.4.2.13.** *Ipv6 ospf transmit-delay*

This command sets the OSPF Transit Delay for the specified interface. The transmit delay is specified in seconds. In addition, it sets the estimated number of seconds it takes to transmit a link state update packet over this interface.

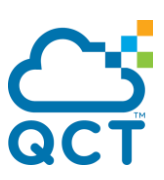

To set the default OSPF Transit Delay for the specified interface, use the no form of this command.

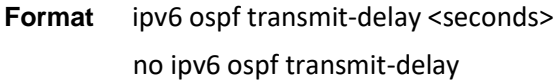

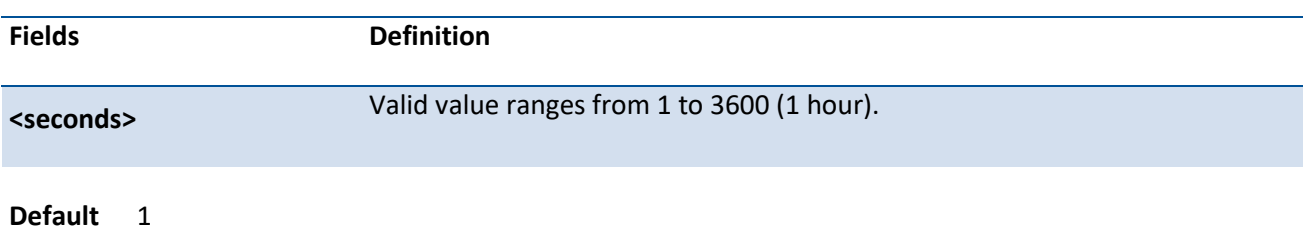

**Mode** Interface Config

## **8.4.2.14.** *Ipv6 router ospf*

Use this command to enter Router OSPFv3 Config mode.

**Format** ipv6 router ospf **Default** None

**Mode** Global Config

### **8.4.2.15.** *Area default-cost*

This command configures the monetary default cost for the stub area. The operator must specify the area id and an integer value between 1-16777214.

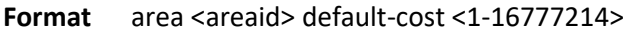

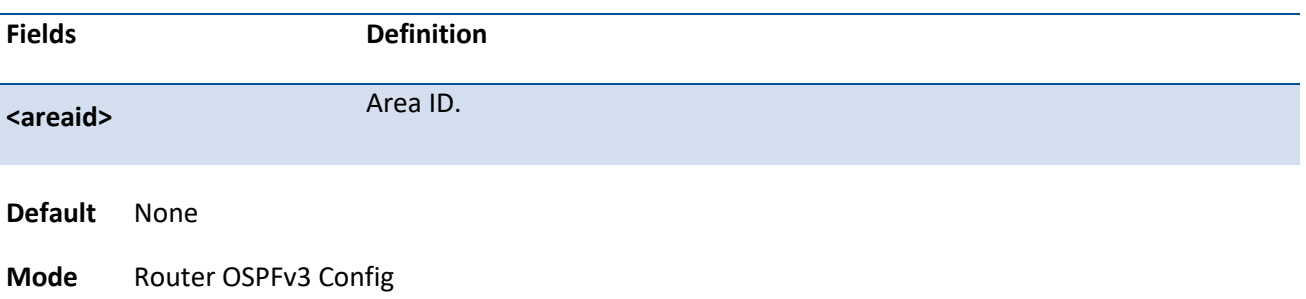

## **8.4.2.16.** *Area nssa*

This command configures the specified areaid to function as an NSSA.

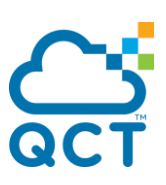

To disable nssa from the specified area id, use the no form of this command.

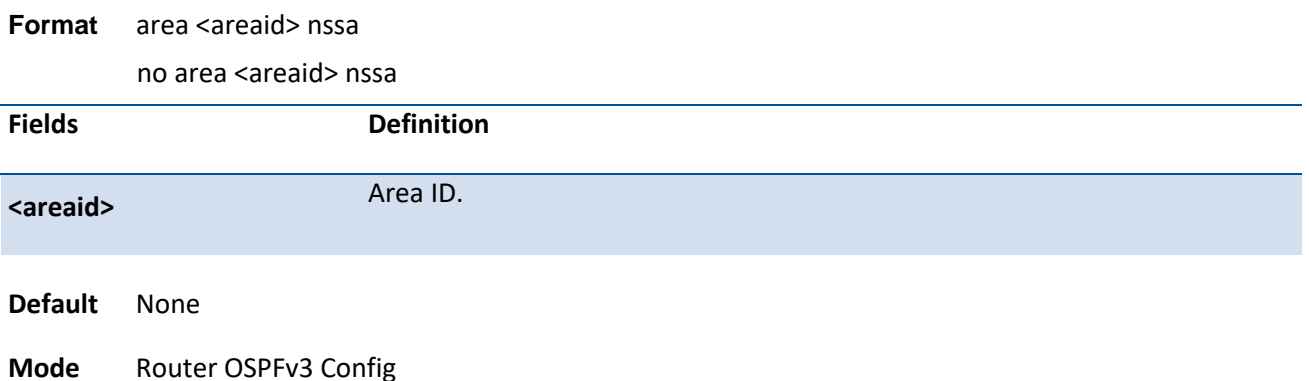

## **8.4.2.17.** *Area nssa default-info-ogiginate*

This command configures the metric value and type for the default route advertised into the NSSA. The optional metric parameter specifies the metric of the default route and is to be in a range of 1-16777214. If no metric is specified, the default value is 10. The metric type can be comparable (nssa-external 1) or noncomparable (nssa-external 2).

To disable the default route advertised into the NSSA, use the no form of this command.

Format area <areaid> nssa default-info-originate [<1-16777214>] [{comparable | non-comparable}] no area <areaid> nssa default-info-originate [<1-16777214>] [{comparable | non-comparable}]

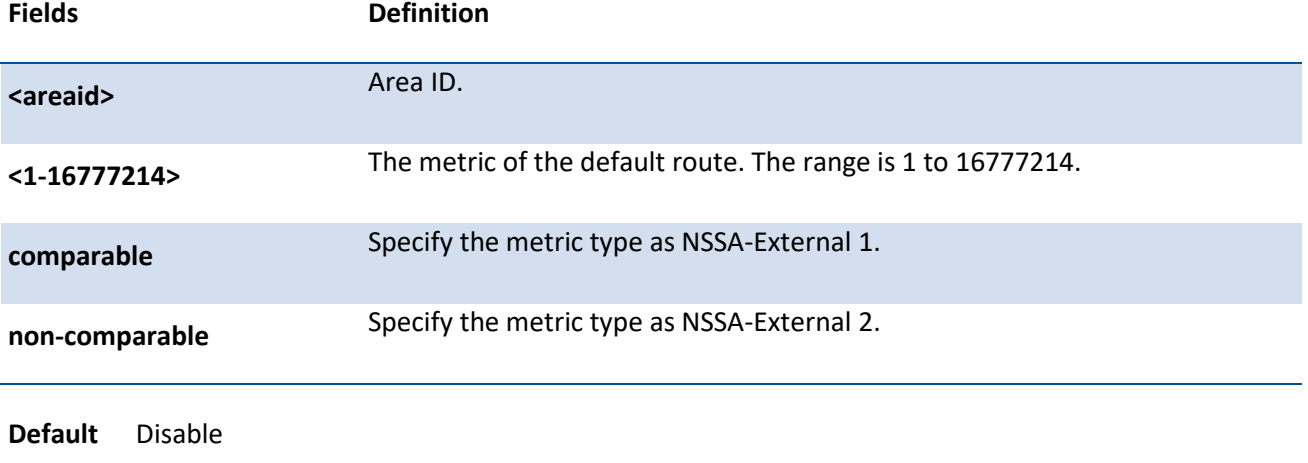

**Mode** Router OSPFv3 Config

### **8.4.2.18.** *Area nssa no-redistribute*

This command configures the NSSA ABR so that learned external routes will not be redistributed to the NSSA.

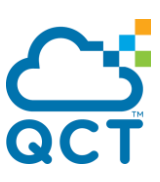

To disable the NSSA ABR so that learned external routes are redistributed to the NSSA, use the no form of this command.

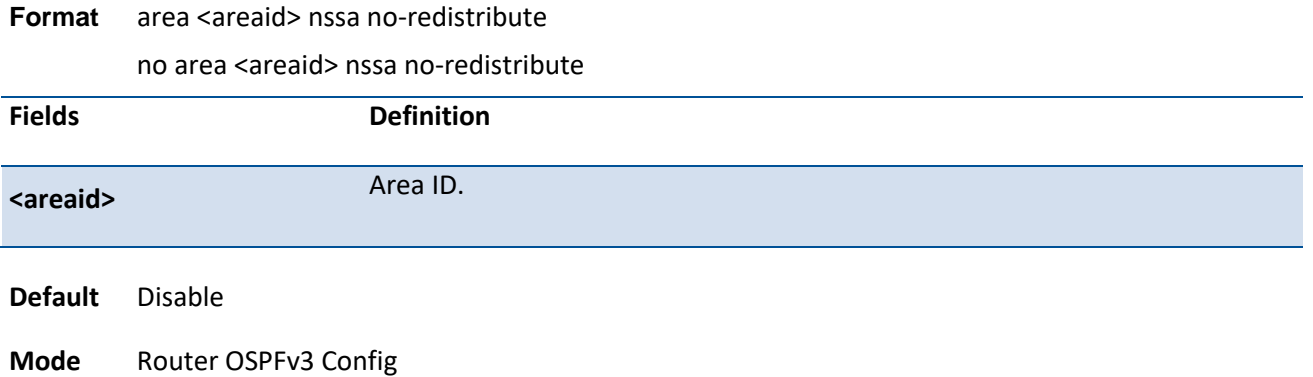

### **8.4.2.19.** *Area nssa no-summry*

This command configures the NSSA so that summary LSAs are not advertised into the NSSA.

To disable the NSSA from the summary LSAs, use the no form of this command.

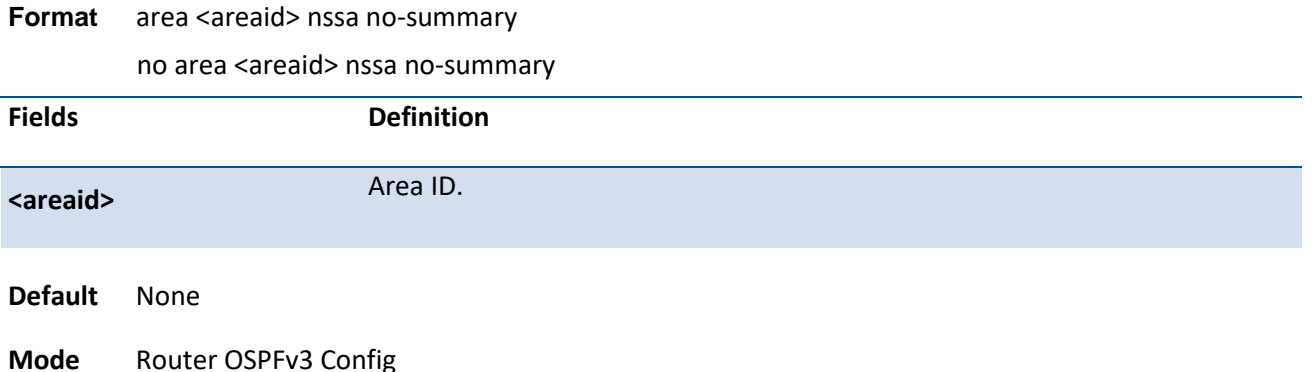

## **8.4.2.20.** *Area nssa translator-role*

This command configures the translator role of the NSSA. A value of *always* causes the router to assume the role of the translator the instant it becomes a border router and a value of *candidate* causes the router to participate in the translator election process when it attains border router status.

To disable the NSSA translator role from the specified area id, use the no form of this command.

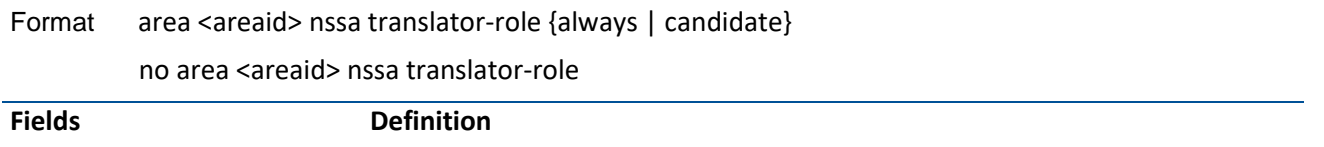

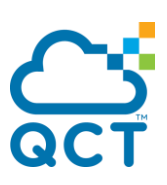

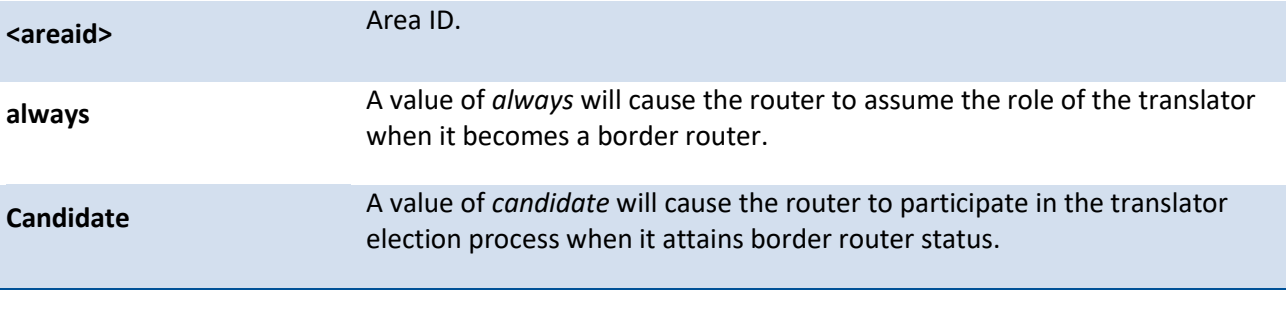

**Default** None

**Mode** Router OSPFv3 Config

## **8.4.2.21.** *Area nssa translator-stab-intv*

This command configures the translator stability interval of the NSSA. The <stabilityinterval> is the period of time that an elected translator continues to perform its duties after it determines that its translator status has been deposed by another router.

To disable the NSSA translator stability interval from the specified area id, use the no form of this command.

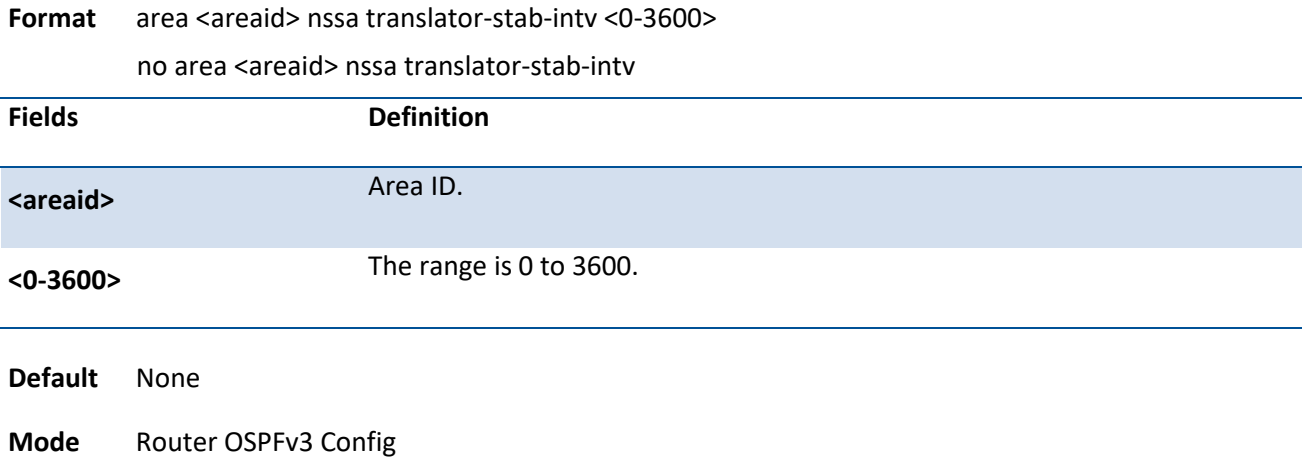

# **8.4.2.22.** *Area range*

This command creates a specified area range for a specified NSSA. The **<ipv6-prefix>** is a valid IPv6 address. The **<prefix-length>** is a valid subnet mask. The LSDB type must be specified by either summarylink or nssaexternallink, and the advertising of the area range can be allowed or suppressed.

To delete a specified area range, use the no form of this command.

Format area <areaid> range <ipv6-prefix>/<prefix-length> {summarylink | nssaexternallink} [advertise | not-advertise]

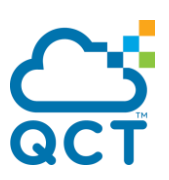

no area <areaid> range <ipv6-prefix>/<prefix-length> {summarylink | nssaexternallink}

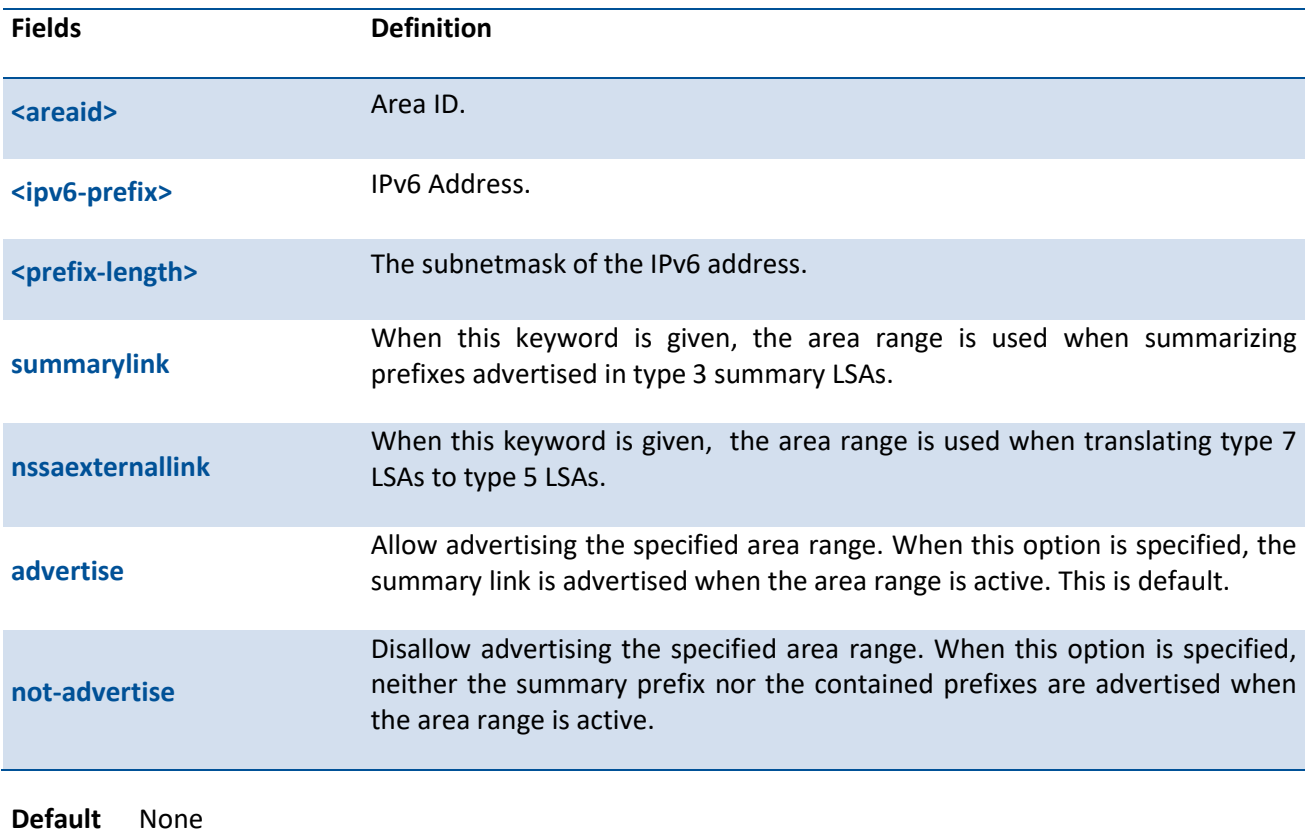

**Mode** Router OSPFv3 Config

### **8.4.2.23.** *Area stub*

This command creates a stub area for the specified area ID. A stub area is characterized by the fact that AS External LSAs are not propagated into the area. Removing AS External LSAs and Summary LSAs can significantly reduce the link state database of routers within the stub area.

To delete a stub area for the specified area ID, use the no form of this command.

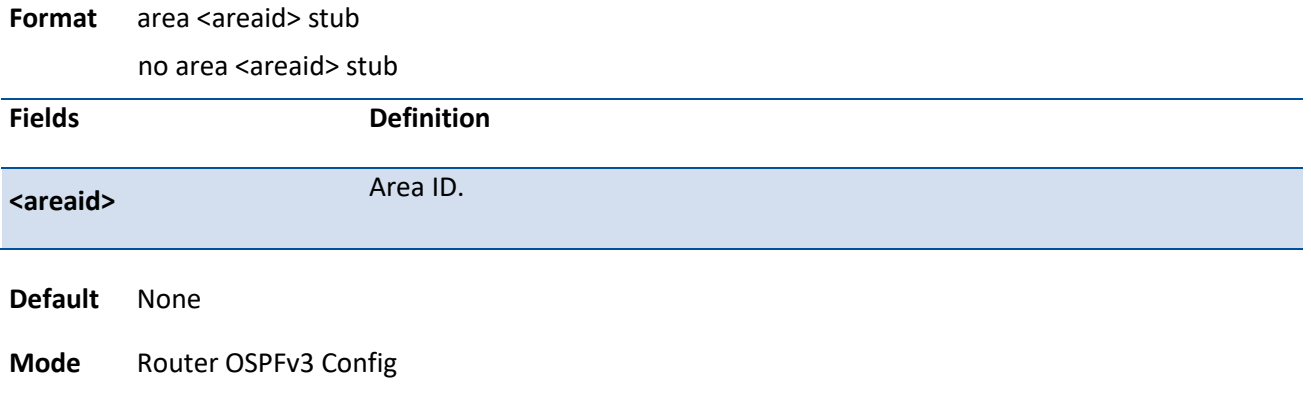

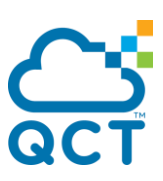

## **8.4.2.24.** *Area stub no-summary*

This command disables the import of Summary LSAs for the stub area identified by the specified area ID.

To sets the Summary LSA import mode to the default for the stub area identified by the specified area ID, use the no form of this command.

**Format** area <areaid> stub no-summary

no area <areaid> stub no-summary

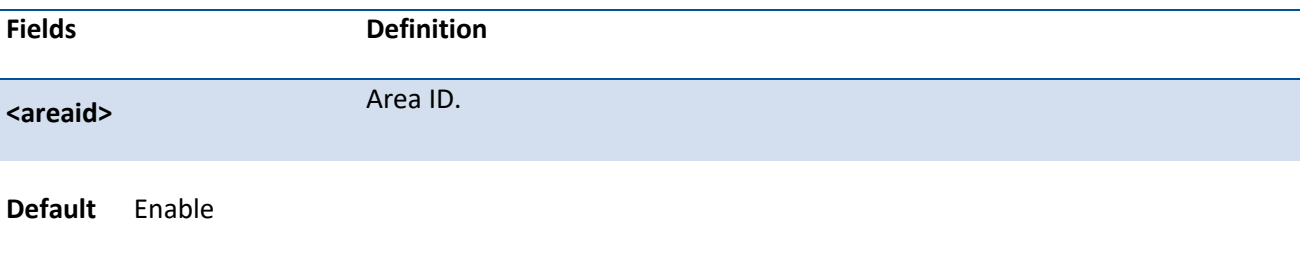

**Mode** Router OSPFv3 Config

## **8.4.2.25.** *Area virtual-link*

This command creates the OSPF virtual interface for the specified <areaid> and <neighbor>. The <neighborid> parameter is the Router ID of the neighbor.

To delete the OSPF virtual interface from the given interface identified by **<areaid>** and **<neighborid>**, use the no form of this command.

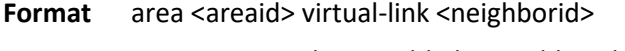

no area <areaid> virtual-link <neighborid>

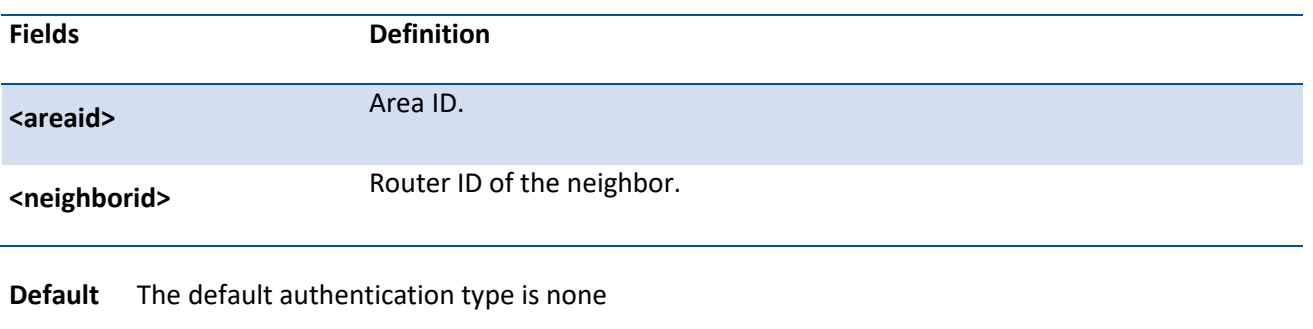

**Mode** Router OSPFv3 Config

## **8.4.2.26.** *Area virtual-link dead-interval*

This command configures the dead interval for the OSPF virtual interface on the virtual interface identified by **<areaid>** and **<neighborid>**.

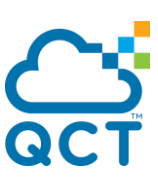

To configures the default dead interval for the OSPF virtual interface on the virtual interface identified by **<areaid>** and **<neighbor>**, use the no form of this command.

Format area <areaid> virtual-link <neighborid> dead-interval <1-65535> no area <areaid> virtual-link <neighborid> dead-interval

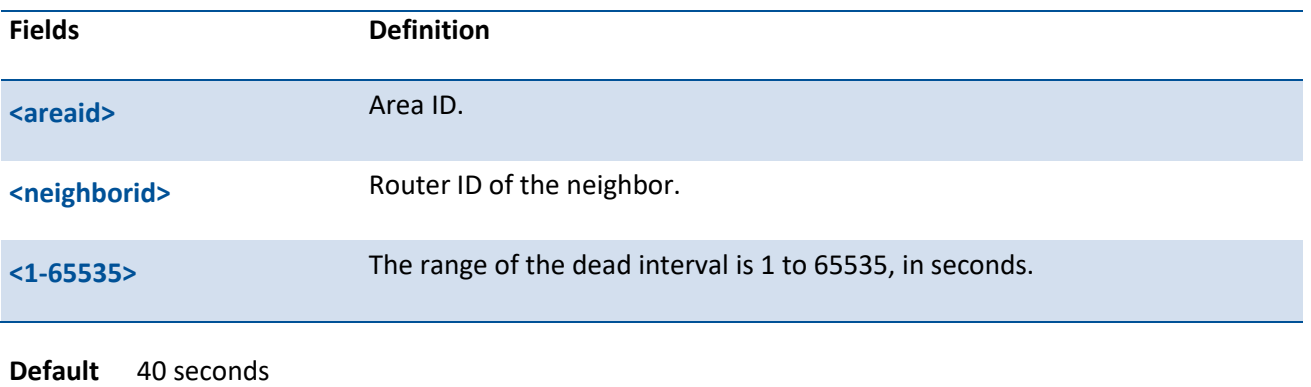

**Mode** Router OSPFv3 Config

## **8.4.2.27.** *Area virtual-link hello-interval*

This command configures the hello interval for the OSPF virtual interface on the interface identified by **<areaid>** and **<neighborid>**.

To configures the default hello interval for the OSPF virtual interface on the virtual interface identified by **<areaid>** and **<neighbor>**, use the no form of this command.

Format area <areaid> virtual-link <neighborid> hello-interval <1-65535>

no area <areaid> virtual-link <neighborid> hello-interval

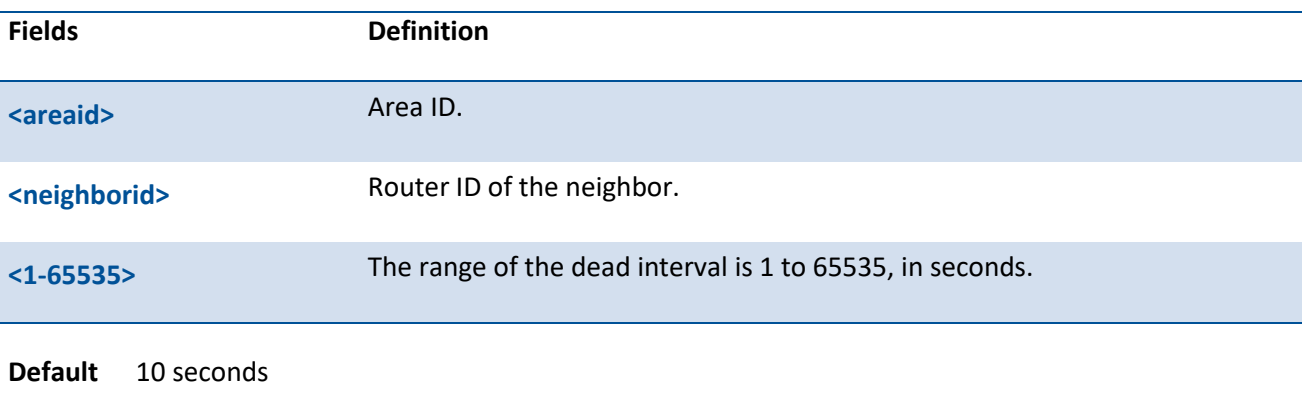

**Mode** Router OSPFv3 Config

## **8.4.2.28.** *Area virtual-link retransmit-interval*

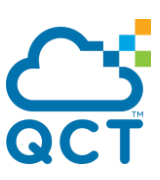

This command configures the retransmit interval for the OSPF virtual interface on the interface identified by **<areaid>** and **<neighborid>**.

To configures the default retransmit interval for the OSPF virtual interface on the virtual interface identified by **<areaid>** and **<neighbor>**, use the no form of this command.

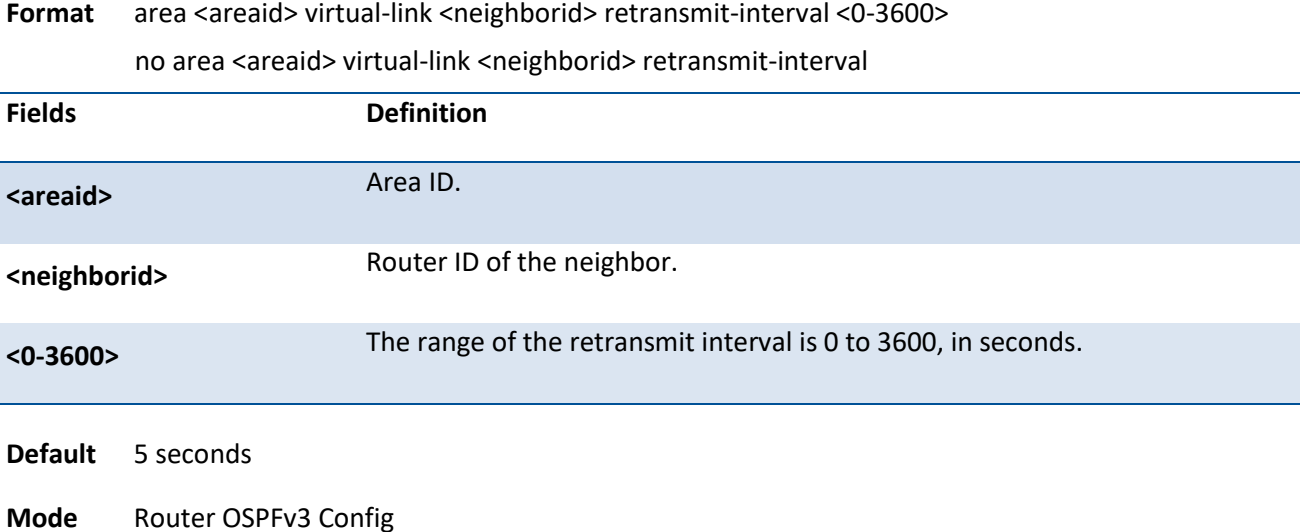

## **8.4.2.29.** *Area virtual-link transmit-delay*

This command configures the transmit delay for the OSPF virtual interface on the virtual interface identified by **<areaid>** and **<neighborid>**.

To configures the default transmit delay for the OSPF virtual interface on the virtual interface identified by **<areaid>** and **<neighbor>**, use the no form of this command.

Format area <areaid> virtual-link <neighborid> transmit-delay <0-3600>

no area <areaid> virtual-link <neighborid> transmit-delay

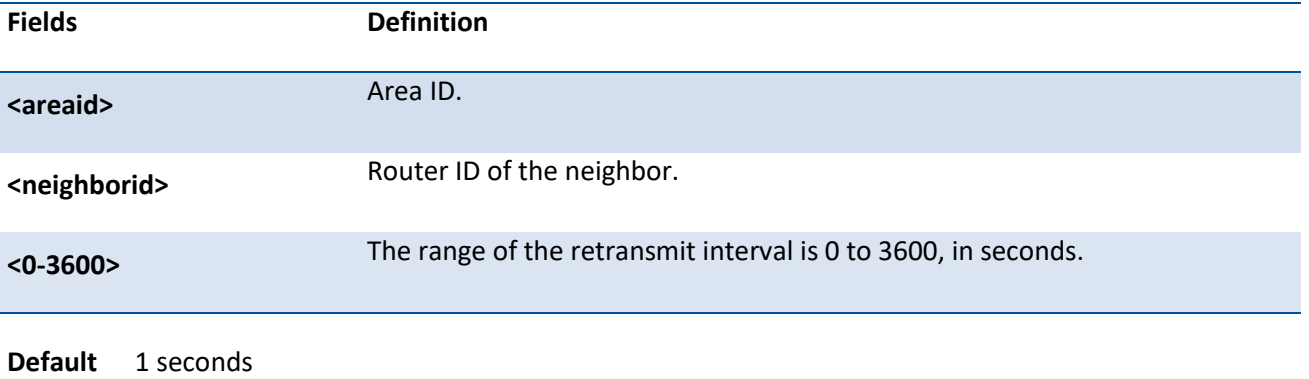

**Mode** Router OSPFv3 Config

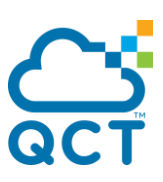

## **8.4.2.30.** *Auto-cost*

By default, OSPF computes the link cost of each interface from the interface bandwidth. Faster links have lower metrics, making them more attractive in route selection. The configuration parameters in the *autocost reference bandwidth* and *bandwidth* commands give you control over the default link cost. You can configure for OSPF an interface bandwidth that is independent of the actual link speed. A second configuration parameter allows you to control the ratio of interface bandwidth to link cost. The link cost is computed as the ratio of a reference bandwidth to the interface bandwidth (ref\_bw /interface bandwidth), where interface bandwidth is defined by the *bandwidth* command. Because the default reference bandwidth is 100 Mbps, OSPF uses the same default link cost for all interfaces whose bandwidth is 100 Mbps or greater. Use the *auto-cost* command to change the reference bandwidth, specifying the reference bandwidth in megabits per second (Mbps). The reference bandwidth range is 1–4294967 Mbps. The different reference bandwidth can be independently configured for OSPFv2 and OSPFv3.

To set the reference bandwidth to the default value, use the no form of this command.

#### **Format** auto-cost reference-bandwidth <1-4294967>

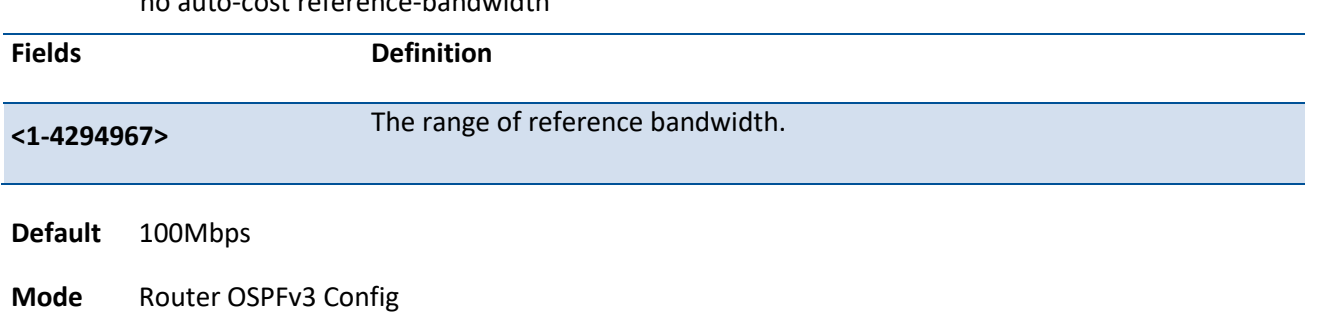

# no auto-cost reference-bandwidth

## **8.4.2.31.** *Bfd*

This command configures BFD for all interfaces.

To reset BFD for interfaces to default, use the no form of this command.

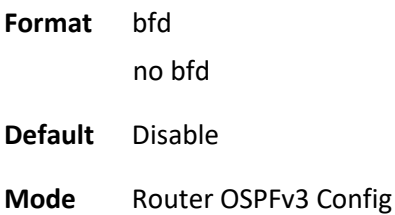

## **8.4.2.32.** *default-information originate*

This command is used to control the advertisement of default routes.

To configure the default advertisement of default routes, use the no form of this command.

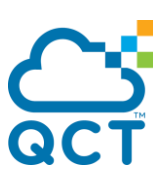

**Format** default-information originate [always] [metric <1-16777214>] [metric-type {1 | 2}] no default-information originate

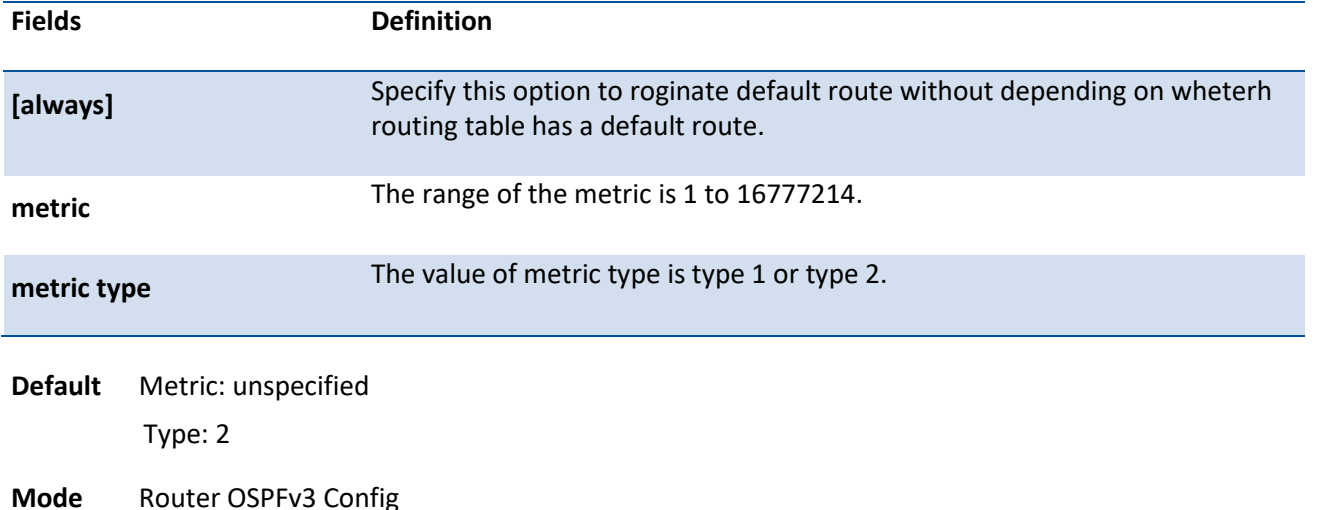

## **8.4.2.33.** *default-metric*

This command is used to set a default for the metric of distributed routes.

To set a default for the metric of distributed routes, use the no form of this command.

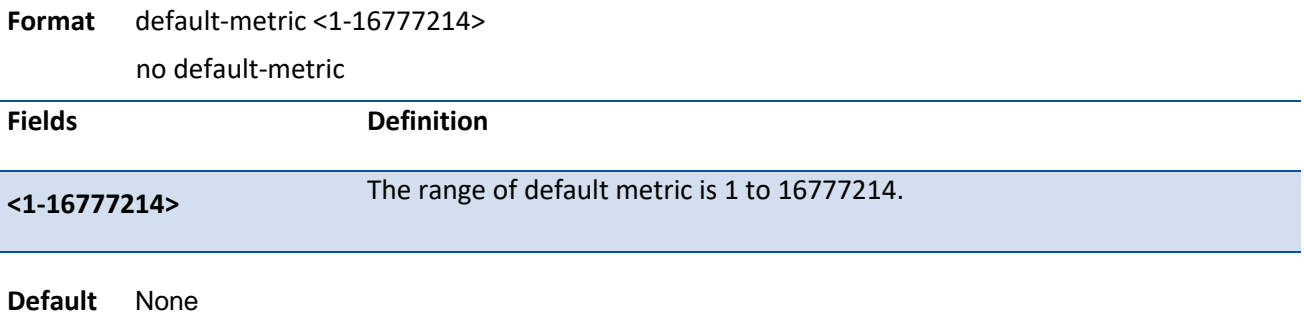

**Mode** Router OSPFv3 Config

## **8.4.2.34.** *distance ospf*

This command sets the route preference value of OSPF in the router. Lower route preference values are preferred when determining the best route. The type of OSPF can be intra, inter, or external. All the external type routes are given the same preference value. The <preference> range is 1 to 255. A route with a preference of 255 cannot be used to forward traffic.

To set the default route preference value of OSPF in the router, use the no form of this command.

**Format** distance ospf {intra-area <1-255> | inter-area <1-255> | external <1-255>}
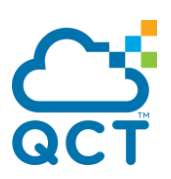

no distance ospf {intra-area | inter-area | external }

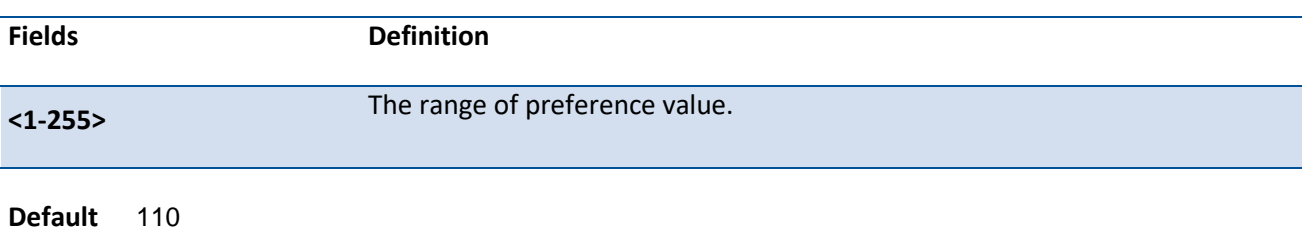

**Mode** Router OSPFv3 Config

#### **8.4.2.35.** *enable*

This command resets the default administrative mode of OSPF in the router (active).

To set the administrative mode of OSPF in the router to inactive, use the no form of this command.

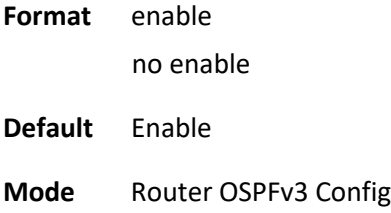

#### **8.4.2.36.** *exit-overflow-interval*

This command configures the exit overflow interval for OSPF. It describes the number of seconds after entering Overflow state that a router will wait before attempting to leave the Overflow State. This allows the router to again originate non-default AS-external-LSAs. When set to 0, the router will not leave Overflow State until restarted.

To configure the default exit overflow interval for OSPF, use the no form of this command.

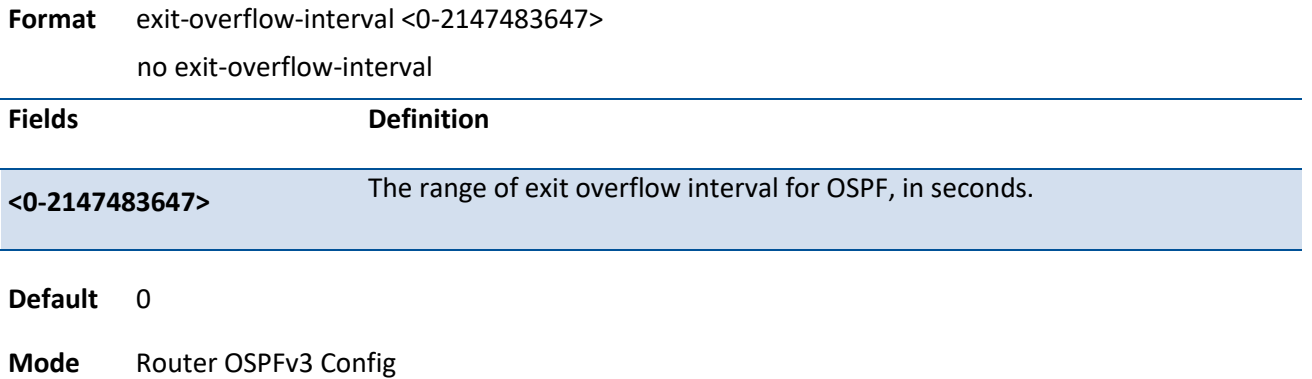

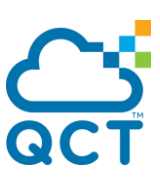

#### **8.4.2.37.** *external-isdb-limit*

This command configures the external LSDB limit for OSPF. If the value is -1, then there is no limit. When the number of non-default AS-external-LSAs in a router's link-state database reaches the external LSDB limit, the router enters overflow state. The router never holds more than the external LSDB limit nondefault AS-external-LSAs in its database. The external LSDB limit MUST be set identically in all routers attached to the OSPF backbone and/or any regular OSPF area.

To configure the default external LSDB limit for OSPF, use the no form of this command.

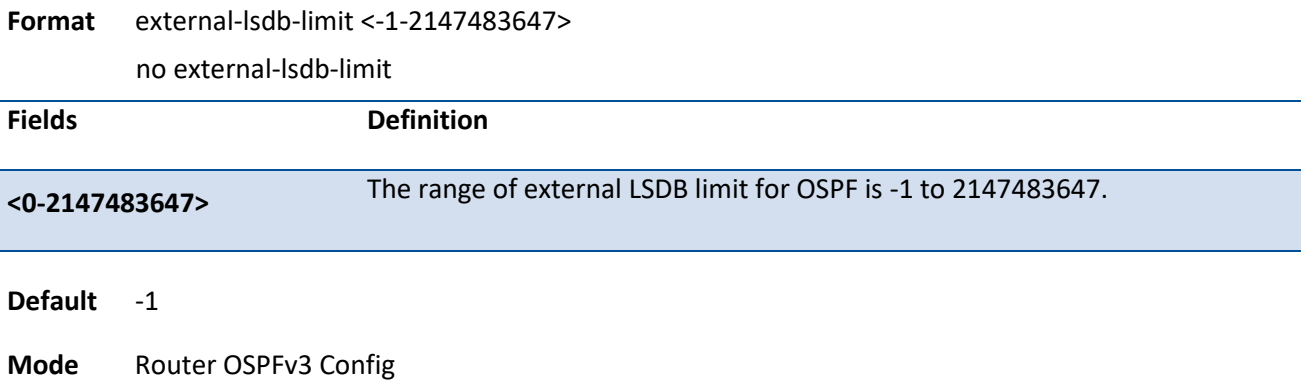

#### **8.4.2.38.** *max-metric*

This command sets the number of paths that OSPF can report for a given destination where <maxpaths> is platform dependent.

To disable stub router mode, use the no form of this command. The command clears either type of stub router mode (always or on-startup) and resets all LSA options.

**Format** max-metric router-lsa [on-startup <5-86400>] [summary-lsa [<1-16777215>]] [external-lsa [<1- 16777215>]] [inter-area-lsas <1-16777215>]]

no max-metric router-lsa [on-startup] [summary-lsa] [external-lsa] [inter-area-lsas]

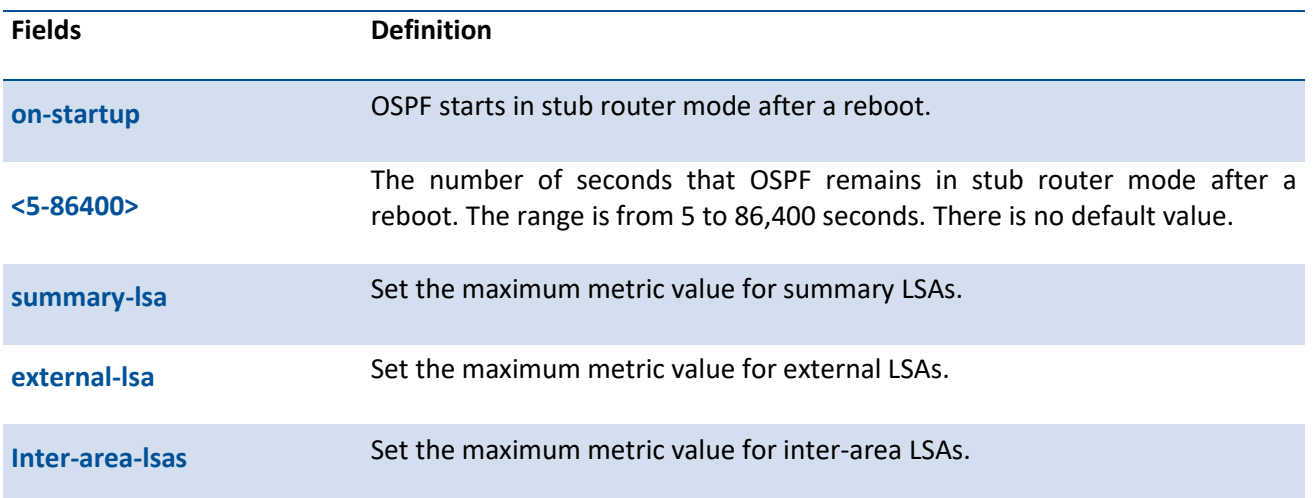

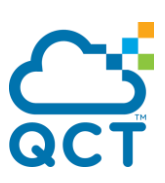

**Default** OSPF is not in stub router mode by default

**Mode** Router OSPFv3 Config

#### **8.4.2.39.** *maximum-paths*

This command sets the number of paths that OSPF can report for a given destination where <maxpaths> is platform dependent.

To resets the number of paths that OSPF can report for a given destination back to its default value, use the no form of this command.

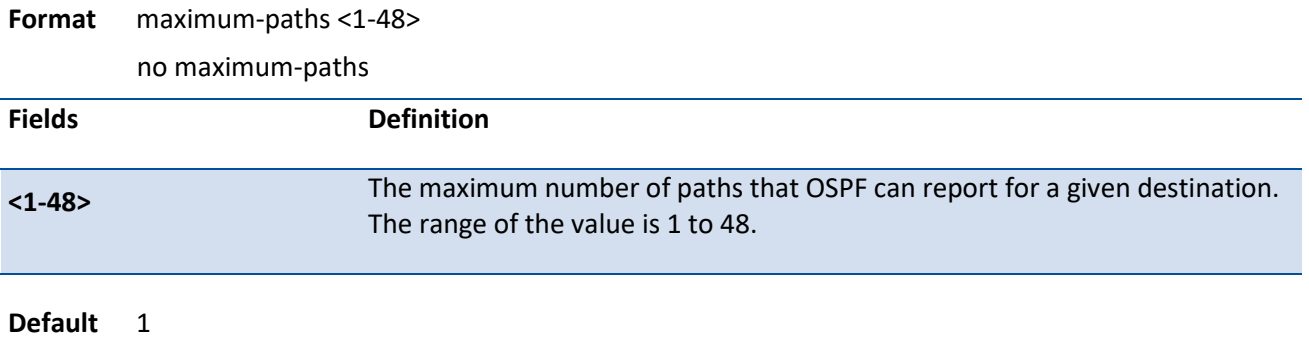

**Mode** Router OSPFv3 Config

#### **8.4.2.40.** *passive-interface default*

Use this command to enable global passive mode by default for all interfaces. It overrides any interface level passive mode.OSPF shall not form adjacencies over a passive interface.

To disable the global passive mode by default for all interfaces, use the no form of this command. Any interface previously configured to be passive reverts to non-passive mode.

- **Format passive-interface default** no passive-interface default **Default** Disable
- **Mode** Router OSPFv3 Config

#### **8.4.2.41.** *passive-interface*

Use this command to set the interface or tunnel as passive. It overrides the global passive mode that is currently effective on the interface or tunnel.

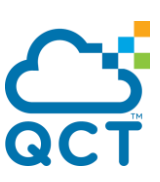

To set the interface or tunnel as non-passive, use the no form of this command. It overrides the global passive mode that is currently effective on the interface or tunnel.

Format passive-interface {< slot/port> | tunnel <tunnel-id> | vlan <vlan-id>} no passive-interface {< slot/port> | tunnel <tunnel-id> | vlan <vlan-id>} **Fields Definition**

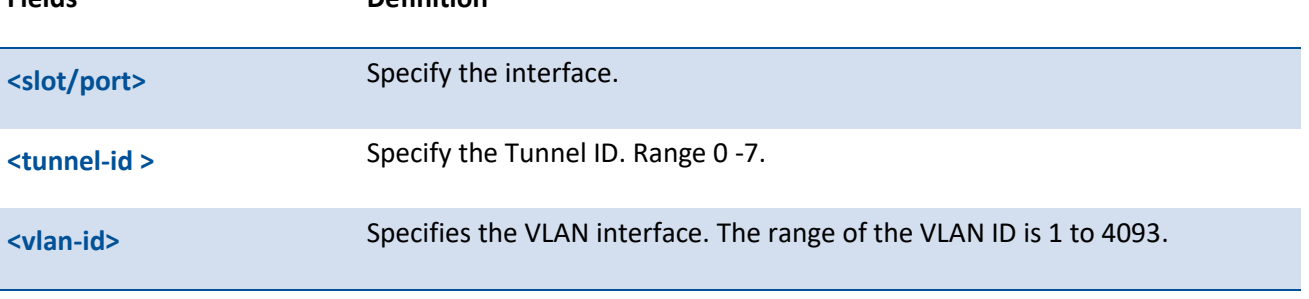

**Default** Disable

**Mode** Router OSPFv3 Config

#### **8.4.2.42.** *prefix-suppression*

This command enables the global prefix suppression for OSPFv3.

To disable the global prefix suppression for OSPFv3, use the no form of this command.

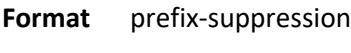

**Default** Disable

**Mode** Router OSPFv3 Config

#### **8.4.2.43.** *redistribute*

This command configures the OSPFv3 protocol to allow redistribution of routes from the specified source protocol/routers.

To configure OSPF to prohibit redistribution of routes from the specified soure protocol/rotuers, use the no form of this command.

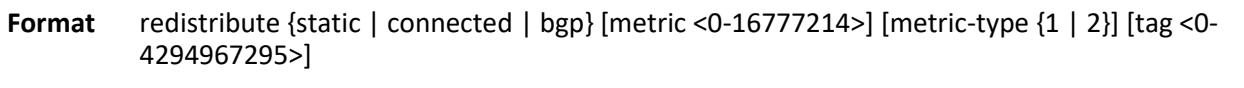

no redistribute { static | connected | bgp} [metric] [metric-type] [tag]

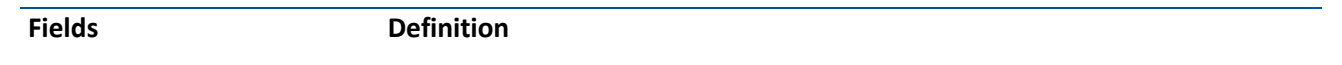

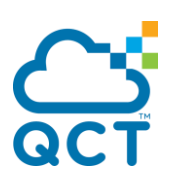

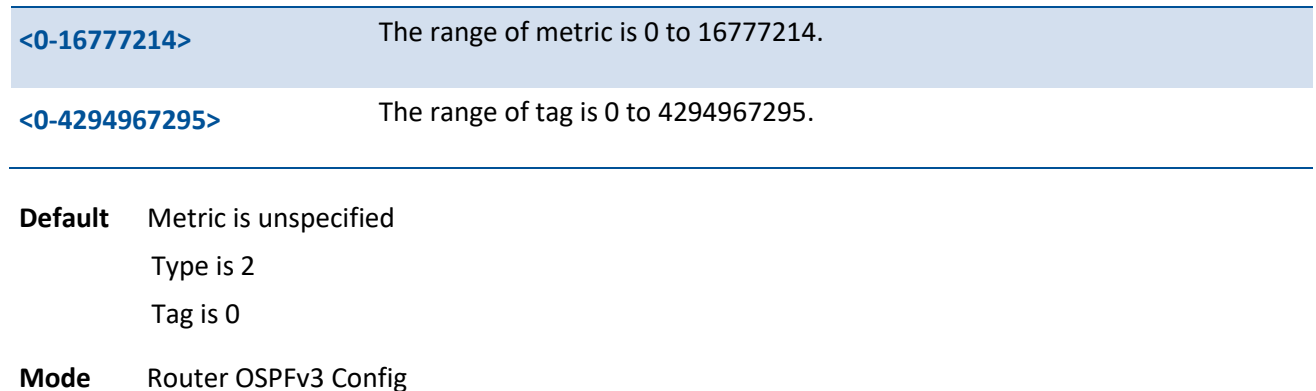

#### **8.4.2.44.** *router-id*

This command sets a 4-digit dotted-decimal number uniquely identifying the router ospf id.

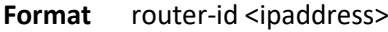

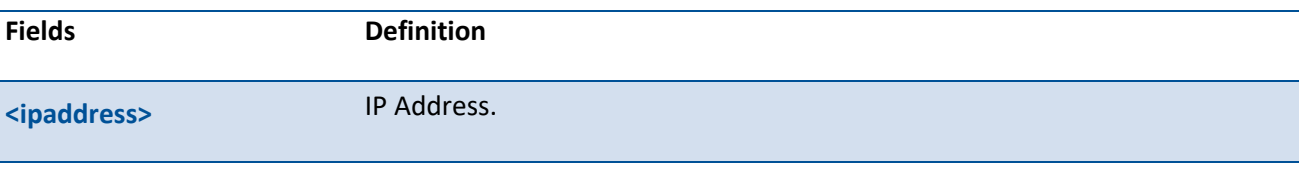

**Default** None

**Mode** Router OSPFv3 Config

#### **8.4.2.45.** *clear ipv6 ospf*

This command disable and reenable OSPF.

- **Format** clear ipv6 ospf
- **Default** None
- **Mode** Privileged Exec

## **8.4.2.46.** *clear ipv6 ospf configuration*

This command resets the OSPF configuration to factory defaults.

**Format** clear ipv6 ospf configuration

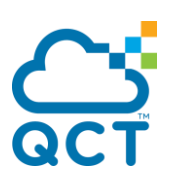

**Default** None

**Mode** Privileged Exec

#### **8.4.2.47.** *clear ipv6 ospf counters*

This command reset global and interface statistics.

**Format** clear ipv6 ospf counters

**Default** None

**Mode** Privileged Exec

**Mode** Privileged Exec

#### **8.4.2.48.** *clear ipv6 ospf neighbor*

This command drops the adjacency with all OSPF neighbors. On each neighbor's interface, send a oneway hello. Adjacencies may then be established. To drop all adjacencies with a specific router ID, specify the neighbor's Router ID using the optional parameter <ipaddr>

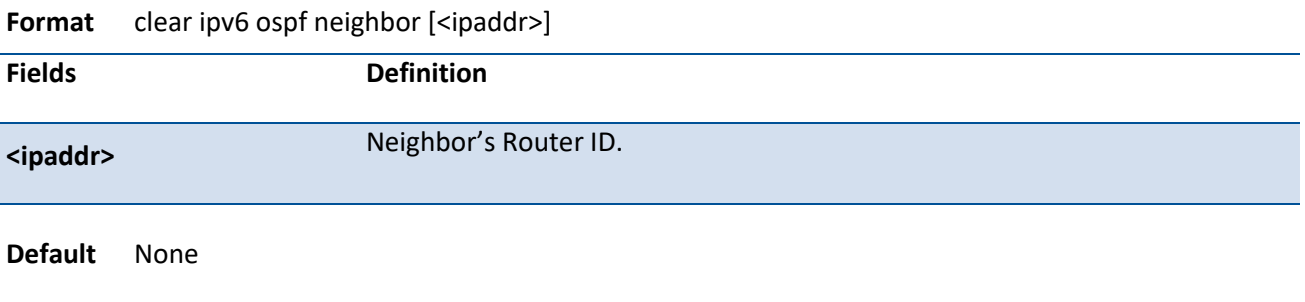

#### **8.4.2.49.** *clear ipv6 ospf neighbor interface*

This command drops the adjacency with all OSPF neighbors on a specific interface. To drop adjacency with a specific router ID on a specific interface, specify the neighbor's Router ID using the optional parameter <ipaddr>

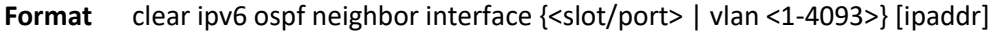

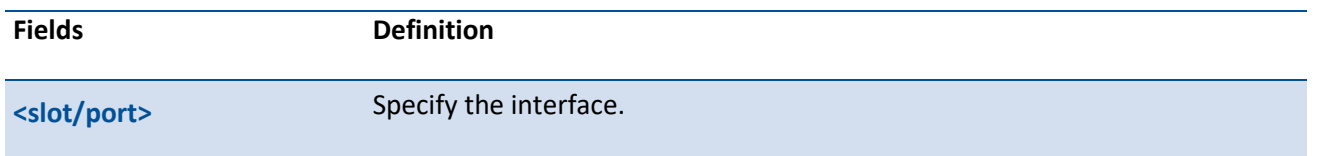

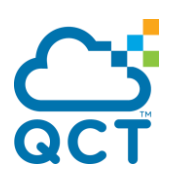

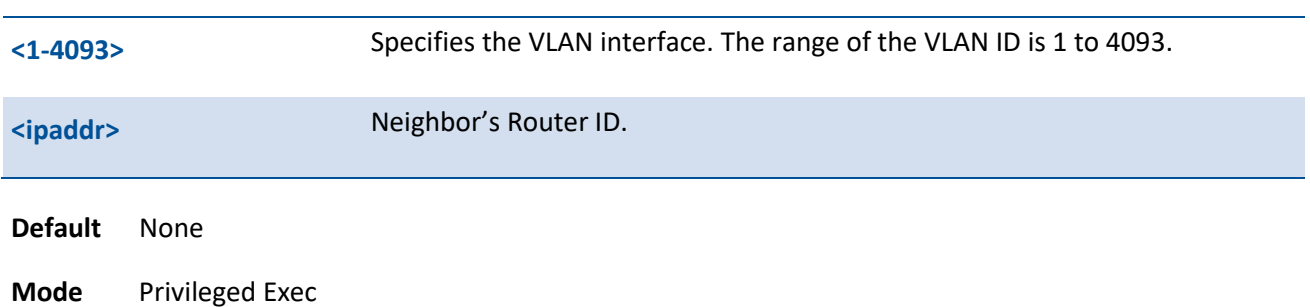

#### **8.4.2.50.** *clear ipv6 ospf redistribution*

This command flushes all self-originated external LSAs. Reapply the redistribution configuration and reoriginate prefixes as necessary.

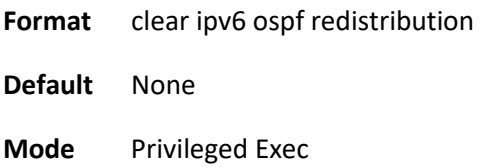

#### **8.4.2.51.** *clear ipv6 ospf stub-router*

This command forces OSPF to exit stub router mode when it has automatically entered stub router mode because of a resource limitation. OSPF only exits stub router mode if it entered stub router mode because of a resource limitation or if it is in stub router mode at startup. This command has no effect if OSPF is configured to be in stub router mode permanently.

**Format** clear ipv6 ospf stub-router

**Default** None

**Mode** Privileged Exec

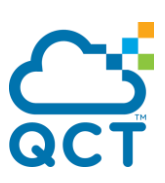

# **8.5. Routing Policy Commands**

#### **8.5.1. Show commands**

#### **8.5.1.1.** *Show ipv6 prefix-list*

This command displays configuration and status for a selected prefix list.

- **Format** show ipv6 prefix-list [detail | summary] listname [ipv6-prefix/prefix-length] [seq sequencenumber] [longer] [first-match]
- **Default** None
- **Mode** Privileged Exec

#### **Display Message**

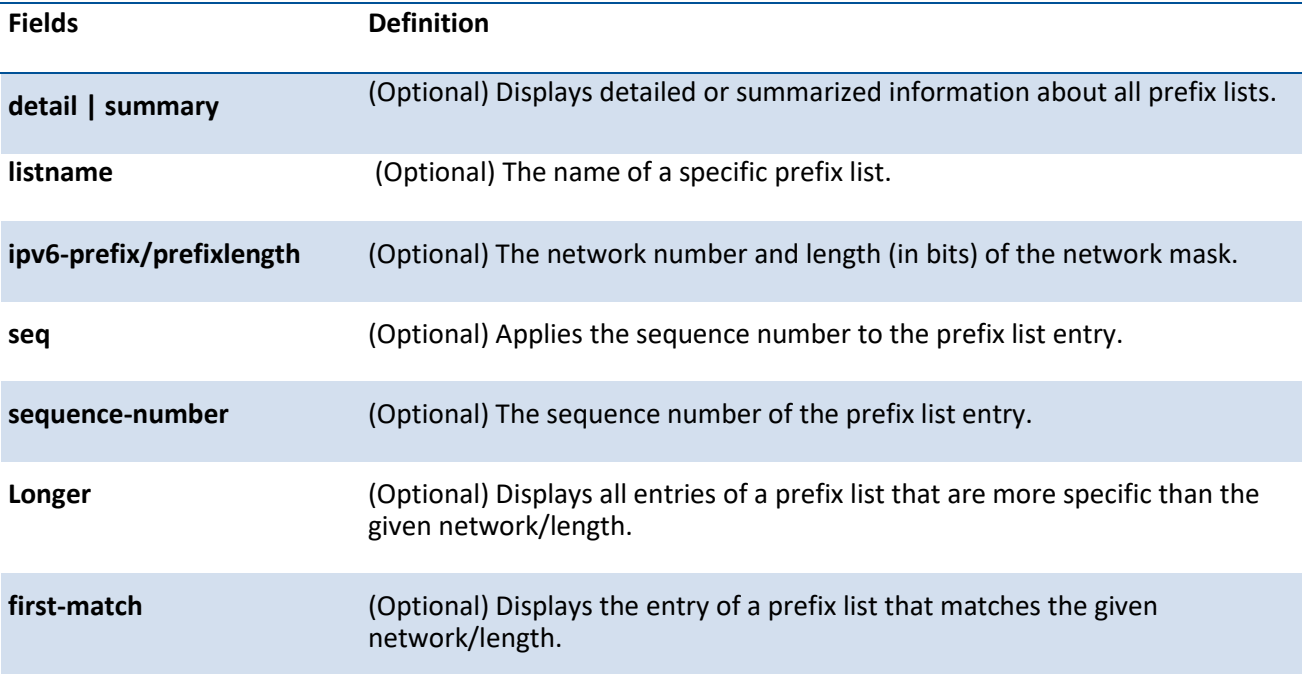

The command outputs the following information:

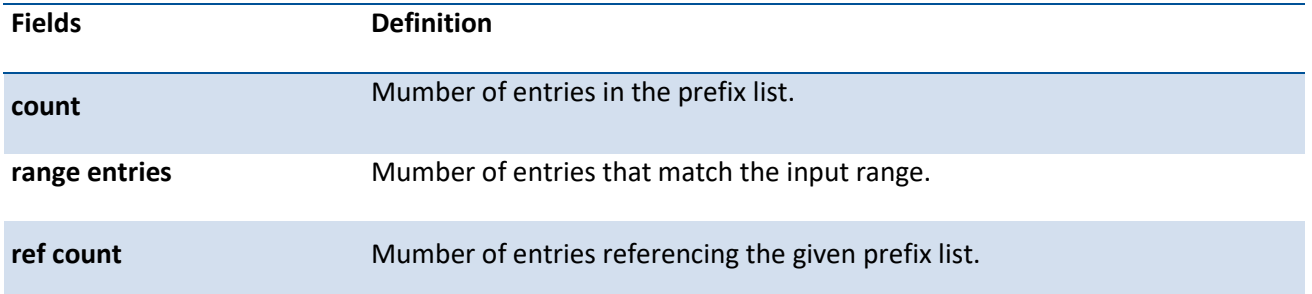

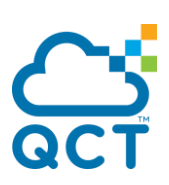

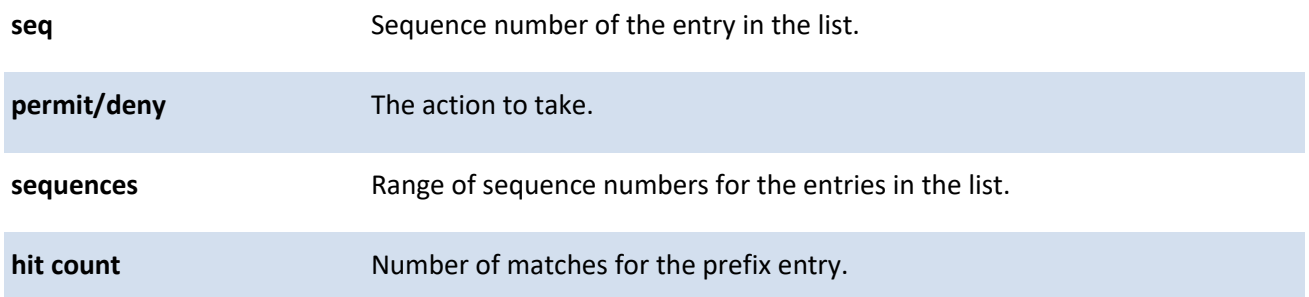

## **8.5.2. Configuration commands**

#### **8.5.2.1.** *Ipv6 prefix-list*

Use this command to create a IPv6 prefix list or add a prefix list entry. An IPv6 prefix list can contain only ipv6 addresses. Prefix lists allow matching of route prefixes with those specified in the prefix list. Each prefix list includes of a sequence of prefix list entries ordered by their sequence numbers. A router sequentially examines each prefix list entry to determine if the route's prefix matches that of the entry. For IPv6 routes, only IPv6 prefix lists are matched. An empty or nonexistent prefix list permits all prefixes. An implicit deny is assumed if a given prefix does not match any entries of a prefix list. Once a match or deny occurs the router does not go through the rest of the list.

An IPv6 prefix list may be used within a route map to match a route's prefix using the match ipv6 address command. A route map may contain both IPv4 and IPv4 prefix lists. If a route being matched is an IPv6 route, only the IPv6 prefix lists are matched.

Up to 128 prefix lists may be configured. The maximum number of statements allowed in prefix list is 64. These numbers indicate only IPv6 prefix lists. IPv4 prefix lists may be configured in appropriate numbers independently.

To delete either the entire prefix list or an individual statement from a prefix list, use the **no** form of this command. The description must be removed using the no ip prefix-list description before using this command to delete an IPv6 Prefix List. To remove an individual statement from a prefix list, you must specify the statement exactly, with all its options.

- **Format** ipv6 prefix-list <list-name> [seq seq-number] {{permit/deny} ipv6-prefix/prefix-length [ge gevalue] [le le-value] | description text | renumber renumber-interval first-statement-number} no ipv6 prefix-list <list-name> [seq seq-number] {{permit/deny} ipv6-prefix/prefix-length [ge gevalue] [le le-value]}
- **Default** No prefix lists are configured by default. When neither the **ge** nor the **le** option is configured, the destination prefix must match the network/length exactly. If the **ge** option is configured without the **le** option, any prefix with a network mask greater than or equal to the **ge** value is considered a match. Similarly, if the **le** option is configured without the **ge** option, a prefix with a network mask less than or equal to the **le** value is considered a match

**Mode** Global Config

**Display Messages**

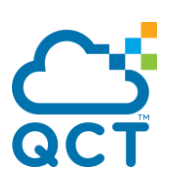

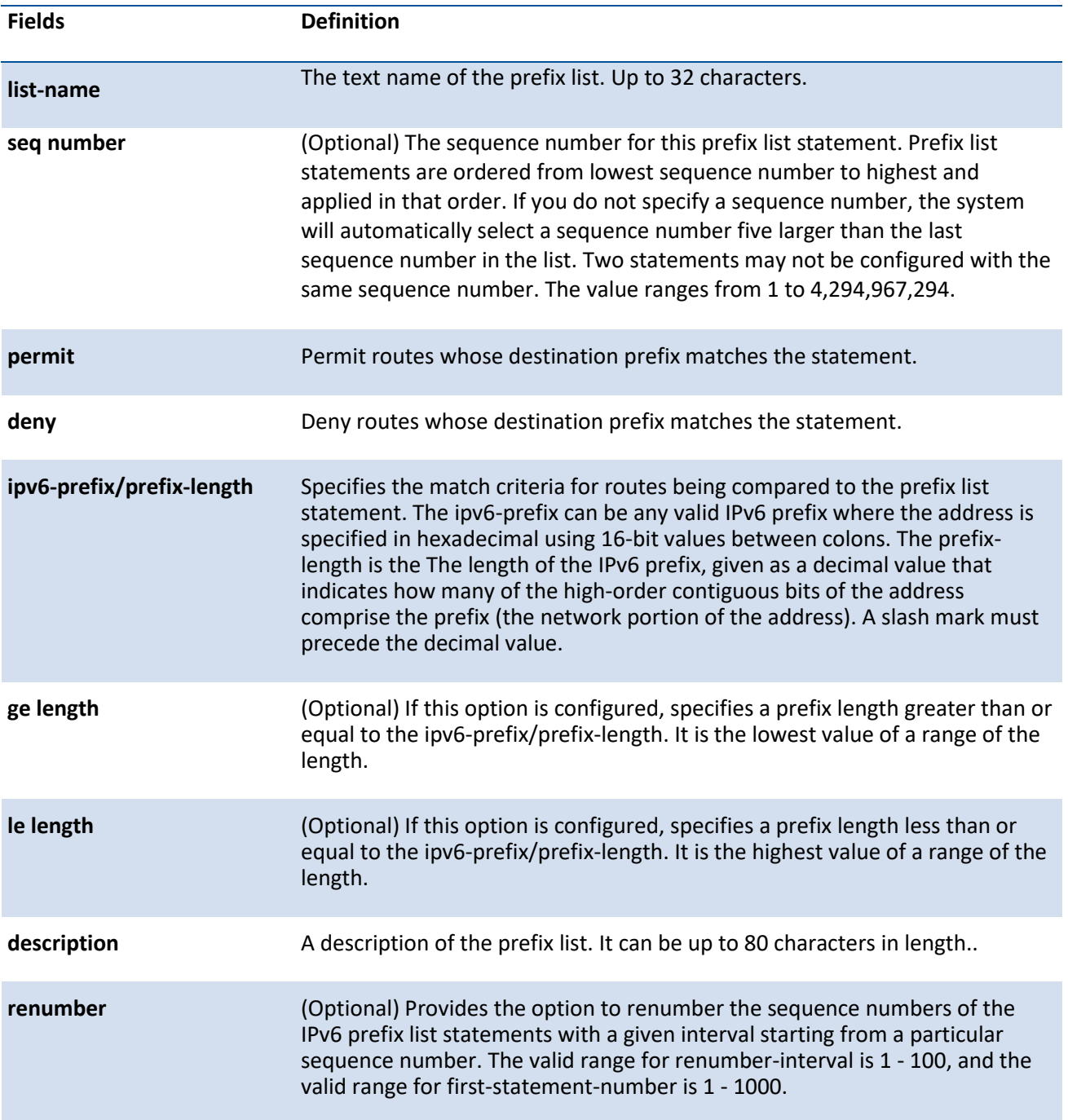

#### **8.5.2.2.** *match ipv6 address*

Use this command to configure a route map to match based on a destination prefix. *prefix-list prefixlistname* identifies the name of an IPv6 prefix list used to identify the set of matching routes. Up to eight prefix lists may be specified. If multiple prefix lists are specified, a match occurs if a prefix matches any one of the prefix lists. If you configure a match ipv6 address statement within a route map section that already has a match ipv6 address statement, the new prefix lists are added to the existing set of prefix lists, and a match occurs if any prefix list in the combined set matches the prefix.

To delete a match statement from a route map, use the **no** form of this command.

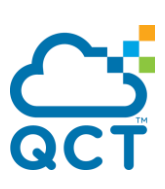

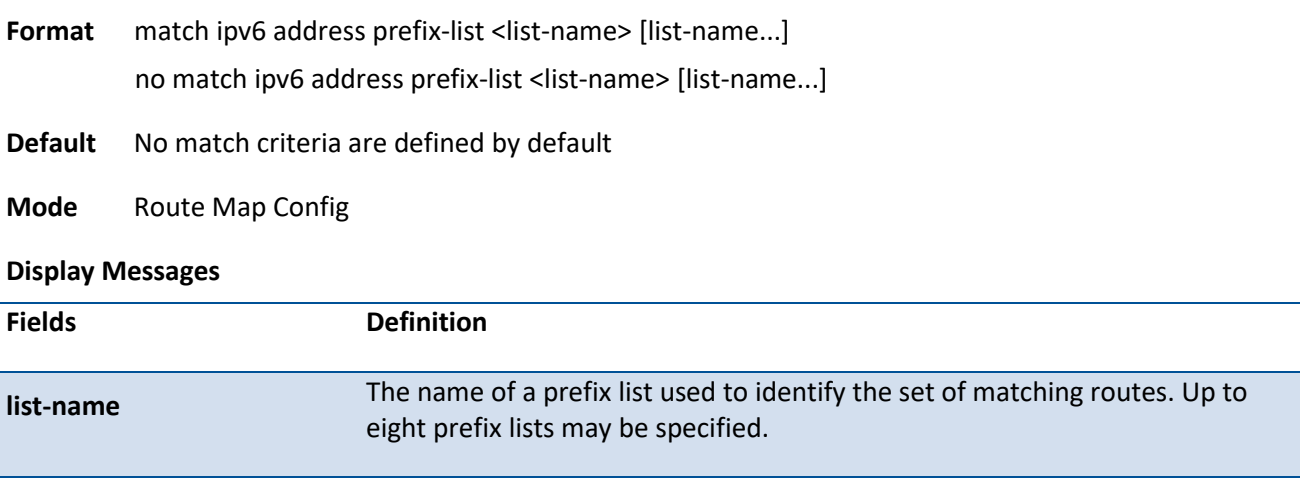

#### **8.5.2.3.** *set ipv6 next-hop (BGP)*

To set the IPv6 next hop of a route, use the *set ipv6 next-hop* command in Route Map Configuration mode. When used in a route map applied to UPDATE messages received from a neighbor, the command sets the next hop address for matching IPv6 routes received from the neighbor.

When used in a route map applied to UPDATE messages sent to a neighbor, the command sets the next hop address for matching IPv6 routes sent to the neighbor. If the address is a link local address, the address is assumed to be on the interface where the UPDATE is sent or received. If the command specifies a global IPv6 address, the address is not required to be on a local subnet.

To remove a set command from a route map, use the **no** form of this command.

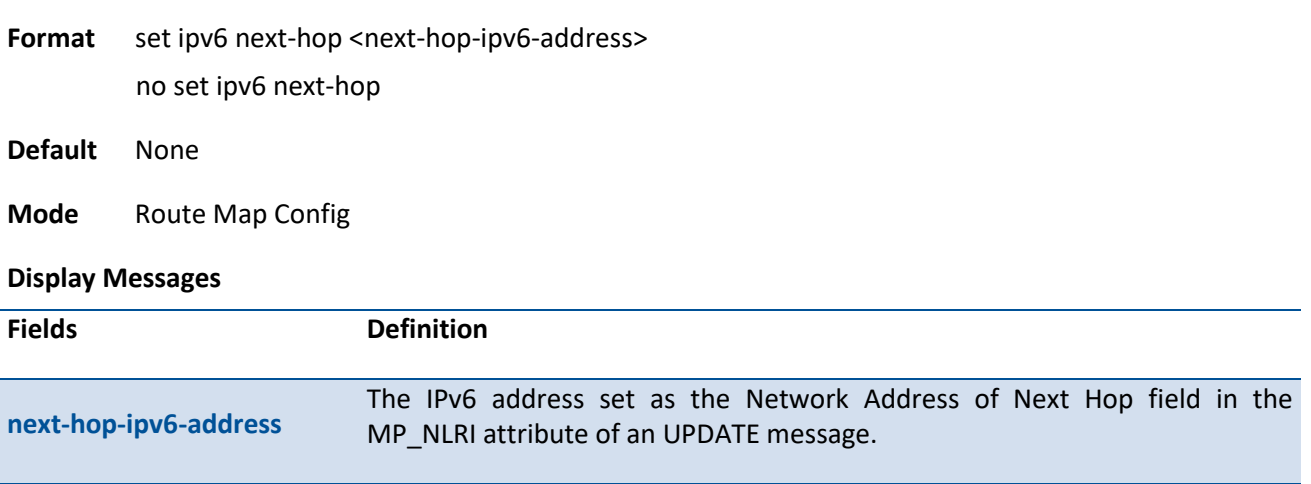

#### **8.5.2.4.** *clear ipv6 prefix-list*

Use this command to reset and clear IPv6 prefix-list hit counters. The hit count is a value indicating the number of matches to a specific prefix list entry.

**Format** clear ipv6 prefix-list [list-name] [ipv6-prefix/prefix-length]

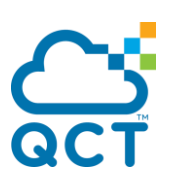

**Mode** Privileged Exec

#### **Display Messages**

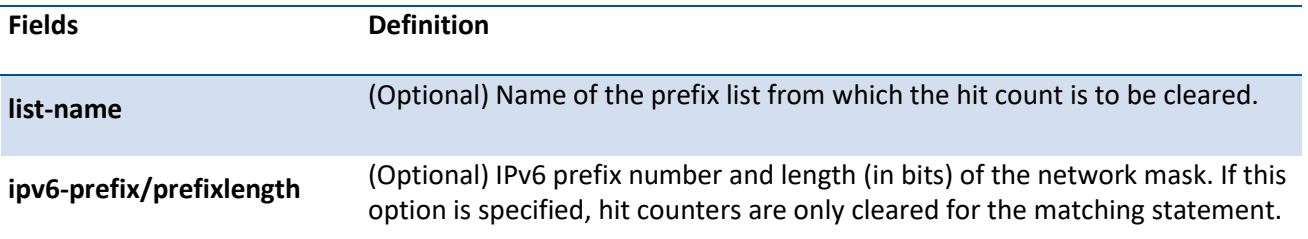

## **8.6. DHCPv6 Snooping Commands**

DHCPv6 snooping is a security feature that monitors DHCPv6 messages between a DHCPv6 client and DHCPv6 servers to filter harmful DHCPv6 messages and to build a bindings database of {MAC address, IPv6 address, VLAN ID, port} tuples that are considered authorized. You can enable DHCPv6 snooping globally and on specific VLANs, and configure ports within the VLAN to be trusted or untrusted. DHCPv6 servers must be reached through trusted ports.

DHCPv6 snooping enforces the following security rules:

DHCPv6 packets from a DHCPv6 server (Advertise and Reply) are dropped if received on an untrusted port.

DHCPv6 Release and DHCPv6 Decline messages are dropped if for a MAC address in the snooping database, but the binding's interface is other than the interface where the message was received.

DHCPv6 Snooping doesn't support DHCPv6 relay function, and other behaviors are same DHCP Snooping, please refers to Chapter 5.18 DHCP Snooping Commands for more details.

## **8.6.1. Show ipv6 dhcp snooping**

This command displays the DHCPv6 snooping global configurations and summaries of port configurations.

**Format** show ipv6 dhcp snooping

**Default** None

**Mode** Privileged Exec

Example:

(QCT) #show ipv6 dhcp snooping

DHCP snooping is Enabled

DHCP snooping source MAC verification is enabled

DHCP snooping is enabled on the following VLANs:

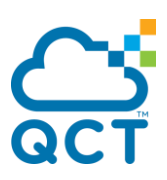

1

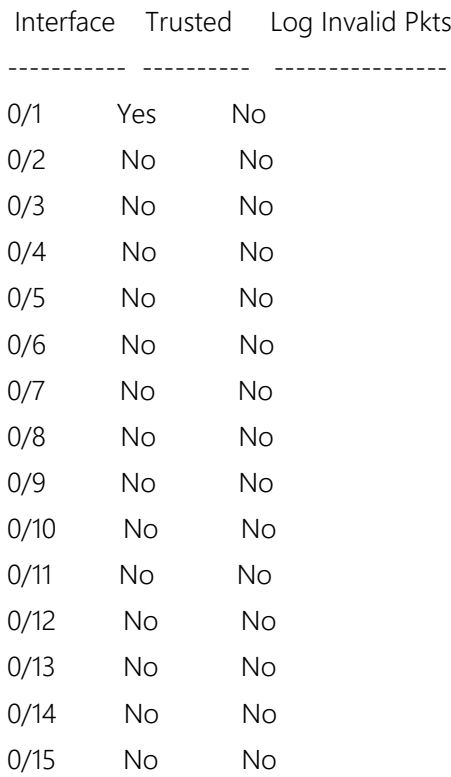

 $(QCT)$ #

## **8.6.2. Show ipv6 dhcp snooping per interface**

This command displays the DHCPv6 snooping detail configurations for all interfaces or for a specific interface.

Format show ipv6 dhcp snooping interfaces [<slot/port> | port-channel <portchannel-id>]

**Default** None

**Mode** Privileged Exec

Example:

(QCT) #show ipv6 dhcp snooping interfaces

Interface Trust State Rate Limit Burst Interval (pps) (seconds) ---------- ------------- ------------- ---------------

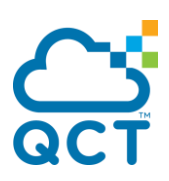

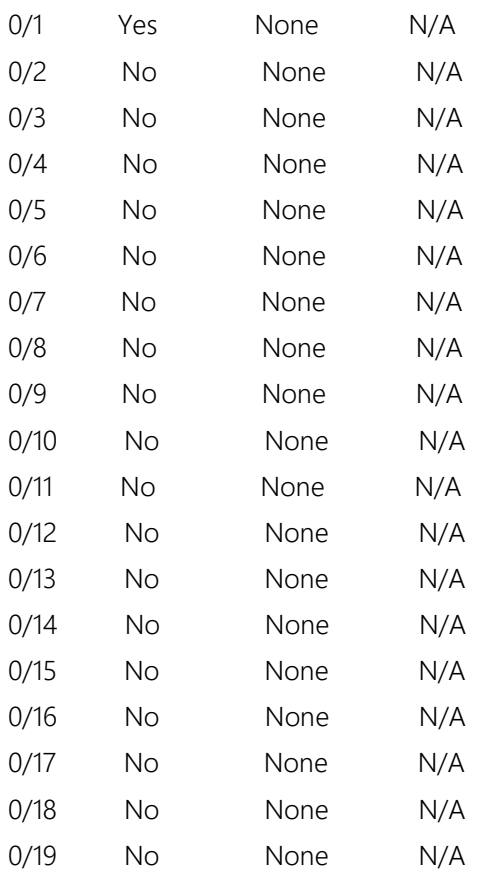

 $(QCT)$ #

## **8.6.3. Show ipv6 dhcp snooping binding**

This command displays the DHCP Snooping binding entries.

The parameter "static" means to restrict the output based on static entries which are added by user manually.

The parameter "static" means to restrict the output based on dynamic entries which are added by DHCPv6 Snooping automatically

**Format** show ipv6 dhcp snooping binding [{static | dynamic}] [interface {<slot/port> | port-channel <portchannel-id>}] [vlan <vlan-id>]

**Default** None

**Mode** Privileged Exec

Example:

(QCT) #show ipv6 dhcp snooping binding

Total number of bindings: 363 Total number of Tentative bindings: 61

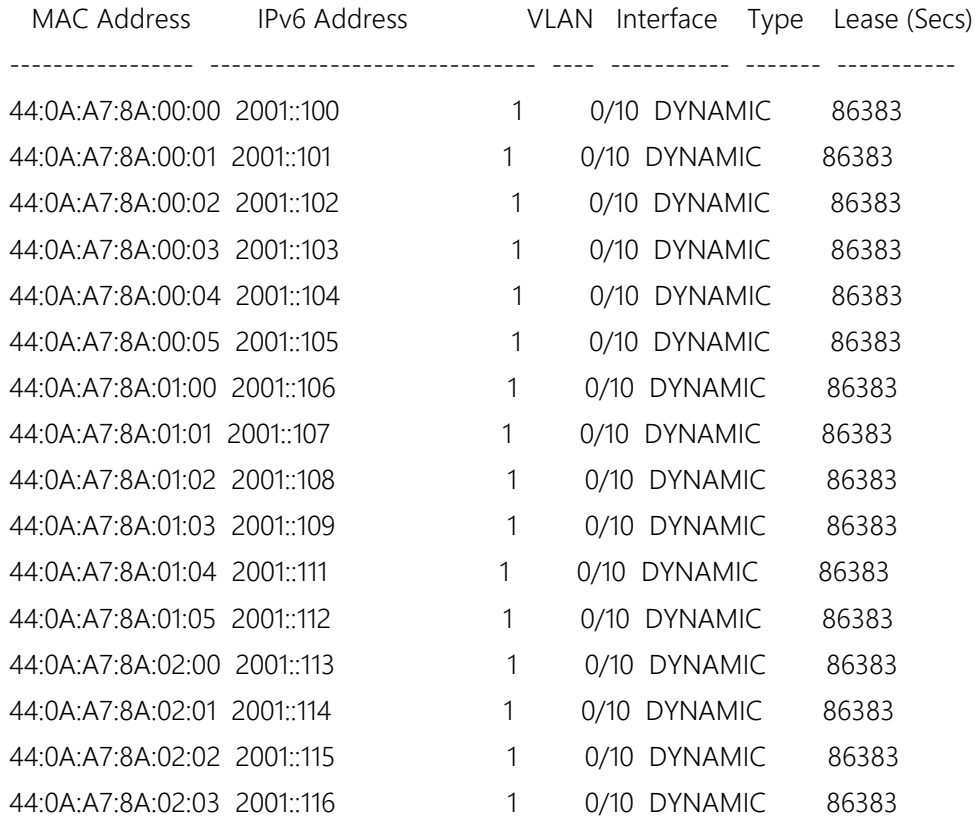

 $(QCT)$ #

## **8.6.4. Show ipv6 dhcp snooping database**

This command displays the DHCPv6 Snooping configuration related to the database persistency.

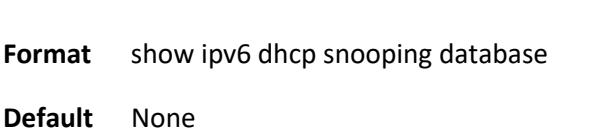

**Mode** Privileged Exec

Example:

(QCT) #show ipv6 dhcp snooping database

agent url: local

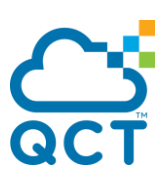

write-delay: 300

 $(QCT)$  #

## **8.6.5. Ipv6 dhcp snooping**

This command enables or disables the DHCPv6 Snooping globally.

**Format** [no] ipv6 dhcp snooping

**Default** Disabled

**Mode** Global Config

## **8.6.6. Ipv6 dhcp snooping vlan**

This command enables or disables the DHCPv6 Snooping to the specific VLAN.

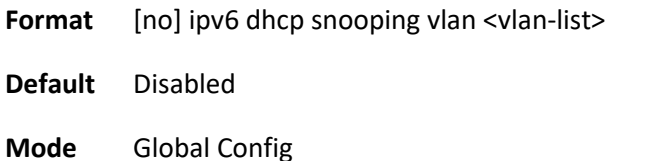

## **8.6.7. Ipv6 dhcp snooping verify mac-address**

This command enables or disables the verification of the source MAC address with the client hardware address in the received DHCPv6 message.

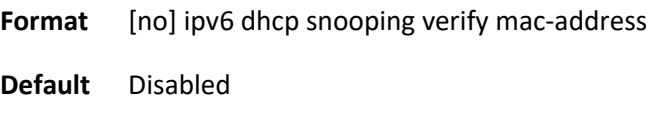

**Mode** Global Config

## **8.6.8. Ipv6 dhcp snooping database**

This command configures the persistent location of the DHCPv6 Snooping database. This can be local or a remote file on a given IP machine.

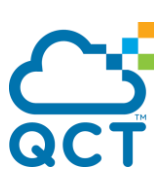

The parameter "local" means to set database access inside device.

The parameter "tftp://hostIP/filename" means to set database access on remote TFTP Server.

**Format** ipv6 dhcp snooping database {local | <url>}

**Default** local

**Mode** Global Config

## **8.6.9. Ipv6 dhcp snooping database write-delay**

This command configures the interval in seconds at which the DHCPv6 Snooping database will be persisted, and this database stores the results of DHCPv6 snooping bindings. Use keyword "no" to restore the default value of this command.

The parameter "<interval>" value ranges is from 15 to 86400 seconds.

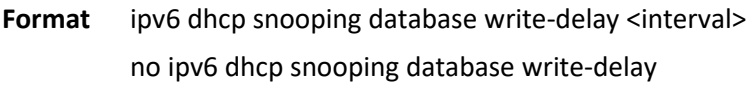

**Default** 300

**Mode** Global Config

## **8.6.10. Ipv6 dhcp snooping binding**

This command configures the static DHCPv6 Snooping binding which binds a MAC address to assigned IPv6 address on a specific VLAN ID and interface. Use keyword "no" to remove an existing entry of DHCPv6 Snooping binding.

**Format** ipv6 dhcp snooping binding <mac-address> vlan <vlan id> <ipv6 address> interface {<slot/port> | port-channel < portchannel-id>}

no ipv6 dhcp snooping binding <mac-address>

**Default** None

**Mode** Global Config

Example: To add a static entry of DHCPv6 snooping binding which binds MAC address 00:11:22:33:44:55 to IPv6 address 2001::1 on vlan 1 and port interface 0/1.

(QCT) #configure

(QCT) (Config)#ipv6 dhcp snooping binding 00:11:22:33:44:55 vlan 1 2001::1 interface 0/1

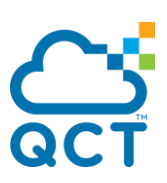

(QCT) (Config)#

## **8.6.11. Ipv6 dhcp snooping limit**

This command controls the rate at which the DHCPv6 Snooping messages come. If packet rate exceeds limitation over burst interval, the assigned port will shut down automatically. User could use interface command "shutdown" and then "no shutdown" to recover it. Use keyword "no" to restore the default value of this command.

The parameter "rate" means to the limitation of packet rate. Its range is from 0 to 300 packets per second.

The parameter "burst interval" means the time interval of packet burst could be over rate limitation. Its range is from 1 to 15 seconds.

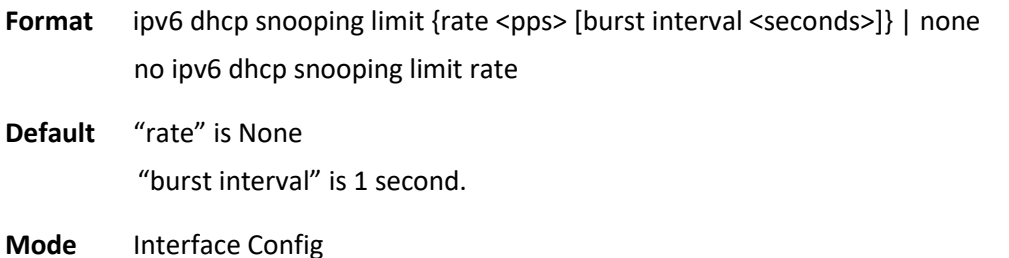

Example: While the packet rate of DHCPv6 message received from port 0/1 exceeds 100 pps and consecutive time interval is over 10 seconds, the port 0/1 will be shutdown automatically.

(QCT) #configure (QCT) (Config)#interface 0/1 (QCT) (Interface 0/1)# ipv6 dhcp snooping limit rate 100 burst interval 10 (QCT) (Interface 0/1)#

## **8.6.12. Ipv6 dhcp snooping log-invalid**

This command controls logging the illegal DHCPv6 messages to logging buffer.

**Format** [no] ipv6 dhcp snooping log-invalid

**Default** Disabled

**Mode** Interface Config

## **8.6.13. Ipv6 dhcp snooping trust**

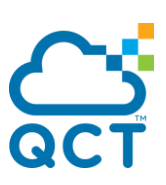

This command enables or disables a port as DHCPv6 Snooping trust port.

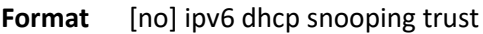

**Default** Disabled

**Mode** Interface Config

## **8.6.14. Clear ipv6 dhcp snooping binding**

This command is used to clear all DHCPv6 Snooping bindings on all interfaces or on a specific interface.

**Format** clear ipv6 dhcp snooping binding [interface <slot/port>]

**Default** None

**Mode** Privileged EXEC

## **8.6.15. Clear ipv6 dhcp snooping statistics**

This command is used to clear all DHCPv6 Snooping statistics.

**Format** clear ipv6 dhcp snooping statistics

**Default** None

**Mode** Privileged EXEC

## **8.7. DHCPv6 Commands**

## **8.7.1. Show ipv6 dhcp interface**

This command displays the DHCPv6 information for the specific interface.

**Format** show ipv6 dhcp interface {<slot/port> | vlan <vlan-id>} [statistics]

**Default** None

**Mode** Privileged Exec

Example:

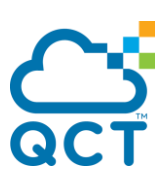

(QCT) #show ipv6 dhcp interface 0/1

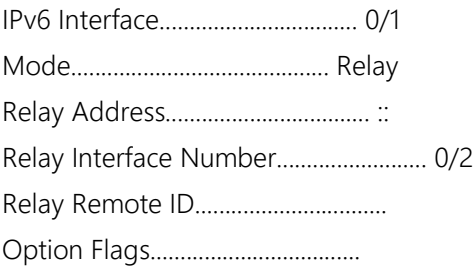

# **8.7.2. Show ipv6 dhcp statistics**

This command displays the DHCPv6 statistics for all interfaces.

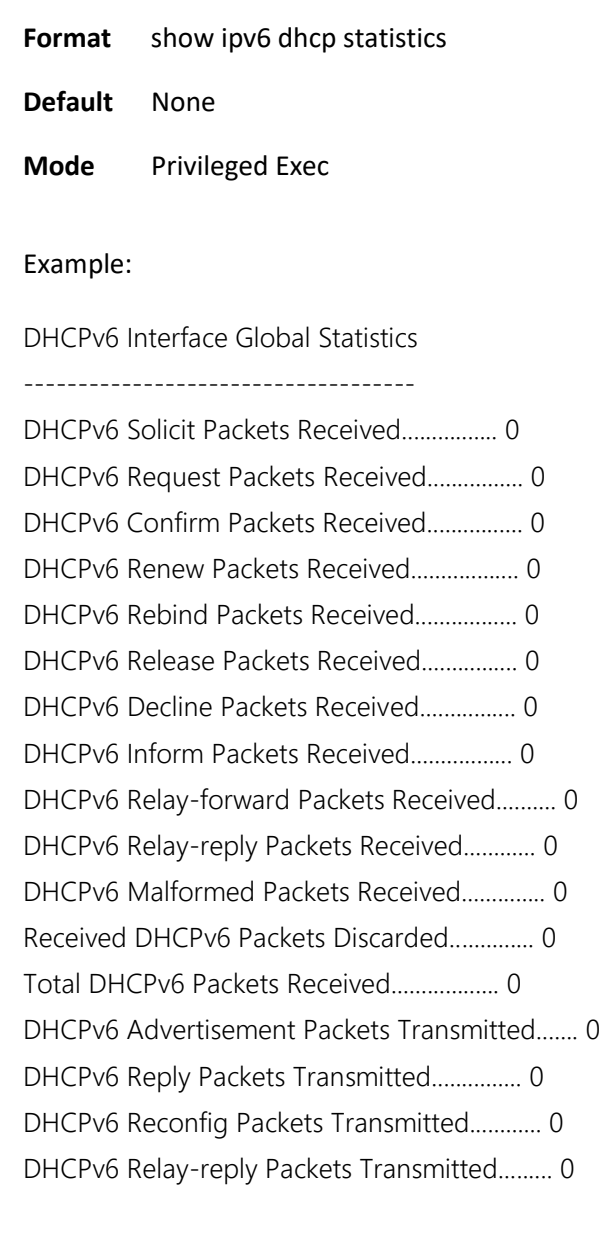

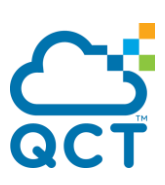

DHCPv6 Relay-forward Packets Transmitted....... 0 Total DHCPv6 Packets Transmitted............... 0

## **8.7.3. Ipv6 dhcp relay destination**

This command configures an interface for DHCPv6 relay functionality on an interface or range of interfaces. Use the *destination* keyword to set the relay server IPv6 address. Use the *interface* keyword to set the relay server interface. Use the *remote-id* keyword to add the Relay Agent Information Option "remote ID"suboption to relayed messages. It can either be DUID plus IFID or a user-defined string.

If *relay-address* is an IPv6 global address, *relay-interface* is not required. If *relay-address* is a link-local address, *relay-interface* is required.

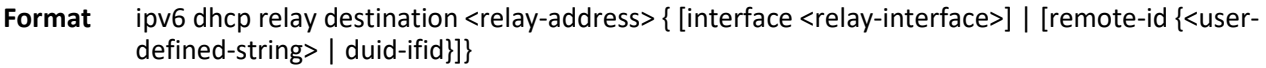

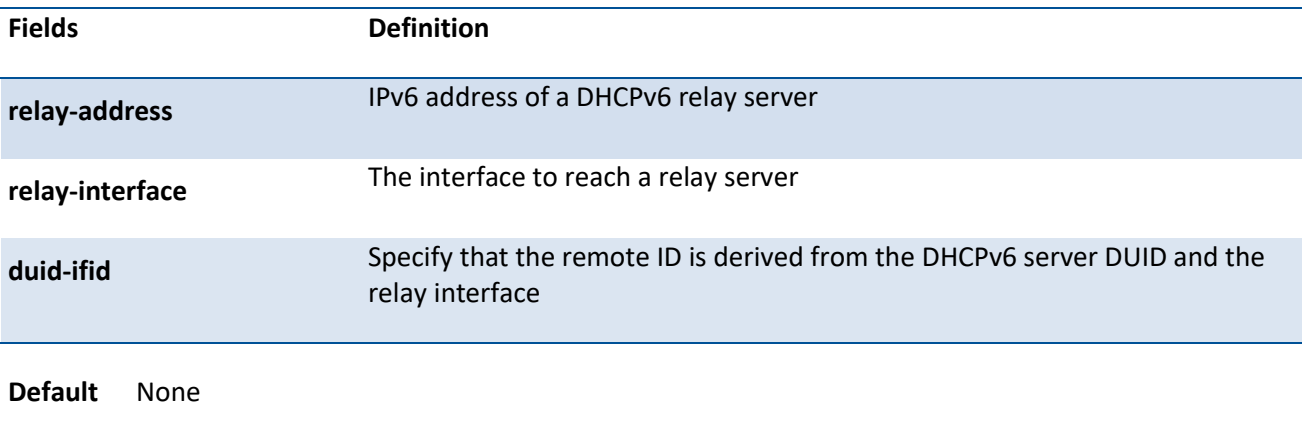

**Mode** Interface Config

## **8.7.4. Ipv6 dhcp relay interface**

This command configures the relay interface to reach a relay server. Use the *remote-id* keyword to add the Relay Agent Information Option "remote ID"suboption to relayed messages. It can either be DUID plus IFID or a user-defined string.

**Format** ipv6 dhcp relay interface <relay-interface> [remote-id {<user-defined-string> | duid-ifid}]

**Default** None

**Mode** Interface Config

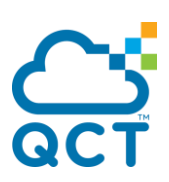

# **9. Data Center Bridging Commands**

# **9.1. FIP Snooping**

## **9.1.1. Show fip-snooping**

This command displays information about the global FIP snooping configuration and status.

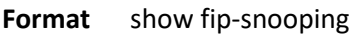

**Default** None

**Mode** Privileged EXEC

#### **Display Message**

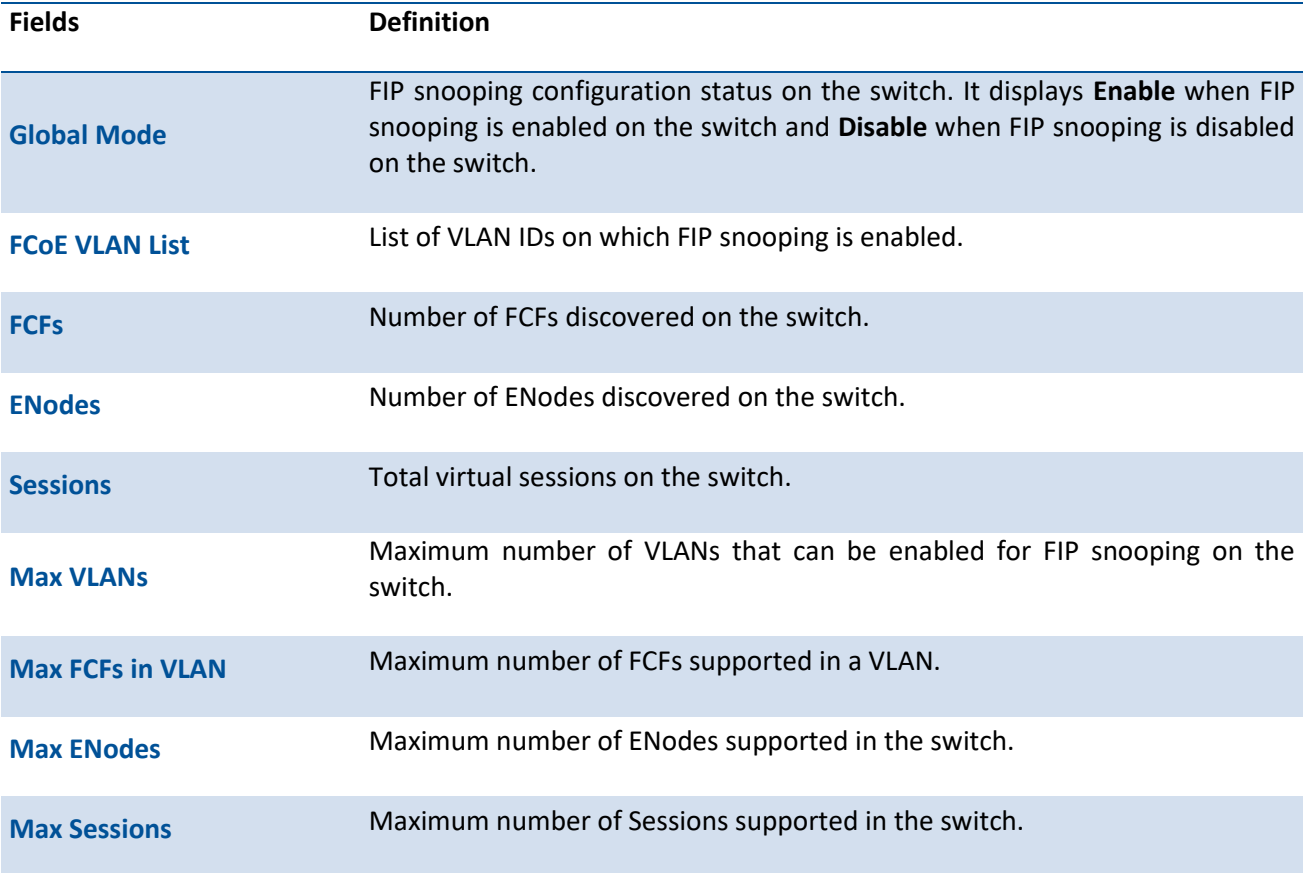

## **9.1.2. Show fip-snooping enode**

This command displays the information about the interfaces connected to ENodes.

This command can only be entered after FIP snooping is enabled using the *feature fip-snooping* command. Otherwise, it does not appear in the CLI.

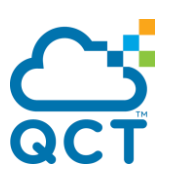

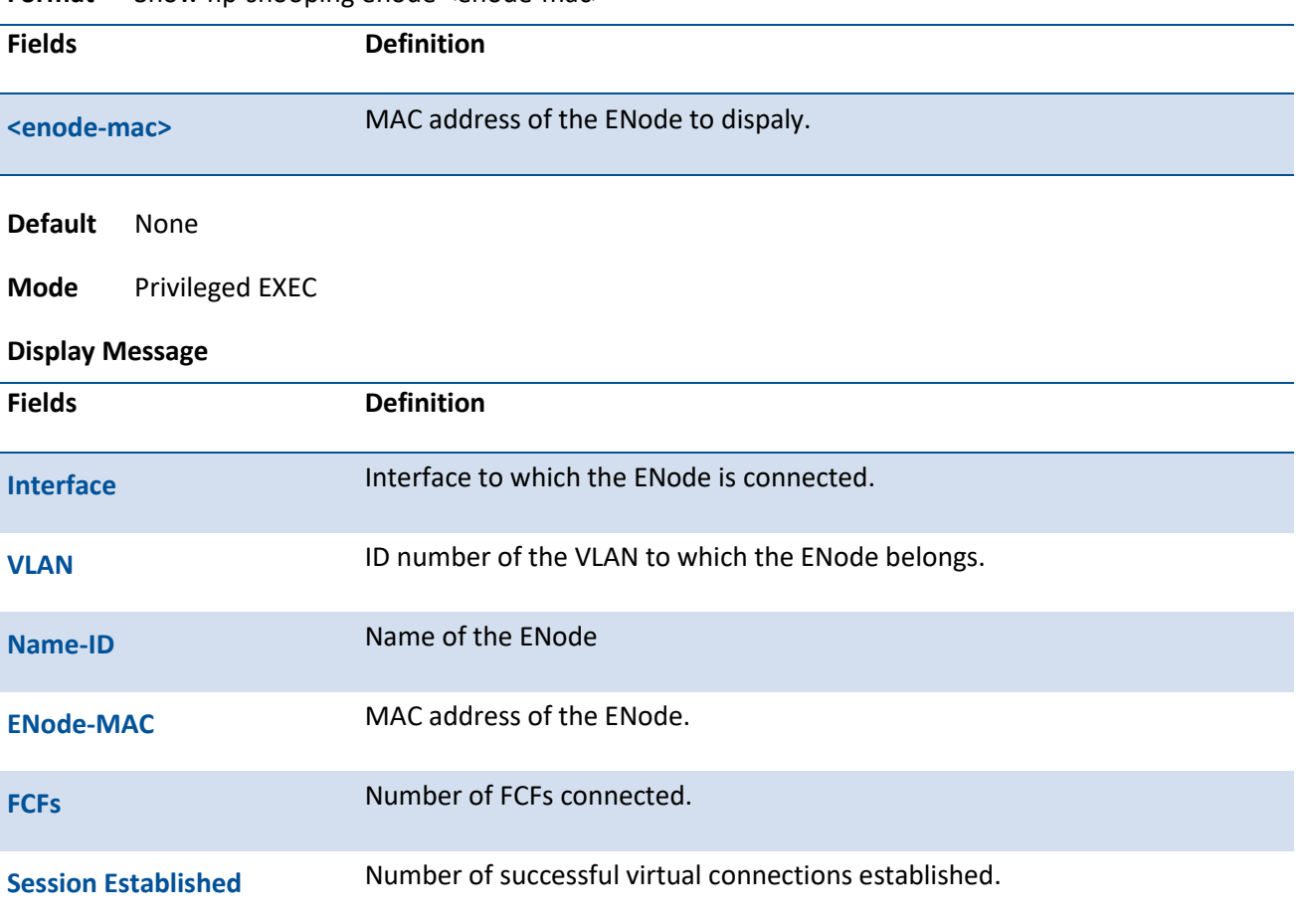

**Format** Show fip-snooping enode <enode-mac>

The command displays the following additional information when the optional argument is supplied.

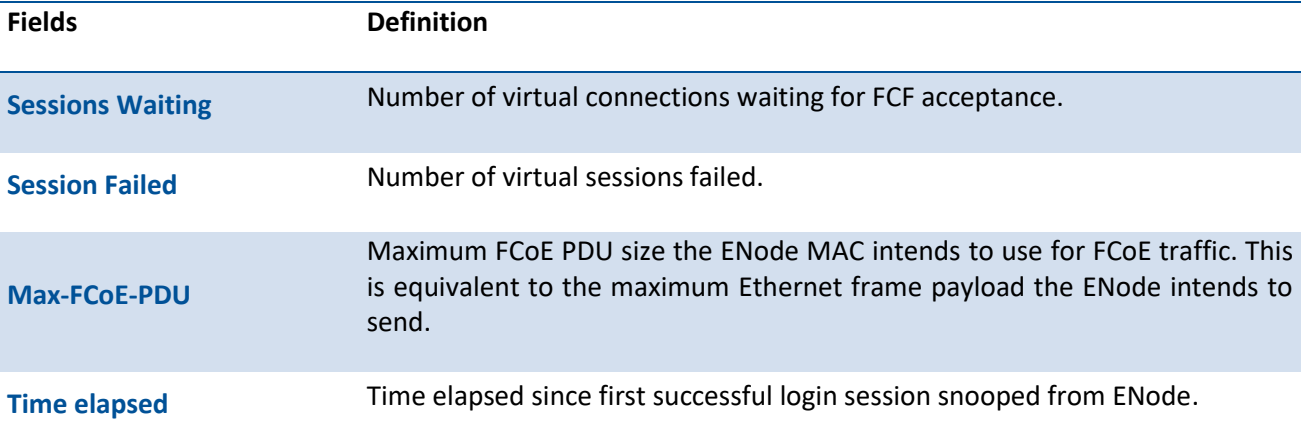

## **9.1.3. Show fip-snooping sessions**

This command displays information about the active FIP snooping sessions.

This command can only be entered after FIP snooping is enabled using the *feature fip-snooping* command. Otherwise, it does not appear in the CLI.

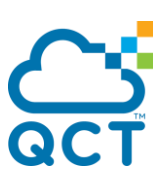

Format show fip-snooping sessions [[[vlan <1-4093>] | [interface <slot/port>] | [fcf <fcf-mac> [enode <enode-mac>]]] [detail]]

**Default** None

**Mode** Privileged EXEC

#### **Display Message**

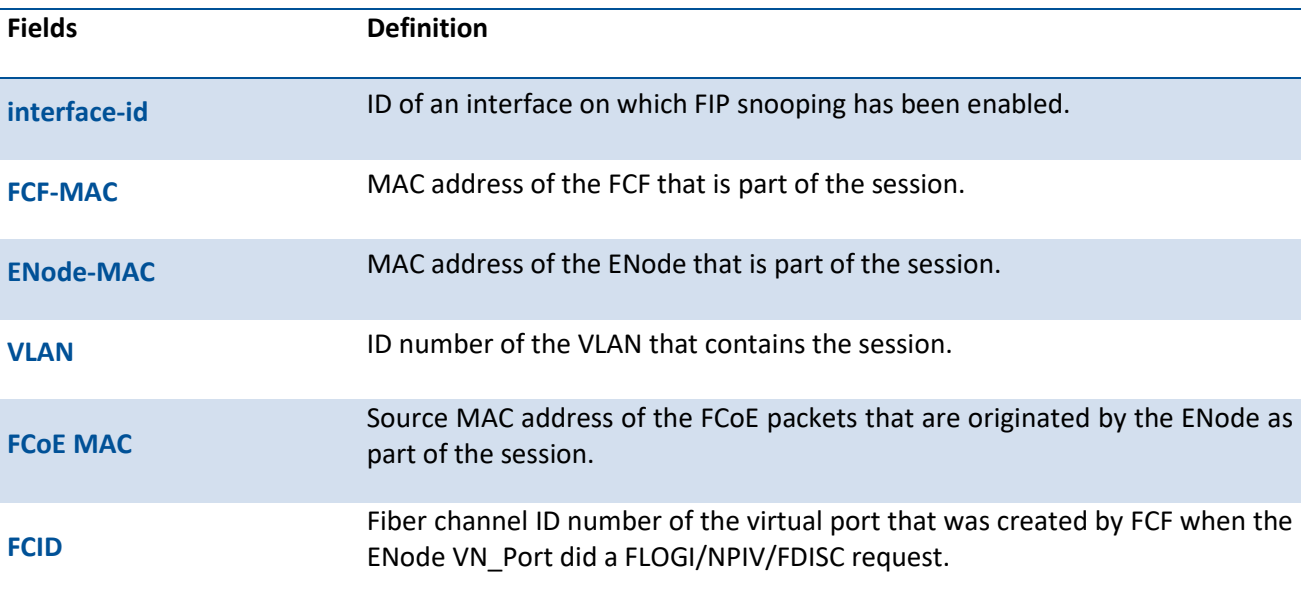

The command output format is different when the detail option is used. The information below is displayed.

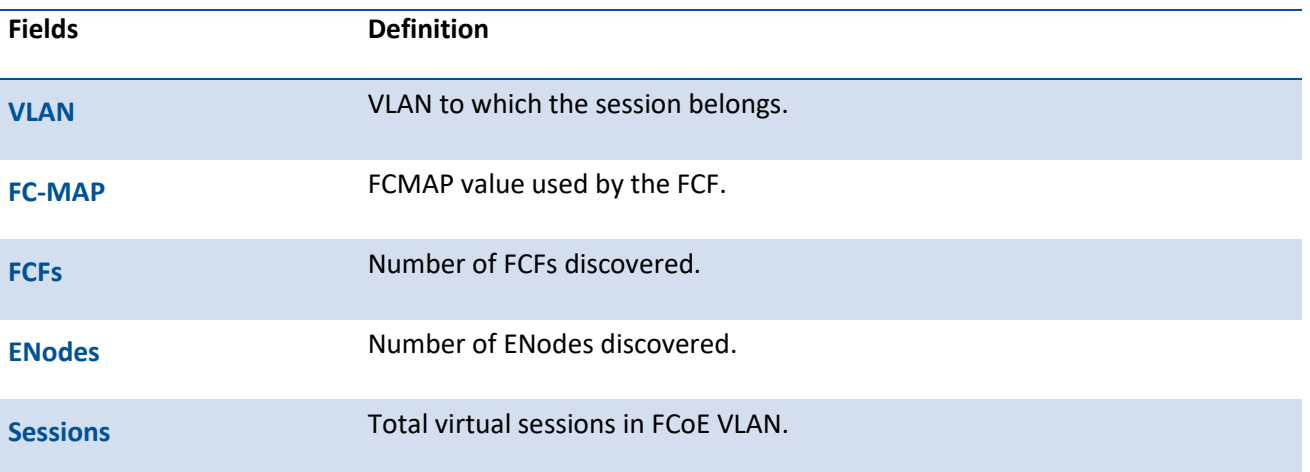

#### FCF Information:

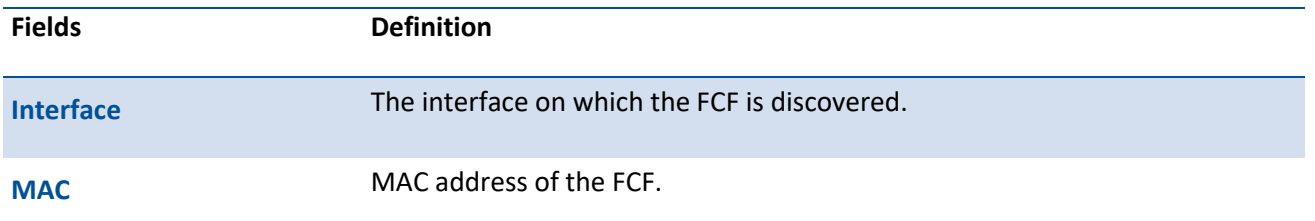

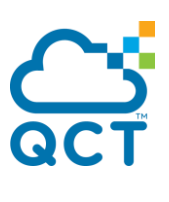

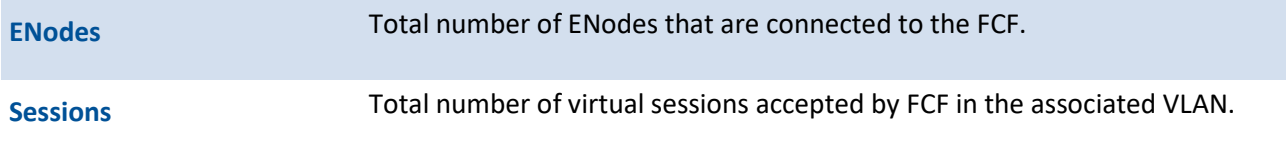

#### ENode Information:

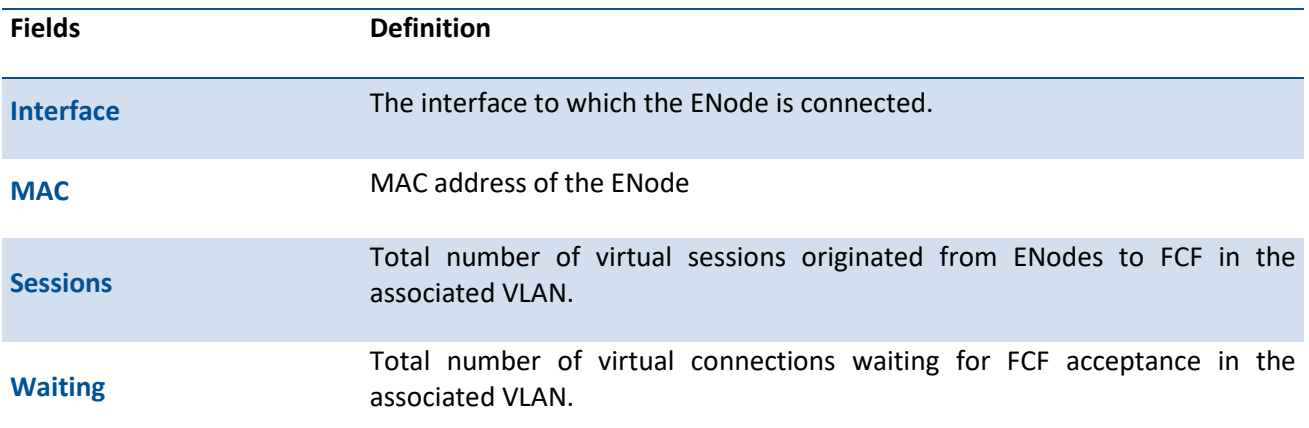

#### Session Information:

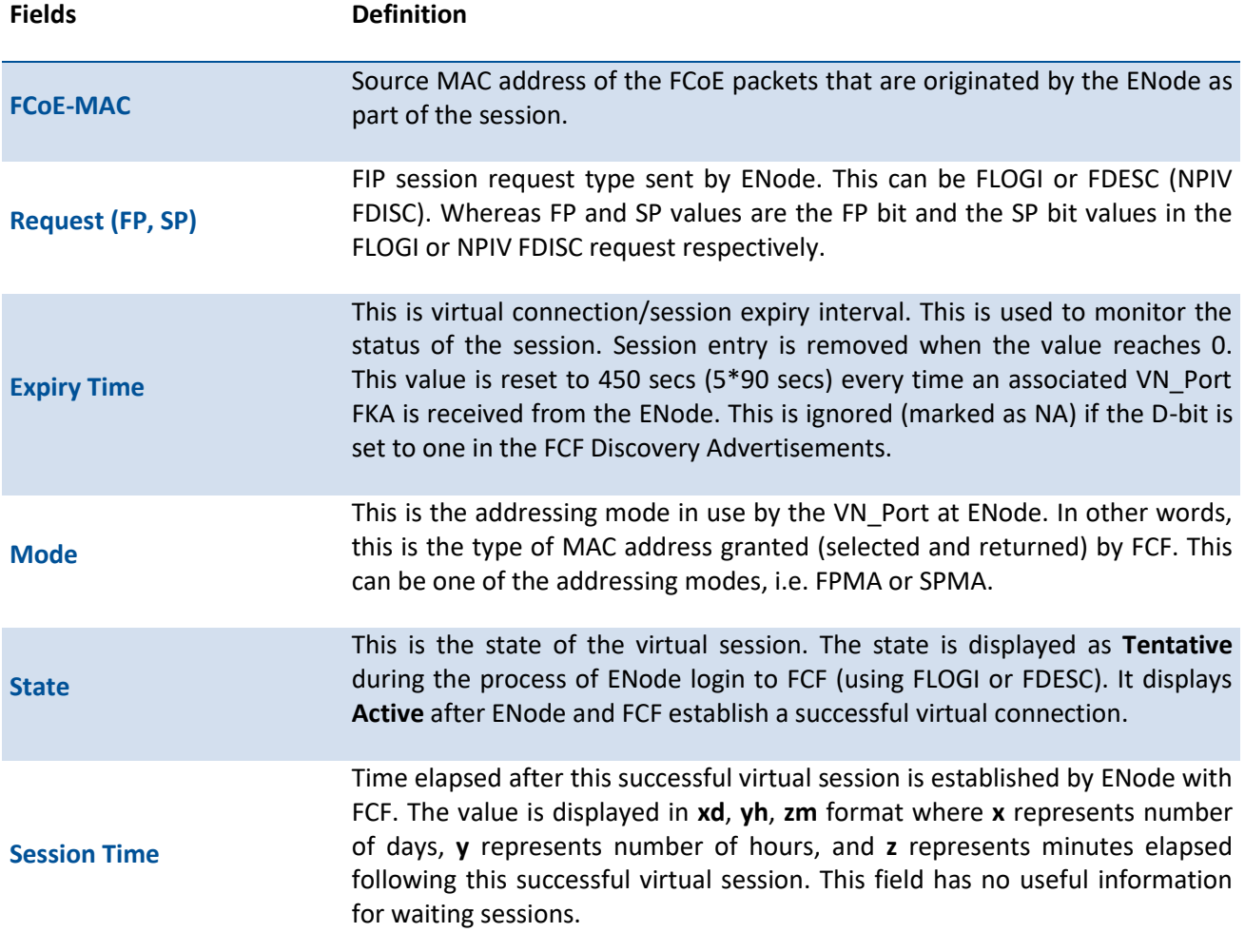

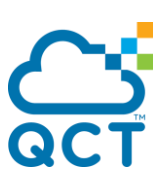

## **9.1.4. Show fip-snooping fcf**

This command displays information about the interfaces connected to FCFs.

This command can only be entered after FIP snooping is enabled using the *feature fip-snooping* command. Otherwise, it does not appear in the CLI.

**Format** show fip-snooping fcf [fcf-mac]

**Default** None

**Mode** Privileged EXEC

**Display Message**

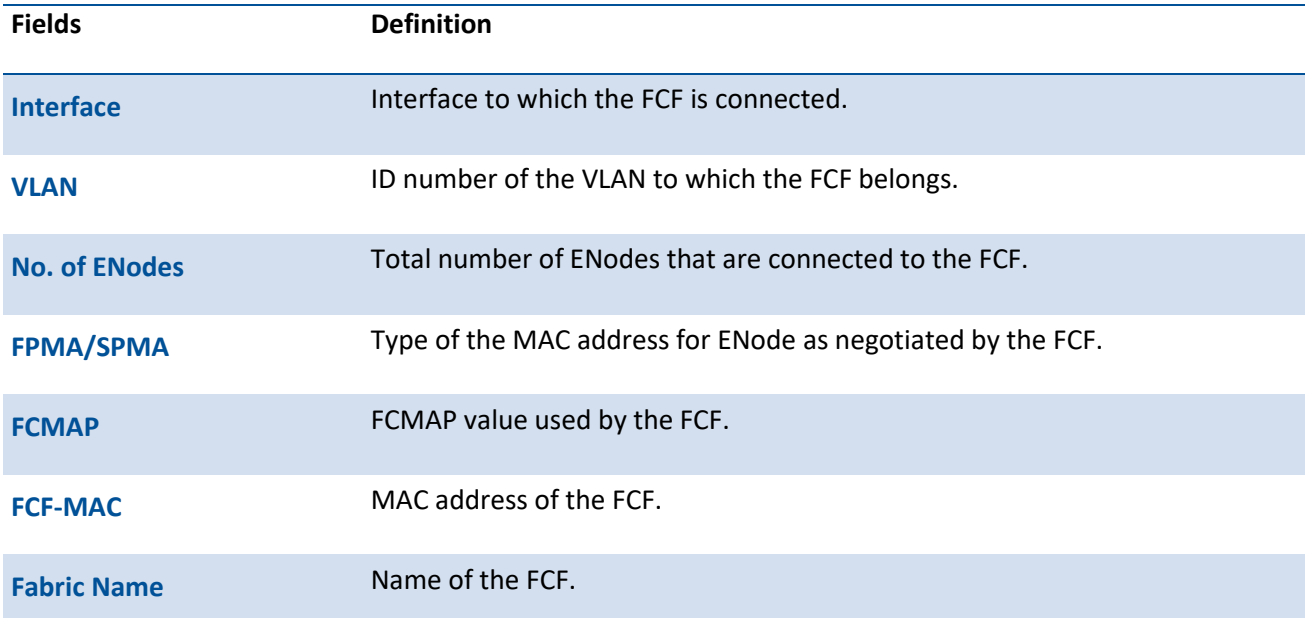

Below is additional information regarding the FCF that is displayed when the optional FCF MAC address argument is provided.

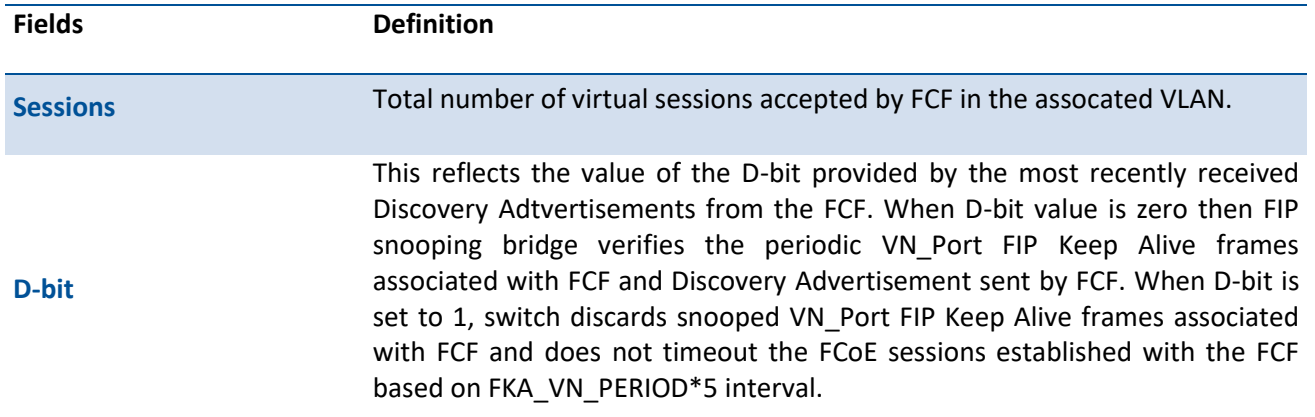

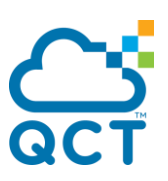

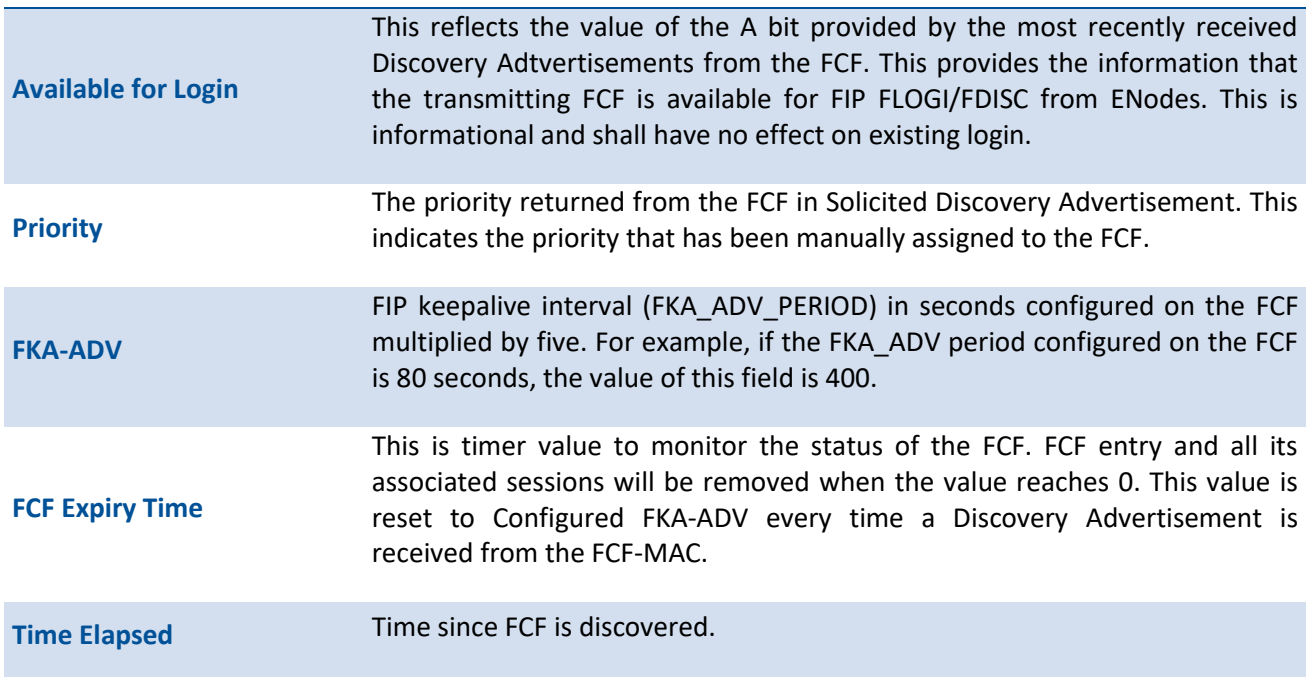

# **9.1.5. Show fip-snooping vlan**

This command displays the FCoE VLANs information, and additionally, the FIP snooping port status when optional argument is specified.

This command can only be entered after FIP snooping is enabled using the *feature fip-snooping* command. Otherwise, it does not appear in the CLI.

![](_page_998_Picture_143.jpeg)

![](_page_998_Picture_144.jpeg)

![](_page_999_Picture_0.jpeg)

![](_page_999_Picture_130.jpeg)

## **9.1.6. Show fip-snooping statistics**

This command displays the statistics of the FIP packets snooped in the VLAN or on an interface. If the optional (VLAN or interface) argument is not given, this command displays the statistics for all of the FIP snooping enabled VLANs. When an interface is provided as an argument, interface applicable statistics are only displayed.

This command can only be entered after FIP snooping is enabled using the *feature fip-snooping* command. Otherwise, it does not appear in the CLI.

![](_page_999_Picture_131.jpeg)

**Format** show fip-snooping statistics [interface <slot/port> | vlan <1-4093>]

#### **Display Message**

The following table describes the packet counters per FIP operation.

![](_page_999_Picture_132.jpeg)

![](_page_1000_Picture_0.jpeg)

![](_page_1000_Picture_147.jpeg)

The following table describes the other interface or session-related counters.

![](_page_1000_Picture_148.jpeg)

![](_page_1001_Picture_0.jpeg)

## **9.1.7. Feature fip-snooping**

This command globally enables Fiber Channel over Ethernet Initialization Protocol (FIP) snooping on the switch. When FIP snooping is globally enabled, FC-BB-5 Annex D ACLs are installed on the switch and FIP frames are snooped. FIP snooping will not allow FIP or Fiber Channel over Ethernet (FCoE) frames to be forwarded over a port until the port is operationally enabled for PFC. VLAN tagging must be enabled on the interface in order to carry the dot1p values through the network.

To return the settings to the default values and globally disable FIP snooping, use the **no** form of this command. When FIP snooping is globally disabled, received FIP frames are forwarded or flooded using the normal multicast rules. In addition, other FIP snooping commands are not available until the FIP snooping feature is enabled.

![](_page_1001_Picture_135.jpeg)

## **9.1.8. fip-snooping enable**

This command enables FIP snooping on the configured VLAN. Priority Flow Control (PFC) must be operationally enabled before FIP snooping can operate on an interface. VLAN tagging must be enabled on the interface in order to carry the dot1p value through the network.

This command can only be entered after FIP snooping is enabled using the *feature fip-snooping* command. Otherwise, it does not appear in the CLI.

To return the mode to the default (disabled), use the **no** form of this command.

**Format** fip-snooping enable no fip-snooping enable **Default** Disable **Mode** VLAN Config

## **9.1.9. fip-snooping fc-map**

This command configures the FP-MAP value on a VLAN. The FC map value is used to help in securing the swith against misconfiguration. When configured using fabric-provided MAC addresses, FCoE devices transmit frames containing the FC map value in the upper 24 bits. Only frames that match the configured

![](_page_1002_Picture_0.jpeg)

FC map values are passed across the VLAN. Frames with MAC addresses that do not match the FC map value are discarded.

This command can only be entered after FIP snooping is enabled using the *feature fip-snooping* command. Otherwise, it does not appear in the CLI.

To set the FC-MAP value for the VLAN to the default value, use the **no** form of this command.

#### **Format** fip-snooping fc-map <0x0-0xffffff> no fip-snooping fc-map

![](_page_1002_Picture_149.jpeg)

#### **9.1.10. fip-snooping port-mode fcf**

This command configures the interface that is connected towards FCF. To relay the FIP packets received from the hosts toward the FCF, the switch needs to know the interfaces to which the FCFs are connected. By default, an interface is configured to be a host-facing interface if it is not configured to be an FCF-facing interface.

It is recommended that FCF-facing ports be placed into auto-upstream mode in order to receive DCBX information and propogate it to the CNAs on the downstream (host-facing) ports. Intefaces enabled for PFC should be configured in trunk or general mode and must be PFC-operationally enabled before FCoE traffic can pass over the port.

This command can only be entered after FIP snooping is enabled using the *feature fip-snooping* command. Otherwise, it does not appear in the CLI.

To set the interface to be connected towards the host, use the **no** form of this command.

![](_page_1002_Picture_150.jpeg)

## **9.1.11. Clear fip-snooping statistics**

![](_page_1003_Picture_0.jpeg)

This command clears the FIP snooping statistics in the supplied VLAN or on a supplied interface. If the optional (VLAN or interface) argument is not given, this command clears the statistics on all FIP snoopingenabled VLANs.

This command can only be entered after FIP snooping is enabled using the *feature fip-snooping* command. Otherwise, it does not appear in the CLI.

![](_page_1003_Picture_60.jpeg)

![](_page_1003_Picture_61.jpeg)

**Mode** Privileged Exec

# **9.2. Priority-based Flow Control**

# **9.2.1. Show interface priority-flow-control**

This command displays the PFC information of a given interface or all interfaces.

| <b>Fields</b>                           |                        | <b>Definition</b>                                                                                                    |
|-----------------------------------------|------------------------|----------------------------------------------------------------------------------------------------|
| <slot port=""></slot>                   |                        | Interface number.                                                                                                    |
| <b>Default</b>                          | None                   |                                                                                                    |
| Mode                                    | <b>Privileged EXEC</b> |                                                                                                    |
| <b>Display Message</b>                  |                        |                                                                                                    |
| <b>Fields</b>                           |                        | <b>Definition</b>                                                                                                    |
| <b>Interface Detail</b>                 |                        | The port for which data is displayed.                                                                                                    |
| <b>Operational State</b>                |                        | The operational status of the interface.                                                                                                    |
| <b>Configured State</b>                 |                        | The administrative mode of PFC on the interface.                                                                                                    |
| <b>Configured Drop Priorities</b>       |                        | The 802.1p priority values that are configured with a drop priority on the<br>interface. Drop priorities do not participate in pause.                                                                                                    |
| <b>Configured</b><br><b>Priorities</b>  | <b>No-Drop</b>         | The 802.1p priority values that are configured with a no-drop priority on the<br>interface. If an 802.1p priority that is designated as no-drop is congested, the<br>priority is pause.                                                      |
| <b>Operational Drop Priorities</b>      |                        | The 802.1p priority values that the switch is using with a drop priority. The<br>operational drop priorities might not be the same as the configured priorities<br>if the interface has accepted different priorities from a peer device.    |
| <b>Operational</b><br><b>Priorities</b> | <b>No-Drop</b>         | The 802.1p priority values that the switch is using with a no-drop priority. The<br>operational drop priorities might not be the same as the configured priorities<br>if the interface has accepted different priorities from a peer device. |
| <b>Delay Allowance</b>                  |                        | The allowed delay on the interface.                                                                                                    |
| Peer<br><b>Compatible</b>               | <b>Configuration</b>   | Indicates whether the local switch has accepted a compatible configuration<br>from a peer switch.                                                                                                    |
| <b>Compatible</b>                       | <b>Configuration</b>   | The number of received configurations accepted and processed as valid. This<br>number does not include duplicated configurations.                                                                                                    |

**Format** show interface [<slot/port] priority-flow-control

![](_page_1005_Picture_0.jpeg)

#### **Count**

![](_page_1005_Picture_142.jpeg)

Example: The following example shows the CLI display output for the command *show interface priorityflow-control*.

(M4500-32C) #show interface priority-flow-control

![](_page_1005_Picture_143.jpeg)

Port: all physical interfaces Operational Status: Active/Inactive

## **9.2.2. Priority-flow-control mode**

This command enables or disables Priority-Flow-Control (PFC) on the given interface.

To return the mode to the default, use the **no** form of this command. VLAN tagging must be enabled on the interface in order to carry the dot1p value through the network. Additionally, the dot1p mapping to classof-service must be set to one-to-one.

When PFC is enabled on an interface, the normal PAUSE control mechanism is operationally disabled.

**Format** priority-flow-control mode { on | off} no priority-flow-control mode

![](_page_1006_Picture_0.jpeg)

**Default** Off

**Mode** DCB (Data Center Bridging) interface mode

## **9.2.3. Priority-flow-control priority**

This command enables or disables the priority group for lossless (no-drop) or lossy (drop) behavior on the selected interface. Up to two lossless priorities can be enabled on an interface. The users must configure the same no-drop priorities across the network in order to ensure end-to-end lossless behavior.

This command has no effect on interfaces not enabled of PFC. VLAN tagging needs to be turned on in order to carry the dot1p value through the network. Additionally, the dot1p mapping to class-of-service must be set to one-to-one.

To enable lossy behavior on all priorities on the interface, use the **no** form of this command. This has no effect on interfaces not enabled for PFC or with no lossless priorities configured.

![](_page_1006_Picture_121.jpeg)

**Format** priority-flow-control priority <0-7> { drop | no-drop } no priority-flow-control priority

## **9.2.4. Clear priority-flow-control statistics**

This command clears all global and interface PFC statistics

- **Format** clear priority-flow-control statistics
- **Mode** Privileged Exec

# **9.3. Enhanced Transimssion Selection (ETS)**

## **9.3.1. Show classofservice traffic-class-group**

This command displays the Traffic Class to Traffic Class Group mapping.

![](_page_1007_Picture_133.jpeg)

![](_page_1007_Picture_134.jpeg)

## **9.3.2. Show interface traffic-class-group**

This command displays Traffic Class Group configuration.

![](_page_1007_Picture_135.jpeg)

**Format** show interfaces traffic-class-group [<slot/port>]
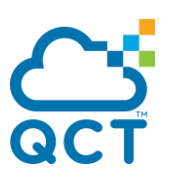

#### displayed.

• If slot/port is omitted, the global configuration settings are displayed (these may have been subsequently overridden by per-port configuration).

#### **Default** None

**Mode** Privileged EXEC

#### **Display Message**

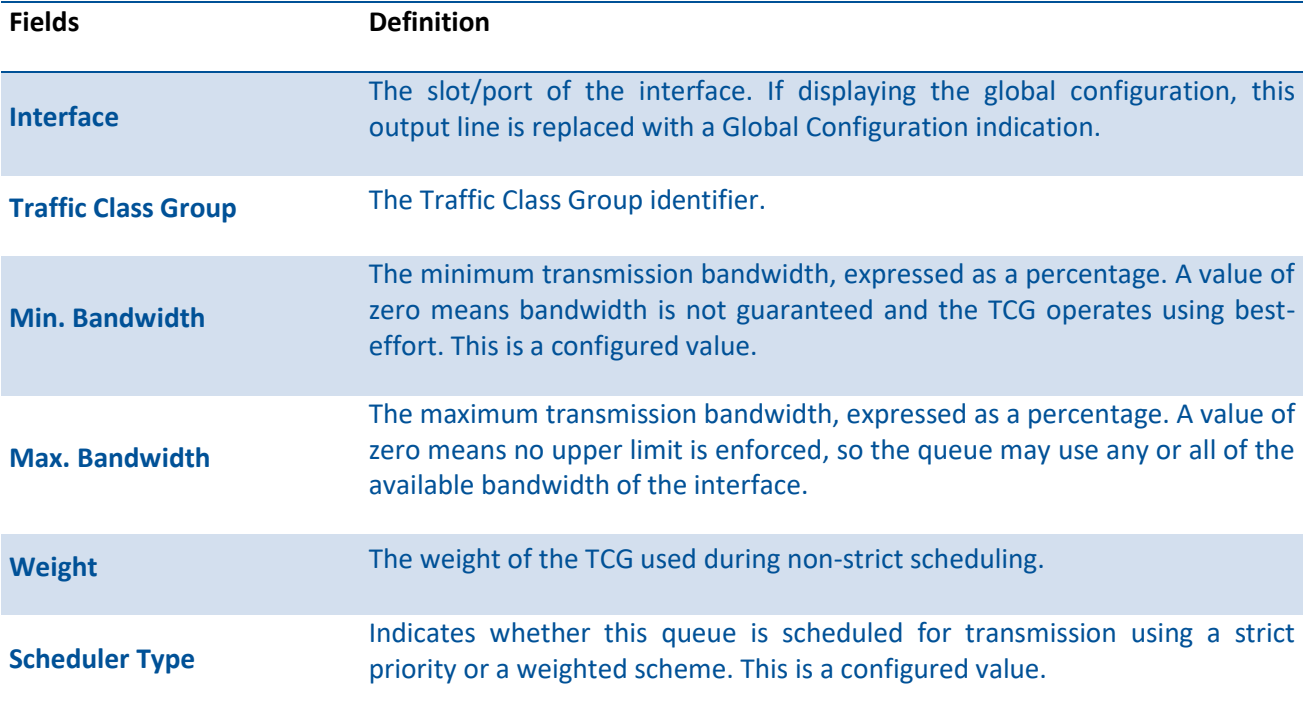

## **9.3.3. Classofservice traffic-class-group**

Use the ets classofservice traffic-class-group command to map the internal Traffic Class Group.

To restore the default mapping for each of the Traffic Classes, use the **no** form of this command.

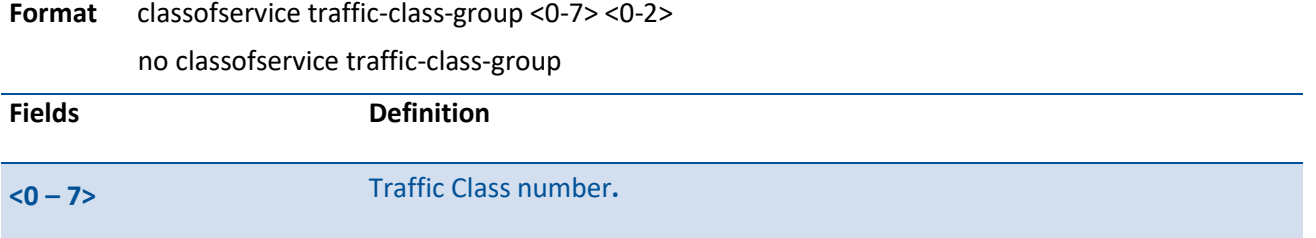

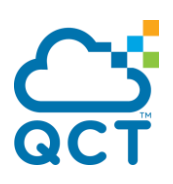

## **9.3.4. Traffic-class-group max-bandwidth**

This command specifies the maximum transmission bandwidth limit for each Traffic Class Group (TCG). As known as rate shaping, this has the effect of smoothing temporary traffic bursts over time so that the transmitted traffic rate is bounded. The total number of TCG supported per interface is platform specific.

Each <bw-x> value is a percentage that ranges from 0 to 100 in increments of 1. All n bandwidth values must be specified with this command, and each is independent of the others. The number n is platformdependent and corresponds to the number of supported Traffic Classes Groups. The default maximum bandwidth value for each TCG is 0, meaning no upper limit is enforced, which allows the TCG queue to consume any available non-guaranteed bandwidth of the interface.

If a non-zero value is specified for any bw-x maximum bandwidth parameter, it must not be less than current minimum bandwidth value for the corresponding queue. A bw-x maximum bandwidth parameter value of 0 may be specified at any time without restriction.

The maximum bandwidth limits may be used with either a weighted or strict priority scheduling scheme.

To restore the default for each queue's maximum bandwidth value, use the **no** form of this command.

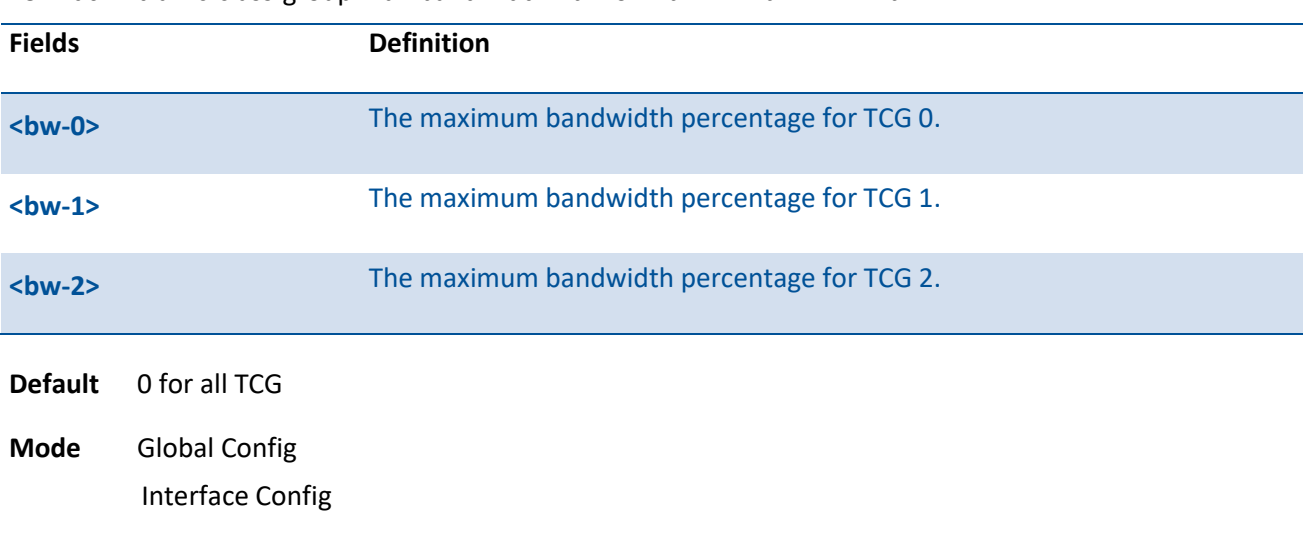

**Format** traffic-class-group max-bandwidth <br/> <br/>bw-0> <br/> <br/>show-1> ... <bw-n>

#### **9.3.5. Traffic-class-group min-bandwidth**

This command specifies the minimum transmission bandwidth guarantee for each interface Traffic Class Group (TCG). The total number of TCG supported per interface is platform specific.

Each <bw-x> value is a percentage that ranges from 0 to 100 in increments of 1. All n bandwidth values must be specified with this command, and their combined sum must not exceed 100%. The number n is

 $\leq 0 - 2$ 

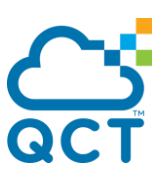

platform-dependent and corresponds to the number of supported Traffic Classes Groups. The default maximum bandwidth value for each TCG is 0, meaning no bandwidth is guaranteed (best effort).

If the value of any bw-x minimum bandwidth parameter is specified as greater than the current maximum bandwidth value for the corresponding TCG, then its corresponding maximum bandwidth automatically increases the maximum to the same value.

To restore the default for each queue's minimum bandwidth value, use the **no** form of this command.

| <b>Fields</b> | <b>Definition</b>                           |
|---------------|---------------------------------------------|
| $bw-0$        | The minimum bandwidth percentage for TCG 0. |
| $bw-1$        | The minimum bandwidth percentage for TCG 1. |
| $6w-2$        | The minimum bandwidth percentage for TCG 2. |

**Format** traffic-class-group min-bandwidth <br/>bw-0> <br/> <br/>bw-1> <br/> <br/>hour-thing-

#### **9.3.6. Traffic-class-group strict**

This command activates the strict priority scheduler mode for each specified Traffic Class Group. The total number of TCG supported per interface is platform dependent.

When strict priority scheduling is used for a TCG, the minimum bandwidth setting for the TCG is ignored and packets are scheduled for transmission as soon as they arrive. A maximum bandwidth setting for the queue, if configured, serves to limit the outbound transmission rate of a strict priority TCG queue so that it does not consume the entire capacity of the interface. If multiple TCG on the same interface are configured for strict priority mode, the method of handling their packet transmission is platform specific. One typical scheme is to schedule all strict priority TCG ahead of the weighted queue, giving preference among the strict priority TCG to the one with the highest TCG-id.

To restore the default weighted scheduler mode for each specified TCG, use the **no** form of this command.

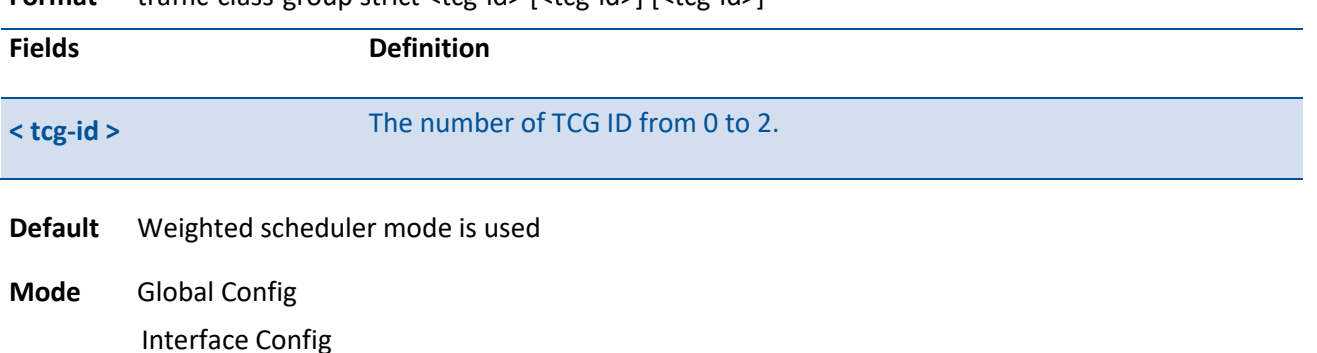

**Format** traffic-class-group strict <tcg-id> [<tcg-id>] [<tcg-id>]

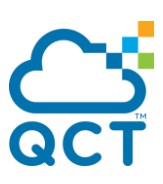

## **9.3.7. Traffic-class-group weight**

This command specifies the weight for each interface Traffic Class Group. The total number of TCGs supported per interface is platform specific.

Each <bw-x> value is a percentage that ranges from 0 to 100 in increments of 1. All n bandwidth values must be specified with this command, and their combined sum must not exceed 100%. The number n is platform-dependent and corresponds to the number of supported Traffic Classes Groups. The default weight percentage value is in the ratio of 1:2:3 for TCG0:TCG1:TCG2, which is calculated as 100%:0%:0%. The weight percentage is not considered for TCG that are configured for strict scheduling.

To restore the default for each queue's weight percentage value, use the **no** form of this command.

**Format** traffic-class-group weight < wp-0> <wp-1> <wp-2> .. <wp-n>

| <b>Fields</b>  | <b>Definition</b>                                      |
|----------------|--------------------------------------------------------|
| $<$ wp-0 $>$   | The number of weight for queue 0.                      |
| $wp-1$         | The number of weight for queue 1.                      |
| $<$ wp-2 $>$   | The number of weight for queue 2.                      |
| <b>Default</b> | For TCG0:TCG1:TCG2, weight are in the ratio 100%:0%:0% |

**Mode** Global Config Interface Config

# **9.4. OpenFlow**

#### **9.4.1. Show openflow**

This command displays the OpenFlow feature status and configuration information.

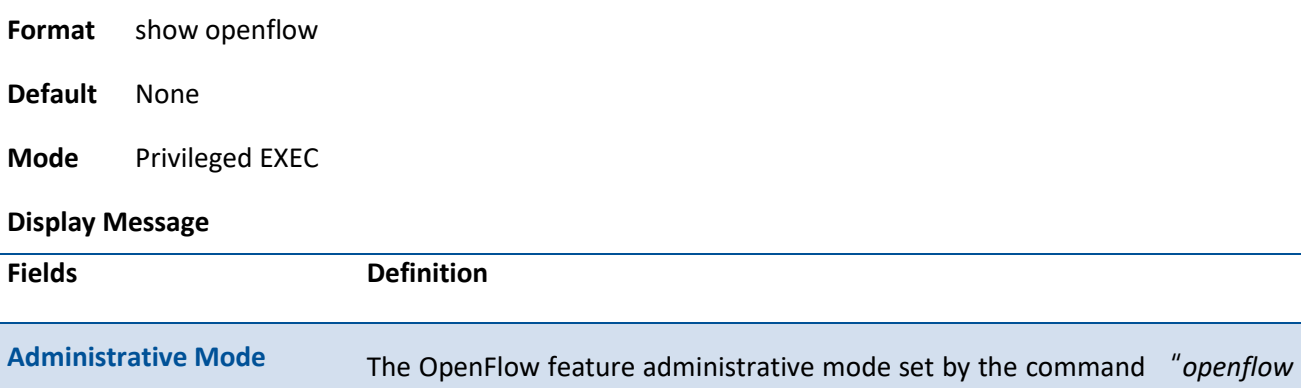

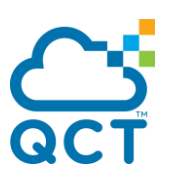

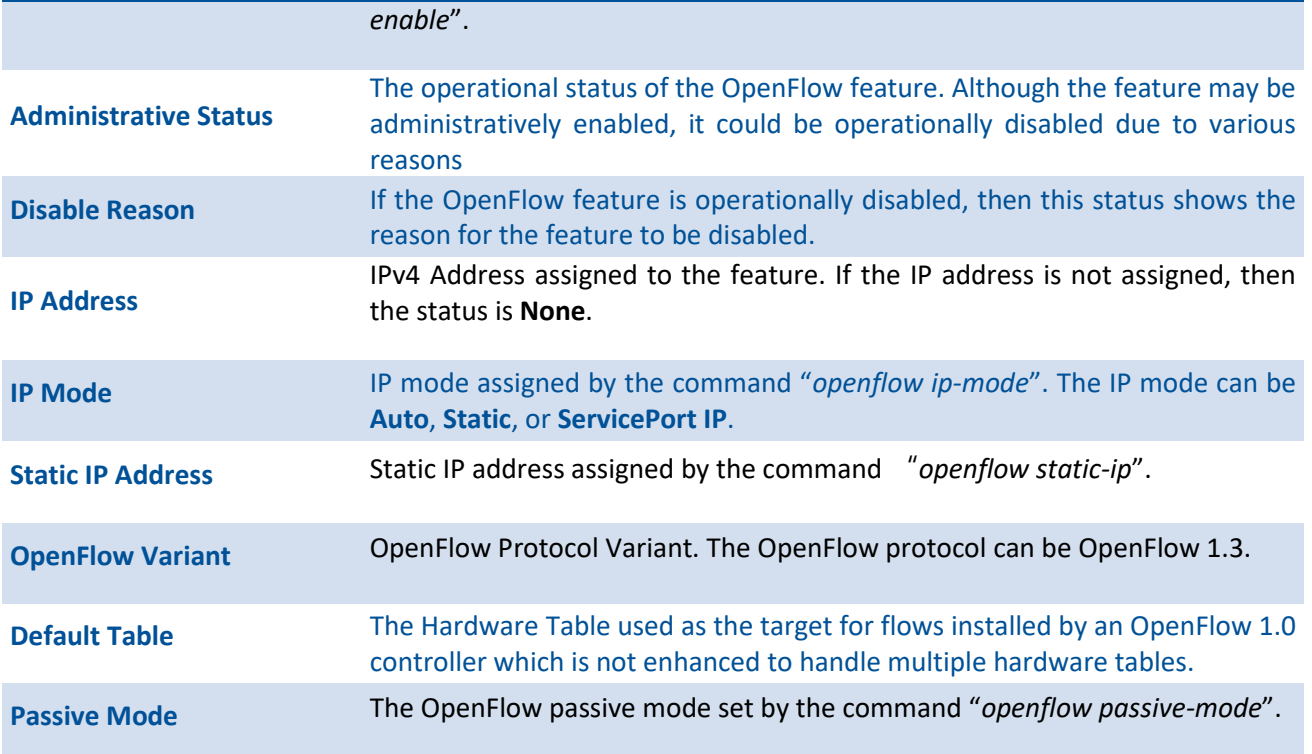

## **9.4.2. Show openflow configured controller**

This command displays a list of configured OpenFlow controllers.

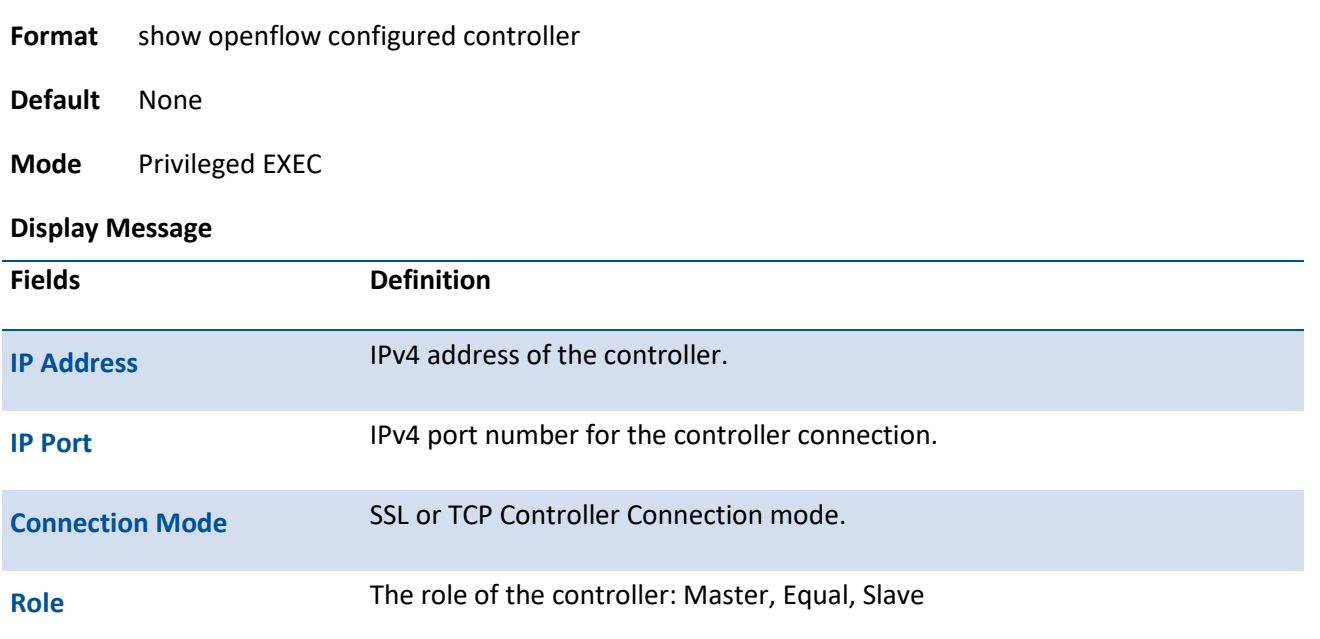

### **9.4.3. Show openflow installed flows**

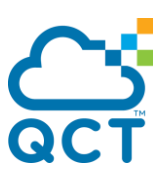

This command displays the list of configured flows on the switch.

**Format** show openflow installed flows [dest\_ip <ip-address> | dest\_ip\_port <1-65535> | dest\_mac <macaddr>| dscp <0-63> | ether\_type <0-0xFFFF> | ingress\_port <slot/port> | ip\_proto <0-255> | priority <1-65535>| source\_ip <ip-address> | source\_ip\_port <1-65535>| source\_mac <macaddr> | table <10,60> | vlan <1-4093> | vlan\_prio <0-7> ]

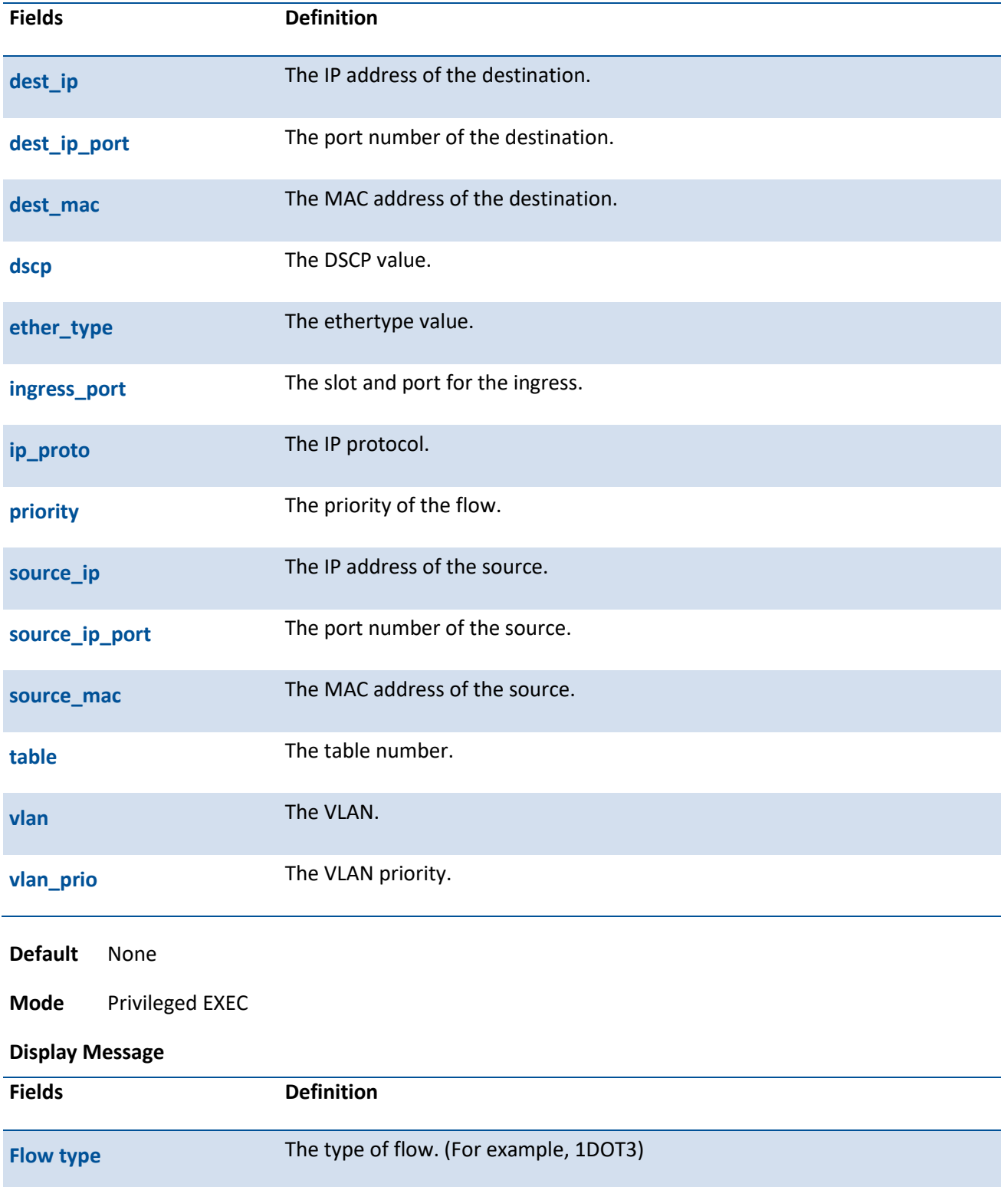

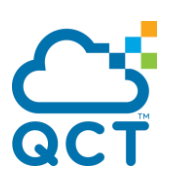

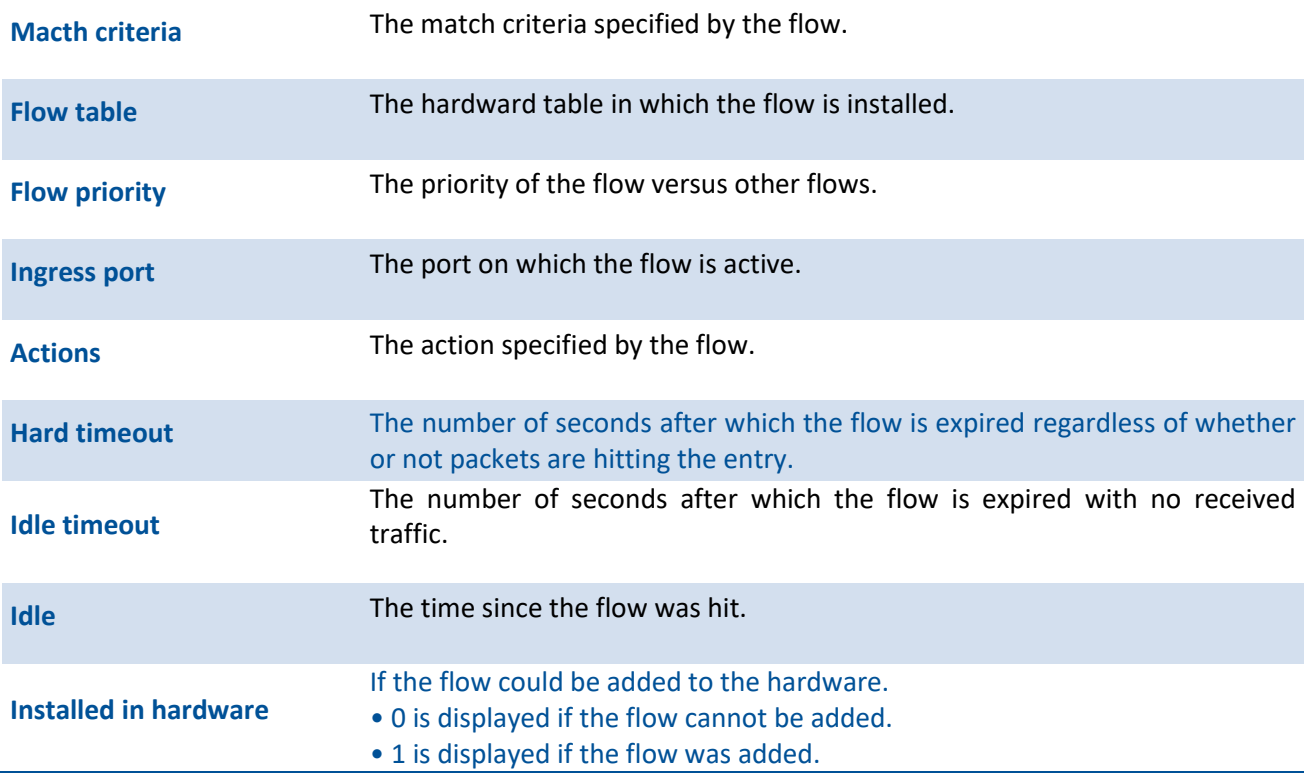

# **9.4.4. Show openflow installed groups**

**Format** show openflow installed groups

**Default** None

This command displays the list of configured groups on the switch.

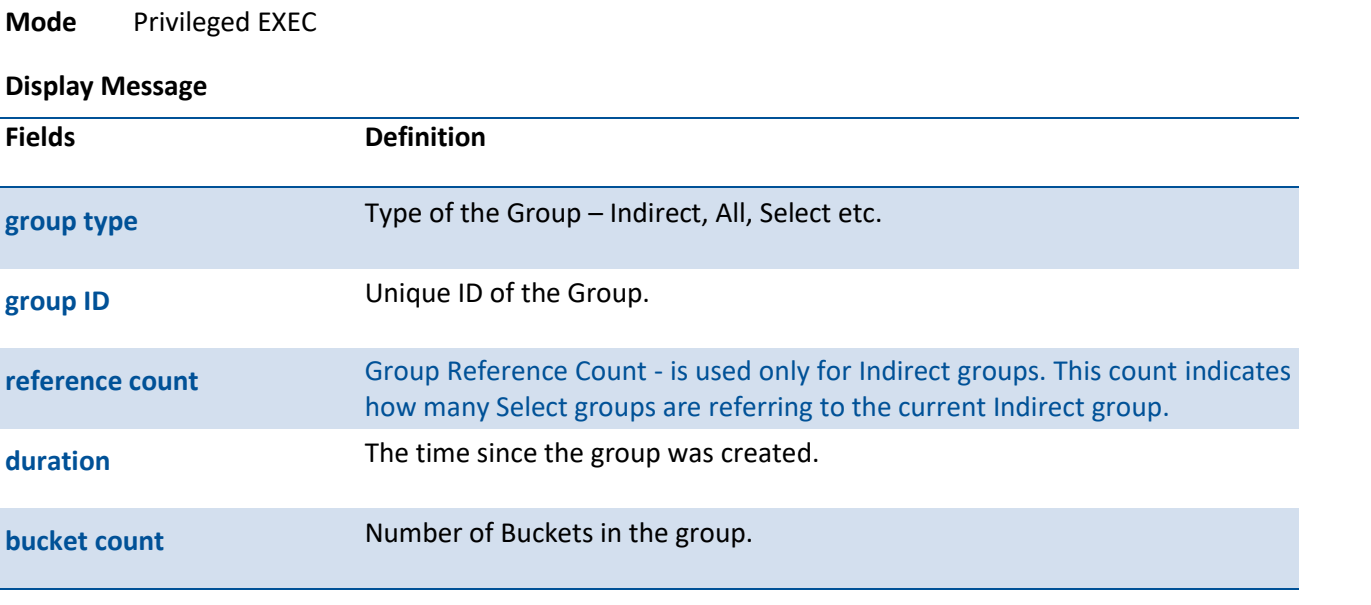

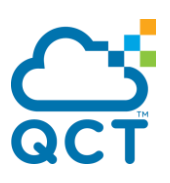

**reference group ID** References the Indirect group ID and used for Select group only.

## **9.4.5. Show openflow table-status**

This command displays the supported OpenFlow tables and report usage information for the tables.

- **Format** show openflow table-status openflow13
- **Default** None
- **Mode** Privileged EXEC

#### **Display Message**

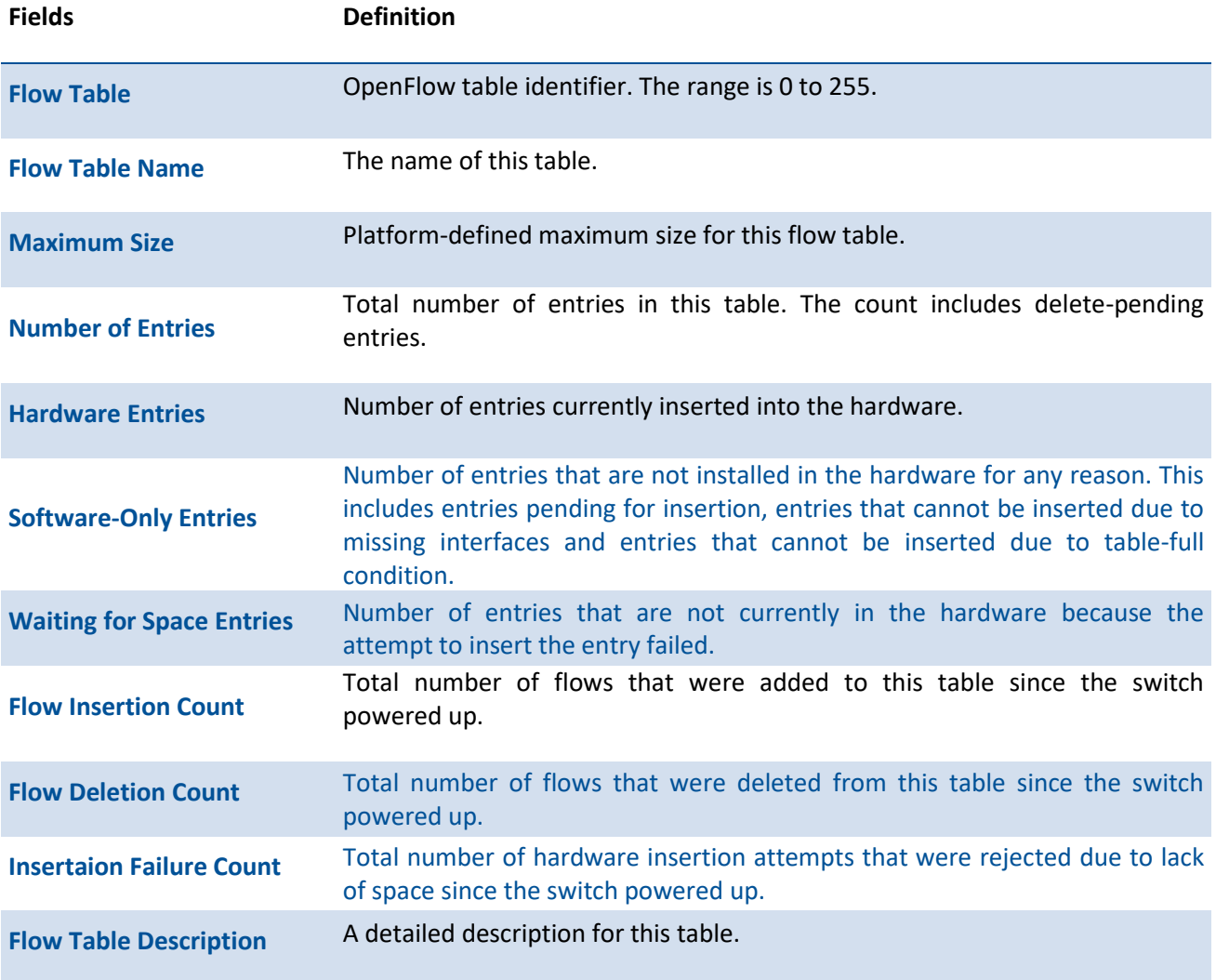

## **9.4.6. Openflow enable**

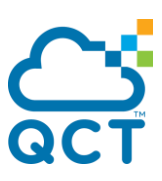

This command enables or disables the OpenFlow feature. If the OpenFlow feature is not in disabled state, then enabling has no effect on the OpenFlow feature.

To return the mode to the default, use the **no** form of this command. If the OpenFlow feature is not in enabled state, then issuing this command has no effect on the OpenFlow feature. The OpenFlow feature can be administratively disabled at any time.

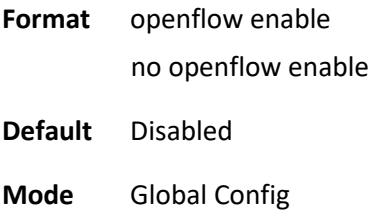

#### **9.4.7. Openflow static-ip**

This command sets the IP address to be used for the OpenFlow feature. The static IP is applied only when the static IP mode is enabled. The switch must have an operational IP interface with the specified address in order for the static IP address to be used for the OpenFlow feature. If the system does not have an interface with a matching IP address then the OpenFlow feature is operationally disabled.

If the OpenFlow feature is enabled when this command is issued and the specified static IP address is not the same as the IP address already in use by the OpenFlow feature then the feature is automatically disabled and re-enabled.

To set the OpenFlow Static IP address to 0.0.0.0, use the **no** form of this command. Issuing this command when OpenFlow is enabled and using a static IP causes the OpenFlw feature to become operationally disabled.

**Format** openflow static-ip <ip-address> no openflow static-ip

**Default** 0.0.0.0

**Mode** Global Config

#### **9.4.8. Openflow controller**

Specify up to twenty IP addresses to which the switch should establish an OpenFlow Controllers connection. Each command invocation specifies one IP address and connection mode (TCP or SSL). If the IP Port is omitted then the default IP port number 6633 is used. The default connection mode is SSL. The controller table configured by this command is used by the switch in OpenFlow 1.3 modes.

To delete the specified OpenFlow Controller IP address or delete all Controller addresses, use the **no** form of this command. If the IP Port number is omitted then all entries for the specified IP address are deleted.

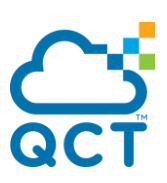

#### **Format** openflow controller <ip-address> [ip-port][connection mode]

no openflow controller { ip-address [ip-port] | all}

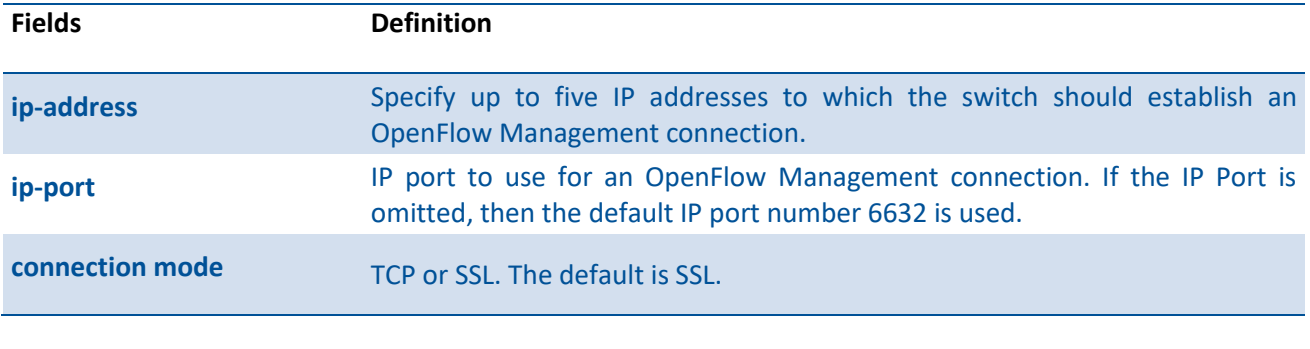

**Mode** Global Config

#### **9.4.9. Openflow ip-mode**

This command directs the OpenFlow feature to use the configured IP address. Issuing this command when OpenFlow is already enabled causes the feature to be disabled and re-enabled with the new IP address.

To direct the OpenFlow feature to automatically assign the IP address to itself, use the **no** form of this command.

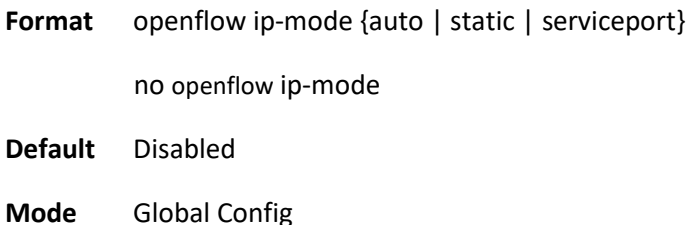

#### **9.4.10. Openflow passive-mode**

This command enables OpenFlow passive-mode.

To disable OpenFlow passive-mode, use the **no** form of this command.

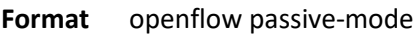

no openflow passive-mode

**Default** Disabled

**Mode** Global Config

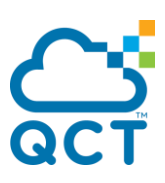

## **9.4.11. Openflow failmode**

This command configures the OpenFlow fail mode of connection interruption. It can choose the Fail-Secure or Fail-Standalone mode.

In the case that a switch loses contact with all controllers, the switch should immediately enter either "fail secure mode" or "fail standalone mode". In "fail secure mode", the only change to switch behavior is that packets and messages destined to the controllers are dropped. Flow entries should continue to expire according to their timeouts. In "fail standalone mode", the switch processes all packets using the OFPP\_NORMAL reserved port; in other words, the switch acts as a legacy Ethernet switch or router.

To reset to the default failmode, use the **no** form of this command.

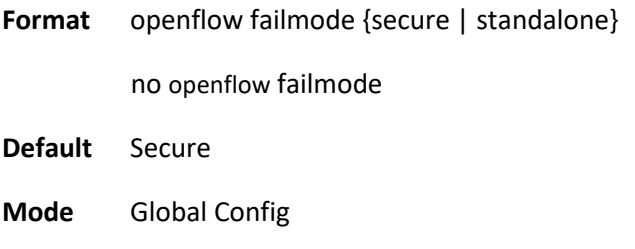

#### **9.4.12. Clear openflow ca-cert**

This command erases the Certificate Authority certificates used for validating the OpenFlow Controllers from the switch. Issuing this command automatically disables and re-enables the OpenFlow feature. The new SSL certificates are reloaded from the OpenFlow Controller on the first connection to the controller or can be manually loaded with a copy command.

**Format** clear openflow ca-cert

**Mode** Privileged Exec

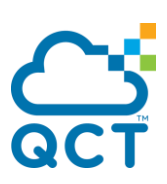

# **10. Fluentd Commands**

# **10.1. Show Commands**

#### **10.1.1. Show fluentd**

This command is used to display fluentd status and configuration settings.

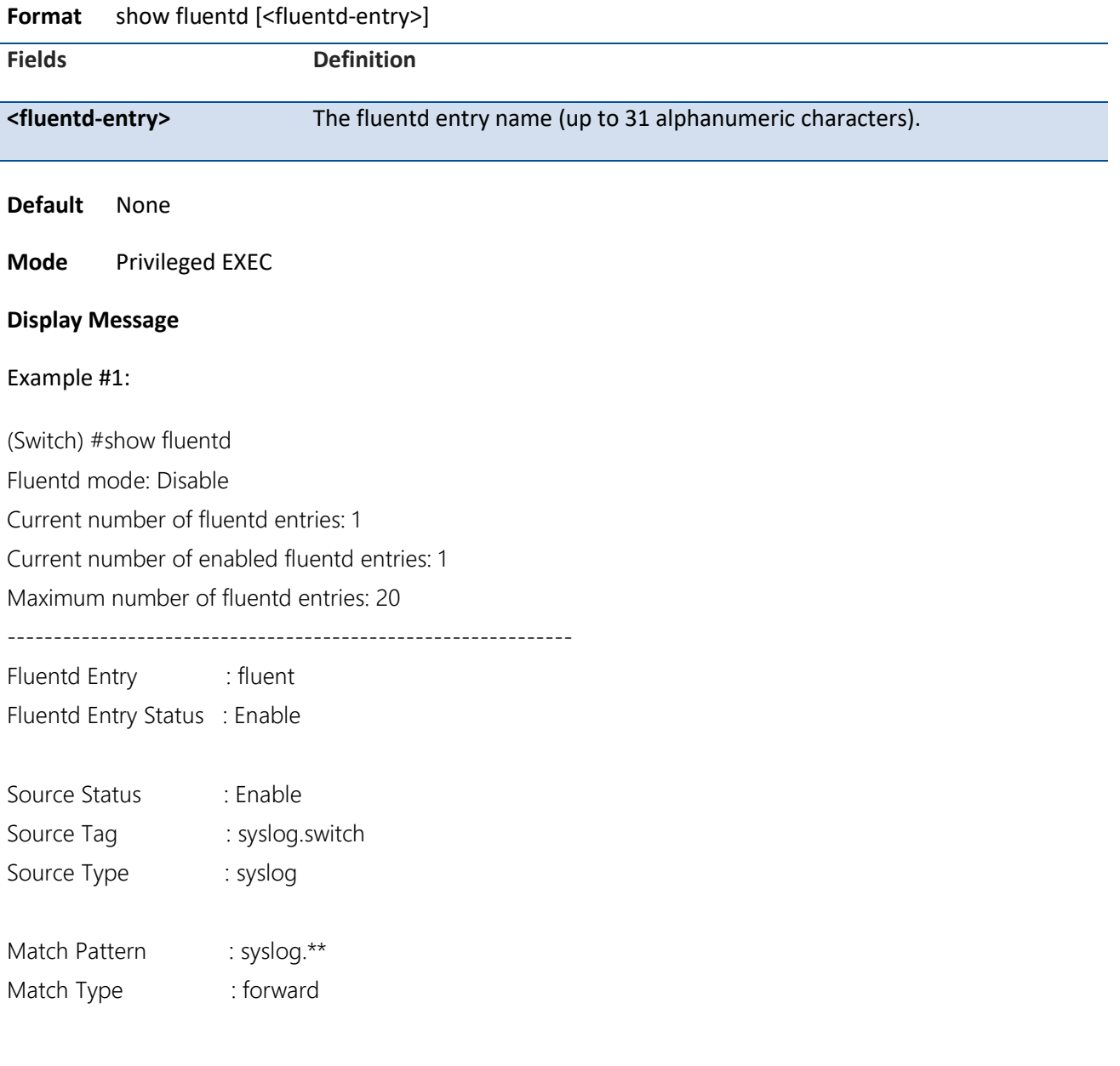

Example #2: (Quanta) #show fluentd fluent

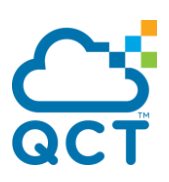

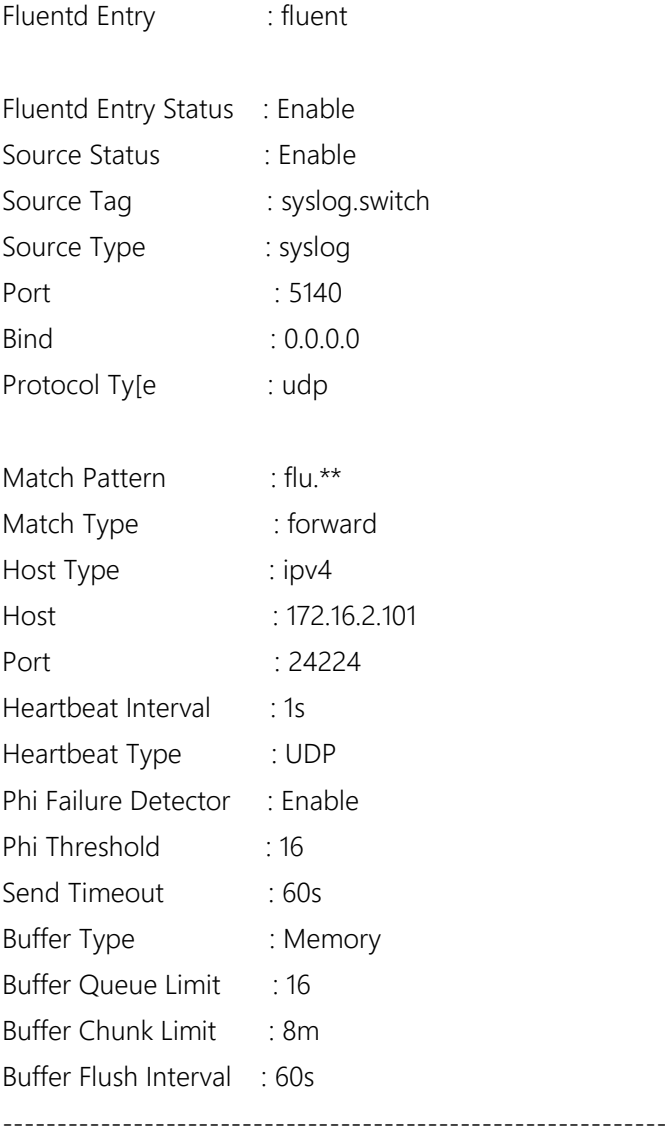

# **10.2. Configuration Commands**

## **10.2.1. Fluentd**

This command enables or disables FluentD service.

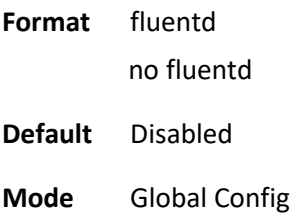

# **10.2.2. Fluentd <fluentd-entry>**

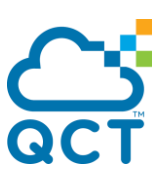

This command creates or deletes FluentD entry.

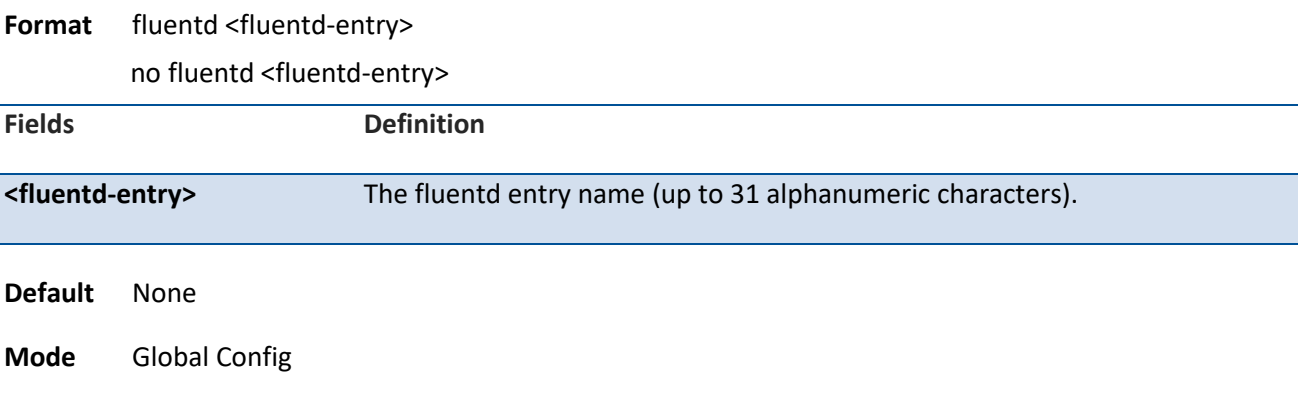

#### **10.2.3. Enable**

This command enables FluentD entry.

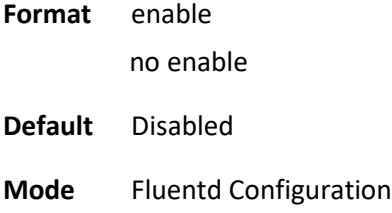

#### **10.2.4. Sourcetag**

This command configures the tag of the FluentD source.

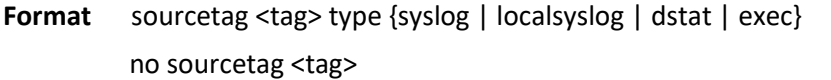

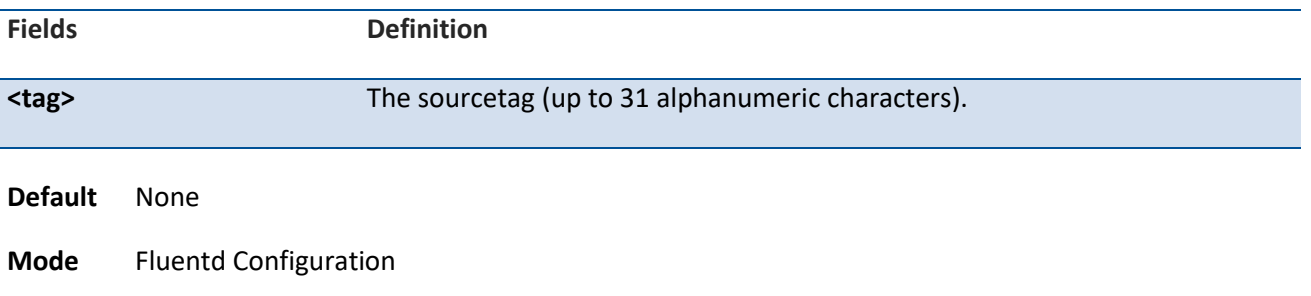

#### **10.2.4.1. Syslog**

This command configures syslog settings.

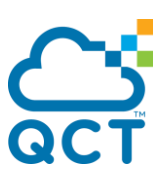

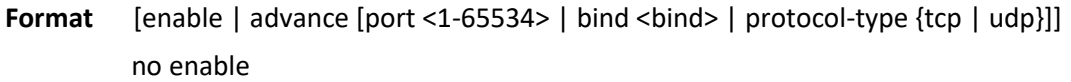

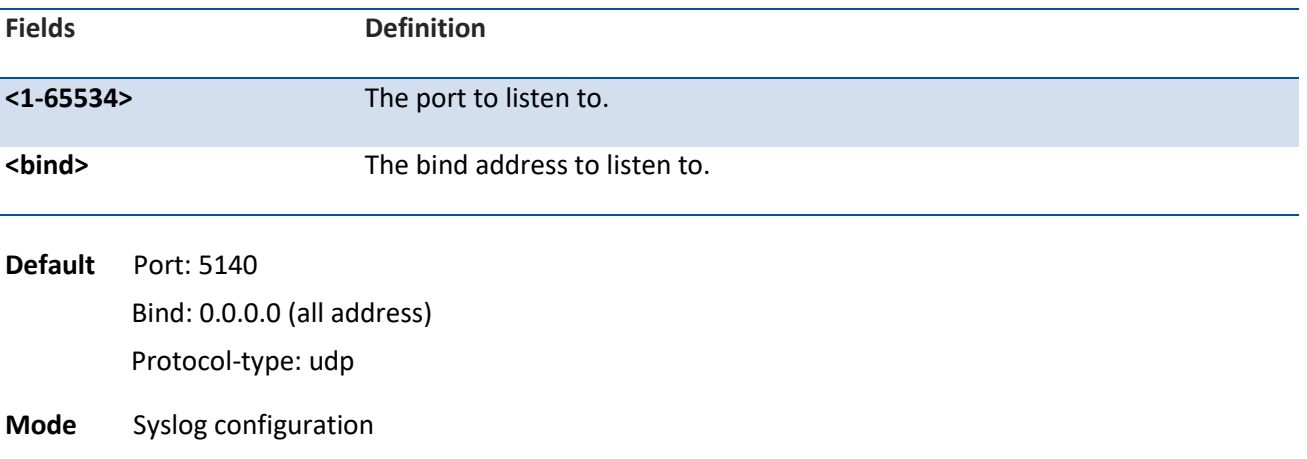

#### **10.2.4.2. Localsyslog**

This command configures localsyslog settings.

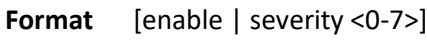

no enable

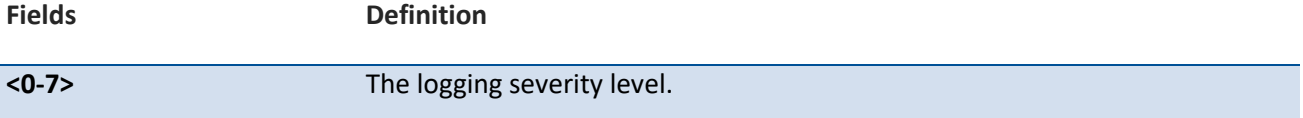

**Default** Severity: 5

**Mode** Localsyslog configuration

#### **10.2.4.3. Dstat**

This command configures dstat settings.

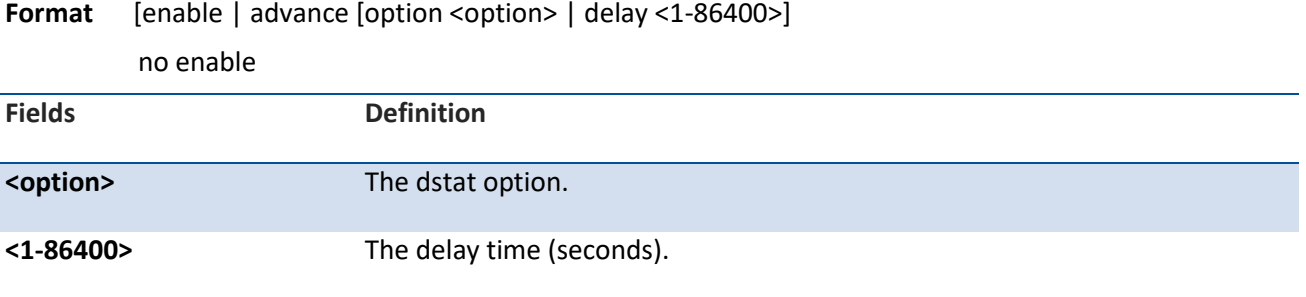

**Default** Option: -fcdnm Delay: 1

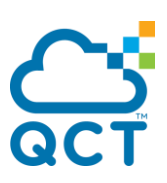

**Mode** Dstat configuration

no enable

#### **10.2.4.4. Exec**

This command configures exec settings.

Format [enable | command <command> | format {tsv <keys> | json | msgpack} | advance [tag-key <tagkey>| time-key <time-key> <time-format> | run-interval <run-interval>]]

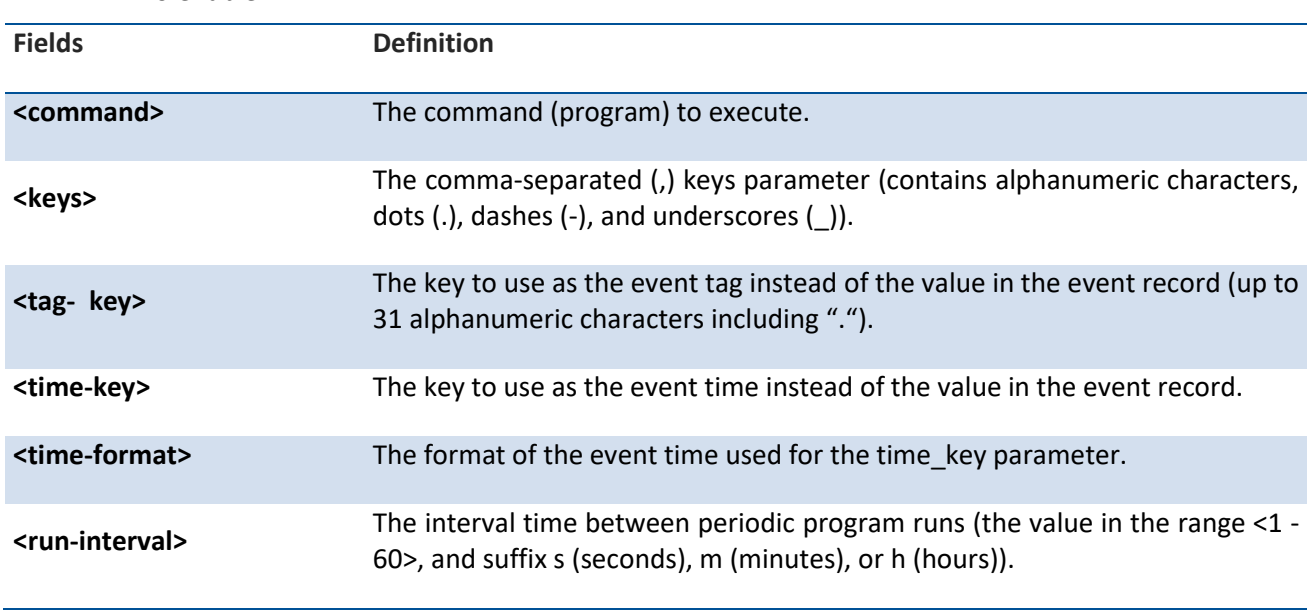

**Default** Time-key: current time Time-format: %Y-%m-%d %H:%M:%S

**Mode** Exec configuration

#### **10.2.5. Matchpattern**

This command configures fluentd match.

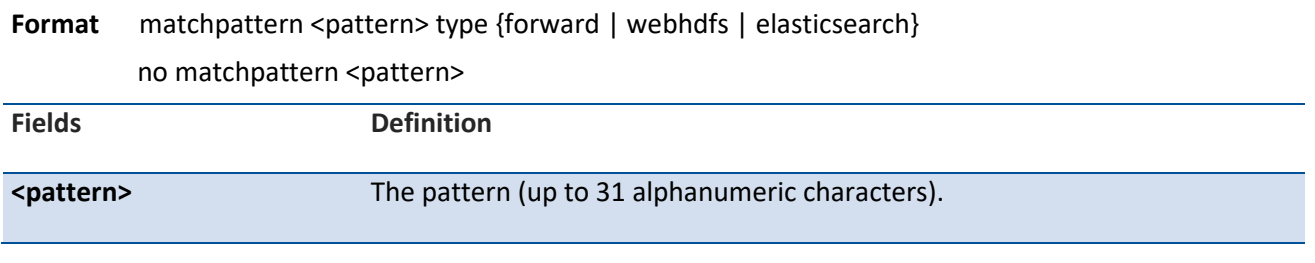

**Default** None

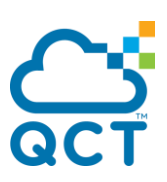

**Mode** Fluentd configuration

#### **10.2.5.1. Forward**

This command configures forward settings.

Format [server {ipv4 <ipaddr> | hostname <hostname>} <1-65535> | advance[send-timeout <sendtimeout> | heartbeat-type {tcp | udp} | heartbeat-interval <heartbeat-interval> | phi-failuredetector {disable | enable} | phi-threshold <1-60> | buffer [buffer-type {memory | file <bufferpath>} | buffer-queue-limit <1-16> | buffer-chunk-limit <chunk> | flush-interval <flueshinterval>]

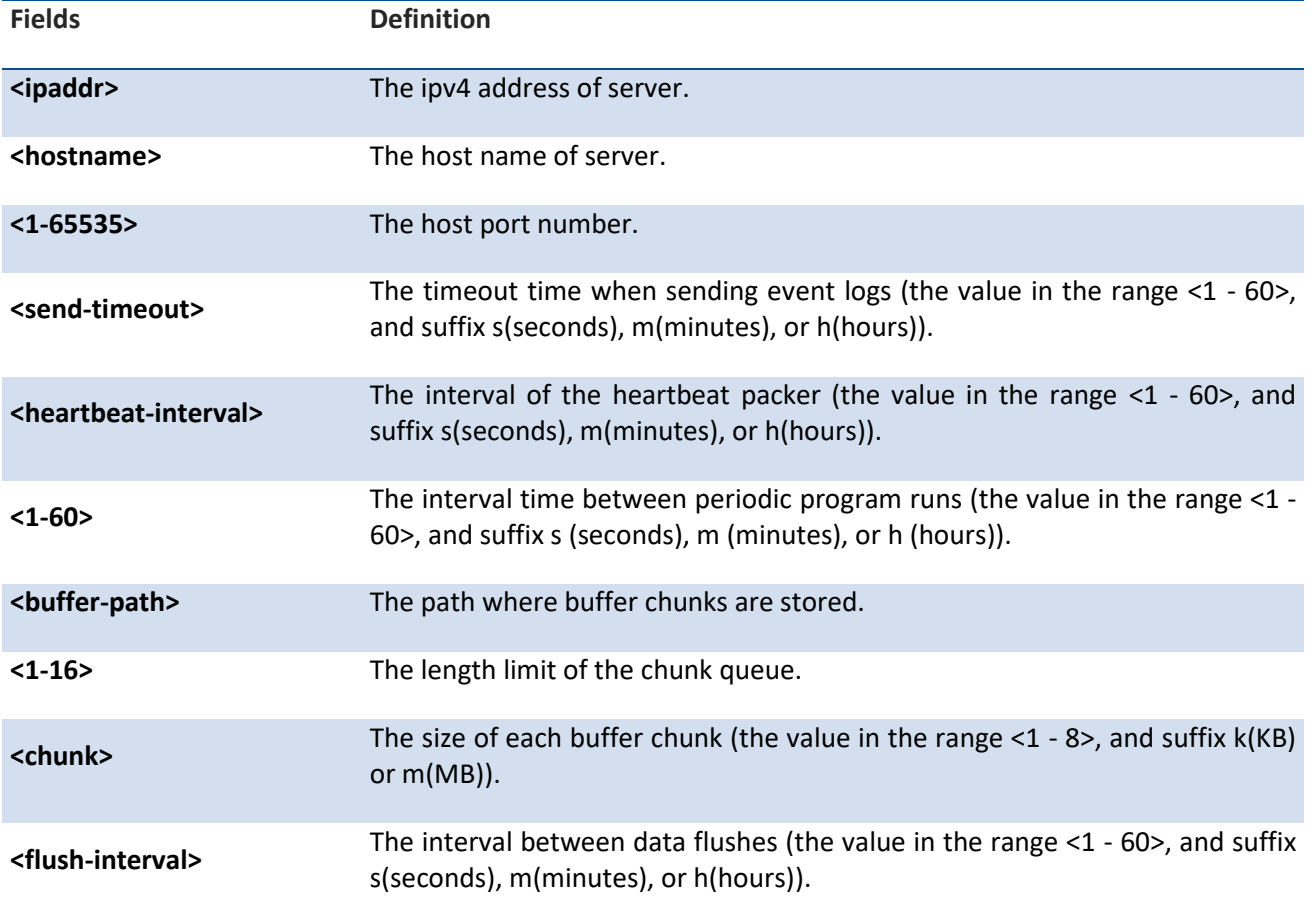

**Default** Port: 24224 Send-timeout: 60s Heartbeat-type: udp Heartbeat-interval: 1s Phi-threshold: 16 Buffer-type: memory Buffer-queue-limit: 16 Buffer-chunk-limit: 8m

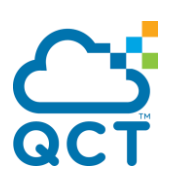

Flush-interval: 60s

**Mode** Forward configuration

#### **10.2.5.2. Webhdfs**

This command configures webhdfs settings.

**Format** [host <host> | port <1-65535> | path <path> | advance [buffer [buffer-type {memory | file <buffer-path>}] | buffer-queue-limit <1-16> | buffer-chunk-limit <chunk> | flush-interval <flushinterval>] | localtime{disable | enable}]

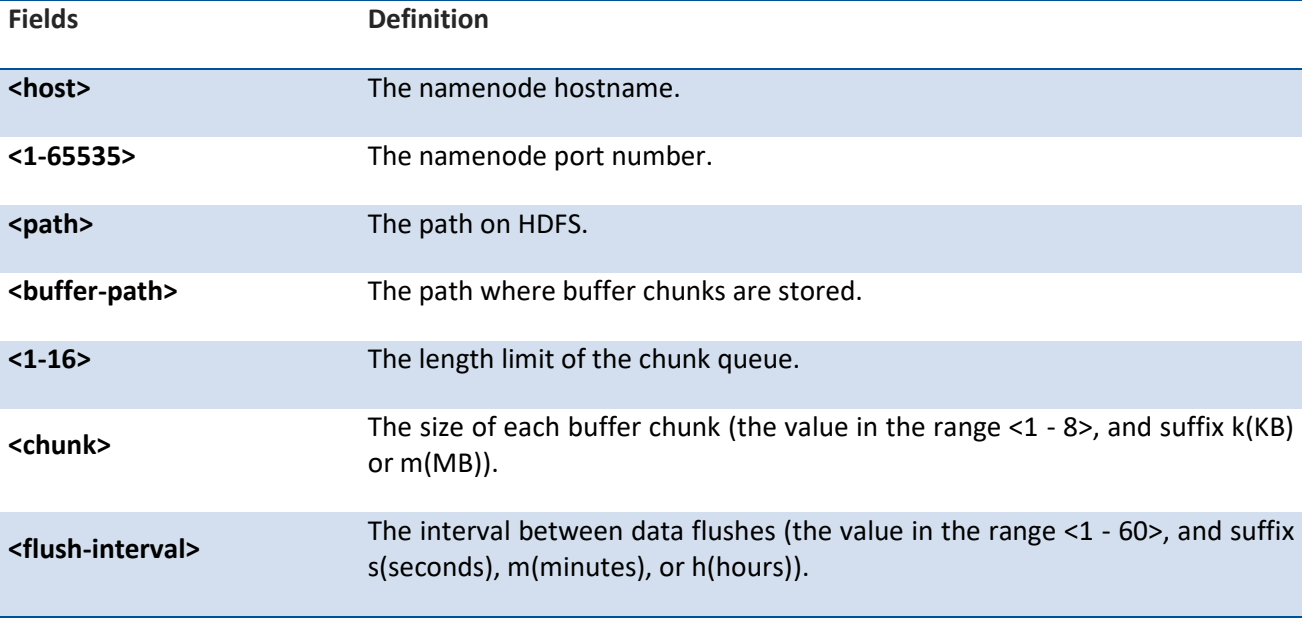

**Default** Localtime: enable Buffer-type: memory Buffer-queue-limit: 16 Buffer-chunk-limit: 8m Flush-interval: 60s

**Mode** Webhdfs configuration

#### **10.2.5.3. Elasticsearch**

This command configures elasticsearch settings.

**Format** [advance[[host {ipv4 <ipaddr> | hostname <hostname>} <1-65535>] | hosts <host:port> | [user <user> <password> <path>] | logstash-format {disable | enable <prefix>} | scheme <scheme> | utc-index {disable | enable} | index-name <index-name> | type-name <type-name> | request-

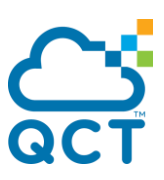

timeout <request-timeout> | reload-connections {disable | enable} | reload-on-failure {disable | enable} | buffer [buffer-type {memory | file <buffer-path>} | buffer-queue-limit <queue> | buffer-chunk-limit <chunk> | flush-interval <flush-interval>]]]

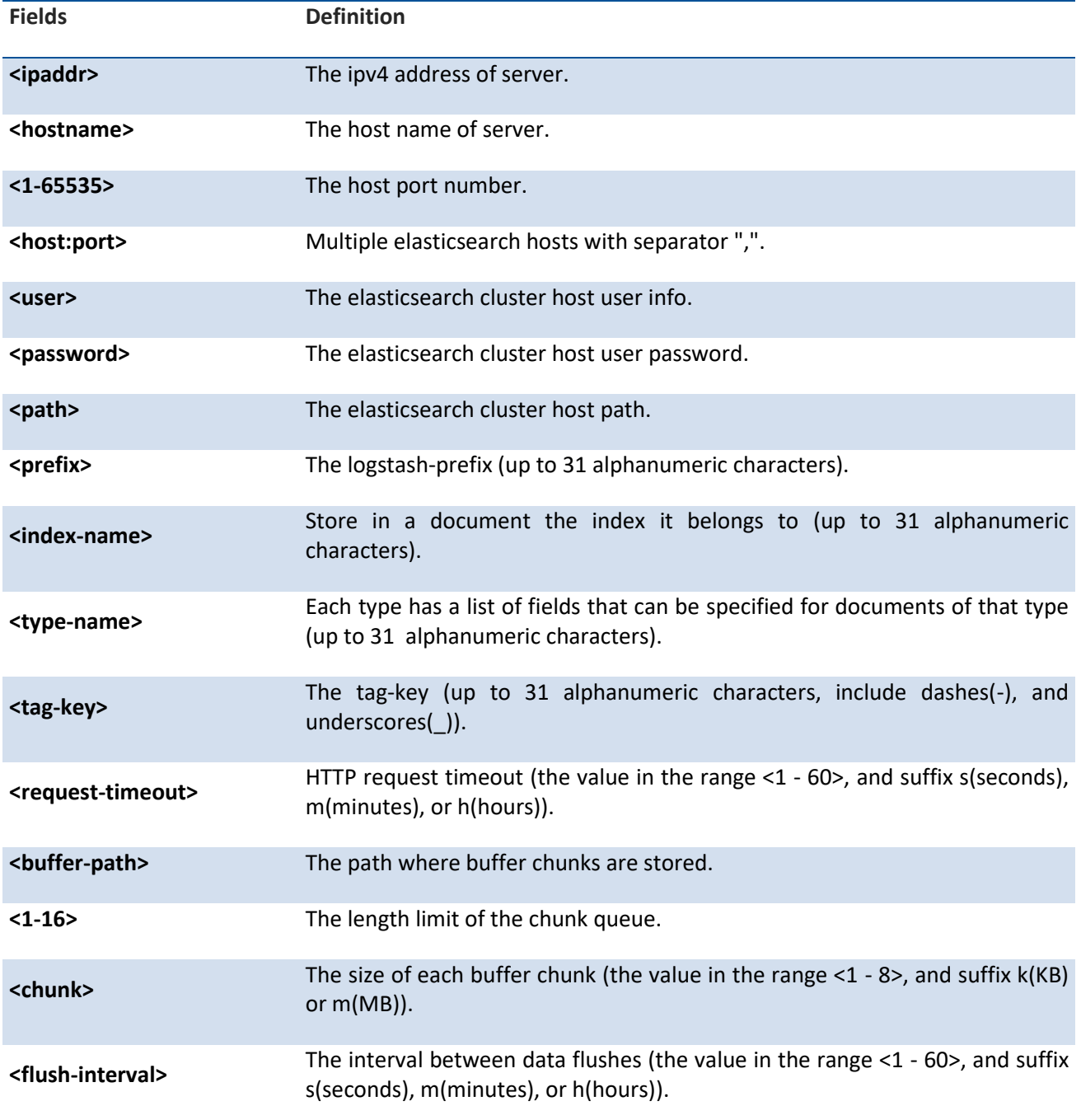

**Default** Port: 9200

Logstash-format: disable

Prefix: logstash

Utc-index: enable

Index-name: fluentd

Type-name: fluentd

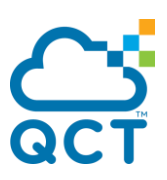

 Tag-key: tag Request-timeout: 5s Reload-connections: enable Reload-on-failure: disable Buffer-type: memory Buffer-queue-limit: 16 Buffer-chunk-limit: 8m Flush-interval: 60s

Mode Elasticsearch configuration

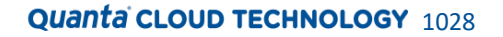